IBM Business Process Manager Versión 8 Release 0

# *Guía de instalación de IBM Business Process Manager Express*

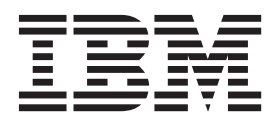

# <span id="page-2-0"></span>**Manuales en PDF y centro de información**

Los manuales en PDF se proporcionan por comodidad para la impresión y la lectura fuera de línea. Para obtener la información más actualizada, consulte el centro de información en línea.

En conjunto, los manuales en PDF contienen el mismo contenido que el centro de información. Algunos enlaces dentro de los manuales en PDF se han adaptado para utilizar en los centros de información y pueden no funcionar correctamente.

La documentación en PDF está disponible un trimestre después de un release importante del centro de información, como la Versión 7.0 o Versión 7.5.

La documentación en PDF se actualiza con menos frecuencia que el centro de información, pero con más frecuencia que los Redbooks. En general, los manuales en PDF se actualizan cuando se acumulan suficientes cambios para el manual.

# **Contenido**

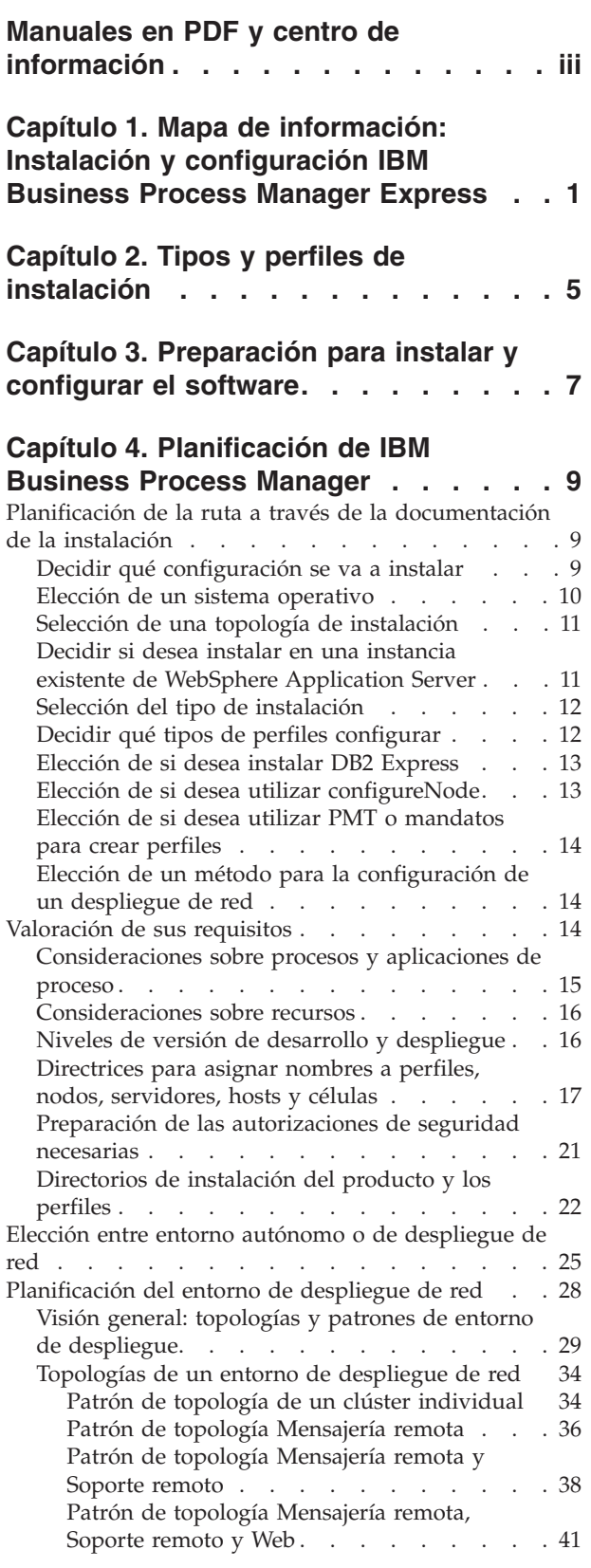

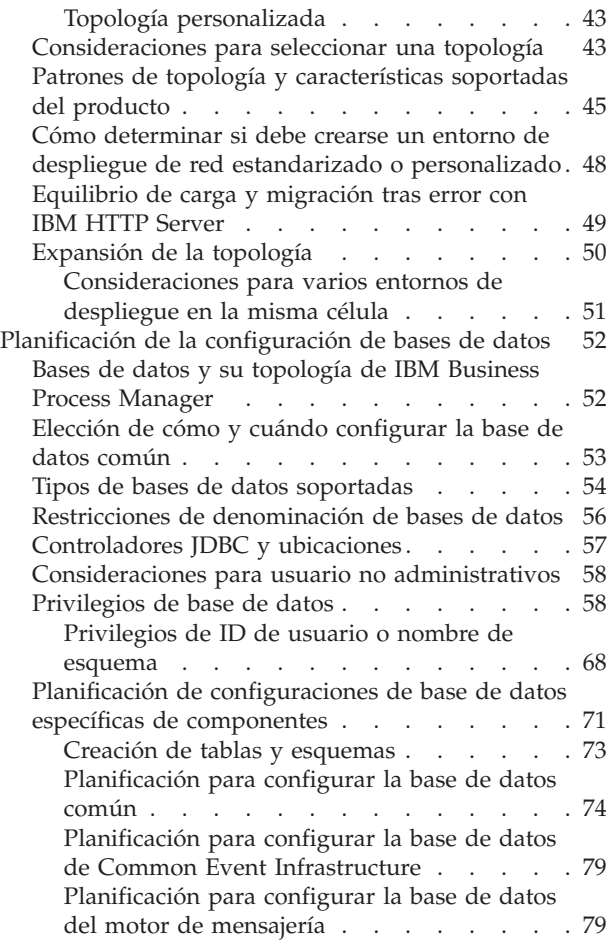

#### **[Capítulo 5. Instalación y configuración](#page-88-0) [de IBM Business Process Manager](#page-88-0)**

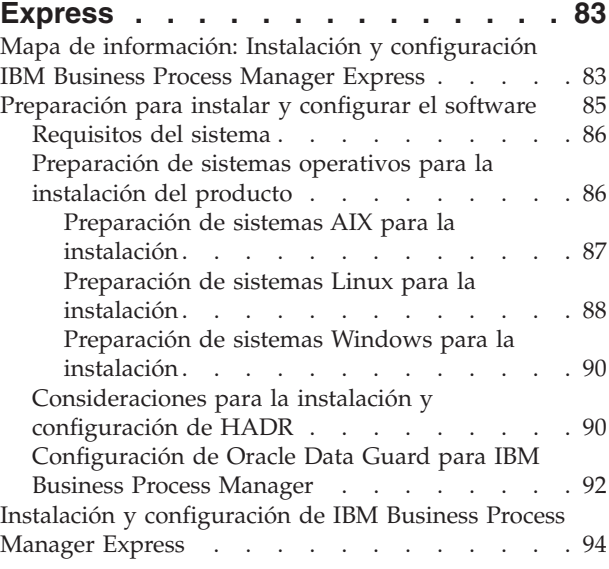

[Instalación y configuración IBM Business Process](#page-99-0) Manager en Linux [. . . . . . . . . . . 94](#page-99-0) [Configuración de un entorno autónomo en](#page-99-0) Linux . . . . . . . . . . . . . 94 [Instalación y configuración típica](#page-99-0) . . . . [94](#page-99-0) [Instalación y configuración personalizada 118](#page-123-0) [Instalación y configuración de IBM Business](#page-386-0) [Process Manager en AIXpara IBM Master Data](#page-386-0) [Management \(MDM\) sólo clientes](#page-386-0) . . . . . [381](#page-386-0) [Configuración de un entorno autónomo en](#page-386-0) [AIX . . . . . . . . . . . . . . 381](#page-386-0)

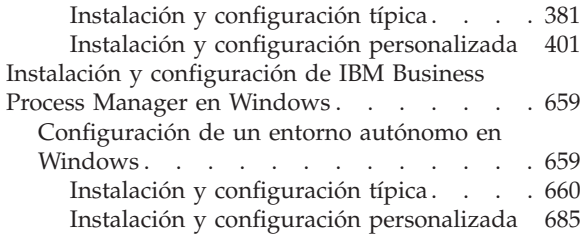

# <span id="page-6-0"></span>**Capítulo 1. Mapa de información: Instalación y configuración IBM Business Process Manager Express**

Los programas de instalación y configuración IBM® Business Process Manager Express adaptan varios escenarios de desarrollo y producción. Este mapa de información le guiará a través de las vías de acceso más comunes para la instalación y configuración de IBM Business Process Manager Express.

Como alternativa, puede utilizar la Guía de instalación y configuración interactiva para responder a una serie de preguntas sobre su entorno de destino. La guía genera un conjunto de temas de instalación y configuración que se han personalizado según sus necesidades de instalación.

El mapa de información proporciona los enlaces más relevantes para cada escenario de configuración e instalación común, agrupados por sistema operativo.

[Ver todo](javascript:setActiveStyleSheet() | [Ver con separadores](javascript:setActiveStyleSheet()

- "Linux"
- ["AIX" en la página 2](#page-7-0)
- ["Windows" en la página 2](#page-7-0)

#### **Linux**

Para instalar IBM Business Process Manager en Linux, siga este mapa de información.

#### **Preparación**

Realice todas las tareas siguientes: revise los requisitos de hardware y software, prepare el sistema operativo para la instalación, y asegúrese de que ha instalado el sistema de gestión de bases de datos.

- v ["Requisitos del sistema" en la página 86](#page-91-0)
- v ["Preparación de sistemas Linux para la instalación" en la página 88](#page-93-0)

#### **Decisión**

Antes de seguir con la instalación, determine el tipo de instalación que desea realizar, típica o personalizada.

v Selección del tipo de instalación

#### **Instalación**

En base a las decisiones tomadas anteriormente, seleccione la opción de instalación que sea más apropiada para su entorno de despliegue y, a continuación, realice los pasos para instalar el producto.

- v ["Instalación y configuración típica" en la página 94](#page-99-0)
- v ["Instalación y configuración personalizada" en la página 118](#page-123-0)
	- – ["Instalación interactiva de IBM Business Process Manager Express" en la página 118](#page-123-0)
	- – ["Instalación silenciosa de IBM Business Process Manager" en la página 123](#page-128-0)

#### **Configuración**

No es necesaria ninguna configuración después de la finalización de la instalación típica. Realice la configuración siguiente después de una instalación personalizada.

#### **Instalación personalizada**

["Configuración de perfiles y bases de datos" en la página 130](#page-135-0)

### <span id="page-7-0"></span>**AIX**

Para instalar IBM Business Process Manager en AIX, siga este mapa de información.

**Nota:** La instalación de Express en AIX sólo está disponible para clientes de IBM Master Data Management (MDM).

#### **Preparación**

Realice todas las tareas siguientes: revise los requisitos de hardware y software, prepare el sistema operativo para la instalación, y asegúrese de que ha instalado el sistema de gestión de bases de datos.

- v ["Requisitos del sistema" en la página 86](#page-91-0)
- v ["Preparación de sistemas AIX para la instalación" en la página 87](#page-92-0)

#### **Decisión**

Antes de seguir con la instalación, determine el tipo de instalación que desea realizar, típica o personalizada.

v Selección del tipo de instalación

#### **Instalación**

En base a las decisiones tomadas anteriormente, seleccione la opción de instalación que sea más apropiada para su entorno de despliegue y, a continuación, realice los pasos para instalar el producto.

#### **Despliegue autónomo**

- v ["Instalación y configuración típica" en la página 381](#page-386-0)
- v ["Instalación y configuración personalizada" en la página 401](#page-406-0)
	- – ["Instalación interactiva de IBM Business Process Manager Express" en la página 401](#page-406-0)
	- – ["Instalación silenciosa de IBM Business Process Manager" en la página 404](#page-409-0)

#### **Configuración**

No es necesaria ninguna configuración después de la finalización de la instalación típica. Realice la configuración siguiente después de una instalación personalizada.

#### **Instalación personalizada**

["Configuración de perfiles y bases de datos" en la página 410](#page-415-0)

#### **Windows**

Para instalar IBM Business Process Manager en Microsoft Windows, siga este mapa de información.

#### **Preparación**

Realice todas las tareas siguientes: revise los requisitos de hardware y software, prepare el sistema operativo para la instalación, y asegúrese de que ha instalado el sistema de gestión de bases de datos.

- v ["Requisitos del sistema" en la página 86](#page-91-0)
- v ["Preparación de sistemas Windows para la instalación" en la página 90](#page-95-0)

#### **Decisión**

Antes de seguir con la instalación, determine el tipo de instalación que desea realizar, típica o personalizada.

v Selección del tipo de instalación

#### **Instalación**

En base a las decisiones tomadas anteriormente, seleccione la opción de instalación que sea más apropiada para su entorno de despliegue y, a continuación, realice los pasos para instalar el producto.

#### **Despliegue autónomo**

- v ["Instalación y configuración típica" en la página 660](#page-665-0)
- v ["Instalación y configuración personalizada" en la página 685](#page-690-0)
	- – ["Instalación interactiva de IBM Business Process Manager Express" en la página 686](#page-691-0)
	- – ["Instalación silenciosa de IBM Business Process Manager" en la página 691](#page-696-0)

#### **Configuración**

No es necesaria ninguna configuración después de la finalización de la instalación típica. Realice la configuración siguiente después de una instalación personalizada.

#### **Instalación personalizada**

["Configuración de perfiles y bases de datos" en la página 698](#page-703-0)

# <span id="page-10-0"></span>**Capítulo 2. Tipos y perfiles de instalación**

Existe una relación entre el tipo de instalación que realice, **Típica** o **Personalizada**, y la forma en que se crean los perfiles asociados al tipo de instalación para cada configuración de IBM BPM (Express, Standard y Advanced).

Las tablas siguientes describen esa relación.

- v "IBM BPM Advanced"
- v "IBM BPM Advanced: Process Server"
- ["IBM BPM Standard" en la página 6](#page-11-0)
- ["IBM BPM Express" en la página 6](#page-11-0)

### **IBM BPM Advanced**

*Tabla 1. Configuración del perfil como parte de la instalación: IBM Business Process Manager Advanced*

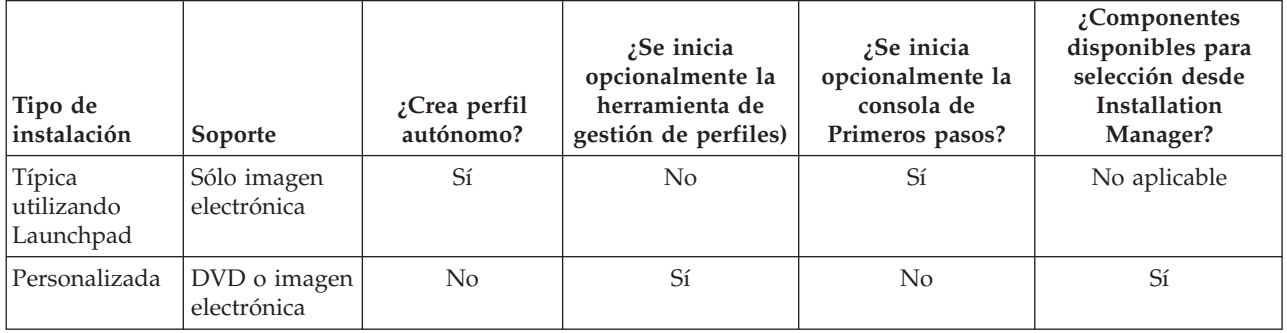

### **IBM BPM Advanced: Process Server**

*Tabla 2. Configuración del perfil como parte de la instalación: IBM Business Process Manager Advanced: Process Server*

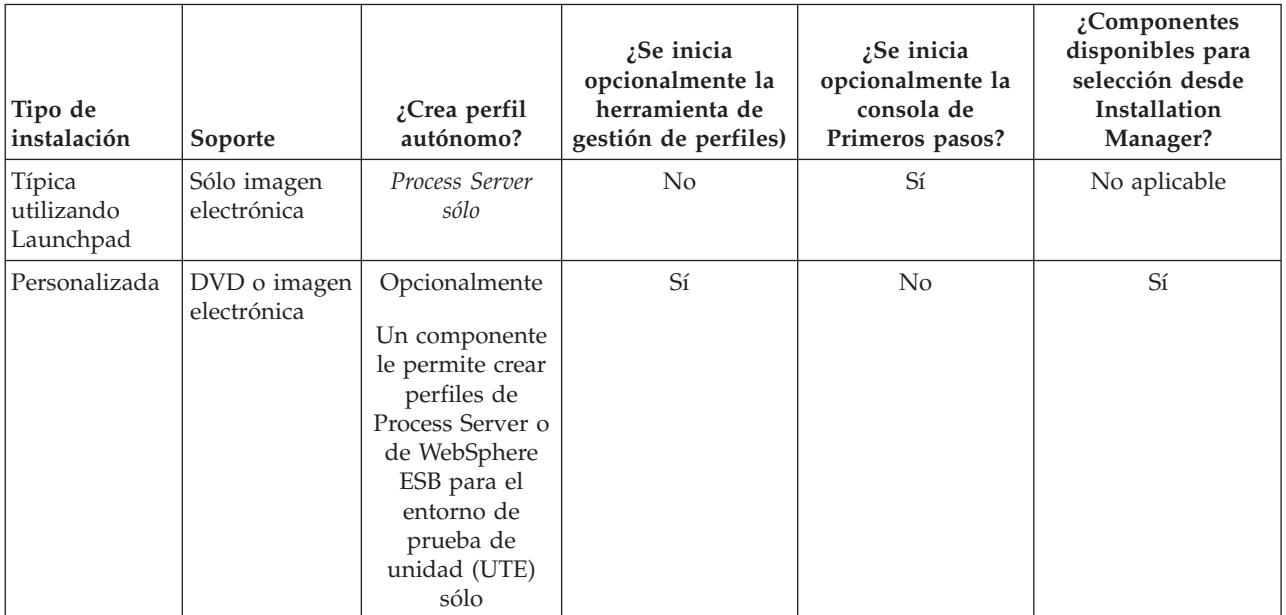

# <span id="page-11-0"></span>**IBM BPM Standard**

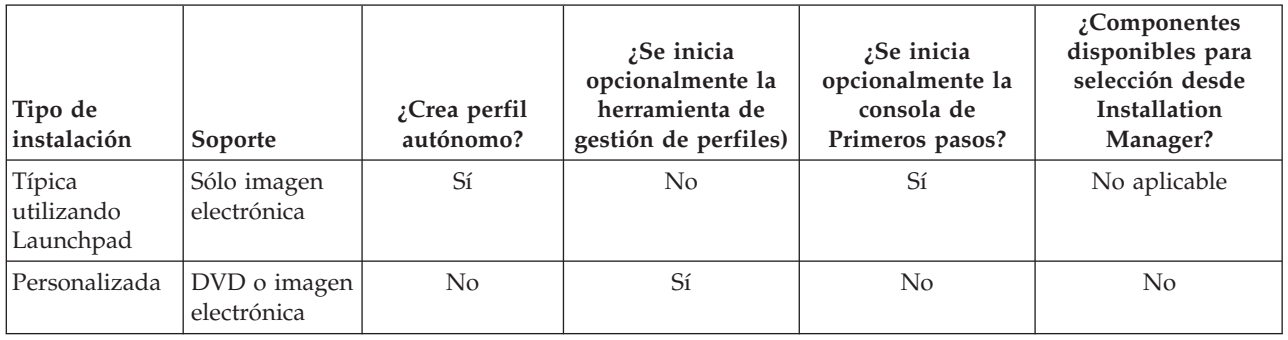

*Tabla 3. Configuración del perfil como parte de la instalación: IBM Business Process Manager Standard*

### **IBM BPM Express**

*Tabla 4. Configuración del perfil como parte de la instalación: IBM Business Process Manager Express*

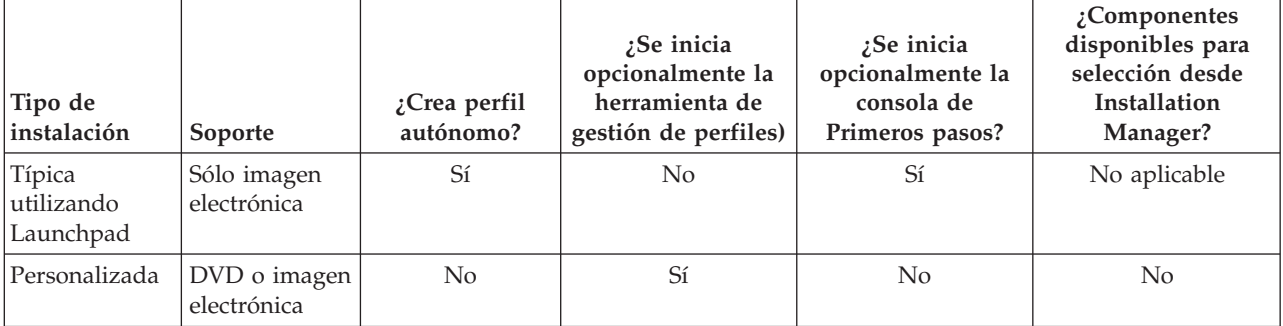

# <span id="page-12-0"></span>**Capítulo 3. Preparación para instalar y configurar el software**

Antes de prepararse para instalar y configurar el software, cree un plan para el entorno de despliegue que desea crear.

Utilice la información de la tabla siguiente para preparar la instalación y configuración de IBM Business Process Manager.

| <b>Tarea</b>                           | Dónde encontrar información                                              | Resultado tras finalizar la tarea                                                                       |  |
|----------------------------------------|--------------------------------------------------------------------------|----------------------------------------------------------------------------------------------------|--|
| Repase los requisitos<br>de hardware y | Dependiendo de la configuración de IBM<br>BPM, visite:                   | Conoce los requisitos del sistema necesarios<br>para la instalación de IBM Business Process<br>Manager. |  |
| software                               | Requisitos del sistema IBM Business<br>Process Manager Advanced          |                                                                                                    |  |
|                                        | Requisitos del sistema IBM Business<br>Process Manager Standard          |                                                                                                    |  |
|                                        | Requisitos del sistema IBM Business<br>Process Manager Express           |                                                                                                    |  |
| Prepare el sistema<br>operativo        | <b>AIX</b><br>Preparación de sistemas AIX<br>para la instalación         | Ha preparado el sistema operativo de cada<br>estación de trabajo que va a utilizarse.                   |  |
|                                        | Linux<br>Preparación de sistemas Linux<br>para la instalación            |                                                                                                    |  |
|                                        | <b>Windows</b><br>Preparación de sistemas<br>Windows para la instalación |                                                                                                    |  |

*Tabla 5. Preparación de la instalación y configuración*

| Compruebe que ha<br>Consulte la documentación de la base de<br>El sistema de gestión de bases de datos está<br>instalado el sistema de<br>datos para obtener información sobre cómo<br>instalado.<br>gestión de bases de<br>instalar y administrar el sistema de gestión<br>IBM Business Process Manager incluye la<br>de bases de datos.<br>datos.<br>base de datos DB2 Express. Si desea utilizar<br>DB2 Express como su base de datos, puede<br>seleccionarla como componente en el<br>programa de instalación y se instalará y<br>configurará automáticamente.El usuario debe<br>tener privilegios administrativos (root o<br>administrador) para instalar DB2 Express.<br>DB2 Enterprise está disponible con IBM<br>Master Data Management.<br>Nota: Si ya tiene instalada una versión de<br>DB2 y desea instalar DB2 Express, debe<br>desinstalar DB2 antes de ejecutar el programa<br>de instalación de IBM Business Process<br>Manager. Si el programa de instalación<br>detecta una versión instalada de DB2 y ha<br>seleccionado instalar DB2 Express desde el<br>programa de instalación, recibirá un mensaje<br>de aviso y no podrá instalar DB2 Express.<br>Importante: Linux Si está instalando<br>DB2 Express como usuario root, debe<br>asegurarse de que se cumplen todos los<br>requisitos de kernel antes de iniciar la<br>instalación de DB2 Express. Consulte Kernel<br>parameter requirements (Linux) para<br>obtener una lista de requisitos del kernel.<br>Puede localizar los valores actuales<br>analizando la salida del mandato ipcs -1.<br>Importante: No podrá instalar y utilizar<br>adecuadamente DB2 Express si la contraseña |
|----------------------------------------------------------------------------------------------------|
| que se ha especificado no cumple con las<br>restricciones de la compañía o del sistema<br>operativo, ya que un usuario de sistema                                                                                                    |

*Tabla 5. Preparación de la instalación y configuración (continuación)*

# <span id="page-14-0"></span>**Capítulo 4. Planificación de IBM Business Process Manager**

Para asegurarse de que el sistema que implementa satisface sus necesidades, planifique su IBM Business Process Manager antes de introducir el software en el sistema de información de empresa.

# **Planificación de la ruta a través de la documentación de la instalación**

El proceso de instalación para IBM Business Process Manager, con sus distintos componentes y posibles configuraciones, soporta muchos escenarios y topologías, que van desde la demostración de un concepto de prueba básico o un entorno de prueba a un entorno de producción de alta disponibilidad distribuido complejo. Es posible que necesite ayuda con las varias opciones de instalación.

Los temas que necesita mientas trabaja en el proceso de instalación no están necesariamente juntos en el árbol de navegación y, en función de su consulta de búsqueda, es posible que no sea fácil recoger los resultados de búsqueda.

Para abordar esta situación, utilice la [Guía de instalación y configuración interactiva](bpm_roadmap_form.jsp) para generar un conjunto de temas de instalación y configuración que se personalicen para sus necesidades de instalación precisas. En el formulario de la Guía de instalación y configuración interactiva, seleccione las opciones que necesita para el escenario de instalación. A medida que selecciona cada opción, la herramienta elimina automáticamente las opciones que están descartada por las selecciones anteriores. Por ejemplo, si indica que va a instalar la configuración Express, se elimina Network Deployment como una potencial topología.

Después de rellenar el formulario, la herramienta genera un único tema que contiene todas las instrucciones de instalación y configuración que se aplican a su caso. Puede guardar e imprimir estas instrucciones para que se puedan compartir y portar. Puede también retroceder, cambiar sus selecciones y generar un nuevo conjunto de instrucciones. Cada vez que es necesario instalar componentes de producto con otras opciones, vuelva al formulario y genere una nueva guía, o utilice la herramienta para ver cómo es el proceso de instalación y configuración cuando selecciona diferentes opciones.

Los siguientes temas describen algunas de las opciones presentadas en el formulario de la Guía de instalación y configuración interactiva, los factores que debe tener en cuenta cuando planifica el proceso de instalación y lo que hace que algunas opciones no estén disponibles. Los enlaces de **Ayuda para decidir** que se encuentran en el formulario lo llevan a estos temas, para ayudarle a comprender las decisiones que toma y su impacto en las instrucciones generadas resultantes.

# **Decidir qué configuración se va a instalar**

IBM BPM está disponible en cuatro configuraciones: Advanced, Advanced: Process Server, Standard y Express, cada una orientada a múltiples necesidades de la empresa. Para seleccionar qué configuración va a instalar, tenga en cuenta las necesidades de su empresa en términos de nivel de adopción de gestión de procesos de negocio y las características de producto y soporte de topología que desea.

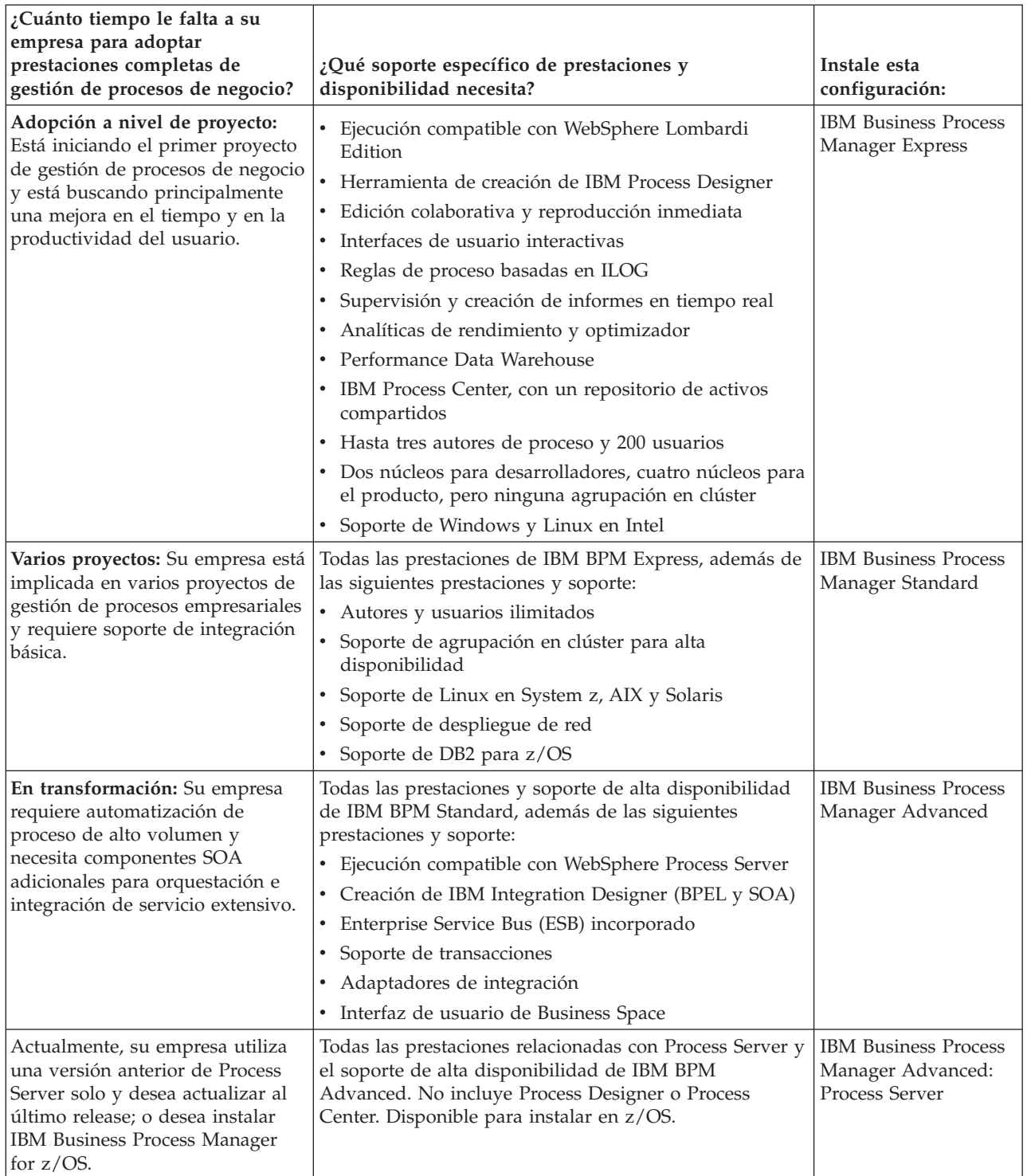

<span id="page-15-0"></span>*Tabla 6. Decidir qué configuración de IBM Business Process Manager se va a instalar*

# **Elección de un sistema operativo**

Probablemente sabe en qué sistema operativo soportado piensa instalar los componentes del servidor. Las opciones pueden estar limitadas por la configuración del producto que está instalando y las preferencias del proyecto e infraestructura disponible. Además, la selección del sistema operativo restringe de algún modo las opciones que están disponibles para otras selecciones que realice durante el proceso de instalación.

<span id="page-16-0"></span>Si piensa instalar IBM BPM Express, puede instalar los componentes del servidor en Windows o Linux en sistemas Intel, o, si es un cliente de IBM Master Data Management, AIX. Para IBM BPM Standard y IBM BPM Advanced, están soportados Windows, Linux en Intel y en System z, AIX, Solaris y z/OS.

Dependiendo de su elección del sistema operativo, la Guía de instalación y configuración interactiva restringe automáticamente las opciones que están disponibles para bases de datos soportadas, basándose en escenarios probables. Puede elegir entre las opciones restantes para generar un conjunto personalizado de instrucciones que puede seguir al instalar y configurar el producto.

Si opta por instalar los componentes del servidor en Linux en System z, AIX, Solaris o z/OS, la guía de instalación generada incluye las instrucciones para configurar IBM BPM para utilizar un servidor de bases de datos existente. Si selecciona Windows o Linux en Intel, puede elegir utilizar un servidor de bases de datos existente, o que el proceso de instalación instale y configure DB2 Express, que es útil para instalaciones de prueba de concepto o de entorno simple.

# **Selección de una topología de instalación**

Puede elegir instalar todos los componentes de IBM BPM en un sistema, que es normalmente suficiente para pequeños proyectos, pruebas o instalaciones de prueba de concepto, o distribuidos entre varios sistemas, que es adecuado para proyectos más grandes y sistemas de empresa.

Puede instalar una topología autónoma con cualquiera de las configuraciones de producto. Si desea instalar una topología de despliegue de red, debe ser instalar IBM BPM Standard o IBM BPM Advanced; sólo está disponible la opción de autónoma para IBM BPM Express.

Si indica en el formulario de la Guía de instalación y configuración interactiva que desea instalar una topología autónoma, el formulario pone en gris las opciones para configurar una topología de despliegue de red como, por ejemplo, utilizar el mandato **configureNode** o el asistente de entorno de despliegue, y las instrucciones generadas no incluyen información sobre la configuración de una topología de entorno de despliegue de red.

Si indica en el formulario que desea instalar una topología de despliegue de red, no puede seleccionar un tipo de instalación típica; la instalación de una topología distribuida requiere que elija uno de los tipos de instalación personalizada.

# **Decidir si desea instalar en una instancia existente de WebSphere Application Server**

Probablemente sabe si tiene una instancia de WebSphere Application Server, posiblemente con perfiles existentes que desea aumentar, o si desea instalar una nueva instancia.

Si está instalando un nuevo entorno de prueba o realizando un proyecto de prueba de concepto, puede instalar una instancia de WebSphere Application Server como parte del proceso de instalación mayor. No obstante, si ya tiene una versión soportada de WebSphere Application Server instalada, puede volver a utilizarla y crear nuevos perfiles o aumentar los perfiles existentes, acortando y simplificando de algún modo el proceso de instalación y configuración. Además, IBM BPM sólo admite el aumento de perfiles de gestor de despliegue y autónomos, o perfiles de nodo gestionado que todavía no han sido federados en un gestor de despliegue.

Si elige instalar en una instancia existente de WebSphere Application Server, la Guía de instalación y configuración interactiva restringe las opciones para generar información sobre el proceso de instalación personalizada en una interfaz gráfica. Las opciones para realizar una instalación típica o una instalación silenciosa con la línea de mandatos o archivo de respuestas no están disponibles porque IBM BPM no documenta estas opciones para la instalación de WebSphere Application Server. Por lo tanto, si desea generar una guía de instalación personalizada para una instalación típica o silenciosa, debe elegir instalar una nueva instancia de WebSphere Application Server.

<span id="page-17-0"></span>Si instala una nueva instancia de WebSphere Application Server como un usuario no administrativo o no root, la instalación sólo está disponible para ese usuarios y no para los otros usuarios del sistema. Consulte el Information Center de WebSphere Application Server para ver las limitaciones adicionales para usuarios no administradores.

# **Selección del tipo de instalación**

La selección del tipo de instalación determina cómo debe interactuar con el proceso de instalación para proporcionar información y seleccionar las opciones que desea.

Si desea instalar en una instancia existente de WebSphere Application Server, la única opción disponible es realizar una instalación personalizada a través de la interfaz gráfica. Las instrucciones generadas para realizar instalaciones típicas y silenciosas de WebSphere Application Server no están disponibles en la Guía de instalación y configuración interactiva. Si desea realizar una instalación típica o una instalación silenciosa, debe instalar y configurar una nueva instancia de WebSphere Application Server.

La instalación típica es el método más simple y rápido para instalar y configurar. El programa de instalación utiliza los valores predeterminados para tantas opciones de instalación como sea posible, y debe proporcionar valores para el resto de las opciones utilizando una interfaz gráfica. Es adecuado para una instalación autónoma o de prueba de concepto relativamente rápida y cuando no esté utilizando una instancia existente de WebSphere Application Server. La instalación típica instala el software y configura un perfil autónomo. No es necesario crear un perfil más adelante utilizando la herramienta de gestión de perfiles o el mandato **manageprofiles**.

**Windows** La instalación típica también instala Process Designer en la máquina.

Con una instalación personalizada utilizando una interfaz gráfica, puede personalizar todos los valores de instalación.

Con una instalación personalizada utilizando una línea de mandatos, puede ejecutar un mandato que especifique valores de instalación. Esta es la opción más adecuada si sólo necesita una sola instalación.

Con una instalación personalizada utilizando un archivo de respuestas, crea un archivo que especifica los valores de instalación y ejecuta un mandato de instalación que la llama. La utilización de un archivo de respuestas es una mejor opción si sabe que necesita instalaciones similares en varios sistemas de la empresa.

Si instala IBM Business Process Manager for z/OS, sólo hay un tipo de instalación disponible y se realiza utilizando los mandatos.

Para todas las opciones personalizadas, la guía generada incluye información sobre la creación de perfiles después de la instalación.

# **Decidir qué tipos de perfiles configurar**

El proceso de instalación instala los componentes del servidor Process Center y Process Server. Process Center proporciona un repositorio para los activos de proceso, un entorno de ejecución para probar y estudiar el rendimiento de los procesos y una consola para administrar el acceso a los activos y desplegar procesos en entornos de prueba, etapa o producción. Process Server es un entorno de ejecución para aplicaciones de proceso y un almacén de datos para recopilar datos de rendimiento de las aplicaciones. Incluye consolas de administración para la gestión y mantenimiento de los entornos de ejecución y almacenes de datos. Para utilizar estos componentes del servidor, debe configurar los perfiles de servidor para ellos.

Puede configurar perfiles de servidor para uno o para ambos, según sus necesidades. Si configura uno, puede volver a estas instrucciones más tarde y configurar el otro.

<span id="page-18-0"></span>Si está instalando IBM BPM Advanced: Process Server, la opción Process Center no está disponible.

La configuración de perfiles para Process Server y Process Center son dos actividades independientes: primero debe configurar un perfil para uno, y luego otro perfil para el otro. Si desea configurar perfiles para Process Center y Process Server, debe seleccionar un tipo de instalación personalizado. Si está generando una guía de instalación utilizando el formulario de la Guía de instalación y configuración interactiva y selecciona **Process Center y Process Server**, las instrucciones generadas incluyen información sobre la configuración secuencial de ambos tipos de perfiles.

Si selecciona el tipo de instalación típica, puede seleccionar sólo un tipo de perfil para configurar. Si también desea configurar el otro tipo de perfil, debe realizar sus pasos de configuración después de que se haya completado la instalación típica.

# **Elección de si desea instalar DB2 Express**

Puede elegir tener el proceso de instalación incluido automáticamente instalando una instancia de IBM DB2 Express. Elija esta opción si no tiene un servidor de base de datos soportado existente o planificado que tiene la intención de utilizar para almacenar el contenido de Process Center o Process Server. Si está instalando un entorno de prueba o prueba de concepto, posiblemente elegiría instalar un DB2 Express nuevo automáticamente, a menos que ya exista uno en el sistema.

Las selecciones que realice para otras opciones de instalación afectan a lo que está disponible para esta opción. Si desea que las instrucciones generadas incluyan automáticamente la instalación de DB2 Express, debe instalar en Windows o Linux en un sistema Intel. Si está instalando cualquier configuración de producto en Linux en System z, AIX, Solaris, o z/OS, el proceso de instalación no ofrece instalar DB2 Express; debe utilizar un producto de servidor de bases de datos que ya haya instalado o que instalará.

No puede instalar DB2 Express en cualquier sistema que ya tenga a DB2 instalado. Además, debe instalar como un usuario administrativo o root para instalar DB2 Express.

Los pasos de configuración configuran a Process Center o Process Server para utilizar la base de datos de su elección, independientemente de si instala automáticamente una nueva instancia de DB2 Express o está utilizando un servidor de bases de datos soportado.

# **Elección de si desea utilizar configureNode**

El mandato **configureNode** permite crear y ampliar perfiles y entornos de despliegue de red típicos en un sólo paso de línea de mandatos, como alternativa al proceso de dos pasos de utilizar la Herramienta de gestión de perfiles o **manageProfiles** para crear perfiles y el asistente de entorno de despliegue, la consola administrativa o los mandatos **wsadmin** para configurar el entorno de despliegue de red.

El mandato **configureNode** no está disponible si:

- v selecciona DB2 para z/OS como su base de datos
- v está instalando IBM Business Process Manager for z/OS
- v opta por configurar un entorno autónomo, para el que no tiene que configurar un entorno de despliegue de red.

Si selecciona **Sí, deseo utilizar el mandato configureNode**, las instrucciones generadas incluyen información sobre la ejecución de mandatos **configureNode**. Si selecciona **No, voy a crear perfiles y el entorno de despliegue de red por separado**, las instrucciones generadas incluyen información sobre la utilización de una de las dos opciones para crear perfiles y sobre el uso de una de las tres opciones disponibles para crear el entorno de despliegue de red.

# <span id="page-19-0"></span>**Elección de si desea utilizar PMT o mandatos para crear perfiles**

Al crear o aumentar perfiles de servidor para Process Center o Process Server, puede elegir entre utilizar la interfaz gráfica o la herramienta de gestión de perfiles o la interfaz de línea de mandatos del mandato **manageProfiles** (**zpmt.sh** en z/OS), que facilita la configuración silenciosa.

Si selecciona **Herramienta de gestión de perfiles (PMT)** o **Herramienta de gestión de perfiles para z/OS (zPMT)**, las instrucciones generadas incluyen información sobre cómo utilizar la herramienta de interfaz gráfica para crear o aumentar perfiles. Si selecciona el **mandato manageProfiles (silenciosa)** o **el mandato zpmt.sh**, las instrucciones generadas incluyen información sobre cómo utilizar la interfaz de línea de mandatos para crear y aumentar perfiles.

Estas opciones no están disponibles si elige realizar una instalación típica, en cuyo caso se crea un perfil automáticamente, o si selecciona utilizar el mandato **configureNode** para crear los perfiles.

**Restricción:** PMT no está disponible para las instalaciones en Solaris con SPARC de 64 bits. La Guía de instalación y configuración interactiva no impone esta restricción, por lo que si está instalando en Solaris con SPARC de 64 bits, seleccione la opción **manageProfiles**.

# **Elección de un método para la configuración de un despliegue de red**

Tiene tres opciones para configurar un entorno de despliegue de red, si no está utilizando el mandato **configureNode**. Puede utilizar el asistente de entorno de despliegue, la consola de administración o el mandato **wsadmin**. Cada uno configura un entorno de despliegue después de haber utilizado la herramienta de gestión de perfiles o el mandato **manageProfiles** o **zpmt.sh** para crear perfiles de servidor.

Si selecciona **asistente de entorno de despliegue**, las instrucciones generadas incluyen información sobre la utilización de la herramienta de interfaz gráfica para crear el gestor de despliegue de red. Si selecciona **Consola de administración**, las instrucciones generadas incluyen información sobre la utilización de la consola de administración de WebSphere Application Server para crear el entorno de despliegue. Si selecciona mandatos **wsadmin (silencioso)**, las instrucciones generadas incluyen información acerca de la utilización de la interfaz de línea de mandatos para crear el entorno de despliegue, facilitando la configuración silenciosa.

Estas opciones no están disponibles si elige realizar una instalación típica, en cuyo caso se crea un perfil automáticamente, o si está instalando un entorno autónomo, en cuyo caso no necesita un entorno de despliegue de red, o si elige utilizar el mandato **configureNode** para crear los perfiles.

# **Valoración de sus requisitos**

Para minimizar el reproceso y las paradas, dedique algún tiempo a estudiar el entorno actual antes de tomar decisiones sobre la instalación y la configuración. Considere los requisitos y diseño actual de la empresa, el hardware y software ya instalado y sus puntos fuertes y débiles. Esta planificación también puede ayudarle a minimizar su inversión financiera.

Varios factores determinan las necesidades de software. Estos factores se pueden organizar en las siguientes categorías.

- v Los requisitos de hardware y software, sus propias limitaciones de recursos del sistema y la disponibilidad de los recursos para administrar y mantener el sistema
- v Aplicaciones que deben desplegarse en el entorno de tiempo de ejecución y el uso que pretende hacer del entorno configurado
- v Productos y las versiones de estos productos que instalar para satisfacer los requisitos

Para tomar sabias decisiones para todos estos factores, debe comprender los siguientes conceptos:

- La terminología que se aplica en la configuración del entorno
- v La arquitectura administrativa del producto que instalará, configurará, administrará y mantendrá
- <span id="page-20-0"></span>v Las opciones de configuración disponibles (a través de patrones proporcionados) y cómo determinar si un patrón resuelve su uso previsto del producto
- v Los métodos soportados de implementación, que incluyen una comprensión de los distintos flujos de tarea para instalar y configurar el entorno.

Puede utilizar la información en esta sección para evaluar y analizar los requisitos actuales y futuros para desarrollar un entorno que cumpla dichos requisitos.

**Importante:** Para obtener la información más reciente sobre requisitos de espacio de disco específicos de la plataforma, sistemas operativos soportados y versiones de base de datos soportadas, pulse uno de los siguientes enlaces. También puede encontrar arreglos y parches de sistema operativo que debe instalar para tener un sistema operativo compatible.

- v [Requisitos del sistema de IBM Business Process Manager Advanced](http://www-01.ibm.com/support/docview.wss?uid=swg27023005)
- v [Requisitos del sistema de IBM Business Process Manager Standard](http://www-01.ibm.com/support/docview.wss?uid=swg27023007)
- v [Requisitos del sistema de IBM Business Process Manager Express](http://www-01.ibm.com/support/docview.wss?uid=swg27023008)
- [IBM Business Process Manager Tools y requisitos Add-Ons](http://www-01.ibm.com/support/docview.wss?uid=swg27023009)

### **Consideraciones sobre procesos y aplicaciones de proceso**

Los requisitos actuales proporcionan la línea base en la que formular un plan para la integración más eficiente de los componentes empresariales. Tener una visión de futuro de la empresa puede proporcionar una pauta que ayude a tomar decisiones según va creciendo su empresa.

Es necesario saber cómo se crea y entrega el producto o el servicio. IBM Business Process Manager se entrega con patrones de entorno de despliegue diseñados para cumplir los requisitos tanto de entornos de producción como de prueba.

Considere lo siguiente:

- v Cómo interactúan las aplicaciones de proceso con los servicios existentes y los sistemas de fondo.
- v Cómo manejan los datos las aplicaciones de proceso y cómo fluyen los datos por el sistema para abordar una necesidad empresarial concreta.

Una comprensión de cómo se conservan los datos entre las recuperaciones, sesiones, procesos y otros límites cuando está desarrollando una solución y configurando su entorno.

Considere los elementos siguientes en cuanto a las aplicaciones de proceso que deben desplegarse en el entorno:

– Patrones de invocación de aplicaciones de proceso

Debe comprender cómo maneja el entorno de tiempo de ejecución invocaciones síncronas y el entorno de tiempo de ejecución de SCA utiliza el sistema de mensajes subyacente para implementar soluciones asíncronas.

Distintas aplicaciones tienen diferentes necesidades. Dichas necesidades vienen determinadas por factores como los tipos de exportación, tipos de componentes, interacciones entre componentes, tipos de importación, recursos necesarios como bases de datos o recursos JMS, la necesidad de sucesos de negocio y su mecanismo de transmisión.

– Los tipos de procesos de negocio que tiene previsto implementar (procesos de negocio transaccionales, procesos de negocio interrumpibles, procesos de negocio no interrumpibles)

Los procesos empresariales no interrumpibles, o microflujos, son procesos empresariales de corta ejecución que se ejecutan en una transacción o sin una transacción. Los procesos empresariales no interrumpibles son rápidos con poca repercusión en el rendimiento. Todas las actividades dentro de uno se procesan en una sola hebra.

Los procesos empresariales interrumpibles, o macroflujos, son procesos empresariales de larga ejecución que contienen un conjunto de actividades, cada uno de los cuales ejecutados en su propia transacción. Los procesos de negocio que se pueden interrumpir pueden incluir actividades que

<span id="page-21-0"></span>requieren intervención humana, llamadas a sistemas remotos o ambas. Las actividades asíncronas hacen que un proceso sea interrumpibles porque estas actividades de negocio pueden tardar minutos, horas, o incluso días en completarse.

### **Consideraciones sobre recursos**

Identifique los activos para aprovechar al máximo los recursos de software y hardware y para tomar decisiones informadas de implementación. Evalúe el sistema de información actual de la empresa para determinar si necesita más hardware o software para satisfacer las necesidades de la empresa.

Considere los siguientes factores:

- v Familiarícese con el hardware y software actual. Prepare una lista de los activos disponibles.
- v Determine el número de sistemas físicos que utilizará e itemizará cada pieza de hardware físico. Registre la siguiente información:
	- Cantidad de memoria instalada
	- Número y tipo de microprocesadores instalados
	- Soportes externos
	- Si una unidad concreta se puede actualizar
- v Asegúrese de que todos los servidores implicados, tanto para el producto como para las bases de datos, utilice el mismo protocolo de tiempo de red y que se establecen en el mismo tiempo.
- v Detalle las aplicaciones de base de datos y el software que hay instalados actualmente. Registre la siguiente información:
	- Función
	- Amplitud de uso en toda la empresa
	- Requisitos de seguridad
- v Prepare una lista del personal de TI actual. Determine si tiene los conocimientos necesarios para instalar y mantener IBM Business Process Manager, así como la pericia necesaria para gestionar las bases de datos. Asegúrese de que todos los usuarios correspondientes tienen ID de usuario con autorizaciones para instalar satisfactoriamente todos los productos y archivos.

### **Niveles de versión de desarrollo y despliegue**

Cuando intenta determinar los niveles de versión de IBM Business Process Manager que necesita en el entorno, la decisión depende de los niveles de versión utilizados al desarrollar las aplicaciones. En general, las aplicaciones desplegadas en una versión anterior de IBM Business Process Manager se ejecutan en la versión disponible siguiente de IBM Business Process Manager.

La siguiente tabla describe la compatibilidad entre IBM Business Process Manager V8.0.1, incluyendo IBM Integration Designer V8.0.1 (anteriormente WebSphere Integration Developer) y IBM Process Designer V8.0.1 y versiones anteriores.

<span id="page-22-0"></span>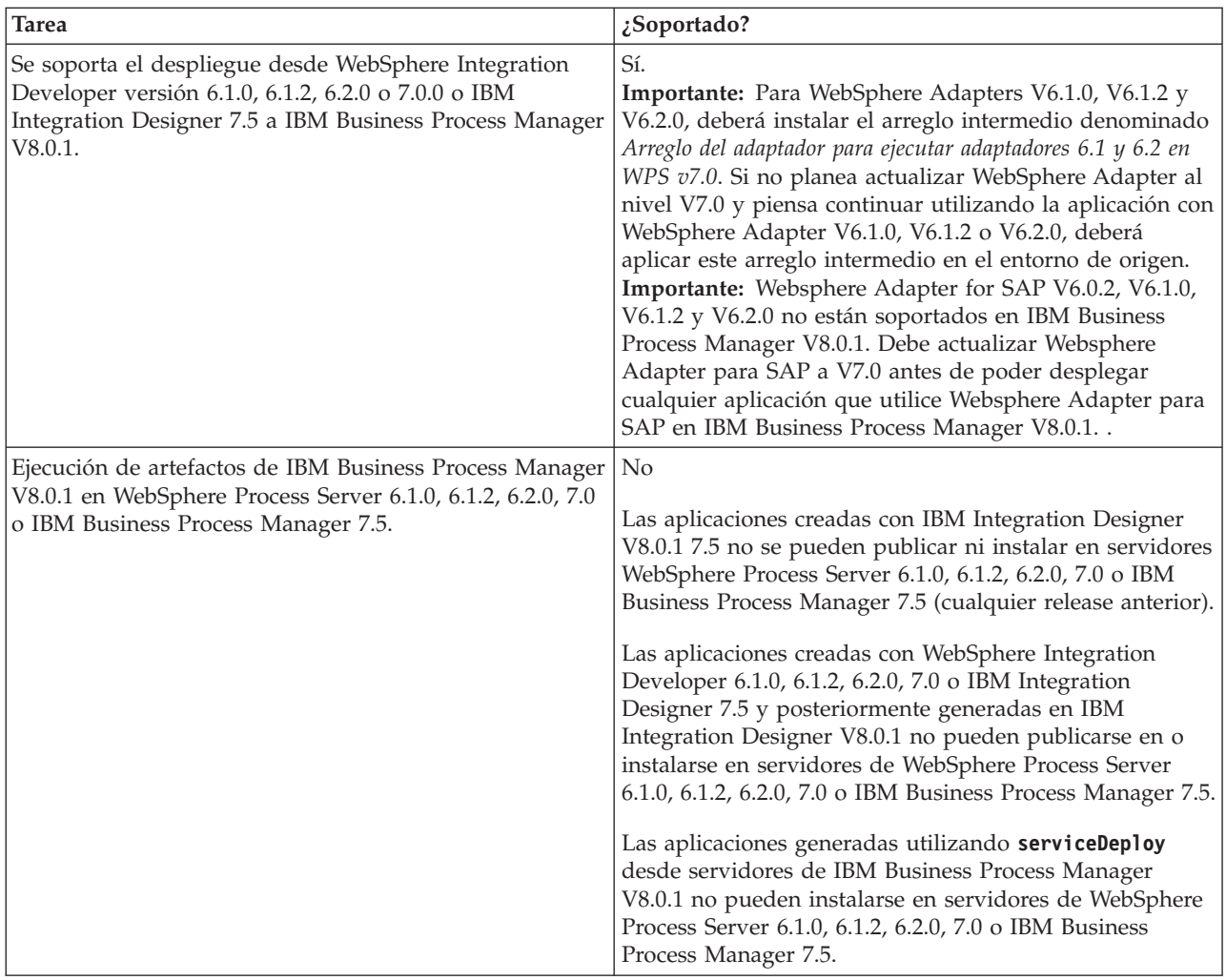

### **Directrices para asignar nombres a perfiles, nodos, servidores, hosts y células**

Este tema describe términos reservados y cuestiones que debe tener en cuenta al asignar un nombre a un perfil, nodo, servidor, host y célula, según corresponda. Este tema es aplicable plataformas distribuidas.

### **Consideraciones de denominación de perfiles**

El nombre de perfil puede ser cualquier nombre exclusivo con las siguientes restricciones. No utilice ninguno de los caracteres que se indican a continuación para asignar un nombre a un perfil:

- Espacios
- v Caracteres especiales que no pueden utilizarse en el nombre de un directorio del sistema operativo, como \*, & o ?.
- Barras inclinadas  $($ ) o barras inclinadas invertidas  $($

Los caracteres de doble byte están permitidos.

Windows **Consideraciones sobre la vía de acceso del directorio:** La vía de acceso del directorio de instalación debe tener 60 caracteres o menos. El número de caracteres del directorio *vía\_acceso\_directorio\_perfiles*\*nombre\_perfil* debe ser inferior o igual a 80 caracteres.

**Nota:** Utilice una convención de nomenclatura de vía de acceso más corta cuando cree un perfil en un entorno de Windows para evitar la limitación de longitud de vía de acceso de 255 caracteres de Windows.

### **Consideraciones de denominación de nodos, servidores, hosts y células**

**Nombres reservados:** evite utilizar nombres reservados como valores de campo. El uso de nombres reservados puede dar lugar a resultados imprevisibles. Las palabras siguientes están reservadas:

- cells
- nodes
- servers
- clústeres
- applications
- deployments

**Descripciones de campos en las páginas Nombres de nodo y host y Nombres de nodo, host y células:** Utilice las directrices de denominación correctas al crear perfiles.

- v [Perfiles de servidor autónomo](#page-23-0)
- v [Perfiles de gestor de despliegue](#page-24-0)
- [Perfiles personalizados](#page-25-0)

#### <span id="page-23-0"></span>*Tabla 7. Directrices de denominación para perfiles de servidor autónomo*

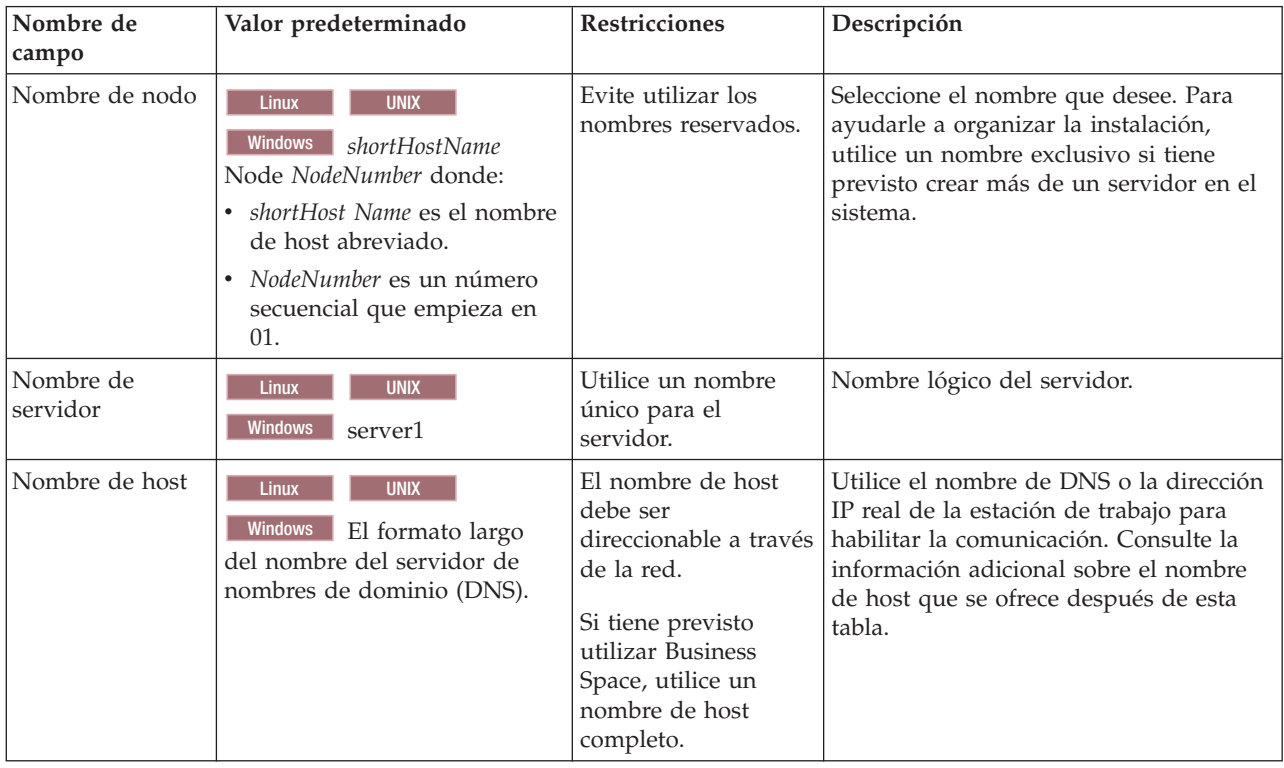

| Nombre de<br>campo  | Valor predeterminado                                                                                                    | <b>Restricciones</b>                                                                                                    | Descripción                                                                                                    |
|---------------------|----------------------------------------------------------------------------------------------------|----------------------------------------------------------------------------------------------------|----------------------------------------------------------------------------------------------------|
| Nombre de nodo      | <b>UNIX</b><br><b>Linux</b><br>Windows shortHostName Cell<br>ManagerNode Number donde:<br>• shortHost Name es el nombre<br>de host abreviado.<br>NodeNumber es un número<br>secuencial que empieza en<br>01. | Utilice un nombre<br>exclusivo para el gestor de<br>despliegue. Evite utilizar<br>los nombres reservados.                                                                                                    | El nombre se utiliza para tareas de<br>administración dentro de la célula<br>del gestor de despliegue.                                                                                                    |
| Nombre de host      | <b>UNIX</b><br>Linux<br>Windows   El formato largo<br>del nombre del servidor de<br>nombres de dominio (DNS).                                                                                                | El nombre de host debe ser<br>direccionable a través de la<br>red. Evite utilizar los<br>nombres reservados.<br>Si tiene previsto utilizar<br>Business Space, utilice un<br>nombre de host completo.                                                                                                    | Utilice el nombre de DNS o la<br>dirección IP real de la estación de<br>trabajo para habilitar la<br>comunicación. Consulte la<br>información adicional sobre el<br>nombre de host que se ofrece<br>después de esta tabla.    |
| Nombre de<br>célula | <b>UNIX</b><br>Linux<br><b>Windows</b><br>shortHostName Cell<br>CellNumber donde:<br>shortHost Name es el nombre<br>de host abreviado.<br>CellNumber es un número<br>secuencial que empieza en<br>01.        | Utilice un nombre único<br>para la célula del gestor de<br>despliegue. Un nombre de<br>célula debe ser exclusivo<br>en cualquier circunstancia<br>en la que el producto se<br>ejecute en la misma<br>estación de trabajo física o<br>en un clúster de estaciones<br>de trabajo como, por<br>ejemplo, un Sysplex.<br>Además, un nombre de<br>célula debe ser exclusivo<br>en cualquier circunstancia<br>en que sea necesaria la<br>conectividad de red entre<br>entidades, sea entre las<br>células o desde un cliente<br>que tenga que comunicarse<br>con cada una de las<br>células. Los nombres de<br>célula deben ser exclusivos<br>si sus espacios de nombre<br>van a federarse. De lo<br>contrario, es posible que<br>encuentre síntomas, por<br>ejemplo una excepción<br>javax.naming.Name<br>NotFoundException, en<br>cuyo caso, tendrá que crear<br>células de nombre<br>exclusivo. | Todos los nodos federados se<br>convierten en miembros de la célula<br>de gestor de despliegue, cuyo<br>nombre ha especificado en la<br>página Nombres de nodo, host y<br>célula de la herramienta de gestión<br>de perfiles. |

<span id="page-24-0"></span>*Tabla 8. Directrices de denominación para perfiles de gestor de despliegue*

| Nombre de<br>campo | Valor predeterminado                                                                                                    | <b>Restricciones</b>                                                                                                    | Descripción                                                                                                    |
|--------------------|----------------------------------------------------------------------------------------------------|----------------------------------------------------------------------------------------------------|----------------------------------------------------------------------------------------------------|
| Nombre de nodo     | <b>UNIX</b><br><b>Linux</b><br><b>Windows</b><br>shortHostName<br>Node NodeNumber donde:<br>• shortHost Name es el<br>nombre de host<br>abreviado.<br>NodeNumber es un número<br>secuencial que empieza en<br>01. | Evite utilizar los nombres<br>reservados.<br>Utilice nombres únicos<br>dentro de la célula del<br>gestor de despliegue.                                    | El nombre se utiliza para la<br>administración dentro de la célula<br>del gestor de despliegue a la que se<br>ha añadido el perfil personalizado.<br>Utilice nombres únicos dentro de la<br>célula del gestor de despliegue. |
| Nombre de host     | <b>UNIX</b><br>Linux<br><b>Windows</b><br>El formato largo<br>del nombre del servidor de<br>nombres de dominio (DNS).                                                                                             | El nombre de host debe ser<br>direccionable a través de la<br>red.<br>Si tiene previsto utilizar<br>Business Space, utilice un<br>nombre de host completo. | Utilice el nombre de DNS o la<br>dirección IP real de la estación de<br>trabajo para habilitar la<br>comunicación. Consulte la<br>información adicional sobre el<br>nombre de host que se ofrece<br>después de esta tabla.   |

<span id="page-25-0"></span>*Tabla 9. Directrices de denominación para perfiles personalizados*

#### **Consideraciones sobre el nombre de host:**

El nombre de host es el nombre de red de la estación de trabajo física en la que se instala el nodo. El nombre de host debe determinar un nodo físico de red en el servidor. Cuando hay varias tarjetas de red en el servidor, el nombre de host o la dirección IP deben resolverse para una de las tarjetas de red. Los nodos remotos utilizan el nombre de host para conectarse con este nodo.

IBM Business Process Manager cumple con los requisitos de Internet Protocol versión 4 (IPv4) y versión 6 (IPv6). En cualquier lugar que pueda entrar direcciones IP en la consola de administración o en cualquier otro lugar, puede hacerlo en cualquiera de los formatos. Tenga en cuenta que si se implementa IPv6 en el sistema, debe entrar la dirección IP en formato IPv6 y, a la inversa, si IPv6 no está disponible, entre las direcciones IP en formato IPv4. Para obtener más información sobre IPv6 consulte la siguiente descripción: [IPv6.](http://www.ipv6.org)

Las directrices siguientes pueden ayudar a determinar el nombre de host adecuado para la estación de trabajo:

- v Seleccione un nombre de host al que puedan acceder otras estaciones de trabajo de la red.
- v No utilice el identificador genérico, localhost, para este valor.
- v No intente instalar productos IBM Business Process Manager en un servidor con un nombre de host que utilice caracteres del juego de caracteres de doble byte (DBCS). Los caracteres DBCS no están soportados cuando se utilizan en el nombre de host.
- v Evite utilizar el carácter subrayado (\_) en los nombres de servidor. Los estándares de Internet dictan que los nombres de dominio cumplen con los requisitos del nombre de host descritos en los estándares RFC 952 y RFC 1123 de Internet Official Protocol Standards. Los nombres de dominio deben contener sólo letras (mayúsculas o minúsculas) y dígitos. Los nombres de dominio también pueden contener caracteres de guión ( - ), siempre que los guiones no estén en la parte final del nombre. Los caracteres de subrayado ( \_ ) no están soportados en el nombre de host. Si ha instalado IBM Business Process Manager en un servidor con un carácter de subrayado en el nombre del servidor, accede al servidor con su dirección IP hasta que le cambie el nombre.

<span id="page-26-0"></span>Si define nodos que coexisten en el mismo sistema con direcciones IP únicas, defina cada dirección IP en una tabla de búsqueda DNS (servidor de nombres de dominio). Los archivos de configuración de los servidores no proporcionan una resolución de nombre de dominio para varias direcciones IP en una estación de trabajo con una sola dirección de red.

El valor que especifique para el nombre de host se utiliza como valor de la propiedad hostName en los documentos de configuración. Especifique el valor de nombre de host en uno de estos formatos:

- v Nombre de host de DNS (Domain Name Server) totalmente calificado, tal como xmachine.manhattan.ibm.com
- v Nombre de host de DNS abreviado predeterminado, tal como xmachine
- Dirección IP numérica, como 127.1.255.3

El nombre de host de DNS totalmente calificado tiene las ventajas de ser totalmente inequívoco y ser flexible. Puede cambiar la dirección IP real del host sin necesidad de cambiar la configuración del servidor. Este valor para el nombre de host es particularmente útil si se desea cambiar la dirección IP con frecuencia cuando se utiliza el protocolo DHCP (Dynamic Host Configuration Protocol) para asignar direcciones IP. Una desventaja de este formato es que depende de DNS. Si DNS no está disponible, la conectividad se ve comprometida.

El nombre de host abreviado también puede resolverse dinámicamente. El formato de nombre abreviado ofrece la capacidad añadida de ser definido en el archivo de host local, por lo que el sistema puede ejecutar el servidor aunque no esté conectado a la red. Defina el nombre abreviado en 127.0.0.1 (bucle de retorno local) en el archivo de hosts para ejecutar la aplicación sin conexión. Una desventaja de este formato de nombre abreviado es que depende de DNS para el acceso remoto. Si DNS no está disponible, la conectividad se ve comprometida.

Una dirección IP numérica tiene la ventaja de que no precisa de resolución de nombres a través de DNS. Un nodo remoto puede conectar al nodo que se indique con una dirección IP numérica sin que haya DNS disponible. Una desventaja de este formato es que la dirección IP numérica es fija. Debe cambiar los valores de la propiedad hostName en los documentos de configuración, siempre que cambie la dirección IP de la estación de trabajo. Por lo tanto, no utilice una dirección IP numérica si utiliza DHCP o si cambia con regularidad las direcciones IP. Otro de los inconvenientes de este formato es que no se puede utilizar el nodo si el host está desconectado de la red.

# **Preparación de las autorizaciones de seguridad necesarias**

Dependiendo de la política de seguridad, es posible que necesite un ID de usuario y contraseña para completar tareas como crear archivos y carpetas y acceder a la base de datos. Prepare ID de usuarios seguros para evitar problemas cuando los servidores intenten acceder a datos protegidos.

- v Complete el diseño de la base de datos.
- v Determine el sistema de autenticación que se vaya a utilizar, por ejemplo, LDAP Lightweight Directory Access Protocol).
- v Determine qué controles hay que afecten las autorizaciones necesarias para la instalación de IBM Business Process Manager.
- v Identifique los sistemas en los que está instalando el producto.

Las políticas de seguridad del sitio habilitan la seguridad global, lo que indica que requiere autoridades específicas para instalar software, crear bases de datos o tablas, o acceder a bases de datos. Para instalar y operar satisfactoriamente el producto, debe efectuar estos pasos.

Para preparar las autorizaciones de seguridad para la base de datos de IBM Business Process Manager, complete los siguientes pasos:

- <span id="page-27-0"></span>v Prepare una lista de ID de usuario y contraseñas con autorización para instalar software en los sistemas. Debe ejecutar los asistentes de instalación para IBM Business Process Manager utilizando ID de usuario que tengan la autoridad para crear archivos y carpetas.
- v Prepare una lista de ID de usuarios y de roles necesarios para las operaciones diarias del sistema:
	- Identificadores de usuario y roles de la consola administrativa para limitar posibilidades. Puede tener identificadores de usuario para configurar, administrar o supervisar roles.
	- ID de usuario para cada bus de sistema para autenticar las comunicaciones del sistema.
- v Prepare una lista de ID de usuarios y contraseñas que el sistema utiliza para acceder a las tablas de la base de datos que utiliza durante la operación.
- v Opcional: Prepare una lista de ID de usuarios y contraseñas que el sistema utiliza para crear bases de datos o tablas de bases de datos durante la instalación. Las políticas de sitios podrían restringir esta autoridad al administrador de base de datos. En este caso, debe proporcionar scripts generados al administrador para crear las bases de datos o las tablas de bases de datos.

Puede instalar y utilizar sus servidores en un entorno seguro.

# **Directorios de instalación del producto y los perfiles**

Los directorios de instalación de IBM Business Process Manager se representan con varias variables. El significado de las variables puede variar según una serie de factores.

### **Variables utilizadas en la documentación**

A lo largo de toda la documentación, se utilizan varias variables que representan directorios predeterminados específicos. Estas vías de acceso de archivo son ubicaciones predeterminadas. Puede instalar el producto y otros componentes y crear perfiles en cualquier directorio para el cual tenga acceso de escritura. Varias instalaciones de productos o componentes IBM Business Process Manager requieren varias ubicaciones.

A continuación se presentan las variables principales utilizadas en la documentación:

*raíz\_instalación*

Ubicación de la instalación de IBM Business Process Manager. IBM Business Process Manager siempre se instala en la misma ubicación que la instalación de WebSphere Application Server Network Deployment a la que está asociado.

*raíz\_perfil*

Ubicación de un perfil de IBM Business Process Manager.

### **Cómo pueden variar los significados de las variables**

El significado de variables utilizadas para representar los directorios de instalación puede diferir en función de si está instalando el producto en una estación de trabajo limpia o en una en la que ya hay una instalación de WebSphere Application Server o WebSphere Application Server Network Deployment. Las variables también pueden ser diferentes dependiendo de si realiza la instalación como usuario root (administrador en un sistema Windows) o como usuario no root.

#### **Limitaciones de los instaladores no root**

Los usuarios root, los administradores, y los usuarios no root pueden instalar el producto. Los directorios predeterminados que proporciona el programa de instalación difieren en función de si el usuario tiene privilegios de root (administrador) o no. Los usuarios root y los administradores pueden registrar productos compartidos y realizar instalaciones en directorios propios del sistema (recursos compartidos globalmente que están disponibles para todos los usuarios), mientras que los usuarios no root no pueden hacerlo. Los usuarios no root sólo pueden realizar las instalaciones en sus propios directorios.

### **Directorios predeterminados en una instalación típica**

En las tablas siguientes se muestran las ubicaciones de instalación predeterminadas de la instalación base de IBM Business Process Manager y sus perfiles durante una instalación típica.

En la Tabla 10 se muestra el directorio raíz de instalación predeterminada en el que el programa de instalación instala tanto IBM Business Process Manager como WebSphere Application Server Network Deployment para los usuarios root (administradores) y no root.

*Tabla 10. Directorio por omisión raíz\_instalación*

| raíz_instalación por omisión para los usuarios root o<br>administrador | raíz_instalación predeterminada para los usuarios no root |
|------------------------------------------------------------------------|-----------------------------------------------------------|
| AIX                                                                    | <b>AIX</b>                                                |
| /opt/IBM/BPM/v8.0                                                      | inicio usuario/IBM/BPM/v8.0                               |
| Linux                                                                  | <b>Linux</b>                                              |
| /opt/ibm/BPM/v8.0                                                      | inicio usuario/ibm/BPM/v8.0                               |
| Windows                                                                | Windows                                                   |
| C:\IBM\BPM\v8.0                                                        | C:\IBM\BPM\v8.0                                           |

La Tabla 11 muestra el directorio de instalación por omisión para un perfil denominado *nombre\_perfil* para usuarios root (administradores) y no root.

*Tabla 11. Directorio predeterminado raíz\_perfil*

| raíz_perfil predeterminada para usuarios root o<br>  administrador | raíz_perfil predeterminada para usuarios no root                       |
|--------------------------------------------------------------------|------------------------------------------------------------------------|
| <b>AIX</b><br>/opt/IBM/BPM/v8.0/profiles/nombre perfil             | inicio usuarioIBM/BPM/v8.0/profiles/<br><b>AIX</b><br>nombre perfil    |
| <b>Linux</b><br>/opt/ibm/BPM/v8.0/profiles/nombre perfil           | <b>Linux</b><br>inicio usuario/ibm/BPM/v8.0/profiles/<br>nombre perfil |
| Windows<br>C:\IBM\BPM\v8.0\profiles\nombre perfil                  | C:\IBM\BPM\v8.0\profiles\nombre perfil<br><b>Windows</b>               |

Tabla 12 muestra la ubicación de instalación de DB2 Express. DB2 Express está instalado en el mismo directorio que IBM Business Process Manager.

*Tabla 12. Directorio predeterminado de DB2 Express*

| Ubicación predeterminada del archivo binario de DB2<br><b>Express</b> | Ubicación de la instancia de la base de datos                                                                                                    |
|-----------------------------------------------------------------------|----------------------------------------------------------------------------------------------------|
| Linux<br>/opt/ibm/BPM/v8.0/DB2                                        | La instancia de la base de datos se crea con el<br><b>Linux</b><br>usuario bpminst. Por ejemplo: nombre usuario/bpminst                                                                                                    |
| <b>Windows</b><br>$C:\IBM\BFM\v8.0\DB2$                               | Windows La instancia de la base de datos BPMINST se<br>crea en el directorio raíz $(\cdot)$ de la unidad donde se ha<br>instalado IBM Business Process Manager. Por ejemplo, si<br>IBM Business Process Manager se ha instalado en<br>C:\IBM\BPM\v8.0\, verá C:\BPMINST. |

#### **Directorios predeterminados de la instalación personalizada o instalación existente de WebSphere Application Server o WebSphere Application Server Network Deployment**

Las siguientes tablas muestran las ubicaciones de instalación predeterminadas del producto y de sus perfiles. Si ha elegido instalar IBM Business Process Manager sobre una versión compatible ya existente de WebSphere Application Server o WebSphere Application Server Network Deployment, IBM Business

Process Manager se instala en la misma ubicación. En la Tabla 13 se muestra el directorio root de instalación predeterminado para este caso, tanto para usuario root (administrador) como para usuarios no root. En la

*Tabla 13. Muestra el directorio raíz de instalación predeterminado donde el programa de instalación instala IBM Business Process Manager y WebSphere Application Server para usuarios root (Administrador) y no root.*

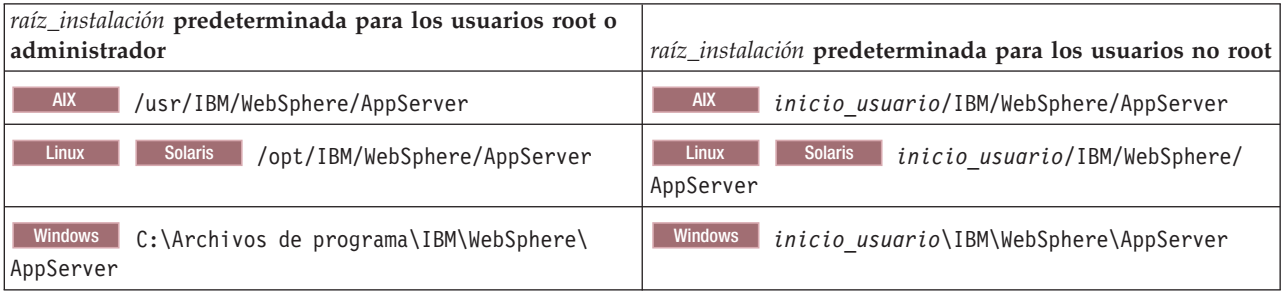

*Tabla 14. muestra el directorio de instalación predeterminado para un perfil denominado nombre\_perfil para usuarios root (administradores) y no root.*

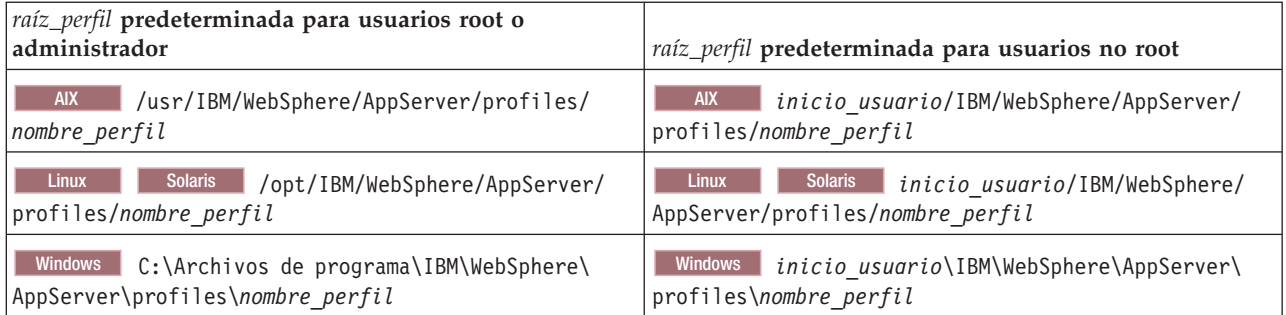

### **Directorios de instalación predeterminados para IBM Installation Manager**

Tabla 15 muestra dos directorios predeterminados relacionados con la herramienta Installation Manager.

Los directorios bajo **Directorio de instalación** son los valores predeterminados (por sistema operativo) en los que Installation Manager está instalado.

Los directorios bajo **Directorio de ubicación de datos de agente** son los predeterminados (por plataforma) utilizados por Installation Manager para los datos asociados a la aplicación como, por ejemplo, el estado y el historial de las operaciones realizadas por Installation Manager.

Los valores se proporcionan para ambos usuarios, los root (Administrador) y los no root.

Si desea más información sobre la ubicación de los datos de agente, consulte [Ubicación de datos de](http://www14.software.ibm.com/webapp/wsbroker/redirect?version=wbpm700&product=wps-dist&topic=im_agentdata_loc) [agente](http://www14.software.ibm.com/webapp/wsbroker/redirect?version=wbpm700&product=wps-dist&topic=im_agentdata_loc) en la documentación de Installation Manager. Si desea más información sobre otros valores predeterminados para Installation Manager, consulte [Instalación como administrador o no administrador](http://www14.software.ibm.com/webapp/wsbroker/redirect?version=wbpm700&product=wps-dist&topic=im_inst_nonadmin) en la documentación de Installation Manager.

*Tabla 15. Directorios de instalación predeterminados de Installation Manager*

| Valores predeterminados para usuarios root o<br>  Administrador | Valores predeterminados para usuarios no root                       |  |
|-----------------------------------------------------------------|---------------------------------------------------------------------|--|
| Directorio de instalación:                                      | Directorio de instalación:                                          |  |
| <b>Linux</b><br>/opt/IBM/InstallationManager/eclipse            | Linux.<br><i>inicio usuario/IBM/InstallationManager/</i><br>eclipse |  |

<span id="page-30-0"></span>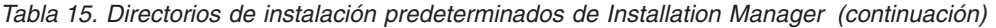

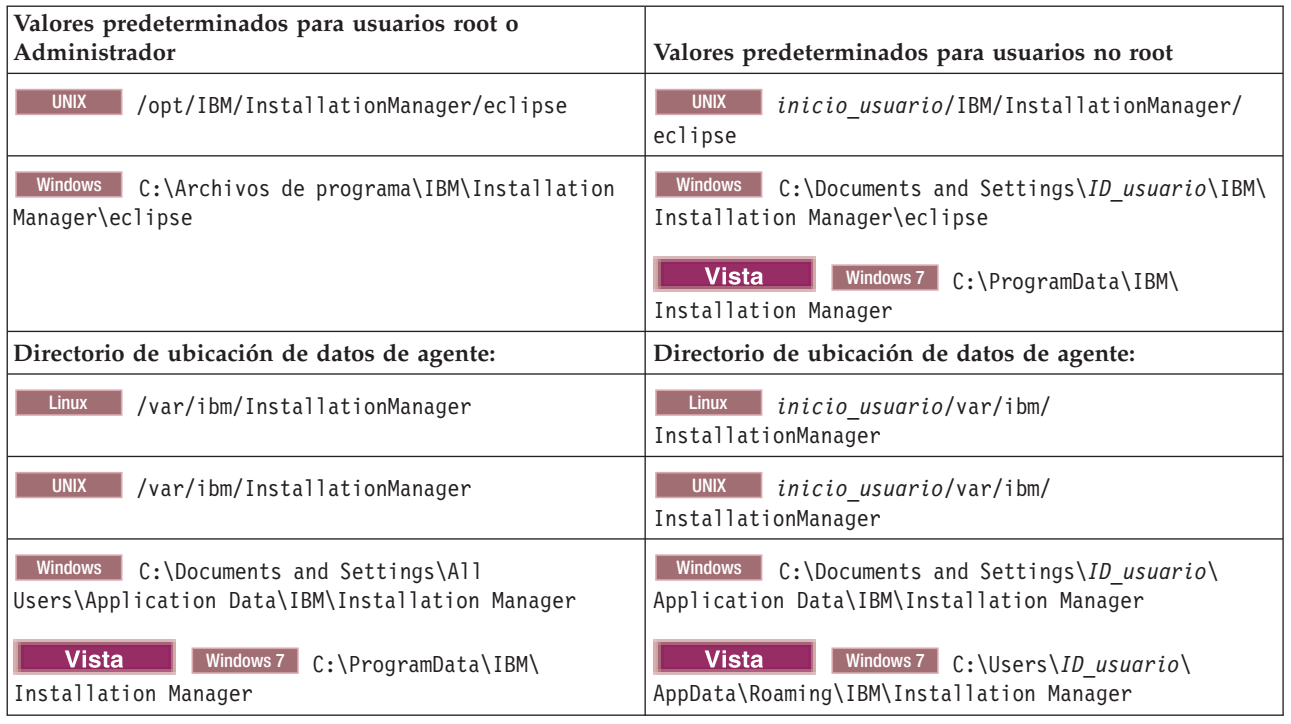

# **Elección entre entorno autónomo o de despliegue de red**

Seleccione un entorno autónomo para evaluar el producto o para dar soporte al desarrollo de aplicaciones y servicios. Elija un entorno de despliegue de red cuando su entorno de producción necesite características adicionales como capacidad, disponibilidad, escalabilidad y soporte de migración tras error.

Un entorno autónomo es la forma más fácil de instalar y configurar, y requiere poca planificación. Un entorno de despliegue de red necesita tareas de instalación y planificación más amplias en las que pueden intervenir varios roles.

En un entorno de despliegue de red, debe planificar cuidadosamente las características para satisfacer los requisitos del trabajo que las aplicaciones y servicios empresariales vayan a realizar en él. Hay varios aspectos a tener en cuenta , incluidos los siguientes:

- v El número de estaciones de trabajo físicas y recursos de hardware que necesita
- v El número de clústeres y miembros de clúster necesarios para soportar el negocio
- v El número de bases de datos necesarias
- v Los roles de autenticación y las consideraciones de seguridad
- v El método que utilizará para implementar el entorno de despliegue
- v Otros recursos de soporte, como, por ejemplo, un registro de usuarios (para la seguridad), uno o más servidores HTTP (para el contenido web), cortafuegos necesarios, equilibradores de carga, etc.

### **Entorno autónomo**

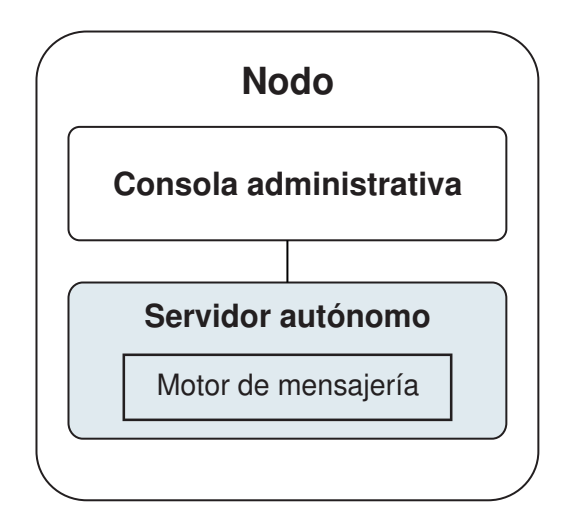

*Figura 1. Entorno autónomo*

Para evaluar el producto o para el desarrollo de soporte de aplicaciones y servicios, puede instalar una solución de muestra en el servidor autónomo. Puede explorar los recursos utilizados para este ejemplo en la consola administrativa.

Para empezar con un entorno autónomo y posteriormente incluirlo en un entorno de despliegue de red, deberá federarlo en una célula de gestor de despliegue. Sólo podrá hacerlo si no se ha federado ningún otro nodo en dicha célula.

Cuando instale el software del producto, puede elegir crear el perfil para un entorno de despliegue autónomo (**qwps**). El perfil creado solo es apto pasa uso en caso de pruebas o para soportar desarrollo de aplicaciones. En caso de que desee un entorno de servidor autónomo para producción, instale el software del producto. A continuación, utilice la Herramienta de gestión de perfiles o el programa de utilidad de la línea de mandatos **manageprofiles** para configurar los perfiles autónomos.

### **Entorno de despliegue de red**

Un entorno de despliegue de red contiene una serie de servidores interconectados para ejecutar las aplicaciones empresariales del proveedor y solicitante de servicios y sus módulos de mediación. El entorno puede incluir también servidores de aplicaciones en WebSphere Application Server.

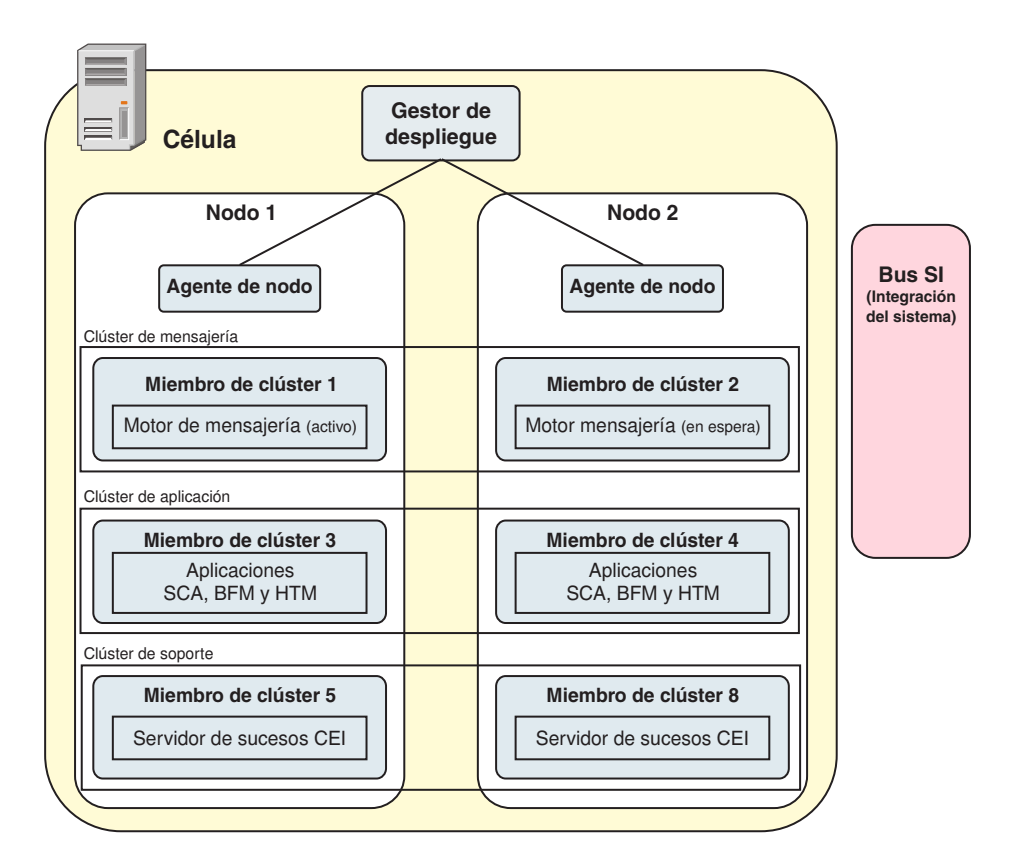

*Figura 2. Entorno de despliegue de red*

Los servidores y clústeres se ejecutan en uno o varios *nodos* gestionados, cada uno de los cuales corresponden a un sistema lógico o físico.

Los servidores pueden agruparse en *clústeres* para dar soporte al equilibrio de carga y a la migración tras error.

Un entorno de despliegue de servidores interconectados o de clústeres proporciona características de rendimiento, disponibilidad, escalabilidad, aislamiento, seguridad y estabilidad que no puede proporcionar un servidor autónomo. Además, puede gestionar todos los servidores o clústeres desde un *gestor de despliegue* centralizado.

Una serie de servidores y clústeres gestionados por un mismo gestor de despliegue se configura y gestiona como un *entorno de despliegue*.

Para instalar un entorno de despliegue de red, instale el software del producto y, a continuación, configure los perfiles para un gestor de despliegue y uno o más nodos personalizados (gestionados). Más tarde, puede crear el entorno de despliegue que gestionar. Puede crear un entorno de despliegue *estandarizado* a partir de patrones de topología suministrados, o puede configurar clústeres o servidores para crear un entorno de despliegue *personalizado*.

#### **La utilización que se pretenda dar afecta a la elección entre patrón de topología de clúster autónomo o de despliegue de red**

La tabla siguiente muestra cómo el uso previsto de IBM Business Process Manager afecta a la elección entre patrón de topología de clúster autónomo o de despliegue de red y a la cantidad de actividad de planificación asociada a:

<span id="page-33-0"></span>*Tabla 16. Elección de patrón de topología de clúster autónomo o de despliegue de red según el uso que se vaya a realizar de IBM Business Process Manager*

| Uso previsto                                     | Vía de acceso de configuración y actividades de planificación                                                                                                    |
|--------------------------------------------------|----------------------------------------------------------------------------------------------------|
| Un único servidor UTE (Unit Test Environment)    | La vía de acceso de configuración de perfil autónomo con poca<br>planificación necesaria.                                                                                                    |
| Entorno de prueba de clúster                     | Patrón de topología Mensajería remota y Soporte remoto estándar<br>del entorno de despliegue de red, con poca planificación necesaria.                                                          |
| Entorno de producción, con buena flexibilidad    | Patrón de topología Mensajería remota y Soporte remoto estándar<br>del entorno de despliegue de red, con poca planificación necesaria.                                                          |
| Un entorno de producción altamente<br>optimizado | Una topología personalizada en la que se gestionan requisitos de<br>procesos y empresariales únicos. Planificación detallada necesaria<br>como se describe en esta sección de la documentación. |

Para obtener más información sobre la selección de un patrón de topología de clúster adecuado, consulte los enlaces de conceptos relacionados.

# **Planificación del entorno de despliegue de red**

Configurar un entorno de despliegue de red implica muchas decisiones, como el número de estaciones de trabajo físicas y el tipo de patrón que seleccionar. Cada decisión afecta a cómo configurar el entorno de despliegue.

Antes de planificar el entorno de despliegue, realice las siguientes tareas:

- v Elija un tipo de base de datos
- v Identifique los recursos disponibles
- v Identifique las autorizaciones de seguridad necesarias

Al planificar el diseño de servidores interconectados, debe tomar una serie de decisiones. Estas decisiones afectan al compromiso que se tome entre las conexiones físicas y el hardware disponible, la complejidad de la gestión y la configuración y los requisitos, como el rendimiento, la disponibilidad, la escalabilidad, el aislamiento, la seguridad y la estabilidad.

- 1. Identifique los requisitos funcionales del entorno de despliegue.
	- a. Identifique las características o posibilidades de ejecución del entorno de despliegue.

Considere si el entorno de despliegue soportará otros productos de IBM Business Process Manager y productos no de BPM además de IBM Business Process Manager.

b. Identifique los tipos de componentes que desplegará.

Piense en los tipos de componentes y las interacciones entre componentes como parte de los requisitos.

- c. Identifique los tipos y transportes de implementación de importación y exportación. Piense en los recursos necesarios para las bases de datos o recursos de JMS (Java™ Message Service) y la necesidad de sucesos empresariales y su mecanismo de transmisión.
- d. Identifique cualquier requisito funcional no relacionado con aplicaciones.

Piense en los servidores de seguridad, direccionadores y otros requisitos de hardware o software para gestionar sucesos de empresa.

- 2. Identifique los requisitos de capacidad y rendimiento para su entorno.
- 3. Decida el número de servidores físicos que necesita para cada función.
- 4. Diseñe el entorno de despliegue.

Decida sobre el patrón. Para IBM Business Process Manager, puede seleccionar uno de los cuatro patrones de topología:

- <span id="page-34-0"></span>• Clúster individual
- Mensajería remota
- Mensajería remota y soporte remoto
- v Mensajería remota, soporte remoto y web

Si ninguno de estos patrones cumple sus necesidades, puede utilizar la consola administrativa para crear un entorno de despliegue personalizado.

**Nota:** Si en la configuración pueden coexistir varios productos IBM Business Process Managery no BPM, además de ser compatible con IBM Business Process Manager, los patrones de esos productos estarán disponibles cuando cree el entorno de despliegue.

Para obtener más información sobre los patrones y diferencias entre ellos, consulte ["Topologías de un](#page-39-0) [entorno de despliegue de red" en la página 34.](#page-39-0)

5. Averigüe los métodos que hay disponibles para configurar el entorno de despliegue.

Puede configurar los siguientes tipos de entornos de despliegue para IBM Business Process Manager:

v Un entorno de despliegue de red estandarizado

Un entorno de despliegue de red estandarizado se basa en una plantilla de configuración de topología incluida en el software e implementada mediante el asistente Configuración del entorno de despliegue o mandatos wsadmin.

Puede utilizar el asistente Configuración de entorno de despliegue para crear clústeres con los patrones de topología Clúster individual, Mensajería remota, Mensajería remota y Soporte remoto y (si corresponde), Mensajería remota, Soporte remoto y Clúster web.

v Un entorno de despliegue de red personalizado

El entorno de despliegue de red personalizado es una configuración que se crea desde la consola administrativa, en contraposición a una configuración "basada en una plantilla" del asistente de entorno de despliegue.

Debería crear un entorno de despliegue de red personalizado sólo si los patrones de topología incluidos con el software no satisfacen sus necesidades de configuración.

Al igual que ocurre con el entorno estandarizado, puede crear un entorno de despliegue de red personalizado con wsadmin.

# **Visión general: topologías y patrones de entorno de despliegue**

Un entorno de despliegue de red puede tener muchas topologías y puede crearse desde patrones de topología estándares diferentes.

### **¿Qué es una topología?**

Una topología es el diseño físico del *entorno de despliegue* necesario para cumplir sus necesidades de negocio para la capacidad, disponibilidad y escalabilidad.

Puede configurar topologías para los componentes Process Center y Process Server de IBM Business Process Manager.

Muchos factores afectan a la manera de diseñar e implementar la topología. Por ejemplo, debe considerar los requisitos de la empresa y de las aplicaciones, los requisitos y limitaciones de los recursos, el propósito del entorno y el sistema operativo.

IBM Business Process Manager incluye patrones para las topologías siguientes, que puede utilizar para abordar muchos escenarios de negocio, desde un entorno de prueba de concepto (POC) a otro de producción totalmente funcional:

- Clúster individual
- Mensajería remota
- Mensajería remota y soporte remoto
- v Mensajería remota, soporte remoto y web

Cada patrón de topología tiene determinadas características de diseño que abordan una determinada necesidad empresarial. Por ejemplo, en sistemas distribuidos, el patrón de topología Clúster individual suele utilizarse en situaciones de pruebas o prueba de concepto. En sistemas z/OS, este patrón de topología es el patrón predeterminado y puede utilizarse en entornos de producción.

Las características de diseño de cada topología se han capturado como *patrones de topología* que se proporcionan como plantillas de configuración con el producto.

No está obligado a utilizar los patrones de topología estandarizados (suministrados por IBM). Si ninguno de los patrones de topología resuelve su necesidad específica, puede crear una topología personalizada.

### **El objetivo de los patrones del entorno de despliegue**

Un patrón de topología de entorno de despliegue especifica las limitaciones y los requisitos de los componentes y los recursos implicados en un entorno de desarrollo. Existen patrones de topología proporcionados por IBM para cada diseño de topología. Estos patrones de topología proporcionan normas y directrices de la interacción de componente que son características de las topologías BPM utilizadas con más frecuencia. Los patrones de topología proporcionados por IBM se basan en situaciones de configuración bien conocidas y probadas. Contienen un método repetible y automatizado de crear un entorno de despliegue. Cada patrón de topología se ha diseñado para cumplir los requisitos de configuración y las necesidades empresariales de la topología asociada. El uso de los patrones de topología le ayuda a crear un entorno de despliegue del modo más fácil y directo.

Puesto que los patrones de topología de entorno de despliegue representan topologías recomendadas con configuraciones de componentes que funcionan en conjunto, puede estar seguro de que está creando un entorno de despliegue completamente funcional. Puede utilizar las reglas de configuración de un patrón de topología de entorno de despliegue para generar una configuración de vía de acceso rápida. Esta acción es posible debido a que muchas de las decisiones de diseño se implementan en el patrón de topología. Por ejemplo, qué componentes se han de configurar y qué parámetros y recursos predeterminados son necesarios.

Cada uno de los patrones de topología del entorno de despliegue suministrados cubre un conjunto de requisitos específico. La mayoría de los conjuntos de requisitos se pueden satisfacer cuando utiliza uno de estos patrones de topología. Para seleccionar un patrón de topología, siga todos los pasos siguientes:

- v Comprenda los requisitos de la solución de negocio que está creando.
- v Revise y comprenda las capacidades y características de los patrones de topología suministrados por IBM.
- v Decida qué patrón de topología desea utilizar.

Si ninguno de los patrones de topología de IBM Business Process Manager satisface sus necesidades, puede utilizar la consola administrativa o scripts (mandatos wsadmin) para crear un patrón de topología personalizado.

### **Bases de datos y entornos de despliegue**

Antes de crear y configurar un entorno de despliegue de red, debe configurar la base de datos y crear las tablas de base de datos necesarias. Como mínimo, para utilizar IBM Business Process Manager, debe configurar las bases de datos siguientes en el sistema de gestión de bases de datos:

- v La base de datos común (CMNDB)
- v La base de datos de Process Server (BPMDB)
- v La base de datos de Performance Data Warehouse (PDWDB)
En una configuración de servidor autónomo, utilice la opción de instalación **Típica** para configurar estas bases de datos y crear las tablas de base de datos requeridas automáticamente.

En un entorno de despliegue de red (un entorno de despliegue personalizado o un entorno de despliegue estandarizado), el usuario o el administrador de bases de datos debe configurar las bases de datos fuera del instalador. Son necesarias bases de datos adicionales para dar soporte a funciones adicionales. Por ejemplo, si la configuración de IBM Business Process Manager incluye supervisión de Business Process Choreographer, Business Space o Common Base Event, el usuario o el administrador de la base de datos deberá configurar estas bases de datos y utilizar los programas de utilidad o scripts suministrados para crear las tablas de base de datos requeridas. Debe realizar esta configuración antes de poder crear el entorno de despliegue de red.

Para obtener más información, consulte la sección [Planificación de la configuración de bases de datos.](#page-57-0)

#### **Funciones de los patrones de topología de entorno de despliegue proporcionados por IBM**

Cualquier despliegue de IBM Business Process Manager contiene un conjunto básico de funciones que forman de forma conjunta un entorno de producción completo.

Para diseñar un entorno de despliegue sólido, debe comprender la funcionalidad que puede proporcionar cada clúster en un patrón de topología suministrado por IBM o en un entorno de despliegue personalizado. Puede asignar un tipo específico de función (por ejemplo, la función de infraestructura de soporte) a un clúster particular. Comprender las funciones puede ayudarle a elegir el patrón de topología de entorno de despliegue que mejor satisfaga sus necesidades.

Para el despliegue de red, los clústeres pueden colaborar para proporcionar funciones específicas al entorno. En función de los requisitos, se asignan funciones específicas a cada clúster del entorno de despliegue, para proporcionar rendimiento, migración tras error y capacidad.

Los clústeres configurados en un entorno de despliegue proporcionan las siguientes funciones.

Las funciones pueden existir en un único clúster, o se pueden distribuir entre varios clústeres. Cada patrón de topología estandarizado (suministrado por IBM) crea un número diferente de clústeres para soportar las funciones. El número de clústeres del entorno de despliegue depende del patrón de topología que utiliza.

#### **Destino de despliegue de aplicaciones**

Un destino de despliegue de aplicaciones es el conjunto de servidores (clúster) en el que instala las aplicaciones (tareas humanas, procesos de negocio y mediaciones). En función del patrón de topología entorno de despliegue que elija, el destino del despliegue de aplicaciones también puede proporcionar infraestructura de mensajería e infraestructura de soporte.

En un patrón de topología Clúster individual, el destino del despliegue de aplicaciones proporciona toda la funcionalidad del entorno de despliegue.

#### **Infraestructura de soporte**

La infraestructura de soporte incluye el servidor CEI (Common Event Infrastructure) y otros servicios de infraestructura utilizados para soportar el entorno y gestionar el sistema. Estos servicios incluye:

- Reglas empresariales
- Selectores
- Tareas humanas
- v Procesos de negocio

**Importante:** Debe utilizar un perfil personalizado con la misma funcionalidad del producto para este nodo, tal como lo hizo con el clúster del destino del despliegue de aplicaciones.

Las reglas empresariales no están vinculadas al clúster de infraestructura de soporte. De hecho, las normas empresariales pueden existir y funcionar en cualquier ubicación de la célula. La función administrativa de normas empresariales (que se lleva a cabo desde Business Rules Manager) se puede desplegar en el clúster de infraestructura de soporte (en una configuración de tres clústeres) o en el clúster de infraestructura de aplicaciones web (en la configuración de cuatro clústeres). Se aplica el mismo principio a las tareas humanas y los procesos empresariales. Las tareas humanas y los procesos empresariales se ejecutan en el clúster de destino del gestor de aplicaciones, ya que ahí es donde están configurados los contenedores de tareas humanas y procesos empresariales. Sin embargo, los procesos y las tareas se administran desde Business Process Choreographer Explorer, que puede residir en el clúster de infraestructura de soporte (en una configuración de tres clústeres) o en el clúster de infraestructura de aplicaciones web (en una configuración de cuatro clústeres).

#### **Infraestructura de motor de mensajería**

La infraestructura de mensajería es el conjunto de servidores (clúster) donde se encuentran los motores de mensajería. La infraestructura de mensajería se utiliza para proporcionar soporte de mensajería asíncrona para las aplicaciones y para las necesidades de mensajería interna de los componentes IBM Business Process Manager. Los motores de mensajería permiten establecer la comunicación entre los nodos del entorno de despliegue. El clúster puede constar de los miembros de los nodos que se hayan creado con WebSphere Application Server en lugar de IBM Business Process Manager, si el clúster proporciona únicamente la función de mensajería.

#### **Infraestructura de aplicaciones web**

Consta de un clúster en donde se encuentran los componentes basados en la web Business Process Choreographer Explorer, Business Rules Manager, Business Space, Process Portal y servicios de la API de REST.

Para las topologías de todos los entornos, las piezas fundamentales de IBM Process Server y WebSphere ESB son siempre similares. En todas las células de IBM Process Server y WebSphere ESB, el gestor de despliegue es el punto central de administración para la célula.

El diagrama siguiente ilustra los puntos de interés en un entorno de despliegue de IBM Process Server configurado utilizando un patrón de topología de Mensajería remota y soporte remoto. Este patrón de topología es idéntico al entorno de despliegue de Process Center excepto en que el entorno de despliegue de Process Center tiene una consola de Process Center en el clúster de destino del despliegue de aplicaciones. El entorno de despliegue de red de Process Server no incluye una consola de Process Center.

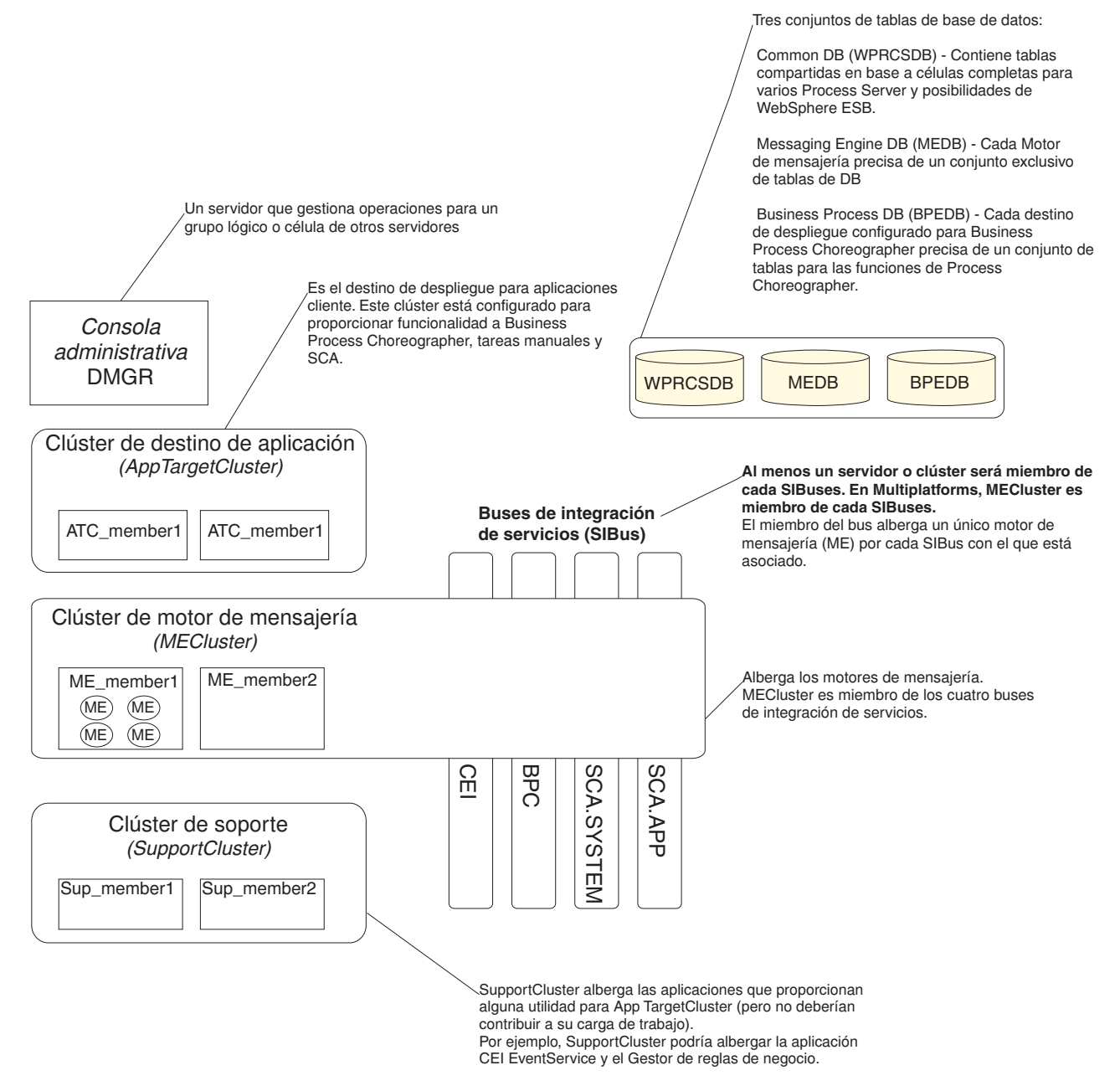

Este diagrama incluye:

- v **Gestor de despliegue** (DMGR): un servidor que gestiona las operaciones de un grupo lógico o célula de otros servidores.
- v **Clúster de destino de aplicaciones**: el destino de despliegue de las aplicaciones del cliente. Este clúster está configurado para proporcionar la funcionalidad para procesos BPEL, tareas humanas, proceso de aplicaciones y SCA. En un entorno de despliegue de Process Center, este clúster también incluye Process Center Console.
- v **Bases de datos**:
	- Base de datos común (CMNDB) requerida. Contiene tablas compartidas en una célula de base para varias capacidades de IBM BPM Advanced Process Server y WebSphere ESB.
	- Base de datos de Process Server (BPMDB) Requerida. Contiene tablas con las posibilidades de IBM BPM Advanced Process Server.
- <span id="page-39-0"></span>– Base de datos de Performance Data Warehouse (PDWDB) - Requerida. Contiene tablas con las posibilidades de Performance Data Warehouse.
- Base de datos del motor de mensajería (MEDB) Cada motor de mensajería requiere un conjunto exclusivo de tablas de base de datos.
- Business Process datos (BPEDB) Cada destino de despliegue que está configurado para Business Process Choreographer requiere un conjunto de tablas para funciones de Business Process Choreographer.
- v **Buses de integración de servicios (SIBuses)**: Al menos un servidor o clúster es un miembro de cada uno de los SIBuses. En multiplataformas, el motor de mensajería de clúster es un miembro de cada uno de los SIBuses. El miembro de bus aloja un único motor de mensajería (ME) para cada SIBus con el que está asociado.
- v **clúster de motor de mensajería (ME)**: Aloja los motores de mensajería. El clúster de ME es miembro de cada uno de los cuatro buses de integración de servicios.
- v **Soporte de clúster**: el clúster de soporte aloja las aplicaciones que proporcionan algún programa de utilidad, pero que no contribuyen a la carga de trabajo, para el clúster de destino de aplicación. Por ejemplo, el clúster de soporte puede alojar el gestor de normas de proceso de negocio.

# **Topologías de un entorno de despliegue de red**

La topología es el diseño físico del entorno de despliegue. Puede crear la topología que mejor responda a sus necesidades empresariales seleccionando uno de los patrones proporcionados por IBM o creando el suyo propio personalizado.

#### **Conceptos relacionados**:

["Consideraciones para seleccionar una topología" en la página 43](#page-48-0) La selección de una topología apropiada para el entorno de despliegue depende de varios factores.

["Patrones de topología y características soportadas del producto" en la página 45](#page-50-0) La topología es el diseño físico del entorno de despliegue. Las características del producto y de uso predeterminado dependen de la selección del patrón de topología.

### **Patrón de topología de un clúster individual**

La topología *Clúster individual* es un patrón de topología proporcionado por IBM. En un patrón de topología Clúster individual, todas las funciones del entorno de despliegue se combinan en un único clúster.

Este es el patrón predeterminado para IBM Business Process Manager para z/OS.

Un patrón de topología de clúster individual es ideal para hardware limitado. Puesto que todos los componentes se instalan en el mismo clúster, son necesarias menos máquinas físicas. Sin embargo, puesto que cada instancia de servidor debe ejecutar las aplicaciones de soporte y las aplicaciones de integración, necesita más memoria para las máquinas virtuales Java (JVM) individuales. Además, uno o más miembros del clúster también deben ejecutar los motores de mensajería necesarios para las interacciones asíncronas. Por lo tanto, el patrón de topología Clúster individual suele utilizarse en entornos de prueba de concepto, desarrollo y prueba.

La combinación de todos los aspectos del entorno IBM Business Process Manager en un clúster individual tiene otras implicaciones aparte de los requisitos ampliados de memoria.

- Dado que las interacciones asíncronas (que implican enlaces JMS y  $MQ/JMS$ ), las tareas humanas, máquinas de estado y los procesos de larga ejecución puede realizar un uso intensivo de la infraestructura de mensajería, un entorno de clúster individual no es ideal para las aplicaciones con estos componentes.
- v Los requisitos de mensajería deben mantenerse al mínimo en este patrón de topología (excepto para  $z/OS$ ).

v Las invocaciones asíncronas internas SCA (Service Component Architecture), JMS (Java Message Service) y los enlaces de mensajería MQ no dan soporte a varios motores de mensajería en el mismo clúster.

Si es necesario, elija uno de los otros patrones de topología en los que la infraestructura de mensajería está en un clúster independiente del destino de despliegue de aplicaciones.

El patrón Clúster individual resulta adecuado para casos que se centren en la ejecución de aplicaciones y en invocaciones síncronas. Además, este patrón de topología no es apropiada, si tiene previsto realizar un uso extensivo de CEI (Common Event Infrastructure). La generación de sucesos y el tráfico de mensajería relacionado con CEI supone una carga adicional a los miembros de clúster.

Desde una perspectiva administrativa y de escalabilidad, el patrón de topología Clúster individual tiene ventajas. Un clúster individual donde cada miembro ejecuta todos los componentes de IBM Business Process Manager es más fácil de administrar. En lugar de varias instancias de servidor en varios clústeres, tiene un clúster individual con menos miembros. Si crecen las necesidades del entorno, ampliar la infraestructura se realiza simplemente añadiendo nodos y miembros de clúster adicionales. De esta forma, el proceso de añadir capacidad es sencillo, pero todos los componentes se amplían a la misma velocidad. Por ejemplo, cada miembro de clúster adicional añade un proceso de CEI, independientemente de si lo necesita o no. Si los motores de mensajería distribuidos entre miembros de servidor utilizan políticas, podría haber algún esfuerzo administrativo adicional en la creación y el mantenimiento de las políticas.

En un patrón de topología Clúster individual, todas las funciones de entorno de despliegue y grupos funcionales de componentes se ejecutan en un clúster individual:

- Las aplicaciones:
	- Contenedor de Business Process Choreographer (BPC)
	- Process Server
	- Process Portal
- v Los miembros del bus de mensajería:
	- Miembros del bus de Business Process Choreographer
	- Miembros del bus CEI (Common Event Interface)
	- Miembros de bus de Performance Data Warehouse (PDW)
	- Miembros de bus de Process Server
	- Miembros del bus de aplicaciones Service Component Architecture (SCA)
	- Miembros del bus del sistema SCA
- v Las aplicaciones de infraestructura de soporte:
	- Aplicación del servidor CEI
	- Performance Data Warehouse
- Las aplicaciones web:
	- Business Process Choreographer Explorer
	- Gestor de normas empresariales
	- Business Space
	- Process Portal
	- Servicios de API REST

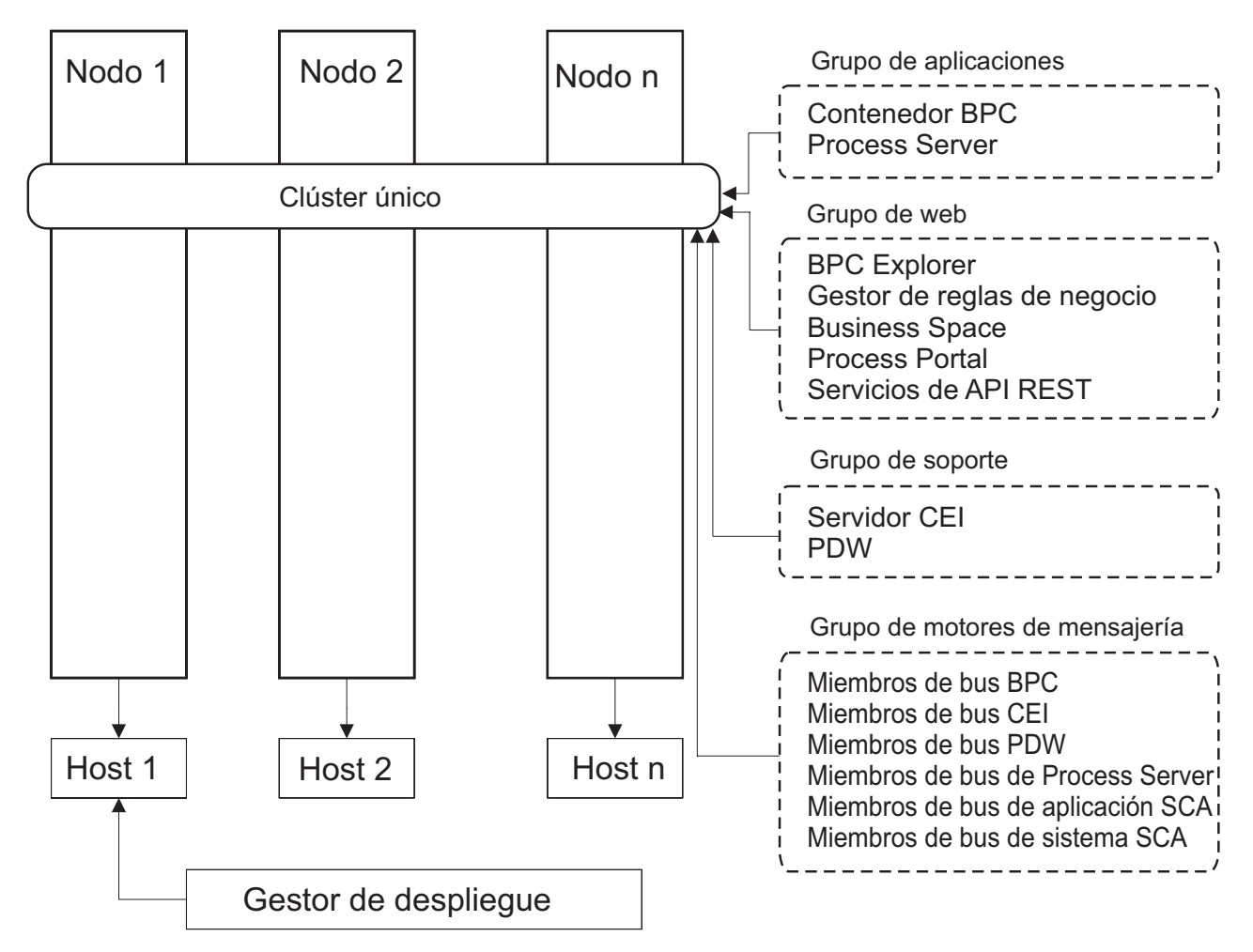

*Figura 3. Patrón de topología de clúster individual*

## **Patrón de topología Mensajería remota**

La topología *Mensajería remota* es un patrón de topología proporcionado por IBM. En un patrón de topología Mensajería remota, las funciones del entorno de despliegue se dividen entre dos clústeres separados.

El patrón Mensajería remota proporciona un clúster separado para la función de mensajería. Este patrón de topología resulta adecuado para casos que incluyan invocaciones asíncronas, ya que el clúster se puede escalar para esta carga. Los componentes se dividen entre los dos clústeres.

Para los entornos que deben soportar numerosas tareas humanas, procesos de negocio de larga ejecución, máquinas de estado e interacciones asíncronas, una topología Mensajería remota tiene ventajas sobre la topología Clúster individual.

Separar la infraestructura de mensajería en un clúster separado elimina la sobrecarga de la mensajería del clúster de destino de aplicaciones. Cuando tiene una infraestructura de mensajería independiente, necesita menos memoria para los miembros del clúster de aplicación de destino. Este patrón de topología también difiere del patrón de topología de clúster individual en términos del hardware necesario. Puesto que hay dos clústeres con varios miembros de clúster, los requisitos de hardware son mayores para los entornos distribuidos.

Desde una perspectiva administrativa, los requisitos para el patrón de topología Mensajería remota son mayores que los requisitos del patrón de topología Clúster individual. Los clústeres adicionales y los miembros de clúster adicionales aumentan el esfuerzo administrativo necesario. Además, puesto que está distribuyendo los motores de mensajería entre los distintos miembros del clúster de mensajería, ºdebe crear y mantener políticas.

En el patrón de topología de mensajería remota, las aplicaciones de soporte y los componentes CEI (Common Event Interface) siguen formando parte del clúster de destino de aplicaciones. Por lo tanto, para los entornos que utilizan de forma intensiva CEI, es posible que la topología de mensajería remota tampoco sea la ideal. Por regla general, para las pequeñas y medianas empresas, o para las empresas sin grandes requisitos de supervisión o auditoría este patrón de topología es apropiada.

Las opciones de escalabilidad para el patrón de topología de mensajería remota son tan sencillas como las opciones del patrón de topología de clúster individual. Puesto que los motores de mensajería están sujetos a una de n políticas (cada motor de mensajería está activo en sólo un servidor), añadir miembros adicionales al clúster de mensajería tiene muy poca repercusión. Cuando utilice políticas para distribuir los motores de mensajería entre miembros de servidor, puede dividir la carga de mensajería entre un máximo de tres servidores. (Los motores SCA.SYSTEM y SCA.APPLICATION están activos en el mismo servidor.) De esta forma, añadir más de tres miembros de clúster al clúster de mensajería no tiene ninguna repercusión en la capacidad de proceso de la infraestructura de mensajería. Ampliar el clúster de destino de aplicaciones es relativamente fácil. Si necesita una capacidad adicional de proceso para las aplicaciones o para la infraestructura de soporte, puede añadir nodos y miembros adicionales al clúster de destino de aplicaciones.

En un patrón de topología de dos clústeres, los miembros de mensajería se ejecutan en el clúster de mensajería y todas las demás funciones de entorno de despliegue y grupos funcionales de componentes se ejecutan en el clúster de destino de despliegue de aplicación.

El clúster de destino de despliegue de aplicación aloja a lo siguiente:

- Las aplicaciones:
	- Contenedor de Business Process Choreographer (BPC)
	- Process Server
	- Process Portal
- v Las aplicaciones de infraestructura de soporte:
	- Aplicación del servidor CEI
	- Performance Data Warehouse
- Las aplicaciones web:
	- Business Process Choreographer Explorer
	- Gestor de normas empresariales
	- Business Space
	- Process Portal
	- Servicios de API REST

El clúster de infraestructura de mensajería aloja a lo siguiente:

- v Miembros del bus de Business Process Choreographer
- v Miembros del bus CEI (Common Event Interface)
- v Miembros de bus de Performance Data Warehouse (PDW)
- v Miembros de bus de Process Server
- Miembros del bus de aplicaciones Service Component Architecture (SCA)
- Miembros del bus del sistema SCA

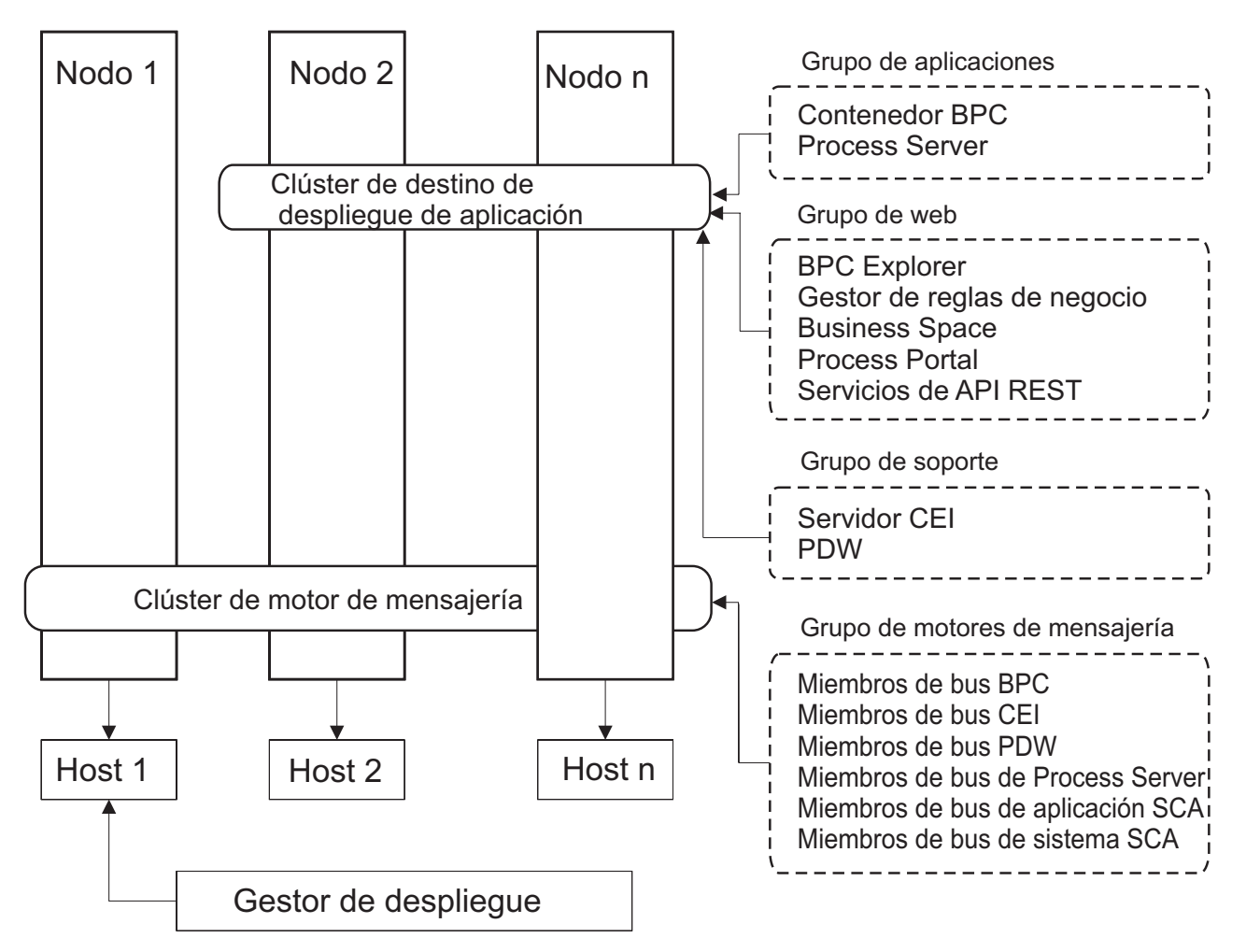

*Figura 4. Patrón de topología Mensajería remota*

## **Patrón de topología Mensajería remota y Soporte remoto**

La topología *Mensajería remota y Soporte remoto* es un patrón de topología proporcionado por IBM. En un patrón de topología Mensajería remota y Soporte remoto, las funciones de entorno de despliegue se dividen entre tres clústeres separados.

Con este patrón de topología de tres clústeres, los componentes se dividen entre clústeres de mensajería, soporte y destino de despliegue de aplicación. Para los usuarios de IBM Business Process Manager Standard, este patrón de topología era la topología preferida y predeterminada. Ahora, para IBM Business Process Manager Standard la topología predeterminada y preferida es la topología de cuatro clústeres, con el clúster web adicional que aloja a Business Space, Process Portal y a los servicios de la API REST. Para obtener más información sobre la topología de cuatro clústeres, consulte [Patrón de topología](#page-46-0) [Mensajería remota, Soporte remoto y Web.](#page-46-0)

Cuando crea tres clústeres, cada uno con sus propias funciones y aplicaciones, añade una carga administrativa adicional. A medida que añade clústeres y miembros de clúster, la planificación del ajuste de rendimiento y la carga de la resolución de problemas se pueden ampliar enormemente. La distribución de motores de mensajería entre los miembros del clúster de mensajería también añade la carga administrativa asociada a la creación y al mantenimiento de políticas.

Desde el punto de vista de la escalabilidad, el patrón de topología de mensajería remota y soporte remoto proporciona una buena flexibilidad. Puesto que cada una de las funciones distintas dentro de IBM

Business Process Manager se divide junto los tres clústeres, puede detectar los cuellos de botella de rendimiento y ajustar el tamaño del clúster de forma bastante sencilla. Si necesita un proceso de CEI (Common Event Interface) adicional, puede simplemente añadir un miembro de nodo y clúster al clúster de soporte. De forma similar, si necesita más capacidad de proceso para los procesos de negocio o las tareas humanas, puede añadir nodos y miembros adicionales al clúster de destino de aplicaciones. Puesto que ampliar la infraestructura de mensajería a más de tres clústeres no tiene efecto en la capacidad de proceso, las limitaciones de escalabilidad del patrón de topología Mensajería remota también se aplican al patrón Mensajería remota y Soporte remoto.

Dado que el clúster de destino de aplicaciones sólo ejecuta las aplicaciones de Business Integration, el ajuste de rendimiento y los diagnósticos son más sencillos que en los patrones de topología donde el clúster de destino de aplicaciones tiene responsabilidades adicionales. El patrón de topología de mensajería remota y soporte remoto también es ideal para los entornos que realizan un uso extensivo de CEI para supervisar y auditar (incluidos los entornos con IBM Business Monitor). Cuando se separa la infraestructura de soporte en su propio clúster, obtiene un conjunto dedicado de miembros de clúster para CEI y para las aplicaciones de soporte.

El clúster de destino de despliegue de aplicación aloja a lo siguiente:

- Contenedor de Business Process Choreographer (BPC)
- Process Server
- Process Portal

El clúster de infraestructura de mensajería aloja a lo siguiente:

- v Miembros del bus de Business Process Choreographer
- v Miembros del bus CEI (Common Event Interface)
- v Miembros de bus de Performance Data Warehouse (PDW)
- v Miembros de bus de Process Server
- Miembros del bus de aplicaciones Service Component Architecture (SCA)
- Miembros del bus del sistema SCA

El clúster de infraestructura de soporte aloja a lo siguiente:

- Las aplicaciones de soporte:
	- Aplicación del servidor CEI
	- Performance Data Warehouse
- Las aplicaciones web:
	- Business Process Choreographer Explorer
	- Gestor de normas empresariales
	- Business Space
	- Process Portal
	- Servicios de API REST

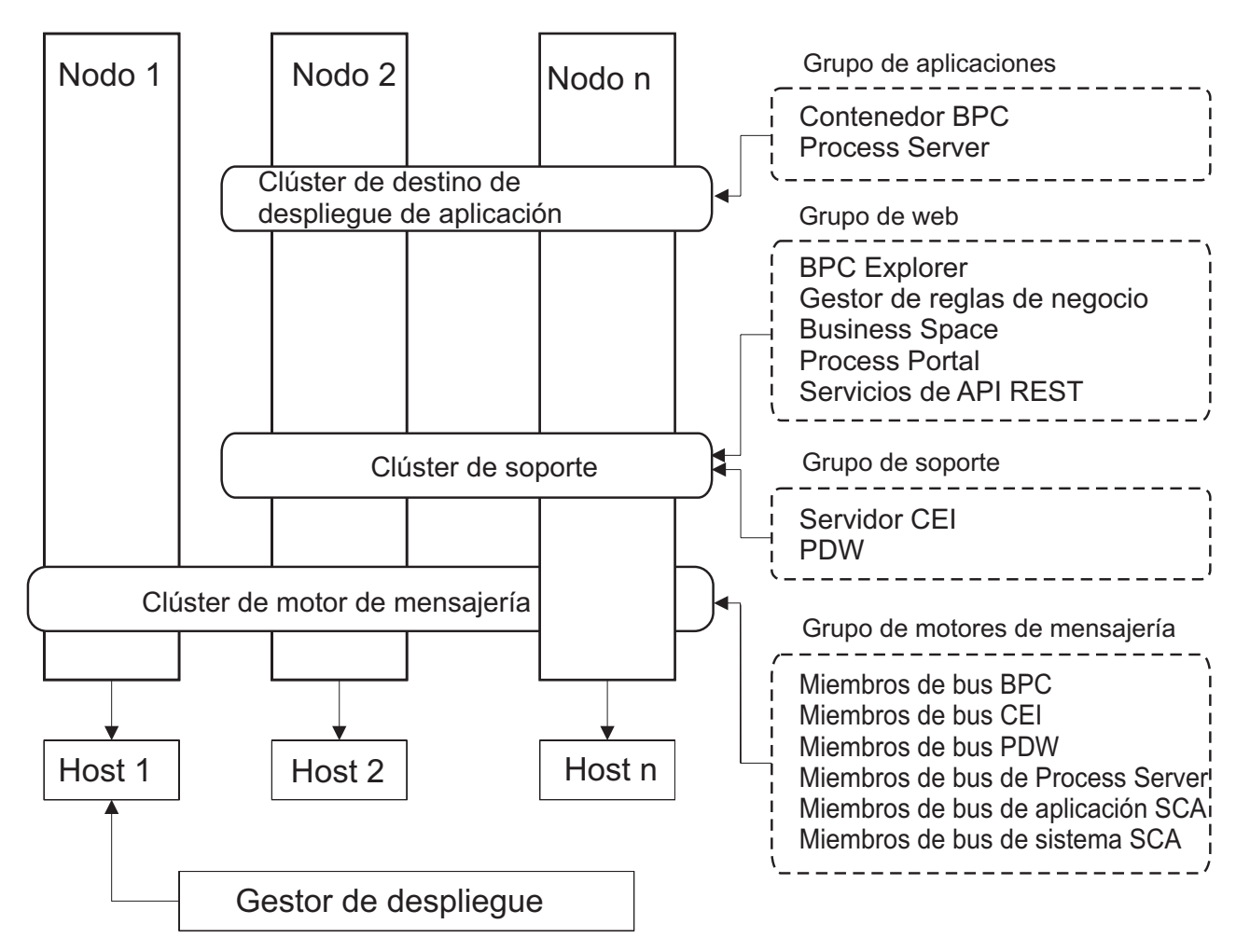

*Figura 5. Patrón de topología Mensajería remota y Soporte remoto*

**Importante:** En esta topología debe también configurar un servidor de direccionamiento como IBM HTTP Server, servidor proxy de WebSphere Application Server, o un servidor proxy inverso para asegurar que las solicitudes que están pensadas para Process Portal se dirijan al clúster correcto.

#### **Ejemplo de asignación de recursos**

La siguiente imagen muestra una manera de utilizar el patrón de topología Mensajería remota y Soporte remoto para asignar recursos. La imagen muestra tres hosts. El Host A tiene el Servidor 1 y el Servidor 3. El Host B tiene el Servidor 2, el Servidor 4 y el Servidor 5. Y el Host C tiene el Servidor 6 y el Servidor 7. Dado que la carga más pesada de esta instalación es para el uso de aplicaciones, se asignan más recursos (Servidor 1, Servidor 2 y Servidor 6) para el clúster de destino de despliegue de aplicaciones (Clúster 3) que para las otras funciones.

**Importante:** El equilibrio de carga no está disponible para el patrón de topología de Mensajería remota y Soporte remoto de la configuración predeterminada. Dicha configuración utiliza un único bus de motor de mensajería, mientras que la característica de equilibrio de carga necesita como mínimo dos buses de motor de mensajería.

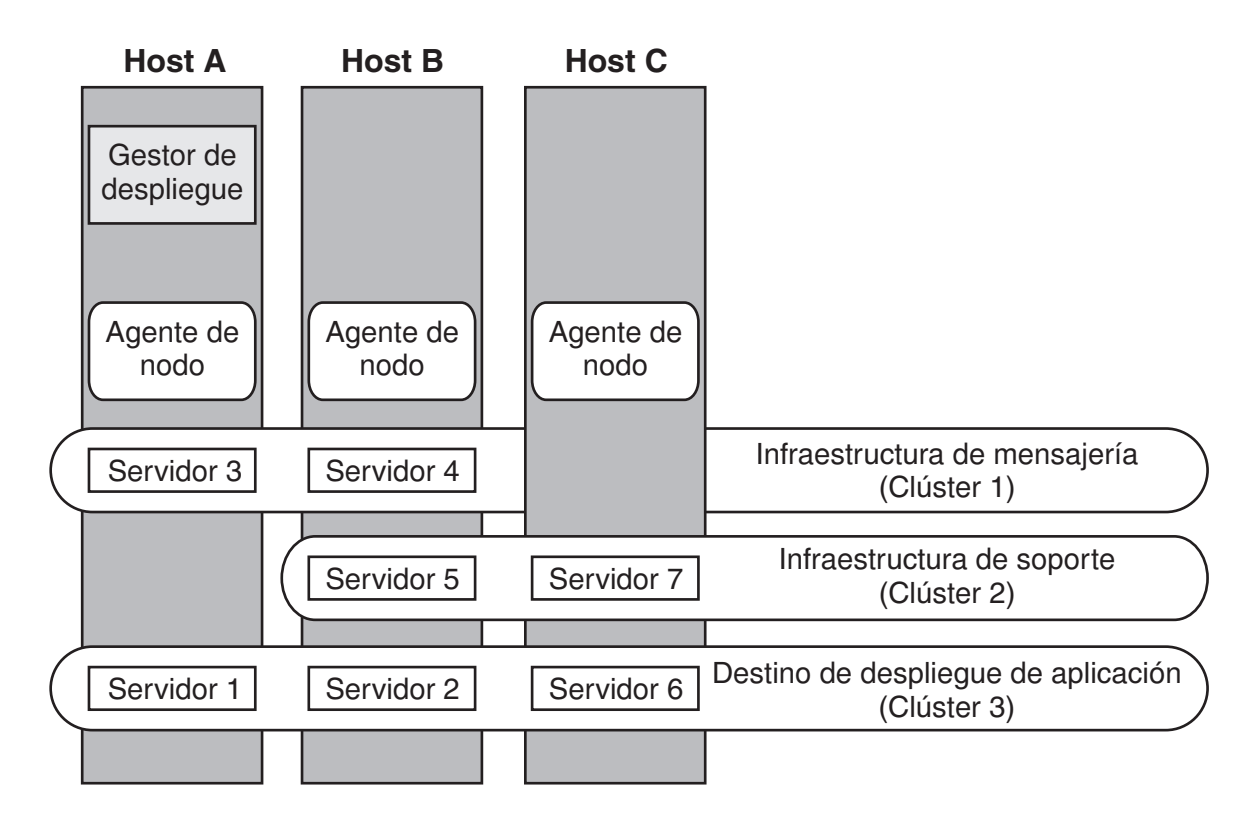

*Figura 6. Ejemplo de asignación de recursos*

## <span id="page-46-0"></span>**Patrón de topología Mensajería remota, Soporte remoto y Web**

El patrón de topología de *Mensajería remota, Soporte remoto y web* es un patrón de topología proporcionado por IBM. En este patrón, las funciones del entorno de despliegue se dividen entre cuatro clústeres separados.

El patrón de topología de Mensajería remota, Soporte remoto y web es la topología preferida para IBM Business Process Manager Standard y IBM Business Process Manager Advanced. También es el valor predeterminado para el mandato **configureNode**, salvo para z/OS.

Este patrón de topología de cuatro clústeres es similar al patrón Mensajería remota y Soporte remoto, excepto que las aplicaciones web de soporte residen en su propio clúster.

El clúster de destino de despliegue de aplicación aloja a lo siguiente:

- v Contenedor de Business Process Choreographer (BPC)
- Process Server
- Process Portal

El clúster de infraestructura de mensajería aloja a lo siguiente:

- v Miembros del bus de Business Process Choreographer
- v Miembros del bus CEI (Common Event Interface)
- v Miembros de bus de Performance Data Warehouse (PDW)
- v Miembros de bus de Process Server
- v Miembros del bus de aplicaciones Service Component Architecture (SCA)

• Miembros del bus del sistema SCA

El clúster de infraestructura de soporte aloja a lo siguiente:

- v Aplicación del servidor CEI
- Performance Data Warehouse

El clúster de aplicación web aloja a lo siguiente:

- Business Process Choreographer Explorer
- v Gestor de normas empresariales
- Business Space
- Process Portal
- v Servicios de API REST

En un patrón de topología Mensajería remota, Soporte remoto y web, las funciones del entorno de despliegue se dividen entre cuatro clústeres independientes. Un clúster se utiliza para la funcionalidad de mensajería, un clúster para la funcionalidad de soporte, un clúster para las aplicaciones, y un clúster para funciones basadas en la web. Además de la capacidad de controlar con precisión los componentes individuales del entorno, las ventaja de este patrón de topología son similares a las ventajas del patrón de topología Mensajería remota y Soporte remoto.

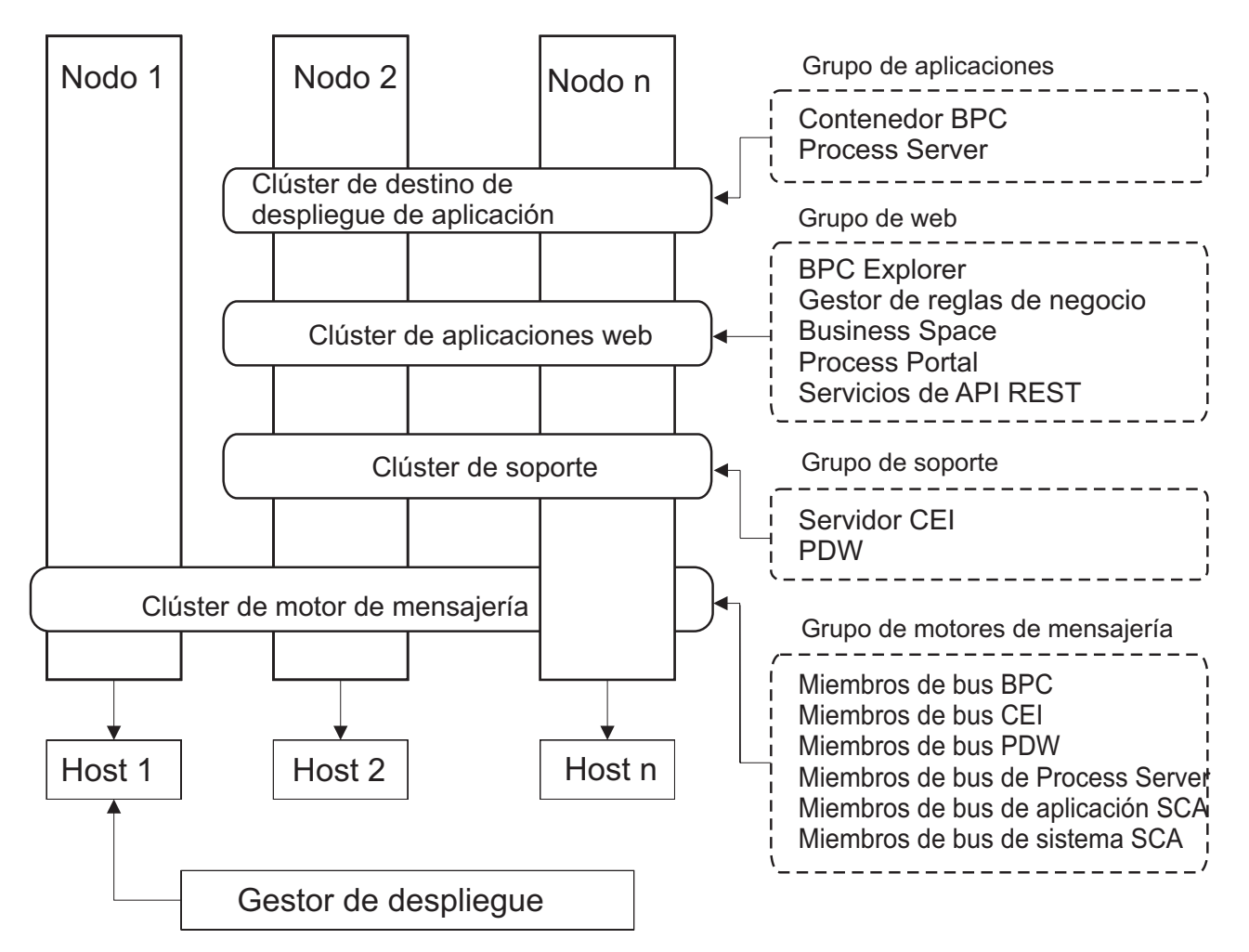

*Figura 7. Patrón de topología Mensajería remota, Soporte remoto y Web*

<span id="page-48-0"></span>**Importante:** En esta topología debe también configurar un servidor de direccionamiento como IBM HTTP Server, servidor proxy de WebSphere Application Server, o un servidor proxy inverso para asegurar que las solicitudes que están pensadas para Process Portal se dirijan al clúster correcto.

### **Topología personalizada**

Una topología personalizada resuelve los requisitos de negocio y de proceso exclusivos para la situación. No es un patrón de topología proporcionado por IBM, sino una topología que se crea y personaliza para sus necesidades específicas.

Si necesita definir su propia topología de entorno de despliegue, una topología personalizada es de lejos la más flexible. Las topologías proporcionadas por IBM (Clúster individual, Mensajería RemotaMessaging, Mensajería remota y Soporte remoto y Mensajería remota, Soporte remoto y Web) despliegan todos los componentes de IBM Business Process Manager en sus ubicaciones predeterminadas. Puede que no necesite el mantenimiento adicional asociado con estos componentes. Por ejemplo, si la organización no necesita CEI (Common Event Interface), puede crear una topología personalizada que elimine el soporte de CEI del entorno. De forma similar, si la organización tiene reglas de gobierno que le impiden sacar partido de Business Rules Manager, podría eliminarlo del entorno de despliegue.

Excepto por la capacidad de controlar los componentes desplegados en el entorno, las ventajas de las topologías personalizadas son similares a las ventajas de la topología Mensajería remota y Soporte remoto. Los inconvenientes también son similares.

**Importante:** La creación de un entorno de despliegue de red personalizado es más laboriosa que utilizar uno de los patrones de topología suministrados por IBM, todos los cuales pueden crearse mediante el asistente de configuración de entorno de despliegue. Antes intentar crear un entorno de despliegue de red personalizado, asegúrese de que ninguno de los patrones suministrados por IBM se ajusta a sus necesidades. Debe intentar crear un entorno de despliegue de red personalizado sólo si cuenta con una sólida comprensión de las características y funciones de la consola administrativa.

# **Consideraciones para seleccionar una topología**

La selección de una topología apropiada para el entorno de despliegue depende de varios factores.

Cuando seleccione un patrón de topología, tenga en cuenta los siguientes factores:

- v Los recursos de hardware disponibles
- v Los patrones de invocación de aplicaciones
- v Tipos de procesos de negocio que tiene previsto para implementar (se puede interrumpir versus no se puede interrumpir)
- v La frecuencia con la que tiene previsto utilizar el CEI (Common Event Infraestruture)
- v Los requisitos de escalabilidad individual
- v El esfuerzo administrativo implicado

El patrón de topología de cuatro clústeres de Mensajería remota, soporte remoto y web es la topología preferida para IBM Business Process Manager Standard y IBM Business Process Manager Advanced, pero la opción depende en última instancia de sus requisitos individuales. La topología de cuatro clústeres también es el valor predeterminado para el mandato **configureNode**, salvo para z/OS. Si selecciona una topología de tres o cuatro clústeres, debe configurar un servidor de direccionamiento para Business Space.

las topologías proporcionadas por IBM pueden aplicarse a las topologías de Process Server y Process Center. Por lo tanto, los entornos de despliegue de red de Process Center y de Process Server se pueden organizar en una forma similar. Los procedimientos para crear entornos para Process Server y Process Center basados en las topologías proporcionadas por IBM también son similares. La única diferencia relacionada con los patrones proporcionados por IBM son los patrones recomendados para un entorno de producción y los componentes configurados en los clústeres para esos patrones.

Si desea información sobre los componentes, las características y las funciones disponibles en cada una de las configuraciones de IBM Business Process Manager, consulte Prestaciones de la configuración de IBM Business Process Manager V8.0.1

### **Criterios de selección de patrones de topologías condensados**

Considere la información listada en la tabla siguiente, que es una guía rápida para seleccionar la topología de producción. Esta tabla proporciona una lista condensada de las ventajas y los inconvenientes de cada uno de los patrones de topología.

Para obtener información sobre los productos BPM que dan soporte a los patrones de topología que se proporcionan, consulte *Patrones de topología y características de producto BPM soportadas*.

|                                                                           | Patrón de topología                                                                               |                                                                                                    |                                                                                                    |                                                                                                    |  |
|---------------------------------------------------------------------------|---------------------------------------------------------------------------------------------------|----------------------------------------------------------------------------------------------------|----------------------------------------------------------------------------------------------------|----------------------------------------------------------------------------------------------------|--|
| Consideración                                                             | Clúster individual                                                                                | Mensajería remota                                                                                                    | Mensajería remota y<br>soporte remoto                                                                                                    | Mensajería remota,<br>soporte remoto y<br>weh                                                                                                    |  |
| Número de clústeres<br>para mantener                                      | Un clúster para todos<br>los componentes                                                          | Dos clústeres:<br>Un clúster para las<br>aplicaciones y para la<br>infraestructura de<br>soporte<br>Un clúster para la<br>mensajería | Tres clústeres:<br>Un clúster para<br>aplicaciones<br>Un clúster para la<br>infraestructura de<br>soporte<br>Un clúster para la<br>mensajería | Cuatro clústeres:<br>Un clúster para<br>aplicaciones<br>Un clúster para las<br>interfaces web<br>Un clúster para la<br>infraestructura de<br>soporte<br>Un clúster para la<br>mensajería |  |
| Requisitos de<br>hardware                                                 | Se puede<br>implementar en<br>hardware limitado                                                   | Más hardware<br>necesario para los<br>entornos distribuidos                                                                          | Más hardware<br>necesario para los<br>entornos distribuidos                                                                                   | Más hardware<br>intensivo                                                                                                    |  |
| Interacciones<br>asíncronas                                               | El uso debe ser<br>mínimo                                                                         | El uso se debe<br>equilibrar respecto a<br>la disponibilidad de<br>recursos                                                          | Entorno ideal para las<br>interacciones<br>asíncronas                                                                                         | Entorno ideal para las<br>interacciones<br>asíncronas                                                                                                    |  |
| Procesos de larga<br>ejecución, máquinas<br>de estado y tareas<br>humanas | El uso debe ser<br>mínimo                                                                         | El uso se debe<br>equilibrar respecto a<br>la disponibilidad de<br>recursos                                                          | Entorno ideal para los<br>procesos que se<br>pueden interrumpir,<br>máquinas de estado y<br>tareas humanas                                    | Entorno ideal para los<br>procesos que se<br>pueden interrumpir,<br>máquinas de estado y<br>tareas humanas                                                                               |  |
| Gran actividad de<br><b>CEI</b>                                           | No se recomienda (el<br>poco uso de CEI se<br>debe equilibrar<br>respecto al uso de<br>recursos.) | No se recomienda (el<br>poco uso de CEI se<br>debe equilibrar<br>respecto al uso de<br>recursos.)                                    | Entorno ideal para un<br>gran uso de CEI                                                                                                    | Entorno ideal para un<br>gran uso de CEI                                                                                                    |  |
| Carga administrativa                                                      | Relativamente<br>pequeña                                                                          | Requiere un esfuerzo<br>adicional                                                                                                    | Requiere un esfuerzo<br>administrativo<br>adicional                                                                                           | Requiere más<br>esfuerzo<br>administrativo                                                                                                    |  |

*Tabla 17. Consideraciones para seleccionar una topología para el entorno de despliegue*

|                                 | Patrón de topología                                            |                                                                                                    |                                                                                                    |                                                                                                    |  |
|---------------------------------|----------------------------------------------------------------|----------------------------------------------------------------------------------------------------|----------------------------------------------------------------------------------------------------|----------------------------------------------------------------------------------------------------|--|
| Consideración                   | Clúster individual                                             | Mensajería remota                                                                                                    | Mensajería remota y<br>soporte remoto                                                                                                    | Mensajería remota,<br>soporte remoto y<br>web                                                                                                    |  |
| Escalabilidad                   | Todos los<br>componentes se<br>escalan a la misma<br>velocidad | Escalabilidad del<br>clúster de mensajería<br>limitada (no se<br>obtienen ventajas más<br>allá de tres<br>servidores)<br>Todos los demás<br>componentes se<br>escalan a la misma<br>velocidad | Fácil de escalar<br>Todas las funciones<br>separadas<br>La escalabilidad del<br>clúster de mensajería<br>sigue limitada (no se<br>obtienen ventajas más<br>allá de tres<br>servidores) | El más fácil de escalar<br>Todas las funciones<br>separadas<br>La escalabilidad del<br>clúster de mensajería<br>sigue limitada (se<br>obtienen ventajas<br>cuando se introducen<br>otros productos BPM) |  |
| Servidor de<br>direccionamiento | Opcional para<br>equilibrio de carga y<br>alta disponibilidad  | Opcional para<br>equilibrio de carga y<br>alta disponibilidad                                                                                                    | Necesario para<br>Process Portal y<br>también se puede<br>utilizar para el<br>equilibrio de carga y<br>alta disponibilidad                                                             | Necesario para<br>Process Portal y<br>también se puede<br>utilizar para el<br>equilibrio de carga y<br>alta disponibilidad                                                                              |  |

<span id="page-50-0"></span>*Tabla 17. Consideraciones para seleccionar una topología para el entorno de despliegue (continuación)*

El servidor de direccionamiento puede ser IBM HTTP Server, servidor proxy de WebSphere Application Server, o cualquier otro servidor web, servidor proxy inverso, o distribuidor de IP de capa de red.

#### **Conceptos relacionados**:

"Patrones de topología y características soportadas del producto"

La topología es el diseño físico del entorno de despliegue. Las características del producto y de uso predeterminado dependen de la selección del patrón de topología.

["Equilibrio de carga y migración tras error con IBM HTTP Server" en la página 49](#page-54-0)

En un entorno de despliegue de red, puede configurar IBM HTTP Server como un servidor proxy con fines de equilibrio de carga de trabajo y migración tras error. Las solicitudes HTTP de entrada, en lugar de ir directamente a un servidor de aplicaciones, van al servidor proxy, que distribuye las solicitudes por varios servidores de aplicaciones que llevan a cabo el trabajo.

["Topologías de un entorno de despliegue de red" en la página 34](#page-39-0)

La topología es el diseño físico del entorno de despliegue. Puede crear la topología que mejor responda a sus necesidades empresariales seleccionando uno de los patrones proporcionados por IBM o creando el suyo propio personalizado.

# **Patrones de topología y características soportadas del producto**

La topología es el diseño físico del entorno de despliegue. Las características del producto y de uso predeterminado dependen de la selección del patrón de topología.

Si utiliza el asistente de Configuración del entorno de despliegue en la consola administrativa para crear el entorno de despliegue, la disponibilidad de los patrones de topología en los que basará su entorno de despliegue variará según las condiciones y decisiones de configuración siguientes:

- v La plataforma en la que haya instalado IBM Business Process Manager
- v El entorno de despliegue primario y la característica complementaria

En la [Tabla 18 en la página 46](#page-51-0) se muestra la relación entre los patrones de topología y las características del producto.

| Patrón de<br>topología | Número de<br>clústeres | Descripción                                                                                                    | Productos y características<br><b>BPM</b> soportados                                                                                                    | Estado predeterminado |
|------------------------|------------------------|----------------------------------------------------------------------------------------------------|----------------------------------------------------------------------------------------------------|-----------------------|
| Clúster<br>individual  | 1                      | En un clúster individual se<br>incluyen las funciones de<br>mensajería, destino del<br>despliegue de aplicaciones<br>y soporte de aplicaciones.<br>Este patrón de topología es<br>útil para la mensajería<br>síncrona, prueba de<br>concepto o para entornos<br>de prueba de aplicaciones.<br>Un patrón de topología de<br>clúster individual es ideal<br>para hardware limitado.<br>Puesto que todos los<br>componentes se instalan en<br>el mismo clúster, son<br>necesarias menos<br>máquinas físicas.                                                                                                | Soportado por los<br>siguientes productos o por<br>cualquier combinación de<br>los mismos:<br>• IBM Business Process<br>Manager<br>Configuraciones<br>Advanced y Standard<br>• IBM Business Monitor |                       |
| Mensajería<br>remota   | $\overline{2}$         | Este patrón de topología<br>separa el entorno de<br>mensajería de las funciones<br>de destino del despliegue<br>de aplicaciones y soporte<br>de aplicaciones. Utilice este<br>patrón de topología<br>cuando la producción de<br>mensajes sea un requisito<br>crítico para su operación<br>diaria. Este patrón de<br>topología es muy<br>recomendable para la<br>mensajería asíncrona y<br>sistemas transaccionales.<br>En un entorno de<br>despliegue de red de<br>Process Center, el patrón<br>de topología Mensajería<br>Remota suele ser suficiente<br>para satisfacer las<br>necesidades de proceso. | Cuenta con el soporte de<br>las siguientes instalaciones<br>de un solo producto:<br>• IBM Business Process<br>Manager<br>Configuraciones<br>Advanced y Standard                                     |                       |

<span id="page-51-0"></span>*Tabla 18. Patrones proporcionados disponibles y su relación con características del producto*

| Patrón de<br>topología                        | Número de<br>clústeres | Descripción                                                                                                    | Productos y características<br><b>BPM</b> soportados                                                                                                    | Estado predeterminado                                                                                                    |
|-----------------------------------------------|------------------------|----------------------------------------------------------------------------------------------------|----------------------------------------------------------------------------------------------------|----------------------------------------------------------------------------------------------------|
| Mensajería<br>remota y soporte<br>remoto      | 3                      | Este patrón de topología<br>separa las funciones de<br>mensajería, Common Event<br>Infrastructure (CEI),<br>destino del despliegue de<br>aplicaciones y soporte<br>remoto en clústeres<br>distintos. La mayoría de<br>las empresas pueden<br>utilizar este patrón de<br>topología para dar soporte<br>a sus entornos de<br>despliegue, ya que se ha<br>diseñado para un mejor<br>rendimiento, y el<br>aislamiento de procesos<br>transaccionales de la<br>función de mensajería y<br>otras funciones de soporte. | Cuenta con el soporte de<br>las siguientes instalaciones<br>de un solo producto:<br>• IBM Business Process<br>Manager<br>Configuraciones<br>Advanced y Standard                                     | Este patrón de topología es<br>el patrón de topología<br>predeterminado para<br>entornos de producción de<br><b>IBM Business Process</b><br>Manager.<br>Este patrón de topología es<br>el patrón de topología<br>predeterminado para las<br>instalaciones siguientes:<br>• IBM Business Process<br>Manager Advanced<br>(incluidos los entornos<br>de despliegue de)<br><b>IBM Business Process</b><br>Manager Standard |
| Mensajería<br>remota, soporte<br>remoto y web | $\overline{4}$         | Este patrón de topología<br>define un clúster para el<br>despliegue de aplicaciones,<br>un clúster remoto para la<br>infraestructura de<br>mensajería, un clúster<br>remoto para dar soporte a<br>aplicaciones y otro para el<br>despliegue de aplicaciones<br>web (Business Process<br>Choreographer Explorer,<br>Business Rules Manager,<br><b>Business Space, Process</b><br>Portal y servicios de API<br>de REST).                                                                                           | Soportado por los<br>siguientes productos o por<br>cualquier combinación de<br>los mismos:<br>• IBM Business Process<br>Manager<br>Configuraciones<br>Advanced y Standard<br>• IBM Business Monitor | Este patrón de topología es<br>el patrón de topología<br>predeterminado para una<br>instalación de IBM<br>Business Monitor.<br>En la configuración de<br>Standard, seleccione este<br>patrón sólo si la topología<br>incluye IBM Business<br>Monitor.                                                                                                    |

*Tabla 18. Patrones proporcionados disponibles y su relación con características del producto (continuación)*

## **Componentes configurables para cada configuración**

Cuando se instalan las diversas configuraciones de IBM Business Process Manager, ciertos componentes serán visibles durante el proceso de instalación y configuración. Para el despliegue de red, estos componentes pueden estar en un clúster o en varios clústeres.

En la Tabla 19 se muestran los componentes de cada una de las distintas configuraciones.

*Tabla 19. Componentes de IBM Business Process Manager*

| Componente                                                                             | Adv | <b>ESB</b> | Std | Exp       |
|----------------------------------------------------------------------------------------|-----|------------|-----|-----------|
| <b>Process Server</b>                                                                  |     |            |     |           |
| Motor de mensajería de Process Server (bus de integración de servicios)   X            |     |            |     |           |
| Performance Data Warehouse                                                             |     |            |     |           |
| Motor de mensajería de Performance Data Warehouse (bus de<br>integración de servicios) |     |            |     | $\lambda$ |
| Base de datos común                                                                    |     |            |     |           |

*Tabla 19. Componentes de IBM Business Process Manager (continuación)*

| Componente                                                                                    | Adv    | <b>ESB</b> | Std    | Exp   |
|-----------------------------------------------------------------------------------------------|--------|------------|--------|-------|
| Motor de mensajería de Common Event Infrastructure (CEI) (bus de<br>integración de servicios) | $\chi$ | X          |        |       |
| Service Component Architecture (SCA)                                                          | X      | $\chi$     |        |       |
| Motor de mensajería de aplicaciones SCA (bus de integración de<br>servicios)                  | $\chi$ | $\chi$     |        |       |
| <b>Business Space</b>                                                                         | $\chi$ | $\chi$     | $X^*$  | $X^*$ |
| Process Portal                                                                                | X      |            | $\chi$ | X     |
| Business Process Choreographer                                                                | $\chi$ |            |        |       |
| Motor de mensajería de Business Process Choreographer (bus de<br>integración de servicios)    | X      |            |        |       |
| Business Process Choreographer Explorer                                                       | X      |            |        |       |

**Nota:** En IBM BPM Standard y IBM BPM Express, la configuración de Business Space sólo da soporte a espacios de Process Portal y Business Space que incluyen widgets de IBM Business Monitor.

#### **Conceptos relacionados**:

["Consideraciones para seleccionar una topología" en la página 43](#page-48-0)

La selección de una topología apropiada para el entorno de despliegue depende de varios factores.

["Topologías de un entorno de despliegue de red" en la página 34](#page-39-0)

La topología es el diseño físico del entorno de despliegue. Puede crear la topología que mejor responda a sus necesidades empresariales seleccionando uno de los patrones proporcionados por IBM o creando el suyo propio personalizado.

# **Cómo determinar si debe crearse un entorno de despliegue de red estandarizado o personalizado**

Después de la creación de perfiles, existen dos enfoques para configurar los servidores, clústeres de servidores y componentes del producto que forman un entorno de despliegue de red. Puede crear un entorno de despliegue de red estandarizado basado en los patrones de topología suministrados por IBM o puede crear un entorno de despliegue de red personalizado, configurando los servidores, clústeres de servidores y componentes del producto de forma adaptada a sus necesidades de proceso de negocio.

### **Razones por las que crear un entorno de despliegue de red estándar**

Si los patrones de topología suministrados con IBM (empaquetados como plantillas en IBM Business Process Manager) satisfacen todas o la mayoría de sus necesidades de procesos empresariales, utilice el asistente de entorno de despliegue para crear un entorno de despliegue de red estándar. El asistente de entorno de despliegue genera clústeres y servidores en función de un número de topologías predefinidas y configura varios componentes por ellos al mismo tiempo.

Algunas otras razones por las que crear un entorno de despliegue de red estándar y no personalizado son las siguientes:

- v No cuenta con demasiada experiencia en la utilización de las características y funciones de la consola administrativa para crear y configurar servidores, clústeres de servidores y componentes de IBM Business Process Manager.
- v Desea configurar varios componentes realizando los pasos de un único asistente en la aplicación de administración.
- v Desea importar el archivo de diseño de la base de datos para proporcionar los valores de las definiciones de recursos relacionadas con bases de datos. Para obtener información sobre la creación

<span id="page-54-0"></span>del archivo de diseño de base de datos, consulte Creación de archivos de diseño de base de datos utilizando la herramienta de diseño de base de datos.

v Tiene un entorno de despliegue predefinido que puede importar en el entorno actual y, si es necesario, personalizar.

### **Razones para la creación de un entorno de despliegue de red personalizado**

Si los patrones de tipología suministrados por IBM no satisfacen sus complejas necesidades empresariales, utilice las características y funciones de la consola administrativa para crear un entorno de despliegue de red personalizado.

Algunas otras razones por las que crear un entorno de despliegue de red personalizado y no estándar son las siguientes:

- v Posee experiencia en crear entornos de despliegue utilizando la consola administrativa.
- v Conoce los conceptos y la arquitectura de componentes necesarios en un entorno de varios clústeres.
- v Desea configurar todos los clústeres o servidores en los que se van a desplegar los componentes *antes de configurar* cualquiera de los componentes de IBM Business Process Manager.

# **Equilibrio de carga y migración tras error con IBM HTTP Server**

En un entorno de despliegue de red, puede configurar IBM HTTP Server como un servidor proxy con fines de equilibrio de carga de trabajo y migración tras error. Las solicitudes HTTP de entrada, en lugar de ir directamente a un servidor de aplicaciones, van al servidor proxy, que distribuye las solicitudes por varios servidores de aplicaciones que llevan a cabo el trabajo.

**Consejo:** No tiene que utilizar IBM HTTP Server para el equilibrio de carga, puede utilizar cualquier otro tipo de servidor de direccionamiento, por ejemplo, el servidor proxy de WebSphere Application Server, cualquier otro servidor web, servidor proxy inverso, o distribuidor de IP de capa de red.

Aunque los pasos de configuración específicos varían en función de su entorno, las siguientes tareas generales pueden ayudarle a planificar e implementar el equilibrio de carga y migración tras error con IBM HTTP Server.

- 1. Revise la información de [Selección de un frontal para la topología de WebSphere Application Server](http://www14.software.ibm.com/webapp/wsbroker/redirect?version=matt&product=was-nd-mp&topic=cwsv_topology) para obtener más información sobre la utilización de frontal de servidor proxy.
- 2. Implemente un plug-in de servidor web. Instale y configure el plug-in como parte del perfil del gestor de despliegue local. Estos temas de WebSphere Application Server proporcionan más información:
	- v [Implementación de un conector de servidor web](http://www14.software.ibm.com/webapp/wsbroker/redirect?version=matt&product=was-nd-mp&topic=trun_plugin)
	- v [Instalación y configuración de conectores de servidor web](http://www14.software.ibm.com/webapp/wsbroker/redirect?version=matt&product=was-nd-mp&topic=tins_webplugins) (consulte el Escenario 5 de este tema)
- 3. Configure Secure Sockets Layer (SSL) entre el gestor de despliegue de WebSphere Application Server y el servidor de administración de IBM HTTP Server. Debe configurar el Application Server para aceptar un de certificado autofirmado de IBM HTTP Server para que se acepten las conexiones SSL y se completen las transacciones. Consulte [Configuración de SSL entre IBM HTTP Server Administration](http://www14.software.ibm.com/webapp/wsbroker/redirect?version=matt&product=ihs-dist&topic=tihs_setupsslwithwas) [y el gestor de despliegue](http://www14.software.ibm.com/webapp/wsbroker/redirect?version=matt&product=ihs-dist&topic=tihs_setupsslwithwas) para obtener más información.
- 4. Personalice el clúster de Process Server o Process Center de forma que el archivo de configuración apunte al servidor web, el Process Server esté en modalidad de en línea y la comunicación esté habilitada para HTTP sobre SSL o HTTP Secure (HTTP). Consulte la sección Personalización del clúster de Process Server o Process Center para trabajar con un servidor web para obtener más información.

#### **Conceptos relacionados**:

["Consideraciones para seleccionar una topología" en la página 43](#page-48-0) La selección de una topología apropiada para el entorno de despliegue depende de varios factores.

# **Expansión de la topología**

#### $8.0.1.2+$

Hay tres maneras de expandir la topología: añadiendo miembros a un clúster, añadiendo células o añadiendo entornos de despliegue.

#### **Adición de miembros de clúster**

La forma más fácil de ampliar su infraestructura es añadir más miembros de clúster a sus clústeres existentes. Puede añadir miembros de clúster a cada clúster de forma independiente o en combinación, en función de dónde vea la necesidad de crecimiento. Puede añadir un miembro de clúster de aplicación, un miembro de clúster de mensajería, o ambos, añadiendo un nuevo nodo al entorno de despliegue. Expandiendo los clústeres de esta manera, puede mejorar el rendimiento de la aplicación.

Considere añadir miembros de clúster cuando se produzca una de las situaciones siguientes:

- v Tiene previsto desplegar aplicaciones nuevas en su entorno existente.
- v Prevé que necesitará ampliar el volumen para las aplicaciones existentes.
- v Necesita más capacidad para fines operativos, por ejemplo la migración tras error.

Sin embargo, hay algunos casos donde ampliar los clústeres existentes no es apropiado. Tenga en cuenta otra solución en los casos siguientes:

- v Tiene aplicaciones o conjuntos de aplicaciones que sirven a distintos fines comerciales y desea mantenerlos diferenciados. Si despliega estas aplicaciones diferenciadas en el mismo entorno de despliegue, podría introducir dependencias entre dominios empresariales que de otra manera no estarían relacionados. Las dependencias pueden afectar a cosas como planificaciones de mantenimiento y disponibilidad de aplicaciones cuando, por ejemplo, las aplicaciones no relacionadas son menos fiables.
- v Después de analizar las características de rendimiento, se da cuenta de que los despliegues planificados podrían llevar al sistema más allá de los límites del destino de despliegue actual. Podrían introducir demasiados módulos nuevas aplicaciones o nuevas versiones de aplicaciones para ejecutarse en el espacio de memoria existente, o utilizar las tablas de base de datos en exceso.

### **Añadir celdas**

Si decide que expandir los clústeres existentes no es una solución adecuada, considere crear otro entorno de despliegue en otra célula. Este enfoque le ofrece el mayor espacio para el crecimiento, la mayor flexibilidad para requisitos funcionales ampliados y un completo aislamiento para sus aplicaciones.

Para añadir otra célula, debe duplicar configuraciones de nivel de célula común, por ejemplo valores de seguridad global. Debe utilizar varias consolas para gestionar sus aplicaciones, por ejemplo consolas de administración individuales y gestores de sucesos anómalos.

### **Añadir entornos de despliegue**

Si las dos opciones anteriores no satisfacen sus requisitos, existe una tercera alternativa para expandir su topología. Puede crear dos entornos de despliegue independientes para sus aplicaciones en la misma célula.

Considere añadir un segundo entorno de despliegue cuando se produzca una de las situaciones siguientes:

v Debe expandir la capacidad de su entorno, pero añadir miembros de clúster no satisface sus necesidades.

- v Desea aislar aplicaciones de proceso en máquinas virtuales Java™ (JVM) individuales, asociando cada grupo de aplicaciones con un conjunto específico de JVM.
- v Desea configurar varios entornos de prueba rápidamente sin tener que configurar seguridad o nodos cada vez.

El segundo entorno de despliegue es solamente para el IBM Process Server, no para el IBM Process Center. Necesita un Process Center por célula, o se perderá la experiencia de un único repositorio.

Ejecutar dos entornos de despliegue en la misma célula es una topología avanzada que requiere investigación y planificación.

## **Consideraciones para varios entornos de despliegue en la misma célula**  $8.0.1.2+$

Antes de implementar esta topología avanzada, hay varios factores importantes a tener en cuenta.

#### **Consideraciones sobre mantenimiento**

El mantenimiento es más difícil con más de un entorno de despliegue en la misma célula.

- v Si hay un problema con una aplicación de la célula, no es posible aplicar un arreglo temporal solamente al entorno de despliegue afectado. Los arreglos temporales afectan a todos los servidores, entornos de despliegue y clústeres de la célula. Los arreglos para una aplicación podrían tener un efecto imprevisto sobre las demás aplicaciones que se ejecuten en la célula.
- v Probar un arreglo temporal de IBM es más difícil si hay varios entornos de despliegue en la misma célula. Con células separadas se ayuda a garantizar que los arreglos no interrumpen otras aplicaciones.
- v Podría tener que concluir todos sus servidores para aplicar arreglos temporales para un conjunto de clústeres, lo que causaría tiempo de inactividad en todos los conjuntos de clústeres que utilizan la célula. Aunque la disposición exacta de los servidores varía, una disposición común de los servidores es tener un miembro de cada clúster en cada nodo. En una disposición como esa, todos los servidores y miembros de clúster que comparten el nodo resultan afectados por los pasos para aplicar el arreglo temporal.

#### **Consideraciones sobre aplicaciones**

Tenga en cuenta cómo se utilizan las aplicaciones con dos entornos de despliegue distintos en la misma célula.

v No puede instalar dos instancias de la misma aplicación Service Component Architecture (SCA) en la célula. Puede instalar muchas aplicaciones SCA, pero deben tener nombres de módulo distintos. Puede utilizar el programa de utilidad **SCARename** para redenominarlas.

Como ejemplo de este problema, si crea un entorno con dos entornos de despliegue en la misma célula y luego intenta importar a los dos un archivo de exportación IBM BPM (.twx) que contiene procesos BPEL, la segunda importación falla por los nombres de módulo SCA son iguales y un nombre de módulo SCA debe ser exclusivo dentro de una célula. Para redenominar uno de ellos, debe extraer el archivo EAR del archivo TWX, llamar al programa de utilidad **SCARename** para redenominarlo y entonces empaquetar el nuevo EAR en el archivo TWX.

Hay varias formas de gestionar este problema.

- Puede utilizar convenios de denominación de módulo que incorporen el nombre del entorno de despliegue de destino.
- Si está desplegando los módulos como parte de una aplicación de proceso en Process Center, puede utilizar convenios de denominación de aplicaciones que incorporen el nombre del entorno de despliegue de destino.
- Si está desplegando directamente como un archivo EAR, puede utilizar el mantenimiento de versiones de módulos donde el nombre de versión utiliza un convenio de denominación que incorpora el nombre del entorno de despliegue de destino.
- v Para que el enlace a posteriori funcione, deben desplegarse nuevas versiones de un proceso de negocio BPEL o tarea humana (plantilla) en el mismo entorno de despliegue que la versión anterior. El destino correcto a enlazar debe encontrarse en el mismo entorno de despliegue. Asegúrese de que las relaciones padre-hijo entre procesos o entre tareas humanas tienen el ámbito del entorno de despliegue. Hay algunas relaciones, como los flujos padre-hijo, que no deben cruzar las JVM.
- v Cada Portal de proceso tiene una vista a cada entorno de despliegue y requiere raíces de contexto exclusivas. Considere si debe utilizarse un servidor web distinto para cada entorno de despliegue. En caso contrario, debe proporcionar hosts virtuales distintos para asegurar raíces de contexto exclusivas para las aplicaciones.

### **Consideraciones sobre la administración**

Tenga en cuenta cómo funciona la administración con más de un entorno de despliegue en la misma célula.

- v Cada clúster de aplicaciones debe tener un clúster de soporte correspondiente y un clúster de motor de mensajería.
- v Los sucesos anómalos de todos los entornos de despliegue se almacenan en un único conjunto de tablas con ámbito de célula.
- v Debe garantizar nombres exclusivos para todas las aplicaciones que contengan módulos SCA tales como procesos BPEL, calendarios, reglas, selectores y relaciones.
- v Debe garantizar nombres exclusivos para las aplicaciones IBM BPM así como para las aplicaciones de cliente.
- Debe añadir bases de datos y esquemas para cada conjunto de clústeres, lo que aumenta las responsabilidades de administración. Cada conjunto de clústeres requiere bases de datos y esquemas para:
	- Base de datos de procesos
	- Base de datos de Performance Data Warehouse
	- Base de datos común en el nivel de entorno de despliegue

<span id="page-57-0"></span>No necesita instancias de base de datos separadas en DB2. Si utiliza una base de datos, debe proporciona IDs de usuario individuales para cada Process Server y Performance Data Warehouse. Estos ID de usuario se utilizan como el esquema y mantienen las tablas separadas.

# **Planificación de la configuración de bases de datos**

Si desea realizar la planificación de la configuración de la base de datos, necesita saber qué bases de datos debe tener y configurar para utilizar el software, qué componentes de IBM Business Process Manager va a utilizar y sus bases de datos asociadas, las tareas necesarias para administrar las bases de datos y los privilegios de seguridad del sistema de base de datos que va a utilizar.

# **Bases de datos y su topología de IBM Business Process Manager**

Una configuración de base de datos forma parte de la topología global de IBM Business Process Manager. En las actividades de configuración, es necesario comprender las diferencias entre las bases de datos de Process Center y Process Server y su relación con la topología y el proceso de tiempo de ejecución.

Aunque Process Center comparte el mismo esquema de base de datos, existen diferencias específicas en los datos de la instancia que se almacenan. Debe tener una instancia independiente del esquema compartido por cada instancia de Process Center y Process Server.

Si utiliza la opción **Creación típica de perfiles**, la base de datos generará automáticamente scripts SQL para una configuración de base de datos predeterminada.

Si crea el perfil de desarrollo autónomo(**qwps**) durante la instalación, las bases de datos necesarias se configuran automáticamente. No es necesario diseñar los requisitos de la base de datos.

Si crea manualmente las tablas de bases de datos, debe utilizar la herramienta de diseño de la base de datos para crear los scripts SQL, ya que la herramienta hace que los scripts SQL generados sean únicos.

**Restricción:** Para Oracle, una instancia de base de datos no se crea como parte de la ejecución del archivo SQL; se debe crear una instancia manualmente, utilizando la documentación del producto Oracle.

Puede incorporar la información de configuración de la base de datos en el proceso de creación de perfiles utilizando uno de los siguientes métodos:

- v Haciendo referencia a un archivo de diseño de base de datos
- v Definición de los parámetros de configuración de base de datos con la herramienta de gestión de perfiles o el programa de utilidad de línea de mandatos **manageprofiles**

Independientemente de cómo elija implementar la configuración de la base de datos, debe generar los scripts SQL como parte del proceso de creación de perfiles. No puede reutilizar scripts SQL con distintos Process Server o clústeres de Process Server.

Antes de poder configurar las bases de datos, el arquitecto de la solución y el administrador de base de datos deben colaborar en la topología de la base de datos para comprender el mejor modo de almacenar las tablas de la base de datos. Por ejemplo, ¿se almacenarán las tablas en la misma base de datos que la base de datos común? ¿O se almacenarán las tablas en una base de datos independiente como perfil autónomo? Las bases de datos independientes pueden resultar útiles, ya que simplifican configuración de la base de datos. Puede también utilizar bases de datos independientes para ajustar y gestionar las bases de datos de componentes de forma separada de la base de datos común en un entorno de servidor autónomo.

#### **Base de datos de Process Center y base de datos de Process Server**

IBM Business Process Manager Express y IBM Business Process Manager Standard incluyen patrones de configuración de base de datos, por lo que puede crear un diseño de base de datos para cada entorno de tiempo de ejecución. Puede utilizar uno de estos patrones para crear una configuración de base de datos para Process Server y los componentes de Performance Data Warehouse Server.

IBM Business Process Manager Advanced incluye los mismos patrones de configuración de base de datos, además de un patrón adicional llamado **bpm.advanced.standalone.dbDesign**. Puede utilizar el patrón **bpm.advanced.standalone.dbDesign** como esquema de base de datos para los componentes del servidor de Process Server and Performance Data Warehouse en una base de datos común. Utilice este patrón al crear un perfil autónomo que combine los entornos de ejecución de Process Server y Performance Data Warehouse. Si utiliza este patrón para una base de datos común, no se especificará un valor de esquema común.

Puede también utilizar los diseños de base de datos procsry y pctrsry con el asistente Entorno de despliegue. En entornos de despliegue de red dentro de las configuraciones estándar o avanzadas, estos patrones forman parte de la configuración de Process Server o de Process Center en un host de despliegue.

## **Elección de cómo y cuándo configurar la base de datos común**

Puede crear las tablas de base de datos necesarias antes o después de configurar IBM Business Process Manager. Lo importante que debe recordarse es que las bases de datos (incluidas las bases de datos, tablas, esquemas, etc.) deben existir antes de que los servidores de IBM Business Process Manager vayan a utilizarlas.

<span id="page-59-0"></span>Puede crear la base de datos común antes, durante o después de crear el perfil de IBM Business Process Manager.

- Antes de configurar IBM Business Process Manager:
	- Edite y ejecute los scripts predeterminados que se incluyen con IBM Business Process Manager. Puede utilizar los scripts predeterminados para crear sólo la base de datos común .
	- Utilice el archivo de diseño que se creó utilizando las herramientas de diseño de base de datos (DDT).
- Después de configurar IBM Business Process Manager:
	- Utilice la herramienta de gestión de perfiles para configurar IBM Business Process Manager para que funcione con las tablas en la base de datos al crear el perfil. Puede crear y configurar las tablas de base de datos durante la creación de perfil o retrasar su creación y configuración después de haber creado el perfil. Utilice la herramienta de gestión de perfiles para generar scripts de base de datos que puede utilizar para crear y configurar las tablas de la base de datos. Estos scripts generados están listos para el uso. No es necesario editarlos.
	- Utilice el archivo de diseño creado utilizando la herramienta de diseño de base de datos (DDT).

## **Tipos de bases de datos soportadas**

La base de datos que se elija dependerá del sistema operativo y de las características que se utilizarán con IBM Business Process Manager.

Consulte [Tabla 20 en la página 55](#page-60-0) para ver una lista de las bases de datos que están soportadas con IBM Business Process Manager.

IBM Business Process Manager contiene controladores JDBC para DB2, Oracle y SQL Server. Para obtener información acerca de los controladores JDBC (incluida la información de versión y nivel, consulte la página web [Requisitos detallados de hardware y software para IBM Business Process Manager.](http://www-01.ibm.com/support/docview.wss?uid=swg27021017#Linux_JDBC_Drivers_ww)

**Nota:** Debe indicar la información de los niveles de controladores JDBC de todo lo que no esté en el paquete de IBM Business Process Manager.

La base de datos DB2 Express viene incluida en el software de IBM Business Process Manager y puede instalarse y configurarse automáticamente al instalar IBM Business Process Manager.

Importante: Linux Si está instalando DB2 Express como usuario root, debe asegurarse de que se cumplen todos los requisitos de kernel antes de iniciar la instalación de DB2 Express. Consulte [Kernel](http://publib.boulder.ibm.com/infocenter/db2luw/v9r7/index.jsp?topic=/com.ibm.db2.luw.qb.server.doc/doc/c0057140.html) [parameter requirements \( Linux \)](http://publib.boulder.ibm.com/infocenter/db2luw/v9r7/index.jsp?topic=/com.ibm.db2.luw.qb.server.doc/doc/c0057140.html) para obtener una lista de requisitos del kernel. Puede localizar los valores actuales analizando la salida del mandato **ipcs -l** .

**Nota:** Actualmente existe una limitación conocida en el instalador de DB2 Express relacionada con la inclusión de series de caracteres de idioma nacional (NL) en las propiedades transferidas a él desde el instalador de IBM Business Process Manager . Los valores siguientes, los cuales se pasan con DB2 Express cuando se están instalando no puede contener series de IN: Linux Windows

- Linux Nombre de usuario de la instancia: bpminst
- Linux Nombre de usuario delimitado: bpmfenc
- **Linux** Nombre de usuario del servidor de administración (DAS): bpmadmin
- Windows Nombre de usuario administrativo: bpmadmin

Elija contraseñas que cumplan con la política de contraseña del sistema (por ejemplo, Windows 2008).

<span id="page-60-0"></span>Cada base de datos se representa mediante el parámetro *tipoBD*, que es una serie de caracteres. El parámetro *tipoBD* se utiliza como parámetro en el programa de utilidad de línea de mandatos **manageprofiles** . Los valores de *tipoBD* para las bases de datos soportadas se muestran en la Tabla 20.

| Base de datos soportada | Valor de tipoBD                                                     | Restricciones y notas                                                                                                    |
|-------------------------|---------------------------------------------------------------------|----------------------------------------------------------------------------------------------------|
| DB2 Express             | DB2_UNIVERSAL                                                       | Se utiliza como el tipo de base de datos<br>predeterminada para un perfil autónomo.                                                                                                    |
| DB2 Universal           | DB2_UNIVERSAL                                                       |                                                                                                    |
| DB2 Data Server         | DB2_DATASERVER                                                      | Disponible para su descarga desde:<br>9.7, nivel GA<br>Fixpacks                                                                                                    |
| DB2 para z/OS           | DB2UDBOS390                                                         | Si está utilizando DB2 para z/OS como sistema<br>de gestión de bases de datos, debe configurar<br>la base de datos y los objetos de base de datos<br>mediante el script createDB2.sh. El asistente<br>de instalación no puede crear una base de<br>datos de este tipo.                                                                                                    |
| Microsoft SQL Server    | Microsoft SQL Server JDBC 1.2<br>$y 2.0 =$<br>MSSQLSERVER_MICROSOFT | Microsoft SQL Server JDBC 3.0 también está<br>soportado, aunque no aparece como un tipo de<br>base de datos distinto en la herramienta de<br>gestión de perfiles. Si utiliza Microsoft SQL<br>Server JDBC 3.0 como sistema de gestión de<br>base de datos, seleccionando un tipo de base de<br>datos Microsoft SQL Server JDBC 2.0 dará<br>soporte de la versión 3.0<br>Nota: Las bases de datos de Process Server y<br>de Performance Data Warehouse no se pueden<br>compartir con la CommonDB.<br>Nota: Si se debe especificar un idioma local<br>que no sea latino, no se puede utilizar el scrip<br>createDatabase.sql. Se debe especificar un<br>entorno local distinto que no distinga entre<br>mayúsculas y minúsculas.<br>Importante: Debe configurar transacciones XA<br>después de la base de datos está instalado y<br>antes de iniciar el servidor. No configurar las<br>transacciones XA puede dar como resultado un<br>error durante el inicio del servidor. Consulte<br>Configuración de transacciones XA. |
| Oracle                  | ORACLE                                                              | El asistente de instalación no puede crear una<br>base de datos de este tipo para Oracle.                                                                                                    |

*Tabla 20. Tipos de base de datos soportados, sus restricciones y valores de tipoBD asociados*

Un segundo parámetro utilizado en los convenios de denominación de archivos y vías de acceso de archivos es *característica*, que indica cuál de las distintas bases de datos se está considerando. En la Tabla 21 se muestran las bases de datos y el parámetro *característica* asociado.

*Tabla 21. Bases de datos y su nombre de característica asociado*

| Base de datos                                               | Componente         |
|-------------------------------------------------------------|--------------------|
| Process Server                                              | ProcessServer      |
| Performance Data Warehouse                                  | PerformanceDW      |
| Base de datos común                                         | CommonDB           |
| Base de datos de Enterprise Service Bus Logger<br>Mediation | EsbLoggerMediation |

Cuando se instala IBM Business Process Manager, se crean scripts de base de datos en la siguiente ubicación:

*RAÍZ\_INSTALACIÓN*/dbscripts/*característica*/*tipoBD*

donde *característica* puede ser:

- CommonDB
- EsbLoggerMediation
- ProcessServer
- PerformanceDW

La creación de la mayoría de proveedores de JDBC se lleva a cabo durante la creación de perfiles, en función de los parámetros de base de datos que se proporcionan. Sin embargo, los proveedores JDBC de Business Process Choreographer se pueden crear más adelante utilizando scripts o la consola administrativa. Si un proveedor de JDBC está ubicado en un servidor o un clúster, se utiliza el proveedor de JDBC existente y se omite la creación de uno nuevo.

#### **Conceptos relacionados**:

["Controladores JDBC y ubicaciones" en la página 57](#page-62-0)

En las tablas siguientes se enumeran los controladores JDBC admitidos. La primera tabla contiene los nombres y las ubicaciones de los controladores JDBC que se proporcionan con el producto. La segunda tabla contiene los nombres de los controladores JDBC que se admiten pero que no se proporcionan con el producto.

#### **Información relacionada**:

[Utilización de una base de datos DB2 para mantener los datos personalizados del registro de usuario](http://publib.boulder.ibm.com/infocenter/wasinfo/fep/index.jsp?topic=/com.ibm.websphere.nd.multiplatform.doc/info/ae/ae/tsec_db2custreg.html)

# **Restricciones de denominación de bases de datos**

Las bases de datos no pueden reutilizarse entre varias instalaciones de IBM Business Process Manager. Cada instalación de IBM Business Process Manager requiere un uso exclusivo de sus bases de datos asociadas. Debe configurar las bases de datos de manera que puedan ser identificadas de forma exclusiva.

Dependiendo de la ruta de instalación que seleccione, las bases de datos asociadas con una instalación pueden configurarse con nombres predeterminados. Por ejemplo, las bases de datos asociadas con IBM Business Process Manager Advanced en IBM DB2 tienen los siguientes valores predeterminados:

- Process Server BPMDB
- v Performance Data Warehouse PDWDB

Si tiene dos instalaciones de IBM Business Process Manager que utilizan DB2, debe seleccionar, para una de las instalaciones, una ruta de instalación que le permita especificar los nombres en lugar de aceptar los valores predeterminados.

Para garantizar la exclusividad de los nombres de base de datos, seleccione vías de instalación que le soliciten los nombres de la base de datos.

Por ejemplo, se le solicitará el nombre de base de datos cuando utilice la ruta de instalación Típica. Seleccione la opción para utilizar un servidor de base de datos existente en lugar del valor predeterminado de DB2 Express.

**Nota:** Cuando utilice la Herramienta de gestión de perfiles para crear un perfil después de la instalación, se le solicitará los nombres de base de datos, independientemente de qué ruta en la Herramienta de

<span id="page-62-0"></span>gestión de perfiles (Típica o Avanzada) haya elegido. La única excepción es cuando intenta utilizar un archivo de diseño de base de datos para la configuración de la base de datos. El archivo de diseño de base de datos contiene la información de los nombres de base de datos, nombres de usuario y contraseñas. Por lo tanto, la herramienta de gestión de perfiles no solicita esta información.

En cambio, no se le solicitarán los nombres de bases de datos en los siguientes casos:

- v Installation Manager proporciona una opción para crear el perfil, pero asigna los valores predeterminados a la base de datos de nombres.
- v Está utilizando la ruta de instalación Típica y elige instalar DB2 Express, incorporada en las imágenes de instalación. Se asignan valores predeterminados a los nombres de base de datos.

Se aplican restricciones adicionales a la denominación de bases de datos. Estas restricciones dependen del servidor de bases de datos que esté utilizando.

# **Controladores JDBC y ubicaciones**

En las tablas siguientes se enumeran los controladores JDBC admitidos. La primera tabla contiene los nombres y las ubicaciones de los controladores JDBC que se proporcionan con el producto. La segunda tabla contiene los nombres de los controladores JDBC que se admiten pero que no se proporcionan con el producto.

Los controladores JDBC siguientes están incluidos con los archivos de instalación del producto.

| Servidor          | Descripción del controlador                        | Ubicación del controlador          | <b>Comentarios</b>                                                                 |
|-------------------|----------------------------------------------------|------------------------------------|------------------------------------------------------------------------------------|
| D <sub>B2</sub>   | IBM DB2 Universal JDBC<br>Driver 3.61.65           | WAS HOME/jdbcdrivers/DB2           | IBM DB2 Universal JDBC<br>Driver es el controlador DB2                             |
|                   | IBM Data Server Driver para<br>JDBC y SQLJ 4.11.69 |                                    | predeterminado para<br>plataformas distribuidas y<br>$z$ /OS.                      |
| Oracle            | Oracle JDBC Driver 11g<br>11.2.0.1.0               | WAS HOME/jdbcdrivers/Oracle        |                                                                                    |
| <b>SOL</b> Server | Microsoft SQL Server JDBC<br>Driver 2.0            | WAS HOME/jdbcdrivers/SQL<br>Server | Microsoft SQL Server JDBC<br>Driver 2.0 da soporte a SQL<br>Server 1.2, 2.0 y 3.0. |

*Tabla 22. Controladores JDBC admitidos y ubicaciones que se proporcionan con el producto*

Los controladores JDBC siguientes no están incluidos con los archivos de instalación del producto.

*Tabla 23. Controladores JDBC admitidos que no se proporcionan con el producto*

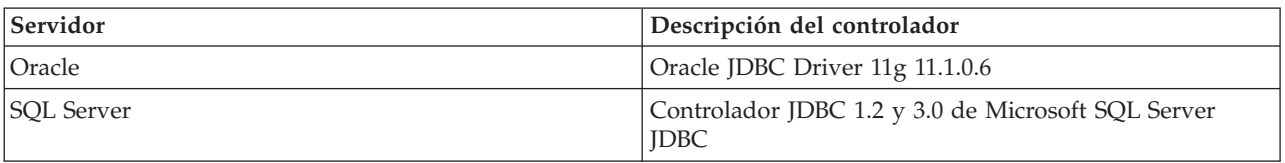

#### **Conceptos relacionados**:

["Tipos de bases de datos soportadas" en la página 54](#page-59-0)

La base de datos que se elija dependerá del sistema operativo y de las características que se utilizarán con IBM Business Process Manager.

#### **Información relacionada**:

[Requisitos detallados de hardware y software para IBM Business Process Manager Advanced](http://www-01.ibm.com/support/docview.wss?uid=swg27023005)

[Requisitos detallados de hardware y software para IBM Business Process Manager Standard](http://www-01.ibm.com/support/docview.wss?uid=swg27023007)

[Requisitos detallados de hardware y software para IBM Business Process Manager Express](http://www-01.ibm.com/support/docview.wss?uid=swg27023008)

## **Consideraciones para usuario no administrativos**

Anótese los detalles de la base de datos de forma que los pueda introducir durante la instalación.

Las consideraciones descritas en este tema son aplicables a cualquier escenario de instalación en el que elija realizar la instalación mediante la opción de instalación **Típica**. Los perfiles se crean automáticamente al instalar utilizando la opción **Típica**.

**Nota:** Los perfiles de prueba sólo son aplicables a una configuración de IBM BPM Advanced.

Para realizar la instalación como usuario no administrador, tiene las opciones siguientes:

**Nota:** Si elige utilizar la base de datos DB2 Express incluida (y que puede instalarse de forma opcional) con el producto, debe cumplir los criterios siguientes:

- v Desinstale cualquier otra versión de DB2 del sistema
- v Instale IBM Business Process Manager como usuario no administrador o no root

# **Privilegios de base de datos**

Establezca los privilegios de base de datos para determinar la autorización que debe tener para crear o acceder a las tablas de almacén de datos para cada sistema de gestión de base de datos soportado.

Cuando se crean esquemas con el instalador, la herramienta de gestión de perfiles, la herramienta de diseño de bases de datos o los scripts, el ID de usuario debe tener autorización para crear tablas. Una vez creadas las tablas, deberá tener autorización para seleccionar, insertar, actualizar y suprimir información en las tablas.

La siguiente tabla describe los privilegios de la base de datos necesarios para acceder a los almacenes de datos.

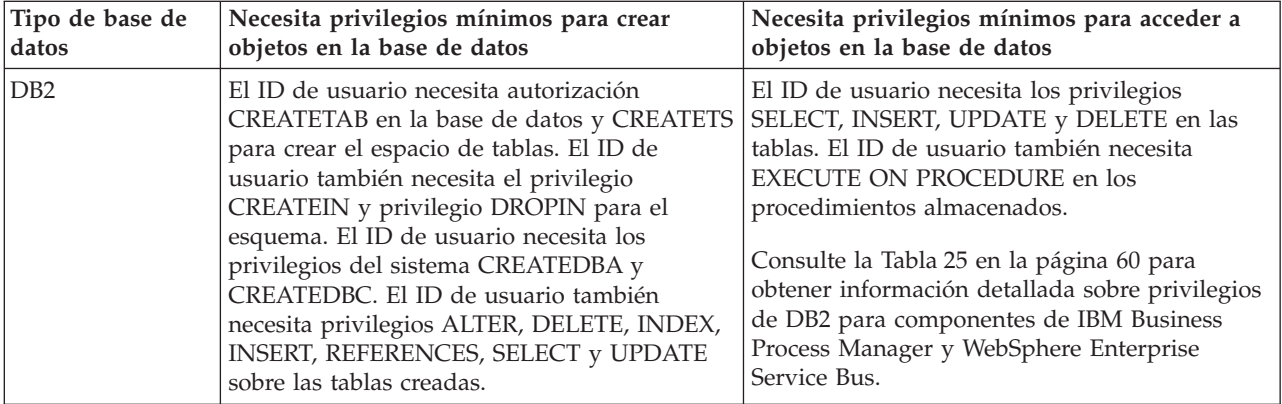

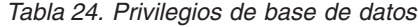

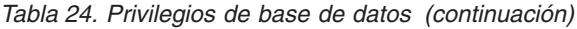

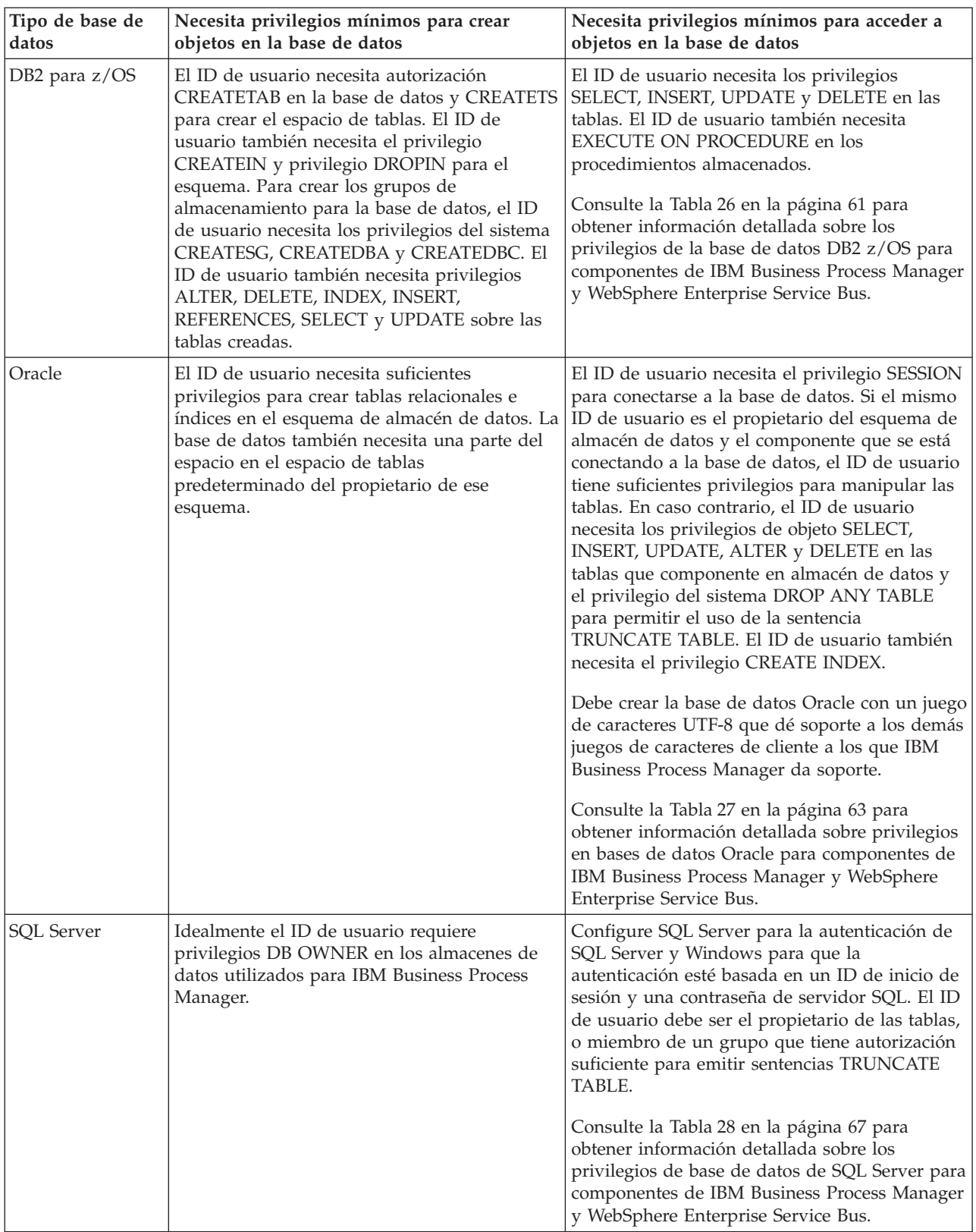

<span id="page-65-0"></span>En las siguientes tablas, los privilegios de instalación son los privilegios que son necesarios para instalar y configurar el producto. Los privilegios del tiempo de ejecución son los privilegios de la base de datos necesarios para ejecutar el producto.

La Tabla 25 describe los privilegios adicionales de bases de datos DB2 para componentes de IBM Business Process Manager.

| Componente                                        | Privilegios de instalación                                                                                                    | Privilegios de tiempo de ejecución                                                                                                    |
|---------------------------------------------------|----------------------------------------------------------------------------------------------------|----------------------------------------------------------------------------------------------------|
| BD común                                          | CREATE TABLE, CREATE<br>INDEXTYPE, ALTER TABLE,<br>INSERT, CREATE SEQUENCE,<br>CREATE USER, ALTER USER,<br><b>CREATE TABLESPACE</b>                                                                                                    | SELECT, UPDATE, DELETE, INSERT, CREATE<br>VIEW, CREATE PROCEDURE, USAGE ON<br><b>SEQUENCE</b>                                                                                                    |
| <b>Business Space</b>                             | CREATE TABLE, CREATE<br>INDEXTYPE, ALTER TABLE,<br><b>INSERT, CREATE SEQUENCE,</b><br>CREATE USER, ALTER USER,<br><b>CREATE TABLESPACE</b>                                                                                                    | SELECT, UPDATE, DELETE, INSERT, CREATE<br>VIEW, CREATE PROCEDURE                                                                                                    |
| <b>Business Process</b><br>Choreographer          | CREATE TABLE, ALTER TABLE,<br>CREATE VIEW, CREATE<br>TABLESPACE, CREATE USER,<br><b>CREATE PROCEDURE</b>                                                                                                    | SELECT, UPDATE, DELETE, INSERT                                                                                                    |
| Motores de mensajería                             | CREATE TABLE, CREATE<br><b>INDEXTYPE</b>                                                                                                    | SELECT, UPDATE, DELETE, INSERT, DROP<br><b>ANY TABLE</b><br>Nota: Los motores de mensajería utilizan la<br>sentencia SQL TRUNCATE TABLE, que puede<br>requerir el privilegio DROP ANY TABLE.<br>Consulte Privilegios de base de datos.                                                                                                    |
| Process Server o<br>Performance Data<br>Warehouse | Requeridos para crear la base de<br>datos:<br>• CREATEDBA<br>• CREATEDBC<br>Requeridos para llenar a base de<br>datos con esquemas y<br>procedimientos almacenados:<br>• CREATETAB<br><b>CREATEIN</b><br>• DROPIN<br>Privilegios adicionales requeridos en<br>las tablas creadas:<br>· ALTER<br><b>DELETE</b><br><b>INDEX</b><br>٠<br><b>INSERT</b><br>٠<br><b>REFERENCES</b><br><b>SELECT</b><br>٠<br><b>UPDATE</b> | Privilegios requeridos en las tablas en las bases<br>de datos de Process Server y Performance Data<br>Warehouse:<br>• DELETE<br>• INSERT<br><b>REFERENCES</b><br><b>SELECT</b><br>• UPDATE<br>El usuario debe tener privilegios EXECUTE ON<br>PROCEDURE de ejecución de los seis<br>procedimientos almacenados en el script<br>createProcedure_ProcessServer.sql.<br>El usuario del tiempo de ejecución necesita todos<br>los privilegios listados anteriormente también<br>para la bate de datos del servidor de<br>Performance Tracking. Además, el usuario<br>también debe ser capaz de crear nuevas tablas en<br>la base de datos de Performance Tracking, lo que<br>requiere el privilegio CREATETAB.<br>Para leer las tablas de metadatos del sistema, es<br>obligatorio el permiso SELECT en syscat.tables,<br>syscat.views, syscat.columns, syscat.tabconst y<br>sysibm.sysdummy1. |

*Tabla 25. Privilegios detallados de bases de datos DB2*

<span id="page-66-0"></span>Sintaxis para crear una base de datos y asignar derechos a un usuario de DB2:

create database nombre\_base\_datos automatic storage yes using codeset UTF-8 territory US pagesize 32768; connect to nombre\_base\_datos; grant dbadm on database to user nombre\_usuario; UPDATE DB CFG FOR nombre\_base\_datos USING LOGFILSIZ 4096 DEFERRED; UPDATE DB CFG FOR nombre\_base\_datos USING LOGSECOND 64 DEFERRED; connect reset;

La Tabla 26 describe los privilegios de bases de datos adicionales de DB2 for z/OS para componentes de IBM Business Process Manager.

| Componente                               | Privilegios de instalación                                                                                                    | Privilegios de tiempo de ejecución                                                                                                    |
|------------------------------------------|----------------------------------------------------------------------------------------------------|----------------------------------------------------------------------------------------------------|
| BD común                                 | <b>CREATE TABLE, CREATE</b><br>INDEXTYPE, ALTER TABLE,<br>INSERT, CREATE SEQUENCE,<br>CREATE USER, ALTER USER,<br><b>CREATE TABLESPACE</b> | SELECT, UPDATE, DELETE, INSERT, CREATE<br>VIEW, CREATE PROCEDURE, USAGE ON<br>SEOUENCE, USAGE                                                                                                    |
| <b>Business Space</b>                    | <b>CREATE TABLE, CREATE</b><br>INDEXTYPE, ALTER TABLE,<br>INSERT, CREATE SEQUENCE,<br>CREATE USER, ALTER USER,<br><b>CREATE TABLESPACE</b> | SELECT, UPDATE, DELETE, INSERT, CREATE<br>VIEW, CREATE PROCEDURE, USAGE ON<br><b>SEOUENCE</b>                                                                                                    |
| <b>Business Process</b><br>Choreographer | CREATE TABLE, ALTER TABLE,<br><b>CREATE VIEW, CREATE</b><br>TABLESPACE, CREATE USER,<br><b>CREATE PROCEDURE</b>                            | SELECT, UPDATE, DELETE, INSERT                                                                                                    |
| Motores de mensajería                    | <b>CREATE TABLE, CREATE</b><br><b>INDEXTYPE</b>                                                                                            | SELECT, UPDATE, DELETE, INSERT, DROP<br><b>ANY TABLE</b><br>Nota: Los motores de mensajería utilizan la<br>sentencia SQL TRUNCATE TABLE, que puede<br>requerir el privilegio DROP ANY TABLE.<br>Consulte Privilegios de base de datos. |

*Tabla 26. Privilegios detallados de la base de datos de DB2 para z/OS*

| Componente                                        | Privilegios de instalación                                                                                                    | Privilegios de tiempo de ejecución                                                                                                    |
|---------------------------------------------------|----------------------------------------------------------------------------------------------------|----------------------------------------------------------------------------------------------------|
| Process Server o<br>Performance Data<br>Warehouse | Requeridos para crear la base de<br>datos:<br><b>CREATESG</b><br>٠<br><b>CREATEDBA</b><br><b>CREATEDBC</b><br>Requeridos para llenar a base de<br>datos con esquemas y<br>procedimientos almacenados:<br><b>CREATETS</b><br><b>CREATETAB</b><br>٠<br><b>CREATEIN</b><br><b>DROPIN</b><br>٠<br>Privilegios adicionales requeridos en<br>las tablas creadas:<br><b>ALTER</b><br>$\bullet$<br><b>DELETE</b><br>٠<br><b>INDEX</b><br>$\bullet$<br><b>INSERT</b><br><b>REFERENCES</b><br><b>SELECT</b><br><b>UPDATE</b> | Privilegios requeridos en las tablas en las bases<br>de datos de Process Server y Performance Data<br>Warehouse:<br>$\cdot$ DELETE<br>• INSERT<br>• REFERENCES<br>· SELECT<br>• UPDATE<br>El usuario debe tener privilegios EXECUTE ON<br>PROCEDURE de ejecución de los seis<br>procedimientos almacenados en el script<br>createProcedure_ProcessServer.sql.<br>El usuario del tiempo de ejecución necesita todos<br>los privilegios listados anteriormente también<br>para la bate de datos del servidor de Performance<br>Tracking. Además, el usuario también debe poder<br>crear nuevas tablas en la base de datos de<br>Performance Tracking, lo cual requiere los<br>privilegios CREATETS y CREATETAB.<br>Para leer las tablas de metadatos del sistema, es<br>necesario el permiso SELECT en<br>sysibm.systables, sysibm.sysviews,<br>sysibm.syscolumns, sysibm.syschecks,<br>sysibm.sysrels, sysibm.systabconst,<br>sysibm.systablespace y sysibm.sysdummy1. |

*Tabla 26. Privilegios detallados de la base de datos de DB2 para z/OS (continuación)*

La [Tabla 27 en la página 63](#page-68-0) describe privilegios de base de datos Oracle adicionales para componentes de IBM Business Process Manager.

**Importante:** Si configura todos los componentes siguientes para una única base de datos Oracle, puede crear un superconjunto de todos los privilegios especificados para cada componente. Si configura los cuatro componentes para varias bases de datos, puede establecer distintos privilegios para cada una de ellas.

<span id="page-68-0"></span>*Tabla 27. Privilegios detallados de bases de datos Oracle*

| Componente                               | Privilegios de instalación                                                                                                    | Privilegios de tiempo de ejecución                                                                                                    |
|------------------------------------------|----------------------------------------------------------------------------------------------------|----------------------------------------------------------------------------------------------------|
| BD común                                 | Los privilegios siguientes son para la situación en que un<br>administrador de base de datos (DBA) crea usuarios y todos<br>los objetos de base de datos para esos usuarios. El DBA<br>requiere estos privilegios: CREATE USER, ALTER USER,<br>CREATE ANY TABLE, ALTER ANY TABLE, DROP ANY<br>TABLE, SELECT ANY TABLE, UPDATE ANY TABLE,<br>INSERT ANY TABLE, DELETE ANY TABLE, CREATE ANY<br>INDEX, DROP ANY INDEX, CREATE ANY VIEW, DROP<br>ANY VIEW, CREATE ANY PROCEDURE, DROP ANY<br>PROCEDURE, CREATE ANY SEQUENCE<br>Los privilegios siguientes son para la situación en que se ha | Los privilegios siguientes son para la situación en que un<br>DBA ha creado un usuario de Common DB y ese usuario<br>crea los objetos de base de datos, son suyos y los utiliza<br>durante la ejecución.<br>privilegios explícitos:<br><b>CREATE PROCEDURE</b><br><b>CREATE VIEW</b><br>privilegios implícitos (incluidos en la propiedad de los |
|                                          | creado un DBA, un usuario de Common DB y ese usuario<br>crea los objetos de base de datos, son suyos y los utiliza<br>durante la ejecución: CREATE TABLE, CREATE VIEW,<br>CREATE PROCEDURE, CREATE SEQUENCE                                                                                                    | objetos de base de datos):<br><b>SELECT</b><br><b>INSERT</b>                                                                                                    |
|                                          |                                                                                                    | <b>UPDATE</b>                                                                                                    |
|                                          |                                                                                                    | <b>DELETE</b>                                                                                                    |
| <b>Business Space</b>                    | Los privilegios siguientes son para la situación en que un<br>administrador de base de datos (DBA) crea usuarios y todos<br>los objetos de base de datos para esos usuarios. El DBA<br>requiere estos privilegios: CREATE USER, ALTER USER,<br>CREATE ANY TABLE, ALTER ANY TABLE, DROP ANY<br>TABLE, SELECT ANY TABLE, UPDATE ANY TABLE,<br>INSERT ANY TABLE, DELETE ANY TABLE, CREATE ANY<br>INDEX, DROP ANY INDEX, CREATE ANY VIEW, DROP<br>ANY VIEW, CREATE ANY PROCEDURE, DROP ANY<br>PROCEDURE.                                                                                      | Los privilegios siguientes son para la situación en que un<br>DBA ha creado un usuario de Business Space y ese usuario<br>crea los objetos de base de datos, son suyos y los utiliza<br>durante la ejecución.<br>privilegios explícitos:                                                                                                    |
|                                          |                                                                                                    | CREATE PROCEDURE                                                                                                    |
|                                          |                                                                                                    | <b>CREATE VIEW</b>                                                                                                    |
|                                          | Los privilegios siguientes son para la situación en que un<br>DBA ha creado un usuario de Business Space y ese usuario<br>crea los objetos de base de datos, son suyos y los utiliza<br>durante la ejecución: CREATE TABLE, CREATE VIEW,<br>CREATE PROCEDURE                                                                                                    | privilegios implícitos (incluidos en la propiedad de los<br>objetos de base de datos):                                                                                                    |
|                                          |                                                                                                    | <b>SELECT</b>                                                                                                    |
|                                          |                                                                                                    | <b>INSERT</b>                                                                                                    |
|                                          |                                                                                                    | <b>UPDATE</b>                                                                                                    |
|                                          |                                                                                                    | <b>DELETE</b>                                                                                                    |
| <b>Business Process</b><br>Choreographer | Los privilegios siguientes son para la situación en que un<br>administrador de base de datos (DBA) crea usuarios y todos<br>los objetos de base de datos para esos usuarios. El DBA<br>requiere estos privilegios: CREATE USER, ALTER USER,<br>CREATE TABLESPACE, CREATE ANY TABLE, ALTER ANY<br>TABLE, DROP ANY TABLE, SELECT ANY TABLE, UPDATE<br>ANY TABLE, INSERT ANY TABLE, DELETE ANY TABLE,<br>CREATE ANY INDEX, DROP ANY INDEX, CREATE ANY<br>VIEW, DROP ANY VIEW, CREATE ANY PROCEDURE,<br>DROP ANY PROCEDURE.                                                                   | Los privilegios siguientes son para la situación en que un<br>DBA ha creado un usuario de Business Process<br>Choreographer y ese usuario crea los objetos de base de<br>datos, son suyos y los utiliza durante la ejecución.                                                                                                    |
|                                          |                                                                                                    | privilegios explícitos:                                                                                                    |
|                                          |                                                                                                    | <b>CREATE PROCEDURE</b>                                                                                                    |
|                                          |                                                                                                    | <b>CREATE VIEW</b>                                                                                                    |
|                                          | Los privilegios siguientes son para la situación en que un<br>DBA ha creado un usuario de Business Process<br>Choreographer y ese usuario crea los objetos de base de<br>datos, son suyos y los utiliza durante la ejecución: CREATE<br>TABLE, CREATE VIEW, CREATE PROCEDURE                                                                                                    | privilegios implícitos (incluidos en la propiedad de los<br>objetos de base de datos):                                                                                                    |
|                                          |                                                                                                    | SELECT                                                                                                    |
|                                          |                                                                                                    | INSERT                                                                                                    |
|                                          |                                                                                                    | <b>UPDATE</b>                                                                                                    |
|                                          |                                                                                                    | <b>DELETE</b>                                                                                                    |

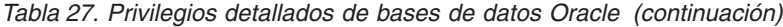

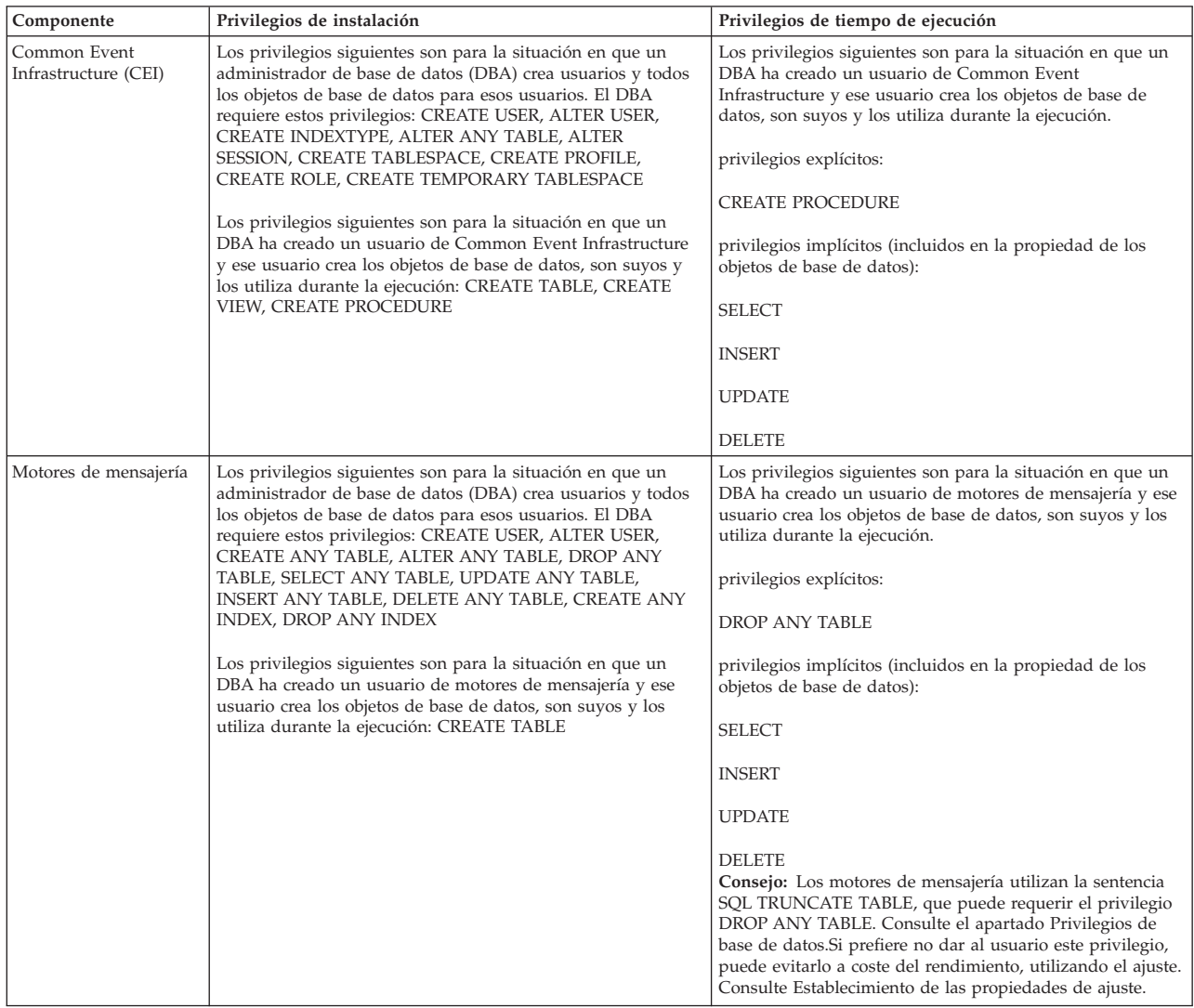

*Tabla 27. Privilegios detallados de bases de datos Oracle (continuación)*

| Componente     | Privilegios de instalación                                                                                                    | Privilegios de tiempo de ejecución                                                                                                    |
|----------------|----------------------------------------------------------------------------------------------------|----------------------------------------------------------------------------------------------------|
| Process Server | Los privilegios siguientes son para la situación en que un<br>administrador de base de datos (DBA) crea usuarios y todos<br>los objetos de base de datos para esos usuarios. El DBA<br>requiere estos privilegios: | Los privilegios siguientes son para la situación en que un<br>DBA ha creado un usuario de Process Server y ese usuario<br>crea los objetos de base de datos, son suyos y los utiliza<br>durante la ejecución. |
|                | <b>CREATE USER</b>                                                                                                    | privilegios explícitos:                                                                                                    |
|                | ALTER USER                                                                                                    | <b>CREATE TABLE</b>                                                                                                    |
|                | CREATE TABLESPACE                                                                                                    | <b>CREATE PROCEDURE</b>                                                                                                    |
|                | <b>CREATE ANY TABLE</b>                                                                                                    | CREATE SEQUENCE                                                                                                    |
|                | ALTER ANY TABLE                                                                                                    | <b>CREATE VIEW</b>                                                                                                    |
|                | DROP ANY TABLE                                                                                                    | privilegios implícitos (incluidos en la propiedad de los                                                                                                    |
|                | SELECT ANY TABLE                                                                                                    | objetos de base de datos):                                                                                                    |
|                | UPDATE ANY TABLE                                                                                                    | SELECT                                                                                                    |
|                | <b>INSERT ANY TABLE</b>                                                                                                    | <b>INSERT</b>                                                                                                    |
|                | DELETE ANY TABLE                                                                                                    | <b>UPDATE</b>                                                                                                    |
|                | LOCK ANY TABLE                                                                                                    | <b>DELETE</b>                                                                                                    |
|                | CREATE ANY INDEX                                                                                                    |                                                                                                    |
|                | DROP ANY INDEX                                                                                                    |                                                                                                    |
|                | CREATE ANY VIEW                                                                                                    |                                                                                                    |
|                | DROP ANY VIEW                                                                                                    |                                                                                                    |
|                | CREATE ANY PROCEDURE                                                                                                    |                                                                                                    |
|                | DROP ANY PROCEDURE                                                                                                    |                                                                                                    |
|                | CREATE ANY SEQUENCE                                                                                                    |                                                                                                    |
|                | BORRAR CUALQUIER SECUENCIA                                                                                                    |                                                                                                    |
|                | Los privilegios siguientes son para la situación en que un<br>DBA ha creado un usuario de Process Server y ese usuario<br>crea los objetos de base de datos, son suyos y los utiliza<br>durante la ejecución.      |                                                                                                    |
|                | privilegios explícitos:                                                                                                    |                                                                                                    |
|                | <b>CREATE TABLE</b>                                                                                                    |                                                                                                    |
|                | <b>CREATE PROCEDURE</b>                                                                                                    |                                                                                                    |
|                | <b>CREATE SEQUENCE</b>                                                                                                    |                                                                                                    |
|                | <b>CREATE VIEW</b>                                                                                                    |                                                                                                    |
|                | privilegios implícitos (incluidos en la propiedad de los objetos<br>de base de datos):                                                                                                    |                                                                                                    |
|                | <b>INSERT</b>                                                                                                    |                                                                                                    |
|                | <b>UPDATE</b>                                                                                                    |                                                                                                    |
|                | <b>DELETE</b>                                                                                                    |                                                                                                    |
|                | <b>ALTER</b>                                                                                                    |                                                                                                    |
|                | <b>DROP</b>                                                                                                    |                                                                                                    |

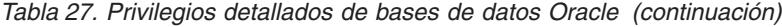

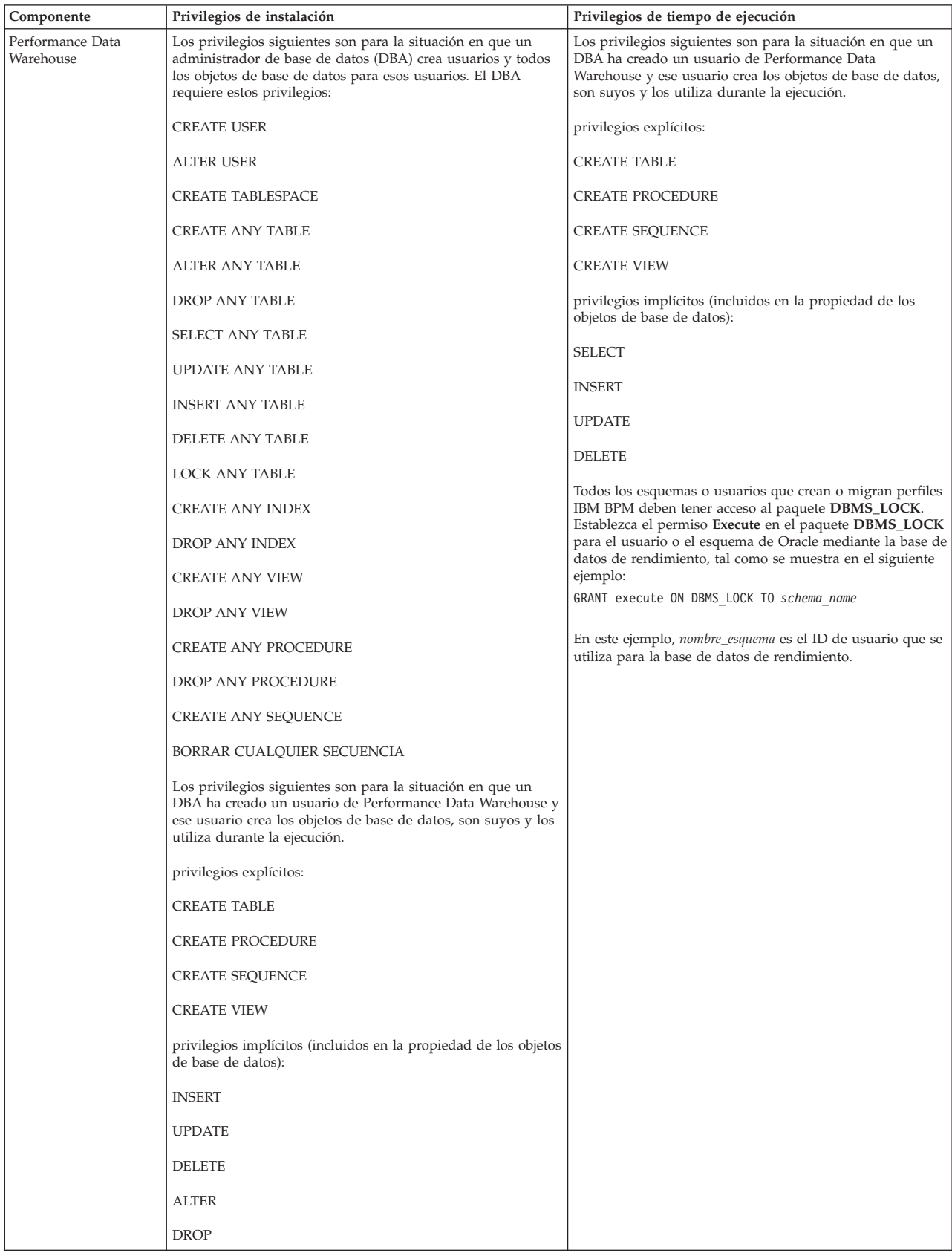

Sintaxis para asignar derechos a un usuario de Oracle:
CREATE USER *nombre\_usuario* IDENTIFIED BY *contraseña\_usuario*; GRANT connect, resource, unlimited tablespace TO *nombre\_usuario*; GRANT create view TO *nombre\_usuario*; GRANT javauserpriv TO *nombre\_usuario*; GRANT execute on dbms\_lock TO *nombre\_usuario*;

Ejemplo para crear un espacio de tabla:

```
CREATE TABLESPACE espacio_tabla_usuario DATAFILE '/disk6/espacio_tabla_usuario.dbf'
SIZE 200M AUTOEXTEND ON NEXT 20M MAXSIZE UNLIMITED LOGGING;
CREATE USER nombre_usuario_BD IDENTIFIED BY contraseña_usuario DEFAULT espacio_tabla_usuario;
```
La Tabla 28 describe los privilegios adicionales de SQL Server para componentes de IBM Business Process Manager.

Al usuario de la base de datosIBM Business Process Manager se le debe asignar los tres roles siguientes:

**Nota:** La base de datos la debe crear el administrador de la base de datos, que puede asignar estos roles al usuario de la base de datos para IBM Business Process Manager.

- db\_ddladmin
- db\_datawriter
- db datareader

Para obtener información sobre los permisos que se proporcionan por estos roles, consulte la publicación Microsoft-documentación específica.

La siguiente tabla describe los permisos necesarios de cada componente para las actividades instalación y tiempo de ejecución.

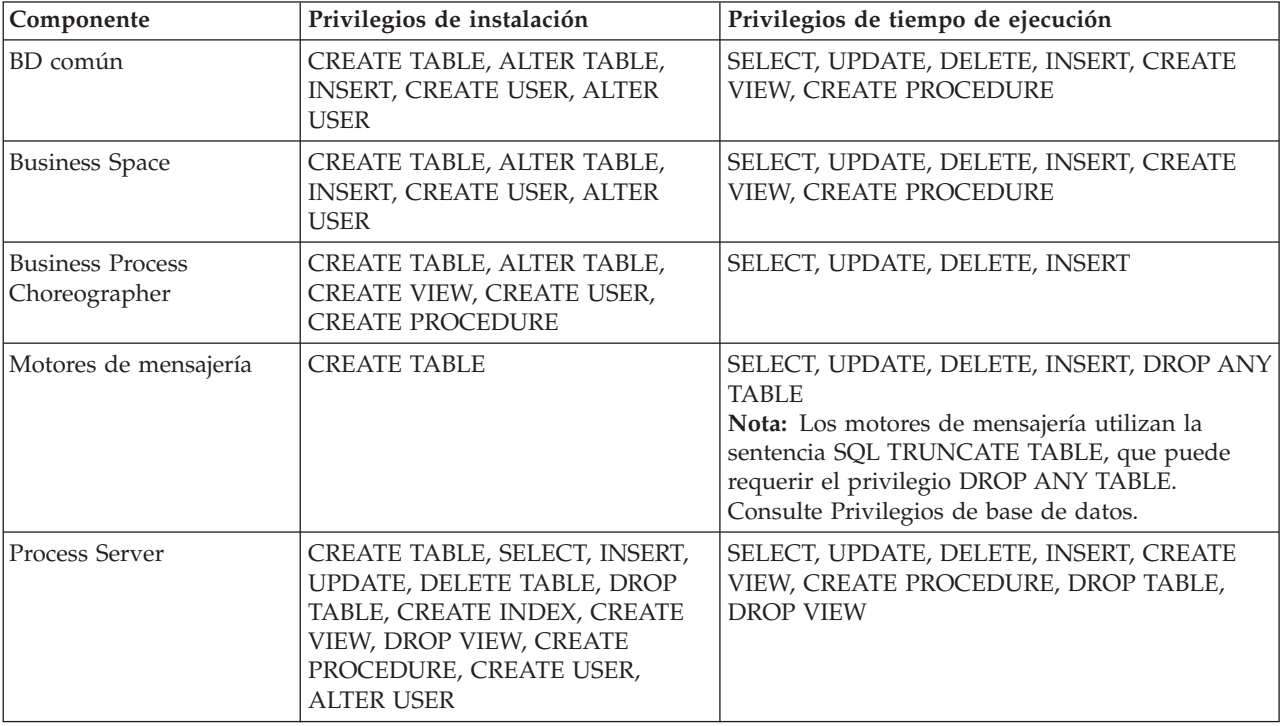

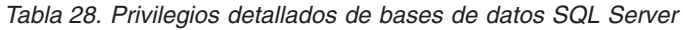

*Tabla 28. Privilegios detallados de bases de datos SQL Server (continuación)*

| Componente                    | Privilegios de instalación                                                                                                    | Privilegios de tiempo de ejecución                                                         |
|-------------------------------|----------------------------------------------------------------------------------------------------|--------------------------------------------------------------------------------------------|
| Performance Data<br>Warehouse | CREATE TABLE, SELECT, INSERT,<br>UPDATE, DELETE TABLE, DROP<br>TABLE, CREATE INDEX, CREATE<br>VIEW, DROP VIEW, CREATE<br>PROCEDURE, CREATE USER,<br><b>ALTER USER</b> | SELECT, UPDATE, DELETE, INSERT, CREATE<br>VIEW, CREATE PROCEDURE, DROP TABLE,<br>DROP VIEW |

Sintaxis para asignar derechos a un usuario de SQL y crear el esquema de la base de datos PDWDB:

USE *nombre\_base\_datos*

GO CREATE USER *nombre\_usuario* FOR LOGIN *nombre\_usuario*

GO CREATE SCHEMA *nombre\_usuario* AUTHORIZATION *nombre\_usuario*

GO ALTER USER *nombre\_usuario* WITH DEFAULT\_SCHEMA=*nombre\_usuario*

**Importante:** Si utiliza Performance Data Warehouse, tenga en cuenta estas restricciones:

- v No se puede asignar el rol de administrador del sistema (sysadmin) al usuario.
- v El usuario se debe asignar a la base de datos PDWDB con el rol db\_owner.
- v El usuario se debe asignar a la base de datos maestra con el rol SqlJDBCXAuser.

Para obtener más información, consulte la página WebSphere Application Server en la referencia relacionada.

## **Referencia relacionada**:

[Privilegios de base de datos en WebSphere Application Server](http://www14.software.ibm.com/webapp/wsbroker/redirect?version=matt&product=was-nd-dist&topic=rjm0650)

# <span id="page-73-0"></span>**Privilegios de ID de usuario o nombre de esquema**

Durante la instalación de IBM Business Process Manager, puede utilizar los privilegios de ID de usuario y nombre de esquema predeterminado para instalar las bases de datos. No obstante, el diseño de la base de datos puede requerir privilegios de nombre de esquema o ID de usuario diferentes.

Revise los casos de ejemplo proporcionados para determinar cuándo y cómo configurar distintos nombres de esquema y privilegios de ID de usuario cuando instala IBM Business Process Manager.

# **Caso de ejemplo de un ID de usuario individual o de privilegios de nombre de esquema**

Si selecciona una instalación predeterminada para las bases de datos, IBM Business Process Manager requiere un mínimo de un ID de usuario o nombre de esquema que puede crear tablas y seleccionar, insertar, actualizar y suprimir filas en dichas tablas. Puede utilizar la Herramienta de gestión de perfiles o el instalador para crear las bases de datos.

La siguiente tabla muestra las propiedades de configuración al utilizar DB2 como base de datos. Otras bases de datos tienen propiedades de configuración predeterminadas diferentes para la configuración de la base de datos.

| Tablas de base de datos         | El nombre de la base de datos<br>predeterminada con DB2 | ID de usuario o nombre de esquema                                                              |
|---------------------------------|---------------------------------------------------------|------------------------------------------------------------------------------------------------|
| Tablas de base de datos comunes | <b>CMNDB</b>                                            | <b>IBM Business Process Manager</b><br>proporciona un ID de usuario<br>durante la instalación. |
| Tablas de mensajería            | <b>MEDB</b>                                             | IBM Business Process Manager<br>proporciona un nombre de esquema<br>durante la instalación.    |

*Tabla 29. Caso de ejemplo: ID de usuario individual o esquema*

Si el diseño de la base de datos tiene propiedades diferentes, es posible que necesite múltiples privilegios de ID de usuario y nombre de esquema. Los siguientes escenarios muestran cómo aplicar la configuración para realizar el diseño. Incluso si el diseño no se concreta en los casos de ejemplos proporcionados, puede adaptar algunas de las ideas para implementar su diseño particular.

# **Caso de ejemplo 1 para varios ID de usuario o privilegios de nombre de esquema**

En este caso de ejemplo, se utiliza un nombre de esquema que es el mismo que los privilegios de ID de usuario, pero no utiliza el nombre de esquema predeterminado o los privilegios de ID de usuario predeterminados. Este ID de usuario único puede acceder a todas las bases de datos así como crear todas las tablas necesarias. Los siguientes ejemplos muestran el caso de ejemplo 1:

- Nombre de esquema: dog
- Nombre de esquema para SCA.SYSTEM ME : dogSYS
- Nombre de esquema para SCA.APP ME: dogAPP
- Nombre de esquema para Event ME: dogEvent
- v ID de usuario para crear esquemas: dog
- v ID de usuario para seleccionar, insertar, actualizar y suprimir esquemas: dog

La siguiente tabla contiene información sobre cómo configurar el nombre de esquema y privilegios de ID de usuario con DB2 como base de datos. Si selecciona una base de datos diferente, consulte su documentación para configurar privilegios de ID de usuario y nombres de esquemas.

| datos                              | Tablas de base de El nombre de la base de<br>datos con DB2                                                                                                    | Nombre de esquema                                                                                                    | ID de usuario para<br>crear tablas                                                                                            | ID de usuario para<br>seleccionar, insertar,<br>actualizar y suprimir<br>filas                                                                                                    |
|------------------------------------|----------------------------------------------------------------------------------------------------|----------------------------------------------------------------------------------------------------|----------------------------------------------------------------------------------------------------|----------------------------------------------------------------------------------------------------|
| Tablas de base de<br>datos comunes | Este valor se suministra<br>en los siguientes puntos:<br>Asistente de<br>instalación<br>• Herramienta de<br>gestión de perfiles<br>Instalación silenciosa<br>Creación silenciosa de<br>perfiles | Este nombre de<br>esquema es el mismo<br>que el ID de usuario<br>utilizado para<br>seleccionar, insertar,<br>actualizar y suprimir<br>filas. | Este valor es el<br>mismo que el ID de<br>usuario utilizado<br>para seleccionar,<br>insertar, actualizar<br>y suprimir filas. | Este valor se suministra<br>en los siguientes<br>puntos:<br>Asistente de<br>instalación<br>Herramienta de<br>gestión de perfiles<br>Instalación silenciosa<br>Creación silenciosa<br>de perfiles |

*Tabla 30. Caso de ejemplo 1: Varios ID de usuarios o esquemas*

# **Caso de ejemplo 2 para varios ID de usuario o privilegios de nombre de esquema**

En este escenario se utiliza el mismo nombre de esquema e ID de usuario para seleccionar, insertar, actualizar y suprimir esquemas. No obstante, utilice un ID de usuario diferente para crear los esquemas. Los siguientes ejemplos muestran el caso de ejemplo 2:

- Nombre de esquema: snow
- Nombre de esquema para SCA.SYSTEM ME: snowSYS
- Nombre de esquema para SCA.APP ME: snowAPP
- v Nombre de esquema para Event ME: snowEvent
- ID de usuario para crear los esquemas: rock
- v ID de usuario para seleccionar, insertar, actualizar y suprimir esquemas: snow

La siguiente tabla contiene información sobre cómo configurar el nombre de esquema y privilegios de ID de usuario con DB2 como base de datos. Si selecciona una base de datos diferente, consulte su documentación para configurar privilegios de ID de usuario y nombres de esquemas.

| Tablas de base de<br>datos         | El nombre de la base de  <br>datos con DB2                                                                                                    | Nombre de<br>esquema                                                                                                    | ID de usuario para<br>crear tablas                                                                           | ID de usuario para<br>seleccionar, insertar,<br>actualizar y suprimir<br>filas                                                                                                    |
|------------------------------------|----------------------------------------------------------------------------------------------------|----------------------------------------------------------------------------------------------------|----------------------------------------------------------------------------------------------------|----------------------------------------------------------------------------------------------------|
| Tablas de base de<br>datos comunes | Suministre este valor dos<br>veces:<br>1. En los scripts de<br>creación de tablas<br>2. Durante la<br>configuración de IBM<br><b>Business Process</b><br>Manager<br>con uno de los<br>siguientes:<br>• Consola<br>administrativa<br>• Asistente de<br>instalación<br>• Herramienta de<br>gestión de perfiles<br>Instalación<br>$\bullet$<br>silenciosa<br>Creación silenciosa<br>$\bullet$<br>de perfiles<br>Restricción: Si ejecuta el<br>instalador en primer<br>lugar, entonces el valor<br>se suministra una vez<br>porque los scripts<br>generados ya contienen<br>el nombre de esquema<br>correcto y los valores del<br>ID de usuario. | Los scripts de<br>creación de tablas se<br>deben modificar con<br>el nombre de<br>esquema, lo que<br>permite leer y<br>escribir filas. | El script de creación<br>de tablas se debe<br>modificar con el ID<br>de usuario que<br>permite crear tablas. | Proporcione el ID de<br>usuario durante la<br>creación de perfiles<br>utilizando una de las<br>siguientes opciones:<br>• Asistente de<br>instalación<br>• Herramienta de<br>gestión de perfiles<br>Instalación<br>$\bullet$<br>silenciosa<br>• Creación silenciosa<br>de perfiles |

*Tabla 31. Caso de ejemplo 2: Varios ID de usuarios o esquemas*

# **Caso de ejemplo 3 para varios ID de usuario o privilegios de nombre de esquema**

En este escenario se utiliza el mismo D de usuario para crear todos los esquemas. No obstante, cada esquema tiene un ID de usuario diferente para seleccionar, insertar, actualizar y suprimir filas. La siguiente lista muestra ejemplos de privilegios para el Caso de ejemplo 3:

- v Nombre de esquema: waterCom
- v Nombre de esquema para tablas comunes: waterCom
- Nombre de esquema para SCA.SYSTEM ME : waterSYSME
- Nombre de esquema para SCA.APP ME: waterAPPME
- Nombre de esquema para Event ME: waterEventME
- Nombre de esquema para tablas ESBMessaging: waterESB
- ID de usuario para crear esquemas: milk
- v ID de usuario para seleccionar, insertar, actualizar y suprimir esquemas:

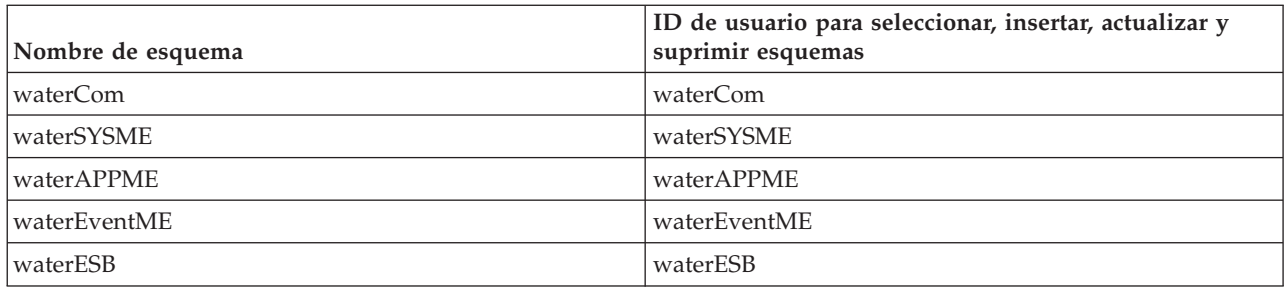

La siguiente tabla contiene información sobre cómo configurar el nombre de esquema y privilegios de ID de usuario con DB2 como base de datos. Si selecciona una base de datos diferente, consulte su documentación para configurar privilegios de ID de usuario y nombres de esquemas.

| Tablas de base de<br>datos         | El nombre de la base<br>de datos con DB2                                                                                                    | Nombre de<br>esquema                                                                                                    | ID de usuario para<br>crear tablas                                                                                            | ID de usuario para<br>seleccionar, insertar,<br>actualizar y suprimir<br>filas                                                                                                    |
|------------------------------------|----------------------------------------------------------------------------------------------------|----------------------------------------------------------------------------------------------------|----------------------------------------------------------------------------------------------------|----------------------------------------------------------------------------------------------------|
| Tablas de base de<br>datos comunes | Este valor se<br>suministra en los<br>siguientes puntos:<br>Asistente de<br>$\bullet$<br>instalación<br>Herramienta de<br>$\bullet$<br>gestión de perfiles<br>Instalación silenciosa<br>Creación silenciosa<br>$\bullet$<br>de perfiles | Este nombre de<br>esquema es el<br>mismo que el ID<br>de usuario<br>utilizado para<br>seleccionar,<br>insertar, actualizar<br>y suprimir filas.              | Este valor es el<br>mismo que el ID de<br>usuario utilizado<br>para seleccionar,<br>insertar, actualizar y<br>suprimir filas. | Proporcione el ID de<br>usuario durante la<br>creación de perfiles<br>utilizando una de las<br>siguientes opciones:<br>• Asistente de<br>instalación<br>Herramienta de<br>gestión de perfiles<br>Instalación silenciosa<br>$\bullet$<br>Creación silenciosa de<br>٠<br>perfiles |
| Tablas de mensajería               | Este valor se<br>proporciona con la<br>definición de cada<br>motor de mensajería.                                                                                                    | Los scripts de<br>creación de tablas<br>deben incluir el<br>nombre de<br>esquema utilizado<br>para seleccionar,<br>insertar, actualizar<br>y suprimir filas. | Este valor es el<br>mismo que el ID de<br>usuario utilizado<br>para seleccionar,<br>insertar, actualizar y<br>suprimir filas. | Proporcione este valor<br>durante la creación del<br>motor de mensajería.<br>Seleccione la opción<br>Crear tabla durante la<br>configuración del motor<br>de mensajería.                                                                                                    |

*Tabla 32. Caso de ejemplo 3: Varios ID de usuario o esquemas*

# **Planificación de configuraciones de base de datos específicas de componentes**

IBM Business Process Manager incluye componentes que requieren tablas de base de datos y los nombres específicos de bases de datos en las que se almacenan las tablas.

Utilice la información en esta sección para familiarizarse con los componentes de IBM Business Process Manager que el administrador de bases de datos debe gestionar, configurar y administrar.

Para planificar la configuración de la base de datos, debe conocer los componentes que se utilizarán. En la [Tabla 33 en la página 72](#page-77-0) se enumeran los componentes de IBM Business Process Manager que requieren una tabla base de datos y los nombres predeterminados de las bases de datos donde se almacenan las tablas asociadas a estos componentes.

<span id="page-77-0"></span>**Importante:** Puede cambiar estos nombres si lo desea, pero recuerde que debe utilizar los nombres de forma coherente en los pasos de configuración posteriores.

| Componente de servidor            | Base de datos (nombre<br>predeterminado) | <b>Notas</b>                                                                                                    |
|-----------------------------------|------------------------------------------|----------------------------------------------------------------------------------------------------|
| Process Server                    | <b>BPMDB</b>                             | Las tablas de Process Server se<br>utilizan para mantener, almacenar y<br>realizar un seguimiento de los datos<br>para el repositorio de aplicaciones de<br>proceso.                                                                                                    |
| Performance Data Warehouse        | <b>PDWDB</b>                             |                                                                                                    |
| Application Scheduler             | CMNDB (la base de datos común)           | Debe crear la base de datos común<br>antes de iniciar IBM Business Process<br>Manager. Debe configurar las tablas<br>de CMNDB durante el arranque del<br>gestor de despliegue o del servidor<br>autónomo o antes de iniciar el<br>servidor del gestor de despliegue o<br>autónomo.                                                                                                    |
| <b>Business Space</b>             | CMNDB (la base de datos común)           | Para perfiles autónomos, debe crear<br>la base de datos común antes de<br>iniciar IBM Business Process<br>Manager. Para otros perfiles, debe<br>utilizar la consola administrativa para<br>configurar Business Space. La<br>configuración de una base de datos<br>Business Space es un paso obligatorio<br>para utilizar Business Space basado<br>en WebSphere y Process Portal.<br>Business Space basado en WebSphere<br>proporciona una interfaz común para<br>que los usuarios de aplicaciones<br>creen, gestionen e integren interfaces<br>web a través de una conjunto de<br>productos de IBM.                                                      |
| Common Event Infrastructure (CEI) | EVENT (almacena sucesos)                 | La configuración de la base de datos<br>CEI no está soportada por la<br>herramienta de gestión de perfiles ni<br>por el programa de utilidad de línea<br>de mandatos manageprofiles.<br>No cree esta base de datos para<br>entornos de producción, ya que es<br>posible que el rendimiento de los<br>sucesos persistentes resulte afectado.<br>El navegador de Common Base Event<br>se basa en la base de datos CEI. Si<br>desea utilizar el navegador de<br>Common Base Event para recuperar<br>y ver sucesos de registro, rastreo, de<br>gestión y empresariales en las<br>aplicaciones empresariales, debe crear<br>manualmente la base de datos CEI. |

*Tabla 33. Bases de datos requeridas por componentes individuales*

| Componente de servidor          | Base de datos (nombre<br>predeterminado)         | <b>Notas</b>                                                                                                    |
|---------------------------------|--------------------------------------------------|----------------------------------------------------------------------------------------------------|
| <b>Enterprise Service Bus</b>   | CMNDB (la base de datos común)                   | Estas tablas necesitan configurarse<br>durante el arranque del gestor de<br>despliegue o del servidor autónomo<br>o bien antes de iniciar el gestor de<br>despliegue o el servidor autónomo                                                                                                    |
| Mediación                       | CMNDB (la base de datos común)                   | Debe crear la base de datos común<br>antes de iniciar IBM Business Process<br>Manager. Debe configurar las tablas<br>de CMNDB durante el arranque del<br>gestor de despliegue o del servidor<br>autónomo o antes de iniciar el<br>servidor del gestor de despliegue o<br>autónomo.                                                                      |
| Recuperación                    | CMNDB (la base de datos común)                   | Debe crear la base de datos común<br>antes de iniciar IBM Business Process<br>Manager. Debe configurar las tablas<br>de CMNDB durante el arranque del<br>gestor de despliegue o del servidor<br>autónomo o antes de iniciar el<br>servidor del gestor de despliegue o<br>autónomo.                                                                      |
| Relaciones                      | CMNDB (la base de datos común)                   | Debe crear la base de datos común<br>antes de iniciar IBM Business Process<br>Manager. Debe configurar las tabas<br>CMNDB antes o durante el arranque<br>del servidor del gestor de despliegue<br>o autónomo.                                                                                                    |
| Selectores y reglas de negocios | CMNDB (la base de datos<br>común)/BD repositorio | Debe crear la base de datos común<br>antes de iniciar IBM Business Process<br>Manager. Debe configurar las tabas<br>CMNDB antes o durante el arranque<br>del servidor del gestor de despliegue<br>o autónomo.                                                                                                    |
| <b>SIBus</b>                    | Creado por el usuario                            | Debe configurar estas tablas durante<br>el arranque del motor de mensajería<br>o antes de iniciar el motor de<br>mensajería. Puede utilizar un<br>almacén de archivos con SIBus en un<br>entorno autónomo durante la<br>creación de perfil. Sin embargo, no<br>puede utilizar un almacén de archivo<br>con SIBus en un entorno de<br>despliegue de red. |

*Tabla 33. Bases de datos requeridas por componentes individuales (continuación)*

# **Creación de tablas y esquemas**

Dependiendo del proveedor de bases de datos, necesitará distintas tablas y esquemas de base de datos para la base de datos en IBM Business Process Manager.

En la consola administrativa, cuando se selecciona **Recursos** > **JDBC** > **Orígenes de datos de Business Integration** y pulse un origen de datos, puede seleccionar el recuadro de selección de **Crear tablas** para crear las tablas de la base de datos de origen. Si sólo un administrador de bases de datos puede crear tablas de bases de datos, deseleccione el recuadro, encuentre los scripts en el recuadro de mensajes y proporcione estos mensajes al administrador de bases de datos para que los ejecute. Si habilita **Crear**

**tablas**, diversas funciones del entorno de despliegue de cada base de datos de proveedor estarán disponibles, como se muestra en las siguientes tablas. Una "X" indica que se crea la tabla o esquema.

**Consejo:** Configurará la base de datos común durante la creación del perfil.

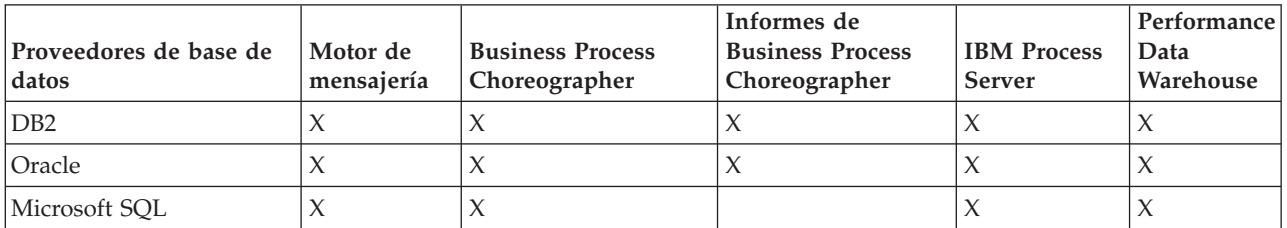

*Tabla 34. Creación de tablas basadas en el proveedor de base de datos*

*Tabla 35. Creación de esquemas basada en el proveedor de bases de datos*

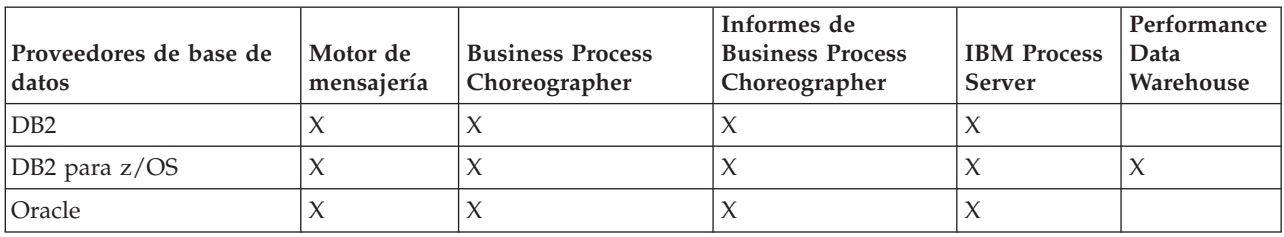

La única forma de configurar la base de datos de Common Event Infrastructure es hacerlo manualmente. Para obtener más información, consulte *Configuración de la base de datos de Common Event Infrastructure*.

# **Planificación para configurar la base de datos común**

Las configuraciones de la base de datos común contienen información sobre los tipos de base de datos soportados, los script y sus ubicaciones, las acciones de configuración de creación de perfiles, los parámetros de instalación, los tipos de tablas creadas y los privilegios de ID de usuario.

La base de datos común actúa como repositorio de varios componentes. La base de datos común de IBM Business Process Manager es utilizada por los siguientes componentes de producto:

- Business Space
- Recuperación
- v Servicio de relaciones
- v Primitiva de mediación Registrador de mensajes de ESB (Enterprise Service Bus)

Puede crear la base de datos común antes, durante o después de crear el perfil de IBM Business Process Manager.

- Antes de configurar IBM Business Process Manager:
	- Edite y ejecute los scripts predeterminados que se incluyen con IBM Business Process Manager. Puede utilizar los scripts predeterminados para crear sólo la base de datos común .
	- Utilice el archivo de diseño que se creó utilizando las herramientas de diseño de base de datos (DDT).
- v Después de configurar IBM Business Process Manager:
	- Utilice la herramienta de gestión de perfiles para configurar IBM Business Process Manager para que funcione con las tablas en la base de datos al crear el perfil. Puede crear y configurar las tablas de base de datos durante la creación de perfil o retrasar su creación y configuración después de haber creado el perfil. Utilice la herramienta de gestión de perfiles para generar scripts de base de datos que puede utilizar para crear y configurar las tablas de la base de datos. Estos scripts generados están listos para el uso. No es necesario editarlos.
	- Utilice el archivo de diseño creado utilizando la herramienta de diseño de base de datos (DDT).

# <span id="page-80-0"></span>**Tipos de bases de datos soportados**

La base de datos común puede utilizar los siguientes productos de base de datos:

*Tabla 36. Productos de base de datos soportados*

| Tipos de base de datos                 | Consideraciones                                                                                                    |
|----------------------------------------|----------------------------------------------------------------------------------------------------|
| DB <sub>2</sub> Express                | Se utiliza como el tipo de base de datos predeterminado<br>para un perfil autónomo.                                                                                                    |
| DB <sub>2</sub> Universal              | Se utiliza como base de datos en configuraciones de<br>despliegue de red. Opcionalmente, se puede utilizar<br>como base de datos en configuraciones de servidor<br>autónomo.                                                                                                    |
| DB2 Data Server                        | Se utiliza como base de datos en las configuraciones de<br>despliegue de red. De modo opcional, se puede utilizar<br>como base de datos en configuraciones de servidor<br>autónomo.                                                                                                    |
| DB2 for $z/OS$ v8<br>DB2 for $z/OS$ v9 | Importante: Cuando se crea un perfil para un servidor<br>que utiliza DB2 for z/OS v9, el servidor debe poder<br>conectar con la base de datos DB2.Se utiliza como base<br>de datos en las configuraciones de despliegue de red. De<br>modo opcional, se puede utilizar como base de datos en<br>configuraciones de servidor autónomo. |
| Microsoft SQL Server (Microsoft)       |                                                                                                    |
| Oracle                                 | Necesita privilegios de administrador de bases de datos<br>para crear la base de datos, tablas y esquemas. Si no<br>tiene estos privilegios, puede recibir errores cuando cree<br>o acceda a las tablas y esquemas.                                                                                                    |

# **Privilegios de ID de usuario**

Las credenciales de usuario que se proporcionan en la herramienta de gestión de perfiles deben tener los permisos necesarios para crear espacios de tablas, tablas, esquemas, índices y procedimientos almacenados. Con la opción **Crear una nueva base de datos**, el ID del usuario debe tener los privilegios necesarios para crear una nueva base de datos. Si el usuario que está ejecutando el script tiene autorización para crear las tablas, el script no requiere un ID de autenticación dentro del script. Para obtener más información, consulte [Privilegios de base de datos](#page-63-0) y [Privilegios de ID de usuario o nombre](#page-73-0) [de esquema.](#page-73-0)

# **Instancias del Servicio de Gestión de Bases de Datos**

Para un entorno de despliegue de red, existe un conjunto de tablas de base de datos común por célula.

# **Acciones de configuración durante la creación de perfiles**

Puede utilizar una de las siguientes opciones para instalar la base de datos común:

- Instalador
- Herramienta de gestión de perfiles
- Instalación silenciosa
- Scripts

Cada una de estas opciones incluye varias subopciones más.

#### **Instalador**

Utilice el instalador si tiene la intención de crear los perfiles al instalar el software. Puede instalar

los productos de base de datos durante la instalación, pero existe un límite en los tipos de productos de base de datos que puede instalar. Para utilizar un producto de base de datos soportado que no está en Tabla 37, debe utilizar la herramienta de gestión de perfiles para crear el gestor de despliegue.

*Tabla 37. Opciones del instalador*

| Opción                                  | Bases de datos que puede utilizar          |
|-----------------------------------------|--------------------------------------------|
| Típica: perfil autónomo                 | DB2 Express                                |
| Típica: Todos los demás perfiles        | DB2 Express                                |
| Personalizada: perfil autónomo          | • DB2 Universal<br>• DB2 Data Server       |
|                                         | • Oracle                                   |
| Personalizada: Todos los demás perfiles | DB2 Universal<br>DB2 Data Server<br>Oracle |

En una instalación típica se utilizan los valores predeterminados para los parámetros de la configuración, y no se pueden cambiar. Si selecciona una instalación personalizada, puede cambiar los valores predeterminados a sus requisitos específicos.

# **Herramienta de gestión de perfiles**

Utilice la herramienta de gestión de perfiles para crear perfiles cuando haya terminado de instalar el software. La herramienta de gestión de perfiles permite instalar la base de datos antes, durante o después de haber creado el perfil.

En la Tabla 38 se listan las bases de datos soportadas por los perfiles (predeterminados) típicos y los personalizados.

*Tabla 38. Opciones de la herramienta de gestión de perfiles*

| Opciones                                | Bases de datos que puede utilizar                                                                                                    |
|-----------------------------------------|----------------------------------------------------------------------------------------------------|
| Típica: perfil autónomo                 | DB2 DataServer                                                                                                    |
|                                         | DB <sub>2</sub> Universal                                                                                                    |
|                                         | DB2 para z/OS                                                                                                    |
|                                         | Microsoft SQL Server                                                                                                    |
|                                         | • Oracle                                                                                                    |
|                                         | Las bases de datos de DB2 para z/OS, Oracle y Microsoft<br>SQL deben existir para que la Herramienta de gestión de<br>perfiles pueda configurarlas. |
| Típica: Todos los demás perfiles        | DB2 DataServer                                                                                                    |
|                                         | DB2 Universal                                                                                                    |
|                                         | DB2 para z/OS                                                                                                    |
|                                         | Microsoft SQL Server                                                                                                    |
|                                         | $\bullet$ Oracle                                                                                                    |
|                                         | Las bases de datos de DB2 para z/OS, Oracle y Microsoft<br>SQL deben existir para que la Herramienta de gestión de<br>perfiles pueda configurarlas. |
| Personalizada: perfil autónomo          | Cualquiera de los "Tipos de bases de datos soportados"<br>en la página 75                                                                           |
| Personalizada: Todos los demás perfiles | Cualquiera de los "Tipos de bases de datos soportados"<br>en la página 75                                                                           |

### **Instalaciones silenciosas**

Al instalar el producto de forma silenciosa, puede especificar la configuración de base de datos común editando el archivo de respuestas de plantilla.

#### **Scripts**

Puede utilizar scripts para crear la base de datos común antes de instalar IBM Business Process Manager o durante la creación de perfiles.

Si elige configurar la base de datos manualmente después de crear los perfiles, deberá primero instalar IBM Business Process Manager e indicar en la herramienta de gestión de perfiles que no desea ejecutar los scripts como parte de la creación de perfiles. La herramienta de gestión de perfiles actualiza los scripts predeterminados con los parámetros de la base de datos que especifique y graba scripts actualizados en el directorio *raíz\_perfil*/dbscripts/CommonDB/ *tipo\_bd*/*nombre\_bd*

**Consejo:** Puede utilizar la Herramienta de gestión de perfiles para cambiar el directorio en el que se graban los scripts actualizados.

Los scripts están listos para ejecutarse, pero puede editarlos si desea incluir requisitos específicos. Puede proporcionar dichos scripts a la persona que debe crear la base de datos común. Si intenta iniciar IBM Business Process Manager antes de crear la base de datos, recibirá un mensaje de error.

Cuando ejecute los scripts, también realizará las tareas siguientes :

v Se crea una base de datos, si corresponde (válido sólo para una base de datos local) de acuerdo con las opciones seleccionadas por el usuario en el panel Configuración de base de datos de la herramienta de gestión de perfiles.

**Importante:** Aunque puede aplazar la creación de la base de datos hasta completar la creación de perfiles, debe especificar información válida en el panel Configuración de base de datos de la herramienta de gestión de perfiles. Esta información se utiliza para crear el origen de datos de IBM Business Process Manager.

v Crean el origen de datos en el proveedor JDBC.

**Importante:** Si crea la base de datos al mismo tiempo que el perfil y si introduce errores en los parámetros de la base de datos, se producen errores en el perfil. Si retrasa la creación de la base de datos, el perfil se creará sin errores, pero los scripts de base de datos generados contendrán errores y deberá corregirlos antes de poder crear la base de datos. Para nodos personalizados (gestionados), debe seleccionar el mismo tipo de base de datos que el perfil de gestor de despliegue. El origen de datos se mantiene sólo en el nivel de célula.

**Nota:** Para nodos personalizados (gestionados), debe seleccionar el mismo tipo de base de datos que el perfil de gestor de despliegue. El origen de datos se mantiene sólo en el nivel de célula.

# **Scripts SQL**

Utilice scripts SQL para configurar la base de datos antes o después de crear el perfil. Las tablas son creadas con un perfil de gestor de despliegue por lo que no se ejecuta ningún script SQL mientras se crea el nodo gestionado.

Puede encontrar scripts SQL para cada cliente de base de datos común en la ubicación siguiente:

v *raíz\_instalación*dbscripts/CommonDB/*dbType* después de instalar IBM Business Process Manager

Si opta por aplazar la creación de la base de datos después de crear el perfil, puede encontrar los scripts actualizados en el directorio *raíz\_perfil* /dbscripts/*característica*/*dbType*/*dbName*.

El convenio de denominación de scripts SQL es:

- v En el caso de un componente específico de script: **createTable\_***nombre\_componente***.sql**, por ejemplo **createTable\_Recovery.sql**
- v Para un script independiente de componente: **createTable.sql**.

La siguiente tabla muestra el convenio de denominación de los scripts.

*Tabla 39. Convenio de denominación de scripts de base de datos común*

| Tipo de script              | Nombre de script                    |
|-----------------------------|-------------------------------------|
| Específico de componente    | nombre_script_nombre_componente.sql |
| Independiente de componente | nombre_script.sql                   |

# **Proveedor JDBC**

Se crea un nuevo proveedor de JDBC (Java Database Connectivity) en función del tipo de base de datos. El proveedor se crea en el ámbito del nodo en un perfil autónomo y en el nivel de la célula en un entorno de despliegue de red. El proveedor de JDBC hace referencia a la variable **JDBC\_DRIVER\_PATH** para encontrar los controladores de JDBC locales. La variable se especifica a nivel de célula y cada nivel de nodo apunta a la vía de acceso local correcta.

Nombre del origen de datos:

v **Origen de datos WPS**

Nombre JNDI de origen de datos:

v **jdbc/WPSDB**

# **Restricciones**

Existen varias restricciones en los mandatos disponibles durante la creación del perfil.

La opción **Crear una nueva base de datos** está inhabitada para los siguientes tipos de bases de datos:

- DB2 para  $z/OS$
- Oracle
- Microsoft SQL Server

# **Tablas**

Los scripts de la base de datos común sólo crean tablas estáticas durante la creación de perfiles. La siguiente tabla contiene una lista de todas las tablas creadas por distintos componentes.

| Componente                                      | Nombres de tablas                                | <b>Scripts</b>                                |
|-------------------------------------------------|--------------------------------------------------|-----------------------------------------------|
| Relación                                        | Tabla dinámica, creada en tiempo de<br>ejecución | createTable_Relationship<br>MetadataTable.sql |
| Base de datos común                             | SchemaVersionInfo                                | createTable_CommonDB.sql                      |
| Mediación del registrador de<br>mensajes de ESB | MSGLOG                                           | createTable_ESBLogger<br>Mediation.sql        |

*Tabla 40. Tablas creadas por componentes de IBM Business Process Manager*

Todos los scripts de SQL en la tabla anterior son ejecutados por el archivo commonDBUtility.ant desde cada script de componente, como **configRecovery** > **commonDBUtility** > **execute**

**createTable\_Recovery.sql**. Cuando el valor **delayConfig=true** está en el archivo de respuestas, se crean los archivos SQL pero no se ejecutan. En este caso, debe ejecutar SQL manualmente después de la configuración.

En el componente Mediación de registrador de mensajes de WebSphere, puede configurar cada primitiva del registrador de mensajes para que utilice un origen de datos y una base de datos diferentes.

### **Scripts exportados**

Los scripts se crean para cualquier opción seleccionada en el panel Herramienta de gestión de perfiles para configurar la base de datos común. Los scripts contienen sólo sentencias básicas de creación para bases de datos, tablas e índices. El administrador de base de datos deberá utilizar mandatos nativos de base de datos para ejecutar estos scripts.

Los nombres de los scripts son configCommonDB.bat para Windows y configCommonDB.sh para sistemas operativos basados en UNIX.

Los scripts de base de datos se exportan al directorio siguiente:

*raíz\_perfil*/dbscripts/CommonDB/*dbType*/*dbName*.

## **Planificación para configurar la base de datos de Common Event Infrastructure**

Las especificaciones de base de datos de Common Event Infrastructure (CEI) listan los tipos de bases de datos, ubicaciones de scripts, tipos de configuración de perfiles y privilegios de ID de usuario necesarios que están soportados. Puede, como opción, utilizar la base de datos CEI para almacenar sucesos que se capturan cuando está supervisando IBM Business Process Manager.

La base de datos de CEI es un dispositivo interno y el usuario no interactúa directamente con ella. Debe utilizar las interfaces de programación de CEI soportadas para todas las interacciones con la base de datos de CEI.

Cuando se ejecuta la herramienta de gestión de perfiles, no se crea automáticamente la base de datos de CEI. Si desea almacenar sucesos de CEI, debe crear la base de datos manualmente para un perfil autónomo y para cada instancia de un servidor de CEI en un entorno de despliegue de red.

# **Planificación para configurar la base de datos del motor de mensajería**

Las especificaciones de la base de datos del motor de mensajería listan el tipo de base de datos soportada, los scripts y sus ubicaciones, los tipos de creación de perfiles y los privilegios de ID de usuario necesarios.

La base de datos de motor de mensajería se utiliza para almacenar información sobre funcionamiento. También se almacenan objetos esenciales que el motor de mensajería necesita para la recuperación en caso de anomalía.

El nombre de base de datos predeterminado del motor de mensajería SCA es SCADB. Para los otros motores de mensajería, el valor predeterminado del nombre de la base de datos es MEDB. El nombre de esquema predeterminado es IBMWSSIB.

**Importante:** No todos los tipos de bases de datos dan soporte a varios esquemas. Para obtener más información, consulte la documentación de la base de datos.

En un entorno autónomo, puede utilizar la consola administrativa para configurar el motor de mensajería SCA. En un entorno de despliegue red modelado, los motores de mensajería se configuran durante la creación del entorno de despliegue. Para un entorno de despliegue de red personalizado, debe configurar manualmente los motores de mensajería.

Tiene control sobre las bases de datos de motor de mensajería. Por ejemplo, puede crear una base de datos para cada motor de mensajería o utilizar una sola base de datos para todos los motores de mensajería. Cada motor de mensajería debe tener su propia base de datos o esquema.

# **Tipos de bases de datos soportados**

La base de datos de motor de mensajería puede utilizar los siguientes productos de base de datos:

*Tabla 41. Productos de base de datos soportados*

| Tipos de base de datos               | Consideraciones                                                                                                    |
|--------------------------------------|----------------------------------------------------------------------------------------------------|
| DB2 Express                          | Se utiliza como el tipo de base de datos predeterminado<br>para un perfil autónomo.                                                                                                    |
| DB <sub>2</sub> Universal            | Se utiliza como base de datos en configuraciones de<br>despliegue de red. Opcionalmente, se puede utilizar<br>como base de datos en configuraciones de servidor<br>autónomo.                                                                                                    |
| DB2 Data Server                      | Se utiliza como base de datos en las configuraciones de<br>despliegue de red. De modo opcional, se puede utilizar<br>como base de datos en configuraciones de servidor<br>autónomo.                                                                                                    |
| DB2 for $z/OS$ v8<br>DB2 for z/OS v9 | Importante: Cuando se crea un perfil para un servidor<br>que utiliza DB2 for z/OS v9, el servidor debe poder<br>conectar con la base de datos DB2.Se utiliza como base<br>de datos en las configuraciones de despliegue de red. De<br>modo opcional, se puede utilizar como base de datos en<br>configuraciones de servidor autónomo. |
| Microsoft SQL Server (Microsoft)     |                                                                                                    |
| Oracle                               | Necesita privilegios de administrador de bases de datos<br>para crear la base de datos, tablas y esquemas. Si no<br>tiene estos privilegios, puede recibir errores cuando cree<br>o acceda a las tablas y esquemas.                                                                                                    |

# **Privilegios de ID de usuario**

Las credenciales de usuario que se proporcionan en la herramienta de gestión de perfiles deben tener los permisos necesarios para crear espacios de tablas, tablas, esquemas, índices y procedimientos almacenados. Con la opción **Crear una nueva base de datos**, el ID del usuario debe tener los privilegios necesarios para crear una nueva base de datos. Si el usuario que está ejecutando el script tiene autorización para crear las tablas, el script no requiere un ID de autenticación dentro del script. Para obtener más información, consulte [Privilegios de base de datos](#page-63-0) y [Privilegios de ID de usuario o nombre](#page-73-0) [de esquema.](#page-73-0)

Para el entorno de despliegue de red, necesita todos los permisos necesarios para los privilegios de usuario especificados durante la configuración desde la consola administrativa.

**Importante:** Para DB2 V9.7, otorgue la autorización apropiada al usuario recién creado ya que el proceso de creación de usuarios no otorga automáticamente al usuario la autorización necesaria.

# **Instancias de DBMS (Servicio de Gestión de Bases de Datos)**

Cada motor de mensajería tiene su propia base de datos o su propio esquema:

v Uno se utiliza para alojar todos los motores de mensajería del bus del sistema de Service Component Architecture.

- v Otro se utiliza para alojar todos los motores de mensajería del bus de aplicación de Service Component Architecture.
- v Otro se utiliza para alojar todos los motores de mensajería del bus de Common Event Infrastructure.

La siguiente lista contiene los convenios de denominación para el origen de datos JDBC que el motor de mensajería utiliza para interactuar con la base de datos:

- v Bus del sistema: <*nodo*><*servidor*>|<*clúster*>-SCA.SYSTEM.<*célula*>.Bus
- v Bus de aplicación: <*nodo*><*servidor*>|<*clúster*>-SCA.APPLICATION.<*célula*>.Bus
- v Bus de CEI: <*nodo*><*servidor*>|<*clúster*>-CEI.*nombreCélula*.BUS

### **Acciones de configuración durante la creación de perfiles**

#### **Network Deployment**

No se crean automáticamente las bases de datos de motor de mensajería. Después de crear el perfil, puede utilizar la actividad guiada Configuración del entorno de despliegue de red para configurar un servidor o clúster para SCA. Para acceder a esta actividad guiada desde la consola administrativa del gestor de despliegue expanda **Actividades guiadas** y pulse **Configurar el entorno de despliegue de red**.

Puede consultar la configuración de SCA del servidor en el panel **Servidores de aplicaciones** > *nombre\_servidor* > **Service Component Architecture** de la consola administrativa.

Las siguientes tareas administrativas se realizan durante la creación de perfiles:

- v Ubicación de destino remoto:
	- configSCAAsyncForServer, configSCAJMSForServer (remoteMELocation establecido como true)
	- configSCAAsyncForCluster, configSCAJMSForCluster (remoteMELocation establecido como true)
- v Ubicación de destino local:
	- configSCAAsyncForServer, configSCAJMSForServer
	- configSCAAsyncForCluster, configSCAJMSForCluster

Para obtener más información sobre estas tareas, consulte "Mandato configSCAAsyncForCluster" y "Mandato configSCAAsyncForServer".

Cuando realice una configuración de SCA asíncrona de un servidor o clúster, se crea un motor de mensajería para el bus del sistema de SCA. Cuando ejecuta el elemento JMS de la configuración de SCA de un servidor o clúster, se crea un motor de mensajería para el bus de aplicaciones SCA. Para ambos motores de mensajería, debe crear una base de datos o esquema.

Para configurar el motor de mensajería de Common Event Infrastructure, utilice la tarea administrativa deployEventService para configurar el servidor de sucesos y el bus de Common Event Infrastructure.

# **Scripts SQL**

No se han creado scripts SQL como parte del producto. Puede utilizar scripts básicos de base WebSphere Application Server existentes para crear la base de datos y tablas, si es necesario. Para crear MEDB manualmente antes de que se configure, utilice el panel **Servidores** > **Tipos de servidor** > **Servidores de aplicaciones WebSphere** > *nombre\_servidor* > **Service Component Architecture** de la consola administrativa.

### **Proveedor JDBC**

#### **Service Component Architecture**

El proveedor JDBC se vuelve a utilizar cuando la clase de implementación del proveedor JDBC tiene que coincidir con la clase elegida en la configuración avanzada. Si se utilizan los mismos

tipos de base de datos, las clases de implementación normalmente coincidirán. Si no se encuentra un proveedor JDBC en el archivo resource.xml, se analiza el archivo jdbc-resource-providertemplates.xml en el directorio templates/system (configuración de perfiles) en busca de un proveedor JDBC coincidente. El proveedor también se hace coincidir con la clase de implementación.

## **Common Event Infrastructure**

La creación del proveedor de JDBC para la base de datos del motor de mensajería es similar al método seguido en la creación de la base de datos CEIDB.

### **Nombres de origen de datos**

- v Bus del sistema: : \_(*nodo*.*servidor*|*clúster*)-SCA.SYSTEM.*célula*.Bus/*célula*/*clúster*/ *servidor*/*nodo*
- v Bus de aplicación: \_(*nodo*.*servidor*|*clúster*)-SCA.APPLICATION.*célula*.Bus/*célula*/*clúster*/ *servidor*/*nodo*
- v Common Event Infrastructure: \_(*nodo*.*servidor*| *clúster*-CEI.*nombreCélula*.BUS/*clúster*/ *servidor*/*nodo*

## **Nombres JNDI del origen de datos**

- v Bus del sistema: jdbc/com.ibm.ws.sib/(*nodo*.*servidor*|*clúster*)-SCA.SYSTEM.*célula*.Bus/ *célula*/*clúster*/*servidor*/*nodo*
- v Bus de aplicación: jdbc/com.ibm.ws.sib/(*nodo*.*servidor*|*clúster*)- SCA.APPLICATION.*célula*.Bus/*célula*/*clúster*/*servidor*/*nodo*
- v Common Event Infrastructure: Jdbc/ com.ibm.ws.sib /(*nodo*.*servidor*|*clúster*)- CEI.*nombreCélula*.BUS/*clúster*/*servidor*/*nodo*

# **Restricciones**

No se conocen restricciones.

# **Tablas**

Para obtener información sobre las tablas, consulte el tema "Almacenes de datos" del Information Center de WebSphere Application Server Network Deployment.

### **Scripts exportados**

Puede utilizar el script **sibDDLGenerator** en **WAS\_INSTALL\_ROOT/bin** para crear scripts SQL para la base de datos de motores de mensajería. Utilice el script **sibDDLGenerator** para crear scripts SQL que utilizar el entornos de producción, especialmente en la plataforma DB2 para z/OS. Para obtener más información, consulte "Mandato sibDDLGenerator".

Estos scripts sólo contienen sentencias de creación básicas **database/tablespace/table**. Un administrador de bases de datos aún puede necesitar estos scripts para satisfacer sus necesidades de base de datos, especialmente en DB2 para z/OS.

# **Capítulo 5. Instalación y configuración de IBM Business Process Manager Express**

IBM Business Process Manager Express sólo puede instalarse y configurarse para una topología autónoma. Puede instalar y configurar todos los componentes en un único servidor (lo que recibe el nombre de configuración autónoma). Si desea obtener un entorno de alta disponibilidad con soporte para la migración tras error, debe elegir o actualizar a IBM Business Process Manager Standard, que puede utilizar el mecanismo de agrupación en clúster de WebSphere Application Server.

# **Mapa de información: Instalación y configuración IBM Business Process Manager Express**

Los programas de instalación y configuración IBM Business Process Manager Express adaptan varios escenarios de desarrollo y producción. Este mapa de información le guiará a través de las vías de acceso más comunes para la instalación y configuración de IBM Business Process Manager Express.

Como alternativa, puede utilizar la Guía de instalación y configuración interactiva para responder a una serie de preguntas sobre su entorno de destino. La guía genera un conjunto de temas de instalación y configuración que se han personalizado según sus necesidades de instalación.

El mapa de información proporciona los enlaces más relevantes para cada escenario de configuración e instalación común, agrupados por sistema operativo.

[Ver todo](javascript:setActiveStyleSheet() | [Ver con separadores](javascript:setActiveStyleSheet()

- v ["Linux" en la página 1](#page-6-0)
- v ["AIX" en la página 2](#page-7-0)
- v ["Windows" en la página 2](#page-7-0)

# **Linux**

Para instalar IBM Business Process Manager en Linux, siga este mapa de información.

### **Preparación**

Realice todas las tareas siguientes: revise los requisitos de hardware y software, prepare el sistema operativo para la instalación, y asegúrese de que ha instalado el sistema de gestión de bases de datos.

- v ["Requisitos del sistema" en la página 86](#page-91-0)
- v ["Preparación de sistemas Linux para la instalación" en la página 88](#page-93-0)

#### **Decisión**

Antes de seguir con la instalación, determine el tipo de instalación que desea realizar, típica o personalizada.

v Selección del tipo de instalación

#### **Instalación**

En base a las decisiones tomadas anteriormente, seleccione la opción de instalación que sea más apropiada para su entorno de despliegue y, a continuación, realice los pasos para instalar el producto.

- v ["Instalación y configuración típica" en la página 94](#page-99-0)
- v ["Instalación y configuración personalizada" en la página 118](#page-123-0)
	- – ["Instalación interactiva de IBM Business Process Manager Express" en la página 118](#page-123-0)

– ["Instalación silenciosa de IBM Business Process Manager" en la página 123](#page-128-0)

### **Configuración**

No es necesaria ninguna configuración después de la finalización de la instalación típica. Realice la configuración siguiente después de una instalación personalizada.

#### **Instalación personalizada**

["Configuración de perfiles y bases de datos" en la página 130](#page-135-0)

# **AIX**

Para instalar IBM Business Process Manager en AIX, siga este mapa de información.

**Nota:** La instalación de Express en AIX sólo está disponible para clientes de IBM Master Data Management (MDM).

#### **Preparación**

Realice todas las tareas siguientes: revise los requisitos de hardware y software, prepare el sistema operativo para la instalación, y asegúrese de que ha instalado el sistema de gestión de bases de datos.

- v ["Requisitos del sistema" en la página 86](#page-91-0)
- v ["Preparación de sistemas AIX para la instalación" en la página 87](#page-92-0)

#### **Decisión**

Antes de seguir con la instalación, determine el tipo de instalación que desea realizar, típica o personalizada.

v Selección del tipo de instalación

#### **Instalación**

En base a las decisiones tomadas anteriormente, seleccione la opción de instalación que sea más apropiada para su entorno de despliegue y, a continuación, realice los pasos para instalar el producto.

### **Despliegue autónomo**

- v ["Instalación y configuración típica" en la página 381](#page-386-0)
- v ["Instalación y configuración personalizada" en la página 401](#page-406-0)
	- – ["Instalación interactiva de IBM Business Process Manager Express" en la página 401](#page-406-0)
	- – ["Instalación silenciosa de IBM Business Process Manager" en la página 404](#page-409-0)

#### **Configuración**

No es necesaria ninguna configuración después de la finalización de la instalación típica. Realice la configuración siguiente después de una instalación personalizada.

#### **Instalación personalizada**

["Configuración de perfiles y bases de datos" en la página 410](#page-415-0)

### **Windows**

Para instalar IBM Business Process Manager en Microsoft Windows, siga este mapa de información.

#### **Preparación**

Realice todas las tareas siguientes: revise los requisitos de hardware y software, prepare el sistema operativo para la instalación, y asegúrese de que ha instalado el sistema de gestión de bases de datos.

- v ["Requisitos del sistema" en la página 86](#page-91-0)
- v ["Preparación de sistemas Windows para la instalación" en la página 90](#page-95-0)

### **Decisión**

Antes de seguir con la instalación, determine el tipo de instalación que desea realizar, típica o personalizada.

v Selección del tipo de instalación

#### **Instalación**

En base a las decisiones tomadas anteriormente, seleccione la opción de instalación que sea más apropiada para su entorno de despliegue y, a continuación, realice los pasos para instalar el producto.

### **Despliegue autónomo**

- v ["Instalación y configuración típica" en la página 660](#page-665-0)
- v ["Instalación y configuración personalizada" en la página 685](#page-690-0)
	- – ["Instalación interactiva de IBM Business Process Manager Express" en la página 686](#page-691-0)
	- – ["Instalación silenciosa de IBM Business Process Manager" en la página 691](#page-696-0)

### **Configuración**

No es necesaria ninguna configuración después de la finalización de la instalación típica. Realice la configuración siguiente después de una instalación personalizada.

#### **Instalación personalizada**

["Configuración de perfiles y bases de datos" en la página 698](#page-703-0)

# **Preparación para instalar y configurar el software**

Antes de prepararse para instalar y configurar el software, cree un plan para el entorno de despliegue que desea crear.

Utilice la información de la tabla siguiente para preparar la instalación y configuración de IBM Business Process Manager.

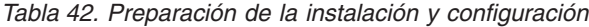

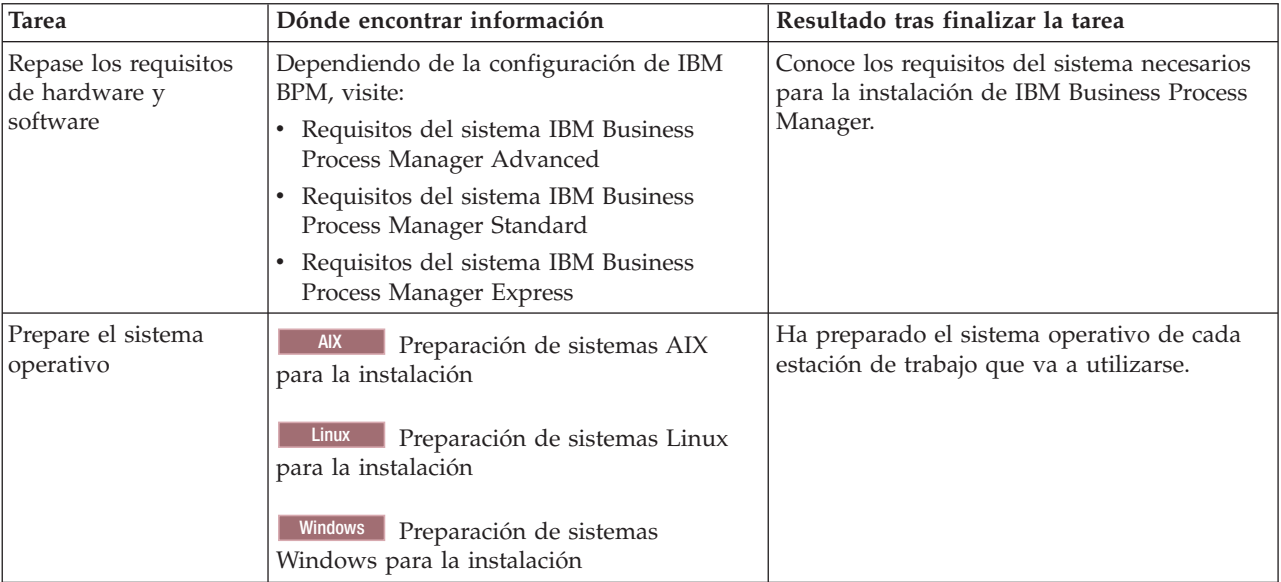

| <b>Tarea</b>                                                                 | Dónde encontrar información                                                                                                    | Resultado tras finalizar la tarea                                                                                                    |
|------------------------------------------------------------------------------|----------------------------------------------------------------------------------------------------|----------------------------------------------------------------------------------------------------|
| Compruebe que ha<br>instalado el sistema de<br>gestión de bases de<br>datos. | Consulte la documentación de la base de<br>datos para obtener información sobre cómo<br>instalar y administrar el sistema de gestión<br>de bases de datos. | El sistema de gestión de bases de datos está<br>instalado.<br>IBM Business Process Manager incluye la<br>base de datos DB2 Express. Si desea utilizar<br>DB2 Express como su base de datos, puede<br>seleccionarla como componente en el<br>programa de instalación y se instalará y<br>configurará automáticamente.El usuario debe<br>tener privilegios administrativos (root o<br>administrador) para instalar DB2 Express.<br>DB2 Enterprise está disponible con IBM<br>Master Data Management.<br>Nota: Si ya tiene instalada una versión de<br>DB2 y desea instalar DB2 Express, debe<br>desinstalar DB2 antes de ejecutar el programa<br>de instalación de IBM Business Process<br>Manager. Si el programa de instalación<br>detecta una versión instalada de DB2 y ha<br>seleccionado instalar DB2 Express desde el<br>programa de instalación, recibirá un mensaje<br>de aviso y no podrá instalar DB2 Express.<br>Importante: Linux<br>Si está instalando<br>DB2 Express como usuario root, debe<br>asegurarse de que se cumplen todos los<br>requisitos de kernel antes de iniciar la<br>instalación de DB2 Express. Consulte Kernel<br>parameter requirements (Linux) para<br>obtener una lista de requisitos del kernel.<br>Puede localizar los valores actuales<br>analizando la salida del mandato ipcs -1.<br>Importante: No podrá instalar y utilizar<br>adecuadamente DB2 Express si la contraseña<br>que se ha especificado no cumple con las<br>restricciones de la compañía o del sistema<br>operativo, ya que un usuario de sistema |
|                                                                              |                                                                                                    | operativo se crea en la instalación.                                                                                                    |

<span id="page-91-0"></span>*Tabla 42. Preparación de la instalación y configuración (continuación)*

# **Requisitos del sistema**

Antes de instalar, asegúrese de que el sistema cumple todos los requisitos del sistema.

Para obtener la información más reciente sobre requisitos de espacio de disco específicos de la plataforma, sistemas operativos soportados y versiones de base de datos soportadas, pulse uno de los siguientes enlaces. También puede encontrar arreglos y parches de sistema operativo que debe instalar para tener un sistema operativo compatible.

- [Requisitos del sistema IBM Business Process Manager Express](http://www-01.ibm.com/support/docview.wss?uid=swg27023008)
- [Herramientas de IBM Business Process Manager y requisitos Add-Ons](http://www-01.ibm.com/support/docview.wss?uid=swg27023009)

# **Preparación de sistemas operativos para la instalación del producto**

Antes de instalar IBM Business Process Manager, debe preparar el sistema operativo. La configuración depende del tipo de sistema operativo que utilice.

<span id="page-92-0"></span>Antes de preparar el entorno de instalación, complete las siguientes tareas:

- v Inhabilite el cortafuegos si tiene alguno ejecutándose en el sistema en el que va a instalar IBM Business Process Manager.
- v Asegúrese de que su inicio de sesión del usuario proporcione acceso a sus mandatos de base de datos DB<sub>2</sub> o Oracle.
- v Complete las tareas adicionales específicas de su sistema operativo.

**Atención:** Mientras instala IBM Business Process Manager en**Windows Servidor 2003** o **Windows 7 (Inglés)** y conmuta el entorno al Checo en el portal de proceso de IBM**Preferencia -> Interfaz idioma** el texto se visualiza con caracteres corrompidos en varios paneles en diseñador de procesos de IBM. El texto aparece con caracteres dañados aunque IBM Process Designer se inicie con el entorno local Checo.

**Consejo:** Para resolver este problema, cambie los valores del sistema tal como se indica a continuación.

- v En **Windows Server 2003**: **Configuración regional y de idioma -> Opciones avanzadas -> Idioma para programas que no son Unicode -> establecido en 'Checo'**
- v En **Windows 7: Configuración regional y de idioma -> pestaña Administrativo -> Cambiar configuración regional del sistema... (en 'Idioma para programas que no son Unicode') -> Seleccione 'Checo**'

# **Preparación de sistemas AIX para la instalación**

Antes de instalar IBM Business Process Manager debe preparar su sistema operativo AIX.

**Nota:** Los pasos para sistemas AIX son aplicables para IBM Business Process Manager que se empaqueta con IBM Master Data Management.

Puesto que WebSphere Application Server es un requisito previo de IBM Business Process Manager, debe completar los pasos de preparación necesarios del tema [Preparación de sistemas AIX para la instalación](http://www14.software.ibm.com/webapp/wsbroker/redirect?version=matt&product=was-nd-dist&topic=tins_aixsetup) del Information Center de WebSphere Application Server.

Puesto que algunos pasos son específicos de una versión en concreto del sistema operativo, es posible que no todos los pasos puedan aplicarse su entorno. Si no se facilita ningún calificador para un paso en concreto, es que dicho paso deberá completarse para todas las versiones del sistema operativo

Consulte la nota técnica siguiente para obtener información adicional de preparación para configurar Installation Manager para que se ejecute en sistemas AIX de 64 bits: [https://www-304.ibm.com/support/](https://www-304.ibm.com/support/docview.wss?uid=swg21330190&wv=1) [docview.wss?uid=swg21330190&wv=1](https://www-304.ibm.com/support/docview.wss?uid=swg21330190&wv=1) .

Complete los siguientes pasos en el sistema AIX antes de instalar IBM Business Process Manager:

1. Aumente el número máximo de archivos abiertos. Normalmente, el valor predeterminado no suele ser suficiente. Puede comprobar el número máximo actual de archivos abiertos utilizando **ulimit -n**. El ejemplo siguiente muestra cómo se aumenta el número máximo de archivos abiertos a 8800, que es lo suficientemente grande para la mayoría de sistemas. El requisito de ulimit se calcula dinámicamente en el momento de la instalación y puede que deba ser mayor, dependiendo de las opciones que seleccione.

Antes de la instalación, ejecute el siguiente mandato:

#### **ulimit -n 8800**

<span id="page-92-1"></span>.

De forma alternativa, puede utilizar los pasos siguientes para editar el archivo de límites de recursos:

- a. Abra /etc/security/limits.
- b. Edite o añada la sección **default** e incluya esta línea:

#### **nofiles = 8800**

c. Guarde y cierre el archivo.

- <span id="page-93-0"></span>d. Cierre la sesión del sistema operativo y vuelva a iniciarla.
- 2. Establezca el valor **umask** en 022 utilizando el siguiente mandato:

## **umask 022**

- 3. Asegúrese de haber instalado Mozilla Firefox con la versión 3.5.x.x o una posterior.
- 4. Antes de iniciar el servicio de movimiento de datos, aumente el número de procesos configurados en el sistema operativo AIX a fin de evitar un error de restablecimiento de conexión. Puede aumentar el número de procesos utilizando un mandato o utilizando la interfaz de AIX.
	- v Ejecute el mandato:

chdev -l sys0 -a maxuproc='256'

- v En la interfaz de AIX, introduzca **smitty**, a continuación seleccione **Entornos de sistema > Cambiar / Mostrar características del sistema operativo > Número de procesos permitidos por usuario(Núm.)**.
- 5. Lleve a cabo los pasos de [Ajuste de sistemas AIX.](http://www14.software.ibm.com/webapp/wsbroker/redirect?version=matt&product=was-nd-mp&topic=tprf_tuneaix)
- 6. Asegúrese de que todos los servidores implicados se definen al mismo tiempo. Utilice el mismo protocolo de tiempo de red para todos los servidores en todos los nodos de clúster, incluidos los clústeres de aplicación, soporte y base de datos. Una discrepancia de hora provocará un comportamiento errático, que incluye tareas de sistema duplicadas.

### **Tareas relacionadas**:

[Preparación de sistemas AIX para la instalación](http://www14.software.ibm.com/webapp/wsbroker/redirect?version=matt&product=was-nd-dist&topic=tins_aixsetup)

[Ajuste de sistemas AIX](http://www14.software.ibm.com/webapp/wsbroker/redirect?version=matt&product=was-nd-mp&topic=tprf_tuneaix)

# <span id="page-93-1"></span>**Preparación de sistemas Linux para la instalación**

Para poder instalar IBM Business Process Manager, debe preparar el sistema operativo Linux.

Puesto que WebSphere Application Server es un requisito previo de IBM Business Process Manager, debe completar todos los pasos de preparación necesarios del tema [Preparación de sistemas Linux para la](http://www14.software.ibm.com/webapp/wsbroker/redirect?version=matt&product=was-nd-dist&topic=tins_linuxsetup) [instalación](http://www14.software.ibm.com/webapp/wsbroker/redirect?version=matt&product=was-nd-dist&topic=tins_linuxsetup) en el Information Center de WebSphere Application Server.

Asegúrese de haber instalado Mozilla Firefox con la versión 3.5.x.x o una posterior.

Puesto que algunos pasos son específicos de una versión en concreto del sistema operativo, es posible que no todos los pasos puedan aplicarse su entorno. Si no se facilita ningún calificador para un paso en concreto, es que dicho paso deberá completarse para todas las versiones del sistema operativo Para instalar Installation Manager en Red Hat Enterprise Linux 6.0 (de 64 bits), consulte [No se ha podido](http://www-01.ibm.com/support/docview.wss?uid=swg21459143) [instalar Installation Manager en RHEL 6.0 \(de 64 bits\).](http://www-01.ibm.com/support/docview.wss?uid=swg21459143)

**Nota:** Cognos ofrece una versión alternativa de la biblioteca libfreebl3.so para Red Hat Enterprise Linux 6.0 (de 64 bits). Asegúrese de haber preinstalado esta biblioteca del sistema que otros programas de utilidad necesitan.

Complete los siguientes pasos en el sistema Linux antes de instalar IBM Business Process Manager:

1. Aumente el tamaño de pila, número de archivos abiertos y número de procesos permitidos añadiendo las líneas siguientes al final del archivo /etc/security/limits.conf:

```
# - stack - max stack size (KB)
* soft stack 32768
* hard stack 32768
# - nofile - max number of open files
* soft nofile 65536
* hard nofile 65536
# - nproc - max number of processes
* soft nproc 16384
* hard nproc 16384
```
Guarde y cierre el archivo y cierre e incie sesión de nuevo. Puede comprobar el número máximo de archivos abiertos actualmente mediante **ulimit -n**. El requisito de **ulimit** se calcula dinámicamente durante la instalación y es posible que se requiera un valor mayor, en función de las opciones que se seleccionen. Si desea más información sobre este valor, ejecute **man limits.conf** o consulte el tema [Preparación del sistema operativo para la instalación del producto](http://publib.boulder.ibm.com/infocenter/wasinfo/v8r0/topic/com.ibm.websphere.installation.nd.doc/info/ae/ae/tins_linuxsetup.html) en el Information Center de WebSphere Application Server.

2. Si tiene pensado instalar DB2 Express como parte del proceso de instalación, asegúrese de que tiene privilegios administrativos (root). Como usuario root, debe asegurarse también de que se cumplan todos los requisitos de kernel antes de que se inicie la instalación de DB2 Express. Puede localizar los valores actuales analizando la salida del mandato **ipcs -l** . Para cambiar los valores, añada las líneas siguientes, en el orden siguiente, al archivo /etc/sysctl.conf:

```
kernel.shmmni=4096
kernel.shmmax=4294967296
kernel.shmall=8388608
#kernel.sem=<SEMMS><SEMMNS><SEMOPM><SEMMNI>
kernel.sem=250 256000 32 4096
kernel.msgmni=16384
kernel.msgmax=65536
kernel.msgmnb=65536
```
Rearranque el sistema

3. Instale los siguientes paquetes del sistema operativo:

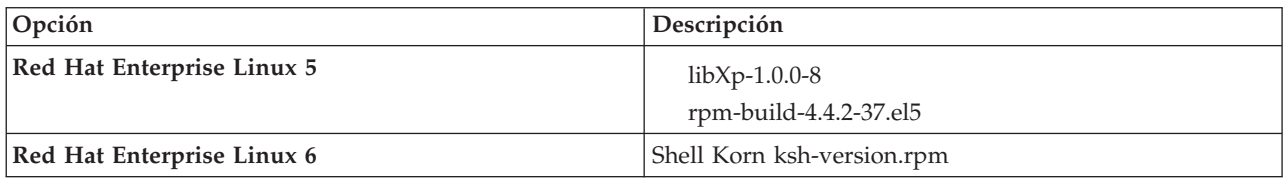

También puede instalar un release posterior de cualquiera de estos paquetes si hay paquetes nuevos como erratas. Si tiene paquetes adicionales que sean específicos de su hardware, instálelos.

El siguiente ejemplo de mandato muestra cómo utilizar el gestor de paquetes predeterminado en distribuciones de Linux soportadas.

### v **Red Hat Enterprise Linux 5:**

yum install libXp rpm-build

4. Establezca el valor **umask** en 022 utilizando el siguiente mandato:

### **umask 022**

- 5. En sistemas Red Hat Enterprise Linux 5, inhabilite SELinux o establézcalo en una modalidad permisiva.
- 6. Reinicie el sistema.
- 7. Lleve a cabo los pasos de [Ajuste de sistemas Linux.](http://www14.software.ibm.com/webapp/wsbroker/redirect?version=matt&product=was-nd-mp&topic=tprf_tunelinux)
- 8. Asegúrese de que todos los servidores implicados se definen al mismo tiempo. Utilice el mismo protocolo de tiempo de red para todos los servidores en todos los nodos de clúster, incluidos los clústeres de aplicación, soporte y base de datos. Una discrepancia de hora provocará un comportamiento errático, que incluye tareas de sistema duplicadas.

# **Tareas relacionadas**:

**F** [Preparación de sistemas Linux para la instalación](http://www14.software.ibm.com/webapp/wsbroker/redirect?version=matt&product=was-nd-dist&topic=tins_linuxsetup)

[Ajuste de sistemas Linux](http://www14.software.ibm.com/webapp/wsbroker/redirect?version=matt&product=was-nd-mp&topic=tprf_tunelinux)

### **Referencia relacionada**:

[No se ha podido instalar Installation Manager en RHEL 6.0 \(64 bits\)](http://www.ibm.com/support/docview.wss?uid=swg21459143)

# <span id="page-95-1"></span><span id="page-95-0"></span>**Preparación de sistemas Windows para la instalación**

Antes de instalar IBM Business Process Manager debe preparar el sistema operativo Windows.

Si está planeando usar el DB2 Express con suIBM Business Process Manager instalación, la cuenta de usuario debe tener privilegio administrativo(Administrador) en la maquina en la que realizará la instalación .

Puesto que WebSphere Application Server es un requisito previo de IBM Business Process Manager, debe completar todas las tareas de preparación de WebSphere Application Server antes de instalarIBM Business Process Manager.

Complete los siguientes pasos en el sistema Windows antes de instalar IBM Business Process Manager:

- 1. Confirme que los puertos necesarios estén disponibles. Si instala Lotus Forms Turbo en un sistema Windows, tendrá que dejar libres los siguientes puertos: 2809, 2810, 8085, 8880, 8881, 9043, 9402, 9403, 9405, 9406, 9060, 9080, 9100, 50000 y 55000. Para verificar los puertos que están en uso, abra una ventana de mandatos e indique el mandato **netstat -b** para ver qué archivo ejecutable está utilizando un puerto.
- 2. Complete los pasos del tema [Preparación de sistemas Windows para la instalación](http://www14.software.ibm.com/webapp/wsbroker/redirect?version=matt&product=was-nd-dist&topic=tins_winsetup) en el Information Center de WebSphere Application Server.
- 3. Siga los pasos de [Ajuste de sistemas Windows.](http://www14.software.ibm.com/webapp/wsbroker/redirect?version=matt&product=was-nd-mp&topic=tprf_tunewindows)
- 4. Asegúrese de que todos los servidores implicados se definen al mismo tiempo. Utilice el mismo protocolo de tiempo de red para todos los servidores en todos los nodos de clúster, incluidos los clústeres de aplicación, soporte y base de datos. Una discrepancia de hora provocará un comportamiento errático, que incluye tareas de sistema duplicadas.

## **Tareas relacionadas**:

- $E^*$  [Preparación de sistemas Windows para la instalación](http://www14.software.ibm.com/webapp/wsbroker/redirect?version=matt&product=was-nd-dist&topic=tins_winsetup)
- [Ajuste de sistemas Windows](http://www14.software.ibm.com/webapp/wsbroker/redirect?version=matt&product=was-nd-mp&topic=tprf_tunewindows)

# **Consideraciones para la instalación y configuración de HADR**

Revise las consideraciones siguientes cuando planifique instalar y configurar DB2 para recuperación tras desastre con alta disponibilidad (HADR).

- v "Verifique el estado de las bases de datos para la toma de control"
- v ["Configurar orígenes de datos para HADR" en la página 91](#page-96-0)
- v ["Configurar propiedades de reintento de transacciones programáticas" en la página 91](#page-96-0)
- v ["Especificar roles de usuario para HADR" en la página 91](#page-96-0)
- v ["Iniciar el motor de mensajería después de la toma de control" en la página 92](#page-97-0)
- v ["Acceder a información adicional" en la página 92](#page-97-0)

# **Verifique el estado de las bases de datos para la toma de control**

Cuando se produce una anomalía de un sitio, HADR permite que la base de datos en espera tome el control como la base de datos primaria, con completa funcionalidad de DB2. Antes de que se produzca la toma de control, verifique el estado de DB2 HADR de la base de datos primaria y de la base de datos en espera para ver si se permite la toma de control o si se devuelve un error. A veces es posible que la toma de control cause un error o que no esté permitida.

Para comprobar el estado de DB2 HADR, utilice el mandato **db2pd**. Por ejemplo, si configuró una base de datos denominada MEDB9 con HADR, utilice el mandato siguiente para comprobar el estado: db2pd -hadr -db MEDB9

Para comprobar el estado de todas las bases de datos, utilice el mandato siguiente:

<span id="page-96-0"></span>db2pd -hadr -alldbs

Para obtener más información, consulte el tema [Mandato TAKEOVER HADR.](http://pic.dhe.ibm.com/infocenter/db2luw/v9r7/topic/com.ibm.db2.luw.admin.cmd.doc/doc/r0011553.html) Revise los parámetros del mandato y las notas de uso para determinar si se debe realizar la toma de control.

# **Configurar orígenes de datos para HADR**

Configure los orígenes de datos de DB2 para HADR en la consola administrativa de IBM Business Manager, tal como se describe en el tema [Configuración del redireccionamiento de clientes para](http://www14.software.ibm.com/webapp/wsbroker/redirect?version=matt&product=was-base-dist&topic=tdat_clientreroute) [aplicaciones que utilizan bases de datos DB2.](http://www14.software.ibm.com/webapp/wsbroker/redirect?version=matt&product=was-base-dist&topic=tdat_clientreroute)

Tenga en cuenta las consideraciones siguientes al configurar los orígenes de datos para productos IBM Business Process Manager:

- v Se recomienda que habilite el redireccionamiento automático de clientes al configurar DB2 HADR.
- v Para orígenes de datos a nivel de célula y motor de mensajería, deben estar configuradas las propiedades *Nombres de servidor alternativos* y *Números de puerto alternativos*.
- v El puerto alternativo debe ser el puerto externo para el servidor DB2, no el puerto de servicio HADR especificado en /etc/services. Por ejemplo, si el puerto de servicio HADR DB2\_HADR\_1, especificado en /etc/services, es 55001, y el servidor DB2 utiliza el puerto externo 50000, debe especificar el puerto 50000 para el puerto alternativo del origen de datos en la consola administrativa.

# **Configurar propiedades de reintento de transacciones programáticas**

Para dar soporte a reintentos de transacciones programáticas, se han añadido dos nuevas propiedades en el archivo 00static.xml, con los valores siguientes:

```
<transaction-reroute-retries>3</transaction-reroute-retries>
<transaction-reroute-retry-delay-in-millis>10000<transaction-reroute-retry-delay-in-millis>
```
Utilice el archivo de configuración 100Custom.xml para personalizar los cambios en 00Static.xml si se requieren valores distintos a los predeterminados. Realice los pasos siguientes:

1. Localice el archivo de configuración 100Custom.xml:

- v Para un entorno de despliegue de red, la vía de acceso del archivo es *raíz\_perfil\_gestor\_despliegue*\config\cells\ *nombre\_célula*\nodes\custom\_node\_name\servers\*nombre\_servidor*\server\_type\config\ 100Custom.xml.
- v Para un entorno de servidor autónomo, la vía de acceso del archivo es *raíz\_perfil\_autónomo*\ config\cells\*nombre\_célula*\nodes\*nombre\_nodo\_autónomo*\servers\*nombre\_servidor*\ server\_type\config\100Custom.xml.
- 2. Edite el archivo 100Custom.xml. Edite la siguiente sección para que tenga un aspecto similar al ejemplo siguiente:

```
<server merge="mergeChildren">
 <transaction-reroute-retries merge="replace">10</transaction-reroute-retries>
 <transaction-reroute-retry-delay-in-millis merge="replace">3000
<transaction-reroute-retry-delay-in-millis>
</server>
```
3. Guarde los cambios.

Proporcione todas las propiedades de redireccionamiento de cliente para todos los orígenes de datos.

# **Especificar roles de usuario para HADR**

Al configurar HADR, especifique los roles de usuario adecuados por plataforma para determinar quién puede realizar distintas tareas HADR.

v Para Windows, utilice el usuario administrativo de DB2: db2admin

<span id="page-97-0"></span>v Para Linux, utilice el nombre de instancia de DB2, db2inst1, en lugar del usuario administrativo, dasusr1.

Por ejemplo, si se ha especificado el usuario de instancia de DB2, el usuario db2inst1 realiza copia de seguridad de la base de datos primaria, copia la imagen de copia de seguridad en el servidor autónomo y a continuación restaura o inicia el servidor en espera utilizando esta imagen. Si se ha especificado el usuario administrativo, el usuario dasusr1 es el propietario de la imagen copiada, a la que el usuario db2inst1 que realiza las acciones de copia de seguridad y restauración no puede acceder. Dado que los dos usuarios pertenecen a grupos distintos y tienen distintos derechos de acceso a los archivos, es posible que la configuración de HADR falle.

# **Iniciar el motor de mensajería después de la toma de control**

Si el reinicio automático del motor de mensajería está inhabilitado, debe iniciar manualmente el motor de mensajería después de que se produzca la toma de control de base de datos.

Cuando existan dos servidores de motor de mensajería en el mismo clúster, estando el servidor de mensajería 1 en un estado activo y el servidor del motor de mensajería 2 en un estado de unión, es posible que no tenga un servidor de motor de mensajería en ejecución en el entorno debido a la siguiente secuencia de sucesos:

- 1. La base de datos que utilizan los motores de mensajería ha tomado el control.
- 2. El servidor del motor de mensajería 1 ha concluido para evitar la pérdida de datos.
- 3. El servidor del motor de mensajería 2 ha iniciado todos los motores de mensajería y está funcionando como servidor activo mientras que el servidor del motor de mensajería 1 aún está inactivo.
- 4. Se ha producido otra toma de control de la base de datos.
- 5. El servidor del motor de mensajería 2 ha concluido para evitar la pérdida de datos.
- 6. Ambos servidores de motor de mensajería1y2 están inactivos.

# **Acceder a información adicional**

Si se requiere más información, utilice los enlaces siguientes.

- v Si se produce una interrupción de servicio en el entorno de DB2 HADR, consulte [Detección y respuesta](http://pic.dhe.ibm.com/infocenter/db2luw/v9r7/index.jsp?topic=%2Fcom.ibm.db2.luw.admin.ha.doc%2Fdoc%2Ft0051368.html) [a interrupciones de servicio del sistema en una solución con alta disponibilidad.](http://pic.dhe.ibm.com/infocenter/db2luw/v9r7/index.jsp?topic=%2Fcom.ibm.db2.luw.admin.ha.doc%2Fdoc%2Ft0051368.html)
- v Después de que se produzca la migración tras error, si el estado de DB2 HADR no es igual y si se ha producido pérdida de datos, configure el estado de DB2 HADR en igual tal como se describe en los temas siguientes:
	- – [Realización de una operación de migración tras error de HADR](http://pic.dhe.ibm.com/infocenter/db2luw/v9r7/index.jsp?topic=%2Fcom.ibm.db2.luw.admin.ha.doc%2Fdoc%2Ft0011835.html)
	- – [Reintegración de una base de datos después de una operación de toma de control](http://pic.dhe.ibm.com/infocenter/db2luw/v9r7/index.jsp?topic=%2Fcom.ibm.db2.luw.admin.ha.doc%2Fdoc%2Ft0011767.html)

# **Configuración de Oracle Data Guard para IBM Business Process Manager**

Puede configurar Oracle Data Guard para utilizarlo con IBM Business Process Manager. Oracle Data Guard proporciona alta disponibilidad, recuperación tras desastre y protección de datos y se utiliza para crear, gestionar y supervisar una o más bases de datos en espera de forma que las bases de datos Oracle de producción puedan sobrevivir a situaciones de desastre y corrupción de datos.

Cuando IBM Business Process Manager se configura para utilizar Oracle Data Guard, normalmente tiene una base de datos de producción, que es la base de datos primaria, y varias bases de datos en espera. A continuación, Oracle Data Guard mantiene automáticamente cada base de datos en espera transmitiendo datos redo de la base de datos primaria y aplicando los datos redo a la base de datos en espera. Si la base de datos de producción deja de estar disponible debido a una interrupción de servicio planificada o no planificada, Oracle Data Guard le permite pasar cualquier base de datos en espera al rol de producción, minimizando el tiempo de inactividad asociado a la interrupción de servicio.

Oracle Data Guard mantiene automáticamente cada base de datos en espera transmitiendo datos redo de la base de datos primaria y a continuación aplicando los datos redo a la base de datos en espera.

**Configuración típica de Data Guard**

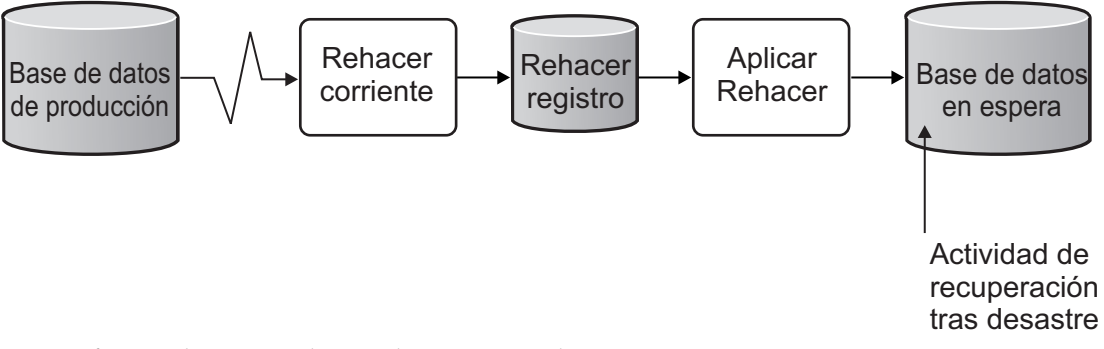

- 1. Configure el entorno de Oracle Data Guard.
- 2. Cree un servicio de base de datos desde la base de datos primaria: Exec DBMS SERVICE.CREATE SERVICE('BPM','BPM');
- 3. Cree un desencadenante de la base de datos primaria ejecutando el mandato siguiente: CREATE OR REPLACE TRIGGER START SERVICES AFTER STARTUP ON DATABASE DECLARE ROLE VARCHAR(30); BEGIN SELECT DATABASE\_ROLE INTO ROLE FROM V\$DATABASE; IF ROLE = 'PRIMARY' THEN DBMS\_SERVICE.START\_SERVICE('ORCL'); END IF; END;

**Nota:** Al iniciar una base de datos, la base de datos primaria siempre inicia un servicio BPM. Por lo tanto, el cliente siempre se conecta a la base de datos primaria.

- 4. Reinicie la base de datos primaria o inicie el siguiente servicio ejecutando el mandato siguiente: EXEC DBMS SERVICE.START SERVICE('BPM');
- 5. Instale IBM Business Process Manager.

/

6. Cree perfiles o un entorno de despliegue similar al de una base de datos de instancia de Oracle. Al crear el perfil, seleccione **Base de datos Oracle** y conéctese al servicio de base de datos que ha creado en el paso 2.

Si todas las bases de datos primarias y en espera se instalan en el mismo servidor, las bases de datos comparten la misma dirección IP y puerto de escucha Oracle. No se requiere configuración adicional.

Sin embargo, si las bases de datos primaria y en espera se instalan en servidores distintos, tendrá diferentes direcciones IP y el mismo puerto de escucha de Oracle. Si las bases de datos primaria y en espera se encuentran en servidores distintos, debe modificar todos los orígenes de datos, después de lo cual tendrá un URL JDBC similar al URL siguiente:

Para modificar el URL JDBC:

- 1. Inicie la sesión en la consola de administración de IBM Business Process Manager.
- 2. Vaya a **Recursos** > **JDBC** > **Orígenes de datos**.
- 3. Modifique todos los orígenes de datos que se conecten a la base de datos Oracle con URL similares a los URL siguientes:

```
jdbc:oracle:thin:@(DESCRIPTION=
 (ADDRESS_LIST=
 (ADDRESS=(PROTOCOL=TCP)(HOST=<host A>)(PORT=1521))
```

```
(ADDRESS=(PROTOCOL=TCP)(HOST=<host B>)(PORT=1521))
 (ADDRESS=(PROTOCOL=TCP)(HOST=<host C>)(PORT=1521))
    (LOAD_BALANCE=off)
  (FAILOVER=on)
 )
          (CONNECT_DATA=(SERVICE_NAME=BPM))
)
```
# **Instalación y configuración de IBM Business Process Manager Express**

Puede instalar IBM Business Process Manager utilizando la instalación típica, personalizada o silenciosa. Puede configurarIBM Business Process Manager para crear .

# **Instalación y configuración IBM Business Process Manager en Linux**

Instale IBM Business Process Manager en Linux, y configure un entorno autónomo .

# **Configuración de un entorno autónomo en Linux**

Puede utilizar una instalación típica para instalar el software y configurar un perfil autónomo de Process Center o Process Server. O bien puede seleccionar la instalación personalizada y, a continuación, crear perfiles, lo que le da más control sobre cómo configurar el software.

## **Instalación y configuración típica:**

La opción Instalación típica es el método más simple y rápido para instalar y configurar IBM Business Process Manager.

La instalación típica instala el software y configura un perfil autónomo. No es necesario crear un perfil más adelante utilizando la herramienta de gestión de perfiles o el mandato **manageprofiles**.

### **Tareas relacionadas**:

["Preparación de sistemas Linux para la instalación" en la página 88](#page-93-0)

Para poder instalar IBM Business Process Manager, debe preparar el sistema operativo Linux.

### **Referencia relacionada**:

[Requisitos del sistema IBM Business Process Manager Express](http://www.ibm.com/software/integration/business-process-manager/express/sysreqs/)

*Instalación y configuración IBM Business Process Manager con el nuevo servidor de bases de datos DB2 Express:*

La instalación típica puede instalar DB2 Express en Linux y configurar las bases de datos necesarias para IBM Business Process Manager. Seleccione esta vía de acceso sólo si tiene privilegios de administración (usuario root) y no tiene un servidor de base de datos de DB2 existente en el sistema.

*Instalación y configuración de Process Center con el nuevo servidor de bases de datos DB2 Express.:*

Process Center incluye un repositorio para todos los procesos, servicios y otros activos creados en entornos de creación de IBM Business Process Manager. Puede utilizar el Process Server integrado en Process Center para ejecutar procesos a medida que los crea. Cuando esté preparado, puede instalar y ejecutar esos mismos procesos en Process Server de los entornos de ejecución.

La instalación típica instala DB2 Express y configura las bases de datos necesarias para IBM Business Process Manager. Seleccione esta vía de acceso sólo si tiene privilegios de administración (usuario root) y no tiene un servidor de base de datos de DB2 existente en el sistema.

La instalación típica instala el software y configura un perfil autónomo. No es necesario crear un perfil más adelante utilizando la herramienta de gestión de perfiles o el mandato **manageprofiles**.

Sólo un IBM Installation Manager es necesario para instalar varias instancias de IBM Business Process Manager.

1. Opcional: Si está conectado a Internet, la instalación típica actualiza el producto al último paquete de renovación y al nivel de arreglo temporal automáticamente. Si prefiere que estas actualizaciones se instalen desde un directorio local, o si desea especificar el nivel de arreglo, puede utilizar un archivo de propiedades para indicar a Installation Manager dónde encontrar las actualizaciones y cuáles instalar.

Cree el siguiente archivo:

/home/user/bpm\_updates.properties

**Nota:** Asegúrese de que tiene acceso de lectura/escritura a las carpetas especificadas en el archivo bpm\_updates.properties .

El archivo utiliza tres prefijos: ifix, fixpack y launchpad. Cada prefijo debe ir seguido de un punto. La parte del nombre después del prefijo y el punto puede ser el valor que desee, lo que le permite apuntar a varias ubicaciones para obtener actualizaciones de ifixes, fix y launchpad. Las ubicaciones pueden ser locales o directorios o URL. Por ejemplo:

ifix.1=/bpmUpdates fixpack.2=http://test/rep launchpad.1=/launchpad\_updates fixpack.WAS\_REP=/WAS\_updates fixpack.BPM\_REP=/BPM\_updates

2. Inicie el launchpad. Sólo puede ejecutar un launchpad a la vez.

```
directorio_extracción/launchpad.sh
```
- 3. Opcional: Si aparece un mensaje solicitándole que actualice el launchpad, pulse **Actualizar** para recibir las actualizaciones más recientes. Las actualizaciones se instalan y el launchpad se reinicia automáticamente. Si no tiene acceso a Internet y desea que las actualizaciones se instalen desde un directorio local, puede utilizar un archivo de propiedades para indicar a Installation Manager dónde encontrar las actualizaciones y cuáles instalar utilizando el prefijo launchpad tal como se describe en el paso 1.
- 4. Después de iniciar el launchpad, pulse **Instalación típica** en la página Bienvenida.
- 5. Seleccione **Instalar Process Center**.
- 6. Cambie la información de ubicación opcionalmente:
	- v **Nombre de host**: Este campo muestra el nombre de la máquina.

**Importante:** Si un valor de host local o 127.0.0.1 se utiliza para el nombre de host, las instalaciones de Process Designer en un sistema remoto no podrán conectarse con el Process Center.

- v **Ubicación**: Pulse **Examinar** para cambiar la ubicación de instalación de Process Center.
- 7. Especifique **Nombre de usuario** y **Contraseña** para esta cuenta administrativa del servidor.
- 8. Pulse **Siguiente**.
- 9. Seleccione **No** para instalar DB2 Express.
- 10. Especifique los siguientes nombres de usuarios administrativos y contraseñas de DB2:
	- v Usuario de la instancia de DB2
	- v Usuario delimitado de DB2
	- v Usuario DAS (servidor de administración de DB2)

Si el nombre de usuario delimitado o de servidor de administración (DAS) existe, desmarque el recuadro de selección **Usuario nuevo**.

**Restricción:** Los nombres de usuario no pueden contener series de idioma nacional (NLS).

11. Pulse **Siguiente**.

12. En la página Resumen de instalación, compruebe las opciones de instalación y lea los acuerdos de licencia. Si acepta los acuerdos de licencia, pulse **I have read and accepted the license agreement and notices** (He leído y acepto los acuerdos de licencia y los avisos. Si selecciona la opción **Utilizar la cuenta de soporte para incluir las actualizaciones con la instalación**, debe proporcionar su Nombre de usuario y contraseña de IBM para conectarse a los repositorios de servicio de IBM.

La conexión a los repositorios de servicio es necesaria para descargar e instalar los fixpacks y los arreglos temporales necesarios desde Internet, incluidos los arreglos para WebSphere Application Server yIBM Business Process Manager. Se puede obtener un ID y una contraseña de IBM si realiza el registro e[nhttp://www.ibm.com.](http://www.ibm.com)

**Importante:** Debe instalar el arreglo temporal provisional para APAR JR44669 como parte de la instalación y configuración típica. De lo contrario, quizá no se instalen correctamente futuros arreglos temporales, fixpack o paquetes de renovación para las bases de datos configuradas como parte de esta instalación. Si no tiene acceso a internet durante la instalación, descargue el arreglo temporal obligatorio para APAR JR44669 de modo que esté disponible durante la instalación. Para obtener más información, consulte [Arreglo temporal necesario para APAR JR44669.](http://www-01.ibm.com/support/docview.wss?uid=swg21617131) Para descargar el arreglo, consulte [Arreglos temporales necesarios para IBM Business Process Manager.](http://www-01.ibm.com/support/docview.wss?uid=swg24033778)

Puede pulsar **Cancelar** para continuar con la instalación sin descargar los arreglos necesarios desde Internet. Después de instalar correctamente el producto, puede utilizar Installation Manager para instalar los arreglos necesarios adicionales. Consulte [Instalación de los arreglos necesarios para los](http://www-304.ibm.com/support/docview.wss?uid=swg27025131) [productos de la versión 8.0 de IBM Business Process Manager y la versión 8.0 de IBM Business](http://www-304.ibm.com/support/docview.wss?uid=swg27025131) [Monitor](http://www-304.ibm.com/support/docview.wss?uid=swg27025131) para obtener más información acerca de la descarga e instalación de los arreglos necesarios restantes.

## 13. Pulse **Instalar software**.

Ha instalado un Process Center totalmente funcional.

**Nota:** Process Designer sólo está soportado en la plataforma Windows. **Información relacionada**:

[Actualizaciones de Installation Manager](https://publib.boulder.ibm.com/infocenter/cchelp/v7r1m0/topic/com.ibm.rational.clearcase.cc_ms_install.doc/topics/c_IM_updates.htm)

*Instalación y configuración de Process Server con el nuevo servidor de bases de datos DB2 Express.:*

Process Server proporciona un entorno de ejecución de BPM único que puede soportar diversos procesos empresariales para la prueba, transferencia o producción.

La instalación típica instala DB2 Express y configura las bases de datos necesarias para IBM Business Process Manager. Seleccione esta vía de acceso sólo si tiene privilegios de administración (usuario root) y no tiene un servidor de base de datos de DB2 existente en el sistema.

La instalación típica instala el software y configura un perfil autónomo. No es necesario crear un perfil más adelante utilizando la herramienta de gestión de perfiles o el mandato **manageprofiles**.

Sólo un IBM Installation Manager es necesario para instalar varias instancias de IBM Business Process Manager.

1. Opcional: Si está conectado a Internet, la instalación típica actualiza el producto al último paquete de renovación y al nivel de arreglo temporal automáticamente. Si prefiere que estas actualizaciones se instalen desde un directorio local, o si desea especificar el nivel de arreglo, puede utilizar un archivo de propiedades para indicar a Installation Manager dónde encontrar las actualizaciones y cuáles instalar.

Cree el siguiente archivo:

/home/user/bpm\_updates.properties

**Nota:** Asegúrese de que tiene acceso de lectura/escritura a las carpetas especificadas en el archivo bpm\_updates.properties .

El archivo utiliza tres prefijos: ifix, fixpack y launchpad. Cada prefijo debe ir seguido de un punto. La parte del nombre después del prefijo y el punto puede ser el valor que desee, lo que le permite apuntar a varias ubicaciones para obtener actualizaciones de ifixes, fix y launchpad. Las ubicaciones pueden ser locales o directorios o URL. Por ejemplo:

ifix.1=/bpmUpdates fixpack.2=http://test/rep launchpad.1=/launchpad\_updates fixpack.WAS\_REP=/WAS\_updates fixpack.BPM\_REP=/BPM\_updates

2. Inicie el launchpad. Sólo puede ejecutar un launchpad a la vez.

*directorio\_extracción*/launchpad.sh

- 3. Opcional: Si aparece un mensaje solicitándole que actualice el launchpad, pulse **Actualizar** para recibir las actualizaciones más recientes. Las actualizaciones se instalan y el launchpad se reinicia automáticamente. Si no tiene acceso a Internet y desea que las actualizaciones se instalen desde un directorio local, puede utilizar un archivo de propiedades para indicar a Installation Manager dónde encontrar las actualizaciones y cuáles instalar utilizando el prefijo launchpad tal como se describe en el paso 1.
- 4. Después de iniciar el launchpad, pulse **Instalación típica** en la página Bienvenida.
- 5. Seleccione **Instalar Process Server**.
- 6. Especifique información de Process Server:
	- v **Nombre de host**: Este campo muestra el nombre de la máquina.
	- v **Ubicación**: Pulse **Examinar** para cambiar la ubicación de la instalación.

**Restricción:** Debido a que está instalando DB2 Express, la ubicación de instalación no puede contener caracteres de idioma nacional (NLS).

- v **Tipo** de entorno: Seleccione cómo se utiliza el Process Server:
	- Seleccione **Producción** si el servidor se va a utilizar en un entorno de producción.
	- Seleccione **Etapa** si el servidor se va a utilizar como una ubicación temporal para alojar cambios antes de colocarlos en producción.
	- Seleccione **Prueba** si el servidor se va a utilizar como un entorno de prueba, por ejemplo, para pruebas de carga.
- v **Nombre** de entorno: El nombre de entorno se utiliza para realizar la conexión desde un Process Center a este Process Server.

**Restricción:** No mezcle servidores de producción y sin producción en la misma célula.

v Especifique **Nombre de usuario** y **Contraseña** para esta cuenta administrativa del servidor.

Seleccione **Utilizar este servidor fuera de línea** si no seleccionó **Producción** como el **Tipo** de entorno o si este Process Server no se va a conectar a un Process Center. Los servidores fuera de línea se pueden utilizar cuando se despliegan instantáneas de aplicaciones de proceso, pero el método para desplegar aplicaciones de proceso en un Process Server fuera de línea difiere del método para desplegar aplicaciones de proceso en un Process Server en línea.

Si no seleccionó **Utilizar este servidor fuera de línea**, proporcione la siguiente información para el Process Center al que se conecta este servidor:

v **Nombre de host**: Escriba el host o host virtual que este Process Server utilizará para comunicarse con Process Center. Utilice un nombre de nombre de host completo.En un entorno con un equilibrador de carga o un servidor proxy entre los servicios de Process Server y de Process Center, asegúrese de que lo que indique aquí coincida con el URL para acceder al Process Center.

- v **Puerto**: Entre el número de puerto del Process Center. En un entorno con un equilibrador de carga o un servidor proxy entre Process Server y Process Center, asegúrese de que lo que indique aquí coincida con el URL para acceder al Process Center.
- v **Nombre de usuario**: Entre el nombre de un usuario de Process Center. Process Server se conectará a Process Center como este usuario.
- v **Contraseña**: Entre la contraseña del usuario de Process Center.

Puede pulsar **Probar conexión** para comprobar la conexión con Process Center.

- 7. Pulse **Siguiente**.
- 8. Seleccione **No** para instalar DB2 Express.
- 9. Especifique los siguientes nombres de usuarios administrativos y contraseñas de DB2:
	- v Usuario de la instancia de DB2
	- v Usuario delimitado de DB2
	- v Usuario DAS (servidor de administración de DB2)

Si el nombre de usuario delimitado o de servidor de administración (DAS) existe, desmarque el recuadro de selección **Usuario nuevo**.

**Restricción:** Los nombres de usuario no pueden contener series de idioma nacional (NLS).

- 10. Especifique los siguientes nombres de usuarios administrativos y contraseñas de DB2:
	- v Usuario de la instancia de DB2
		- v Usuario delimitado de DB2
		- v Usuario DAS (servidor de administración de DB2)

Si el nombre de usuario delimitado o de servidor de administración (DAS) existe, desmarque el recuadro de selección **Usuario nuevo**.

**Restricción:** Los nombres de usuario no pueden contener series de idioma nacional (NLS).

- 11. Pulse **Siguiente**.
- 12. En la página Resumen de instalación, compruebe las opciones de instalación y lea los acuerdos de licencia. Si acepta los acuerdos de licencia, pulse **I have read and accepted the license agreement and notices** (He leído y acepto los acuerdos de licencia y los avisos. Si selecciona la opción **Utilizar la cuenta de soporte para incluir las actualizaciones con la instalación**, debe proporcionar su Nombre de usuario y contraseña de IBM para conectarse a los repositorios de servicio de IBM.

La conexión a los repositorios de servicio es necesaria para descargar e instalar los fixpacks y los arreglos temporales necesarios desde Internet, incluidos los arreglos para WebSphere Application Server yIBM Business Process Manager. Se puede obtener un ID y una contraseña de IBM si realiza el registro e[nhttp://www.ibm.com.](http://www.ibm.com)

**Importante:** Debe instalar el arreglo temporal provisional para APAR JR44669 como parte de la instalación y configuración típica. De lo contrario, quizá no se instalen correctamente futuros arreglos temporales, fixpack o paquetes de renovación para las bases de datos configuradas como parte de esta instalación. Si no tiene acceso a internet durante la instalación, descargue el arreglo temporal obligatorio para APAR JR44669 de modo que esté disponible durante la instalación. Para obtener más información, consulte [Arreglo temporal necesario para APAR JR44669.](http://www-01.ibm.com/support/docview.wss?uid=swg21617131) Para descargar el arreglo, consulte [Arreglos temporales necesarios para IBM Business Process Manager.](http://www-01.ibm.com/support/docview.wss?uid=swg24033778)

Puede pulsar **Cancelar** para continuar con la instalación sin descargar los arreglos necesarios desde Internet. Después de instalar correctamente el producto, puede utilizar Installation Manager para instalar los arreglos necesarios adicionales. Consulte [Instalación de los arreglos necesarios para los](http://www-304.ibm.com/support/docview.wss?uid=swg27025131) [productos de la versión 8.0 de IBM Business Process Manager y la versión 8.0 de IBM Business](http://www-304.ibm.com/support/docview.wss?uid=swg27025131) [Monitor](http://www-304.ibm.com/support/docview.wss?uid=swg27025131) para obtener más información acerca de la descarga e instalación de los arreglos necesarios restantes.

13. Pulse **Instalar software**.

Ha instalado un Process Server totalmente funcional. **Información relacionada**:

[Actualizaciones de Installation Manager](https://publib.boulder.ibm.com/infocenter/cchelp/v7r1m0/topic/com.ibm.rational.clearcase.cc_ms_install.doc/topics/c_IM_updates.htm)

*Instalación y configuración de IBM Business Process Manager con el servidor de bases de datos DB2:*

Puede instalar IBM Business Process Manager utilizando un servidor de base de datos de DB2. Antes de instalar, debe asegurarse de que las bases de datos necesarias estén disponibles.

*Creación de bases de datos DB2:*

IBM Business Process Manager requiere la base de datos Process Server, la base de datos de Performance Data Warehouse y la base de datos Common. La base de datos Common contiene Business Space y otros componentes. Antes de instalar IBM Business Process Manager utilizando una instalación típica, debe asegurarse de que las bases de datos están disponibles .

Los nombres de base de datos predeterminados son BPMDB para la base de datos Process Server, PDWDB para la base de datos Performance Data Warehouse, y CMNDB para la base de datos común.

Process Server y Performance Data Warehouse requieren sus propias bases de datos separadas, y no se pueden configurar en la misma base de datos como los otros componentes de BPM.

Utilice el mandato siguiente para crear las bases de datos para DB2 (sustituya las series de marcador @ con los valores adecuados):

create database @DB\_NAME@ automatic storage yes using codeset UTF-8 territory US pagesize 32768; connect to @DB NAME@; grant dbadm on database to user @DB\_USER@; UPDATE DB CFG FOR @DB\_NAME@ USING LOGFILSIZ 4096 DEFERRED; UPDATE DB CFG FOR @DB\_NAME@ USING LOGSECOND 64 DEFERRED; connect reset;

#### *Instalación y configuración de Process Center con el servidor de bases de datos DB2:*

Process Center incluye un repositorio para todos los procesos, servicios y otros activos creados en entornos de creación de IBM Business Process Manager. Puede utilizar el Process Server integrado en Process Center para ejecutar procesos a medida que los crea. Cuando esté preparado, puede instalar y ejecutar esos mismos procesos en Process Server de los entornos de ejecución.

Para instalar IBM Business Process Manager Express utilizando la instalación típica, debe confirmar queProcess Center o la base de datos de Process Server, la base de datos de Performance Data Warehouse y la base de datos común ya existen y están vacías. Las bases de datos deben crearse con al menos un tamaño de página de 32 K.

Esté preparado para especificar la siguiente información durante la instalación:

- v El nombre de usuario y contraseña para autenticación de base de datos
- v El nombre de host y puerto del servidor de bases de datos
- v El nombre de la base de datos de Process Center o Process Server.
- v El nombre de la base de datos de Performance Data Warehouse.
- v El nombre de la base de datos común.

La instalación típica instala el software y configura un perfil autónomo. No es necesario crear un perfil más adelante utilizando la herramienta de gestión de perfiles o el mandato **manageprofiles**.

Sólo un IBM Installation Manager es necesario para instalar varias instancias de IBM Business Process Manager.

1. Opcional: Si está conectado a Internet, la instalación típica actualiza el producto al último paquete de renovación y al nivel de arreglo temporal automáticamente. Si prefiere que estas actualizaciones se instalen desde un directorio local, o si desea especificar el nivel de arreglo, puede utilizar un archivo de propiedades para indicar a Installation Manager dónde encontrar las actualizaciones y cuáles instalar.

Cree el siguiente archivo:

/home/user/bpm\_updates.properties

**Nota:** Asegúrese de que tiene acceso de lectura/escritura a las carpetas especificadas en el archivo bpm\_updates.properties .

El archivo utiliza tres prefijos: ifix, fixpack y launchpad. Cada prefijo debe ir seguido de un punto. La parte del nombre después del prefijo y el punto puede ser el valor que desee, lo que le permite apuntar a varias ubicaciones para obtener actualizaciones de ifixes, fix y launchpad. Las ubicaciones pueden ser locales o directorios o URL. Por ejemplo:

ifix.1=/bpmUpdates fixpack.2=http://test/rep launchpad.1=/launchpad\_updates fixpack.WAS\_REP=/WAS\_updates fixpack.BPM\_REP=/BPM\_updates

2. Inicie el launchpad. Sólo puede ejecutar un launchpad a la vez.

```
directorio_extracción/launchpad.sh
```
- 3. Opcional: Si aparece un mensaje solicitándole que actualice el launchpad, pulse **Actualizar** para recibir las actualizaciones más recientes. Las actualizaciones se instalan y el launchpad se reinicia automáticamente. Si no tiene acceso a Internet y desea que las actualizaciones se instalen desde un directorio local, puede utilizar un archivo de propiedades para indicar a Installation Manager dónde encontrar las actualizaciones y cuáles instalar utilizando el prefijo launchpad tal como se describe en el paso 1.
- 4. Después de iniciar el launchpad, pulse **Instalación típica** en la página Bienvenida.
- 5. Seleccione **Instalar Process Center**.
- 6. Cambie la información de ubicación opcionalmente:
	- v **Nombre de host**: Este campo muestra el nombre de la máquina.

**Importante:** Si un valor de host local o 127.0.0.1 se utiliza para el nombre de host, las instalaciones de Process Designer en un sistema remoto no podrán conectarse con el Process Center.

- v **Ubicación**: Pulse **Examinar** para cambiar la ubicación de instalación de Process Center.
- 7. Especifique **Nombre de usuario** y **Contraseña** para esta cuenta administrativa del servidor.
- 8. Pulse **Siguiente**.
- 9. Seleccione **Sí** para utilizar una base de datos existente.
- 10. Especifique la información de base de datos necesaria.

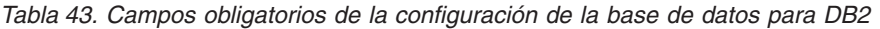

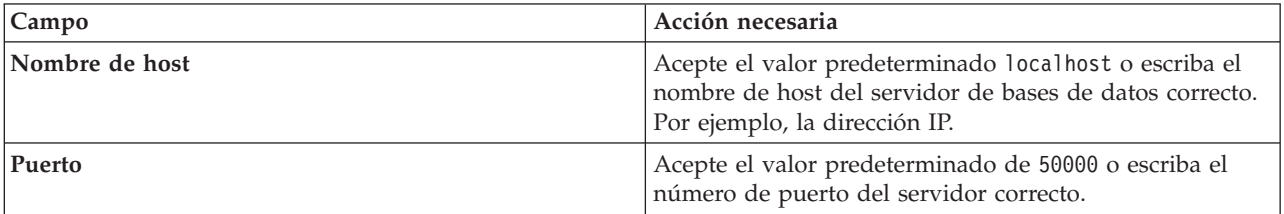

| Campo                                                           | Acción necesaria                                                                                                    |
|-----------------------------------------------------------------|----------------------------------------------------------------------------------------------------|
| Nombre de usuario                                               | Escriba el nombre de usuario para autenticar con la base<br>de datos.<br>Restricción: Los nombres de usuario no pueden<br>contener series de idioma nacional (NLS). |
| Contraseña                                                      | Escriba una contraseña para autenticar con la base de<br>datos.                                                                                                    |
| Nombre de la base de datos común                                | Especifique el nombre de la base de datos común.                                                                                                    |
| Nombre de base de datos de Process Center                       | Especifique el nombre de la base de datos de Process<br>Center.                                                                                                    |
| Nombre de base de datos de Performance Data<br><b>Warehouse</b> | Especifique el nombre de la base de datos de<br>Performance Data Warehouse.                                                                                         |

*Tabla 43. Campos obligatorios de la configuración de la base de datos para DB2 (continuación)*

## 11. Pulse **Siguiente**.

12. En la página Resumen de instalación, compruebe las opciones de instalación y lea los acuerdos de licencia. Si acepta los acuerdos de licencia, pulse **I have read and accepted the license agreement and notices** (He leído y acepto los acuerdos de licencia y los avisos. Si selecciona la opción **Utilizar la cuenta de soporte para incluir las actualizaciones con la instalación**, debe proporcionar su Nombre de usuario y contraseña de IBM para conectarse a los repositorios de servicio de IBM.

La conexión a los repositorios de servicio es necesaria para descargar e instalar los fixpacks y los arreglos temporales necesarios desde Internet, incluidos los arreglos para WebSphere Application Server yIBM Business Process Manager. Se puede obtener un ID y una contraseña de IBM si realiza el registro e[nhttp://www.ibm.com.](http://www.ibm.com)

**Importante:** Debe instalar el arreglo temporal provisional para APAR JR44669 como parte de la instalación y configuración típica. De lo contrario, quizá no se instalen correctamente futuros arreglos temporales, fixpack o paquetes de renovación para las bases de datos configuradas como parte de esta instalación. Si no tiene acceso a internet durante la instalación, descargue el arreglo temporal obligatorio para APAR JR44669 de modo que esté disponible durante la instalación. Para obtener más información, consulte [Arreglo temporal necesario para APAR JR44669.](http://www-01.ibm.com/support/docview.wss?uid=swg21617131) Para descargar el arreglo, consulte [Arreglos temporales necesarios para IBM Business Process Manager.](http://www-01.ibm.com/support/docview.wss?uid=swg24033778)

Puede pulsar **Cancelar** para continuar con la instalación sin descargar los arreglos necesarios desde Internet. Después de instalar correctamente el producto, puede utilizar Installation Manager para instalar los arreglos necesarios adicionales. Consulte [Instalación de los arreglos necesarios para los](http://www-304.ibm.com/support/docview.wss?uid=swg27025131) [productos de la versión 8.0 de IBM Business Process Manager y la versión 8.0 de IBM Business](http://www-304.ibm.com/support/docview.wss?uid=swg27025131) [Monitor](http://www-304.ibm.com/support/docview.wss?uid=swg27025131) para obtener más información acerca de la descarga e instalación de los arreglos necesarios restantes.

### 13. Pulse **Instalar software**.

Ha instalado un Process Center totalmente funcional.

**Nota:** Process Designer sólo está soportado en la plataforma Windows. **Información relacionada**:

[Actualizaciones de Installation Manager](https://publib.boulder.ibm.com/infocenter/cchelp/v7r1m0/topic/com.ibm.rational.clearcase.cc_ms_install.doc/topics/c_IM_updates.htm)

*Instalación y configuración de Process Server con el servidor de bases de datos DB2:*

Process Server proporciona un entorno de ejecución de BPM único que puede soportar diversos procesos empresariales para la prueba, transferencia o producción.

Para instalar IBM Business Process Manager Express utilizando la instalación típica, debe confirmar queProcess Center o la base de datos de Process Server, la base de datos de Performance Data Warehouse y la base de datos común ya existen y están vacías. Las bases de datos deben crearse con al menos un tamaño de página de 32 K.

Esté preparado para especificar la siguiente información durante la instalación:

- v El nombre de usuario y contraseña para autenticación de base de datos
- v El nombre de host y puerto del servidor de bases de datos
- v El nombre de la base de datos de Process Center o Process Server.
- v El nombre de la base de datos de Performance Data Warehouse.
- v El nombre de la base de datos común.

La instalación típica instala el software y configura un perfil autónomo. No es necesario crear un perfil más adelante utilizando la herramienta de gestión de perfiles o el mandato **manageprofiles**.

Sólo un IBM Installation Manager es necesario para instalar varias instancias de IBM Business Process Manager.

1. Opcional: Si está conectado a Internet, la instalación típica actualiza el producto al último paquete de renovación y al nivel de arreglo temporal automáticamente. Si prefiere que estas actualizaciones se instalen desde un directorio local, o si desea especificar el nivel de arreglo, puede utilizar un archivo de propiedades para indicar a Installation Manager dónde encontrar las actualizaciones y cuáles instalar.

Cree el siguiente archivo:

/home/user/bpm\_updates.properties

**Nota:** Asegúrese de que tiene acceso de lectura/escritura a las carpetas especificadas en el archivo bpm updates.properties .

El archivo utiliza tres prefijos: ifix, fixpack y launchpad. Cada prefijo debe ir seguido de un punto. La parte del nombre después del prefijo y el punto puede ser el valor que desee, lo que le permite apuntar a varias ubicaciones para obtener actualizaciones de ifixes, fix y launchpad. Las ubicaciones pueden ser locales o directorios o URL. Por ejemplo:

ifix.1=/bpmUpdates fixpack.2=http://test/rep launchpad.1=/launchpad\_updates fixpack.WAS\_REP=/WAS\_updates fixpack.BPM\_REP=/BPM\_updates

2. Inicie el launchpad. Sólo puede ejecutar un launchpad a la vez.

*directorio\_extracción*/launchpad.sh

- 3. Opcional: Si aparece un mensaje solicitándole que actualice el launchpad, pulse **Actualizar** para recibir las actualizaciones más recientes. Las actualizaciones se instalan y el launchpad se reinicia automáticamente. Si no tiene acceso a Internet y desea que las actualizaciones se instalen desde un directorio local, puede utilizar un archivo de propiedades para indicar a Installation Manager dónde encontrar las actualizaciones y cuáles instalar utilizando el prefijo launchpad tal como se describe en el paso 1.
- 4. Después de iniciar el launchpad, pulse **Instalación típica** en la página Bienvenida.
- 5. Seleccione **Instalar Process Server**.
- 6. Especifique información de Process Server:
	- v **Nombre de host**: Este campo muestra el nombre de la máquina.
	- v **Ubicación**: Pulse **Examinar** para cambiar la ubicación de la instalación.
	- v **Tipo** de entorno: Seleccione cómo se utiliza el Process Server:
		- Seleccione **Producción** si el servidor se va a utilizar en un entorno de producción.
- Seleccione **Etapa** si el servidor se va a utilizar como una ubicación temporal para alojar cambios antes de colocarlos en producción.
- Seleccione **Prueba** si el servidor se va a utilizar como un entorno de prueba, por ejemplo, para pruebas de carga.
- v **Nombre** de entorno: El nombre de entorno se utiliza para realizar la conexión desde un Process Center a este Process Server.

**Restricción:** No mezcle servidores de producción y sin producción en la misma célula.

v Especifique **Nombre de usuario** y **Contraseña** para esta cuenta administrativa del servidor.

Seleccione **Utilizar este servidor fuera de línea** si no seleccionó **Producción** como el **Tipo** de entorno o si este Process Server no se va a conectar a un Process Center. Los servidores fuera de línea se pueden utilizar cuando se despliegan instantáneas de aplicaciones de proceso, pero el método para desplegar aplicaciones de proceso en un Process Server fuera de línea difiere del método para desplegar aplicaciones de proceso en un Process Server en línea.

Si no seleccionó **Utilizar este servidor fuera de línea**, proporcione la siguiente información para el Process Center al que se conecta este servidor:

- v **Nombre de host**: Escriba el host o host virtual que este Process Server utilizará para comunicarse con Process Center. Utilice un nombre de nombre de host completo.En un entorno con un equilibrador de carga o un servidor proxy entre los servicios de Process Server y de Process Center, asegúrese de que lo que indique aquí coincida con el URL para acceder al Process Center.
- v **Puerto**: Entre el número de puerto del Process Center. En un entorno con un equilibrador de carga o un servidor proxy entre Process Server y Process Center, asegúrese de que lo que indique aquí coincida con el URL para acceder al Process Center.
- v **Nombre de usuario**: Entre el nombre de un usuario de Process Center. Process Server se conectará a Process Center como este usuario.
- v **Contraseña**: Entre la contraseña del usuario de Process Center.

Puede pulsar **Probar conexión** para comprobar la conexión con Process Center.

- 7. Especifique **Nombre de usuario** y **Contraseña** para esta cuenta administrativa del servidor.
- 8. Pulse **Siguiente**.
- 9. Seleccione **Sí** para utilizar una base de datos existente.
- 10. Especifique la información de base de datos necesaria.

*Tabla 44. Campos obligatorios de la configuración de la base de datos para DB2*

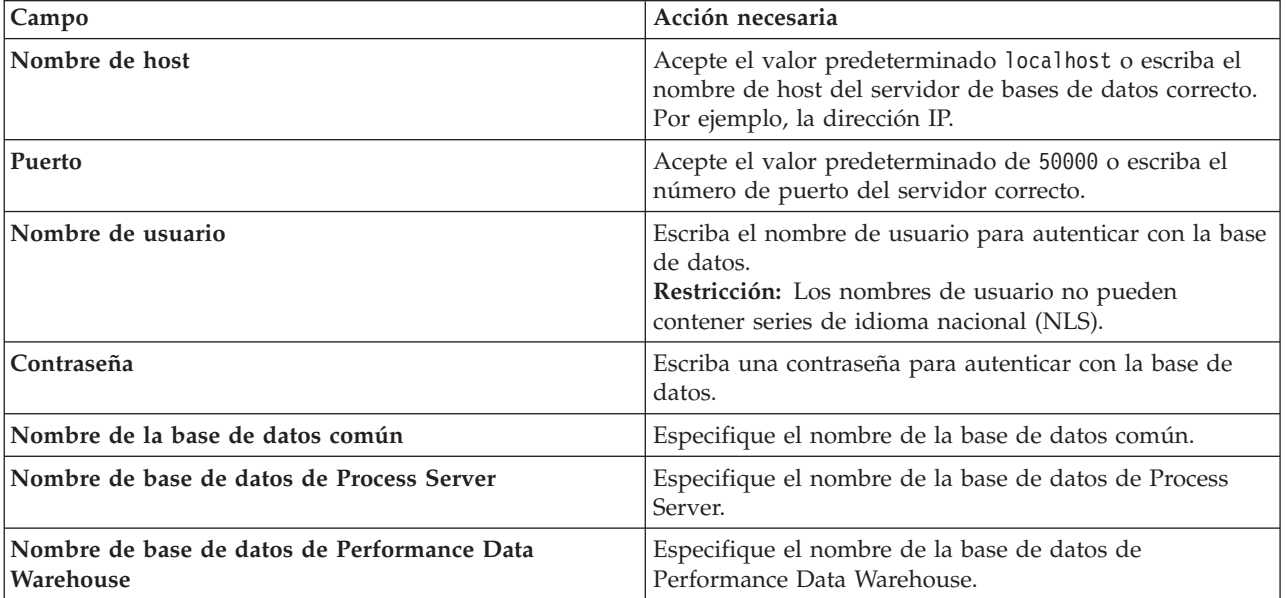

# 11. Pulse **Siguiente**.

12. En la página Resumen de instalación, compruebe las opciones de instalación y lea los acuerdos de licencia. Si acepta los acuerdos de licencia, pulse **I have read and accepted the license agreement and notices** (He leído y acepto los acuerdos de licencia y los avisos. Si selecciona la opción **Utilizar la cuenta de soporte para incluir las actualizaciones con la instalación**, debe proporcionar su Nombre de usuario y contraseña de IBM para conectarse a los repositorios de servicio de IBM.

La conexión a los repositorios de servicio es necesaria para descargar e instalar los fixpacks y los arreglos temporales necesarios desde Internet, incluidos los arreglos para WebSphere Application Server yIBM Business Process Manager. Se puede obtener un ID y una contraseña de IBM si realiza el registro e[nhttp://www.ibm.com.](http://www.ibm.com)

**Importante:** Debe instalar el arreglo temporal provisional para APAR JR44669 como parte de la instalación y configuración típica. De lo contrario, quizá no se instalen correctamente futuros arreglos temporales, fixpack o paquetes de renovación para las bases de datos configuradas como parte de esta instalación. Si no tiene acceso a internet durante la instalación, descargue el arreglo temporal obligatorio para APAR JR44669 de modo que esté disponible durante la instalación. Para obtener más información, consulte [Arreglo temporal necesario para APAR JR44669.](http://www-01.ibm.com/support/docview.wss?uid=swg21617131) Para descargar el arreglo, consulte [Arreglos temporales necesarios para IBM Business Process Manager.](http://www-01.ibm.com/support/docview.wss?uid=swg24033778)

Puede pulsar **Cancelar** para continuar con la instalación sin descargar los arreglos necesarios desde Internet. Después de instalar correctamente el producto, puede utilizar Installation Manager para instalar los arreglos necesarios adicionales. Consulte [Instalación de los arreglos necesarios para los](http://www-304.ibm.com/support/docview.wss?uid=swg27025131) [productos de la versión 8.0 de IBM Business Process Manager y la versión 8.0 de IBM Business](http://www-304.ibm.com/support/docview.wss?uid=swg27025131) [Monitor](http://www-304.ibm.com/support/docview.wss?uid=swg27025131) para obtener más información acerca de la descarga e instalación de los arreglos necesarios restantes.

13. Pulse **Instalar software**.

Ha instalado un Process Server totalmente funcional.

## **Información relacionada**:

[Actualizaciones de Installation Manager](https://publib.boulder.ibm.com/infocenter/cchelp/v7r1m0/topic/com.ibm.rational.clearcase.cc_ms_install.doc/topics/c_IM_updates.htm)

*Instalación y configuración IBM Business Process Manager con el servidor de bases de datos Oracle:*

Puede instalar IBM Business Process Manager utilizando un servidor de base de datos de Oracle. Antes de instalar, debe asegurarse de que las bases de datos necesarias estén disponibles.

#### *Creación de bases de datos Oracle:*

IBM Business Process Manager requiere la base de datos Process Server, la base de datos de Performance Data Warehouse y la base de datos Common. La base de datos Common contiene Business Space y otros componentes. Antes de instalar IBM Business Process Manager utilizando una instalación típica, debe asegurarse de que las bases de datos están disponibles .

Puede utilizar un única instancia de Oracle para configurar BPM. La instancia de Oracle debe existir y estar disponible para acceder. Consulte la documentación de Oracle para crear una instancia de Oracle. Si utiliza una única instancia de Oracle, asegúrese de utilizar distintos ID de usuario para las tres distintas bases de datos de BPM.

*Instalación y configuración de Process Center con el servidor de bases de datos Oracle:*

Process Center incluye un repositorio para todos los procesos, servicios y otros activos creados en entornos de creación de IBM Business Process Manager. Puede utilizar el Process Server integrado en Process Center para ejecutar procesos a medida que los crea. Cuando esté preparado, puede instalar y ejecutar esos mismos procesos en Process Server de los entornos de ejecución.

Para instalar IBM Business Process Manager Express utilizando la instalación típica, debe confirmar que las bases de datos de Process Center o la base de datos de Process Server, la base de datos de Performance Data Warehouse y la base de datos común ya existen y están vacías.

Esté preparado para especificar la siguiente información durante la instalación:

- v El nombre de usuario y contraseña para autenticación de base de datos
- v El nombre de host y puerto del servidor de bases de datos
- v El nombre de la base de datos de Process Center o Process Server.
- v El nombre de la base de datos de Performance Data Warehouse.
- v El nombre de la base de datos común.

La instalación típica instala el software y configura un perfil autónomo. No es necesario crear un perfil más adelante utilizando la herramienta de gestión de perfiles o el mandato **manageprofiles**.

Sólo un IBM Installation Manager es necesario para instalar varias instancias de IBM Business Process Manager.

1. Opcional: Si está conectado a Internet, la instalación típica actualiza el producto al último paquete de renovación y al nivel de arreglo temporal automáticamente. Si prefiere que estas actualizaciones se instalen desde un directorio local, o si desea especificar el nivel de arreglo, puede utilizar un archivo de propiedades para indicar a Installation Manager dónde encontrar las actualizaciones y cuáles instalar.

Cree el siguiente archivo:

/home/user/bpm\_updates.properties

**Nota:** Asegúrese de que tiene acceso de lectura/escritura a las carpetas especificadas en el archivo bpm\_updates.properties .

El archivo utiliza tres prefijos: ifix, fixpack y launchpad. Cada prefijo debe ir seguido de un punto. La parte del nombre después del prefijo y el punto puede ser el valor que desee, lo que le permite apuntar a varias ubicaciones para obtener actualizaciones de ifixes, fix y launchpad. Las ubicaciones pueden ser locales o directorios o URL. Por ejemplo:

ifix.1=/bpmUpdates fixpack.2=http://test/rep launchpad.1=/launchpad\_updates fixpack.WAS\_REP=/WAS\_updates fixpack.BPM\_REP=/BPM\_updates

2. Inicie el launchpad. Sólo puede ejecutar un launchpad a la vez.

*directorio\_extracción*/launchpad.sh

- 3. Opcional: Si aparece un mensaje solicitándole que actualice el launchpad, pulse **Actualizar** para recibir las actualizaciones más recientes. Las actualizaciones se instalan y el launchpad se reinicia automáticamente. Si no tiene acceso a Internet y desea que las actualizaciones se instalen desde un directorio local, puede utilizar un archivo de propiedades para indicar a Installation Manager dónde encontrar las actualizaciones y cuáles instalar utilizando el prefijo launchpad tal como se describe en el paso 1.
- 4. Después de iniciar el launchpad, pulse **Instalación típica** en la página Bienvenida.
- 5. Seleccione **Instalar Process Center**.
- 6. Cambie la información de ubicación opcionalmente:
	- v **Nombre de host**: Este campo muestra el nombre de la máquina.

**Importante:** Si un valor de host local o 127.0.0.1 se utiliza para el nombre de host, las instalaciones de Process Designer en un sistema remoto no podrán conectarse con el Process Center.

v **Ubicación**: Pulse **Examinar** para cambiar la ubicación de instalación de Process Center.

- 7. Especifique **Nombre de usuario** y **Contraseña** para esta cuenta administrativa del servidor.
- 8. Pulse **Siguiente**.
- 9. Seleccione **Sí** para utilizar una base de datos existente.
- 10. Especifique la información de base de datos necesaria.

*Tabla 45. Campos de configuración de base de datos necesarios para Oracle*

| Campo                                       | Acción necesaria                                                                                                    |
|---------------------------------------------|----------------------------------------------------------------------------------------------------|
| Nombre de host                              | Acepte el valor predeterminado localhost o escriba el<br>nombre de host del servidor de bases de datos correcto.<br>Por ejemplo, la dirección IP. |
| Puerto                                      | Acepte el valor predeterminado de 1521 o escriba el<br>número de puerto de servidor correcto.                                                     |
| Nombre de la base de datos                  | Especifique el identificador correcto del sistema de base<br>de datos de Process Center.                                                          |
| Base de datos común                         | Para la base de datos común, escriba valores para los<br>parámetros siguientes:                                                                   |
|                                             | • Nombre de usuario: Escriba el nombre de usuario de<br>base de datos común.                                                                      |
|                                             | • Contraseña: Escriba una contraseña con la que<br>autenticarse en la base de datos común.                                                        |
| Base de datos de Process Center             | Para la base de datos de Process Center, escriba valores<br>para los parámetros siguientes:                                                       |
|                                             | · Nombre de usuario: Escriba el nombre de usuario de<br>base de datos de Process Center.                                                          |
|                                             | • Contraseña: Escriba una contraseña con la que<br>autenticarse en la base de datos de Process Center.                                            |
| Base de datos de Performance Data Warehouse | Para la base de datos de Performance Data Warehouse,<br>escriba valores para los parámetros siguientes:                                           |
|                                             | Nombre de usuario: Escriba el nombre de usuario de<br>base de datos de Performance Data Warehouse.                                                |
|                                             | • Contraseña: Escriba una contraseña con la que<br>autenticarse en la base de datos de Performance Data<br>Warehouse.                             |

#### 11. Pulse **Siguiente**.

12. En la página Resumen de instalación, compruebe las opciones de instalación y lea los acuerdos de licencia. Si acepta los acuerdos de licencia, pulse **I have read and accepted the license agreement and notices** (He leído y acepto los acuerdos de licencia y los avisos. Si selecciona la opción **Utilizar la cuenta de soporte para incluir las actualizaciones con la instalación**, debe proporcionar su Nombre de usuario y contraseña de IBM para conectarse a los repositorios de servicio de IBM.

La conexión a los repositorios de servicio es necesaria para descargar e instalar los fixpacks y los arreglos temporales necesarios desde Internet, incluidos los arreglos para WebSphere Application Server yIBM Business Process Manager. Se puede obtener un ID y una contraseña de IBM si realiza el registro e[nhttp://www.ibm.com.](http://www.ibm.com)

**Importante:** Debe instalar el arreglo temporal provisional para APAR JR44669 como parte de la instalación y configuración típica. De lo contrario, quizá no se instalen correctamente futuros arreglos temporales, fixpack o paquetes de renovación para las bases de datos configuradas como parte de esta instalación. Si no tiene acceso a internet durante la instalación, descargue el arreglo temporal obligatorio para APAR JR44669 de modo que esté disponible durante la instalación. Para obtener más información, consulte [Arreglo temporal necesario para APAR JR44669.](http://www-01.ibm.com/support/docview.wss?uid=swg21617131) Para descargar el arreglo, consulte [Arreglos temporales necesarios para IBM Business Process Manager.](http://www-01.ibm.com/support/docview.wss?uid=swg24033778)

Puede pulsar **Cancelar** para continuar con la instalación sin descargar los arreglos necesarios desde Internet. Después de instalar correctamente el producto, puede utilizar Installation Manager para instalar los arreglos necesarios adicionales. Consulte [Instalación de los arreglos necesarios para los](http://www-304.ibm.com/support/docview.wss?uid=swg27025131) [productos de la versión 8.0 de IBM Business Process Manager y la versión 8.0 de IBM Business](http://www-304.ibm.com/support/docview.wss?uid=swg27025131) [Monitor](http://www-304.ibm.com/support/docview.wss?uid=swg27025131) para obtener más información acerca de la descarga e instalación de los arreglos necesarios restantes.

13. Pulse **Instalar software**.

Ha instalado un Process Center totalmente funcional.

**Nota:** Process Designer sólo está soportado en la plataforma Windows.

#### **Información relacionada**:

[Actualizaciones de Installation Manager](https://publib.boulder.ibm.com/infocenter/cchelp/v7r1m0/topic/com.ibm.rational.clearcase.cc_ms_install.doc/topics/c_IM_updates.htm)

*Instalación y configuración de Process Server con el servidor de bases de datos Oracle:*

Process Server proporciona un entorno de ejecución de BPM único que puede soportar diversos procesos empresariales para la prueba, transferencia o producción.

Para instalar IBM Business Process Manager Express utilizando la instalación típica, debe confirmar que las bases de datos de Process Center o la base de datos de Process Server, la base de datos de Performance Data Warehouse y la base de datos común ya existen y están vacías.

Esté preparado para especificar la siguiente información durante la instalación:

- v El nombre de usuario y contraseña para autenticación de base de datos
- v El nombre de host y puerto del servidor de bases de datos
- v El nombre de la base de datos de Process Center o Process Server.
- v El nombre de la base de datos de Performance Data Warehouse.
- v El nombre de la base de datos común.

La instalación típica instala el software y configura un perfil autónomo. No es necesario crear un perfil más adelante utilizando la herramienta de gestión de perfiles o el mandato **manageprofiles**.

Sólo un IBM Installation Manager es necesario para instalar varias instancias de IBM Business Process Manager.

1. Opcional: Si está conectado a Internet, la instalación típica actualiza el producto al último paquete de renovación y al nivel de arreglo temporal automáticamente. Si prefiere que estas actualizaciones se instalen desde un directorio local, o si desea especificar el nivel de arreglo, puede utilizar un archivo de propiedades para indicar a Installation Manager dónde encontrar las actualizaciones y cuáles instalar.

Cree el siguiente archivo:

/home/user/bpm\_updates.properties

**Nota:** Asegúrese de que tiene acceso de lectura/escritura a las carpetas especificadas en el archivo bpm\_updates.properties .

El archivo utiliza tres prefijos: ifix, fixpack y launchpad. Cada prefijo debe ir seguido de un punto. La parte del nombre después del prefijo y el punto puede ser el valor que desee, lo que le permite apuntar a varias ubicaciones para obtener actualizaciones de ifixes, fix y launchpad. Las ubicaciones pueden ser locales o directorios o URL. Por ejemplo:

ifix.1=/bpmUpdates fixpack.2=http://test/rep launchpad.1=/launchpad\_updates fixpack.WAS\_REP=/WAS\_updates fixpack.BPM\_REP=/BPM\_updates

2. Inicie el launchpad. Sólo puede ejecutar un launchpad a la vez.

*directorio\_extracción*/launchpad.sh

- 3. Opcional: Si aparece un mensaje solicitándole que actualice el launchpad, pulse **Actualizar** para recibir las actualizaciones más recientes. Las actualizaciones se instalan y el launchpad se reinicia automáticamente. Si no tiene acceso a Internet y desea que las actualizaciones se instalen desde un directorio local, puede utilizar un archivo de propiedades para indicar a Installation Manager dónde encontrar las actualizaciones y cuáles instalar utilizando el prefijo launchpad tal como se describe en el paso 1.
- 4. Después de iniciar el launchpad, pulse **Instalación típica** en la página Bienvenida.
- 5. Seleccione **Instalar Process Server**.
- 6. Especifique información de Process Server:
	- v **Nombre de host**: Este campo muestra el nombre de la máquina.
	- v **Ubicación**: Pulse **Examinar** para cambiar la ubicación de la instalación.
	- v **Tipo** de entorno: Seleccione cómo se utiliza el Process Server:
		- Seleccione **Producción** si el servidor se va a utilizar en un entorno de producción.
		- Seleccione **Etapa** si el servidor se va a utilizar como una ubicación temporal para alojar cambios antes de colocarlos en producción.
		- Seleccione **Prueba** si el servidor se va a utilizar como un entorno de prueba, por ejemplo, para pruebas de carga.
	- v **Nombre** de entorno: El nombre de entorno se utiliza para realizar la conexión desde un Process Center a este Process Server.

**Restricción:** No mezcle servidores de producción y sin producción en la misma célula.

v Especifique **Nombre de usuario** y **Contraseña** para esta cuenta administrativa del servidor.

Seleccione **Utilizar este servidor fuera de línea** si no seleccionó **Producción** como el **Tipo** de entorno o si este Process Server no se va a conectar a un Process Center. Los servidores fuera de línea se pueden utilizar cuando se despliegan instantáneas de aplicaciones de proceso, pero el método para desplegar aplicaciones de proceso en un Process Server fuera de línea difiere del método para desplegar aplicaciones de proceso en un Process Server en línea.

Si no seleccionó **Utilizar este servidor fuera de línea**, proporcione la siguiente información para el Process Center al que se conecta este servidor:

- v **Nombre de host**: Escriba el host o host virtual que este Process Server utilizará para comunicarse con Process Center. Utilice un nombre de nombre de host completo.En un entorno con un equilibrador de carga o un servidor proxy entre los servicios de Process Server y de Process Center, asegúrese de que lo que indique aquí coincida con el URL para acceder al Process Center.
- v **Puerto**: Entre el número de puerto del Process Center. En un entorno con un equilibrador de carga o un servidor proxy entre Process Server y Process Center, asegúrese de que lo que indique aquí coincida con el URL para acceder al Process Center.
- v **Nombre de usuario**: Entre el nombre de un usuario de Process Center. Process Server se conectará a Process Center como este usuario.
- v **Contraseña**: Entre la contraseña del usuario de Process Center.

Puede pulsar **Probar conexión** para comprobar la conexión con Process Center.

- 7. Especifique **Nombre de usuario** y **Contraseña** para esta cuenta administrativa del servidor.
- 8. Pulse **Siguiente**.
- 9. Seleccione **Sí** para utilizar una base de datos existente.

10. Especifique la información de base de datos necesaria.

| Campo                                       | Acción necesaria                                                                                                    |
|---------------------------------------------|----------------------------------------------------------------------------------------------------|
| Nombre de host                              | Acepte el valor predeterminado localhost o escriba el<br>nombre de host del servidor de bases de datos correcto.<br>Por ejemplo, la dirección IP. |
| Puerto                                      | Acepte el valor predeterminado de 1521 o escriba el<br>número de puerto de servidor correcto.                                                     |
| Nombre de la base de datos                  | Especifique el identificador correcto del sistema de base<br>de datos de Process Center.                                                          |
| Base de datos común                         | Para la base de datos común, escriba valores para los<br>parámetros siguientes:                                                                   |
|                                             | · Nombre de usuario: Escriba el nombre de usuario de<br>base de datos común.                                                                      |
|                                             | • Contraseña: Escriba una contraseña con la que<br>autenticarse en la base de datos común.                                                        |
| Base de datos de Process Server             | Para la base de datos de Process Server, escriba valores<br>para los parámetros siguientes:                                                       |
|                                             | · Nombre de usuario: Escriba el nombre de usuario de<br>base de datos de Process Server.                                                          |
|                                             | • Contraseña: Escriba una contraseña con la que<br>autenticarse en la base de datos de Process Server.                                            |
| Base de datos de Performance Data Warehouse | Para la base de datos de Performance Data Warehouse,<br>escriba valores para los parámetros siguientes:                                           |
|                                             | · Nombre de usuario: Escriba el nombre de usuario de<br>base de datos de Performance Data Warehouse.                                              |
|                                             | • Contraseña: Escriba una contraseña con la que<br>autenticarse en la base de datos de Performance Data<br>Warehouse.                             |

*Tabla 46. Campos de configuración de base de datos necesarios para Oracle*

#### 11. Pulse **Siguiente**.

12. En la página Resumen de instalación, compruebe las opciones de instalación y lea los acuerdos de licencia. Si acepta los acuerdos de licencia, pulse **I have read and accepted the license agreement and notices** (He leído y acepto los acuerdos de licencia y los avisos. Si selecciona la opción **Utilizar la cuenta de soporte para incluir las actualizaciones con la instalación**, debe proporcionar su Nombre de usuario y contraseña de IBM para conectarse a los repositorios de servicio de IBM.

La conexión a los repositorios de servicio es necesaria para descargar e instalar los fixpacks y los arreglos temporales necesarios desde Internet, incluidos los arreglos para WebSphere Application Server yIBM Business Process Manager. Se puede obtener un ID y una contraseña de IBM si realiza el registro e[nhttp://www.ibm.com.](http://www.ibm.com)

**Importante:** Debe instalar el arreglo temporal provisional para APAR JR44669 como parte de la instalación y configuración típica. De lo contrario, quizá no se instalen correctamente futuros arreglos temporales, fixpack o paquetes de renovación para las bases de datos configuradas como parte de esta instalación. Si no tiene acceso a internet durante la instalación, descargue el arreglo temporal obligatorio para APAR JR44669 de modo que esté disponible durante la instalación. Para obtener más información, consulte [Arreglo temporal necesario para APAR JR44669.](http://www-01.ibm.com/support/docview.wss?uid=swg21617131) Para descargar el arreglo, consulte [Arreglos temporales necesarios para IBM Business Process Manager.](http://www-01.ibm.com/support/docview.wss?uid=swg24033778)

Puede pulsar **Cancelar** para continuar con la instalación sin descargar los arreglos necesarios desde Internet. Después de instalar correctamente el producto, puede utilizar Installation Manager para instalar los arreglos necesarios adicionales. Consulte [Instalación de los arreglos necesarios para los](http://www-304.ibm.com/support/docview.wss?uid=swg27025131)

productos de la versión 8.0 de IBM Business Process Manager y la versión 8.0 de IBM Business [Monitor](http://www-304.ibm.com/support/docview.wss?uid=swg27025131) para obtener más información acerca de la descarga e instalación de los arreglos necesarios restantes.

13. Pulse **Instalar software**.

Ha instalado un Process Server totalmente funcional.

#### **Información relacionada**:

[Actualizaciones de Installation Manager](https://publib.boulder.ibm.com/infocenter/cchelp/v7r1m0/topic/com.ibm.rational.clearcase.cc_ms_install.doc/topics/c_IM_updates.htm)

*Instalación y configuración IBM Business Process Manager con el servidor de bases de datos SQL:*

Puede instalar IBM Business Process Manager utilizando un servidor de base de datos de Microsoft SQL Server. Antes de instalar, debe asegurarse de que las bases de datos necesarias estén disponibles.

#### *Creación de bases de datos de SQL Server:*

IBM Business Process Manager requiere la base de datos Process Server, la base de datos de Performance Data Warehouse y la base de datos Common. La base de datos Common contiene Business Space y otros componentes. Antes de instalar IBM Business Process Manager utilizando una instalación típica, debe asegurarse de que las bases de datos están disponibles .

Los nombres de base de datos predeterminados son BPMDB para la base de datos Process Server, PDWDB para la base de datos Performance Data Warehouse, y CMNDB para la base de datos común.

Process Server y Performance Data Warehouse requieren sus propias bases de datos separadas, y no se pueden configurar en la misma base de datos como los otros componentes de BPM.

- 1. Instale Microsoft SQL Server.
- 2. Utilice los siguientes mandatos para crear las bases de datos para SQL Server:
	- a. Para crear las bases de datos Process Server (BPMDB) y Performance Data Warehouse (PDWDB):

osql -b -S *hostname* -U *db\_user\_account* -P *db\_user\_password* -Q "CREATE DATABASE *nombre\_basedatos* COLLATE SQL\_Latin1\_General\_CP1\_CI\_AS"

donde **nombre\_host** es el nombre de host del sistema que aloja SQL Server, **cuenta\_usuario\_base\_datos** y **contraseña\_usuario\_base\_datos** son el nombre y la contraseña de usuario utilizados para iniciar la sesión para crear la base de datos y **nombre\_base\_datos** es el nombre de la base de datos que está creando.**COLLATE SQL\_Latin1\_General\_CP1\_CI\_AS** está incluido porque estas bases de datos deben distinguir entre mayúsculas y minúsculas.

b. Para crear la base de datos Common:

```
osql -b -S hostname -U db_user_account -P db_user_password
-Q "CREATE DATABASE nombre_base_datos COLLATE SQL_Latin1_General_CP1_CS_AS"
```
La diferencia es la cláusula COLLATE. CMNDB requiere una ordenación de distinción entre mayúsculas y minúsculas.

**Importante:** Asegúrese que las bases de datos que crea para Process Server y Performance Data Warehouse no distinguen entre mayúsculas y minúsculas. Las letras **CI** en el valor de atributo **COLLATE** especifican esto. Asegúrese de que esta variable sea parecida a lo siguiente: **SQL\_Latin1\_General\_CP1\_CI\_AS** (not **SQL\_Latin1\_General\_CP1\_CS\_AS**). De lo contrario, puede ocurrir un error como el siguiente:

org.springframework.beans.factory.BeanCreationException: Error al crear el bean con el nombre 'message.routingCache'

definido en el recurso de vía de acceso de clases [registry.xml]: La instanciación de bean ha fallado; la excepción anidada es org.springframework.beans.BeanInstantiationException: No se ha podido crear una instancia de clase de bean

[com.lombardisoftware.bpd.runtime.engine.message.DefaultMessageRoutingCache]: El constructor ha emitido una excepción; la excepción anidada es org.springframework.jdbc.BadSqlGrammarException: PreparedStatementCallback; gramática SQL errónea [seleccionar "valor" de lsw\_system donde "clave"=?]; la excepción anidada es com.microsoft.sqlserver.jdbc.SQLServerException: Nombre de objeto no válido 'lsw\_system'. Causado por: com.microsoft.sqlserver.jdbc.SQLServerException: Nombre de objeto no válido 'lsw\_system'. at com.microsoft.sqlserver.jdbc.SQLServerException.makeFromDatabaseError(SQLServerException.java:196) at com.microsoft.sqlserver.jdbc.SQLServerStatement.getNextResult(SQLServerStatement.java:1454) at com.microsoft.sqlserver.jdbc.SQLServerPreparedStatement.doExecutePreparedStatement (SQLServerPreparedStatement.java:388) at com.microsoft.sqlserver.jdbc.SQLServerPreparedStatement\$PrepStmtExecCmd.doExecute (SQLServerPreparedStatement.java:338) at com.microsoft.sqlserver.jdbc.TDSCommand.execute(IOBuffer.java:4026) at com.microsoft.sqlserver.jdbc.SQLServerConnection.executeCommand(SQLServerConnection.java:1416) at com.microsoft.sqlserver.jdbc.SQLServerStatement.executeCommand(SQLServerStatement.java:185) at com.microsoft.sqlserver.jdbc.SQLServerStatement.executeStatement(SQLServerStatement.java:160) at com.microsoft.sqlserver.jdbc.SQLServerPreparedStatement.executeQuery (SQLServerPreparedStatement.java:281) at org.apache.commons.dbcp.DelegatingPreparedStatement.executeQuery(DelegatingPreparedStatement.java:205)

```
at org.springframework.jdbc.core.JdbcTemplate$1.doInPreparedStatement(JdbcTemplate.java:648)
at org.springframework.jdbc.core.JdbcTemplate.execute(JdbcTemplate.java:591)
```
[...]

Al utilizar Microsoft SQL Server como la base de datos para Performance Data Warehouse, se podría visualizar el mensaje de error siguiente durante la generación de informes utilizando el optimizador o el portal para una aplicación de proceso existente. Así se evita que se visualice el informe.

com.microsoft.sqlserver.jdbc.SQLServerException: Nombre de objeto no válido 'slathresholdtraversals'.

- at com.microsoft.sqlserver.jdbc.SQLServerException.makeFromDatabaseError(SQLServerException.java:196)
- at com.microsoft.sqlserver.jdbc.SQLServerStatement.getNextResult(SQLServerStatement.java:1454)
- at com.microsoft.sqlserver.jdbc.SQLServerStatement.doExecuteCursored(SQLServerStatement.java:1824)
- at com.microsoft.sqlserver.jdbc.SQLServerStatement.doExecuteStatement(SQLServerStatement.java:760)
- at com.microsoft.sqlserver.jdbc.SQLServerStatement\$StmtExecCmd.doExecute(SQLServerStatement.java:685)

En el servidor Microsoft SQL, el nombre de esquema predeterminado asociado a un usuario debe ser el mismo que el nombre de usuario. Por ejemplo, si el nombre de usuario de la base de datos Performance Data Warehouse es *perfDB*, el nombre de esquema predeterminado asociado al usuario *perfDB* también se debe llamar *perfDB*. Debe crear un usuario de base de datos común y asignar los derechos necesarios al usuario, en lugar de utilizar un superusuario como, por ejemplo, *sa*. Esto es debido a que el esquema predeterminado para el superusuario es dbo y este valor no se puede cambiar.

Puede completar los pasos siguientes, si las tablas existentes no están asociadas a un esquema que sea el mismo que el nombre de usuario.

- a. En SQL Server Management Studio Object Explorer, pulse con el botón derecho del ratón el nombre de la tabla y, a continuación, pulse **Diseño**.
- b. En la vista Diseño, pulse F4 para ver la ventana Propiedades.
- c. En la ventana Propiedades, actualice el nombre del esquema.
- d. Pulse con el botón derecho del ratón la pestaña y seleccione **Cerrar** para cerrar la ventana Diseño.
- e. Pulse **Aceptar** cuando se le solicite guardar. La tabla seleccionada se transfiere al esquema.
- f. Repita los pasos anteriores para todas las tablas de la base de datos de Performance Data Warehouse.

#### *Configuración de transacciones XA:*

Debe configurar transacciones XA después de que la base de datos Microsoft SQL Server se instala y antes de iniciar el servidor. El controlador JDBC servidor SQL proporciona soporte para Java Platform, Enterprise Edition/JDBC 2.0 transacción distribuida opcional. Las conexiones JDBC obtenidas de la clase **SQLServerXADataSource** pueden participar en entornos estándares de proceso de transacciones distribuidas como en servidores de aplicaciones de la plataforma Java, Enterprise Edition (Java EE).

No poder configurar las transacciones XA puede dar como resultado el siguiente error cuando se inicia el servidor: **javax.transaction.xa.XAException: com.microsoft.sqlserver.jdbc.SQLServerException: No se ha podido crear la conexión de control XA. Error: "No se ha podido encontrar el procedimiento almacenado 'master..xp\_sqljdbc\_xa\_init\_ex'." .**.

1. El servicio MS DTC debe estar marcado como Automático en el Administrador de servicios para asegurarse de que esté en ejecución cuando se inicia el servicio de SQL Server. Para habilitar MS DTC para transacciones XA, debe seguir estos pasos:

**En Windows XP y Windows Server 2003:**

- a. Seleccione **Panel de control** > **Herramientas administrativas** > **Servicios de componentes**.
- b. Seleccione **Servicios de componentes** > **Sistemas** y pulse **Mi PC** y seleccione **Propiedades**.
- c. Pulse la pestaña **MSDTC** y, a continuación, pulse **Configuración de seguridad**.
- d. Marque el recuadro de selección **Habilitar transacciones XA** y, a continuación, pulse **Aceptar**. Esto provocará que se reinicie el servicio MS DTC.
- e. Pulse **Aceptar** de nuevo para cerrar la ventana **Propiedades** y, a continuación, cierre **Servicios de componentes**.
- f. Reinicie SQL Server para asegurarse de que se sincroniza con los cambios de MS DTC.

# **En Windows Vista y Windows 7:**

- a. Seleccione **Panel de control** > **Herramientas administrativas** > **Servicios de componentes**.
- b. Seleccione **Servicios de componentes** > **Sistemas** > **Mi PC** > **Coordinador de transacciones distribuidas**.
- c. Pulse con el botón derecho del ratón en **DTC local** y seleccione **Propiedades**.
- d. Pulse la pestaña **Seguridad** en la ventana **Propiedades de DTC local**.
- e. Marque el recuadro de selección **Habilitar transacciones XA** y pulse **Aceptar**. Esto reiniciará el servicio MS DTC.
- f. Pulse **Aceptar** de nuevo para cerrar la ventana Propiedades, y luego cierre el servicio de componente.
- g. Reinicie SQL Server para asegurarse de que se sincroniza con los cambios de MS DTC.
- 2. Configure los componentes de transacciones distribuidas de JDBC:
	- a. Descargue el controlador "Microsoft SQL Server JDBC Drive 2.0" del sitio de Microsoft utilizando el URL en la sección Recursos.
	- b. Extraiga el archivo en una carpeta cualquiera.
	- c. Copie el archivo sqljdbc\_xa.dll desde el directorio JDBC unarchived al directorio Binn del sistema SQL Server. Si está utilizando transacciones XA con SQL Server de 32 bits, utilice el archivo sqljdbc xa.dll en la carpeta x86, incluso si SQL Server está instalado en un procesador x64. Si está utilizando transacciones XA con SQL Server de 64 bits en el procesador x64, utilice el archivo sqljdbc xa.dll en la carpeta x64.
	- d. Ejecute el script de base de datos xa\_install.sql en SQL Server. Este script instala los procedimientos ampliados que son invocados por sqljdbc\_xa.dll. Estos procedimientos almacenados ampliados implementan transacciones distribuidas y el soporte de XA para el controlador JDBC de Microsoft SQL Server. Deberá ejecutar este script como administrador de la instancia de SQL Server.
	- e. Para otorgar permisos a un usuario específico para que participe en transacciones distribuidas con el controlador JDBC, agregue el usuario al rol SqlJDBCXAUser en la base de datos maestra (por ejemplo, para el usuario lombardi, añada la base de datos maestra en Correlaciones de usuario y compruebe el rol SqlJDBCXAUser).

#### *Instalación y configuración de Process Center con el servidor de bases de datos SQL:*

Process Center incluye un repositorio para todos los procesos, servicios y otros activos creados en entornos de creación de IBM Business Process Manager. Puede utilizar el Process Server integrado en Process Center para ejecutar procesos a medida que los crea. Cuando esté preparado, puede instalar y ejecutar esos mismos procesos en Process Server de los entornos de ejecución.

Para instalar IBM Business Process Manager Express utilizando la instalación típica, debe confirmar que las bases de datos de Process Center o la base de datos de Process Server, la base de datos de Performance Data Warehouse y la base de datos común ya existen y están vacías.

Esté preparado para especificar la siguiente información durante la instalación:

- v El nombre de usuario y contraseña para autenticación de base de datos
- v El nombre de host y puerto del servidor de bases de datos
- v El nombre de la base de datos de Process Center o Process Server.
- v El nombre de la base de datos de Performance Data Warehouse.
- v El nombre de la base de datos común.

La instalación típica instala el software y configura un perfil autónomo. No es necesario crear un perfil más adelante utilizando la herramienta de gestión de perfiles o el mandato **manageprofiles**.

Sólo un IBM Installation Manager es necesario para instalar varias instancias de IBM Business Process Manager.

1. Opcional: Si está conectado a Internet, la instalación típica actualiza el producto al último paquete de renovación y al nivel de arreglo temporal automáticamente. Si prefiere que estas actualizaciones se instalen desde un directorio local, o si desea especificar el nivel de arreglo, puede utilizar un archivo de propiedades para indicar a Installation Manager dónde encontrar las actualizaciones y cuáles instalar.

Cree el siguiente archivo:

/home/user/bpm\_updates.properties

**Nota:** Asegúrese de que tiene acceso de lectura/escritura a las carpetas especificadas en el archivo bpm\_updates.properties .

El archivo utiliza tres prefijos: ifix, fixpack y launchpad. Cada prefijo debe ir seguido de un punto. La parte del nombre después del prefijo y el punto puede ser el valor que desee, lo que le permite apuntar a varias ubicaciones para obtener actualizaciones de ifixes, fix y launchpad. Las ubicaciones pueden ser locales o directorios o URL. Por ejemplo:

```
ifix.1=/bpmUpdates
fixpack.2=http://test/rep
launchpad.1=/launchpad_updates
fixpack.WAS_REP=/WAS_updates
fixpack.BPM_REP=/BPM_updates
```
2. Inicie el launchpad. Sólo puede ejecutar un launchpad a la vez.

*directorio\_extracción*/launchpad.sh

- 3. Opcional: Si aparece un mensaje solicitándole que actualice el launchpad, pulse **Actualizar** para recibir las actualizaciones más recientes. Las actualizaciones se instalan y el launchpad se reinicia automáticamente. Si no tiene acceso a Internet y desea que las actualizaciones se instalen desde un directorio local, puede utilizar un archivo de propiedades para indicar a Installation Manager dónde encontrar las actualizaciones y cuáles instalar utilizando el prefijo launchpad tal como se describe en el paso 1.
- 4. Después de iniciar el launchpad, pulse **Instalación típica** en la página Bienvenida.
- 5. Cambie la información de ubicación opcionalmente:
	- v **Nombre de host**: Este campo muestra el nombre de la máquina.

**Importante:** Si un valor de host local o 127.0.0.1 se utiliza para el nombre de host, las instalaciones de Process Designer en un sistema remoto no podrán conectarse con el Process Center.

- v **Ubicación**: Pulse **Examinar** para cambiar la ubicación de instalación de Process Center.
- 6. Especifique **Nombre de usuario** y **Contraseña** para esta cuenta administrativa del servidor.
- 7. Pulse **Siguiente**.
- 8. Seleccione **Sí** para utilizar una base de datos existente.
- 9. Especifique la información de base de datos necesaria.

*Tabla 47. Campos obligatorios de la configuración de la base de datos para SQL Server*

| Campo                                                    | Acción necesaria                                                                                                    |
|----------------------------------------------------------|----------------------------------------------------------------------------------------------------|
| Nombre de host                                           | Acepte el valor predeterminado localhost o escriba el<br>nombre de host del servidor de bases de datos correcto.<br>Por ejemplo, la dirección IP. |
| Puerto                                                   | Acepte el valor predeterminado de 1433 o escriba el<br>número de puerto de servidor correcto.                                                     |
| Nombre de la base de datos común                         | Especifique el nombre de la base de datos común.                                                                                                  |
| Nombre de base de datos de Process Center                | Escriba el nombre de base de datos de Process Center.                                                                                             |
| Nombre de base de datos de Performance Data<br>Warehouse | Escriba el nombre de la base de datos de Performance<br>Data Warehouse.                                                                           |
| Base de datos común                                      | Para la base de datos común, escriba valores para los<br>parámetros siguientes:                                                                   |
|                                                          | · Nombre de usuario: Escriba el nombre de usuario de<br>base de datos común.                                                                      |
|                                                          | • Contraseña: Escriba una contraseña con la que<br>autenticarse en la base de datos común.                                                        |
| Base de datos de Process Center                          | Para la base de datos de Process Center, escriba valores<br>para los parámetros siguientes:                                                       |
|                                                          | · Nombre de usuario: Escriba el nombre de usuario de<br>base de datos de Process Center.                                                          |
|                                                          | • Contraseña: Escriba una contraseña con la que<br>autenticarse en la base de datos de Process Center.                                            |
| Base de datos de Performance Data Warehouse              | Para la base de datos de Performance Data Warehouse,<br>escriba valores para los parámetros siguientes:                                           |
|                                                          | · Nombre de usuario: Escriba el nombre de usuario de<br>base de datos de Performance Data Warehouse.                                              |
|                                                          | • Contraseña: Escriba una contraseña con la que<br>autenticarse en la base de datos de Performance Data<br>Warehouse.                             |

#### 10. Pulse **Siguiente**.

11. En la página Resumen de instalación, compruebe las opciones de instalación y lea los acuerdos de licencia. Si acepta los acuerdos de licencia, pulse **I have read and accepted the license agreement and notices** (He leído y acepto los acuerdos de licencia y los avisos. Si selecciona la opción **Utilizar la cuenta de soporte para incluir las actualizaciones con la instalación**, debe proporcionar su Nombre de usuario y contraseña de IBM para conectarse a los repositorios de servicio de IBM.

La conexión a los repositorios de servicio es necesaria para descargar e instalar los fixpacks y los arreglos temporales necesarios desde Internet, incluidos los arreglos para WebSphere Application Server yIBM Business Process Manager. Se puede obtener un ID y una contraseña de IBM si realiza el registro e[nhttp://www.ibm.com.](http://www.ibm.com)

**Importante:** Debe instalar el arreglo temporal provisional para APAR JR44669 como parte de la instalación y configuración típica. De lo contrario, quizá no se instalen correctamente futuros arreglos temporales, fixpack o paquetes de renovación para las bases de datos configuradas como parte de esta instalación. Si no tiene acceso a internet durante la instalación, descargue el arreglo temporal

obligatorio para APAR JR44669 de modo que esté disponible durante la instalación. Para obtener más información, consulte [Arreglo temporal necesario para APAR JR44669.](http://www-01.ibm.com/support/docview.wss?uid=swg21617131) Para descargar el arreglo, consulte [Arreglos temporales necesarios para IBM Business Process Manager.](http://www-01.ibm.com/support/docview.wss?uid=swg24033778)

Puede pulsar **Cancelar** para continuar con la instalación sin descargar los arreglos necesarios desde Internet. Después de instalar correctamente el producto, puede utilizar Installation Manager para instalar los arreglos necesarios adicionales. Consulte [Instalación de los arreglos necesarios para los](http://www-304.ibm.com/support/docview.wss?uid=swg27025131) [productos de la versión 8.0 de IBM Business Process Manager y la versión 8.0 de IBM Business](http://www-304.ibm.com/support/docview.wss?uid=swg27025131) [Monitor](http://www-304.ibm.com/support/docview.wss?uid=swg27025131) para obtener más información acerca de la descarga e instalación de los arreglos necesarios restantes.

# 12. Pulse **Instalar software**.

Ha instalado un Process Center totalmente funcional.

**Nota:** Process Designer sólo está soportado en la plataforma Windows.

# **Información relacionada**:

[Actualizaciones de Installation Manager](https://publib.boulder.ibm.com/infocenter/cchelp/v7r1m0/topic/com.ibm.rational.clearcase.cc_ms_install.doc/topics/c_IM_updates.htm)

*Instalación y configuración de Process Server con el servidor de bases de datos SQL:*

Process Server proporciona un entorno de ejecución de BPM único que puede soportar diversos procesos empresariales para la prueba, transferencia o producción.

Para instalar IBM Business Process Manager Express utilizando la instalación típica, debe confirmar que las bases de datos de Process Center o la base de datos de Process Server, la base de datos de Performance Data Warehouse y la base de datos común ya existen y están vacías.

Esté preparado para especificar la siguiente información durante la instalación:

- v El nombre de usuario y contraseña para autenticación de base de datos
- v El nombre de host y puerto del servidor de bases de datos
- v El nombre de la base de datos de Process Center o Process Server.
- v El nombre de la base de datos de Performance Data Warehouse.
- v El nombre de la base de datos común.

La instalación típica instala el software y configura un perfil autónomo. No es necesario crear un perfil más adelante utilizando la herramienta de gestión de perfiles o el mandato **manageprofiles**.

Sólo un IBM Installation Manager es necesario para instalar varias instancias de IBM Business Process Manager.

1. Opcional: Si está conectado a Internet, la instalación típica actualiza el producto al último paquete de renovación y al nivel de arreglo temporal automáticamente. Si prefiere que estas actualizaciones se instalen desde un directorio local, o si desea especificar el nivel de arreglo, puede utilizar un archivo de propiedades para indicar a Installation Manager dónde encontrar las actualizaciones y cuáles instalar.

Cree el siguiente archivo:

/home/user/bpm\_updates.properties

**Nota:** Asegúrese de que tiene acceso de lectura/escritura a las carpetas especificadas en el archivo bpm updates.properties .

El archivo utiliza tres prefijos: ifix, fixpack y launchpad. Cada prefijo debe ir seguido de un punto. La parte del nombre después del prefijo y el punto puede ser el valor que desee, lo que le permite apuntar a varias ubicaciones para obtener actualizaciones de ifixes, fix y launchpad. Las ubicaciones pueden ser locales o directorios o URL. Por ejemplo:

ifix.1=/bpmUpdates fixpack.2=http://test/rep launchpad.1=/launchpad\_updates fixpack.WAS\_REP=/WAS\_updates fixpack.BPM\_REP=/BPM\_updates

2. Inicie el launchpad. Sólo puede ejecutar un launchpad a la vez.

*directorio\_extracción*/launchpad.sh

- 3. Opcional: Si aparece un mensaje solicitándole que actualice el launchpad, pulse **Actualizar** para recibir las actualizaciones más recientes. Las actualizaciones se instalan y el launchpad se reinicia automáticamente. Si no tiene acceso a Internet y desea que las actualizaciones se instalen desde un directorio local, puede utilizar un archivo de propiedades para indicar a Installation Manager dónde encontrar las actualizaciones y cuáles instalar utilizando el prefijo launchpad tal como se describe en el paso 1.
- 4. Después de iniciar el launchpad, pulse **Instalación típica** en la página Bienvenida.
- 5. Seleccione **Instalar Process Server**.
- 6. Especifique información de Process Server:
	- v **Nombre de host**: Este campo muestra el nombre de la máquina.
	- v **Ubicación**: Pulse **Examinar** para cambiar la ubicación de la instalación.
	- v **Tipo** de entorno: Seleccione cómo se utiliza el Process Server:
		- Seleccione **Producción** si el servidor se va a utilizar en un entorno de producción.
		- Seleccione **Etapa** si el servidor se va a utilizar como una ubicación temporal para alojar cambios antes de colocarlos en producción.
		- Seleccione **Prueba** si el servidor se va a utilizar como un entorno de prueba, por ejemplo, para pruebas de carga.
	- v **Nombre** de entorno: El nombre de entorno se utiliza para realizar la conexión desde un Process Center a este Process Server.

**Restricción:** No mezcle servidores de producción y sin producción en la misma célula.

v Especifique **Nombre de usuario** y **Contraseña** para esta cuenta administrativa del servidor.

Seleccione **Utilizar este servidor fuera de línea** si no seleccionó **Producción** como el **Tipo** de entorno o si este Process Server no se va a conectar a un Process Center. Los servidores fuera de línea se pueden utilizar cuando se despliegan instantáneas de aplicaciones de proceso, pero el método para desplegar aplicaciones de proceso en un Process Server fuera de línea difiere del método para desplegar aplicaciones de proceso en un Process Server en línea.

Si no seleccionó **Utilizar este servidor fuera de línea**, proporcione la siguiente información para el Process Center al que se conecta este servidor:

- v **Nombre de host**: Escriba el host o host virtual que este Process Server utilizará para comunicarse con Process Center. Utilice un nombre de nombre de host completo.En un entorno con un equilibrador de carga o un servidor proxy entre los servicios de Process Server y de Process Center, asegúrese de que lo que indique aquí coincida con el URL para acceder al Process Center.
- v **Puerto**: Entre el número de puerto del Process Center. En un entorno con un equilibrador de carga o un servidor proxy entre Process Server y Process Center, asegúrese de que lo que indique aquí coincida con el URL para acceder al Process Center.
- v **Nombre de usuario**: Entre el nombre de un usuario de Process Center. Process Server se conectará a Process Center como este usuario.
- v **Contraseña**: Entre la contraseña del usuario de Process Center.

Puede pulsar **Probar conexión** para comprobar la conexión con Process Center.

- 7. Especifique **Nombre de usuario** y **Contraseña** para esta cuenta administrativa del servidor.
- 8. Pulse **Siguiente**.
- 9. Seleccione **Sí** para utilizar una base de datos existente.

10. Especifique la información de base de datos necesaria.

| Campo                                                    | Acción necesaria                                                                                                    |
|----------------------------------------------------------|----------------------------------------------------------------------------------------------------|
| Nombre de host                                           | Acepte el valor predeterminado localhost o escriba el<br>nombre de host del servidor de bases de datos correcto.<br>Por ejemplo, la dirección IP. |
| Puerto                                                   | Acepte el valor predeterminado de 1433 o escriba el<br>número de puerto de servidor correcto.                                                     |
| Nombre de la base de datos común                         | Especifique el nombre de la base de datos común.                                                                                                  |
| Nombre de base de datos de Process Server                | Escriba el nombre de base de datos de Process Server.                                                                                             |
| Nombre de base de datos de Performance Data<br>Warehouse | Escriba el nombre de la base de datos de Performance<br>Data Warehouse.                                                                           |
| Base de datos común                                      | Para la base de datos común, escriba valores para los<br>parámetros siguientes:                                                                   |
|                                                          | · Nombre de usuario: Escriba el nombre de usuario de<br>base de datos común.                                                                      |
|                                                          | • Contraseña: Escriba una contraseña con la que<br>autenticarse en la base de datos común.                                                        |
| Base de datos de Process Server                          | Para la base de datos de Process Server, escriba valores<br>para los parámetros siguientes:                                                       |
|                                                          | · Nombre de usuario: Escriba el nombre de usuario de<br>base de datos de Process Server.                                                          |
|                                                          | • Contraseña: Escriba una contraseña con la que<br>autenticarse en la base de datos de Process Server.                                            |
| Base de datos de Performance Data Warehouse              | Para la base de datos de Performance Data Warehouse,<br>escriba valores para los parámetros siguientes:                                           |
|                                                          | · Nombre de usuario: Escriba el nombre de usuario de<br>base de datos de Performance Data Warehouse.                                              |
|                                                          | • Contraseña: Escriba una contraseña con la que<br>autenticarse en la base de datos de Performance Data<br>Warehouse.                             |

*Tabla 48. Campos obligatorios de la configuración de la base de datos para SQL Server*

#### 11. Pulse **Siguiente**.

12. En la página Resumen de instalación, compruebe las opciones de instalación y lea los acuerdos de licencia. Si acepta los acuerdos de licencia, pulse **I have read and accepted the license agreement and notices** (He leído y acepto los acuerdos de licencia y los avisos. Si selecciona la opción **Utilizar la cuenta de soporte para incluir las actualizaciones con la instalación**, debe proporcionar su Nombre de usuario y contraseña de IBM para conectarse a los repositorios de servicio de IBM.

La conexión a los repositorios de servicio es necesaria para descargar e instalar los fixpacks y los arreglos temporales necesarios desde Internet, incluidos los arreglos para WebSphere Application Server yIBM Business Process Manager. Se puede obtener un ID y una contraseña de IBM si realiza el registro e[nhttp://www.ibm.com.](http://www.ibm.com)

**Importante:** Debe instalar el arreglo temporal provisional para APAR JR44669 como parte de la instalación y configuración típica. De lo contrario, quizá no se instalen correctamente futuros arreglos temporales, fixpack o paquetes de renovación para las bases de datos configuradas como parte de esta instalación. Si no tiene acceso a internet durante la instalación, descargue el arreglo temporal obligatorio para APAR JR44669 de modo que esté disponible durante la instalación. Para obtener más información, consulte [Arreglo temporal necesario para APAR JR44669.](http://www-01.ibm.com/support/docview.wss?uid=swg21617131) Para descargar el arreglo, consulte [Arreglos temporales necesarios para IBM Business Process Manager.](http://www-01.ibm.com/support/docview.wss?uid=swg24033778)

Puede pulsar **Cancelar** para continuar con la instalación sin descargar los arreglos necesarios desde Internet. Después de instalar correctamente el producto, puede utilizar Installation Manager para

instalar los arreglos necesarios adicionales. Consulte [Instalación de los arreglos necesarios para los](http://www-304.ibm.com/support/docview.wss?uid=swg27025131) [productos de la versión 8.0 de IBM Business Process Manager y la versión 8.0 de IBM Business](http://www-304.ibm.com/support/docview.wss?uid=swg27025131) [Monitor](http://www-304.ibm.com/support/docview.wss?uid=swg27025131) para obtener más información acerca de la descarga e instalación de los arreglos necesarios restantes.

## 13. Pulse **Instalar software**.

Ha instalado un Process Server totalmente funcional.

# **Información relacionada**:

[Actualizaciones de Installation Manager](https://publib.boulder.ibm.com/infocenter/cchelp/v7r1m0/topic/com.ibm.rational.clearcase.cc_ms_install.doc/topics/c_IM_updates.htm)

# **Instalación y configuración personalizada:**

Utilice la opción de instalación personalizada para instalar IBM Business Process Manager si necesita opciones de instalación o configuración que no sean proporcionadas por la opción de instalación típica, si desea instalar de forma silenciosa, o si desea instalar en una instalación existente de WebSphere Application Server.

# **Tareas relacionadas**:

["Preparación de sistemas Linux para la instalación" en la página 88](#page-93-0) Para poder instalar IBM Business Process Manager, debe preparar el sistema operativo Linux.

# **Referencia relacionada**:

[Requisitos del sistema IBM Business Process Manager Express](http://www.ibm.com/software/integration/business-process-manager/express/sysreqs/)

# *Instalación de IBM Business Process Manager Express:*

Con la instalación personalizada, puede seleccionar instalación interactiva o silenciosa. Debe seleccionar la instalación interactiva si desea instalar en un producto WebSphere Application Server existente.

#### **Tareas relacionadas**:

["Preparación de sistemas Linux para la instalación" en la página 88](#page-93-0) Para poder instalar IBM Business Process Manager, debe preparar el sistema operativo Linux.

# **Referencia relacionada**:

[Requisitos del sistema IBM Business Process Manager Express](http://www.ibm.com/software/integration/business-process-manager/express/sysreqs/)

*Instalación interactiva de IBM Business Process Manager Express:*

Puede instalar el paquete de producto de IBM Business Process Manager de forma interactiva. Debe elegir la instalación interactiva si desea instalar en un producto WebSphere Application Server existente.

Antes de instalar IBM Business Process Manager, revise los requisitos del sistema para el producto.

Los niveles de requisito previo del sistema operativo y el software son especialmente importante. Aunque el proceso de instalación busca automáticamente los parches del sistema operativo de requisito previo, revise los requisitos de sistema si todavía no lo ha hecho. El enlace de requisitos de sistema lista todos los sistemas operativos soportados y los arreglos y parches de sistema operativo que debe instalar para tener un sistema operativo compatible. También lista los niveles requeridos de todo el software de requisito previo.

#### **Tareas relacionadas**:

["Preparación de sistemas Linux para la instalación" en la página 88](#page-93-0) Para poder instalar IBM Business Process Manager, debe preparar el sistema operativo Linux.

# **Referencia relacionada**:

[Requisitos del sistema IBM Business Process Manager Express](http://www.ibm.com/software/integration/business-process-manager/express/sysreqs/)

*Instalación interactiva con una nueva instalación de WebSphere Application Server:*

Si utiliza la instalación personalizada, puede instalar IBM Business Process Manager con una nueva instalación de WebSphere Application Server.

Sólo un IBM Installation Manager es necesario para instalar varias instancias de IBM Business Process Manager.

- 1. Acceda al soporte en una de las formas siguientes, en función de si está realizando la instalación desde el DVD del producto o desde imágenes descargadas desde Passport Advantage. Sólo puede ejecutar un launchpad a la vez.
	- v Si realiza la instalación desde el DVD del producto, inserte el disco del producto etiquetado como IBM Business Process Manager Express en la unidad de disco. Monte la unidad de disco, si es necesario. Si la ejecución automática está habilitada en la estación de trabajo, el programa de launchpad se abre automáticamente y puede continuar con el paso siguiente. Si no está habilitada la ejecución automática en la estación de trabajo, introduzca el mandato siguiente para iniciar el Launchpad de forma manual:

*punto\_montaje*/launchpad.sh

- v Si está realizando la instalación desde las imágenes descargadas de Passport Advantage, realice los pasos siguientes:
	- a. Vaya al directorio en el que ha extraído las imágenes.
	- b. Introduzca el mandato siguiente para iniciar el Launchpad:

*directorio\_extracción*/launchpad.sh

2. Opcional: Si aparece un mensaje solicitándole que actualice el launchpad, pulse **Actualizar** para recibir las actualizaciones más recientes. Las actualizaciones se instalan y el launchpad se reinicia automáticamente.

Si no tiene acceso a Internet y desea que las actualizaciones del launchpad se instalen desde un directorio local, puede utilizar un archivo de propiedades para indicar a Installation Manager dónde encontrar las actualizaciones. Cree el siguiente archivo:

/home/user/bpm\_updates.properties

**Nota:** Asegúrese de que tiene acceso de lectura/escritura a las carpetas especificadas en el archivo bpm\_updates.properties .

El archivo utiliza un prefijo de launchpad, seguido por un punto. La parte del nombre después del prefijo y el punto puede ser el valor que desee, lo que le permite apuntar a varias ubicaciones para obtener actualizaciones del launchpad. Las ubicaciones pueden ser locales o directorios o URL. Por ejemplo:

```
ifix.1=/bpmUpdates
fixpack.2=http://test/rep
launchpad.1=/launchpad_updates
fixpack.WAS_REP=/WAS_updates
fixpack.BPM_REP=/BPM_updates
```
- 3. Después de iniciar el launchpad, pulse **Instalación personalizada** en la página Bienvenida.
- 4. Pulse **Instalar como usuario administrativo** para realizar la instalación como usuario administrativo. Si es un usuario root, puede instalar como un usuario administrativo. Si no es un usuario root, o si desea instalar en su propio nombre de usuario sin privilegios raíz, desmarque este recuadro de selección.
- 5. Pulse **Instalar**. Cuando instala IBM Business Process Manager, el WebSphere Application Server Network Deployment necesario se instala automáticamente.
- 6. En la página Instalar paquetes de Installation Manager, seleccione el paquete **IBM Business Process Manager Express**. El paquete IBM DB2 Express está seleccionado de forma predeterminada. Borre la selección.

7. Pulse **Siguiente** para continuar. Se le solicita que proporcione el ID y la contraseña de IBM para conectase a los repositorios de servicio de IBM.

La conexión a los repositorios de servicio es necesaria para descargar e instalar los fixpacks y los arreglos temporales necesarios desde Internet, incluidos los arreglos para WebSphere Application Server yIBM Business Process Manager. Se puede obtener un ID y una contraseña de IBM si realiza el registro e[nhttp://www.ibm.com.](http://www.ibm.com)

**Importante:** Asegúrese de que instala el arreglo temporal obligatorio para APAR JR44669 antes de configurar y cargar los datos en las bases de datos. De lo contrario, quizá no se instalen correctamente futuros arreglos temporales, fixpack o paquetes de renovación para las bases de datos configuradas como parte de esta instalación. Para obtener más información, consulte [Arreglo](http://www-01.ibm.com/support/docview.wss?uid=swg21617131) [temporal necesario para APAR JR44669.](http://www-01.ibm.com/support/docview.wss?uid=swg21617131) Para descargar el arreglo, consulte [Arreglos temporales](http://www-01.ibm.com/support/docview.wss?uid=swg24033778) [necesarios para IBM Business Process Manager.](http://www-01.ibm.com/support/docview.wss?uid=swg24033778)

Puede pulsar **Cancelar** para continuar con la instalación sin descargar los arreglos necesarios desde Internet. Después de instalar correctamente el producto, puede utilizar Installation Manager para instalar los arreglos necesarios. Consulte [Instalación de los arreglos necesarios para los productos de](http://www-304.ibm.com/support/docview.wss?uid=swg27025131) [la versión 8.0 de IBM Business Process Manager y la versión 8.0 de IBM Business Monitor](http://www-304.ibm.com/support/docview.wss?uid=swg27025131) para obtener más información acerca de la descarga e instalación de los arreglos necesarios.

- 8. En la página Licencias, lea el acuerdo de licencia. Si acepta los términos del acuerdo de licencia, pulse **Acepto los términos de los acuerdos de licencia** y pulse **Siguiente**.
- 9. En la página Ubicación, la opción **Crear grupo de paquetes nuevo** está seleccionada de forma predeterminada. Seleccione una ubicación para el directorio de recursos compartidos y una ubicación para Installation Manager y pulse **Siguiente**. El asistente de instalación de paquetes comprueba si el sistema operativo del usuario cumple los requisitos previos necesarios. Si está en un release superior de un sistema operativo soportado, o si el sistema operativo no figura en la lista de sistemas soportados, podría visualizarse un aviso. Puede seguir con la instalación, pero la instalación o el funcionamiento del producto podría no realizarse correctamente, hasta que aplique el mantenimiento.

Si aparece un aviso, vaya a las páginas web de soporte del producto y obtenga los paquetes de mantenimiento más recientes para aplicarlos después de la instalación. Consulte la documentación de productos requeridos que no son de IBM y los correquisitos para obtener información sobre cómo hacer una migración a sus versiones soportadas.

- 10. En la página Características, expanda el símbolo más para seleccionar las características del paquete que desee instalar. Installation Manager aplica automáticamente las dependencias con otras características y muestra los requisitos actualizados de tamaño de descarga y espacio de disco para la instalación.
	- a. Opcional: Para ver las relaciones de dependencia entre características, seleccione **Mostrar dependencias**.
	- b. Opcional: Pulse una característica para ver su descripción breve en **Detalles**.
	- c. Opcional: Si está instalando Process Server, puede expandir la característica de Process Server y cambiar el uso deProcess Server. Seleccione "Producción" (el valor predeterminado) para utilizar el servidor en producción, o "de no producción" para utilizar el servidor sólo para pruebas, transferencias o desarrollo. La selección se registra en el código del producto para fines de inventario.

**Restricción:** No mezcle servidores de producción y de no producción en la misma célula.

Cuando haya finalizado de seleccionar las características, pulse **Siguiente**.

- 11. En la página Resumen, revise sus selecciones antes de instalar el paquete de IBM Business Process Manager Express. Si desea cambiar las selecciones que ha realizado en las páginas previas, pulse **Atrás** y efectúe los cambios. Cuando esté satisfecho con las opciones de instalación, pulse **Instalar** para instalar el paquete. Un indicador de progreso muestra el porcentaje de la instalación completada.
- 12. Cuando el proceso de instalación se complete, un mensaje confirma el éxito del proceso.
- a. Opcional: Pulse **Ver archivo de anotaciones cronológicas** para abrir el archivo de anotaciones cronológicas de la instalación de la sesión actual en otra ventana. Debe cerrar la ventana de registro de instalación para continuar.
- b. Seleccione **Herramienta de gestión de perfiles** si desea ejecutar la herramienta de gestión de perfiles cuando termine o seleccione **Ninguno** para completar la instalación.
- c. Pulse **Finalizar** para cerrar el Installation Manager.

## **Información relacionada**:

[Actualizaciones de Installation Manager](https://publib.boulder.ibm.com/infocenter/cchelp/v7r1m0/topic/com.ibm.rational.clearcase.cc_ms_install.doc/topics/c_IM_updates.htm)

*Instalación interactiva con una nueva base de datos DB2 Express y una nueva instalación de WebSphere Application Server:*

La instalación personalizada puede instalar DB2 Express en Linux y configurar las bases de datos necesarias para IBM Business Process Manager. Seleccione esta vía de acceso sólo si tiene privilegios de administración (usuario root) y no tiene un servidor de base de datos de DB2 existente en el sistema.

Sólo un IBM Installation Manager es necesario para instalar varias instancias de IBM Business Process Manager.

- 1. Acceda al soporte en una de las formas siguientes, en función de si está realizando la instalación desde el DVD del producto o desde imágenes descargadas desde Passport Advantage. Sólo puede ejecutar un launchpad a la vez.
	- v Si realiza la instalación desde el DVD del producto, inserte el disco del producto etiquetado como IBM Business Process Manager Express en la unidad de disco. Monte la unidad de disco, si es necesario. Si la ejecución automática está habilitada en la estación de trabajo, el programa de launchpad se abre automáticamente y puede continuar con el paso siguiente. Si no está habilitada la ejecución automática en la estación de trabajo, introduzca el mandato siguiente para iniciar el Launchpad de forma manual:

*punto\_montaje*/launchpad.sh

- v Si está realizando la instalación desde las imágenes descargadas de Passport Advantage, realice los pasos siguientes:
	- a. Vaya al directorio en el que ha extraído las imágenes.
	- b. Introduzca el mandato siguiente para iniciar el Launchpad:

```
directorio_extracción/launchpad.sh
```
2. Opcional: Si aparece un mensaje solicitándole que actualice el launchpad, pulse **Actualizar** para recibir las actualizaciones más recientes. Las actualizaciones se instalan y el launchpad se reinicia automáticamente.

Si no tiene acceso a Internet y desea que las actualizaciones del launchpad se instalen desde un directorio local, puede utilizar un archivo de propiedades para indicar a Installation Manager dónde encontrar las actualizaciones. Cree el siguiente archivo:

/home/user/bpm\_updates.properties

**Nota:** Asegúrese de que tiene acceso de lectura/escritura a las carpetas especificadas en el archivo bpm updates.properties .

El archivo utiliza un prefijo de launchpad, seguido por un punto. La parte del nombre después del prefijo y el punto puede ser el valor que desee, lo que le permite apuntar a varias ubicaciones para obtener actualizaciones del launchpad. Las ubicaciones pueden ser locales o directorios o URL. Por ejemplo:

```
ifix.1=/bpmUpdates
fixpack.2=http://test/rep
launchpad.1=/launchpad_updates
fixpack.WAS_REP=/WAS_updates
fixpack.BPM_REP=/BPM_updates
```
- 3. Después de iniciar el launchpad, pulse **Instalación personalizada** en la página Bienvenida.
- 4. Pulse **Instalar como usuario administrativo** para realizar la instalación como usuario administrativo. Si es un usuario root, puede instalar como un usuario administrativo. Si no es un usuario root, o si desea instalar en su propio nombre de usuario sin privilegios raíz, desmarque este recuadro de selección.
- 5. Pulse **Instalar**. Cuando instala IBM Business Process Manager, el WebSphere Application Server Network Deployment necesario se instala automáticamente.
- 6. En la página Instalar paquetes de Installation Manager, seleccione el paquete **IBM Business Process Manager Express**. El paquete IBM DB2 Express está seleccionado de forma predeterminada.
- 7. Pulse **Siguiente** para continuar. Se le solicita que proporcione el ID y la contraseña de IBM para conectase a los repositorios de servicio de IBM.

La conexión a los repositorios de servicio es necesaria para descargar e instalar los fixpacks y los arreglos temporales necesarios desde Internet, incluidos los arreglos para WebSphere Application Server yIBM Business Process Manager. Se puede obtener un ID y una contraseña de IBM si realiza el registro e[nhttp://www.ibm.com.](http://www.ibm.com)

**Importante:** Asegúrese de que instala el arreglo temporal obligatorio para APAR JR44669 antes de configurar y cargar los datos en las bases de datos. De lo contrario, quizá no se instalen correctamente futuros arreglos temporales, fixpack o paquetes de renovación para las bases de datos configuradas como parte de esta instalación. Para obtener más información, consulte [Arreglo](http://www-01.ibm.com/support/docview.wss?uid=swg21617131) [temporal necesario para APAR JR44669.](http://www-01.ibm.com/support/docview.wss?uid=swg21617131) Para descargar el arreglo, consulte [Arreglos temporales](http://www-01.ibm.com/support/docview.wss?uid=swg24033778) [necesarios para IBM Business Process Manager.](http://www-01.ibm.com/support/docview.wss?uid=swg24033778)

Puede pulsar **Cancelar** para continuar con la instalación sin descargar los arreglos necesarios desde Internet. Después de instalar correctamente el producto, puede utilizar Installation Manager para instalar los arreglos necesarios. Consulte [Instalación de los arreglos necesarios para los productos de](http://www-304.ibm.com/support/docview.wss?uid=swg27025131) [la versión 8.0 de IBM Business Process Manager y la versión 8.0 de IBM Business Monitor](http://www-304.ibm.com/support/docview.wss?uid=swg27025131) para obtener más información acerca de la descarga e instalación de los arreglos necesarios.

- 8. En la página Licencias, lea el acuerdo de licencia. Si acepta los términos del acuerdo de licencia, pulse **Acepto los términos de los acuerdos de licencia** y pulse **Siguiente**.
- 9. En la página Ubicación, la opción **Crear grupo de paquetes nuevo** está seleccionada de forma predeterminada. Seleccione una ubicación para el directorio de recursos compartidos y una ubicación para Installation Manager y pulse **Siguiente**. El asistente de instalación de paquetes comprueba si el sistema operativo del usuario cumple los requisitos previos necesarios. Si está en un release superior de un sistema operativo soportado, o si el sistema operativo no figura en la lista de sistemas soportados, podría visualizarse un aviso. Puede seguir con la instalación, pero la instalación o el funcionamiento del producto podría no realizarse correctamente, hasta que aplique el mantenimiento.

Si aparece un aviso, vaya a las páginas web de soporte del producto y obtenga los paquetes de mantenimiento más recientes para aplicarlos después de la instalación. Consulte la documentación de productos requeridos que no son de IBM y los correquisitos para obtener información sobre cómo hacer una migración a sus versiones soportadas.

**Atención:** Debido a que está instalando DB2 Express, la ubicación de instalación no puede contener caracteres de idioma nacional (NLS).

- 10. En la página Características, expanda el símbolo más para seleccionar las características del paquete que desee instalar. Installation Manager aplica automáticamente las dependencias con otras características y muestra los requisitos actualizados de tamaño de descarga y espacio de disco para la instalación.
	- a. Opcional: Para ver las relaciones de dependencia entre características, seleccione **Mostrar dependencias**.
	- b. Opcional: Pulse una característica para ver su descripción breve en **Detalles**.
	- c. Opcional: Si está instalando Process Server, puede expandir la característica de Process Server y cambiar el uso deProcess Server. Seleccione "Producción" (el valor predeterminado) para utilizar

el servidor en producción, o "de no producción" para utilizar el servidor sólo para pruebas, transferencias o desarrollo. La selección se registra en el código del producto para fines de inventario.

**Restricción:** No mezcle servidores de producción y de no producción en la misma célula.

Cuando haya finalizado de seleccionar las características, pulse **Siguiente**.

- 11. Especifique los nombres de usuario administrativo y contraseñas de DB2 en la página Configuraciones comunes. Los nombres de usuario predeterminados son:
	- v Nombre de usuario de la instancia: bpminst.
	- v Nombre de usuario delimitado: bpmfenc
	- v Nombre de usuario del servidor de administración (DAS): bpmadmin

Si el nombre de usuario delimitado o de servidor de administración (DAS) existe, desmarque el recuadro de selección **Usuario nuevo**.

Pulse **Revalidar** para confirmar que las elecciones son correctas.

**Restricción:** Los nombres de usuario no pueden contener series de idioma nacional (NLS).

- 12. En la página Resumen, revise sus selecciones antes de instalar el paquete de IBM Business Process Manager Express. Si desea cambiar las selecciones que ha realizado en las páginas previas, pulse **Atrás** y efectúe los cambios. Cuando esté satisfecho con las opciones de instalación, pulse **Instalar** para instalar el paquete. Un indicador de progreso muestra el porcentaje de la instalación completada.
- 13. Cuando el proceso de instalación se complete, un mensaje confirma el éxito del proceso.
	- a. Opcional: Pulse **Ver archivo de anotaciones cronológicas** para abrir el archivo de anotaciones cronológicas de la instalación de la sesión actual en otra ventana. Debe cerrar la ventana de registro de instalación para continuar.
	- b. Seleccione **Herramienta de gestión de perfiles** si desea ejecutar la herramienta de gestión de perfiles cuando termine o seleccione **Ninguno** para completar la instalación.
	- c. Pulse **Finalizar** para cerrar el Installation Manager.

#### **Información relacionada**:

[Actualizaciones de Installation Manager](https://publib.boulder.ibm.com/infocenter/cchelp/v7r1m0/topic/com.ibm.rational.clearcase.cc_ms_install.doc/topics/c_IM_updates.htm)

#### *Instalación silenciosa de IBM Business Process Manager:*

Puede instalar el paquete de productos IBM Business Process Manager en modalidad de instalación *silenciosa*. Cuando se instala en modalidad silenciosa, no se utiliza la interfaz de usuario.

Antes de instalar IBM Business Process Manager, revise los requisitos del sistema para el producto.

Los niveles de requisito previo del sistema operativo y el software son especialmente importante. Aunque el proceso de instalación busca automáticamente los parches del sistema operativo de requisito previo, revise los requisitos de sistema si todavía no lo ha hecho. El enlace de requisitos de sistema lista todos los sistemas operativos soportados y los arreglos y parches de sistema operativo que debe instalar para tener un sistema operativo compatible. También lista los niveles requeridos de todo el software de requisito previo.

#### **Tareas relacionadas**:

["Preparación de sistemas Linux para la instalación" en la página 88](#page-93-0) Para poder instalar IBM Business Process Manager, debe preparar el sistema operativo Linux.

#### **Referencia relacionada**:

[Requisitos del sistema IBM Business Process Manager Express](http://www.ibm.com/software/integration/business-process-manager/express/sysreqs/)

*Instalación silenciosa mediante la utilización de la línea de mandatos:*

Puede instalar IBM Business Process Manager de forma silenciosa utilizando la línea de mandatos. Con este método, solamente tiene que ejecutar un mandato para llevar a cabo la instalación.

Si no tiene los productos base de requisito previo necesarios para la instalación de IBM Business Process Manager Express, debe instalarlos como parte de la instalación silenciosa. Los productos base necesarios son:

- Installation Manager
- v WebSphere Application Server Network Deployment, incluidas las características ejbdeploy y thinclient.

La instalación silenciosa realiza estas tareas:

- v Instala Installation Manager si todavía no está instalado o lo actualiza al nivel adecuado si está instalado.
- v Instala los productos base necesarios y IBM Business Process Manager Express.

Sólo un IBM Installation Manager es necesario para instalar varias instancias de IBM Business Process Manager.

1. Opcional: Ejecute el siguiente mandato para generar contraseñas cifradas utilizando IBM Installation Manager para conectarse de forma segura a DB2 y a la consolae administrativa.

*directorio\_extracción*/IM/tools/imutilsc -silent -nosplash encryptString *contraseña\_a\_cifrar*

- 2. Lea y acepte los términos de la licencia antes de instalar. La adición de **-acceptLicense** a la línea de mandatos significa que acepta todas las licencias.
- 3. Ejecute el mandato siguiente:

*directorio\_extracción*/IM/tools/imcl install *lista\_de\_ID\_productos* -acceptLicense -installationDirectory *ubicación* -repositories *repositorio* -properties *clave=valor,clave=valor* -showVerboseProgress -log *nombre\_registro*.log

donde:

v *lista\_de\_ID\_de\_productos* es una lista de los ID de los productos y características que desea instalar. Debe incluir las características necesarias. La sintaxis es *ID\_producto*,*característica*,*característica*, con varios productos separados por espacios.

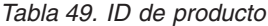

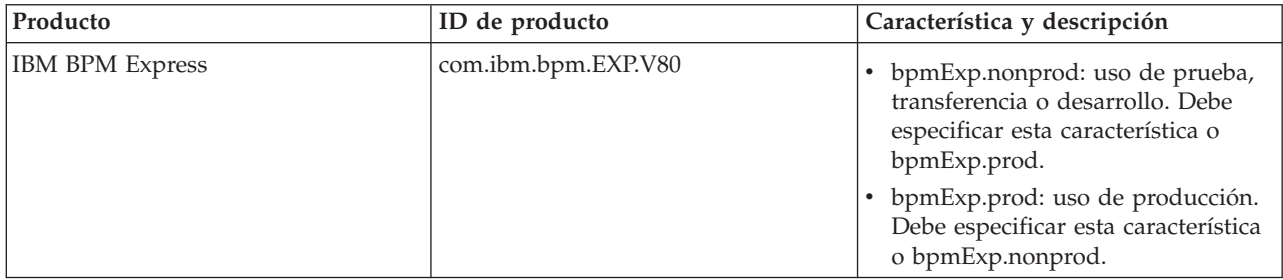

| Producto                                           | ID de producto                                | Característica y descripción                                                                                                    |
|----------------------------------------------------|-----------------------------------------------|----------------------------------------------------------------------------------------------------|
| WebSphere Application Server<br>Network Deployment | com.ibm.websphere.ND.v80                      | core.feature: necesario. Contenido<br>central de WebSphere Application<br>Server.                                                                                                    |
|                                                    |                                               | ejbdeploy: necesario. Módulos<br>$\bullet$<br>anteriores a Enterprise JavaBeans<br>(EJB) 3.0.                                                                                                |
|                                                    |                                               | thinclient: necesario. Clientes<br>ligeros autónomos y adaptadores<br>de recursos.                                                                                                    |
|                                                    |                                               | embeddablecontainer: contenedor<br>EJB incorporable.                                                                                                    |
|                                                    |                                               | samples: característica de<br>٠<br>aplicaciones de ejemplo.                                                                                                    |
|                                                    |                                               | com.ibm.sdk.6_32bit: kit de<br>desarrollo de software (SDK) de 32<br>bits. Debe especificar esta<br>característica o<br>com.ibm.sdk.6_64bit.                                                 |
|                                                    |                                               | com.ibm.sdk.6_64bit: SDK de 64<br>٠<br>bits. Esta característica solo se<br>puede seleccionar en un sistema de<br>64 bits. Debe especificar esta<br>característica o<br>com.ibm.sdk.6_32bit. |
| <b>Installation Manager</b>                        | com.ibm.cic.agent                             | agent_core: contenido fundamental<br>de Installation Manager.                                                                                                    |
|                                                    |                                               | agent_jre: gestor de instalación de<br>Java Runtime Environment (JRE).                                                                                                    |
| DB2 Express para Linux de 32 bits                  | com.ibm.ws.DB2EXP97.<br>linuxia32             | n/d: DB2 debe coincidir con el<br>sistema operativo y de bits.                                                                                                    |
| DB2 Express para Linux de 64 bits                  | com.ibm.ws.DB2EXP97.<br>linuxia <sub>64</sub> | n/d: DB2 debe coincidir con el<br>sistema operativo y de bits.                                                                                                    |

*Tabla 49. ID de producto (continuación)*

- v *ubicación* es la vía de acceso al directorio donde desea instalar los productos.
- v *repositorio* es la vía de acceso al repositorio donde ha extraído los archivos, uno de los siguientes directorios:

*directorio\_extracción*/repository/repos\_32bit *directorio\_extracción*/repository/repos\_64bit

Para más de un repositorio, separe las ubicaciones de repositorio con comas.

v *clave=valor* es una lista de las claves y valores que desee pasar a la instalación, separados por comas. No coloque espacios entre las comas. Cree contraseñas cifradas utilizando IBM Installation Manager.

*Tabla 50. Claves*

| Clave                     | Descripción                                                                                                    |
|---------------------------|----------------------------------------------------------------------------------------------------|
| $ user db2.$ use.existing | Si está utilizando una configuración de DB2 existente,<br>añada la siguiente línea exactamente:<br>user.db2.use.existing=true |
|                           | Si DB2 debe estar instalado, especifique el valor false.                                                                      |

*Tabla 50. Claves (continuación)*

| Clave                      | Descripción                                                                                     |
|----------------------------|-------------------------------------------------------------------------------------------------|
| user.db2.port              | Puerto de la base de datos DB2. El valor predeterminado<br>es 50000.                            |
| user.db2.instance.username | Nombre de usuario de instancia de DB2. El valor<br>predeterminado es bpminst.                   |
| user.db2.instance.password | Contraseña cifrada del nombre de usuario de instancia<br>de DB2.                                |
| user.db2.fenced.newuser    | El valor true es para un usuario nuevo. El valor false es<br>para un usuario existente.         |
| user.db2.fenced.username   | Nombre de usuario delimitado. El valor predeterminado<br>es bpmfenc.                            |
| user.db2.fenced.password   | Contraseña cifrada del nombre de usuario delimitado.                                            |
| user.db2.das.newuser       | El valor true es para un usuario nuevo. El valor false es<br>para un usuario existente.         |
| user.db2.das.username      | Nombre de usuario del servidor de administración<br>(DAS). El valor predeterminado es bpmadmin. |
| user.db2.das.password      | Contraseña cifrada del nombre de usuario de servidor de<br>administración.                      |

v *nombre\_registro* es el nombre del archivo de registro en el que se van a grabar los mensajes y los resultados.

La ejecución de este mandato instala el producto con las características predeterminadas. Si desea instalar características específicas o hacer otros cambios, consulte el enlace de referencia para los argumentos de línea de mandatos para imcl.

Installation Manager instala la lista de productos y graba un archivo de registro en el directorio especificado. El archivo de registro está vacío si no hay errores ni avisos.

El ejemplo siguiente instala IBM Business Process Manager Express, WebSphere Application Server Network Deployment y DB2 Express en Linux.

```
imcl install com.ibm.bpm.EXP.V80,bpmExp.prod com.ibm.websphere.ND.v80,core.feature,ejbdeploy,thinclient,
embeddablecontainer,samples,com.ibm.sdk.6_32bit com.ibm.ws.DB2EXP97.linuxia32 -acceptLicense
-installationDirectory /usr/IBM/BPM80 -repositories /usr/tmp/BPM/repository
-properties user.db2.instance.username=bpmadmin,user.db2.instance.password=Vvrs88V/a9BUdxwodz0nUg==
-showVerboseProgress -log silentinstall.log
```
**Importante:** Asegúrese de que instala el arreglo temporal obligatorio para APAR JR44669 antes de configurar y cargar los datos en las bases de datos. De lo contrario, quizá no se instalen correctamente futuros arreglos temporales, fixpack o paquetes de renovación. Para obtener más información, consulte [Arreglo temporal necesario para APAR JR44669.](http://www-01.ibm.com/support/docview.wss?uid=swg21617131) Para descargar el arreglo, consulte [Arreglos temporales](http://www-01.ibm.com/support/docview.wss?uid=swg24033778) [necesarios para IBM Business Process Manager.](http://www-01.ibm.com/support/docview.wss?uid=swg24033778)

A continuación, defina un servidor autónomo o un perfil de gestor de despliegue en la Herramienta de gestión de perfiles o utilizando el programa de utilidad de línea de mandatos **manageprofiles**. Sólo los perfiles creados con la Herramienta de gestión de perfiles o **manageprofiles** se pueden utilizar en la producción.

**Referencia relacionada**:

唾 [Argumentos de línea de mandatos de imcl](http://publib.boulder.ibm.com/infocenter/install/v1r5/index.jsp?topic=%2Fcom.ibm.cic.commandline.doc%2Ftopics%2Fr_tools_imcl.html)

[Requisitos del sistema IBM Business Process Manager Express](http://www.ibm.com/software/integration/business-process-manager/express/sysreqs/)

# **Información relacionada**:

# [Information Center de IBM WebSphere Application Server](http://pic.dhe.ibm.com/infocenter/wasinfo/v8r0/index.jsp)

## *Instalación silenciosa mediante la utilización de un archivo de respuestas:*

Puede instalar IBM Business Process Manager Express de forma silenciosa mediante la creación de un archivo de respuestas y, a continuación, ejecutar un mandato para utilizar ese archivo de respuestas para instalar el producto.

Si no tiene los productos base de requisito previo necesarios para la instalación de IBM Business Process Manager Express, debe instalarlos como parte de la instalación silenciosa. Los productos base necesarios son:

- Installation Manager
- v WebSphere Application Server Network Deployment, incluidas las características ejbdeploy y thinclient.

La utilización de archivos de respuesta permite simplificar la instalación silenciosa y reducir los errores en el proceso porque se establecen las opciones de instalación en un archivo compartible y guardado que se puede utilizar en más de una máquina. El software de instalación proporciona archivos de respuesta de muestra para cada sistema operativo y versión de bits. Puede utilizar un archivo de respuesta de muestra sin modificar para realizar una instalación silenciosa utilizando valores predeterminados o puede modificar el archivo de respuestas para establecer valores particulares. Los comentarios en los archivos de respuesta de muestra proporcionan instrucciones detalladas e información sobre cómo establecer los valores.

La instalación silenciosa realiza estas tareas:

- v Instala Installation Manager si todavía no está instalado o lo actualiza al nivel adecuado si está instalado.
- v Instala los productos base necesarios y IBM Business Process Manager Express.

Sólo un IBM Installation Manager es necesario para instalar varias instancias de IBM Business Process Manager.

- 1. Opcional: Ejecute el siguiente mandato para generar contraseñas cifradas utilizando IBM Installation Manager para conectarse de forma segura a DB2 y a la consolae administrativa. *directorio\_extracción*/IM/tools/imutilsc -silent -nosplash encryptString *contraseña\_a\_cifrar*
- 2. Cree el archivo de respuestas que va a instalar los productos base necesarios y IBM Business Process Manager Express. Copie un archivo de respuestas de ejemplo, adecuado para su versión de bits y el nivel de acceso de usuario, desde el directorio siguiente:

*directorio\_extracción*/responsefiles/BPM/

Como alternativa, puede crear un archivo de respuestas grabando sus acciones en Installation Manager. Cuando se registra un archivo de respuestas, las selecciones que efectúe en Installation Manager se almacenan en un archivo XML. Cuando se ejecuta Installation Manager en modalidad silenciosa, Installation Manager utiliza los datos del archivo de respuestas XML para llevar a cabo la instalación.

3. Los valores predeterminados que se proporcionan en los archivos de respuestas de ejemplo llevarán a cabo una instalación básica, pero debería revisar el archivo y sus comentarios y modificar los parámetros según convenga respecto a su entorno y el nivel de acceso de su ID de usuario.

En particular, revise los parámetros y valores siguientes:

- v Para los ID de usuario no root, compruebe que todas las variables de ubicación apunten a ubicaciones para las que el usuario tiene permisos.
- v Ubicación del repositorio. Si no está realizando la ejecución directamente desde el directorio *directorio\_extracción*/responsefiles/BPM/, apunte a la ubicación del directorio de instalación. El repositorio puede ser local o remoto. Si está ejecutando desde el DVD, copie el archivo de respuestas desde el DVD y apunte al repositorio en el DVD.
- v Ubicación de la instalación (**installLocation**) en que IBM Installation Manager ya está instalado o se instalará.
- v Ubicación de la instalación en que se instalará IBM Business Process Manager Express.
- v Ubicación de Eclipse (**eclipseLocation**).
- v La lista de características del producto.
- v Uso de producción o no producción.
- v Si está instalando DB2 Express, siga las instrucciones del archivo de respuestas proporcionando los ID de usuario y contraseñas necesarios. Utilice las instrucciones del paso 1 para generar las contraseñas cifradas que se incluirán.
- 4. Lea y acepte los términos de la licencia antes de instalar. La adición de **-acceptLicense** a la línea de mandatos significa que acepta todas las licencias.
- 5. Ejecute el mandato siguiente:

Usuario root:

```
directorio_extracción/IM/installc -acceptLicense input
 directorio_extracción/responsefiles/BPM/nombre_archivo_respuestas.xml
  -log ubicación_registro_preferida/silent_install.log
```
Usuario no root:

```
directorio_extracción/IM/userinstc -acceptLicense input
  directorio_extracción/responsefiles/BPM/nombre_archivo_respuestas.xml
  -log ubicación_registro_preferida/silent_install.log
```
Installation Manager instala los requisitos previos necesarios y IBM Business Process Manager Express, y escribe un archivo de registro en el directorio que ha especificado.

**Importante:** Asegúrese de que instala el arreglo temporal obligatorio para APAR JR44669 antes de configurar y cargar los datos en las bases de datos. De lo contrario, quizá no se instalen correctamente futuros arreglos temporales, fixpack o paquetes de renovación. Para obtener más información, consulte [Arreglo temporal necesario para APAR JR44669.](http://www-01.ibm.com/support/docview.wss?uid=swg21617131) Para descargar el arreglo, consulte [Arreglos temporales](http://www-01.ibm.com/support/docview.wss?uid=swg24033778) [necesarios para IBM Business Process Manager.](http://www-01.ibm.com/support/docview.wss?uid=swg24033778)

A continuación, defina un servidor autónomo o un perfil de gestor de despliegue en la Herramienta de gestión de perfiles o utilizando el programa de utilidad de línea de mandatos **manageprofiles**. Sólo los perfiles creados con la Herramienta de gestión de perfiles o **manageprofiles** se pueden utilizar en la producción.

#### **Tareas relacionadas**:

[Instalación silenciosa mediante Installation Manager](http://publib.boulder.ibm.com/infocenter/install/v1r5/topic/com.ibm.silentinstall12.doc/topics/c_silent_install_over_IM.html)

[Registro de un archivo de respuestas con Installation Manager](http://publib.boulder.ibm.com/infocenter/install/v1r5/topic/com.ibm.silentinstall12.doc/topics/t_silent_create_response_files_IM.html)

#### **Referencia relacionada**:

[Requisitos del sistema IBM Business Process Manager Express](http://www.ibm.com/software/integration/business-process-manager/express/sysreqs/)

*Otorgamiento de permiso de escritura de archivos y directorios a usuarios no root para la creación o aumento de perfiles:*

Si no es el usuario que ha instalado el producto, debe tener permisos de escritura en los directorios seleccionados de la instalación de IBM Business Process Manager. El instalador del producto puede otorgar este permiso o crear un grupo con permiso para crear o aumentar perfiles.

El instalador del producto (que puede ser un usuario root o no root) puede otorgar permisos de escritura para los archivos y directorios adecuados de IBM Business Process Manager a usuarios no root. Luego, los usuarios que no sean root podrán crear perfiles. De forma alternativa, el instalador del producto puede crear un grupo de usuarios con autorización para crear perfiles o puede otorgar a usuarios concretos autorización para crear perfiles.

Los usuarios que no son root crean sus propios perfiles para gestionar sus propios entornos. Normalmente, gestionan entornos para propósitos de desarrollo.

Los usuarios no root deben almacenar sus perfiles en su estructura de directorios privada, no en el directorio *raíz\_instalación*/perfiles del producto.

#### **Restricciones:**

- v IBM Business Process Manager no admite el cambio de propiedad de perfiles existentes del instalador del producto a usuarios no root. Un usuario que no sea root no puede aumentar los perfiles que pertenecen a otro usuario.
- v Los mecanismos de la herramienta de gestión de perfiles que sugieren nombres exclusivos y valores de puerto están inhabilitados para los usuarios no root. El usuario no root debe cambiar los valores predeterminado de los campos en la herramienta de gestión de perfiles para el nombre de perfil, el nombre de nodo, el nombre de célula y las asignaciones de puerto. El instalador del producto puede asignar a los usuarios que no sean root un rango de valores para cada uno de los campos, y asignar la responsabilidad a los usuarios de adherirse a sus rangos de valores asignados y de mantener la integridad de sus propias definiciones.

Si ya ha creado como mínimo un perfil, algunos directorios y archivos ya se habrán creado. Puede saltarse los pasos de este tema que crean dichos directorios y archivos. Si no se ha creado ningún perfil previamente, deberá completar los pasos de creación de los directorios y archivos necesarios.

El ejemplo siguiente muestra cómo crear un grupo autorizado a crear perfiles. Los términos "instalador" e "instalador de producto" hacen referencia al ID de usuario que haya instalado IBM Business Process Manager. El instalador puede llevar a cabo los pasos siguientes para crear el grupo profilers y otorgar, al grupo, los permisos adecuados para poder crear perfiles.

- 1. Inicie una sesión en el sistema IBM Business Process Manager como instalador del producto. El instalador del producto puede ser o no un usuario root.
- 2. Mediante los mandatos del sistema, efectúe los pasos siguientes:
	- a. Cree un grupo llamado **perfiladores** que contendrá todos los usuarios que puedan crear perfiles.
	- b. Cree un usuario llamado **user1** que pueda crear perfiles.
	- c. Añada los usuarios **product\_installer** y **user1** al grupo **profilers**.
- 3. Termine la sesión y vuelva a iniciar sesión como el instalador para incorporar el nuevo grupo.
- 4. Si no existe ningún perfil, cree los directorios siguientes como instalador:
	- v Cree el directorio *raíz\_instalación***/logs/manageprofiles**: mkdir *raíz\_instalación*/logs/manageprofiles
	- v Cree el directorio *raíz\_instalación***/properties/fsdb**: mkdir *raíz\_instalación*/properties/fsdb
- 5. Si no existe ningún perfil, cree el archivo profileRegistry.xml como instalador. Para este ejemplo, la vía de acceso de archivo es:

*raíz\_instalación*/properties/profileRegistry.xml

Añada la siguiente información al archivo profileRegistry.xml. El archivo debe codificarse como UTF-8.

```
<?xml version="1.0" encoding="UTF-8"?>
<perfiles/>
```
6. Como el instalador del producto, utilice las herramientas del sistema operativo para cambiar los permisos del directorio y del archivo. En el ejemplo siguiente se supone que la variable **\$WASHOME** es el directorio raíz de la instalación de IBM Business Process Manager **/opt/IBM/WebSphere/ AppServer**.

```
export WASHOME=/opt/IBM/WebSphere/AppServer
echo $WASHOME
echo "Performing chggrp/chmod per WAS directions..."
chgrp profilers $WASHOME/logs/manageprofiles
chmod g+wr $WASHOME/logs/manageprofiles
chgrp profilers $WASHOME/properties
chmod g+wr $WASHOME/properties
chgrp profilers $WASHOME/properties/fsdb
chmod g+wr $WASHOME/properties/fsdb
chgrp profilers $WASHOME/properties/profileRegistry.xml
chmod g+wr $WASHOME/properties/profileRegistry.xml
chgrp -R profilers $WASHOME/profileTemplates
```
Emita los mandatos adicionales siguientes:

chgrp profilers \$WASHOME/properties/Profiles.menu chmod g+wr \$WASHOME/properties/Profiles.menu

Es posible que tenga que cambiar los permisos de archivos adicionales si el usuario no root se encuentra con errores de permiso. Por ejemplo, si el instalador del producto autoriza a un usuario no root a suprimir un perfil, es posible que el instalador del producto tenga que suprimir el archivo siguiente:

*raíz\_instalación*/properties/profileRegistry.xml\_LOCK

Otorgue acceso de grabación al usuario no root para el archivo para que pueda suprimirlo. Si aún así, el usuario no root no puede suprimir el perfil, deberá hacerlo el instalador del producto.

El instalador ha creado el grupo **profilers** y ha otorgado al grupo los permisos correctos sobre los directorios y archivos necesarios para que un usuario no root pueda crear perfiles.

El usuario no root que pertenezca al grupo **profilers** podrá crear perfiles en un directorio del cual sea propietario y para el que disponga de permiso de escritura. No obstante, el usuario no root no puede crear perfiles en el directorio raíz de la instalación del producto.

El usuario root y el usuario que no es root pueden utilizar las mismas tareas de gestión de perfiles.

*Configuración de perfiles y bases de datos:*

Después de instalar el producto, si no ha utilizado la instalación típica, debe crear o aumentar uno o más perfiles para definir el entorno de ejecución. Antes de crear un perfil, debe haber configurado la base de datos que se utilizarán con el perfil.

*Configuración de un entorno autónomo con un servidor de bases de datos de DB2 en Linux:*

Puede configurar un entorno autónomo para IBM Business Process Manager utilizando un servidor de base de datos DB2.

#### *Creación de bases de datos DB2:*

IBM Business Process Manager requiere la base de datos Process Server, la base de datos Performance Data Warehouse y la base de datos Common. La base de datos Common contiene Business Space y otros componentes. Las bases de datos deben crearse antes del despliegue de red.

Los nombres de base de datos predeterminados son BPMDB para la base de datos Process Server, PDWDB para la base de datos Performance Data Warehouse, y CMNDB para la base de datos común.

Process Server y Performance Data Warehouse requieren sus propias bases de datos separadas, y no se pueden configurar en la misma base de datos como los otros componentes de BPM.

Utilice el mandato siguiente para crear las bases de datos para DB2 (sustituya las series de marcador @ con los valores adecuados):

create database @DB\_NAME@ automatic storage yes using codeset UTF-8 territory US pagesize 32768; connect to @DB\_NAME@; grant dbadm on database to user @DB\_USER@; UPDATE DB CFG FOR @DB\_NAME@ USING LOGFILSIZ 4096 DEFERRED; UPDATE DB CFG FOR @DB\_NAME@ USING LOGSECOND 64 DEFERRED; connect reset;

Si planea utilizar la base de datos DB2 Universal, como parte de la preparación de la base de datos del servidor:

v Deberá ejecutar el script **db2profile** para establecer el entorno DB2 necesario que se utiliza para invocar los mandatos DB2, utilizados durante la creación del perfil. Añada el script **db2profile** al archivo /etc/profile.Ejecute

```
vi /etc/profile
```
y añada las líneas siguientes : export PATH=/opt/IBM/db2/V9.7/bin:\$PATH

. /home/db2inst1/sqllib/db2profile

Luego de añadir el scriptdb2profile al directorio /etc/profile, deberá ejecutar el script **db2profile** para definir el entorno DB2.

v Deberá añadir el ID de usuario que se utilizará durante la creación del perfil a los grupos administrativos de DB2. Por ejemplo, si inicia la sesión como usuario root y crea la base de datos mediante db2inst1 como el ID de usuario, añada el root a los grupos administrativos /etc/group.Ejecute

vi /etc/group

y actualice las líneas siguientes: dasadm:|;101:dasusr1,db2inst1,root db2iadm:|:102;root db2fadm:|:103;db2fenc1,root

Si el procedimiento no sigue a continuación, deberá ver las excepciones siguientes cuando cree o aumente el perfil.

v Cuando no se ejecuta el script **db2profile**:

```
/opt/HJJ/wps4013/util/dbUtils/profileHelpers/commonDBUtility.ant:841: Execute failed:
java.io.IOException: Cannot run program "db2" (in directory "/opt/HJJ/
wps4013/profiles/Dmgr01/dbscripts/CommonDB/DB2/WPSDB1")
```
v Cuando no se está ejecutando el gestor de base de datos DB2:

SQL1032N No start database manager command was issued. SQLSTATE=57019

v Cuando el usuario que instaló IBM Business Process Manager y que está creando el perfil no se añade a los grupos administrativos de DB2:

SQL1092N "ROOT" no tiene la autoridad para realizar el mandato solicitado.

*Creación de archivos de diseño de bases de datos de DB2:*

Puede especificar el diseño de la configuración de la base de datos utilizando la herramienta de diseño de base de datos. El diseño puede ser para un componente específico o para una configuración de base de datos de nivel empresarial que soporte la todas las funcionalidades de IBM Business Process Manager.

#### *Creación de archivos de diseño de bases de datos para perfiles autónomos con DB2:*

Puede utilizar la herramienta de diseño de base de datos para generar un archivo de diseño que se puede utilizar para configurar sus bases de datos al crear un perfil autónomo. La herramienta de diseño de base de datos genera opcionalmente scripts de base de datos que puede utilizar para crear sus tabla de base de datos.

Asegúrese de que ha instalado IBM Business Process Manager. La herramienta de diseño de base de datos sólo está disponible desde los archivos binarios de instalación.

Antes de ejecutar la herramienta de diseño de base de datos, prepare la siguiente información:

- v La información acerca de la configuración de la base de datos que está diseñando. Este podría ser un documento que describe el propósito general de la configuración de base de datos, proporcionado por el administrador de base de datos o por la arquitectura de solución. También puede ser una descripción de los parámetros y propiedades necesarios.Esta información debe incluir:
	- La ubicación de las tablas de base de datos.
	- La ubicación del controlador JDBC en el sistema donde se creará el perfil de servidor.
	- El ID de usuario y contraseña para la autenticación en la base de datos.
- v La información acerca de cómo IBM Business Process Manager y sus componentes se instalaron, el software de la base de datos que se utiliza y las propiedades que necesita ese tipo de base de datos.
- v El conocimiento de los perfiles que planea crear, específicamente, la relación funcional entre el tipo de perfil y la base de datos.
- v La información acerca del patrón de tipología que se va a implementar y el conocimiento acerca de cómo el diseño de la base de datos se ajusta al patrón que planea utilizar.

Puede ejecutar la herramienta de diseño de base de datos en modalidad interactiva para definir los valores de configuración de base de datos y guardarlos en un nuevo archivo de diseño de base de datos o a un archivo existente.En forma opcional, puede generar scripts de base de datos que se pueden utilizar para crear los objetos de base de datos para su tipo de base de datos. Cuando ejecute la herramienta, las opciones disponibles cambian dependiendo del entorno y tipo de datos que se están configurando.

También puede ejecutar la herramienta de diseño de base de datos con los parámetros de línea de mandatos para editar o validar un archivo de diseño de base de datos existente, o para generar los scripts de base de datos para la configuración definida en un archivo de diseño de base de datos existente.El mandato**DbDesignGenerator** tiene los siguientes parámetros de línea de comandos:

-? , -ayuda mostrar información de ayuda. -e nombre archivo diseño base datos edite el archivo de diseño de base de datos especificado (por ej. \*.dbDesign, \*.properties). -v archivo\_diseño\_base\_datos | directorio\_salida\_scripts\_base\_datos cuando se proporciona archivo\_diseño\_base\_datos, la validación se realiza en el archivo de diseño de base de datos especificado de acuerdo con las especificaciones de la base de datos. Cuando se proporciona directorio salida scripts base datos, se validan los scripts de base de datos del directorio especificado. Actualmente sólo se pueden validar los scripts generados a partir del generador de DDL modelo. -g archivo\_diseño\_base\_datos [-d directorio\_salida] [archivo\_diseño\_base\_datos2] [-d directorio\_salida2]... [archivo diseño base datosN] [-d directorio salidaN] genere los scripts de base de datos a partir de los archivos de diseño especificados en la modalidad de proceso por lotes. Los scripts generados se colocarán en los directorios de salida correspondientes o, si éstos faltan, en las ubicaciones predeterminadas. 1. Ejecute el mandato **DbDesignGenerator.sh** desde el directorio *raíz\_instalación*/util/dbUtils. Por

ejemplo:

#### **/opt/IBM/WebSphere/AppServer/util/dbUtils> DbDesignGenerator.sh**

**Consejo:** Si ve el mensaje El sistema no encuentra la vía de acceso especificada. puede que haya escrito un nombre incorrecto de vía de acceso. Vuelva a escribir la vía de acceso. Cuando la herramienta de diseño de base de datos se inicie correctamente, verá información similar a la del siguiente ejemplo:

[informativo] ejecutando DbDesignGenerator en modalidad interactiva...

```
[informativo] Especifique 'q' para salir sin guardar; '-' para regresar al menú; '?' para
solicitar ayuda cuando lo desee.
[informativo] Para aceptar los valores predeterminados proporcionados, simplemente
              pulse la tecla 'Intro'.
[informativo] Seleccione una de las siguientes [opciones de diseño]:
(1)Crear un diseño de base de datos para un perfil autónomo o un Development Environment
(entorno de despliegue)
(2)Crear un diseño de base de datos para un componente único
(3)Editar un diseño de base de datos existente
(4)Generar scripts de base de datos a partir de un diseño de base de datos
(5)salir [q]
```
Introduzca el número para la opción de diseño:

2. Para seleccionar la opción **(1)Crear un diseño de base de datos para el perfil autónomo o el entorno de despliegue**, escriba el número 1 y pulse Intro.

El sistema le solicita que elija un patrón de base de datos, por ejemplo:

[información] Seleccione uno de los siguientes [patrones de base de datos]:

- (1)bpm.advanced.nd.topology (2)bpm.advanced.standalone (3)bpm.standard.nd (4)bpm.standard.standalone (5)wesb.nd.topology (6)wesb.standalone
- 3. Para crear un patrón de diseño de base de datos para el perfil autónomo que planea configurar, escriba el número para la opción apropiada y pulse Intro. Seleccione opciones que incluyan ".standalone."

Por ejemplo, para configurar el patrón de base de datos para un entorno autónomo para IBM Business Process Manager Advanced, escriba el número 2 para seleccionar una opción **(2)bpm.advanced.standalone.topology** y pulse Intro.Puede ver la lista de los componentes de base de datos que puede configurar para el entorno seleccionado, con una solicitud para elegir un componente para configurar; por ejemplo:

[informativo] Edite los componentes de base de datos que tengan el estado 'sin completar' para las propiedades. [informativo] Los componentes de base de datos completados pueden editarse para cambiar los valores de propiedades existentes o predeterminadas. [informativo] Diseñe primero el componente 'maestro' y después de los componentes padre, ya que es posible que otros componentes hereden sus valores.

[informativo] Seleccione uno de los siguientes [componentes de base de datos]

```
(1)[WBI_CommonDB] WBI_CommonDB [maestro] [estado = no completado]
(2)[BPC] WBI_BPC [estado = no completado]
(3)[BPM_PerformanceDW] BPM_PerformanceDW [estado = no completado]
(4)[BPM_ProcessServer] BPM_ProcessServer [estado = no completado]
              WBI_B\overline{S}PACE [estado = no completado]
(6)[SibME] WBI_BPC_ME [estado = no completado]
(7)[SibME] WBI_CEI_ME [estado = no completado]
(8)[SibME] WBI_SCA_APP_ME [estado = no completado]
```

```
(9)[SibME] WBI_SCA_SYS_ME [estado = no completado]
```
(10)[SibMe] BPM\_PerformanceDW\_ME [estado = no completado] (11)[SibMe] BPM\_ProcessServer\_ME [estado = no completado]

- (12)[guardar y salir]
- 4. Escriba el número para la opción adecuada para configurar el componente de base de datos maestra y pulse Intro. El componente de base de datos listado como componente maestro, tiene **[maestro]** junto al nombre y debe configurarse primero.

Por ejemplo, digite el número 1 para seleccionar la opción **(1)[WBI\_CommonDB] WBI\_CommonDB : [maestro] [estado = sin completar]**, y pulse la tecla intro. Verá información parecida al ejemplo siguiente:

[estado] WBI CommonDB no se ha completado con 1 elemento(s) restante(s): [ 1 ] CommonDB.WBI CommonDB : : La clave DbType no se ha establecido.

¿Desea editar este componente de base de datos? (s/n) [predeterminado=s]:

5. Para editar la configuración de base de datos del componente, escriba y y presione Intro.

Se le solicitará un directorio de salida para los scripts SQL que la herramienta de diseño de base de datos puede generar y que usted puede utilizar para crear la base de datos de los objetos. Si opta por generar scripts SQL más adelante en este procedimiento, los scripts se guardan automáticamente en este directorio.

Especifique el directorio de salida de los archivos SQL que se generarán para WBI\_CommonDB [predeterminado=]

6. Especifique un directorio de salida para los scripts SQL y pulse Intro. Puede especificar una vía de acceso del directorio totalmente cualificada o una vía de acceso relativa al directorio actual, desde donde se está ejecutando la herramienta de diseño de base de datos. Si todavía no ha creado el directorio en el sistema de archivos, la herramienta de diseño de base de datos lo crea automáticamente cuando se generen scripts SQL. Si el directorio especificado ya existe, puede elegir sobrescribir el contenido o especificar otro directorio.

**Consejo:** El valor que especifique se guardará como referencia en el archivo de diseño de base de datos cuando este archivo se genera.

Se le solicitará que seleccione el tipo de base de datos que está configurando; por ejemplo:

[informativo] Seleccione uno de los siguientes [tipos de base de datos]

(1)DB2-distributed (2)DB2-zOS (3)Oracle (4)SQL Server

7. Escriba 1 para seleccionar **(1)DB2-distributed** y pulse Intro. Aparecerán una serie de solicitudes para que especifique las propiedades de la base de datos.Estas solicitudes varían según el tipo de base de datos.

Por ejemplo, después de seleccionar este tipo de base de datos para la configuración de la base de datos común, verá una serie de solicitudes similares a las del siguiente ejemplo:

[informativo] Escriba los valores de las propiedades en la sección de objetos de base de datos. Nombre de base de datos[predeterminado=CMNDB] Nombre de usuario de base de datos [predeterminado=] Nombre de esquema[predeterminado=] Tamaño de página regular [predeterminado=32k] Espacio de tabla regular[predeterminado=WBISPACE] Tamaño de página temporal [predeterminado=32k] Espacio de tabla temporal[predeterminado=WBITEMPSPACE]

8. Para cada solicitud, pulse Enter para aceptar el valor predeterminado mostrado, o ingrese su valor preferido y pulse Enter.

La seguridad administrativa de solicitud (si está presente) hace referencia al nombre de usuario y una contraseña para la consola administrativa.

Después de completar la última solicitud de las propiedades de base de datos, podrá ver la información siguiente:

[información] Ha completado las propiedades de la sección de objetos de base de datos necesarias para la generación de scripts de base de datos.

Para omitir las propiedades de origen de datos, especifique 's'; o cualquier otra cosa para continuar:

9. Para configurar el componente de las propiedades de origen de datos, especifique una opción que no sea **s** y pulse Intro. Para saltarse esta configuración y aceptar los valores predeterminados, escriba **s** y pulse Intro.

**Consejo:** Si planea utilizar la herramienta de diseño de base de datos para generar un archivo de diseño de base de datos para utilizar como entrada de la creación de perfiles o configuración de la topología, debe configurar el origen de datos. Si planea utilizar la herramienta de diseño de base de datos para generar SQL, este paso es opcional.

Si ha decidido configurar el origen de datos para el tipo de base de datos seleccionado, verá la lista de proveedores de datos para el origen de datos. Por ejemplo, puede ver los siguientes proveedores de base de datos para el tipo de base de datos: **DB2-distributed**.

[informativo] Seleccione uno de los siguientes [proveedores de base de datos]

(1)DB2 utilizando controlador JCC IBM # origen de datos XA # DB2 utilizando controlador JCC IBM (XA)

a. Escriba el número apropiado para seleccionar un proveedor de base de datos para el origen de datos y pulse Intro. Después de seleccionar este proveedor de base de datos, verá una serie de solicitudes similares a las del siguiente ejemplo:

```
[informativo] Escriba los valores de las propiedades en la sección de propiedades de origen
de datos.
Host de servidor de bases de datos[predeterminado=]
Puerto de servidor de bases de datos[predeterminado=50000]
Nombre de usuario de origen de datos[predeterminado=]
Contraseña de origen de datos[predeterminado=]
Vía de acceso de controlador JCC DB2 [predeterminado=${WAS_INSTALL_ROOT}/jdbcdrivers/DB2]
Vía de acceso de controlador JDBC Universal[default=${WAS_INSTALL_ROOT}/jdbcdrivers/DB2]
```
**Nota:** La contraseña está cifrada en los archivos de salida generados.

b. En cada solicitud, pulse Intro para aceptar el valor predeterminado mostrado o especifique su valor preferido y pulse Intro. En caso de que se le pregunte si desea crear las tablas de base de datos durante la configuración, especifique **false** si está utilizando el archivo de diseño de base de datos como entrada para crear un perfil, puesto que esta opción también está disponible en la herramienta Profile Management (herramienta de gestión de perfiles) y causa conflicto.Si está utilizando la consola administrativa para crear su entorno de despliegue, puede decidir en función de si desea que las tablas se creen automáticamente o no.

Después de completar la última solicitud, verá información parecida a la del siguiente ejemplo: [estado] WBI CommonDB se ha completado con 0 elemento(s) restante(s):

------------------------------------------------------------------------------------ [informativo] Edite cualquier componente de base de datos que tenga el estado "no completado" para propiedades necesarias. [informativo] Los componentes de base de datos completados se pueden editar para cambiar valores de propiedades existentes o predeterminados. [informativo] Diseñe primero el componente 'maestro' y después de los componentes padre, ya que es posible que otros componentes hereden sus valores. [informativo] Seleccione uno de los siguientes [componentes de base de datos] (1)[WBI\_CommonDB] WBI\_CommonDB [maestro] [estado = completado] (2)[BPC] WBI\_BPC [estado = completado] (3)[BPM\_PerformanceDW] BPM\_PerformanceDW [estado = completado] (4)[BPM\_ProcessServer] BPM\_ProcessServer [estado = no completado] (5)[BSpace] WBI\_BSPACE [estado = completado] (6)[SibME] WBI\_BPC\_ME [estado = completado] (7)[SibME] WBI\_CEI\_ME [estado = completado]  $(8)$ [SibME] WBI $SCA$ APP ME [estado = completado]

```
(9)[SibME] WBI_SCA_SYS_ME [estado = completado]
(10)[SibMe] BPM_PerformanceDW_ME [padre = BPM_PerformanceDW] [estado = completado]
(11)[SibMe] BPM_ProcessServer_ME [padre = BPM_ProcessServer] [estado = completado]
(12)[guardar y salir]
```
Después de terminar de configurar el componente de la base de datos maestra, la herramienta de diseño de base de datos propaga los valores que ha introducido por los componentes restantes. Si esto se puede realizar de forma satisfactoria,estos componentes también se marcan como **[estado = completado]** junto con el componente maestro. Si esto no se puede hacer por alguna razón, permanecerán listados como **[estado = no completado]**.

10. Siga los pasos anteriores para configurar los componentes restantes de base de datos que están listados como **[estado = no completado]**. También puede elegir volver a configurar cualquier componente que esté listado como **[estado = completado]** como resultado de la configuración del componente de base de datos maestra.

Si selecciona **bpm.standard.standalone**, después de configurar el componente maestro, todos los componentes de base de datos se listan como completados.

[informativo] Seleccione uno de los siguientes [componentes de base de datos]:

```
(1)[BPM_ProcessServer] BPM_ProcessServer [maestro] [estado = completado]
(2)[BPM_PerformanceDW] BPM_PerformanceDW [estado = completado]
(3)[SibMe] BPM_PerformanceDW_ME [estado = completado]
(4)[SibMe] BPM_ProcessServer_ME [estado = completado]
(5)[guardar y salir]
```
Escriba el número para el componente de base de datos: 5

[estado] bpm.standard.standalone se ha completado con 0 elemento(s) restante(s):

11. Cuando todos los componentes de base de datos para el patrón de base de datos se han configurado y están listados como **[estado = completado]** en la herramienta de diseño base de datos, escriba el número apropiado para seleccionar **[guardar y salir]** y pulse Intro. Puede ver información parecida a la del siguiente ejemplo:

[estado] bpm.advanced.standalone se ha completado con 0 elemento(s) restante(s):

Especifique el directorio de salida [predeterminado=/WebSphere/V8T8DM/DeploymentManager/util/dbUtils]:

12. Pulse Intro para aceptar el directorio predeterminado para el archivo de diseño de base de datos o especifique otro directorio en el que desea guardar el archivo y luego pulse Intro. Si todavía no ha creado el directorio en el sistema de archivos, la herramienta de diseño de base de datos lo crea automáticamente cuando se genera el archivo. Después de especificar la ubicación en la solicitud, verá información parecida a la del siguiente ejemplo:

Especifique el nombre de archivo de salida [predeterminado=bpm.advanced.standalone.topology.dbDesign]:

13. Pulse Intro para aceptar el nombre predeterminado para el archivo de diseño de base de datos, o escriba otro nombre de archivo y luego pulse Intro. Si un archivo con el mismo nombre ya existe en el directorio especificado, puede optar por sobrescribir el archivo o especificar un nombre de archivo diferente. Después de escribir el nombre del archivo en la solicitud, puede ver información similar al ejemplo siguiente:

¿generar scripts de base de datos? (s/n) [predeterminado=s]:

14. Opcional: Si también desea generar scripts de base de datos basados en la información proporcionada a la herramienta de diseño de base de datos, escriba y y pulse Intro. Se visualiza una serie de mensajes informativos para indicar que se generaron los scripts para todos los componentes. Para cada componente, verá información parecida a la del siguiente ejemplo:

[informativo] Los scripts se han generado en

WAS HOME/profiles/default/util/dbUtils/DB2-distributed-CommonDB para WBI CommonDB

Cuando se haya generado el último conjunto de scripts, verá información parecida a la del siguiente ejemplo:

[informativo] gracias, abandonando ahora...

Se crean los siguientes archivos:

- v Se crea el archivo de diseño de base de datos en el directorio especificado.
- v Se crean los scripts de base de datos en uno o varios de los directorios especificados.
- v Se crea en el directorio un archivo de registro llamado dbDesignGenerator.log, desde donde ha ejecutado el mandato **DbDesignGenerator**.

Puede elegir utilizar la salida de la herramienta de diseño de base de datos de una de las siguientes maneras:

- v Si solo ha generado el archivo de diseño de base de datos, puede especificar el archivo de diseño de base de datos y seleccionar la opción para crear las tablas de base de datos como parte de los pasos de configuración.
- v Si ha generado tanto el archivo de diseño de base de datos como los scripts SQL, puede especificar sólo el archivo de diseño de base de datos para asegurarse de que el tiempo de ejecución configurado coincide con las tablas de base de datos creadas a partir de los scripts SQL.

Puede especificar el archivo de diseño de base de datos de varias maneras:

- v Cuando utiliza la herramienta Profile Management para crear un perfil
- v Cuando utiliza el programa de utilidad de línea de mandatos **manageprofiles** para crear un perfil

Se puede utilizar el archivo de diseño de base de datos cuando configure un servidor como Process Server, Process Center o Performance Data Warehouse Server en la consola administrativa.

*Creación de archivos de diseño de base de datos para componentes específicos con DB2 en un entorno autónomo:*

Puede utilizar la herramienta de diseño de base de datos para generar un archivo de diseño y scripts de base de datos para las tablas de base de datos necesarias para componentes específicos: IBM Business Process Manager

Asegúrese de que ha instalado IBM Business Process Manager. La herramienta de diseño de base de datos sólo está disponible desde los archivos binarios de instalación.

Antes de ejecutar la herramienta de diseño de base de datos, prepare la siguiente información:

- v La información acerca de la configuración de la base de datos que está diseñando. Este podría ser un documento que describe el propósito general de la configuración de base de datos, proporcionado por el administrador de base de datos o por la arquitectura de solución. También puede ser una descripción de los parámetros y propiedades necesarios.Esta información debe incluir:
	- La ubicación de las tablas de base de datos.
	- La ubicación del controlador JDBC en el sistema donde se creará el perfil de servidor.
	- El ID de usuario y contraseña para la autenticación en la base de datos.
- v La información acerca de cómo IBM Business Process Manager y sus componentes se instalaron, el software de la base de datos que se utiliza y las propiedades que necesita ese tipo de base de datos.
- v El conocimiento de los perfiles que planea crear, específicamente, la relación funcional entre el tipo de perfil y la base de datos.
- v La información acerca del patrón de tipología que se va a implementar y el conocimiento acerca de cómo el diseño de la base de datos se ajusta al patrón que planea utilizar.

Puede ejecutar la herramienta de diseño de base de datos en modalidad interactiva para definir los valores de configuración de base de datos y guardarlos en un nuevo archivo de diseño de base de datos o a un archivo existente.En forma opcional, puede generar scripts de base de datos que se pueden utilizar para crear los objetos de base de datos para su tipo de base de datos. Cuando ejecute la herramienta, las opciones disponibles cambian dependiendo del entorno y tipo de datos que se están configurando.

También puede ejecutar la herramienta de diseño de base de datos con los parámetros de línea de mandatos para editar o validar un archivo de diseño de base de datos existente, o para generar los scripts de base de datos para la configuración definida en un archivo de diseño de base de datos existente.El mandato**DbDesignGenerator** tiene los siguientes parámetros de línea de comandos:

-? , -ayuda mostrar información de ayuda.

```
-e nombre_archivo_diseño_base_datos
   edite el archivo de diseño de base de datos especificado (por ej. *.dbDesign, *.properties).
-v archivo diseño base datos | directorio salida scripts base datos
   cuando se proporciona archivo diseño base datos, la validación se realiza en el archivo de
 diseño de base de datos especificado de acuerdo
con las especificaciones de la base de datos. Cuando se proporciona directorio salida scripts base datos,
se validan los scripts de base de datos
del directorio especificado. Actualmente sólo
se pueden validar los scripts generados a partir del generador de DDL modelo.
-g archivo_diseño_base_datos [-d directorio_salida] [archivo_diseño_base_datos2] [-d directorio_salida2]...
[archivo_diseño_base_datosN] [-d directorio_salidaN]
   genere los scripts de base de datos a partir de los archivos de diseño especificados en la
modalidad de proceso por lotes.
Los scripts generados se colocarán en los directorios
de salida correspondientes o, si éstos faltan, en las ubicaciones predeterminadas.
```
**Importante:** Si pretende generar scripts de base de datos para los motores de mensajes del bus de integración de servicios, debe repetir todos los pasos del siguiente procedimiento para definir la configuración de la base de datos y generar los scripts para cada motor de mensajes que necesita. Por ejemplo, si necesita scripts para seis motores de mensajes, realice este procedimiento seis veces.

1. Ejecute el mandato **DbDesignGenerator.sh** desde el directorio *raíz\_instalación*/util/dbUtils. Por ejemplo:

#### **/opt/IBM/WebSphere/AppServer/util/dbUtils> DbDesignGenerator.sh**

**Consejo:** Si ve el mensaje El sistema no encuentra la vía de acceso especificada. puede que haya escrito un nombre incorrecto de vía de acceso. Vuelva a escribir la vía de acceso. Cuando la herramienta de diseño de base de datos se inicie correctamente, verá información similar a la del siguiente ejemplo:

[informativo] ejecutando DbDesignGenerator en modalidad interactiva...

[informativo] Especifique 'q' para salir sin guardar; '-' para regresar al menú; '?' para solicitar ayuda cuando lo desee. [informativo] Para aceptar los valores predeterminados proporcionados, simplemente pulse la tecla 'Intro'. [informativo] Seleccione una de las siguientes [opciones de diseño]:

```
(1)Crear un diseño de base de datos para un perfil autónomo o un Development Environment
(entorno de despliegue)
(2)Crear un diseño de base de datos para un componente único
(3)Editar un diseño de base de datos existente
(4)Generar scripts de base de datos a partir de un diseño de base de datos
(5)salir [q]
```
Introduzca el número para la opción de diseño:

2. Para seleccionar la opción **(2)Crear un diseño de base de datos para un único componente**, escriba el número 2 y pulse Intro.

Se le solicitará que elija un componente, tal como se muestra en el siguiente ejemplo: [informativo] Seleccione uno de los siguientes [componentes]

(1)bpc (2)bpcreporting (3)bpm\_performancedw (4)bpm\_processserver (5)bspace
- (6)cei  $(7)$ sca (8)sibme
- (9)wbi\_commondb
- 3. Para crear un diseño de base de datos para el componente que planea configurar, escriba el número de la opción apropiada y pulse la tecla Intro.

Por ejemplo, para configurar el componente de base de datos de Process Server (servidor de procesos) IBM, escriba el número4 para seleccionar una opción **(4)bpm\_processserver** y pulse Intro. Se le solicitará un directorio de salida para los scripts SQL que la herramienta de diseño de base de

datos puede generar y que usted puede utilizar para crear la base de datos de los objetos. Si opta por generar scripts SQL más adelante en este procedimiento, los scripts se guardan automáticamente en este directorio.

Escriba el directorio de salida de los archivos SQL que se generarán para BPM\_ProcessServer [predeterminado=]

4. Especifique un directorio de salida para los scripts SQL y pulse Intro. Puede especificar una vía de acceso del directorio totalmente cualificada o una vía de acceso relativa al directorio actual, desde donde se está ejecutando la herramienta de diseño de base de datos. Si todavía no ha creado el directorio en el sistema de archivos, la herramienta de diseño de base de datos lo crea automáticamente cuando se generen scripts SQL. Si el directorio especificado ya existe, puede elegir sobrescribir el contenido o especificar otro directorio.

**Consejo:** El valor que especifique se guardará como referencia en el archivo de diseño de base de datos cuando este archivo se genera.

Se le solicitará que seleccione el tipo de base de datos que está configurando; por ejemplo:

[informativo] Seleccione uno de los siguientes [tipos de base de datos]

(1)DB2-distributed (2)DB2-zOS (3)Oracle (4)SQL Server

5. Escriba 1 para seleccionar **(1)DB2-distributed** y pulse Intro. Aparecerán una serie de solicitudes para que especifique las propiedades de base de datos.Estas solicitudes varían según el tipo de base de datos.

Por ejemplo, después de seleccionar este tipo de base de datos para la configuración de la base de datos del Process Server, verá una serie de solicitudes similares a las del siguiente ejemplo:

[informativo] Escriba los valores de las propiedades en la sección de objetos de base de datos. Nombre de base de datos[predeterminado=BPMDB] Nombre de usuario de base de datos [predeterminado=] Contraseña del sistema (SOLO es necesaria para crear la base de datos como parte de un perfil autónomo ).[predeterminado=]

[informativo] Seleccione uno de los siguientes [¿Esta base de datos es para un Process Center?]

(1) false (2) true Escriba el número para la pregunta ¿Esta base de datos es para un Process Center? [predeterminado=false] El ID de usuario que utiliza para la seguridad administrativa [predeterminado=] La contraseña para el nombre especificado con el parámetro adminUserName[predeterminado=] Tamaño de página regular [predeterminado=32k] Espacio de tabla regular [predeterminado=TWPSSPACE] Tamaño de página temporal [predeterminado=32k] Espacio de tabla temporal[predeterminado=TWPSTEMPSPACE]

6. Para cada solicitud, pulse Enter para aceptar el valor predeterminado mostrado, o ingrese su valor preferido y pulse Enter.

La seguridad administrativa de solicitud (si está presente) hace referencia al nombre de usuario y una contraseña para la consola administrativa.

Después de completar la última solicitud de las propiedades de base de datos, podrá ver la información siguiente:

[información] Ha completado las propiedades de la sección de objetos de base de datos necesarias para la generación de scripts de base de datos.

Para omitir las propiedades de origen de datos, especifique 's'; o cualquier otra cosa para continuar:

7. Para configurar el componente de las propiedades de origen de datos, especifique una opción que no sea **s** y pulse Intro. Para saltarse esta configuración y aceptar los valores predeterminados, escriba **s** y pulse Intro.

**Consejo:** Si planea utilizar la herramienta de diseño de base de datos para generar un archivo de diseño de base de datos para utilizar como entrada de la creación de perfiles o configuración de la topología, debe configurar el origen de datos. Si planea utilizar la herramienta de diseño de base de datos para generar SQL, este paso es opcional.

Si ha decidido configurar el origen de datos para el tipo de base de datos seleccionado, verá la lista de proveedores de datos para el origen de datos. Por ejemplo, puede ver los siguientes proveedores de base de datos para el tipo de base de datos: **DB2-distributed**.

[informativo] Seleccione uno de los siguientes [proveedores de base de datos]

(1)DB2 utilizando controlador JCC IBM # origen de datos XA # DB2 utilizando controlador JCC IBM (XA)

a. Escriba el número apropiado para seleccionar un proveedor de base de datos para el origen de datos y pulse Intro. Después de seleccionar este proveedor de base de datos, verá una serie de solicitudes similares a las del siguiente ejemplo:

[informativo] Escriba los valores de las propiedades en la sección de propiedades de origen de datos.

Host de servidor de bases de datos[predeterminado=] Puerto de servidor de bases de datos[predeterminado=50000] Nombre de usuario de origen de datos[predeterminado=] Contraseña de origen de datos[predeterminado=] Vía de acceso de controlador JCC DB2 [predeterminado=\${WAS\_INSTALL\_ROOT}/jdbcdrivers/DB2] Vía de acceso de controlador JDBC Universal[default=\${WAS\_INSTALL\_ROOT}/jdbcdrivers/DB2]

**Nota:** La contraseña está cifrada en los archivos de salida generados.

b. En cada solicitud, pulse Intro para aceptar el valor predeterminado mostrado o especifique su valor preferido y pulse Intro. En caso de que se le pregunte si desea crear las tablas de base de datos durante la configuración, especifique **false** si está utilizando el archivo de diseño de base de datos como entrada para crear un perfil, puesto que esta opción también está disponible en la herramienta Profile Management (herramienta de gestión de perfiles) y causa conflicto.Si está utilizando la consola administrativa para crear su entorno de despliegue, puede decidir en función de si desea que las tablas se creen automáticamente o no.

Después de completar la última solicitud, verá información parecida a la del siguiente ejemplo: Especifique el directorio de salida [predeterminado=/WebSphere/V8T8DM/DeploymentManager/util/dbUtils]

8. Pulse Intro para aceptar el directorio predeterminado para el archivo de diseño de base de datos o especifique otro directorio en el que desea guardar el archivo y luego pulse Intro. Si todavía no ha creado el directorio en el sistema de archivos, la herramienta de diseño de base de datos lo crea automáticamente cuando se genera el archivo. Después de especificar la ubicación en la solicitud, verá información parecida a la del siguiente ejemplo:

Especifique el nombre de archivo de salida [predeterminado=bpm.advanced.standalone.topology.dbDesign]:

9. Pulse Intro para aceptar el nombre predeterminado para el archivo, o escriba otro nombre de archivo y luego pulse Intro. Una vez especificado el nombre de archivo, verá información parecida a la del ejemplo siguiente:

¿generar scripts de base de datos? (s/n) [predeterminado=s]:

10. Opcional: Si también desea generar scripts de base de datos basados en la información proporcionada a la herramienta de diseño de base de datos, escriba y y pulse Intro. Puede ver información parecida a la del siguiente ejemplo:

```
[informativo] Los scripts se han generado en
WAS HOME/profiles/default/util/dbUtils/DB2-distributed-ProcessServer para BPM ProcessServer
[informativo] gracias, abandonando ahora...
```
Se crea un archivo de diseño de base de datos y, opcionalmente, se crean scripts de base de datos en las ubicaciones que ha especificado.

Después de utilizar la herramienta de diseño de base de datos para configurar un componente específico, los scripts SQL generados se pueden utilizar para crear las tablas de base de datos. El archivo de diseño de base de datos generado incluye valores sólo para este componente configurado y no es suficiente para utilizarlo de las siguientes maneras:

- Cuando utilice Profile Management para crear un perfil
- v Cuando utilice el programa de utilidad de línea de mandatos **manageprofiles** para crear un perfil

*Resolución de problemas de la herramienta de diseño de base de datos:*

Si tiene errores en los scripts de base de datos, puede utilizar la información de diagnóstico y validación proporcionada por la herramienta de diseño de base de datos para diagnosticar los problemas.

#### **Errores de propiedad necesaria vacía**

Cuando las propiedades obligatorias **userName** y **password** no están definidas, es posible que aparezcan mensajes del siguiente tipo en el resultado:

[estado] WBI BSPACE no se ha completado con 2 elemento(s) restante(s): [ 1 ] BSpace.WBI\_BSPACE : authAlias : la propiedad requerida 'userName' para userId está vacía. [ 2 ] BSpace.WBI\_BSPACE : authAlias : la propiedad requerida 'password' para DB\_PASSWORD está vacía.

#### **Salida de ejemplo de ejecución de una validación del diseño de base de datos existente**

Cuando se ejecuta una validación del diseño de base de datos existente, es posible que vea avisos del siguiente tipo en el resultado:

DbDesignGenerator.bat -v DB2-distributed- ... [WARNING] 2 potential problems are found in the scripts. They are DB USER @ line 46 in file configCommonDB.bat DB\_USER @ line 80 in file configCommonDB.sh

#### **Contenido del archivo de registro de la herramienta de diseño de base de datos**

Cuando ejecuta la herramienta de diseño de base de datos, se crea el archivo dbDesignGenerator.log en la ubicación desde la que se ejecuta el mandato de la herramienta de diseño de base de datos. El archivo de registro contiene todos los mensajes de solicitud y valores entrados. El archivo de registro no contiene ningún dato de rastreo adicional.

*Creación o aumento de perfiles autónomos con un servidor de base de datos DB2:*

Puede crear perfiles utilizando la Herramienta de gestión de perfiles o el programa de utilidad de línea de mandatos **manageprofiles**. Puede aumentar un perfil existente en lugar de crear uno nuevo si tiene un perfil existente de WebSphere Application Server V8.0.

### *Preparación del servidor de bases de datos DB2:*

Durante el proceso de creación o aumento del perfil, puede configurar la base de datos Process Server, la base de datos Performance Data Warehouse y la base de datos Common. Como alternativa, puede configurar las bases de datos utilizando un archivo de diseño que la herramienta de diseño de la base de datos generó.

Si planea configurar las bases de datos en un servidor remoto, debe tener creadas las bases de datos antes de comenzar a crear o aumentar el perfil. Puede crear bases de datos en un servidor local o utilizar bases de datos existentes en un servidor remoto.

Si planea utilizar la base de datos DB2 Universal, como parte de la preparación de la base de datos del servidor:

v Deberá ejecutar el script **db2profile** para establecer el entorno DB2 necesario que se utiliza para invocar los mandatos DB2, utilizados durante la creación del perfil. Añada el script **db2profile** al archivo /etc/profile.Ejecute

vi /etc/profile

y añada las líneas siguientes : export PATH=/opt/IBM/db2/V9.7/bin:\$PATH . /home/db2inst1/sqllib/db2profile

Luego de añadir el scriptdb2profile al directorio /etc/profile, deberá ejecutar el script **db2profile** para definir el entorno DB2.

v Deberá añadir el ID de usuario que se utilizará durante la creación del perfil a los grupos administrativos de DB2. Por ejemplo, si inicia la sesión como usuario root y crea la base de datos mediante db2inst1 como el ID de usuario, añada el root a los grupos administrativos /etc/group.Ejecute

vi /etc/group

y actualice las líneas siguientes: dasadm:|;101:dasusr1,db2inst1,root db2iadm:|:102;root db2fadm:|:103;db2fenc1,root

Si el procedimiento no sigue a continuación, deberá ver las excepciones siguientes cuando cree o aumente el perfil.

v Cuando no se ejecuta el script **db2profile**:

```
/opt/HJJ/wps4013/util/dbUtils/profileHelpers/commonDBUtility.ant:841: Execute failed:
java.io.IOException: Cannot run program "db2" (in directory "/opt/HJJ/
wps4013/profiles/Dmgr01/dbscripts/CommonDB/DB2/WPSDB1")
```
v Cuando no se está ejecutando el gestor de base de datos DB2:

SQL1032N No start database manager command was issued. SQLSTATE=57019

v Cuando el usuario que instaló IBM Business Process Manager y que está creando el perfil no se añade a los grupos administrativos de DB2:

SQL1092N "ROOT" no tiene la autoridad para realizar el mandato solicitado.

*Creación de perfiles autónomos de Process Center con un servidor de bases de datos DB2 utilizando la herramienta de gestión de perfiles:*

Puede configurar un perfil autónomo para Process Center utilizando la herramienta de gestión de perfiles.

Si, durante la creación del perfil, desea configurar las bases de datos necesarias, asegúrese de que el servidor de base de datos esté instalado y en ejecución.

El idioma de la herramienta de gestión de perfiles está determinado por el idioma predeterminado del sistema. Si el idioma predeterminado no es uno de los idiomas soportados, se utilizará el inglés. Puede alterar temporalmente el idioma predeterminado del sistema iniciando la herramienta de gestión de perfiles desde la línea de mandatos y utilizando el valor **java user.language** para sustituir el idioma predeterminado. Entre el mandato siguiente:

*raíz\_instalación*/java/bin/java -Duser.language=*locale raíz\_instalación*

Por ejemplo, para iniciar la herramienta de gestión de perfiles en alemán, entre el siguiente mandato: *raíz\_instalación*/java/bin/java -Duser.language=de *raíz\_instalación*/bin/ProfileManagement/startup.jar

- 1. Emplee uno de los métodos siguientes para iniciar la herramienta de gestión de perfiles.
	- v Inicie la herramienta desde la consola Primeros pasos.
	- v Pulse *menús\_sistema\_operativo\_Linux\_para\_acceder\_programas* > IBM > *el\_producto* > Herramienta de gestión de perfiles.
	- v Ejecute el mandato *raíz\_instalación*/bin/ProfileManagement/pmt.sh.
- 2. En la página Bienvenida, pulse **Iniciar Herramienta de gestión de perfiles** o seleccione la pestaña **Herramienta de gestión de perfiles**.
- 3. En la pestaña **Perfiles**, pulse **Crear**.

Se abre la página Selección de entorno en una ventana separada.

- 4. En la página Selección del entorno, localice la configuración IBM Business Process Manager Standard: Process Center y expanda la sección. Seleccione el perfil **IBM BPM Standard, Process Center autónomo** y pulse **Siguiente**.
- 5. En la página Opciones de creación de perfiles, seleccione realizar una creación de perfil **Típica** o **Avanzada** y pulse **Siguiente**. Si ha seleccionado la creación de perfil **Típica**, salte al [paso de](#page-149-0) [Seguridad administrativa.](#page-149-0)
- 6. Avanzado: En la página Despliegue de aplicación opcional, seleccione si se desplegará la consola administrativa para gestionar el servidor (recomendado) y la aplicación WebSphere Application Server predeterminada. Pulse **Siguiente**.
- 7. Avanzado: en la página Nombre y ubicación del perfil, siga los pasos siguientes:
	- a. En el campo **Nombre de perfil**, especifique un nombre único o acepte el valor predeterminado. Cada perfil que cree debe tener un nombre. Si tiene más de un perfil, podrá distinguirlos al nivel más alto gracias a este nombre.
	- b. En el campo **Directorio del perfil**, escriba el directorio del perfil, o utilice el botón **Examinar** para ir al directorio de perfiles. El directorio que especifique contendrá los archivos que definen el entorno de ejecución como, por ejemplo, mandatos, archivos de configuración y archivos de registro. El diretorio predeterminado es *instalación\_raíz*/profiles/*nombre\_perfil*.
	- c. Opcional: Seleccione **Establecer este perfil como valor predeterminado** para que el perfil que está creando sea el perfil predeterminado. Este recuadro de selección sólo se muestra si tiene un perfil existente en el sistema.

Cuando un perfil es el perfil predeterminado, los mandatos trabajan automáticamente con él. El primer perfil que se crea en una estación de trabajo es el perfil predeterminado. El perfil predeterminado es el destino predeterminado para los mandatos que se emiten desde el directorio bin de la raíz de instalación del producto. Cuando en una estación de trabajo sólo existe un perfil, cada mandato funciona en dicho perfil. Si existe más de un perfil, determinados mandatos requieren que especifique el perfil al que se aplica el mandato.

d. En la lista **Configuración del ajuste del rendimiento del entorno de ejecución del servidor**, seleccione un nivel de ajuste de rendimiento adecuado al perfil que esté creando. Este parámetro es un parámetro de WebSphere Application Server.

- e. Pulse **Siguiente**. Si pulsa **Anterior** y cambia el nombre del perfil, es posible que tenga que cambiar manualmente el nombre en esta página cuando se visualice otra vez.
- 8. Avanzado: en la página Nombres de nodo, host y célula, realice las acciones siguientes para el perfil que está creando:
	- v En el campo **Nombre de nodo**, introduzca un nombre para el nodo o acepte el valor predeterminado.Intente mantener el nombre del nodo lo más corto posible, pero asegúrese de que los nombres de nodo son exclusivos dentro de su entorno de despliegue.
	- v En el campo **Nombre de servidor**, especifique un nombre del servidor o acepte el valor predeterminado.
	- v En el campo **Nombre de host**, especifique el nombre del host o acepte el valor predeterminado.
	- v En el campo **Nombre de célula**, especifique el nombre de la célula o acepte el valor predeterminado.

Pulse **Siguiente**.

<span id="page-149-0"></span>9. Necesario: En la página Seguridad administrativa, especifique los valores de **Nombre de usuario**, **Contraseña** y **Confirmar contraseña**. La contraseña especificada durante la instalación para el administrador se utilizará con todos los usuarios internos, incluidos tw\_admin y tw\_user. Puesto que todos los perfiles de IBM Business Process Manager debe tener la seguridad administrativa habilitada, **Siguiente** sólo está habilitado después de especificar los valores.

Pulse **Siguiente**. Si ha seleccionado la creación de perfil **Típica**, salte a [Configuración de base de](#page-151-0) [datos. Parte 1 paso.](#page-151-0)

- 10. Avanzado: en la página Certificado de seguridad (parte 1), especifique si desea crear nuevos certificados o importar certificados existentes.
	- v Para crear un certificado personal predeterminado y un certificado para firmas raíz, seleccione **Crear un certificado personal predeterminado** y **Crear un certificado para firmas**, y pulse **Siguiente**.
	- v Para importar certificados existentes, seleccione **Importar un certificado personal predeterminado existente** e **Importar un certificado personal para firmas raíz existente** y proporcione la siguiente información:
		- En el campo **Vía de acceso**, especifique la vía de acceso del directorio al certificado existente.
		- En el campo **Contraseña**, especifique la contraseña del certificado.
		- En el campo **Tipo de almacén de claves**, seleccione el tipo de almacén de claves para el certificado que está importando.
		- En el campo **Alias de almacén de claves**, seleccione el alias de almacén de claves para el certificado que está importando.
		- Pulse **Siguiente** para visualizar la página Certificado de seguridad (parte 2).

Cuando importe un certificado personal como certificado personal predeterminado, importe el certificado raíz que firmó el certificado personal. De lo contrario, la Herramienta de gestión de perfiles añade a la persona que firma el certificado personal al archivo trust.p12.

11. Avanzado: en la página Certificado de seguridad (Parte 2), verifique que la información del certificado es correcta y pulse **Siguiente** para mostrar la página Asignación de valores de puerto.

Si crea los certificados, podrá utilizar los valores predeterminado o modificarlos para crear certificados nuevos. El certificado personal predeterminado es válido por un año de forma predeterminada y está firmado por el certificado de firma raíz. El certificado de firma raíz es un certificado autofirmado que es válido para 15 años de forma predeterminada. La contraseña de almacén de claves predeterminado para el certificado de firmante raíz es WebAS. Cambie la contraseña. La contraseña no puede contener ningún carácter del juego de caracteres de doble byte (DBCS), porque existen ciertos almacenes de claves, incluido PKCS12, que no los soportan. Los tipos de almacén de claves que están soportados dependen de los proveedores en el archivo java.security.

Cuando crea o importa certificados, los archivos de almacenes de claves que se crean son los siguientes:

- v key.p12: Contiene el certificado personal predeterminado.
- v trust.p12: Contiene el certificado de firmante del certificado raíz predeterminado.
- v root-key.p12: Contiene el certificado de firmante raíz.
- v default-signers.p12: Contiene certificados de firmante que se añaden a cualquiera de los archivos de almacén nuevos creados tras instalar y ejecutar el servidor. De forma predeterminada, el firmante de certificado raíz y un firmante de DataPower se encuentran en el mismo archivo de almacén de claves.
- v deleted.p12: Conserva los certificados suprimidos con la tarea deleteKeyStore de manera que se puedan recuperar si es necesario.
- v ltpa.jceks: contiene claves de LTPA (Lightweight Third-Party Authentication) predeterminadas de servidor que los servidores en el entorno de usuario utilizan para comunicarse entre ellos.

Estos archivos tienen la misma contraseña cuando crea o importa los certificados, que puede ser la contraseña predeterminada o una que se haya especificado. Se añade un certificado al archivo key.p12 o al root-key.p12. Si importa certificados y estos no contienen la información que desea, pulse **Atrás** para importar otro certificado.

12. Avanzado: en la página Asignación de valores de puerto, verifique que los puertos especificados para el perfil son exclusivos y pulse **Siguiente**. La herramienta de gestión de perfiles detecta los puertos utilizados actualmente por los demás productos WebSphere y muestra los valores de puerto recomendados que no entren en conflicto con los existentes. Si tiene aplicaciones que no sean WebSphere que utilicen los puertos especificados, verifique que los puertos no entran en conflicto. Si opta por no desplegar la consola administrativa en la página Despliegue de aplicaciones opcionales, los puertos de la consola administrativa no están disponibles en la página Asignación de valores de puerto.

Los puertos se reconocen como en uso si se cumplen las siguientes condiciones:

- v Los puertos se asignan a un perfil creado bajo una instalación realizada por el usuario actual.
- v Los puertos se están utilizando actualmente.

Aunque la herramienta valida los puertos cuando se accede a la página de asignación de valores de puerto, los conflictos de puerto pueden seguir produciéndose como resultado de las selecciones que realice en las páginas siguientes de la herramienta de gestión de perfiles. Los puertos no se asignan hasta que se complete la creación del perfil.

Si sospecha que hay un conflicto de puerto, puede investigarlo, después de crear el perfil. Determine los puertos utilizados durante la creación de perfil, examinando el archivo siguiente:

*raíz\_perfil*/properties/portdef.prop

En este archivo se incluyen las claves y los valores utilizados en el establecimiento de los puertos. Si descubre conflictos de puerto, puede reasignar los puertos manualmente. Para volver a asignar puertos, consulte "Actualización de puertos en perfiles existentes " en el centro de información de WebSphere Application Server. Ejecute el archivo **updatePorts.ant** mediante el script **ws\_ant** que se describe en este tema.

13. Avanzado: si no tiene privilegios de root, vaya al paso siguiente. Si tiene privilegios root, indique en la página Definición de servicio si se utilizará un servicio Linux para ejecutar IBM Business Process Manager. De forma predeterminada, IBM Business Process Manager no está seleccionado para ejecutarse como un servicio Linux.

Si el perfil se configura como un servicio Linux, IBM Business Process Manager intenta iniciar servicios de Linux para los procesos que se inician con los mandatos **startServer** o **startManager**. Por ejemplo, si configura un servidor como un servicio de Linux y emite el mandato **startServer**, el mandato **wasservice** inicia los servicios definidos.

Debe especificar un nombre de usuario bajo el cual se ejecuta el servicio.

Para suprimir un servicio Linux, el usuario debe ser el usuario root o tener los privilegios necesarios para suprimir el servicio. De lo contrario, se crea un script de eliminación que el usuario root podrá ejecutar para suprimir el servicio de parte del usuario.

- 14. Opcional: Avanzado: para incluir una definición de servidor web en el perfil, realice los siguientes pasos:
	- a. Seleccione **Crear una definición de servidor web**.
	- b. Especifique las características de servidor web en la página y pulse **Siguiente**
	- c. Especifique las características de servidor web en la Parte 2 de la página. Si utiliza un servidor web para direccionar solicitudes a IBM Business Process Manager, deberá incluir una definición de servidor web. Puede incluir ahora la definición, o definir más tarde el servidor web en IBM Business Process Manager. Si especifica la definición del servidor web durante la creación de este perfil, podrá instalar el servidor web y su plug-in después de crear el perfil. Sin embargo, debe instalar ambos en las vías de acceso que especifique en la páginas de definición del servidor web. Si define el servidor web después de crear este perfil, deberá definir el servidor web en un perfil aparte.
	- d. Pulse **Siguiente**.
- 15. Avanzado: configure las bases de datos utilizando un archivo de diseño.
	- a. Seleccione **Utilizar un archivo de diseño de base de datos** .
	- b. Pulse **Examinar**.
	- c. Especifique el nombre de la vía de acceso completa del archivo de diseño.
	- d. Para ejecutar los scripts de base de datos automáticamente (como parte del proceso de creación de perfil), seleccione **Ejecutar scripts de base de datos para crear tablas de base de datos**. De lo contrario, usted o el administrador de base de datos debe ejecutar los scripts manualmente después de que se complete la creación del perfil. También debe cargar la base de datos con información del sistema ejecutando el mandato **bootstrapProcessServerData**.

**Importante:** Si selecciona **Ejecutar scripts de base de datos para crear tablas de base de datos**, asegúrese de que **Utilizar una base de datos local o remota existente** *no* esté seleccionado. Si están seleccionadas ambas opciones, se producen errores.

e. Pulse **Siguiente**. Si decide especificar un archivo de diseño, se pasan por alto los paneles de configuración de base de datos de la herramienta de gestión de perfiles. En su lugar, la ubicación del archivo de diseño se pasa a la línea de mandatos para completar la configuración de la base de datos.

Salte a [paso de Resumen de Perfil](#page-152-0)

- <span id="page-151-0"></span>16. En la página Configuración de la base de datos - Parte 1, especifique la información de la base de datos.
	- a. En la lista **Seleccionar un producto de base de datos** , seleccione **DB2**.
	- b. Seleccione **Crear una nueva base de datos local** o **Utilizar una base de datos local o remota existente**. Si selecciona crear una nueva base de datos, la herramienta de gestión de perfiles creará una nueva base de datos de DB2.
	- c. Opcional: Si desea modificar los valores predeterminados, especifique los nuevos nombres de las bases de datos necesarias. Los nombres de base de datos deben ser exclusivos.
	- d. Para ejecutar los scripts de base de datos automáticamente como parte del proceso de creación de perfil, seleccione **Ejecutar scripts de base de datos para inicializar las bases de datos**. De lo contrario, usted o el administrador de base de datos debe ejecutar los scripts manualmente después de que se complete la creación del perfil. También debe cargar la base de datos con la información del sistema ejecutando el mandato **bootstrapProcessServerData**.
	- e. Pulse **Siguiente**.
- 17. En la página Configuración de la base de datos Parte 2, complete la configuración de base de datos. Especifique los campos siguientes.

| Campo                                                                           | Acción necesaria                                                                                                    |
|---------------------------------------------------------------------------------|----------------------------------------------------------------------------------------------------|
| Nombre de usuario para autenticación de base de datos                           | Escriba el nombre de usuario para autenticar con la base<br>de datos.                                                                         |
| Contraseña para la autenticación de base de datos                               | Escriba una contraseña para autenticar con la base de<br>datos.                                                                               |
| Confirmar contraseña                                                            | Confirme la contraseña.                                                                                                    |
| Ubicación del directorio de los archivos de classpath<br>del controlador JDBC   | Los archivos del classpath del controlador JDBC están<br>empaquetados en el producto y se encuentran en<br>\${RAÍZ INSTALACIÓN WAS}/db2/java. |
| Nombre de host del servidor de bases de datos (por<br>ejemplo, la dirección IP) | Acepte el valor predeterminado de localhost o escriba<br>el nombre de host correcto del servidor de bases de<br>datos.                        |
| Puerto del servidor                                                             | Acepte el valor predeterminado de 50000 o escriba el<br>número de puerto correcto del servidor.                                               |

*Tabla 51. Campos de configuración de base de datos necesarios para la base de datos DB2*

Solo en el caso de la configuraciones autónomas, cuando se configura la base de datos de Process Server, las tablas del motor de mensajería de Process Server se crean en la base de datos de Process Server. Cuando se configura la base de datos de Performance Data Warehouse, las tablas del motor de mensajería de Performance Data Warehouse se crean en la base de datos de Performance Data Warehouse.

- <span id="page-152-0"></span>18. En la página Resumen del perfil, revise la información. Pulse **Crear** para crear el perfil o **Atrás** para cambiar las características del perfil.
- 19. En la página Perfil completo, revise la información. Para continuar con la consola Primeros pasos, asegúrese de que está seleccionado **Iniciar la consola Primeros pasos** y pulse **Finalizar**.
- v Si no ejecutó los scripts de base de datos durante la creación del perfil, ejecútelos para crear las bases de datos y cargar la base de datos de Process Server con información del sistema utilizando el mandato **bootstrapProcessServerData**.
- v Siga con la consola Primeros pasos e inicie el servidor del perfil autónomo creado.

### **Tareas relacionadas**:

[Carga de la base de datos con información del sistema en un entorno autónomo](#page-194-0) Si creó un perfil autónomo y pospuso la creación de tablas de base de datos,deberá ejecutar el mandato **bootstrapProcessServerData** antes de intentar iniciar o utilizar Process Server o Process Center .

*Crear perfiles autónomos de servidores de procesos con un servidor de base de datos DB2 utilizando la herramienta de gestión de perfiles.:*

Puede configurar un perfil autónomo para Process Server utilizando la herramienta de gestión de perfiles.

Si, durante la creación del perfil, desea configurar las bases de datos necesarias, asegúrese de que el servidor de base de datos esté instalado y en ejecución.

El idioma de la herramienta de gestión de perfiles está determinado por el idioma predeterminado del sistema. Si el idioma predeterminado no es uno de los idiomas soportados, se utilizará el inglés. Puede alterar temporalmente el idioma predeterminado del sistema iniciando la herramienta de gestión de perfiles desde la línea de mandatos y utilizando el valor **java user.language** para sustituir el idioma predeterminado. Entre el mandato siguiente:

*raíz\_instalación*/java/bin/java -Duser.language=*locale raíz\_instalación*

Por ejemplo, para iniciar la herramienta de gestión de perfiles en alemán, entre el siguiente mandato: *raíz\_instalación*/java/bin/java -Duser.language=de *raíz\_instalación*/bin/ProfileManagement/startup.jar

Después de iniciar la herramienta de gestión de perfiles, deberá decidir si selecciona una creación de perfiles **Típica** o **Avanzada**. Utilice la opción avanzada para:

- v Especificar un archivo de diseño de base de datos para utilizarlo en la configuración de la misma.
- v Asignar los valores personalizados a puertos, a la ubicación del perfil y a los nombres del perfil, nodo, host y célula (cuando sea aplicable).
- v Crear una definición de servidor web.
- v Crear un servicio de sistema para ejecutar el servidor, si el sistema operativo y los privilegios de la cuenta de usuario permiten la creación de servicios.
- 1. Emplee uno de los métodos siguientes para iniciar la herramienta de gestión de perfiles.
	- v Inicie la herramienta desde la consola Primeros pasos.
	- v Pulse *menús\_sistema\_operativo\_Linux\_para\_acceder\_programas* > IBM > *el\_producto* > Herramienta de gestión de perfiles.
	- v Ejecute el mandato *raíz\_instalación*/bin/ProfileManagement/pmt.sh.
- 2. En la página Bienvenida, pulse **Iniciar Herramienta de gestión de perfiles** o seleccione la pestaña **Herramienta de gestión de perfiles**.
- 3. En la pestaña **Perfiles**, pulse **Crear**.
	- Se abre la página Selección de entorno en una ventana separada.
- 4. En la página Selección del entorno, localice la configuración IBM Business Process Manager Standard: Process Server y expanda la sección. Seleccione el perfil **IBM BPM Standard, Process Server autónomo** y pulse **Siguiente**.
- 5. En la página Opciones de creación de perfiles, seleccione realizar una creación de perfil **Típica** o **Avanzada** y pulse **Siguiente**. Si seleccionó **Típico** creación de perfil, salte a[lpaso de seguridad](#page-154-0) [administrativa.](#page-154-0)
- 6. Avanzado: En la página Despliegue de aplicación opcional, seleccione si se desplegará la consola administrativa para gestionar el servidor (recomendado) y la aplicación WebSphere Application Server predeterminada. Pulse **Siguiente**.
- 7. Avanzado: en la página Nombre y ubicación del perfil, siga los pasos siguientes:
	- a. En el campo **Nombre de perfil**, especifique un nombre único o acepte el valor predeterminado. Cada perfil que cree debe tener un nombre. Si tiene más de un perfil, podrá distinguirlos al nivel más alto gracias a este nombre.
	- b. En el campo **Directorio del perfil**, escriba el directorio del perfil, o utilice el botón **Examinar** para ir al directorio de perfiles. El directorio que especifique contendrá los archivos que definen el entorno de ejecución como, por ejemplo, mandatos, archivos de configuración y archivos de registro. El diretorio predeterminado es *instalación\_raíz*/profiles/*nombre\_perfil*.
	- c. Opcional: Seleccione **Establecer este perfil como valor predeterminado** para que el perfil que está creando sea el perfil predeterminado. Este recuadro de selección sólo se muestra si tiene un perfil existente en el sistema.

Cuando un perfil es el perfil predeterminado, los mandatos trabajan automáticamente con él. El primer perfil que se crea en una estación de trabajo es el perfil predeterminado. El perfil predeterminado es el destino predeterminado para los mandatos que se emiten desde el directorio bin de la raíz de instalación del producto. Cuando en una estación de trabajo sólo existe un perfil, cada mandato funciona en dicho perfil. Si existe más de un perfil, determinados mandatos requieren que especifique el perfil al que se aplica el mandato.

- d. En la lista **Configuración del ajuste del rendimiento del entorno de ejecución del servidor**, seleccione un nivel de ajuste de rendimiento adecuado al perfil que esté creando. Este parámetro es un parámetro de WebSphere Application Server.
- e. Pulse **Siguiente**. Si pulsa **Anterior** y cambia el nombre del perfil, es posible que tenga que cambiar manualmente el nombre en esta página cuando se visualice otra vez.
- 8. Avanzado: en la página Nombres de nodo, host y célula, realice las acciones siguientes para el perfil que está creando:
- v En el campo **Nombre de nodo**, introduzca un nombre para el nodo o acepte el valor predeterminado.Intente mantener el nombre del nodo lo más corto posible, pero asegúrese de que los nombres de nodo son exclusivos dentro de su entorno de despliegue.
- v En el campo **Nombre de servidor**, especifique un nombre del servidor o acepte el valor predeterminado.
- v En el campo **Nombre de host**, especifique el nombre del host o acepte el valor predeterminado.
- v En el campo **Nombre de célula**, especifique el nombre de la célula o acepte el valor predeterminado.

Pulse **Siguiente**.

<span id="page-154-0"></span>9. Necesario: En la página Seguridad administrativa, especifique los valores de **Nombre de usuario**, **Contraseña** y **Confirmar contraseña**. La contraseña especificada durante la instalación para el administrador se utilizará con todos los usuarios internos, incluidos tw\_admin y tw\_user.

Pulse **Siguiente**. Si seleccionó**Típico** Creación de perfil, salte a[lPaso de configuración del servidor de](#page-156-0) [procesos.](#page-156-0)

- 10. Avanzado: en la página Certificado de seguridad (parte 1), especifique si desea crear nuevos certificados o importar certificados existentes.
	- v Para crear un certificado personal predeterminado y un certificado para firmas raíz, seleccione **Crear un certificado personal predeterminado** y **Crear un certificado para firmas**, y pulse **Siguiente**.
	- v Para importar certificados existentes, seleccione **Importar un certificado personal predeterminado existente** e **Importar un certificado personal para firmas raíz existente** y proporcione la siguiente información:
		- En el campo **Vía de acceso**, especifique la vía de acceso del directorio al certificado existente.
		- En el campo **Contraseña**, especifique la contraseña del certificado.
		- En el campo **Tipo de almacén de claves**, seleccione el tipo de almacén de claves para el certificado que está importando.
		- En el campo **Alias de almacén de claves**, seleccione el alias de almacén de claves para el certificado que está importando.
		- Pulse **Siguiente** para visualizar la página Certificado de seguridad (parte 2).

Cuando importe un certificado personal como certificado personal predeterminado, importe el certificado raíz que firmó el certificado personal. De lo contrario, la Herramienta de gestión de perfiles añade a la persona que firma el certificado personal al archivo trust.p12.

11. Avanzado: en la página Certificado de seguridad (Parte 2), verifique que la información del certificado es correcta y pulse **Siguiente** para mostrar la página Asignación de valores de puerto.

Si crea los certificados, podrá utilizar los valores predeterminado o modificarlos para crear certificados nuevos. El certificado personal predeterminado es válido por un año de forma predeterminada y está firmado por el certificado de firma raíz. El certificado de firma raíz es un certificado autofirmado que es válido para 15 años de forma predeterminada. La contraseña de almacén de claves predeterminado para el certificado de firmante raíz es WebAS. Cambie la contraseña. La contraseña no puede contener ningún carácter del juego de caracteres de doble byte (DBCS), porque existen ciertos almacenes de claves, incluido PKCS12, que no los soportan. Los tipos de almacén de claves que están soportados dependen de los proveedores en el archivo java.security.

Cuando crea o importa certificados, los archivos de almacenes de claves que se crean son los siguientes:

- v key.p12: Contiene el certificado personal predeterminado.
- v trust.p12: Contiene el certificado de firmante del certificado raíz predeterminado.
- v root-key.p12: Contiene el certificado de firmante raíz.
- v default-signers.p12: Contiene certificados de firmante que se añaden a cualquiera de los archivos de almacén nuevos creados tras instalar y ejecutar el servidor. De forma predeterminada, el firmante de certificado raíz y un firmante de DataPower se encuentran en el mismo archivo de almacén de claves.
- v deleted.p12: Conserva los certificados suprimidos con la tarea deleteKeyStore de manera que se puedan recuperar si es necesario.
- ltpa.jceks: contiene claves de LTPA (Lightweight Third-Party Authentication) predeterminadas de servidor que los servidores en el entorno de usuario utilizan para comunicarse entre ellos.

Estos archivos tienen la misma contraseña cuando crea o importa los certificados, que puede ser la contraseña predeterminada o una que se haya especificado. Se añade un certificado al archivo key.p12 o al root-key.p12. Si importa certificados y estos no contienen la información que desea, pulse **Atrás** para importar otro certificado.

12. Avanzado: en la página Asignación de valores de puerto, verifique que los puertos especificados para el perfil son exclusivos y pulse **Siguiente**. La herramienta de gestión de perfiles detecta los puertos utilizados actualmente por los demás productos WebSphere y muestra los valores de puerto recomendados que no entren en conflicto con los existentes. Si tiene aplicaciones que no sean WebSphere que utilicen los puertos especificados, verifique que los puertos no entran en conflicto. Si opta por no desplegar la consola administrativa en la página Despliegue de aplicaciones opcionales, los puertos de la consola administrativa no están disponibles en la página Asignación de valores de puerto.

Los puertos se reconocen como en uso si se cumplen las siguientes condiciones:

- v Los puertos se asignan a un perfil creado bajo una instalación realizada por el usuario actual.
- v Los puertos se están utilizando actualmente.

Aunque la herramienta valida los puertos cuando se accede a la página de asignación de valores de puerto, los conflictos de puerto pueden seguir produciéndose como resultado de las selecciones que realice en las páginas siguientes de la herramienta de gestión de perfiles. Los puertos no se asignan hasta que se complete la creación del perfil.

Si sospecha que hay un conflicto de puerto, puede investigarlo, después de crear el perfil. Determine los puertos utilizados durante la creación de perfil, examinando el archivo siguiente:

*raíz\_perfil*/properties/portdef.prop

En este archivo se incluyen las claves y los valores utilizados en el establecimiento de los puertos. Si descubre conflictos de puerto, puede reasignar los puertos manualmente. Para volver a asignar puertos, consulte "Actualización de puertos en perfiles existentes " en el centro de información de WebSphere Application Server. Ejecute el archivo **updatePorts.ant** mediante el script **ws\_ant** que se describe en este tema.

13. Avanzado: si no tiene privilegios de root, vaya al paso siguiente. Si tiene privilegios root, indique en la página Definición de servicio si se utilizará un servicio Linux para ejecutar IBM Business Process Manager. De forma predeterminada, IBM Business Process Manager no está seleccionado para ejecutarse como un servicio Linux.

Si el perfil se configura como un servicio Linux, IBM Business Process Manager intenta iniciar servicios de Linux para los procesos que se inician con los mandatos **startServer** o **startManager**. Por ejemplo, si configura un servidor como un servicio de Linux y emite el mandato **startServer**, el mandato **wasservice** inicia los servicios definidos.

Debe especificar un nombre de usuario bajo el cual se ejecuta el servicio.

Para suprimir un servicio Linux, el usuario debe ser el usuario root o tener los privilegios necesarios para suprimir el servicio. De lo contrario, se crea un script de eliminación que el usuario root podrá ejecutar para suprimir el servicio de parte del usuario.

- 14. Opcional: Avanzado: para incluir una definición de servidor web en el perfil, realice los siguientes pasos:
	- a. Seleccione **Crear una definición de servidor web**.
- b. Especifique las características de servidor web en la página y pulse **Siguiente**
- c. Especifique las características de servidor web en la Parte 2 de la página. Si utiliza un servidor web para direccionar solicitudes a IBM Business Process Manager, deberá incluir una definición de servidor web. Puede incluir ahora la definición, o definir más tarde el servidor web en IBM Business Process Manager. Si especifica la definición del servidor web durante la creación de este perfil, podrá instalar el servidor web y su plug-in después de crear el perfil. Sin embargo, debe instalar ambos en las vías de acceso que especifique en la páginas de definición del servidor web. Si define el servidor web después de crear este perfil, deberá definir el servidor web en un perfil aparte.
- d. Pulse **Siguiente**.
- <span id="page-156-0"></span>15. En la página Configuración de Process Server, establezca los valores de los siguientes parámetros.
	- v **Nombre de entorno**: El nombre de entorno se utiliza para realizar la conexión desde un Process Center a este Process Server.
	- v **Tipo** de entorno: Seleccione cómo se utiliza el Process Server:
		- Seleccione **Producción** si el servidor se va a utilizar en un entorno de producción.
		- Seleccione **Fase** si el servidor se va a utilizar como ubicación temporal para alojar los cambios antes de pasarlos a producción.
		- Seleccione **Prueba** si el servidor se va a utilizar como entorno de prueba, por ejemplo, para pruebas de carga.

**Restricción:** No mezcle servidores de producción y sin producción en la misma célula. Seleccione **Utilizar este servidor fuera de línea** si no seleccionó **Producción** como el tipo de entorno o si este Process Server no se va a conectar a un Process Center. Los servidores fuera de línea todavía pueden utilizarse al desplegar capturas de aplicaciones de procesos, pero el método de despliegue de aplicaciones de proceso en un servidor fuera de línea difiere del método de despliegue de aplicaciones de proceso en un servidor en línea.

Si no ha seleccionado **Utilizar este servidor fuera de línea**, proporcione la siguiente información para el Process Center al que este servidor se vaya a conectar:

- v **Protocolo**: Seleccione **http://** o **https://** como el protocolo de conexión a Process Center.
- v **Nombre de host**: Escriba el host o host virtual que este Process Server utilizará para comunicarse con Process Center. Utilice un nombre de host completo.En un entorno con un equilibrador de carga o un servidor proxy entre los servicios de Process Server y de Process Center, asegúrese de que lo que indique aquí coincida con el URL para acceder al Process Center.
- v **Puerto**: Entre el número de puerto del Process Center. En un entorno con un equilibrador de carga o un servidor proxy entre Process Server y Process Center, asegúrese de que lo que indique aquí coincida con el URL para acceder al Process Center.
- v **Nombre de usuario**: Entre el nombre de un usuario de Process Center. Process Server se conectará a Process Center como este usuario.
- v **Contraseña**: Entre la contraseña del usuario de Process Center.

Puede pulsar **Probar conexión** para comprobar la conexión con Process Center.

Si seleccionó**Típico** Creación de perfiles, salte al [Configuración de base de datos \\_Parte 1 paso](#page-157-0)

- 16. Avanzado: configure las bases de datos utilizando un archivo de diseño.
	- a. Seleccione **Utilizar un archivo de diseño de base de datos** .
	- b. Pulse **Examinar**.
	- c. Especifique el nombre de la vía de acceso completa del archivo de diseño.
	- d. Para ejecutar los scripts de base de datos automáticamente (como parte del proceso de creación de perfil), seleccione **Ejecutar scripts de base de datos para crear tablas de base de datos**. De lo contrario, usted o el administrador de base de datos debe ejecutar los scripts manualmente después de que se complete la creación del perfil. También debe cargar la base de datos con información del sistema ejecutando el mandato **bootstrapProcessServerData**.

**Importante:** Si selecciona **Ejecutar scripts de base de datos para crear tablas de base de datos**, asegúrese de que **Utilizar una base de datos local o remota existente** *no* esté seleccionado. Si están seleccionadas ambas opciones, se producen errores.

e. Pulse **Siguiente**. Si decide especificar un archivo de diseño, se pasan por alto los paneles de configuración de base de datos de la herramienta de gestión de perfiles. En su lugar, la ubicación del archivo de diseño se pasa a la línea de mandatos para completar la configuración de la base de datos.

Salte a[lPaso de resumen de perfil](#page-157-1)

- <span id="page-157-0"></span>17. En la página Configuración de la base de datos - Parte 1, especifique la información de la base de datos.
	- a. En la lista **Seleccionar un producto de base de datos** , seleccione **DB2**.
	- b. Seleccione **Crear una nueva base de datos local** o **Utilizar una base de datos local o remota existente**. Si selecciona crear una nueva base de datos, la herramienta de gestión de perfiles creará una nueva base de datos de DB2.
	- c. Opcional: Si desea modificar los valores predeterminados, especifique los nuevos nombres de las bases de datos necesarias. Los nombres de base de datos deben ser exclusivos.
	- d. Para ejecutar los scripts de base de datos automáticamente como parte del proceso de creación de perfil, seleccione **Ejecutar scripts de base de datos para inicializar las bases de datos**. De lo contrario, usted o el administrador de base de datos debe ejecutar los scripts manualmente después de que se complete la creación del perfil. También debe cargar la base de datos con la información del sistema ejecutando el mandato **bootstrapProcessServerData**.
	- e. Pulse **Siguiente**.
- 18. En la página Configuración de la base de datos Parte 2, complete la configuración de base de datos. Especifique los campos siguientes.

| Campo                                                                           | Acción necesaria                                                                                                    |
|---------------------------------------------------------------------------------|----------------------------------------------------------------------------------------------------|
| Nombre de usuario para autenticación de base de datos                           | Escriba el nombre de usuario para autenticar con la base<br>de datos.                                                                         |
| Contraseña para la autenticación de base de datos                               | Escriba una contraseña para autenticar con la base de<br>datos.                                                                               |
| Confirmar contraseña                                                            | Confirme la contraseña.                                                                                                    |
| Ubicación del directorio de los archivos de classpath<br>del controlador JDBC   | Los archivos del classpath del controlador JDBC están<br>empaquetados en el producto y se encuentran en<br>\${RAÍZ INSTALACIÓN WAS}/db2/java. |
| Nombre de host del servidor de bases de datos (por<br>ejemplo, la dirección IP) | Acepte el valor predeterminado de localhost o escriba<br>el nombre de host correcto del servidor de bases de<br>datos.                        |
| Puerto del servidor                                                             | Acepte el valor predeterminado de 50000 o escriba el<br>número de puerto correcto del servidor.                                               |

*Tabla 52. Campos de configuración de base de datos necesarios para la base de datos DB2*

Solo en el caso de la configuraciones autónomas, cuando se configura la base de datos de Process Server, las tablas del motor de mensajería de Process Server se crean en la base de datos de Process Server. Cuando se configura la base de datos de Performance Data Warehouse, las tablas del motor de mensajería de Performance Data Warehouse se crean en la base de datos de Performance Data Warehouse.

- <span id="page-157-1"></span>19. En la página Resumen del perfil, revise la información. Pulse **Crear** para crear el perfil o **Atrás** para cambiar las características del perfil.
- 20. En la página Perfil completo, revise la información. Para continuar con la consola Primeros pasos, asegúrese de que está seleccionado **Iniciar la consola Primeros pasos** y pulse **Finalizar**.
- v Si no ejecutó los scripts de base de datos durante la creación del perfil, ejecútelos para crear las bases de datos y cargar la base de datos de Process Server con información del sistema utilizando el mandato **bootstrapProcessServerData**.
- v Siga con la consola Primeros pasos e inicie el servidor del perfil autónomo creado.

# **Tareas relacionadas**:

[Carga de la base de datos con información del sistema en un entorno autónomo](#page-194-0) Si creó un perfil autónomo y pospuso la creación de tablas de base de datos,deberá ejecutar el mandato **bootstrapProcessServerData** antes de intentar iniciar o utilizar Process Server o Process Center .

## *Creación de perfiles autónomos mediante el programa de utilidad de línea de mandatos manageprofiles:*

En lugar de utilizar la Herramienta de gestión de perfiles, puede utilizar el programa de utilidad de línea de mandatos manageprofiles para crear nuevos perfiles.

Asegúrese de que todavía no está ejecutando el programa de utilidad de línea de mandatos **manageprofiles** en el mismo perfil. Si aparece un mensaje de error al ejecutar el mandato, determine si existe otra acción de aumento o creación de perfil en curso. En caso afirmativo, espere hasta que se complete.

1. Determine el tipo de perfil que desea crear, que, a su vez, determina la plantilla para utilizar para el perfil (utilizando la opción **-templatePath**).

Las plantillas para cada perfil se encuentran en el directorio *raíz\_instalación*/profileTemplates/BPM para las plantillas BPM. Están disponibles las plantillas siguientes:

- v default.procctr: para un perfil autónomo de Process Center de IBM BPM Standard o Express.
- v default.procsvr: para un perfil autónomo de Process Server de IBM BPM Standard o Express.
- 2. Determine qué parámetros son necesarios para el perfil revisando los mandatos de creación de perfiles de ejemplo. Determine los valores que desea proporcionar para el perfil revisando los valores predeterminados en el tema parámetros **manageprofiles**.
- 3. Para utilizar el parámetro **-responseFile**, examine los archivos proporcionados de ejemplos de respuestas y cree un archivo de respuestas que sea específico del entorno.

**Importante:** Asegúrese de no dejar espacios en blanco después de los valores; por ejemplo **'personalCertValidityPeriod=1 '** o **'winserviceCheck=false '**. Los espacios provocarán que la creación del perfil falle.

Los ejemplos están ubicados en el directorio *raíz\_instalación*/BPM/samples/manageprofiles. Elija un archivo de respuestas apropiado basado en la base de datos y el tipo de perfil ( de red o autónomo, Process Center o Process Server). Están disponibles los siguientes archivos de ejemplo:

- PC Std DMgr DB2.response
- PC Std DMgr DB2zOS.response
- PC Std DMgr Oracle.response
- PC Std DMgr SQLServer.response
- PC Std Managed DB2.response
- PC Std Managed DB2zOS.response
- PC Std Managed Oracle.response
- PC Std Managed SQLServer.response
- PC\_Std\_Standalone\_DB2.response
- PC Std Standalone DB2zOS.response
- PC\_Std\_Standalone\_Oracle.response
- PC\_Std\_Standalone\_SQLServer.response
- PS Std DMgr DB2.response
- PS Std DMgr DB2zOS.response
- PS Std DMgr Oracle.response
- PS\_Std\_DMgr\_SQLServer.response
- PS\_Std\_Managed\_DB2.response
- v PS\_Std\_Managed\_DB2zOS.response
- PS\_Std\_Managed\_Oracle.response
- PS Std Managed SQLServer.response
- PS\_Std\_Standalone\_DB2.response
- PS Std Standalone DB2zOS.response
- PS Std Standalone Oracle.response
- PS Std Standalone SQLServer.response

Copie uno de los archivos de respuestas de ejemplo en el directorio de trabajo. Utilice el mandato **chmod** para asignar los permisos adecuados a la nueva copia del archivo de respuestas. Por ejemplo: chmod 644 BPM\_StandAlone.response

Edite los parámetros en el archivo de respuestas según corresponda a la configuración y guarde el archivo de respuestas editado.Asegúrese de que la vía de acceso de la propiedad **templatePath** coincida con el directorio de instalación específico.

4. Ejecute el archivo desde la línea de mandatos. Por ejemplo:

**Nota:** El ejemplo siguiente es un sólo un ejemplo y muestra los parámetros opcionales, así como también, los parámetros obligatorios. Si desea ver un conjunto más completo de los parámetros que se pueden cambiar, consulte el archivo de respuestas para crear perfiles autónomos.

manageprofiles.sh -create -templatePath *raíz\_instalación*/profileTemplates/BPM/default.procctr -adminUserName bpmadmin -adminPassword bpmsecret -dbUserId db2user -dbPassword db2secret -dbType DB2\_DATASERVER -procSvrDbName BPMDB -perfDWDbName PDWDB

Si ha creado un archivo de respuestas, especifique el parámetro **-response** sin otros parámetros. Por ejemplo:

manageprofiles.sh -response *miArchivoRespuestas*

El estado se escribirá en la ventana de la consola cuando finalice la ejecución del mandato. Se aplica una comprobación de sintaxis normal en el archivo de respuestas, ya que dicho archivo se analiza como cualquier otro archivo de respuestas. Los valores individuales del archivo de respuestas se tratan como parámetros de línea de mandatos.

- v Si no ejecutó los scripts de base de datos durante la creación del perfil, ejecútelos para crear las bases de datos y cargar la base de datos de Process Server con información del sistema utilizando el mandato **bootstrapProcessServerData**.
- v Siga con la consola Primeros pasos e inicie el servidor del perfil autónomo creado.

### **Tareas relacionadas**:

[Carga de la base de datos con información del sistema en un entorno autónomo](#page-194-0) Si creó un perfil autónomo y pospuso la creación de tablas de base de datos,deberá ejecutar el mandato **bootstrapProcessServerData** antes de intentar iniciar o utilizar Process Server o Process Center .

### *Archivo de respuestas para crear perfiles autónomos:*

Puede utilizar el archivo de respuestas proporcionado con el mandato **manageprofiles** para crear un perfil autónomo.

*Ejemplo de archivo de respuestas para un perfil autónomo de Standard Process Center:*

Modifique y utilice este archivo de respuestas para crear un perfil autónomo utilizando el mandato **manageprofiles**.

**Nota:** Es posible que tenga que comentar o anular el comentario de la información en el archivo de respuestas para el sistema operativo. Si desea más información, consulte los comentarios en el archivo de respuestas.

```
# BEGIN COPYRIGHT
# *************************************************************************
#
# Licensed Materials - Property of IBM
# 5725-C94
# (C) Copyright IBM Corporation 2011, 2012. All Rights Reserved.
# This sample program is provided AS IS and may be used, executed, copied
# and modified without royalty payment by customer (a) for its own
# instruction and study, (b) in order to develop applications designed to
# run with an IBM WebSphere product, either for customer's own internal
# use or for redistribution by customer, as part of such an application,
# in customer's own products.
#
# *************************************************************************
# END COPYRIGHT
################################################################################
# These response file has the applicable parameters for creating a
# Standalone PC Std profile that uses DB2.
#
# Depending on your environment, you may need to change the default values.
#
# To create a profile with this response file specify:
#
# was.install.root/bin/manageprofiles -response PC_Std_Standalone_DB2.response
#
# If you use the -response parameter, it must be the only parameter on
# the command-line. If you include any manageprofile parameters
# (in addition to -response) on the command-line, the response file
# is ignored. And default WebSphere Application server profile will be created .
################################################################################
################################################################################
# Parameter: create
#
# Description:
     Creates the profile.
     If you are creating a profile, this parameter is required.
################################################################################
create
################################################################################
# Parameter: templatePath
#
# Description:
# Specifies the directory path to the template files in the installation
     root directory. Within the profileTemplates directory are various
     directories that correspond to different profile types and that vary with
     the type of product installed. The profile directories are the paths that
     you indicate while using the -templatePath option.
# Use absolute paths. This parameter must exist as a directory and point to
     a valid template directory.
#
     When using the -templatePath parameter, specify the fully qualified file
     path for the parameter.
#
# Valid Values:
    Varies
# Default Values:
    None
################################################################################
templatePath=BPM/default.procctr
```

```
################################################################################
# Parameter: profileName
#
# Description:
     Specifies the name of the profile. Use a unique value when creating a
     profile.
     Each profile that shares the same set of product binaries must have a
     unique name. The default profile name is based on the profile type and a
# trailing number, for example:
# profileType ProfileNumberwhere profileType is a value such as ProcSrv,
# Dmgr, or Custom and ProfileNumber is a sequential number that creates a
# unique profile name. The value for this parameter must not contain spaces
# or characters that are not valid such as the following: *, 2, ", <, >, , ,# /, \, and \vert. The profile name that you choose must not be in use. On
     Windows platforms: If the fully qualified path contains spaces, enclose
# the value in quotation marks. The default value is based on the
# install_root directory, the profiles subdirectory, and the name of the
# file. For example, the default for profile creation is:
# WS_WSPROFILE_DEFAULT_PROFILE_HOME/profileNamewhere
     WS_WSPROFILE_DEFAULT_PROFILE_HOME is defined in the wasprofile.properties
# file in the install root/properties directory. The value for this
     parameter must be a valid path for the target system and must not be
     currently in use. You must have permissions to write to the directory.
#
# Valid Values:
    Varies
# Default Values:
    None
################################################################################
profileName=ProcCtr01
################################################################################
# Parameter: applyPerfTuningSetting
#
# Description:
# Set a performance tuning level appropriate for the profile you are
     creating.
     This parameter is a WebSphere Application Server parameter.
#
# Valid Values:
    development
    standard
    production
# Default Values:
# None
################################################################################
#applyPerfTuningSetting=standard
################################################################################
# Parameter: cellName
#
# Description:
# Specifies the cell name of the profile. Use a unique cell name for each
# profile.
# The default value for this parameter is based on a combination of the
     short host name, the constant Cell, and a trailing number, for example:
# if (DMgr)
# shortHostNameCellCellNumber
# else
        shortHostNameNodeNodeNumberCell
     where CellNumber is a sequential number starting at 01 and NodeNumber is
     the node number that you used to define the node name.
# The value for this parameter must not contain spaces or any characters
# that are not valid such as the following: *, ?, ", <, >, , , /, \setminus, and |.#
# Valid Values:
    Varies
```

```
# Default Values:
    Varies
#
# Parameter: nodeName
#
# Description:
# Specifies the node name for the node that is created with the new profile.
# Use a unique value within the cell or on the workstation. Each profile # that shares the same set of product binaries must have a unique node na
     that shares the same set of product binaries must have a unique node name.
# This parameter is required for profile creation only with the
# dmgr.esbserverdefault.procsvrdefault.procctrdefault.procsvr.advdefault.
# procctr.advdmgr.procctrmanaged.procctrmanaged.procsvr templates.
# The default value for this parameter is based on the short host name,
# profile type, and a trailing number, for example:
# if (DMgr)
# shortHostNameCellManagerNodeNumber
# else
# shortHostNameNodeNodeNumber
# where NodeNumber is a sequential number starting at 01.
# The value for this parameter must not contain spaces or any characters
# that are not valid such as the following: *, ?, ", <, >, , , /, \setminus, and |.
#
# Valid Values:
    Varies
# Default Values:
# Varies
#
# Parameter: serverName
#
# Description:
# Specifies the name of the server.
################################################################################
cellName=cell_name
nodeName=node_name
serverName=server1
################################################################################
# Parameter: enableAdminSecurity
#
# Description:
     For IBM Business Process Manager omit this parameter. Administrative
     security is always enabled for IBM Business Process Manager profiles.
     You must also specify the parameters -adminUserName and -adminPassword
     along with the values for these parameters.
#
# Valid Values:
   true
# Default Values:
  # true
################################################################################
enableAdminSecurity=true
adminUserName=adminUser_ID
adminPassword=adminPassword
################################################################################
# Parameter: signingCertDN
#
# Description:
# Specifies the distinguished name of the root signing certificate that you
     create when you create the profile. Specify the distinguished name in
# quotation marks. This default personal certificate is located in the
# server keystore file. If you do not specifically create or import a root
# signing certificate, one is created by default. See the
     -signingCertValidityPeriod parameter and the -keyStorePassword.
#
# Valid Values:
   Varies
```

```
# Default Values:
     None
#
# Parameter: signingCertValidityPeriod
#
# Description:
     An optional parameter that specifies the amount of time in years that the
      root signing certificate is valid. If you do not specify this parameter
     with the -signingCertDN parameter, the root signing certificate is valid
      for 20 years.
#
# Valid Values:
    Varies
# Default Values:
    None
#
# Parameter: keyStorePassword
#
# Description:
      Specifies the password to use on all keystore files created during profile
      creation. Keystore files are created for the default personal certificate
     and the root signing certificate.
#
# Valid Values:
    Varies
# Default Values:
    None
################################################################################
#signingCertDN =distinguished_name
#signingCertValidityPeriod =validity_period
#keyStorePassword =keyStore_password
################################################################################
# Parameter: defaultPorts
#
# Description:
# Assigns the default or base port values to the profile.d o not use this
# parameter when using the -startingPort or -portsFile parameter.
# During profile creation, the manageprofiles command-line utility uses an
     automatically generated set of recommended ports if you do not specify the
     -startingPort parameter, the -defaultPorts parameter or the -portsFile
     parameter. The recommended port values can be different than the default
     port values based on the availability of the default ports.
#
# Valid Values:
    Varies
# Default Values:
    None
#
# Parameter: startingPort
#
# Description:
# Specifies the starting port number for generating and assigning all ports
      for the profile.
     Port values are assigned sequentially from the -startingPort value,
      omitting those ports that are already in use. The system recognizes and
# resolves ports that are currently in use and determines the port
     assignments to avoid port conflicts.
     Do not use this parameter with the -defaultPorts or -portsFile parameters.
     During profile creation, the manageprofiles command-line utility uses an
      automatically generated set of recommended ports if you do not specify the
      -startingPort parameter, the -defaultPorts parameter or the -portsFile
\# parameter. The recommended port values can be different than the default
# port values based on the availability of the default ports.
#
# Valid Values:
     Varies
```

```
# Default Values:
    None
#
# Parameter: portsFile
#
# Description:
# An optional parameter that specifies the path to a file that defines port
# settings for the new profile.
# Do not use this parameter when using the -startingPort or -defaultPorts
# parameter.
# During profile creation, the manageprofiles command-line utility uses an
# automatically generated set of recommended ports if you do not specify the
# -startingPort parameter, the -defaultPorts parameter or the -portsFile
# parameter. The recommended port values can be different than the default
# port values based on the availability of the default ports.
#
# Valid Values:
# Varies
# Default Values:
    None
################################################################################
#defaultPorts=default_ports
#startingPort=startingPort
#portsFile=file_path
################################################################################
# Parameter: enableService
#
# Description:
# Enables the creation of a Linux service. Valid values include true or
# false. The default value for this parameter is false. When the
# manageprofiles command-line utility is run with the -enableService option
# set to true , the Linux service is created with the profile when the
# command is run by the root user. When a nonroot user runs the
# manageprofiles command-line utility, the profile is created, but the Linux
     service is not. The Linux service is not created because the nonroot user
# does not have sufficient permission to set up the service. An
# INSTCONPARTIALSUCCESS result is displayed at the end of the profile
# creation and the profile creation log
# install_root/logs/manageprofiles/profile_name_create.log contains a
# message indicating the current user does not have sufficient permission to
     set up the Linux service. Use this parameter when creating profiles only.
#
# Valid Values:
# false
    # true
# Default Values:
    None
#
# Parameter: serviceUserName
#
# Description:
# Specifies the user ID that is used during the creation of the Linux
     service so that the Linux service will run under this user ID. The Linux
# service runs whenever the user ID is logged on. Not required.
#
# Valid Values:
    Varies
# Default Values:
    None
#
# Parameter: winserviceAccountType
#
# Description:
# The type of the owner account of the Windows service created for the
# profile. Valid values include specifieduser or localsystem. The
# localsystem value runs the Windows service under the local account of the
```

```
# user who creates the profile. The default value for this parameter is
# localsystem. Use this parameter when creating profiles only.
#
# Valid Values:
    localsystem
# specifieduser
# Default Values:
    localsystem
#
# Parameter: winserviceUserName
#
# Description:
# Specify your user ID so that the Windows operating system can verify you
# as an ID that is capable of creating a Windows service. Your user ID must
     belong to the Administrator group and have the following advanced user
# rights:
# Act as part of the operating system
# Log on as a service
# The default value for this parameter is the current user name. The value
     for this parameter must not contain spaces or characters that are not
     valid such as the following: *, ?, ", <, >, ,, /, \, and |. The user that
     you specify must have the proper permissions to create a Windows service.
     You must specify the correct password for the user name that you choose.
#
# Valid Values:
    Varies
# Default Values:
# None
#
# Parameter: winservicePassword
#
# Description:
# Specify the password for the specified user or the local account that is
     to own the Windows service.
#
# Valid Values:
# Varies
# Default Values:
# None
#
# Parameter: winserviceCheck
#
# Description:
# The value can be either true or false. Specify true to create a Windows
# service for the server process that is created within the profile. Specify
# false to not create the Windows service. The default value for this
# parameter is false.
#
# Valid Values:
    false
    true
# Default Values:
# false
#
# Parameter: winserviceStartupType
#
# Description:
# The following values for Windows service startup can be used:
     manual
     automatic
# disabled
# The default value for this parameter is manual.
#
# Valid Values:
# manual
# automatic
# disabled
```

```
# Default Values:
    manual
################################################################################
#enableService=true
#serviceUserName=service_user_ID
#winserviceAccountType=localsystem
#winserviceUserName=winservice_user_ID
#winservicePassword=winservice_password
#winserviceCheck=false
#winserviceStartupType=manual
################################################################################
# Parameter: bpmdbDesign
#
# Description:
# Specifies the file that holds the database configuration design for all of
# the IBM Business Process Manager components .
# This parameter replaces the -wbidbDesign that was used in previous
# versions of WebSphere Process Server.
#
# Note: If a bpmdbDesign file parameter is specified, none of the database
     related properties should be specified.
#
# Valid Values:
    Varies
# Default Values:
    None
################################################################################
#bpmdbDesign=design_file
################################################################################
# Parameter: dbCreateNew
#
# Description:
# Indicates a new database is created or if an existing database is to be
     reused. Valid values are true or false. This value cannot be true for an
# Oracle, SQL Server or a DB2 z/OS database. This value can only be true for
# a DB2 database.
#
# Valid Values:
   false
    true
# Default Values:
    None
################################################################################
dbCreateNew=true
################################################################################
# Parameter: dbType
#
# Description:
# The database type. Set one of the following values for the type of
# database product you are using with IBM Business Process Manager.
#
# Required only for one of the following:
# A stand-alone profile when -bpmdbDesign was not specified.
# An advanced dmgr or managed profiles when -bpmdbDesign was not specified.
#
     Note: Do not use this parameter if you are using -bpmdbDesign.
#
# Valid Values:
# DB2_DATASERVER
# Default Values:
# DB2_DATASERVER
#
# Parameter: dbJDBCClasspath
#
```

```
# Description:
     The directory path location of JDBC driver files.
#
# Note: Do not use this parameter if you are using -bpmdbDesign.
#
# Valid Values:
    Varies
# Default Values:
    None
#
# Parameter: dbHostName
#
# Description:
# The database server host name or IP address. The default value is the
     local host name. Required when the -bpmdbDesign parameter was not
     specified. (It is not required if the -bpmdbDesign parameter is
# specified.)
#
# Note: Do not use this parameter if you are using -bpmdbDesign.
#
# Valid Values:
    Varies
# Default Values:
    None
#
# Parameter: dbServerPort
#
# Description:
# The database server port number. Depending on the database you are using,
# you can specify a different port number instead of the default port
     number.
#
# Note: Do not use this parameter if you are using -bpmdbDesign.
#
# Valid Values:
# Varies
# Default Values:
    None
################################################################################
dbType=DB2_DATASERVER
dbJDBCClasspath=${WAS_INSTALL_ROOT}/jdbcdrivers/DB2
dbHostName=db_host_name
dbServerPort=db_port_number
################################################################################
# Parameter: dbDelayConfig
#
# Description:
# Indicates whether to postpone table creation until after the profile is
# created. Valid values are true or false. The parameter is set to false by
     default. Setting this parameter to true delays the execution of the
# scripts that create the database tables. No. Specify false if you want the
# database to be set up during profile creation.
#
# Valid Values:
    false
# true
# Default Values:
    false
################################################################################
dbDelayConfig=false
################################################################################
# Parameter: dbName
#
# Description:
# The name of the database. By default, the value is set to orcl for Oracle
```

```
# databases and to CMNDB for all other supported databases.
#
# Note: Do not use this parameter if you are using -bpmdbDesign.
#
# Valid Values:
# Varies
# Default Values:
    CMNDB
#
# Parameter: dbUserId
#
# Description:
# The user ID for all database types. Specifies the user ID that has
# privileges to create and drop the databases. The WebSphere data source
# uses this ID to authenticate the database connection.
# Important: The -dbUserId parameter value must be a valid database
# authorization ID. Required if the -bpmdbDesign file is not set.
#
# Note: Do not use this parameter if you are using -bpmdbDesign.
#
# Valid Values:
    Varies
# Default Values:
    None
#
# Parameter: dbPassword
#
# Description:
# The password required for database authentication. Required when the
# -bpmdbDesign file is not set.
#
# Note: Do not use this parameter if you are using -bpmdbDesign.
#
# Valid Values:
# Varies
# Default Values:
    None
################################################################################
dbName=CMNDB
dbUserId=db_userid
dbPassword=db_pswd
################################################################################
# Parameter: procSvrDbName
#
# Description:
# Database name for Process Server database. The value specified for
# -procSvrDbName and -perfDWDbName must be different.
#
# Note: Do not use this parameter if you are using -bpmdbDesign.
#
# Valid Values:
# Varies
# Default Values:
# None
#
# Parameter: dbProcSvrUserId
#
# Description:
# The Process Server user name. Required for setting up the Process Server.
#
# Note: Do not use this parameter if you are using -bpmdbDesign.
#
# Valid Values:
# Varies
# Default Values:
# None
```

```
#
# Parameter: dbProcSvrPassword
#
# Description:
# The Process Server password. Required for setting up the Process Server.
#
     Note: Do not use this parameter if you are using -bpmdbDesign.
#
# Valid Values:
    Varies
# Default Values:
    None
################################################################################
procSvrDbName=procSvr_Db_Name
dbProcSvrUserId=db_ProcSvr_UserId_name
dbProcSvrPassword=db_ProcSvr_Password
################################################################################
# Parameter: perfDWDbName
#
# Description:
# Database name for Performance Data Warehouse. The value specified for
      -perfDWDbName and -procSvrDbName must be different.
#
     Note: Do not use this parameter if you are using -bpmdbDesign.
#
# Parameter: dbPerfDWUserId
#
# Description:
# Performance Data Warehouse user name. Required for setting up the
     Performance Data Warehouse.
#
# Note: Do not use this parameter if you are using -bpmdbDesign.
#
# Parameter: dbPerfDWPassword
#
# Description:
# Performance Data Warehouse password. Required for setting up the
     Performance Data Warehouse.
#
# Note: Do not use this parameter if you are using -bpmdbDesign.
################################################################################
perfDWDbName=perfDW_Db_Name
dbPerfDWUserId=db_PerfDW_UserId
dbPerfDWPassword=db_PerfDW_Password
################################################################################
# Parameter: dbProcSvrMeUserId
#
# Description:
     Process Server Messaging Engine user name. Required for setting up the
     Process Server Messaging Engine. If you enter a user-specified a user name
# and password during profile creation and if you specified ORACLE for
# dbType, this parameter is required.
#
# Note: Do not use this parameter if you are using -bpmdbDesign.
#
# Valid Values:
    Varies
# Default Values:
     None
#
# Parameter: dbProcSvrMePassword
#
# Description:
# Note: Do not use this parameter if you are using -bpmdbDesign.
#
```

```
# Valid Values:
    Varies
# Default Values:
# None
                                          ################################################################################
#dbProcSvrMeUserId=db_ProcSvr_ME_UserID
#dbProcSvrMePassword=db_ProcSvr_Me_Password
################################################################################
# Parameter: dbPerfDWMeUserId
#
# Description:
# Performance Data Warehouse Messaging Engine user name. Required for
# setting up the Performance Data Warehouse Messaging Engine.
#
# Note: Do not use this parameter if you are using -bpmdbDesign.
#
# Valid Values:
# Varies
# Default Values:
    None
#
# Parameter: dbPerfDWMePassword
#
# Description:
# Note: Do not use this parameter if you are using -bpmdbDesign.
#
# Valid Values:
    Varies
# Default Values:
  Mone
################################################################################
#dbPerfDWMeUserId=db_PerfDW_Me_UserId
#dbPerfDWMePassword=db_PerfDW_ME_Password
################################################################################
# Parameter: cdbSchemaName
#
# Description:
# The schema name for the Common database. If no value is specified, the
# following default database schema names are used:
# DB2 database
# The default schema name is the value specified by the dbUserId parameter.
# The -cdbSchemaName parameter is valid for all database types except for
# Oracle and Microsoft SQL Server.
#
# Note: Do not use this parameter if you are using -bpmdbDesign.
#
# Valid Values:
# Varies
# Default Values:
# None
#
# Parameter: dbCommonUserId
#
# Description:
# The user id to authenticate with the Common database.
#
     Note: Do not use this parameter if you are using -bpmdbDesign.
#
# Valid Values:
    Varies
# Default Values:
# None
#
# Parameter: dbCommonPassword
#
```

```
# Description:
      The password for the user id of the dbCommonUserId parameter.
#
# Note: Do not use this parameter if you are using -bpmdbDesign.
#
# Valid Values:
    Varies
# Default Values:
    None
################################################################################
#cdbSchemaName=db_schema_name
#dbCommonUserId=common_db_userid
#dbCommonPassword=common_db_pswd
################################################################################
# Parameter: environmentName
#
# Description:
# Specifies the name of the environment you are configuring. This parameter
# has no default value, and it must not be empty.
#
# Valid Values:
     Varies
# Default Values:
# None<br>###########################
                                    ################################################################################
environmentName=environment_name
################################################################################
# Parameter: environmentType
#
# Description:
# Specifies the environment type. The environment type refers to how IBM
     Business Process Manager is used; for example, in a production, stage or
# test environment. Load testing might be done on a test server, while a
# stage environment type might be used as a temporary location to host
# changes before putting those changes into production. You might specify
# Stage as the Environment type if the server you are configuring will be
# accessed and used to review content and new functionality. Valid values
# are as follows:
     Test.
     Use Test if the server you are configuring is to be used as a testing
     environment.
     Stage
# Use Stage if the server is to serve as a staging platform to be used as a
# preproduction server.
# Production
# Use Production if the server is to serve in a production capacity.
# The default value is Test.
#
# Valid Values:
    Test
    Production
# Stage
# Default Values:
     Test
################################################################################
environmentType=Test
################################################################################
# Parameter: isDeveloperServer
#
# Description:
# Specifies whether the server is intended for development purposes only.
# This parameter is useful when creating profiles to test applications on a
# non-production server prior to deploying the applications on their
# production application servers. If -isDeveloperServer is set when
```

```
# creating an IBM Business Process Manager profile, then a preconfigured VMM
# file repository is installed. This file repository contains a sample
# organization that can be used to test Business Process Choreographer
     people resolution, ready for you to use as is.
#
# Valid Values:
    false
    true.
# Default Values:
    false
################################################################################
#isDeveloperServer=false
```
*Ejemplo de archivo de respuestas para un perfil autónomo de Standard Process Server:*

Modifique y utilice este archivo de respuestas para crear un perfil autónomo utilizando el mandato **manageprofiles**.

**Nota:** Es posible que tenga que comentar o anular el comentario de la información en el archivo de respuestas para el sistema operativo. Si desea más información, consulte los comentarios en el archivo de respuestas.

```
# BEGIN COPYRIGHT
# *************************************************************************
#
# Licensed Materials - Property of IBM
# 5725-C94
# (C) Copyright IBM Corporation 2011, 2012. All Rights Reserved.
# This sample program is provided AS IS and may be used, executed, copied
# and modified without royalty payment by customer (a) for its own
# instruction and study, (b) in order to develop applications designed to
# run with an IBM WebSphere product, either for customer's own internal
# use or for redistribution by customer, as part of such an application,
# in customer's own products.
#
# *************************************************************************
# END COPYRIGHT
################################################################################
# These response file has the applicable parameters for creating a
# Standalone PS Std profile that uses DB2.
#
# Depending on your environment, you may need to change the default values.
#
# To create a profile with this response file specify:
#
# was.install.root/bin/manageprofiles -response PS_Std_Standalone_DB2.response
#
# If you use the -response parameter, it must be the only parameter on
# the command-line. If you include any manageprofile parameters
# (in addition to -response) on the command-line, the response file
# is ignored. And default WebSphere Application server profile will be created .
################################################################################
################################################################################
# Parameter: create
#
# Description:
     Creates the profile.
     If you are creating a profile, this parameter is required.
################################################################################
create
################################################################################
# Parameter: templatePath
#
```

```
# Description:
     Specifies the directory path to the template files in the installation
# root directory. Within the profileTemplates directory are various
# directories that correspond to different profile types and that vary with
     the type of product installed. The profile directories are the paths that
     you indicate while using the -templatePath option.
     Use absolute paths. This parameter must exist as a directory and point to
     a valid template directory.
#
# When using the -templatePath parameter, specify the fully qualified file
# path for the parameter.
#
# Valid Values:
    Varies
# Default Values:
# None
################################################################################
templatePath=BPM/default.procsvr
################################################################################
# Parameter: profileName
#
# Description:
     Specifies the name of the profile. Use a unique value when creating a
     profile.
     Each profile that shares the same set of product binaries must have a
     unique name. The default profile name is based on the profile type and a
     trailing number, for example:
# profileType ProfileNumberwhere profileType is a value such as ProcSrv,
# Dmgr, or Custom and ProfileNumber is a sequential number that creates a
# unique profile name. The value for this parameter must not contain spaces
     or characters that are not valid such as the following: *, ?, ", <, >, ,/, \backslash, and \backslash. The profile name that you choose must not be in use. On
# Windows platforms: If the fully qualified path contains spaces, enclose
# the value in quotation marks. The default value is based on the
# install_root directory, the profiles subdirectory, and the name of the
# file. For example, the default for profile creation is:
# WS_WSPROFILE_DEFAULT_PROFILE_HOME/profileNamewhere
# WS_WSPROFILE_DEFAULT_PROFILE_HOME is defined in the wasprofile.properties
# file in the install_root/properties directory. The value for this
     parameter must be a valid path for the target system and must not be
     currently in use. You must have permissions to write to the directory.
#
# Valid Values:
    Varies
# Default Values:
    None
################################################################################
profileName=ProcSrv01
################################################################################
# Parameter: applyPerfTuningSetting
#
# Description:
# Set a performance tuning level appropriate for the profile you are
     creating.
     This parameter is a WebSphere Application Server parameter.
#
# Valid Values:
    development
    standard
    production
# Default Values:
# None
################################################################################
#applyPerfTuningSetting=standard
```

```
################################################################################
# Parameter: cellName
#
# Description:
      Specifies the cell name of the profile. Use a unique cell name for each
      profile.
# The default value for this parameter is based on a combination of the
# short host name, the constant Cell, and a trailing number, for example:<br># if (DMgr)
      if (DMgr)
# shortHostNameCellCellNumber
# else
# shortHostNameNodeNodeNumberCell
# where CellNumber is a sequential number starting at 01 and NodeNumber is
# the node number that you used to define the node name.
      The value for this parameter must not contain spaces or any characters
# that are not valid such as the following: *, ?, ", < , > , , , /, \setminus, and |.
#
# Valid Values:
     Varies
# Default Values:
     Varies
#
# Parameter: nodeName
#
# Description:
# Specifies the node name for the node that is created with the new profile.
# Use a unique value within the cell or on the workstation. Each profile
# that shares the same set of product binaries must have a unique node name.
# This parameter is required for profile creation only with the
# dmgr.esbserverdefault.procsvrdefault.procctrdefault.procsvr.advdefault.
# procctr.advdmgr.procctrmanaged.procctrmanaged.procsvr templates.
# The default value for this parameter is based on the short host name,
# profile type, and a trailing number, for example:
# if (DMgr)
# shortHostNameCellManagerNodeNumber
      A = \begin{bmatrix} 1 & 0 \\ 0 & 1 \end{bmatrix}# shortHostNameNodeNodeNumber
# where NodeNumber is a sequential number starting at 01.
      The value for this parameter must not contain spaces or any characters
      that are not valid such as the following: *, ?, ", <, >, , , /, \setminus, and |.
#
# Valid Values:
     Varies
# Default Values:
     Varies
#
# Parameter: serverName
#
# Description:
# Specifies the name of the server.
################################################################################
cellName=cell_name
nodeName=node_name
serverName=server1
################################################################################
# Parameter: processCenterURL
#
# Description:
      Specifies the URL of the Process Center that the Process Server connects
      to. If this parameter is set, the protocol must be either http or https.
      Note: No corresponding useServerOffline parameter exists to use the server
      offline. To use the server offline, omit the processCenterURL parameter.
#
# Valid Values:
# Varies
```

```
# Default Values:
```

```
# None
#
# Parameter: processCenterUserId
#
 Description:
     Specifies the user ID to be used to connect to the Process Center. This
     parameter is valid for stand-alone Process Server profiles. This parameter
      is required if the Process Server is online (connected to a Process
     Center). It is required for a stand-alone process server (standard or
     advanced) profile if the processCenterURL parameter is specified.
#
# Valid Values:
# Varies
# Default Values:
    None
#
# Parameter: processCenterPassword
#
# Description:
      Specifies the user password to be used to connect to the Process Center.
      This parameter is valid for stand-alone Process Server profiles. This
     parameter is required if the Process Server is online (connected to a
     Process Center). It is required for a stand-alone process server (standard
     or advanced) profile if the processCenterURL parameter is specified.
#
# Valid Values:
    Varies
# Default Values:
    None
################################################################################
processCenterURL=process_Center_URL
processCenterUserId=process_Center_UserId
processCenterPassword=process_Center_Password
################################################################################
# Parameter: enableAdminSecurity
#
# Description:
# For IBM Business Process Manager omit this parameter. Administrative
      security is always enabled for IBM Business Process Manager profiles.
      You must also specify the parameters -adminUserName and -adminPassword
     along with the values for these parameters.
#
# Valid Values:
# true
# Default Values:
    t.rue
################################################################################
enableAdminSecurity=true
adminUserName=adminUser_ID
adminPassword=adminPassword
################################################################################
# Parameter: signingCertDN
#
# Description:
# Specifies the distinguished name of the root signing certificate that you
# create when you create the profile. Specify the distinguished name in
     quotation marks. This default personal certificate is located in the
     server keystore file. If you do not specifically create or import a root
     signing certificate, one is created by default. See the
      -signingCertValidityPeriod parameter and the -keyStorePassword.
#
# Valid Values:
    Varies
# Default Values:
    None
```

```
#
# Parameter: signingCertValidityPeriod
#
# Description:
     An optional parameter that specifies the amount of time in years that the
     root signing certificate is valid. If you do not specify this parameter
     with the -signingCertDN parameter, the root signing certificate is valid
     for 20 years.
#
# Valid Values:
    Varies
# Default Values:
# None
#
# Parameter: keyStorePassword
#
# Description:
# Specifies the password to use on all keystore files created during profile
     creation. Keystore files are created for the default personal certificate
     and the root signing certificate.
#
# Valid Values:
    Varies
# Default Values:
# None<br>##############################
                                      ################################################################################
#signingCertDN =distinguished_name
#signingCertValidityPeriod =validity_period
#keyStorePassword =keyStore_password
################################################################################
# Parameter: defaultPorts
#
# Description:
# Assigns the default or base port values to the profile.d o not use this
     parameter when using the -startingPort or -portsFile parameter.
     During profile creation, the manageprofiles command-line utility uses an
# automatically generated set of recommended ports if you do not specify the
# -startingPort parameter, the -defaultPorts parameter or the -portsFile
# parameter. The recommended port values can be different than the default
     port values based on the availability of the default ports.
#
# Valid Values:
    Varies
# Default Values:
    None
#
# Parameter: startingPort
#
# Description:
     Specifies the starting port number for generating and assigning all ports
# for the profile.
# Port values are assigned sequentially from the -startingPort value,
# omitting those ports that are already in use. The system recognizes and
     resolves ports that are currently in use and determines the port
     assignments to avoid port conflicts.
# Do not use this parameter with the -defaultPorts or -portsFile parameters.
     During profile creation, the manageprofiles command-line utility uses an
     automatically generated set of recommended ports if you do not specify the
     -startingPort parameter, the -defaultPorts parameter or the -portsFile
     parameter. The recommended port values can be different than the default
     port values based on the availability of the default ports.
#
# Valid Values:
    Varies
# Default Values:
    None
```

```
#
# Parameter: portsFile
#
# Description:
     An optional parameter that specifies the path to a file that defines port
     settings for the new profile.
     Do not use this parameter when using the -startingPort or -defaultPorts
     parameter.
     During profile creation, the manageprofiles command-line utility uses an
     automatically generated set of recommended ports if you do not specify the
     -startingPort parameter, the -defaultPorts parameter or the -portsFile
     parameter. The recommended port values can be different than the default
     port values based on the availability of the default ports.
#
# Valid Values:
    Varies
# Default Values:
    None
################################################################################
#defaultPorts=default_ports
#startingPort=startingPort
#portsFile=file_path
################################################################################
# Parameter: enableService
#
# Description:
     Enables the creation of a Linux service. Valid values include true or
# false. The default value for this parameter is false. When the
# manageprofiles command-line utility is run with the -enableService option
# set to true , the Linux service is created with the profile when the
     command is run by the root user. When a nonroot user runs the
     manageprofiles command-line utility, the profile is created, but the Linux
     service is not. The Linux service is not created because the nonroot user
# does not have sufficient permission to set up the service. An
# INSTCONPARTIALSUCCESS result is displayed at the end of the profile
     creation and the profile creation log
# install root/logs/manageprofiles/profile name create.log contains a
     message indicating the current user does not have sufficient permission to
     set up the Linux service. Use this parameter when creating profiles only.
#
# Valid Values:
    false
    true
# Default Values:
    None
#
# Parameter: serviceUserName
#
# Description:
     Specifies the user ID that is used during the creation of the Linux
     service so that the Linux service will run under this user ID. The Linux
# service runs whenever the user ID is logged on. Not required.
#
# Valid Values:
    Varies
# Default Values:
    None
#
# Parameter: winserviceAccountType
#
# Description:
# The type of the owner account of the Windows service created for the
# profile. Valid values include specifieduser or localsystem. The
# localsystem value runs the Windows service under the local account of the
# user who creates the profile. The default value for this parameter is
# localsystem. Use this parameter when creating profiles only.
```

```
#
# Valid Values:
# localsystem
# specifieduser
 Default Values:
    localsystem
#
# Parameter: winserviceUserName
#
# Description:
# Specify your user ID so that the Windows operating system can verify you
     as an ID that is capable of creating a Windows service. Your user ID must
# belong to the Administrator group and have the following advanced user
# rights:
# Act as part of the operating system
# Log on as a service
# The default value for this parameter is the current user name. The value
# for this parameter must not contain spaces or characters that are not
# valid such as the following: *, ?, ", <, >, ,, /, \, and |. The user that
# you specify must have the proper permissions to create a Windows service.
     You must specify the correct password for the user name that you choose.
#
# Valid Values:
    Varies
# Default Values:
# None
#
# Parameter: winservicePassword
#
# Description:
# Specify the password for the specified user or the local account that is
# to own the Windows service.
#
# Valid Values:
# Varies
# Default Values:
# None
#
# Parameter: winserviceCheck
#
# Description:
     The value can be either true or false. Specify true to create a Windows
     service for the server process that is created within the profile. Specify
# false to not create the Windows service. The default value for this
# parameter is false.
#
# Valid Values:
# false
# true
# Default Values:
# false
#
# Parameter: winserviceStartupType
#
# Description:
# The following values for Windows service startup can be used:
# manual
# automatic
# disabled
     The default value for this parameter is manual.
#
# Valid Values:
# manual
# automatic
# disabled
# Default Values:
# manual
```

```
################################################################################
#enableService=true
#serviceUserName=service_user_ID
#winserviceAccountType=localsystem
#winserviceUserName=winservice_user_ID
#winservicePassword=winservice_password
#winserviceCheck=false
#winserviceStartupType=manual
################################################################################
# Parameter: bpmdbDesign
#
# Description:
# Specifies the file that holds the database configuration design for all of
     the IBM Business Process Manager components.
# This parameter replaces the -wbidbDesign that was used in previous
# versions of WebSphere Process Server.
#
# Note: If a bpmdbDesign file parameter is specified, none of the database
# related properties should be specified.
#
# Valid Values:
    Varies
# Default Values:
    None
################################################################################
#bpmdbDesign=design_file
################################################################################
# Parameter: dbCreateNew
#
# Description:
# Indicates a new database is created or if an existing database is to be
     reused. Valid values are true or false. This value cannot be true for an
# Oracle, SQL Server or a DB2 z/OS database. This value can only be true for
     a DB2 database.
#
# Valid Values:
    false
# true
# Default Values:
    None
################################################################################
dbCreateNew=true
################################################################################
# Parameter: dbType
#
# Description:
# The database type. Set one of the following values for the type of
     database product you are using with IBM Business Process Manager.
#
# Required only for one of the following:
# A stand-alone profile when -bpmdbDesign was not specified.
# An advanced dmgr or managed profiles when -bpmdbDesign was not specified.
#
# Note: Do not use this parameter if you are using -bpmdbDesign.
#
# Valid Values:
    DB2 DATASERVER
# Default Values:
# DB2_DATASERVER
#
# Parameter: dbJDBCClasspath
#
# Description:
# The directory path location of JDBC driver files.
```
```
#
# Note: Do not use this parameter if you are using -bpmdbDesign.
#
# Valid Values:
# Varies
# Default Values:
# None
#
# Parameter: dbHostName
#
# Description:
# The database server host name or IP address. The default value is the
# local host name. Required when the -bpmdbDesign parameter was not
# specified. (It is not required if the -bpmdbDesign parameter is
# specified.)
#
# Note: Do not use this parameter if you are using -bpmdbDesign.
#
# Valid Values:
    Varies
# Default Values:
    None
#
# Parameter: dbServerPort
#
# Description:
# The database server port number. Depending on the database you are using,
# you can specify a different port number instead of the default port
# number.
#
# Note: Do not use this parameter if you are using -bpmdbDesign.
#
# Valid Values:
    Varies
# Default Values:
    None
################################################################################
dbType=DB2_DATASERVER
dbJDBCClasspath=${WAS_INSTALL_ROOT}/jdbcdrivers/DB2
dbHostName=db_host_name
dbServerPort=db_port_number
################################################################################
# Parameter: dbDelayConfig
#
# Description:
# Indicates whether to postpone table creation until after the profile is
# created. Valid values are true or false. The parameter is set to false by
# default. Setting this parameter to true delays the execution of the
# scripts that create the database tables. No. Specify false if you want the
     database to be set up during profile creation.
#
# Valid Values:
# false
    # true
# Default Values:
    false
################################################################################
dbDelayConfig=false
################################################################################
# Parameter: dbName
#
# Description:
# The name of the database. By default, the value is set to orcl for Oracle
# databases and to CMNDB for all other supported databases.
#
```

```
# Note: Do not use this parameter if you are using -bpmdbDesign.
#
# Valid Values:
# Varies
# Default Values:
    CMNDB
#
# Parameter: dbUserId
#
# Description:
# The user ID for all database types. Specifies the user ID that has
# privileges to create and drop the databases. The WebSphere data source
# uses this ID to authenticate the database connection.
# Important: The -dbUserId parameter value must be a valid database
     authorization ID. Required if the -bpmdbDesign file is not set.
#
# Note: Do not use this parameter if you are using -bpmdbDesign.
#
# Valid Values:
# Varies
# Default Values:
# None
#
# Parameter: dbPassword
#
# Description:
# The password required for database authentication. Required when the
     -bpmdbDesign file is not set.
#
# Note: Do not use this parameter if you are using -bpmdbDesign.
#
# Valid Values:
    Varies
# Default Values:
# None
               ################################################################################
dbName=CMNDB
dbUserId=db_userid
dbPassword=db_pswd
################################################################################
# Parameter: procSvrDbName
#
# Description:
# Database name for Process Server database. The value specified for
# -procSvrDbName and -perfDWDbName must be different.
#
# Note: Do not use this parameter if you are using -bpmdbDesign.
#
# Valid Values:
    Varies
# Default Values:
# None
#
# Parameter: dbProcSvrUserId
#
# Description:
# The Process Server user name. Required for setting up the Process Server.
#
     Note: Do not use this parameter if you are using -bpmdbDesign.
#
# Valid Values:
# Varies
# Default Values:
# None
#
# Parameter: dbProcSvrPassword
```

```
#
# Description:
# The Process Server password. Required for setting up the Process Server.
#
# Note: Do not use this parameter if you are using -bpmdbDesign.
#
# Valid Values:
    Varies
# Default Values:
    None
################################################################################
procSvrDbName=procSvr_Db_Name
dbProcSvrUserId=db_ProcSvr_UserId_name
dbProcSvrPassword=db_ProcSvr_Password
################################################################################
# Parameter: perfDWDbName
#
# Description:
     Database name for Performance Data Warehouse. The value specified for
     -perfDWDbName and -procSvrDbName must be different.
#
     Note: Do not use this parameter if you are using -bpmdbDesign.
#
# Parameter: dbPerfDWUserId
#
# Description:
# Performance Data Warehouse user name. Required for setting up the
# Performance Data Warehouse.
#
# Note: Do not use this parameter if you are using -bpmdbDesign.
#
# Parameter: dbPerfDWPassword
#
# Description:
# Performance Data Warehouse password. Required for setting up the
# Performance Data Warehouse.
#
# Note: Do not use this parameter if you are using -bpmdbDesign.
################################################################################
perfDWDbName=perfDW_Db_Name
dbPerfDWUserId=db_PerfDW_UserId
dbPerfDWPassword=db_PerfDW_Password
################################################################################
# Parameter: dbProcSvrMeUserId
#
# Description:
# Process Server Messaging Engine user name. Required for setting up the
# Process Server Messaging Engine. If you enter a user-specified a user name
     and password during profile creation and if you specified ORACLE for
# dbType, this parameter is required.
#
# Note: Do not use this parameter if you are using -bpmdbDesign.
#
# Valid Values:
    Varies
# Default Values:
    None
#
# Parameter: dbProcSvrMePassword
#
# Description:
# Note: Do not use this parameter if you are using -bpmdbDesign.
#
# Valid Values:
# Varies
```

```
# Default Values:
# None
                                   ################################################################################
#dbProcSvrMeUserId=db_ProcSvr_ME_UserID
#dbProcSvrMePassword=db_ProcSvr_Me_Password
################################################################################
# Parameter: dbPerfDWMeUserId
#
# Description:
# Performance Data Warehouse Messaging Engine user name. Required for
# setting up the Performance Data Warehouse Messaging Engine.
#
# Note: Do not use this parameter if you are using -bpmdbDesign.
#
# Valid Values:
# Varies
# Default Values:
    None
#
# Parameter: dbPerfDWMePassword
#
# Description:
     Note: Do not use this parameter if you are using -bpmdbDesign.
#
# Valid Values:
    Varies
# Default Values:
    None
################################################################################
#dbPerfDWMeUserId=db_PerfDW_Me_UserId
#dbPerfDWMePassword=db_PerfDW_ME_Password
################################################################################
# Parameter: cdbSchemaName
#
# Description:
# The schema name for the Common database. If no value is specified, the
# following default database schema names are used:
# DB2 database
     The default schema name is the value specified by the dbUserId parameter.
     The -cdbSchemaName parameter is valid for all database types except for
     Oracle and Microsoft SQL Server.
#
     Note: Do not use this parameter if you are using -bpmdbDesign.
#
# Valid Values:
    Varies
# Default Values:
# None
#
# Parameter: dbCommonUserId
#
# Description:
# The user id to authenticate with the Common database.
#
# Note: Do not use this parameter if you are using -bpmdbDesign.
#
# Valid Values:
    Varies
# Default Values:
# None
#
# Parameter: dbCommonPassword
#
# Description:
# The password for the user id of the dbCommonUserId parameter.
```

```
#
# Note: Do not use this parameter if you are using -bpmdbDesign.
#
# Valid Values:
    Varies
# Default Values:
    None
################################################################################
#cdbSchemaName=db_schema_name
#dbCommonUserId=common_db_userid
#dbCommonPassword=common_db_pswd
################################################################################
# Parameter: environmentName
#
# Description:
# Specifies the name of the environment you are configuring. This parameter
# has no default value, and it must not be empty.
#
# Valid Values:
    Varies
# Default Values:
    None
################################################################################
environmentName=environment_name
################################################################################
# Parameter: environmentType
#
# Description:
# Specifies the environment type. The environment type refers to how IBM
     Business Process Manager is used; for example, in a production, stage or
# test environment. Load testing might be done on a test server, while a
# stage environment type might be used as a temporary location to host
# changes before putting those changes into production. You might specify
     Stage as the Environment type if the server you are configuring will be
# accessed and used to review content and new functionality. Valid values
# are as follows:
# Test
# Use Test if the server you are configuring is to be used as a testing
# environment.
# Stage
# Use Stage if the server is to serve as a staging platform to be used as a
# preproduction server.
# Production
# Use Production if the server is to serve in a production capacity.
# The default value is Test.
#
# Valid Values:
# Test
    Production
# Stage
# Default Values:
# Test
################################################################################
environmentType=Test
################################################################################
# Parameter: isDeveloperServer
#
# Description:
# Specifies whether the server is intended for development purposes only.
     This parameter is useful when creating profiles to test applications on a
     non-production server prior to deploying the applications on their
# production application servers. If -isDeveloperServer is set when
# creating an IBM Business Process Manager profile, then a preconfigured VMM
# file repository is installed. This file repository contains a sample
```

```
# organization that can be used to test Business Process Choreographer
# people resolution, ready for you to use as is.
#
# Valid Values:
    false
    # true
# Default Values:
    false
################################################################################
#isDeveloperServer=false
```
*Aumentar perfiles autónomos para Centro de Proceso con servidor de bases de datos DB2 usando la herramienta de gestión de perfiles:*

Si tiene un perfil autónomo existente de WebSphere Application Server V8.0, puede configurar un perfil autónomo para Process Center utilizando la Herramienta de gestión de perfiles.

No olvide concluir los servidores asociados al perfil que vaya a aumentar.

El idioma de la herramienta de gestión de perfiles está determinado por el idioma predeterminado del sistema. Si el idioma predeterminado no es uno de los idiomas soportados, se utilizará el inglés. Puede alterar temporalmente el idioma predeterminado del sistema iniciando la herramienta de gestión de perfiles desde la línea de mandatos y utilizando el valor **java user.language** para sustituir el idioma predeterminado. Entre el mandato siguiente:

*raíz\_instalación*/java/bin/java -Duser.language=*locale raíz\_instalación*

Por ejemplo, para iniciar la herramienta de gestión de perfiles en alemán, entre el siguiente mandato: *raíz\_instalación*/java/bin/java -Duser.language=de *raíz\_instalación*/bin/ProfileManagement/startup.jar

Después de iniciar la herramienta de gestión de perfiles, deberá decidir si selecciona una creación de perfiles **Típica** o **Avanzada**. Utilice la opción avanzada para:

- v Especificar un archivo de diseño de base de datos para utilizarlo en la configuración de la misma.
- v Asignar los valores personalizados a puertos, a la ubicación del perfil y a los nombres del perfil, nodo, host y célula (cuando sea aplicable).
- v Crear una definición de servidor web.
- v Crear un servicio de sistema para ejecutar el servidor, si el sistema operativo y los privilegios de la cuenta de usuario permiten la creación de servicios.
- 1. Emplee uno de los métodos siguientes para iniciar la herramienta de gestión de perfiles.
	- v Inicie la herramienta desde la consola Primeros pasos.
	- v Pulse *menús\_sistema\_operativo\_Linux\_para\_acceder\_programas* > IBM > *el\_producto* > Herramienta de gestión de perfiles.
	- v Ejecute el mandato *raíz\_instalación*/bin/ProfileManagement/pmt.sh.
- 2. Concluya los servidores asociados al perfil que tiene previsto aumentar.
- 3. En la página Bienvenida, pulse **Iniciar Herramienta de gestión de perfiles** o seleccione la pestaña **Herramienta de gestión de perfiles**.
- 4. En la pestaña **Perfiles**, seleccione el perfil que desee aumentar y pulse **Aumentar**. Si aumenta un perfil de WebSphere Application Server, debe ser de la versión de WebSphere Application Server en la que IBM Business Process Manager está instalado. El botón **Aumentar** no se puede seleccionar a menos que se pueda aumentar un perfil. Se abre la página Selección de aumento en una ventana distinta.
- 5. En la página Selección de aumento, seleccione el tipo de aumento que desea aplicar al perfil. A continuación, pulse **Siguiente**.
- 6. En la página Opciones de aumento de perfiles, seleccione realizar un aumento de perfil **Típico** o **Avanzado** y pulse **Siguiente**.

La opción **Típico** aumenta un perfil con valores de configuración predeterminados.

La opción **Avanzado** le permite especificar sus propios valores de configuración para un perfil.

**Restricción:** La herramienta de gestión de perfiles muestra un mensaje de aviso si se cumple cualquiera de las condiciones siguientes:

- v El perfil seleccionado que desea aumentar tiene un servidor en ejecución. No puede aumentar el perfil hasta que detenga el servidor, o bien pulse **Atrás** y elija otro perfil que no tenga servidores en ejecución.
- v El perfil que ha seleccionado para aumentar está federado. No puede aumentar un perfil federado. Debe pulsar **Atrás** y elegir otro perfil que no esté federado.
- v El perfil seleccionado que desea aumentar ya ha sido aumentado con el producto que ha seleccionado. Debe pulsar **Atrás** y elegir otro perfil para aumentar.
- 7. Necesario: En la página Seguridad administrativa, especifique los valores de **Nombre de usuario**, **Contraseña** y **Confirmar contraseña**. La contraseña especificada durante la instalación para el administrador se utilizará con todos los usuarios internos, incluidos tw\_admin y tw\_user. Puesto que todos los perfiles de IBM Business Process Manager debe tener la seguridad administrativa habilitada, **Siguiente** sólo está habilitado después de especificar los valores.

Pulse **Siguiente**. Si seleccionó creación de perfil**Típica**salte [aconfiguración de base de datos - paso](#page-186-0) [parte 1.](#page-186-0)

- 8. Avanzado: configure las bases de datos utilizando un archivo de diseño.
	- a. Seleccione **Utilizar un archivo de diseño de base de datos** .
	- b. Pulse **Examinar**.
	- c. Especifique el nombre de la vía de acceso completa del archivo de diseño.
	- d. Para ejecutar los scripts de base de datos automáticamente (como parte del proceso de creación de perfil), seleccione **Ejecutar scripts de base de datos para crear tablas de base de datos**. De lo contrario, usted o el administrador de base de datos debe ejecutar los scripts manualmente después de que se complete la creación del perfil. También debe cargar la base de datos con información del sistema ejecutando el mandato **bootstrapProcessServerData**.

**Importante:** Si selecciona **Ejecutar scripts de base de datos para crear tablas de base de datos**, asegúrese de que **Utilizar una base de datos local o remota existente** *no* esté seleccionado. Si están seleccionadas ambas opciones, se producen errores.

e. Pulse **Siguiente**. Si decide especificar un archivo de diseño, se pasan por alto los paneles de configuración de base de datos de la herramienta de gestión de perfiles. En su lugar, la ubicación del archivo de diseño se pasa a la línea de mandatos para completar la configuración de la base de datos.

Salte [apaso de Resumen de Perfil](#page-187-0)

- <span id="page-186-0"></span>9. En la página Configuración de la base de datos - Parte 1, especifique la información de la base de datos.
	- a. En la lista **Seleccionar un producto de base de datos** , seleccione **DB2**.
	- b. Seleccione **Crear una nueva base de datos local** o **Utilizar una base de datos local o remota existente**. Si selecciona crear una nueva base de datos, la herramienta de gestión de perfiles creará una nueva base de datos de DB2.
	- c. Opcional: Si desea modificar los valores predeterminados, especifique los nuevos nombres de las bases de datos necesarias. Los nombres de base de datos deben ser exclusivos.
	- d. Para ejecutar los scripts de base de datos automáticamente como parte del proceso de creación de perfil, seleccione **Ejecutar scripts de base de datos para inicializar las bases de datos**. De lo contrario, usted o el administrador de base de datos debe ejecutar los scripts manualmente después de que se complete la creación del perfil. También debe cargar la base de datos con la información del sistema ejecutando el mandato **bootstrapProcessServerData**.
	- e. Pulse **Siguiente**.

10. En la página Configuración de la base de datos - Parte 2, complete la configuración de base de datos. Especifique los campos siguientes.

| Campo                                                                           | Acción necesaria                                                                                                    |
|---------------------------------------------------------------------------------|----------------------------------------------------------------------------------------------------|
| Nombre de usuario para autenticación de base de datos                           | Escriba el nombre de usuario para autenticar con la base<br>de datos.                                                                         |
| Contraseña para la autenticación de base de datos                               | Escriba una contraseña para autenticar con la base de<br>datos.                                                                               |
| Confirmar contraseña                                                            | Confirme la contraseña.                                                                                                    |
| Ubicación del directorio de los archivos de classpath<br>del controlador JDBC   | Los archivos del classpath del controlador JDBC están<br>empaquetados en el producto y se encuentran en<br>\${RAÍZ INSTALACIÓN WAS}/db2/java. |
| Nombre de host del servidor de bases de datos (por<br>ejemplo, la dirección IP) | Acepte el valor predeterminado de localhost o escriba<br>el nombre de host correcto del servidor de bases de<br>datos.                        |
| Puerto del servidor                                                             | Acepte el valor predeterminado de 50000 o escriba el<br>número de puerto correcto del servidor.                                               |

*Tabla 53. Campos de configuración de base de datos necesarios para la base de datos DB2*

Solo en el caso de la configuraciones autónomas, cuando se configura la base de datos de Process Server, las tablas del motor de mensajería de Process Server se crean en la base de datos de Process Server. Cuando se configura la base de datos de Performance Data Warehouse, las tablas del motor de mensajería de Performance Data Warehouse se crean en la base de datos de Performance Data Warehouse.

- <span id="page-187-0"></span>11. En la página Resumen del perfil, revise la información. Pulse **Aumentar** para aumentar el perfil o **Atrás** para cambiar las características del perfil.
- 12. En la página Perfil completo, revise la información. Para continuar con la consola Primeros pasos, asegúrese de que está seleccionado **Iniciar la consola Primeros pasos** y pulse **Finalizar**.

Ha aumentado un perfil de WebSphere Application Server V8.0 con un perfil de IBM Business Process Manager.

- v Si no ejecutó los scripts de base de datos durante la creación del perfil, ejecútelos para crear las bases de datos y cargar la base de datos de Process Server con información del sistema utilizando el mandato **bootstrapProcessServerData**.
- v Siga con la consola Primeros pasos e inicie el servidor del perfil autónomo creado.

# **Tareas relacionadas**:

[Carga de la base de datos con información del sistema en un entorno autónomo](#page-194-0) Si creó un perfil autónomo y pospuso la creación de tablas de base de datos,deberá ejecutar el mandato **bootstrapProcessServerData** antes de intentar iniciar o utilizar Process Server o Process Center .

*Aumentar perfiles autónomos para servidor de procesos con un servidor de bases de datos DB2 usando la herramienta de gestión de perfiles:*

Si tiene un perfil autónomo existente de WebSphere Application Server V8.0, puede configurar un perfil autónomo para Process Server utilizando la Herramienta de gestión de perfiles.

No olvide concluir los servidores asociados al perfil que vaya a aumentar.

Si, durante la creación del perfil, desea configurar las bases de datos necesarias, asegúrese de que el servidor de base de datos esté instalado y en ejecución.

El idioma de la herramienta de gestión de perfiles está determinado por el idioma predeterminado del sistema. Si el idioma predeterminado no es uno de los idiomas soportados, se utilizará el inglés. Puede alterar temporalmente el idioma predeterminado del sistema iniciando la herramienta de gestión de perfiles desde la línea de mandatos y utilizando el valor **java user.language** para sustituir el idioma predeterminado. Entre el mandato siguiente:

*raíz\_instalación*/java/bin/java -Duser.language=*locale raíz\_instalación*

Por ejemplo, para iniciar la herramienta de gestión de perfiles en alemán, entre el siguiente mandato: *raíz\_instalación*/java/bin/java -Duser.language=de *raíz\_instalación*/bin/ProfileManagement/startup.jar

Después de iniciar la herramienta de gestión de perfiles, deberá decidir si selecciona una creación de perfiles **Típica** o **Avanzada**. Utilice la opción avanzada para:

- v Especificar un archivo de diseño de base de datos para utilizarlo en la configuración de la misma.
- v Asignar los valores personalizados a puertos, a la ubicación del perfil y a los nombres del perfil, nodo, host y célula (cuando sea aplicable).
- v Crear una definición de servidor web.
- v Crear un servicio de sistema para ejecutar el servidor, si el sistema operativo y los privilegios de la cuenta de usuario permiten la creación de servicios.
- 1. Emplee uno de los métodos siguientes para iniciar la herramienta de gestión de perfiles.
	- v Inicie la herramienta desde la consola Primeros pasos.
	- v Pulse *menús\_sistema\_operativo\_Linux\_para\_acceder\_programas* > IBM > *el\_producto* > Herramienta de gestión de perfiles.
	- v Ejecute el mandato *raíz\_instalación*/bin/ProfileManagement/pmt.sh.
- 2. Concluya los servidores asociados al perfil que tiene previsto aumentar.
- 3. En la página Bienvenida, pulse **Iniciar Herramienta de gestión de perfiles** o seleccione la pestaña **Herramienta de gestión de perfiles**.
- 4. En la pestaña **Perfiles**, seleccione el perfil que desee aumentar y pulse **Aumentar**. Si aumenta un perfil de WebSphere Application Server, debe ser de la versión de WebSphere Application Server en la que IBM Business Process Manager está instalado. El botón **Aumentar** no se puede seleccionar a menos que se pueda aumentar un perfil. Se abre la página Selección de aumento en una ventana distinta.
- 5. En la página Selección de aumento, seleccione el tipo de aumento que desea aplicar al perfil. A continuación, pulse **Siguiente**.
- 6. En la página Opciones de aumento de perfiles, seleccione realizar un aumento de perfil **Típico** o **Avanzado** y pulse **Siguiente**.

La opción **Típico** aumenta un perfil con valores de configuración predeterminados.

La opción **Avanzado** le permite especificar sus propios valores de configuración para un perfil.

**Restricción:** La herramienta de gestión de perfiles muestra un mensaje de aviso si se cumple cualquiera de las condiciones siguientes:

- v El perfil seleccionado que desea aumentar tiene un servidor en ejecución. No puede aumentar el perfil hasta que detenga el servidor, o bien pulse **Atrás** y elija otro perfil que no tenga servidores en ejecución.
- v El perfil que ha seleccionado para aumentar está federado. No puede aumentar un perfil federado. Debe pulsar **Atrás** y elegir otro perfil que no esté federado.
- v El perfil seleccionado que desea aumentar ya ha sido aumentado con el producto que ha seleccionado. Debe pulsar **Atrás** y elegir otro perfil para aumentar.
- 7. Necesario: En la página Seguridad administrativa, especifique los valores de **Nombre de usuario**, **Contraseña** y **Confirmar contraseña**. Pulse **Siguiente**. Puesto que todos los perfiles de IBM Business Process Manager debe tener la seguridad administrativa habilitada, **Siguiente** sólo está habilitado después de especificar los valores.
- 8. En la página Configuración de Process Server, establezca los valores de los siguientes parámetros.
- v **Nombre de entorno**: El nombre de entorno se utiliza para realizar la conexión desde un Process Center a este Process Server.
- v **Tipo** de entorno: Seleccione cómo se utiliza el Process Server:
	- Seleccione **Producción** si el servidor se va a utilizar en un entorno de producción.
	- Seleccione **Fase** si el servidor se va a utilizar como ubicación temporal para alojar los cambios antes de pasarlos a producción.
	- Seleccione **Prueba** si el servidor se va a utilizar como entorno de prueba, por ejemplo, para pruebas de carga.

**Restricción:** No mezcle servidores de producción y sin producción en la misma célula. Seleccione **Utilizar este servidor fuera de línea** si no seleccionó **Producción** como el tipo de entorno o si este Process Server no se va a conectar a un Process Center. Los servidores fuera de línea todavía pueden utilizarse al desplegar capturas de aplicaciones de procesos, pero el método de despliegue de aplicaciones de proceso en un servidor fuera de línea difiere del método de despliegue de aplicaciones de proceso en un servidor en línea.

Si no ha seleccionado **Utilizar este servidor fuera de línea**, proporcione la siguiente información para el Process Center al que este servidor se vaya a conectar:

- v **Protocolo**: Seleccione **http://** o **https://** como el protocolo de conexión a Process Center.
- v **Nombre de host**: Escriba el host o host virtual que este Process Server utilizará para comunicarse con Process Center. Utilice un nombre de host completo.En un entorno con un equilibrador de carga o un servidor proxy entre los servicios de Process Server y de Process Center, asegúrese de que lo que indique aquí coincida con el URL para acceder al Process Center.
- v **Puerto**: Entre el número de puerto del Process Center. En un entorno con un equilibrador de carga o un servidor proxy entre Process Server y Process Center, asegúrese de que lo que indique aquí coincida con el URL para acceder al Process Center.
- v **Nombre de usuario**: Entre el nombre de un usuario de Process Center. Process Server se conectará a Process Center como este usuario.
- v **Contraseña**: Entre la contraseña del usuario de Process Center.

Puede pulsar **Probar conexión** para comprobar la conexión con Process Center.

Si seleccionó creación de perfil**Típica**salte [aconfiguración de base de datos - paso parte 1.](#page-189-0)

- 9. Avanzado: configure las bases de datos utilizando un archivo de diseño.
	- a. Seleccione **Utilizar un archivo de diseño de base de datos** .
	- b. Pulse **Examinar**.
	- c. Especifique el nombre de la vía de acceso completa del archivo de diseño.
	- d. Para ejecutar los scripts de base de datos automáticamente (como parte del proceso de creación de perfil), seleccione **Ejecutar scripts de base de datos para crear tablas de base de datos**. De lo contrario, usted o el administrador de base de datos debe ejecutar los scripts manualmente después de que se complete la creación del perfil. También debe cargar la base de datos con información del sistema ejecutando el mandato **bootstrapProcessServerData**.

**Importante:** Si selecciona **Ejecutar scripts de base de datos para crear tablas de base de datos**, asegúrese de que **Utilizar una base de datos local o remota existente** *no* esté seleccionado. Si están seleccionadas ambas opciones, se producen errores.

e. Pulse **Siguiente**. Si decide especificar un archivo de diseño, se pasan por alto los paneles de configuración de base de datos de la herramienta de gestión de perfiles. En su lugar, la ubicación del archivo de diseño se pasa a la línea de mandatos para completar la configuración de la base de datos.

Salte [apaso Resumen de Perfil](#page-190-0)

<span id="page-189-0"></span>10. En la página Configuración de la base de datos - Parte 1, especifique la información de la base de datos.

- a. En la lista **Seleccionar un producto de base de datos** , seleccione **DB2**.
- b. Seleccione **Crear una nueva base de datos local** o **Utilizar una base de datos local o remota existente**. Si selecciona crear una nueva base de datos, la herramienta de gestión de perfiles creará una nueva base de datos de DB2.
- c. Opcional: Si desea modificar los valores predeterminados, especifique los nuevos nombres de las bases de datos necesarias. Los nombres de base de datos deben ser exclusivos.
- d. Para ejecutar los scripts de base de datos automáticamente como parte del proceso de creación de perfil, seleccione **Ejecutar scripts de base de datos para inicializar las bases de datos**. De lo contrario, usted o el administrador de base de datos debe ejecutar los scripts manualmente después de que se complete la creación del perfil. También debe cargar la base de datos con la información del sistema ejecutando el mandato **bootstrapProcessServerData**.
- e. Pulse **Siguiente**.
- 11. En la página Configuración de la base de datos Parte 2, complete la configuración de base de datos. Especifique los campos siguientes.

| Campo                                                                           | Acción necesaria                                                                                                    |
|---------------------------------------------------------------------------------|----------------------------------------------------------------------------------------------------|
| Nombre de usuario para autenticación de base de datos                           | Escriba el nombre de usuario para autenticar con la base<br>de datos.                                                                         |
| Contraseña para la autenticación de base de datos                               | Escriba una contraseña para autenticar con la base de<br>datos.                                                                               |
| Confirmar contraseña                                                            | Confirme la contraseña.                                                                                                    |
| Ubicación del directorio de los archivos de classpath<br>del controlador JDBC   | Los archivos del classpath del controlador JDBC están<br>empaquetados en el producto y se encuentran en<br>\${RAÍZ INSTALACIÓN WAS}/db2/java. |
| Nombre de host del servidor de bases de datos (por<br>ejemplo, la dirección IP) | Acepte el valor predeterminado de localhost o escriba<br>el nombre de host correcto del servidor de bases de<br>datos.                        |
| Puerto del servidor                                                             | Acepte el valor predeterminado de 50000 o escriba el<br>número de puerto correcto del servidor.                                               |

*Tabla 54. Campos de configuración de base de datos necesarios para la base de datos DB2*

Solo en el caso de la configuraciones autónomas, cuando se configura la base de datos de Process Server, las tablas del motor de mensajería de Process Server se crean en la base de datos de Process Server. Cuando se configura la base de datos de Performance Data Warehouse, las tablas del motor de mensajería de Performance Data Warehouse se crean en la base de datos de Performance Data Warehouse.

- <span id="page-190-0"></span>12. En la página Resumen del perfil, revise la información. Pulse **Aumentar** para aumentar el perfil o **Atrás** para cambiar las características del perfil.
- 13. En la página Perfil completo, revise la información. Para continuar con la consola Primeros pasos, asegúrese de que está seleccionado **Iniciar la consola Primeros pasos** y pulse **Finalizar**.

Ha aumentado un perfil de WebSphere Application Server V8.0 con un perfil de IBM Business Process Manager.

- v Si no ejecutó los scripts de base de datos durante la creación del perfil, ejecútelos para crear las bases de datos y cargar la base de datos de Process Server con información del sistema utilizando el mandato **bootstrapProcessServerData**.
- v Siga con la consola Primeros pasos e inicie el servidor del perfil autónomo creado.

# **Tareas relacionadas**:

[Carga de la base de datos con información del sistema en un entorno autónomo](#page-194-0) Si creó un perfil autónomo y pospuso la creación de tablas de base de datos,deberá ejecutar el mandato **bootstrapProcessServerData** antes de intentar iniciar o utilizar Process Server o Process Center .

# *Aumento de perfiles autónomos mediante el programa de utilidad de línea de mandatos manageprofiles:*

En lugar de utilizar la Herramienta de gestión de perfiles, puede utilizar el programa de utilidad de línea de mandatos manageprofiles para aumentar perfiles personalizados existentes de WebSphere Application Server V8.0.

No olvide concluir los servidores asociados al perfil que vaya a aumentar.

Asegúrese de que todavía no está ejecutando el programa de utilidad de línea de mandatos **manageprofiles** en el mismo perfil. Si aparece un mensaje de error al ejecutar el mandato, determine si existe otra acción de aumento o creación de perfil en curso. En caso afirmativo, espere hasta que se complete.

- 1. Determine la plantilla que se utilizó para crear el perfil existente que desea aumentar. Debe aumentar un perfil autónomo. Puede determinar la plantilla revisando el registro de perfiles en el archivo *raíz\_instalación*/properties/profileRegistry.xml. No modifique este archivo; utilícelo solo para ver las plantillas.
- 2. Encuentre la plantilla apropiada para utilizar para el aumento.

Las plantillas para cada perfil se encuentran en el directorio *raíz\_instalación*/profileTemplates/BPM para las plantillas BPM. Están disponibles las plantillas siguientes:

- v default.procctr: para un perfil autónomo de Process Center de IBM BPM Standard o Express.
- v default.procsvr: para un perfil autónomo de Process Server de IBM BPM Standard o Express.
- 3. Utilice el parámetro augment para realizar cambios en un perfil existente con una plantilla de aumento. El parámetro de aumento hace que el programa de utilidad de línea de mandatos **manageprofiles** actualice o aumente el perfil identificado en el parámetro **-profileName** utilizando la plantilla del parámetro **-templatePath**. Las plantillas de aumento que puede utilizar están determinadas por los productos y las versiones de IBM instaladas en el entorno. Asegúrese de que especifica la vía de acceso del archivo totalmente calificada para **-templatePath**, puesto que una vía de acceso de archivo relativa para el parámetro **-templatePath** hace que el perfil especificado no se aumente por completo.

**Nota:** No modifique manualmente los archivos que se encuentran en el directorio *dir\_instalación*/profileTemplates/BPM.

4. Para utilizar el parámetro **-responseFile**, examine los archivos proporcionados de ejemplos de respuestas y cree un archivo de respuestas que sea específico del entorno.

**Importante:** Asegúrese de no dejar espacios en blanco después de los valores; por ejemplo **'personalCertValidityPeriod=1 '** o **'winserviceCheck=false '**. Los espacios provocarán que la creación del perfil falle.

Los ejemplos están ubicados en el directorio *raíz\_instalación*/BPM/samples/manageprofiles. Elija un archivo de respuestas apropiado basado en la base de datos y el tipo de perfil ( de red o autónomo, Process Center o Process Server). Están disponibles los siguientes archivos de ejemplo:

- PC Std DMgr DB2.response
- PC Std DMgr DB2zOS.response
- PC Std DMgr Oracle.response
- PC Std DMgr SQLServer.response
- PC Std Managed DB2.response
- PC Std Managed DB2zOS.response
- PC Std Managed Oracle.response
- PC Std Managed SQLServer.response
- PC Std Standalone DB2.response
- PC Std Standalone DB2zOS.response
- PC Std Standalone Oracle.response
- PC Std Standalone SQLServer.response
- PS\_Std\_DMgr\_DB2.response
- PS\_Std\_DMgr\_DB2zOS.response
- PS\_Std\_DMgr\_Oracle.response
- PS Std DMgr SQLServer.response
- PS\_Std\_Managed\_DB2.response
- PS Std Managed DB2zOS.response
- PS Std Managed Oracle.response
- PS Std Managed SQLServer.response
- PS Std Standalone DB2.response
- PS Std Standalone DB2zOS.response
- PS Std Standalone Oracle.response
- PS Std Standalone SQLServer.response

Copie uno de los archivos de respuestas de ejemplo en el directorio de trabajo. Utilice el mandato **chmod** para asignar los permisos adecuados a la nueva copia del archivo de respuestas. Por ejemplo: chmod 644 BPM\_StandAlone.response

Edite los parámetros en el archivo de respuestas según corresponda a la configuración y guarde el archivo de respuestas editado.Asegúrese de que la vía de acceso de la propiedad **templatePath** coincida con el directorio de instalación específico.

5. Ejecute el archivo desde la línea de mandatos. No proporcione un parámetro **-profilePath**. Por ejemplo:

manageprofiles.sh -augment -templatePath *raíz\_instalación*/profileTemplates/BPM/default.procctr -profileName MyProfileName

Si ha creado un archivo de respuestas, especifique el parámetro **-response** sin otros parámetros. Por ejemplo:

manageprofiles.sh -response *miArchivoRespuestas*

El estado se escribirá en la ventana de la consola cuando finalice la ejecución del mandato. Se aplica una comprobación de sintaxis normal en el archivo de respuestas, ya que dicho archivo se analiza como cualquier otro archivo de respuestas. Los valores individuales del archivo de respuestas se tratan como parámetros de línea de mandatos.

- v Si no ejecutó los scripts de base de datos durante la creación del perfil, ejecútelos para crear las bases de datos y cargar la base de datos de Process Server con información del sistema utilizando el mandato **bootstrapProcessServerData**.
- v Siga con la consola Primeros pasos e inicie el servidor del perfil autónomo creado.

## **Tareas relacionadas**:

[Carga de la base de datos con información del sistema en un entorno autónomo](#page-194-0) Si creó un perfil autónomo y pospuso la creación de tablas de base de datos,deberá ejecutar el mandato **bootstrapProcessServerData** antes de intentar iniciar o utilizar Process Server o Process Center .

#### *Configuración de base de datos DB2 después de la creación de perfil autónomo:*

Si no creó las tablas para las bases de datos al crear o aumentar perfiles, usted o el administrador de base de datos deberá crear las bases de datos y sus tablas manualmente, deberá también ejecutar el mandato **bootstrapProcessServerData** antes de intentar iniciar o utilizar el servidor IBM Business Process Manager.

*Creación de las tablas de bases de datos de Process Server:*

Si pospuso la creación de las tablas para la base de datos Process Server para después de la creación del perfil, usted o su administrador de base de datos deberá crear las tablas manualmente. Puede utilizar los scripts que la herramienta de gestión de perfiles genera durante la creación y el aumento del perfil.

Realizó las siguientes acciones:

- v Ha creado o aumentado un perfil de servidor autónomo.
- v Ha elegido no ejecutar los scripts de las bases de datos para inicializar las bases de datos durante la configuración.
- v Ha creado la base de datos en la que desea crear las tablas de bases de datos Process Server. El nombre predeterminado para la base de datos Process Server es **BPMDB**.

No realice estos pasos si planea crear un entorno de despliegue de red.

- 1. Vaya al directorio que contiene los scripts SQL para crear las tablas de base de datos. De forma predeterminada, la salida de los scripts SQL se coloca en *raíz\_perfil*/dbscripts/ProcessServer/DB2/ durante la creación del perfil.
- 2. Ejecute el siguiente script. configProcessServerDB.sh

**Nota:** Puede especificar el parámetro **createDB** después de que el mandato cree una base de datos local. Omita este parámetro si ya ha creado la base de datos necesaria.

Ha creado las tablas de base de datos para Process Server y ha completado la configuración de la base de datos.

Ahora puede cargar la base de datos con información del sistema e iniciar el servidor.

*Creación de las tablas de base de datos de Performance Data Warehouse:*

Si pospuso la creación de tablas de bases de datos para el almacén de datos de rendimiento de IBM para después de la creación del perfil, usted o su administrador de base de datos deberá crear las tablas manualmente. Puede utilizar los scripts que la herramienta de gestión de perfiles genera durante la creación y el aumento del perfil.

Realizó las siguientes acciones:

- v Ha creado o aumentado un perfil de servidor autónomo.
- v Ha elegido no ejecutar los scripts de las bases de datos para inicializar las bases de datos durante la configuración.
- v Ha creado la base de datos en la que desea crear las tablas de bases de datos Performance Data Warehouse. El nombre predeterminado para la base de datos Performance Data es **PDWDB**.
- 1. Vaya al directorio que contiene los scripts SQL para crear las tablas de base de datos. De forma predeterminada, la salida de los scripts SQL se coloca en *raíz\_perfil*/dbscripts/PerformanceDW/DB2/ durante la creación del perfil.
- 2. Ejecute el siguiente script. configPerformanceDWDB.sh

**Nota:** Puede especificar el parámetro **createDB** después de que el mandato cree una base de datos local. Omita este parámetro si ya ha creado la base de datos necesaria.

Ha creado las tablas de base de datos para Performance Data Warehouse y ha completado la configuración de la base de datos.

# *Creación de tablas de base de datos Business Space:*

Si pospuso la creación de las tablas de la base de datos de Business Space para después de la creación del perfil, usted o su administrador de base de datos deberá crear las tablas manualmente. Puede utilizar los scripts que la herramienta de gestión de perfiles genera durante la creación y el aumento del perfil.

Realizó las siguientes acciones:

- v Ha creado o aumentado un perfil de servidor autónomo.
- 1. Vaya al directorio que contiene el script **configBusinessSpaceDB.sh**. El directorio predeterminado es *raíz\_instalación*/*perfil*/dbscripts/BusinessSpace/*nombre\_nodo*\_*nombre\_servidor*/DB2/CMNDB.
- 2. Utilice las herramientas y los procedimientos de definición de bases de datos estándar para crear la base de datos y las tablas necesarias, ejecutando este script. Ejecute el mandato siguiente:

<span id="page-194-0"></span>**configBusinessSpaceDB.sh** Conéctese a la base de datos, enlace la interfaz de línea de mandatos con la base de datos de Business Space utilizando el mandato **db2 bind DB2\_installation\_directory\bnd\ @db2cli.lst blocking all grant public** y, a continuación, restablezca la conexión de base de datos.

# *Carga de la base de datos con información del sistema en un entorno autónomo:*

Si creó un perfil autónomo y pospuso la creación de tablas de base de datos,deberá ejecutar el mandato **bootstrapProcessServerData** antes de intentar iniciar o utilizar Process Server o Process Center .

**Importante:** Antes de ejecutar el mandato bootstrap, asegúrese de que ha aplicado el arreglo temporal obligatorio JR44669. Para obtener más información, consulte [Arreglo temporal necesario para APAR](http://www-01.ibm.com/support/docview.wss?uid=swg21617131) [JR44669.](http://www-01.ibm.com/support/docview.wss?uid=swg21617131) Para descargar el arreglo, consulte [Arreglos temporales necesarios para IBM Business Process](http://www-01.ibm.com/support/docview.wss?uid=swg24033778) [Manager.](http://www-01.ibm.com/support/docview.wss?uid=swg24033778)

Cuando ejecuta el mandato **bootstrapProcessServerData**, los datos de configuración para las aplicaciones BPM se cargan en la base de datos Process Server. Estos datos son necesarios para que las aplicaciones BPM se ejecuten correctamente.

**Nota:** Este mandato se ejecuta automáticamente cuando crea un perfil autónomo y elige crear la base de datos durante la creación o el aumento de perfiles.

Si crea un perfil autónomo y retrasa la configuración de las tablas de base de datos, debe ejecutar el mandato de programa de arranque una vez creadas la base de datos y sus tablas, y antes de que se inicie el servidor por primera vez.

Ejecute el programa de utilidad bootstrap desde la línea de mandatos. El programa de utilidad de arranque se encuentra en el directorio de perfil autónomo. Por ejemplo:

*raíz\_instalación*/profiles/ProcCtr01/bin

Ejecute el programa de utilidad de arranque con la siguiente sintaxis:

# v **bootstrapProcessServerData.sh**

Ha cargado la base de datos con información del sistema antes de iniciar satisfactoriamente Process Server o Process Center. La información de registro para la operación de programa de arranque se guarda en el directorio *RAÍZ\_INSTALACIÓN\_USUARIO*/logs/ en un archivo denominado bootstrapProcessServerData.*timestamp*.log. En la consola se visualiza un subconjunto de la información registrada.

Datos de programa de arranque en el servidor de perfil autónomo predeterminado: bootstrapProcessServerData

*Configuración de un entorno autónomo con un servidor de bases de datos de DB2 para z/OS en Linux:*

Puede configurar un entorno autónomo para IBM Business Process Manager utilizando un servidor de base de datos de DB2 Universal Database for z/OS.

*Creación de archivos de diseño de base de datos y scripts de base de datos (Linux autónomo):*

Puede especificar el diseño de la configuración de la base de datos utilizando la herramienta de diseño de base de datos. El diseño puede ser para un componente específico o para una configuración de base de datos de nivel empresarial que soporte la todas las funcionalidades de IBM Business Process Manager.

*Creación de archivos de diseño de bases de datos y scripts de bases de datos para perfiles autónomos con DB2 para z/OS:*

Utilice la herramienta de diseño de base de datos para generar un archivo de diseño que se utiliza al crear un perfil autónomo.La herramienta de diseño de base de datos también genera scripts de base de datos que puede utilizar para crear sus tabla de base de datos.

Asegúrese de que ha instalado IBM Business Process Manager. La herramienta de diseño de base de datos sólo está disponible desde los archivos binarios de instalación.

Antes de ejecutar la herramienta de diseño de base de datos, prepare la siguiente información:

- v La información acerca de la configuración de la base de datos que está diseñando. Este podría ser un documento que describe el propósito general de la configuración de base de datos, proporcionado por el administrador de base de datos o por la arquitectura de solución. También puede ser una descripción de los parámetros y propiedades necesarios.Esta información debe incluir:
	- La ubicación de las tablas de base de datos.
	- La ubicación del controlador JDBC en el sistema donde se creará el perfil de servidor.
	- El ID de usuario y contraseña para la autenticación en la base de datos.
- v La información acerca de cómo IBM Business Process Manager y sus componentes se instalaron, el software de la base de datos que se utiliza y las propiedades que necesita ese tipo de base de datos.
- v El conocimiento de los perfiles que planea crear, específicamente, la relación funcional entre el tipo de perfil y la base de datos.
- v La información acerca del patrón de tipología que se va a implementar y el conocimiento acerca de cómo el diseño de la base de datos se ajusta al patrón que planea utilizar.

Puede ejecutar la herramienta de diseño de base de datos en modalidad interactiva para definir los valores de configuración de base de datos y guardarlos en un nuevo archivo de diseño de base de datos o a un archivo existente.En forma opcional, puede generar scripts de base de datos que se pueden utilizar para crear los objetos de base de datos para su tipo de base de datos. Cuando ejecute la herramienta, las opciones disponibles cambian dependiendo del entorno y tipo de datos que se están configurando.

También puede ejecutar la herramienta de diseño de base de datos con los parámetros de línea de mandatos para editar o validar un archivo de diseño de base de datos existente, o para generar los scripts de base de datos para la configuración definida en un archivo de diseño de base de datos existente.El mandato**DbDesignGenerator** tiene los siguientes parámetros de línea de comandos:

```
-? , -ayuda
  mostrar información de ayuda.
-e nombre_archivo_diseño_base_datos
   edite el archivo de diseño de base de datos especificado (por ej. *.dbDesign, *.properties).
```

```
-v archivo diseño base datos | directorio salida scripts base datos
```
cuando se proporciona archivo\_diseño\_base\_datos, la validación se realiza en el archivo de diseño de base de datos especificado de acuerdo

con las especificaciones de la base de datos. Cuando se proporciona directorio\_salida\_scripts\_base\_datos,

del directorio especificado. Actualmente sólo se pueden validar los scripts generados a partir del generador de DDL modelo. -g archivo diseño base datos [-d directorio salida] [archivo diseño base datos2] [-d directorio salida2]... [archivo diseño base datosN] [-d directorio salidaN] genere los scripts de base de datos a partir de los archivos de diseño especificados en la modalidad de proceso por lotes. Los scripts generados se colocarán en los directorios de salida correspondientes o, si éstos faltan, en las ubicaciones predeterminadas.

se validan los scripts de base de datos

Al definir una configuración de base de datos de DB2 para z/OS, puede especificar cómo agrupar los scripts de base de datos de SQL que desea generar para los componentes de IBM Business Process Manager. El valor predeterminado es que los scripts se generen en directorios individuales para cada componente. Antes de ejecutar la herramienta de diseño de bases de datos, decida la ubicación donde se almacenarán los archivos que generará la herramienta. Es importante utilizar una vía de acceso de directorio y una estructura que refleje cómo desea que se distribuyan los objetos de base de datos en el sistema DB2 para z/OS. Para cada base de datos que cree, utilice un único directorio de salida y genere todos el esquema necesario para crear la base de datos en ese directorio. Como ayuda de referencia, también puede basar el nombre del directorio de SQL en el nombre de la base de datos que tiene previsto crear.

Por ejemplo, si pretende crear una sola base de datos llamada W1MYDB, puede generar los scripts de base de datos para todos los componentes de base de datos en el directorio único /tmp/DB2-zOS/W1MYDB. Si necesita dos bases de datos, con un ámbito a nivel de célula y a nivel de clúster, puede estructurar el esquema de base de datos tal como se muestra en el siguiente ejemplo:

- v Para crear una base de datos llamada W8CELLDB, que contiene objetos de base de datos con un ámbito en el nivel de célula, genere los scripts de base de datos para el componente de base de datos común en un directorio como: /tmp/DB2-zOS/W8CELLDB. Posteriormente, puede ejecutar el esquema generado para crear los objetos de base de datos para el componente de base de datos común en la base de datos W8CELLDB.
- v Para crear una base de datos llamada W8S1DB, que contiene los objetos de base de datos con un ámbito en el nivel de clúster, genere los scripts de base de datos para todos los demás componentes IBM Business Process Manager en un directorio como /tmp/DB2-zOS/W8S1DB. Posteriormente, puede ejecutar el esquema generado para crear los objetos de base de datos para estos componentes en la base de datos W8S1DB.
- 1. Ejecute el mandato **DbDesignGenerator.sh** desde el directorio *raíz\_instalación*/util/dbUtils. Por ejemplo:

#### **/opt/IBM/WebSphere/AppServer/util/dbUtils> DbDesignGenerator.sh**

**Consejo:** Si ve el mensaje El sistema no encuentra la vía de acceso especificada. puede que haya escrito un nombre incorrecto de vía de acceso. Vuelva a escribir la vía de acceso. Cuando la herramienta de diseño de base de datos se inicie correctamente, verá información similar a la del siguiente ejemplo:

[informativo] ejecutando DbDesignGenerator en modalidad interactiva...

[informativo] Especifique 'q' para salir sin guardar; '-' para regresar al menú; '?' para solicitar ayuda cuando lo desee. [informativo] Para aceptar los valores predeterminados proporcionados, simplemente pulse la tecla 'Intro'. [informativo] Seleccione una de las siguientes [opciones de diseño]: (1)Crear un diseño de base de datos para un perfil autónomo o un Development Environment (entorno de despliegue) (2)Crear un diseño de base de datos para un componente único

(3)Editar un diseño de base de datos existente

(4)Generar scripts de base de datos a partir de un diseño de base de datos (5)salir [q]

Introduzca el número para la opción de diseño:

2. Para seleccionar la opción **(1)Crear un diseño de base de datos para el perfil autónomo o el entorno de despliegue**, escriba el número 1 y pulse Intro.

El sistema le solicita que elija un patrón de base de datos, por ejemplo:

[información] Seleccione uno de los siguientes [patrones de base de datos]:

(1)bpm.advanced.nd.topology (2)bpm.advanced.standalone (3)bpm.standard.nd (4)bpm.standard.standalone (5)wesb.nd.topology (6)wesb.standalone

3. Para crear un patrón de diseño de base de datos para el perfil autónomo que planea configurar, escriba el número para la opción apropiada y pulse Intro. Seleccione opciones que incluyan ".standalone."

Por ejemplo, para configurar el patrón de base de datos para un entorno autónomo para IBM Business Process Manager Advanced, escriba el número 2 para seleccionar una opción **(2)bpm.advanced.standalone.topology** y pulse Intro.Puede ver la lista de los componentes de base de datos que puede configurar para el entorno seleccionado, con una solicitud para elegir un componente para configurar; por ejemplo:

[informativo] Edite los componentes de base de datos que tengan el estado 'sin completar' para las propiedades. [informativo] Los componentes de base de datos completados pueden editarse para cambiar los valores de propiedades existentes o predeterminadas. [informativo] Diseñe primero el componente 'maestro' y después de los componentes padre, ya que es posible que otros componentes hereden sus valores.

[informativo] Seleccione uno de los siguientes [componentes de base de datos]

```
(1)[WBI_CommonDB] WBI_CommonDB [maestro] [estado = no completado]
(2)\overline{[BPC]} WBI_BPC [estado = no completedado](3)[BPM_PerformanceDW] BPM_PerformanceDW [estado = no completado]
(4)[BPM_ProcessServer] BPM_ProcessServer [estado = no completado]
(5)[BSpace] WBI_BSPACE ^-[estado = no completado]
(6)[SibME] WBI_BPC_ME [estado = no completado]
(7)[SibME] WBI CEI ME [estado = no completado]
(8)[SibME] WBI_SCA_APP_ME [estado = no completado]
(9)[SibME] WBI_SCA_SYS_ME [estado = no completado]
(10)[SibMe] BPM_PerformanceDW_ME [estado = no completado]
               BPM_ProcessServer_ME [estado = no completado]
(12)[guardar y salir]
```
4. Escriba el número para la opción adecuada para configurar el componente de base de datos maestra y pulse Intro. El componente de base de datos listado como componente maestro, tiene **[maestro]** junto al nombre y debe configurarse primero.

Por ejemplo, digite el número 1 para seleccionar la opción **(1)[WBI\_CommonDB] WBI\_CommonDB : [maestro] [estado = sin completar]**, y pulse la tecla intro. Verá información parecida al ejemplo siguiente:

[estado] WBI CommonDB no se ha completado con 1 elemento(s) restante(s): [ 1 ] CommonDB.WBI CommonDB : : La clave DbType no se ha establecido.

¿Desea editar este componente de base de datos? (s/n) [predeterminado=s]:

5. Para editar la configuración de base de datos del componente, escriba y y presione Intro.

Se le solicitará un directorio de salida para los scripts SQL que la herramienta de diseño de base de datos puede generar y que usted puede utilizar para crear la base de datos de los objetos. Si opta por generar scripts SQL más adelante en este procedimiento, los scripts se guardan automáticamente en este directorio.

Especifique el directorio de salida de los archivos SQL que se generarán para WBI CommonDB [predeterminado=]

6. Especifique un directorio de salida para los scripts SQL y pulse Intro. Debe especificar una vía de acceso del directorio totalmente cualificada donde quiere intercalar todos los scripts SQL para una base de datos específica; por ejemplo: WAS\_HOME/profiles/default/dbscripts/DB2-zOS/W8CELLDB. Luego, pulse Intro. Si todavía no ha creado el directorio en el sistema de archivos, la herramienta de diseño de base de datos lo crea automáticamente cuando se generen scripts SQL. Si el directorio especificado ya existe, puede elegir sobrescribir el contenido o especificar otro directorio.

**Consejo:** El valor que especifique se guardará como referencia en el archivo de diseño de base de datos cuando este archivo se genera.

Se le solicitará que seleccione el tipo de base de datos que está configurando; por ejemplo:

[informativo] Seleccione uno de los siguientes [tipos de base de datos]

(1)DB2-distributed (2)DB2-zOS (3)Oracle (4)SQL Server

7. Escriba 2 para seleccionar **(2)DB2-zOS** y pulse Intro. Aparecerán una serie de solicitudes para que especifique las propiedades de la base de datos.Estas solicitudes varían según el tipo de base de datos.

Por ejemplo, después de seleccionar este tipo de base de datos para la configuración de la base de datos común, verá una serie de solicitudes similares a las del siguiente ejemplo:

```
[informativo] Escriba los valores de las propiedades en la sección de objetos de base de datos.
Nombre de base de datos[predeterminado=CMNDB]
Nombre de usuario de origen de datos[predeterminado=]
Nombre de esquema de base de datos (SQLID)[predeterminado=]
Agrupación de almacenamiento intermedio de 4K para tablas[predeterminado=BP1]
Agrupación de almacenamiento intermedio para índices[predeterminado=BP2]
Agrupación de almacenamiento intermedio de 4K para datos LOB[predeterminado=BP3]
Agrupación de almacenamiento intermedio de 8K para tablas[predeterminado=BP8K1]
Agrupación de almacenamiento intermedio de 16K para tablas[predeterminado=BP16K1]
Agrupación de almacenamiento intermedio de 32K para tablas[predeterminado=BP32K1]
Nombre de grupo de almacenamiento[predeterminado=]
```
8. Para cada solicitud, pulse Enter para aceptar el valor predeterminado mostrado, o ingrese su valor preferido y pulse Enter.

La seguridad administrativa de solicitud (si está presente) hace referencia al nombre de usuario y una contraseña para la consola administrativa.

Después de completar la última solicitud de las propiedades de base de datos, podrá ver la información siguiente:

[información] Ha completado las propiedades de la sección de objetos de base de datos necesarias para la generación de scripts de base de datos.

Para omitir las propiedades de origen de datos, especifique 's'; o cualquier otra cosa para continuar:

9. Para configurar el componente de las propiedades de origen de datos, especifique una opción que no sea **s** y pulse Intro. Para saltarse esta configuración y aceptar los valores predeterminados, escriba **s** y pulse Intro.

**Consejo:** Si planea utilizar la herramienta de diseño de base de datos para generar un archivo de diseño de base de datos para utilizar como entrada de la creación de perfiles o configuración de la topología, debe configurar el origen de datos. Si planea utilizar la herramienta de diseño de base de datos para generar SQL, este paso es opcional.

Si ha decidido configurar el origen de datos para el tipo de base de datos seleccionado, verá la lista de proveedores de datos para el origen de datos. Por ejemplo, puede ver los siguientes proveedores de base de datos para el tipo de base de datos: **DB2-zOS**.

[informativo] Seleccione uno de los siguientes [proveedores de base de datos]

(1)Proveedor de controlador JDBC DB2 Universal (XA) e z/OS remoto (2)Proveedor de controlador DB2 Universal JDBC en z/OS local

a. Escriba el número apropiado para seleccionar un proveedor de base de datos para el origen de datos y pulse Intro. Por ejemplo, para seleccionar la opción para **(1)Proveedor de controlador JDBC DB2 Universal (XA) en z/OS remoto** como proveedor de base de datos, especifique el número 1 y pulse Intro. Después de seleccionar este proveedor de base de datos, verá una serie de solicitudes similares a las del siguiente ejemplo:

[informativo] Escriba los valores de las propiedades en la sección de propiedades de origen de datos. Ubicación de base de datos en el sistema z/OS[predeterminado=] Host de servidor de bases de datos[predeterminado=] Puerto del servidor de bases de datos[predeterminado=] Nombre de usuario de origen de datos[predeterminado=] Contraseña de origen de datos[predeterminado=] Vía de acceso de controlador JDBC Universal DB2[default=\${WAS\_INSTALL\_ROOT}/jdbcdrivers/DB2] Vía de acceso de controlador JDBC Universal[default=\${WAS\_INSTALL\_ROOT}/jdbcdrivers/DB2] Vía de acceso nativa de controlador JDBC Universal DB2 (Debería estar vacía puesto que DB2 z en máquina remota se accede mediante jdbcDriver, tipo 4)[predeterminado=]

**Nota:** La contraseña está cifrada en los archivos de salida generados.

b. En cada solicitud, pulse Intro para aceptar el valor predeterminado mostrado o especifique su valor preferido y pulse Intro. En caso de que se le pregunte si desea crear las tablas de base de datos durante la configuración, especifique **false**.Esta opción le permite ejecutar los scripts SQL manualmente en el tiempo designado y crear y organizar las bases de datos según su DB2 para z/OS mejores prácticas y convenciones.

Después de completar la última solicitud, verá información parecida a la del siguiente ejemplo: [estado] WBI CommonDB se ha completado con 0 elemento(s) restante(s):

```
------------------------------------------------------------------------------------
[informativo] Edite cualquier componente de base de datos que tenga el estado
"no completado" para propiedades necesarias.
[informativo] Los componentes de base de datos completados se pueden editar
para cambiar valores de propiedades existentes o predeterminados.
[informativo] Diseñe primero el componente 'maestro' y después de los
componentes padre,
ya que es posible que otros componentes hereden sus valores.
[informativo] Seleccione uno de los siguientes [componentes de base de datos]
(1)[WBI_CommonDB] WBI_CommonDB [maestro] [estado = completado]
(2)[BPC] WBI_BPC [estado = completado]
(3)[BPM_PerformanceDW] BPM_PerformanceDW [estado = completado]
(4)[BPM_ProcessServer] BPM_ProcessServer [estado = no completado]
(5)[BSpace] WBI_BSPACE [estado = completado]
(6)[SibME] WBI_BPC_ME [estado = completado]
(7)[SibME] WBI_CEI_ME [estado = completado]
(8)[SibME] WBI_SCA_APP_ME [estado = completado]
(9)[SibME] WBI SCA SYS ME [estado = completado]
(10)[SibMe] BPM_PerformanceDW_ME [padre = BPM_PerformanceDW] [estado = completado]
(11)[SibMe] BPM_ProcessServer_ME [padre = BPM_ProcessServer] [estado = completado]
(12)[guardar y salir]
```
Después de terminar de configurar el componente de la base de datos maestra, la herramienta de diseño de base de datos propaga los valores que ha introducido por los componentes restantes. Si esto se puede realizar de forma satisfactoria,estos componentes también se marcan como **[estado =** **completado]** junto con el componente maestro. Si esto no se puede hacer por alguna razón, permanecerán listados como **[estado = no completado]**.

10. Siga los pasos anteriores para configurar los componentes restantes de la base de datos que están listados como **[estado = no completado]**. Para cualquier componente de base de datos que esté listado como padre de otro componente, configure el componente padre antes del resto, puesto que la información proporcionada será utilizada como valores predeterminados para el componente de base de datos que lista al padre.También puede elegir volver a configurar los componentes listados como **[estado = completado]** como resultado de configurar el componente de base de datos maestra.

**Nota:** Para DB2 para z/OS, debe configurar cada uno de los componentes restantes.Son aplicables las directrices siguientes:

- v Asegúrese de que especifica el nombre apropiado del esquema para cada uno de los componentes restantes de la base de datos. Normalmente, el Process Server, el Performance Data Warehouse (almacén de datos de rendimiento) y los componentes de motor de mensajería requieren nombres de esquemas únicos; a los componentes restantes se les puede asignar el mismo nombre de esquema. Es posible que también se le soliciten otros valores que sean exclusivos para el tipo de componente que se está configurando; por ejemplo, un prefijo para los nombres de espacio de tabla o un valor para los nombres de catálogo VSAM (VCAT).
- v Si pretende utilizar una sola base de datos para todos los motores de mensajería del bus de integración del sistema, especifique prefijos únicos para los nombres de espacios de tablas, porque estos prefijos se utilizarán para mantener en la base de datos el nombre único del espacio de tabla de cada motor de mensajes.
- v Al configurar cada componente, verifique que los valores heredados del componente maestro sean adecuados y, si es necesario, modifíquelos. Por ejemplo, si pretende utilizar más de una base de datos, es posible que desee modificar el nombre de la base de datos para reflejar la distribución que pretendía de los objetos de base de datos en el subsistema DB2 para z/OS.
- v Cuando configura el componente Process Server (**BPM\_ProcessServer**), se le solicita que especifique si la base de datos es para un Process Center o un Process Server.

[información] Seleccione una de las opciones siguientes [¿Es esta base de datos para un Process Center?]:

```
(1) false
```

```
(2) true
```
Si desea crear un perfil o clúster de Process Center en un entorno de despliegue de red, debe seleccionar la opción **true**. Si selecciona la opción **false**, no podrá acceder a la consola de Process Center.

Si la base de datos es para un Process Server, debe seleccionar la opción **false**.

Si selecciona **bpm.advanced.standalone**, después de configurar el componente maestro, debe configurar manualmente los componentes **BPM\_PerformanceDW** y **BPM\_ProcessServer**. También edite los valores de configuración de los componentes restantes para asegurarse de que la configuración es adecuada para cada base de datos que desee crear.

```
[informativo] Seleccione uno de los siguientes [componentes de base de datos]:
(1)[WBI_CommonDB] WBI_CommonDB: [maestro] [estado = completado]
(2)[BPC] WBI_BPC: [estado = completado]
(3)[BPM_PerformanceDW] BPM_PerformanceDW: [estado = no completado]
(4)[BPM_ProcessServer] BPM_ProcessServer: [estado = no completado]
(5)[BSpace] WBI_BSPACE: [estado = completado]
(6)[SibME] WBI_BPC_ME: [estado = completado]
(7)[SibME] WBI_CEI_ME: [estado = completado]
(8)[SibME] WBI_SCA_APP_ME: [estado = completado]
(9)[SibME] WBI_SCA_SYS_ME: [estado = completado]
(10)[SibMe] BPM_PerformanceDW_ME: [estado = completado]
(11)[SibMe] BPM_ProcessServer_ME: [estado = completado]
(12)[guardar y salir]
```
Escriba el número para el componente de base de datos: 12

[estado] bpm.advanced.standalone.topology no se ha completado con 6 elemento(s) restante(s): [ 1 ] BPM\_ProcessServer.BPM\_ProcessServer: databaseObjects: la propiedad necesaria 'schemaName' para SCHEMA está vacía. [ 2 ] BPM\_ProcessServer.BPM\_ProcessServer: databaseObjects: la propiedad necesaria 'catalog' para VCAT está vacía. [ 3 ] BPM\_ProcessServer.BPM\_ProcessServer: databaseObjects: la propiedad necesaria 'adminUserName' para SECURITY\_ADMIN\_USER está vacía. [ 4 ] BPM\_ProcessServer.BPM\_ProcessServer: databaseObjects: la propiedad necesaria 'adminPassword' para SECURITY\_ADMIN\_PASSWORD está vacía. [ 5 ] BPM\_PerformanceDW.BPM\_PerformanceDW: databaseObjects: la propiedad necesaria 'schemaName' para SCHEMA está vacía. [ 6 ] BPM\_PerformanceDW.BPM\_PerformanceDW: databaseObjects: la propiedad necesaria 'catalog' para VCAT está vacía.

11. Cuando todos los componentes de base de datos para el patrón de base de datos se han configurado y están listados como **[estado = completado]** en la herramienta de diseño base de datos, escriba el número apropiado para seleccionar **[guardar y salir]** y pulse Intro. Puede ver información parecida a la del siguiente ejemplo:

[estado] bpm.advanced.standalone se ha completado con 0 elemento(s) restante(s):

Especifique el directorio de salida [predeterminado=/WebSphere/V8T8DM/DeploymentManager/util/dbUtils]:

12. Pulse Intro para aceptar el directorio predeterminado para el archivo de diseño de base de datos o especifique otro directorio en el que desea guardar el archivo y luego pulse Intro. Si todavía no ha creado el directorio en el sistema de archivos, la herramienta de diseño de base de datos lo crea automáticamente cuando se genera el archivo. Después de especificar la ubicación en la solicitud, verá información parecida a la del siguiente ejemplo:

Especifique el nombre de archivo de salida [predeterminado=bpm.advanced.standalone.topology.dbDesign]:

13. Pulse Intro para aceptar el nombre predeterminado para el archivo de diseño de base de datos, o escriba otro nombre de archivo y luego pulse Intro. Si un archivo con el mismo nombre ya existe en el directorio especificado, puede optar por sobrescribir el archivo o especificar un nombre de archivo diferente. Después de escribir el nombre del archivo en la solicitud, puede ver información similar al ejemplo siguiente:

¿generar scripts de base de datos? (s/n) [predeterminado=s]:

14. Para generar los scripts de base de datos para cada componente en el directorio que especificó anteriormente, escriba y y pulse Intro. Se visualiza una serie de mensajes informativos para indicar que se generaron los scripts para todos los componentes. Para cada componente, verá información parecida a la del siguiente ejemplo:

[informativo] Los scripts se han generado en

WAS HOME/profiles/default/dbscripts/DB2-zOS/W8CELLDB para WBI CommonDB

Cuando se haya generado el último conjunto de scripts, verá información parecida a la del siguiente ejemplo:

[informativo] gracias, abandonando ahora...

Se crean los siguientes archivos:

- v Se crea el archivo de diseño de base de datos en el directorio especificado.
- v Se crean los scripts de base de datos en uno o en varios de los directorios especificados. Cada uno de los directorios también contiene un script **createDB2.sh** que más adelante podrá ejecutar junto con los scripts de base de datos, para crear los objetos de base de datos.
- v Se crea en el directorio un archivo de registro llamado dbDesignGenerator.log, desde donde ha ejecutado el mandato **DbDesignGenerator**.

Puede especificar el archivo de diseño de base de datos de varias maneras:

- v Cuando utiliza la herramienta Profile Management para crear un perfil
- v Cuando utiliza el programa de utilidad de línea de mandatos **manageprofiles** para crear un perfil

Se puede utilizar el archivo de diseño de base de datos cuando configure un servidor como Process Server, Process Center o Performance Data Warehouse Server en la consola administrativa.

*Creación de archivos de diseño de bases de datos y scripts de bases de datos para componentes específicos con DB2 para z/OS en un entorno autónomo:*

Puede utilizar la herramienta de diseño de base de datos para generar un archivo de diseño, y, opcionalmente, scripts de base de datos para las tablas de base de datos necesarias para componentes específicos: IBM Business Process Manager

Asegúrese de que ha instalado IBM Business Process Manager. La herramienta de diseño de base de datos sólo está disponible desde los archivos binarios de instalación.

Antes de ejecutar la herramienta de diseño de base de datos, prepare la siguiente información:

- v La información acerca de la configuración de la base de datos que está diseñando. Este podría ser un documento que describe el propósito general de la configuración de base de datos, proporcionado por el administrador de base de datos o por la arquitectura de solución. También puede ser una descripción de los parámetros y propiedades necesarios.Esta información debe incluir:
	- La ubicación de las tablas de base de datos.
	- La ubicación del controlador JDBC en el sistema donde se creará el perfil de servidor.
	- El ID de usuario y contraseña para la autenticación en la base de datos.
- v La información acerca de cómo IBM Business Process Manager y sus componentes se instalaron, el software de la base de datos que se utiliza y las propiedades que necesita ese tipo de base de datos.
- v El conocimiento de los perfiles que planea crear, específicamente, la relación funcional entre el tipo de perfil y la base de datos.
- v La información acerca del patrón de tipología que se va a implementar y el conocimiento acerca de cómo el diseño de la base de datos se ajusta al patrón que planea utilizar.

Puede ejecutar la herramienta de diseño de base de datos en modalidad interactiva para definir los valores de configuración de base de datos y guardarlos en un nuevo archivo de diseño de base de datos o a un archivo existente.En forma opcional, puede generar scripts de base de datos que se pueden utilizar para crear los objetos de base de datos para su tipo de base de datos. Cuando ejecute la herramienta, las opciones disponibles cambian dependiendo del entorno y tipo de datos que se están configurando.

También puede ejecutar la herramienta de diseño de base de datos con los parámetros de línea de mandatos para editar o validar un archivo de diseño de base de datos existente, o para generar los scripts de base de datos para la configuración definida en un archivo de diseño de base de datos existente.El mandato**DbDesignGenerator** tiene los siguientes parámetros de línea de comandos:

```
-? , -ayuda
  mostrar información de ayuda.
-e nombre archivo diseño base datos
  edite el archivo de diseño de base de datos especificado (por ej. *.dbDesign, *.properties).
-v archivo_diseño_base_datos | directorio_salida_scripts_base_datos
  cuando se proporciona archivo_diseño_base_datos, la validación se realiza en el archivo de
diseño de base de datos especificado de acuerdo
con las especificaciones de la base de datos. Cuando se proporciona directorio salida scripts base datos,
se validan los scripts de base de datos
del directorio especificado. Actualmente sólo
se pueden validar los scripts generados a partir del generador de DDL modelo.
-g archivo_diseño_base_datos [-d directorio_salida] [archivo_diseño_base_datos2] [-d directorio_salida2]...
[archivo diseño base datosN] [-d directorio salidaN]
   genere los scripts de base de datos a partir de los archivos de diseño especificados en la
modalidad de proceso por lotes.
Los scripts generados se colocarán en los directorios
de salida correspondientes o, si éstos faltan, en las ubicaciones predeterminadas.
```
**Importante:** Si pretende generar scripts de base de datos para los motores de mensajes del bus de integración de servicios, debe repetir todos los pasos del siguiente procedimiento para definir la configuración de la base de datos y generar los scripts para cada motor de mensajes que necesita. Por ejemplo, si necesita scripts para seis motores de mensajes, realice este procedimiento seis veces.

1. Ejecute el mandato **DbDesignGenerator.sh** desde el directorio *raíz\_instalación*/util/dbUtils. Por ejemplo:

## **/opt/IBM/WebSphere/AppServer/util/dbUtils> DbDesignGenerator.sh**

**Consejo:** Si ve el mensaje El sistema no encuentra la vía de acceso especificada. puede que haya escrito un nombre incorrecto de vía de acceso. Vuelva a escribir la vía de acceso. Cuando la herramienta de diseño de base de datos se inicie correctamente, verá información similar a la del siguiente ejemplo:

[informativo] ejecutando DbDesignGenerator en modalidad interactiva...

(4)Generar scripts de base de datos a partir de un diseño de base de datos

[informativo] Especifique 'q' para salir sin guardar; '-' para regresar al menú; '?' para solicitar ayuda cuando lo desee. [informativo] Para aceptar los valores predeterminados proporcionados, simplemente pulse la tecla 'Intro'. [informativo] Seleccione una de las siguientes [opciones de diseño]: (1)Crear un diseño de base de datos para un perfil autónomo o un Development Environment (entorno de despliegue) (2)Crear un diseño de base de datos para un componente único (3)Editar un diseño de base de datos existente

(5)salir [q]

Introduzca el número para la opción de diseño:

2. Para seleccionar la opción **(2)Crear un diseño de base de datos para un único componente**, escriba el número 2 y pulse Intro.

Se le solicitará que elija un componente, tal como se muestra en el siguiente ejemplo:

[informativo] Seleccione uno de los siguientes [componentes]

(1)bpc (2)bpcreporting (3)bpm\_performancedw (4)bpm\_processserver (5)bspace (6)cei  $(7)$ sca (8)sibme (9)wbi\_commondb

3. Para crear un diseño de base de datos para el componente que planea configurar, escriba el número de la opción apropiada y pulse la tecla Intro.

Por ejemplo, para configurar el componente de base de datos de Process Server (servidor de procesos) IBM, escriba el número4 para seleccionar una opción **(4)bpm\_processserver** y pulse Intro.

Se le solicitará un directorio de salida para los scripts SQL que la herramienta de diseño de base de datos puede generar y que usted puede utilizar para crear la base de datos de los objetos. Si opta por generar scripts SQL más adelante en este procedimiento, los scripts se guardan automáticamente en este directorio.

Escriba el directorio de salida de los archivos SQL que se generarán para BPM\_ProcessServer [predeterminado=]

4. Especifique un directorio de salida para los scripts SQL y pulse Intro. Debe especificar una vía de acceso del directorio totalmente cualificada donde quiere intercalar todos los scripts SQL para una base de datos específica; por ejemplo: WAS\_HOME/profiles/default/dbscripts/DB2-zOS/W8CELLDB. Luego, pulse Intro. Si todavía no ha creado el directorio en el sistema de archivos, la herramienta de diseño de base de datos lo crea automáticamente cuando se generen scripts SQL. Si el directorio especificado ya existe, puede elegir sobrescribir el contenido o especificar otro directorio.

**Consejo:** El valor que especifique se guardará como referencia en el archivo de diseño de base de datos cuando este archivo se genera.

Se le solicitará que seleccione el tipo de base de datos que está configurando; por ejemplo: [informativo] Seleccione uno de los siguientes [tipos de base de datos]

(1)DB2-distributed (2)DB2-zOS (3)Oracle (4)SQL Server

5. Escriba 2 para seleccionar **(2)DB2-zOS** y presione Intro. Aparecerán una serie de solicitudes para que especifique las propiedades de la base de datos.Estas solicitudes varían según el tipo de base de datos.

Por ejemplo, después de seleccionar este tipo de base de datos para la configuración de la base de datos del Process Server, verá una serie de solicitudes parecidas a las del siguiente ejemplo:

[informativo] Escriba los valores de las propiedades en la sección de objetos de base de datos. Nombre de base de datos[predeterminado=BPMDB] Nombre de usuario de origen de datos[predeterminado=] Nombre de esquema de base de datos (SQLID)[predeterminado=]

[informativo] Seleccione uno de los siguientes [¿Esta base de datos es para un Process Center?]

```
(1) false
(2) true
```

```
Escriba el número para la pregunta ¿Esta base de datos es para un Process Center?
[predeterminado=false]
El ID de usuario que utiliza para la seguridad administrativa [predeterminado=]
La contraseña para el nombre especificado con el parámetro adminUserName[predeterminado=]
Agrupación de almacenamiento intermedio de 4K para tablas[predeterminado=BP1]
Agrupación de almacenamiento intermedio de 4K para datos LOB[predeterminado=BP3]
Agrupación de almacenamiento intermedio de 8K para tablas[predeterminado=BP8K1]
Agrupación de almacenamiento intermedio de 16K para tablas[predeterminado=BP16K1]
Agrupación de almacenamiento intermedio de 32K para tablas[predeterminado=BP32K1]
Nombre de grupo de almacenamiento[predeterminado=]
```
6. Para cada solicitud, pulse Enter para aceptar el valor predeterminado mostrado, o ingrese su valor preferido y pulse Enter.

La seguridad administrativa de solicitud (si está presente) hace referencia al nombre de usuario y una contraseña para la consola administrativa.

Después de completar la última solicitud de las propiedades de base de datos, podrá ver la información siguiente:

[información] Ha completado las propiedades de la sección de objetos de base de datos necesarias para la generación de scripts de base de datos.

Para omitir las propiedades de origen de datos, especifique 's'; o cualquier otra cosa para continuar:

7. Para configurar el componente de las propiedades de origen de datos, especifique una opción que no sea **s** y pulse Intro. Para saltarse esta configuración y aceptar los valores predeterminados, escriba **s** y pulse Intro.

**Consejo:** Si planea utilizar la herramienta de diseño de base de datos para generar un archivo de diseño de base de datos para utilizar como entrada de la creación de perfiles o configuración de la topología, debe configurar el origen de datos. Si planea utilizar la herramienta de diseño de base de datos para generar SQL, este paso es opcional.

Si ha decidido configurar el origen de datos para el tipo de base de datos seleccionado, verá la lista de proveedores de datos para el origen de datos. Por ejemplo, puede ver los siguientes proveedores de base de datos para el tipo de base de datos: **DB2-zOS**.

[informativo] Seleccione uno de los siguientes [proveedores de base de datos]

(1)Proveedor de controlador JDBC DB2 Universal (XA) e z/OS remoto

(2)Proveedor de controlador DB2 Universal JDBC en z/OS local

a. Escriba el número apropiado para seleccionar un proveedor de base de datos para el origen de datos y pulse Intro. Por ejemplo, para seleccionar la opción para **(1)Proveedor de controlador JDBC DB2 Universal (XA) en z/OS remoto** como proveedor de base de datos, especifique el número 1 y pulse Intro. Después de seleccionar este proveedor de base de datos, verá una serie de solicitudes similares a las del siguiente ejemplo:

[informativo] Escriba los valores de las propiedades en la sección de propiedades de origen de datos. Ubicación de base de datos en el sistema z/OS[predeterminado=] Host de servidor de bases de datos[predeterminado=] Puerto del servidor de bases de datos[predeterminado=] Nombre de usuario de origen de datos[predeterminado=] Contraseña de origen de datos[predeterminado=] Vía de acceso de controlador JDBC Universal DB2[default=\${WAS\_INSTALL\_ROOT}/jdbcdrivers/DB2] Vía de acceso de controlador JDBC Universal[default=\${WAS\_INSTALL\_ROOT}/jdbcdrivers/DB2] Vía de acceso nativa de controlador JDBC Universal DB2 (Debería estar vacía puesto que DB2 z en máquina remota se accede mediante jdbcDriver, tipo 4)[predeterminado=]

**Nota:** La contraseña está cifrada en los archivos de salida generados.

b. En cada solicitud, pulse Intro para aceptar el valor predeterminado mostrado o especifique su valor preferido y pulse Intro. En caso de que se le pregunte si desea crear las tablas de base de datos durante la configuración, especifique **false**.Esta opción le permite ejecutar los scripts SQL manualmente en el tiempo designado y crear y organizar las bases de datos según su DB2 para z/OS mejores prácticas y convenciones.

Después de completar la última solicitud, verá información parecida a la del siguiente ejemplo: Especifique el directorio de salida [predeterminado=/WebSphere/V8T8DM/DeploymentManager/util/dbUtils]

8. Pulse Intro para aceptar el directorio predeterminado para el archivo de diseño de base de datos o especifique otro directorio en el que desea guardar el archivo y luego pulse Intro. Si todavía no ha creado el directorio en el sistema de archivos, la herramienta de diseño de base de datos lo crea automáticamente cuando se genera el archivo. Después de especificar la ubicación en la solicitud, verá información parecida a la del siguiente ejemplo:

Especifique el nombre de archivo de salida [predeterminado=bpm.advanced.standalone.topology.dbDesign]:

9. Pulse Intro para aceptar el nombre predeterminado para el archivo, o escriba otro nombre de archivo y luego pulse Intro. Una vez especificado el nombre de archivo, verá información parecida a la del ejemplo siguiente:

¿generar scripts de base de datos? (s/n) [predeterminado=s]:

10. Para generar scripts de base de datos basados en la información proporcionada en la herramienta de diseño de base de datos, escriba y y pulse Intro. Puede ver información parecida a la del siguiente ejemplo:

[informativo] Los scripts se han generado en WAS HOME/profiles/default/dbscripts/DB2-zOS/ProcessServer para BPM ProcessServer [informativo] gracias, abandonando ahora...

Se crea un archivo de diseño de base de datos y, opcionalmente, se crean scripts de base de datos en las ubicaciones que ha especificado.

Después de utilizar la herramienta de diseño de base de datos para configurar un componente específico, los scripts SQL generados se pueden utilizar para crear las tablas de base de datos. El archivo de diseño de base de datos generado incluye valores sólo para este componente configurado y no es suficiente para utilizarlo de las siguientes maneras:

- v Cuando utilice Profile Management para crear un perfil
- v Cuando utilice el programa de utilidad de línea de mandatos **manageprofiles** para crear un perfil

**Tareas relacionadas**:

["Creación de los almacenes de datos del motor de mensajería" en la página 251](#page-256-0)

Si los almacenes de datos del motor de mensajería todavía no se han creado, utilice la herramienta de diseño de base de datos para generar los scripts de base de datos que el administrador de base de datos utilizará para crear las tablas para los almacenes de datos del motor de mensajería .

# *Generación de scripts para crear objetos de base de datos en DB2 para z/OS:*

En una instalación de IBM Business Process Manager, puede generar scripts de base de datos para crear objetos de base de datos IBM Business Process Manager en un subsistema de base de datos DB2 para z/OS. Puede utilizar la herramienta de diseño de bases de datos para generar los scripts.

Asegúrese de que ha instalado IBM Business Process Manager. La herramienta de diseño de base de datos sólo está disponible desde los archivos binarios de instalación.

Prepare la siguiente información, que proporciona entrada a los scripts de base de datos que planea generar:

- v La información acerca de cómo IBM Business Process Manager y sus componentes están instalados.
- v La información sobre la configuración de base de datos que está diseñando para el subsistema DB2 para z/OS. Esta información la puede proporcionar el administrador de base de datos o la arquitectura de solución y puede incluir detalles acerca de los required parameters (parámetros necesarios) y propiedades; por ejemplo:
	- Los detalles del servidor de bases de datos
	- Los detalles del origen de datos
	- La ubicación del controlador JDBC en el sistema donde se creará el perfil de servidor
	- El ID de usuario y contraseña para la autenticación en la base de datos
- v La información acerca del patrón de tipología que se va a implementar y el conocimiento acerca de cómo el diseño de la base de datos se ajusta al patrón que planea utilizar.

Para generar los scripts de base de datos con el fin de crear los objetos de base de datos, puede ejecutar la herramienta de diseño de base de datos en modalidad silenciosa con el parámetro de línea de mandatos **-g**. En esta modalidad, la herramienta requiere la entrada de un archivo de diseño de base de datos que define la configuración de la base de datos DB2 para z/OS. El archivo de diseño de base de datos ya debe existir antes de generar los scripts de base de datos. Puede generar el archivo de diseño de base de datos ejecutando la herramienta de diseño de base de datos en modalidad interactiva o utilizando una hoja de cálculo de planificación de la configuración:

- v Puede ejecutar la herramienta de diseño de base de datos en modalidad interactiva para generar un archivo de diseño de base de datos. Siga los indicadores de solicitud de la herramienta para definir una configuración de base de datos DB2 para z/OS para la topología de despliegue de red o autónoma.
- v La hoja de cálculo de planificación de la configuración es un artefacto suplementario que se puede descargar de IBM Support Portal. La hoja de cálculo está diseñada principalmente para su utilización con IBM Business Process Manager for z/OS, pero se puede personalizar para utilizarla con IBM Business Process Manager en Linux en System z. La hoja de cálculo de planificación de la configuración consta de diversas hojas de cálculo que utilizan codificación por colores y comentarios para ayudarle con la entrada de datos y a establecer convenios de denominación. La hoja de cálculo incluye también las macros que puede utilizar para generar un archivo de diseño de base de datos, entre otros archivos. Antes de utilizar la hoja de cálculo, ejecute la herramienta de diseño de bases de datos en modalidad interactiva para familiarizarse con las opciones de configuración necesarias para cada uno de los componentes.

Puede descargar la hoja de cálculo de Microsoft Excel de [Documento técnico WP102075.](http://www.ibm.com/support/techdocs/atsmastr.nsf/WebIndex/WP102075) Los datos que necesita para completar la hoja de cálculo pueden abarcar varios roles como, por ejemplo, programador del sistema, administrador de productos o administrador de bases de datos. Por lo tanto, es aconsejable revisar detalladamente la hoja de cálculo y a continuación trabajar con el personal correspondiente para establecer los convenios de denominación y para completar las entradas. Después de completar las entradas, utilice el botón **Guardar** de la hoja de cálculo Archivo de diseño de base de datos para generar el archivo de diseño de base de datos.

Al definir una configuración de base de datos de DB2 para z/OS, puede especificar cómo agrupar los scripts de base de datos de SQL que desea generar para los componentes de IBM Business Process Manager. El valor predeterminado es que los scripts se generen en directorios individuales para cada componente. Antes de ejecutar la herramienta de diseño de bases de datos, decida la ubicación donde se almacenarán los archivos que generará la herramienta. Es importante utilizar una vía de acceso de directorio y una estructura que refleje cómo desea que se distribuyan los objetos de base de datos en el sistema DB2 para z/OS. Para cada base de datos que cree, utilice un único directorio de salida y genere todos el esquema necesario para crear la base de datos en ese directorio. Como ayuda de referencia, también puede basar el nombre del directorio de SQL en el nombre de la base de datos que tiene previsto crear.

Por ejemplo, si pretende crear una única base de datos llamadaW1MYDB, puede generar los scripts de base de datos para todos los componentes de base de datos en el directorio único /tmp/DB2-zOS/W1MYDB. Si necesita dos bases de datos, con un ámbito a nivel de célula y a nivel de clúster, puede estructurar el esquema de base de datos tal como se muestra en el siguiente ejemplo:

- v Para crear una base de datos llamada W8CELLDB, que contiene objetos de base de datos con un ámbito a nivel de célula, genere los scripts de base de datos para el componente de base de datos común en un directorio como /tmp/DB2-zOS/W8CELLDB. Posteriormente, puede ejecutar el esquema generado para crear los objetos de base de datos para el componente de base de datos común en la base de datos W8CELLDB.
- v Para crear una base de datos llamada W8S1DB, que contiene los objetos de base de datos con un ámbito a nivel de clúster, genere los scripts de base de datos para todos los demás componentes IBM Business Process Manager en un directorio como /tmp/DB2-zOS/W8S1DB. Posteriormente, puede ejecutar el esquema generado para crear los objetos de base de datos para estos componentes en la base de datos W8S1DB.
- 1. Si es necesario, copie el archivo de diseño de base de datos, que define la configuración de DB2 para z/OS, en la estación de trabajo donde IBM Business Process Manager está instalado, para que el archivo esté disponible para su uso con el mandato **DbDesignGenerator**.
- 2. En la línea de mandatos, cambie al directorio de IBM Business Process Manager donde está almacenado el mandato **DbDesignGenerator**:

cd /*raíz\_instalación*/util/dbUtils

Por ejemplo: cd /opt/IBM/WebSphere/AppServer/util/dbUtils

3. Ejecute el mandato **DbDesignGenerator** mediante la sintaxis siguiente:

DbDesignGenerator.sh -g *archivo\_diseño\_bd*

donde *archivo\_diseño\_bd* es el nombre completo del archivo de diseño de base de datos. Por ejemplo:

DbDesignGenerator.sh -g /tmp/DB2-zOS/W8CELL.nd.dbDesign

4. Revise la información que se visualiza en la pantalla, comprobando que no aparezcan errores. Para cada componente de base de datos, la herramienta de diseño de bases de datos graba los mensajes de información en la pantalla para indicar que los scripts se han generado en el directorio especificado en el archivo de diseño de bases de datos. Por ejemplo, para el componente de base de datos común, verá información parecida a la siguiente:

[informativo] Los scripts se han generado en

C:\IBM\WebSphere\AppServer\util\dbUtils\DB2-distributed-CommonDB para WBI\_CommonDB

Cuando se haya generado el último conjunto de scripts, verá información parecida a la del siguiente ejemplo:

[informativo] gracias, abandonando ahora...

Se crea un archivo de registro llamado dbDesignGenerator.log en el directorio desde donde ha ejecutado el mandato **DbDesignGenerator**.

**Consejo:** En el archivo de diseño de bases de datos, los directorios de los scripts SQL los define la variable *ddl\_outDir* en cada sección de componente. Si desea generar los scripts SQL en un conjunto de directorios distintos, una manera rápida de hacerlo es actualizar manualmente los valores de las variables *ddl\_outDir*. Luego, guarde el archivo de diseño de base de datos y ejecute nuevamente el mandato **DbDesignGenerator**.

1. Compruebe las ubicaciones de directorio especificadas para ver los scripts de base de datos que se han generado. Cada directorio incluye adicionalmente un script **createDB2.sh** que se puede utilizar para ejecutar el SQL.

Para utilizar estos scripts para crear los objetos de base de datos de IBM Business Process Manager en el subsistema DB2 para z/OS, primero debe transferir los scripts al sistema z/OS.

- 2. Utilice FTP para transferir todos los scripts de base de datos generados al sistema z/OS que contiene la instalación de DB2. Transfiera el script **createDB2.sh** como un archivo de texto ASCII y transfiera los archivos de esquema de base de datos en modalidad binaria. Además, asegúrese de conservar la estructura de directorio cuando transfiera los archivos.
- 3. Ejecute el script **createDB2.sh** desde el entorno de mandatos de z/OS UNIX System Services para crear los objetos de base de datos de DB2 para z/OS.

**Nota:** El script **createDB2.sh** requiere permisos de ejecución.

*Resolución de problemas de la herramienta de diseño de base de datos:*

Si tiene errores en los scripts de base de datos, puede utilizar la información de diagnóstico y validación proporcionada por la herramienta de diseño de base de datos para diagnosticar los problemas.

## **Errores de propiedad necesaria vacía**

Cuando las propiedades obligatorias **userName** y **password** no están definidas, es posible que aparezcan mensajes del siguiente tipo en el resultado:

[estado] WBI BSPACE no se ha completado con 2 elemento(s) restante(s): [ 1 ] BSpace.WBI\_BSPACE : authAlias : la propiedad requerida 'userName' para userId está vacía. [ 2 ] BSpace.WBI BSPACE : authAlias : la propiedad requerida 'password' para DB PASSWORD está vacía.

# **Salida de ejemplo de ejecución de una validación del diseño de base de datos existente**

Cuando se ejecuta una validación del diseño de base de datos existente, es posible que vea avisos del siguiente tipo en el resultado:

DbDesignGenerator.bat -v DB2-zOS-

... [WARNING] 2 potential problems are found in the scripts. They are DB USER @ line 46 in file configCommonDB.bat DB\_USER @ line 80 in file configCommonDB.sh

#### **Contenido del archivo de registro de la herramienta de diseño de base de datos**

Cuando ejecuta la herramienta de diseño de base de datos, se crea el archivo dbDesignGenerator.log en la ubicación desde la que se ejecuta el mandato de la herramienta de diseño de base de datos. El archivo de registro contiene todos los mensajes de solicitud y valores entrados. El archivo de registro no contiene ningún dato de rastreo adicional.

#### *Creación o aumento de perfiles autónomos con un servidor de base de datos DB2 for z/OS:*

Puede crear perfiles utilizando la Herramienta de gestión de perfiles o el programa de utilidad de línea de mandatos **manageprofiles**. Puede aumentar un perfil existente en lugar de crear uno nuevo si tiene un perfil existente de WebSphere Application Server V8.0.

*Creación de perfiles autónomos de Process Center con un servidor de bases de datos DB2 para z/OS utilizando la herramienta de gestión de perfiles:*

Puede configurar un perfil autónomo para Process Center utilizando la herramienta de gestión de perfiles.

El idioma de la herramienta de gestión de perfiles está determinado por el idioma predeterminado del sistema. Si el idioma predeterminado no es uno de los idiomas soportados, se utilizará el inglés. Puede alterar temporalmente el idioma predeterminado del sistema iniciando la herramienta de gestión de perfiles desde la línea de mandatos y utilizando el valor **java user.language** para sustituir el idioma predeterminado. Entre el mandato siguiente:

*raíz\_instalación*/java/bin/java -Duser.language=*locale raíz\_instalación*

Por ejemplo, para iniciar la herramienta de gestión de perfiles en alemán, entre el siguiente mandato: *raíz\_instalación*/java/bin/java -Duser.language=de *raíz\_instalación*/bin/ProfileManagement/startup.jar

Para utilizar una base de datos DB2 for z/OS, deberá seleccionar la creación **Avanzada** de perfil y especificar un archivo de diseño de base de datos.

- 1. Emplee uno de los métodos siguientes para iniciar la herramienta de gestión de perfiles.
	- v Inicie la herramienta desde la consola Primeros pasos.
	- v Pulse *menús\_sistema\_operativo\_Linux\_para\_acceder\_programas* > IBM > *el\_producto* > Herramienta de gestión de perfiles.
	- v Ejecute el mandato *raíz\_instalación*/bin/ProfileManagement/pmt.sh.
- 2. En la página Bienvenida, pulse **Iniciar Herramienta de gestión de perfiles** o seleccione la pestaña **Herramienta de gestión de perfiles**.
- 3. En la pestaña **Perfiles**, pulse **Crear**.

Se abre la página Selección de entorno en una ventana separada.

- 4. En la página Selección del entorno, localice la configuración IBM Business Process Manager Standard: Process Center y expanda la sección. Seleccione el perfil **IBM BPM Standard, Process Center autónomo** y pulse **Siguiente**.
- 5. En la página Opciones de creación de perfil, seleccione **Avanzada** y pulse **Siguiente**.
- 6. Avanzado: En la página Despliegue de aplicación opcional, seleccione si se desplegará la consola administrativa para gestionar el servidor (recomendado) y la aplicación WebSphere Application Server predeterminada. Pulse **Siguiente**.
- 7. Avanzado: en la página Nombre y ubicación del perfil, siga los pasos siguientes:
	- a. En el campo **Nombre de perfil**, especifique un nombre único o acepte el valor predeterminado. Cada perfil que cree debe tener un nombre. Si tiene más de un perfil, podrá distinguirlos al nivel más alto gracias a este nombre.
	- b. En el campo **Directorio del perfil**, escriba el directorio del perfil, o utilice el botón **Examinar** para ir al directorio de perfiles. El directorio que especifique contendrá los archivos que definen el entorno de ejecución como, por ejemplo, mandatos, archivos de configuración y archivos de registro. El diretorio predeterminado es *instalación\_raíz*/profiles/*nombre\_perfil*.
	- c. Opcional: Seleccione **Establecer este perfil como valor predeterminado** para que el perfil que está creando sea el perfil predeterminado. Este recuadro de selección sólo se muestra si tiene un perfil existente en el sistema.

Cuando un perfil es el perfil predeterminado, los mandatos trabajan automáticamente con él. El primer perfil que se crea en una estación de trabajo es el perfil predeterminado. El perfil predeterminado es el destino predeterminado para los mandatos que se emiten desde el directorio bin de la raíz de instalación del producto. Cuando en una estación de trabajo sólo existe un perfil, cada mandato funciona en dicho perfil. Si existe más de un perfil, determinados mandatos requieren que especifique el perfil al que se aplica el mandato.

- d. En la lista **Configuración del ajuste del rendimiento del entorno de ejecución del servidor**, seleccione un nivel de ajuste de rendimiento adecuado al perfil que esté creando. Este parámetro es un parámetro de WebSphere Application Server.
- e. Pulse **Siguiente**. Si pulsa **Anterior** y cambia el nombre del perfil, es posible que tenga que cambiar manualmente el nombre en esta página cuando se visualice otra vez.
- 8. Avanzado: en la página Nombres de nodo, host y célula, realice las acciones siguientes para el perfil que está creando:
	- v En el campo **Nombre de nodo**, introduzca un nombre para el nodo o acepte el valor predeterminado.Intente mantener el nombre del nodo lo más corto posible, pero asegúrese de que los nombres de nodo son exclusivos dentro de su entorno de despliegue.
	- v En el campo **Nombre de servidor**, especifique un nombre del servidor o acepte el valor predeterminado.
	- v En el campo **Nombre de host**, especifique el nombre del host o acepte el valor predeterminado.
	- v En el campo **Nombre de célula**, especifique el nombre de la célula o acepte el valor predeterminado.

Pulse **Siguiente**.

- 9. Necesario: En la página Seguridad administrativa, especifique los valores de **Nombre de usuario**, **Contraseña** y **Confirmar contraseña**. La contraseña especificada durante la instalación para el administrador se utilizará con todos los usuarios internos, incluidos tw\_admin y tw\_user. Puesto que todos los perfiles de IBM Business Process Manager debe tener la seguridad administrativa habilitada, **Siguiente** sólo está habilitado después de especificar los valores.
- 10. Avanzado: en la página Certificado de seguridad (parte 1), especifique si desea crear nuevos certificados o importar certificados existentes.
	- v Para crear un certificado personal predeterminado y un certificado para firmas raíz, seleccione **Crear un certificado personal predeterminado** y **Crear un certificado para firmas**, y pulse **Siguiente**.
	- v Para importar certificados existentes, seleccione **Importar un certificado personal predeterminado existente** e **Importar un certificado personal para firmas raíz existente** y proporcione la siguiente información:
		- En el campo **Vía de acceso**, especifique la vía de acceso del directorio al certificado existente.
		- En el campo **Contraseña**, especifique la contraseña del certificado.
		- En el campo **Tipo de almacén de claves**, seleccione el tipo de almacén de claves para el certificado que está importando.
		- En el campo **Alias de almacén de claves**, seleccione el alias de almacén de claves para el certificado que está importando.
		- Pulse **Siguiente** para visualizar la página Certificado de seguridad (parte 2).

Cuando importe un certificado personal como certificado personal predeterminado, importe el certificado raíz que firmó el certificado personal. De lo contrario, la Herramienta de gestión de perfiles añade a la persona que firma el certificado personal al archivo trust.p12.

11. Avanzado: en la página Certificado de seguridad (Parte 2), verifique que la información del certificado es correcta y pulse **Siguiente** para mostrar la página Asignación de valores de puerto. Si crea los certificados, podrá utilizar los valores predeterminado o modificarlos para crear certificados nuevos. El certificado personal predeterminado es válido por un año de forma predeterminada y está firmado por el certificado de firma raíz. El certificado de firma raíz es un certificado autofirmado que es válido para 15 años de forma predeterminada. La contraseña de almacén de claves predeterminado para el certificado de firmante raíz es WebAS. Cambie la contraseña. La contraseña no puede contener ningún carácter del juego de caracteres de doble byte (DBCS), porque existen ciertos almacenes de claves, incluido PKCS12, que no los soportan. Los tipos de almacén de claves que están soportados dependen de los proveedores en el archivo java.security.

Cuando crea o importa certificados, los archivos de almacenes de claves que se crean son los siguientes:

- key.p12: Contiene el certificado personal predeterminado.
- v trust.p12: Contiene el certificado de firmante del certificado raíz predeterminado.
- root-key.p12: Contiene el certificado de firmante raíz.
- v default-signers.p12: Contiene certificados de firmante que se añaden a cualquiera de los archivos de almacén nuevos creados tras instalar y ejecutar el servidor. De forma predeterminada, el firmante de certificado raíz y un firmante de DataPower se encuentran en el mismo archivo de almacén de claves.
- v deleted.p12: Conserva los certificados suprimidos con la tarea deleteKeyStore de manera que se puedan recuperar si es necesario.
- v ltpa.jceks: contiene claves de LTPA (Lightweight Third-Party Authentication) predeterminadas de servidor que los servidores en el entorno de usuario utilizan para comunicarse entre ellos.

Estos archivos tienen la misma contraseña cuando crea o importa los certificados, que puede ser la contraseña predeterminada o una que se haya especificado. Se añade un certificado al archivo key.p12 o al root-key.p12. Si importa certificados y estos no contienen la información que desea, pulse **Atrás** para importar otro certificado.

12. Avanzado: en la página Asignación de valores de puerto, verifique que los puertos especificados para el perfil son exclusivos y pulse **Siguiente**. La herramienta de gestión de perfiles detecta los puertos utilizados actualmente por los demás productos WebSphere y muestra los valores de puerto recomendados que no entren en conflicto con los existentes. Si tiene aplicaciones que no sean WebSphere que utilicen los puertos especificados, verifique que los puertos no entran en conflicto. Si opta por no desplegar la consola administrativa en la página Despliegue de aplicaciones opcionales, los puertos de la consola administrativa no están disponibles en la página Asignación de valores de puerto.

Los puertos se reconocen como en uso si se cumplen las siguientes condiciones:

- v Los puertos se asignan a un perfil creado bajo una instalación realizada por el usuario actual.
- v Los puertos se están utilizando actualmente.

Aunque la herramienta valida los puertos cuando se accede a la página de asignación de valores de puerto, los conflictos de puerto pueden seguir produciéndose como resultado de las selecciones que realice en las páginas siguientes de la herramienta de gestión de perfiles. Los puertos no se asignan hasta que se complete la creación del perfil.

Si sospecha que hay un conflicto de puerto, puede investigarlo, después de crear el perfil. Determine los puertos utilizados durante la creación de perfil, examinando el archivo siguiente:

*raíz\_perfil*/properties/portdef.prop

En este archivo se incluyen las claves y los valores utilizados en el establecimiento de los puertos. Si descubre conflictos de puerto, puede reasignar los puertos manualmente. Para volver a asignar puertos, consulte "Actualización de puertos en perfiles existentes " en el centro de información de WebSphere Application Server. Ejecute el archivo **updatePorts.ant** mediante el script **ws\_ant** que se describe en este tema.

13. Avanzado: si no tiene privilegios de root, vaya al paso siguiente. Si tiene privilegios root, indique en la página Definición de servicio si se utilizará un servicio Linux para ejecutar IBM Business Process Manager. De forma predeterminada, IBM Business Process Manager no está seleccionado para ejecutarse como un servicio Linux.

Si el perfil se configura como un servicio Linux, IBM Business Process Manager intenta iniciar servicios de Linux para los procesos que se inician con los mandatos **startServer** o **startManager**. Por ejemplo, si configura un servidor como un servicio de Linux y emite el mandato **startServer**, el mandato **wasservice** inicia los servicios definidos.

Debe especificar un nombre de usuario bajo el cual se ejecuta el servicio.

Para suprimir un servicio Linux, el usuario debe ser el usuario root o tener los privilegios necesarios para suprimir el servicio. De lo contrario, se crea un script de eliminación que el usuario root podrá ejecutar para suprimir el servicio de parte del usuario.

- 14. Opcional: Avanzado: para incluir una definición de servidor web en el perfil, realice los siguientes pasos:
	- a. Seleccione **Crear una definición de servidor web**.
	- b. Especifique las características de servidor web en la página y pulse **Siguiente**
	- c. Especifique las características de servidor web en la Parte 2 de la página. Si utiliza un servidor web para direccionar solicitudes a IBM Business Process Manager, deberá incluir una definición de servidor web. Puede incluir ahora la definición, o definir más tarde el servidor web en IBM Business Process Manager. Si especifica la definición del servidor web durante la creación de este perfil, podrá instalar el servidor web y su plug-in después de crear el perfil. Sin embargo, debe instalar ambos en las vías de acceso que especifique en la páginas de definición del servidor web. Si define el servidor web después de crear este perfil, deberá definir el servidor web en un perfil aparte.
	- d. Pulse **Siguiente**.
- 15. Avanzado: configure las bases de datos utilizando un archivo de diseño.
	- a. Seleccione **Utilizar un archivo de diseño de base de datos** .
		- b. Pulse **Examinar**.
		- c. Especifique el nombre de la vía de acceso completa del archivo de diseño.

Con una base de datos DB2 for z/OS no se pueden ejecutar los scripts de base de datos automáticamente como parte del proceso de creación del perfil.

- d. Pulse **Siguiente**. La ubicación del archivo de diseño se pasa a la línea de mandatos para completar la configuración de la base de datos.
- 16. En la página Resumen del perfil, revise la información. Pulse **Crear** para crear el perfil o **Atrás** para cambiar las características del perfil.
- 17. En la página Perfil completo, revise la información. Para continuar con la consola Primeros pasos, asegúrese de que está seleccionado **Iniciar la consola Primeros pasos** y pulse **Finalizar**.
- v Ejecute los scripts para crear y configurar las bases de datos DB2 para z/OS, y cargue la base de datos de Process Server con información del sistema utilizando el mandato **bootstrapProcessServerData** .
- v Siga con la consola Primeros pasos e inicie el servidor del perfil autónomo creado.

*Crear perfiles autónomos de servidores de procesos con un servidor de base de datos DB2 para z/OS utilizando la herramienta de gestión de perfiles.:*

Puede configurar un perfil autónomo para Process Server utilizando la herramienta de gestión de perfiles.

El idioma de la herramienta de gestión de perfiles está determinado por el idioma predeterminado del sistema. Si el idioma predeterminado no es uno de los idiomas soportados, se utilizará el inglés. Puede alterar temporalmente el idioma predeterminado del sistema iniciando la herramienta de gestión de perfiles desde la línea de mandatos y utilizando el valor **java user.language** para sustituir el idioma predeterminado. Entre el mandato siguiente:

*raíz\_instalación*/java/bin/java -Duser.language=*locale raíz\_instalación*

Por ejemplo, para iniciar la herramienta de gestión de perfiles en alemán, entre el siguiente mandato: *raíz\_instalación*/java/bin/java -Duser.language=de *raíz\_instalación*/bin/ProfileManagement/startup.jar

Para utilizar una base de datos DB2 for z/OS, deberá seleccionar la creación **Avanzada** de perfil y especificar un archivo de diseño de base de datos.

- 1. Emplee uno de los métodos siguientes para iniciar la herramienta de gestión de perfiles.
	- v Inicie la herramienta desde la consola Primeros pasos.
- v Pulse *menús\_sistema\_operativo\_Linux\_para\_acceder\_programas* > IBM > *el\_producto* > Herramienta de gestión de perfiles.
- v Ejecute el mandato *raíz\_instalación*/bin/ProfileManagement/pmt.sh.
- 2. En la página Bienvenida, pulse **Iniciar Herramienta de gestión de perfiles** o seleccione la pestaña **Herramienta de gestión de perfiles**.
- 3. En la pestaña **Perfiles**, pulse **Crear**.

Se abre la página Selección de entorno en una ventana separada.

- 4. En la página Selección del entorno, localice la configuración IBM Business Process Manager Standard: Process Server y expanda la sección. Seleccione el perfil **IBM BPM Standard, Process Server autónomo** y pulse **Siguiente**.
- 5. En la página Opciones de creación de perfil, seleccione **Avanzada** y pulse **Siguiente**.
- 6. Avanzado: En la página Despliegue de aplicación opcional, seleccione si se desplegará la consola administrativa para gestionar el servidor (recomendado) y la aplicación WebSphere Application Server predeterminada. Pulse **Siguiente**.
- 7. Avanzado: en la página Nombre y ubicación del perfil, siga los pasos siguientes:
	- a. En el campo **Nombre de perfil**, especifique un nombre único o acepte el valor predeterminado. Cada perfil que cree debe tener un nombre. Si tiene más de un perfil, podrá distinguirlos al nivel más alto gracias a este nombre.
	- b. En el campo **Directorio del perfil**, escriba el directorio del perfil, o utilice el botón **Examinar** para ir al directorio de perfiles. El directorio que especifique contendrá los archivos que definen el entorno de ejecución como, por ejemplo, mandatos, archivos de configuración y archivos de registro. El diretorio predeterminado es *instalación\_raíz*/profiles/*nombre\_perfil*.
	- c. Opcional: Seleccione **Establecer este perfil como valor predeterminado** para que el perfil que está creando sea el perfil predeterminado. Este recuadro de selección sólo se muestra si tiene un perfil existente en el sistema.

Cuando un perfil es el perfil predeterminado, los mandatos trabajan automáticamente con él. El primer perfil que se crea en una estación de trabajo es el perfil predeterminado. El perfil predeterminado es el destino predeterminado para los mandatos que se emiten desde el directorio bin de la raíz de instalación del producto. Cuando en una estación de trabajo sólo existe un perfil, cada mandato funciona en dicho perfil. Si existe más de un perfil, determinados mandatos requieren que especifique el perfil al que se aplica el mandato.

- d. En la lista **Configuración del ajuste del rendimiento del entorno de ejecución del servidor**, seleccione un nivel de ajuste de rendimiento adecuado al perfil que esté creando. Este parámetro es un parámetro de WebSphere Application Server.
- e. Pulse **Siguiente**. Si pulsa **Anterior** y cambia el nombre del perfil, es posible que tenga que cambiar manualmente el nombre en esta página cuando se visualice otra vez.
- 8. Avanzado: en la página Nombres de nodo, host y célula, realice las acciones siguientes para el perfil que está creando:
	- v En el campo **Nombre de nodo**, introduzca un nombre para el nodo o acepte el valor predeterminado.Intente mantener el nombre del nodo lo más corto posible, pero asegúrese de que los nombres de nodo son exclusivos dentro de su entorno de despliegue.
	- v En el campo **Nombre de servidor**, especifique un nombre del servidor o acepte el valor predeterminado.
	- v En el campo **Nombre de host**, especifique el nombre del host o acepte el valor predeterminado.
	- v En el campo **Nombre de célula**, especifique el nombre de la célula o acepte el valor predeterminado.

Pulse **Siguiente**.

9. Necesario: En la página Seguridad administrativa, especifique los valores de **Nombre de usuario**, **Contraseña** y **Confirmar contraseña**. La contraseña especificada durante la instalación para el administrador se utilizará con todos los usuarios internos, incluidos tw\_admin y tw\_user.

- 10. Avanzado: en la página Certificado de seguridad (parte 1), especifique si desea crear nuevos certificados o importar certificados existentes.
	- v Para crear un certificado personal predeterminado y un certificado para firmas raíz, seleccione **Crear un certificado personal predeterminado** y **Crear un certificado para firmas**, y pulse **Siguiente**.
	- v Para importar certificados existentes, seleccione **Importar un certificado personal predeterminado existente** e **Importar un certificado personal para firmas raíz existente** y proporcione la siguiente información:
		- En el campo **Vía de acceso**, especifique la vía de acceso del directorio al certificado existente.
		- En el campo **Contraseña**, especifique la contraseña del certificado.
		- En el campo **Tipo de almacén de claves**, seleccione el tipo de almacén de claves para el certificado que está importando.
		- En el campo **Alias de almacén de claves**, seleccione el alias de almacén de claves para el certificado que está importando.
		- Pulse **Siguiente** para visualizar la página Certificado de seguridad (parte 2).

Cuando importe un certificado personal como certificado personal predeterminado, importe el certificado raíz que firmó el certificado personal. De lo contrario, la Herramienta de gestión de perfiles añade a la persona que firma el certificado personal al archivo trust.p12.

11. Avanzado: en la página Certificado de seguridad (Parte 2), verifique que la información del certificado es correcta y pulse **Siguiente** para mostrar la página Asignación de valores de puerto.

Si crea los certificados, podrá utilizar los valores predeterminado o modificarlos para crear certificados nuevos. El certificado personal predeterminado es válido por un año de forma predeterminada y está firmado por el certificado de firma raíz. El certificado de firma raíz es un certificado autofirmado que es válido para 15 años de forma predeterminada. La contraseña de almacén de claves predeterminado para el certificado de firmante raíz es WebAS. Cambie la contraseña. La contraseña no puede contener ningún carácter del juego de caracteres de doble byte (DBCS), porque existen ciertos almacenes de claves, incluido PKCS12, que no los soportan. Los tipos de almacén de claves que están soportados dependen de los proveedores en el archivo java.security.

Cuando crea o importa certificados, los archivos de almacenes de claves que se crean son los siguientes:

- v key.p12: Contiene el certificado personal predeterminado.
- v trust.p12: Contiene el certificado de firmante del certificado raíz predeterminado.
- v root-key.p12: Contiene el certificado de firmante raíz.
- v default-signers.p12: Contiene certificados de firmante que se añaden a cualquiera de los archivos de almacén nuevos creados tras instalar y ejecutar el servidor. De forma predeterminada, el firmante de certificado raíz y un firmante de DataPower se encuentran en el mismo archivo de almacén de claves.
- v deleted.p12: Conserva los certificados suprimidos con la tarea deleteKeyStore de manera que se puedan recuperar si es necesario.
- v ltpa.jceks: contiene claves de LTPA (Lightweight Third-Party Authentication) predeterminadas de servidor que los servidores en el entorno de usuario utilizan para comunicarse entre ellos.

Estos archivos tienen la misma contraseña cuando crea o importa los certificados, que puede ser la contraseña predeterminada o una que se haya especificado. Se añade un certificado al archivo key.p12 o al root-key.p12. Si importa certificados y estos no contienen la información que desea, pulse **Atrás** para importar otro certificado.

12. Avanzado: en la página Asignación de valores de puerto, verifique que los puertos especificados para el perfil son exclusivos y pulse **Siguiente**. La herramienta de gestión de perfiles detecta los puertos utilizados actualmente por los demás productos WebSphere y muestra los valores de puerto recomendados que no entren en conflicto con los existentes. Si tiene aplicaciones que no sean WebSphere que utilicen los puertos especificados, verifique que los puertos no entran en conflicto. Si

opta por no desplegar la consola administrativa en la página Despliegue de aplicaciones opcionales, los puertos de la consola administrativa no están disponibles en la página Asignación de valores de puerto.

Los puertos se reconocen como en uso si se cumplen las siguientes condiciones:

- v Los puertos se asignan a un perfil creado bajo una instalación realizada por el usuario actual.
- v Los puertos se están utilizando actualmente.

Aunque la herramienta valida los puertos cuando se accede a la página de asignación de valores de puerto, los conflictos de puerto pueden seguir produciéndose como resultado de las selecciones que realice en las páginas siguientes de la herramienta de gestión de perfiles. Los puertos no se asignan hasta que se complete la creación del perfil.

Si sospecha que hay un conflicto de puerto, puede investigarlo, después de crear el perfil. Determine los puertos utilizados durante la creación de perfil, examinando el archivo siguiente:

*raíz\_perfil*/properties/portdef.prop

En este archivo se incluyen las claves y los valores utilizados en el establecimiento de los puertos. Si descubre conflictos de puerto, puede reasignar los puertos manualmente. Para volver a asignar puertos, consulte "Actualización de puertos en perfiles existentes " en el centro de información de WebSphere Application Server. Ejecute el archivo **updatePorts.ant** mediante el script **ws\_ant** que se describe en este tema.

13. Avanzado: si no tiene privilegios de root, vaya al paso siguiente. Si tiene privilegios root, indique en la página Definición de servicio si se utilizará un servicio Linux para ejecutar IBM Business Process Manager. De forma predeterminada, IBM Business Process Manager no está seleccionado para ejecutarse como un servicio Linux.

Si el perfil se configura como un servicio Linux, IBM Business Process Manager intenta iniciar servicios de Linux para los procesos que se inician con los mandatos **startServer** o **startManager**. Por ejemplo, si configura un servidor como un servicio de Linux y emite el mandato **startServer**, el mandato **wasservice** inicia los servicios definidos.

Debe especificar un nombre de usuario bajo el cual se ejecuta el servicio.

Para suprimir un servicio Linux, el usuario debe ser el usuario root o tener los privilegios necesarios para suprimir el servicio. De lo contrario, se crea un script de eliminación que el usuario root podrá ejecutar para suprimir el servicio de parte del usuario.

- 14. Opcional: Avanzado: para incluir una definición de servidor web en el perfil, realice los siguientes pasos:
	- a. Seleccione **Crear una definición de servidor web**.
	- b. Especifique las características de servidor web en la página y pulse **Siguiente**
	- c. Especifique las características de servidor web en la Parte 2 de la página. Si utiliza un servidor web para direccionar solicitudes a IBM Business Process Manager, deberá incluir una definición de servidor web. Puede incluir ahora la definición, o definir más tarde el servidor web en IBM Business Process Manager. Si especifica la definición del servidor web durante la creación de este perfil, podrá instalar el servidor web y su plug-in después de crear el perfil. Sin embargo, debe instalar ambos en las vías de acceso que especifique en la páginas de definición del servidor web. Si define el servidor web después de crear este perfil, deberá definir el servidor web en un perfil aparte.
	- d. Pulse **Siguiente**.
- 15. En la página Configuración de Process Server, establezca los valores de los siguientes parámetros.
	- v **Nombre de entorno**: El nombre de entorno se utiliza para realizar la conexión desde un Process Center a este Process Server.
	- v **Tipo** de entorno: Seleccione cómo se utiliza el Process Server:
		- Seleccione **Producción** si el servidor se va a utilizar en un entorno de producción.
		- Seleccione **Fase** si el servidor se va a utilizar como ubicación temporal para alojar los cambios antes de pasarlos a producción.
– Seleccione **Prueba** si el servidor se va a utilizar como entorno de prueba, por ejemplo, para pruebas de carga.

**Restricción:** No mezcle servidores de producción y sin producción en la misma célula. Seleccione **Utilizar este servidor fuera de línea** si no seleccionó **Producción** como el tipo de entorno o si este Process Server no se va a conectar a un Process Center. Los servidores fuera de línea todavía pueden utilizarse al desplegar capturas de aplicaciones de procesos, pero el método de despliegue de aplicaciones de proceso en un servidor fuera de línea difiere del método de despliegue de aplicaciones de proceso en un servidor en línea.

Si no ha seleccionado **Utilizar este servidor fuera de línea**, proporcione la siguiente información para el Process Center al que este servidor se vaya a conectar:

- v **Protocolo**: Seleccione **http://** o **https://** como el protocolo de conexión a Process Center.
- v **Nombre de host**: Escriba el host o host virtual que este Process Server utilizará para comunicarse con Process Center. Utilice un nombre de host completo.En un entorno con un equilibrador de carga o un servidor proxy entre los servicios de Process Server y de Process Center, asegúrese de que lo que indique aquí coincida con el URL para acceder al Process Center.
- v **Puerto**: Entre el número de puerto del Process Center. En un entorno con un equilibrador de carga o un servidor proxy entre Process Server y Process Center, asegúrese de que lo que indique aquí coincida con el URL para acceder al Process Center.
- v **Nombre de usuario**: Entre el nombre de un usuario de Process Center. Process Server se conectará a Process Center como este usuario.
- v **Contraseña**: Entre la contraseña del usuario de Process Center.

Puede pulsar **Probar conexión** para comprobar la conexión con Process Center.

- 16. Avanzado: configure las bases de datos utilizando un archivo de diseño.
	- a. Seleccione **Utilizar un archivo de diseño de base de datos** .
	- b. Pulse **Examinar**.
	- c. Especifique el nombre de la vía de acceso completa del archivo de diseño.

Con una base de datos DB2 for z/OS no se pueden ejecutar los scripts de base de datos automáticamente como parte del proceso de creación del perfil.

- d. Pulse **Siguiente**. La ubicación del archivo de diseño se pasa a la línea de mandatos para completar la configuración de la base de datos.
- 17. En la página Resumen del perfil, revise la información. Pulse **Crear** para crear el perfil o **Atrás** para cambiar las características del perfil.
- 18. En la página Perfil completo, revise la información. Para continuar con la consola Primeros pasos, asegúrese de que está seleccionado **Iniciar la consola Primeros pasos** y pulse **Finalizar**.
- v Ejecute los scripts para crear y configurar las bases de datos DB2 para z/OS, y cargue la base de datos de Process Server con información del sistema utilizando el mandato **bootstrapProcessServerData** .
- v Siga con la consola Primeros pasos e inicie el servidor del perfil autónomo creado.

*Creación de perfiles autónomos mediante el programa de utilidad de línea de mandatos manageprofiles:*

En lugar de utilizar la Herramienta de gestión de perfiles, puede utilizar el programa de utilidad de línea de mandatos manageprofiles para crear nuevos perfiles.

Asegúrese de que todavía no está ejecutando el programa de utilidad de línea de mandatos **manageprofiles** en el mismo perfil. Si aparece un mensaje de error al ejecutar el mandato, determine si existe otra acción de aumento o creación de perfil en curso. En caso afirmativo, espere hasta que se complete.

1. Determine el tipo de perfil que desea crear, que, a su vez, determina la plantilla para utilizar para el perfil (utilizando la opción **-templatePath**).

Las plantillas para cada perfil se encuentran en el directorio *raíz\_instalación*/profileTemplates/BPM para las plantillas BPM. Están disponibles las plantillas siguientes:

- v default.procctr: para un perfil autónomo de Process Center de IBM BPM Standard o Express.
- v default.procsvr: para un perfil autónomo de Process Server de IBM BPM Standard o Express.
- 2. Determine qué parámetros son necesarios para el perfil revisando los mandatos de creación de perfiles de ejemplo. Determine los valores que desea proporcionar para el perfil revisando los valores predeterminados en el tema parámetros **manageprofiles**.
- 3. Para utilizar el parámetro **-responseFile**, examine los archivos proporcionados de ejemplos de respuestas y cree un archivo de respuestas que sea específico del entorno.

**Importante:** Asegúrese de no dejar espacios en blanco después de los valores; por ejemplo **'personalCertValidityPeriod=1 '** o **'winserviceCheck=false '**. Los espacios provocarán que la creación del perfil falle.

Los ejemplos están ubicados en el directorio *raíz\_instalación*/BPM/samples/manageprofiles. Elija un archivo de respuestas apropiado basado en la base de datos y el tipo de perfil ( de red o autónomo, Process Center o Process Server). Están disponibles los siguientes archivos de ejemplo:

- PC Std DMgr DB2.response
- PC Std DMgr DB2zOS.response
- PC Std DMgr Oracle.response
- PC Std DMgr SQLServer.response
- PC Std Managed DB2.response
- PC Std Managed DB2zOS.response
- PC Std Managed Oracle.response
- PC Std Managed SQLServer.response
- PC Std Standalone DB2.response
- PC Std Standalone DB2zOS.response
- PC\_Std\_Standalone\_Oracle.response
- PC\_Std\_Standalone\_SQLServer.response
- PS\_Std\_DMgr\_DB2.response
- PS\_Std\_DMgr\_DB2zOS.response
- PS\_Std\_DMgr\_Oracle.response
- PS\_Std\_DMgr\_SQLServer.response
- PS Std Managed DB2.response
- PS Std Managed DB2zOS.response
- PS Std Managed Oracle.response
- PS Std Managed SQLServer.response
- PS Std Standalone DB2.response
- PS Std Standalone DB2zOS.response
- PS Std Standalone Oracle.response
- PS Std Standalone SQLServer.response

Copie uno de los archivos de respuestas de ejemplo en el directorio de trabajo. Utilice el mandato **chmod** para asignar los permisos adecuados a la nueva copia del archivo de respuestas. Por ejemplo: chmod 644 BPM\_StandAlone.response

Edite los parámetros en el archivo de respuestas según corresponda a la configuración y guarde el archivo de respuestas editado.Asegúrese de que la vía de acceso de la propiedad **templatePath** coincida con el directorio de instalación específico.

4. Ejecute el archivo desde la línea de mandatos. Por ejemplo:

**Nota:** El ejemplo siguiente es un sólo un ejemplo y muestra los parámetros opcionales, así como también, los parámetros obligatorios. Si desea ver un conjunto más completo de los parámetros que se pueden cambiar, consulte el archivo de respuestas para crear perfiles autónomos.

manageprofiles.sh -create -templatePath *raíz\_instalación*/profileTemplates/BPM/default.procctr -adminUserName bpmadmin -adminPassword bpmsecret -dbUserId db2user -dbPassword db2secret -dbType DB2\_DATASERVER -procSvrDbName BPMDB -perfDWDbName PDWDB

Si ha creado un archivo de respuestas, especifique el parámetro **-response** sin otros parámetros. Por ejemplo:

manageprofiles.sh -response *miArchivoRespuestas*

El estado se escribirá en la ventana de la consola cuando finalice la ejecución del mandato. Se aplica una comprobación de sintaxis normal en el archivo de respuestas, ya que dicho archivo se analiza como cualquier otro archivo de respuestas. Los valores individuales del archivo de respuestas se tratan como parámetros de línea de mandatos.

- v Ejecute los scripts para crear y configurar las bases de datos DB2 para z/OS, y cargue la base de datos de Process Server con información del sistema utilizando el mandato **bootstrapProcessServerData** .
- v Siga con la consola Primeros pasos e inicie el servidor del perfil autónomo creado.

*Archivo de respuestas para crear perfiles autónomos:*

Puede utilizar el archivo de respuestas proporcionado con el mandato **manageprofiles** para crear un perfil autónomo.

*Ejemplo de archivo de respuestas para un perfil autónomo de Standard Process Center:*

Modifique y utilice este archivo de respuestas para crear un perfil autónomo utilizando el mandato **manageprofiles**.

**Nota:** Es posible que tenga que comentar o anular el comentario de la información en el archivo de respuestas para el sistema operativo. Si desea más información, consulte los comentarios en el archivo de respuestas.

```
# BEGIN COPYRIGHT
# *************************************************************************
#
# Licensed Materials - Property of IBM
# 5725-C94
# (C) Copyright IBM Corporation 2011, 2012. All Rights Reserved.
# This sample program is provided AS IS and may be used, executed, copied
# and modified without royalty payment by customer (a) for its own
# instruction and study, (b) in order to develop applications designed to
# run with an IBM WebSphere product, either for customer's own internal
# use or for redistribution by customer, as part of such an application,
# in customer's own products.
#
# *************************************************************************
# END COPYRIGHT
################################################################################
# These response file has the applicable parameters for creating a
# Standalone PC Std profile that uses DB2zOS.
#
# Depending on your environment, you may need to change the default values.
#
# To create a profile with this response file specify:
#
# was.install.root/bin/manageprofiles -response PC Std Standalone DB2zOS.response
#
# If you use the -response parameter, it must be the only parameter on
# the command-line. If you include any manageprofile parameters
# (in addition to -response) on the command-line, the response file
```
# is ignored. And default WebSphere Application server profile will be created . ################################################################################ ################################################################################ # Parameter: create # # Description: Creates the profile. # If you are creating a profile, this parameter is required. ################################################################################ create ################################################################################ # Parameter: templatePath # # Description: # Specifies the directory path to the template files in the installation # root directory. Within the profileTemplates directory are various # directories that correspond to different profile types and that vary with the type of product installed. The profile directories are the paths that you indicate while using the -templatePath option. Use absolute paths. This parameter must exist as a directory and point to a valid template directory. # When using the -templatePath parameter, specify the fully qualified file path for the parameter. # # Valid Values: Varies # Default Values: None ################################################################################ templatePath=BPM/default.procctr ################################################################################ # Parameter: profileName # # Description: # Specifies the name of the profile. Use a unique value when creating a # profile. Each profile that shares the same set of product binaries must have a unique name. The default profile name is based on the profile type and a trailing number, for example: profileType ProfileNumberwhere profileType is a value such as ProcSrv, # Dmgr, or Custom and ProfileNumber is a sequential number that creates a unique profile name. The value for this parameter must not contain spaces or characters that are not valid such as the following:  $*, ?, " , < , > , ,$ #  $/$ , \, and  $\vert$ . The profile name that you choose must not be in use. On # Windows platforms: If the fully qualified path contains spaces, enclose # the value in quotation marks. The default value is based on the install root directory, the profiles subdirectory, and the name of the file. For example, the default for profile creation is: WS\_WSPROFILE\_DEFAULT\_PROFILE\_HOME/profileNamewhere # WS\_WSPROFILE\_DEFAULT\_PROFILE\_HOME\_is\_defined\_in\_the\_wasprofile.properties  $fi\bar{1}e$  in the  $\bar{i}$ nstall\_root/properties directory. The value for this parameter must be a valid path for the target system and must not be currently in use. You must have permissions to write to the directory. # # Valid Values: Varies # Default Values: # None ################################################################################ profileName=ProcCtr01 ################################################################################

# Parameter: applyPerfTuningSetting

```
#
# Description:
# Set a performance tuning level appropriate for the profile you are
# creating.
     This parameter is a WebSphere Application Server parameter.
#
# Valid Values:
    development
    standard
    production
# Default Values:
    None
################################################################################
#applyPerfTuningSetting=standard
################################################################################
# Parameter: cellName
#
# Description:
# Specifies the cell name of the profile. Use a unique cell name for each
     profile.
# The default value for this parameter is based on a combination of the
     short host name, the constant Cell, and a trailing number, for example:
     if (DMgr)
# shortHostNameCellCellNumber
# else
# shortHostNameNodeNodeNumberCell
     where CellNumber is a sequential number starting at 01 and NodeNumber is
# the node number that you used to define the node name.
# The value for this parameter must not contain spaces or any characters
# that are not valid such as the following: *, ?, ", <, >, , , /, \setminus, and |.
#
# Valid Values:
    Varies
# Default Values:
# Varies
#
# Parameter: nodeName
#
# Description:
     Specifies the node name for the node that is created with the new profile.
     Use a unique value within the cell or on the workstation. Each profile
# that shares the same set of product binaries must have a unique node name.
# This parameter is required for profile creation only with the
# dmgr.esbserverdefault.procsvrdefault.procctrdefault.procsvr.advdefault.
# procctr.advdmgr.procctrmanaged.procctrmanaged.procsvr templates.
# The default value for this parameter is based on the short host name,
# profile type, and a trailing number, for example:
# if (DMgr)
# shortHostNameCellManagerNodeNumber
# else
# shortHostNameNodeNodeNumber
# where NodeNumber is a sequential number starting at 01.
# The value for this parameter must not contain spaces or any characters
     that are not valid such as the following: *, ?, ", <, >, ,, /, \, and |.
#
# Valid Values:
    Varies
# Default Values:
    Varies
#
# Parameter: serverName
#
# Description:
# Specifies the name of the server.
################################################################################
cellName=cell_name
```

```
nodeName=node_name
serverName=server1
################################################################################
# Parameter: enableAdminSecurity
#
# Description:
      For IBM Business Process Manager omit this parameter. Administrative
      security is always enabled for IBM Business Process Manager profiles.
      You must also specify the parameters -adminUserName and -adminPassword
     along with the values for these parameters.
#
# Valid Values:
    true
# Default Values:
    # true
################################################################################
enableAdminSecurity=true
adminUserName=adminUser_ID
adminPassword=adminPassword
################################################################################
# Parameter: signingCertDN
#
# Description:
# Specifies the distinguished name of the root signing certificate that you
     create when you create the profile. Specify the distinguished name in
     quotation marks. This default personal certificate is located in the
# server keystore file. If you do not specifically create or import a root
# signing certificate, one is created by default. See the
     -signingCertValidityPeriod parameter and the -keyStorePassword.
#
# Valid Values:
    Varies
# Default Values:
# None
#
# Parameter: signingCertValidityPeriod
#
# Description:
     An optional parameter that specifies the amount of time in years that the
     root signing certificate is valid. If you do not specify this parameter
     with the -signingCertDN parameter, the root signing certificate is valid
     for 20 years.
#
# Valid Values:
    Varies
# Default Values:
# None
#
# Parameter: keyStorePassword
#
# Description:
# Specifies the password to use on all keystore files created during profile
     creation. Keystore files are created for the default personal certificate
# and the root signing certificate.
#
# Valid Values:
    Varies
# Default Values:
    None
################################################################################
#signingCertDN =distinguished_name
#signingCertValidityPeriod =validity_period
#keyStorePassword =keyStore_password
```
#### ################################################################################

```
# Parameter: defaultPorts
#
# Description:
# Assigns the default or base port values to the profile.d o not use this
     parameter when using the -startingPort or -portsFile parameter.
# During profile creation, the manageprofiles command-line utility uses an
# automatically generated set of recommended ports if you do not specify the
# -startingPort parameter, the -defaultPorts parameter or the -portsFile
# parameter. The recommended port values can be different than the default
     port values based on the availability of the default ports.
#
# Valid Values:
# Varies
# Default Values:
    None
#
# Parameter: startingPort
#
# Description:
     Specifies the starting port number for generating and assigning all ports
# for the profile.
# Port values are assigned sequentially from the -startingPort value,
     omitting those ports that are already in use. The system recognizes and
     resolves ports that are currently in use and determines the port
# assignments to avoid port conflicts.
# Do not use this parameter with the -defaultPorts or -portsFile parameters.
# During profile creation, the manageprofiles command-line utility uses an
     automatically generated set of recommended ports if you do not specify the
# -startingPort parameter, the -defaultPorts parameter or the -portsFile
# parameter. The recommended port values can be different than the default
# port values based on the availability of the default ports.
#
# Valid Values:
# Varies
# Default Values:
# None
#
# Parameter: portsFile
#
# Description:
     An optional parameter that specifies the path to a file that defines port
     settings for the new profile.
     Do not use this parameter when using the -startingPort or -defaultPorts
# parameter.
# During profile creation, the manageprofiles command-line utility uses an
# automatically generated set of recommended ports if you do not specify the
# -startingPort parameter, the -defaultPorts parameter or the -portsFile
# parameter. The recommended port values can be different than the default
# port values based on the availability of the default ports.
#
# Valid Values:
# Varies
# Default Values:
    None
################################################################################
#defaultPorts=default_ports
#startingPort=startingPort
#portsFile=file_path
################################################################################
# Parameter: enableService
#
# Description:
# Enables the creation of a Linux service. Valid values include true or
# false. The default value for this parameter is false. When the
# manageprofiles command-line utility is run with the -enableService option
# set to true , the Linux service is created with the profile when the
```

```
# command is run by the root user. When a nonroot user runs the
# manageprofiles command-line utility, the profile is created, but the Linux
# service is not. The Linux service is not created because the nonroot user
# does not have sufficient permission to set up the service. An
# INSTCONPARTIALSUCCESS result is displayed at the end of the profile
      creation and the profile creation log
      install root/logs/manageprofiles/profile name create.log contains a
     message indicating the current user does not have sufficient permission to
     set up the Linux service. Use this parameter when creating profiles only.
#
# Valid Values:
    false
     # true
# Default Values:
    None
#
# Parameter: serviceUserName
#
# Description:
      Specifies the user ID that is used during the creation of the Linux
      service so that the Linux service will run under this user ID. The Linux
     service runs whenever the user ID is logged on. Not required.
#
# Valid Values:
     Varies
# Default Values:
    None
#
# Parameter: winserviceAccountType
#
# Description:
# The type of the owner account of the Windows service created for the
     profile. Valid values include specifieduser or localsystem. The
      localsystem value runs the Windows service under the local account of the
      user who creates the profile. The default value for this parameter is
# localsystem. Use this parameter when creating profiles only.
#
# Valid Values:
    localsystem
     specifieduser
# Default Values:
     localsystem
#
# Parameter: winserviceUserName
#
# Description:
      Specify your user ID so that the Windows operating system can verify you
      as an ID that is capable of creating a Windows service. Your user ID must
# belong to the Administrator group and have the following advanced user
     rights:
     Act as part of the operating system
      Log on as a service
      The default value for this parameter is the current user name. The value
      for this parameter must not contain spaces or characters that are not
      valid such as the following: *, ?, ", <, >, , , /, \setminus, and . The user that
      you specify must have the proper permissions to create a Windows service.
      You must specify the correct password for the user name that you choose.
#
# Valid Values:
     Varies
# Default Values:
# None
#
# Parameter: winservicePassword
#
# Description:
# Specify the password for the specified user or the local account that is
```

```
# to own the Windows service.
#
# Valid Values:
# Varies
# Default Values:
# None
#
# Parameter: winserviceCheck
#
# Description:
# The value can be either true or false. Specify true to create a Windows
# service for the server process that is created within the profile. Specify
# false to not create the Windows service. The default value for this
# parameter is false.
#
# Valid Values:
# false
# true
# Default Values:
# false
#
# Parameter: winserviceStartupType
#
# Description:
# The following values for Windows service startup can be used:
# manual
# automatic
# disabled
# The default value for this parameter is manual.
#
# Valid Values:
# manual
   automatic
    disabled
# Default Values:
# manual
################################################################################
#enableService=true
#serviceUserName=service_user_ID
#winserviceAccountType=localsystem
#winserviceUserName=winservice_user_ID
#winservicePassword=winservice_password
#winserviceCheck=false
#winserviceStartupType=manual
################################################################################
# Parameter: bpmdbDesign
#
# Description:
# Specifies the file that holds the database configuration design for all of
     the IBM Business Process Manager components.
# This parameter replaces the -wbidbDesign that was used in previous
# versions of WebSphere Process Server.
#
# Note: If a bpmdbDesign file parameter is specified, none of the database
# related properties should be specified.
#
# Valid Values:
    Varies
# Default Values:
    None
################################################################################
#bpmdbDesign=design_file
################################################################################
# Parameter: dbCreateNew
#
```

```
# Description:
     Indicates a new database is created or if an existing database is to be
# reused. Valid values are true or false. This value cannot be true for an
# Oracle, SQL Server or a DB2 z/OS database. This value can only be true for
     a DB2 database.
#
# Valid Values:
    false
# Default Values:
    false
################################################################################
dbCreateNew=false
################################################################################
# Parameter: dbType
#
# Description:
# The database type. Set one of the following values for the type of
# database product you are using with IBM Business Process Manager.
#
# Required only for one of the following:
# A stand-alone profile when -bpmdbDesign was not specified.
     An advanced dmgr or managed profiles when -bpmdbDesign was not specified.
#
     Note: Do not use this parameter if you are using -bpmdbDesign.
#
# Valid Values:
    DB2UDB0S390
# Default Values:
# DB2UDBOS390
################################################################################
dbType=DB2UDBOS390
################################################################################
# Parameter: dbDelayConfig
#
# Description:
# Indicates whether to postpone table creation until after the profile is
# created. Valid values are true or false. The parameter is set to false by
# default. Setting this parameter to true delays the execution of the
     scripts that create the database tables. No. Specify false if you want the
     database to be set up during profile creation.
#
# Valid Values:
# false
    true
# Default Values:
    false
################################################################################
dbDelayConfig=true
################################################################################
# Parameter: dbName
#
# Description:
# The name of the database. By default, the value is set to orcl for Oracle
# databases and to CMNDB for all other supported databases.
#
     Note: Do not use this parameter if you are using -bpmdbDesign.
#
# Valid Values:
    Varies
# Default Values:
# CMNDB
#
# Parameter: dbUserId
#
```

```
# Description:
# The user ID for all database types. Specifies the user ID that has
# privileges to create and drop the databases. The WebSphere data source
# uses this ID to authenticate the database connection.
# Important: The -dbUserId parameter value must be a valid database
# authorization ID. Required if the -bpmdbDesign file is not set.
#
     Note: Do not use this parameter if you are using -bpmdbDesign.
#
# Valid Values:
    Varies
# Default Values:
# None
#
# Parameter: dbPassword
#
# Description:
# The password required for database authentication. Required when the
# -bpmdbDesign file is not set.
#
# Note: Do not use this parameter if you are using -bpmdbDesign.
#
# Valid Values:
    Varies
# Default Values:
    N \cap P################################################################################
dbName=CMNDB
dbUserId=db_userid
dbPassword=db_pswd
################################################################################
# Parameter: procSvrDbName
#
# Description:
     Database name for Process Server database. The value specified for
# -procSvrDbName and -perfDWDbName must be different.
#
# Note: Do not use this parameter if you are using -bpmdbDesign.
#
# Valid Values:
    Varies
# Default Values:
    None
#
# Parameter: dbProcSvrUserId
#
# Description:
# The Process Server user name. Required for setting up the Process Server.
#
# Note: Do not use this parameter if you are using -bpmdbDesign.
#
# Valid Values:
# Varies
# Default Values:
    None
#
# Parameter: dbProcSvrPassword
#
# Description:
     The Process Server password. Required for setting up the Process Server.
#
     Note: Do not use this parameter if you are using -bpmdbDesign.
#
# Valid Values:
# Varies
# Default Values:
```

```
# None
################################################################################
procSvrDbName=procSvr_Db_Name
dbProcSvrUserId=db_ProcSvr_UserId_name
dbProcSvrPassword=db_ProcSvr_Password
################################################################################
# Parameter: perfDWDbName
#
# Description:
     Database name for Performance Data Warehouse. The value specified for
      -perfDWDbName and -procSvrDbName must be different.
#
# Note: Do not use this parameter if you are using -bpmdbDesign.
#
# Parameter: dbPerfDWUserId
#
# Description:
     Performance Data Warehouse user name. Required for setting up the
     Performance Data Warehouse.
#
# Note: Do not use this parameter if you are using -bpmdbDesign.
#
# Parameter: dbPerfDWPassword
#
# Description:
# Performance Data Warehouse password. Required for setting up the
     Performance Data Warehouse.
#
# Note: Do not use this parameter if you are using -bpmdbDesign.
################################################################################
perfDWDbName=perfDW_Db_Name
dbPerfDWUserId=db_PerfDW_UserId
dbPerfDWPassword=db_PerfDW_Password
################################################################################
# Parameter: dbStorageGroup
#
# Description:
# The storage group name for DB2 z/OS databases.
#
     Note: Do not use this parameter if you are using -bpmdbDesign.
#
# Valid Values:
    Varies
# Default Values:
    None
#
# Parameter: dbConnectionLocation
#
# Description:
# The location of DB2 for z/OS database.
#
# Note: Do not use this parameter if you are using -bpmdbDesign.
#
# Valid Values:
    Varies
# Default Values:
    None
################################################################################
dbStorageGroup=db_stg_group
dbConnectionLocation=db2_location
################################################################################
# Parameter: environmentName
#
# Description:
```

```
# Specifies the name of the environment you are configuring. This parameter
# has no default value, and it must not be empty.
#
# Valid Values:
    Varies
# Default Values:
# None
################################################################################
environmentName=environment_name
################################################################################
# Parameter: environmentType
#
# Description:
# Specifies the environment type. The environment type refers to how IBM
# Business Process Manager is used; for example, in a production, stage or
# test environment. Load testing might be done on a test server, while a
# stage environment type might be used as a temporary location to host
# changes before putting those changes into production. You might specify
# Stage as the Environment type if the server you are configuring will be
# accessed and used to review content and new functionality. Valid values
# are as follows:
# Test
# Use Test if the server you are configuring is to be used as a testing
# environment.<br># Stage
     Stage
# Use Stage if the server is to serve as a staging platform to be used as a
# preproduction server.
# Production
# Use Production if the server is to serve in a production capacity.
# The default value is Test.
#
# Valid Values:
# Test
# Production
    Stage
# Default Values:
    Test.
################################################################################
environmentType=Test
################################################################################
# Parameter: isDeveloperServer
#
# Description:
# Specifies whether the server is intended for development purposes only.
# This parameter is useful when creating profiles to test applications on a
# non-production server prior to deploying the applications on their
# production application servers. If -isDeveloperServer is set when
# creating an IBM Business Process Manager profile, then a preconfigured VMM
     file repository is installed. This file repository contains a sample
# organization that can be used to test Business Process Choreographer
# people resolution, ready for you to use as is.
#
# Valid Values:
    false
    # true
# Default Values:
   false
################################################################################
#isDeveloperServer=false
```
*Ejemplo de archivo de respuestas para un perfil autónomo de Standard Process Server:*

Modifique y utilice este archivo de respuestas para crear un perfil autónomo utilizando el mandato **manageprofiles**.

**Nota:** Es posible que tenga que comentar o anular el comentario de la información en el archivo de respuestas para el sistema operativo. Si desea más información, consulte los comentarios en el archivo de respuestas.

```
# BEGIN COPYRIGHT
# *************************************************************************
#
# Licensed Materials - Property of IBM
# 5725-C94
# (C) Copyright IBM Corporation 2011, 2012. All Rights Reserved.
# This sample program is provided AS IS and may be used, executed, copied
# and modified without royalty payment by customer (a) for its own
# instruction and study, (b) in order to develop applications designed to
# run with an IBM WebSphere product, either for customer's own internal
# use or for redistribution by customer, as part of such an application,
# in customer's own products.
#
# *************************************************************************
# END COPYRIGHT
################################################################################
# These response file has the applicable parameters for creating a
# Standalone PS Std profile that uses DB2zOS.
#
# Depending on your environment, you may need to change the default values.
#
# To create a profile with this response file specify:
#
# was.install.root/bin/manageprofiles -response PS Std Standalone DB2zOS.response
#
# If you use the -response parameter, it must be the only parameter on
# the command-line. If you include any manageprofile parameters
# (in addition to -response) on the command-line, the response file
# is ignored. And default WebSphere Application server profile will be created .
################################################################################
################################################################################
# Parameter: create
#
# Description:
     Creates the profile.
     If you are creating a profile, this parameter is required.
################################################################################
create
################################################################################
# Parameter: templatePath
#
# Description:
# Specifies the directory path to the template files in the installation
     root directory. Within the profileTemplates directory are various
     directories that correspond to different profile types and that vary with
     the type of product installed. The profile directories are the paths that
     you indicate while using the -templatePath option.
     Use absolute paths. This parameter must exist as a directory and point to
     a valid template directory.
#
     When using the -templatePath parameter, specify the fully qualified file
     path for the parameter.
#
# Valid Values:
    Varies
# Default Values:
# None
################################################################################
templatePath=BPM/default.procsvr
```

```
################################################################################
# Parameter: profileName
#
# Description:
     Specifies the name of the profile. Use a unique value when creating a
     nrofile.
# Each profile that shares the same set of product binaries must have a
# unique name. The default profile name is based on the profile type and a
# trailing number, for example:
# profileType ProfileNumberwhere profileType is a value such as ProcSrv,
# Dmgr, or Custom and ProfileNumber is a sequential number that creates a
# unique profile name. The value for this parameter must not contain spaces
# or characters that are not valid such as the following: *, ?, ", <, >, , ,# /, \, and |. The profile name that you choose must not be in use. On
# Windows platforms: If the fully qualified path contains spaces, enclose
# the value in quotation marks. The default value is based on the
# install_root directory, the profiles subdirectory, and the name of the
# file. For example, the default for profile creation is:
# WS_WSPROFILE_DEFAULT_PROFILE_HOME/profileNamewhere
# WS_WSPROFILE_DEFAULT_PROFILE_HOME is defined in the wasprofile.properties
# file in the install root/properties directory. The value for this
# parameter must be a valid path for the target system and must not be
     currently in use. You must have permissions to write to the directory.
#
# Valid Values:
    Varies
# Default Values:
    None
################################################################################
profileName=ProcSrv01
################################################################################
# Parameter: applyPerfTuningSetting
#
# Description:
# Set a performance tuning level appropriate for the profile you are
     creating.
# This parameter is a WebSphere Application Server parameter.
#
# Valid Values:
    development
    standard
    production
# Default Values:
# None
################################################################################
#applyPerfTuningSetting=standard
################################################################################
# Parameter: cellName
#
# Description:
# Specifies the cell name of the profile. Use a unique cell name for each
     profile.
     The default value for this parameter is based on a combination of the
     short host name, the constant Cell, and a trailing number, for example:
# if (DMgr)
# shortHostNameCellCellNumber
# else
         shortHostNameNodeNodeNumberCell
     where CellNumber is a sequential number starting at 01 and NodeNumber is
# the node number that you used to define the node name.
# The value for this parameter must not contain spaces or any characters \frac{4}{3} that are not valid such as the following: \frac{4}{3} ( \frac{2}{3} ) and l
     that are not valid such as the following: *, ?, ", <, >, ,, /, \, and |.
#
# Valid Values:
    Varies
```

```
# Default Values:
     Varies
#
# Parameter: nodeName
#
# Description:
# Specifies the node name for the node that is created with the new profile.
     Use a unique value within the cell or on the workstation. Each profile
# that shares the same set of product binaries must have a unique node name.
# This parameter is required for profile creation only with the
# dmgr.esbserverdefault.procsvrdefault.procctrdefault.procsvr.advdefault.
# procctr.advdmgr.procctrmanaged.procctrmanaged.procsvr templates.
# The default value for this parameter is based on the short host name,
# profile type, and a trailing number, for example:
      if (DMgr)
              shortHostNameCellManagerNodeNumber
# else
              shortHostNameNodeNodeNumber
# where NodeNumber is a sequential number starting at 01.
      The value for this parameter must not contain spaces or any characters
      that are not valid such as the following: *, ?, ", <, >, , , /, \setminus, and |.
#
# Valid Values:
    Varies
# Default Values:
# Varies
#
# Parameter: serverName
#
# Description:
# Specifies the name of the server.
################################################################################
cellName=cell_name
nodeName=node_name
serverName=server1
################################################################################
# Parameter: processCenterURL
#
# Description:
     Specifies the URL of the Process Center that the Process Server connects
      to. If this parameter is set, the protocol must be either http or https.
     Note: No corresponding useServerOffline parameter exists to use the server
     offline. To use the server offline, omit the processCenterURL parameter.
#
# Valid Values:
    Varies
# Default Values:
# None
#
# Parameter: processCenterUserId
#
# Description:
# Specifies the user ID to be used to connect to the Process Center. This
     parameter is valid for stand-alone Process Server profiles. This parameter
      is required if the Process Server is online (connected to a Process
# Center). It is required for a stand-alone process server (standard or
     advanced) profile if the processCenterURL parameter is specified.
#
# Valid Values:
    Varies
# Default Values:
    None
#
# Parameter: processCenterPassword
#
# Description:
```

```
# Specifies the user password to be used to connect to the Process Center.
# This parameter is valid for stand-alone Process Server profiles. This
# parameter is required if the Process Server is online (connected to a
# Process Center). It is required for a stand-alone process server (standard
     or advanced) profile if the processCenterURL parameter is specified.
#
# Valid Values:
    Varies
# Default Values:
    None
################################################################################
processCenterURL=process_Center_URL
processCenterUserId=process_Center_UserId
processCenterPassword=process_Center_Password
################################################################################
# Parameter: enableAdminSecurity
#
# Description:
# For IBM Business Process Manager omit this parameter. Administrative
      security is always enabled for IBM Business Process Manager profiles.
     You must also specify the parameters -adminUserName and -adminPassword
     along with the values for these parameters.
#
# Valid Values:
    tr<sub>II</sub># Default Values:
    t.rue
################################################################################
enableAdminSecurity=true
adminUserName=adminUser_ID
adminPassword=adminPassword
################################################################################
# Parameter: signingCertDN
#
# Description:
# Specifies the distinguished name of the root signing certificate that you
# create when you create the profile. Specify the distinguished name in
# quotation marks. This default personal certificate is located in the
# server keystore file. If you do not specifically create or import a root
# signing certificate, one is created by default. See the
     -signingCertValidityPeriod parameter and the -keyStorePassword.
#
# Valid Values:
    Varies
# Default Values:
    None
#
# Parameter: signingCertValidityPeriod
#
# Description:
# An optional parameter that specifies the amount of time in years that the
     root signing certificate is valid. If you do not specify this parameter
# with the -signingCertDN parameter, the root signing certificate is valid
# for 20 years.
#
# Valid Values:
    Varies
# Default Values:
    None
#
# Parameter: keyStorePassword
#
# Description:
# Specifies the password to use on all keystore files created during profile
# creation. Keystore files are created for the default personal certificate
```

```
# and the root signing certificate.
#
# Valid Values:
# Varies
# Default Values:
# None<br>###########################
                                        ################################################################################
#signingCertDN =distinguished_name
#signingCertValidityPeriod =validity period
#keyStorePassword =keyStore_password
################################################################################
# Parameter: defaultPorts
#
# Description:
# Assigns the default or base port values to the profile.d o not use this
      parameter when using the -startingPort or -portsFile parameter.
      During profile creation, the manageprofiles command-line utility uses an
      automatically generated set of recommended ports if you do not specify the
      -startingPort parameter, the -defaultPorts parameter or the -portsFile
      parameter. The recommended port values can be different than the default
      port values based on the availability of the default ports.
#
# Valid Values:
    Varies
# Default Values:
    None
#
# Parameter: startingPort
#
# Description:
      Specifies the starting port number for generating and assigning all ports
      for the profile.
      Port values are assigned sequentially from the -startingPort value,
      omitting those ports that are already in use. The system recognizes and
      resolves ports that are currently in use and determines the port
      assignments to avoid port conflicts.
      Do not use this parameter with the -defaultPorts or -portsFile parameters.
      During profile creation, the manageprofiles command-line utility uses an
      automatically generated set of recommended ports if you do not specify the
      -startingPort parameter, the -defaultPorts parameter or the -portsFile
      parameter. The recommended port values can be different than the default
      port values based on the availability of the default ports.
#
# Valid Values:
    Varies
# Default Values:
    None
#
# Parameter: portsFile
#
# Description:
# An optional parameter that specifies the path to a file that defines port
      settings for the new profile.
      Do not use this parameter when using the -startingPort or -defaultPorts
      parameter.
      During profile creation, the manageprofiles command-line utility uses an
      automatically generated set of recommended ports if you do not specify the
      -startingPort parameter, the -defaultPorts parameter or the -portsFile
      parameter. The recommended port values can be different than the default
      port values based on the availability of the default ports.
#
# Valid Values:
    Varies
# Default Values:
    None
################################################################################
```

```
#defaultPorts=default_ports
#startingPort=startingPort
#portsFile=file_path
```

```
################################################################################
# Parameter: enableService
#
# Description:
# Enables the creation of a Linux service. Valid values include true or
     false. The default value for this parameter is false. When the
# manageprofiles command-line utility is run with the -enableService option
# set to true , the Linux service is created with the profile when the
# command is run by the root user. When a nonroot user runs the
# manageprofiles command-line utility, the profile is created, but the Linux
     service is not. The Linux service is not created because the nonroot user
# does not have sufficient permission to set up the service. An
# INSTCONPARTIALSUCCESS result is displayed at the end of the profile
# creation and the profile creation log
# install_root/logs/manageprofiles/profile_name_create.log contains a
# message indicating the current user does not have sufficient permission to
     set up the Linux service. Use this parameter when creating profiles only.
#
# Valid Values:
    false
    true
# Default Values:
    None
#
# Parameter: serviceUserName
#
# Description:
# Specifies the user ID that is used during the creation of the Linux
     service so that the Linux service will run under this user ID. The Linux
# service runs whenever the user ID is logged on. Not required.
#
# Valid Values:
# Varies
# Default Values:
    None
#
# Parameter: winserviceAccountType
#
# Description:
# The type of the owner account of the Windows service created for the
# profile. Valid values include specifieduser or localsystem. The
# localsystem value runs the Windows service under the local account of the
# user who creates the profile. The default value for this parameter is
# localsystem. Use this parameter when creating profiles only.
#
# Valid Values:
   localsystem
# specifieduser
# Default Values:
# localsystem
#
# Parameter: winserviceUserName
#
# Description:
     Specify your user ID so that the Windows operating system can verify you
     as an ID that is capable of creating a Windows service. Your user ID must
     belong to the Administrator group and have the following advanced user
# rights:
# Act as part of the operating system
# Log on as a service
# The default value for this parameter is the current user name. The value
# for this parameter must not contain spaces or characters that are not
# valid such as the following: *, ?, ", < , > , , , / , \lambda, and . The user that
```

```
# you specify must have the proper permissions to create a Windows service.
# You must specify the correct password for the user name that you choose.
#
# Valid Values:
    Varies
# Default Values:
# None
#
# Parameter: winservicePassword
#
# Description:
# Specify the password for the specified user or the local account that is
# to own the Windows service.
#
# Valid Values:
# Varies
# Default Values:
# None
#
# Parameter: winserviceCheck
#
# Description:
     The value can be either true or false. Specify true to create a Windows
     service for the server process that is created within the profile. Specify
     false to not create the Windows service. The default value for this
# parameter is false.
#
# Valid Values:
    false
# true
# Default Values:
# false
#
# Parameter: winserviceStartupType
#
# Description:
# The following values for Windows service startup can be used:
# manual
# automatic
# disabled
# The default value for this parameter is manual.
#
# Valid Values:
    manual
    automatic
# disabled
# Default Values:
    manual
################################################################################
#enableService=true
#serviceUserName=service_user_ID
#winserviceAccountType=localsystem
#winserviceUserName=winservice_user_ID
#winservicePassword=winservice_password
#winserviceCheck=false
#winserviceStartupType=manual
################################################################################
# Parameter: bpmdbDesign
#
# Description:
# Specifies the file that holds the database configuration design for all of
# the IBM Business Process Manager components .
     This parameter replaces the -wbidbDesign that was used in previous
# versions of WebSphere Process Server.
#
# Note: If a bpmdbDesign file parameter is specified, none of the database
```

```
# related properties should be specified.
#
# Valid Values:
# Varies
# Default Values:
# None
################################################################################
#bpmdbDesign=design_file
################################################################################
# Parameter: dbCreateNew
#
# Description:
# Indicates a new database is created or if an existing database is to be
     reused. Valid values are true or false. This value cannot be true for an
# Oracle, SQL Server or a DB2 z/OS database. This value can only be true for
# a DB2 database.
#
# Valid Values:
# false
# Default Values:
# false
################################################################################
dbCreateNew=false
################################################################################
# Parameter: dbType
#
# Description:
# The database type. Set one of the following values for the type of
# database product you are using with IBM Business Process Manager.
#
# Required only for one of the following:
# A stand-alone profile when -bpmdbDesign was not specified.
# An advanced dmgr or managed profiles when -bpmdbDesign was not specified.
#
# Note: Do not use this parameter if you are using -bpmdbDesign.
#
# Valid Values:
# DB2UDBOS390
# Default Values:
# DB2UDBOS390
################################################################################
dbType=DB2UDBOS390
################################################################################
# Parameter: dbDelayConfig
#
# Description:
# Indicates whether to postpone table creation until after the profile is
     created. Valid values are true or false. The parameter is set to false by
# default. Setting this parameter to true delays the execution of the
# scripts that create the database tables. No. Specify false if you want the
# database to be set up during profile creation.
#
# Valid Values:
    false
# true
# Default Values:
  false
################################################################################
dbDelayConfig=true
################################################################################
# Parameter: dbName
#
# Description:
```

```
# The name of the database. By default, the value is set to orcl for Oracle
# databases and to CMNDB for all other supported databases.
#
# Note: Do not use this parameter if you are using -bpmdbDesign.
#
# Valid Values:
    Varies
# Default Values:
# CMNDB
#
# Parameter: dbUserId
#
# Description:
# The user ID for all database types. Specifies the user ID that has
     privileges to create and drop the databases. The WebSphere data source
     uses this ID to authenticate the database connection.
# Important: The -dbUserId parameter value must be a valid database
# authorization ID. Required if the -bpmdbDesign file is not set.
#
# Note: Do not use this parameter if you are using -bpmdbDesign.
#
# Valid Values:
    Varies
# Default Values:
    None
#
# Parameter: dbPassword
#
# Description:
\# The password required for database authentication. Required when the
# -bpmdbDesign file is not set.
#
# Note: Do not use this parameter if you are using -bpmdbDesign.
#
# Valid Values:
# Varies
# Default Values:
    None
################################################################################
dbName=CMNDB
dbUserId=db_userid
dbPassword=db pswd
################################################################################
# Parameter: procSvrDbName
#
# Description:
# Database name for Process Server database. The value specified for
     -procSvrDbName and -perfDWDbName must be different.
#
     Note: Do not use this parameter if you are using -bpmdbDesign.
#
# Valid Values:
# Varies
# Default Values:
    None
#
# Parameter: dbProcSvrUserId
#
# Description:
     The Process Server user name. Required for setting up the Process Server.
#
     Note: Do not use this parameter if you are using -bpmdbDesign.
#
# Valid Values:
# Varies
# Default Values:
```

```
# None
#
# Parameter: dbProcSvrPassword
#
 Description:
# The Process Server password. Required for setting up the Process Server.
#
     Note: Do not use this parameter if you are using -bpmdbDesign.
#
# Valid Values:
    Varies
# Default Values:
  Mone
################################################################################
procSvrDbName=procSvr_Db_Name
dbProcSvrUserId=db_ProcSvr_UserId_name
dbProcSvrPassword=db_ProcSvr_Password
################################################################################
# Parameter: perfDWDbName
#
# Description:
     Database name for Performance Data Warehouse. The value specified for
     -perfDWDbName and -procSvrDbName must be different.
#
# Note: Do not use this parameter if you are using -bpmdbDesign.
#
# Parameter: dbPerfDWUserId
#
# Description:
# Performance Data Warehouse user name. Required for setting up the
     Performance Data Warehouse.
#
# Note: Do not use this parameter if you are using -bpmdbDesign.
#
# Parameter: dbPerfDWPassword
#
# Description:
# Performance Data Warehouse password. Required for setting up the
# Performance Data Warehouse.
#
# Note: Do not use this parameter if you are using -bpmdbDesign.
################################################################################
perfDWDbName=perfDW_Db_Name
dbPerfDWUserId=db_PerfDW_UserId
dbPerfDWPassword=db_PerfDW_Password
################################################################################
# Parameter: dbStorageGroup
#
# Description:
# The storage group name for DB2 z/OS databases.
#
# Note: Do not use this parameter if you are using -bpmdbDesign.
#
# Valid Values:
     Varies
# Default Values:
    None
#
# Parameter: dbConnectionLocation
#
# Description:
# The location of DB2 for z/OS database.
#
# Note: Do not use this parameter if you are using -bpmdbDesign.
#
```

```
# Valid Values:
    Varies
# Default Values:
# None<br>##########################
                               ################################################################################
dbStorageGroup=db_stg_group
dbConnectionLocation=db2_location
################################################################################
# Parameter: environmentName
#
# Description:
# Specifies the name of the environment you are configuring. This parameter
# has no default value, and it must not be empty.
#
# Valid Values:
# Varies
# Default Values:
    None
################################################################################
environmentName=environment_name
################################################################################
# Parameter: environmentType
#
# Description:
# Specifies the environment type. The environment type refers to how IBM
      Business Process Manager is used; for example, in a production, stage or
# test environment. Load testing might be done on a test server, while a
# stage environment type might be used as a temporary location to host
     changes before putting those changes into production. You might specify
     Stage as the Environment type if the server you are configuring will be
     accessed and used to review content and new functionality. Valid values
     are as follows:
# Test
     Use Test if the server you are configuring is to be used as a testing
# environment.
# Stage
# Use Stage if the server is to serve as a staging platform to be used as a
# preproduction server.
     Production
# Use Production if the server is to serve in a production capacity.
# The default value is Test.
#
# Valid Values:
    Test
     Production
# Stage
# Default Values:
    Test
################################################################################
environmentType=Test
################################################################################
# Parameter: isDeveloperServer
#
# Description:
# Specifies whether the server is intended for development purposes only.
     This parameter is useful when creating profiles to test applications on a
     non-production server prior to deploying the applications on their
     production application servers. If -isDeveloperServer is set when
     creating an IBM Business Process Manager profile, then a preconfigured VMM
     file repository is installed. This file repository contains a sample
# organization that can be used to test Business Process Choreographer
# people resolution, ready for you to use as is.
#
# Valid Values:
```

```
# false
# true
# Default Values:
   false
################################################################################
#isDeveloperServer=false
```
*Aumentar perfiles autónomos para Centro de Proceso con un DB2 para servidor de bases de datos z/OS usando la herramienta de gestión de perfiles:*

Si tiene un perfil autónomo existente de WebSphere Application Server V8.0, puede configurar un perfil autónomo para Process Center utilizando la Herramienta de gestión de perfiles.

No olvide concluir los servidores asociados al perfil que vaya a aumentar.

El idioma de la herramienta de gestión de perfiles está determinado por el idioma predeterminado del sistema. Si el idioma predeterminado no es uno de los idiomas soportados, se utilizará el inglés. Puede alterar temporalmente el idioma predeterminado del sistema iniciando la herramienta de gestión de perfiles desde la línea de mandatos y utilizando el valor **java user.language** para sustituir el idioma predeterminado. Entre el mandato siguiente:

*raíz\_instalación*/java/bin/java -Duser.language=*locale raíz\_instalación*

Por ejemplo, para iniciar la herramienta de gestión de perfiles en alemán, entre el siguiente mandato: *raíz\_instalación*/java/bin/java -Duser.language=de *raíz\_instalación*/bin/ProfileManagement/startup.jar

Para utilizar una base de datos DB2 for z/OS, deberá seleccionar la creación **Avanzada** de perfil y especificar un archivo de diseño de base de datos.

- 1. Emplee uno de los métodos siguientes para iniciar la herramienta de gestión de perfiles.
	- v Inicie la herramienta desde la consola Primeros pasos.
	- v Pulse *menús\_sistema\_operativo\_Linux\_para\_acceder\_programas* > IBM > *el\_producto* > Herramienta de gestión de perfiles.
	- v Ejecute el mandato *raíz\_instalación*/bin/ProfileManagement/pmt.sh.
- 2. Concluya los servidores asociados al perfil que tiene previsto aumentar.
- 3. En la página Bienvenida, pulse **Iniciar Herramienta de gestión de perfiles** o seleccione la pestaña **Herramienta de gestión de perfiles**.
- 4. En la pestaña **Perfiles**, seleccione el perfil que desee aumentar y pulse **Aumentar**. Si aumenta un perfil de WebSphere Application Server, debe ser de la versión de WebSphere Application Server en la que IBM Business Process Manager está instalado. El botón **Aumentar** no se puede seleccionar a menos que se pueda aumentar un perfil. Se abre la página Selección de aumento en una ventana distinta.
- 5. En la página Selección de aumento, seleccione el tipo de aumento que desea aplicar al perfil. A continuación, pulse **Siguiente**.
- 6. En la página Opciones de aumento de perfil, seleccione **Avanzado** y pulse **Siguiente**.

**Restricción:** La herramienta de gestión de perfiles muestra un mensaje de aviso si se cumple cualquiera de las condiciones siguientes:

- v El perfil seleccionado que desea aumentar tiene un servidor en ejecución. No puede aumentar el perfil hasta que detenga el servidor, o bien pulse **Atrás** y elija otro perfil que no tenga servidores en ejecución.
- v El perfil que ha seleccionado para aumentar está federado. No puede aumentar un perfil federado. Debe pulsar **Atrás** y elegir otro perfil que no esté federado.
- v El perfil seleccionado que desea aumentar ya ha sido aumentado con el producto que ha seleccionado. Debe pulsar **Atrás** y elegir otro perfil para aumentar.
- 7. Necesario: En la página Seguridad administrativa, especifique los valores de **Nombre de usuario**, **Contraseña** y **Confirmar contraseña**. La contraseña especificada durante la instalación para el administrador se utilizará con todos los usuarios internos, incluidos tw\_admin y tw\_user. Puesto que todos los perfiles de IBM Business Process Manager debe tener la seguridad administrativa habilitada, **Siguiente** sólo está habilitado después de especificar los valores.
- 8. Avanzado: configure las bases de datos utilizando un archivo de diseño.
	- a. Seleccione **Utilizar un archivo de diseño de base de datos** .
	- b. Pulse **Examinar**.
	- c. Especifique el nombre de la vía de acceso completa del archivo de diseño. Con una base de datos DB2 for z/OS no se pueden ejecutar los scripts de base de datos automáticamente como parte del proceso de creación del perfil.
	- d. Pulse **Siguiente**. La ubicación del archivo de diseño se pasa a la línea de mandatos para completar la configuración de la base de datos.
- 9. En la página Resumen del perfil, revise la información. Pulse **Aumentar** para aumentar el perfil o **Atrás** para cambiar las características del perfil.
- 10. En la página Perfil completo, revise la información. Para continuar con la consola Primeros pasos, asegúrese de que está seleccionado **Iniciar la consola Primeros pasos** y pulse **Finalizar**.

Ha aumentado un perfil de WebSphere Application Server V8.0 con un perfil de IBM Business Process Manager.

- v Ejecute los scripts para crear y configurar las bases de datos DB2 para z/OS, y cargue la base de datos de Process Server con información del sistema utilizando el mandato **bootstrapProcessServerData** .
- v Siga con la consola Primeros pasos e inicie el servidor del perfil autónomo creado.

*Aumento de perfiles autónomos para Process Server con un servidor de base de datos DB2 para z/OS utilizando la herramienta de gestión de perfiles:*

Si tiene un perfil autónomo existente de WebSphere Application Server V8.0, puede configurar un perfil autónomo para Process Server utilizando la Herramienta de gestión de perfiles.

No olvide concluir los servidores asociados al perfil que vaya a aumentar.

El idioma de la herramienta de gestión de perfiles está determinado por el idioma predeterminado del sistema. Si el idioma predeterminado no es uno de los idiomas soportados, se utilizará el inglés. Puede alterar temporalmente el idioma predeterminado del sistema iniciando la herramienta de gestión de perfiles desde la línea de mandatos y utilizando el valor **java user.language** para sustituir el idioma predeterminado. Entre el mandato siguiente:

```
raíz_instalación/java/bin/java -Duser.language=locale raíz_instalación
```
Por ejemplo, para iniciar la herramienta de gestión de perfiles en alemán, entre el siguiente mandato: *raíz\_instalación*/java/bin/java -Duser.language=de *raíz\_instalación*/bin/ProfileManagement/startup.jar

Para utilizar una base de datos DB2 for z/OS, deberá seleccionar la creación **Avanzada** de perfil y especificar un archivo de diseño de base de datos.

- 1. Emplee uno de los métodos siguientes para iniciar la herramienta de gestión de perfiles.
	- v Inicie la herramienta desde la consola Primeros pasos.
	- v Pulse *menús\_sistema\_operativo\_Linux\_para\_acceder\_programas* > IBM > *el\_producto* > Herramienta de gestión de perfiles.
	- v Ejecute el mandato *raíz\_instalación*/bin/ProfileManagement/pmt.sh.
- 2. Concluya los servidores asociados al perfil que tiene previsto aumentar.
- 3. En la página Bienvenida, pulse **Iniciar Herramienta de gestión de perfiles** o seleccione la pestaña **Herramienta de gestión de perfiles**.
- 4. En la pestaña **Perfiles**, seleccione el perfil que desee aumentar y pulse **Aumentar**. Si aumenta un perfil de WebSphere Application Server, debe ser de la versión de WebSphere Application Server en la que IBM Business Process Manager está instalado. El botón **Aumentar** no se puede seleccionar a menos que se pueda aumentar un perfil. Se abre la página Selección de aumento en una ventana distinta.
- 5. En la página Selección de aumento, seleccione el tipo de aumento que desea aplicar al perfil. A continuación, pulse **Siguiente**.
- 6. En la página Opciones de aumento de perfil, seleccione **Avanzado** y pulse **Siguiente**.

**Restricción:** La herramienta de gestión de perfiles muestra un mensaje de aviso si se cumple cualquiera de las condiciones siguientes:

- v El perfil seleccionado que desea aumentar tiene un servidor en ejecución. No puede aumentar el perfil hasta que detenga el servidor, o bien pulse **Atrás** y elija otro perfil que no tenga servidores en ejecución.
- v El perfil que ha seleccionado para aumentar está federado. No puede aumentar un perfil federado. Debe pulsar **Atrás** y elegir otro perfil que no esté federado.
- v El perfil seleccionado que desea aumentar ya ha sido aumentado con el producto que ha seleccionado. Debe pulsar **Atrás** y elegir otro perfil para aumentar.
- 7. Necesario: En la página Seguridad administrativa, especifique los valores de **Nombre de usuario**, **Contraseña** y **Confirmar contraseña**. Pulse **Siguiente**. Puesto que todos los perfiles de IBM Business Process Manager debe tener la seguridad administrativa habilitada, **Siguiente** sólo está habilitado después de especificar los valores.
- 8. En la página Configuración de Process Server, establezca los valores de los siguientes parámetros.
	- v **Nombre de entorno**: El nombre de entorno se utiliza para realizar la conexión desde un Process Center a este Process Server.
	- v **Tipo** de entorno: Seleccione cómo se utiliza el Process Server:
		- Seleccione **Producción** si el servidor se va a utilizar en un entorno de producción.
		- Seleccione **Fase** si el servidor se va a utilizar como ubicación temporal para alojar los cambios antes de pasarlos a producción.
		- Seleccione **Prueba** si el servidor se va a utilizar como entorno de prueba, por ejemplo, para pruebas de carga.

**Restricción:** No mezcle servidores de producción y sin producción en la misma célula. Seleccione **Utilizar este servidor fuera de línea** si no seleccionó **Producción** como el tipo de entorno o si este Process Server no se va a conectar a un Process Center. Los servidores fuera de línea todavía pueden utilizarse al desplegar capturas de aplicaciones de procesos, pero el método de despliegue de aplicaciones de proceso en un servidor fuera de línea difiere del método de despliegue de aplicaciones de proceso en un servidor en línea.

Si no ha seleccionado **Utilizar este servidor fuera de línea**, proporcione la siguiente información para el Process Center al que este servidor se vaya a conectar:

- v **Protocolo**: Seleccione **http://** o **https://** como el protocolo de conexión a Process Center.
- v **Nombre de host**: Escriba el host o host virtual que este Process Server utilizará para comunicarse con Process Center. Utilice un nombre de host completo.En un entorno con un equilibrador de carga o un servidor proxy entre los servicios de Process Server y de Process Center, asegúrese de que lo que indique aquí coincida con el URL para acceder al Process Center.
- v **Puerto**: Entre el número de puerto del Process Center. En un entorno con un equilibrador de carga o un servidor proxy entre Process Server y Process Center, asegúrese de que lo que indique aquí coincida con el URL para acceder al Process Center.
- v **Nombre de usuario**: Entre el nombre de un usuario de Process Center. Process Server se conectará a Process Center como este usuario.
- v **Contraseña**: Entre la contraseña del usuario de Process Center.

Puede pulsar **Probar conexión** para comprobar la conexión con Process Center.

- 9. Avanzado: configure las bases de datos utilizando un archivo de diseño.
	- a. Seleccione **Utilizar un archivo de diseño de base de datos** .
	- b. Pulse **Examinar**.
	- c. Especifique el nombre de la vía de acceso completa del archivo de diseño. Con una base de datos DB2 for z/OS no se pueden ejecutar los scripts de base de datos automáticamente como parte del proceso de creación del perfil.
	- d. Pulse **Siguiente**. La ubicación del archivo de diseño se pasa a la línea de mandatos para completar la configuración de la base de datos.
- 10. En la página Resumen del perfil, revise la información. Pulse **Aumentar** para aumentar el perfil o **Atrás** para cambiar las características del perfil.
- 11. En la página Perfil completo, revise la información. Para continuar con la consola Primeros pasos, asegúrese de que está seleccionado **Iniciar la consola Primeros pasos** y pulse **Finalizar**.

Ha aumentado un perfil de WebSphere Application Server V8.0 con un perfil de IBM Business Process Manager.

- v Ejecute los scripts para crear y configurar las bases de datos DB2 para z/OS, y cargue la base de datos de Process Server con información del sistema utilizando el mandato **bootstrapProcessServerData** .
- v Siga con la consola Primeros pasos e inicie el servidor del perfil autónomo creado.

## *Aumento de perfiles autónomos mediante el programa de utilidad de línea de mandatos manageprofiles:*

En lugar de utilizar la Herramienta de gestión de perfiles, puede utilizar el programa de utilidad de línea de mandatos manageprofiles para aumentar perfiles personalizados existentes de WebSphere Application Server V8.0.

No olvide concluir los servidores asociados al perfil que vaya a aumentar.

Asegúrese de que todavía no está ejecutando el programa de utilidad de línea de mandatos **manageprofiles** en el mismo perfil. Si aparece un mensaje de error al ejecutar el mandato, determine si existe otra acción de aumento o creación de perfil en curso. En caso afirmativo, espere hasta que se complete.

- 1. Determine la plantilla que se utilizó para crear el perfil existente que desea aumentar. Debe aumentar un perfil autónomo. Puede determinar la plantilla revisando el registro de perfiles en el archivo *raíz\_instalación*/properties/profileRegistry.xml. No modifique este archivo; utilícelo solo para ver las plantillas.
- 2. Encuentre la plantilla apropiada para utilizar para el aumento.

Las plantillas para cada perfil se encuentran en el directorio *raíz\_instalación*/profileTemplates/BPM para las plantillas BPM. Están disponibles las plantillas siguientes:

- v default.procctr: para un perfil autónomo de Process Center de IBM BPM Standard o Express.
- v default.procsvr: para un perfil autónomo de Process Server de IBM BPM Standard o Express.
- 3. Utilice el parámetro augment para realizar cambios en un perfil existente con una plantilla de aumento. El parámetro de aumento hace que el programa de utilidad de línea de mandatos **manageprofiles** actualice o aumente el perfil identificado en el parámetro **-profileName** utilizando la plantilla del parámetro **-templatePath**. Las plantillas de aumento que puede utilizar están determinadas por los productos y las versiones de IBM instaladas en el entorno. Asegúrese de que especifica la vía de acceso del archivo totalmente calificada para **-templatePath**, puesto que una vía de acceso de archivo relativa para el parámetro **-templatePath** hace que el perfil especificado no se aumente por completo.

**Nota:** No modifique manualmente los archivos que se encuentran en el directorio *dir\_instalación*/profileTemplates/BPM.

4. Para utilizar el parámetro **-responseFile**, examine los archivos proporcionados de ejemplos de respuestas y cree un archivo de respuestas que sea específico del entorno.

**Importante:** Asegúrese de no dejar espacios en blanco después de los valores; por ejemplo **'personalCertValidityPeriod=1 '** o **'winserviceCheck=false '**. Los espacios provocarán que la creación del perfil falle.

Los ejemplos están ubicados en el directorio *raíz\_instalación*/BPM/samples/manageprofiles. Elija un archivo de respuestas apropiado basado en la base de datos y el tipo de perfil ( de red o autónomo, Process Center o Process Server). Están disponibles los siguientes archivos de ejemplo:

- PC Std DMgr DB2.response
- PC Std DMgr DB2zOS.response
- PC Std DMgr Oracle.response
- PC Std DMgr SQLServer.response
- PC Std Managed DB2.response
- PC Std Managed DB2zOS.response
- PC Std Managed Oracle.response
- PC Std Managed SQLServer.response
- PC Std Standalone DB2.response
- PC Std Standalone DB2zOS.response
- PC Std Standalone Oracle.response
- PC Std Standalone SQLServer.response
- PS Std DMgr DB2.response
- PS Std DMgr DB2zOS.response
- PS Std DMgr Oracle.response
- PS Std DMgr SQLServer.response
- PS\_Std\_Managed\_DB2.response
- PS Std Managed DB2zOS.response
- PS Std Managed Oracle.response
- PS\_Std\_Managed\_SQLServer.response
- PS\_Std\_Standalone\_DB2.response
- PS Std Standalone DB2zOS.response
- PS Std Standalone Oracle.response
- PS Std Standalone SQLServer.response

Copie uno de los archivos de respuestas de ejemplo en el directorio de trabajo. Utilice el mandato **chmod** para asignar los permisos adecuados a la nueva copia del archivo de respuestas. Por ejemplo: chmod 644 BPM\_StandAlone.response

Edite los parámetros en el archivo de respuestas según corresponda a la configuración y guarde el archivo de respuestas editado.Asegúrese de que la vía de acceso de la propiedad **templatePath** coincida con el directorio de instalación específico.

5. Ejecute el archivo desde la línea de mandatos. No proporcione un parámetro **-profilePath**. Por ejemplo:

manageprofiles.sh -augment -templatePath *raíz\_instalación*/profileTemplates/BPM/default.procctr -profileName MyProfileName

Si ha creado un archivo de respuestas, especifique el parámetro **-response** sin otros parámetros. Por ejemplo:

manageprofiles.sh -response *miArchivoRespuestas*

El estado se escribirá en la ventana de la consola cuando finalice la ejecución del mandato. Se aplica una comprobación de sintaxis normal en el archivo de respuestas, ya que dicho archivo se analiza como cualquier otro archivo de respuestas. Los valores individuales del archivo de respuestas se tratan como parámetros de línea de mandatos.

- v Ejecute los scripts para crear y configurar las bases de datos DB2 para z/OS, y cargue la base de datos de Process Server con información del sistema utilizando el mandato **bootstrapProcessServerData** .
- v Siga con la consola Primeros pasos e inicie el servidor del perfil autónomo creado.

*Creación y configuración de bases de datos de DB2 para z/OS después de la creación del perfil autónomo:*

Luego de crear y aumentar perfiles, usted o el administrador de base de datos deberá crear las bases de datos y sus tablas manualmente, deberá también ejecutar el mandato **bootstrapProcessServerData** antes de intentar iniciar o utilizar el servidor IBM Business Process Manager.

## *Requisitos de autorización de DB2 para z/OS:*

Antes de crear las bases de datos IBM Business Process Manager, debe asegurarse de que las autorizaciones necesarias se otorgan para DB2 para la versión z/OS. Asimismo, asegúrese de que se han asignado los grupos de almacenamiento y las agrupaciones de almacenamiento apropiados y configure la agrupación en clúster, si es necesario.

## **Requisitos de autorización de usuario para DB2 para z/OS**

Pregunte a su administrador del sistema DB2 para z/OS que compruebe las autorizaciones que se han otorgado para asegurarse de que no ha otorgado más autorizaciones de las necesarias a ningún identificador de usuario. Puede ser tentador otorgar la autorización SYSADM de DB2 a los alias de autenticación de JCA a fin de evitar posibles problemas con la seguridad de DB2 durante la configuración. El ID del administrador de WebSphere no debería necesitar más que la autoridad DBADM para definir las bases de datos IBM Business Process Manager.

Los grupos siguientes permisos GRANT de grupo de almacenamiento, base de datos y agrupación de almacenamiento intermedio se proporcionan de forma predeterminada para el administrador de WebSphere identificado como *#DB\_USER#*. Estos permisos están disponibles en el script de base de datos createDatabase.sql generado por la herramienta de diseño de bases de datos:

GRANT USE OF STOGROUP *#STOGRP#* TO *#DB\_USER#* WITH GRANT OPTION; GRANT DBADM ON DATABASE *#DB\_NAME#* TO *#DB\_USER#*; GRANT USE OF ALL BUFFERPOOLS TO *#DB\_USER#*;

Es posible que sea necesario el permiso GRANT siguiente para permitir al usuario *#DB\_USER#* crear secuencias y procedimientos almacenados con un cualificador de esquema de *#SCHEMA#*: GRANT CREATEIN,ALTERIN,DROPIN ON SCHEMA *#SCHEMA#* TO *#DB\_USER#* WITH GRANT OPTION;

Los permisos siguientes también son necesarios: GRANT CREATE ON COLLECTION *#SCHEMA#* TO *#DB\_USER#*; GRANT BINDADD TO *#DB\_USER#*;

## **Requisitos de autorización para vistas en DB2 para z/OS V10**

Si está planificando utilizar DB2 para z/OS V10, son necesarios permisos adicionales para las vistas en la base de datos:

v Antes de ejecutar el SQL para definir vistas, es posible que tenga que definir el parámetro del subsistema DBACRVW en YES.

Este valor asegura que los ID de administrador de WebSphere con la autoridad DBADM en la base de datos *#DB\_NAME#* puedan crear vistas para otros ID.

- v En DB2 para z/OS V10, al ID del administrador de WebSphere se le debe otorgar específicamente el acceso a vistas, porque el acceso no se otorga implícitamente a usuarios con la autoridad DBADM en la base de datos. Las sentencias GRANT individuales o un grupo de Resource Access Control Facility (RACF) se pueden utilizar para proporcionar acceso a vistas en DB2 para z/OS V10. Solicite a su administrador de DB2 para z/OS que proporcione este acceso utilizando cualquiera de los métodos siguientes:
	- Emitir una sentencia GRANT explícita para cada vista. Por ejemplo, las sentencias GRANT de ejemplo siguientes se pueden emitir para el ID de usuario WSADMIN:

GRANT DELETE,INSERT,SELECT,UPDATE ON TABLE S1CELL.ACTIVITY TO WSADMIN WITH GRANT OPTION; GRANT DELETE,INSERT,SELECT,UPDATE ON TABLE S1CELL.ACTIVITY\_ATTRIBUTE TO WSADMIN WITH GRANT OPTION; GRANT DELETE,INSERT,SELECT,UPDATE ON TABLE S1CELL.ACTIVITY\_SERVICE TO WSADMIN WITH GRANT OPTION; GRANT DELETE,INSERT,SELECT,UPDATE ON TABLE S1CELL.APPLICATION\_COMP TO WSADMIN WITH GRANT OPTION; GRANT DELETE,INSERT,SELECT,UPDATE ON TABLE S1CELL.AUDIT\_LOG TO WSADMIN WITH GRANT OPTION; GRANT DELETE, INSERT, SELECT, UPDATE ON TABLE S1CELL. AUDIT LOG B TO WSADMIN WITH GRANT OPTION; GRANT DELETE,INSERT,SELECT,UPDATE ON TABLE S1CELL.BUSINESS\_CATEGORY TO WSADMIN WITH GRANT OPTION; GRANT DELETE,INSERT,SELECT,UPDATE ON TABLE S1CELL.BUSINESS\_CATEGORY\_LDESC TO WSADMIN WITH GRANT OPTION; GRANT DELETE,INSERT,SELECT,UPDATE ON TABLE S1CELL.ESCALATION TO WSADMIN WITH GRANT OPTION; GRANT DELETE,INSERT,SELECT,UPDATE ON TABLE S1CELL.ESCALATION\_CPROP TO WSADMIN WITH GRANT OPTION; GRANT DELETE, INSERT, SELECT, UPDATE ON TABLE SICELL. ESCALATION DESC TO WSADMIN WITH GRANT OPTION; GRANT DELETE,INSERT,SELECT,UPDATE ON TABLE S1CELL.ESC\_TEMPL TO WSADMIN WITH GRANT OPTION; GRANT DELETE,INSERT,SELECT,UPDATE ON TABLE S1CELL.ESC\_TEMPL\_CPROP TO WSADMIN WITH GRANT OPTION; GRANT DELETE,INSERT,SELECT,UPDATE ON TABLE S1CELL.ESC\_TEMPL\_DESC TO WSADMIN WITH GRANT OPTION; GRANT DELETE,INSERT,SELECT,UPDATE ON TABLE S1CELL.EVENT TO WSADMIN WITH GRANT OPTION; GRANT DELETE,INSERT,SELECT,UPDATE ON TABLE S1CELL.MIGRATION\_FRONT TO WSADMIN WITH GRANT OPTION; GRANT DELETE,INSERT,SELECT,UPDATE ON TABLE S1CELL.PROCESS\_ATTRIBUTE TO WSADMIN WITH GRANT OPTION; GRANT DELETE,INSERT,SELECT,UPDATE ON TABLE S1CELL.PROCESS\_INSTANCE TO WSADMIN WITH GRANT OPTION; GRANT DELETE,INSERT,SELECT,UPDATE ON TABLE S1CELL.PROCESS\_TEMPLATE TO WSADMIN WITH GRANT OPTION; GRANT DELETE,INSERT,SELECT,UPDATE ON TABLE S1CELL.PROCESS\_TEMPL\_ATTR TO WSADMIN WITH GRANT OPTION; GRANT DELETE,INSERT,SELECT,UPDATE ON TABLE S1CELL.QUERY\_PROPERTY TO WSADMIN WITH GRANT OPTION; GRANT DELETE,INSERT,SELECT,UPDATE ON TABLE S1CELL.QUERY\_PROP\_TEMPL TO WSADMIN WITH GRANT OPTION; GRANT DELETE, INSERT, SELECT, UPDATE ON TABLE SICELL. SHARED WORK ITEM TO WSADMIN WITH GRANT OPTION; GRANT DELETE,INSERT,SELECT,UPDATE ON TABLE S1CELL.TASK TO WSADMIN WITH GRANT OPTION; GRANT DELETE,INSERT,SELECT,UPDATE ON TABLE S1CELL.TASK\_AUDIT\_LOG TO WSADMIN WITH GRANT OPTION; GRANT DELETE,INSERT,SELECT,UPDATE ON TABLE S1CELL.TASK\_CPROP TO WSADMIN WITH GRANT OPTION; GRANT DELETE, INSERT, SELECT, UPDATE ON TABLE SICELL. TASK DESC TO WSADMIN WITH GRANT OPTION; GRANT DELETE,INSERT,SELECT,UPDATE ON TABLE S1CELL.TASK\_HISTORY TO WSADMIN WITH GRANT OPTION; GRANT DELETE,INSERT,SELECT,UPDATE ON TABLE S1CELL.TASK\_TEMPL TO WSADMIN WITH GRANT OPTION; GRANT DELETE,INSERT,SELECT,UPDATE ON TABLE S1CELL.TASK\_TEMPL\_CPROP TO WSADMIN WITH GRANT OPTION; GRANT DELETE,INSERT,SELECT,UPDATE ON TABLE S1CELL.TASK\_TEMPL\_DESC TO WSADMIN WITH GRANT OPTION; GRANT DELETE, INSERT, SELECT, UPDATE ON TABLE S1CELL. WORK BASKET TO WSADMIN WITH GRANT OPTION; GRANT DELETE,INSERT,SELECT,UPDATE ON TABLE S1CELL.WORK\_BASKET\_DIST\_TARGET TO WSADMIN WITH GRANT OPTION; GRANT DELETE,INSERT,SELECT,UPDATE ON TABLE S1CELL.WORK\_BASKET\_LDESC TO WSADMIN WITH GRANT OPTION; GRANT DELETE,INSERT,SELECT,UPDATE ON TABLE S1CELL.WORK\_ITEM TO WSADMIN WITH GRANT OPTION;

– Defina un grupo RACF que se corresponda al nombre de esquema para las vistas y conecte el ID de administrador de WebSphere con el grupo RACF. Por ejemplo, puede definir un grupo RACF llamado S1CELL, y conéctele el usuario WSADMIN, del modo siguiente:

INFORMATION FOR GROUP S1CELL SUPERIOR GROUP=ZWPS OWNER=ZWPS CREATED=07.144 INSTALLATION DATA=OWNED BY EMP SERIAL 009179, SITE ABCUK NO MODEL DATA SET TERMUACC NO SUBGROUPS USER(S)= ACCESS= ACCESS COUNT= UNIVERSAL ACCESS= WSADMIN CONNECT 000000 NONE CONNECT ATTRIBUTES=NONE REVOKE DATE=NONE RESUME DATE=NONE

### **Utilización de la hoja de cálculo de planificación de configuración para definir autorizaciones**

Si ha descargado la hoja de cálculo de planificación de configuración para su uso, puede utilizar de forma alternativa esta hoja de cálculo para generar los permisos GRANT necesarios para usuarios y vistas de DB2 para z/OS V10 (como se identifica en las secciones anteriores de este tema). La hoja de cálculo de planificación de configuración está disponible en [Documento técnico WP102075](http://www.ibm.com/support/techdocs/atsmastr.nsf/WebIndex/WP102075) en el Portal de soporte de IBM.

La hoja de trabajo de la base de datos en la hoja de cálculo lista un conjunto de sentencias SQL de ejemplo que se pueden utilizar para crear las bases de datos y los grupos de almacenamiento. De forma adicional, se proporcionan los permisos GRANT necesarios para autorizar al administrador de WebSphere y para proporcionar acceso a las tablas de la base de datos DB2 para z/OS V10. Cuando se especifica los nombres de usuario y de objeto de base de datos en la hoja de trabajo de BPMVariables de la hoja de cálculo, estos valores se propagan en la hoja de trabajo de la base de datos y se utilizan para completar las sentencias CREATE y GRANT con los valores apropiados.

Solicite al administrador del sistema DB2 para z/OS utilizar las sentencias CREATE relevantes para crear las bases de datos y los grupos de almacenamiento y utilizar las sentencias GRANT para autorizar al administrador de WebSphere. Si desea más información sobre cómo utilizar los artefactos generados a partir de la hoja de cálculo, consulte el documento PDF adjunto en la nota técnica.

# **Asignaciones de grupo de almacenamiento y uso de la agrupación de almacenamiento intermedio**

Pida a su administrador del sistema de DB2 para z/OS que compruebe las asignaciones del grupo de almacenamiento y el uso de la agrupación de almacenamiento intermedio. La asignación incorrecta de grupos de almacenamiento y el uso incorrecto de la agrupación de almacenamiento intermedio podrían no aparecer como un mensaje de error en un archivo de registro, pero podrían causar problemas posteriormente. Es mejor resolver estos problemas ahora en lugar de hacerlo cuando el sistema ya haya sido entregado para su utilización. Por ejemplo, corregir los grupos de almacenamiento y los VCAT no es fácil después de que se hayan utilizado las tablas y los índices.

## **Requisitos de la agrupación en clúster**

Si tiene la intención de configurar la agrupación en clúster, su sistema DB2 para z/OS debe estar ejecutándose en el modo de compartición de datos.

## **Tareas relacionadas**:

["Creación de archivos de diseño de base de datos y scripts de base de datos \(AIX autónomo\)" en la](#page-474-0) [página 469](#page-474-0)

Puede especificar el diseño de la configuración de la base de datos utilizando la herramienta de diseño de base de datos. El diseño puede ser para un componente específico o para una configuración de base de datos de nivel empresarial que soporte la todas las funcionalidades de IBM Business Process Manager.

["Creación de archivos de diseño de base de datos y scripts de base de datos \(Linux autónomo\)" en la](#page-195-0) [página 190](#page-195-0)

Puede especificar el diseño de la configuración de la base de datos utilizando la herramienta de diseño de base de datos. El diseño puede ser para un componente específico o para una configuración de base de datos de nivel empresarial que soporte la todas las funcionalidades de IBM Business Process Manager.

["Creación de archivos de diseño de base de datos y scripts de base de datos \(Windows autónomo\)" en la](#page-765-0) [página 760](#page-765-0)

Utilice la herramienta de diseño de base de datos para generar un archivo de diseño que se utiliza al crear un perfil autónomo.La herramienta de diseño de base de datos también genera scripts de base de datos que puede utilizar para crear sus tabla de base de datos.

*Crear base de datos en el DB2 para el subsistemaz/OS:*

Cuando utilice la herramienta de diseño de base de datos (**DbDesignGenerator**) para definir la configuración de base de datos, puede generar los scripts de base de datos necesarios para crear las bases de datos para los componentes de IBM Business Process Manager.

Puede utilizar varias herramientas para ejecutar estos scripts de base de datos:

- v Cuando ejecute la herramienta de diseño de base de datos para generar los scripts de base de datos, también se genera el script **createDB2.sh**. Puede utilizar **createDB2.sh** para ejecutar los scripts de base de datos.
- v Puede utilizar herramientas como el procesador de línea de mandatos de DB2, SPUFI o DSNTEP2 para ejecutar los scripts de base de datos.

## **Elección de la herramienta a utilizar**

Puede elegir una herramienta por sobre otra en función de la experiencia y familiarización o por preferencia personal. Su organización también puede tener estándares implementados o convenciones para las herramientas utilizadas para crear objetos DB2 para z/OS, especialmente en un entorno de producción.

#### **Consideraciones para elegir el script createDB2.sh**

- v **createDB2.sh** puede crear todos los objetos de base de datos en una simple ejecución de la herramienta, por lo que es una buena elección si es la primera implementación de servidor.
- v **createDB2.sh** ejecuta la base de datos que genera la herramienta de base de datos (**DbDesignGenerator**).
- v **createDB2.sh** ejecuta el SQL para cada componente en la secuencia correcta.
- v **createDB2.sh** crea objetos de base de datos de acuerdo con un convenio de denominación que defina.
- v **createDB2.sh** organiza el diseño de los objetos de base de datos en las bases de datos de DB2 para  $z$ /OS.
- v **createDB2.sh** emite permisos GRANT a objetos de base de datos, de grupo de almacenamiento y de agrupación de almacenamiento intermedio.
- v **createDB2.sh** completa automáticamente la personalización del lenguaje de definición de datos del bus de integración de servicios.
- **createDB2.sh** se ejecuta en un entorno de UNIX System Services.
- v **createDB2.sh** produce un seguimiento de auditoría de los objetos que crea.

#### **Consideraciones para elegir otras herramientas**

- v Puede que prefiera utilizar el procesador de línea de mandatos de DB2 para ejecutar las sentencias SQL en el entorno de UNIX System Services. Debe ejecutar primero el script **createDB2.sh** en una modalidad que pasa por alto la ejecución de las sentencias SQL y en cambio los consolida en dos archivos .sql. Puede luego ejecutar estos archivos utilizando el procesador de línea de mandatos.
- v No existe restricción alguna en los convenios de denominación o de organización que se aplican a los objetos de base de datos otra que las restricciones del subsistema de base de datos estándar.
- v Algunas herramientas pueden ejecutarse desde un entorno z/OS.
- v Las herramientas pueden producir un seguimiento de auditoría de los mandatos de base de datos DB2 que se han emitido.

#### **Tareas relacionadas**:

["Creación de archivos de diseño de base de datos y scripts de base de datos \(Linux autónomo\)" en la](#page-195-0) [página 190](#page-195-0)

Puede especificar el diseño de la configuración de la base de datos utilizando la herramienta de diseño de base de datos. El diseño puede ser para un componente específico o para una configuración de base de datos de nivel empresarial que soporte la todas las funcionalidades de IBM Business Process Manager.

### *Configuración del procesador de línea de mandatos de DB2:*

Antes de ejecutar el script **createDB2.sh**, debe configurar el procesador de línea de mandatos de DB2 definiendo un conjunto de variables de entorno y un alias de mandato de **db2**. Debe también definir alias de nombres que se puedan utilizar para conectarse al servidor DB2 para z/OS.

Asegúrese de que un archivo de propiedades, por ejemplo clp.properties, existe para el procesador de línea de mandatos de DB2. Si es necesario, puede crear su propio archivo de propiedades utilizando el archivo de propiedades de muestra que está disponible en el directorio en el que está instalado el procesador de línea de mandatos. Para obtener más información, consulte su documentación de DB2 para  $z$ /OS.

Complete los siguientes pasos de configuración en el entorno de z/OS UNIX System Services desde el cual se ejecutará el script **createDB2.sh**:

- 1. Configure el procesador de línea de mandatos de DB2 para cada identificador de usuario que funcionará con DB2 para z/OS desde la línea de mandatos. Puede actualizar los perfiles de usuario personales o compartidos como se indica a continuación:
	- v Modifique la variable de entorno CLASSPATH para incluir el archivo clp.jar.
	- v Utilice la variable de entorno CLPPROPERTIESFILE para definir el nombre completo del archivo de propiedades para el procesador de línea de mandatos.
	- v Defina el mandato **db2** como un alias para el mandato que inicia el procesador de línea de mandatos.
	- v Especifique el archivo DB2JccConfiguration.properties que define las propiedades JDBC que se aplicarán al procesador de línea de mandatos.

Puede utilizar la siguiente sintaxis para añadir las entradas necesarias a los archivos .profile o /etc/profile:

```
export CLPHOME=clp_install_dir
export CLASSPATH=$CLASSPATH:$CLPHOME/lib/clp.jar
export CLPPROPERTIESFILE=clp_properties_file_path
alias db2="java -Ddb2.jcc.propertiesFile=
/file_path/DB2JccConfiguration.properties com.ibm.db2.clp.db2"
```
Por ejemplo:

```
export CLPHOME=/shared/db2910_base
export CLASSPATH=$CLASSPATH:$CLPHOME/lib/clp.jar
export CLPPROPERTIESFILE=/wasv8config/clp.properties
alias db2="java -Ddb2.jcc.propertiesFile=
/wasv8config/DB2JccConfiguration.properties com.ibm.db2.clp.db2"
```
- 2. En el archivo de propiedades para el procesador de línea de mandatos, defina nombres de alias que se puedan utilizar para conectarse al servidor de DB2 para z/OS. Una definición de nombre de alias puede incluir las siguientes entidades:
	- v Un URL que especifica el nombre de dominio o la dirección IP del servidor de bases de datos, el puerto donde escucha el servidor y el nombre de ubicación de DB2 definido durante la instalación. El URL puede adoptar la forma: *servidor*:*puerto*/*base de datos*. El puerto es opcional y el nombre de ubicación de DB2 debe especificarse en caracteres en mayúsculas.
	- v Un identificador de usuario y una contraseña asociada que pueda ser utilizada para conectarse al servidor de DB2. Este identificador de usuario debe corresponderse con el identificador de usuario (con autoridad SYSADM) que utiliza el administrador del sistema de DB2 para ejecutar el script **createDB2.sh**.

Puede añadir las entradas de nombre de alias necesarias al archivo de propiedades utilizando la siguiente sintaxis:

*DB2ALIASNAME*=*URL*,*user\_ID*,*password*

Por ejemplo:

DSNXWBD=localhost:9446/DSNXWBD,SYSADM1,SYSPWRD1

**Consejo:** Al definir un valor de *DB2ALIASNAME* en el archivo de propiedades, asegúrese de que los detalles de conexión correctos son especificados para evitar conectarse a la base de datos equivocada y sin querer sobrescribir su contenido.

3. Configure el parámetro de subsistema DBACRVW de DB2 para habilitar identificadores de usuario con autoridad DBADM en una base de datos para realizar las siguientes tareas para otros

identificadores de usuario: crear vistas en tablas en la base de datos, crear alias para tablas y crear tablas de consulta materializadas. Puede utilizar la Lista de mandatos de instalación (CLIST) para acceder al panel DSNTIPP ISPF y actualizar el campo DBADM CREATE AUTH para definir DB2 ZPARM DBACRVW=YES.

Utilice el script **createDB2.sh** ya sea para ejecutar el SQL para crear los objetos de base de datos para una base de datos especificada, o para consolidar las sentencias SQL en dos archivos .sql que puede ejecutar luego utilizando otras herramientas de base de datos.

## **Tareas relacionadas**:

"Creación de objetos de base de datos de DB2 for z/OS utilizando el script createDB2.sh" Luego de crear los scripts de base de datos para los componentes IBM Business Process Manager, puede ejecutar el script **createDB2.sh** para crear una o más bases de datos en el subsistema de DB2 para z/OS y llenar cada base de datos con objetos.

["Creación de objetos de base de datos de DB2 para z/OS utilizando el procesador de línea de mandatos](#page-252-0) [de DB2" en la página 247](#page-252-0)

Cuando ejecute el script **createDB2.sh**, puede elegir ejecutar el SQL inmediatamente para crear los objetos de base de datos para la base de datos especificada, o puede omitir la ejecución de los scripts SQL de forma que los pueda ejecutar más tarde. Si ignora la ejecución del SQL, el script **createDB2.sh** consolida las sentencias SQL en dos archivos (z schema.sql y z schemaProc.sql) que puede ejecutar luego mediante el procesador de línea de mandatos de DB2.

*Creación de objetos de base de datos de DB2 for z/OS utilizando el script createDB2.sh:*

Luego de crear los scripts de base de datos para los componentes IBM Business Process Manager, puede ejecutar el script **createDB2.sh** para crear una o más bases de datos en el subsistema de DB2 para z/OS y llenar cada base de datos con objetos.

También puede utilizar herramientas como el procesador de línea de mandatos de DB2, SPUFI o DSNTEP2 para crear y llenar bases de datos.

- v Decida sobre el diseño y la configuración de DB2 para z/OS, que incluye el número de bases de datos necesarias para los componentes IBM Business Process Manager. Por ejemplo, en un entorno de servidor autónomo puede decidir configurar todas las bases de datos de componentes en una única base de datos de DB2 para z/OS.
- v Decida un convenio de denominación para los objetos de DB2 para z/OS, como bases de datos, grupos de almacenamiento, nombres de catálogo VSAM (VCAT), prefijos de esquema, agrupaciones de almacenamiento intermedio e identificadores de seguridad.
- v Crear las agrupaciones de almacenamientos intermedios necesarias. Para obtener más información, consulte mandatos de muestra de DB2 y SQL.
- v Ejecute la herramienta de diseño de base de datos(**DbDesignGenerator**) para generar los scripts de base de datos que se pueden utilizar para crear los objetos de base de datos para los componentes de IBM Business Process Manager. Defina la configuración de base de datos para que la herramienta de diseño de base de datos cree un único directorio de salida para cada base de datos que se va a crear y genere todos los scripts de base de datos relevantes, incluido el script **createDB2.sh**, que sean necesarios para crear la base de datos en ese directorio.
- v Utilice FTP para transferir los scripts de base de datos, incluido el script **createDB2.sh**, al sistema z/OS que contiene la instalación de DB2 para z/OS. Transfiera el script **createDB2.sh** como un archivo de texto ASCII y transfiera los archivos de esquema de base de datos en modalidad binaria. Además, asegúrese de conservar la estructura de directorio cuando transfiera los archivos.
- v Otorgue permisos de ejecución al script **createDB2.sh**.
- Cree o aumente el perfil.
- v Configure el procesador de línea de mandatos de DB2.

El número de bases de datos que crea para la instalación de IBM Business Process Manager puede depender de su topología, y de cómo quiera distribuir sus objetos de base de datos a través de DB2 para el subsistema z/OS. Siempre que los scripts de base de datos se agrupen adecuadamente en la salida de los directorios que se han especificado cuando al ejecutar la herramienta de diseño de base de datos, puede ejecutar el script **createDB2.sh** una vez para cada instancia de una base de datos cree. Por ejemplo:

- v Para crear una sola base de datos, puede ejecutar **createDB2.sh** una vez desde un directorio que contenga todos los scripts de base de datos que se han generado para todos los componentes de IBM Business Process Manager.
- v Para crear varias bases de datos en el nivel de célula y niveles de clúster, puede ejecutar **createDB2.sh** una vez desde cada directorio que contenga los scripts de base de datos necesarios para crear los objetos de base de datos para la célula y clústeres.

**Importante:** Se prevé que el administrador del sistema de DB2 para z/OS deberá ejecutar el script **createDB2.sh** con un identificador de usuario que tenga autorización SYSADM para crear las bases de datos y grupos de almacenamiento. Al finalizar, el administrador del sistema puede otorgar autorización DBADM para las bases de datos de IBM Business Process Manager al administrador de WebSphere.

Complete los pasos siguientes para cada base de datos que desee crear:

1. En el sistema z/OS que contiene la instalación de DB2, acceda al shell de mandatos de UNIX System Services y, a continuación, vaya al directorio donde ha transferido los scripts de base de datos para los objetos de base de datos a crear. Por ejemplo:

cd /u/work/S4CELLDB

2. Ejecute el script **createDB2.sh** mediante la siguiente sintaxis:

createDB2.sh -DBAlias *nombre\_alias* -DBName *nombre\_base\_datos* -DBSto *nombre\_grupo\_almacenamiento* -DBCreate -DBVCat *catálogo\_volumen* -DBUser *DB\_usuario\_ID* -RunSQL donde:

### **-DBAlias**

Especifica un nombre de alias, que se correlaciona con el URL servidor de DB2, el identificador de usuario y la contraseña, que se utiliza para conectarse a DB2. Si no especifica este parámetro cuando ejecuta el script **createDB2.sh**, se le solicitará un valor.

#### **-DBName**

Especifica el nombre de la base de datos que se creará.

#### **-DBSto**

Especifica el nombre del grupo de almacenamiento para los volúmenes que contienen los conjuntos de datos donde se almacenan índices y tablas.

#### **-DBCreate**

Crea la base de datos.

#### **-DBVCat**

Especifica el nombre del catálogo de DB2 Virtual Storage Access Method (VSAM) que registra información sobre los conjuntos de datos.

#### **-DBUser**

Especifica el identificador de usuario del administrador de WebSphere que tiene autorización de administración de base de datos para la base de datos de IBM Business Process Manager que se está creando.

#### **-RunSQL**

Ejecuta las sentencias SQL que crean los objetos de base de datos.

Por ejemplo:

```
createDB2.sh -DBAlias DSNXWBD -DBName S4CELLDB -DBSto S4DBSTO -DBCreate -DBVCat DSNV10PP
-DBUser S4ADMIN -RunSQL
```
<span id="page-252-0"></span>Para obtener información acerca de todos los parámetros disponibles para el script **createDB2.sh** y usos de ejemplo, consulte createDB2.sh script.

3. Revise los mensajes que aparezcan en la consola comprobando que no se visualicen mensajes de error.

**Consejo:** La primera vez que ejecute **createDB2.sh** para crear la base de datos, verá algunos mensajes porque el primer script intenta descartar la base de datos, que en ese momento aún no existe. Estos mensajes se pueden ignorar, y las posteriores invocaciones de **createDB2.sh** para la misma base de datos no producirán tales mensajes.

Cuando el script haya acabado de ejecutarse, puede también revisar el archivo z\_output.txt, que proporciona un seguimiento de auditoría de las operaciones completadas y los mensajes de estado. Este archivo se almacena en el directorio desde donde ha ejecutado el script **createDB2.sh**.

Cada base de datos se crea y llena con los objetos de base de datos necesarios.

## **Tareas relacionadas**:

["Configuración del procesador de línea de mandatos de DB2" en la página 243](#page-248-0)

Antes de ejecutar el script **createDB2.sh**, debe configurar el procesador de línea de mandatos de DB2 definiendo un conjunto de variables de entorno y un alias de mandato de **db2**. Debe también definir alias de nombres que se puedan utilizar para conectarse al servidor DB2 para z/OS.

["Creación de archivos de diseño de base de datos y scripts de base de datos \(Linux autónomo\)" en la](#page-195-0) [página 190](#page-195-0)

Puede especificar el diseño de la configuración de la base de datos utilizando la herramienta de diseño de base de datos. El diseño puede ser para un componente específico o para una configuración de base de datos de nivel empresarial que soporte la todas las funcionalidades de IBM Business Process Manager.

### *Creación de objetos de base de datos de DB2 para z/OS utilizando el procesador de línea de mandatos de DB2:*

Cuando ejecute el script **createDB2.sh**, puede elegir ejecutar el SQL inmediatamente para crear los objetos de base de datos para la base de datos especificada, o puede omitir la ejecución de los scripts SQL de forma que los pueda ejecutar más tarde. Si ignora la ejecución del SQL, el script **createDB2.sh** consolida las sentencias SOL en dos archivos (z schema.sql y z schemaProc.sql) que puede ejecutar luego mediante el procesador de línea de mandatos de DB2.

También puede ejecutar estos archivos .sql utilizando cualquier otra herramienta de base de datos que elija, como SPUFI o DSNTEP2.

- v Decida sobre el diseño y la configuración de DB2 para z/OS, que incluye el número de bases de datos necesarias para los componentes IBM Business Process Manager. Por ejemplo, en un entorno de servidor autónomo puede decidir configurar todas las bases de datos de componentes en una única base de datos de DB2 para z/OS.
- v Decida un convenio de denominación para los objetos de DB2 para z/OS, como bases de datos, grupos de almacenamiento, nombres de catálogo VSAM (VCAT), prefijos de esquema, agrupaciones de almacenamiento intermedio e identificadores de seguridad.
- v Crear las agrupaciones de almacenamientos intermedios necesarias. Para obtener más información, consulte mandatos de muestra de DB2 y SQL.
- v Ejecute la herramienta de diseño de base de datos(**DbDesignGenerator**) para generar los scripts de base de datos que se pueden utilizar para crear los objetos de base de datos para los componentes de IBM Business Process Manager. Configure la configuración de base de datos para que la herramienta de diseño de base de datos cree un único directorio de salida para cada base de datos que se va a crear y genere todos los scripts de base de datos relevantes, incluido el script **createDB2.sh**, que sean necesarios para crear la base de datos en ese directorio.
- v Utilice FTP para transferir los scripts de base de datos, incluido el script **createDB2.sh**, al sistema z/OS que contiene la instalación de DB2 para z/OS. Transfiera el script **createDB2.sh** como un archivo de texto ASCII y transfiera los archivos de esquema de base de datos en modalidad binaria. Además, asegúrese de conservar la estructura de directorio cuando transfiera los archivos.
- v Otorgue permisos de ejecución al script **createDB2.sh**.
- v Cree o aumente el perfil.
- v Configure el procesador de línea de mandatos de DB2.

Siempre que los scripts de base de datos se agrupen adecuadamente en la salida de los directorios que se han especificado cuando al ejecutar la herramienta de diseño de base de datos, puede ejecutar el script **createDB2.sh** una vez para cada instancia de una base de datos cree.

**Importante:** Se prevé que el administrador del sistema de DB2 para z/OS deberá ejecutar el script **createDB2.sh** con un identificador de usuario que tenga autorización SYSADM para crear las bases de datos y grupos de almacenamiento. Al finalizar, el administrador del sistema puede otorgar autorización DBADM para las bases de datos de IBM Business Process Manager al administrador de WebSphere.

Complete los pasos siguientes para cada base de datos que desee crear:

1. En el sistema z/OS que contiene la instalación de DB2, acceda al shell de mandatos de UNIX System Services y, a continuación, vaya al directorio donde ha transferido los scripts de base de datos para los objetos de base de datos a crear. Por ejemplo:

cd /u/work/S4CELLDB

2. Ejecute el script **createDB2.sh** mediante la siguiente sintaxis:

createDB2.sh -DBAlias *nombre\_alias* -DBName *nombre\_base\_datos* -DBSto *nombre\_grupo\_almacenamiento* -DBCreate -DBVCat *catálogo\_volumen* -DBUser *ID\_usuario\_DB* donde:

### **-DBAlias**

Especifica un nombre de alias, que se correlaciona con el URL servidor de DB2, el identificador de usuario y la contraseña, que se utiliza para conectarse a DB2. Si no especifica este parámetro cuando ejecuta el script **createDB2.sh**, se le solicitará un valor.

### **-DBName**

Especifica el nombre de la base de datos que se creará.

### **-DBSto**

Especifica el nombre del grupo de almacenamiento para los volúmenes que contienen los conjuntos de datos donde se almacenan índices y tablas.

### **-DBCreate**

Crea la base de datos.

### **-DBVCat**

Especifica el nombre del catálogo de DB2 Virtual Storage Access Method (VSAM) que registra información sobre los conjuntos de datos.

### **-DBUser**

Especifica el identificador de usuario del administrador de WebSphere que tiene autorización de administración de base de datos para la base de datos de IBM Business Process Manager que se está creando.

**Consejo:** Si se omite el parámetro **-RunSQL** puede ignorar la ejecución de las sentencias SQL que crean los objetos de base de datos, y en su lugar consolidar las sentencias en dos archivos .sql.

Por ejemplo:

createDB2.sh -DBAlias DSNXWBD -DBName S4CELLDB -DBSto S4DBSTO -DBCreate -DBVCat DSNV10PP -DBUser S4ADMIN

Para obtener información acerca de todos los parámetros disponibles para el script **createDB2.sh** y usos de ejemplo, consulte createDB2.sh script.

Los archivos z schema.sql y z schemaProc.sql, que retienen las sentencias SQL consolidadas, se generan en el directorio desde el que ha ejecutado el script **createDB2.sh**. El archivo z\_schemaProc.sql contiene sentencias SQL para procedimientos almacenados, y se genera además de z\_schema.sql porque los procedimientos almacenados requieren el signo "arroba" (@) como carácter de terminación de sentencia cuando se ejecute el procesador de línea de mandatos.

3. Ejecute el procesador de la línea de mandatos DB2 en la modalidad de proceso por lotes para ejecutar los mandatos SQL en el archivo z\_schema.sql:

db2 -f /*createDB2.sh\_path*/z\_schema.sql

Por ejemplo:

db2 -f /u/work/S4CELLDB/z\_schema.sql El procesador de línea de mandatos lee los datos en el archivo y procesa los mandatos en el archivo de forma consecutiva.

4. Vuelva a ejecutar el procesador de la línea de mandatos DB2 para ejecutar los mandatos SQL en el archivo z\_schemaProc.sql y, de forma adicional, utilice el parámetro **-td** para definir @ como el carácter de terminación de sentencia:

```
db2 -td@ -f /createDB2.sh_path/z_schemaProc.sql
Por ejemplo:
db2 -td@ -f /u/work/S4CELLDB/z_schemaProc.sql
```
Cada base de datos se crea y llena con los objetos de base de datos necesarios.

## **Tareas relacionadas**:

["Configuración del procesador de línea de mandatos de DB2" en la página 243](#page-248-0)

Antes de ejecutar el script **createDB2.sh**, debe configurar el procesador de línea de mandatos de DB2 definiendo un conjunto de variables de entorno y un alias de mandato de **db2**. Debe también definir alias de nombres que se puedan utilizar para conectarse al servidor DB2 para z/OS.

["Creación de archivos de diseño de base de datos y scripts de base de datos \(Linux autónomo\)" en la](#page-195-0) [página 190](#page-195-0)

Puede especificar el diseño de la configuración de la base de datos utilizando la herramienta de diseño de base de datos. El diseño puede ser para un componente específico o para una configuración de base de datos de nivel empresarial que soporte la todas las funcionalidades de IBM Business Process Manager.

*Creación de bases de datos DB2 para objetos de bases de datos z/OS utilizando SPUFI o DSNTEP2:*

Puede utilizar herramientas tales como SPUFI o DSNTEP2 para ejecutar los scripts de base de datos que se utilizan para crear los objetos de base de datos de DB2 para z/OS.

- v Decida sobre el diseño y la configuración de DB2 para z/OS, que incluye el número de bases de datos necesarias para los componentes IBM Business Process Manager. Por ejemplo, en un entorno de servidor autónomo puede decidir configurar todas las bases de datos de componentes en una única base de datos de DB2 para z/OS.
- v Decida un convenio de denominación para los objetos de DB2 para z/OS, como bases de datos, grupos de almacenamiento, nombres de catálogo VSAM (VCAT), prefijos de esquema, agrupaciones de almacenamiento intermedio e identificadores de seguridad.
- v Crear las agrupaciones de almacenamientos intermedios necesarias. Para obtener más información, consulte mandatos de muestra de DB2 y SQL.
- v Ejecute la herramienta de diseño de base de datos (**DbDesignGenerator.sh**) para generar los scripts de base de datos que pueden ser utilizados para crear los objetos de base de datos para los componentes de IBM Business Process Manager. Defina su configuración de base de datos de manera tal que la herramienta de diseño de base de datos cree un único directorio de salida para cada base de datos que se cree, y genere todos los scripts de base de datos importantes, necesarios para crear la base de datos, en ese directorio.

**Consejo:** Los scripts generados que puede utilizar para crear los objetos de base de datos pueden estar en formato ASCII o EBCDIC. Normalmente, los archivos .sql generados están en formato ASCII, y los archivos .ddl equivalentes están en formato EBCDIC.

- v Utilice FTP para transferir los scripts de base de datos al sistema z/OS que contiene la instalación de DB2 para z/OS.
- Cree o aumente el perfil.

Puede crear los objetos de base de datos utilizando la herramienta que elija. Por ejemplo:

**SPUFI** Un programa de utilidad que ejecuta scripts SQL desde z/OS. SPUFI utiliza entrada EBCDIC.

## **DSNTEP2**

Un programa SQL dinámico de muestra que se proporciona con el producto DB2 para z/OS.

- 1. Asigne los permisos de lectura adecuados para los scripts SQL; por ejemplo: chmod 644 createTable\_AppScheduler.sql
- 2. Si la herramienta que desea utilizar para ver, editar y ejecutar los scripts necesita que los scripts estén en formato EBCDIC, en lugar del formato ASCII, utilice el mandato **iconv** para convertir los archivos a EBCDIC. Por ejemplo:

iconv –t IBM-1047 –f ISO8859-1 createTable\_AppScheduler.sql > createTable\_AppScheduler\_EBCDIC.sql

**Importante:** Después de convertir de ASCII a EBCDIC compruebe que ninguna sentencia SQL supera los 71 caracteres de longitud. Líneas más largas provocarán el recorte de líneas y sentencias no válidas cuando se copien en conjuntos de datos MVS de anchura fija.

**Consejo:** Si ha convertido el archivo desde el formato ASCII a EBCDIC, pero necesita ejecutar los archivos en formato ASCII, puede también utilizar **iconv** para convertir los archivos de nuevo a ASCII. Por ejemplo:

```
iconv -t ISO8859-1 -f IBM-1047 createTable_AppScheduler_EBCDIC.sql >
createTable_AppScheduler.sql
```
3. Edite los valores en los archivos createDatabase.sql y dropDatabase.sql según sus requisitos. Las siguientes variables simbólicas necesitan actualización:

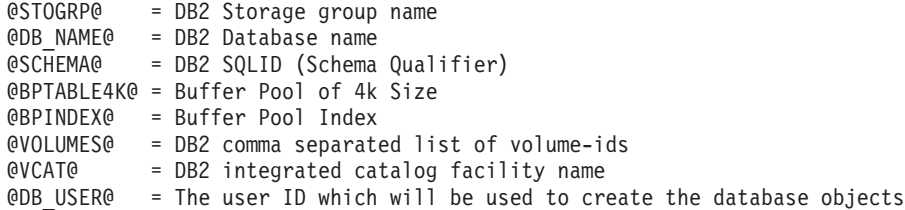

- 4. Para crear objetos de base de datos fuera del entorno de z/OS UNIX utilizando SPUFI o DSNTEP2, copie los scripts de base de datos personalizada de z/OS UNIX a un conjunto de datos particionados.
- 5. Ejecute los scripts personalizados utilizando la herramienta que elija.

**Consejo:** Si anteriormente ha ejecutado el script **createDB2.sh** y optó por ignorar la ejecución de los scripts SQL, puede también ejecutar los archivos SQL consolidados (z schema.sql y z schemaProc.sql) que fueron generados.

6. Verifique que las tablas de base de datos se hayan creado satisfactoriamente sin errores inspeccionando la salida.

## **Tareas relacionadas**:

["Creación de archivos de diseño de base de datos y scripts de base de datos \(Linux autónomo\)" en la](#page-195-0) [página 190](#page-195-0)

Puede especificar el diseño de la configuración de la base de datos utilizando la herramienta de diseño de base de datos. El diseño puede ser para un componente específico o para una configuración de base de datos de nivel empresarial que soporte la todas las funcionalidades de IBM Business Process Manager.

["Creación de objetos de base de datos de DB2 para z/OS utilizando el procesador de línea de mandatos](#page-252-0) [de DB2" en la página 247](#page-252-0)

Cuando ejecute el script **createDB2.sh**, puede elegir ejecutar el SQL inmediatamente para crear los objetos de base de datos para la base de datos especificada, o puede omitir la ejecución de los scripts SQL de forma que los pueda ejecutar más tarde. Si ignora la ejecución del SQL, el script **createDB2.sh** consolida las sentencias SQL en dos archivos (z\_schema.sql y z\_schemaProc.sql) que puede ejecutar luego mediante el procesador de línea de mandatos de DB2.

## *Creación de los almacenes de datos del motor de mensajería:*

Si los almacenes de datos del motor de mensajería todavía no se han creado, utilice la herramienta de diseño de base de datos para generar los scripts de base de datos que el administrador de base de datos utilizará para crear las tablas para los almacenes de datos del motor de mensajería .

Debe crear y llenar un origen de datos de motor de mensajería para cada uno de los siguientes componentes que configure:

- v Bus de sistema de Service Component Architecture
- v Bus de aplicación de Service Component Architecture
- Process Server
- Performance Data Warehouse
- Common Event Infrastructure

Puede crear todos los objetos de base de datos en una o más bases de datos en el subsistema DB2 para z/OS. Tenga en cuenta las siguientes consideraciones:

- v Todos los motores de mensajería utilizan los mismos nombres de tabla. Por lo tanto, las tablas para cada motor de mensajería requieren un calificador de esquema exclusivo.
- v Cuando utilice la herramienta de diseño de base de datos para definir la configuración de base de datos para cada motor de mensajería, puede especificar un prefijo para los nombres de espacio de tabla:
	- Si tiene la intención de utilizar una única base de datos para todos los motores de mensajería, especifique un prefijo de espacio de tabla exclusivo para cada motor de mensajería para hacer que su nombre de espacio de tabla sea exclusivo dentro de la base de datos.
	- Si tiene la intención de utilizar una base de datos independiente para cada motor de mensajería, los prefijos de espacio de tabla que especifique para los motores de mensajería pueden ser idénticos o exclusivos.
- 1. Para cada motor de mensajería, lleve a cabo los siguientes pasos para generar los scripts de base de datos necesarios:
	- a. Ejecute la herramienta de diseño de base de datos (**DbDesignGenerator**) desde el directorio *install\_root*/util/dbUtils.
	- b. Elija la opción **(2)Crear un diseño de base de datos para un componente único** y luego seleccione la opción adecuada para el motor de mensajería.
	- c. Complete las demás solicitudes en la herramienta para definir la configuración de base de datos y para generar los scripts.

**Consejo:** Como alternativa a ejecutar la herramienta de diseño de base de datos varias veces para generar scripts para cada uno de los motores de mensajería, puede ejecutar la herramienta una vez utilizando la opción **(1)Crear un diseño de base de datos para un Perfil autónomo o un Entorno de despliegue**. Con esta opción, puede definir la configuración de base de datos y generar scripts de base de datos para los siguientes componentes en un solo paso a través de la herramienta: Base de datos común, Business Process Choreographer, Performance Data Warehouse, Process Server, Business Space y los seis motores de mensajería.

2. Ejecute los scripts DDL generados utilizando la herramienta que prefiera.

Se crean los almacenes de datos del motor de mensajería.

## **Tareas relacionadas**:

["Creación de archivos de diseño de bases de datos y scripts de bases de datos para componentes](#page-202-0) [específicos con DB2 para z/OS en un entorno autónomo" en la página 197](#page-202-0)

Puede utilizar la herramienta de diseño de base de datos para generar un archivo de diseño, y, opcionalmente, scripts de base de datos para las tablas de base de datos necesarias para componentes específicos: IBM Business Process Manager

["Creación de archivos de diseño de bases de datos y scripts de bases de datos para perfiles autónomos](#page-195-0) [con DB2 para z/OS" en la página 190](#page-195-0)

Utilice la herramienta de diseño de base de datos para generar un archivo de diseño que se utiliza al crear un perfil autónomo.La herramienta de diseño de base de datos también genera scripts de base de datos que puede utilizar para crear sus tabla de base de datos.

*Otorgamiento de privilegios de tabla al ID de usuario de alias de autenticación de JCA:*

Si el nombre de esquema que está utilizando no es el mismo que el identificador de usuario de alias de autenticación JCA, debe otorgar un subconjunto de privilegios de DB2 para z/OS al identificador de usuario de alias de autenticación JCA.

Los scripts de base de datos para el bus de integración de servicios (SIB) contiene mandatos GRANT comentados que puede utilizar como base para otorgar el acceso a las tablas del SIB. Sin embargo, los otros componentes de IBM Business Process Manager no proporcionan sentencias GRANT.

Utilice un nombre de esquema que es diferente del alias de autenticación JCA para evitar que el identificador de usuario de alias tenga la autorización para descartar tablas. (La autorización para borrar tablas se otorga implícitamente al creador, es decir, el esquema.) Tenga en cuenta que no tiene sentido otorgar un privilegio como DBADM al identificador de usuario de alias de autenticación JCA porque DBADM también tiene la capacidad de borrar tablas.

Si desea que IBM Business Process Manager funcione mientras no permite que el identificador de usuario de alias tenga la capacidad DROP, cree algunas sentencias GRANT copiando el script de base de datos y editándolos para construir mandatos GRANT a partir de los mandatos CREATE. Puede crear mandatos GRANT como el que se muestra en el siguiente ejemplo:

GRANT ALL PRIVILEGES ON TABLE *cell*.*tablename* TO *userid/sqlid*

donde *userid/sqlid* es el identificador de usuario de alias de autenticación JCA.

**Nota:** Normalmente, el creador de un objeto de base de datos tiene implícito el uso de ese objeto sin necesidad de permisos GRANT adicionales. Sin embargo, para DB2 para z/OS Versión 10, pueden ser necesarios permisos GRANT adicionales para vistas porque el acceso a vistas no se otorga implícitamente al creador.

## *Carga de la base de datos con información del sistema en un entorno autónomo:*

Si creó un perfil autónomo y pospuso la creación de tablas de base de datos,deberá ejecutar el mandato **bootstrapProcessServerData** antes de intentar iniciar o utilizar Process Server o Process Center .

Cuando ejecuta el mandato **bootstrapProcessServerData**, los datos de configuración para las aplicaciones BPM se cargan en la base de datos Process Server. Estos datos son necesarios para que las aplicaciones BPM se ejecuten correctamente.

**Nota:** Este mandato se ejecuta automáticamente cuando crea un perfil autónomo y elige crear la base de datos durante la creación o el aumento de perfiles.

Si crea un perfil autónomo y retrasa la configuración de las tablas de base de datos, debe ejecutar el mandato de programa de arranque una vez creadas la base de datos y sus tablas, y antes de que se inicie el servidor por primera vez.

Ejecute el programa de utilidad bootstrap desde la línea de mandatos. El programa de utilidad de arranque se encuentra en el directorio de perfil autónomo. Por ejemplo:

# *raíz\_instalación*/profiles/ProcCtr01/bin

Ejecute el programa de utilidad de arranque con la siguiente sintaxis:

## v **bootstrapProcessServerData.sh**

Ha cargado la base de datos con información del sistema antes de iniciar satisfactoriamente Process Server o Process Center. La información de registro para la operación de programa de arranque se guarda en el directorio *RAÍZ\_INSTALACIÓN\_USUARIO*/logs/ en un archivo denominado bootstrapProcessServerData.*timestamp*.log. En la consola se visualiza un subconjunto de la información registrada.

Datos de programa de arranque en el servidor de perfil autónomo predeterminado: bootstrapProcessServerData

*Establecer el nombre de esquema correcto para los motores de mensajes.:*

Para asegurarse de que los motores de mensajería del bus de integración de servicios (SIB) puedan acceder a las tablas de DB2 para z/OS adecuadas, debe definirse el nombre de esquema correcto para los motores de mensajería. Puede utilizar la consola administrativa para cambiar los nombres de esquema.

Inicie el servidor.

- 1. Inicie sesión en la consola administrativa.
- 2. Vaya a **Integración de servicios** > **Buses**.
- 3. Para cada motor de mensajería:
	- a. Seleccione **Motores de mensajería** y luego pulse el nombre que se visualiza.
	- b. Pulse **Almacén de mensajes**.
	- c. Cambie el valor de **Nombre de esquema** por el nombre que haya utilizado al crear las tablas DB2 para z/OS para este motor de mensajería.
	- d. Pulse **Aplicar**.
	- e. Guarde los cambios de configuración.
- 4. Verifique que los motores de mensajería se puedan iniciar:
	- a. Finalice la sesión en la consola administrativa.
	- b. Detenga y luego reinicie el servidor.
	- c. Busque en la salida del registro de servidor mensajes de inicio satisfactorios del motor de mensajería. Por ejemplo: BBOO0222I: "BusName"

CWSID0016I: Messaging engine *MessagingEngineName* is in state Started.

*Configuración de un entorno autónomo con un servidor de bases de datos Oracle en Linux:*

Puede configurar un entorno autónomo para IBM Business Process Manager utilizando un servidor de base de datos Oracle.

## *Configuración de bases de datos Oracle:*

Usted o su administrador de base de datos (DBA) puede configurar la base de datos Process Server, la base de datos Performance Data Warehouse, y la base de datos Common antes, después o durante la creación o el aumento del perfil.

Puede utilizar un única instancia de Oracle para configurar BPM. La instancia de Oracle debe existir y estar disponible para acceder. Consulte la documentación de Oracle para crear una instancia de Oracle. Si utiliza una única instancia de Oracle, asegúrese de utilizar distintos ID de usuario para las tres distintas bases de datos de BPM.

Tiene las opciones siguientes para la creación y configuración de las bases de datos:

- v Usted o el DBA crea las bases de datos por adelantado, y la herramienta de gestión de perfiles las configura durante la creación o el aumento de perfiles.
- v Usted o el DBA crea un archivo de diseño de base de datos utilizando la herramienta de diseño de bases de datos, y puede pasar el archivo a la herramienta de gestión de perfiles o al programa de utilidad de línea de mandatos **manageprofiles** durante la creación o el aumento de perfiles.
- v Al posponer la configuración de base de datos, usted o el DBA crea las bases de datos y las tablas de base de datos necesarias más adelante, ejecutando los scripts que se generan durante la creación o el aumento de perfiles.

## *Creación de archivos de diseño de bases de datos para Oracle:*

Puede especificar el diseño de la configuración de la base de datos utilizando la herramienta de diseño de base de datos. El diseño puede ser para un componente específico o para una configuración de base de datos de nivel empresarial que soporte la todas las funcionalidades de IBM Business Process Manager.

## *Creación de archivos de diseño de bases de datos para perfiles autónomos con Oracle:*

Puede utilizar la herramienta de diseño de base de datos para generar un archivo de diseño que se puede utilizar para configurar sus bases de datos al crear un perfil autónomo. La herramienta de diseño de base de datos genera opcionalmente scripts de base de datos que puede utilizar para crear sus tabla de base de datos.

Asegúrese de que ha instalado IBM Business Process Manager. La herramienta de diseño de base de datos sólo está disponible desde los archivos binarios de instalación.

Antes de ejecutar la herramienta de diseño de base de datos, prepare la siguiente información:

- v La información acerca de la configuración de la base de datos que está diseñando. Este podría ser un documento que describe el propósito general de la configuración de base de datos, proporcionado por el administrador de base de datos o por la arquitectura de solución. También puede ser una descripción de los parámetros y propiedades necesarios.Esta información debe incluir:
	- La ubicación de las tablas de base de datos.
	- La ubicación del controlador JDBC en el sistema donde se creará el perfil de servidor.
	- El ID de usuario y contraseña para la autenticación en la base de datos.
- v La información acerca de cómo IBM Business Process Manager y sus componentes se instalaron, el software de la base de datos que se utiliza y las propiedades que necesita ese tipo de base de datos.
- v El conocimiento de los perfiles que planea crear, específicamente, la relación funcional entre el tipo de perfil y la base de datos.
- v La información acerca del patrón de tipología que se va a implementar y el conocimiento acerca de cómo el diseño de la base de datos se ajusta al patrón que planea utilizar.

Puede ejecutar la herramienta de diseño de base de datos en modalidad interactiva para definir los valores de configuración de base de datos y guardarlos en un nuevo archivo de diseño de base de datos o a un archivo existente.En forma opcional, puede generar scripts de base de datos que se pueden utilizar para crear los objetos de base de datos para su tipo de base de datos. Cuando ejecute la herramienta, las opciones disponibles cambian dependiendo del entorno y tipo de datos que se están configurando.

También puede ejecutar la herramienta de diseño de base de datos con los parámetros de línea de mandatos para editar o validar un archivo de diseño de base de datos existente, o para generar los scripts de base de datos para la configuración definida en un archivo de diseño de base de datos existente.El mandato**DbDesignGenerator** tiene los siguientes parámetros de línea de comandos:

```
-? , -ayuda
  mostrar información de ayuda.
-e nombre archivo diseño base datos
   edite el archivo de diseño de base de datos especificado (por ej. *.dbDesign, *.properties).
-v archivo diseño base datos | directorio salida scripts base datos
   cuando se proporciona archivo diseño base datos, la validación se realiza en el archivo de
diseño de base de datos especificado de acuerdo
con las especificaciones de la base de datos. Cuando se proporciona directorio salida scripts base datos,
se validan los scripts de base de datos
del directorio especificado. Actualmente sólo
se pueden validar los scripts generados a partir del generador de DDL modelo.
-g archivo_diseño_base_datos [-d directorio_salida] [archivo_diseño_base_datos2] [-d directorio_salida2]...
[archivo_diseño_base_datosN] [-d directorio_salidaN]
   genere los scripts de base de datos a partir de los archivos de diseño especificados en la
modalidad de proceso por lotes.
Los scripts generados se colocarán en los directorios
de salida correspondientes o, si éstos faltan, en las ubicaciones predeterminadas.
```
1. Ejecute el mandato **DbDesignGenerator.sh** desde el directorio *raíz\_instalación*/util/dbUtils. Por ejemplo:

#### **/opt/IBM/WebSphere/AppServer/util/dbUtils> DbDesignGenerator.sh**

**Consejo:** Si ve el mensaje El sistema no encuentra la vía de acceso especificada. puede que haya escrito un nombre incorrecto de vía de acceso. Vuelva a escribir la vía de acceso. Cuando la herramienta de diseño de base de datos se inicie correctamente, verá información similar a la del siguiente ejemplo:

[informativo] ejecutando DbDesignGenerator en modalidad interactiva...

```
[informativo] Especifique 'q' para salir sin guardar; '-' para regresar al menú; '?' para
solicitar ayuda cuando lo desee.
[informativo] Para aceptar los valores predeterminados proporcionados, simplemente
              pulse la tecla 'Intro'.
[informativo] Seleccione una de las siguientes [opciones de diseño]:
(1)Crear un diseño de base de datos para un perfil autónomo o un Development Environment
(entorno de despliegue)
(2)Crear un diseño de base de datos para un componente único
(3)Editar un diseño de base de datos existente
(4)Generar scripts de base de datos a partir de un diseño de base de datos
(5)salir [q]
```
Introduzca el número para la opción de diseño:

2. Para seleccionar la opción **(1)Crear un diseño de base de datos para el perfil autónomo o el entorno de despliegue**, escriba el número 1 y pulse Intro.

El sistema le solicita que elija un patrón de base de datos, por ejemplo:

[información] Seleccione uno de los siguientes [patrones de base de datos]:

(1)bpm.advanced.nd.topology (2)bpm.advanced.standalone

(3)bpm.standard.nd (4)bpm.standard.standalone (5)wesb.nd.topology (6)wesb.standalone

3. Para crear un patrón de diseño de base de datos para el perfil autónomo que planea configurar, escriba el número para la opción apropiada y pulse Intro. Seleccione opciones que incluyan ".standalone."

Por ejemplo, para configurar el patrón de base de datos para un entorno autónomo para IBM Business Process Manager Advanced, escriba el número 2 para seleccionar una opción **(2)bpm.advanced.standalone.topology** y pulse Intro.Puede ver la lista de los componentes de base de datos que puede configurar para el entorno seleccionado, con una solicitud para elegir un componente para configurar; por ejemplo:

[informativo] Edite los componentes de base de datos que tengan el estado 'sin completar' para las propiedades. [informativo] Los componentes de base de datos completados pueden editarse para cambiar los valores de propiedades existentes o predeterminadas. [informativo] Diseñe primero el componente 'maestro' y después de los componentes padre, ya que es posible que otros componentes hereden sus valores.

[informativo] Seleccione uno de los siguientes [componentes de base de datos]

```
(1)[WBI_CommonDB] WBI_CommonDB [maestro] [estado = no completado]
(2)[BPC] WBI_BPC [estado = no completado]
(3)[BPM_PerformanceDW] BPM_PerformanceDW [estado = no completado]
(4)[BPM_ProcessServer] BPM_ProcessServer [estado = no completado]
(5)[BSpace] WBI_BSPACE [estado = no completado]
(6)[SibME] WBI_BPC_ME [estado = no completado]
              WBI_CEI_ME [estado = no completado]
(8)[SibME] WBISCA<sup>_</sup>APP_ME [estado = no completado]
(9)[SibME] WBI_SCA_SYS_ME [estado = no completado]
(10)[SibMe] BPM_PerformanceDW_ME [estado = no completado]
(11)[SibMe] BPM_ProcessServer_ME [estado = no completado]
(12)[guardar y salir]
```
4. Escriba el número para la opción adecuada para configurar el componente de base de datos maestra y pulse Intro. El componente de base de datos listado como componente maestro, tiene **[maestro]** junto al nombre y debe configurarse primero.

Por ejemplo, digite el número 1 para seleccionar la opción **(1)[WBI\_CommonDB] WBI\_CommonDB : [maestro] [estado = sin completar]**, y pulse la tecla intro. Verá información parecida al ejemplo siguiente:

[estado] WBI CommonDB no se ha completado con 1 elemento(s) restante(s): [ 1 ] CommonDB.WBI CommonDB : : La clave DbType no se ha establecido.

¿Desea editar este componente de base de datos? (s/n) [predeterminado=s]:

5. Para editar la configuración de base de datos del componente, escriba y y presione Intro.

Se le solicitará un directorio de salida para los scripts SQL que la herramienta de diseño de base de datos puede generar y que usted puede utilizar para crear la base de datos de los objetos. Si opta por generar scripts SQL más adelante en este procedimiento, los scripts se guardan automáticamente en este directorio.

Especifique el directorio de salida de los archivos SQL que se generarán para WBI CommonDB [predeterminado=]

6. Especifique un directorio de salida para los scripts SQL y pulse Intro. Puede especificar una vía de acceso del directorio totalmente cualificada o una vía de acceso relativa al directorio actual, desde donde se está ejecutando la herramienta de diseño de base de datos. Si todavía no ha creado el directorio en el sistema de archivos, la herramienta de diseño de base de datos lo crea automáticamente cuando se generen scripts SQL. Si el directorio especificado ya existe, puede elegir sobrescribir el contenido o especificar otro directorio.

**Consejo:** El valor que especifique se guardará como referencia en el archivo de diseño de base de datos cuando este archivo se genera.

Se le solicitará que seleccione el tipo de base de datos que está configurando; por ejemplo: [informativo] Seleccione uno de los siguientes [tipos de base de datos]

(1)DB2-distributed (2)DB2-zOS (3)Oracle (4)SQL Server

7. Escriba 3 para seleccionar **(3)Oracle** y pulse Intro. Aparecerán una serie de solicitudes para que especifique las propiedades de la base de datos.Estas solicitudes varían según el tipo de base de datos.

Por ejemplo, después de seleccionar este tipo de base de datos para la configuración de la base de datos común, verá una serie de solicitudes similares a las del siguiente ejemplo:

[informativo] Escriba los valores de las propiedades en la sección de objetos de base de datos. Nombre de base de datos(SID) [predeterminado=CMNDB] Nombre de usuario de base de datos [predeterminado=] Esquema de base de datos [predeterminado=] Nombre de usuario del sistema (SÓLO necesario para crear la base de datos como parte de la creación de un perfil autónomo).[predeterminado=] Contraseña del sistema (SOLO es necesaria para crear la base de datos como parte de un perfil autónomo ).[predeterminado=] Ubicación de la base de datos (SÓLO necesario para crear la base de datos como parte de la creación de un perfil autónomo).[predeterminado=]

8. Para cada solicitud, pulse Enter para aceptar el valor predeterminado mostrado, o ingrese su valor preferido y pulse Enter.

La seguridad administrativa de solicitud (si está presente) hace referencia al nombre de usuario y una contraseña para la consola administrativa.

Después de completar la última solicitud de las propiedades de base de datos, podrá ver la información siguiente:

[información] Ha completado las propiedades de la sección de objetos de base de datos necesarias para la generación de scripts de base de datos.

Para omitir las propiedades de origen de datos, especifique 's'; o cualquier otra cosa para continuar:

9. Para configurar el componente de las propiedades de origen de datos, especifique una opción que no sea **s** y pulse Intro. Para saltarse esta configuración y aceptar los valores predeterminados, escriba **s** y pulse Intro.

**Consejo:** Si planea utilizar la herramienta de diseño de base de datos para generar un archivo de diseño de base de datos para utilizar como entrada de la creación de perfiles o configuración de la topología, debe configurar el origen de datos. Si planea utilizar la herramienta de diseño de base de datos para generar SQL, este paso es opcional.

Si ha decidido configurar el origen de datos para el tipo de base de datos seleccionado, verá la lista de proveedores de datos para el origen de datos. Por ejemplo, puede ver los siguientes proveedores de base de datos para el tipo de base de datos: **Oracle**.

[informativo] Seleccione uno de los siguientes [proveedores de base de datos]

(1)Controlador JDBC Oracle # origen de datos XA # controlador JDBC Oracle (XA)

a. Escriba el número apropiado para seleccionar un proveedor de base de datos para el origen de datos y pulse Intro. Después de seleccionar este proveedor de base de datos, verá una serie de solicitudes similares a las del siguiente ejemplo:

[informativo] Escriba los valores de las propiedades en la sección de propiedades de origen de datos. Host de servidor de bases de datos[predeterminado=]

Puerto del servidor de bases de datos[predeterminado=1521]

[informativo] Seleccione uno de los siguientes [tipo de controladores Oracle]

(1)oci8  $(2)$ thin

Escriba el número para el tipo de controlador Oracle: [predeterminado=thin] Nombre de usuario de origen de datos[predeterminado=] Contraseña de origen de datos[predeterminado=] vía de acceso de controlador Oracle JDBC [default=\${WAS\_INSTALL\_ROOT}/jdbcdrivers/Oracle] :

**Nota:** La contraseña está cifrada en los archivos de salida generados.

b. En cada solicitud, pulse Intro para aceptar el valor predeterminado mostrado o especifique su valor preferido y pulse Intro. En caso de que se le pregunte si desea crear las tablas de base de datos durante la configuración, especifique **false** si está utilizando el archivo de diseño de base de datos como entrada para crear un perfil, puesto que esta opción también está disponible en la herramienta Profile Management (herramienta de gestión de perfiles) y causa conflicto.Si está utilizando la consola administrativa para crear su entorno de despliegue, puede decidir en función de si desea que las tablas se creen automáticamente o no.

Después de completar la última solicitud, verá información parecida a la del siguiente ejemplo: [estado] WBI CommonDB se ha completado con 0 elemento(s) restante(s):

```
------------------------------------------------------------------------------------
[informativo] Edite cualquier componente de base de datos que tenga el estado
"no completado" para propiedades necesarias.
[informativo] Los componentes de base de datos completados se pueden editar
para cambiar valores de propiedades existentes o predeterminados.
[informativo] Diseñe primero el componente 'maestro' y después de los
componentes padre,
ya que es posible que otros componentes hereden sus valores.
[informativo] Seleccione uno de los siguientes [componentes de base de datos]
(1)[WBI_CommonDB] WBI_CommonDB [maestro] [estado = completado]
             WBIBC [estado = completado]
(3)[BPM_PerformanceDW] BPM_PerformanceDW [estado = completado]
(4)[BPM_ProcessServer] BPM_ProcessServer [estado = no completado]
(5)[BSpace] WBI_BSPACE [estado = completado]
(6)[SibME] WBI_BPC_ME [estado = completado]
               WBI<sup>CEIME</sup> [estado = completado]
(8)[SibME] WBI_SCA_APP_ME [estado = completado]
(9)[SibME] WBI_SCA_SYS_ME [estado = completado]
(10)[SibMe] BPM_PerformanceDW_ME [padre = BPM_PerformanceDW] [estado = completado]
(11)[SibMe] BPM<sup>-</sup>ProcessServer<sup>-ME</sup> [padre = BPM<sup>-</sup>ProcessServer] [estado = completado]
(12)[guardar y salir]
```
Después de terminar de configurar el componente de la base de datos maestra, la herramienta de diseño de base de datos propaga los valores que ha introducido por los componentes restantes. Si esto se puede realizar de forma satisfactoria,estos componentes también se marcan como **[estado = completado]** junto con el componente maestro. Si esto no se puede hacer por alguna razón, permanecerán listados como **[estado = no completado]**.

10. Siga los pasos anteriores para configurar los componentes restantes de base de datos que están listados como **[estado = no completado]**. También puede elegir volver a configurar cualquier componente que esté listado como **[estado = completado]** como resultado de la configuración del componente de base de datos maestra.

Si selecciona **bpm.advanced.standalone**, debe configurar manualmente el **BPM\_PerformanceDW**, **BPM\_ProcessServer**, y los componentes correspondientes **SibMe** para la autenticación necesaria de la base de datos.

[informativo] Seleccione uno de los siguientes [componentes de base de datos] (1)[WBI\_CommonDB] WBI\_CommonDB [maestro] [estado = completado]  $(2)$ [BPC] WBI BPC [estado = completado] (3)[BPM\_PerformanceDW] BPM\_PerformanceDW [estado = no completado]

```
(4)[BPM_ProcessServer] BPM_ProcessServer [estado = no completado]
(5)[BSpace] WBI BSPACE [estado = completado]
(6)[SibME] WBI_BPC_ME [estado = completado]
(7)[SibME] WBICEIME [estado = completado]
(8)[SibME] WBI_SCA_APP_ME [estado = completado]
(9)[SibME] WBI_SCA_SYS_ME [estado = completado]
(10)[SibMe] BPM_PerformanceDW_ME [estado = completado]
(11)[SibMe] BPM_ProcessServer_ME [estado = completado]
(12)[guardar y salir]
Escriba el número para el componente de base de datos: 3
------------------------------------------------------------------------------------
[estado] BPM_PerformanceDW no se ha completado con 1 elemento(s) restante(s):
[ 1 ] BPM PerformanceDW.BPM PerformanceDW databaseObjects :
la propiedad necesaria 'databaseUser' para DB_USER está vacía.
iDesea editar este componente de base de datos? (s/n) [predeterminado=s]:
[informativo] Seleccione uno de los siguientes [componentes de base de datos]:
(1)[WBI_CommonDB] WBI_CommonDB: [maestro] [estado = completado]
(2)[BPC] WBI BPC: [estado = completado]
(3)[BPM_PerformanceDW] BPM_PerformanceDW: [estado = completado]
(4)[BPM_ProcessServer] BPM_ProcessServer: [estado = no completado]
(5)[BSpace] WBI_BSPACE: [estado = completado]
(6)[SibME] WBI_BPC_ME: [estado = completado]
(7)[SibME] WBI_CEI_ME: [estado = completado]
(8)[SibME] WBI_SCA_APP_ME: [estado = completado]
(9)[SibME] WBI_SCA_SYS_ME: [estado = completado]
(10)[SibMe] BPM_PerformanceDW_ME: [estado = completado]
(11)[SibMe] BPM_ProcessServer_ME: [estado = completado]
(12)[guardar y salir]
Escriba el número para el componente de base de datos:4
------------------------------------------------------------------------------------
[estado] BPM ProcessServer no se ha completado con 3 elemento(s) restante(s):
[ 1 ] BPM ProcessServer.BPM_ProcessServer: databaseObjects:
la propiedad necesaria 'databaseUser' para DB USER está vacía.
[ 2 ] BPM ProcessServer.BPM ProcessServer: databaseObjects:
la propiedad necesaria 'adminUserName' para SECURITY_ADMIN_USER está vacía.
[ 3 ] BPM ProcessServer.BPM ProcessServer: databaseObjects:
la propiedad necesaria 'adminPassword' para SECURITY_ADMIN_PASSWORD está vacía.
```
 $i$ Desea editar este componente de base de datos? (s/n) [predeterminado=s]:

11. Cuando todos los componentes de base de datos para el patrón de base de datos se han configurado y están listados como **[estado = completado]** en la herramienta de diseño base de datos, escriba el número apropiado para seleccionar **[guardar y salir]** y pulse Intro. Puede ver información parecida a la del siguiente ejemplo:

[estado] bpm.advanced.standalone se ha completado con 0 elemento(s) restante(s):

Especifique el directorio de salida [predeterminado=/WebSphere/V8T8DM/DeploymentManager/util/dbUtils]:

12. Pulse Intro para aceptar el directorio predeterminado para el archivo de diseño de base de datos o especifique otro directorio en el que desea guardar el archivo y luego pulse Intro. Si todavía no ha creado el directorio en el sistema de archivos, la herramienta de diseño de base de datos lo crea automáticamente cuando se genera el archivo. Después de especificar la ubicación en la solicitud, verá información parecida a la del siguiente ejemplo:

Especifique el nombre de archivo de salida [predeterminado=bpm.advanced.standalone.topology.dbDesign]:

13. Pulse Intro para aceptar el nombre predeterminado para el archivo de diseño de base de datos, o escriba otro nombre de archivo y luego pulse Intro. Si un archivo con el mismo nombre ya existe en el directorio especificado, puede optar por sobrescribir el archivo o especificar un nombre de archivo diferente. Después de escribir el nombre del archivo en la solicitud, puede ver información similar al ejemplo siguiente:

¿generar scripts de base de datos? (s/n) [predeterminado=s]:

14. Opcional: Si también desea generar scripts de base de datos basados en la información proporcionada a la herramienta de diseño de base de datos, escriba y y pulse Intro. Se visualiza una serie de mensajes informativos para indicar que se generaron los scripts para todos los componentes. Para cada componente, verá información parecida a la del siguiente ejemplo:

[informativo] Los scripts se han generado en

WAS\_HOME/profiles/default/util/dbUtils/Oracle-CommonDB para WBI\_CommonDB

Cuando se haya generado el último conjunto de scripts, verá información parecida a la del siguiente ejemplo:

[informativo] gracias, abandonando ahora...

Se crean los siguientes archivos:

- v Se crea el archivo de diseño de base de datos en el directorio especificado.
- v Se crean los scripts de base de datos en uno o varios de los directorios especificados.
- v Se crea en el directorio un archivo de registro llamado dbDesignGenerator.log, desde donde ha ejecutado el mandato **DbDesignGenerator**.

Puede elegir utilizar la salida de la herramienta de diseño de base de datos de una de las siguientes maneras:

- Si solo ha generado el archivo de diseño de base de datos, puede especificar el archivo de diseño de base de datos y seleccionar la opción para crear las tablas de base de datos como parte de los pasos de configuración.
- v Si ha generado tanto el archivo de diseño de base de datos como los scripts SQL, puede especificar sólo el archivo de diseño de base de datos para asegurarse de que el tiempo de ejecución configurado coincide con las tablas de base de datos creadas a partir de los scripts SQL.

Puede especificar el archivo de diseño de base de datos de varias maneras:

- v Cuando utiliza la herramienta Profile Management para crear un perfil
- v Cuando utiliza el programa de utilidad de línea de mandatos **manageprofiles** para crear un perfil

Se puede utilizar el archivo de diseño de base de datos cuando configure un servidor como Process Server, Process Center o Performance Data Warehouse Server en la consola administrativa.

*Creación de archivos de diseño de bases de datos para componentes específicos con Oracle en un entorno autónomo:*

Puede utilizar la herramienta de diseño de base de datos para generar un archivo de diseño y scripts de base de datos para las tablas de base de datos necesarias para componentes específicos: IBM Business Process Manager

Asegúrese de que ha instalado IBM Business Process Manager. La herramienta de diseño de base de datos sólo está disponible desde los archivos binarios de instalación.

Antes de ejecutar la herramienta de diseño de base de datos, prepare la siguiente información:

- v La información acerca de la configuración de la base de datos que está diseñando. Este podría ser un documento que describe el propósito general de la configuración de base de datos, proporcionado por el administrador de base de datos o por la arquitectura de solución. También puede ser una descripción de los parámetros y propiedades necesarios.Esta información debe incluir:
	- La ubicación de las tablas de base de datos.
	- La ubicación del controlador JDBC en el sistema donde se creará el perfil de servidor.
	- El ID de usuario y contraseña para la autenticación en la base de datos.
- v La información acerca de cómo IBM Business Process Manager y sus componentes se instalaron, el software de la base de datos que se utiliza y las propiedades que necesita ese tipo de base de datos.
- v El conocimiento de los perfiles que planea crear, específicamente, la relación funcional entre el tipo de perfil y la base de datos.
- v La información acerca del patrón de tipología que se va a implementar y el conocimiento acerca de cómo el diseño de la base de datos se ajusta al patrón que planea utilizar.

Puede ejecutar la herramienta de diseño de base de datos en modalidad interactiva para definir los valores de configuración de base de datos y guardarlos en un nuevo archivo de diseño de base de datos o a un archivo existente.En forma opcional, puede generar scripts de base de datos que se pueden utilizar para crear los objetos de base de datos para su tipo de base de datos. Cuando ejecute la herramienta, las opciones disponibles cambian dependiendo del entorno y tipo de datos que se están configurando.

También puede ejecutar la herramienta de diseño de base de datos con los parámetros de línea de mandatos para editar o validar un archivo de diseño de base de datos existente, o para generar los scripts de base de datos para la configuración definida en un archivo de diseño de base de datos existente.El mandato**DbDesignGenerator** tiene los siguientes parámetros de línea de comandos:

```
-? , -ayuda
  mostrar información de ayuda.
-e nombre archivo diseño base datos
  edite el archivo de diseño de base de datos especificado (por ej. *.dbDesign, *.properties).
-v archivo diseño base datos | directorio salida scripts base datos
   cuando se proporciona archivo diseño base datos, la validación se realiza en el archivo de
diseño de base de datos especificado de acuerdo
con las especificaciones de la base de datos. Cuando se proporciona directorio salida scripts base datos,
se validan los scripts de base de datos
del directorio especificado. Actualmente sólo
se pueden validar los scripts generados a partir del generador de DDL modelo.
-g archivo diseño base datos [-d directorio salida] [archivo diseño base datos2] [-d directorio salida2]...
[archivo diseño base datosN] [-d directorio_salidaN]
   genere los scripts de base de datos a partir de los archivos de diseño especificados en la
modalidad de proceso por lotes.
Los scripts generados se colocarán en los directorios
de salida correspondientes o, si éstos faltan, en las ubicaciones predeterminadas.
```
**Importante:** Si pretende generar scripts de base de datos para los motores de mensajes del bus de integración de servicios, debe repetir todos los pasos del siguiente procedimiento para definir la configuración de la base de datos y generar los scripts para cada motor de mensajes que necesita. Por ejemplo, si necesita scripts para seis motores de mensajes, realice este procedimiento seis veces.

1. Ejecute el mandato **DbDesignGenerator.sh** desde el directorio *raíz\_instalación*/util/dbUtils. Por ejemplo:

### **/opt/IBM/WebSphere/AppServer/util/dbUtils> DbDesignGenerator.sh**

**Consejo:** Si ve el mensaje El sistema no encuentra la vía de acceso especificada. puede que haya escrito un nombre incorrecto de vía de acceso. Vuelva a escribir la vía de acceso. Cuando la herramienta de diseño de base de datos se inicie correctamente, verá información similar a la del siguiente ejemplo:

[informativo] ejecutando DbDesignGenerator en modalidad interactiva...

[informativo] Especifique 'q' para salir sin guardar; '-' para regresar al menú; '?' para solicitar ayuda cuando lo desee. [informativo] Para aceptar los valores predeterminados proporcionados, simplemente pulse la tecla 'Intro'. [informativo] Seleccione una de las siguientes [opciones de diseño]: (1)Crear un diseño de base de datos para un perfil autónomo o un Development Environment (entorno de despliegue) (2)Crear un diseño de base de datos para un componente único (3)Editar un diseño de base de datos existente

(4)Generar scripts de base de datos a partir de un diseño de base de datos (5)salir [q]

Introduzca el número para la opción de diseño:

2. Para seleccionar la opción **(2)Crear un diseño de base de datos para un único componente**, escriba el número 2 y pulse Intro.

Se le solicitará que elija un componente, tal como se muestra en el siguiente ejemplo:

[informativo] Seleccione uno de los siguientes [componentes]

(1)bpc (2)bpcreporting (3)bpm\_performancedw (4)bpm\_processserver (5)bspace (6)cei (7)sca (8)sibme (9)wbi\_commondb

3. Para crear un diseño de base de datos para el componente que planea configurar, escriba el número de la opción apropiada y pulse la tecla Intro.

Por ejemplo, para configurar el componente de base de datos de Process Server (servidor de procesos) IBM, escriba el número4 para seleccionar una opción **(4)bpm\_processserver** y pulse Intro. Se le solicitará un directorio de salida para los scripts SQL que la herramienta de diseño de base de datos puede generar y que usted puede utilizar para crear la base de datos de los objetos. Si opta por generar scripts SQL más adelante en este procedimiento, los scripts se guardan automáticamente en este directorio.

Escriba el directorio de salida de los archivos SQL que se generarán para BPM\_ProcessServer [predeterminado=]

4. Especifique un directorio de salida para los scripts SQL y pulse Intro. Puede especificar una vía de acceso del directorio totalmente cualificada o una vía de acceso relativa al directorio actual, desde donde se está ejecutando la herramienta de diseño de base de datos. Si todavía no ha creado el directorio en el sistema de archivos, la herramienta de diseño de base de datos lo crea automáticamente cuando se generen scripts SQL. Si el directorio especificado ya existe, puede elegir sobrescribir el contenido o especificar otro directorio.

**Consejo:** El valor que especifique se guardará como referencia en el archivo de diseño de base de datos cuando este archivo se genera.

Se le solicitará que seleccione el tipo de base de datos que está configurando; por ejemplo:

[informativo] Seleccione uno de los siguientes [tipos de base de datos]

(1)DB2-distributed (2)DB2-zOS (3)Oracle (4)SQL Server

5. Escriba 3 para seleccionar **(3)Oracle** y pulse Intro. Aparecerán una serie de solicitudes para que especifique las propiedades de la base de datos.Estas solicitudes varían según el tipo de base de datos.

Por ejemplo, después de seleccionar este tipo de base de datos para la configuración de la base de datos del Process Server, verá una serie de solicitudes parecidas a las del siguiente ejemplo:

[informativo] Escriba los valores de las propiedades en la sección de objetos de base de datos. Nombre de base de datos(SID) [predeterminado=BPMDB] Nombre de usuario de base de datos [predeterminado=]

[informativo] Seleccione uno de los siguientes [¿Esta base de datos es para un Process Center?]

(1) false (2) true

Escriba el número para la pregunta ¿Esta base de datos es para un Process Center? [predeterminado=false] El ID de usuario que utiliza para la seguridad administrativa [predeterminado=]

La contraseña para el nombre especificado con el parámetro adminUserName[predeterminado=]

6. Para cada solicitud, pulse Enter para aceptar el valor predeterminado mostrado, o ingrese su valor preferido y pulse Enter.

La seguridad administrativa de solicitud (si está presente) hace referencia al nombre de usuario y una contraseña para la consola administrativa.

Después de completar la última solicitud de las propiedades de base de datos, podrá ver la información siguiente:

[información] Ha completado las propiedades de la sección de objetos de base de datos necesarias para la generación de scripts de base de datos.

Para omitir las propiedades de origen de datos, especifique 's'; o cualquier otra cosa para continuar:

7. Para configurar el componente de las propiedades de origen de datos, especifique una opción que no sea **s** y pulse Intro. Para saltarse esta configuración y aceptar los valores predeterminados, escriba **s** y pulse Intro.

**Consejo:** Si planea utilizar la herramienta de diseño de base de datos para generar un archivo de diseño de base de datos para utilizar como entrada de la creación de perfiles o configuración de la topología, debe configurar el origen de datos. Si planea utilizar la herramienta de diseño de base de datos para generar SQL, este paso es opcional.

Si ha decidido configurar el origen de datos para el tipo de base de datos seleccionado, verá la lista de proveedores de datos para el origen de datos. Por ejemplo, puede ver los siguientes proveedores de base de datos para el tipo de base de datos: **Oracle**.

[informativo] Seleccione uno de los siguientes [proveedores de base de datos]

(1)Controlador JDBC Oracle # origen de datos XA # controlador JDBC Oracle (XA)

a. Escriba el número apropiado para seleccionar un proveedor de base de datos para el origen de datos y pulse Intro. Después de seleccionar este proveedor de base de datos, verá una serie de solicitudes similares a las del siguiente ejemplo:

[informativo] Escriba los valores de las propiedades en la sección de propiedades de origen de datos. Host de servidor de bases de datos[predeterminado=]

Puerto del servidor de bases de datos[predeterminado=1521]

[informativo] Seleccione uno de los siguientes [tipo de controladores Oracle]

 $(1)$ oci $8$  $(2)$ thin

Escriba el número para el tipo de controlador Oracle: [predeterminado=thin] Nombre de usuario de origen de datos[predeterminado=] Contraseña de origen de datos[predeterminado=] vía de acceso de controlador Oracle JDBC [default=\${WAS INSTALL ROOT}/jdbcdrivers/Oracle] :

**Nota:** La contraseña está cifrada en los archivos de salida generados.

b. En cada solicitud, pulse Intro para aceptar el valor predeterminado mostrado o especifique su valor preferido y pulse Intro. En caso de que se le pregunte si desea crear las tablas de base de datos durante la configuración, especifique **false** si está utilizando el archivo de diseño de base de datos como entrada para crear un perfil, puesto que esta opción también está disponible en la herramienta Profile Management (herramienta de gestión de perfiles) y causa conflicto.Si está utilizando la consola administrativa para crear su entorno de despliegue, puede decidir en función de si desea que las tablas se creen automáticamente o no.

Después de completar la última solicitud, verá información parecida a la del siguiente ejemplo: Especifique el directorio de salida [predeterminado=/WebSphere/V8T8DM/DeploymentManager/util/dbUtils] 8. Pulse Intro para aceptar el directorio predeterminado para el archivo de diseño de base de datos o especifique otro directorio en el que desea guardar el archivo y luego pulse Intro. Si todavía no ha creado el directorio en el sistema de archivos, la herramienta de diseño de base de datos lo crea automáticamente cuando se genera el archivo. Después de especificar la ubicación en la solicitud, verá información parecida a la del siguiente ejemplo:

Especifique el nombre de archivo de salida [predeterminado=bpm.advanced.standalone.topology.dbDesign]:

9. Pulse Intro para aceptar el nombre predeterminado para el archivo, o escriba otro nombre de archivo y luego pulse Intro. Una vez especificado el nombre de archivo, verá información parecida a la del ejemplo siguiente:

¿generar scripts de base de datos? (s/n) [predeterminado=s]:

10. Opcional: Si también desea generar scripts de base de datos basados en la información proporcionada a la herramienta de diseño de base de datos, escriba y y pulse Intro. Puede ver información parecida a la del siguiente ejemplo:

[informativo] Los scripts se han generado en WAS HOME/profiles/default/util/dbUtils/Oracle-ProcessServer para BPM ProcessServer [informativo] gracias, abandonando ahora...

Se crea un archivo de diseño de base de datos y, opcionalmente, se crean scripts de base de datos en las ubicaciones que ha especificado.

Después de utilizar la herramienta de diseño de base de datos para configurar un componente específico, los scripts SQL generados se pueden utilizar para crear las tablas de base de datos. El archivo de diseño de base de datos generado incluye valores sólo para este componente configurado y no es suficiente para utilizarlo de las siguientes maneras:

- Cuando utilice Profile Management para crear un perfil
- v Cuando utilice el programa de utilidad de línea de mandatos **manageprofiles** para crear un perfil

*Resolución de problemas de la herramienta de diseño de base de datos:*

Si tiene errores en los scripts de base de datos, puede utilizar la información de diagnóstico y validación proporcionada por la herramienta de diseño de base de datos para diagnosticar los problemas.

#### **Errores de propiedad necesaria vacía**

Cuando las propiedades obligatorias **userName** y **password** no están definidas, es posible que aparezcan mensajes del siguiente tipo en el resultado:

```
[estado] WBI_BSPACE no se ha completado con 2 elemento(s) restante(s):
[ 1 ] BSpace.WBI BSPACE : authAlias : la propiedad requerida 'userName' para
     userId está vacía.
[ 2 ] BSpace.WBI BSPACE : authAlias : la propiedad requerida 'password' para
     DB PASSWORD está vacía.
```
### **Salida de ejemplo de ejecución de una validación del diseño de base de datos existente**

Cuando se ejecuta una validación del diseño de base de datos existente, es posible que vea avisos del siguiente tipo en el resultado:

DbDesignGenerator.bat -v Oracle-

... [WARNING] 2 potential problems are found in the scripts. They are DB\_USER @ line 46 in file configCommonDB.bat DB USER @ line 80 in file configCommonDB.sh

#### **Contenido del archivo de registro de la herramienta de diseño de base de datos**

Cuando ejecuta la herramienta de diseño de base de datos, se crea el archivo dbDesignGenerator.log en la ubicación desde la que se ejecuta el mandato de la herramienta de diseño de base de datos. El archivo de registro contiene todos los mensajes de solicitud y valores entrados. El archivo de registro no contiene ningún dato de rastreo adicional.

*Creación o aumento de perfiles autónomos con un servidor de base de datos Oracle:*

Puede crear perfiles utilizando la Herramienta de gestión de perfiles o el programa de utilidad de línea de mandatos **manageprofiles**. Puede aumentar un perfil existente en lugar de crear uno nuevo si tiene un perfil existente de WebSphere Application Server V8.0.

### *Preparación del servidor de bases de datos Oracle:*

Durante el proceso de creación o aumento del perfil, puede configurar la base de datos Process Server, la base de datos Performance Data Warehouse y la base de datos Common. Como alternativa, puede configurar las bases de datos utilizando un archivo de diseño que la herramienta de diseño de la base de datos generó.

Para configurar la información de la base de datos mientras crea o aumenta el perfil, debe saber el nombre del servicio para su instancia de Oracle.

1. Crear un espacio de tabla.

SQL> CREATE TABLESPACE [tablespace name] DATAFILE '[datafile name]' SIZE 50M AUTOEXTEND ON NEXT 10M MAXSIZE UNLIMITED LOGGING;

2. Cree los usuarios. Especificará estos usuarios en la página Configuración de base de datos - Parte 2 en la herramienta de gestión de perfiles. En el ejemplo siguiente se presupone que ha creado un nombre de usuario BPMDBA para la base de datos Process Server, un nombre de usuario PDWDBA para la base de datos Performance Data Warehouse, y un nombre de usuario CMNDBA para la base de datos común:

SQL> CREATE USER BPMDBA IDENTIFIED BY [password] DEFAULT TABLESPACE [tablespace\_name]; SQL> CREATE USER PDWDBA IDENTIFIED BY [password] DEFAULT TABLESPACE [tablespace\_name]; SQL> CREATE USER CMNDBA IDENTIFIED BY [password] DEFAULT TABLESPACE [tablespace name];

3. Otorgar privilegios a los usuarios que ha especificado en el paso anterior. Por ejemplo:

SQL> GRANT ALL PRIVILEGES TO BPMDBA; SQL> GRANT ALL PRIVILEGES TO PDWDBA; SQL> GRANT ALL PRIVILEGES TO CMNDBA;

4. Otorgar privilegios de ejecución en DBMS\_LOCK. Por ejemplo:

SQL> GRANT execute on DBMS\_LOCK to BPMDBA; SQL> GRANT execute on DBMS\_LOCK to PDWDBA; SQL> GRANT execute on DBMS\_LOCK to CMNDBA;

*Creación de perfiles autónomos de Process Center con un servidor de bases de datos de Oracle utilizando la herramienta de gestión de perfiles:*

Puede configurar un perfil autónomo para Process Center utilizando la herramienta de gestión de perfiles.

Si, durante la creación del perfil, desea configurar las bases de datos necesarias, asegúrese de que el servidor de base de datos esté instalado y en ejecución.

El idioma de la herramienta de gestión de perfiles está determinado por el idioma predeterminado del sistema. Si el idioma predeterminado no es uno de los idiomas soportados, se utilizará el inglés. Puede alterar temporalmente el idioma predeterminado del sistema iniciando la herramienta de gestión de perfiles desde la línea de mandatos y utilizando el valor **java user.language** para sustituir el idioma predeterminado. Entre el mandato siguiente:

*raíz\_instalación*/java/bin/java -Duser.language=*locale raíz\_instalación*

Por ejemplo, para iniciar la herramienta de gestión de perfiles en alemán, entre el siguiente mandato: *raíz\_instalación*/java/bin/java -Duser.language=de *raíz\_instalación*/bin/ProfileManagement/startup.jar

Después de iniciar la herramienta de gestión de perfiles, deberá decidir si selecciona una creación de perfiles **Típica** o **Avanzada**. Utilice la opción avanzada para:

- v Especificar un archivo de diseño de base de datos para utilizarlo en la configuración de la misma.
- v Asignar los valores personalizados a puertos, a la ubicación del perfil y a los nombres del perfil, nodo, host y célula (cuando sea aplicable).
- v Crear una definición de servidor web.
- v Crear un servicio de sistema para ejecutar el servidor, si el sistema operativo y los privilegios de la cuenta de usuario permiten la creación de servicios.
- 1. Emplee uno de los métodos siguientes para iniciar la herramienta de gestión de perfiles.
	- v Inicie la herramienta desde la consola Primeros pasos.
	- v Pulse *menús\_sistema\_operativo\_Linux\_para\_acceder\_programas* > IBM > *el\_producto* > Herramienta de gestión de perfiles.
	- v Ejecute el mandato *raíz\_instalación*/bin/ProfileManagement/pmt.sh.
- 2. En la página Bienvenida, pulse **Iniciar Herramienta de gestión de perfiles** o seleccione la pestaña **Herramienta de gestión de perfiles**.
- 3. En la pestaña **Perfiles**, pulse **Crear**.

Se abre la página Selección de entorno en una ventana separada.

- 4. En la página Selección del entorno, localice la configuración IBM Business Process Manager Standard: Process Center y expanda la sección. Seleccione el perfil **IBM BPM Standard, Process Center autónomo** y pulse **Siguiente**.
- 5. En la página Opciones de creación de perfiles, seleccione realizar una creación de perfil **Típica** o **Avanzada** y pulse **Siguiente**. Si ha seleccionado la creación de perfiles **Típica**, salte al [Paso de](#page-272-0) [Seguridad administrativa.](#page-272-0)
- 6. Avanzado: En la página Despliegue de aplicación opcional, seleccione si se desplegará la consola administrativa para gestionar el servidor (recomendado) y la aplicación WebSphere Application Server predeterminada. Pulse **Siguiente**.
- 7. Avanzado: en la página Nombre y ubicación del perfil, siga los pasos siguientes:
	- a. En el campo **Nombre de perfil**, especifique un nombre único o acepte el valor predeterminado. Cada perfil que cree debe tener un nombre. Si tiene más de un perfil, podrá distinguirlos al nivel más alto gracias a este nombre.
	- b. En el campo **Directorio del perfil**, escriba el directorio del perfil, o utilice el botón **Examinar** para ir al directorio de perfiles. El directorio que especifique contendrá los archivos que definen el entorno de ejecución como, por ejemplo, mandatos, archivos de configuración y archivos de registro. El diretorio predeterminado es *instalación\_raíz*/profiles/*nombre\_perfil*.
	- c. Opcional: Seleccione **Establecer este perfil como valor predeterminado** para que el perfil que está creando sea el perfil predeterminado. Este recuadro de selección sólo se muestra si tiene un perfil existente en el sistema.

Cuando un perfil es el perfil predeterminado, los mandatos trabajan automáticamente con él. El primer perfil que se crea en una estación de trabajo es el perfil predeterminado. El perfil predeterminado es el destino predeterminado para los mandatos que se emiten desde el directorio bin de la raíz de instalación del producto. Cuando en una estación de trabajo sólo existe un perfil, cada mandato funciona en dicho perfil. Si existe más de un perfil, determinados mandatos requieren que especifique el perfil al que se aplica el mandato.

- d. En la lista **Configuración del ajuste del rendimiento del entorno de ejecución del servidor**, seleccione un nivel de ajuste de rendimiento adecuado al perfil que esté creando. Este parámetro es un parámetro de WebSphere Application Server.
- e. Pulse **Siguiente**. Si pulsa **Anterior** y cambia el nombre del perfil, es posible que tenga que cambiar manualmente el nombre en esta página cuando se visualice otra vez.
- 8. Avanzado: en la página Nombres de nodo, host y célula, realice las acciones siguientes para el perfil que está creando:
	- v En el campo **Nombre de nodo**, introduzca un nombre para el nodo o acepte el valor predeterminado.Intente mantener el nombre del nodo lo más corto posible, pero asegúrese de que los nombres de nodo son exclusivos dentro de su entorno de despliegue.
	- v En el campo **Nombre de servidor**, especifique un nombre del servidor o acepte el valor predeterminado.
	- v En el campo **Nombre de host**, especifique el nombre del host o acepte el valor predeterminado.
	- v En el campo **Nombre de célula**, especifique el nombre de la célula o acepte el valor predeterminado.

Pulse **Siguiente**.

<span id="page-272-0"></span>9. Necesario: En la página Seguridad administrativa, especifique los valores de **Nombre de usuario**, **Contraseña** y **Confirmar contraseña**. La contraseña especificada durante la instalación para el administrador se utilizará con todos los usuarios internos, incluidos tw\_admin y tw\_user. Puesto que todos los perfiles de IBM Business Process Manager debe tener la seguridad administrativa habilitada, **Siguiente** sólo está habilitado después de especificar los valores.

Pulse **Siguiente**. Si ha seleccionado la creación de perfil **Típica**, salte a [Configuración de base de](#page-274-0) [datos. Parte 1 paso.](#page-274-0)

- 10. Avanzado: en la página Certificado de seguridad (parte 1), especifique si desea crear nuevos certificados o importar certificados existentes.
	- v Para crear un certificado personal predeterminado y un certificado para firmas raíz, seleccione **Crear un certificado personal predeterminado** y **Crear un certificado para firmas**, y pulse **Siguiente**.
	- v Para importar certificados existentes, seleccione **Importar un certificado personal predeterminado existente** e **Importar un certificado personal para firmas raíz existente** y proporcione la siguiente información:
		- En el campo **Vía de acceso**, especifique la vía de acceso del directorio al certificado existente.
		- En el campo **Contraseña**, especifique la contraseña del certificado.
		- En el campo **Tipo de almacén de claves**, seleccione el tipo de almacén de claves para el certificado que está importando.
		- En el campo **Alias de almacén de claves**, seleccione el alias de almacén de claves para el certificado que está importando.
		- Pulse **Siguiente** para visualizar la página Certificado de seguridad (parte 2).

Cuando importe un certificado personal como certificado personal predeterminado, importe el certificado raíz que firmó el certificado personal. De lo contrario, la Herramienta de gestión de perfiles añade a la persona que firma el certificado personal al archivo trust.p12.

11. Avanzado: en la página Certificado de seguridad (Parte 2), verifique que la información del certificado es correcta y pulse **Siguiente** para mostrar la página Asignación de valores de puerto. Si crea los certificados, podrá utilizar los valores predeterminado o modificarlos para crear

certificados nuevos. El certificado personal predeterminado es válido por un año de forma predeterminada y está firmado por el certificado de firma raíz. El certificado de firma raíz es un certificado autofirmado que es válido para 15 años de forma predeterminada. La contraseña de almacén de claves predeterminado para el certificado de firmante raíz es WebAS. Cambie la contraseña. La contraseña no puede contener ningún carácter del juego de caracteres de doble byte (DBCS), porque existen ciertos almacenes de claves, incluido PKCS12, que no los soportan. Los tipos de almacén de claves que están soportados dependen de los proveedores en el archivo java.security.

Cuando crea o importa certificados, los archivos de almacenes de claves que se crean son los siguientes:

v key.p12: Contiene el certificado personal predeterminado.

- v trust.p12: Contiene el certificado de firmante del certificado raíz predeterminado.
- v root-key.p12: Contiene el certificado de firmante raíz.
- v default-signers.p12: Contiene certificados de firmante que se añaden a cualquiera de los archivos de almacén nuevos creados tras instalar y ejecutar el servidor. De forma predeterminada, el firmante de certificado raíz y un firmante de DataPower se encuentran en el mismo archivo de almacén de claves.
- v deleted.p12: Conserva los certificados suprimidos con la tarea deleteKeyStore de manera que se puedan recuperar si es necesario.
- v ltpa.jceks: contiene claves de LTPA (Lightweight Third-Party Authentication) predeterminadas de servidor que los servidores en el entorno de usuario utilizan para comunicarse entre ellos.

Estos archivos tienen la misma contraseña cuando crea o importa los certificados, que puede ser la contraseña predeterminada o una que se haya especificado. Se añade un certificado al archivo key.p12 o al root-key.p12. Si importa certificados y estos no contienen la información que desea, pulse **Atrás** para importar otro certificado.

12. Avanzado: en la página Asignación de valores de puerto, verifique que los puertos especificados para el perfil son exclusivos y pulse **Siguiente**. La herramienta de gestión de perfiles detecta los puertos utilizados actualmente por los demás productos WebSphere y muestra los valores de puerto recomendados que no entren en conflicto con los existentes. Si tiene aplicaciones que no sean WebSphere que utilicen los puertos especificados, verifique que los puertos no entran en conflicto. Si opta por no desplegar la consola administrativa en la página Despliegue de aplicaciones opcionales, los puertos de la consola administrativa no están disponibles en la página Asignación de valores de puerto.

Los puertos se reconocen como en uso si se cumplen las siguientes condiciones:

- v Los puertos se asignan a un perfil creado bajo una instalación realizada por el usuario actual.
- v Los puertos se están utilizando actualmente.

Aunque la herramienta valida los puertos cuando se accede a la página de asignación de valores de puerto, los conflictos de puerto pueden seguir produciéndose como resultado de las selecciones que realice en las páginas siguientes de la herramienta de gestión de perfiles. Los puertos no se asignan hasta que se complete la creación del perfil.

Si sospecha que hay un conflicto de puerto, puede investigarlo, después de crear el perfil. Determine los puertos utilizados durante la creación de perfil, examinando el archivo siguiente: *raíz\_perfil*/properties/portdef.prop

En este archivo se incluyen las claves y los valores utilizados en el establecimiento de los puertos. Si descubre conflictos de puerto, puede reasignar los puertos manualmente. Para volver a asignar puertos, consulte "Actualización de puertos en perfiles existentes " en el centro de información de WebSphere Application Server. Ejecute el archivo **updatePorts.ant** mediante el script **ws\_ant** que se describe en este tema.

13. Avanzado: si no tiene privilegios de root, vaya al paso siguiente. Si tiene privilegios root, indique en la página Definición de servicio si se utilizará un servicio Linux para ejecutar IBM Business Process Manager. De forma predeterminada, IBM Business Process Manager no está seleccionado para ejecutarse como un servicio Linux.

Si el perfil se configura como un servicio Linux, IBM Business Process Manager intenta iniciar servicios de Linux para los procesos que se inician con los mandatos **startServer** o **startManager**. Por ejemplo, si configura un servidor como un servicio de Linux y emite el mandato **startServer**, el mandato **wasservice** inicia los servicios definidos.

Debe especificar un nombre de usuario bajo el cual se ejecuta el servicio.

Para suprimir un servicio Linux, el usuario debe ser el usuario root o tener los privilegios necesarios para suprimir el servicio. De lo contrario, se crea un script de eliminación que el usuario root podrá ejecutar para suprimir el servicio de parte del usuario.

- 14. Opcional: Avanzado: para incluir una definición de servidor web en el perfil, realice los siguientes pasos:
	- a. Seleccione **Crear una definición de servidor web**.
	- b. Especifique las características de servidor web en la página y pulse **Siguiente**
	- c. Especifique las características de servidor web en la Parte 2 de la página. Si utiliza un servidor web para direccionar solicitudes a IBM Business Process Manager, deberá incluir una definición de servidor web. Puede incluir ahora la definición, o definir más tarde el servidor web en IBM Business Process Manager. Si especifica la definición del servidor web durante la creación de este perfil, podrá instalar el servidor web y su plug-in después de crear el perfil. Sin embargo, debe instalar ambos en las vías de acceso que especifique en la páginas de definición del servidor web. Si define el servidor web después de crear este perfil, deberá definir el servidor web en un perfil aparte.
	- d. Pulse **Siguiente**.
- 15. Avanzado: configure las bases de datos utilizando un archivo de diseño.
	- a. Seleccione **Utilizar un archivo de diseño de base de datos** .
	- b. Pulse **Examinar**.
	- c. Especifique el nombre de la vía de acceso completa del archivo de diseño.
	- d. Para ejecutar los scripts de base de datos automáticamente (como parte del proceso de creación de perfil), seleccione **Ejecutar scripts de base de datos para crear tablas de base de datos**. De lo contrario, usted o el administrador de base de datos debe ejecutar los scripts manualmente después de que se complete la creación del perfil. También debe cargar la base de datos con información del sistema ejecutando el mandato **bootstrapProcessServerData**.

**Importante:** Si selecciona **Ejecutar scripts de base de datos para crear tablas de base de datos**, asegúrese de que **Utilizar una base de datos local o remota existente** *no* esté seleccionado. Si están seleccionadas ambas opciones, se producen errores.

e. Pulse **Siguiente**. Si decide especificar un archivo de diseño, se pasan por alto los paneles de configuración de base de datos de la herramienta de gestión de perfiles. En su lugar, la ubicación del archivo de diseño se pasa a la línea de mandatos para completar la configuración de la base de datos.

Salte a [paso de Resumen de Perfil](#page-276-0)

- <span id="page-274-0"></span>16. En la página Configuración de la base de datos - Parte 1, especifique la información de la base de datos.
	- a. En la lista **Seleccionar un producto de base de datos** , seleccione **Oracle**.
	- b. Opcional: Si desea modificar los valores predeterminados, especifique los nuevos nombres de las bases de datos necesarias.
		- v Los nombres de las bases de datos pueden ser iguales.
		- v Debe especificar el nombre del servicio de la base de datos por cada base de datos.
		- v La base de datos ya debe existir.
	- c. Para ejecutar los scripts de base de datos automáticamente como parte del proceso de creación de perfil, seleccione **Ejecutar scripts de base de datos para inicializar las bases de datos**. De lo contrario, usted o el administrador de base de datos debe ejecutar los scripts manualmente después de que se complete la creación del perfil. También debe cargar la base de datos con la información del sistema ejecutando el mandato **bootstrapProcessServerData**.
	- d. Pulse **Siguiente**.
- 17. En la página Configuración de la base de datos Parte 2, complete la configuración de base de datos. No se puede crear una base de datos nueva utilizando Oracle.

**Importante:** Debe tener un ID de usuario que tenga privilegios de SYSDBA antes de crear un perfil. Especifique los siguientes campos.

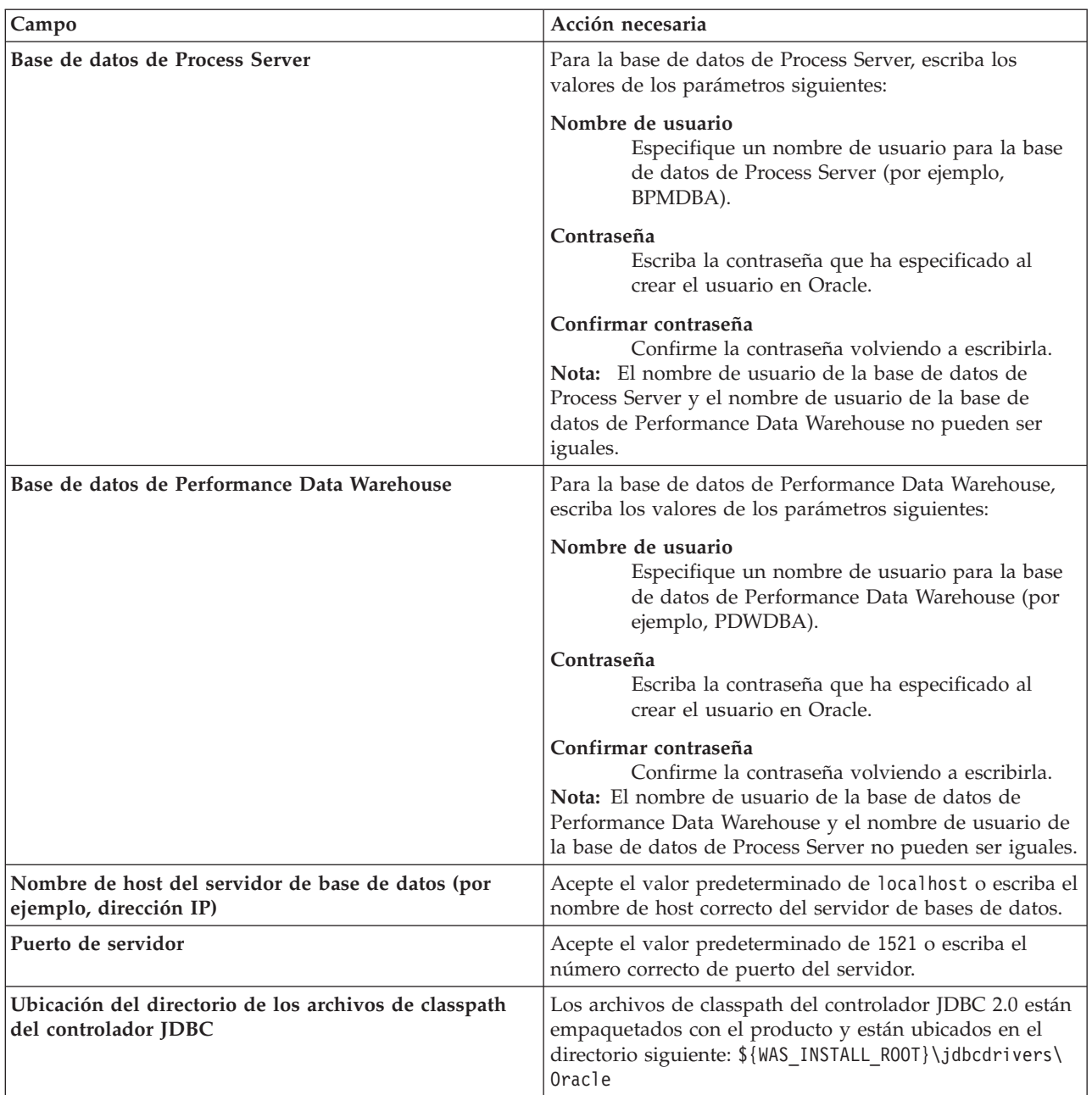

*Tabla 55. Campos de configuración de base de datos necesarios para Oracle*

Puesto que todos los componentes utilizan la misma instancia de Oracle, no hay diferencia en las bases de datos utilizadas para los componentes individuales.

Sólo para las configuraciones autónomas, hay algunas consideraciones adicionales para los usuarios y esquemas.

- v Al configurarse Process Server, las tablas del motor de mensajería de Process Server se crean utilizando el usuario y contraseña especificados para el motor de mensajería de Process Server. Si no se especifican dichos valores, se utilizarán el usuario y la contraseña de Process Server.
- v Al configurarse Performance Data Warehouse, las tablas del motor de mensajería de Performance Data Warehouse se crean utilizando el usuario y contraseña especificados para el motor de mensajería de Performance Data Warehouse. Si no se especifican dichos valores, se utilizarán el usuario y la contraseña de Performance Data Warehouse.
- <span id="page-276-0"></span>18. En la página Resumen del perfil, revise la información. Pulse **Crear** para crear el perfil o **Atrás** para cambiar las características del perfil.
- 19. En la página Perfil completo, revise la información. Para continuar con la consola Primeros pasos, asegúrese de que está seleccionado **Iniciar la consola Primeros pasos** y pulse **Finalizar**.
- v Si no ejecutó los scripts de base de datos durante la creación del perfil, ejecútelos para crear las bases de datos y cargar la base de datos de Process Server con información del sistema utilizando el mandato **bootstrapProcessServerData**.
- v Siga con la consola Primeros pasos e inicie el servidor del perfil autónomo creado.

## **Tareas relacionadas**:

[Carga de la base de datos con información del sistema en un entorno autónomo](#page-319-0) Si creó un perfil autónomo y pospuso la creación de tablas de base de datos,deberá ejecutar el mandato **bootstrapProcessServerData** antes de intentar iniciar o utilizar Process Server o Process Center .

*Crear perfiles autónomos de servidores de procesos con un servidor de bases de datos Oracle utilizando la herramienta de gestión de perfil.:*

Puede configurar un perfil autónomo para Process Server utilizando la herramienta de gestión de perfiles.

Si, durante la creación del perfil, desea configurar las bases de datos necesarias, asegúrese de que el servidor de base de datos esté instalado y en ejecución.

El idioma de la herramienta de gestión de perfiles está determinado por el idioma predeterminado del sistema. Si el idioma predeterminado no es uno de los idiomas soportados, se utilizará el inglés. Puede alterar temporalmente el idioma predeterminado del sistema iniciando la herramienta de gestión de perfiles desde la línea de mandatos y utilizando el valor **java user.language** para sustituir el idioma predeterminado. Entre el mandato siguiente:

*raíz\_instalación*/java/bin/java -Duser.language=*locale raíz\_instalación*

Por ejemplo, para iniciar la herramienta de gestión de perfiles en alemán, entre el siguiente mandato: *raíz\_instalación*/java/bin/java -Duser.language=de *raíz\_instalación*/bin/ProfileManagement/startup.jar

Después de iniciar la herramienta de gestión de perfiles, deberá decidir si selecciona una creación de perfiles **Típica** o **Avanzada**. Utilice la opción avanzada para:

- v Especificar un archivo de diseño de base de datos para utilizarlo en la configuración de la misma.
- v Asignar los valores personalizados a puertos, a la ubicación del perfil y a los nombres del perfil, nodo, host y célula (cuando sea aplicable).
- v Crear una definición de servidor web.
- v Crear un servicio de sistema para ejecutar el servidor, si el sistema operativo y los privilegios de la cuenta de usuario permiten la creación de servicios.
- 1. Emplee uno de los métodos siguientes para iniciar la herramienta de gestión de perfiles.
	- v Inicie la herramienta desde la consola Primeros pasos.
	- v Pulse *menús\_sistema\_operativo\_Linux\_para\_acceder\_programas* > IBM > *el\_producto* > Herramienta de gestión de perfiles.
	- v Ejecute el mandato *raíz\_instalación*/bin/ProfileManagement/pmt.sh.
- 2. En la página Bienvenida, pulse **Iniciar Herramienta de gestión de perfiles** o seleccione la pestaña **Herramienta de gestión de perfiles**.
- 3. En la pestaña **Perfiles**, pulse **Crear**.

Se abre la página Selección de entorno en una ventana separada.

4. En la página Selección del entorno, localice la configuración IBM Business Process Manager Standard: Process Server y expanda la sección. Seleccione el perfil **IBM BPM Standard, Process Server autónomo** y pulse **Siguiente**.

- 5. En la página Opciones de creación de perfiles, seleccione realizar una creación de perfil **Típica** o **Avanzada** y pulse **Siguiente**. Si seleccionó **Típico** creación de perfiles, salte a[lPaso de seguridad](#page-277-0) [administrativo.](#page-277-0)
- 6. Avanzado: En la página Despliegue de aplicación opcional, seleccione si se desplegará la consola administrativa para gestionar el servidor (recomendado) y la aplicación WebSphere Application Server predeterminada. Pulse **Siguiente**.
- 7. Avanzado: en la página Nombre y ubicación del perfil, siga los pasos siguientes:
	- a. En el campo **Nombre de perfil**, especifique un nombre único o acepte el valor predeterminado. Cada perfil que cree debe tener un nombre. Si tiene más de un perfil, podrá distinguirlos al nivel más alto gracias a este nombre.
	- b. En el campo **Directorio del perfil**, escriba el directorio del perfil, o utilice el botón **Examinar** para ir al directorio de perfiles. El directorio que especifique contendrá los archivos que definen el entorno de ejecución como, por ejemplo, mandatos, archivos de configuración y archivos de registro. El diretorio predeterminado es *instalación\_raíz*/profiles/*nombre\_perfil*.
	- c. Opcional: Seleccione **Establecer este perfil como valor predeterminado** para que el perfil que está creando sea el perfil predeterminado. Este recuadro de selección sólo se muestra si tiene un perfil existente en el sistema.

Cuando un perfil es el perfil predeterminado, los mandatos trabajan automáticamente con él. El primer perfil que se crea en una estación de trabajo es el perfil predeterminado. El perfil predeterminado es el destino predeterminado para los mandatos que se emiten desde el directorio bin de la raíz de instalación del producto. Cuando en una estación de trabajo sólo existe un perfil, cada mandato funciona en dicho perfil. Si existe más de un perfil, determinados mandatos requieren que especifique el perfil al que se aplica el mandato.

- d. En la lista **Configuración del ajuste del rendimiento del entorno de ejecución del servidor**, seleccione un nivel de ajuste de rendimiento adecuado al perfil que esté creando. Este parámetro es un parámetro de WebSphere Application Server.
- e. Pulse **Siguiente**. Si pulsa **Anterior** y cambia el nombre del perfil, es posible que tenga que cambiar manualmente el nombre en esta página cuando se visualice otra vez.
- 8. Avanzado: en la página Nombres de nodo, host y célula, realice las acciones siguientes para el perfil que está creando:
	- v En el campo **Nombre de nodo**, introduzca un nombre para el nodo o acepte el valor predeterminado.Intente mantener el nombre del nodo lo más corto posible, pero asegúrese de que los nombres de nodo son exclusivos dentro de su entorno de despliegue.
	- v En el campo **Nombre de servidor**, especifique un nombre del servidor o acepte el valor predeterminado.
	- v En el campo **Nombre de host**, especifique el nombre del host o acepte el valor predeterminado.
	- v En el campo **Nombre de célula**, especifique el nombre de la célula o acepte el valor predeterminado.

Pulse **Siguiente**.

<span id="page-277-0"></span>9. Necesario: En la página Seguridad administrativa, especifique los valores de **Nombre de usuario**, **Contraseña** y **Confirmar contraseña**. La contraseña especificada durante la instalación para el administrador se utilizará con todos los usuarios internos, incluidos tw\_admin y tw\_user.

Pulse **Siguiente**. Si seleccionó **Típico** creación de perfiles, salte a[lPaso de configuración del servidor](#page-279-0) [de procesos.](#page-279-0)

- 10. Avanzado: en la página Certificado de seguridad (parte 1), especifique si desea crear nuevos certificados o importar certificados existentes.
	- v Para crear un certificado personal predeterminado y un certificado para firmas raíz, seleccione **Crear un certificado personal predeterminado** y **Crear un certificado para firmas**, y pulse **Siguiente**.
- v Para importar certificados existentes, seleccione **Importar un certificado personal predeterminado existente** e **Importar un certificado personal para firmas raíz existente** y proporcione la siguiente información:
	- En el campo **Vía de acceso**, especifique la vía de acceso del directorio al certificado existente.
	- En el campo **Contraseña**, especifique la contraseña del certificado.
	- En el campo **Tipo de almacén de claves**, seleccione el tipo de almacén de claves para el certificado que está importando.
	- En el campo **Alias de almacén de claves**, seleccione el alias de almacén de claves para el certificado que está importando.
	- Pulse **Siguiente** para visualizar la página Certificado de seguridad (parte 2).

Cuando importe un certificado personal como certificado personal predeterminado, importe el certificado raíz que firmó el certificado personal. De lo contrario, la Herramienta de gestión de perfiles añade a la persona que firma el certificado personal al archivo trust.p12.

11. Avanzado: en la página Certificado de seguridad (Parte 2), verifique que la información del certificado es correcta y pulse **Siguiente** para mostrar la página Asignación de valores de puerto.

Si crea los certificados, podrá utilizar los valores predeterminado o modificarlos para crear certificados nuevos. El certificado personal predeterminado es válido por un año de forma predeterminada y está firmado por el certificado de firma raíz. El certificado de firma raíz es un certificado autofirmado que es válido para 15 años de forma predeterminada. La contraseña de almacén de claves predeterminado para el certificado de firmante raíz es WebAS. Cambie la contraseña. La contraseña no puede contener ningún carácter del juego de caracteres de doble byte (DBCS), porque existen ciertos almacenes de claves, incluido PKCS12, que no los soportan. Los tipos de almacén de claves que están soportados dependen de los proveedores en el archivo java.security.

Cuando crea o importa certificados, los archivos de almacenes de claves que se crean son los siguientes:

- v key.p12: Contiene el certificado personal predeterminado.
- v trust.p12: Contiene el certificado de firmante del certificado raíz predeterminado.
- v root-key.p12: Contiene el certificado de firmante raíz.
- v default-signers.p12: Contiene certificados de firmante que se añaden a cualquiera de los archivos de almacén nuevos creados tras instalar y ejecutar el servidor. De forma predeterminada, el firmante de certificado raíz y un firmante de DataPower se encuentran en el mismo archivo de almacén de claves.
- v deleted.p12: Conserva los certificados suprimidos con la tarea deleteKeyStore de manera que se puedan recuperar si es necesario.
- v ltpa.jceks: contiene claves de LTPA (Lightweight Third-Party Authentication) predeterminadas de servidor que los servidores en el entorno de usuario utilizan para comunicarse entre ellos.

Estos archivos tienen la misma contraseña cuando crea o importa los certificados, que puede ser la contraseña predeterminada o una que se haya especificado. Se añade un certificado al archivo key.p12 o al root-key.p12. Si importa certificados y estos no contienen la información que desea, pulse **Atrás** para importar otro certificado.

12. Avanzado: en la página Asignación de valores de puerto, verifique que los puertos especificados para el perfil son exclusivos y pulse **Siguiente**. La herramienta de gestión de perfiles detecta los puertos utilizados actualmente por los demás productos WebSphere y muestra los valores de puerto recomendados que no entren en conflicto con los existentes. Si tiene aplicaciones que no sean WebSphere que utilicen los puertos especificados, verifique que los puertos no entran en conflicto. Si opta por no desplegar la consola administrativa en la página Despliegue de aplicaciones opcionales, los puertos de la consola administrativa no están disponibles en la página Asignación de valores de puerto.

Los puertos se reconocen como en uso si se cumplen las siguientes condiciones:

v Los puertos se asignan a un perfil creado bajo una instalación realizada por el usuario actual.

v Los puertos se están utilizando actualmente.

Aunque la herramienta valida los puertos cuando se accede a la página de asignación de valores de puerto, los conflictos de puerto pueden seguir produciéndose como resultado de las selecciones que realice en las páginas siguientes de la herramienta de gestión de perfiles. Los puertos no se asignan hasta que se complete la creación del perfil.

Si sospecha que hay un conflicto de puerto, puede investigarlo, después de crear el perfil. Determine los puertos utilizados durante la creación de perfil, examinando el archivo siguiente:

## *raíz\_perfil*/properties/portdef.prop

En este archivo se incluyen las claves y los valores utilizados en el establecimiento de los puertos. Si descubre conflictos de puerto, puede reasignar los puertos manualmente. Para volver a asignar puertos, consulte "Actualización de puertos en perfiles existentes " en el centro de información de WebSphere Application Server. Ejecute el archivo **updatePorts.ant** mediante el script **ws\_ant** que se describe en este tema.

13. Avanzado: si no tiene privilegios de root, vaya al paso siguiente. Si tiene privilegios root, indique en la página Definición de servicio si se utilizará un servicio Linux para ejecutar IBM Business Process Manager. De forma predeterminada, IBM Business Process Manager no está seleccionado para ejecutarse como un servicio Linux.

Si el perfil se configura como un servicio Linux, IBM Business Process Manager intenta iniciar servicios de Linux para los procesos que se inician con los mandatos **startServer** o **startManager**. Por ejemplo, si configura un servidor como un servicio de Linux y emite el mandato **startServer**, el mandato **wasservice** inicia los servicios definidos.

Debe especificar un nombre de usuario bajo el cual se ejecuta el servicio.

Para suprimir un servicio Linux, el usuario debe ser el usuario root o tener los privilegios necesarios para suprimir el servicio. De lo contrario, se crea un script de eliminación que el usuario root podrá ejecutar para suprimir el servicio de parte del usuario.

- 14. Opcional: Avanzado: para incluir una definición de servidor web en el perfil, realice los siguientes pasos:
	- a. Seleccione **Crear una definición de servidor web**.
	- b. Especifique las características de servidor web en la página y pulse **Siguiente**
	- c. Especifique las características de servidor web en la Parte 2 de la página. Si utiliza un servidor web para direccionar solicitudes a IBM Business Process Manager, deberá incluir una definición de servidor web. Puede incluir ahora la definición, o definir más tarde el servidor web en IBM Business Process Manager. Si especifica la definición del servidor web durante la creación de este perfil, podrá instalar el servidor web y su plug-in después de crear el perfil. Sin embargo, debe instalar ambos en las vías de acceso que especifique en la páginas de definición del servidor web. Si define el servidor web después de crear este perfil, deberá definir el servidor web en un perfil aparte.
	- d. Pulse **Siguiente**.
- <span id="page-279-0"></span>15. En la página Configuración de Process Server, establezca los valores de los siguientes parámetros.
	- v **Nombre de entorno**: El nombre de entorno se utiliza para realizar la conexión desde un Process Center a este Process Server.
	- v **Tipo** de entorno: Seleccione cómo se utiliza el Process Server:
		- Seleccione **Producción** si el servidor se va a utilizar en un entorno de producción.
		- Seleccione **Fase** si el servidor se va a utilizar como ubicación temporal para alojar los cambios antes de pasarlos a producción.
		- Seleccione **Prueba** si el servidor se va a utilizar como entorno de prueba, por ejemplo, para pruebas de carga.

**Restricción:** No mezcle servidores de producción y sin producción en la misma célula. Seleccione **Utilizar este servidor fuera de línea** si no seleccionó **Producción** como el tipo de entorno o si este Process Server no se va a conectar a un Process Center. Los servidores fuera de línea todavía pueden utilizarse al desplegar capturas de aplicaciones de procesos, pero el método de despliegue de aplicaciones de proceso en un servidor fuera de línea difiere del método de despliegue de aplicaciones de proceso en un servidor en línea.

Si no ha seleccionado **Utilizar este servidor fuera de línea**, proporcione la siguiente información para el Process Center al que este servidor se vaya a conectar:

- v **Protocolo**: Seleccione **http://** o **https://** como el protocolo de conexión a Process Center.
- v **Nombre de host**: Escriba el host o host virtual que este Process Server utilizará para comunicarse con Process Center. Utilice un nombre de host completo.En un entorno con un equilibrador de carga o un servidor proxy entre los servicios de Process Server y de Process Center, asegúrese de que lo que indique aquí coincida con el URL para acceder al Process Center.
- v **Puerto**: Entre el número de puerto del Process Center. En un entorno con un equilibrador de carga o un servidor proxy entre Process Server y Process Center, asegúrese de que lo que indique aquí coincida con el URL para acceder al Process Center.
- v **Nombre de usuario**: Entre el nombre de un usuario de Process Center. Process Server se conectará a Process Center como este usuario.
- v **Contraseña**: Entre la contraseña del usuario de Process Center.

Puede pulsar **Probar conexión** para comprobar la conexión con Process Center.

Si seleccionó**Típico** creación de perfiles, salte a[lConfiguración de bases de dato \\_ Parte 1 paso.](#page-280-0)

- 16. Avanzado: configure las bases de datos utilizando un archivo de diseño.
	- a. Seleccione **Utilizar un archivo de diseño de base de datos** .
	- b. Pulse **Examinar**.
	- c. Especifique el nombre de la vía de acceso completa del archivo de diseño.
	- d. Para ejecutar los scripts de base de datos automáticamente (como parte del proceso de creación de perfil), seleccione **Ejecutar scripts de base de datos para crear tablas de base de datos**. De lo contrario, usted o el administrador de base de datos debe ejecutar los scripts manualmente después de que se complete la creación del perfil. También debe cargar la base de datos con información del sistema ejecutando el mandato **bootstrapProcessServerData**.

**Importante:** Si selecciona **Ejecutar scripts de base de datos para crear tablas de base de datos**, asegúrese de que **Utilizar una base de datos local o remota existente** *no* esté seleccionado. Si están seleccionadas ambas opciones, se producen errores.

e. Pulse **Siguiente**. Si decide especificar un archivo de diseño, se pasan por alto los paneles de configuración de base de datos de la herramienta de gestión de perfiles. En su lugar, la ubicación del archivo de diseño se pasa a la línea de mandatos para completar la configuración de la base de datos.

Salte a[lPaso de resumen de perfil](#page-282-0)

- <span id="page-280-0"></span>17. En la página Configuración de la base de datos - Parte 1, especifique la información de la base de datos.
	- a. En la lista **Seleccionar un producto de base de datos** , seleccione **Oracle**.
	- b. Opcional: Si desea modificar los valores predeterminados, especifique los nuevos nombres de las bases de datos necesarias.
		- v Los nombres de las bases de datos pueden ser iguales.
		- v Debe especificar el nombre del servicio de la base de datos por cada base de datos.
		- v La base de datos ya debe existir.
	- c. Para ejecutar los scripts de base de datos automáticamente como parte del proceso de creación de perfil, seleccione **Ejecutar scripts de base de datos para inicializar las bases de datos**. De lo contrario, usted o el administrador de base de datos debe ejecutar los scripts manualmente después de que se complete la creación del perfil. También debe cargar la base de datos con la información del sistema ejecutando el mandato **bootstrapProcessServerData**.

# d. Pulse **Siguiente**.

18. En la página Configuración de la base de datos - Parte 2, complete la configuración de base de datos. No se puede crear una base de datos nueva utilizando Oracle.

**Importante:** Debe tener un ID de usuario que tenga privilegios de SYSDBA antes de crear un perfil. Especifique los siguientes campos.

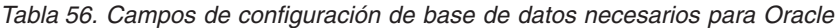

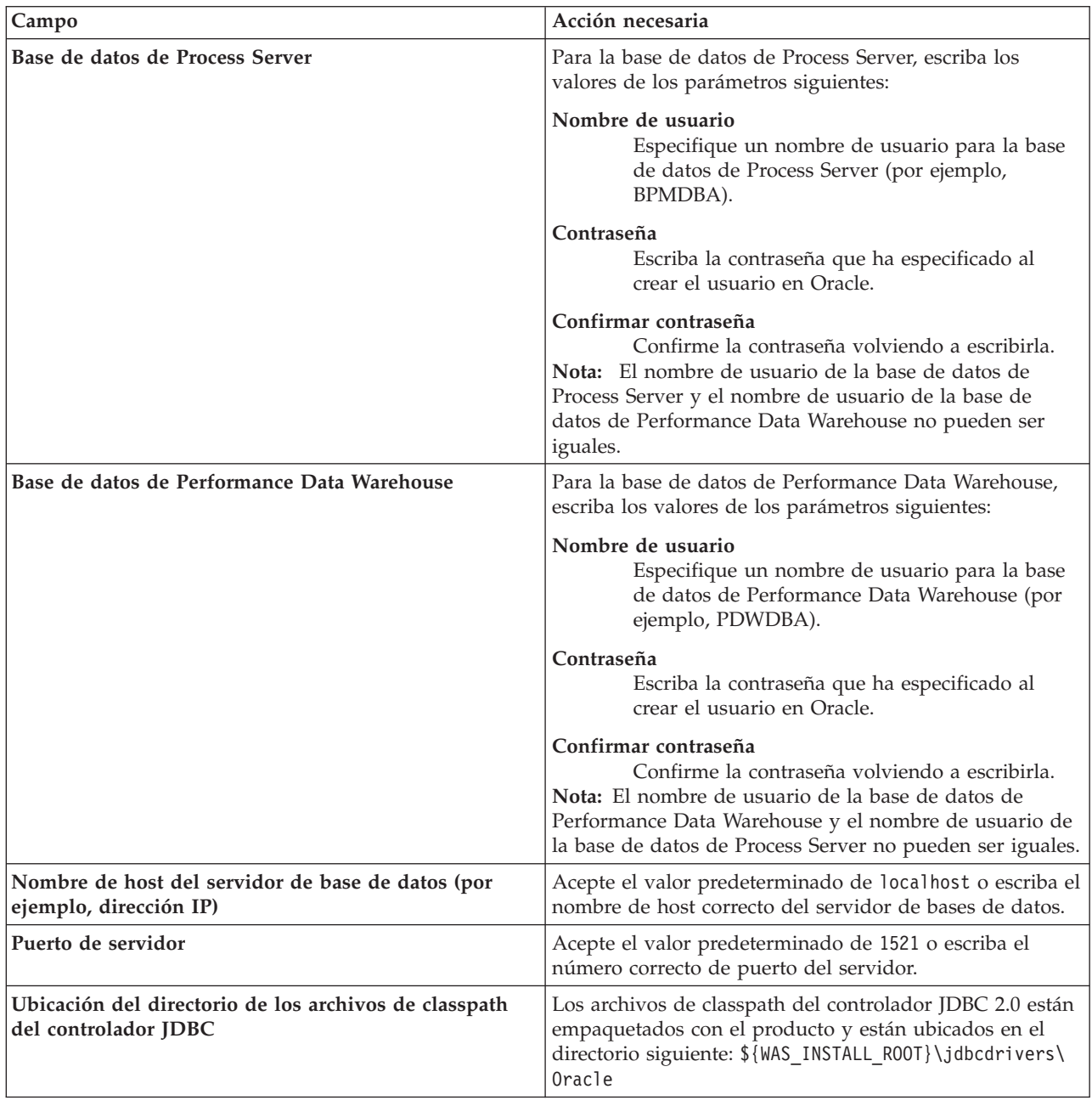

Puesto que todos los componentes utilizan la misma instancia de Oracle, no hay diferencia en las bases de datos utilizadas para los componentes individuales.

Sólo para las configuraciones autónomas, hay algunas consideraciones adicionales para los usuarios y esquemas.

- v Al configurarse Process Server, las tablas del motor de mensajería de Process Server se crean utilizando el usuario y contraseña especificados para el motor de mensajería de Process Server. Si no se especifican dichos valores, se utilizarán el usuario y la contraseña de Process Server.
- v Al configurarse Performance Data Warehouse, las tablas del motor de mensajería de Performance Data Warehouse se crean utilizando el usuario y contraseña especificados para el motor de mensajería de Performance Data Warehouse. Si no se especifican dichos valores, se utilizarán el usuario y la contraseña de Performance Data Warehouse.
- <span id="page-282-0"></span>19. En la página Resumen del perfil, revise la información. Pulse **Crear** para crear el perfil o **Atrás** para cambiar las características del perfil.
- 20. En la página Perfil completo, revise la información. Para continuar con la consola Primeros pasos, asegúrese de que está seleccionado **Iniciar la consola Primeros pasos** y pulse **Finalizar**.
- v Si no ejecutó los scripts de base de datos durante la creación del perfil, ejecútelos para crear las bases de datos y cargar la base de datos de Process Server con información del sistema utilizando el mandato **bootstrapProcessServerData**.
- v Siga con la consola Primeros pasos e inicie el servidor del perfil autónomo creado.

## **Tareas relacionadas**:

[Carga de la base de datos con información del sistema en un entorno autónomo](#page-319-0) Si creó un perfil autónomo y pospuso la creación de tablas de base de datos,deberá ejecutar el mandato **bootstrapProcessServerData** antes de intentar iniciar o utilizar Process Server o Process Center .

## *Creación de perfiles autónomos mediante el programa de utilidad de línea de mandatos manageprofiles:*

En lugar de utilizar la Herramienta de gestión de perfiles, puede utilizar el programa de utilidad de línea de mandatos manageprofiles para crear nuevos perfiles.

Asegúrese de que todavía no está ejecutando el programa de utilidad de línea de mandatos **manageprofiles** en el mismo perfil. Si aparece un mensaje de error al ejecutar el mandato, determine si existe otra acción de aumento o creación de perfil en curso. En caso afirmativo, espere hasta que se complete.

1. Determine el tipo de perfil que desea crear, que, a su vez, determina la plantilla para utilizar para el perfil (utilizando la opción **-templatePath**).

Las plantillas para cada perfil se encuentran en el directorio *raíz\_instalación*/profileTemplates/BPM para las plantillas BPM. Están disponibles las plantillas siguientes:

- v default.procctr: para un perfil autónomo de Process Center de IBM BPM Standard o Express.
- v default.procsvr: para un perfil autónomo de Process Server de IBM BPM Standard o Express.
- 2. Determine qué parámetros son necesarios para el perfil revisando los mandatos de creación de perfiles de ejemplo. Determine los valores que desea proporcionar para el perfil revisando los valores predeterminados en el tema parámetros **manageprofiles**.
- 3. Para utilizar el parámetro **-responseFile**, examine los archivos proporcionados de ejemplos de respuestas y cree un archivo de respuestas que sea específico del entorno.

**Importante:** Asegúrese de no dejar espacios en blanco después de los valores; por ejemplo **'personalCertValidityPeriod=1 '** o **'winserviceCheck=false '**. Los espacios provocarán que la creación del perfil falle.

Los ejemplos están ubicados en el directorio *raíz\_instalación*/BPM/samples/manageprofiles. Elija un archivo de respuestas apropiado basado en la base de datos y el tipo de perfil ( de red o autónomo, Process Center o Process Server). Están disponibles los siguientes archivos de ejemplo:

- PC\_Std\_DMgr\_DB2.response
- PC\_Std\_DMgr\_DB2zOS.response
- PC\_Std\_DMgr\_Oracle.response
- PC\_Std\_DMgr\_SQLServer.response
- PC\_Std\_Managed\_DB2.response
- PC Std Managed DB2zOS.response
- PC\_Std\_Managed\_Oracle.response
- PC\_Std\_Managed\_SQLServer.response
- PC\_Std\_Standalone\_DB2.response
- PC Std Standalone DB2zOS.response
- PC\_Std\_Standalone\_Oracle.response
- PC Std Standalone SQLServer.response
- PS Std DMgr DB2.response
- PS Std DMgr DB2zOS.response
- PS Std DMgr Oracle.response
- PS Std DMgr SQLServer.response
- PS Std Managed DB2.response
- PS Std Managed DB2zOS.response
- PS Std Managed\_Oracle.response
- PS Std Managed SQLServer.response
- PS Std Standalone DB2.response
- PS Std Standalone DB2zOS.response
- PS Std Standalone Oracle.response
- PS Std Standalone SQLServer.response

Copie uno de los archivos de respuestas de ejemplo en el directorio de trabajo. Utilice el mandato **chmod** para asignar los permisos adecuados a la nueva copia del archivo de respuestas. Por ejemplo: chmod 644 BPM\_StandAlone.response

Edite los parámetros en el archivo de respuestas según corresponda a la configuración y guarde el archivo de respuestas editado.Asegúrese de que la vía de acceso de la propiedad **templatePath** coincida con el directorio de instalación específico.

4. Ejecute el archivo desde la línea de mandatos. Por ejemplo:

**Nota:** El ejemplo siguiente es un sólo un ejemplo y muestra los parámetros opcionales, así como también, los parámetros obligatorios. Si desea ver un conjunto más completo de los parámetros que se pueden cambiar, consulte el archivo de respuestas para crear perfiles autónomos.

manageprofiles.sh -create -templatePath *raíz\_instalación*/profileTemplates/BPM/default.procctr -adminUserName bpmadmin -adminPassword bpmsecret -dbUserId db7user -dbPassword db7secret -dbType ORACLE -procSvrDbName BPMDB -perfDWDbName PDWDB

Si ha creado un archivo de respuestas, especifique el parámetro **-response** sin otros parámetros. Por ejemplo:

manageprofiles.sh -response *miArchivoRespuestas*

El estado se escribirá en la ventana de la consola cuando finalice la ejecución del mandato. Se aplica una comprobación de sintaxis normal en el archivo de respuestas, ya que dicho archivo se analiza como cualquier otro archivo de respuestas. Los valores individuales del archivo de respuestas se tratan como parámetros de línea de mandatos.

v Si no ejecutó los scripts de base de datos durante la creación del perfil, ejecútelos para crear las bases de datos y cargar la base de datos de Process Server con información del sistema utilizando el mandato **bootstrapProcessServerData**.

v Siga con la consola Primeros pasos e inicie el servidor del perfil autónomo creado.

**Tareas relacionadas**:

[Carga de la base de datos con información del sistema en un entorno autónomo](#page-319-0) Si creó un perfil autónomo y pospuso la creación de tablas de base de datos,deberá ejecutar el mandato **bootstrapProcessServerData** antes de intentar iniciar o utilizar Process Server o Process Center .

*Archivo de respuestas para crear perfiles autónomos:*

Puede utilizar el archivo de respuestas proporcionado con el mandato **manageprofiles** para crear un perfil autónomo.

*Ejemplo de archivo de respuestas para un perfil autónomo de Standard Process Center:*

Modifique y utilice este archivo de respuestas para crear un perfil autónomo utilizando el mandato **manageprofiles**.

**Nota:** Es posible que tenga que comentar o anular el comentario de la información en el archivo de respuestas para el sistema operativo. Si desea más información, consulte los comentarios en el archivo de respuestas.

```
# BEGIN COPYRIGHT
# *************************************************************************
#
# Licensed Materials - Property of IBM
# 5725-C94
# (C) Copyright IBM Corporation 2011, 2012. All Rights Reserved.
# This sample program is provided AS IS and may be used, executed, copied
# and modified without royalty payment by customer (a) for its own
# instruction and study, (b) in order to develop applications designed to
# run with an IBM WebSphere product, either for customer's own internal
# use or for redistribution by customer, as part of such an application,
# in customer's own products.
#
# *************************************************************************
# END COPYRIGHT
################################################################################
# These response file has the applicable parameters for creating a
# Standalone PC Std profile that uses Oracle.
#
# Depending on your environment, you may need to change the default values.
#
# To create a profile with this response file specify:
#
# was.install.root/bin/manageprofiles -response PC Std Standalone Oracle.response
#
# If you use the -response parameter, it must be the only parameter on
# the command-line. If you include any manageprofile parameters
# (in addition to -response) on the command-line, the response file
# is ignored. And default WebSphere Application server profile will be created .
################################################################################
################################################################################
# Parameter: create
#
# Description:
# Creates the profile.
# If you are creating a profile, this parameter is required.
################################################################################
create
################################################################################
# Parameter: templatePath
#
# Description:
# Specifies the directory path to the template files in the installation
      root directory. Within the profileTemplates directory are various
```

```
# directories that correspond to different profile types and that vary with
# the type of product installed. The profile directories are the paths that
# you indicate while using the -templatePath option.
# Use absolute paths. This parameter must exist as a directory and point to
# a valid template directory.
#
     When using the -templatePath parameter, specify the fully qualified file
     path for the parameter.
#
# Valid Values:
    Varies
# Default Values:
   None
################################################################################
templatePath=BPM/default.procctr
################################################################################
# Parameter: profileName
#
# Description:
# Specifies the name of the profile. Use a unique value when creating a
# profile.
     Each profile that shares the same set of product binaries must have a
     unique name. The default profile name is based on the profile type and a
     trailing number, for example:
     profileType ProfileNumberwhere profileType is a value such as ProcSrv,
     Dmgr, or Custom and ProfileNumber is a sequential number that creates a
     unique profile name. The value for this parameter must not contain spaces
# or characters that are not valid such as the following: *, ?, ", <, >, , ,# \, /, \, and \, . The profile name that you choose must not be in use. On
# Windows platforms: If the fully qualified path contains spaces, enclose
     the value in quotation marks. The default value is based on the
     install_root directory, the profiles subdirectory, and the name of the
     file. For example, the default for profile creation is:
     WS WSPROFILE DEFAULT PROFILE HOME/profileNamewhere
# WS_WSPROFILE_DEFAULT_PROFILE_HOME is defined in the wasprofile.properties
     f_ile in the install_root/properties directory. The value for this
# parameter must be a valid path for the target system and must not be
# currently in use. You must have permissions to write to the directory.
#
# Valid Values:
    Varies
# Default Values:
    None
################################################################################
profileName=ProcCtr01
################################################################################
# Parameter: applyPerfTuningSetting
#
# Description:
# Set a performance tuning level appropriate for the profile you are
     creating.
# This parameter is a WebSphere Application Server parameter.
#
# Valid Values:
    development
    standard
    production
# Default Values:
    None
################################################################################
#applyPerfTuningSetting=standard
################################################################################
# Parameter: cellName
#
```

```
# Description:
     Specifies the cell name of the profile. Use a unique cell name for each
# profile.
# The default value for this parameter is based on a combination of the
# short host name, the constant Cell, and a trailing number, for example:
# if (DMgr)
# shortHostNameCellCellNumber
# else
        shortHostNameNodeNodeNumberCell
# where CellNumber is a sequential number starting at 01 and NodeNumber is
# the node number that you used to define the node name.
# The value for this parameter must not contain spaces or any characters
# that are not valid such as the following: *, ?, ", <, >, , , /, \setminus, and |.
#
# Valid Values:
# Varies
# Default Values:
# Varies
#
# Parameter: nodeName
#
# Description:
     Specifies the node name for the node that is created with the new profile.
     Use a unique value within the cell or on the workstation. Each profile
# that shares the same set of product binaries must have a unique node name.
# This parameter is required for profile creation only with the
# dmgr.esbserverdefault.procsvrdefault.procctrdefault.procsvr.advdefault.
# procctr.advdmgr.procctrmanaged.procctrmanaged.procsvr templates.
# The default value for this parameter is based on the short host name,
# profile type, and a trailing number, for example:
# if (DMgr)
# shortHostNameCellManagerNodeNumber
# else
# shortHostNameNodeNodeNumber
# where NodeNumber is a sequential number starting at 01.
     The value for this parameter must not contain spaces or any characters
# that are not valid such as the following: *, ?, ", <, >, , , /, \rangle, and |.#
# Valid Values:
    Varies
# Default Values:
    Varies
#
# Parameter: serverName
#
# Description:
     Specifies the name of the server.
################################################################################
cellName=cell_name
nodeName=node_name
serverName=server1
################################################################################
# Parameter: enableAdminSecurity
#
# Description:
# For IBM Business Process Manager omit this parameter. Administrative
     security is always enabled for IBM Business Process Manager profiles.
# You must also specify the parameters -adminUserName and -adminPassword
     along with the values for these parameters.
#
# Valid Values:
    true
# Default Values:
    t.rue
################################################################################
enableAdminSecurity=true
```
adminUserName=adminUser\_ID adminPassword=adminPassword

```
################################################################################
# Parameter: signingCertDN
#
# Description:
     Specifies the distinguished name of the root signing certificate that you
# create when you create the profile. Specify the distinguished name in
     quotation marks. This default personal certificate is located in the
      server keystore file. If you do not specifically create or import a root
      signing certificate, one is created by default. See the
     -signingCertValidityPeriod parameter and the -keyStorePassword.
#
# Valid Values:
# Varies
# Default Values:
# None
#
# Parameter: signingCertValidityPeriod
#
# Description:
     An optional parameter that specifies the amount of time in years that the
     root signing certificate is valid. If you do not specify this parameter
     with the -signingCertDN parameter, the root signing certificate is valid
     for 20 years.
#
# Valid Values:
    Varies
# Default Values:
    None
#
# Parameter: keyStorePassword
#
# Description:
# Specifies the password to use on all keystore files created during profile
      creation. Keystore files are created for the default personal certificate
     and the root signing certificate.
#
# Valid Values:
    Varies
# Default Values:
    None
################################################################################
#signingCertDN =distinguished_name
#signingCertValidityPeriod =validity_period
#keyStorePassword =keyStore_password
################################################################################
# Parameter: defaultPorts
#
# Description:
# Assigns the default or base port values to the profile.d o not use this
      parameter when using the -startingPort or -portsFile parameter.
     During profile creation, the manageprofiles command-line utility uses an
      automatically generated set of recommended ports if you do not specify the
      -startingPort parameter, the -defaultPorts parameter or the -portsFile
      parameter. The recommended port values can be different than the default
     port values based on the availability of the default ports.
#
# Valid Values:
    Varies
# Default Values:
# None
#
# Parameter: startingPort
#
```
```
# Description:
     Specifies the starting port number for generating and assigning all ports
# for the profile.
# Port values are assigned sequentially from the -startingPort value,
     omitting those ports that are already in use. The system recognizes and
# resolves ports that are currently in use and determines the port
# assignments to avoid port conflicts.
# Do not use this parameter with the -defaultPorts or -portsFile parameters.
# During profile creation, the manageprofiles command-line utility uses an
# automatically generated set of recommended ports if you do not specify the
# -startingPort parameter, the -defaultPorts parameter or the -portsFile
# parameter. The recommended port values can be different than the default
# port values based on the availability of the default ports.
#
# Valid Values:
# Varies
# Default Values:
# None
#
# Parameter: portsFile
#
# Description:
     An optional parameter that specifies the path to a file that defines port
     settings for the new profile.
# Do not use this parameter when using the -startingPort or -defaultPorts
# parameter.
# During profile creation, the manageprofiles command-line utility uses an
     automatically generated set of recommended ports if you do not specify the
# -startingPort parameter, the -defaultPorts parameter or the -portsFile
# parameter. The recommended port values can be different than the default
     port values based on the availability of the default ports.
#
# Valid Values:
    Varies
# Default Values:
    None
################################################################################
#defaultPorts=default_ports
#startingPort=startingPort
#portsFile=file_path
################################################################################
# Parameter: enableService
#
# Description:
# Enables the creation of a Linux service. Valid values include true or
# false. The default value for this parameter is false. When the
# manageprofiles command-line utility is run with the -enableService option
# set to true , the Linux service is created with the profile when the
# command is run by the root user. When a nonroot user runs the
     manageprofiles command-line utility, the profile is created, but the Linux
# service is not. The Linux service is not created because the nonroot user
# does not have sufficient permission to set up the service. An
# INSTCONPARTIALSUCCESS result is displayed at the end of the profile
# creation and the profile creation log
# install root/logs/manageprofiles/profile name create.log contains a
# message indicating the current user does not have sufficient permission to
     set up the Linux service. Use this parameter when creating profiles only.
#
# Valid Values:
    false
    # true
# Default Values:
# None
#
# Parameter: serviceUserName
#
```

```
# Description:
     Specifies the user ID that is used during the creation of the Linux
# service so that the Linux service will run under this user ID. The Linux
     service runs whenever the user ID is logged on. Not required.
#
# Valid Values:
    Varies
# Default Values:
    None
#
# Parameter: winserviceAccountType
#
# Description:
# The type of the owner account of the Windows service created for the
     profile. Valid values include specifieduser or localsystem. The
     localsystem value runs the Windows service under the local account of the
\# user who creates the profile. The default value for this parameter is
# localsystem. Use this parameter when creating profiles only.
#
# Valid Values:
    localsystem
# specifieduser
# Default Values:
    localsystem
#
# Parameter: winserviceUserName
#
# Description:
# Specify your user ID so that the Windows operating system can verify you
# as an ID that is capable of creating a Windows service. Your user ID must
     belong to the Administrator group and have the following advanced user
     rights:
     Act as part of the operating system
     Log on as a service
     The default value for this parameter is the current user name. The value
# for this parameter must not contain spaces or characters that are not
     valid such as the following: *, ?, ", <, >, ,, /, \, and |. The user that
# you specify must have the proper permissions to create a Windows service.
# You must specify the correct password for the user name that you choose.
#
# Valid Values:
    Varies
# Default Values:
    None
#
# Parameter: winservicePassword
#
# Description:
# Specify the password for the specified user or the local account that is
# to own the Windows service.
#
# Valid Values:
# Varies
# Default Values:
# None
#
# Parameter: winserviceCheck
#
# Description:
     The value can be either true or false. Specify true to create a Windows
     service for the server process that is created within the profile. Specify
     false to not create the Windows service. The default value for this
     parameter is false.
#
# Valid Values:
# false
    true
```

```
# Default Values:
# false
#
# Parameter: winserviceStartupType
#
# Description:
# The following values for Windows service startup can be used:
# manual
     automatic
# disabled
# The default value for this parameter is manual.
#
# Valid Values:
   manual
   automatic
# disabled
# Default Values:
# manual
                ################################################################################
#enableService=true
#serviceUserName=service_user_ID
#winserviceAccountType=localsystem
#winserviceUserName=winservice_user_ID
#winservicePassword=winservice_password
#winserviceCheck=false
#winserviceStartupType=manual
################################################################################
# Parameter: bpmdbDesign
#
# Description:
# Specifies the file that holds the database configuration design for all of
     the IBM Business Process Manager components.
# This parameter replaces the -wbidbDesign that was used in previous
# versions of WebSphere Process Server.
#
# Note: If a bpmdbDesign file parameter is specified, none of the database
# related properties should be specified.
#
# Valid Values:
   Varies
# Default Values:
# None
################################################################################
#bpmdbDesign=design_file
################################################################################
# Parameter: dbCreateNew
#
# Description:
# Indicates a new database is created or if an existing database is to be
# reused. Valid values are true or false. This value cannot be true for an
# Oracle, SQL Server or a DB2 z/OS database. This value can only be true for
# a DB2 database.
#
# Valid Values:
    false
# Default Values:
   false
################################################################################
dbCreateNew=false
################################################################################
# Parameter: dbType
#
# Description:
# The database type. Set one of the following values for the type of
```

```
# database product you are using with IBM Business Process Manager.
#
# Required only for one of the following:
# A stand-alone profile when -bpmdbDesign was not specified.
# An advanced dmgr or managed profiles when -bpmdbDesign was not specified.
#
# Note: Do not use this parameter if you are using -bpmdbDesign.
#
# Valid Values:
# ORACLE
# Default Values:
# ORACLE
#
# Parameter: dbDriverType
#
# Description:
# The database driver type. For an Oracle database, specify ORACLE. For
# databases other than Oracle, the value is automatically set based on the
# server operating system. Server installations on all operating systems use
# type 4.
#
# Note: Do not use this parameter if you are using -bpmdbDesign.
#
# Valid Values:
    Varies
# Default Values:
    None
#
# Parameter: dbJDBCClasspath
#
# Description:
# The directory path location of JDBC driver files.
#
# Note: Do not use this parameter if you are using -bpmdbDesign.
#
# Valid Values:
# Varies
# Default Values:
    None
################################################################################
dbType=ORACLE
dbDriverType=ORACLE_THIN
dbJDBCClasspath=${WAS_INSTALL_ROOT}/jdbcdrivers/Oracle
################################################################################
# Parameter: dbLocation
#
# Description:
# The directory of the ORACLE HOME directory. This parameter is required
\# when the parameter dbDelayConfig is set to false. No, this parameter is
     only valid if you are using Oracle databases.
#
# Note: Do not use this parameter if you are using -bpmdbDesign.
#
# Valid Values:
    Varies
# Default Values:
# None
################################################################################
dbLocation=db_location
################################################################################
# Parameter: dbDelayConfig
#
# Description:
# Indicates whether to postpone table creation until after the profile is
# created. Valid values are true or false. The parameter is set to false by
```

```
# default. Setting this parameter to true delays the execution of the
# scripts that create the database tables. No. Specify false if you want the
# database to be set up during profile creation.
#
# Valid Values:
    false
    true
# Default Values:
# false
################################################################################
dbDelayConfig=false
################################################################################
# Parameter: dbName
#
# Description:
# The name of the database. By default, the value is set to orcl for Oracle
# databases and to CMNDB for all other supported databases.
#
# Note: Do not use this parameter if you are using -bpmdbDesign.
#
# Valid Values:
    Varies
# Default Values:
    orc<sub>1</sub>
#
# Parameter: dbUserId
#
# Description:
# The user ID for all database types. Specifies the user ID that has
# privileges to create and drop the databases. The WebSphere data source
# uses this ID to authenticate the database connection.
# Important: The -dbUserId parameter value must be a valid database
# authorization ID. Required if the -bpmdbDesign file is not set.
#
# Note: Do not use this parameter if you are using -bpmdbDesign.
#
# Valid Values:
    Varies
# Default Values:
    None
#
# Parameter: dbPassword
#
# Description:
# The password required for database authentication. Required when the
# -bpmdbDesign file is not set.
#
# Note: Do not use this parameter if you are using -bpmdbDesign.
#
# Valid Values:
    Varies
# Default Values:
    None
################################################################################
dbName=orcl
dbUserId=db_userid
dbPassword=db_pswd
################################################################################
# Parameter: procSvrDbName
#
# Description:
# Database name for Process Server database. The value specified for
# -procSvrDbName and -perfDWDbName can be the same.
#
# Note: Do not use this parameter if you are using -bpmdbDesign.
```

```
# Valid Values:
# Varies
# Default Values:
    None
#
# Parameter: dbProcSvrUserId
#
# Description:
# The Process Server user name. Required for setting up the Process Server.
#
# Note: Do not use this parameter if you are using -bpmdbDesign.
#
# Valid Values:
    Varies
# Default Values:
# None
#
# Parameter: dbProcSvrPassword
#
# Description:
     The Process Server password. Required for setting up the Process Server.
#
     Note: Do not use this parameter if you are using -bpmdbDesign.
#
# Valid Values:
    Varies
# Default Values:
    None
################################################################################
procSvrDbName=procSvr_Db_Name
dbProcSvrUserId=db_ProcSvr_UserId_name
dbProcSvrPassword=db_ProcSvr_Password
################################################################################
# Parameter: perfDWDbName
#
# Description:
# Database name for Performance Data Warehouse. The value specified for
      -perfDWDbName and -procSvrDbName can be the same.
#
     Note: Do not use this parameter if you are using -bpmdbDesign.
#
# Parameter: dbPerfDWUserId
#
# Description:
     Performance Data Warehouse user name. Required for setting up the
     Performance Data Warehouse.
#
# Note: Do not use this parameter if you are using -bpmdbDesign.
#
# Parameter: dbPerfDWPassword
#
# Description:
     Performance Data Warehouse password. Required for setting up the
     Performance Data Warehouse.
#
# Note: Do not use this parameter if you are using -bpmdbDesign.
################################################################################
perfDWDbName=perfDW_Db_Name
dbPerfDWUserId=db_PerfDW_UserId
dbPerfDWPassword=db_PerfDW_Password
################################################################################
# Parameter: dbProcSvrMeUserId
#
# Description:
```
#

```
# Process Server Messaging Engine user name. Required for setting up the
# Process Server Messaging Engine. If you enter a user-specified a user name
# and password during profile creation and if you specified ORACLE for
# dbType, this parameter is required.
#
# Note: Do not use this parameter if you are using -bpmdbDesign.
#
# Valid Values:
# Varies
# Default Values:
    None
#
# Parameter: dbProcSvrMePassword
#
# Description:
# Note: Do not use this parameter if you are using -bpmdbDesign.
#
# Valid Values:
    Varies
# Default Values:
    None
################################################################################
dbProcSvrMeUserId=db_ProcSvr_ME_UserID
dbProcSvrMePassword=db_ProcSvr_Me_Password
################################################################################
# Parameter: dbPerfDWMeUserId
#
# Description:
# Performance Data Warehouse Messaging Engine user name. Required for
# setting up the Performance Data Warehouse Messaging Engine. This
# parameter is required.
#
# Valid Values:
# Varies
# Default Values:
# None
#
# Parameter: dbPerfDWMePassword
#
# Valid Values:
# Varies
# Default Values:
    None
################################################################################
dbPerfDWMeUserId=db_PerfDW_Me_UserId
dbPerfDWMePassword=db_PerfDW_ME_Password
################################################################################
# Parameter: dbCommonUserId
#
# Description:
# The user id to authenticate with the Common database. For Oracle, the
     default user name is the first three characters of the Oracle database
     service name. For example: If the database service name is ORCL,
# dbCommonUserId is ORCCOMM. Required for all stand-alone IBM Business
# Process Manager profiles and advanced deployment manager (dmgr.*.adv)
# profiles, if the -dbType parameter is set to ORACLE or MICROSOFT SQLSERVER
     and no bpmdbDesign file was specified.
#
     Note: Do not use this parameter if you are using -bpmdbDesign.
#
# Valid Values:
    Varies
# Default Values:
# None
#
```

```
# Parameter: dbCommonPassword
#
# Description:
# The password for the user id of the dbCommonUserId parameter. Required for
     all stand-alone IBM Business Process Manager profiles and advanced
     deployment manager (dmgr.*.adv) profiles, if the -dbType parameter is set
     to ORACLE or MICROSOFT SQLSERVER and no bpmdbDesign file was specified.
#
     Note: Do not use this parameter if you are using -bpmdbDesign.
#
# Valid Values:
    Varies
# Default Values:
    None
################################################################################
dbCommonUserId=common_db_userid
dbCommonPassword=common_db_pswd
################################################################################
# Parameter: environmentName
#
# Description:
     Specifies the name of the environment you are configuring. This parameter
     has no default value, and it must not be empty.
#
# Valid Values:
    Varies
# Default Values:
    None
################################################################################
environmentName=environment_name
################################################################################
# Parameter: environmentType
#
# Description:
# Specifies the environment type. The environment type refers to how IBM
# Business Process Manager is used; for example, in a production, stage or
# test environment. Load testing might be done on a test server, while a
# stage environment type might be used as a temporary location to host
     changes before putting those changes into production. You might specify
     Stage as the Environment type if the server you are configuring will be
     accessed and used to review content and new functionality. Valid values
     are as follows:
# Test
# Use Test if the server you are configuring is to be used as a testing
# environment.
# Stage
# Use Stage if the server is to serve as a staging platform to be used as a
# preproduction server.
     Production
# Use Production if the server is to serve in a production capacity.
# The default value is Test.
#
# Valid Values:
    Test
    Production
# Stage
# Default Values:
    Test
################################################################################
environmentType=Test
################################################################################
# Parameter: isDeveloperServer
#
# Description:
```

```
# Specifies whether the server is intended for development purposes only.
# This parameter is useful when creating profiles to test applications on a
# non-production server prior to deploying the applications on their
# production application servers. If -isDeveloperServer is set when
     # creating an IBM Business Process Manager profile, then a preconfigured VMM
# file repository is installed. This file repository contains a sample
# organization that can be used to test Business Process Choreographer
     people resolution, ready for you to use as is.
#
# Valid Values:
    false
    true
# Default Values:
    false
################################################################################
#isDeveloperServer=false
```
*Ejemplo de archivo de respuestas para un perfil autónomo de Standard Process Server:*

Modifique y utilice este archivo de respuestas para crear un perfil autónomo utilizando el mandato **manageprofiles**.

**Nota:** Es posible que tenga que comentar o anular el comentario de la información en el archivo de respuestas para el sistema operativo. Si desea más información, consulte los comentarios en el archivo de respuestas.

```
# BEGIN COPYRIGHT
# *************************************************************************
#
# Licensed Materials - Property of IBM
# 5725-C94
# (C) Copyright IBM Corporation 2011, 2012. All Rights Reserved.
# This sample program is provided AS IS and may be used, executed, copied
# and modified without royalty payment by customer (a) for its own
# instruction and study, (b) in order to develop applications designed to
# run with an IBM WebSphere product, either for customer's own internal
# use or for redistribution by customer, as part of such an application,
# in customer's own products.
#
# *************************************************************************
# END COPYRIGHT
################################################################################
# These response file has the applicable parameters for creating a
# Standalone PS Std profile that uses Oracle.
#
# Depending on your environment, you may need to change the default values.
#
# To create a profile with this response file specify:
#
# was.install.root/bin/manageprofiles -response PS_Std_Standalone_Oracle.response
#
# If you use the -response parameter, it must be the only parameter on
# the command-line. If you include any manageprofile parameters
# (in addition to -response) on the command-line, the response file
# is ignored. And default WebSphere Application server profile will be created .
################################################################################
################################################################################
# Parameter: create
#
# Description:
     Creates the profile.
     If you are creating a profile, this parameter is required.
################################################################################
create
```
################################################################################ # Parameter: templatePath # # Description: Specifies the directory path to the template files in the installation root directory. Within the profileTemplates directory are various directories that correspond to different profile types and that vary with # the type of product installed. The profile directories are the paths that # you indicate while using the -templatePath option. # Use absolute paths. This parameter must exist as a directory and point to a valid template directory. # # When using the -templatePath parameter, specify the fully qualified file path for the parameter. # # Valid Values: # Varies # Default Values: None ################################################################################ templatePath=BPM/default.procsvr ################################################################################ # Parameter: profileName # # Description: # Specifies the name of the profile. Use a unique value when creating a # profile. # Each profile that shares the same set of product binaries must have a unique name. The default profile name is based on the profile type and a trailing number, for example: profileType ProfileNumberwhere profileType is a value such as ProcSrv, Dmgr, or Custom and ProfileNumber is a sequential number that creates a # unique profile name. The value for this parameter must not contain spaces # or characters that are not valid such as the following: \*, ?, ", <, >, ,,  $/$ ,  $\backslash$ , and  $\mid$ . The profile name that you choose must not be in use. On # Windows platforms: If the fully qualified path contains spaces, enclose # the value in quotation marks. The default value is based on the # install\_root directory, the profiles subdirectory, and the name of the file. For example, the default for profile creation is: WS WSPROFILE DEFAULT PROFILE HOME/profileNamewhere WS WSPROFILE DEFAULT PROFILE HOME is defined in the wasprofile.properties file in the install root/properties directory. The value for this  $\#$  parameter must be a valid path for the target system and must not be currently in use. You must have permissions to write to the directory. # # Valid Values: Varies # Default Values: None ################################################################################ profileName=ProcSrv01 ################################################################################ # Parameter: applyPerfTuningSetting # # Description: Set a performance tuning level appropriate for the profile you are creating. This parameter is a WebSphere Application Server parameter. # # Valid Values: development standard production # Default Values:

```
# None
                                         ################################################################################
#applyPerfTuningSetting=standard
################################################################################
# Parameter: cellName
#
# Description:
# Specifies the cell name of the profile. Use a unique cell name for each
     profile.
# The default value for this parameter is based on a combination of the
# short host name, the constant Cell, and a trailing number, for example:
# if (DMgr)
# shortHostNameCellCellNumber
# else
# shortHostNameNodeNodeNumberCell
# where CellNumber is a sequential number starting at 01 and NodeNumber is
# the node number that you used to define the node name.
# The value for this parameter must not contain spaces or any characters
     that are not valid such as the following: *, ?, ", <, >, , , /, \setminus, and |.#
# Valid Values:
    Varies
# Default Values:
    Varies
#
# Parameter: nodeName
#
# Description:
# Specifies the node name for the node that is created with the new profile.
# Use a unique value within the cell or on the workstation. Each profile
# that shares the same set of product binaries must have a unique node name.
# This parameter is required for profile creation only with the
# dmgr.esbserverdefault.procsvrdefault.procctrdefault.procsvr.advdefault.
# procctr.advdmgr.procctrmanaged.procctrmanaged.procsvr templates.
     The default value for this parameter is based on the short host name,
# profile type, and a trailing number, for example:
# if (DMgr)
# shortHostNameCellManagerNodeNumber
# else
              shortHostNameNodeNodeNumber
# where NodeNumber is a sequential number starting at 01.
     The value for this parameter must not contain spaces or any characters
     that are not valid such as the following: *, ?, ", <, >, , , /, \setminus, and |.
#
# Valid Values:
    Varies
# Default Values:
# Varies
#
# Parameter: serverName
#
# Description:
# Specifies the name of the server.
################################################################################
cellName=cell_name
nodeName=node_name
serverName=server1
################################################################################
# Parameter: processCenterURL
#
# Description:
# Specifies the URL of the Process Center that the Process Server connects
# to. If this parameter is set, the protocol must be either http or https.
# Note: No corresponding useServerOffline parameter exists to use the server
# offline. To use the server offline, omit the processCenterURL parameter.
```

```
#
# Valid Values:
# Varies
# Default Values:
    None
#
# Parameter: processCenterUserId
#
# Description:
# Specifies the user ID to be used to connect to the Process Center. This
      parameter is valid for stand-alone Process Server profiles. This parameter
      is required if the Process Server is online (connected to a Process
     Center). It is required for a stand-alone process server (standard or
     advanced) profile if the processCenterURL parameter is specified.
#
# Valid Values:
# Varies
# Default Values:
    None
#
# Parameter: processCenterPassword
#
# Description:
      Specifies the user password to be used to connect to the Process Center.
      This parameter is valid for stand-alone Process Server profiles. This
     parameter is required if the Process Server is online (connected to a
     Process Center). It is required for a stand-alone process server (standard
     or advanced) profile if the processCenterURL parameter is specified.
#
# Valid Values:
    Varies
# Default Values:
    None
################################################################################
processCenterURL=process_Center_URL
processCenterUserId=process_Center_UserId
processCenterPassword=process_Center_Password
################################################################################
# Parameter: enableAdminSecurity
#
# Description:
      For IBM Business Process Manager omit this parameter. Administrative
      security is always enabled for IBM Business Process Manager profiles.
      You must also specify the parameters -adminUserName and -adminPassword
     along with the values for these parameters.
#
# Valid Values:
# true
# Default Values:
    t.rue
################################################################################
enableAdminSecurity=true
adminUserName=adminUser_ID
adminPassword=adminPassword
################################################################################
# Parameter: signingCertDN
#
# Description:
      Specifies the distinguished name of the root signing certificate that you
# create when you create the profile. Specify the distinguished name in
# quotation marks. This default personal certificate is located in the
# server keystore file. If you do not specifically create or import a root
# signing certificate, one is created by default. See the
# -signingCertValidityPeriod parameter and the -keyStorePassword.
#
```

```
# Valid Values:
    Varies
# Default Values:
    None
#
# Parameter: signingCertValidityPeriod
#
# Description:
# An optional parameter that specifies the amount of time in years that the
# root signing certificate is valid. If you do not specify this parameter
# with the -signingCertDN parameter, the root signing certificate is valid
# for 20 years.
#
# Valid Values:
    Varies
# Default Values:
# None
#
# Parameter: keyStorePassword
#
# Description:
     Specifies the password to use on all keystore files created during profile
     creation. Keystore files are created for the default personal certificate
     and the root signing certificate.
#
# Valid Values:
    Varies
# Default Values:
    None
################################################################################
#signingCertDN =distinguished_name
#signingCertValidityPeriod =validity period
#keyStorePassword =keyStore_password
################################################################################
# Parameter: defaultPorts
#
# Description:
# Assigns the default or base port values to the profile.d o not use this
     parameter when using the -startingPort or -portsFile parameter.
     During profile creation, the manageprofiles command-line utility uses an
     automatically generated set of recommended ports if you do not specify the
     -startingPort parameter, the -defaultPorts parameter or the -portsFile
# parameter. The recommended port values can be different than the default
     port values based on the availability of the default ports.
#
# Valid Values:
# Varies
# Default Values:
# None
#
# Parameter: startingPort
#
# Description:
# Specifies the starting port number for generating and assigning all ports
     for the profile.
# Port values are assigned sequentially from the -startingPort value,
# omitting those ports that are already in use. The system recognizes and
# resolves ports that are currently in use and determines the port
     assignments to avoid port conflicts.
     Do not use this parameter with the -defaultPorts or -portsFile parameters.
# During profile creation, the manageprofiles command-line utility uses an
# automatically generated set of recommended ports if you do not specify the
# -startingPort parameter, the -defaultPorts parameter or the -portsFile
# parameter. The recommended port values can be different than the default
# port values based on the availability of the default ports.
#
```

```
# Valid Values:
    Varies
# Default Values:
    # None
#
# Parameter: portsFile
#
# Description:
# An optional parameter that specifies the path to a file that defines port
# settings for the new profile.
# Do not use this parameter when using the -startingPort or -defaultPorts
# parameter.
# During profile creation, the manageprofiles command-line utility uses an
# automatically generated set of recommended ports if you do not specify the
     -startingPort parameter, the -defaultPorts parameter or the -portsFile
# parameter. The recommended port values can be different than the default
# port values based on the availability of the default ports.
#
# Valid Values:
# Varies
# Default Values:
    None
################################################################################
#defaultPorts=default_ports
#startingPort=startingPort
#portsFile=file_path
################################################################################
# Parameter: enableService
#
# Description:
# Enables the creation of a Linux service. Valid values include true or
     false. The default value for this parameter is false. When the
# manageprofiles command-line utility is run with the -enableService option
# set to true, the Linux service is created with the profile when the #command is run by the root user. When a nonroot user runs the
# manageprofiles command-line utility, the profile is created, but the Linux
# service is not. The Linux service is not created because the nonroot user
# does not have sufficient permission to set up the service. An
# INSTCONPARTIALSUCCESS result is displayed at the end of the profile
     creation and the profile creation log
     install_root/logs/manageprofiles/profile_name create.log contains a
     message indicating the current user does not have sufficient permission to
     set up the Linux service. Use this parameter when creating profiles only.
#
# Valid Values:
    false
    # true
# Default Values:
# None
#
# Parameter: serviceUserName
#
# Description:
# Specifies the user ID that is used during the creation of the Linux
     service so that the Linux service will run under this user ID. The Linux
     service runs whenever the user ID is logged on. Not required.
#
# Valid Values:
    Varies
# Default Values:
    None
#
# Parameter: winserviceAccountType
#
# Description:
# The type of the owner account of the Windows service created for the
```
**296** Instalación

```
# profile. Valid values include specifieduser or localsystem. The
# localsystem value runs the Windows service under the local account of the
# user who creates the profile. The default value for this parameter is
# localsystem. Use this parameter when creating profiles only.
#
# Valid Values:
# localsystem
    specifieduser
# Default Values:
    localsystem
#
# Parameter: winserviceUserName
#
# Description:
     Specify your user ID so that the Windows operating system can verify you
# as an ID that is capable of creating a Windows service. Your user ID must
# belong to the Administrator group and have the following advanced user
# rights:
# Act as part of the operating system
# Log on as a service
# The default value for this parameter is the current user name. The value
# for this parameter must not contain spaces or characters that are not
     valid such as the following: *, ?,<mark>", <, >, ,, /, \, and |.</mark> The user thatyou specify must have the proper permissions to create a Windows service.
     You must specify the correct password for the user name that you choose.
#
# Valid Values:
    Varies
# Default Values:
# None
#
# Parameter: winservicePassword
#
# Description:
# Specify the password for the specified user or the local account that is
# to own the Windows service.
#
# Valid Values:
# Varies
# Default Values:
    None
#
# Parameter: winserviceCheck
#
# Description:
# The value can be either true or false. Specify true to create a Windows
# service for the server process that is created within the profile. Specify
# false to not create the Windows service. The default value for this
# parameter is false.
#
# Valid Values:
# false
# true
# Default Values:
# false
#
# Parameter: winserviceStartupType
#
# Description:
# The following values for Windows service startup can be used:
# manual
# automatic
# disabled
     The default value for this parameter is manual.
#
# Valid Values:
    manual
```

```
# automatic
# disabled
# Default Values:
    manual
################################################################################
#enableService=true
#serviceUserName=service_user_ID
#winserviceAccountType=localsystem
#winserviceUserName=winservice_user_ID
#winservicePassword=winservice_password
#winserviceCheck=false
#winserviceStartupType=manual
################################################################################
# Parameter: bpmdbDesign
#
# Description:
# Specifies the file that holds the database configuration design for all of
# the IBM Business Process Manager components .
# This parameter replaces the -wbidbDesign that was used in previous
# versions of WebSphere Process Server.
#
     Note: If a bpmdbDesign file parameter is specified, none of the database
     related properties should be specified.
#
# Valid Values:
    Varies
# Default Values:
    None
################################################################################
#bpmdbDesign=design_file
################################################################################
# Parameter: dbCreateNew
#
# Description:
# Indicates a new database is created or if an existing database is to be
     reused. Valid values are true or false. This value cannot be true for an
     Oracle, SQL Server or a DB2 z/OS database. This value can only be true for
     a DB2 database.
#
# Valid Values:
    false
# Default Values:
# false
################################################################################
dbCreateNew=false
################################################################################
# Parameter: dbType
#
# Description:
# The database type. Set one of the following values for the type of
# database product you are using with IBM Business Process Manager.
#
     Required only for one of the following:
# A stand-alone profile when -bpmdbDesign was not specified.
     An advanced dmgr or managed profiles when -bpmdbDesign was not specified.
#
     Note: Do not use this parameter if you are using -bpmdbDesign.
#
# Valid Values:
    ORACLE
# Default Values:
# ORACLE
#
# Parameter: dbDriverType
```

```
#
# Description:
# The database driver type. For an Oracle database, specify ORACLE. For
# databases other than Oracle, the value is automatically set based on the
# server operating system. Server installations on all operating systems use
# type 4.
#
# Note: Do not use this parameter if you are using -bpmdbDesign.
#
# Valid Values:
    Varies
# Default Values:
# None
#
# Parameter: dbJDBCClasspath
#
# Description:
# The directory path location of JDBC driver files.
#
# Note: Do not use this parameter if you are using -bpmdbDesign.
#
# Valid Values:
    Varies
# Default Values:
# None
                      ################################################################################
dbType=ORACLE
dbDriverType=ORACLE_THIN
dbJDBCClasspath=${WAS_INSTALL_ROOT}/jdbcdrivers/Oracle
################################################################################
# Parameter: dbLocation
#
# Description:
# The directory of the ORACLE_HOME directory. This parameter is required
     when the parameter dbDelayConfig is set to false. No, this parameter is
# only valid if you are using Oracle databases.
#
# Note: Do not use this parameter if you are using -bpmdbDesign.
#
# Valid Values:
    Varies
# Default Values:
    None
################################################################################
dbLocation=db_location
################################################################################
# Parameter: dbDelayConfig
#
# Description:
# Indicates whether to postpone table creation until after the profile is
# created. Valid values are true or false. The parameter is set to false by
# default. Setting this parameter to true delays the execution of the
# scripts that create the database tables. No. Specify false if you want the
# database to be set up during profile creation.
#
# Valid Values:
    false
    true
# Default Values:
# false
################################################################################
dbDelayConfig=false
################################################################################
# Parameter: dbName
```

```
# Description:
# The name of the database. By default, the value is set to orcl for Oracle
# databases and to CMNDB for all other supported databases.
#
     Note: Do not use this parameter if you are using -bpmdbDesign.
#
# Valid Values:
# Varies
# Default Values:
    orc1
#
# Parameter: dbUserId
#
# Description:
# The user ID for all database types. Specifies the user ID that has
     privileges to create and drop the databases. The WebSphere data source
# uses this ID to authenticate the database connection.
# Important: The -dbUserId parameter value must be a valid database
     authorization ID. Required if the -bpmdbDesign file is not set.
#
# Note: Do not use this parameter if you are using -bpmdbDesign.
#
# Valid Values:
    Varies
# Default Values:
    # None
#
# Parameter: dbPassword
#
# Description:
# The password required for database authentication. Required when the
     -bpmdbDesign file is not set.
#
# Note: Do not use this parameter if you are using -bpmdbDesign.
#
# Valid Values:
     Varies
# Default Values:
    None
################################################################################
dbName=orcl
dbUserId=db_userid
dbPassword=db_pswd
################################################################################
# Parameter: procSvrDbName
#
# Description:
# Database name for Process Server database. The value specified for
      -procSvrDbName and -perfDWDbName can be the same.
#
# Note: Do not use this parameter if you are using -bpmdbDesign.
#
# Valid Values:
     Varies
# Default Values:
# None
#
# Parameter: dbProcSvrUserId
#
# Description:
     The Process Server user name. Required for setting up the Process Server.
#
# Note: Do not use this parameter if you are using -bpmdbDesign.
#
# Valid Values:
```
#

```
# Varies
# Default Values:
# None
#
# Parameter: dbProcSvrPassword
#
# Description:
# The Process Server password. Required for setting up the Process Server.
#
     Note: Do not use this parameter if you are using -bpmdbDesign.
#
# Valid Values:
   Varies
# Default Values:
    None
################################################################################
procSvrDbName=procSvr_Db_Name
dbProcSvrUserId=db_ProcSvr_UserId_name
dbProcSvrPassword=db_ProcSvr_Password
################################################################################
# Parameter: perfDWDbName
#
# Description:
# Database name for Performance Data Warehouse. The value specified for
# -perfDWDbName and -procSvrDbName can be the same.
#
# Note: Do not use this parameter if you are using -bpmdbDesign.
#
# Parameter: dbPerfDWUserId
#
# Description:
# Performance Data Warehouse user name. Required for setting up the
# Performance Data Warehouse.
#
# Note: Do not use this parameter if you are using -bpmdbDesign.
#
# Parameter: dbPerfDWPassword
#
# Description:
# Performance Data Warehouse password. Required for setting up the
# Performance Data Warehouse.
#
# Note: Do not use this parameter if you are using -bpmdbDesign.
################################################################################
perfDWDbName=perfDW_Db_Name
dbPerfDWUserId=db_PerfDW_UserId
dbPerfDWPassword=db_PerfDW_Password
################################################################################
# Parameter: dbProcSvrMeUserId
#
# Description:
# Process Server Messaging Engine user name. Required for setting up the
     Process Server Messaging Engine. If you enter a user-specified a user name
# and password during profile creation and if you specified ORACLE for
# dbType, this parameter is required.
#
     Note: Do not use this parameter if you are using -bpmdbDesign.
#
# Valid Values:
    Varies
# Default Values:
# None
#
# Parameter: dbProcSvrMePassword
#
```

```
# Description:
     Note: Do not use this parameter if you are using -bpmdbDesign.
#
# Valid Values:
    Varies
# Default Values:
# None
################################################################################
dbProcSvrMeUserId=db_ProcSvr_ME_UserID
dbProcSvrMePassword=db_ProcSvr_Me_Password
################################################################################
# Parameter: dbPerfDWMeUserId
#
# Description:
# Performance Data Warehouse Messaging Engine user name. Required for
# setting up the Performance Data Warehouse Messaging Engine. This
# parameter is required.
#
# Valid Values:
# Varies
# Default Values:
    None
#
# Parameter: dbPerfDWMePassword
#
# Valid Values:
    Varies
# Default Values:
# None
################################################################################
dbPerfDWMeUserId=db_PerfDW_Me_UserId
dbPerfDWMePassword=db_PerfDW_ME_Password
################################################################################
# Parameter: dbCommonUserId
#
# Description:
# The user id to authenticate with the Common database. For Oracle, the
# default user name is the first three characters of the Oracle database
     service name. For example: If the database service name is ORCL,
     dbCommonUserId is ORCCOMM. Required for all stand-alone IBM Business
     Process Manager profiles and advanced deployment manager (dmgr.*.adv)
     profiles, if the -dbType parameter is set to ORACLE or MICROSOFT SQLSERVER
     and no bpmdbDesign file was specified.
#
# Note: Do not use this parameter if you are using -bpmdbDesign.
#
# Valid Values:
# Varies
# Default Values:
# None
#
# Parameter: dbCommonPassword
#
# Description:
# The password for the user id of the dbCommonUserId parameter. Required for
     all stand-alone IBM Business Process Manager profiles and advanced
     deployment manager (dmgr.*.adv) profiles, if the -dbType parameter is set
     to ORACLE or MICROSOFT_SQLSERVER and no bpmdbDesign file was specified.
#
     Note: Do not use this parameter if you are using -bpmdbDesign.
#
# Valid Values:
# Varies
# Default Values:
    None
```
################################################################################ dbCommonUserId=common\_db\_userid dbCommonPassword=common\_db\_pswd ################################################################################ # Parameter: environmentName # # Description: # Specifies the name of the environment you are configuring. This parameter has no default value, and it must not be empty. # # Valid Values: **Varies** # Default Values: None ################################################################################ environmentName=environment\_name ################################################################################ # Parameter: environmentType # # Description: # Specifies the environment type. The environment type refers to how IBM Business Process Manager is used; for example, in a production, stage or # test environment. Load testing might be done on a test server, while a # stage environment type might be used as a temporary location to host # changes before putting those changes into production. You might specify # Stage as the Environment type if the server you are configuring will be # accessed and used to review content and new functionality. Valid values # are as follows: # Test # Use Test if the server you are configuring is to be used as a testing # environment. # Stage # Use Stage if the server is to serve as a staging platform to be used as a preproduction server. # Production # Use Production if the server is to serve in a production capacity. # The default value is Test. # # Valid Values: **Test** Production # Stage # Default Values: Test ################################################################################ environmentType=Test ################################################################################ # Parameter: isDeveloperServer # # Description: # Specifies whether the server is intended for development purposes only. This parameter is useful when creating profiles to test applications on a # non-production server prior to deploying the applications on their # production application servers. If -isDeveloperServer is set when creating an IBM Business Process Manager profile, then a preconfigured VMM file repository is installed. This file repository contains a sample organization that can be used to test Business Process Choreographer people resolution, ready for you to use as is. # # Valid Values: # false

# true

#### # Default Values: false ################################################################################ #isDeveloperServer=false

*Aumento de perfiles autónomos para Process Center con un servidor de bases de datos Oracle utilizando la herramienta de gestión de perfiles:*

Si tiene un perfil autónomo existente de WebSphere Application Server V8.0, puede configurar un perfil autónomo para Process Center utilizando la Herramienta de gestión de perfiles.

No olvide concluir los servidores asociados al perfil que vaya a aumentar.

Si, durante la creación del perfil, desea configurar las bases de datos necesarias, asegúrese de que el servidor de base de datos esté instalado y en ejecución.

El idioma de la herramienta de gestión de perfiles está determinado por el idioma predeterminado del sistema. Si el idioma predeterminado no es uno de los idiomas soportados, se utilizará el inglés. Puede alterar temporalmente el idioma predeterminado del sistema iniciando la herramienta de gestión de perfiles desde la línea de mandatos y utilizando el valor **java user.language** para sustituir el idioma predeterminado. Entre el mandato siguiente:

*raíz\_instalación*/java/bin/java -Duser.language=*locale raíz\_instalación*

Por ejemplo, para iniciar la herramienta de gestión de perfiles en alemán, entre el siguiente mandato: *raíz\_instalación*/java/bin/java -Duser.language=de *raíz\_instalación*/bin/ProfileManagement/startup.jar

Después de iniciar la herramienta de gestión de perfiles, deberá decidir si selecciona una creación de perfiles **Típica** o **Avanzada**. Utilice la opción avanzada para:

- v Especificar un archivo de diseño de base de datos para utilizarlo en la configuración de la misma.
- v Asignar los valores personalizados a puertos, a la ubicación del perfil y a los nombres del perfil, nodo, host y célula (cuando sea aplicable).
- v Crear una definición de servidor web.
- v Crear un servicio de sistema para ejecutar el servidor, si el sistema operativo y los privilegios de la cuenta de usuario permiten la creación de servicios.
- 1. Emplee uno de los métodos siguientes para iniciar la herramienta de gestión de perfiles.
	- v Inicie la herramienta desde la consola Primeros pasos.
	- v Pulse *menús\_sistema\_operativo\_Linux\_para\_acceder\_programas* > IBM > *el\_producto* > Herramienta de gestión de perfiles.
	- v Ejecute el mandato *raíz\_instalación*/bin/ProfileManagement/pmt.sh.
- 2. Concluya los servidores asociados al perfil que tiene previsto aumentar.
- 3. En la página Bienvenida, pulse **Iniciar Herramienta de gestión de perfiles** o seleccione la pestaña **Herramienta de gestión de perfiles**.
- 4. En la pestaña **Perfiles**, seleccione el perfil que desee aumentar y pulse **Aumentar**. Si aumenta un perfil de WebSphere Application Server, debe ser de la versión de WebSphere Application Server en la que IBM Business Process Manager está instalado. El botón **Aumentar** no se puede seleccionar a menos que se pueda aumentar un perfil. Se abre la página Selección de aumento en una ventana distinta.
- 5. En la página Selección de aumento, seleccione el tipo de aumento que desea aplicar al perfil. A continuación, pulse **Siguiente**.
- 6. En la página Opciones de aumento de perfiles, seleccione realizar un aumento de perfil **Típico** o **Avanzado** y pulse **Siguiente**.

La opción **Típico** aumenta un perfil con valores de configuración predeterminados.

La opción **Avanzado** le permite especificar sus propios valores de configuración para un perfil.

**Restricción:** La herramienta de gestión de perfiles muestra un mensaje de aviso si se cumple cualquiera de las condiciones siguientes:

- v El perfil seleccionado que desea aumentar tiene un servidor en ejecución. No puede aumentar el perfil hasta que detenga el servidor, o bien pulse **Atrás** y elija otro perfil que no tenga servidores en ejecución.
- v El perfil que ha seleccionado para aumentar está federado. No puede aumentar un perfil federado. Debe pulsar **Atrás** y elegir otro perfil que no esté federado.
- v El perfil seleccionado que desea aumentar ya ha sido aumentado con el producto que ha seleccionado. Debe pulsar **Atrás** y elegir otro perfil para aumentar.
- 7. Necesario: En la página Seguridad administrativa, especifique los valores de **Nombre de usuario**, **Contraseña** y **Confirmar contraseña**. La contraseña especificada durante la instalación para el administrador se utilizará con todos los usuarios internos, incluidos tw\_admin y tw\_user. Puesto que todos los perfiles de IBM Business Process Manager debe tener la seguridad administrativa habilitada, **Siguiente** sólo está habilitado después de especificar los valores.

Pulse **Siguiente**. Si seleccionó creación de perfil**Típica**salte [aconfiguración de base de datos - paso](#page-310-0) [parte 1.](#page-310-0)

- 8. Avanzado: configure las bases de datos utilizando un archivo de diseño.
	- a. Seleccione **Utilizar un archivo de diseño de base de datos** .
	- b. Pulse **Examinar**.
	- c. Especifique el nombre de la vía de acceso completa del archivo de diseño.
	- d. Para ejecutar los scripts de base de datos automáticamente (como parte del proceso de creación de perfil), seleccione **Ejecutar scripts de base de datos para crear tablas de base de datos**. De lo contrario, usted o el administrador de base de datos debe ejecutar los scripts manualmente después de que se complete la creación del perfil. También debe cargar la base de datos con información del sistema ejecutando el mandato **bootstrapProcessServerData**.

**Importante:** Si selecciona **Ejecutar scripts de base de datos para crear tablas de base de datos**, asegúrese de que **Utilizar una base de datos local o remota existente** *no* esté seleccionado. Si están seleccionadas ambas opciones, se producen errores.

e. Pulse **Siguiente**. Si decide especificar un archivo de diseño, se pasan por alto los paneles de configuración de base de datos de la herramienta de gestión de perfiles. En su lugar, la ubicación del archivo de diseño se pasa a la línea de mandatos para completar la configuración de la base de datos.

Salte [apaso de Resumen de Perfil](#page-312-0)

- <span id="page-310-0"></span>9. En la página Configuración de la base de datos - Parte 1, especifique la información de la base de datos.
	- a. En la lista **Seleccionar un producto de base de datos** , seleccione **Oracle**.
	- b. Opcional: Si desea modificar los valores predeterminados, especifique los nuevos nombres de las bases de datos necesarias.
		- v Los nombres de las bases de datos pueden ser iguales.
		- v Debe especificar el nombre del servicio de la base de datos por cada base de datos.
		- v La base de datos ya debe existir.
	- c. Para ejecutar los scripts de base de datos automáticamente como parte del proceso de creación de perfil, seleccione **Ejecutar scripts de base de datos para inicializar las bases de datos**. De lo contrario, usted o el administrador de base de datos debe ejecutar los scripts manualmente después de que se complete la creación del perfil. También debe cargar la base de datos con la información del sistema ejecutando el mandato **bootstrapProcessServerData**.
	- d. Pulse **Siguiente**.
- 10. En la página Configuración de la base de datos Parte 2, complete la configuración de base de datos. No se puede crear una base de datos nueva utilizando Oracle.

**Importante:** Debe tener un ID de usuario que tenga privilegios de SYSDBA antes de crear un perfil. Especifique los siguientes campos.

| Campo                                                                         | Acción necesaria                                                                                                    |
|-------------------------------------------------------------------------------|----------------------------------------------------------------------------------------------------|
| Base de datos de Process Server                                               | Para la base de datos de Process Server, escriba los<br>valores de los parámetros siguientes:                                                                                                    |
|                                                                               | Nombre de usuario<br>Especifique un nombre de usuario para la base<br>de datos de Process Server (por ejemplo,<br>BPMDBA).                                                                                                    |
|                                                                               | Contraseña<br>Escriba la contraseña que ha especificado al<br>crear el usuario en Oracle.                                                                                                    |
|                                                                               | Confirmar contraseña<br>Confirme la contraseña volviendo a escribirla.<br>Nota: El nombre de usuario de la base de datos de<br>Process Server y el nombre de usuario de la base de<br>datos de Performance Data Warehouse no pueden ser<br>iguales. |
| Base de datos de Performance Data Warehouse                                   | Para la base de datos de Performance Data Warehouse,<br>escriba los valores de los parámetros siguientes:                                                                                                    |
|                                                                               | Nombre de usuario<br>Especifique un nombre de usuario para la base<br>de datos de Performance Data Warehouse (por<br>ejemplo, PDWDBA).                                                                                                    |
|                                                                               | Contraseña<br>Escriba la contraseña que ha especificado al<br>crear el usuario en Oracle.                                                                                                    |
|                                                                               | Confirmar contraseña<br>Confirme la contraseña volviendo a escribirla.<br>Nota: El nombre de usuario de la base de datos de<br>Performance Data Warehouse y el nombre de usuario de<br>la base de datos de Process Server no pueden ser iguales.    |
| Nombre de host del servidor de base de datos (por<br>ejemplo, dirección IP)   | Acepte el valor predeterminado de localhost o escriba el<br>nombre de host correcto del servidor de bases de datos.                                                                                                    |
| Puerto de servidor                                                            | Acepte el valor predeterminado de 1521 o escriba el<br>número correcto de puerto del servidor.                                                                                                    |
| Ubicación del directorio de los archivos de classpath<br>del controlador JDBC | Los archivos de classpath del controlador JDBC 2.0 están<br>empaquetados con el producto y están ubicados en el<br>directorio siguiente: \${WAS_INSTALL_R00T}\jdbcdrivers\<br>Oracle                                                                |

*Tabla 57. Campos de configuración de base de datos necesarios para Oracle*

Puesto que todos los componentes utilizan la misma instancia de Oracle, no hay diferencia en las bases de datos utilizadas para los componentes individuales.

Sólo para las configuraciones autónomas, hay algunas consideraciones adicionales para los usuarios y esquemas.

- v Al configurarse Process Server, las tablas del motor de mensajería de Process Server se crean utilizando el usuario y contraseña especificados para el motor de mensajería de Process Server. Si no se especifican dichos valores, se utilizarán el usuario y la contraseña de Process Server.
- v Al configurarse Performance Data Warehouse, las tablas del motor de mensajería de Performance Data Warehouse se crean utilizando el usuario y contraseña especificados para el motor de

mensajería de Performance Data Warehouse. Si no se especifican dichos valores, se utilizarán el usuario y la contraseña de Performance Data Warehouse.

- <span id="page-312-0"></span>11. En la página Resumen del perfil, revise la información. Pulse **Aumentar** para aumentar el perfil o **Atrás** para cambiar las características del perfil.
- 12. En la página Perfil completo, revise la información. Para continuar con la consola Primeros pasos, asegúrese de que está seleccionado **Iniciar la consola Primeros pasos** y pulse **Finalizar**.

Ha aumentado un perfil de WebSphere Application Server V8.0 con un perfil de IBM Business Process Manager.

- v Si no ejecutó los scripts de base de datos durante la creación del perfil, ejecútelos para crear las bases de datos y cargar la base de datos de Process Server con información del sistema utilizando el mandato **bootstrapProcessServerData**.
- v Siga con la consola Primeros pasos e inicie el servidor del perfil autónomo creado.

### **Tareas relacionadas**:

[Carga de la base de datos con información del sistema en un entorno autónomo](#page-319-0) Si creó un perfil autónomo y pospuso la creación de tablas de base de datos,deberá ejecutar el mandato **bootstrapProcessServerData** antes de intentar iniciar o utilizar Process Server o Process Center .

*Aumentar perfiles autónomos para servidor de procesos con un servidor de bases de datos Oracle usando la herramienta de gestión de perfiles:*

Si tiene un perfil autónomo existente de WebSphere Application Server V8.0, puede configurar un perfil autónomo para Process Server utilizando la Herramienta de gestión de perfiles.

No olvide concluir los servidores asociados al perfil que vaya a aumentar.

Si, durante la creación del perfil, desea configurar las bases de datos necesarias, asegúrese de que el servidor de base de datos esté instalado y en ejecución.

El idioma de la herramienta de gestión de perfiles está determinado por el idioma predeterminado del sistema. Si el idioma predeterminado no es uno de los idiomas soportados, se utilizará el inglés. Puede alterar temporalmente el idioma predeterminado del sistema iniciando la herramienta de gestión de perfiles desde la línea de mandatos y utilizando el valor **java user.language** para sustituir el idioma predeterminado. Entre el mandato siguiente:

*raíz\_instalación*/java/bin/java -Duser.language=*locale raíz\_instalación*

Por ejemplo, para iniciar la herramienta de gestión de perfiles en alemán, entre el siguiente mandato: *raíz\_instalación*/java/bin/java -Duser.language=de *raíz\_instalación*/bin/ProfileManagement/startup.jar

Después de iniciar la herramienta de gestión de perfiles, deberá decidir si selecciona una creación de perfiles **Típica** o **Avanzada**. Utilice la opción avanzada para:

- v Especificar un archivo de diseño de base de datos para utilizarlo en la configuración de la misma.
- v Asignar los valores personalizados a puertos, a la ubicación del perfil y a los nombres del perfil, nodo, host y célula (cuando sea aplicable).
- v Crear una definición de servidor web.
- v Crear un servicio de sistema para ejecutar el servidor, si el sistema operativo y los privilegios de la cuenta de usuario permiten la creación de servicios.
- 1. Emplee uno de los métodos siguientes para iniciar la herramienta de gestión de perfiles.
	- v Inicie la herramienta desde la consola Primeros pasos.
	- v Pulse *menús\_sistema\_operativo\_Linux\_para\_acceder\_programas* > IBM > *el\_producto* > Herramienta de gestión de perfiles.
	- v Ejecute el mandato *raíz\_instalación*/bin/ProfileManagement/pmt.sh.
- 2. Concluya los servidores asociados al perfil que tiene previsto aumentar.
- 3. En la página Bienvenida, pulse **Iniciar Herramienta de gestión de perfiles** o seleccione la pestaña **Herramienta de gestión de perfiles**.
- 4. En la pestaña **Perfiles**, seleccione el perfil que desee aumentar y pulse **Aumentar**. Si aumenta un perfil de WebSphere Application Server, debe ser de la versión de WebSphere Application Server en la que IBM Business Process Manager está instalado. El botón **Aumentar** no se puede seleccionar a menos que se pueda aumentar un perfil. Se abre la página Selección de aumento en una ventana distinta.
- 5. En la página Selección de aumento, seleccione el tipo de aumento que desea aplicar al perfil. A continuación, pulse **Siguiente**.
- 6. En la página Opciones de aumento de perfiles, seleccione realizar un aumento de perfil **Típico** o **Avanzado** y pulse **Siguiente**.

La opción **Típico** aumenta un perfil con valores de configuración predeterminados.

La opción **Avanzado** le permite especificar sus propios valores de configuración para un perfil.

**Restricción:** La herramienta de gestión de perfiles muestra un mensaje de aviso si se cumple cualquiera de las condiciones siguientes:

- v El perfil seleccionado que desea aumentar tiene un servidor en ejecución. No puede aumentar el perfil hasta que detenga el servidor, o bien pulse **Atrás** y elija otro perfil que no tenga servidores en ejecución.
- v El perfil que ha seleccionado para aumentar está federado. No puede aumentar un perfil federado. Debe pulsar **Atrás** y elegir otro perfil que no esté federado.
- v El perfil seleccionado que desea aumentar ya ha sido aumentado con el producto que ha seleccionado. Debe pulsar **Atrás** y elegir otro perfil para aumentar.
- 7. Necesario: En la página Seguridad administrativa, especifique los valores de **Nombre de usuario**, **Contraseña** y **Confirmar contraseña**. Pulse **Siguiente**. Puesto que todos los perfiles de IBM Business Process Manager debe tener la seguridad administrativa habilitada, **Siguiente** sólo está habilitado después de especificar los valores.
- 8. En la página Configuración de Process Server, establezca los valores de los siguientes parámetros.
	- v **Nombre de entorno**: El nombre de entorno se utiliza para realizar la conexión desde un Process Center a este Process Server.
	- v **Tipo** de entorno: Seleccione cómo se utiliza el Process Server:
		- Seleccione **Producción** si el servidor se va a utilizar en un entorno de producción.
		- Seleccione **Fase** si el servidor se va a utilizar como ubicación temporal para alojar los cambios antes de pasarlos a producción.
		- Seleccione **Prueba** si el servidor se va a utilizar como entorno de prueba, por ejemplo, para pruebas de carga.

**Restricción:** No mezcle servidores de producción y sin producción en la misma célula. Seleccione **Utilizar este servidor fuera de línea** si no seleccionó **Producción** como el tipo de entorno o si este Process Server no se va a conectar a un Process Center. Los servidores fuera de línea todavía pueden utilizarse al desplegar capturas de aplicaciones de procesos, pero el método de despliegue de aplicaciones de proceso en un servidor fuera de línea difiere del método de despliegue de aplicaciones de proceso en un servidor en línea.

Si no ha seleccionado **Utilizar este servidor fuera de línea**, proporcione la siguiente información para el Process Center al que este servidor se vaya a conectar:

- v **Protocolo**: Seleccione **http://** o **https://** como el protocolo de conexión a Process Center.
- v **Nombre de host**: Escriba el host o host virtual que este Process Server utilizará para comunicarse con Process Center. Utilice un nombre de host completo.En un entorno con un equilibrador de carga o un servidor proxy entre los servicios de Process Server y de Process Center, asegúrese de que lo que indique aquí coincida con el URL para acceder al Process Center.
- v **Puerto**: Entre el número de puerto del Process Center. En un entorno con un equilibrador de carga o un servidor proxy entre Process Server y Process Center, asegúrese de que lo que indique aquí coincida con el URL para acceder al Process Center.
- v **Nombre de usuario**: Entre el nombre de un usuario de Process Center. Process Server se conectará a Process Center como este usuario.
- v **Contraseña**: Entre la contraseña del usuario de Process Center.

Puede pulsar **Probar conexión** para comprobar la conexión con Process Center.

Si seleccionó creación de perfil**Típica**salte [aconfiguración de base de datos - paso parte 1.](#page-314-0)

- 9. Avanzado: configure las bases de datos utilizando un archivo de diseño.
	- a. Seleccione **Utilizar un archivo de diseño de base de datos** .
	- b. Pulse **Examinar**.
	- c. Especifique el nombre de la vía de acceso completa del archivo de diseño.
	- d. Para ejecutar los scripts de base de datos automáticamente (como parte del proceso de creación de perfil), seleccione **Ejecutar scripts de base de datos para crear tablas de base de datos**. De lo contrario, usted o el administrador de base de datos debe ejecutar los scripts manualmente después de que se complete la creación del perfil. También debe cargar la base de datos con información del sistema ejecutando el mandato **bootstrapProcessServerData**.

**Importante:** Si selecciona **Ejecutar scripts de base de datos para crear tablas de base de datos**, asegúrese de que **Utilizar una base de datos local o remota existente** *no* esté seleccionado. Si están seleccionadas ambas opciones, se producen errores.

e. Pulse **Siguiente**. Si decide especificar un archivo de diseño, se pasan por alto los paneles de configuración de base de datos de la herramienta de gestión de perfiles. En su lugar, la ubicación del archivo de diseño se pasa a la línea de mandatos para completar la configuración de la base de datos.

Salte [apaso Resumen de Perfil](#page-316-0)

- <span id="page-314-0"></span>10. En la página Configuración de la base de datos - Parte 1, especifique la información de la base de datos.
	- a. En la lista **Seleccionar un producto de base de datos** , seleccione **Oracle**.
	- b. Opcional: Si desea modificar los valores predeterminados, especifique los nuevos nombres de las bases de datos necesarias.
		- v Los nombres de las bases de datos pueden ser iguales.
		- v Debe especificar el nombre del servicio de la base de datos por cada base de datos.
		- v La base de datos ya debe existir.
	- c. Para ejecutar los scripts de base de datos automáticamente como parte del proceso de creación de perfil, seleccione **Ejecutar scripts de base de datos para inicializar las bases de datos**. De lo contrario, usted o el administrador de base de datos debe ejecutar los scripts manualmente después de que se complete la creación del perfil. También debe cargar la base de datos con la información del sistema ejecutando el mandato **bootstrapProcessServerData**.
	- d. Pulse **Siguiente**.
- 11. En la página Configuración de la base de datos Parte 2, complete la configuración de base de datos. No se puede crear una base de datos nueva utilizando Oracle.

**Importante:** Debe tener un ID de usuario que tenga privilegios de SYSDBA antes de crear un perfil. Especifique los siguientes campos.

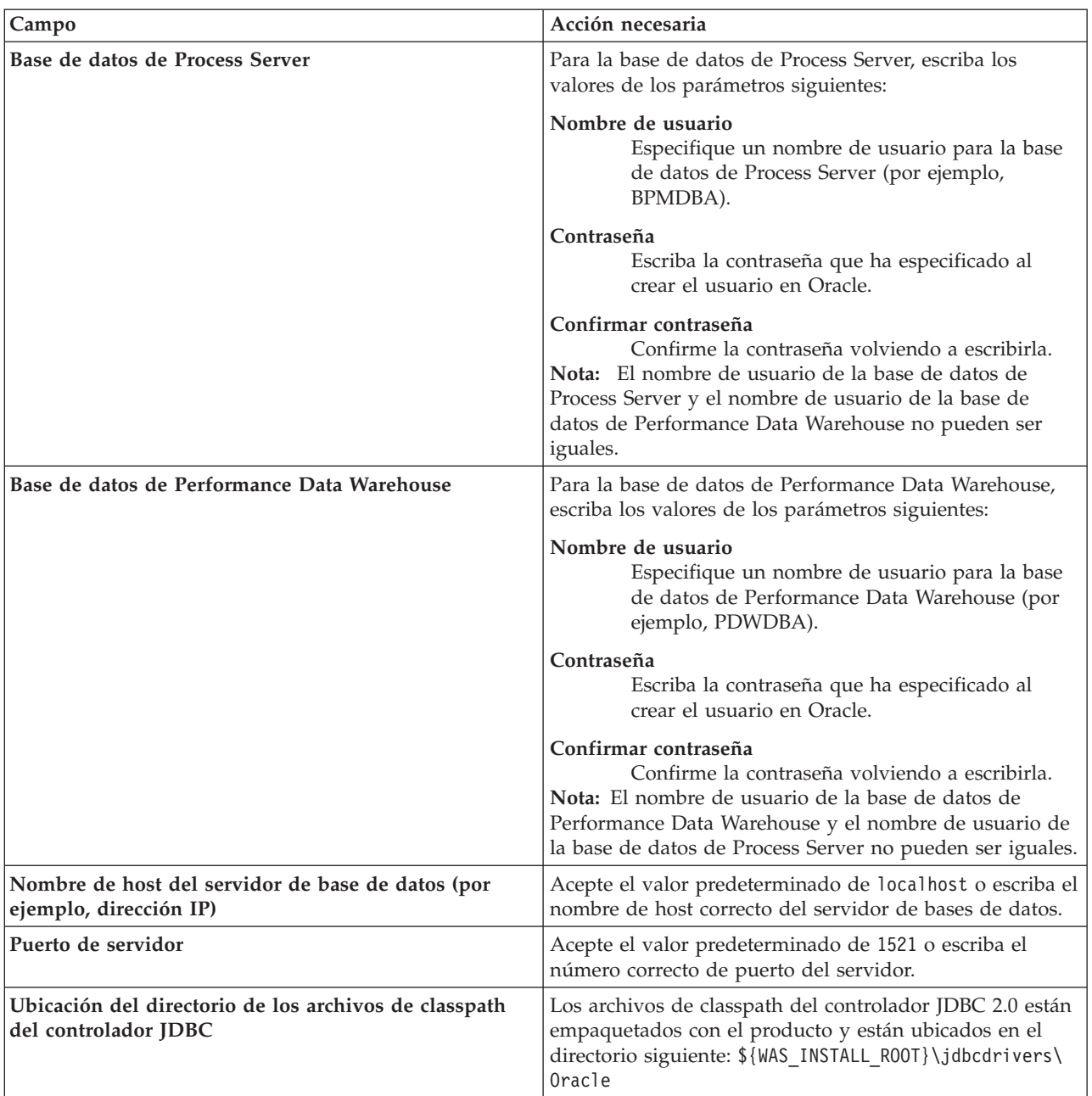

*Tabla 58. Campos de configuración de base de datos necesarios para Oracle*

Puesto que todos los componentes utilizan la misma instancia de Oracle, no hay diferencia en las bases de datos utilizadas para los componentes individuales.

Sólo para las configuraciones autónomas, hay algunas consideraciones adicionales para los usuarios y esquemas.

- v Al configurarse Process Server, las tablas del motor de mensajería de Process Server se crean utilizando el usuario y contraseña especificados para el motor de mensajería de Process Server. Si no se especifican dichos valores, se utilizarán el usuario y la contraseña de Process Server.
- v Al configurarse Performance Data Warehouse, las tablas del motor de mensajería de Performance Data Warehouse se crean utilizando el usuario y contraseña especificados para el motor de mensajería de Performance Data Warehouse. Si no se especifican dichos valores, se utilizarán el usuario y la contraseña de Performance Data Warehouse.
- <span id="page-316-0"></span>12. En la página Resumen del perfil, revise la información. Pulse **Aumentar** para aumentar el perfil o **Atrás** para cambiar las características del perfil.
- 13. En la página Perfil completo, revise la información. Para continuar con la consola Primeros pasos, asegúrese de que está seleccionado **Iniciar la consola Primeros pasos** y pulse **Finalizar**.

Ha aumentado un perfil de WebSphere Application Server V8.0 con un perfil de IBM Business Process Manager.

- v Si no ejecutó los scripts de base de datos durante la creación del perfil, ejecútelos para crear las bases de datos y cargar la base de datos de Process Server con información del sistema utilizando el mandato **bootstrapProcessServerData**.
- v Siga con la consola Primeros pasos e inicie el servidor del perfil autónomo creado.

# **Tareas relacionadas**:

[Carga de la base de datos con información del sistema en un entorno autónomo](#page-319-0) Si creó un perfil autónomo y pospuso la creación de tablas de base de datos,deberá ejecutar el mandato **bootstrapProcessServerData** antes de intentar iniciar o utilizar Process Server o Process Center .

*Aumento de perfiles autónomos mediante el programa de utilidad de línea de mandatos manageprofiles:*

En lugar de utilizar la Herramienta de gestión de perfiles, puede utilizar el programa de utilidad de línea de mandatos manageprofiles para aumentar perfiles personalizados existentes de WebSphere Application Server V8.0.

No olvide concluir los servidores asociados al perfil que vaya a aumentar.

Asegúrese de que todavía no está ejecutando el programa de utilidad de línea de mandatos **manageprofiles** en el mismo perfil. Si aparece un mensaje de error al ejecutar el mandato, determine si existe otra acción de aumento o creación de perfil en curso. En caso afirmativo, espere hasta que se complete.

- 1. Determine la plantilla que se utilizó para crear el perfil existente que desea aumentar. Debe aumentar un perfil autónomo. Puede determinar la plantilla revisando el registro de perfiles en el archivo *raíz\_instalación*/properties/profileRegistry.xml. No modifique este archivo; utilícelo solo para ver las plantillas.
- 2. Encuentre la plantilla apropiada para utilizar para el aumento.

Las plantillas para cada perfil se encuentran en el directorio *raíz\_instalación*/profileTemplates/BPM para las plantillas BPM. Están disponibles las plantillas siguientes:

- v default.procctr: para un perfil autónomo de Process Center de IBM BPM Standard o Express.
- v default.procsvr: para un perfil autónomo de Process Server de IBM BPM Standard o Express.
- 3. Utilice el parámetro augment para realizar cambios en un perfil existente con una plantilla de aumento. El parámetro de aumento hace que el programa de utilidad de línea de mandatos **manageprofiles** actualice o aumente el perfil identificado en el parámetro **-profileName** utilizando la plantilla del parámetro **-templatePath**. Las plantillas de aumento que puede utilizar están determinadas por los productos y las versiones de IBM instaladas en el entorno. Asegúrese de que especifica la vía de acceso del archivo totalmente calificada para **-templatePath**, puesto que una vía de acceso de archivo relativa para el parámetro **-templatePath** hace que el perfil especificado no se aumente por completo.

**Nota:** No modifique manualmente los archivos que se encuentran en el directorio *dir\_instalación*/profileTemplates/BPM.

4. Para utilizar el parámetro **-responseFile**, examine los archivos proporcionados de ejemplos de respuestas y cree un archivo de respuestas que sea específico del entorno.

**Importante:** Asegúrese de no dejar espacios en blanco después de los valores; por ejemplo **'personalCertValidityPeriod=1 '** o **'winserviceCheck=false '**. Los espacios provocarán que la creación del perfil falle.

Los ejemplos están ubicados en el directorio *raíz\_instalación*/BPM/samples/manageprofiles. Elija un archivo de respuestas apropiado basado en la base de datos y el tipo de perfil ( de red o autónomo, Process Center o Process Server). Están disponibles los siguientes archivos de ejemplo:

- PC\_Std\_DMgr\_DB2.response
- PC\_Std\_DMgr\_DB2zOS.response
- PC Std DMgr Oracle.response
- PC Std DMgr SQLServer.response
- PC Std Managed DB2.response
- PC Std Managed DB2zOS.response
- PC Std Managed Oracle.response
- PC Std Managed SQLServer.response
- PC Std Standalone\_DB2.response
- PC Std Standalone DB2zOS.response
- PC Std Standalone Oracle.response
- PC Std Standalone SQLServer.response
- PS Std DMgr DB2.response
- PS Std DMgr DB2zOS.response
- PS Std DMgr Oracle.response
- PS Std DMgr SQLServer.response
- PS Std Managed DB2.response
- PS Std Managed DB2zOS.response
- PS Std Managed Oracle.response
- PS\_Std\_Managed\_SQLServer.response
- PS\_Std\_Standalone\_DB2.response
- PS\_Std\_Standalone\_DB2zOS.response
- PS\_Std\_Standalone\_Oracle.response
- PS\_Std\_Standalone\_SQLServer.response

Copie uno de los archivos de respuestas de ejemplo en el directorio de trabajo. Utilice el mandato **chmod** para asignar los permisos adecuados a la nueva copia del archivo de respuestas. Por ejemplo: chmod 644 BPM\_StandAlone.response

Edite los parámetros en el archivo de respuestas según corresponda a la configuración y guarde el archivo de respuestas editado.Asegúrese de que la vía de acceso de la propiedad **templatePath** coincida con el directorio de instalación específico.

5. Ejecute el archivo desde la línea de mandatos. No proporcione un parámetro **-profilePath**. Por ejemplo:

manageprofiles.sh -augment -templatePath *raíz\_instalación*/profileTemplates/BPM/default.procctr -profileName MyProfileName

Si ha creado un archivo de respuestas, especifique el parámetro **-response** sin otros parámetros. Por ejemplo:

manageprofiles.sh -response *miArchivoRespuestas*

El estado se escribirá en la ventana de la consola cuando finalice la ejecución del mandato. Se aplica una comprobación de sintaxis normal en el archivo de respuestas, ya que dicho archivo se analiza como cualquier otro archivo de respuestas. Los valores individuales del archivo de respuestas se tratan como parámetros de línea de mandatos.

- v Si no ejecutó los scripts de base de datos durante la creación del perfil, ejecútelos para crear las bases de datos y cargar la base de datos de Process Server con información del sistema utilizando el mandato **bootstrapProcessServerData**.
- v Siga con la consola Primeros pasos e inicie el servidor del perfil autónomo creado.

# **Tareas relacionadas**:

[Carga de la base de datos con información del sistema en un entorno autónomo](#page-319-0) Si creó un perfil autónomo y pospuso la creación de tablas de base de datos,deberá ejecutar el mandato **bootstrapProcessServerData** antes de intentar iniciar o utilizar Process Server o Process Center .

# *Configuración de base de datos Oracle después de la creación de perfil autónomo:*

Si no creó las tablas para las bases de datos al crear o aumentar perfiles, usted o el administrador de base de datos deberá crear las bases de datos y sus tablas manualmente, deberá también ejecutar el mandato **bootstrapProcessServerData** antes de intentar iniciar o utilizar el servidor IBM Business Process Manager.

# *Creación de las tablas de bases de datos de Process Server:*

Si pospuso la creación de las tablas para la base de datos Process Server para después de la creación del perfil, usted o su administrador de base de datos deberá crear las tablas manualmente. Puede utilizar los scripts que la herramienta de gestión de perfiles genera durante la creación y el aumento del perfil.

Realizó las siguientes acciones:

- v Ha creado o aumentado un perfil de servidor autónomo.
- v Ha elegido no ejecutar los scripts de las bases de datos para inicializar las bases de datos durante la configuración.
- v Ha creado la base de datos en la que desea crear las tablas de bases de datos Process Server. El nombre predeterminado para la base de datos Process Server es **BPMDB**.

No realice estos pasos si planea crear un entorno de despliegue de red.

- 1. Vaya al directorio que contiene los scripts SQL para crear las tablas de base de datos. De forma predeterminada, la salida de los scripts SQL se coloca en *raíz\_perfil*/dbscripts/ProcessServer/ Oracle/ durante la creación del perfil.
- 2. Ejecute el siguiente script.

configProcessServerDB.sh

Ha creado las tablas de base de datos para Process Server y ha completado la configuración de la base de datos.

Ahora puede cargar la base de datos con información del sistema e iniciar el servidor.

*Creación de las tablas de base de datos de Performance Data Warehouse:*

Si pospuso la creación de tablas de bases de datos para el almacén de datos de rendimiento de IBM para después de la creación del perfil, usted o su administrador de base de datos deberá crear las tablas manualmente. Puede utilizar los scripts que la herramienta de gestión de perfiles genera durante la creación y el aumento del perfil.

Realizó las siguientes acciones:

v Ha creado o aumentado un perfil de servidor autónomo.

- v Ha elegido no ejecutar los scripts de las bases de datos para inicializar las bases de datos durante la configuración.
- v Ha creado la base de datos en la que desea crear las tablas de bases de datos Performance Data Warehouse. El nombre predeterminado para la base de datos Performance Data es **PDWDB**.
- 1. Vaya al directorio que contiene los scripts SQL para crear las tablas de base de datos. De forma predeterminada, la salida de los scripts SQL se coloca en *raíz\_perfil*/dbscripts/PerformanceDW/ Oracle/ durante la creación del perfil.
- 2. Ejecute el siguiente script. configPerformanceDWDB.sh

Ha creado las tablas de base de datos para Performance Data Warehouse y ha completado la configuración de la base de datos.

# *Creación de tablas de base de datos Business Space:*

Si pospuso la creación de las tablas de la base de datos de Business Space para después de la creación del perfil, usted o su administrador de base de datos deberá crear las tablas manualmente. Puede utilizar los scripts que la herramienta de gestión de perfiles genera durante la creación y el aumento del perfil.

Realizó las siguientes acciones:

- v Ha creado o aumentado un perfil de servidor autónomo.
- 1. Vaya al directorio que contiene el script **configBusinessSpaceDB.sh**. El directorio predeterminado es *raíz\_instalación*/*perfil*/dbscripts/BusinessSpace/*nombre\_nodo*\_*nombre\_servidor*/Oracle/CMNDB.
- 2. Utilice las herramientas y los procedimientos de definición de bases de datos estándar para crear la base de datos y las tablas necesarias, ejecutando este script. Ejecute el mandato siguiente:

**configBusinessSpaceDB.sh** De manera alternativa, puede personalizar y ejecutar scripts individuales manualmente en el orden siguiente:

- a. **createDatabase.sql**
- b. **createTable\_BusinessSpace.sql**
- <span id="page-319-0"></span>c. **createGrant\_BusinessSpace.sql**

*Carga de la base de datos con información del sistema en un entorno autónomo:*

Si creó un perfil autónomo y pospuso la creación de tablas de base de datos,deberá ejecutar el mandato **bootstrapProcessServerData** antes de intentar iniciar o utilizar Process Server o Process Center .

**Importante:** Antes de ejecutar el mandato bootstrap, asegúrese de que ha aplicado el arreglo temporal obligatorio JR44669. Para obtener más información, consulte [Arreglo temporal necesario para APAR](http://www-01.ibm.com/support/docview.wss?uid=swg21617131) [JR44669.](http://www-01.ibm.com/support/docview.wss?uid=swg21617131) Para descargar el arreglo, consulte [Arreglos temporales necesarios para IBM Business Process](http://www-01.ibm.com/support/docview.wss?uid=swg24033778) [Manager.](http://www-01.ibm.com/support/docview.wss?uid=swg24033778)

Cuando ejecuta el mandato **bootstrapProcessServerData**, los datos de configuración para las aplicaciones BPM se cargan en la base de datos Process Server. Estos datos son necesarios para que las aplicaciones BPM se ejecuten correctamente.

**Nota:** Este mandato se ejecuta automáticamente cuando crea un perfil autónomo y elige crear la base de datos durante la creación o el aumento de perfiles.

Si crea un perfil autónomo y retrasa la configuración de las tablas de base de datos, debe ejecutar el mandato de programa de arranque una vez creadas la base de datos y sus tablas, y antes de que se inicie el servidor por primera vez.

Ejecute el programa de utilidad bootstrap desde la línea de mandatos. El programa de utilidad de arranque se encuentra en el directorio de perfil autónomo. Por ejemplo:

*raíz\_instalación*/profiles/ProcCtr01/bin

Ejecute el programa de utilidad de arranque con la siguiente sintaxis:

### v **bootstrapProcessServerData.sh**

Ha cargado la base de datos con información del sistema antes de iniciar satisfactoriamente Process Server o Process Center. La información de registro para la operación de programa de arranque se guarda en el directorio *RAÍZ\_INSTALACIÓN\_USUARIO*/logs/ en un archivo denominado bootstrapProcessServerData.*timestamp*.log. En la consola se visualiza un subconjunto de la información registrada.

Datos de programa de arranque en el servidor de perfil autónomo predeterminado: bootstrapProcessServerData

*Configuración de un entorno autónomo con un servidor de bases de datos SQL Server en Linux:*

Puede configurar un entorno autónomo para IBM Business Process Manager utilizando un servidor de base de datos Microsoft SQL Server.

*Creación de bases de datos de SQL Server:*

IBM Business Process Manager requiere la base de datos Process Server, la base de datos Performance Data Warehouse y la base de datos Common. La base de datos Common contiene Business Space y otros componentes. Las bases de datos deben crearse antes del despliegue de red.

Los nombres de base de datos predeterminados son BPMDB para la base de datos Process Server, PDWDB para la base de datos Performance Data Warehouse, y CMNDB para la base de datos común.

Process Server y Performance Data Warehouse requieren sus propias bases de datos separadas, y no se pueden configurar en la misma base de datos como los otros componentes de BPM.

- 1. Instale Microsoft SQL Server.
- 2. Utilice los siguientes mandatos para crear las bases de datos para SQL Server:
- a. Para crear las bases de datos Process Server (BPMDB) y Performance Data Warehouse (PDWDB):

osql -b -S *hostname* -U *db\_user\_account* -P *db\_user\_password* -Q "CREATE DATABASE *nombre\_basedatos* COLLATE SQL\_Latin1\_General\_CP1\_CI\_AS"

donde **nombre\_host** es el nombre de host del sistema que aloja SQL Server, **cuenta\_usuario\_base\_datos** y **contraseña\_usuario\_base\_datos** son el nombre y la contraseña de usuario utilizados para iniciar la sesión para crear la base de datos y **nombre\_base\_datos** es el nombre de la base de datos que está creando.**COLLATE SQL\_Latin1\_General\_CP1\_CI\_AS** está incluido porque estas bases de datos deben distinguir entre mayúsculas y minúsculas.

b. Para crear la base de datos Common:

osql -b -S *hostname* -U *db\_user\_account* -P *db\_user\_password* -Q "CREATE DATABASE *nombre\_base\_datos* COLLATE SQL\_Latin1\_General\_CP1\_CS\_AS"

La diferencia es la cláusula COLLATE. CMNDB requiere una ordenación de distinción entre mayúsculas y minúsculas.

**Importante:** Asegúrese que las bases de datos que crea para Process Server y Performance Data Warehouse no distinguen entre mayúsculas y minúsculas. Las letras **CI** en el valor de atributo **COLLATE** especifican esto. Asegúrese de que esta variable sea parecida a lo siguiente: **SQL\_Latin1\_General\_CP1\_CI\_AS** (not **SQL\_Latin1\_General\_CP1\_CS\_AS**). De lo contrario, puede ocurrir un error como el siguiente:

```
org.springframework.beans.factory.BeanCreationException: Error al crear el bean con el nombre
'message.routingCache'
definido en el recurso de vía de acceso de clases [registry.xml]: La instanciación de bean ha fallado;
la excepción anidada es org.springframework.beans.BeanInstantiationException: No se ha podido crear
una instancia de clase de bean
[com.lombardisoftware.bpd.runtime.engine.message.DefaultMessageRoutingCache]:
El constructor ha emitido una excepción; la excepción anidada
es org.springframework.jdbc.BadSqlGrammarException: PreparedStatementCallback;
gramática SQL errónea [seleccionar "valor" de lsw_system donde "clave"=?];
la excepción anidada es
com.microsoft.sqlserver.jdbc.SQLServerException: Nombre de objeto no válido 'lsw_system'.
Causado por: com.microsoft.sqlserver.jdbc.SQLServerException: Nombre de objeto no válido 'lsw_system'.
at com.microsoft.sqlserver.jdbc.SQLServerException.makeFromDatabaseError(SQLServerException.java:196)
at com.microsoft.sqlserver.jdbc.SQLServerStatement.getNextResult(SQLServerStatement.java:1454)
at com.microsoft.sqlserver.jdbc.SQLServerPreparedStatement.doExecutePreparedStatement
(SQLServerPreparedStatement.java:388)
at com.microsoft.sqlserver.jdbc.SQLServerPreparedStatement$PrepStmtExecCmd.doExecute
(SQLServerPreparedStatement.java:338)
at com.microsoft.sqlserver.jdbc.TDSCommand.execute(IOBuffer.java:4026)
at com.microsoft.sqlserver.jdbc.SQLServerConnection.executeCommand(SQLServerConnection.java:1416)
at com.microsoft.sqlserver.jdbc.SQLServerStatement.executeCommand(SQLServerStatement.java:185)
at com.microsoft.sqlserver.jdbc.SQLServerStatement.executeStatement(SQLServerStatement.java:160)
at com.microsoft.sqlserver.jdbc.SQLServerPreparedStatement.executeQuery
(SQLServerPreparedStatement.java:281)
at org.apache.commons.dbcp.DelegatingPreparedStatement.executeQuery(DelegatingPreparedStatement.java:205)
at org.springframework.jdbc.core.JdbcTemplate$1.doInPreparedStatement(JdbcTemplate.java:648)
at org.springframework.jdbc.core.JdbcTemplate.execute(JdbcTemplate.java:591)
[...]
Al utilizar Microsoft SQL Server como la base de datos para Performance Data Warehouse, se podría
```
visualizar el mensaje de error siguiente durante la generación de informes utilizando el optimizador o el portal para una aplicación de proceso existente. Así se evita que se visualice el informe.

com.microsoft.sqlserver.jdbc.SQLServerException: Nombre de objeto no válido 'slathresholdtraversals'.

```
at com.microsoft.sqlserver.jdbc.SQLServerException.makeFromDatabaseError(SQLServerException.java:196)
at com.microsoft.sqlserver.jdbc.SQLServerStatement.getNextResult(SQLServerStatement.java:1454)
```

```
at com.microsoft.sqlserver.jdbc.SQLServerStatement.doExecuteCursored(SQLServerStatement.java:1824)
```

```
at com.microsoft.sqlserver.jdbc.SQLServerStatement.doExecuteStatement(SQLServerStatement.java:760)
```

```
at com.microsoft.sqlserver.jdbc.SQLServerStatement$StmtExecCmd.doExecute(SQLServerStatement.java:685)
```
En el servidor Microsoft SQL, el nombre de esquema predeterminado asociado a un usuario debe ser el mismo que el nombre de usuario. Por ejemplo, si el nombre de usuario de la base de datos Performance Data Warehouse es *perfDB*, el nombre de esquema predeterminado asociado al usuario *perfDB* también se debe llamar *perfDB*. Debe crear un usuario de base de datos común y asignar los derechos necesarios al usuario, en lugar de utilizar un superusuario como, por ejemplo, *sa*. Esto es debido a que el esquema predeterminado para el superusuario es dbo y este valor no se puede cambiar.

Puede completar los pasos siguientes, si las tablas existentes no están asociadas a un esquema que sea el mismo que el nombre de usuario.

- a. En SQL Server Management Studio Object Explorer, pulse con el botón derecho del ratón el nombre de la tabla y, a continuación, pulse **Diseño**.
- b. En la vista Diseño, pulse F4 para ver la ventana Propiedades.
- c. En la ventana Propiedades, actualice el nombre del esquema.
- d. Pulse con el botón derecho del ratón la pestaña y seleccione **Cerrar** para cerrar la ventana Diseño.
- e. Pulse **Aceptar** cuando se le solicite guardar. La tabla seleccionada se transfiere al esquema.
- f. Repita los pasos anteriores para todas las tablas de la base de datos de Performance Data Warehouse.

# *Configuración de transacciones XA:*

Debe configurar transacciones XA después de que la base de datos Microsoft SQL Server se instala y antes de iniciar el servidor. El controlador JDBC servidor SQL proporciona soporte para Java Platform, Enterprise Edition/JDBC 2.0 transacción distribuida opcional. Las conexiones JDBC obtenidas de la clase **SQLServerXADataSource** pueden participar en entornos estándares de proceso de transacciones distribuidas como en servidores de aplicaciones de la plataforma Java, Enterprise Edition (Java EE).

No poder configurar las transacciones XA puede dar como resultado el siguiente error cuando se inicia el servidor: **javax.transaction.xa.XAException: com.microsoft.sqlserver.jdbc.SQLServerException: No se ha podido crear la conexión de control XA. Error: "No se ha podido encontrar el procedimiento almacenado 'master..xp\_sqljdbc\_xa\_init\_ex'." .**.

1. El servicio MS DTC debe estar marcado como Automático en el Administrador de servicios para asegurarse de que esté en ejecución cuando se inicia el servicio de SQL Server. Para habilitar MS DTC para transacciones XA, debe seguir estos pasos:

# **En Windows XP y Windows Server 2003:**

- a. Seleccione **Panel de control** > **Herramientas administrativas** > **Servicios de componentes**.
- b. Seleccione **Servicios de componentes** > **Sistemas** y pulse **Mi PC** y seleccione **Propiedades**.
- c. Pulse la pestaña **MSDTC** y, a continuación, pulse **Configuración de seguridad**.
- d. Marque el recuadro de selección **Habilitar transacciones XA** y, a continuación, pulse **Aceptar**. Esto provocará que se reinicie el servicio MS DTC.
- e. Pulse **Aceptar** de nuevo para cerrar la ventana **Propiedades** y, a continuación, cierre **Servicios de componentes**.
- f. Reinicie SQL Server para asegurarse de que se sincroniza con los cambios de MS DTC.

# **En Windows Vista y Windows 7:**

- a. Seleccione **Panel de control** > **Herramientas administrativas** > **Servicios de componentes**.
- b. Seleccione **Servicios de componentes** > **Sistemas** > **Mi PC** > **Coordinador de transacciones distribuidas**.
- c. Pulse con el botón derecho del ratón en **DTC local** y seleccione **Propiedades**.
- d. Pulse la pestaña **Seguridad** en la ventana **Propiedades de DTC local**.
- e. Marque el recuadro de selección **Habilitar transacciones XA** y pulse **Aceptar**. Esto reiniciará el servicio MS DTC.
- f. Pulse **Aceptar** de nuevo para cerrar la ventana Propiedades, y luego cierre el servicio de componente.
- g. Reinicie SQL Server para asegurarse de que se sincroniza con los cambios de MS DTC.
- 2. Configure los componentes de transacciones distribuidas de JDBC:
	- a. Descargue el controlador "Microsoft SQL Server JDBC Drive 2.0" del sitio de Microsoft utilizando el URL en la sección Recursos.
	- b. Extraiga el archivo en una carpeta cualquiera.
	- c. Copie el archivo sqljdbc\_xa.dll desde el directorio JDBC unarchived al directorio Binn del sistema SQL Server. Si está utilizando transacciones XA con SQL Server de 32 bits, utilice el archivo sqljdbc xa.dll en la carpeta x86, incluso si SQL Server está instalado en un procesador x64. Si está utilizando transacciones XA con SQL Server de 64 bits en el procesador x64, utilice el archivo sqljdbc xa.dll en la carpeta x64.
	- d. Ejecute el script de base de datos xa\_install.sql en SQL Server. Este script instala los procedimientos ampliados que son invocados por sqljdbc\_xa.dll. Estos procedimientos almacenados ampliados implementan transacciones distribuidas y el soporte de XA para el controlador JDBC de Microsoft SQL Server. Deberá ejecutar este script como administrador de la instancia de SQL Server.

e. Para otorgar permisos a un usuario específico para que participe en transacciones distribuidas con el controlador JDBC, agregue el usuario al rol SqlJDBCXAUser en la base de datos maestra (por ejemplo, para el usuario lombardi, añada la base de datos maestra en Correlaciones de usuario y compruebe el rol SqlJDBCXAUser).

# *Creación de archivos de diseño de bases de datos para SQL Server:*

Puede especificar el diseño de la configuración de la base de datos utilizando la herramienta de diseño de base de datos. El diseño puede ser para un componente específico o para una configuración de base de datos de nivel empresarial que soporte la todas las funcionalidades de IBM Business Process Manager.

# *Creación de archivos de diseño de bases de datos para perfiles autónomos con SQL Server:*

Puede utilizar la herramienta de diseño de base de datos para generar un archivo de diseño que se puede utilizar para configurar sus bases de datos al crear un perfil autónomo. La herramienta de diseño de base de datos genera opcionalmente scripts de base de datos que puede utilizar para crear sus tabla de base de datos.

Asegúrese de que ha instalado IBM Business Process Manager. La herramienta de diseño de base de datos sólo está disponible desde los archivos binarios de instalación.

Antes de ejecutar la herramienta de diseño de base de datos, prepare la siguiente información:

- v La información acerca de la configuración de la base de datos que está diseñando. Este podría ser un documento que describe el propósito general de la configuración de base de datos, proporcionado por el administrador de base de datos o por la arquitectura de solución. También puede ser una descripción de los parámetros y propiedades necesarios.Esta información debe incluir:
	- La ubicación de las tablas de base de datos.
	- La ubicación del controlador JDBC en el sistema donde se creará el perfil de servidor.
	- El ID de usuario y contraseña para la autenticación en la base de datos.
- v La información acerca de cómo IBM Business Process Manager y sus componentes se instalaron, el software de la base de datos que se utiliza y las propiedades que necesita ese tipo de base de datos.
- v El conocimiento de los perfiles que planea crear, específicamente, la relación funcional entre el tipo de perfil y la base de datos.
- v La información acerca del patrón de tipología que se va a implementar y el conocimiento acerca de cómo el diseño de la base de datos se ajusta al patrón que planea utilizar.

Puede ejecutar la herramienta de diseño de base de datos en modalidad interactiva para definir los valores de configuración de base de datos y guardarlos en un nuevo archivo de diseño de base de datos o a un archivo existente.En forma opcional, puede generar scripts de base de datos que se pueden utilizar para crear los objetos de base de datos para su tipo de base de datos. Cuando ejecute la herramienta, las opciones disponibles cambian dependiendo del entorno y tipo de datos que se están configurando.

También puede ejecutar la herramienta de diseño de base de datos con los parámetros de línea de mandatos para editar o validar un archivo de diseño de base de datos existente, o para generar los scripts de base de datos para la configuración definida en un archivo de diseño de base de datos existente.El mandato**DbDesignGenerator** tiene los siguientes parámetros de línea de comandos:

```
-? , -ayuda
  mostrar información de ayuda.
-e nombre_archivo_diseño_base_datos
   edite el archivo de diseño de base de datos especificado (por ej. *.dbDesign, *.properties).
```

```
-v archivo diseño base datos | directorio salida scripts base datos
```
cuando se proporciona archivo\_diseño\_base\_datos, la validación se realiza en el archivo de diseño de base de datos especificado de acuerdo

con las especificaciones de la base de datos. Cuando se proporciona directorio\_salida\_scripts\_base\_datos,
se validan los scripts de base de datos del directorio especificado. Actualmente sólo se pueden validar los scripts generados a partir del generador de DDL modelo.

-g archivo diseño base datos [-d directorio salida] [archivo diseño base datos2] [-d directorio salida2]... [archivo\_diseño\_base\_datosN] [-d directorio\_salidaN]

genere los scripts de base de datos a partir de los archivos de diseño especificados en la modalidad de proceso por lotes.

Los scripts generados se colocarán en los directorios

de salida correspondientes o, si éstos faltan, en las ubicaciones predeterminadas.

1. Ejecute el mandato **DbDesignGenerator.sh** desde el directorio *raíz\_instalación*/util/dbUtils. Por ejemplo:

#### **/opt/IBM/WebSphere/AppServer/util/dbUtils> DbDesignGenerator.sh**

**Consejo:** Si ve el mensaje El sistema no encuentra la vía de acceso especificada. puede que haya escrito un nombre incorrecto de vía de acceso. Vuelva a escribir la vía de acceso. Cuando la herramienta de diseño de base de datos se inicie correctamente, verá información similar a la del siguiente ejemplo:

[informativo] ejecutando DbDesignGenerator en modalidad interactiva...

[informativo] Especifique 'q' para salir sin guardar; '-' para regresar al menú; '?' para solicitar ayuda cuando lo desee. [informativo] Para aceptar los valores predeterminados proporcionados, simplemente pulse la tecla 'Intro'. [informativo] Seleccione una de las siguientes [opciones de diseño]: (1)Crear un diseño de base de datos para un perfil autónomo o un Development Environment (entorno de despliegue) (2)Crear un diseño de base de datos para un componente único (3)Editar un diseño de base de datos existente (4)Generar scripts de base de datos a partir de un diseño de base de datos

(5)salir [q]

Introduzca el número para la opción de diseño:

2. Para seleccionar la opción **(1)Crear un diseño de base de datos para el perfil autónomo o el entorno de despliegue**, escriba el número 1 y pulse Intro.

El sistema le solicita que elija un patrón de base de datos, por ejemplo:

[información] Seleccione uno de los siguientes [patrones de base de datos]:

- (1)bpm.advanced.nd.topology (2)bpm.advanced.standalone (3)bpm.standard.nd (4)bpm.standard.standalone (5)wesb.nd.topology (6)wesb.standalone
- 3. Para crear un patrón de diseño de base de datos para el perfil autónomo que planea configurar, escriba el número para la opción apropiada y pulse Intro. Seleccione opciones que incluyan ".standalone."

Por ejemplo, para configurar el patrón de base de datos para un entorno autónomo para IBM Business Process Manager Advanced, escriba el número 2 para seleccionar una opción **(2)bpm.advanced.standalone.topology** y pulse Intro.Puede ver la lista de los componentes de base de datos que puede configurar para el entorno seleccionado, con una solicitud para elegir un componente para configurar; por ejemplo:

[informativo] Edite los componentes de base de datos que tengan el estado 'sin completar' para las propiedades. [informativo] Los componentes de base de datos completados pueden editarse para cambiar los valores de propiedades existentes o predeterminadas. [informativo] Diseñe primero el componente 'maestro' y después de los componentes padre, ya que es posible que otros componentes hereden sus valores.

[informativo] Seleccione uno de los siguientes [componentes de base de datos]

```
(1)[WBI_CommonDB] WBI_CommonDB [maestro] [estado = no completado]
(2)[BPC] WBI_BPC [estado = no completado]
(3)[BPM_PerformanceDW] BPM_PerformanceDW [estado = no completado]
(4)[BPM_ProcessServer] BPM_ProcessServer [estado = no completado]
(5)[BSpace] WBI_BSPACE [estado = no completado]
(6)[SibME] WBI_BPC_ME [estado = no completado]
(7)[SibME] WBI_CEI_ME [estado = no completado]
(8)[SibME] WBI_SCA_APP_ME [estado = no completado]
(9)[SibME] WBI_SCA_SYS_ME [estado = no completado]
(10)[SibMe] BPM_PerformanceDW_ME [estado = no completado]
(11)[SibMe] BPM_ProcessServer_ME [estado = no completado]
(12)[guardar y salir]
```
4. Escriba el número para la opción adecuada para configurar el componente de base de datos maestra y pulse Intro. El componente de base de datos listado como componente maestro, tiene **[maestro]** junto al nombre y debe configurarse primero.

Por ejemplo, digite el número 1 para seleccionar la opción **(1)[WBI\_CommonDB] WBI\_CommonDB : [maestro] [estado = sin completar]**, y pulse la tecla intro. Verá información parecida al ejemplo siguiente:

[estado] WBI CommonDB no se ha completado con 1 elemento(s) restante(s): [ 1 ] CommonDB.WBI CommonDB : : La clave DbType no se ha establecido.

¿Desea editar este componente de base de datos?  $(s/n)$  [predeterminado=s]:

5. Para editar la configuración de base de datos del componente, escriba y y presione Intro.

Se le solicitará un directorio de salida para los scripts SQL que la herramienta de diseño de base de datos puede generar y que usted puede utilizar para crear la base de datos de los objetos. Si opta por generar scripts SQL más adelante en este procedimiento, los scripts se guardan automáticamente en este directorio.

Especifique el directorio de salida de los archivos SQL que se generarán para WBI CommonDB [predeterminado=]

6. Especifique un directorio de salida para los scripts SQL y pulse Intro. Puede especificar una vía de acceso del directorio totalmente cualificada o una vía de acceso relativa al directorio actual, desde donde se está ejecutando la herramienta de diseño de base de datos. Si todavía no ha creado el directorio en el sistema de archivos, la herramienta de diseño de base de datos lo crea automáticamente cuando se generen scripts SQL. Si el directorio especificado ya existe, puede elegir sobrescribir el contenido o especificar otro directorio.

**Consejo:** El valor que especifique se guardará como referencia en el archivo de diseño de base de datos cuando este archivo se genera.

Se le solicitará que seleccione el tipo de base de datos que está configurando; por ejemplo: [informativo] Seleccione uno de los siguientes [tipos de base de datos]

(1)DB2-distributed (2)DB2-zOS (3)Oracle (4)SQL Server

7. Escriba 4 para seleccionar **(4)SQL Server** y pulse Intro. Aparecerán una serie de solicitudes para que especifique las propiedades de la base de datos.Estas solicitudes varían según el tipo de base de datos.

Por ejemplo, después de seleccionar este tipo de base de datos para la configuración de la base de datos común, verá una serie de solicitudes similares a las del siguiente ejemplo:

[informativo] Escriba los valores de las propiedades en la sección de objetos de base de datos. Nombre de base de datos[predeterminado=CMNDB] Host de servidor de bases de datos[predeterminado=]

Nombre de usuario de base de datos [predeterminado=]

Esquema de base de datos[predeterminado=]

Nombre de usuario del sistema (SÓLO necesario para crear la base de datos como parte de la creación de un perfil autónomo).[predeterminado=]

Contraseña del sistema (SOLO es necesaria para crear la base de datos como parte de un perfil autónomo ).[predeterminado=]

8. Para cada solicitud, pulse Enter para aceptar el valor predeterminado mostrado, o ingrese su valor preferido y pulse Enter.

La seguridad administrativa de solicitud (si está presente) hace referencia al nombre de usuario y una contraseña para la consola administrativa.

Después de completar la última solicitud de las propiedades de base de datos, podrá ver la información siguiente:

[información] Ha completado las propiedades de la sección de objetos de base de datos necesarias para la generación de scripts de base de datos.

Para omitir las propiedades de origen de datos, especifique 's'; o cualquier otra cosa para continuar:

9. Para configurar el componente de las propiedades de origen de datos, especifique una opción que no sea **s** y pulse Intro. Para saltarse esta configuración y aceptar los valores predeterminados, escriba **s** y pulse Intro.

**Consejo:** Si planea utilizar la herramienta de diseño de base de datos para generar un archivo de diseño de base de datos para utilizar como entrada de la creación de perfiles o configuración de la topología, debe configurar el origen de datos. Si planea utilizar la herramienta de diseño de base de datos para generar SQL, este paso es opcional.

Si ha decidido configurar el origen de datos para el tipo de base de datos seleccionado, verá la lista de proveedores de datos para el origen de datos. Por ejemplo, puede ver los siguientes proveedores de base de datos para el tipo de base de datos: **SQL**.

[informativo] Seleccione uno de los siguientes [proveedores de base de datos]

(1)Controlador JDBC de Microsoft SQL Server # origen de datos XA # Controlador JDBC de Microsoft SQL Server (XA)

a. Escriba el número apropiado para seleccionar un proveedor de base de datos para el origen de datos y pulse Intro. Después de seleccionar este proveedor de base de datos, verá una serie de solicitudes similares a las del siguiente ejemplo:

[informativo] Escriba los valores de las propiedades en la sección de propiedades de origen de datos.

Puerto del servidor de bases de datos[predeterminado=1433]

[informativo] Seleccione uno de los siguientes {Desea utilizar la autenticación de Windows para las bases de datos? :

(1) false (2) true

Nombre de usuario de origen de datos[predeterminado=] Contraseña de origen de datos[predeterminado=] Vía de acceso de controlador JDBC MS SqlServer[default=\${WAS\_INSTALL\_ROOT}/jdbcdrivers/SQLServer]

**Nota:** La contraseña está cifrada en los archivos de salida generados.

b. En cada solicitud, pulse Intro para aceptar el valor predeterminado mostrado o especifique su valor preferido y pulse Intro. En caso de que se le pregunte si desea crear las tablas de base de datos durante la configuración, especifique **false** si está utilizando el archivo de diseño de base de datos como entrada para crear un perfil, puesto que esta opción también está disponible en la herramienta Profile Management (herramienta de gestión de perfiles) y causa conflicto.Si está utilizando la consola administrativa para crear su entorno de despliegue, puede decidir en función de si desea que las tablas se creen automáticamente o no.

Después de completar la última solicitud, verá información parecida a la del siguiente ejemplo:

[estado] WBI CommonDB se ha completado con 0 elemento(s) restante(s): ------------------------------------------------------------------------------------ [informativo] Edite cualquier componente de base de datos que tenga el estado "no completado" para propiedades necesarias. [informativo] Los componentes de base de datos completados se pueden editar para cambiar valores de propiedades existentes o predeterminados. [informativo] Diseñe primero el componente 'maestro' y después de los componentes padre, ya que es posible que otros componentes hereden sus valores. [informativo] Seleccione uno de los siguientes [componentes de base de datos] (1)[WBI\_CommonDB] WBI\_CommonDB [maestro] [estado = completado]  $(2)$ [BPC] WBI\_BPC [estado = completado] (3)[BPM\_PerformanceDW] BPM\_PerformanceDW [estado = completado] (4)[BPM\_ProcessServer] BPM\_ProcessServer [estado = no completado] (5)[BSpace] WBI\_BSPACE [estado = completado] (6)[SibME] WBI\_BPC\_ME [estado = completado] (7)[SibME] WBI\_CEI\_ME [estado = completado] (8)[SibME] WBI\_SCA\_APP\_ME [estado = completado] (9)[SibME] WBI\_SCA\_SYS\_ME [estado = completado] (10)[SibMe] BPM\_PerformanceDW\_ME [padre = BPM\_PerformanceDW] [estado = completado] (11)[SibMe] BPM\_ProcessServer\_ME [padre = BPM\_ProcessServer] [estado = completado] (12)[guardar y salir]

Después de terminar de configurar el componente de la base de datos maestra, la herramienta de diseño de base de datos propaga los valores que ha introducido por los componentes restantes. Si esto se puede realizar de forma satisfactoria,estos componentes también se marcan como **[estado = completado]** junto con el componente maestro. Si esto no se puede hacer por alguna razón, permanecerán listados como **[estado = no completado]**.

10. Siga los pasos anteriores para configurar los componentes restantes de base de datos que están listados como **[estado = no completado]**. También puede elegir volver a configurar cualquier componente que esté listado como **[estado = completado]** como resultado de la configuración del componente de base de datos maestra.

Si selecciona **bpm.standard.standalone**, después de configurar el **BPM\_ProcessServer**, debe configurar manualmente el componente **BPM\_PerformanceDW** para la autenticación necesaria de base de datos.

```
[informativo] Seleccione uno de los siguientes [componentes de base de datos]:
(1)[BPM_ProcessServer] BPM_ProcessServer: [maestro] [estado = completado]
(2)[BPM_PerformanceDW] BPM_PerformanceDW: [estado = no completado]
(3)[SibMe] BPM_PerformanceDW_ME: [padre = BPM_PerformanceDW] [estado = completado]
(4)[SibMe] BPM_ProcessServer_ME: [padre = BPM_ProcessServer] [estado = completado]
(5)[guardar y salir]
Escriba el número para el componente de base de datos:2
------------------------------------------------------------------------------------
[estado] BPM PerformanceDW no se ha completado con 1 elemento(s) restante(s):
[ 1 ] BPM PerformanceDW.BPM PerformanceDW: databaseObjects:
la propiedad necesaria 'databaseUser' para DB_USER está vacía.
```
 $i$ Desea editar este componente de base de datos? (s/n) [predeterminado=s]:

11. Cuando todos los componentes de base de datos para el patrón de base de datos se han configurado y están listados como **[estado = completado]** en la herramienta de diseño base de datos, escriba el número apropiado para seleccionar **[guardar y salir]** y pulse Intro. Puede ver información parecida a la del siguiente ejemplo:

[estado] bpm.advanced.standalone se ha completado con 0 elemento(s) restante(s):

Especifique el directorio de salida [predeterminado=/WebSphere/V8T8DM/DeploymentManager/util/dbUtils]:

12. Pulse Intro para aceptar el directorio predeterminado para el archivo de diseño de base de datos o especifique otro directorio en el que desea guardar el archivo y luego pulse Intro. Si todavía no ha creado el directorio en el sistema de archivos, la herramienta de diseño de base de datos lo crea automáticamente cuando se genera el archivo. Después de especificar la ubicación en la solicitud, verá información parecida a la del siguiente ejemplo:

Especifique el nombre de archivo de salida [predeterminado=bpm.advanced.standalone.topology.dbDesign]:

13. Pulse Intro para aceptar el nombre predeterminado para el archivo de diseño de base de datos, o escriba otro nombre de archivo y luego pulse Intro. Si un archivo con el mismo nombre ya existe en el directorio especificado, puede optar por sobrescribir el archivo o especificar un nombre de archivo diferente. Después de escribir el nombre del archivo en la solicitud, puede ver información similar al ejemplo siguiente:

¿generar scripts de base de datos? (s/n) [predeterminado=s]:

14. Opcional: Si también desea generar scripts de base de datos basados en la información proporcionada a la herramienta de diseño de base de datos, escriba y y pulse Intro. Se visualiza una serie de mensajes informativos para indicar que se generaron los scripts para todos los componentes. Para cada componente, verá información parecida a la del siguiente ejemplo:

[informativo] Los scripts se han generado en

WAS HOME/profiles/default/util/dbUtils/SQLServer-CommonDB para WBI CommonDB

Cuando se haya generado el último conjunto de scripts, verá información parecida a la del siguiente ejemplo:

[informativo] gracias, abandonando ahora...

Se crean los siguientes archivos:

- v Se crea el archivo de diseño de base de datos en el directorio especificado.
- v Se crean los scripts de base de datos en uno o varios de los directorios especificados.
- v Se crea en el directorio un archivo de registro llamado dbDesignGenerator.log, desde donde ha ejecutado el mandato **DbDesignGenerator**.

Puede elegir utilizar la salida de la herramienta de diseño de base de datos de una de las siguientes maneras:

- v Si solo ha generado el archivo de diseño de base de datos, puede especificar el archivo de diseño de base de datos y seleccionar la opción para crear las tablas de base de datos como parte de los pasos de configuración.
- v Si ha generado tanto el archivo de diseño de base de datos como los scripts SQL, puede especificar sólo el archivo de diseño de base de datos para asegurarse de que el tiempo de ejecución configurado coincide con las tablas de base de datos creadas a partir de los scripts SQL.

Puede especificar el archivo de diseño de base de datos de varias maneras:

- v Cuando utiliza la herramienta Profile Management para crear un perfil
- v Cuando utiliza el programa de utilidad de línea de mandatos **manageprofiles** para crear un perfil

Se puede utilizar el archivo de diseño de base de datos cuando configure un servidor como Process Server, Process Center o Performance Data Warehouse Server en la consola administrativa.

# *Creación de archivos de diseño de bases de datos para componentes específicos con SQL Server en un entorno autónomo:*

Puede utilizar la herramienta de diseño de base de datos para generar un archivo de diseño y scripts de base de datos para las tablas de base de datos necesarias para componentes específicos: IBM Business Process Manager

Asegúrese de que ha instalado IBM Business Process Manager. La herramienta de diseño de base de datos sólo está disponible desde los archivos binarios de instalación.

Antes de ejecutar la herramienta de diseño de base de datos, prepare la siguiente información:

- v La información acerca de la configuración de la base de datos que está diseñando. Este podría ser un documento que describe el propósito general de la configuración de base de datos, proporcionado por el administrador de base de datos o por la arquitectura de solución. También puede ser una descripción de los parámetros y propiedades necesarios.Esta información debe incluir:
	- La ubicación de las tablas de base de datos.
	- La ubicación del controlador JDBC en el sistema donde se creará el perfil de servidor.
	- El ID de usuario y contraseña para la autenticación en la base de datos.
- v La información acerca de cómo IBM Business Process Manager y sus componentes se instalaron, el software de la base de datos que se utiliza y las propiedades que necesita ese tipo de base de datos.
- v El conocimiento de los perfiles que planea crear, específicamente, la relación funcional entre el tipo de perfil y la base de datos.
- v La información acerca del patrón de tipología que se va a implementar y el conocimiento acerca de cómo el diseño de la base de datos se ajusta al patrón que planea utilizar.

Puede ejecutar la herramienta de diseño de base de datos en modalidad interactiva para definir los valores de configuración de base de datos y guardarlos en un nuevo archivo de diseño de base de datos o a un archivo existente.En forma opcional, puede generar scripts de base de datos que se pueden utilizar para crear los objetos de base de datos para su tipo de base de datos. Cuando ejecute la herramienta, las opciones disponibles cambian dependiendo del entorno y tipo de datos que se están configurando.

También puede ejecutar la herramienta de diseño de base de datos con los parámetros de línea de mandatos para editar o validar un archivo de diseño de base de datos existente, o para generar los scripts de base de datos para la configuración definida en un archivo de diseño de base de datos existente.El mandato**DbDesignGenerator** tiene los siguientes parámetros de línea de comandos:

```
-? , -ayuda
  mostrar información de ayuda.
-e nombre archivo diseño base datos
   edite el archivo de diseño de base de datos especificado (por ej. *.dbDesign, *.properties).
-v archivo_diseño_base_datos | directorio_salida_scripts_base_datos
   cuando se proporciona archivo_diseño_base_datos, la validación se realiza en el archivo de
 diseño de base de datos especificado de acuerdo
con las especificaciones de la base de datos. Cuando se proporciona directorio_salida_scripts_base_datos,
se validan los scripts de base de datos
del directorio especificado. Actualmente sólo
se pueden validar los scripts generados a partir del generador de DDL modelo.
-g archivo diseño base datos [-d directorio salida] [archivo diseño base datos2] [-d directorio salida2]...
[archivo diseño base datosN] [-d directorio_salidaN]
   genere los scripts de base de datos a partir de los archivos de diseño especificados en la
modalidad de proceso por lotes.
Los scripts generados se colocarán en los directorios
de salida correspondientes o, si éstos faltan, en las ubicaciones predeterminadas.
```
**Importante:** Si pretende generar scripts de base de datos para los motores de mensajes del bus de integración de servicios, debe repetir todos los pasos del siguiente procedimiento para definir la configuración de la base de datos y generar los scripts para cada motor de mensajes que necesita. Por ejemplo, si necesita scripts para seis motores de mensajes, realice este procedimiento seis veces.

1. Ejecute el mandato **DbDesignGenerator.sh** desde el directorio *raíz\_instalación*/util/dbUtils. Por ejemplo:

**/opt/IBM/WebSphere/AppServer/util/dbUtils> DbDesignGenerator.sh**

**Consejo:** Si ve el mensaje El sistema no encuentra la vía de acceso especificada. puede que haya escrito un nombre incorrecto de vía de acceso. Vuelva a escribir la vía de acceso. Cuando la herramienta de diseño de base de datos se inicie correctamente, verá información similar a la del siguiente ejemplo:

[informativo] ejecutando DbDesignGenerator en modalidad interactiva...

[informativo] Especifique 'q' para salir sin guardar; '-' para regresar al menú; '?' para solicitar ayuda cuando lo desee. [informativo] Para aceptar los valores predeterminados proporcionados, simplemente pulse la tecla 'Intro'. [informativo] Seleccione una de las siguientes [opciones de diseño]: (1)Crear un diseño de base de datos para un perfil autónomo o un Development Environment (entorno de despliegue) (2)Crear un diseño de base de datos para un componente único (3)Editar un diseño de base de datos existente (4)Generar scripts de base de datos a partir de un diseño de base de datos (5)salir [q]

Introduzca el número para la opción de diseño:

2. Para seleccionar la opción **(2)Crear un diseño de base de datos para un único componente**, escriba el número 2 y pulse Intro.

Se le solicitará que elija un componente, tal como se muestra en el siguiente ejemplo:

[informativo] Seleccione uno de los siguientes [componentes]

- (1)bpc (2)bpcreporting (3)bpm\_performancedw (4)bpm\_processserver (5)bspace (6)cei  $(7)$ sca (8)sibme (9)wbi\_commondb
- 3. Para crear un diseño de base de datos para el componente que planea configurar, escriba el número de la opción apropiada y pulse la tecla Intro.

Por ejemplo, para configurar el componente de base de datos de Process Server (servidor de procesos) IBM, escriba el número4 para seleccionar una opción **(4)bpm\_processserver** y pulse Intro.

Se le solicitará un directorio de salida para los scripts SQL que la herramienta de diseño de base de datos puede generar y que usted puede utilizar para crear la base de datos de los objetos. Si opta por generar scripts SQL más adelante en este procedimiento, los scripts se guardan automáticamente en este directorio.

Escriba el directorio de salida de los archivos SQL que se generarán para BPM\_ProcessServer [predeterminado=]

4. Especifique un directorio de salida para los scripts SQL y pulse Intro. Puede especificar una vía de acceso del directorio totalmente cualificada o una vía de acceso relativa al directorio actual, desde donde se está ejecutando la herramienta de diseño de base de datos. Si todavía no ha creado el directorio en el sistema de archivos, la herramienta de diseño de base de datos lo crea automáticamente cuando se generen scripts SQL. Si el directorio especificado ya existe, puede elegir sobrescribir el contenido o especificar otro directorio.

**Consejo:** El valor que especifique se guardará como referencia en el archivo de diseño de base de datos cuando este archivo se genera.

Se le solicitará que seleccione el tipo de base de datos que está configurando; por ejemplo:

[informativo] Seleccione uno de los siguientes [tipos de base de datos]

(1)DB2-distributed  $(2)$ DB2-zOS (3)Oracle (4)SQL Server

5. Escriba 4 para seleccionar **(4)SQL Server** y pulse Intro. Aparecerán una serie de solicitudes para que especifique las propiedades de la base de datos.Estas solicitudes varían según el tipo de base de datos.

Por ejemplo, después de seleccionar este tipo de base de datos para la configuración de la base de datos del Process Server, verá una serie de solicitudes parecidas a las del siguiente ejemplo:

[informativo] Escriba los valores de las propiedades en la sección de objetos de base de datos. Nombre de base de datos[predeterminado=BPMDB] Host de servidor de bases de datos[predeterminado=] Nombre de usuario de base de datos [predeterminado=]

[informativo] Seleccione uno de los siguientes [¿Esta base de datos es para un Process Center?]

(1) false (2) true

Escriba el número para la pregunta ¿Esta base de datos es para un Process Center? [predeterminado=false] El ID de usuario que utiliza para la seguridad administrativa [predeterminado=] La contraseña para el nombre especificado con el parámetro adminUserName[predeterminado=]

6. Para cada solicitud, pulse Enter para aceptar el valor predeterminado mostrado, o ingrese su valor preferido y pulse Enter.

La seguridad administrativa de solicitud (si está presente) hace referencia al nombre de usuario y una contraseña para la consola administrativa.

Después de completar la última solicitud de las propiedades de base de datos, podrá ver la información siguiente:

[información] Ha completado las propiedades de la sección de objetos de base de datos necesarias para la generación de scripts de base de datos.

Para omitir las propiedades de origen de datos, especifique 's'; o cualquier otra cosa para continuar:

7. Para configurar el componente de las propiedades de origen de datos, especifique una opción que no sea **s** y pulse Intro. Para saltarse esta configuración y aceptar los valores predeterminados, escriba **s** y pulse Intro.

**Consejo:** Si planea utilizar la herramienta de diseño de base de datos para generar un archivo de diseño de base de datos para utilizar como entrada de la creación de perfiles o configuración de la topología, debe configurar el origen de datos. Si planea utilizar la herramienta de diseño de base de datos para generar SQL, este paso es opcional.

Si ha decidido configurar el origen de datos para el tipo de base de datos seleccionado, verá la lista de proveedores de datos para el origen de datos. Por ejemplo, puede ver los siguientes proveedores de base de datos para el tipo de base de datos: **SQL**.

[informativo] Seleccione uno de los siguientes [proveedores de base de datos]

(1)Controlador JDBC de Microsoft SQL Server # origen de datos XA # Controlador JDBC de Microsoft SQL Server (XA)

a. Escriba el número apropiado para seleccionar un proveedor de base de datos para el origen de datos y pulse Intro. Después de seleccionar este proveedor de base de datos, verá una serie de solicitudes similares a las del siguiente ejemplo:

[informativo] Escriba los valores de las propiedades en la sección de propiedades de origen de datos.

Puerto del servidor de bases de datos[predeterminado=1433]

[informativo] Seleccione uno de los siguientes {Desea utilizar la autenticación de Windows para las

bases de datos? : (1) false (2) true

Nombre de usuario de origen de datos[predeterminado=] Contraseña de origen de datos[predeterminado=] Vía de acceso de controlador JDBC MS SqlServer[default=\${WAS\_INSTALL\_ROOT}/jdbcdrivers/SQLServer]

**Nota:** La contraseña está cifrada en los archivos de salida generados.

b. En cada solicitud, pulse Intro para aceptar el valor predeterminado mostrado o especifique su valor preferido y pulse Intro. En caso de que se le pregunte si desea crear las tablas de base de datos durante la configuración, especifique **false** si está utilizando el archivo de diseño de base de datos como entrada para crear un perfil, puesto que esta opción también está disponible en la herramienta Profile Management (herramienta de gestión de perfiles) y causa conflicto.Si está utilizando la consola administrativa para crear su entorno de despliegue, puede decidir en función de si desea que las tablas se creen automáticamente o no.

Después de completar la última solicitud, verá información parecida a la del siguiente ejemplo: Especifique el directorio de salida [predeterminado=/WebSphere/V8T8DM/DeploymentManager/util/dbUtils]

8. Pulse Intro para aceptar el directorio predeterminado para el archivo de diseño de base de datos o especifique otro directorio en el que desea guardar el archivo y luego pulse Intro. Si todavía no ha creado el directorio en el sistema de archivos, la herramienta de diseño de base de datos lo crea automáticamente cuando se genera el archivo. Después de especificar la ubicación en la solicitud, verá información parecida a la del siguiente ejemplo:

Especifique el nombre de archivo de salida [predeterminado=bpm.advanced.standalone.topology.dbDesign]:

9. Pulse Intro para aceptar el nombre predeterminado para el archivo, o escriba otro nombre de archivo y luego pulse Intro. Una vez especificado el nombre de archivo, verá información parecida a la del ejemplo siguiente:

¿generar scripts de base de datos? (s/n) [predeterminado=s]:

10. Opcional: Si también desea generar scripts de base de datos basados en la información proporcionada a la herramienta de diseño de base de datos, escriba y y pulse Intro. Puede ver información parecida a la del siguiente ejemplo:

[informativo] Los scripts se han generado en WAS\_HOME/profiles/default/util/dbUtils/SQLServer-ProcessServer para BPM\_ProcessServer [informativo] gracias, abandonando ahora...

Se crea un archivo de diseño de base de datos y, opcionalmente, se crean scripts de base de datos en las ubicaciones que ha especificado.

Después de utilizar la herramienta de diseño de base de datos para configurar un componente específico, los scripts SQL generados se pueden utilizar para crear las tablas de base de datos. El archivo de diseño de base de datos generado incluye valores sólo para este componente configurado y no es suficiente para utilizarlo de las siguientes maneras:

- v Cuando utilice Profile Management para crear un perfil
- v Cuando utilice el programa de utilidad de línea de mandatos **manageprofiles** para crear un perfil

*Resolución de problemas de la herramienta de diseño de base de datos:*

Si tiene errores en los scripts de base de datos, puede utilizar la información de diagnóstico y validación proporcionada por la herramienta de diseño de base de datos para diagnosticar los problemas.

# **Errores de propiedad necesaria vacía**

Cuando las propiedades obligatorias **userName** y **password** no están definidas, es posible que aparezcan mensajes del siguiente tipo en el resultado:

```
[estado] WBI_BSPACE no se ha completado con 2 elemento(s) restante(s):
[ 1 ] BSpace.WBI BSPACE : authAlias : la propiedad requerida 'userName' para
      userId está vacía.
[ 2 ] BSpace.WBI BSPACE : authAlias : la propiedad requerida 'password' para
     DB PASSWORD está vacía.
```
## **Salida de ejemplo de ejecución de una validación del diseño de base de datos existente**

Cuando se ejecuta una validación del diseño de base de datos existente, es posible que vea avisos del siguiente tipo en el resultado:

DbDesignGenerator.bat -v SQL Server-

... [WARNING] 2 potential problems are found in the scripts. They are DB USER @ line 46 in file configCommonDB.bat DB\_USER @ line 80 in file configCommonDB.sh

## **Contenido del archivo de registro de la herramienta de diseño de base de datos**

Cuando ejecuta la herramienta de diseño de base de datos, se crea el archivo dbDesignGenerator.log en la ubicación desde la que se ejecuta el mandato de la herramienta de diseño de base de datos. El archivo de registro contiene todos los mensajes de solicitud y valores entrados. El archivo de registro no contiene ningún dato de rastreo adicional.

*Creación o aumento de perfiles autónomos con un servidor de base de datos SQL Server:*

Puede crear perfiles utilizando la Herramienta de gestión de perfiles o el programa de utilidad de línea de mandatos **manageprofiles**. Puede aumentar un perfil existente en lugar de crear uno nuevo si tiene un perfil existente de WebSphere Application Server V8.0.

*Preparación del servidor de base de datos SQL Server:*

Durante el proceso de creación o aumento del perfil, puede configurar la base de datos Process Server, la base de datos Performance Data Warehouse y la base de datos Common. Como alternativa, puede configurar las bases de datos utilizando un archivo de diseño que la herramienta de diseño de la base de datos generó.

Antes de crear un perfil debe instalar Microsoft SQL Server en el servidor donde reside la base de datos.

**Restricción:** La base de datos Process Server (BPMDB) y la base de datos Performance Data Warehouse (PDWDB) NO deben se capaces de distinguir mayúsculas de minúsculas. Otras bases de datos pueden ser capaces de distinguir mayúsculas de minúsculas.

Cuando cree sus esquemas de base de datos, debe tener un ID de usuario con autoridad suficiente para crear las tablas. Una vez que se crean las tablas, las aplicaciones necesitan autorización suficiente para seleccionar, insertar, actualizar y suprimir información de las tablas.

La tabla siguiente muestra los privilegios de base de datos que son necesarios para acceder al almacén de datos.

*Tabla 59.*

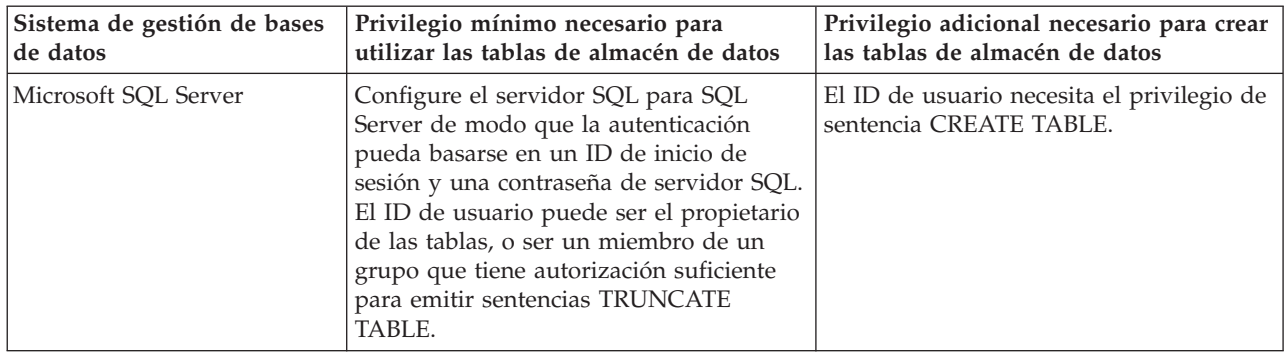

El nivel de aislamiento especifica el comportamiento de bloqueo de las transacciones. Establezca el nivel de aislamiento en READ\_COMMITTED\_SNAPSHOT. Utilice el mandato de SQL siguiente para comprobar el nivel de aislamiento de la base de datos de Process Server, de Performance Data Warehouse y de la base de datos Common: **SELECT name, is\_read\_committed\_snapshot\_on FROM sys.database**. Utilice el mandato de SQL siguiente para establecer el nivel de aislamiento: **ALTER DATABASE <base\_datos> SET READ\_COMMITTED\_SNAPSHOT ON**.

Si planea utilizar Microsoft SQL Server 2005 o Microsoft SQL Server 2008 con un perfil autónomo, y poner las tablas del motor de mensajería en la base de datos Common, deberá crear los esquemas siguientes en la base de datos CMNDB como el propietario dbo utilizando SQL Server Studio. Estos esquemas son necesarios para los motores de mensajería SIBus.

**Importante:** Debe configurar estos esquemas antes (recomendado) o durante el inicio del motor de mensajería. Tenga en cuenta que estos son los valores predeterminados si se selecciona la autenticación de Windows. Puede especificar valores diferentes. Para la autenticación SQL, los valores son los mismos que los ID de usuario especificados.

- v MEDPS00 (Motor de mensajería Process Server)
- MEDPE00 (Motor de mensajería Performance Data Warehouse)

Controladores JDBC de paquetes de IBM Business Process Manager para SQL Server. Para obtener información sobre los controladores JDBC (incluida la información de versión y nivel), consulte la página [Requisitos detallados de hardware y software para IBM Business Process Manager.](http://www-01.ibm.com/support/docview.wss?uid=swg27021017#Linux_JDBC_Drivers_ww)

**Nota:** Debe proporcionar los niveles del controlador JDBC aparte de lo que se proporciona con IBM Business Process Manager.

Debe configurar transacciones XA después de la base de datos está instalado y antes de iniciar el servidor.

*Creación de perfiles autónomos de Process Center con un servidor de bases de datos SQL utilizando la herramienta de gestión de perfiles:*

Puede configurar un perfil autónomo para Process Center utilizando la herramienta de gestión de perfiles.

Si, durante la creación del perfil, desea configurar las bases de datos necesarias, asegúrese de que el servidor de base de datos esté instalado y en ejecución.

El idioma de la herramienta de gestión de perfiles está determinado por el idioma predeterminado del sistema. Si el idioma predeterminado no es uno de los idiomas soportados, se utilizará el inglés. Puede alterar temporalmente el idioma predeterminado del sistema iniciando la herramienta de gestión de perfiles desde la línea de mandatos y utilizando el valor **java user.language** para sustituir el idioma predeterminado. Entre el mandato siguiente:

*raíz\_instalación*/java/bin/java -Duser.language=*locale raíz\_instalación*

Por ejemplo, para iniciar la herramienta de gestión de perfiles en alemán, entre el siguiente mandato: *raíz\_instalación*/java/bin/java -Duser.language=de *raíz\_instalación*/bin/ProfileManagement/startup.jar

Después de iniciar la herramienta de gestión de perfiles, deberá decidir si selecciona una creación de perfiles **Típica** o **Avanzada**. Utilice la opción avanzada para:

- v Especificar un archivo de diseño de base de datos para utilizarlo en la configuración de la misma.
- v Asignar los valores personalizados a puertos, a la ubicación del perfil y a los nombres del perfil, nodo, host y célula (cuando sea aplicable).
- v Crear una definición de servidor web.
- v Crear un servicio de sistema para ejecutar el servidor, si el sistema operativo y los privilegios de la cuenta de usuario permiten la creación de servicios.
- 1. Emplee uno de los métodos siguientes para iniciar la herramienta de gestión de perfiles.
	- v Inicie la herramienta desde la consola Primeros pasos.
	- v Pulse *menús\_sistema\_operativo\_Linux\_para\_acceder\_programas* > IBM > *el\_producto* > Herramienta de gestión de perfiles.
	- v Ejecute el mandato *raíz\_instalación*/bin/ProfileManagement/pmt.sh.
- 2. En la página Bienvenida, pulse **Iniciar Herramienta de gestión de perfiles** o seleccione la pestaña **Herramienta de gestión de perfiles**.
- 3. En la pestaña **Perfiles**, pulse **Crear**.

Se abre la página Selección de entorno en una ventana separada.

- 4. En la página Selección del entorno, localice la configuración IBM Business Process Manager Standard: Process Center y expanda la sección. Seleccione el perfil **IBM BPM Standard, Process Center autónomo** y pulse **Siguiente**.
- 5. En la página Opciones de creación de perfiles, seleccione realizar una creación de perfil **Típica** o **Avanzada** y pulse **Siguiente**. Si ha seleccionado la creación de perfiles **Típica**, salte al [Paso de](#page-336-0) [Seguridad administrativa.](#page-336-0)
- 6. Avanzado: En la página Despliegue de aplicación opcional, seleccione si se desplegará la consola administrativa para gestionar el servidor (recomendado) y la aplicación WebSphere Application Server predeterminada. Pulse **Siguiente**.
- 7. Avanzado: en la página Nombre y ubicación del perfil, siga los pasos siguientes:
	- a. En el campo **Nombre de perfil**, especifique un nombre único o acepte el valor predeterminado. Cada perfil que cree debe tener un nombre. Si tiene más de un perfil, podrá distinguirlos al nivel más alto gracias a este nombre.
	- b. En el campo **Directorio del perfil**, escriba el directorio del perfil, o utilice el botón **Examinar** para ir al directorio de perfiles. El directorio que especifique contendrá los archivos que definen el entorno de ejecución como, por ejemplo, mandatos, archivos de configuración y archivos de registro. El diretorio predeterminado es *instalación\_raíz*/profiles/*nombre\_perfil*.
	- c. Opcional: Seleccione **Establecer este perfil como valor predeterminado** para que el perfil que está creando sea el perfil predeterminado. Este recuadro de selección sólo se muestra si tiene un perfil existente en el sistema.

Cuando un perfil es el perfil predeterminado, los mandatos trabajan automáticamente con él. El primer perfil que se crea en una estación de trabajo es el perfil predeterminado. El perfil predeterminado es el destino predeterminado para los mandatos que se emiten desde el directorio bin de la raíz de instalación del producto. Cuando en una estación de trabajo sólo existe un perfil, cada mandato funciona en dicho perfil. Si existe más de un perfil, determinados mandatos requieren que especifique el perfil al que se aplica el mandato.

d. En la lista **Configuración del ajuste del rendimiento del entorno de ejecución del servidor**, seleccione un nivel de ajuste de rendimiento adecuado al perfil que esté creando. Este parámetro es un parámetro de WebSphere Application Server.

- e. Pulse **Siguiente**. Si pulsa **Anterior** y cambia el nombre del perfil, es posible que tenga que cambiar manualmente el nombre en esta página cuando se visualice otra vez.
- 8. Avanzado: en la página Nombres de nodo, host y célula, realice las acciones siguientes para el perfil que está creando:
	- v En el campo **Nombre de nodo**, introduzca un nombre para el nodo o acepte el valor predeterminado.Intente mantener el nombre del nodo lo más corto posible, pero asegúrese de que los nombres de nodo son exclusivos dentro de su entorno de despliegue.
	- v En el campo **Nombre de servidor**, especifique un nombre del servidor o acepte el valor predeterminado.
	- v En el campo **Nombre de host**, especifique el nombre del host o acepte el valor predeterminado.
	- v En el campo **Nombre de célula**, especifique el nombre de la célula o acepte el valor predeterminado.

Pulse **Siguiente**.

<span id="page-336-0"></span>9. Necesario: En la página Seguridad administrativa, especifique los valores de **Nombre de usuario**, **Contraseña** y **Confirmar contraseña**. La contraseña especificada durante la instalación para el administrador se utilizará con todos los usuarios internos, incluidos tw\_admin y tw\_user. Puesto que todos los perfiles de IBM Business Process Manager debe tener la seguridad administrativa habilitada, **Siguiente** sólo está habilitado después de especificar los valores.

Pulse **Siguiente**. Si ha seleccionado la creación de perfil **Típica**, salte a [Configuración de base de](#page-338-0) [datos. Parte 1 paso.](#page-338-0)

- 10. Avanzado: en la página Certificado de seguridad (parte 1), especifique si desea crear nuevos certificados o importar certificados existentes.
	- v Para crear un certificado personal predeterminado y un certificado para firmas raíz, seleccione **Crear un certificado personal predeterminado** y **Crear un certificado para firmas**, y pulse **Siguiente**.
	- v Para importar certificados existentes, seleccione **Importar un certificado personal predeterminado existente** e **Importar un certificado personal para firmas raíz existente** y proporcione la siguiente información:
		- En el campo **Vía de acceso**, especifique la vía de acceso del directorio al certificado existente.
		- En el campo **Contraseña**, especifique la contraseña del certificado.
		- En el campo **Tipo de almacén de claves**, seleccione el tipo de almacén de claves para el certificado que está importando.
		- En el campo **Alias de almacén de claves**, seleccione el alias de almacén de claves para el certificado que está importando.
		- Pulse **Siguiente** para visualizar la página Certificado de seguridad (parte 2).

Cuando importe un certificado personal como certificado personal predeterminado, importe el certificado raíz que firmó el certificado personal. De lo contrario, la Herramienta de gestión de perfiles añade a la persona que firma el certificado personal al archivo trust.p12.

11. Avanzado: en la página Certificado de seguridad (Parte 2), verifique que la información del certificado es correcta y pulse **Siguiente** para mostrar la página Asignación de valores de puerto.

Si crea los certificados, podrá utilizar los valores predeterminado o modificarlos para crear certificados nuevos. El certificado personal predeterminado es válido por un año de forma predeterminada y está firmado por el certificado de firma raíz. El certificado de firma raíz es un certificado autofirmado que es válido para 15 años de forma predeterminada. La contraseña de almacén de claves predeterminado para el certificado de firmante raíz es WebAS. Cambie la contraseña. La contraseña no puede contener ningún carácter del juego de caracteres de doble byte (DBCS), porque existen ciertos almacenes de claves, incluido PKCS12, que no los soportan. Los tipos de almacén de claves que están soportados dependen de los proveedores en el archivo java.security.

Cuando crea o importa certificados, los archivos de almacenes de claves que se crean son los siguientes:

- v key.p12: Contiene el certificado personal predeterminado.
- v trust.p12: Contiene el certificado de firmante del certificado raíz predeterminado.
- root-key.p12: Contiene el certificado de firmante raíz.
- v default-signers.p12: Contiene certificados de firmante que se añaden a cualquiera de los archivos de almacén nuevos creados tras instalar y ejecutar el servidor. De forma predeterminada, el firmante de certificado raíz y un firmante de DataPower se encuentran en el mismo archivo de almacén de claves.
- v deleted.p12: Conserva los certificados suprimidos con la tarea deleteKeyStore de manera que se puedan recuperar si es necesario.
- v ltpa.jceks: contiene claves de LTPA (Lightweight Third-Party Authentication) predeterminadas de servidor que los servidores en el entorno de usuario utilizan para comunicarse entre ellos.

Estos archivos tienen la misma contraseña cuando crea o importa los certificados, que puede ser la contraseña predeterminada o una que se haya especificado. Se añade un certificado al archivo key.p12 o al root-key.p12. Si importa certificados y estos no contienen la información que desea, pulse **Atrás** para importar otro certificado.

12. Avanzado: en la página Asignación de valores de puerto, verifique que los puertos especificados para el perfil son exclusivos y pulse **Siguiente**. La herramienta de gestión de perfiles detecta los puertos utilizados actualmente por los demás productos WebSphere y muestra los valores de puerto recomendados que no entren en conflicto con los existentes. Si tiene aplicaciones que no sean WebSphere que utilicen los puertos especificados, verifique que los puertos no entran en conflicto. Si opta por no desplegar la consola administrativa en la página Despliegue de aplicaciones opcionales, los puertos de la consola administrativa no están disponibles en la página Asignación de valores de puerto.

Los puertos se reconocen como en uso si se cumplen las siguientes condiciones:

- v Los puertos se asignan a un perfil creado bajo una instalación realizada por el usuario actual.
- v Los puertos se están utilizando actualmente.

Aunque la herramienta valida los puertos cuando se accede a la página de asignación de valores de puerto, los conflictos de puerto pueden seguir produciéndose como resultado de las selecciones que realice en las páginas siguientes de la herramienta de gestión de perfiles. Los puertos no se asignan hasta que se complete la creación del perfil.

Si sospecha que hay un conflicto de puerto, puede investigarlo, después de crear el perfil. Determine los puertos utilizados durante la creación de perfil, examinando el archivo siguiente:

# *raíz\_perfil*/properties/portdef.prop

En este archivo se incluyen las claves y los valores utilizados en el establecimiento de los puertos. Si descubre conflictos de puerto, puede reasignar los puertos manualmente. Para volver a asignar puertos, consulte "Actualización de puertos en perfiles existentes " en el centro de información de WebSphere Application Server. Ejecute el archivo **updatePorts.ant** mediante el script **ws\_ant** que se describe en este tema.

13. Avanzado: si no tiene privilegios de root, vaya al paso siguiente. Si tiene privilegios root, indique en la página Definición de servicio si se utilizará un servicio Linux para ejecutar IBM Business Process Manager. De forma predeterminada, IBM Business Process Manager no está seleccionado para ejecutarse como un servicio Linux.

Si el perfil se configura como un servicio Linux, IBM Business Process Manager intenta iniciar servicios de Linux para los procesos que se inician con los mandatos **startServer** o **startManager**. Por ejemplo, si configura un servidor como un servicio de Linux y emite el mandato **startServer**, el mandato **wasservice** inicia los servicios definidos.

Debe especificar un nombre de usuario bajo el cual se ejecuta el servicio.

Para suprimir un servicio Linux, el usuario debe ser el usuario root o tener los privilegios necesarios para suprimir el servicio. De lo contrario, se crea un script de eliminación que el usuario root podrá ejecutar para suprimir el servicio de parte del usuario.

- 14. Opcional: Avanzado: para incluir una definición de servidor web en el perfil, realice los siguientes pasos:
	- a. Seleccione **Crear una definición de servidor web**.
	- b. Especifique las características de servidor web en la página y pulse **Siguiente**
	- c. Especifique las características de servidor web en la Parte 2 de la página. Si utiliza un servidor web para direccionar solicitudes a IBM Business Process Manager, deberá incluir una definición de servidor web. Puede incluir ahora la definición, o definir más tarde el servidor web en IBM Business Process Manager. Si especifica la definición del servidor web durante la creación de este perfil, podrá instalar el servidor web y su plug-in después de crear el perfil. Sin embargo, debe instalar ambos en las vías de acceso que especifique en la páginas de definición del servidor web. Si define el servidor web después de crear este perfil, deberá definir el servidor web en un perfil aparte.
	- d. Pulse **Siguiente**.
- 15. Avanzado: configure las bases de datos utilizando un archivo de diseño.
	- a. Seleccione **Utilizar un archivo de diseño de base de datos** .
	- b. Pulse **Examinar**.
	- c. Especifique el nombre de la vía de acceso completa del archivo de diseño.
	- d. Para ejecutar los scripts de base de datos automáticamente (como parte del proceso de creación de perfil), seleccione **Ejecutar scripts de base de datos para crear tablas de base de datos**. De lo contrario, usted o el administrador de base de datos debe ejecutar los scripts manualmente después de que se complete la creación del perfil. También debe cargar la base de datos con información del sistema ejecutando el mandato **bootstrapProcessServerData**.

**Importante:** Si selecciona **Ejecutar scripts de base de datos para crear tablas de base de datos**, asegúrese de que **Utilizar una base de datos local o remota existente** *no* esté seleccionado. Si están seleccionadas ambas opciones, se producen errores.

e. Pulse **Siguiente**. Si decide especificar un archivo de diseño, se pasan por alto los paneles de configuración de base de datos de la herramienta de gestión de perfiles. En su lugar, la ubicación del archivo de diseño se pasa a la línea de mandatos para completar la configuración de la base de datos.

Salte a [paso de Resumen de Perfil](#page-340-0)

- <span id="page-338-0"></span>16. En la página Configuración de la base de datos - Parte 1, especifique la información de la base de datos.
	- a. En la lista **Seleccionar un producto de base de datos** , seleccione **Microsoft SQL Server**.
	- b. Opcional: Si desea modificar los valores predeterminados, especifique los nuevos nombres de las bases de datos necesarias. Los nombres de base de datos deben ser exclusivos.
	- c. Para ejecutar los scripts de base de datos automáticamente como parte del proceso de creación de perfil, seleccione **Ejecutar scripts de base de datos para inicializar las bases de datos**. De lo contrario, usted o el administrador de base de datos debe ejecutar los scripts manualmente después de que se complete la creación del perfil. También debe cargar la base de datos con la información del sistema ejecutando el mandato **bootstrapProcessServerData**.
	- d. Pulse **Siguiente**.
- 17. En la página Configuración de la base de datos Parte 2, complete la configuración de base de datos. Especifique los campos siguientes.

*Tabla 60. Campos necesarios de configuración de base de datos para Microsoft SQL Server - Parte 2*

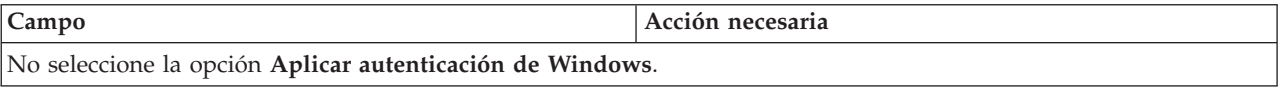

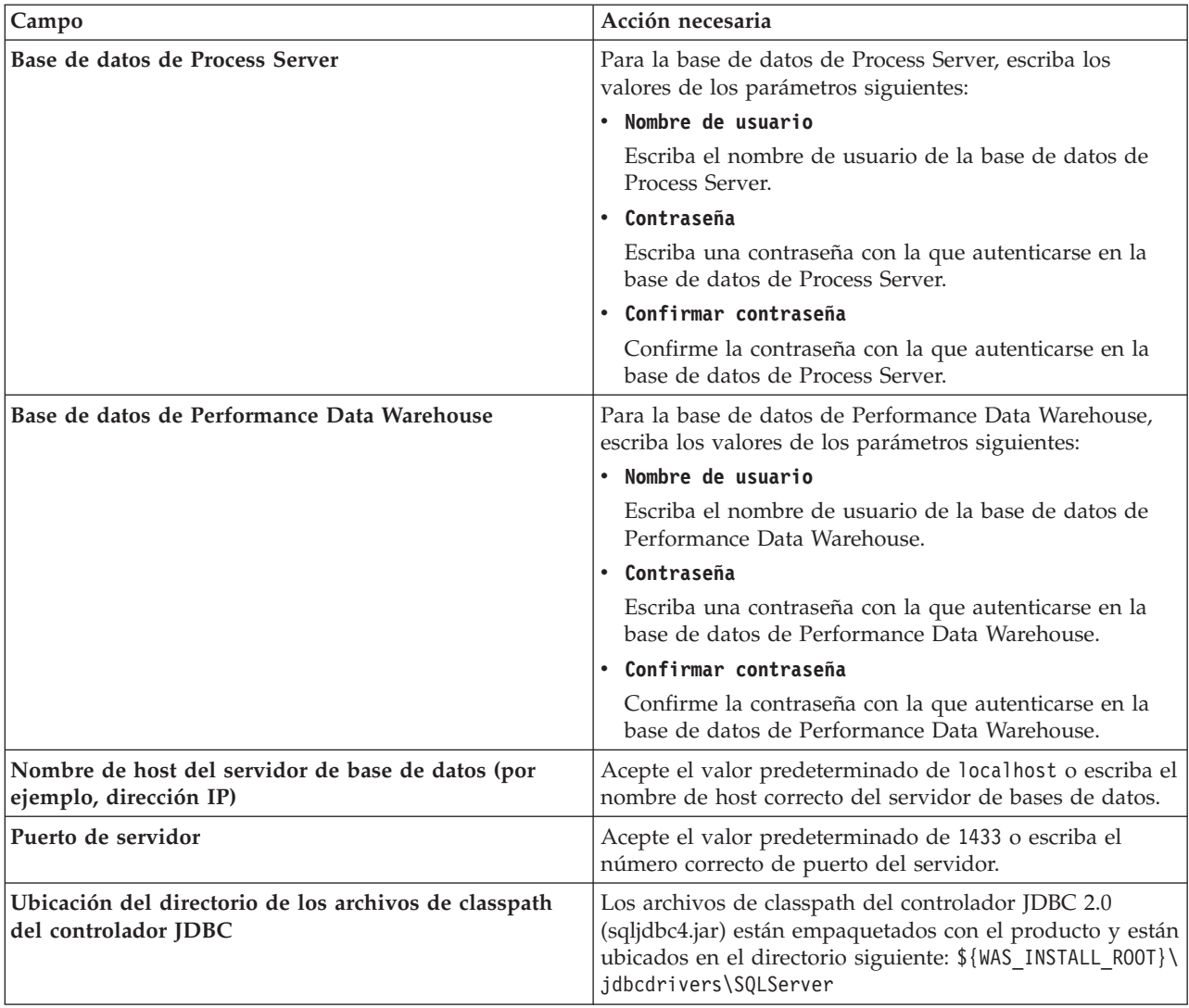

*Tabla 60. Campos necesarios de configuración de base de datos para Microsoft SQL Server - Parte 2 (continuación)*

*Tabla 61. Campos necesarios de configuración de base de datos para Microsoft SQL Server - Parte 3*

| Campo                                                                                                    | Acción necesaria para la<br>autenticación de SOL                                                                                                    | Acción necesaria para la<br>autenticación de Windows                                                                                                    |
|----------------------------------------------------------------------------------------------------|----------------------------------------------------------------------------------------------------|----------------------------------------------------------------------------------------------------|
| • Nombre de esquema del motor de<br>mensajería de Process Server<br>• Nombre de esquema del motor de<br>mensajería de Performance Data<br>Warehouse | Las tablas del motor de mensajería<br>deben estar configuradas con<br>distintos usuarios y contraseñas. No<br>pueden utilizar el mismo usuario y<br>contraseña que cualquier otro motor<br>de mensajería. | Las tablas del motor de mensajería<br>deben estar configuradas con<br>nombres de esquema diferentes. No<br>pueden utilizar el mismo esquema<br>que cualquier otro motor de<br>mensajería. |
|                                                                                                    | Nota: Para la autenticación de SQL,<br>los nombres de esquema se<br>correlacionan con los ID de usuario.                                                                                                  |                                                                                                    |

Si tiene previsto utilizar Microsoft SQL Server 2005 o Microsoft SQL Server 2008 con un perfil autónomo y colocar las tablas del motor de mensajería en la base de datos común, debe crear los esquemas siguientes en la base de datos **CMNDB** como propietario **dbo** utilizando SQL Server Studio. Estos esquemas son necesarios para los motores de mensajería de SIBus.

**Importante:** Debe configurar estos esquemas, ya sea antes de iniciar el servidor y el motor de mensajería (recomendado) o mientras se está iniciando el motor de mensajería. Tenga en cuenta que éstos son los valores predeterminados, si está seleccionada la autenticación de Windows. Puede especificar distintos valores. Para la autenticación de SQL, los valores son los mismos que los ID de usuario especificados.

- v MEDPS00 (Motor de mensajería de Process Server)
- MEDPE00 (Motor de mensajería de Performance Data Warehouse)

Solo en el caso de la configuraciones autónomas, cuando se configura la base de datos de Process Server, las tablas del motor de mensajería de Process Server se crean en la base de datos de Process Server. Cuando se configura la base de datos de Performance Data Warehouse, las tablas del motor de mensajería de Performance Data Warehouse se crean en la base de datos de Performance Data Warehouse.

Solo en el caso de las configuraciones autónomas, hay aspectos adicionales a tener en cuenta relativos a usuarios y esquemas.

- v Autenticación de SQL: Las tablas del sistema SCA (Service Component Architecture), de la aplicación SCA y del motor de mensajería CEI (Common Event Infrastructure) deben estar configuradas con distintos usuarios y contraseñas. No pueden utilizar el mismo usuario y contraseña que cualquier otro motor de mensajería.
- v Autenticación de Windows: Con la autenticación de Windows, puesto que el usuario y la contraseña siempre serán los mismos, todos los motores de mensajería deben tener esquemas personalizados definidos, de forma que las tablas se puedan crear con un esquema diferente para cada motor de mensajería. Cuando los motores de mensajería están configurados, los esquemas se crean automáticamente utilizando el usuario de Windows. Si el usuario de Windows no tiene privilegios para crear los esquemas, deberán crearse antes de configurar el producto.
- <span id="page-340-0"></span>18. En la página Resumen del perfil, revise la información. Pulse **Crear** para crear el perfil o **Atrás** para cambiar las características del perfil.
- 19. En la página Perfil completo, revise la información. Para continuar con la consola Primeros pasos, asegúrese de que está seleccionado **Iniciar la consola Primeros pasos** y pulse **Finalizar**.
- v Si no ejecutó los scripts de base de datos durante la creación del perfil, ejecútelos para crear las bases de datos y cargar la base de datos de Process Server con información del sistema utilizando el mandato **bootstrapProcessServerData**.
- v Siga con la consola Primeros pasos e inicie el servidor del perfil autónomo creado.

# **Tareas relacionadas**:

[Carga de la base de datos con información del sistema en un entorno autónomo](#page-385-0) Si creó un perfil autónomo y pospuso la creación de tablas de base de datos,deberá ejecutar el mandato **bootstrapProcessServerData** antes de intentar iniciar o utilizar Process Server o Process Center .

*Crear perfiles autónomos de servidores de procesos con un servidor de bases de datos SQL utilizando la herramienta de gestión de perfil.:*

Puede configurar un perfil autónomo para Process Server utilizando la herramienta de gestión de perfiles.

Si, durante la creación del perfil, desea configurar las bases de datos necesarias, asegúrese de que el servidor de base de datos esté instalado y en ejecución.

El idioma de la herramienta de gestión de perfiles está determinado por el idioma predeterminado del sistema. Si el idioma predeterminado no es uno de los idiomas soportados, se utilizará el inglés. Puede alterar temporalmente el idioma predeterminado del sistema iniciando la herramienta de gestión de perfiles desde la línea de mandatos y utilizando el valor **java user.language** para sustituir el idioma predeterminado. Entre el mandato siguiente:

*raíz\_instalación*/java/bin/java -Duser.language=*locale raíz\_instalación*

Por ejemplo, para iniciar la herramienta de gestión de perfiles en alemán, entre el siguiente mandato:

*raíz\_instalación*/java/bin/java -Duser.language=de *raíz\_instalación*/bin/ProfileManagement/startup.jar

Después de iniciar la herramienta de gestión de perfiles, deberá decidir si selecciona una creación de perfiles **Típica** o **Avanzada**. Utilice la opción avanzada para:

- v Especificar un archivo de diseño de base de datos para utilizarlo en la configuración de la misma.
- v Asignar los valores personalizados a puertos, a la ubicación del perfil y a los nombres del perfil, nodo, host y célula (cuando sea aplicable).
- v Crear una definición de servidor web.
- v Crear un servicio de sistema para ejecutar el servidor, si el sistema operativo y los privilegios de la cuenta de usuario permiten la creación de servicios.
- 1. Emplee uno de los métodos siguientes para iniciar la herramienta de gestión de perfiles.
	- v Inicie la herramienta desde la consola Primeros pasos.
	- v Pulse *menús\_sistema\_operativo\_Linux\_para\_acceder\_programas* > IBM > *el\_producto* > Herramienta de gestión de perfiles.
	- v Ejecute el mandato *raíz\_instalación*/bin/ProfileManagement/pmt.sh.
- 2. En la página Bienvenida, pulse **Iniciar Herramienta de gestión de perfiles** o seleccione la pestaña **Herramienta de gestión de perfiles**.
- 3. En la pestaña **Perfiles**, pulse **Crear**.

Se abre la página Selección de entorno en una ventana separada.

- 4. En la página Selección del entorno, localice la configuración IBM Business Process Manager Standard: Process Server y expanda la sección. Seleccione el perfil **IBM BPM Standard, Process Server autónomo** y pulse **Siguiente**.
- 5. En la página Opciones de creación de perfiles, seleccione realizar una creación de perfil **Típica** o **Avanzada** y pulse **Siguiente**. Si seleccionó **Típico** creación de perfiles,salte a[lPaso de seguridad](#page-342-0) [administrativo.](#page-342-0)
- 6. Avanzado: En la página Despliegue de aplicación opcional, seleccione si se desplegará la consola administrativa para gestionar el servidor (recomendado) y la aplicación WebSphere Application Server predeterminada. Pulse **Siguiente**.
- 7. Avanzado: en la página Nombre y ubicación del perfil, siga los pasos siguientes:
	- a. En el campo **Nombre de perfil**, especifique un nombre único o acepte el valor predeterminado. Cada perfil que cree debe tener un nombre. Si tiene más de un perfil, podrá distinguirlos al nivel más alto gracias a este nombre.
	- b. En el campo **Directorio del perfil**, escriba el directorio del perfil, o utilice el botón **Examinar** para ir al directorio de perfiles. El directorio que especifique contendrá los archivos que definen el entorno de ejecución como, por ejemplo, mandatos, archivos de configuración y archivos de registro. El diretorio predeterminado es *instalación\_raíz*/profiles/*nombre\_perfil*.
	- c. Opcional: Seleccione **Establecer este perfil como valor predeterminado** para que el perfil que está creando sea el perfil predeterminado. Este recuadro de selección sólo se muestra si tiene un perfil existente en el sistema.

Cuando un perfil es el perfil predeterminado, los mandatos trabajan automáticamente con él. El primer perfil que se crea en una estación de trabajo es el perfil predeterminado. El perfil predeterminado es el destino predeterminado para los mandatos que se emiten desde el directorio bin de la raíz de instalación del producto. Cuando en una estación de trabajo sólo existe un perfil, cada mandato funciona en dicho perfil. Si existe más de un perfil, determinados mandatos requieren que especifique el perfil al que se aplica el mandato.

- d. En la lista **Configuración del ajuste del rendimiento del entorno de ejecución del servidor**, seleccione un nivel de ajuste de rendimiento adecuado al perfil que esté creando. Este parámetro es un parámetro de WebSphere Application Server.
- e. Pulse **Siguiente**. Si pulsa **Anterior** y cambia el nombre del perfil, es posible que tenga que cambiar manualmente el nombre en esta página cuando se visualice otra vez.
- 8. Avanzado: en la página Nombres de nodo, host y célula, realice las acciones siguientes para el perfil que está creando:
	- v En el campo **Nombre de nodo**, introduzca un nombre para el nodo o acepte el valor predeterminado.Intente mantener el nombre del nodo lo más corto posible, pero asegúrese de que los nombres de nodo son exclusivos dentro de su entorno de despliegue.
	- v En el campo **Nombre de servidor**, especifique un nombre del servidor o acepte el valor predeterminado.
	- v En el campo **Nombre de host**, especifique el nombre del host o acepte el valor predeterminado.
	- v En el campo **Nombre de célula**, especifique el nombre de la célula o acepte el valor predeterminado.

Pulse **Siguiente**.

<span id="page-342-0"></span>9. Necesario: En la página Seguridad administrativa, especifique los valores de **Nombre de usuario**, **Contraseña** y **Confirmar contraseña**. La contraseña especificada durante la instalación para el administrador se utilizará con todos los usuarios internos, incluidos tw\_admin y tw\_user. Puesto que todos los perfiles de IBM Business Process Manager debe tener la seguridad administrativa habilitada, **Siguiente** sólo está habilitado después de especificar los valores.

Pulse **Siguiente**. Si seleccionó **Típico** creación de perfiles,salte a[lPaso de configuración de Servidor](#page-344-0) [de proceso](#page-344-0) .

- 10. Avanzado: en la página Certificado de seguridad (parte 1), especifique si desea crear nuevos certificados o importar certificados existentes.
	- v Para crear un certificado personal predeterminado y un certificado para firmas raíz, seleccione **Crear un certificado personal predeterminado** y **Crear un certificado para firmas**, y pulse **Siguiente**.
	- v Para importar certificados existentes, seleccione **Importar un certificado personal predeterminado existente** e **Importar un certificado personal para firmas raíz existente** y proporcione la siguiente información:
		- En el campo **Vía de acceso**, especifique la vía de acceso del directorio al certificado existente.
		- En el campo **Contraseña**, especifique la contraseña del certificado.
		- En el campo **Tipo de almacén de claves**, seleccione el tipo de almacén de claves para el certificado que está importando.
		- En el campo **Alias de almacén de claves**, seleccione el alias de almacén de claves para el certificado que está importando.
		- Pulse **Siguiente** para visualizar la página Certificado de seguridad (parte 2).

Cuando importe un certificado personal como certificado personal predeterminado, importe el certificado raíz que firmó el certificado personal. De lo contrario, la Herramienta de gestión de perfiles añade a la persona que firma el certificado personal al archivo trust.p12.

11. Avanzado: en la página Certificado de seguridad (Parte 2), verifique que la información del certificado es correcta y pulse **Siguiente** para mostrar la página Asignación de valores de puerto. Si crea los certificados, podrá utilizar los valores predeterminado o modificarlos para crear

certificados nuevos. El certificado personal predeterminado es válido por un año de forma predeterminada y está firmado por el certificado de firma raíz. El certificado de firma raíz es un certificado autofirmado que es válido para 15 años de forma predeterminada. La contraseña de almacén de claves predeterminado para el certificado de firmante raíz es WebAS. Cambie la contraseña. La contraseña no puede contener ningún carácter del juego de caracteres de doble byte (DBCS), porque existen ciertos almacenes de claves, incluido PKCS12, que no los soportan. Los tipos de almacén de claves que están soportados dependen de los proveedores en el archivo java.security.

Cuando crea o importa certificados, los archivos de almacenes de claves que se crean son los siguientes:

v key.p12: Contiene el certificado personal predeterminado.

- v trust.p12: Contiene el certificado de firmante del certificado raíz predeterminado.
- v root-key.p12: Contiene el certificado de firmante raíz.
- v default-signers.p12: Contiene certificados de firmante que se añaden a cualquiera de los archivos de almacén nuevos creados tras instalar y ejecutar el servidor. De forma predeterminada, el firmante de certificado raíz y un firmante de DataPower se encuentran en el mismo archivo de almacén de claves.
- v deleted.p12: Conserva los certificados suprimidos con la tarea deleteKeyStore de manera que se puedan recuperar si es necesario.
- v ltpa.jceks: contiene claves de LTPA (Lightweight Third-Party Authentication) predeterminadas de servidor que los servidores en el entorno de usuario utilizan para comunicarse entre ellos.

Estos archivos tienen la misma contraseña cuando crea o importa los certificados, que puede ser la contraseña predeterminada o una que se haya especificado. Se añade un certificado al archivo key.p12 o al root-key.p12. Si importa certificados y estos no contienen la información que desea, pulse **Atrás** para importar otro certificado.

12. Avanzado: en la página Asignación de valores de puerto, verifique que los puertos especificados para el perfil son exclusivos y pulse **Siguiente**. La herramienta de gestión de perfiles detecta los puertos utilizados actualmente por los demás productos WebSphere y muestra los valores de puerto recomendados que no entren en conflicto con los existentes. Si tiene aplicaciones que no sean WebSphere que utilicen los puertos especificados, verifique que los puertos no entran en conflicto. Si opta por no desplegar la consola administrativa en la página Despliegue de aplicaciones opcionales, los puertos de la consola administrativa no están disponibles en la página Asignación de valores de puerto.

Los puertos se reconocen como en uso si se cumplen las siguientes condiciones:

- v Los puertos se asignan a un perfil creado bajo una instalación realizada por el usuario actual.
- v Los puertos se están utilizando actualmente.

Aunque la herramienta valida los puertos cuando se accede a la página de asignación de valores de puerto, los conflictos de puerto pueden seguir produciéndose como resultado de las selecciones que realice en las páginas siguientes de la herramienta de gestión de perfiles. Los puertos no se asignan hasta que se complete la creación del perfil.

Si sospecha que hay un conflicto de puerto, puede investigarlo, después de crear el perfil. Determine los puertos utilizados durante la creación de perfil, examinando el archivo siguiente: *raíz\_perfil*/properties/portdef.prop

En este archivo se incluyen las claves y los valores utilizados en el establecimiento de los puertos. Si descubre conflictos de puerto, puede reasignar los puertos manualmente. Para volver a asignar puertos, consulte "Actualización de puertos en perfiles existentes " en el centro de información de WebSphere Application Server. Ejecute el archivo **updatePorts.ant** mediante el script **ws\_ant** que se describe en este tema.

13. Avanzado: si no tiene privilegios de root, vaya al paso siguiente. Si tiene privilegios root, indique en la página Definición de servicio si se utilizará un servicio Linux para ejecutar IBM Business Process Manager. De forma predeterminada, IBM Business Process Manager no está seleccionado para ejecutarse como un servicio Linux.

Si el perfil se configura como un servicio Linux, IBM Business Process Manager intenta iniciar servicios de Linux para los procesos que se inician con los mandatos **startServer** o **startManager**. Por ejemplo, si configura un servidor como un servicio de Linux y emite el mandato **startServer**, el mandato **wasservice** inicia los servicios definidos.

Debe especificar un nombre de usuario bajo el cual se ejecuta el servicio.

Para suprimir un servicio Linux, el usuario debe ser el usuario root o tener los privilegios necesarios para suprimir el servicio. De lo contrario, se crea un script de eliminación que el usuario root podrá ejecutar para suprimir el servicio de parte del usuario.

- 14. Opcional: Avanzado: para incluir una definición de servidor web en el perfil, realice los siguientes pasos:
	- a. Seleccione **Crear una definición de servidor web**.
	- b. Especifique las características de servidor web en la página y pulse **Siguiente**
	- c. Especifique las características de servidor web en la Parte 2 de la página. Si utiliza un servidor web para direccionar solicitudes a IBM Business Process Manager, deberá incluir una definición de servidor web. Puede incluir ahora la definición, o definir más tarde el servidor web en IBM Business Process Manager. Si especifica la definición del servidor web durante la creación de este perfil, podrá instalar el servidor web y su plug-in después de crear el perfil. Sin embargo, debe instalar ambos en las vías de acceso que especifique en la páginas de definición del servidor web. Si define el servidor web después de crear este perfil, deberá definir el servidor web en un perfil aparte.
	- d. Pulse **Siguiente**.
- <span id="page-344-0"></span>15. En la página Configuración de Process Server, establezca los valores de los siguientes parámetros.
	- v **Nombre de entorno**: El nombre de entorno se utiliza para realizar la conexión desde un Process Center a este Process Server.
	- v **Tipo** de entorno: Seleccione cómo se utiliza el Process Server:
		- Seleccione **Producción** si el servidor se va a utilizar en un entorno de producción.
		- Seleccione **Fase** si el servidor se va a utilizar como ubicación temporal para alojar los cambios antes de pasarlos a producción.
		- Seleccione **Prueba** si el servidor se va a utilizar como entorno de prueba, por ejemplo, para pruebas de carga.

**Restricción:** No mezcle servidores de producción y sin producción en la misma célula. Seleccione **Utilizar este servidor fuera de línea** si no seleccionó **Producción** como el tipo de entorno o si este Process Server no se va a conectar a un Process Center. Los servidores fuera de línea todavía pueden utilizarse al desplegar capturas de aplicaciones de procesos, pero el método de despliegue de aplicaciones de proceso en un servidor fuera de línea difiere del método de despliegue de aplicaciones de proceso en un servidor en línea.

Si no ha seleccionado **Utilizar este servidor fuera de línea**, proporcione la siguiente información para el Process Center al que este servidor se vaya a conectar:

- v **Protocolo**: Seleccione **http://** o **https://** como el protocolo de conexión a Process Center.
- v **Nombre de host**: Escriba el host o host virtual que este Process Server utilizará para comunicarse con Process Center. Utilice un nombre de host completo.En un entorno con un equilibrador de carga o un servidor proxy entre los servicios de Process Server y de Process Center, asegúrese de que lo que indique aquí coincida con el URL para acceder al Process Center.
- v **Puerto**: Entre el número de puerto del Process Center. En un entorno con un equilibrador de carga o un servidor proxy entre Process Server y Process Center, asegúrese de que lo que indique aquí coincida con el URL para acceder al Process Center.
- v **Nombre de usuario**: Entre el nombre de un usuario de Process Center. Process Server se conectará a Process Center como este usuario.
- v **Contraseña**: Entre la contraseña del usuario de Process Center.

Puede pulsar **Probar conexión** para comprobar la conexión con Process Center.

Si seleccionó**Típico**Creación de perfiles, salte a[lConfiguración de base de datos \\_Parte 1 Paso.](#page-345-0)

16. Avanzado: configure las bases de datos utilizando un archivo de diseño.

- a. Seleccione **Utilizar un archivo de diseño de base de datos** .
- b. Pulse **Examinar**.
- c. Especifique el nombre de la vía de acceso completa del archivo de diseño.
- d. Para ejecutar los scripts de base de datos automáticamente (como parte del proceso de creación de perfil), seleccione **Ejecutar scripts de base de datos para crear tablas de base de datos**. De lo

contrario, usted o el administrador de base de datos debe ejecutar los scripts manualmente después de que se complete la creación del perfil. También debe cargar la base de datos con información del sistema ejecutando el mandato **bootstrapProcessServerData**.

**Importante:** Si selecciona **Ejecutar scripts de base de datos para crear tablas de base de datos**, asegúrese de que **Utilizar una base de datos local o remota existente** *no* esté seleccionado. Si están seleccionadas ambas opciones, se producen errores.

e. Pulse **Siguiente**. Si decide especificar un archivo de diseño, se pasan por alto los paneles de configuración de base de datos de la herramienta de gestión de perfiles. En su lugar, la ubicación del archivo de diseño se pasa a la línea de mandatos para completar la configuración de la base de datos.

Salte a[lPaso de resumen de perfil](#page-347-0)

- <span id="page-345-0"></span>17. En la página Configuración de la base de datos - Parte 1, especifique la información de la base de datos.
	- a. En la lista **Seleccionar un producto de base de datos** , seleccione **Microsoft SQL Server**.
	- b. Opcional: Si desea modificar los valores predeterminados, especifique los nuevos nombres de las bases de datos necesarias. Los nombres de base de datos deben ser exclusivos.
	- c. Para ejecutar los scripts de base de datos automáticamente como parte del proceso de creación de perfil, seleccione **Ejecutar scripts de base de datos para inicializar las bases de datos**. De lo contrario, usted o el administrador de base de datos debe ejecutar los scripts manualmente después de que se complete la creación del perfil. También debe cargar la base de datos con la información del sistema ejecutando el mandato **bootstrapProcessServerData**.
	- d. Pulse **Siguiente**.
- 18. En la página Configuración de la base de datos Parte 2, complete la configuración de base de datos. Especifique los campos siguientes.

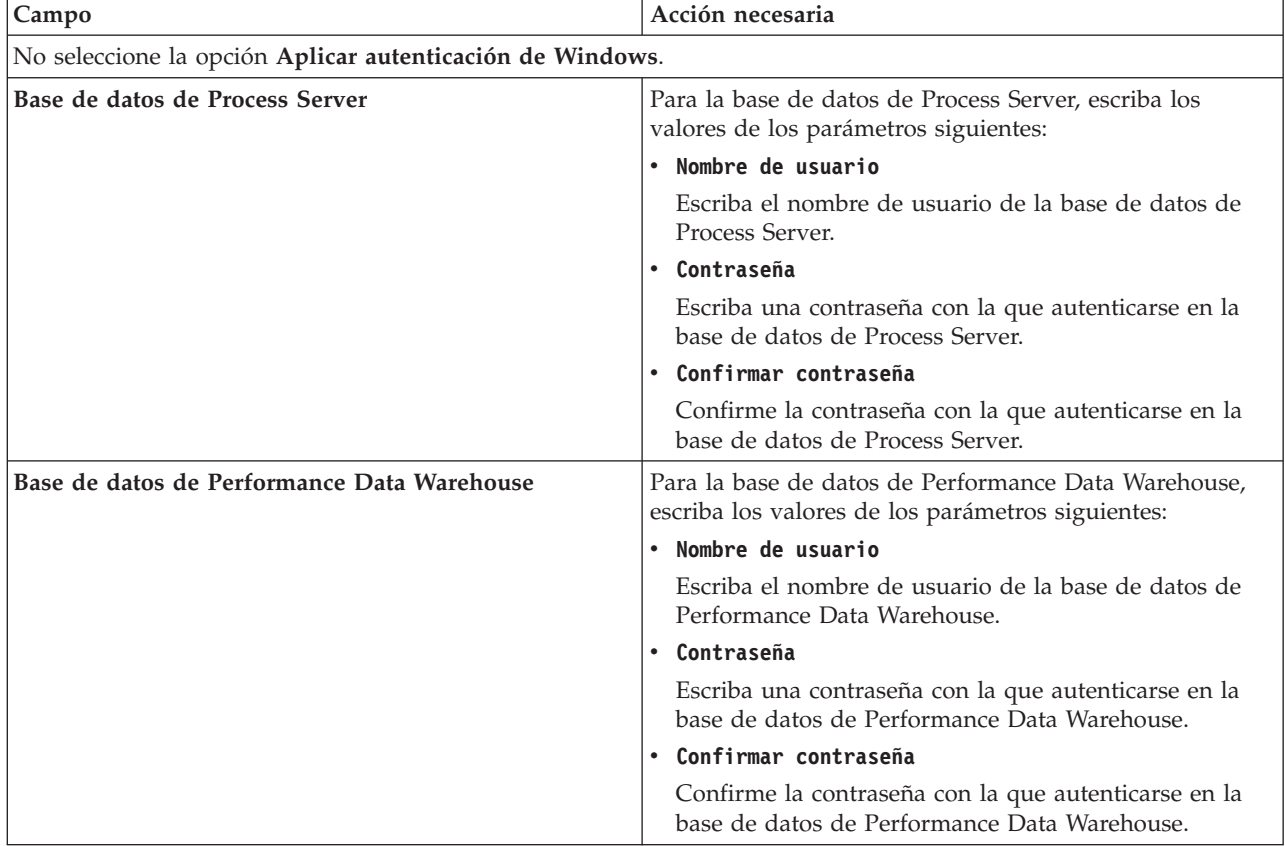

*Tabla 62. Campos necesarios de configuración de base de datos para Microsoft SQL Server - Parte 2*

*Tabla 62. Campos necesarios de configuración de base de datos para Microsoft SQL Server - Parte 2 (continuación)*

| $\mathsf{Campo}$                                                              | Acción necesaria                                                                                                    |
|-------------------------------------------------------------------------------|----------------------------------------------------------------------------------------------------|
| Nombre de host del servidor de base de datos (por<br>ejemplo, dirección IP)   | Acepte el valor predeterminado de localhost o escriba el<br>nombre de host correcto del servidor de bases de datos.                                                                                     |
| Puerto de servidor                                                            | Acepte el valor predeterminado de 1433 o escriba el<br>número correcto de puerto del servidor.                                                                                                    |
| Ubicación del directorio de los archivos de classpath<br>del controlador JDBC | Los archivos de classpath del controlador JDBC 2.0<br>(sqljdbc4.jar) están empaquetados con el producto y están<br>ubicados en el directorio siguiente: \${WAS_INSTALL_R00T}\ <br>jdbcdrivers\SQLServer |

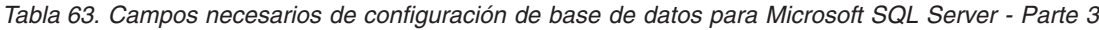

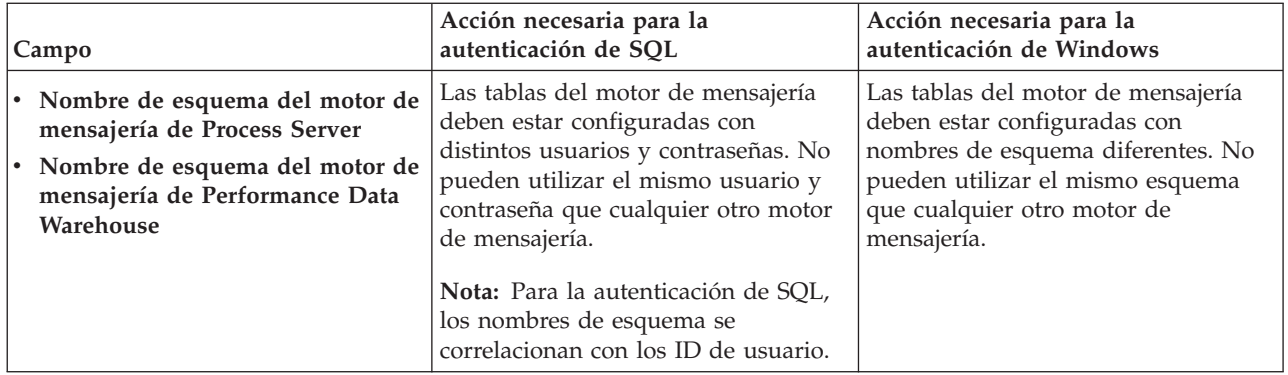

Si tiene previsto utilizar Microsoft SQL Server 2005 o Microsoft SQL Server 2008 con un perfil autónomo y colocar las tablas del motor de mensajería en la base de datos común, debe crear los esquemas siguientes en la base de datos **CMNDB** como propietario **dbo** utilizando SQL Server Studio. Estos esquemas son necesarios para los motores de mensajería de SIBus.

**Importante:** Debe configurar estos esquemas, ya sea antes de iniciar el servidor y el motor de mensajería (recomendado) o mientras se está iniciando el motor de mensajería. Tenga en cuenta que éstos son los valores predeterminados, si está seleccionada la autenticación de Windows. Puede especificar distintos valores. Para la autenticación de SQL, los valores son los mismos que los ID de usuario especificados.

- v MEDPS00 (Motor de mensajería de Process Server)
- MEDPE00 (Motor de mensajería de Performance Data Warehouse)

Solo en el caso de la configuraciones autónomas, cuando se configura la base de datos de Process Server, las tablas del motor de mensajería de Process Server se crean en la base de datos de Process Server. Cuando se configura la base de datos de Performance Data Warehouse, las tablas del motor de mensajería de Performance Data Warehouse se crean en la base de datos de Performance Data Warehouse.

Solo en el caso de las configuraciones autónomas, hay aspectos adicionales a tener en cuenta relativos a usuarios y esquemas.

- v Autenticación de SQL: Las tablas del sistema SCA (Service Component Architecture), de la aplicación SCA y del motor de mensajería CEI (Common Event Infrastructure) deben estar configuradas con distintos usuarios y contraseñas. No pueden utilizar el mismo usuario y contraseña que cualquier otro motor de mensajería.
- v Autenticación de Windows: Con la autenticación de Windows, puesto que el usuario y la contraseña siempre serán los mismos, todos los motores de mensajería deben tener esquemas personalizados definidos, de forma que las tablas se puedan crear con un esquema diferente para cada motor de mensajería. Cuando los motores de mensajería están configurados, los esquemas se

crean automáticamente utilizando el usuario de Windows. Si el usuario de Windows no tiene privilegios para crear los esquemas, deberán crearse antes de configurar el producto.

- <span id="page-347-0"></span>19. En la página Resumen del perfil, revise la información. Pulse **Crear** para crear el perfil o **Atrás** para cambiar las características del perfil.
- 20. En la página Perfil completo, revise la información. Para continuar con la consola Primeros pasos, asegúrese de que está seleccionado **Iniciar la consola Primeros pasos** y pulse **Finalizar**.
- v Si no ejecutó los scripts de base de datos durante la creación del perfil, ejecútelos para crear las bases de datos y cargar la base de datos de Process Server con información del sistema utilizando el mandato **bootstrapProcessServerData**.
- v Siga con la consola Primeros pasos e inicie el servidor del perfil autónomo creado.

# **Tareas relacionadas**:

[Carga de la base de datos con información del sistema en un entorno autónomo](#page-385-0) Si creó un perfil autónomo y pospuso la creación de tablas de base de datos,deberá ejecutar el mandato **bootstrapProcessServerData** antes de intentar iniciar o utilizar Process Server o Process Center .

*Creación de perfiles autónomos mediante el programa de utilidad de línea de mandatos manageprofiles:*

En lugar de utilizar la Herramienta de gestión de perfiles, puede utilizar el programa de utilidad de línea de mandatos manageprofiles para crear nuevos perfiles.

Asegúrese de que todavía no está ejecutando el programa de utilidad de línea de mandatos **manageprofiles** en el mismo perfil. Si aparece un mensaje de error al ejecutar el mandato, determine si existe otra acción de aumento o creación de perfil en curso. En caso afirmativo, espere hasta que se complete.

1. Determine el tipo de perfil que desea crear, que, a su vez, determina la plantilla para utilizar para el perfil (utilizando la opción **-templatePath**).

Las plantillas para cada perfil se encuentran en el directorio *raíz\_instalación*/profileTemplates/BPM para las plantillas BPM. Están disponibles las plantillas siguientes:

- v default.procctr: para un perfil autónomo de Process Center de IBM BPM Standard o Express.
- v default.procsvr: para un perfil autónomo de Process Server de IBM BPM Standard o Express.
- 2. Determine qué parámetros son necesarios para el perfil revisando los mandatos de creación de perfiles de ejemplo. Determine los valores que desea proporcionar para el perfil revisando los valores predeterminados en el tema parámetros **manageprofiles**.
- 3. Para utilizar el parámetro **-responseFile**, examine los archivos proporcionados de ejemplos de respuestas y cree un archivo de respuestas que sea específico del entorno.

**Importante:** Asegúrese de no dejar espacios en blanco después de los valores; por ejemplo **'personalCertValidityPeriod=1 '** o **'winserviceCheck=false '**. Los espacios provocarán que la creación del perfil falle.

Los ejemplos están ubicados en el directorio *raíz\_instalación*/BPM/samples/manageprofiles. Elija un archivo de respuestas apropiado basado en la base de datos y el tipo de perfil ( de red o autónomo, Process Center o Process Server). Están disponibles los siguientes archivos de ejemplo:

- PC Std DMgr DB2.response
- PC Std DMgr DB2zOS.response
- PC Std DMgr Oracle.response
- PC\_Std\_DMgr\_SQLServer.response
- PC\_Std\_Managed\_DB2.response
- PC\_Std\_Managed\_DB2zOS.response
- PC\_Std\_Managed\_Oracle.response
- PC\_Std\_Managed\_SQLServer.response
- PC Std Standalone DB2.response
- PC Std Standalone DB2zOS.response
- PC Std Standalone Oracle.response
- PC\_Std\_Standalone\_SQLServer.response
- PS\_Std\_DMgr\_DB2.response
- PS Std DMgr DB2zOS.response
- PS Std DMgr Oracle.response
- PS\_Std\_DMgr\_SQLServer.response
- PS Std Managed DB2.response
- PS Std Managed DB2zOS.response
- PS Std Managed Oracle.response
- PS Std Managed SQLServer.response
- PS Std Standalone DB2.response
- PS Std Standalone DB2zOS.response
- PS Std Standalone Oracle.response
- PS Std Standalone SQLServer.response

Copie uno de los archivos de respuestas de ejemplo en el directorio de trabajo. Utilice el mandato **chmod** para asignar los permisos adecuados a la nueva copia del archivo de respuestas. Por ejemplo: chmod 644 BPM\_StandAlone.response

Edite los parámetros en el archivo de respuestas según corresponda a la configuración y guarde el archivo de respuestas editado.Asegúrese de que la vía de acceso de la propiedad **templatePath** coincida con el directorio de instalación específico.

4. Ejecute el archivo desde la línea de mandatos. Por ejemplo:

**Nota:** El ejemplo siguiente es un sólo un ejemplo y muestra los parámetros opcionales, así como también, los parámetros obligatorios. Si desea ver un conjunto más completo de los parámetros que se pueden cambiar, consulte el archivo de respuestas para crear perfiles autónomos.

manageprofiles.sh -create -templatePath *raíz\_instalación*/profileTemplates/BPM/default.procctr -adminUserName bpmadmin -adminPassword bpmsecret -dbType MSSQLSERVER\_MICROSOFT

-dbHostName dbHost.com -procSvrDbName BPMDB -dbProcSvrUserId procadmin -dbProcSvrPassword procpwd -perfDWDbName PERFDB -dbPerfDWUserId perfadmin -dbPerfDWPassword perfpwd -dbName CMNDB -dbCommonUserId commonadmin -dbCommonPassword commonpwd

Si ha creado un archivo de respuestas, especifique el parámetro **-response** sin otros parámetros. Por ejemplo:

manageprofiles.sh -response *miArchivoRespuestas*

El estado se escribirá en la ventana de la consola cuando finalice la ejecución del mandato. Se aplica una comprobación de sintaxis normal en el archivo de respuestas, ya que dicho archivo se analiza como cualquier otro archivo de respuestas. Los valores individuales del archivo de respuestas se tratan como parámetros de línea de mandatos.

v Si no ejecutó los scripts de base de datos durante la creación del perfil, ejecútelos para crear las bases de datos y cargar la base de datos de Process Server con información del sistema utilizando el mandato **bootstrapProcessServerData**.

v Siga con la consola Primeros pasos e inicie el servidor del perfil autónomo creado.

#### **Tareas relacionadas**:

[Carga de la base de datos con información del sistema en un entorno autónomo](#page-385-0) Si creó un perfil autónomo y pospuso la creación de tablas de base de datos,deberá ejecutar el mandato **bootstrapProcessServerData** antes de intentar iniciar o utilizar Process Server o Process Center .

*Archivo de respuestas para crear perfiles autónomos:*

Puede utilizar el archivo de respuestas proporcionado con el mandato **manageprofiles** para crear un perfil autónomo.

*Ejemplo de archivo de respuestas para un perfil autónomo de Standard Process Center:*

Modifique y utilice este archivo de respuestas para crear un perfil autónomo utilizando el mandato **manageprofiles**.

**Nota:** Es posible que tenga que comentar o anular el comentario de la información en el archivo de respuestas para el sistema operativo. Si desea más información, consulte los comentarios en el archivo de respuestas.

```
# BEGIN COPYRIGHT
# *************************************************************************
#
# Licensed Materials - Property of IBM
# 5725-C94
# (C) Copyright IBM Corporation 2011, 2012. All Rights Reserved.
# This sample program is provided AS IS and may be used, executed, copied
# and modified without royalty payment by customer (a) for its own
# instruction and study, (b) in order to develop applications designed to
# run with an IBM WebSphere product, either for customer's own internal
# use or for redistribution by customer, as part of such an application,
# in customer's own products.
#
# *************************************************************************
# END COPYRIGHT
################################################################################
# These response file has the applicable parameters for creating a
# Standalone PC Std profile that uses SQLServer.
#
# Depending on your environment, you may need to change the default values.
#
# To create a profile with this response file specify:
#
# was.install.root/bin/manageprofiles -response PC_Std_Standalone_SQLServer.response
#
# If you use the -response parameter, it must be the only parameter on
# the command-line. If you include any manageprofile parameters
# (in addition to -response) on the command-line, the response file
# is ignored. And default WebSphere Application server profile will be created .
################################################################################
################################################################################
# Parameter: create
#
# Description:
# Creates the profile.
# If you are creating a profile, this parameter is required.
################################################################################
create
################################################################################
# Parameter: templatePath
#
# Description:
      Specifies the directory path to the template files in the installation
      root directory. Within the profileTemplates directory are various
     directories that correspond to different profile types and that vary with
     the type of product installed. The profile directories are the paths that
     you indicate while using the -templatePath option.
```
Use absolute paths. This parameter must exist as a directory and point to

```
# a valid template directory.
#
# When using the -templatePath parameter, specify the fully qualified file
# path for the parameter.
#
# Valid Values:
    Varies
# Default Values:
# None
################################################################################
templatePath=BPM/default.procctr
################################################################################
# Parameter: profileName
#
# Description:
# Specifies the name of the profile. Use a unique value when creating a
# profile.
# Each profile that shares the same set of product binaries must have a
# unique name. The default profile name is based on the profile type and a
# trailing number, for example:
# profileType ProfileNumberwhere profileType is a value such as ProcSrv,
     Dmgr, or Custom and ProfileNumber is a sequential number that creates a
     unique profile name. The value for this parameter must not contain spaces
# or characters that are not valid such as the following: *, ?, ", < , > , , ,# /, \, and |. The profile name that you choose must not be in use. On
# Windows platforms: If the fully qualified path contains spaces, enclose
# the value in quotation marks. The default value is based on the
# install root directory, the profiles subdirectory, and the name of the
# file. For example, the default for profile creation is:
# WS_WSPROFILE_DEFAULT_PROFILE_HOME/profileNamewhere
# WS_WSPROFILE_DEFAULT_PROFILE_HOME is defined in the wasprofile.properties
# file in the install_root/properties directory. The value for this
# parameter must be a valid path for the target system and must not be
# currently in use. You must have permissions to write to the directory.
#
# Valid Values:
    Varies
# Default Values:
# None
################################################################################
profileName=ProcCtr01
################################################################################
# Parameter: applyPerfTuningSetting
#
# Description:
# Set a performance tuning level appropriate for the profile you are
# creating.
# This parameter is a WebSphere Application Server parameter.
#
# Valid Values:
# development
    standard
    production
# Default Values:
    None
################################################################################
#applyPerfTuningSetting=standard
################################################################################
# Parameter: cellName
#
# Description:
# Specifies the cell name of the profile. Use a unique cell name for each
# profile.
# The default value for this parameter is based on a combination of the
```

```
# short host name, the constant Cell, and a trailing number, for example:
# if (DMgr)
# shortHostNameCellCellNumber
# else
# shortHostNameNodeNodeNumberCell
     where CellNumber is a sequential number starting at 01 and NodeNumber is
      the node number that you used to define the node name.
      The value for this parameter must not contain spaces or any characters
      that are not valid such as the following: *, ?, ", <, >, ,, /, \, and |.
#
# Valid Values:
    Varies
# Default Values:
# Varies
#
# Parameter: nodeName
#
# Description:
# Specifies the node name for the node that is created with the new profile.
      Use a unique value within the cell or on the workstation. Each profile
      that shares the same set of product binaries must have a unique node name.
     This parameter is required for profile creation only with the
     dmgr.esbserverdefault.procsvrdefault.procctrdefault.procsvr.advdefault.
     procctr.advdmgr.procctrmanaged.procctrmanaged.procsvr templates.
      The default value for this parameter is based on the short host name,
     profile type, and a trailing number, for example:
# if (DMgr)
               shortHostNameCellManagerNodeNumber
# else
# shortHostNameNodeNodeNumber
     where NodeNumber is a sequential number starting at 01.
# The value for this parameter must not contain spaces or any characters
      that are not valid such as the following: *, ?, ", <, >, , , /, \setminus, and |.#
# Valid Values:
# Varies
# Default Values:
     Varies
#
# Parameter: serverName
#
# Description:
# Specifies the name of the server.
                                           ################################################################################
cellName=cell_name
nodeName=node_name
serverName=server1
################################################################################
# Parameter: enableAdminSecurity
#
# Description:
# For IBM Business Process Manager omit this parameter. Administrative
      security is always enabled for IBM Business Process Manager profiles.
      You must also specify the parameters -adminUserName and -adminPassword
     along with the values for these parameters.
#
# Valid Values:
    # true
# Default Values:
     true
################################################################################
enableAdminSecurity=true
adminUserName=adminUser_ID
adminPassword=adminPassword
################################################################################
```

```
# Parameter: signingCertDN
#
# Description:
# Specifies the distinguished name of the root signing certificate that you
# create when you create the profile. Specify the distinguished name in
# quotation marks. This default personal certificate is located in the
# server keystore file. If you do not specifically create or import a root
# signing certificate, one is created by default. See the
     -signingCertValidityPeriod parameter and the -keyStorePassword.
#
# Valid Values:
# Varies
# Default Values:
# None
#
# Parameter: signingCertValidityPeriod
#
# Description:
# An optional parameter that specifies the amount of time in years that the
# root signing certificate is valid. If you do not specify this parameter
# with the -signingCertDN parameter, the root signing certificate is valid
     for 20 years.
#
# Valid Values:
    Varies
# Default Values:
    None
#
# Parameter: keyStorePassword
#
# Description:
# Specifies the password to use on all keystore files created during profile
     creation. Keystore files are created for the default personal certificate
# and the root signing certificate.
#
# Valid Values:
# Varies
# Default Values:
    None
################################################################################
#signingCertDN =distinguished_name
#signingCertValidityPeriod =validity period
#keyStorePassword =keyStore_password
################################################################################
# Parameter: defaultPorts
#
# Description:
# Assigns the default or base port values to the profile.d o not use this
# parameter when using the -startingPort or -portsFile parameter.
     During profile creation, the manageprofiles command-line utility uses an
# automatically generated set of recommended ports if you do not specify the
# -startingPort parameter, the -defaultPorts parameter or the -portsFile
# parameter. The recommended port values can be different than the default
# port values based on the availability of the default ports.
#
# Valid Values:
    Varies
# Default Values:
    None
#
# Parameter: startingPort
#
# Description:
# Specifies the starting port number for generating and assigning all ports
# for the profile.
# Port values are assigned sequentially from the -startingPort value,
```

```
# omitting those ports that are already in use. The system recognizes and
# resolves ports that are currently in use and determines the port
# assignments to avoid port conflicts.
# Do not use this parameter with the -defaultPorts or -portsFile parameters.
# During profile creation, the manageprofiles command-line utility uses an
     automatically generated set of recommended ports if you do not specify the
     -startingPort parameter, the -defaultPorts parameter or the -portsFile
     parameter. The recommended port values can be different than the default
     port values based on the availability of the default ports.
#
# Valid Values:
    Varies
# Default Values:
    None
#
# Parameter: portsFile
#
# Description:
# An optional parameter that specifies the path to a file that defines port
     settings for the new profile.
     Do not use this parameter when using the -startingPort or -defaultPorts
     parameter.
     During profile creation, the manageprofiles command-line utility uses an
     automatically generated set of recommended ports if you do not specify the
     -startingPort parameter, the -defaultPorts parameter or the -portsFile
     parameter. The recommended port values can be different than the default
     port values based on the availability of the default ports.
#
# Valid Values:
    Varies
# Default Values:
    None
################################################################################
#defaultPorts=default_ports
#startingPort=startingPort
#portsFile=file_path
################################################################################
# Parameter: enableService
#
# Description:
     Enables the creation of a Linux service. Valid values include true or
     false. The default value for this parameter is false. When the
     manageprofiles command-line utility is run with the -enableService option
# set to true , the Linux service is created with the profile when the
# command is run by the root user. When a nonroot user runs the
# manageprofiles command-line utility, the profile is created, but the Linux
# service is not. The Linux service is not created because the nonroot user
# does not have sufficient permission to set up the service. An
# INSTCONPARTIALSUCCESS result is displayed at the end of the profile
     creation and the profile creation log
     install_root/logs/manageprofiles/profile_name_create.log contains a
# message indicating the current user does not have sufficient permission to
# set up the Linux service. Use this parameter when creating profiles only.
#
# Valid Values:
    false
    # true
# Default Values:
    None
#
# Parameter: serviceUserName
#
# Description:
# Specifies the user ID that is used during the creation of the Linux
# service so that the Linux service will run under this user ID. The Linux
# service runs whenever the user ID is logged on. Not required.
```

```
#
# Valid Values:
# Varies
# Default Values:
    None
#
# Parameter: winserviceAccountType
#
# Description:
# The type of the owner account of the Windows service created for the
# profile. Valid values include specifieduser or localsystem. The
# localsystem value runs the Windows service under the local account of the
# user who creates the profile. The default value for this parameter is
# localsystem. Use this parameter when creating profiles only.
#
# Valid Values:
# localsystem
# specifieduser
# Default Values:
# localsystem
#
# Parameter: winserviceUserName
#
# Description:
# Specify your user ID so that the Windows operating system can verify you
# as an ID that is capable of creating a Windows service. Your user ID must
# belong to the Administrator group and have the following advanced user
# rights:
# Act as part of the operating system
# Log on as a service
# The default value for this parameter is the current user name. The value
# for this parameter must not contain spaces or characters that are not
# valid such as the following: *, ?, ", < , > , , , /, \setminus, and |. The user that
# you specify must have the proper permissions to create a Windows service.
# You must specify the correct password for the user name that you choose.
#
# Valid Values:
     Varies
# Default Values:
    None
#
# Parameter: winservicePassword
#
# Description:
# Specify the password for the specified user or the local account that is
     to own the Windows service.
#
# Valid Values:
# Varies
# Default Values:
    None
#
# Parameter: winserviceCheck
#
# Description:
# The value can be either true or false. Specify true to create a Windows
# service for the server process that is created within the profile. Specify
     false to not create the Windows service. The default value for this
     parameter is false.
#
# Valid Values:
    false
    # true
# Default Values:
# false
#
# Parameter: winserviceStartupType
```

```
#
# Description:
# The following values for Windows service startup can be used:
# manual
     automatic
     disabled
# The default value for this parameter is manual.
#
# Valid Values:
    manual
    automatic
# disabled
# Default Values:
    manual
################################################################################
#enableService=true
#serviceUserName=service_user_ID
#winserviceAccountType=localsystem
#winserviceUserName=winservice_user_ID
#winservicePassword=winservice_password
#winserviceCheck=false
#winserviceStartupType=manual
################################################################################
# Parameter: bpmdbDesign
#
# Description:
# Specifies the file that holds the database configuration design for all of
# the IBM Business Process Manager components .
# This parameter replaces the -wbidbDesign that was used in previous
# versions of WebSphere Process Server.
#
     Note: If a bpmdbDesign file parameter is specified, none of the database
     related properties should be specified.
#
# Valid Values:
# Varies
# Default Values:
# None
################################################################################
#bpmdbDesign=design_file
################################################################################
# Parameter: dbCreateNew
#
# Description:
# Indicates a new database is created or if an existing database is to be
# reused. Valid values are true or false. This value cannot be true for an
# Oracle, SQL Server or a DB2 z/OS database. This value can only be true for
# a DB2 database.
#
# Valid Values:
    false
# Default Values:
    false
################################################################################
dbCreateNew=false
################################################################################
# Parameter: dbType
#
# Description:
# The database type. Set one of the following values for the type of
     database product you are using with IBM Business Process Manager.
#
# Required only for one of the following:
# A stand-alone profile when -bpmdbDesign was not specified.
```

```
# An advanced dmgr or managed profiles when -bpmdbDesign was not specified.
#
# Note: Do not use this parameter if you are using -bpmdbDesign.
#
# Valid Values:
# MSSQLSERVER_MICROSOFT
# Default Values:
    MSSQLSERVER_MICROSOFT
#
# Parameter: dbJDBCClasspath
#
# Description:
# The directory path location of JDBC driver files.
#
# Note: Do not use this parameter if you are using -bpmdbDesign.
#
# Valid Values:
# Varies
# Default Values:
    None
################################################################################
dbType=MSSQLSERVER_MICROSOFT
dbJDBCClasspath=${WAS_INSTALL_ROOT}/jdbcdrivers/SQLServer
################################################################################
# Parameter: dbDelayConfig
#
# Description:
# Indicates whether to postpone table creation until after the profile is
# created. Valid values are true or false. The parameter is set to false by
# default. Setting this parameter to true delays the execution of the
# scripts that create the database tables. No. Specify false if you want the
# database to be set up during profile creation.
#
# Valid Values:
# false
    true
# Default Values:
    false
################################################################################
dbDelayConfig=false
################################################################################
# Parameter: dbName
#
# Description:
# The name of the database. By default, the value is set to orcl for Oracle
# databases and to CMNDB for all other supported databases.
#
# Note: Do not use this parameter if you are using -bpmdbDesign.
#
# Valid Values:
# Varies
# Default Values:
# CMNDB
#
# Parameter: dbUserId
#
# Description:
     The user ID for all database types. Specifies the user ID that has
     privileges to create and drop the databases. The WebSphere data source
# uses this ID to authenticate the database connection.
# Important: The -dbUserId parameter value must be a valid database
     authorization ID. Required if the -bpmdbDesign file is not set.
#
# Note: Do not use this parameter if you are using -bpmdbDesign.
#
```

```
# Valid Values:
    Varies
# Default Values:
    None
#
# Parameter: dbPassword
#
# Description:
# The password required for database authentication. Required when the
     -bpmdbDesign file is not set.
#
# Note: Do not use this parameter if you are using -bpmdbDesign.
#
# Valid Values:
    Varies
# Default Values:
# None
################################################################################
dbName=CMNDB
dbUserId=db_userid
dbPassword=db_pswd
################################################################################
# Parameter: procSvrDbName
#
# Description:
# Database name for Process Server database. The value specified for
     -procSvrDbName and -perfDWDbName must be different.
#
# Note: Do not use this parameter if you are using -bpmdbDesign.
#
# Valid Values:
    Varies
# Default Values:
# None
#
# Parameter: dbProcSvrUserId
#
# Description:
# The Process Server user name. Required for setting up the Process Server.
#
     Note: Do not use this parameter if you are using -bpmdbDesign.
#
# Valid Values:
# Varies
# Default Values:
# None
#
# Parameter: dbProcSvrPassword
#
# Description:
# The Process Server password. Required for setting up the Process Server.
#
# Note: Do not use this parameter if you are using -bpmdbDesign.
#
# Valid Values:
    Varies
# Default Values:
    None
################################################################################
procSvrDbName=procSvr_Db_Name
dbProcSvrUserId=db_ProcSvr_UserId_name
dbProcSvrPassword=db_ProcSvr_Password
################################################################################
# Parameter: perfDWDbName
#
```

```
# Description:
# Database name for Performance Data Warehouse. The value specified for
# -perfDWDbName and -procSvrDbName must be different.
#
# Note: Do not use this parameter if you are using -bpmdbDesign.
#
# Parameter: dbPerfDWUserId
#
# Description:
# Performance Data Warehouse user name. Required for setting up the
# Performance Data Warehouse.
#
# Note: Do not use this parameter if you are using -bpmdbDesign.
#
# Parameter: dbPerfDWPassword
#
# Description:
# Performance Data Warehouse password. Required for setting up the
# Performance Data Warehouse.
#
# Note: Do not use this parameter if you are using -bpmdbDesign.
################################################################################
perfDWDbName=perfDW_Db_Name
dbPerfDWUserId=db_PerfDW_UserId
dbPerfDWPassword=db_PerfDW_Password
################################################################################
# Parameter: dbProcSvrMeUserId
#
# Description:
# Process Server Messaging Engine user name. Required for setting up the
# Process Server Messaging Engine. If you enter a user-specified a user name
# and password during profile creation and if you specified ORACLE for
# dbType, this parameter is required.
#
# Note: Do not use this parameter if you are using -bpmdbDesign.
#
# Valid Values:
    Varies
# Default Values:
    None
#
# Parameter: dbProcSvrMePassword
#
# Description:
# Note: Do not use this parameter if you are using -bpmdbDesign.
#
# Valid Values:
# Varies
# Default Values:
# None
              ################################################################################
dbProcSvrMeUserId=db_ProcSvr_ME_UserID
dbProcSvrMePassword=db_ProcSvr_Me_Password
################################################################################
# Parameter: dbPerfDWMeUserId
#
# Description:
     Performance Data Warehouse Messaging Engine user name. Required for
     setting up the Performance Data Warehouse Messaging Engine.
#
# Valid Values:
    Varies
# Default Values:
# None
#
```

```
# Parameter: dbPerfDWMePassword
#
# Valid Values:
# Varies
# Default Values:
# None
################################################################################
dbPerfDWMeUserId=db_PerfDW_Me_UserId
dbPerfDWMePassword=db_PerfDW_ME_Password
################################################################################
# Parameter: dbCommonUserId
#
# Description:
     The user id to authenticate with the Common database. For Oracle, the
     default user name is the first three characters of the Oracle database
# service name. For example: If the database service name is ORCL,
# dbCommonUserId is ORCCOMM. Required for all stand-alone IBM Business
# Process Manager profiles and advanced deployment manager (dmgr.*.adv)
     profiles, if the -dbType parameter is set to ORACLE or MICROSOFT SQLSERVER
     and no bpmdbDesign file was specified.
#
     Note: Do not use this parameter if you are using -bpmdbDesign.
#
# Valid Values:
# Varies
# Default Values:
# None
#
# Parameter: dbCommonPassword
#
# Description:
# The password for the user id of the dbCommonUserId parameter. Required for
     all stand-alone IBM Business Process Manager profiles and advanced
     deployment manager (dmgr.*.adv) profiles, if the -dbType parameter is set
# to ORACLE or MICROSOFT_SQLSERVER and no bpmdbDesign file was specified.
#
# Note: Do not use this parameter if you are using -bpmdbDesign.
#
# Valid Values:
    Varies
# Default Values:
# None
                                      ################################################################################
dbCommonUserId=common_db_userid
dbCommonPassword=common_db_pswd
################################################################################
# Parameter: dbWinAuth
#
# Description:
# An optional parameter that is valid in all default profile templates.
     Specify true to indicate that you are running SQL Server using integrated
# windows authentication.
#
# Note: Do not use this parameter if you are using -bpmdbDesign.
#
# Valid Values:
    false
    true
# Default Values:
# None
################################################################################
#dbWinAuth=true
################################################################################
# Parameter: environmentName
```
```
#
# Description:
# Specifies the name of the environment you are configuring. This parameter
     has no default value, and it must not be empty.
#
# Valid Values:
    Varies
# Default Values:
    None
################################################################################
environmentName=environment_name
################################################################################
# Parameter: environmentType
#
# Description:
# Specifies the environment type. The environment type refers to how IBM
     Business Process Manager is used; for example, in a production, stage or
# test environment. Load testing might be done on a test server, while a
# stage environment type might be used as a temporary location to host
# changes before putting those changes into production. You might specify
     Stage as the Environment type if the server you are configuring will be
     accessed and used to review content and new functionality. Valid values
     are as follows:
# Test
# Use Test if the server you are configuring is to be used as a testing
# environment.
# Stage
# Use Stage if the server is to serve as a staging platform to be used as a
# preproduction server.
# Production
# Use Production if the server is to serve in a production capacity.
# The default value is Test.
#
# Valid Values:
# Test
     Production
# Stage
# Default Values:
# Test<br>############
             ################################################################################
environmentType=Test
################################################################################
# Parameter: isDeveloperServer
#
# Description:
# Specifies whether the server is intended for development purposes only.
# This parameter is useful when creating profiles to test applications on a
# non-production server prior to deploying the applications on their
# production application servers. If -isDeveloperServer is set when
     creating an IBM Business Process Manager profile, then a preconfigured VMM
# file repository is installed. This file repository contains a sample
# organization that can be used to test Business Process Choreographer
     people resolution, ready for you to use as is.
#
# Valid Values:
    false
    true
# Default Values:
# false
              ################################################################################
#isDeveloperServer=false
```
*Ejemplo de archivo de respuestas para un perfil autónomo de Standard Process Server:*

Modifique y utilice este archivo de respuestas para crear un perfil autónomo utilizando el mandato **manageprofiles**.

**Nota:** Es posible que tenga que comentar o anular el comentario de la información en el archivo de respuestas para el sistema operativo. Si desea más información, consulte los comentarios en el archivo de respuestas.

```
# BEGIN COPYRIGHT
# *************************************************************************
#
# Licensed Materials - Property of IBM
# 5725-C94
# (C) Copyright IBM Corporation 2011, 2012. All Rights Reserved.
# This sample program is provided AS IS and may be used, executed, copied
# and modified without royalty payment by customer (a) for its own
# instruction and study, (b) in order to develop applications designed to
# run with an IBM WebSphere product, either for customer's own internal
# use or for redistribution by customer, as part of such an application,
# in customer's own products.
#
# *************************************************************************
# END COPYRIGHT
################################################################################
# These response file has the applicable parameters for creating a
# Standalone PS Std profile that uses SQLServer.
#
# Depending on your environment, you may need to change the default values.
#
# To create a profile with this response file specify:
#
# was.install.root/bin/manageprofiles -response PS Std Standalone SQLServer.response
#
# If you use the -response parameter, it must be the only parameter on
# the command-line. If you include any manageprofile parameters
# (in addition to -response) on the command-line, the response file
# is ignored. And default WebSphere Application server profile will be created .
################################################################################
################################################################################
# Parameter: create
#
# Description:
# Creates the profile.
# If you are creating a profile, this parameter is required.
################################################################################
create
################################################################################
# Parameter: templatePath
#
# Description:
      Specifies the directory path to the template files in the installation
     root directory. Within the profileTemplates directory are various
     directories that correspond to different profile types and that vary with
     the type of product installed. The profile directories are the paths that
     you indicate while using the -templatePath option.
     Use absolute paths. This parameter must exist as a directory and point to
     a valid template directory.
#
# When using the -templatePath parameter, specify the fully qualified file
     path for the parameter.
#
# Valid Values:
```
# Varies # Default Values: # None ################################################################################ templatePath=BPM/default.procsvr ################################################################################ # Parameter: profileName # # Description: # Specifies the name of the profile. Use a unique value when creating a # profile. # Each profile that shares the same set of product binaries must have a # unique name. The default profile name is based on the profile type and a trailing number, for example: # profileType ProfileNumberwhere profileType is a value such as ProcSrv, # Dmgr, or Custom and ProfileNumber is a sequential number that creates a # unique profile name. The value for this parameter must not contain spaces # or characters that are not valid such as the following:  $*, ?, ", <, >, ,$  $\#$  /, \, and  $\vert$ . The profile name that you choose must not be in use. On # Windows platforms: If the fully qualified path contains spaces, enclose # the value in quotation marks. The default value is based on the install root directory, the profiles subdirectory, and the name of the file. For example, the default for profile creation is: # WS\_WSPROFILE\_DEFAULT\_PROFILE\_HOME/profileNamewhere # WS\_WSPROFILE\_DEFAULT\_PROFILE\_HOME is defined in the wasprofile.properties # file in the install\_root/properties directory. The value for this # parameter must be a valid path for the target system and must not be # currently in use. You must have permissions to write to the directory. # # Valid Values: Varies # Default Values: None ################################################################################ profileName=ProcSrv01 ################################################################################ # Parameter: applyPerfTuningSetting # # Description: Set a performance tuning level appropriate for the profile you are creating. This parameter is a WebSphere Application Server parameter. # # Valid Values: # development # standard # production # Default Values: None ################################################################################ #applyPerfTuningSetting=standard ################################################################################ # Parameter: cellName # # Description: # Specifies the cell name of the profile. Use a unique cell name for each profile. # The default value for this parameter is based on a combination of the # short host name, the constant Cell, and a trailing number, for example: # if (DMgr) shortHostNameCellCellNumber # else # shortHostNameNodeNodeNumberCell # where CellNumber is a sequential number starting at 01 and NodeNumber is

```
# the node number that you used to define the node name.
# The value for this parameter must not contain spaces or any characters
# that are not valid such as the following: *, ?,<mark>", <, >, ,, /, \, and |.</mark>#
 Valid Values:
     Varies
# Default Values:
    Varies
#
# Parameter: nodeName
#
# Description:
# Specifies the node name for the node that is created with the new profile.
# Use a unique value within the cell or on the workstation. Each profile
      that shares the same set of product binaries must have a unique node name.
# This parameter is required for profile creation only with the
\# dmgr.esbserverdefault.procsvrdefault.procctrdefault.procsvr.advdefault.
# procctr.advdmgr.procctrmanaged.procctrmanaged.procsvr templates.
# The default value for this parameter is based on the short host name,
      profile type, and a trailing number, for example:
# if (DMgr)
              shortHostNameCellManagerNodeNumber
# else
              shortHostNameNodeNodeNumber
     where NodeNumber is a sequential number starting at 01.
     The value for this parameter must not contain spaces or any characters
     that are not valid such as the following: *, ?, ", <, >, , , /, \setminus, and |.#
# Valid Values:
# Varies
# Default Values:
# Varies
#
# Parameter: serverName
#
# Description:
# Specifies the name of the server.
################################################################################
cellName=cell_name
nodeName=node_name
serverName=server1
                                ################################################################################
# Parameter: processCenterURL
#
# Description:
      Specifies the URL of the Process Center that the Process Server connects
      to. If this parameter is set, the protocol must be either http or https.
# Note: No corresponding useServerOffline parameter exists to use the server
# offline. To use the server offline, omit the processCenterURL parameter.
#
# Valid Values:
# Varies
# Default Values:
# None
#
# Parameter: processCenterUserId
#
# Description:
     Specifies the user ID to be used to connect to the Process Center. This
     parameter is valid for stand-alone Process Server profiles. This parameter
      is required if the Process Server is online (connected to a Process
# Center). It is required for a stand-alone process server (standard or
# advanced) profile if the processCenterURL parameter is specified.
#
# Valid Values:
    Varies
```

```
# Default Values:
    None
#
# Parameter: processCenterPassword
#
# Description:
# Specifies the user password to be used to connect to the Process Center.
# This parameter is valid for stand-alone Process Server profiles. This
     parameter is required if the Process Server is online (connected to a
# Process Center). It is required for a stand-alone process server (standard
# or advanced) profile if the processCenterURL parameter is specified.
#
# Valid Values:
   Varies
# Default Values:
    None
################################################################################
processCenterURL=process_Center_URL
processCenterUserId=process_Center_UserId
processCenterPassword=process_Center_Password
################################################################################
# Parameter: enableAdminSecurity
#
# Description:
# For IBM Business Process Manager omit this parameter. Administrative
# security is always enabled for IBM Business Process Manager profiles.
# You must also specify the parameters -adminUserName and -adminPassword
# along with the values for these parameters.
#
# Valid Values:
  true
# Default Values:
    true
################################################################################
enableAdminSecurity=true
adminUserName=adminUser_ID
adminPassword=adminPassword
################################################################################
# Parameter: signingCertDN
#
# Description:
# Specifies the distinguished name of the root signing certificate that you
# create when you create the profile. Specify the distinguished name in
# quotation marks. This default personal certificate is located in the
# server keystore file. If you do not specifically create or import a root
# signing certificate, one is created by default. See the
# -signingCertValidityPeriod parameter and the -keyStorePassword.
#
# Valid Values:
# Varies
# Default Values:
# None
#
# Parameter: signingCertValidityPeriod
#
# Description:
# An optional parameter that specifies the amount of time in years that the
     root signing certificate is valid. If you do not specify this parameter
# with the -signingCertDN parameter, the root signing certificate is valid
     for 20 years.
#
# Valid Values:
# Varies
# Default Values:
   None
```

```
#
# Parameter: keyStorePassword
#
# Description:
     Specifies the password to use on all keystore files created during profile
     creation. Keystore files are created for the default personal certificate
     and the root signing certificate.
#
# Valid Values:
     Varies
# Default Values:
    None
################################################################################
#signingCertDN =distinguished_name
#signingCertValidityPeriod =validity_period
#keyStorePassword =keyStore_password
################################################################################
# Parameter: defaultPorts
#
# Description:
# Assigns the default or base port values to the profile.d o not use this
     parameter when using the -startingPort or -portsFile parameter.
     During profile creation, the manageprofiles command-line utility uses an
     automatically generated set of recommended ports if you do not specify the
      -startingPort parameter, the -defaultPorts parameter or the -portsFile
     parameter. The recommended port values can be different than the default
     port values based on the availability of the default ports.
#
# Valid Values:
    Varies
# Default Values:
    None
#
# Parameter: startingPort
#
# Description:
      Specifies the starting port number for generating and assigning all ports
      for the profile.
     Port values are assigned sequentially from the -startingPort value,
     omitting those ports that are already in use. The system recognizes and
     resolves ports that are currently in use and determines the port
     assignments to avoid port conflicts.
     Do not use this parameter with the -defaultPorts or -portsFile parameters.
     During profile creation, the manageprofiles command-line utility uses an
      automatically generated set of recommended ports if you do not specify the
      -startingPort parameter, the -defaultPorts parameter or the -portsFile
      parameter. The recommended port values can be different than the default
     port values based on the availability of the default ports.
#
# Valid Values:
     Varies
# Default Values:
# None
#
# Parameter: portsFile
#
# Description:
     An optional parameter that specifies the path to a file that defines port
      settings for the new profile.
     Do not use this parameter when using the -startingPort or -defaultPorts
     parameter.
     During profile creation, the manageprofiles command-line utility uses an
# automatically generated set of recommended ports if you do not specify the
# -startingPort parameter, the -defaultPorts parameter or the -portsFile
# parameter. The recommended port values can be different than the default
     port values based on the availability of the default ports.
```

```
#
# Valid Values:
# Varies
# Default Values:
    None
################################################################################
#defaultPorts=default_ports
#startingPort=startingPort
#portsFile=file_path
################################################################################
# Parameter: enableService
#
# Description:
# Enables the creation of a Linux service. Valid values include true or
     false. The default value for this parameter is false. When the
# manageprofiles command-line utility is run with the -enableService option
# set to true , the Linux service is created with the profile when the
# command is run by the root user. When a nonroot user runs the
# manageprofiles command-line utility, the profile is created, but the Linux
# service is not. The Linux service is not created because the nonroot user
# does not have sufficient permission to set up the service. An
     INSTCONPARTIALSUCCESS result is displayed at the end of the profile
     creation and the profile creation log
# install root/logs/manageprofiles/profile name create.log contains a
# message indicating the current user does not have sufficient permission to
# set up the Linux service. Use this parameter when creating profiles only.
#
# Valid Values:
# false
    # true
# Default Values:
# None
#
# Parameter: serviceUserName
#
# Description:
# Specifies the user ID that is used during the creation of the Linux
     service so that the Linux service will run under this user ID. The Linux
     service runs whenever the user ID is logged on. Not required.
#
# Valid Values:
    Varies
# Default Values:
# None
#
# Parameter: winserviceAccountType
#
# Description:
# The type of the owner account of the Windows service created for the
     profile. Valid values include specifieduser or localsystem. The
# localsystem value runs the Windows service under the local account of the
# user who creates the profile. The default value for this parameter is
# localsystem. Use this parameter when creating profiles only.
#
# Valid Values:
    localsystem
# specifieduser
# Default Values:
    localsystem
#
# Parameter: winserviceUserName
#
# Description:
# Specify your user ID so that the Windows operating system can verify you
# as an ID that is capable of creating a Windows service. Your user ID must
# belong to the Administrator group and have the following advanced user
```

```
# rights:
# Act as part of the operating system
# Log on as a service
# The default value for this parameter is the current user name. The value
# for this parameter must not contain spaces or characters that are not
     valid such as the following: *, ?, ", <, >, ,, /, \, and |. The user that
     you specify must have the proper permissions to create a Windows service.
     You must specify the correct password for the user name that you choose.
#
# Valid Values:
    Varies
# Default Values:
# None
#
# Parameter: winservicePassword
#
# Description:
# Specify the password for the specified user or the local account that is
# to own the Windows service.
#
# Valid Values:
    Varies
# Default Values:
    None
#
# Parameter: winserviceCheck
#
# Description:
# The value can be either true or false. Specify true to create a Windows
# service for the server process that is created within the profile. Specify
# false to not create the Windows service. The default value for this
# parameter is false.
#
# Valid Values:
# false
    # true
# Default Values:
# false
#
# Parameter: winserviceStartupType
#
# Description:
# The following values for Windows service startup can be used:
     manual
# automatic
# disabled
# The default value for this parameter is manual.
#
# Valid Values:
    manual
    automatic
# disabled
# Default Values:
    manual################################################################################
#enableService=true
#serviceUserName=service_user_ID
#winserviceAccountType=localsystem
#winserviceUserName=winservice_user_ID
#winservicePassword=winservice_password
#winserviceCheck=false
#winserviceStartupType=manual
################################################################################
# Parameter: bpmdbDesign
#
# Description:
```
**362** Instalación

```
# Specifies the file that holds the database configuration design for all of
# the IBM Business Process Manager components .
# This parameter replaces the -wbidbDesign that was used in previous
# versions of WebSphere Process Server.
#
# Note: If a bpmdbDesign file parameter is specified, none of the database
# related properties should be specified.
#
# Valid Values:
    Varies
# Default Values:
    None
################################################################################
#bpmdbDesign=design_file
################################################################################
# Parameter: dbCreateNew
#
# Description:
# Indicates a new database is created or if an existing database is to be
     reused. Valid values are true or false. This value cannot be true for an
# Oracle, SQL Server or a DB2 z/OS database. This value can only be true for
     a DB2 database.
#
# Valid Values:
    false
# Default Values:
    false
################################################################################
dbCreateNew=false
################################################################################
# Parameter: dbType
#
# Description:
     The database type. Set one of the following values for the type of
# database product you are using with IBM Business Process Manager.
#
# Required only for one of the following:
# A stand-alone profile when -bpmdbDesign was not specified.
# An advanced dmgr or managed profiles when -bpmdbDesign was not specified.
#
     Note: Do not use this parameter if you are using -bpmdbDesign.
#
# Valid Values:
# MSSQLSERVER_MICROSOFT
# Default Values:
# MSSQLSERVER_MICROSOFT
#
# Parameter: dbJDBCClasspath
#
# Description:
# The directory path location of JDBC driver files.
#
# Note: Do not use this parameter if you are using -bpmdbDesign.
#
# Valid Values:
    Varies
# Default Values:
    None
################################################################################
dbType=MSSQLSERVER_MICROSOFT
dbJDBCClasspath=${WAS_INSTALL_ROOT}/jdbcdrivers/SQLServer
################################################################################
# Parameter: dbDelayConfig
#
```

```
# Description:
      Indicates whether to postpone table creation until after the profile is
# created. Valid values are true or false. The parameter is set to false by
# default. Setting this parameter to true delays the execution of the
     scripts that create the database tables. No. Specify false if you want the
     database to be set up during profile creation.
#
# Valid Values:
    false
     true
# Default Values:
    false
################################################################################
dbDelayConfig=false
################################################################################
# Parameter: dbName
#
# Description:
# The name of the database. By default, the value is set to orcl for Oracle
      databases and to CMNDB for all other supported databases.
#
     Note: Do not use this parameter if you are using -bpmdbDesign.
#
# Valid Values:
    Varies
# Default Values:
    CMNDB
#
# Parameter: dbUserId
#
# Description:
# The user ID for all database types. Specifies the user ID that has
     privileges to create and drop the databases. The WebSphere data source
     uses this ID to authenticate the database connection.
# Important: The -dbUserId parameter value must be a valid database
# authorization ID. Required if the -bpmdbDesign file is not set.
#
# Note: Do not use this parameter if you are using -bpmdbDesign.
#
# Valid Values:
    Varies
# Default Values:
    None
#
# Parameter: dbPassword
#
# Description:
# The password required for database authentication. Required when the
# -bpmdbDesign file is not set.
#
# Note: Do not use this parameter if you are using -bpmdbDesign.
#
# Valid Values:
     Varies
# Default Values:
# None<br>##############
               ################################################################################
dbName=CMNDB
dbUserId=db_userid
dbPassword=db_pswd
################################################################################
# Parameter: procSvrDbName
#
# Description:
# Database name for Process Server database. The value specified for
```

```
# -procSvrDbName and -perfDWDbName must be different.
#
# Note: Do not use this parameter if you are using -bpmdbDesign.
#
# Valid Values:
# Varies
# Default Values:
    None
#
# Parameter: dbProcSvrUserId
#
# Description:
# The Process Server user name. Required for setting up the Process Server.
#
# Note: Do not use this parameter if you are using -bpmdbDesign.
#
# Valid Values:
# Varies
# Default Values:
    None
#
# Parameter: dbProcSvrPassword
#
# Description:
     The Process Server password. Required for setting up the Process Server.
#
     Note: Do not use this parameter if you are using -bpmdbDesign.
#
# Valid Values:
    Varies
# Default Values:
   None
################################################################################
procSvrDbName=procSvr_Db_Name
dbProcSvrUserId=db_ProcSvr_UserId_name
dbProcSvrPassword=db_ProcSvr_Password
################################################################################
# Parameter: perfDWDbName
#
# Description:
# Database name for Performance Data Warehouse. The value specified for
# -perfDWDbName and -procSvrDbName must be different.
#
# Note: Do not use this parameter if you are using -bpmdbDesign.
#
# Parameter: dbPerfDWUserId
#
# Description:
# Performance Data Warehouse user name. Required for setting up the
     Performance Data Warehouse.
#
# Note: Do not use this parameter if you are using -bpmdbDesign.
#
# Parameter: dbPerfDWPassword
#
# Description:
# Performance Data Warehouse password. Required for setting up the
     Performance Data Warehouse.
#
# Note: Do not use this parameter if you are using -bpmdbDesign.
################################################################################
perfDWDbName=perfDW_Db_Name
dbPerfDWUserId=db_PerfDW_UserId
dbPerfDWPassword=db_PerfDW_Password
################################################################################
```

```
# Parameter: dbProcSvrMeUserId
#
# Description:
# Process Server Messaging Engine user name. Required for setting up the
# Process Server Messaging Engine. If you enter a user-specified a user name
     and password during profile creation and if you specified ORACLE for
     dbType, this parameter is required.
#
     Note: Do not use this parameter if you are using -bpmdbDesign.
#
# Valid Values:
# Varies
# Default Values:
# None
#
# Parameter: dbProcSvrMePassword
#
# Description:
# Note: Do not use this parameter if you are using -bpmdbDesign.
#
# Valid Values:
    Varies
# Default Values:
    None
################################################################################
dbProcSvrMeUserId=db_ProcSvr_ME_UserID
dbProcSvrMePassword=db_ProcSvr_Me_Password
################################################################################
# Parameter: dbPerfDWMeUserId
#
# Description:
# Performance Data Warehouse Messaging Engine user name. Required for
     setting up the Performance Data Warehouse Messaging Engine.
#
# Valid Values:
# Varies
# Default Values:
# None
#
# Parameter: dbPerfDWMePassword
#
# Valid Values:
    Varies
# Default Values:
    None
################################################################################
dbPerfDWMeUserId=db_PerfDW_Me_UserId
dbPerfDWMePassword=db_PerfDW_ME_Password
################################################################################
# Parameter: dbCommonUserId
#
 Description:
# The user id to authenticate with the Common database. For Oracle, the
     default user name is the first three characters of the Oracle database
# service name. For example: If the database service name is ORCL,
     dbCommonUserId is ORCCOMM. Required for all stand-alone IBM Business
     Process Manager profiles and advanced deployment manager (dmgr.*.adv)
     profiles, if the -dbType parameter is set to ORACLE or MICROSOFT SQLSERVER
     and no bpmdbDesign file was specified.
#
     Note: Do not use this parameter if you are using -bpmdbDesign.
#
# Valid Values:
# Varies
# Default Values:
```

```
# None
#
# Parameter: dbCommonPassword
#
 Description:
# The password for the user id of the dbCommonUserId parameter. Required for
# all stand-alone IBM Business Process Manager profiles and advanced
# deployment manager (dmgr.*.adv) profiles, if the -dbType parameter is set
     to ORACLE or MICROSOFT SQLSERVER and no bpmdbDesign file was specified.
#
# Note: Do not use this parameter if you are using -bpmdbDesign.
#
# Valid Values:
# Varies
# Default Values:
    N \cap P################################################################################
dbCommonUserId=common_db_userid
dbCommonPassword=common_db_pswd
################################################################################
# Parameter: dbWinAuth
#
# Description:
# An optional parameter that is valid in all default profile templates.
# Specify true to indicate that you are running SQL Server using integrated
# windows authentication.
#
# Note: Do not use this parameter if you are using -bpmdbDesign.
#
# Valid Values:
# false
    true
# Default Values:
# None
################################################################################
#dbWinAuth=true
################################################################################
# Parameter: environmentName
#
# Description:
     Specifies the name of the environment you are configuring. This parameter
     has no default value, and it must not be empty.
#
# Valid Values:
    Varies
# Default Values:
  # None
################################################################################
environmentName=environment_name
################################################################################
# Parameter: environmentType
#
# Description:
# Specifies the environment type. The environment type refers to how IBM
# Business Process Manager is used; for example, in a production, stage or
# test environment. Load testing might be done on a test server, while a
     stage environment type might be used as a temporary location to host
     changes before putting those changes into production. You might specify
# Stage as the Environment type if the server you are configuring will be
# accessed and used to review content and new functionality. Valid values<br># are as follows:
     are as follows:
# Test
# Use Test if the server you are configuring is to be used as a testing
# environment.
```

```
# Stage
# Use Stage if the server is to serve as a staging platform to be used as a
# preproduction server.
# Production
# Use Production if the server is to serve in a production capacity.
     The default value is Test.
#
# Valid Values:
# Test
    Production
# Stage
# Default Values:
# Test
################################################################################
environmentType=Test
################################################################################
# Parameter: isDeveloperServer
#
# Description:
# Specifies whether the server is intended for development purposes only.
# This parameter is useful when creating profiles to test applications on a
     non-production server prior to deploying the applications on their
     production application servers. If -isDeveloperServer is set when
     creating an IBM Business Process Manager profile, then a preconfigured VMM
     file repository is installed. This file repository contains a sample
# organization that can be used to test Business Process Choreographer
     people resolution, ready for you to use as is.
#
# Valid Values:
    false
    true
# Default Values:
    false
################################################################################
#isDeveloperServer=false
```
*Aumentar perfiles autónomos para Centro de Proceso con servidor de bases de datos SQL usando la herramienta de gestión de perfiles:*

Si tiene un perfil autónomo existente de WebSphere Application Server V8.0, puede configurar un perfil autónomo para Process Center utilizando la Herramienta de gestión de perfiles.

No olvide concluir los servidores asociados al perfil que vaya a aumentar.

Si, durante la creación del perfil, desea configurar las bases de datos necesarias, asegúrese de que el servidor de base de datos esté instalado y en ejecución.

El idioma de la herramienta de gestión de perfiles está determinado por el idioma predeterminado del sistema. Si el idioma predeterminado no es uno de los idiomas soportados, se utilizará el inglés. Puede alterar temporalmente el idioma predeterminado del sistema iniciando la herramienta de gestión de perfiles desde la línea de mandatos y utilizando el valor **java user.language** para sustituir el idioma predeterminado. Entre el mandato siguiente:

*raíz\_instalación*/java/bin/java -Duser.language=*locale raíz\_instalación*

Por ejemplo, para iniciar la herramienta de gestión de perfiles en alemán, entre el siguiente mandato: *raíz\_instalación*/java/bin/java -Duser.language=de *raíz\_instalación*/bin/ProfileManagement/startup.jar

Después de iniciar la herramienta de gestión de perfiles, deberá decidir si selecciona una creación de perfiles **Típica** o **Avanzada**. Utilice la opción avanzada para:

v Especificar un archivo de diseño de base de datos para utilizarlo en la configuración de la misma.

- v Asignar los valores personalizados a puertos, a la ubicación del perfil y a los nombres del perfil, nodo, host y célula (cuando sea aplicable).
- v Crear una definición de servidor web.
- v Crear un servicio de sistema para ejecutar el servidor, si el sistema operativo y los privilegios de la cuenta de usuario permiten la creación de servicios.
- 1. Emplee uno de los métodos siguientes para iniciar la herramienta de gestión de perfiles.
	- v Inicie la herramienta desde la consola Primeros pasos.
	- v Pulse *menús\_sistema\_operativo\_Linux\_para\_acceder\_programas* > IBM > *el\_producto* > Herramienta de gestión de perfiles.
	- v Ejecute el mandato *raíz\_instalación*/bin/ProfileManagement/pmt.sh.
- 2. Concluya los servidores asociados al perfil que tiene previsto aumentar.
- 3. En la página Bienvenida, pulse **Iniciar Herramienta de gestión de perfiles** o seleccione la pestaña **Herramienta de gestión de perfiles**.
- 4. En la pestaña **Perfiles**, seleccione el perfil que desee aumentar y pulse **Aumentar**. Si aumenta un perfil de WebSphere Application Server, debe ser de la versión de WebSphere Application Server en la que IBM Business Process Manager está instalado. El botón **Aumentar** no se puede seleccionar a menos que se pueda aumentar un perfil. Se abre la página Selección de aumento en una ventana distinta.
- 5. En la página Selección de aumento, seleccione el tipo de aumento que desea aplicar al perfil. A continuación, pulse **Siguiente**.
- 6. En la página Opciones de aumento de perfiles, seleccione realizar un aumento de perfil **Típico** o **Avanzado** y pulse **Siguiente**.

La opción **Típico** aumenta un perfil con valores de configuración predeterminados.

La opción **Avanzado** le permite especificar sus propios valores de configuración para un perfil.

**Restricción:** La herramienta de gestión de perfiles muestra un mensaje de aviso si se cumple cualquiera de las condiciones siguientes:

- v El perfil seleccionado que desea aumentar tiene un servidor en ejecución. No puede aumentar el perfil hasta que detenga el servidor, o bien pulse **Atrás** y elija otro perfil que no tenga servidores en ejecución.
- v El perfil que ha seleccionado para aumentar está federado. No puede aumentar un perfil federado. Debe pulsar **Atrás** y elegir otro perfil que no esté federado.
- v El perfil seleccionado que desea aumentar ya ha sido aumentado con el producto que ha seleccionado. Debe pulsar **Atrás** y elegir otro perfil para aumentar.
- 7. Necesario: En la página Seguridad administrativa, especifique los valores de **Nombre de usuario**, **Contraseña** y **Confirmar contraseña**. La contraseña especificada durante la instalación para el administrador se utilizará con todos los usuarios internos, incluidos tw\_admin y tw\_user. Puesto que todos los perfiles de IBM Business Process Manager debe tener la seguridad administrativa habilitada, **Siguiente** sólo está habilitado después de especificar los valores.

Pulse **Siguiente**. Si seleccionó creación de perfil**Típica**salte [aconfiguración de base de datos - paso](#page-375-0) [parte 1.](#page-375-0)

- 8. Avanzado: configure las bases de datos utilizando un archivo de diseño.
	- a. Seleccione **Utilizar un archivo de diseño de base de datos** .
	- b. Pulse **Examinar**.
	- c. Especifique el nombre de la vía de acceso completa del archivo de diseño.
	- d. Para ejecutar los scripts de base de datos automáticamente (como parte del proceso de creación de perfil), seleccione **Ejecutar scripts de base de datos para crear tablas de base de datos**. De lo contrario, usted o el administrador de base de datos debe ejecutar los scripts manualmente después de que se complete la creación del perfil. También debe cargar la base de datos con información del sistema ejecutando el mandato **bootstrapProcessServerData**.

**Importante:** Si selecciona **Ejecutar scripts de base de datos para crear tablas de base de datos**, asegúrese de que **Utilizar una base de datos local o remota existente** *no* esté seleccionado. Si están seleccionadas ambas opciones, se producen errores.

e. Pulse **Siguiente**. Si decide especificar un archivo de diseño, se pasan por alto los paneles de configuración de base de datos de la herramienta de gestión de perfiles. En su lugar, la ubicación del archivo de diseño se pasa a la línea de mandatos para completar la configuración de la base de datos.

Salte [apaso de Resumen de Perfil](#page-376-0)

- <span id="page-375-0"></span>9. En la página Configuración de la base de datos - Parte 1, especifique la información de la base de datos.
	- a. En la lista **Seleccionar un producto de base de datos** , seleccione **Microsoft SQL Server**.
	- b. Opcional: Si desea modificar los valores predeterminados, especifique los nuevos nombres de las bases de datos necesarias. Los nombres de base de datos deben ser exclusivos.
	- c. Para ejecutar los scripts de base de datos automáticamente como parte del proceso de creación de perfil, seleccione **Ejecutar scripts de base de datos para inicializar las bases de datos**. De lo contrario, usted o el administrador de base de datos debe ejecutar los scripts manualmente después de que se complete la creación del perfil. También debe cargar la base de datos con la información del sistema ejecutando el mandato **bootstrapProcessServerData**.
	- d. Pulse **Siguiente**.
- 10. En la página Configuración de la base de datos Parte 2, complete la configuración de base de datos. Especifique los campos siguientes.

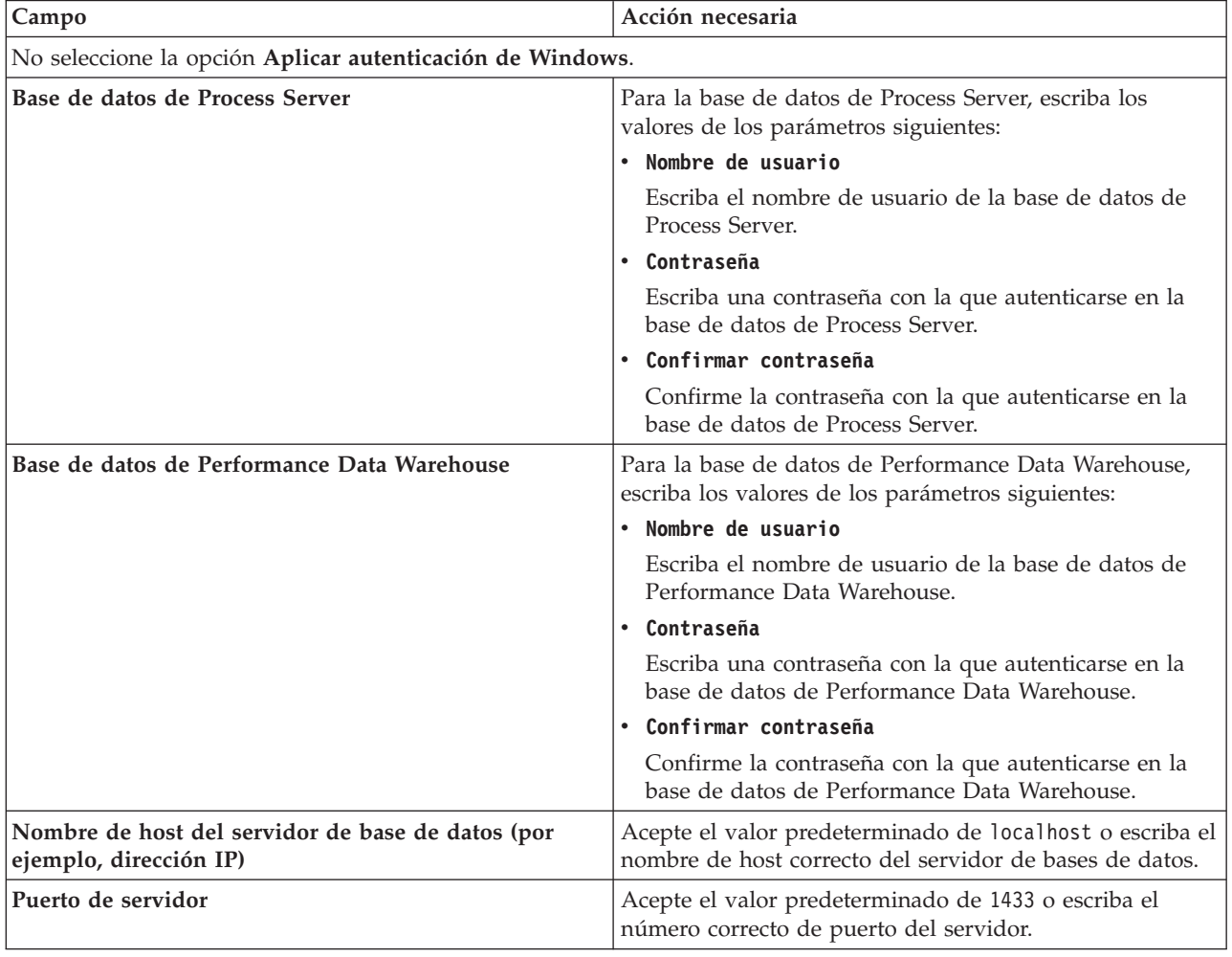

*Tabla 64. Campos necesarios de configuración de base de datos para Microsoft SQL Server - Parte 2*

*Tabla 64. Campos necesarios de configuración de base de datos para Microsoft SQL Server - Parte 2 (continuación)*

| <b>Campo</b>                                                                  | Acción necesaria                                                                                                    |
|-------------------------------------------------------------------------------|----------------------------------------------------------------------------------------------------|
| Ubicación del directorio de los archivos de classpath<br>del controlador JDBC | Los archivos de classpath del controlador JDBC 2.0<br>(sqljdbc4.jar) están empaquetados con el producto y están<br>ubicados en el directorio siguiente: \${WAS INSTALL R00T}\<br>.jdbcdrivers\SQLServer |

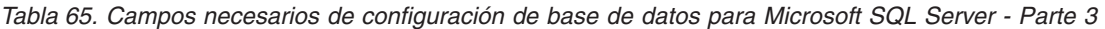

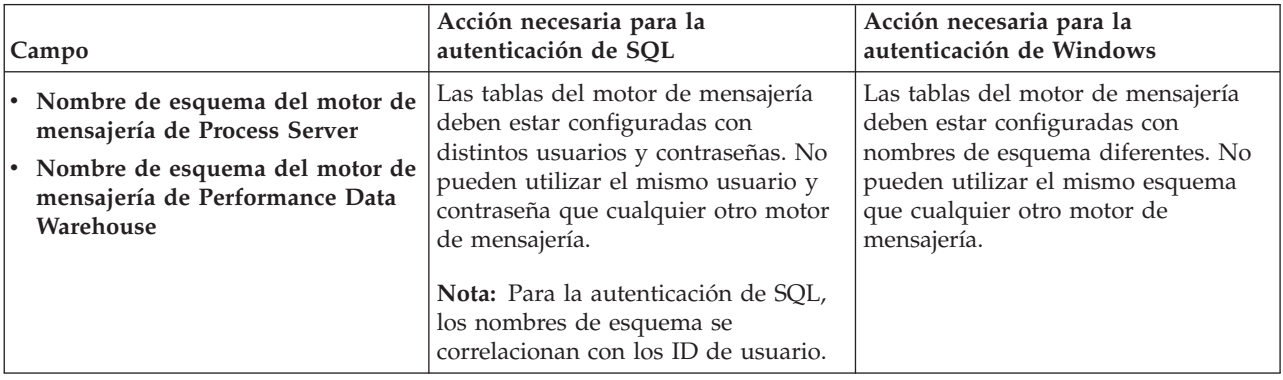

Si tiene previsto utilizar Microsoft SQL Server 2005 o Microsoft SQL Server 2008 con un perfil autónomo y colocar las tablas del motor de mensajería en la base de datos común, debe crear los esquemas siguientes en la base de datos **CMNDB** como propietario **dbo** utilizando SQL Server Studio. Estos esquemas son necesarios para los motores de mensajería de SIBus.

**Importante:** Debe configurar estos esquemas, ya sea antes de iniciar el servidor y el motor de mensajería (recomendado) o mientras se está iniciando el motor de mensajería. Tenga en cuenta que éstos son los valores predeterminados, si está seleccionada la autenticación de Windows. Puede especificar distintos valores. Para la autenticación de SQL, los valores son los mismos que los ID de usuario especificados.

- v MEDPS00 (Motor de mensajería de Process Server)
- MEDPE00 (Motor de mensajería de Performance Data Warehouse)

Solo en el caso de la configuraciones autónomas, cuando se configura la base de datos de Process Server, las tablas del motor de mensajería de Process Server se crean en la base de datos de Process Server. Cuando se configura la base de datos de Performance Data Warehouse, las tablas del motor de mensajería de Performance Data Warehouse se crean en la base de datos de Performance Data Warehouse.

Solo en el caso de las configuraciones autónomas, hay aspectos adicionales a tener en cuenta relativos a usuarios y esquemas.

- v Autenticación de SQL: Las tablas del sistema SCA (Service Component Architecture), de la aplicación SCA y del motor de mensajería CEI (Common Event Infrastructure) deben estar configuradas con distintos usuarios y contraseñas. No pueden utilizar el mismo usuario y contraseña que cualquier otro motor de mensajería.
- Autenticación de Windows: Con la autenticación de Windows, puesto que el usuario y la contraseña siempre serán los mismos, todos los motores de mensajería deben tener esquemas personalizados definidos, de forma que las tablas se puedan crear con un esquema diferente para cada motor de mensajería. Cuando los motores de mensajería están configurados, los esquemas se crean automáticamente utilizando el usuario de Windows. Si el usuario de Windows no tiene privilegios para crear los esquemas, deberán crearse antes de configurar el producto.
- <span id="page-376-0"></span>11. En la página Resumen del perfil, revise la información. Pulse **Crear** para crear el perfil o **Atrás** para cambiar las características del perfil.

12. En la página Perfil completo, revise la información. Para continuar con la consola Primeros pasos, asegúrese de que está seleccionado **Iniciar la consola Primeros pasos** y pulse **Finalizar**.

Ha aumentado un perfil de WebSphere Application Server V8.0 con un perfil de IBM Business Process Manager.

- v Si no ejecutó los scripts de base de datos durante la creación del perfil, ejecútelos para crear las bases de datos y cargar la base de datos de Process Server con información del sistema utilizando el mandato **bootstrapProcessServerData**.
- v Siga con la consola Primeros pasos e inicie el servidor del perfil autónomo creado.

### **Tareas relacionadas**:

[Carga de la base de datos con información del sistema en un entorno autónomo](#page-385-0) Si creó un perfil autónomo y pospuso la creación de tablas de base de datos,deberá ejecutar el mandato **bootstrapProcessServerData** antes de intentar iniciar o utilizar Process Server o Process Center .

*Aumento de perfiles autónomos para Process Server con un servidor de bases de datos de SQL Server utilizando la herramienta de gestión de perfiles:*

Si tiene un perfil autónomo existente de WebSphere Application Server V8.0, puede configurar un perfil autónomo para Process Server utilizando la Herramienta de gestión de perfiles.

No olvide concluir los servidores asociados al perfil que vaya a aumentar.

Si, durante la creación del perfil, desea configurar las bases de datos necesarias, asegúrese de que el servidor de base de datos esté instalado y en ejecución.

El idioma de la herramienta de gestión de perfiles está determinado por el idioma predeterminado del sistema. Si el idioma predeterminado no es uno de los idiomas soportados, se utilizará el inglés. Puede alterar temporalmente el idioma predeterminado del sistema iniciando la herramienta de gestión de perfiles desde la línea de mandatos y utilizando el valor **java user.language** para sustituir el idioma predeterminado. Entre el mandato siguiente:

*raíz\_instalación*/java/bin/java -Duser.language=*locale raíz\_instalación*

Por ejemplo, para iniciar la herramienta de gestión de perfiles en alemán, entre el siguiente mandato: *raíz\_instalación*/java/bin/java -Duser.language=de *raíz\_instalación*/bin/ProfileManagement/startup.jar

Después de iniciar la herramienta de gestión de perfiles, deberá decidir si selecciona una creación de perfiles **Típica** o **Avanzada**. Utilice la opción avanzada para:

- v Especificar un archivo de diseño de base de datos para utilizarlo en la configuración de la misma.
- v Asignar los valores personalizados a puertos, a la ubicación del perfil y a los nombres del perfil, nodo, host y célula (cuando sea aplicable).
- v Crear una definición de servidor web.
- v Crear un servicio de sistema para ejecutar el servidor, si el sistema operativo y los privilegios de la cuenta de usuario permiten la creación de servicios.
- 1. Emplee uno de los métodos siguientes para iniciar la herramienta de gestión de perfiles.
	- v Inicie la herramienta desde la consola Primeros pasos.
	- v Pulse *menús\_sistema\_operativo\_Linux\_para\_acceder\_programas* > IBM > *el\_producto* > Herramienta de gestión de perfiles.
	- v Ejecute el mandato *raíz\_instalación*/bin/ProfileManagement/pmt.sh.
- 2. Concluya los servidores asociados al perfil que tiene previsto aumentar.
- 3. En la página Bienvenida, pulse **Iniciar Herramienta de gestión de perfiles** o seleccione la pestaña **Herramienta de gestión de perfiles**.
- 4. En la pestaña **Perfiles**, seleccione el perfil que desee aumentar y pulse **Aumentar**. Si aumenta un perfil de WebSphere Application Server, debe ser de la versión de WebSphere Application Server en la que IBM Business Process Manager está instalado. El botón **Aumentar** no se puede seleccionar a menos que se pueda aumentar un perfil. Se abre la página Selección de aumento en una ventana distinta.
- 5. En la página Selección de aumento, seleccione el tipo de aumento que desea aplicar al perfil. A continuación, pulse **Siguiente**.
- 6. En la página Opciones de aumento de perfiles, seleccione realizar un aumento de perfil **Típico** o **Avanzado** y pulse **Siguiente**.

La opción **Típico** aumenta un perfil con valores de configuración predeterminados.

La opción **Avanzado** le permite especificar sus propios valores de configuración para un perfil.

**Restricción:** La herramienta de gestión de perfiles muestra un mensaje de aviso si se cumple cualquiera de las condiciones siguientes:

- v El perfil seleccionado que desea aumentar tiene un servidor en ejecución. No puede aumentar el perfil hasta que detenga el servidor, o bien pulse **Atrás** y elija otro perfil que no tenga servidores en ejecución.
- v El perfil que ha seleccionado para aumentar está federado. No puede aumentar un perfil federado. Debe pulsar **Atrás** y elegir otro perfil que no esté federado.
- v El perfil seleccionado que desea aumentar ya ha sido aumentado con el producto que ha seleccionado. Debe pulsar **Atrás** y elegir otro perfil para aumentar.
- 7. Necesario: En la página Seguridad administrativa, especifique los valores de **Nombre de usuario**, **Contraseña** y **Confirmar contraseña**. Pulse **Siguiente**. Puesto que todos los perfiles de IBM Business Process Manager debe tener la seguridad administrativa habilitada, **Siguiente** sólo está habilitado después de especificar los valores.
- 8. En la página Configuración de Process Server, establezca los valores de los siguientes parámetros.
	- v **Nombre de entorno**: El nombre de entorno se utiliza para realizar la conexión desde un Process Center a este Process Server.
	- v **Tipo** de entorno: Seleccione cómo se utiliza el Process Server:
		- Seleccione **Producción** si el servidor se va a utilizar en un entorno de producción.
		- Seleccione **Fase** si el servidor se va a utilizar como ubicación temporal para alojar los cambios antes de pasarlos a producción.
		- Seleccione **Prueba** si el servidor se va a utilizar como entorno de prueba, por ejemplo, para pruebas de carga.

**Restricción:** No mezcle servidores de producción y sin producción en la misma célula. Seleccione **Utilizar este servidor fuera de línea** si no seleccionó **Producción** como el tipo de entorno o si este Process Server no se va a conectar a un Process Center. Los servidores fuera de línea todavía pueden utilizarse al desplegar capturas de aplicaciones de procesos, pero el método de despliegue de aplicaciones de proceso en un servidor fuera de línea difiere del método de despliegue de aplicaciones de proceso en un servidor en línea.

Si no ha seleccionado **Utilizar este servidor fuera de línea**, proporcione la siguiente información para el Process Center al que este servidor se vaya a conectar:

- v **Protocolo**: Seleccione **http://** o **https://** como el protocolo de conexión a Process Center.
- v **Nombre de host**: Escriba el host o host virtual que este Process Server utilizará para comunicarse con Process Center. Utilice un nombre de host completo.En un entorno con un equilibrador de carga o un servidor proxy entre los servicios de Process Server y de Process Center, asegúrese de que lo que indique aquí coincida con el URL para acceder al Process Center.
- v **Puerto**: Entre el número de puerto del Process Center. En un entorno con un equilibrador de carga o un servidor proxy entre Process Server y Process Center, asegúrese de que lo que indique aquí coincida con el URL para acceder al Process Center.
- v **Nombre de usuario**: Entre el nombre de un usuario de Process Center. Process Server se conectará a Process Center como este usuario.
- v **Contraseña**: Entre la contraseña del usuario de Process Center.

Puede pulsar **Probar conexión** para comprobar la conexión con Process Center.

Si ha seleccionado la creación de perfil **Típica**, salte a [Configuración de base de datos. Parte 1 paso.](#page-379-0) 9. Avanzado: configure las bases de datos utilizando un archivo de diseño.

- a. Seleccione **Utilizar un archivo de diseño de base de datos** .
- b. Pulse **Examinar**.
- c. Especifique el nombre de la vía de acceso completa del archivo de diseño.
- d. Para ejecutar los scripts de base de datos automáticamente (como parte del proceso de creación de perfil), seleccione **Ejecutar scripts de base de datos para crear tablas de base de datos**. De lo contrario, usted o el administrador de base de datos debe ejecutar los scripts manualmente después de que se complete la creación del perfil. También debe cargar la base de datos con información del sistema ejecutando el mandato **bootstrapProcessServerData**.

**Importante:** Si selecciona **Ejecutar scripts de base de datos para crear tablas de base de datos**, asegúrese de que **Utilizar una base de datos local o remota existente** *no* esté seleccionado. Si están seleccionadas ambas opciones, se producen errores.

e. Pulse **Siguiente**. Si decide especificar un archivo de diseño, se pasan por alto los paneles de configuración de base de datos de la herramienta de gestión de perfiles. En su lugar, la ubicación del archivo de diseño se pasa a la línea de mandatos para completar la configuración de la base de datos.

Salte al [Paso de Resumen de perfil](#page-381-0)

- <span id="page-379-0"></span>10. En la página Configuración de la base de datos - Parte 1, especifique la información de la base de datos.
	- a. En la lista **Seleccionar un producto de base de datos** , seleccione **Microsoft SQL Server**.
	- b. Opcional: Si desea modificar los valores predeterminados, especifique los nuevos nombres de las bases de datos necesarias. Los nombres de base de datos deben ser exclusivos.
	- c. Para ejecutar los scripts de base de datos automáticamente como parte del proceso de creación de perfil, seleccione **Ejecutar scripts de base de datos para inicializar las bases de datos**. De lo contrario, usted o el administrador de base de datos debe ejecutar los scripts manualmente después de que se complete la creación del perfil. También debe cargar la base de datos con la información del sistema ejecutando el mandato **bootstrapProcessServerData**.
	- d. Pulse **Siguiente**.
- 11. En la página Configuración de la base de datos Parte 2, complete la configuración de base de datos. Especifique los campos siguientes.

#### *Tabla 66. Campos necesarios de configuración de base de datos para Microsoft SQL Server - Parte 2*

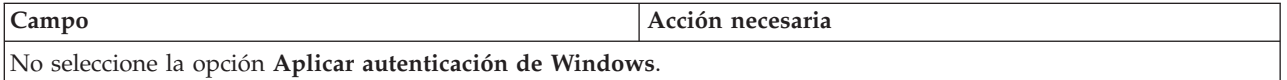

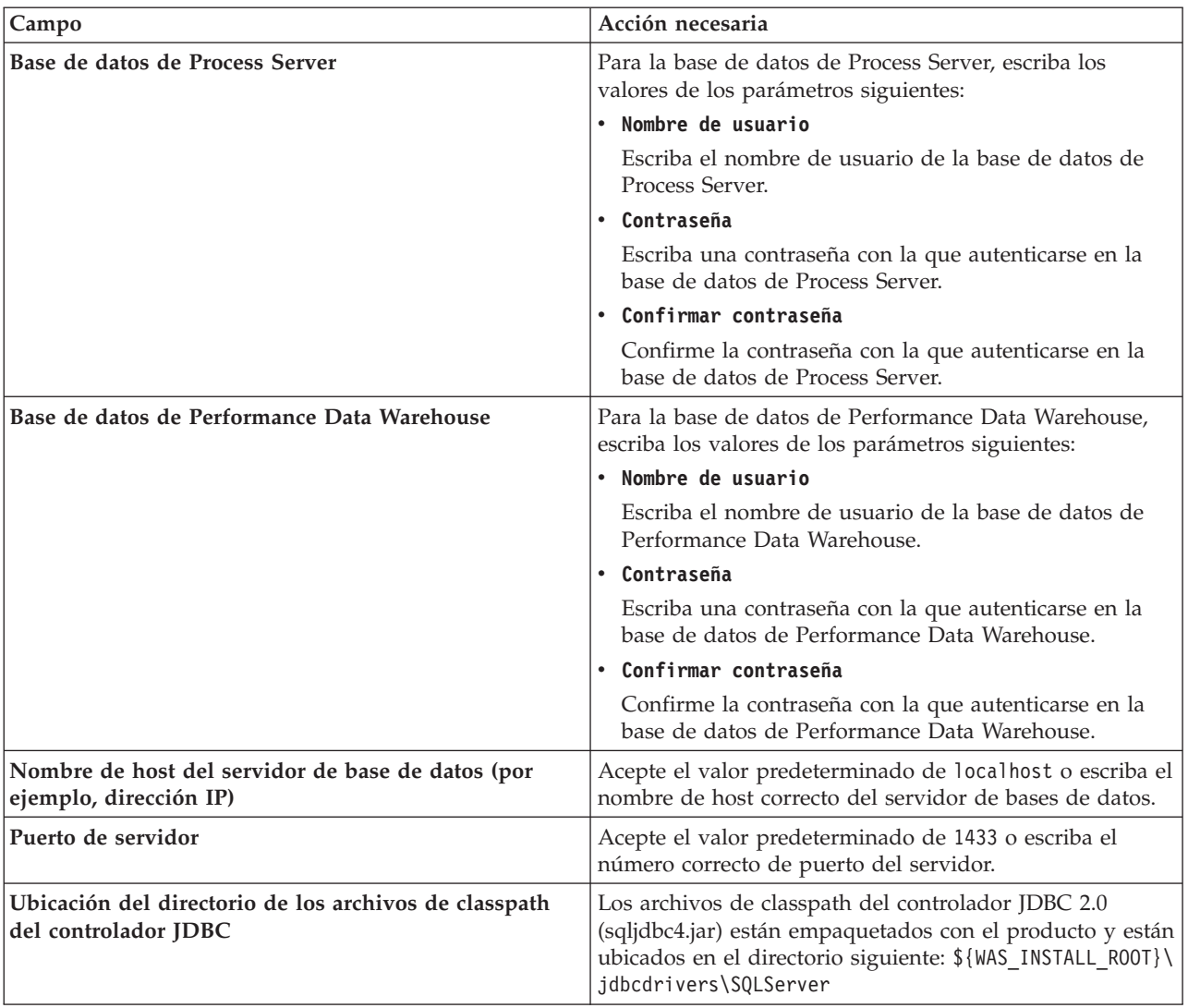

*Tabla 66. Campos necesarios de configuración de base de datos para Microsoft SQL Server - Parte 2 (continuación)*

*Tabla 67. Campos necesarios de configuración de base de datos para Microsoft SQL Server - Parte 3*

| Campo                                                                                                    | Acción necesaria para la<br>autenticación de SOL                                                                                                    | Acción necesaria para la<br>autenticación de Windows                                                                                                    |
|----------------------------------------------------------------------------------------------------|----------------------------------------------------------------------------------------------------|----------------------------------------------------------------------------------------------------|
| • Nombre de esquema del motor de<br>mensajería de Process Server<br>• Nombre de esquema del motor de<br>mensajería de Performance Data<br>Warehouse | Las tablas del motor de mensajería<br>deben estar configuradas con<br>distintos usuarios y contraseñas. No<br>pueden utilizar el mismo usuario y<br>contraseña que cualquier otro motor<br>de mensajería.<br>Nota: Para la autenticación de SQL, | Las tablas del motor de mensajería<br>deben estar configuradas con<br>nombres de esquema diferentes. No<br>pueden utilizar el mismo esquema<br>que cualquier otro motor de<br>mensajería. |
|                                                                                                    | los nombres de esquema se<br>correlacionan con los ID de usuario.                                                                                                    |                                                                                                    |

Si tiene previsto utilizar Microsoft SQL Server 2005 o Microsoft SQL Server 2008 con un perfil autónomo y colocar las tablas del motor de mensajería en la base de datos común, debe crear los esquemas siguientes en la base de datos **CMNDB** como propietario **dbo** utilizando SQL Server Studio. Estos esquemas son necesarios para los motores de mensajería de SIBus.

**Importante:** Debe configurar estos esquemas, ya sea antes de iniciar el servidor y el motor de mensajería (recomendado) o mientras se está iniciando el motor de mensajería. Tenga en cuenta que éstos son los valores predeterminados, si está seleccionada la autenticación de Windows. Puede especificar distintos valores. Para la autenticación de SQL, los valores son los mismos que los ID de usuario especificados.

- MEDPS00 (Motor de mensajería de Process Server)
- v MEDPE00 (Motor de mensajería de Performance Data Warehouse)

Solo en el caso de la configuraciones autónomas, cuando se configura la base de datos de Process Server, las tablas del motor de mensajería de Process Server se crean en la base de datos de Process Server. Cuando se configura la base de datos de Performance Data Warehouse, las tablas del motor de mensajería de Performance Data Warehouse se crean en la base de datos de Performance Data Warehouse.

Solo en el caso de las configuraciones autónomas, hay aspectos adicionales a tener en cuenta relativos a usuarios y esquemas.

- v Autenticación de SQL: Las tablas del sistema SCA (Service Component Architecture), de la aplicación SCA y del motor de mensajería CEI (Common Event Infrastructure) deben estar configuradas con distintos usuarios y contraseñas. No pueden utilizar el mismo usuario y contraseña que cualquier otro motor de mensajería.
- v Autenticación de Windows: Con la autenticación de Windows, puesto que el usuario y la contraseña siempre serán los mismos, todos los motores de mensajería deben tener esquemas personalizados definidos, de forma que las tablas se puedan crear con un esquema diferente para cada motor de mensajería. Cuando los motores de mensajería están configurados, los esquemas se crean automáticamente utilizando el usuario de Windows. Si el usuario de Windows no tiene privilegios para crear los esquemas, deberán crearse antes de configurar el producto.
- <span id="page-381-0"></span>12. En la página Resumen del perfil, revise la información. Pulse **Aumentar** para aumentar el perfil o **Atrás** para cambiar las características del perfil.
- 13. En la página Perfil completo, revise la información. Para continuar con la consola Primeros pasos, asegúrese de que está seleccionado **Iniciar la consola Primeros pasos** y pulse **Finalizar**.

Ha aumentado un perfil de WebSphere Application Server V8.0 con un perfil de IBM Business Process Manager.

- v Si no ejecutó los scripts de base de datos durante la creación del perfil, ejecútelos para crear las bases de datos y cargar la base de datos de Process Server con información del sistema utilizando el mandato **bootstrapProcessServerData**.
- v Siga con la consola Primeros pasos e inicie el servidor del perfil autónomo creado.

### **Tareas relacionadas**:

[Carga de la base de datos con información del sistema en un entorno autónomo](#page-385-0) Si creó un perfil autónomo y pospuso la creación de tablas de base de datos,deberá ejecutar el mandato **bootstrapProcessServerData** antes de intentar iniciar o utilizar Process Server o Process Center .

#### *Aumento de perfiles autónomos mediante el programa de utilidad de línea de mandatos manageprofiles:*

En lugar de utilizar la Herramienta de gestión de perfiles, puede utilizar el programa de utilidad de línea de mandatos manageprofiles para aumentar perfiles personalizados existentes de WebSphere Application Server V8.0.

No olvide concluir los servidores asociados al perfil que vaya a aumentar.

Asegúrese de que todavía no está ejecutando el programa de utilidad de línea de mandatos **manageprofiles** en el mismo perfil. Si aparece un mensaje de error al ejecutar el mandato, determine si existe otra acción de aumento o creación de perfil en curso. En caso afirmativo, espere hasta que se complete.

- 1. Determine la plantilla que se utilizó para crear el perfil existente que desea aumentar. Debe aumentar un perfil autónomo. Puede determinar la plantilla revisando el registro de perfiles en el archivo *raíz\_instalación*/properties/profileRegistry.xml. No modifique este archivo; utilícelo solo para ver las plantillas.
- 2. Encuentre la plantilla apropiada para utilizar para el aumento.

Las plantillas para cada perfil se encuentran en el directorio *raíz\_instalación*/profileTemplates/BPM para las plantillas BPM. Están disponibles las plantillas siguientes:

- v default.procctr: para un perfil autónomo de Process Center de IBM BPM Standard o Express.
- v default.procsvr: para un perfil autónomo de Process Server de IBM BPM Standard o Express.
- 3. Utilice el parámetro augment para realizar cambios en un perfil existente con una plantilla de aumento. El parámetro de aumento hace que el programa de utilidad de línea de mandatos **manageprofiles** actualice o aumente el perfil identificado en el parámetro **-profileName** utilizando la plantilla del parámetro **-templatePath**. Las plantillas de aumento que puede utilizar están determinadas por los productos y las versiones de IBM instaladas en el entorno. Asegúrese de que especifica la vía de acceso del archivo totalmente calificada para **-templatePath**, puesto que una vía de acceso de archivo relativa para el parámetro **-templatePath** hace que el perfil especificado no se aumente por completo.

**Nota:** No modifique manualmente los archivos que se encuentran en el directorio *dir\_instalación*/profileTemplates/BPM.

4. Para utilizar el parámetro **-responseFile**, examine los archivos proporcionados de ejemplos de respuestas y cree un archivo de respuestas que sea específico del entorno.

**Importante:** Asegúrese de no dejar espacios en blanco después de los valores; por ejemplo **'personalCertValidityPeriod=1 '** o **'winserviceCheck=false '**. Los espacios provocarán que la creación del perfil falle.

Los ejemplos están ubicados en el directorio *raíz\_instalación*/BPM/samples/manageprofiles. Elija un archivo de respuestas apropiado basado en la base de datos y el tipo de perfil ( de red o autónomo, Process Center o Process Server). Están disponibles los siguientes archivos de ejemplo:

- PC\_Std\_DMgr\_DB2.response
- PC\_Std\_DMgr\_DB2zOS.response
- PC\_Std\_DMgr\_Oracle.response
- PC\_Std\_DMgr\_SQLServer.response
- PC\_Std\_Managed\_DB2.response
- PC Std Managed DB2zOS.response
- PC Std Managed Oracle.response
- PC Std Managed SQLServer.response
- PC Std Standalone DB2.response
- PC Std Standalone DB2zOS.response
- PC Std Standalone Oracle.response
- PC Std Standalone SQLServer.response
- PS Std DMgr DB2.response
- PS Std DMgr DB2zOS.response
- PS Std DMgr Oracle.response
- PS Std DMgr SQLServer.response
- PS Std Managed DB2.response
- PS Std Managed DB2zOS.response
- PS Std Managed Oracle.response
- PS Std Managed SQLServer.response
- PS Std Standalone DB2.response
- PS Std Standalone DB2zOS.response
- PS\_Std\_Standalone\_Oracle.response
- PS\_Std\_Standalone\_SQLServer.response

Copie uno de los archivos de respuestas de ejemplo en el directorio de trabajo. Utilice el mandato **chmod** para asignar los permisos adecuados a la nueva copia del archivo de respuestas. Por ejemplo: chmod 644 BPM\_StandAlone.response

Edite los parámetros en el archivo de respuestas según corresponda a la configuración y guarde el archivo de respuestas editado.Asegúrese de que la vía de acceso de la propiedad **templatePath** coincida con el directorio de instalación específico.

5. Ejecute el archivo desde la línea de mandatos. No proporcione un parámetro **-profilePath**. Por ejemplo:

manageprofiles.sh -augment -templatePath *raíz\_instalación*/profileTemplates/BPM/default.procctr -profileName MyProfileName

Si ha creado un archivo de respuestas, especifique el parámetro **-response** sin otros parámetros. Por ejemplo:

manageprofiles.sh -response *miArchivoRespuestas*

El estado se escribirá en la ventana de la consola cuando finalice la ejecución del mandato. Se aplica una comprobación de sintaxis normal en el archivo de respuestas, ya que dicho archivo se analiza como cualquier otro archivo de respuestas. Los valores individuales del archivo de respuestas se tratan como parámetros de línea de mandatos.

- v Si no ejecutó los scripts de base de datos durante la creación del perfil, ejecútelos para crear las bases de datos y cargar la base de datos de Process Server con información del sistema utilizando el mandato **bootstrapProcessServerData**.
- v Siga con la consola Primeros pasos e inicie el servidor del perfil autónomo creado.

### **Tareas relacionadas**:

[Carga de la base de datos con información del sistema en un entorno autónomo](#page-385-0) Si creó un perfil autónomo y pospuso la creación de tablas de base de datos,deberá ejecutar el mandato **bootstrapProcessServerData** antes de intentar iniciar o utilizar Process Server o Process Center .

### *Configuración de base de datos del servidor SQL después de la creación de perfil autónomo:*

Si no creó las tablas para las bases de datos al crear o aumentar perfiles, usted o el administrador de base de datos deberá crear las bases de datos y sus tablas manualmente, deberá también ejecutar el mandato **bootstrapProcessServerData** antes de intentar iniciar o utilizar el servidor IBM Business Process Manager.

### *Creación de las tablas de bases de datos de Process Server:*

Si pospuso la creación de las tablas para la base de datos Process Server para después de la creación del perfil, usted o su administrador de base de datos deberá crear las tablas manualmente. Puede utilizar los scripts que la herramienta de gestión de perfiles genera durante la creación y el aumento del perfil.

Realizó las siguientes acciones:

- v Ha creado o aumentado un perfil de servidor autónomo.
- v Ha elegido no ejecutar los scripts de las bases de datos para inicializar las bases de datos durante la configuración.
- v Ha creado la base de datos en la que desea crear las tablas de bases de datos Process Server. El nombre predeterminado para la base de datos Process Server es **BPMDB**.

No realice estos pasos si planea crear un entorno de despliegue de red.

- 1. Vaya al directorio que contiene los scripts SQL para crear las tablas de base de datos. De forma predeterminada, la salida de los scripts SQL se coloca en *raíz\_perfil*/dbscripts/ProcessServer/ SQLServer/ durante la creación del perfil.
- 2. Ejecute el siguiente script. configProcessServerDB.sh

**Nota:** Puede especificar el parámetro **createDB** después de que el mandato cree una base de datos local. Omita este parámetro si ya ha creado la base de datos necesaria.

Ha creado las tablas de base de datos para Process Server y ha completado la configuración de la base de datos.

Ahora puede cargar la base de datos con información del sistema e iniciar el servidor.

*Creación de las tablas de base de datos de Performance Data Warehouse:*

Si pospuso la creación de tablas de bases de datos para el almacén de datos de rendimiento de IBM para después de la creación del perfil, usted o su administrador de base de datos deberá crear las tablas manualmente. Puede utilizar los scripts que la herramienta de gestión de perfiles genera durante la creación y el aumento del perfil.

Realizó las siguientes acciones:

- v Ha creado o aumentado un perfil de servidor autónomo.
- v Ha elegido no ejecutar los scripts de las bases de datos para inicializar las bases de datos durante la configuración.
- v Ha creado la base de datos en la que desea crear las tablas de bases de datos Performance Data Warehouse. El nombre predeterminado para la base de datos Performance Data es **PDWDB**.
- 1. Vaya al directorio que contiene los scripts SQL para crear las tablas de base de datos. De forma predeterminada, la salida de los scripts SQL se coloca en *raíz\_perfil*/dbscripts/PerformanceDW/ SQLServer/ durante la creación del perfil.
- 2. Ejecute el siguiente script.

configPerformanceDWDB.sh

**Nota:** Puede especificar el parámetro **createDB** después de que el mandato cree una base de datos local. Omita este parámetro si ya ha creado la base de datos necesaria.

Ha creado las tablas de base de datos para Performance Data Warehouse y ha completado la configuración de la base de datos.

### *Creación de tablas de base de datos Business Space:*

Si pospuso la creación de las tablas de la base de datos de Business Space para después de la creación del perfil, usted o su administrador de base de datos deberá crear las tablas manualmente. Puede utilizar los scripts que la herramienta de gestión de perfiles genera durante la creación y el aumento del perfil.

Realizó las siguientes acciones:

- v Ha creado o aumentado un perfil de servidor autónomo.
- 1. Vaya al directorio que contiene el script **configBusinessSpaceDB.sh**. El directorio predeterminado es *raíz\_instalación*/*perfil*/dbscripts/BusinessSpace/*nombre\_nodo*\_*nombre\_servidor*/SQLServer/CMNDB.
- 2. Utilice las herramientas y los procedimientos de definición de bases de datos estándar para crear la base de datos y las tablas necesarias, ejecutando este script. Ejecute el mandato siguiente:

**configBusinessSpaceDB.sh** De manera alternativa, puede personalizar y ejecutar scripts individuales manualmente en el orden siguiente:

- a. **createDatabase.sql**
- b. **createTable\_BusinessSpace.sql**
- <span id="page-385-0"></span>c. **createGrant\_BusinessSpace.sql**

*Carga de la base de datos con información del sistema en un entorno autónomo:*

Si creó un perfil autónomo y pospuso la creación de tablas de base de datos,deberá ejecutar el mandato **bootstrapProcessServerData** antes de intentar iniciar o utilizar Process Server o Process Center .

**Importante:** Antes de ejecutar el mandato bootstrap, asegúrese de que ha aplicado el arreglo temporal obligatorio JR44669. Para obtener más información, consulte [Arreglo temporal necesario para APAR](http://www-01.ibm.com/support/docview.wss?uid=swg21617131) [JR44669.](http://www-01.ibm.com/support/docview.wss?uid=swg21617131) Para descargar el arreglo, consulte [Arreglos temporales necesarios para IBM Business Process](http://www-01.ibm.com/support/docview.wss?uid=swg24033778) [Manager.](http://www-01.ibm.com/support/docview.wss?uid=swg24033778)

Cuando ejecuta el mandato **bootstrapProcessServerData**, los datos de configuración para las aplicaciones BPM se cargan en la base de datos Process Server. Estos datos son necesarios para que las aplicaciones BPM se ejecuten correctamente.

**Nota:** Este mandato se ejecuta automáticamente cuando crea un perfil autónomo y elige crear la base de datos durante la creación o el aumento de perfiles.

Si crea un perfil autónomo y retrasa la configuración de las tablas de base de datos, debe ejecutar el mandato de programa de arranque una vez creadas la base de datos y sus tablas, y antes de que se inicie el servidor por primera vez.

Ejecute el programa de utilidad bootstrap desde la línea de mandatos. El programa de utilidad de arranque se encuentra en el directorio de perfil autónomo. Por ejemplo:

*raíz\_instalación*/profiles/ProcCtr01/bin

Ejecute el programa de utilidad de arranque con la siguiente sintaxis:

v **bootstrapProcessServerData.sh**

Ha cargado la base de datos con información del sistema antes de iniciar satisfactoriamente Process Server o Process Center. La información de registro para la operación de programa de arranque se guarda en el directorio *RAÍZ\_INSTALACIÓN\_USUARIO*/logs/ en un archivo denominado bootstrapProcessServerData.*timestamp*.log. En la consola se visualiza un subconjunto de la información registrada.

**Importante:** Si el programa de utilidad de arranque falla, compruebe que cuando se crearon las bases de datos Process Server y Performance Data Warehouse, el atributo **COLLATE** indicado la no distinción entre mayúsculas y minúsculas (**CI**), pero no la distinción entre mayúsculas y minúsculas (**CS**). Es decir, el mandato creado debe ser como el siguiente:

CREATE DATABASE *nombre\_base\_de\_datos* COLLATE SQL\_Latin1\_General\_CP1\_**CI**\_AS

De lo contrario, puede ocurrir un error como el siguiente:

org.springframework.beans.factory.BeanCreationException: Error al crear el bean con el nombre 'message.routingCache' definido en el recurso de vía de acceso de clases [registry.xml]: La instanciación de bean ha fallado; la excepción anidada es org.springframework.beans.BeanInstantiationException: No se ha podido crear una instancia de clase de bean [com.lombardisoftware.bpd.runtime.engine.message.DefaultMessageRoutingCache]: El constructor ha emitido una excepción; la excepción anidada es org.springframework.jdbc.BadSqlGrammarException: PreparedStatementCallback; gramática SQL errónea [seleccionar "valor" de lsw\_system donde "clave"=?]; la excepción anidada es com.microsoft.sqlserver.jdbc.SQLServerException: Nombre de objeto no válido 'lsw\_system'.

```
Causado por: com.microsoft.sqlserver.jdbc.SQLServerException: Nombre de objeto no válido 'lsw_system'.
at com.microsoft.sqlserver.jdbc.SQLServerException.makeFromDatabaseError(SQLServerException.java:196)
at com.microsoft.sqlserver.jdbc.SQLServerStatement.getNextResult(SQLServerStatement.java:1454)
at com.microsoft.sqlserver.jdbc.SQLServerPreparedStatement.doExecutePreparedStatement
(SQLServerPreparedStatement.java:388)
at com.microsoft.sqlserver.jdbc.SQLServerPreparedStatement$PrepStmtExecCmd.doExecute
(SQLServerPreparedStatement.java:338)
at com.microsoft.sqlserver.jdbc.TDSCommand.execute(IOBuffer.java:4026)
at com.microsoft.sqlserver.jdbc.SQLServerConnection.executeCommand(SQLServerConnection.java:1416)
at com.microsoft.sqlserver.jdbc.SQLServerStatement.executeCommand(SQLServerStatement.java:185)
at com.microsoft.sqlserver.jdbc.SQLServerStatement.executeStatement(SQLServerStatement.java:160)
at com.microsoft.sqlserver.jdbc.SQLServerPreparedStatement.executeQuery
(SQLServerPreparedStatement.java:281)
at org.apache.commons.dbcp.DelegatingPreparedStatement.executeQuery(DelegatingPreparedStatement.java:205)
at org.springframework.jdbc.core.JdbcTemplate$1.doInPreparedStatement(JdbcTemplate.java:648)
at org.springframework.jdbc.core.JdbcTemplate.execute(JdbcTemplate.java:591)
[...]
```
Datos de programa de arranque en el servidor de perfil autónomo predeterminado: bootstrapProcessServerData

### **Modificación de una instalación existente:**

Después de instalar y configurar el entorno de tiempo de ejecución en el sistema en IBM Business Process Manager, puede que desee personalizar la configuración. Por ejemplo, puede que desee personalizar valores, configurar un proveedor de seguridad adicional, configurar cuentas de usuario, y cambiar y cifrar contraseñas.

# **Instalación y configuración de IBM Business Process Manager en AIXpara IBM Master Data Management (MDM) sólo clientes**

Para IBM Master Data Management (MDM) sólo clientes, puede instalar IBM Business Process Manager en AIX y configurar un entorno autónomo.

# **Configuración de un entorno autónomo en AIX**

Puede utilizar una instalación típica para instalar el software y configurar un perfil autónomo de Process Center o Process Server. O bien puede seleccionar la instalación personalizada y, a continuación, crear perfiles, lo que le da más control sobre cómo configurar el software.

### **Instalación y configuración típica:**

La opción Instalación típica es el método más simple y rápido para instalar y configurar IBM Business Process Manager.

La instalación típica instala el software y configura un perfil autónomo. No es necesario crear un perfil más adelante utilizando la herramienta de gestión de perfiles o el mandato **manageprofiles**.

### **Referencia relacionada**:

[Requisitos del sistema IBM Business Process Manager Express](http://www.ibm.com/software/integration/business-process-manager/express/sysreqs/)

*Instalación y configuración de IBM Business Process Manager con un servidor de bases de datos DB2:*

Puede instalar IBM Business Process Manager utilizando un servidor de base de datos de DB2. Antes de instalar, debe asegurarse de que las bases de datos necesarias estén disponibles.

### *Creación de bases de datos DB2:*

IBM Business Process Manager requiere la base de datos Process Server, la base de datos de Performance Data Warehouse y la base de datos Common. La base de datos Common contiene Business Space y otros componentes. Antes de instalar IBM Business Process Manager utilizando una instalación típica, debe asegurarse de que las bases de datos están disponibles .

Los nombres de base de datos predeterminados son BPMDB para la base de datos Process Server, PDWDB para la base de datos Performance Data Warehouse, y CMNDB para la base de datos común.

Process Server y Performance Data Warehouse requieren sus propias bases de datos separadas, y no se pueden configurar en la misma base de datos como los otros componentes de BPM.

Utilice el mandato siguiente para crear las bases de datos para DB2 (sustituya las series de marcador @ con los valores adecuados):

create database @DB\_NAME@ automatic storage yes using codeset UTF-8 territory US pagesize 32768; connect to @DB\_NAME@; grant dbadm on database to user @DB\_USER@; UPDATE DB CFG FOR @DB\_NAME@ USING LOGFILSIZ 4096 DEFERRED; UPDATE DB CFG FOR @DB\_NAME@ USING LOGSECOND 64 DEFERRED; connect reset;

### *Instalación y configuración de Process Center con el servidor de bases de datos DB2:*

Process Center incluye un repositorio para todos los procesos, servicios y otros activos creados en entornos de creación de IBM Business Process Manager. Puede utilizar el Process Server integrado en Process Center para ejecutar procesos a medida que los crea. Cuando esté preparado, puede instalar y ejecutar esos mismos procesos en Process Server de los entornos de ejecución.

Para instalar IBM Business Process Manager Express utilizando la instalación típica, debe confirmar queProcess Center o la base de datos de Process Server, la base de datos de Performance Data Warehouse y la base de datos común ya existen y están vacías. Las bases de datos deben crearse con al menos un tamaño de página de 32 K.

Esté preparado para especificar la siguiente información durante la instalación:

- v El nombre de usuario y contraseña para autenticación de base de datos
- v El nombre de host y puerto del servidor de bases de datos
- v El nombre de la base de datos de Process Center o Process Server.
- v El nombre de la base de datos de Performance Data Warehouse.
- v El nombre de la base de datos común.

La instalación típica instala el software y configura un perfil autónomo. No es necesario crear un perfil más adelante utilizando la herramienta de gestión de perfiles o el mandato **manageprofiles**.

Sólo un IBM Installation Manager es necesario para instalar varias instancias de IBM Business Process Manager.

1. Opcional: Si está conectado a Internet, la instalación típica actualiza el producto al último paquete de renovación y al nivel de arreglo temporal automáticamente. Si prefiere que estas actualizaciones se instalen desde un directorio local, o si desea especificar el nivel de arreglo, puede utilizar un archivo de propiedades para indicar a Installation Manager dónde encontrar las actualizaciones y cuáles instalar.

Cree el siguiente archivo:

/home/user/bpm\_updates.properties

**Nota:** Asegúrese de que tiene acceso de lectura/escritura a las carpetas especificadas en el archivo bpm\_updates.properties .

El archivo utiliza tres prefijos: ifix, fixpack y launchpad. Cada prefijo debe ir seguido de un punto. La parte del nombre después del prefijo y el punto puede ser el valor que desee, lo que le permite apuntar a varias ubicaciones para obtener actualizaciones de ifixes, fix y launchpad. Las ubicaciones pueden ser locales o directorios o URL. Por ejemplo:

ifix.1=/bpmUpdates fixpack.2=http://test/rep launchpad.1=/launchpad\_updates fixpack.WAS\_REP=/WAS\_updates fixpack.BPM\_REP=/BPM\_updates

2. Inicie el launchpad. Sólo puede ejecutar un launchpad a la vez.

*directorio\_extracción*/launchpad.sh

- 3. Opcional: Si aparece un mensaje solicitándole que actualice el launchpad, pulse **Actualizar** para recibir las actualizaciones más recientes. Las actualizaciones se instalan y el launchpad se reinicia automáticamente. Si no tiene acceso a Internet y desea que las actualizaciones se instalen desde un directorio local, puede utilizar un archivo de propiedades para indicar a Installation Manager dónde encontrar las actualizaciones y cuáles instalar utilizando el prefijo launchpad tal como se describe en el paso 1.
- 4. Después de iniciar el launchpad, pulse **Instalación típica** en la página Bienvenida.
- 5. Seleccione **Instalar Process Center**.
- 6. Cambie la información de ubicación opcionalmente:
	- v **Nombre de host**: Este campo muestra el nombre de la máquina.

**Importante:** Si un valor de host local o 127.0.0.1 se utiliza para el nombre de host, las instalaciones de Process Designer en un sistema remoto no podrán conectarse con el Process Center.

- v **Ubicación**: Pulse **Examinar** para cambiar la ubicación de instalación de Process Center.
- 7. Especifique **Nombre de usuario** y **Contraseña** para esta cuenta administrativa del servidor.
- 8. Pulse **Siguiente**.
- 9. Seleccione **Sí** para utilizar una base de datos existente.
- 10. Especifique la información de base de datos necesaria.

*Tabla 68. Campos obligatorios de la configuración de la base de datos para DB2*

| Campo                                                    | Acción necesaria                                                                                                    |
|----------------------------------------------------------|----------------------------------------------------------------------------------------------------|
| Nombre de host                                           | Acepte el valor predeterminado localhost o escriba el<br>nombre de host del servidor de bases de datos correcto.<br>Por ejemplo, la dirección IP.                          |
| Puerto                                                   | Acepte el valor predeterminado de 50000 o escriba el<br>número de puerto del servidor correcto.                                                                            |
| Nombre de usuario                                        | Escriba el nombre de usuario para autenticar con la base<br>de datos.<br><b>Restricción:</b> Los nombres de usuario no pueden<br>contener series de idioma nacional (NLS). |
| Contraseña                                               | Escriba una contraseña para autenticar con la base de<br>datos.                                                                                                    |
| Nombre de la base de datos común                         | Especifique el nombre de la base de datos común.                                                                                                    |
| Nombre de base de datos de Process Center                | Especifique el nombre de la base de datos de Process<br>Center.                                                                                                    |
| Nombre de base de datos de Performance Data<br>Warehouse | Especifique el nombre de la base de datos de<br>Performance Data Warehouse.                                                                                                |

- 11. Pulse **Siguiente**.
- 12. En la página Resumen de instalación, compruebe las opciones de instalación y lea los acuerdos de licencia. Si acepta los acuerdos de licencia, pulse **I have read and accepted the license agreement and notices** (He leído y acepto los acuerdos de licencia y los avisos. Si selecciona la opción **Utilizar la cuenta de soporte para incluir las actualizaciones con la instalación**, debe proporcionar su Nombre de usuario y contraseña de IBM para conectarse a los repositorios de servicio de IBM.

La conexión a los repositorios de servicio es necesaria para descargar e instalar los fixpacks y los arreglos temporales necesarios desde Internet, incluidos los arreglos para WebSphere Application Server yIBM Business Process Manager. Se puede obtener un ID y una contraseña de IBM si realiza el registro e[nhttp://www.ibm.com.](http://www.ibm.com)

**Importante:** Debe instalar el arreglo temporal provisional para APAR JR44669 como parte de la instalación y configuración típica. De lo contrario, quizá no se instalen correctamente futuros arreglos temporales, fixpack o paquetes de renovación para las bases de datos configuradas como parte de esta instalación. Si no tiene acceso a internet durante la instalación, descargue el arreglo temporal obligatorio para APAR JR44669 de modo que esté disponible durante la instalación. Para obtener más información, consulte [Arreglo temporal necesario para APAR JR44669.](http://www-01.ibm.com/support/docview.wss?uid=swg21617131) Para descargar el arreglo, consulte [Arreglos temporales necesarios para IBM Business Process Manager.](http://www-01.ibm.com/support/docview.wss?uid=swg24033778)

Puede pulsar **Cancelar** para continuar con la instalación sin descargar los arreglos necesarios desde Internet. Después de instalar correctamente el producto, puede utilizar Installation Manager para instalar los arreglos necesarios adicionales. Consulte [Instalación de los arreglos necesarios para los](http://www-304.ibm.com/support/docview.wss?uid=swg27025131) [productos de la versión 8.0 de IBM Business Process Manager y la versión 8.0 de IBM Business](http://www-304.ibm.com/support/docview.wss?uid=swg27025131) [Monitor](http://www-304.ibm.com/support/docview.wss?uid=swg27025131) para obtener más información acerca de la descarga e instalación de los arreglos necesarios restantes.

13. Pulse **Instalar software**.

Ha instalado un Process Center totalmente funcional.

**Nota:** Process Designer sólo está soportado en la plataforma Windows. **Información relacionada**:

[Actualizaciones de Installation Manager](https://publib.boulder.ibm.com/infocenter/cchelp/v7r1m0/topic/com.ibm.rational.clearcase.cc_ms_install.doc/topics/c_IM_updates.htm)

*Instalación y configuración de Process Server con el servidor de bases de datos DB2:*

Process Server proporciona un entorno de ejecución de BPM único que puede soportar diversos procesos empresariales para la prueba, transferencia o producción.

Para instalar IBM Business Process Manager Express utilizando la instalación típica, debe confirmar queProcess Center o la base de datos de Process Server, la base de datos de Performance Data Warehouse y la base de datos común ya existen y están vacías. Las bases de datos deben crearse con al menos un tamaño de página de 32 K.

Esté preparado para especificar la siguiente información durante la instalación:

- v El nombre de usuario y contraseña para autenticación de base de datos
- v El nombre de host y puerto del servidor de bases de datos
- v El nombre de la base de datos de Process Center o Process Server.
- v El nombre de la base de datos de Performance Data Warehouse.
- v El nombre de la base de datos común.

La instalación típica instala el software y configura un perfil autónomo. No es necesario crear un perfil más adelante utilizando la herramienta de gestión de perfiles o el mandato **manageprofiles**.

Sólo un IBM Installation Manager es necesario para instalar varias instancias de IBM Business Process Manager.

1. Opcional: Si está conectado a Internet, la instalación típica actualiza el producto al último paquete de renovación y al nivel de arreglo temporal automáticamente. Si prefiere que estas actualizaciones se instalen desde un directorio local, o si desea especificar el nivel de arreglo, puede utilizar un archivo de propiedades para indicar a Installation Manager dónde encontrar las actualizaciones y cuáles instalar.

Cree el siguiente archivo:

/home/user/bpm\_updates.properties

**Nota:** Asegúrese de que tiene acceso de lectura/escritura a las carpetas especificadas en el archivo bpm\_updates.properties .

El archivo utiliza tres prefijos: ifix, fixpack y launchpad. Cada prefijo debe ir seguido de un punto. La parte del nombre después del prefijo y el punto puede ser el valor que desee, lo que le permite apuntar a varias ubicaciones para obtener actualizaciones de ifixes, fix y launchpad. Las ubicaciones pueden ser locales o directorios o URL. Por ejemplo:

ifix.1=/bpmUpdates fixpack.2=http://test/rep launchpad.1=/launchpad\_updates fixpack.WAS\_REP=/WAS\_updates fixpack.BPM\_REP=/BPM\_updates

2. Inicie el launchpad. Sólo puede ejecutar un launchpad a la vez.

```
directorio_extracción/launchpad.sh
```
- 3. Opcional: Si aparece un mensaje solicitándole que actualice el launchpad, pulse **Actualizar** para recibir las actualizaciones más recientes. Las actualizaciones se instalan y el launchpad se reinicia automáticamente. Si no tiene acceso a Internet y desea que las actualizaciones se instalen desde un directorio local, puede utilizar un archivo de propiedades para indicar a Installation Manager dónde encontrar las actualizaciones y cuáles instalar utilizando el prefijo launchpad tal como se describe en el paso 1.
- 4. Después de iniciar el launchpad, pulse **Instalación típica** en la página Bienvenida.
- 5. Seleccione **Instalar Process Server**.
- 6. Especifique información de Process Server:
	- v **Nombre de host**: Este campo muestra el nombre de la máquina.
	- v **Ubicación**: Pulse **Examinar** para cambiar la ubicación de la instalación.
	- v **Tipo** de entorno: Seleccione cómo se utiliza el Process Server:
		- Seleccione **Producción** si el servidor se va a utilizar en un entorno de producción.
		- Seleccione **Etapa** si el servidor se va a utilizar como una ubicación temporal para alojar cambios antes de colocarlos en producción.
		- Seleccione **Prueba** si el servidor se va a utilizar como un entorno de prueba, por ejemplo, para pruebas de carga.
	- v **Nombre** de entorno: El nombre de entorno se utiliza para realizar la conexión desde un Process Center a este Process Server.

**Restricción:** No mezcle servidores de producción y sin producción en la misma célula.

v Especifique **Nombre de usuario** y **Contraseña** para esta cuenta administrativa del servidor.

Seleccione **Utilizar este servidor fuera de línea** si no seleccionó **Producción** como el **Tipo** de entorno o si este Process Server no se va a conectar a un Process Center. Los servidores fuera de línea se pueden utilizar cuando se despliegan instantáneas de aplicaciones de proceso, pero el método para desplegar aplicaciones de proceso en un Process Server fuera de línea difiere del método para desplegar aplicaciones de proceso en un Process Server en línea.

Si no seleccionó **Utilizar este servidor fuera de línea**, proporcione la siguiente información para el Process Center al que se conecta este servidor:

- v **Nombre de host**: Escriba el host o host virtual que este Process Server utilizará para comunicarse con Process Center. Utilice un nombre de nombre de host completo.En un entorno con un equilibrador de carga o un servidor proxy entre los servicios de Process Server y de Process Center, asegúrese de que lo que indique aquí coincida con el URL para acceder al Process Center.
- Puerto: Entre el número de puerto del Process Center. En un entorno con un equilibrador de carga o un servidor proxy entre Process Server y Process Center, asegúrese de que lo que indique aquí coincida con el URL para acceder al Process Center.
- v **Nombre de usuario**: Entre el nombre de un usuario de Process Center. Process Server se conectará a Process Center como este usuario.
- v **Contraseña**: Entre la contraseña del usuario de Process Center.

Puede pulsar **Probar conexión** para comprobar la conexión con Process Center.

7. Especifique **Nombre de usuario** y **Contraseña** para esta cuenta administrativa del servidor.

- 8. Pulse **Siguiente**.
- 9. Seleccione **Sí** para utilizar una base de datos existente.
- 10. Especifique la información de base de datos necesaria.

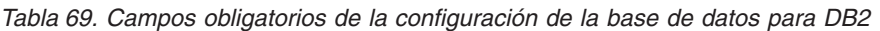

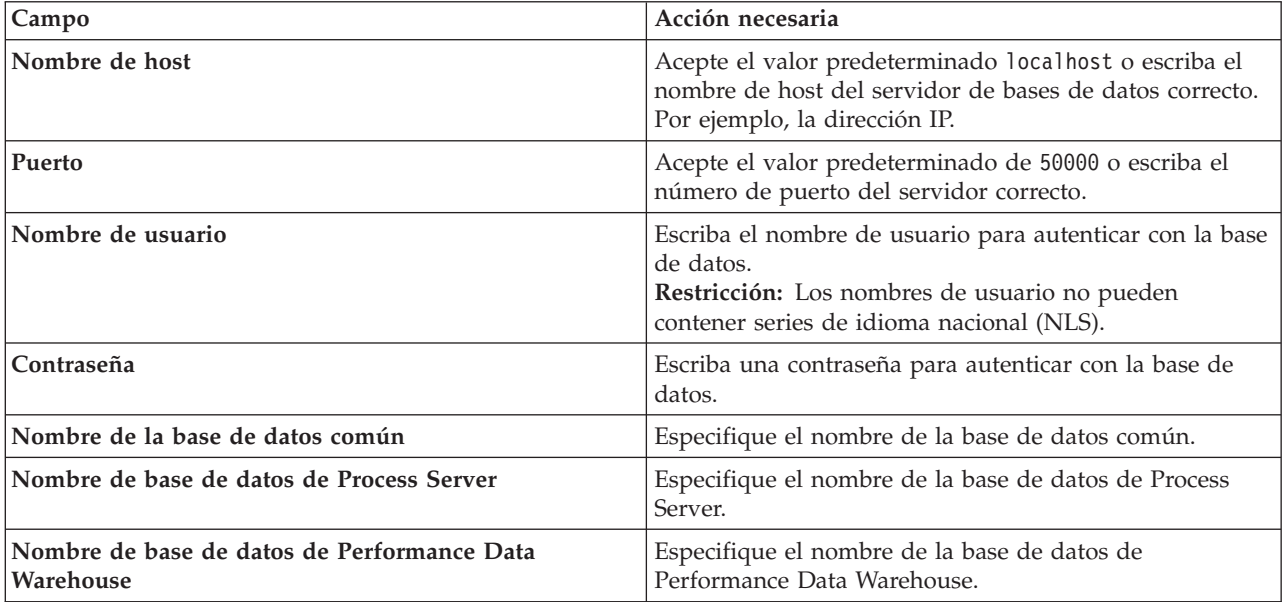

- 11. Pulse **Siguiente**.
- 12. En la página Resumen de instalación, compruebe las opciones de instalación y lea los acuerdos de licencia. Si acepta los acuerdos de licencia, pulse **I have read and accepted the license agreement and notices** (He leído y acepto los acuerdos de licencia y los avisos. Si selecciona la opción **Utilizar la cuenta de soporte para incluir las actualizaciones con la instalación**, debe proporcionar su Nombre de usuario y contraseña de IBM para conectarse a los repositorios de servicio de IBM.

La conexión a los repositorios de servicio es necesaria para descargar e instalar los fixpacks y los arreglos temporales necesarios desde Internet, incluidos los arreglos para WebSphere Application Server yIBM Business Process Manager. Se puede obtener un ID y una contraseña de IBM si realiza el registro e[nhttp://www.ibm.com.](http://www.ibm.com)

**Importante:** Debe instalar el arreglo temporal provisional para APAR JR44669 como parte de la instalación y configuración típica. De lo contrario, quizá no se instalen correctamente futuros arreglos temporales, fixpack o paquetes de renovación para las bases de datos configuradas como parte de

esta instalación. Si no tiene acceso a internet durante la instalación, descargue el arreglo temporal obligatorio para APAR JR44669 de modo que esté disponible durante la instalación. Para obtener más información, consulte [Arreglo temporal necesario para APAR JR44669.](http://www-01.ibm.com/support/docview.wss?uid=swg21617131) Para descargar el arreglo, consulte [Arreglos temporales necesarios para IBM Business Process Manager.](http://www-01.ibm.com/support/docview.wss?uid=swg24033778)

Puede pulsar **Cancelar** para continuar con la instalación sin descargar los arreglos necesarios desde Internet. Después de instalar correctamente el producto, puede utilizar Installation Manager para instalar los arreglos necesarios adicionales. Consulte [Instalación de los arreglos necesarios para los](http://www-304.ibm.com/support/docview.wss?uid=swg27025131) [productos de la versión 8.0 de IBM Business Process Manager y la versión 8.0 de IBM Business](http://www-304.ibm.com/support/docview.wss?uid=swg27025131) [Monitor](http://www-304.ibm.com/support/docview.wss?uid=swg27025131) para obtener más información acerca de la descarga e instalación de los arreglos necesarios restantes.

13. Pulse **Instalar software**.

Ha instalado un Process Server totalmente funcional.

# **Información relacionada**:

[Actualizaciones de Installation Manager](https://publib.boulder.ibm.com/infocenter/cchelp/v7r1m0/topic/com.ibm.rational.clearcase.cc_ms_install.doc/topics/c_IM_updates.htm)

*Instalación y configuración de IBM Business Process Manager con un servidor de bases de datos de Oracle:*

Puede instalar IBM Business Process Manager utilizando un servidor de base de datos de Oracle. Antes de instalar, debe asegurarse de que las bases de datos necesarias estén disponibles.

# *Creación de bases de datos Oracle:*

IBM Business Process Manager requiere la base de datos Process Server, la base de datos de Performance Data Warehouse y la base de datos Common. La base de datos Common contiene Business Space y otros componentes. Antes de instalar IBM Business Process Manager utilizando una instalación típica, debe asegurarse de que las bases de datos están disponibles .

Puede utilizar un única instancia de Oracle para configurar BPM. La instancia de Oracle debe existir y estar disponible para acceder. Consulte la documentación de Oracle para crear una instancia de Oracle. Si utiliza una única instancia de Oracle, asegúrese de utilizar distintos ID de usuario para las tres distintas bases de datos de BPM.

### *Instalación y configuración de Process Center con el servidor de bases de datos Oracle:*

Process Center incluye un repositorio para todos los procesos, servicios y otros activos creados en entornos de creación de IBM Business Process Manager. Puede utilizar el Process Server integrado en Process Center para ejecutar procesos a medida que los crea. Cuando esté preparado, puede instalar y ejecutar esos mismos procesos en Process Server de los entornos de ejecución.

Para instalar IBM Business Process Manager Express utilizando la instalación típica, debe confirmar que las bases de datos de Process Center o la base de datos de Process Server, la base de datos de Performance Data Warehouse y la base de datos común ya existen y están vacías.

Esté preparado para especificar la siguiente información durante la instalación:

- v El nombre de usuario y contraseña para autenticación de base de datos
- v El nombre de host y puerto del servidor de bases de datos
- v El nombre de la base de datos de Process Center o Process Server.
- v El nombre de la base de datos de Performance Data Warehouse.
- v El nombre de la base de datos común.

La instalación típica instala el software y configura un perfil autónomo. No es necesario crear un perfil más adelante utilizando la herramienta de gestión de perfiles o el mandato **manageprofiles**.

Sólo un IBM Installation Manager es necesario para instalar varias instancias de IBM Business Process Manager.

1. Opcional: Si está conectado a Internet, la instalación típica actualiza el producto al último paquete de renovación y al nivel de arreglo temporal automáticamente. Si prefiere que estas actualizaciones se instalen desde un directorio local, o si desea especificar el nivel de arreglo, puede utilizar un archivo de propiedades para indicar a Installation Manager dónde encontrar las actualizaciones y cuáles instalar.

Cree el siguiente archivo:

/home/user/bpm\_updates.properties

**Nota:** Asegúrese de que tiene acceso de lectura/escritura a las carpetas especificadas en el archivo bpm\_updates.properties .

El archivo utiliza tres prefijos: ifix, fixpack y launchpad. Cada prefijo debe ir seguido de un punto. La parte del nombre después del prefijo y el punto puede ser el valor que desee, lo que le permite apuntar a varias ubicaciones para obtener actualizaciones de ifixes, fix y launchpad. Las ubicaciones pueden ser locales o directorios o URL. Por ejemplo:

ifix.1=/bpmUpdates fixpack.2=http://test/rep launchpad.1=/launchpad\_updates fixpack.WAS\_REP=/WAS\_updates fixpack.BPM\_REP=/BPM\_updates

2. Inicie el launchpad. Sólo puede ejecutar un launchpad a la vez.

```
directorio_extracción/launchpad.sh
```
- 3. Opcional: Si aparece un mensaje solicitándole que actualice el launchpad, pulse **Actualizar** para recibir las actualizaciones más recientes. Las actualizaciones se instalan y el launchpad se reinicia automáticamente. Si no tiene acceso a Internet y desea que las actualizaciones se instalen desde un directorio local, puede utilizar un archivo de propiedades para indicar a Installation Manager dónde encontrar las actualizaciones y cuáles instalar utilizando el prefijo launchpad tal como se describe en el paso 1.
- 4. Después de iniciar el launchpad, pulse **Instalación típica** en la página Bienvenida.
- 5. Seleccione **Instalar Process Center**.
- 6. Cambie la información de ubicación opcionalmente:
	- v **Nombre de host**: Este campo muestra el nombre de la máquina.

**Importante:** Si un valor de host local o 127.0.0.1 se utiliza para el nombre de host, las instalaciones de Process Designer en un sistema remoto no podrán conectarse con el Process Center.

- v **Ubicación**: Pulse **Examinar** para cambiar la ubicación de instalación de Process Center.
- 7. Especifique **Nombre de usuario** y **Contraseña** para esta cuenta administrativa del servidor.
- 8. Pulse **Siguiente**.
- 9. Seleccione **Sí** para utilizar una base de datos existente.
- 10. Especifique la información de base de datos necesaria.

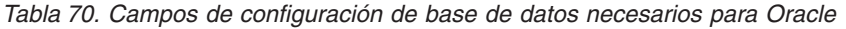

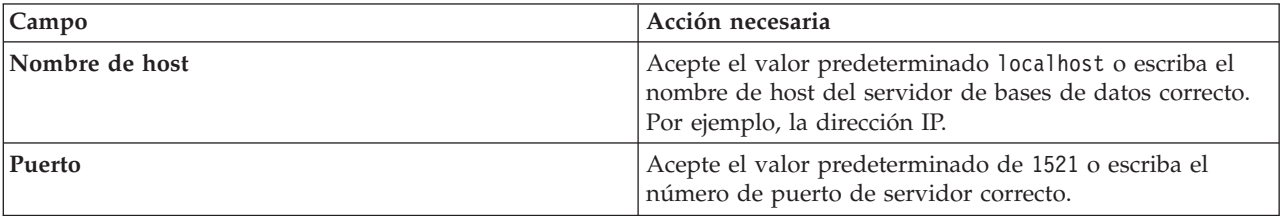

| Campo                                       | Acción necesaria                                                                                                    |
|---------------------------------------------|----------------------------------------------------------------------------------------------------|
| Nombre de la base de datos                  | Especifique el identificador correcto del sistema de base<br>de datos de Process Center.                              |
| Base de datos común                         | Para la base de datos común, escriba valores para los<br>parámetros siguientes:                                       |
|                                             | Nombre de usuario: Escriba el nombre de usuario de<br>base de datos común.                                            |
|                                             | • Contraseña: Escriba una contraseña con la que<br>autenticarse en la base de datos común.                            |
| Base de datos de Process Center             | Para la base de datos de Process Center, escriba valores<br>para los parámetros siguientes:                           |
|                                             | Nombre de usuario: Escriba el nombre de usuario de<br>base de datos de Process Center.                                |
|                                             | • Contraseña: Escriba una contraseña con la que<br>autenticarse en la base de datos de Process Center.                |
| Base de datos de Performance Data Warehouse | Para la base de datos de Performance Data Warehouse,<br>escriba valores para los parámetros siguientes:               |
|                                             | · Nombre de usuario: Escriba el nombre de usuario de<br>base de datos de Performance Data Warehouse.                  |
|                                             | • Contraseña: Escriba una contraseña con la que<br>autenticarse en la base de datos de Performance Data<br>Warehouse. |

*Tabla 70. Campos de configuración de base de datos necesarios para Oracle (continuación)*

# 11. Pulse **Siguiente**.

12. En la página Resumen de instalación, compruebe las opciones de instalación y lea los acuerdos de licencia. Si acepta los acuerdos de licencia, pulse **I have read and accepted the license agreement and notices** (He leído y acepto los acuerdos de licencia y los avisos. Si selecciona la opción **Utilizar la cuenta de soporte para incluir las actualizaciones con la instalación**, debe proporcionar su Nombre de usuario y contraseña de IBM para conectarse a los repositorios de servicio de IBM.

La conexión a los repositorios de servicio es necesaria para descargar e instalar los fixpacks y los arreglos temporales necesarios desde Internet, incluidos los arreglos para WebSphere Application Server yIBM Business Process Manager. Se puede obtener un ID y una contraseña de IBM si realiza el registro e[nhttp://www.ibm.com.](http://www.ibm.com)

**Importante:** Debe instalar el arreglo temporal provisional para APAR JR44669 como parte de la instalación y configuración típica. De lo contrario, quizá no se instalen correctamente futuros arreglos temporales, fixpack o paquetes de renovación para las bases de datos configuradas como parte de esta instalación. Si no tiene acceso a internet durante la instalación, descargue el arreglo temporal obligatorio para APAR JR44669 de modo que esté disponible durante la instalación. Para obtener más información, consulte [Arreglo temporal necesario para APAR JR44669.](http://www-01.ibm.com/support/docview.wss?uid=swg21617131) Para descargar el arreglo, consulte [Arreglos temporales necesarios para IBM Business Process Manager.](http://www-01.ibm.com/support/docview.wss?uid=swg24033778)

Puede pulsar **Cancelar** para continuar con la instalación sin descargar los arreglos necesarios desde Internet. Después de instalar correctamente el producto, puede utilizar Installation Manager para instalar los arreglos necesarios adicionales. Consulte [Instalación de los arreglos necesarios para los](http://www-304.ibm.com/support/docview.wss?uid=swg27025131) [productos de la versión 8.0 de IBM Business Process Manager y la versión 8.0 de IBM Business](http://www-304.ibm.com/support/docview.wss?uid=swg27025131) [Monitor](http://www-304.ibm.com/support/docview.wss?uid=swg27025131) para obtener más información acerca de la descarga e instalación de los arreglos necesarios restantes.

13. Pulse **Instalar software**.

Ha instalado un Process Center totalmente funcional.

**Nota:** Process Designer sólo está soportado en la plataforma Windows.

### **Información relacionada**:

[Actualizaciones de Installation Manager](https://publib.boulder.ibm.com/infocenter/cchelp/v7r1m0/topic/com.ibm.rational.clearcase.cc_ms_install.doc/topics/c_IM_updates.htm)

*Instalación y configuración de Process Server con el servidor de bases de datos Oracle:*

Process Server proporciona un entorno de ejecución de BPM único que puede soportar diversos procesos empresariales para la prueba, transferencia o producción.

Para instalar IBM Business Process Manager Express utilizando la instalación típica, debe confirmar que las bases de datos de Process Center o la base de datos de Process Server, la base de datos de Performance Data Warehouse y la base de datos común ya existen y están vacías.

Esté preparado para especificar la siguiente información durante la instalación:

- v El nombre de usuario y contraseña para autenticación de base de datos
- v El nombre de host y puerto del servidor de bases de datos
- v El nombre de la base de datos de Process Center o Process Server.
- v El nombre de la base de datos de Performance Data Warehouse.
- v El nombre de la base de datos común.

La instalación típica instala el software y configura un perfil autónomo. No es necesario crear un perfil más adelante utilizando la herramienta de gestión de perfiles o el mandato **manageprofiles**.

Sólo un IBM Installation Manager es necesario para instalar varias instancias de IBM Business Process Manager.

1. Opcional: Si está conectado a Internet, la instalación típica actualiza el producto al último paquete de renovación y al nivel de arreglo temporal automáticamente. Si prefiere que estas actualizaciones se instalen desde un directorio local, o si desea especificar el nivel de arreglo, puede utilizar un archivo de propiedades para indicar a Installation Manager dónde encontrar las actualizaciones y cuáles instalar.

Cree el siguiente archivo:

/home/user/bpm\_updates.properties

**Nota:** Asegúrese de que tiene acceso de lectura/escritura a las carpetas especificadas en el archivo bpm\_updates.properties .

El archivo utiliza tres prefijos: ifix, fixpack y launchpad. Cada prefijo debe ir seguido de un punto. La parte del nombre después del prefijo y el punto puede ser el valor que desee, lo que le permite apuntar a varias ubicaciones para obtener actualizaciones de ifixes, fix y launchpad. Las ubicaciones pueden ser locales o directorios o URL. Por ejemplo:

ifix.1=/bpmUpdates fixpack.2=http://test/rep launchpad.1=/launchpad\_updates fixpack.WAS\_REP=/WAS\_updates fixpack.BPM\_REP=/BPM\_updates

2. Inicie el launchpad. Sólo puede ejecutar un launchpad a la vez.

*directorio\_extracción*/launchpad.sh

- 3. Opcional: Si aparece un mensaje solicitándole que actualice el launchpad, pulse **Actualizar** para recibir las actualizaciones más recientes. Las actualizaciones se instalan y el launchpad se reinicia automáticamente. Si no tiene acceso a Internet y desea que las actualizaciones se instalen desde un directorio local, puede utilizar un archivo de propiedades para indicar a Installation Manager dónde encontrar las actualizaciones y cuáles instalar utilizando el prefijo launchpad tal como se describe en el paso 1.
- 4. Después de iniciar el launchpad, pulse **Instalación típica** en la página Bienvenida.
- 5. Seleccione **Instalar Process Server**.
- 6. Especifique información de Process Server:
	- v **Nombre de host**: Este campo muestra el nombre de la máquina.
	- v **Ubicación**: Pulse **Examinar** para cambiar la ubicación de la instalación.
	- v **Tipo** de entorno: Seleccione cómo se utiliza el Process Server:
		- Seleccione **Producción** si el servidor se va a utilizar en un entorno de producción.
		- Seleccione **Etapa** si el servidor se va a utilizar como una ubicación temporal para alojar cambios antes de colocarlos en producción.
		- Seleccione **Prueba** si el servidor se va a utilizar como un entorno de prueba, por ejemplo, para pruebas de carga.
	- v **Nombre** de entorno: El nombre de entorno se utiliza para realizar la conexión desde un Process Center a este Process Server.

**Restricción:** No mezcle servidores de producción y sin producción en la misma célula.

v Especifique **Nombre de usuario** y **Contraseña** para esta cuenta administrativa del servidor.

Seleccione **Utilizar este servidor fuera de línea** si no seleccionó **Producción** como el **Tipo** de entorno o si este Process Server no se va a conectar a un Process Center. Los servidores fuera de línea se pueden utilizar cuando se despliegan instantáneas de aplicaciones de proceso, pero el método para desplegar aplicaciones de proceso en un Process Server fuera de línea difiere del método para desplegar aplicaciones de proceso en un Process Server en línea.

Si no seleccionó **Utilizar este servidor fuera de línea**, proporcione la siguiente información para el Process Center al que se conecta este servidor:

- v **Nombre de host**: Escriba el host o host virtual que este Process Server utilizará para comunicarse con Process Center. Utilice un nombre de nombre de host completo.En un entorno con un equilibrador de carga o un servidor proxy entre los servicios de Process Server y de Process Center, asegúrese de que lo que indique aquí coincida con el URL para acceder al Process Center.
- v **Puerto**: Entre el número de puerto del Process Center. En un entorno con un equilibrador de carga o un servidor proxy entre Process Server y Process Center, asegúrese de que lo que indique aquí coincida con el URL para acceder al Process Center.
- v **Nombre de usuario**: Entre el nombre de un usuario de Process Center. Process Server se conectará a Process Center como este usuario.
- v **Contraseña**: Entre la contraseña del usuario de Process Center.

Puede pulsar **Probar conexión** para comprobar la conexión con Process Center.

- 7. Especifique **Nombre de usuario** y **Contraseña** para esta cuenta administrativa del servidor.
- 8. Pulse **Siguiente**.
- 9. Seleccione **Sí** para utilizar una base de datos existente.
- 10. Especifique la información de base de datos necesaria.

*Tabla 71. Campos de configuración de base de datos necesarios para Oracle*

| <b>Campo</b>               | Acción necesaria                                                                                                    |
|----------------------------|----------------------------------------------------------------------------------------------------|
| Nombre de host             | Acepte el valor predeterminado localhost o escriba el<br>nombre de host del servidor de bases de datos correcto.<br>Por ejemplo, la dirección IP. |
| Puerto                     | Acepte el valor predeterminado de 1521 o escriba el<br>número de puerto de servidor correcto.                                                     |
| Nombre de la base de datos | Especifique el identificador correcto del sistema de base<br>de datos de Process Center.                                                          |

| Campo                                       | Acción necesaria                                                                                                    |
|---------------------------------------------|----------------------------------------------------------------------------------------------------|
| Base de datos común                         | Para la base de datos común, escriba valores para los<br>parámetros siguientes:                                       |
|                                             | • Nombre de usuario: Escriba el nombre de usuario de<br>base de datos común.                                          |
|                                             | • Contraseña: Escriba una contraseña con la que<br>autenticarse en la base de datos común.                            |
| Base de datos de Process Server             | Para la base de datos de Process Server, escriba valores<br>para los parámetros siguientes:                           |
|                                             | • Nombre de usuario: Escriba el nombre de usuario de<br>base de datos de Process Server.                              |
|                                             | • Contraseña: Escriba una contraseña con la que<br>autenticarse en la base de datos de Process Server.                |
| Base de datos de Performance Data Warehouse | Para la base de datos de Performance Data Warehouse,<br>escriba valores para los parámetros siguientes:               |
|                                             | · Nombre de usuario: Escriba el nombre de usuario de<br>base de datos de Performance Data Warehouse.                  |
|                                             | • Contraseña: Escriba una contraseña con la que<br>autenticarse en la base de datos de Performance Data<br>Warehouse. |

*Tabla 71. Campos de configuración de base de datos necesarios para Oracle (continuación)*

# 11. Pulse **Siguiente**.

12. En la página Resumen de instalación, compruebe las opciones de instalación y lea los acuerdos de licencia. Si acepta los acuerdos de licencia, pulse **I have read and accepted the license agreement and notices** (He leído y acepto los acuerdos de licencia y los avisos. Si selecciona la opción **Utilizar la cuenta de soporte para incluir las actualizaciones con la instalación**, debe proporcionar su Nombre de usuario y contraseña de IBM para conectarse a los repositorios de servicio de IBM.

La conexión a los repositorios de servicio es necesaria para descargar e instalar los fixpacks y los arreglos temporales necesarios desde Internet, incluidos los arreglos para WebSphere Application Server yIBM Business Process Manager. Se puede obtener un ID y una contraseña de IBM si realiza el registro e[nhttp://www.ibm.com.](http://www.ibm.com)

**Importante:** Debe instalar el arreglo temporal provisional para APAR JR44669 como parte de la instalación y configuración típica. De lo contrario, quizá no se instalen correctamente futuros arreglos temporales, fixpack o paquetes de renovación para las bases de datos configuradas como parte de esta instalación. Si no tiene acceso a internet durante la instalación, descargue el arreglo temporal obligatorio para APAR JR44669 de modo que esté disponible durante la instalación. Para obtener más información, consulte [Arreglo temporal necesario para APAR JR44669.](http://www-01.ibm.com/support/docview.wss?uid=swg21617131) Para descargar el arreglo, consulte [Arreglos temporales necesarios para IBM Business Process Manager.](http://www-01.ibm.com/support/docview.wss?uid=swg24033778)

Puede pulsar **Cancelar** para continuar con la instalación sin descargar los arreglos necesarios desde Internet. Después de instalar correctamente el producto, puede utilizar Installation Manager para instalar los arreglos necesarios adicionales. Consulte [Instalación de los arreglos necesarios para los](http://www-304.ibm.com/support/docview.wss?uid=swg27025131) [productos de la versión 8.0 de IBM Business Process Manager y la versión 8.0 de IBM Business](http://www-304.ibm.com/support/docview.wss?uid=swg27025131) [Monitor](http://www-304.ibm.com/support/docview.wss?uid=swg27025131) para obtener más información acerca de la descarga e instalación de los arreglos necesarios restantes.

13. Pulse **Instalar software**.

Ha instalado un Process Server totalmente funcional. **Información relacionada**:

[Actualizaciones de Installation Manager](https://publib.boulder.ibm.com/infocenter/cchelp/v7r1m0/topic/com.ibm.rational.clearcase.cc_ms_install.doc/topics/c_IM_updates.htm)

*Instalación y configuración de IBM Business Process Manager con un servidor de bases de datos SQL Server:*

Puede instalar IBM Business Process Manager utilizando un servidor de base de datos de Microsoft SQL Server. Antes de instalar, debe asegurarse de que las bases de datos necesarias estén disponibles.

#### *Creación de bases de datos de SQL Server:*

IBM Business Process Manager requiere la base de datos Process Server, la base de datos de Performance Data Warehouse y la base de datos Common. La base de datos Common contiene Business Space y otros componentes. Antes de instalar IBM Business Process Manager utilizando una instalación típica, debe asegurarse de que las bases de datos están disponibles .

Los nombres de base de datos predeterminados son BPMDB para la base de datos Process Server, PDWDB para la base de datos Performance Data Warehouse, y CMNDB para la base de datos común.

Process Server y Performance Data Warehouse requieren sus propias bases de datos separadas, y no se pueden configurar en la misma base de datos como los otros componentes de BPM.

- 1. Instale Microsoft SQL Server.
- 2. Utilice los siguientes mandatos para crear las bases de datos para SQL Server:
	- a. Para crear las bases de datos Process Server (BPMDB) y Performance Data Warehouse (PDWDB):

osql -b -S *hostname* -U *db\_user\_account* -P *db\_user\_password* -Q "CREATE DATABASE *nombre\_basedatos* COLLATE SQL\_Latin1\_General\_CP1\_CI\_AS"

donde **nombre\_host** es el nombre de host del sistema que aloja SQL Server, **cuenta\_usuario\_base\_datos** y **contraseña\_usuario\_base\_datos** son el nombre y la contraseña de usuario utilizados para iniciar la sesión para crear la base de datos y **nombre\_base\_datos** es el nombre de la base de datos que está creando.**COLLATE SQL\_Latin1\_General\_CP1\_CI\_AS** está incluido porque estas bases de datos deben distinguir entre mayúsculas y minúsculas.

b. Para crear la base de datos Common:

osql -b -S *hostname* -U *db\_user\_account* -P *db\_user\_password* -Q "CREATE DATABASE *nombre\_base\_datos* COLLATE SQL\_Latin1\_General\_CP1\_CS\_AS"

La diferencia es la cláusula COLLATE. CMNDB requiere una ordenación de distinción entre mayúsculas y minúsculas.

**Importante:** Asegúrese que las bases de datos que crea para Process Server y Performance Data Warehouse no distinguen entre mayúsculas y minúsculas. Las letras **CI** en el valor de atributo **COLLATE** especifican esto. Asegúrese de que esta variable sea parecida a lo siguiente: **SQL\_Latin1\_General\_CP1\_CI\_AS** (not **SQL\_Latin1\_General\_CP1\_CS\_AS**). De lo contrario, puede ocurrir un error como el siguiente:

org.springframework.beans.factory.BeanCreationException: Error al crear el bean con el nombre 'message.routingCache'

definido en el recurso de vía de acceso de clases [registry.xml]: La instanciación de bean ha fallado; la excepción anidada es org.springframework.beans.BeanInstantiationException: No se ha podido crear una instancia de clase de bean

[com.lombardisoftware.bpd.runtime.engine.message.DefaultMessageRoutingCache]:

El constructor ha emitido una excepción; la excepción anidada

es org.springframework.jdbc.BadSqlGrammarException: PreparedStatementCallback;

gramática SQL errónea [seleccionar "valor" de lsw\_system donde "clave"=?];

la excepción anidada es

com.microsoft.sqlserver.jdbc.SQLServerException: Nombre de objeto no válido 'lsw\_system'.

Causado por: com.microsoft.sqlserver.jdbc.SQLServerException: Nombre de objeto no válido 'lsw\_system'. at com.microsoft.sqlserver.jdbc.SQLServerException.makeFromDatabaseError(SQLServerException.java:196) at com.microsoft.sqlserver.jdbc.SQLServerStatement.getNextResult(SQLServerStatement.java:1454) at com.microsoft.sqlserver.jdbc.SQLServerPreparedStatement.doExecutePreparedStatement (SQLServerPreparedStatement.java:388)

at com.microsoft.sqlserver.jdbc.SQLServerPreparedStatement\$PrepStmtExecCmd.doExecute

(SQLServerPreparedStatement.java:338) at com.microsoft.sqlserver.jdbc.TDSCommand.execute(IOBuffer.java:4026) at com.microsoft.sqlserver.jdbc.SQLServerConnection.executeCommand(SQLServerConnection.java:1416) at com.microsoft.sqlserver.jdbc.SQLServerStatement.executeCommand(SQLServerStatement.java:185) at com.microsoft.sqlserver.jdbc.SQLServerStatement.executeStatement(SQLServerStatement.java:160) at com.microsoft.sqlserver.jdbc.SQLServerPreparedStatement.executeQuery (SQLServerPreparedStatement.java:281) at org.apache.commons.dbcp.DelegatingPreparedStatement.executeQuery(DelegatingPreparedStatement.java:205) at org.springframework.jdbc.core.JdbcTemplate\$1.doInPreparedStatement(JdbcTemplate.java:648) at org.springframework.jdbc.core.JdbcTemplate.execute(JdbcTemplate.java:591) [...]

Al utilizar Microsoft SQL Server como la base de datos para Performance Data Warehouse, se podría visualizar el mensaje de error siguiente durante la generación de informes utilizando el optimizador o el portal para una aplicación de proceso existente. Así se evita que se visualice el informe.

com.microsoft.sqlserver.jdbc.SQLServerException: Nombre de objeto no válido 'slathresholdtraversals'.

- at com.microsoft.sqlserver.jdbc.SQLServerException.makeFromDatabaseError(SQLServerException.java:196)
- at com.microsoft.sqlserver.jdbc.SQLServerStatement.getNextResult(SQLServerStatement.java:1454)
- at com.microsoft.sqlserver.jdbc.SQLServerStatement.doExecuteCursored(SQLServerStatement.java:1824)
- at com.microsoft.sqlserver.jdbc.SQLServerStatement.doExecuteStatement(SQLServerStatement.java:760)
- at com.microsoft.sqlserver.jdbc.SQLServerStatement\$StmtExecCmd.doExecute(SQLServerStatement.java:685)

En el servidor Microsoft SQL, el nombre de esquema predeterminado asociado a un usuario debe ser el mismo que el nombre de usuario. Por ejemplo, si el nombre de usuario de la base de datos Performance Data Warehouse es *perfDB*, el nombre de esquema predeterminado asociado al usuario *perfDB* también se debe llamar *perfDB*. Debe crear un usuario de base de datos común y asignar los derechos necesarios al usuario, en lugar de utilizar un superusuario como, por ejemplo, *sa*. Esto es debido a que el esquema predeterminado para el superusuario es dbo y este valor no se puede cambiar.

Puede completar los pasos siguientes, si las tablas existentes no están asociadas a un esquema que sea el mismo que el nombre de usuario.

- a. En SQL Server Management Studio Object Explorer, pulse con el botón derecho del ratón el nombre de la tabla y, a continuación, pulse **Diseño**.
- b. En la vista Diseño, pulse F4 para ver la ventana Propiedades.
- c. En la ventana Propiedades, actualice el nombre del esquema.
- d. Pulse con el botón derecho del ratón la pestaña y seleccione **Cerrar** para cerrar la ventana Diseño.
- e. Pulse **Aceptar** cuando se le solicite guardar. La tabla seleccionada se transfiere al esquema.
- f. Repita los pasos anteriores para todas las tablas de la base de datos de Performance Data Warehouse.

*Configuración de transacciones XA:*

Debe configurar transacciones XA después de que la base de datos Microsoft SQL Server se instala y antes de iniciar el servidor. El controlador JDBC servidor SQL proporciona soporte para Java Platform, Enterprise Edition/JDBC 2.0 transacción distribuida opcional. Las conexiones JDBC obtenidas de la clase **SQLServerXADataSource** pueden participar en entornos estándares de proceso de transacciones distribuidas como en servidores de aplicaciones de la plataforma Java, Enterprise Edition (Java EE).

No poder configurar las transacciones XA puede dar como resultado el siguiente error cuando se inicia el servidor: **javax.transaction.xa.XAException: com.microsoft.sqlserver.jdbc.SQLServerException: No se ha podido crear la conexión de control XA. Error: "No se ha podido encontrar el procedimiento almacenado 'master..xp\_sqljdbc\_xa\_init\_ex'." .**.

1. El servicio MS DTC debe estar marcado como Automático en el Administrador de servicios para asegurarse de que esté en ejecución cuando se inicia el servicio de SQL Server. Para habilitar MS DTC para transacciones XA, debe seguir estos pasos:

#### **En Windows XP y Windows Server 2003:**

a. Seleccione **Panel de control** > **Herramientas administrativas** > **Servicios de componentes**.

- b. Seleccione **Servicios de componentes** > **Sistemas** y pulse **Mi PC** y seleccione **Propiedades**.
- c. Pulse la pestaña **MSDTC** y, a continuación, pulse **Configuración de seguridad**.
- d. Marque el recuadro de selección **Habilitar transacciones XA** y, a continuación, pulse **Aceptar**. Esto provocará que se reinicie el servicio MS DTC.
- e. Pulse **Aceptar** de nuevo para cerrar la ventana **Propiedades** y, a continuación, cierre **Servicios de componentes**.
- f. Reinicie SQL Server para asegurarse de que se sincroniza con los cambios de MS DTC.

**En Windows Vista y Windows 7:**

- a. Seleccione **Panel de control** > **Herramientas administrativas** > **Servicios de componentes**.
- b. Seleccione **Servicios de componentes** > **Sistemas** > **Mi PC** > **Coordinador de transacciones distribuidas**.
- c. Pulse con el botón derecho del ratón en **DTC local** y seleccione **Propiedades**.
- d. Pulse la pestaña **Seguridad** en la ventana **Propiedades de DTC local**.
- e. Marque el recuadro de selección **Habilitar transacciones XA** y pulse **Aceptar**. Esto reiniciará el servicio MS DTC.
- f. Pulse **Aceptar** de nuevo para cerrar la ventana Propiedades, y luego cierre el servicio de componente.
- g. Reinicie SQL Server para asegurarse de que se sincroniza con los cambios de MS DTC.
- 2. Configure los componentes de transacciones distribuidas de JDBC:
	- a. Descargue el controlador "Microsoft SQL Server JDBC Drive 2.0" del sitio de Microsoft utilizando el URL en la sección Recursos.
	- b. Extraiga el archivo en una carpeta cualquiera.
	- c. Copie el archivo sqljdbc\_xa.dll desde el directorio JDBC unarchived al directorio Binn del sistema SQL Server. Si está utilizando transacciones XA con SQL Server de 32 bits, utilice el archivo sqljdbc xa.dll en la carpeta x86, incluso si SQL Server está instalado en un procesador x64. Si está utilizando transacciones XA con SQL Server de 64 bits en el procesador x64, utilice el archivo sqljdbc\_xa.dll en la carpeta x64.
	- d. Ejecute el script de base de datos xa\_install.sql en SQL Server. Este script instala los procedimientos ampliados que son invocados por sqljdbc\_xa.dll. Estos procedimientos almacenados ampliados implementan transacciones distribuidas y el soporte de XA para el controlador JDBC de Microsoft SQL Server. Deberá ejecutar este script como administrador de la instancia de SQL Server.
	- e. Para otorgar permisos a un usuario específico para que participe en transacciones distribuidas con el controlador JDBC, agregue el usuario al rol SqlJDBCXAUser en la base de datos maestra (por ejemplo, para el usuario lombardi, añada la base de datos maestra en Correlaciones de usuario y compruebe el rol SqlJDBCXAUser).

# *Instalación y configuración de Process Center con el servidor de bases de datos SQL:*

Process Center incluye un repositorio para todos los procesos, servicios y otros activos creados en entornos de creación de IBM Business Process Manager. Puede utilizar el Process Server integrado en Process Center para ejecutar procesos a medida que los crea. Cuando esté preparado, puede instalar y ejecutar esos mismos procesos en Process Server de los entornos de ejecución.

Para instalar IBM Business Process Manager Express utilizando la instalación típica, debe confirmar que las bases de datos de Process Center o la base de datos de Process Server, la base de datos de Performance Data Warehouse y la base de datos común ya existen y están vacías.

Esté preparado para especificar la siguiente información durante la instalación:

- v El nombre de usuario y contraseña para autenticación de base de datos
- v El nombre de host y puerto del servidor de bases de datos
- v El nombre de la base de datos de Process Center o Process Server.
- v El nombre de la base de datos de Performance Data Warehouse.
- v El nombre de la base de datos común.

La instalación típica instala el software y configura un perfil autónomo. No es necesario crear un perfil más adelante utilizando la herramienta de gestión de perfiles o el mandato **manageprofiles**.

Sólo un IBM Installation Manager es necesario para instalar varias instancias de IBM Business Process Manager.

1. Opcional: Si está conectado a Internet, la instalación típica actualiza el producto al último paquete de renovación y al nivel de arreglo temporal automáticamente. Si prefiere que estas actualizaciones se instalen desde un directorio local, o si desea especificar el nivel de arreglo, puede utilizar un archivo de propiedades para indicar a Installation Manager dónde encontrar las actualizaciones y cuáles instalar.

Cree el siguiente archivo:

/home/user/bpm\_updates.properties

**Nota:** Asegúrese de que tiene acceso de lectura/escritura a las carpetas especificadas en el archivo bpm updates.properties.

El archivo utiliza tres prefijos: ifix, fixpack y launchpad. Cada prefijo debe ir seguido de un punto. La parte del nombre después del prefijo y el punto puede ser el valor que desee, lo que le permite apuntar a varias ubicaciones para obtener actualizaciones de ifixes, fix y launchpad. Las ubicaciones pueden ser locales o directorios o URL. Por ejemplo:

```
ifix.1=/bpmUpdates
fixpack.2=http://test/rep
launchpad.1=/launchpad_updates
fixpack.WAS_REP=/WAS_updates
fixpack.BPM_REP=/BPM_updates
```
2. Inicie el launchpad. Sólo puede ejecutar un launchpad a la vez.

*directorio\_extracción*/launchpad.sh

- 3. Opcional: Si aparece un mensaje solicitándole que actualice el launchpad, pulse **Actualizar** para recibir las actualizaciones más recientes. Las actualizaciones se instalan y el launchpad se reinicia automáticamente. Si no tiene acceso a Internet y desea que las actualizaciones se instalen desde un directorio local, puede utilizar un archivo de propiedades para indicar a Installation Manager dónde encontrar las actualizaciones y cuáles instalar utilizando el prefijo launchpad tal como se describe en el paso 1.
- 4. Después de iniciar el launchpad, pulse **Instalación típica** en la página Bienvenida.
- 5. Seleccione **Instalar Process Center**.
- 6. Cambie la información de ubicación opcionalmente:
	- v **Nombre de host**: Este campo muestra el nombre de la máquina.

**Importante:** Si un valor de host local o 127.0.0.1 se utiliza para el nombre de host, las instalaciones de Process Designer en un sistema remoto no podrán conectarse con el Process Center.

- v **Ubicación**: Pulse **Examinar** para cambiar la ubicación de instalación de Process Center.
- 7. Especifique **Nombre de usuario** y **Contraseña** para esta cuenta administrativa del servidor.
- 8. Pulse **Siguiente**.
- 9. Seleccione **Sí** para utilizar una base de datos existente.
- 10. Especifique la información de base de datos necesaria.

| Campo                                                           | Acción necesaria                                                                                                    |
|-----------------------------------------------------------------|----------------------------------------------------------------------------------------------------|
| Nombre de host                                                  | Acepte el valor predeterminado localhost o escriba el<br>nombre de host del servidor de bases de datos correcto.<br>Por ejemplo, la dirección IP. |
| Puerto                                                          | Acepte el valor predeterminado de 1433 o escriba el<br>número de puerto de servidor correcto.                                                     |
| Nombre de la base de datos común                                | Especifique el nombre de la base de datos común.                                                                                                  |
| Nombre de base de datos de Process Center                       | Escriba el nombre de base de datos de Process Center.                                                                                             |
| Nombre de base de datos de Performance Data<br><b>Warehouse</b> | Escriba el nombre de la base de datos de Performance<br>Data Warehouse.                                                                           |
| Base de datos común                                             | Para la base de datos común, escriba valores para los<br>parámetros siguientes:                                                                   |
|                                                                 | · Nombre de usuario: Escriba el nombre de usuario de<br>base de datos común.                                                                      |
|                                                                 | • Contraseña: Escriba una contraseña con la que<br>autenticarse en la base de datos común.                                                        |
| Base de datos de Process Center                                 | Para la base de datos de Process Center, escriba valores<br>para los parámetros siguientes:                                                       |
|                                                                 | · Nombre de usuario: Escriba el nombre de usuario de<br>base de datos de Process Center.                                                          |
|                                                                 | • Contraseña: Escriba una contraseña con la que<br>autenticarse en la base de datos de Process Center.                                            |
| Base de datos de Performance Data Warehouse                     | Para la base de datos de Performance Data Warehouse,<br>escriba valores para los parámetros siguientes:                                           |
|                                                                 | · Nombre de usuario: Escriba el nombre de usuario de<br>base de datos de Performance Data Warehouse.                                              |
|                                                                 | • Contraseña: Escriba una contraseña con la que<br>autenticarse en la base de datos de Performance Data<br>Warehouse.                             |

*Tabla 72. Campos obligatorios de la configuración de la base de datos para SQL Server*

# 11. Pulse **Siguiente**.

12. En la página Resumen de instalación, compruebe las opciones de instalación y lea los acuerdos de licencia. Si acepta los acuerdos de licencia, pulse **I have read and accepted the license agreement and notices** (He leído y acepto los acuerdos de licencia y los avisos. Si selecciona la opción **Utilizar la cuenta de soporte para incluir las actualizaciones con la instalación**, debe proporcionar su Nombre de usuario y contraseña de IBM para conectarse a los repositorios de servicio de IBM.

La conexión a los repositorios de servicio es necesaria para descargar e instalar los fixpacks y los arreglos temporales necesarios desde Internet, incluidos los arreglos para WebSphere Application Server yIBM Business Process Manager. Se puede obtener un ID y una contraseña de IBM si realiza el registro e[nhttp://www.ibm.com.](http://www.ibm.com)

**Importante:** Debe instalar el arreglo temporal provisional para APAR JR44669 como parte de la instalación y configuración típica. De lo contrario, quizá no se instalen correctamente futuros arreglos temporales, fixpack o paquetes de renovación para las bases de datos configuradas como parte de esta instalación. Si no tiene acceso a internet durante la instalación, descargue el arreglo temporal obligatorio para APAR JR44669 de modo que esté disponible durante la instalación. Para obtener más información, consulte [Arreglo temporal necesario para APAR JR44669.](http://www-01.ibm.com/support/docview.wss?uid=swg21617131) Para descargar el arreglo, consulte [Arreglos temporales necesarios para IBM Business Process Manager.](http://www-01.ibm.com/support/docview.wss?uid=swg24033778)

Puede pulsar **Cancelar** para continuar con la instalación sin descargar los arreglos necesarios desde Internet. Después de instalar correctamente el producto, puede utilizar Installation Manager para instalar los arreglos necesarios adicionales. Consulte [Instalación de los arreglos necesarios para los](http://www-304.ibm.com/support/docview.wss?uid=swg27025131)

productos de la versión 8.0 de IBM Business Process Manager y la versión 8.0 de IBM Business [Monitor](http://www-304.ibm.com/support/docview.wss?uid=swg27025131) para obtener más información acerca de la descarga e instalación de los arreglos necesarios restantes.

13. Pulse **Instalar software**.

Ha instalado un Process Center totalmente funcional.

**Nota:** Process Designer sólo está soportado en la plataforma Windows. **Información relacionada**:

[Actualizaciones de Installation Manager](https://publib.boulder.ibm.com/infocenter/cchelp/v7r1m0/topic/com.ibm.rational.clearcase.cc_ms_install.doc/topics/c_IM_updates.htm)

*Instalación y configuración de Process Server con el servidor de bases de datos SQL:*

Process Server proporciona un entorno de ejecución de BPM único que puede soportar diversos procesos empresariales para la prueba, transferencia o producción.

Para instalar IBM Business Process Manager Express utilizando la instalación típica, debe confirmar que las bases de datos de Process Center o la base de datos de Process Server, la base de datos de Performance Data Warehouse y la base de datos común ya existen y están vacías.

Esté preparado para especificar la siguiente información durante la instalación:

- v El nombre de usuario y contraseña para autenticación de base de datos
- v El nombre de host y puerto del servidor de bases de datos
- v El nombre de la base de datos de Process Center o Process Server.
- v El nombre de la base de datos de Performance Data Warehouse.
- v El nombre de la base de datos común.

La instalación típica instala el software y configura un perfil autónomo. No es necesario crear un perfil más adelante utilizando la herramienta de gestión de perfiles o el mandato **manageprofiles**.

Sólo un IBM Installation Manager es necesario para instalar varias instancias de IBM Business Process Manager.

1. Opcional: Si está conectado a Internet, la instalación típica actualiza el producto al último paquete de renovación y al nivel de arreglo temporal automáticamente. Si prefiere que estas actualizaciones se instalen desde un directorio local, o si desea especificar el nivel de arreglo, puede utilizar un archivo de propiedades para indicar a Installation Manager dónde encontrar las actualizaciones y cuáles instalar.

Cree el siguiente archivo:

/home/user/bpm\_updates.properties

**Nota:** Asegúrese de que tiene acceso de lectura/escritura a las carpetas especificadas en el archivo bpm\_updates.properties .

El archivo utiliza tres prefijos: ifix, fixpack y launchpad. Cada prefijo debe ir seguido de un punto. La parte del nombre después del prefijo y el punto puede ser el valor que desee, lo que le permite apuntar a varias ubicaciones para obtener actualizaciones de ifixes, fix y launchpad. Las ubicaciones pueden ser locales o directorios o URL. Por ejemplo:

```
ifix.1=/bpmUpdates
fixpack.2=http://test/rep
launchpad.1=/launchpad_updates
fixpack.WAS_REP=/WAS_updates
fixpack.BPM_REP=/BPM_updates
```
2. Inicie el launchpad. Sólo puede ejecutar un launchpad a la vez.

# *directorio\_extracción*/launchpad.sh

- 3. Opcional: Si aparece un mensaje solicitándole que actualice el launchpad, pulse **Actualizar** para recibir las actualizaciones más recientes. Las actualizaciones se instalan y el launchpad se reinicia automáticamente. Si no tiene acceso a Internet y desea que las actualizaciones se instalen desde un directorio local, puede utilizar un archivo de propiedades para indicar a Installation Manager dónde encontrar las actualizaciones y cuáles instalar utilizando el prefijo launchpad tal como se describe en el paso 1.
- 4. Después de iniciar el launchpad, pulse **Instalación típica** en la página Bienvenida.
- 5. Seleccione **Instalar Process Server**.
- 6. Especifique información de Process Server:
	- v **Nombre de host**: Este campo muestra el nombre de la máquina.
	- v **Ubicación**: Pulse **Examinar** para cambiar la ubicación de la instalación.
	- v **Tipo** de entorno: Seleccione cómo se utiliza el Process Server:
		- Seleccione **Producción** si el servidor se va a utilizar en un entorno de producción.
		- Seleccione **Etapa** si el servidor se va a utilizar como una ubicación temporal para alojar cambios antes de colocarlos en producción.
		- Seleccione **Prueba** si el servidor se va a utilizar como un entorno de prueba, por ejemplo, para pruebas de carga.
	- v **Nombre** de entorno: El nombre de entorno se utiliza para realizar la conexión desde un Process Center a este Process Server.

**Restricción:** No mezcle servidores de producción y sin producción en la misma célula.

v Especifique **Nombre de usuario** y **Contraseña** para esta cuenta administrativa del servidor.

Seleccione **Utilizar este servidor fuera de línea** si no seleccionó **Producción** como el **Tipo** de entorno o si este Process Server no se va a conectar a un Process Center. Los servidores fuera de línea se pueden utilizar cuando se despliegan instantáneas de aplicaciones de proceso, pero el método para desplegar aplicaciones de proceso en un Process Server fuera de línea difiere del método para desplegar aplicaciones de proceso en un Process Server en línea.

Si no seleccionó **Utilizar este servidor fuera de línea**, proporcione la siguiente información para el Process Center al que se conecta este servidor:

- v **Nombre de host**: Escriba el host o host virtual que este Process Server utilizará para comunicarse con Process Center. Utilice un nombre de nombre de host completo.En un entorno con un equilibrador de carga o un servidor proxy entre los servicios de Process Server y de Process Center, asegúrese de que lo que indique aquí coincida con el URL para acceder al Process Center.
- v **Puerto**: Entre el número de puerto del Process Center. En un entorno con un equilibrador de carga o un servidor proxy entre Process Server y Process Center, asegúrese de que lo que indique aquí coincida con el URL para acceder al Process Center.
- v **Nombre de usuario**: Entre el nombre de un usuario de Process Center. Process Server se conectará a Process Center como este usuario.
- v **Contraseña**: Entre la contraseña del usuario de Process Center.

Puede pulsar **Probar conexión** para comprobar la conexión con Process Center.

- 7. Especifique **Nombre de usuario** y **Contraseña** para esta cuenta administrativa del servidor.
- 8. Pulse **Siguiente**.
- 9. Seleccione **Sí** para utilizar una base de datos existente.
- 10. Especifique la información de base de datos necesaria.

| Campo                                                    | Acción necesaria                                                                                                    |
|----------------------------------------------------------|----------------------------------------------------------------------------------------------------|
| Nombre de host                                           | Acepte el valor predeterminado localhost o escriba el<br>nombre de host del servidor de bases de datos correcto.<br>Por ejemplo, la dirección IP. |
| Puerto                                                   | Acepte el valor predeterminado de 1433 o escriba el<br>número de puerto de servidor correcto.                                                     |
| Nombre de la base de datos común                         | Especifique el nombre de la base de datos común.                                                                                                  |
| Nombre de base de datos de Process Server                | Escriba el nombre de base de datos de Process Server.                                                                                             |
| Nombre de base de datos de Performance Data<br>Warehouse | Escriba el nombre de la base de datos de Performance<br>Data Warehouse.                                                                           |
| Base de datos común                                      | Para la base de datos común, escriba valores para los<br>parámetros siguientes:                                                                   |
|                                                          | • Nombre de usuario: Escriba el nombre de usuario de<br>base de datos común.                                                                      |
|                                                          | · Contraseña: Escriba una contraseña con la que<br>autenticarse en la base de datos común.                                                        |
| Base de datos de Process Server                          | Para la base de datos de Process Server, escriba valores<br>para los parámetros siguientes:                                                       |
|                                                          | · Nombre de usuario: Escriba el nombre de usuario de<br>base de datos de Process Server.                                                          |
|                                                          | • Contraseña: Escriba una contraseña con la que<br>autenticarse en la base de datos de Process Server.                                            |
| Base de datos de Performance Data Warehouse              | Para la base de datos de Performance Data Warehouse,<br>escriba valores para los parámetros siguientes:                                           |
|                                                          | · Nombre de usuario: Escriba el nombre de usuario de<br>base de datos de Performance Data Warehouse.                                              |
|                                                          | • Contraseña: Escriba una contraseña con la que<br>autenticarse en la base de datos de Performance Data<br>Warehouse.                             |

*Tabla 73. Campos obligatorios de la configuración de la base de datos para SQL Server*

# 11. Pulse **Siguiente**.

12. En la página Resumen de instalación, compruebe las opciones de instalación y lea los acuerdos de licencia. Si acepta los acuerdos de licencia, pulse **I have read and accepted the license agreement and notices** (He leído y acepto los acuerdos de licencia y los avisos. Si selecciona la opción **Utilizar la cuenta de soporte para incluir las actualizaciones con la instalación**, debe proporcionar su Nombre de usuario y contraseña de IBM para conectarse a los repositorios de servicio de IBM.

La conexión a los repositorios de servicio es necesaria para descargar e instalar los fixpacks y los arreglos temporales necesarios desde Internet, incluidos los arreglos para WebSphere Application Server yIBM Business Process Manager. Se puede obtener un ID y una contraseña de IBM si realiza el registro e[nhttp://www.ibm.com.](http://www.ibm.com)

**Importante:** Debe instalar el arreglo temporal provisional para APAR JR44669 como parte de la instalación y configuración típica. De lo contrario, quizá no se instalen correctamente futuros arreglos temporales, fixpack o paquetes de renovación para las bases de datos configuradas como parte de esta instalación. Si no tiene acceso a internet durante la instalación, descargue el arreglo temporal obligatorio para APAR JR44669 de modo que esté disponible durante la instalación. Para obtener más información, consulte [Arreglo temporal necesario para APAR JR44669.](http://www-01.ibm.com/support/docview.wss?uid=swg21617131) Para descargar el arreglo, consulte [Arreglos temporales necesarios para IBM Business Process Manager.](http://www-01.ibm.com/support/docview.wss?uid=swg24033778)

Puede pulsar **Cancelar** para continuar con la instalación sin descargar los arreglos necesarios desde Internet. Después de instalar correctamente el producto, puede utilizar Installation Manager para instalar los arreglos necesarios adicionales. Consulte [Instalación de los arreglos necesarios para los](http://www-304.ibm.com/support/docview.wss?uid=swg27025131)

productos de la versión 8.0 de IBM Business Process Manager y la versión 8.0 de IBM Business [Monitor](http://www-304.ibm.com/support/docview.wss?uid=swg27025131) para obtener más información acerca de la descarga e instalación de los arreglos necesarios restantes.

13. Pulse **Instalar software**.

Ha instalado un Process Server totalmente funcional.

### **Información relacionada**:

[Actualizaciones de Installation Manager](https://publib.boulder.ibm.com/infocenter/cchelp/v7r1m0/topic/com.ibm.rational.clearcase.cc_ms_install.doc/topics/c_IM_updates.htm)

# **Instalación y configuración personalizada:**

Utilice la opción de instalación personalizada para instalar IBM Business Process Manager si necesita opciones de instalación o configuración que no sean proporcionadas por la opción de instalación típica, si desea instalar de forma silenciosa, o si desea instalar en una instalación existente de WebSphere Application Server.

### **Referencia relacionada**:

[Requisitos del sistema IBM Business Process Manager Express](http://www.ibm.com/software/integration/business-process-manager/express/sysreqs/)

### *Instalación de IBM Business Process Manager Express:*

Con la instalación personalizada, puede seleccionar instalación interactiva o silenciosa. Debe seleccionar la instalación interactiva si desea instalar en un producto WebSphere Application Server existente.

# **Referencia relacionada**:

[Requisitos del sistema IBM Business Process Manager Express](http://www.ibm.com/software/integration/business-process-manager/express/sysreqs/)

# *Instalación interactiva de IBM Business Process Manager Express:*

Puede instalar el paquete de producto de IBM Business Process Manager de forma interactiva. Debe elegir la instalación interactiva si desea instalar en un producto WebSphere Application Server existente.

Antes de instalar IBM Business Process Manager, revise los requisitos del sistema para el producto.

Los niveles de requisito previo del sistema operativo y el software son especialmente importante. Aunque el proceso de instalación busca automáticamente los parches del sistema operativo de requisito previo, revise los requisitos de sistema si todavía no lo ha hecho. El enlace de requisitos de sistema lista todos los sistemas operativos soportados y los arreglos y parches de sistema operativo que debe instalar para tener un sistema operativo compatible. También lista los niveles requeridos de todo el software de requisito previo.

#### **Referencia relacionada**:

[Requisitos del sistema IBM Business Process Manager Express](http://www.ibm.com/software/integration/business-process-manager/express/sysreqs/)

#### *Instalación interactiva con una nueva instalación de WebSphere Application Server:*

Si utiliza la instalación personalizada, puede instalar IBM Business Process Manager con una nueva instalación de WebSphere Application Server.

Sólo un IBM Installation Manager es necesario para instalar varias instancias de IBM Business Process Manager.

1. Acceda al soporte en una de las formas siguientes, en función de si está realizando la instalación desde el DVD del producto o desde imágenes descargadas desde Passport Advantage. Sólo puede ejecutar un launchpad a la vez.

v Si realiza la instalación desde el DVD del producto, inserte el disco del producto etiquetado como IBM Business Process Manager Express en la unidad de disco. Monte la unidad de disco, si es necesario. Si la ejecución automática está habilitada en la estación de trabajo, el programa de launchpad se abre automáticamente y puede continuar con el paso siguiente. Si no está habilitada la ejecución automática en la estación de trabajo, introduzca el mandato siguiente para iniciar el Launchpad de forma manual:

*punto\_montaje*/launchpad.sh

- v Si está realizando la instalación desde las imágenes descargadas de Passport Advantage, realice los pasos siguientes:
	- a. Vaya al directorio en el que ha extraído las imágenes.
	- b. Introduzca el mandato siguiente para iniciar el Launchpad:

*directorio\_extracción*/launchpad.sh

2. Opcional: Si aparece un mensaje solicitándole que actualice el launchpad, pulse **Actualizar** para recibir las actualizaciones más recientes. Las actualizaciones se instalan y el launchpad se reinicia automáticamente.

Si no tiene acceso a Internet y desea que las actualizaciones del launchpad se instalen desde un directorio local, puede utilizar un archivo de propiedades para indicar a Installation Manager dónde encontrar las actualizaciones. Cree el siguiente archivo:

/home/user/bpm\_updates.properties

**Nota:** Asegúrese de que tiene acceso de lectura/escritura a las carpetas especificadas en el archivo bpm\_updates.properties .

El archivo utiliza un prefijo de launchpad, seguido por un punto. La parte del nombre después del prefijo y el punto puede ser el valor que desee, lo que le permite apuntar a varias ubicaciones para obtener actualizaciones del launchpad. Las ubicaciones pueden ser locales o directorios o URL. Por ejemplo:

```
ifix.1=/bpmUpdates
fixpack.2=http://test/rep
launchpad.1=/launchpad_updates
fixpack.WAS_REP=/WAS_updates
fixpack.BPM_REP=/BPM_updates
```
- 3. Después de iniciar el launchpad, pulse **Instalación personalizada** en la página Bienvenida.
- 4. Pulse **Instalar como usuario administrativo** para realizar la instalación como usuario administrativo. Si es un usuario root, puede instalar como un usuario administrativo. Si no es un usuario root, o si desea instalar en su propio nombre de usuario sin privilegios raíz, desmarque este recuadro de selección.
- 5. Pulse **Instalar**. Cuando instala IBM Business Process Manager, el WebSphere Application Server Network Deployment necesario se instala automáticamente.
- 6. En la página Instalar paquetes de Installation Manager, seleccione el paquete **IBM Business Process Manager Express**. El paquete IBM DB2 Express está seleccionado de forma predeterminada. Borre la selección.
- 7. Pulse **Siguiente** para continuar. Se le solicita que proporcione el ID y la contraseña de IBM para conectase a los repositorios de servicio de IBM.

La conexión a los repositorios de servicio es necesaria para descargar e instalar los fixpacks y los arreglos temporales necesarios desde Internet, incluidos los arreglos para WebSphere Application Server yIBM Business Process Manager. Se puede obtener un ID y una contraseña de IBM si realiza el registro e[nhttp://www.ibm.com.](http://www.ibm.com)

**Importante:** Asegúrese de que instala el arreglo temporal obligatorio para APAR JR44669 antes de configurar y cargar los datos en las bases de datos. De lo contrario, quizá no se instalen correctamente futuros arreglos temporales, fixpack o paquetes de renovación para las bases de datos configuradas como parte de esta instalación. Para obtener más información, consulte [Arreglo](http://www-01.ibm.com/support/docview.wss?uid=swg21617131) [temporal necesario para APAR JR44669.](http://www-01.ibm.com/support/docview.wss?uid=swg21617131) Para descargar el arreglo, consulte [Arreglos temporales](http://www-01.ibm.com/support/docview.wss?uid=swg24033778) [necesarios para IBM Business Process Manager.](http://www-01.ibm.com/support/docview.wss?uid=swg24033778)

Puede pulsar **Cancelar** para continuar con la instalación sin descargar los arreglos necesarios desde Internet. Después de instalar correctamente el producto, puede utilizar Installation Manager para instalar los arreglos necesarios. Consulte [Instalación de los arreglos necesarios para los productos de](http://www-304.ibm.com/support/docview.wss?uid=swg27025131) [la versión 8.0 de IBM Business Process Manager y la versión 8.0 de IBM Business Monitor](http://www-304.ibm.com/support/docview.wss?uid=swg27025131) para obtener más información acerca de la descarga e instalación de los arreglos necesarios.

- 8. En la página Licencias, lea el acuerdo de licencia. Si acepta los términos del acuerdo de licencia, pulse **Acepto los términos de los acuerdos de licencia** y pulse **Siguiente**.
- 9. En la página Ubicación, la opción **Crear grupo de paquetes nuevo** está seleccionada de forma predeterminada. Seleccione una ubicación para el directorio de recursos compartidos y una ubicación para Installation Manager y pulse **Siguiente**. El asistente de instalación de paquetes comprueba si el sistema operativo del usuario cumple los requisitos previos necesarios. Si está en un release superior de un sistema operativo soportado, o si el sistema operativo no figura en la lista de sistemas soportados, podría visualizarse un aviso. Puede seguir con la instalación, pero la instalación o el funcionamiento del producto podría no realizarse correctamente, hasta que aplique el mantenimiento.

Si aparece un aviso, vaya a las páginas web de soporte del producto y obtenga los paquetes de mantenimiento más recientes para aplicarlos después de la instalación. Consulte la documentación de productos requeridos que no son de IBM y los correquisitos para obtener información sobre cómo hacer una migración a sus versiones soportadas.

- 10. En la página Características, expanda el símbolo más para seleccionar las características del paquete que desee instalar. Installation Manager aplica automáticamente las dependencias con otras características y muestra los requisitos actualizados de tamaño de descarga y espacio de disco para la instalación.
	- a. Opcional: Para ver las relaciones de dependencia entre características, seleccione **Mostrar dependencias**.
	- b. Opcional: Pulse una característica para ver su descripción breve en **Detalles**.
	- c. Opcional: Si está instalando Process Server, puede expandir la característica de Process Server y cambiar el uso deProcess Server. Seleccione "Producción" (el valor predeterminado) para utilizar el servidor en producción, o "de no producción" para utilizar el servidor sólo para pruebas, transferencias o desarrollo. La selección se registra en el código del producto para fines de inventario.

**Restricción:** No mezcle servidores de producción y de no producción en la misma célula.

Cuando haya finalizado de seleccionar las características, pulse **Siguiente**.

- 11. En la página Resumen, revise sus selecciones antes de instalar el paquete de IBM Business Process Manager Express. Si desea cambiar las selecciones que ha realizado en las páginas previas, pulse **Atrás** y efectúe los cambios. Cuando esté satisfecho con las opciones de instalación, pulse **Instalar** para instalar el paquete. Un indicador de progreso muestra el porcentaje de la instalación completada.
- 12. Cuando el proceso de instalación se complete, un mensaje confirma el éxito del proceso.
	- a. Opcional: Pulse **Ver archivo de anotaciones cronológicas** para abrir el archivo de anotaciones cronológicas de la instalación de la sesión actual en otra ventana. Debe cerrar la ventana de registro de instalación para continuar.
	- b. Seleccione **Herramienta de gestión de perfiles** si desea ejecutar la herramienta de gestión de perfiles cuando termine o seleccione **Ninguno** para completar la instalación.
	- c. Pulse **Finalizar** para cerrar el Installation Manager.

# **Información relacionada**:

[Actualizaciones de Installation Manager](https://publib.boulder.ibm.com/infocenter/cchelp/v7r1m0/topic/com.ibm.rational.clearcase.cc_ms_install.doc/topics/c_IM_updates.htm)

# *Instalación silenciosa de IBM Business Process Manager:*

Puede instalar el paquete de productos IBM Business Process Manager en modalidad de instalación *silenciosa*. Cuando se instala en modalidad silenciosa, no se utiliza la interfaz de usuario.

Antes de instalar IBM Business Process Manager, revise los requisitos del sistema para el producto.

Los niveles de requisito previo del sistema operativo y el software son especialmente importante. Aunque el proceso de instalación busca automáticamente los parches del sistema operativo de requisito previo, revise los requisitos de sistema si todavía no lo ha hecho. El enlace de requisitos de sistema lista todos los sistemas operativos soportados y los arreglos y parches de sistema operativo que debe instalar para tener un sistema operativo compatible. También lista los niveles requeridos de todo el software de requisito previo.

### **Referencia relacionada**:

[Requisitos del sistema IBM Business Process Manager Express](http://www.ibm.com/software/integration/business-process-manager/express/sysreqs/)

### *Instalación silenciosa mediante el uso de la línea de mandatos:*

Puede instalar IBM Business Process Manager de forma silenciosa utilizando la línea de mandatos. Con este método, solamente tiene que ejecutar un mandato para llevar a cabo la instalación.

Si no tiene los productos base de requisito previo necesarios para la instalación de IBM Business Process Manager Express, debe instalarlos como parte de la instalación silenciosa. Los productos base necesarios son:

- Installation Manager
- v WebSphere Application Server Network Deployment, incluidas las características ejbdeploy y thinclient.

La instalación silenciosa realiza estas tareas:

- v Instala Installation Manager si todavía no está instalado o lo actualiza al nivel adecuado si está instalado.
- v Instala los productos base necesarios y IBM Business Process Manager Express.

Sólo un IBM Installation Manager es necesario para instalar varias instancias de IBM Business Process Manager.

1. Opcional: Ejecute el siguiente mandato para generar contraseñas cifradas utilizando IBM Installation Manager para conectarse de forma segura a DB2 y a la consolae administrativa.

*directorio\_extracción*/IM/tools/imutilsc -silent -nosplash encryptString *contraseña\_a\_cifrar*

- 2. Lea y acepte los términos de la licencia antes de instalar. La adición de **-acceptLicense** a la línea de mandatos significa que acepta todas las licencias.
- 3. Ejecute el mandato siguiente:

```
directorio_extracción/IM/tools/imcl install lista_de_ID_productos -acceptLicense
-installationDirectory ubicación -repositories repositorio -showVerboseProgress
-log nombre_registro.log
```
donde:

v *lista\_de\_ID\_de\_productos* es una lista de los ID de los productos y características que desea instalar. Debe incluir las características necesarias. La sintaxis es *ID\_producto*,*característica*,*característica*, con varios productos separados por espacios.

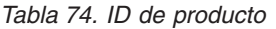

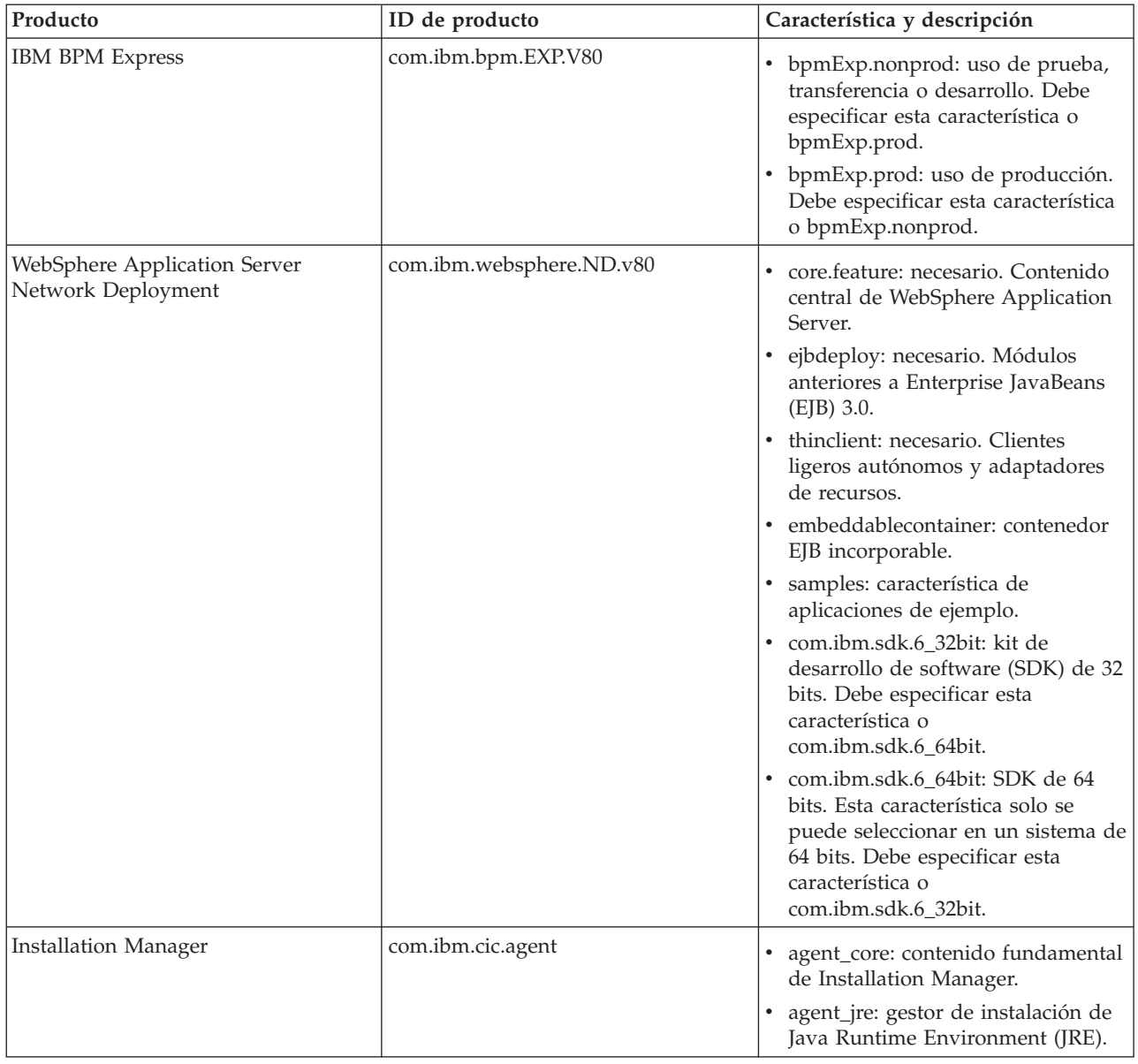

- v *ubicación* es la vía de acceso al directorio donde desea instalar los productos.
- v *repositorio* es la vía de acceso al repositorio donde ha extraído los archivos, uno de los siguientes directorios:

*directorio\_extracción*/repository/repos\_32bit *directorio\_extracción*/repository/repos\_64bit

Para más de un repositorio, separe las ubicaciones de repositorio con comas.

v *clave=valor* es una lista de las claves y valores que desee pasar a la instalación, separados por comas. No coloque espacios entre las comas. Cree contraseñas cifradas utilizando IBM Installation Manager.

*Tabla 75. Claves*

| Clave                 | Descripción                                                                                     |
|-----------------------|-------------------------------------------------------------------------------------------------|
| user.db2.use.existing | Si está utilizando una configuración de DB2 existente,<br>añada la siguiente línea exactamente: |
|                       | user.db2.use.existing=true                                                                      |
|                       | Si DB2 debe estar instalado, especifique el valor false.                                        |
| user.db2.port         | Puerto de la base de datos DB2. El valor predeterminado<br>es 50000.                            |

v *nombre\_registro* es el nombre del archivo de registro en el que se van a grabar los mensajes y los resultados.

La ejecución de este mandato instala el producto con las características predeterminadas. Si desea instalar características específicas o hacer otros cambios, consulte el enlace de referencia para los argumentos de línea de mandatos para imcl.

Installation Manager instala la lista de productos y graba un archivo de registro en el directorio especificado. El archivo de registro está vacío si no hay errores ni avisos.

El siguiente ejemplo instala IBM Business Process Manager Express y WebSphere Application Server Network Deployment en AIX.

```
imcl install com.ibm.bpm.EXP.V80,bpmExp.prod
com.ibm.websphere.ND.v80,core.feature,ejbdeploy,thinclient,embeddablecontainer,samples,com.ibm.sdk.6_32bit
-acceptLicense -installationDirectory /usr/IBM/BPM80
-repositories /usr/tmp/BPM/repository -showVerboseProgress -log silentinstall.log
```
**Importante:** Asegúrese de que instala el arreglo temporal obligatorio para APAR JR44669 antes de configurar y cargar los datos en las bases de datos. De lo contrario, quizá no se instalen correctamente futuros arreglos temporales, fixpack o paquetes de renovación. Para obtener más información, consulte [Arreglo temporal necesario para APAR JR44669.](http://www-01.ibm.com/support/docview.wss?uid=swg21617131) Para descargar el arreglo, consulte [Arreglos temporales](http://www-01.ibm.com/support/docview.wss?uid=swg24033778) [necesarios para IBM Business Process Manager.](http://www-01.ibm.com/support/docview.wss?uid=swg24033778)

A continuación, defina un servidor autónomo o un perfil de gestor de despliegue en la Herramienta de gestión de perfiles o utilizando el programa de utilidad de línea de mandatos **manageprofiles**. Sólo los perfiles creados con la Herramienta de gestión de perfiles o **manageprofiles** se pueden utilizar en la producción.

# **Referencia relacionada**:

[Argumentos de línea de mandatos de imcl](http://publib.boulder.ibm.com/infocenter/install/v1r5/index.jsp?topic=%2Fcom.ibm.cic.commandline.doc%2Ftopics%2Fr_tools_imcl.html)

```
Requisitos del sistema IBM Business Process Manager Express
```
# **Información relacionada**:

[Information Center de IBM WebSphere Application Server](http://pic.dhe.ibm.com/infocenter/wasinfo/v8r0/index.jsp)

*Instalación silenciosa mediante la utilización de un archivo de respuestas:*

Puede instalar IBM Business Process Manager Express de forma silenciosa mediante la creación de un archivo de respuestas y, a continuación, ejecutar un mandato para utilizar ese archivo de respuestas para instalar el producto.

Si no tiene los productos base de requisito previo necesarios para la instalación de IBM Business Process Manager Express, debe instalarlos como parte de la instalación silenciosa. Los productos base necesarios son:

• Installation Manager

v WebSphere Application Server Network Deployment, incluidas las características ejbdeploy y thinclient.

La utilización de archivos de respuesta permite simplificar la instalación silenciosa y reducir los errores en el proceso porque se establecen las opciones de instalación en un archivo compartible y guardado que se puede utilizar en más de una máquina. El software de instalación proporciona archivos de respuesta de muestra para cada sistema operativo y versión de bits. Puede utilizar un archivo de respuesta de muestra sin modificar para realizar una instalación silenciosa utilizando valores predeterminados o puede modificar el archivo de respuestas para establecer valores particulares. Los comentarios en los archivos de respuesta de muestra proporcionan instrucciones detalladas e información sobre cómo establecer los valores.

La instalación silenciosa realiza estas tareas:

- v Instala Installation Manager si todavía no está instalado o lo actualiza al nivel adecuado si está instalado.
- v Instala los productos base necesarios y IBM Business Process Manager Express.

Sólo un IBM Installation Manager es necesario para instalar varias instancias de IBM Business Process Manager.

- 1. Opcional: Ejecute el siguiente mandato para generar contraseñas cifradas utilizando IBM Installation Manager para conectarse de forma segura a DB2 y a la consolae administrativa. *directorio\_extracción*/IM/tools/imutilsc -silent -nosplash encryptString *contraseña\_a\_cifrar*
- 2. Cree el archivo de respuestas que va a instalar los productos base necesarios y IBM Business Process Manager Express. Copie un archivo de respuestas de ejemplo, adecuado para su versión de bits y el nivel de acceso de usuario, desde el directorio siguiente:

*directorio\_extracción*/responsefiles/BPM/

Como alternativa, puede crear un archivo de respuestas grabando sus acciones en Installation Manager. Cuando se registra un archivo de respuestas, las selecciones que efectúe en Installation Manager se almacenan en un archivo XML. Cuando se ejecuta Installation Manager en modalidad silenciosa, Installation Manager utiliza los datos del archivo de respuestas XML para llevar a cabo la instalación.

3. Los valores predeterminados que se proporcionan en los archivos de respuestas de ejemplo llevarán a cabo una instalación básica, pero debería revisar el archivo y sus comentarios y modificar los parámetros según convenga respecto a su entorno y el nivel de acceso de su ID de usuario.

En particular, revise los parámetros y valores siguientes:

- v Para los ID de usuario no root, compruebe que todas las variables de ubicación apunten a ubicaciones para las que el usuario tiene permisos.
- v Ubicación del repositorio. Si no está realizando la ejecución directamente desde el directorio *directorio\_extracción*/responsefiles/BPM/, apunte a la ubicación del directorio de instalación. El repositorio puede ser local o remoto. Si está ejecutando desde el DVD, copie el archivo de respuestas desde el DVD y apunte al repositorio en el DVD.
- v Ubicación de la instalación (**installLocation**) en que IBM Installation Manager ya está instalado o se instalará.
- v Ubicación de la instalación en que se instalará IBM Business Process Manager Express.
- v Ubicación de Eclipse (**eclipseLocation**).
- v La lista de características del producto.
- v Uso de producción o no producción.
- 4. Lea y acepte los términos de la licencia antes de instalar. La adición de **-acceptLicense** a la línea de mandatos significa que acepta todas las licencias.
- 5. Ejecute el mandato siguiente:

Usuario root:

```
directorio_extracción/IM/installc -acceptLicense input
  directorio_extracción/responsefiles/BPM/nombre_archivo_respuestas.xml
  -log ubicación_registro_preferida/silent_install.log
Usuario no root:
directorio_extracción/IM/userinstc -acceptLicense input
 directorio_extracción/responsefiles/BPM/nombre_archivo_respuestas.xml
```
-log *ubicación\_registro\_preferida*/silent\_install.log

Installation Manager instala los requisitos previos necesarios y IBM Business Process Manager Express, y escribe un archivo de registro en el directorio que ha especificado.

**Importante:** Asegúrese de que instala el arreglo temporal obligatorio para APAR JR44669 antes de configurar y cargar los datos en las bases de datos. De lo contrario, quizá no se instalen correctamente futuros arreglos temporales, fixpack o paquetes de renovación. Para obtener más información, consulte [Arreglo temporal necesario para APAR JR44669.](http://www-01.ibm.com/support/docview.wss?uid=swg21617131) Para descargar el arreglo, consulte [Arreglos temporales](http://www-01.ibm.com/support/docview.wss?uid=swg24033778) [necesarios para IBM Business Process Manager.](http://www-01.ibm.com/support/docview.wss?uid=swg24033778)

A continuación, defina un servidor autónomo o un perfil de gestor de despliegue en la Herramienta de gestión de perfiles o utilizando el programa de utilidad de línea de mandatos **manageprofiles**. Sólo los perfiles creados con la Herramienta de gestión de perfiles o **manageprofiles** se pueden utilizar en la producción.

### **Tareas relacionadas**:

- [Instalación silenciosa mediante Installation Manager](http://publib.boulder.ibm.com/infocenter/install/v1r5/topic/com.ibm.silentinstall12.doc/topics/c_silent_install_over_IM.html)
- [Registro de un archivo de respuestas con Installation Manager](http://publib.boulder.ibm.com/infocenter/install/v1r5/topic/com.ibm.silentinstall12.doc/topics/t_silent_create_response_files_IM.html)

### **Referencia relacionada**:

[Requisitos del sistema IBM Business Process Manager Express](http://www.ibm.com/software/integration/business-process-manager/express/sysreqs/)

# *Otorgamiento de permiso de escritura de archivos y directorios a usuarios no root para la creación o aumento de perfiles:*

Si no es el usuario que ha instalado el producto, debe tener permisos de escritura en los directorios seleccionados de la instalación de IBM Business Process Manager. El instalador del producto puede otorgar este permiso o crear un grupo con permiso para crear o aumentar perfiles.

El instalador del producto (que puede ser un usuario root o no root) puede otorgar permisos de escritura para los archivos y directorios adecuados de IBM Business Process Manager a usuarios no root. Luego, los usuarios que no sean root podrán crear perfiles. De forma alternativa, el instalador del producto puede crear un grupo de usuarios con autorización para crear perfiles o puede otorgar a usuarios concretos autorización para crear perfiles.

Los usuarios que no son root crean sus propios perfiles para gestionar sus propios entornos. Normalmente, gestionan entornos para propósitos de desarrollo.

Los usuarios no root deben almacenar sus perfiles en su estructura de directorios privada, no en el directorio *raíz\_instalación*/perfiles del producto.

#### **Restricciones:**

- v IBM Business Process Manager no admite el cambio de propiedad de perfiles existentes del instalador del producto a usuarios no root. Un usuario que no sea root no puede aumentar los perfiles que pertenecen a otro usuario.
- v Los mecanismos de la herramienta de gestión de perfiles que sugieren nombres exclusivos y valores de puerto están inhabilitados para los usuarios no root. El usuario no root debe cambiar los valores predeterminado de los campos en la herramienta de gestión de perfiles para el nombre de perfil, el nombre de nodo, el nombre de célula y las asignaciones de puerto. El instalador del producto puede

asignar a los usuarios que no sean root un rango de valores para cada uno de los campos, y asignar la responsabilidad a los usuarios de adherirse a sus rangos de valores asignados y de mantener la integridad de sus propias definiciones.

Si ya ha creado como mínimo un perfil, algunos directorios y archivos ya se habrán creado. Puede saltarse los pasos de este tema que crean dichos directorios y archivos. Si no se ha creado ningún perfil previamente, deberá completar los pasos de creación de los directorios y archivos necesarios.

El ejemplo siguiente muestra cómo crear un grupo autorizado a crear perfiles. Los términos "instalador" e "instalador de producto" hacen referencia al ID de usuario que haya instalado IBM Business Process Manager. El instalador puede llevar a cabo los pasos siguientes para crear el grupo profilers y otorgar, al grupo, los permisos adecuados para poder crear perfiles.

- 1. Inicie una sesión en el sistema IBM Business Process Manager como instalador del producto. El instalador del producto puede ser o no un usuario root.
- 2. Mediante los mandatos del sistema, efectúe los pasos siguientes:
	- a. Cree un grupo llamado **perfiladores** que contendrá todos los usuarios que puedan crear perfiles.
	- b. Cree un usuario llamado **user1** que pueda crear perfiles.
	- c. Añada los usuarios **product\_installer** y **user1** al grupo **profilers**.
- 3. Termine la sesión y vuelva a iniciar sesión como el instalador para incorporar el nuevo grupo.
- 4. Si no existe ningún perfil, cree los directorios siguientes como instalador:
	- v Cree el directorio *raíz\_instalación***/logs/manageprofiles**: mkdir *raíz\_instalación*/logs/manageprofiles
	- v Cree el directorio *raíz\_instalación***/properties/fsdb**: mkdir *raíz\_instalación*/properties/fsdb
- 5. Si no existe ningún perfil, cree el archivo profileRegistry.xml como instalador. Para este ejemplo, la vía de acceso de archivo es:

*raíz\_instalación*/properties/profileRegistry.xml

Añada la siguiente información al archivo profileRegistry.xml. El archivo debe codificarse como UTF-8.

<?xml version="1.0" encoding="UTF-8"?>  $<$ perfiles/>

6. Como el instalador del producto, utilice las herramientas del sistema operativo para cambiar los permisos del directorio y del archivo. En el ejemplo siguiente se supone que la variable **\$WASHOME** es el directorio raíz de la instalación de IBM Business Process Manager **/opt/IBM/WebSphere/ AppServer**.

```
export WASHOME=/opt/IBM/WebSphere/AppServer
echo $WASHOME
echo "Performing chggrp/chmod per WAS directions..."
chgrp profilers $WASHOME/logs/manageprofiles
chmod g+wr $WASHOME/logs/manageprofiles
chgrp profilers $WASHOME/properties
chmod g+wr $WASHOME/properties
chgrp profilers $WASHOME/properties/fsdb
chmod g+wr $WASHOME/properties/fsdb
chgrp profilers $WASHOME/properties/profileRegistry.xml
chmod g+wr $WASHOME/properties/profileRegistry.xml
chgrp -R profilers $WASHOME/profileTemplates
```
Emita los mandatos adicionales siguientes:

```
chgrp profilers $WASHOME/properties/Profiles.menu
chmod g+wr $WASHOME/properties/Profiles.menu
```
Es posible que tenga que cambiar los permisos de archivos adicionales si el usuario no root se encuentra con errores de permiso. Por ejemplo, si el instalador del producto autoriza a un usuario no root a suprimir un perfil, es posible que el instalador del producto tenga que suprimir el archivo siguiente:

*raíz\_instalación*/properties/profileRegistry.xml\_LOCK

Otorgue acceso de grabación al usuario no root para el archivo para que pueda suprimirlo. Si aún así, el usuario no root no puede suprimir el perfil, deberá hacerlo el instalador del producto.

El instalador ha creado el grupo **profilers** y ha otorgado al grupo los permisos correctos sobre los directorios y archivos necesarios para que un usuario no root pueda crear perfiles.

El usuario no root que pertenezca al grupo **profilers** podrá crear perfiles en un directorio del cual sea propietario y para el que disponga de permiso de escritura. No obstante, el usuario no root no puede crear perfiles en el directorio raíz de la instalación del producto.

El usuario root y el usuario que no es root pueden utilizar las mismas tareas de gestión de perfiles.

*Configuración de perfiles y bases de datos:*

Después de instalar el producto, si no ha utilizado la instalación típica, debe crear o aumentar uno o más perfiles para definir el entorno de ejecución. Antes de crear un perfil, debe haber configurado la base de datos que se utilizarán con el perfil.

*Configuración de un entorno autónomo con un servidor de bases de datos de DB2 en AIX:*

Puede configurar un entorno autónomo para IBM Business Process Manager utilizando un servidor de base de datos DB2.

*Creación de bases de datos DB2:*

IBM Business Process Manager requiere la base de datos Process Server, la base de datos Performance Data Warehouse y la base de datos Common. La base de datos Common contiene Business Space y otros componentes. Las bases de datos deben crearse antes del despliegue de red.

Los nombres de base de datos predeterminados son BPMDB para la base de datos Process Server, PDWDB para la base de datos Performance Data Warehouse, y CMNDB para la base de datos común.

Process Server y Performance Data Warehouse requieren sus propias bases de datos separadas, y no se pueden configurar en la misma base de datos como los otros componentes de BPM.

Utilice el mandato siguiente para crear las bases de datos para DB2 (sustituya las series de marcador @ con los valores adecuados):

create database @DB\_NAME@ automatic storage yes using codeset UTF-8 territory US pagesize 32768; connect to @DB\_NAME@; grant dbadm on database to user @DB\_USER@; UPDATE DB CFG FOR @DB\_NAME@ USING LOGFILSIZ 4096 DEFERRED; UPDATE DB CFG FOR @DB\_NAME@ USING LOGSECOND 64 DEFERRED; connect reset;

Si planea utilizar la base de datos DB2 Universal, como parte de la preparación de la base de datos del servidor:

v Deberá ejecutar el script **db2profile** para establecer el entorno DB2 necesario que se utiliza para invocar los mandatos DB2, utilizados durante la creación del perfil. Añada el script **db2profile** al archivo /etc/profile.Ejecute

vi /etc/profile

y añada las líneas siguientes :

export PATH=/opt/IBM/db2/V9.7/bin:\$PATH . /home/db2inst1/sqllib/db2profile

Luego de añadir el scriptdb2profile al directorio /etc/profile, deberá ejecutar el script **db2profile** para definir el entorno DB2.

v Deberá añadir el ID de usuario que se utilizará durante la creación del perfil a los grupos administrativos de DB2. Por ejemplo, si inicia la sesión como usuario root y crea la base de datos mediante db2inst1 como el ID de usuario, añada el root a los grupos administrativos /etc/group.Ejecute

vi /etc/group

y actualice las líneas siguientes: dasadm:|;101:dasusr1,db2inst1,root db2iadm:|:102;root db2fadm:|:103;db2fenc1,root

Si el procedimiento no sigue a continuación, deberá ver las excepciones siguientes cuando cree o aumente el perfil.

v Cuando no se ejecuta el script **db2profile**:

/opt/HJJ/wps4013/util/dbUtils/profileHelpers/commonDBUtility.ant:841: Execute failed: java.io.IOException: Cannot run program "db2" (in directory "/opt/HJJ/ wps4013/profiles/Dmgr01/dbscripts/CommonDB/DB2/WPSDB1")

v Cuando no se está ejecutando el gestor de base de datos DB2:

SQL1032N No start database manager command was issued. SQLSTATE=57019

v Cuando el usuario que instaló IBM Business Process Manager y que está creando el perfil no se añade a los grupos administrativos de DB2:

SQL1092N "ROOT" no tiene la autoridad para realizar el mandato solicitado.

*Creación de archivos de diseño de bases de datos de DB2:*

Puede especificar el diseño de la configuración de la base de datos utilizando la herramienta de diseño de base de datos. El diseño puede ser para un componente específico o para una configuración de base de datos de nivel empresarial que soporte la todas las funcionalidades de IBM Business Process Manager.

*Creación de archivos de diseño de bases de datos para perfiles autónomos con DB2:*

Puede utilizar la herramienta de diseño de base de datos para generar un archivo de diseño que se puede utilizar para configurar sus bases de datos al crear un perfil autónomo. La herramienta de diseño de base de datos genera opcionalmente scripts de base de datos que puede utilizar para crear sus tabla de base de datos.

Asegúrese de que ha instalado IBM Business Process Manager. La herramienta de diseño de base de datos sólo está disponible desde los archivos binarios de instalación.

Antes de ejecutar la herramienta de diseño de base de datos, prepare la siguiente información:

- v La información acerca de la configuración de la base de datos que está diseñando. Este podría ser un documento que describe el propósito general de la configuración de base de datos, proporcionado por el administrador de base de datos o por la arquitectura de solución. También puede ser una descripción de los parámetros y propiedades necesarios.Esta información debe incluir:
	- La ubicación de las tablas de base de datos.
	- La ubicación del controlador JDBC en el sistema donde se creará el perfil de servidor.
	- El ID de usuario y contraseña para la autenticación en la base de datos.
- v La información acerca de cómo IBM Business Process Manager y sus componentes se instalaron, el software de la base de datos que se utiliza y las propiedades que necesita ese tipo de base de datos.
- v El conocimiento de los perfiles que planea crear, específicamente, la relación funcional entre el tipo de perfil y la base de datos.
- v La información acerca del patrón de tipología que se va a implementar y el conocimiento acerca de cómo el diseño de la base de datos se ajusta al patrón que planea utilizar.

Puede ejecutar la herramienta de diseño de base de datos en modalidad interactiva para definir los valores de configuración de base de datos y guardarlos en un nuevo archivo de diseño de base de datos o a un archivo existente.En forma opcional, puede generar scripts de base de datos que se pueden utilizar para crear los objetos de base de datos para su tipo de base de datos. Cuando ejecute la herramienta, las opciones disponibles cambian dependiendo del entorno y tipo de datos que se están configurando.

También puede ejecutar la herramienta de diseño de base de datos con los parámetros de línea de mandatos para editar o validar un archivo de diseño de base de datos existente, o para generar los scripts de base de datos para la configuración definida en un archivo de diseño de base de datos existente.El mandato**DbDesignGenerator** tiene los siguientes parámetros de línea de comandos:

```
-? , -ayuda
  mostrar información de ayuda.
-e nombre archivo diseño base datos
   edite el archivo de diseño de base de datos especificado (por ej. *.dbDesign, *.properties).
-v archivo diseño base datos | directorio_salida_scripts_base_datos
   cuando se proporciona archivo_diseño_base_datos, la validación se realiza en el archivo de
diseño de base de datos especificado de acuerdo
con las especificaciones de la base de datos. Cuando se proporciona directorio salida scripts base datos,
se validan los scripts de base de datos
del directorio especificado. Actualmente sólo
se pueden validar los scripts generados a partir del generador de DDL modelo.
-g archivo diseño base datos [-d directorio salida] [archivo diseño base datos2] [-d directorio salida2]...
[archivo_diseño_base_datosN] [-d directorio_salidaN]
   genere los scripts de base de datos a partir de los archivos de diseño especificados en la
modalidad de proceso por lotes.
Los scripts generados se colocarán en los directorios
```
- de salida correspondientes o, si éstos faltan, en las ubicaciones predeterminadas.
- 1. Ejecute el mandato **DbDesignGenerator.sh** desde el directorio *raíz\_instalación*/util/dbUtils. Por ejemplo:

#### **/opt/IBM/WebSphere/AppServer/util/dbUtils> DbDesignGenerator.sh**

**Consejo:** Si ve el mensaje El sistema no encuentra la vía de acceso especificada. puede que haya escrito un nombre incorrecto de vía de acceso. Vuelva a escribir la vía de acceso. Cuando la herramienta de diseño de base de datos se inicie correctamente, verá información similar a la del siguiente ejemplo:

[informativo] ejecutando DbDesignGenerator en modalidad interactiva...

[informativo] Especifique 'q' para salir sin guardar; '-' para regresar al menú; '?' para solicitar ayuda cuando lo desee. [informativo] Para aceptar los valores predeterminados proporcionados, simplemente pulse la tecla 'Intro'. [informativo] Seleccione una de las siguientes [opciones de diseño]: (1)Crear un diseño de base de datos para un perfil autónomo o un Development Environment (entorno de despliegue) (2)Crear un diseño de base de datos para un componente único

(3)Editar un diseño de base de datos existente

(4)Generar scripts de base de datos a partir de un diseño de base de datos (5)salir [q]

Introduzca el número para la opción de diseño:

2. Para seleccionar la opción **(1)Crear un diseño de base de datos para el perfil autónomo o el entorno de despliegue**, escriba el número 1 y pulse Intro.

El sistema le solicita que elija un patrón de base de datos, por ejemplo:

[información] Seleccione uno de los siguientes [patrones de base de datos]:

(1)bpm.advanced.nd.topology (2)bpm.advanced.standalone (3)bpm.standard.nd (4)bpm.standard.standalone (5)wesb.nd.topology (6)wesb.standalone

3. Para crear un patrón de diseño de base de datos para el perfil autónomo que planea configurar, escriba el número para la opción apropiada y pulse Intro. Seleccione opciones que incluyan ".standalone."

Por ejemplo, para configurar el patrón de base de datos para un entorno autónomo para IBM Business Process Manager Advanced, escriba el número 2 para seleccionar una opción **(2)bpm.advanced.standalone.topology** y pulse Intro.Puede ver la lista de los componentes de base de datos que puede configurar para el entorno seleccionado, con una solicitud para elegir un componente para configurar; por ejemplo:

[informativo] Edite los componentes de base de datos que tengan el estado 'sin completar' para las propiedades. [informativo] Los componentes de base de datos completados pueden editarse para cambiar los valores de propiedades existentes o predeterminadas. [informativo] Diseñe primero el componente 'maestro' y después de los componentes padre, ya que es posible que otros componentes hereden sus valores.

[informativo] Seleccione uno de los siguientes [componentes de base de datos]

```
(1)[WBI_CommonDB] WBI_CommonDB [maestro] [estado = no completado]
(2)[BPC] WBI_BPC [estado = no completado]
(3)[BPM_PerformanceDW] BPM_PerformanceDW [estado = no completado]
(4)[BPM_ProcessServer] BPM_ProcessServer [estado = no completado]
(5)[BSpace] WBI_BSPACE [estado = no completado]
(6)[SibME] WBI_BPC_ME [estado = no completado]
(7)[SibME] WBI\overline{C}EI<sup>_</sup>ME [estado = no completado]
(8)[SibME] WBI_SCA_APP_ME [estado = no completado]
(9)[SibME] WBI_SCA_SYS_ME [estado = no completado]
(10)[SibMe] BPM_PerformanceDW_ME [estado = no completado]
              BPM ProcessServer ME [estado = no completado]
(12)[guardar y salir]
```
4. Escriba el número para la opción adecuada para configurar el componente de base de datos maestra y pulse Intro. El componente de base de datos listado como componente maestro, tiene **[maestro]** junto al nombre y debe configurarse primero.

Por ejemplo, digite el número 1 para seleccionar la opción **(1)[WBI\_CommonDB] WBI\_CommonDB : [maestro] [estado = sin completar]**, y pulse la tecla intro. Verá información parecida al ejemplo siguiente:

[estado] WBI CommonDB no se ha completado con 1 elemento(s) restante(s): [ 1 ] CommonDB.WBI\_CommonDB : : La clave DbType no se ha establecido.

¿Desea editar este componente de base de datos? (s/n) [predeterminado=s]:

5. Para editar la configuración de base de datos del componente, escriba y y presione Intro.

Se le solicitará un directorio de salida para los scripts SQL que la herramienta de diseño de base de datos puede generar y que usted puede utilizar para crear la base de datos de los objetos. Si opta por generar scripts SQL más adelante en este procedimiento, los scripts se guardan automáticamente en este directorio.

Especifique el directorio de salida de los archivos SQL que se generarán para WBI CommonDB [predeterminado=]

6. Especifique un directorio de salida para los scripts SQL y pulse Intro. Puede especificar una vía de acceso del directorio totalmente cualificada o una vía de acceso relativa al directorio actual, desde donde se está ejecutando la herramienta de diseño de base de datos. Si todavía no ha creado el directorio en el sistema de archivos, la herramienta de diseño de base de datos lo crea automáticamente cuando se generen scripts SQL. Si el directorio especificado ya existe, puede elegir sobrescribir el contenido o especificar otro directorio.

**Consejo:** El valor que especifique se guardará como referencia en el archivo de diseño de base de datos cuando este archivo se genera.

Se le solicitará que seleccione el tipo de base de datos que está configurando; por ejemplo:

[informativo] Seleccione uno de los siguientes [tipos de base de datos]

(1)DB2-distributed (2)DB2-zOS (3)Oracle (4)SQL Server

7. Escriba 1 para seleccionar **(1)DB2-distributed** y pulse Intro. Aparecerán una serie de solicitudes para que especifique las propiedades de la base de datos.Estas solicitudes varían según el tipo de base de datos.

Por ejemplo, después de seleccionar este tipo de base de datos para la configuración de la base de datos común, verá una serie de solicitudes similares a las del siguiente ejemplo:

```
[informativo] Escriba los valores de las propiedades en la sección de objetos de base de datos.
Nombre de base de datos[predeterminado=CMNDB]
Nombre de usuario de base de datos [predeterminado=]
Nombre de esquema[predeterminado=]
Tamaño de página regular [predeterminado=32k]
Espacio de tabla regular[predeterminado=WBISPACE]
Tamaño de página temporal [predeterminado=32k]
Espacio de tabla temporal[predeterminado=WBITEMPSPACE]
```
8. Para cada solicitud, pulse Enter para aceptar el valor predeterminado mostrado, o ingrese su valor preferido y pulse Enter.

La seguridad administrativa de solicitud (si está presente) hace referencia al nombre de usuario y una contraseña para la consola administrativa.

Después de completar la última solicitud de las propiedades de base de datos, podrá ver la información siguiente:

[información] Ha completado las propiedades de la sección de objetos de base de datos necesarias para la generación de scripts de base de datos.

Para omitir las propiedades de origen de datos, especifique 's'; o cualquier otra cosa para continuar:

9. Para configurar el componente de las propiedades de origen de datos, especifique una opción que no sea **s** y pulse Intro. Para saltarse esta configuración y aceptar los valores predeterminados, escriba **s** y pulse Intro.

**Consejo:** Si planea utilizar la herramienta de diseño de base de datos para generar un archivo de diseño de base de datos para utilizar como entrada de la creación de perfiles o configuración de la topología, debe configurar el origen de datos. Si planea utilizar la herramienta de diseño de base de datos para generar SQL, este paso es opcional.

Si ha decidido configurar el origen de datos para el tipo de base de datos seleccionado, verá la lista de proveedores de datos para el origen de datos. Por ejemplo, puede ver los siguientes proveedores de base de datos para el tipo de base de datos: **DB2-distributed**.

[informativo] Seleccione uno de los siguientes [proveedores de base de datos]

(1)DB2 utilizando controlador JCC IBM # origen de datos XA # DB2 utilizando controlador JCC IBM (XA)

a. Escriba el número apropiado para seleccionar un proveedor de base de datos para el origen de datos y pulse Intro. Después de seleccionar este proveedor de base de datos, verá una serie de solicitudes similares a las del siguiente ejemplo:

[informativo] Escriba los valores de las propiedades en la sección de propiedades de origen de datos.

Host de servidor de bases de datos[predeterminado=] Puerto de servidor de bases de datos[predeterminado=50000] Nombre de usuario de origen de datos[predeterminado=] Contraseña de origen de datos[predeterminado=] Vía de acceso de controlador JCC DB2 [predeterminado=\${WAS\_INSTALL\_ROOT}/jdbcdrivers/DB2] Vía de acceso de controlador JDBC Universal[default=\${WAS\_INSTALL\_ROOT}/jdbcdrivers/DB2]

**Nota:** La contraseña está cifrada en los archivos de salida generados.

b. En cada solicitud, pulse Intro para aceptar el valor predeterminado mostrado o especifique su valor preferido y pulse Intro. En caso de que se le pregunte si desea crear las tablas de base de datos durante la configuración, especifique **false** si está utilizando el archivo de diseño de base de datos como entrada para crear un perfil, puesto que esta opción también está disponible en la herramienta Profile Management (herramienta de gestión de perfiles) y causa conflicto.Si está utilizando la consola administrativa para crear su entorno de despliegue, puede decidir en función de si desea que las tablas se creen automáticamente o no.

Después de completar la última solicitud, verá información parecida a la del siguiente ejemplo: [estado] WBI CommonDB se ha completado con 0 elemento(s) restante(s):

------------------------------------------------------------------------------------

[informativo] Edite cualquier componente de base de datos que tenga el estado "no completado" para propiedades necesarias. [informativo] Los componentes de base de datos completados se pueden editar para cambiar valores de propiedades existentes o predeterminados. [informativo] Diseñe primero el componente 'maestro' y después de los componentes padre, ya que es posible que otros componentes hereden sus valores. [informativo] Seleccione uno de los siguientes [componentes de base de datos] (1)[WBI\_CommonDB] WBI\_CommonDB [maestro] [estado = completado]  $(2)$ [BPC] WBI\_BPC [estado = completado] (3)[BPM\_PerformanceDW] BPM\_PerformanceDW [estado = completado] (4)[BPM\_ProcessServer] BPM\_ProcessServer [estado = no completado] (5)[BSpace] WBI\_BSPACE [estado = completado] (6)[SibME] WBI\_BPC\_ME [estado = completado] (7)[SibME] WBI\_CEI\_ME [estado = completado] (8)[SibME] WBI\_SCA\_APP\_ME [estado = completado]  $(9)$ [SibME] WBI SCA SYS ME [estado = completado] (10)[SibMe] BPM\_PerformanceDW\_ME [padre = BPM\_PerformanceDW] [estado = completado] (11)[SibMe] BPM\_ProcessServer\_ME [padre = BPM\_ProcessServer] [estado = completado] (12)[guardar y salir]

Después de terminar de configurar el componente de la base de datos maestra, la herramienta de diseño de base de datos propaga los valores que ha introducido por los componentes restantes. Si esto se puede realizar de forma satisfactoria,estos componentes también se marcan como **[estado = completado]** junto con el componente maestro. Si esto no se puede hacer por alguna razón, permanecerán listados como **[estado = no completado]**.

10. Siga los pasos anteriores para configurar los componentes restantes de base de datos que están listados como **[estado = no completado]**. También puede elegir volver a configurar cualquier componente que esté listado como **[estado = completado]** como resultado de la configuración del componente de base de datos maestra.

Si selecciona **bpm.standard.standalone**, después de configurar el componente maestro, todos los componentes de base de datos se listan como completados.

[informativo] Seleccione uno de los siguientes [componentes de base de datos]:

(1)[BPM\_ProcessServer] BPM\_ProcessServer [maestro] [estado = completado] (2)[BPM\_PerformanceDW] BPM\_PerformanceDW [estado = completado] (3)[SibMe] BPM\_PerformanceDW\_ME [estado = completado] (4)[SibMe] BPM\_ProcessServer\_ME [estado = completado] (5)[guardar y salir] Escriba el número para el componente de base de datos: 5

[estado] bpm.standard.standalone se ha completado con 0 elemento(s) restante(s):

11. Cuando todos los componentes de base de datos para el patrón de base de datos se han configurado y están listados como **[estado = completado]** en la herramienta de diseño base de datos, escriba el número apropiado para seleccionar **[guardar y salir]** y pulse Intro. Puede ver información parecida a la del siguiente ejemplo:

[estado] bpm.advanced.standalone se ha completado con 0 elemento(s) restante(s):

Especifique el directorio de salida [predeterminado=/WebSphere/V8T8DM/DeploymentManager/util/dbUtils]:

12. Pulse Intro para aceptar el directorio predeterminado para el archivo de diseño de base de datos o especifique otro directorio en el que desea guardar el archivo y luego pulse Intro. Si todavía no ha creado el directorio en el sistema de archivos, la herramienta de diseño de base de datos lo crea automáticamente cuando se genera el archivo. Después de especificar la ubicación en la solicitud, verá información parecida a la del siguiente ejemplo:

Especifique el nombre de archivo de salida [predeterminado=bpm.advanced.standalone.topology.dbDesign]:

13. Pulse Intro para aceptar el nombre predeterminado para el archivo de diseño de base de datos, o escriba otro nombre de archivo y luego pulse Intro. Si un archivo con el mismo nombre ya existe en el directorio especificado, puede optar por sobrescribir el archivo o especificar un nombre de archivo diferente. Después de escribir el nombre del archivo en la solicitud, puede ver información similar al ejemplo siguiente:

¿generar scripts de base de datos? (s/n) [predeterminado=s]:

14. Opcional: Si también desea generar scripts de base de datos basados en la información proporcionada a la herramienta de diseño de base de datos, escriba y y pulse Intro. Se visualiza una serie de mensajes informativos para indicar que se generaron los scripts para todos los componentes. Para cada componente, verá información parecida a la del siguiente ejemplo:

[informativo] Los scripts se han generado en

WAS HOME/profiles/default/util/dbUtils/DB2-distributed-CommonDB para WBI CommonDB

Cuando se haya generado el último conjunto de scripts, verá información parecida a la del siguiente ejemplo:

[informativo] gracias, abandonando ahora...

Se crean los siguientes archivos:

- v Se crea el archivo de diseño de base de datos en el directorio especificado.
- v Se crean los scripts de base de datos en uno o varios de los directorios especificados.
- v Se crea en el directorio un archivo de registro llamado dbDesignGenerator.log, desde donde ha ejecutado el mandato **DbDesignGenerator**.

Puede elegir utilizar la salida de la herramienta de diseño de base de datos de una de las siguientes maneras:

v Si solo ha generado el archivo de diseño de base de datos, puede especificar el archivo de diseño de base de datos y seleccionar la opción para crear las tablas de base de datos como parte de los pasos de configuración.

v Si ha generado tanto el archivo de diseño de base de datos como los scripts SQL, puede especificar sólo el archivo de diseño de base de datos para asegurarse de que el tiempo de ejecución configurado coincide con las tablas de base de datos creadas a partir de los scripts SQL.

Puede especificar el archivo de diseño de base de datos de varias maneras:

- Cuando utiliza la herramienta Profile Management para crear un perfil
- v Cuando utiliza el programa de utilidad de línea de mandatos **manageprofiles** para crear un perfil

Se puede utilizar el archivo de diseño de base de datos cuando configure un servidor como Process Server, Process Center o Performance Data Warehouse Server en la consola administrativa.

*Creación de archivos de diseño de base de datos para componentes específicos con DB2 en un entorno autónomo:*

Puede utilizar la herramienta de diseño de base de datos para generar un archivo de diseño y scripts de base de datos para las tablas de base de datos necesarias para componentes específicos: IBM Business Process Manager

Asegúrese de que ha instalado IBM Business Process Manager. La herramienta de diseño de base de datos sólo está disponible desde los archivos binarios de instalación.

Antes de ejecutar la herramienta de diseño de base de datos, prepare la siguiente información:

- v La información acerca de la configuración de la base de datos que está diseñando. Este podría ser un documento que describe el propósito general de la configuración de base de datos, proporcionado por el administrador de base de datos o por la arquitectura de solución. También puede ser una descripción de los parámetros y propiedades necesarios.Esta información debe incluir:
	- La ubicación de las tablas de base de datos.
	- La ubicación del controlador JDBC en el sistema donde se creará el perfil de servidor.
	- El ID de usuario y contraseña para la autenticación en la base de datos.
- v La información acerca de cómo IBM Business Process Manager y sus componentes se instalaron, el software de la base de datos que se utiliza y las propiedades que necesita ese tipo de base de datos.
- v El conocimiento de los perfiles que planea crear, específicamente, la relación funcional entre el tipo de perfil y la base de datos.
- v La información acerca del patrón de tipología que se va a implementar y el conocimiento acerca de cómo el diseño de la base de datos se ajusta al patrón que planea utilizar.

Puede ejecutar la herramienta de diseño de base de datos en modalidad interactiva para definir los valores de configuración de base de datos y guardarlos en un nuevo archivo de diseño de base de datos o a un archivo existente.En forma opcional, puede generar scripts de base de datos que se pueden utilizar para crear los objetos de base de datos para su tipo de base de datos. Cuando ejecute la herramienta, las opciones disponibles cambian dependiendo del entorno y tipo de datos que se están configurando.

También puede ejecutar la herramienta de diseño de base de datos con los parámetros de línea de mandatos para editar o validar un archivo de diseño de base de datos existente, o para generar los scripts de base de datos para la configuración definida en un archivo de diseño de base de datos existente.El mandato**DbDesignGenerator** tiene los siguientes parámetros de línea de comandos:

```
-? , -ayuda
  mostrar información de ayuda.
-e nombre archivo diseño base datos
  edite el archivo de diseño de base de datos especificado (por ej. *.dbDesign, *.properties).
-v archivo_diseño_base_datos | directorio_salida_scripts_base_datos
  cuando se proporciona archivo_diseño_base_datos, la validación se realiza en el archivo de
 diseño de base de datos especificado de acuerdo
```
con las especificaciones de la base de datos. Cuando se proporciona directorio\_salida\_scripts\_base\_datos, se validan los scripts de base de datos

del directorio especificado. Actualmente sólo se pueden validar los scripts generados a partir del generador de DDL modelo. -g archivo\_diseño\_base\_datos [-d directorio\_salida] [archivo\_diseño\_base\_datos2] [-d directorio\_salida2]... [archivo diseño base datosN] [-d directorio\_salidaN] genere los scripts de base de datos a partir de los archivos de diseño especificados en la modalidad de proceso por lotes. Los scripts generados se colocarán en los directorios de salida correspondientes o, si éstos faltan, en las ubicaciones predeterminadas.

**Importante:** Si pretende generar scripts de base de datos para los motores de mensajes del bus de integración de servicios, debe repetir todos los pasos del siguiente procedimiento para definir la configuración de la base de datos y generar los scripts para cada motor de mensajes que necesita. Por ejemplo, si necesita scripts para seis motores de mensajes, realice este procedimiento seis veces.

1. Ejecute el mandato **DbDesignGenerator.sh** desde el directorio *raíz\_instalación*/util/dbUtils. Por ejemplo:

#### **/opt/IBM/WebSphere/AppServer/util/dbUtils> DbDesignGenerator.sh**

**Consejo:** Si ve el mensaje El sistema no encuentra la vía de acceso especificada. puede que haya escrito un nombre incorrecto de vía de acceso. Vuelva a escribir la vía de acceso. Cuando la herramienta de diseño de base de datos se inicie correctamente, verá información similar a la del siguiente ejemplo:

[informativo] ejecutando DbDesignGenerator en modalidad interactiva...

[informativo] Especifique 'q' para salir sin guardar; '-' para regresar al menú; '?' para solicitar ayuda cuando lo desee. [informativo] Para aceptar los valores predeterminados proporcionados, simplemente pulse la tecla 'Intro'. [informativo] Seleccione una de las siguientes [opciones de diseño]:

(1)Crear un diseño de base de datos para un perfil autónomo o un Development Environment (entorno de despliegue) (2)Crear un diseño de base de datos para un componente único (3)Editar un diseño de base de datos existente (4)Generar scripts de base de datos a partir de un diseño de base de datos (5)salir [q]

Introduzca el número para la opción de diseño:

2. Para seleccionar la opción **(2)Crear un diseño de base de datos para un único componente**, escriba el número 2 y pulse Intro.

Se le solicitará que elija un componente, tal como se muestra en el siguiente ejemplo:

[informativo] Seleccione uno de los siguientes [componentes]

- (1)bpc (2)bpcreporting (3)bpm\_performancedw (4)bpm\_processserver (5)bspace  $(6)$ cei  $(7)$ sca (8)sibme (9)wbi\_commondb
- 3. Para crear un diseño de base de datos para el componente que planea configurar, escriba el número de la opción apropiada y pulse la tecla Intro.

Por ejemplo, para configurar el componente de base de datos de Process Server (servidor de procesos) IBM, escriba el número4 para seleccionar una opción **(4)bpm\_processserver** y pulse Intro. Se le solicitará un directorio de salida para los scripts SQL que la herramienta de diseño de base de datos puede generar y que usted puede utilizar para crear la base de datos de los objetos. Si opta por generar scripts SQL más adelante en este procedimiento, los scripts se guardan automáticamente en este directorio.

Escriba el directorio de salida de los archivos SQL que se generarán para BPM\_ProcessServer [predeterminado=]

4. Especifique un directorio de salida para los scripts SQL y pulse Intro. Puede especificar una vía de acceso del directorio totalmente cualificada o una vía de acceso relativa al directorio actual, desde donde se está ejecutando la herramienta de diseño de base de datos. Si todavía no ha creado el directorio en el sistema de archivos, la herramienta de diseño de base de datos lo crea automáticamente cuando se generen scripts SQL. Si el directorio especificado ya existe, puede elegir sobrescribir el contenido o especificar otro directorio.

**Consejo:** El valor que especifique se guardará como referencia en el archivo de diseño de base de datos cuando este archivo se genera.

Se le solicitará que seleccione el tipo de base de datos que está configurando; por ejemplo:

[informativo] Seleccione uno de los siguientes [tipos de base de datos]

(1)DB2-distributed (2)DB2-zOS (3)Oracle (4)SQL Server

5. Escriba 1 para seleccionar **(1)DB2-distributed** y pulse Intro. Aparecerán una serie de solicitudes para que especifique las propiedades de base de datos.Estas solicitudes varían según el tipo de base de datos.

Por ejemplo, después de seleccionar este tipo de base de datos para la configuración de la base de datos del Process Server, verá una serie de solicitudes similares a las del siguiente ejemplo:

[informativo] Escriba los valores de las propiedades en la sección de objetos de base de datos. Nombre de base de datos[predeterminado=BPMDB]

Nombre de usuario de base de datos [predeterminado=]

Contraseña del sistema (SOLO es necesaria para crear la base de datos como parte de un perfil autónomo ).[predeterminado=]

[informativo] Seleccione uno de los siguientes [¿Esta base de datos es para un Process Center?]

(1) false

(2) true

Escriba el número para la pregunta ¿Esta base de datos es para un Process Center? [predeterminado=false] El ID de usuario que utiliza para la seguridad administrativa [predeterminado=] La contraseña para el nombre especificado con el parámetro adminUserName[predeterminado=] Tamaño de página regular [predeterminado=32k] Espacio de tabla regular [predeterminado=TWPSSPACE] Tamaño de página temporal [predeterminado=32k] Espacio de tabla temporal[predeterminado=TWPSTEMPSPACE]

6. Para cada solicitud, pulse Enter para aceptar el valor predeterminado mostrado, o ingrese su valor preferido y pulse Enter.

La seguridad administrativa de solicitud (si está presente) hace referencia al nombre de usuario y una contraseña para la consola administrativa.

Después de completar la última solicitud de las propiedades de base de datos, podrá ver la información siguiente:

[información] Ha completado las propiedades de la sección de objetos de base de datos necesarias para la generación de scripts de base de datos.

Para omitir las propiedades de origen de datos, especifique 's'; o cualquier otra cosa para continuar:

7. Para configurar el componente de las propiedades de origen de datos, especifique una opción que no sea **s** y pulse Intro. Para saltarse esta configuración y aceptar los valores predeterminados, escriba **s** y pulse Intro.

**Consejo:** Si planea utilizar la herramienta de diseño de base de datos para generar un archivo de diseño de base de datos para utilizar como entrada de la creación de perfiles o configuración de la topología, debe configurar el origen de datos. Si planea utilizar la herramienta de diseño de base de datos para generar SQL, este paso es opcional.

Si ha decidido configurar el origen de datos para el tipo de base de datos seleccionado, verá la lista de proveedores de datos para el origen de datos. Por ejemplo, puede ver los siguientes proveedores de base de datos para el tipo de base de datos: **DB2-distributed**.

[informativo] Seleccione uno de los siguientes [proveedores de base de datos]

(1)DB2 utilizando controlador JCC IBM # origen de datos XA # DB2 utilizando controlador JCC IBM (XA)

a. Escriba el número apropiado para seleccionar un proveedor de base de datos para el origen de datos y pulse Intro. Después de seleccionar este proveedor de base de datos, verá una serie de solicitudes similares a las del siguiente ejemplo:

[informativo] Escriba los valores de las propiedades en la sección de propiedades de origen de datos. Host de servidor de bases de datos[predeterminado=] Puerto de servidor de bases de datos[predeterminado=50000] Nombre de usuario de origen de datos[predeterminado=] Contraseña de origen de datos[predeterminado=] Vía de acceso de controlador JCC DB2 [predeterminado=\${WAS\_INSTALL\_ROOT}/jdbcdrivers/DB2] Vía de acceso de controlador JDBC Universal[default=\${WAS\_INSTALL\_ROOT}/jdbcdrivers/DB2]

**Nota:** La contraseña está cifrada en los archivos de salida generados.

b. En cada solicitud, pulse Intro para aceptar el valor predeterminado mostrado o especifique su valor preferido y pulse Intro. En caso de que se le pregunte si desea crear las tablas de base de datos durante la configuración, especifique **false** si está utilizando el archivo de diseño de base de datos como entrada para crear un perfil, puesto que esta opción también está disponible en la herramienta Profile Management (herramienta de gestión de perfiles) y causa conflicto.Si está utilizando la consola administrativa para crear su entorno de despliegue, puede decidir en función de si desea que las tablas se creen automáticamente o no.

Después de completar la última solicitud, verá información parecida a la del siguiente ejemplo: Especifique el directorio de salida [predeterminado=/WebSphere/V8T8DM/DeploymentManager/util/dbUtils]

8. Pulse Intro para aceptar el directorio predeterminado para el archivo de diseño de base de datos o especifique otro directorio en el que desea guardar el archivo y luego pulse Intro. Si todavía no ha creado el directorio en el sistema de archivos, la herramienta de diseño de base de datos lo crea automáticamente cuando se genera el archivo. Después de especificar la ubicación en la solicitud, verá información parecida a la del siguiente ejemplo:

Especifique el nombre de archivo de salida [predeterminado=bpm.advanced.standalone.topology.dbDesign]:

9. Pulse Intro para aceptar el nombre predeterminado para el archivo, o escriba otro nombre de archivo y luego pulse Intro. Una vez especificado el nombre de archivo, verá información parecida a la del ejemplo siguiente:

¿generar scripts de base de datos? (s/n) [predeterminado=s]:

10. Opcional: Si también desea generar scripts de base de datos basados en la información proporcionada a la herramienta de diseño de base de datos, escriba y y pulse Intro. Puede ver información parecida a la del siguiente ejemplo:

[informativo] Los scripts se han generado en WAS\_HOME/profiles/default/util/dbUtils/DB2-distributed-ProcessServer para BPM\_ProcessServer [informativo] gracias, abandonando ahora...

Se crea un archivo de diseño de base de datos y, opcionalmente, se crean scripts de base de datos en las ubicaciones que ha especificado.

Después de utilizar la herramienta de diseño de base de datos para configurar un componente específico, los scripts SQL generados se pueden utilizar para crear las tablas de base de datos. El archivo de diseño de base de datos generado incluye valores sólo para este componente configurado y no es suficiente para utilizarlo de las siguientes maneras:

- Cuando utilice Profile Management para crear un perfil
- v Cuando utilice el programa de utilidad de línea de mandatos **manageprofiles** para crear un perfil

*Resolución de problemas de la herramienta de diseño de base de datos:*

Si tiene errores en los scripts de base de datos, puede utilizar la información de diagnóstico y validación proporcionada por la herramienta de diseño de base de datos para diagnosticar los problemas.

### **Errores de propiedad necesaria vacía**

Cuando las propiedades obligatorias **userName** y **password** no están definidas, es posible que aparezcan mensajes del siguiente tipo en el resultado:

[estado] WBI BSPACE no se ha completado con 2 elemento(s) restante(s): [ 1 ] BSpace.WBI BSPACE : authAlias : la propiedad requerida 'userName' para userId está vacía. [ 2 ] BSpace.WBI BSPACE : authAlias : la propiedad requerida 'password' para DB PASSWORD está vacía.

#### **Salida de ejemplo de ejecución de una validación del diseño de base de datos existente**

Cuando se ejecuta una validación del diseño de base de datos existente, es posible que vea avisos del siguiente tipo en el resultado:

DbDesignGenerator.bat -v DB2-distributed-

... [WARNING] 2 potential problems are found in the scripts. They are DB USER @ line 46 in file configCommonDB.bat DB\_USER @ line 80 in file configCommonDB.sh

#### **Contenido del archivo de registro de la herramienta de diseño de base de datos**

Cuando ejecuta la herramienta de diseño de base de datos, se crea el archivo dbDesignGenerator.log en la ubicación desde la que se ejecuta el mandato de la herramienta de diseño de base de datos. El archivo de registro contiene todos los mensajes de solicitud y valores entrados. El archivo de registro no contiene ningún dato de rastreo adicional.

*Creación o aumento de perfiles autónomos con un servidor de base de datos DB2:*

Puede crear perfiles utilizando la Herramienta de gestión de perfiles o el programa de utilidad de línea de mandatos **manageprofiles**. Puede aumentar un perfil existente en lugar de crear uno nuevo si tiene un perfil existente de WebSphere Application Server V8.0.

#### *Preparación del servidor de bases de datos DB2:*

Durante el proceso de creación o aumento del perfil, puede configurar la base de datos Process Server, la base de datos Performance Data Warehouse y la base de datos Common. Como alternativa, puede configurar las bases de datos utilizando un archivo de diseño que la herramienta de diseño de la base de datos generó.

Si planea configurar las bases de datos en un servidor remoto, debe tener creadas las bases de datos antes de comenzar a crear o aumentar el perfil. Puede crear bases de datos en un servidor local o utilizar bases de datos existentes en un servidor remoto.

Si planea utilizar la base de datos DB2 Universal, como parte de la preparación de la base de datos del servidor:

v Deberá ejecutar el script **db2profile** para establecer el entorno DB2 necesario que se utiliza para invocar los mandatos DB2, utilizados durante la creación del perfil. Añada el script **db2profile** al archivo /etc/profile.Ejecute

vi /etc/profile

y añada las líneas siguientes : export PATH=/opt/IBM/db2/V9.7/bin:\$PATH . /home/db2inst1/sqllib/db2profile

Luego de añadir el scriptdb2profile al directorio /etc/profile, deberá ejecutar el script **db2profile** para definir el entorno DB2.

v Deberá añadir el ID de usuario que se utilizará durante la creación del perfil a los grupos administrativos de DB2. Por ejemplo, si inicia la sesión como usuario root y crea la base de datos mediante db2inst1 como el ID de usuario, añada el root a los grupos administrativos /etc/group.Ejecute

vi /etc/group

y actualice las líneas siguientes: dasadm:|;101:dasusr1,db2inst1,root db2iadm:|:102;root db2fadm:|:103;db2fenc1,root

Si el procedimiento no sigue a continuación, deberá ver las excepciones siguientes cuando cree o aumente el perfil.

v Cuando no se ejecuta el script **db2profile**:

```
/opt/HJJ/wps4013/util/dbUtils/profileHelpers/commonDBUtility.ant:841: Execute failed:
java.io.IOException: Cannot run program "db2" (in directory "/opt/HJJ/
wps4013/profiles/Dmgr01/dbscripts/CommonDB/DB2/WPSDB1")
```
- v Cuando no se está ejecutando el gestor de base de datos DB2: SQL1032N No start database manager command was issued. SQLSTATE=57019
- v Cuando el usuario que instaló IBM Business Process Manager y que está creando el perfil no se añade a los grupos administrativos de DB2:

SQL1092N "ROOT" no tiene la autoridad para realizar el mandato solicitado.

*Creación de perfiles autónomos de Process Center con un servidor de bases de datos DB2 utilizando la herramienta de gestión de perfiles:*

Puede configurar un perfil autónomo para Process Center utilizando la herramienta de gestión de perfiles.

Si, durante la creación del perfil, desea configurar las bases de datos necesarias, asegúrese de que el servidor de base de datos esté instalado y en ejecución.

El idioma de la herramienta de gestión de perfiles está determinado por el idioma predeterminado del sistema. Si el idioma predeterminado no es uno de los idiomas soportados, se utilizará el inglés. Puede alterar temporalmente el idioma predeterminado del sistema iniciando la herramienta de gestión de perfiles desde la línea de mandatos y utilizando el valor **java user.language** para sustituir el idioma predeterminado. Entre el mandato siguiente:

*raíz\_instalación*/java/bin/java -Duser.language=*locale raíz\_instalación*

Por ejemplo, para iniciar la herramienta de gestión de perfiles en alemán, entre el siguiente mandato: *raíz\_instalación*/java/bin/java -Duser.language=de *raíz\_instalación*/bin/ProfileManagement/startup.jar

Después de iniciar la herramienta de gestión de perfiles, deberá decidir si selecciona una creación de perfiles **Típica** o **Avanzada**. Utilice la opción avanzada para:

- v Especificar un archivo de diseño de base de datos para utilizarlo en la configuración de la misma.
- v Asignar los valores personalizados a puertos, a la ubicación del perfil y a los nombres del perfil, nodo, host y célula (cuando sea aplicable).
- v Crear una definición de servidor web.
- v Crear un servicio de sistema para ejecutar el servidor, si el sistema operativo y los privilegios de la cuenta de usuario permiten la creación de servicios.
- 1. Emplee uno de los métodos siguientes para iniciar la herramienta de gestión de perfiles.
	- v Inicie la herramienta desde la consola Primeros pasos.
	- v Ejecute el mandato *raíz\_instalación***/bin/ProfileManagement/pmt.sh**.
- 2. En la página Bienvenida, pulse **Iniciar Herramienta de gestión de perfiles** o seleccione la pestaña **Herramienta de gestión de perfiles**.
- 3. En la pestaña **Perfiles**, pulse **Crear**.

Se abre la página Selección de entorno en una ventana separada.

- 4. En la página Selección del entorno, localice la configuración IBM Business Process Manager Standard: Process Center y expanda la sección. Seleccione el perfil **IBM BPM Standard, Process Center autónomo** y pulse **Siguiente**.
- 5. En la página Opciones de creación de perfiles, seleccione realizar una creación de perfil **Típica** o **Avanzada** y pulse **Siguiente**. Si ha seleccionado la creación de perfil **Típica** salte a [paso de](#page-429-0) [Seguridad administrativa.](#page-429-0)
- 6. Avanzado: En la página Despliegue de aplicación opcional, seleccione si se desplegará la consola administrativa para gestionar el servidor (recomendado) y la aplicación WebSphere Application Server predeterminada. Pulse **Siguiente**.
- 7. Avanzado: en la página Nombre y ubicación del perfil, siga los pasos siguientes:
	- a. En el campo **Nombre de perfil**, especifique un nombre único o acepte el valor predeterminado. Cada perfil que cree debe tener un nombre. Si tiene más de un perfil, podrá distinguirlos al nivel más alto gracias a este nombre.
	- b. En el campo **Directorio del perfil**, escriba el directorio del perfil, o utilice el botón **Examinar** para ir al directorio de perfiles. El directorio que especifique contendrá los archivos que definen el entorno de ejecución como, por ejemplo, mandatos, archivos de configuración y archivos de registro. El diretorio predeterminado es *instalación\_raíz*/profiles/*nombre\_perfil*.
	- c. Opcional: Seleccione **Establecer este perfil como valor predeterminado** para que el perfil que está creando sea el perfil predeterminado. Este recuadro de selección sólo se muestra si tiene un perfil existente en el sistema.

Cuando un perfil es el perfil predeterminado, los mandatos trabajan automáticamente con él. El primer perfil que se crea en una estación de trabajo es el perfil predeterminado. El perfil predeterminado es el destino predeterminado para los mandatos que se emiten desde el directorio bin de la raíz de instalación del producto. Cuando en una estación de trabajo sólo existe un perfil, cada mandato funciona en dicho perfil. Si existe más de un perfil, determinados mandatos requieren que especifique el perfil al que se aplica el mandato.

- d. En la lista **Configuración del ajuste del rendimiento del entorno de ejecución del servidor**, seleccione un nivel de ajuste de rendimiento adecuado al perfil que esté creando. Este parámetro es un parámetro de WebSphere Application Server.
- e. Pulse **Siguiente**. Si pulsa **Anterior** y cambia el nombre del perfil, es posible que tenga que cambiar manualmente el nombre en esta página cuando se visualice otra vez.
- 8. Avanzado: en la página Nombres de nodo, host y célula, realice las acciones siguientes para el perfil que está creando:
- v En el campo **Nombre de nodo**, introduzca un nombre para el nodo o acepte el valor predeterminado.Intente mantener el nombre del nodo lo más corto posible, pero asegúrese de que los nombres de nodo son exclusivos dentro de su entorno de despliegue.
- v En el campo **Nombre de servidor**, especifique un nombre del servidor o acepte el valor predeterminado.
- v En el campo **Nombre de host**, especifique el nombre del host o acepte el valor predeterminado.
- v En el campo **Nombre de célula**, especifique el nombre de la célula o acepte el valor predeterminado.

Pulse **Siguiente**.

<span id="page-429-0"></span>9. Necesario: En la página Seguridad administrativa, especifique los valores de **Nombre de usuario**, **Contraseña** y **Confirmar contraseña**. La contraseña especificada durante la instalación para el administrador se utilizará con todos los usuarios internos, incluidos tw\_admin y tw\_user. Puesto que todos los perfiles de IBM Business Process Manager debe tener la seguridad administrativa habilitada, **Siguiente** sólo está habilitado después de especificar los valores.

Pulse **Siguiente**. Si ha seleccionado la creación de perfil **Típica**, salte a [Configuración de base de](#page-431-0) [datos. Parte 1 paso.](#page-431-0)

- 10. Avanzado: en la página Certificado de seguridad (parte 1), especifique si desea crear nuevos certificados o importar certificados existentes.
	- v Para crear un certificado personal predeterminado y un certificado para firmas raíz, seleccione **Crear un certificado personal predeterminado** y **Crear un certificado para firmas**, y pulse **Siguiente**.
	- v Para importar certificados existentes, seleccione **Importar un certificado personal predeterminado existente** e **Importar un certificado personal para firmas raíz existente** y proporcione la siguiente información:
		- En el campo **Vía de acceso**, especifique la vía de acceso del directorio al certificado existente.
		- En el campo **Contraseña**, especifique la contraseña del certificado.
		- En el campo **Tipo de almacén de claves**, seleccione el tipo de almacén de claves para el certificado que está importando.
		- En el campo **Alias de almacén de claves**, seleccione el alias de almacén de claves para el certificado que está importando.
		- Pulse **Siguiente** para visualizar la página Certificado de seguridad (parte 2).

Cuando importe un certificado personal como certificado personal predeterminado, importe el certificado raíz que firmó el certificado personal. De lo contrario, la Herramienta de gestión de perfiles añade a la persona que firma el certificado personal al archivo trust.p12.

11. Avanzado: en la página Certificado de seguridad (Parte 2), verifique que la información del certificado es correcta y pulse **Siguiente** para mostrar la página Asignación de valores de puerto.

Si crea los certificados, podrá utilizar los valores predeterminado o modificarlos para crear certificados nuevos. El certificado personal predeterminado es válido por un año de forma predeterminada y está firmado por el certificado de firma raíz. El certificado de firma raíz es un certificado autofirmado que es válido para 15 años de forma predeterminada. La contraseña de almacén de claves predeterminado para el certificado de firmante raíz es WebAS. Cambie la contraseña. La contraseña no puede contener ningún carácter del juego de caracteres de doble byte (DBCS), porque existen ciertos almacenes de claves, incluido PKCS12, que no los soportan. Los tipos de almacén de claves que están soportados dependen de los proveedores en el archivo java.security.

Cuando crea o importa certificados, los archivos de almacenes de claves que se crean son los siguientes:

- v key.p12: Contiene el certificado personal predeterminado.
- v trust.p12: Contiene el certificado de firmante del certificado raíz predeterminado.
- v root-key.p12: Contiene el certificado de firmante raíz.
- v default-signers.p12: Contiene certificados de firmante que se añaden a cualquiera de los archivos de almacén nuevos creados tras instalar y ejecutar el servidor. De forma predeterminada, el firmante de certificado raíz y un firmante de DataPower se encuentran en el mismo archivo de almacén de claves.
- v deleted.p12: Conserva los certificados suprimidos con la tarea deleteKeyStore de manera que se puedan recuperar si es necesario.
- Itpa.jceks: contiene claves de LTPA (Lightweight Third-Party Authentication) predeterminadas de servidor que los servidores en el entorno de usuario utilizan para comunicarse entre ellos.

Estos archivos tienen la misma contraseña cuando crea o importa los certificados, que puede ser la contraseña predeterminada o una que se haya especificado. Se añade un certificado al archivo key.p12 o al root-key.p12. Si importa certificados y estos no contienen la información que desea, pulse **Atrás** para importar otro certificado.

12. Avanzado: en la página Asignación de valores de puerto, verifique que los puertos especificados para el perfil son exclusivos y pulse **Siguiente**. La herramienta de gestión de perfiles detecta los puertos utilizados actualmente por los demás productos WebSphere y muestra los valores de puerto recomendados que no entren en conflicto con los existentes. Si tiene aplicaciones que no sean WebSphere que utilicen los puertos especificados, verifique que los puertos no entran en conflicto. Si opta por no desplegar la consola administrativa en la página Despliegue de aplicaciones opcionales, los puertos de la consola administrativa no están disponibles en la página Asignación de valores de puerto.

Los puertos se reconocen como en uso si se cumplen las siguientes condiciones:

- v Los puertos se asignan a un perfil creado bajo una instalación realizada por el usuario actual.
- v Los puertos se están utilizando actualmente.

Aunque la herramienta valida los puertos cuando se accede a la página de asignación de valores de puerto, los conflictos de puerto pueden seguir produciéndose como resultado de las selecciones que realice en las páginas siguientes de la herramienta de gestión de perfiles. Los puertos no se asignan hasta que se complete la creación del perfil.

Si sospecha que hay un conflicto de puerto, puede investigarlo, después de crear el perfil. Determine los puertos utilizados durante la creación de perfil, examinando el archivo siguiente:

*raíz\_perfil*/properties/portdef.prop

En este archivo se incluyen las claves y los valores utilizados en el establecimiento de los puertos. Si descubre conflictos de puerto, puede reasignar los puertos manualmente. Para volver a asignar puertos, consulte "Actualización de puertos en perfiles existentes " en el centro de información de WebSphere Application Server. Ejecute el archivo **updatePorts.ant** mediante el script **ws\_ant** que se describe en este tema.

- 13. Opcional: Avanzado: para incluir una definición de servidor web en el perfil, realice los siguientes pasos:
	- a. Seleccione **Crear una definición de servidor web**.
	- b. Especifique las características de servidor web en la página y pulse **Siguiente**
	- c. Especifique las características de servidor web en la Parte 2 de la página. Si utiliza un servidor web para direccionar solicitudes a IBM Business Process Manager, deberá incluir una definición de servidor web. Puede incluir ahora la definición, o definir más tarde el servidor web en IBM Business Process Manager. Si especifica la definición del servidor web durante la creación de este perfil, podrá instalar el servidor web y su plug-in después de crear el perfil. Sin embargo, debe instalar ambos en las vías de acceso que especifique en la páginas de definición del servidor web. Si define el servidor web después de crear este perfil, deberá definir el servidor web en un perfil aparte.
	- d. Pulse **Siguiente**.
- 14. Avanzado: configure las bases de datos utilizando un archivo de diseño.
	- a. Seleccione **Utilizar un archivo de diseño de base de datos** .
- b. Pulse **Examinar**.
- c. Especifique el nombre de la vía de acceso completa del archivo de diseño.
- d. Para ejecutar los scripts de base de datos automáticamente (como parte del proceso de creación de perfil), seleccione **Ejecutar scripts de base de datos para crear tablas de base de datos**. De lo contrario, usted o el administrador de base de datos debe ejecutar los scripts manualmente después de que se complete la creación del perfil. También debe cargar la base de datos con información del sistema ejecutando el mandato **bootstrapProcessServerData**.

**Importante:** Si selecciona **Ejecutar scripts de base de datos para crear tablas de base de datos**, asegúrese de que **Utilizar una base de datos local o remota existente** *no* esté seleccionado. Si están seleccionadas ambas opciones, se producen errores.

e. Pulse **Siguiente**. Si decide especificar un archivo de diseño, se pasan por alto los paneles de configuración de base de datos de la herramienta de gestión de perfiles. En su lugar, la ubicación del archivo de diseño se pasa a la línea de mandatos para completar la configuración de la base de datos.

Salte a [paso de Resumen de Perfil](#page-432-0)

- <span id="page-431-0"></span>15. En la página Configuración de la base de datos - Parte 1, especifique la información de la base de datos.
	- a. En la lista **Seleccionar un producto de base de datos** , seleccione **DB2**.
	- b. Seleccione **Crear una nueva base de datos local** o **Utilizar una base de datos local o remota existente**. Si selecciona crear una nueva base de datos, la herramienta de gestión de perfiles creará una nueva base de datos de DB2.
	- c. Opcional: Si desea modificar los valores predeterminados, especifique los nuevos nombres de las bases de datos necesarias. Los nombres de base de datos deben ser exclusivos.
	- d. Para ejecutar los scripts de base de datos automáticamente como parte del proceso de creación de perfil, seleccione **Ejecutar scripts de base de datos para inicializar las bases de datos**. De lo contrario, usted o el administrador de base de datos debe ejecutar los scripts manualmente después de que se complete la creación del perfil. También debe cargar la base de datos con la información del sistema ejecutando el mandato **bootstrapProcessServerData**.
	- e. Pulse **Siguiente**.
- 16. En la página Configuración de la base de datos Parte 2, complete la configuración de base de datos. Especifique los campos siguientes.

| <b>Campo</b>                                                                    | Acción necesaria                                                                                                    |
|---------------------------------------------------------------------------------|----------------------------------------------------------------------------------------------------|
| Nombre de usuario para autenticación de base de datos                           | Escriba el nombre de usuario para autenticar con la base<br>de datos.                                                                         |
| Contraseña para la autenticación de base de datos                               | Escriba una contraseña para autenticar con la base de<br>datos.                                                                               |
| Confirmar contraseña                                                            | Confirme la contraseña.                                                                                                    |
| Ubicación del directorio de los archivos de classpath<br> del controlador JDBC  | Los archivos del classpath del controlador JDBC están<br>empaquetados en el producto y se encuentran en<br>\${RAÍZ INSTALACIÓN WAS}/db2/java. |
| Nombre de host del servidor de bases de datos (por<br>ejemplo, la dirección IP) | Acepte el valor predeterminado de localhost o escriba<br>el nombre de host correcto del servidor de bases de<br>datos.                        |
| Puerto del servidor                                                             | Acepte el valor predeterminado de 50000 o escriba el<br>número de puerto correcto del servidor.                                               |

*Tabla 76. Campos de configuración de base de datos necesarios para la base de datos DB2*

Solo en el caso de la configuraciones autónomas, cuando se configura la base de datos de Process Server, las tablas del motor de mensajería de Process Server se crean en la base de datos de Process
Server. Cuando se configura la base de datos de Performance Data Warehouse, las tablas del motor de mensajería de Performance Data Warehouse se crean en la base de datos de Performance Data Warehouse.

- 17. En la página Resumen del perfil, revise la información. Pulse **Crear** para crear el perfil o **Atrás** para cambiar las características del perfil.
- 18. En la página Perfil completo, revise la información. Para continuar con la consola Primeros pasos, asegúrese de que está seleccionado **Iniciar la consola Primeros pasos** y pulse **Finalizar**.
- v Si no ejecutó los scripts de base de datos durante la creación del perfil, ejecútelos para crear las bases de datos y cargar la base de datos de Process Server con información del sistema utilizando el mandato **bootstrapProcessServerData**.
- v Siga con la consola Primeros pasos e inicie el servidor del perfil autónomo creado.

# **Tareas relacionadas**:

[Carga de la base de datos con información de sistema en un entorno autónomo](#page-473-0) Si creó un perfil autónomo y pospuso la creación de tablas de base de datos,deberá ejecutar el mandato **bootstrapProcessServerData** antes de intentar iniciar o utilizar Process Server o Process Center .

*Creación de perfiles autónomos de Process Server con un servidor de bases de datos DB2 utilizando la herramienta de gestión de perfiles:*

Puede configurar un perfil autónomo para Process Server utilizando la herramienta de gestión de perfiles.

Si, durante la creación del perfil, desea configurar las bases de datos necesarias, asegúrese de que el servidor de base de datos esté instalado y en ejecución.

El idioma de la herramienta de gestión de perfiles está determinado por el idioma predeterminado del sistema. Si el idioma predeterminado no es uno de los idiomas soportados, se utilizará el inglés. Puede alterar temporalmente el idioma predeterminado del sistema iniciando la herramienta de gestión de perfiles desde la línea de mandatos y utilizando el valor **java user.language** para sustituir el idioma predeterminado. Entre el mandato siguiente:

*raíz\_instalación*/java/bin/java -Duser.language=*locale raíz\_instalación*

Por ejemplo, para iniciar la herramienta de gestión de perfiles en alemán, entre el siguiente mandato: *raíz\_instalación*/java/bin/java -Duser.language=de *raíz\_instalación*/bin/ProfileManagement/startup.jar

Después de iniciar la herramienta de gestión de perfiles, deberá decidir si selecciona una creación de perfiles **Típica** o **Avanzada**. Utilice la opción avanzada para:

- v Especificar un archivo de diseño de base de datos para utilizarlo en la configuración de la misma.
- v Asignar los valores personalizados a puertos, a la ubicación del perfil y a los nombres del perfil, nodo, host y célula (cuando sea aplicable).
- v Crear una definición de servidor web.
- v Crear un servicio de sistema para ejecutar el servidor, si el sistema operativo y los privilegios de la cuenta de usuario permiten la creación de servicios.
- 1. Emplee uno de los métodos siguientes para iniciar la herramienta de gestión de perfiles.
	- v Inicie la herramienta desde la consola Primeros pasos.
	- v Ejecute el mandato *raíz\_instalación***/bin/ProfileManagement/pmt.sh**.
- 2. En la página Bienvenida, pulse **Iniciar Herramienta de gestión de perfiles** o seleccione la pestaña **Herramienta de gestión de perfiles**.
- 3. En la pestaña **Perfiles**, pulse **Crear**.

Se abre la página Selección de entorno en una ventana separada.

- 4. En la página Selección del entorno, localice la configuración IBM Business Process Manager Standard: Process Server y expanda la sección. Seleccione el perfil **IBM BPM Standard, Process Server autónomo** y pulse **Siguiente**.
- 5. En la página Opciones de creación de perfiles, seleccione realizar una creación de perfil **Típica** o **Avanzada** y pulse **Siguiente**. Si seleccionó creación de perfil **Típica** salte a [paso de Seguridad](#page-433-0) [administrativa.](#page-433-0)
- 6. Avanzado: En la página Despliegue de aplicación opcional, seleccione si se desplegará la consola administrativa para gestionar el servidor (recomendado) y la aplicación WebSphere Application Server predeterminada. Pulse **Siguiente**.
- 7. Avanzado: en la página Nombre y ubicación del perfil, siga los pasos siguientes:
	- a. En el campo **Nombre de perfil**, especifique un nombre único o acepte el valor predeterminado. Cada perfil que cree debe tener un nombre. Si tiene más de un perfil, podrá distinguirlos al nivel más alto gracias a este nombre.
	- b. En el campo **Directorio del perfil**, escriba el directorio del perfil, o utilice el botón **Examinar** para ir al directorio de perfiles. El directorio que especifique contendrá los archivos que definen el entorno de ejecución como, por ejemplo, mandatos, archivos de configuración y archivos de registro. El diretorio predeterminado es *instalación\_raíz*/profiles/*nombre\_perfil*.
	- c. Opcional: Seleccione **Establecer este perfil como valor predeterminado** para que el perfil que está creando sea el perfil predeterminado. Este recuadro de selección sólo se muestra si tiene un perfil existente en el sistema.

Cuando un perfil es el perfil predeterminado, los mandatos trabajan automáticamente con él. El primer perfil que se crea en una estación de trabajo es el perfil predeterminado. El perfil predeterminado es el destino predeterminado para los mandatos que se emiten desde el directorio bin de la raíz de instalación del producto. Cuando en una estación de trabajo sólo existe un perfil, cada mandato funciona en dicho perfil. Si existe más de un perfil, determinados mandatos requieren que especifique el perfil al que se aplica el mandato.

- d. En la lista **Configuración del ajuste del rendimiento del entorno de ejecución del servidor**, seleccione un nivel de ajuste de rendimiento adecuado al perfil que esté creando. Este parámetro es un parámetro de WebSphere Application Server.
- e. Pulse **Siguiente**. Si pulsa **Anterior** y cambia el nombre del perfil, es posible que tenga que cambiar manualmente el nombre en esta página cuando se visualice otra vez.
- 8. Avanzado: en la página Nombres de nodo, host y célula, realice las acciones siguientes para el perfil que está creando:
	- v En el campo **Nombre de nodo**, introduzca un nombre para el nodo o acepte el valor predeterminado.Intente mantener el nombre del nodo lo más corto posible, pero asegúrese de que los nombres de nodo son exclusivos dentro de su entorno de despliegue.
	- v En el campo **Nombre de servidor**, especifique un nombre del servidor o acepte el valor predeterminado.
	- v En el campo **Nombre de host**, especifique el nombre del host o acepte el valor predeterminado.
	- v En el campo **Nombre de célula**, especifique el nombre de la célula o acepte el valor predeterminado.

Pulse **Siguiente**.

<span id="page-433-0"></span>9. Necesario: En la página Seguridad administrativa, especifique los valores de **Nombre de usuario**, **Contraseña** y **Confirmar contraseña**. La contraseña especificada durante la instalación para el administrador se utilizará con todos los usuarios internos, incluidos tw\_admin y tw\_user. Pulse **Siguiente**. Si ha seleccionado la creación de perfil **Típica** salte a [paso de Configuración de](#page-435-0)

[Process Server.](#page-435-0)

10. Avanzado: en la página Certificado de seguridad (parte 1), especifique si desea crear nuevos certificados o importar certificados existentes.

- v Para crear un certificado personal predeterminado y un certificado para firmas raíz, seleccione **Crear un certificado personal predeterminado** y **Crear un certificado para firmas**, y pulse **Siguiente**.
- v Para importar certificados existentes, seleccione **Importar un certificado personal predeterminado existente** e **Importar un certificado personal para firmas raíz existente** y proporcione la siguiente información:
	- En el campo **Vía de acceso**, especifique la vía de acceso del directorio al certificado existente.
	- En el campo **Contraseña**, especifique la contraseña del certificado.
	- En el campo **Tipo de almacén de claves**, seleccione el tipo de almacén de claves para el certificado que está importando.
	- En el campo **Alias de almacén de claves**, seleccione el alias de almacén de claves para el certificado que está importando.
	- Pulse **Siguiente** para visualizar la página Certificado de seguridad (parte 2).

Cuando importe un certificado personal como certificado personal predeterminado, importe el certificado raíz que firmó el certificado personal. De lo contrario, la Herramienta de gestión de perfiles añade a la persona que firma el certificado personal al archivo trust.p12.

11. Avanzado: en la página Certificado de seguridad (Parte 2), verifique que la información del certificado es correcta y pulse **Siguiente** para mostrar la página Asignación de valores de puerto.

Si crea los certificados, podrá utilizar los valores predeterminado o modificarlos para crear certificados nuevos. El certificado personal predeterminado es válido por un año de forma predeterminada y está firmado por el certificado de firma raíz. El certificado de firma raíz es un certificado autofirmado que es válido para 15 años de forma predeterminada. La contraseña de almacén de claves predeterminado para el certificado de firmante raíz es WebAS. Cambie la contraseña. La contraseña no puede contener ningún carácter del juego de caracteres de doble byte (DBCS), porque existen ciertos almacenes de claves, incluido PKCS12, que no los soportan. Los tipos de almacén de claves que están soportados dependen de los proveedores en el archivo java.security.

Cuando crea o importa certificados, los archivos de almacenes de claves que se crean son los siguientes:

- v key.p12: Contiene el certificado personal predeterminado.
- v trust.p12: Contiene el certificado de firmante del certificado raíz predeterminado.
- v root-key.p12: Contiene el certificado de firmante raíz.
- v default-signers.p12: Contiene certificados de firmante que se añaden a cualquiera de los archivos de almacén nuevos creados tras instalar y ejecutar el servidor. De forma predeterminada, el firmante de certificado raíz y un firmante de DataPower se encuentran en el mismo archivo de almacén de claves.
- v deleted.p12: Conserva los certificados suprimidos con la tarea deleteKeyStore de manera que se puedan recuperar si es necesario.
- v ltpa.jceks: contiene claves de LTPA (Lightweight Third-Party Authentication) predeterminadas de servidor que los servidores en el entorno de usuario utilizan para comunicarse entre ellos.

Estos archivos tienen la misma contraseña cuando crea o importa los certificados, que puede ser la contraseña predeterminada o una que se haya especificado. Se añade un certificado al archivo key.p12 o al root-key.p12. Si importa certificados y estos no contienen la información que desea, pulse **Atrás** para importar otro certificado.

12. Avanzado: en la página Asignación de valores de puerto, verifique que los puertos especificados para el perfil son exclusivos y pulse **Siguiente**. La herramienta de gestión de perfiles detecta los puertos utilizados actualmente por los demás productos WebSphere y muestra los valores de puerto recomendados que no entren en conflicto con los existentes. Si tiene aplicaciones que no sean WebSphere que utilicen los puertos especificados, verifique que los puertos no entran en conflicto. Si

opta por no desplegar la consola administrativa en la página Despliegue de aplicaciones opcionales, los puertos de la consola administrativa no están disponibles en la página Asignación de valores de puerto.

Los puertos se reconocen como en uso si se cumplen las siguientes condiciones:

- v Los puertos se asignan a un perfil creado bajo una instalación realizada por el usuario actual.
- v Los puertos se están utilizando actualmente.

Aunque la herramienta valida los puertos cuando se accede a la página de asignación de valores de puerto, los conflictos de puerto pueden seguir produciéndose como resultado de las selecciones que realice en las páginas siguientes de la herramienta de gestión de perfiles. Los puertos no se asignan hasta que se complete la creación del perfil.

Si sospecha que hay un conflicto de puerto, puede investigarlo, después de crear el perfil. Determine los puertos utilizados durante la creación de perfil, examinando el archivo siguiente:

*raíz\_perfil*/properties/portdef.prop

En este archivo se incluyen las claves y los valores utilizados en el establecimiento de los puertos. Si descubre conflictos de puerto, puede reasignar los puertos manualmente. Para volver a asignar puertos, consulte "Actualización de puertos en perfiles existentes " en el centro de información de WebSphere Application Server. Ejecute el archivo **updatePorts.ant** mediante el script **ws\_ant** que se describe en este tema.

- 13. Opcional: Avanzado: para incluir una definición de servidor web en el perfil, realice los siguientes pasos:
	- a. Seleccione **Crear una definición de servidor web**.
	- b. Especifique las características de servidor web en la página y pulse **Siguiente**
	- c. Especifique las características de servidor web en la Parte 2 de la página. Si utiliza un servidor web para direccionar solicitudes a IBM Business Process Manager, deberá incluir una definición de servidor web. Puede incluir ahora la definición, o definir más tarde el servidor web en IBM Business Process Manager. Si especifica la definición del servidor web durante la creación de este perfil, podrá instalar el servidor web y su plug-in después de crear el perfil. Sin embargo, debe instalar ambos en las vías de acceso que especifique en la páginas de definición del servidor web. Si define el servidor web después de crear este perfil, deberá definir el servidor web en un perfil aparte.
	- d. Pulse **Siguiente**.
- <span id="page-435-0"></span>14. En la página Configuración de Process Server, establezca los valores de los siguientes parámetros.
	- v **Nombre de entorno**: El nombre de entorno se utiliza para realizar la conexión desde un Process Center a este Process Server.
	- v **Tipo** de entorno: Seleccione cómo se utiliza el Process Server:
		- Seleccione **Producción** si el servidor se va a utilizar en un entorno de producción.
		- Seleccione **Fase** si el servidor se va a utilizar como ubicación temporal para alojar los cambios antes de pasarlos a producción.
		- Seleccione **Prueba** si el servidor se va a utilizar como entorno de prueba, por ejemplo, para pruebas de carga.

**Restricción:** No mezcle servidores de producción y sin producción en la misma célula. Seleccione **Utilizar este servidor fuera de línea** si no seleccionó **Producción** como el tipo de entorno o si este Process Server no se va a conectar a un Process Center. Los servidores fuera de línea todavía pueden utilizarse al desplegar capturas de aplicaciones de procesos, pero el método de despliegue de aplicaciones de proceso en un servidor fuera de línea difiere del método de despliegue de aplicaciones de proceso en un servidor en línea.

Si no ha seleccionado **Utilizar este servidor fuera de línea**, proporcione la siguiente información para el Process Center al que este servidor se vaya a conectar:

v **Protocolo**: Seleccione **http://** o **https://** como el protocolo de conexión a Process Center.

- v **Nombre de host**: Escriba el host o host virtual que este Process Server utilizará para comunicarse con Process Center. Utilice un nombre de host completo.En un entorno con un equilibrador de carga o un servidor proxy entre los servicios de Process Server y de Process Center, asegúrese de que lo que indique aquí coincida con el URL para acceder al Process Center.
- v **Puerto**: Entre el número de puerto del Process Center. En un entorno con un equilibrador de carga o un servidor proxy entre Process Server y Process Center, asegúrese de que lo que indique aquí coincida con el URL para acceder al Process Center.
- v **Nombre de usuario**: Entre el nombre de un usuario de Process Center. Process Server se conectará a Process Center como este usuario.
- v **Contraseña**: Entre la contraseña del usuario de Process Center.

Puede pulsar **Probar conexión** para comprobar la conexión con Process Center.

Si ha seleccionado la creación de perfil **Típica**, salte a [Configuración de base de datos. Parte 1 paso.](#page-436-0)

- 15. Avanzado: configure las bases de datos utilizando un archivo de diseño.
	- a. Seleccione **Utilizar un archivo de diseño de base de datos** .
	- b. Pulse **Examinar**.
	- c. Especifique el nombre de la vía de acceso completa del archivo de diseño.
	- d. Para ejecutar los scripts de base de datos automáticamente (como parte del proceso de creación de perfil), seleccione **Ejecutar scripts de base de datos para crear tablas de base de datos**. De lo contrario, usted o el administrador de base de datos debe ejecutar los scripts manualmente después de que se complete la creación del perfil. También debe cargar la base de datos con información del sistema ejecutando el mandato **bootstrapProcessServerData**.

**Importante:** Si selecciona **Ejecutar scripts de base de datos para crear tablas de base de datos**, asegúrese de que **Utilizar una base de datos local o remota existente** *no* esté seleccionado. Si están seleccionadas ambas opciones, se producen errores.

e. Pulse **Siguiente**. Si decide especificar un archivo de diseño, se pasan por alto los paneles de configuración de base de datos de la herramienta de gestión de perfiles. En su lugar, la ubicación del archivo de diseño se pasa a la línea de mandatos para completar la configuración de la base de datos.

Salte a [paso Resumen de Perfil](#page-437-0)

- <span id="page-436-0"></span>16. En la página Configuración de la base de datos - Parte 1, especifique la información de la base de datos.
	- a. En la lista **Seleccionar un producto de base de datos** , seleccione **DB2**.
	- b. Seleccione **Crear una nueva base de datos local** o **Utilizar una base de datos local o remota existente**. Si selecciona crear una nueva base de datos, la herramienta de gestión de perfiles creará una nueva base de datos de DB2.
	- c. Opcional: Si desea modificar los valores predeterminados, especifique los nuevos nombres de las bases de datos necesarias. Los nombres de base de datos deben ser exclusivos.
	- d. Para ejecutar los scripts de base de datos automáticamente como parte del proceso de creación de perfil, seleccione **Ejecutar scripts de base de datos para inicializar las bases de datos**. De lo contrario, usted o el administrador de base de datos debe ejecutar los scripts manualmente después de que se complete la creación del perfil. También debe cargar la base de datos con la información del sistema ejecutando el mandato **bootstrapProcessServerData**.
	- e. Pulse **Siguiente**.
- 17. En la página Configuración de la base de datos Parte 2, complete la configuración de base de datos. Especifique los campos siguientes.

| Campo                                                                           | Acción necesaria                                                                                                    |
|---------------------------------------------------------------------------------|----------------------------------------------------------------------------------------------------|
| Nombre de usuario para autenticación de base de datos                           | Escriba el nombre de usuario para autenticar con la base<br>de datos.                                                                         |
| Contraseña para la autenticación de base de datos                               | Escriba una contraseña para autenticar con la base de<br>datos.                                                                               |
| Confirmar contraseña                                                            | Confirme la contraseña.                                                                                                    |
| Ubicación del directorio de los archivos de classpath<br>del controlador JDBC   | Los archivos del classpath del controlador JDBC están<br>empaquetados en el producto y se encuentran en<br>\${RAÍZ INSTALACIÓN WAS}/db2/java. |
| Nombre de host del servidor de bases de datos (por<br>ejemplo, la dirección IP) | Acepte el valor predeterminado de localhost o escriba<br>el nombre de host correcto del servidor de bases de<br>datos.                        |
| Puerto del servidor                                                             | Acepte el valor predeterminado de 50000 o escriba el<br>número de puerto correcto del servidor.                                               |

*Tabla 77. Campos de configuración de base de datos necesarios para la base de datos DB2*

Solo en el caso de la configuraciones autónomas, cuando se configura la base de datos de Process Server, las tablas del motor de mensajería de Process Server se crean en la base de datos de Process Server. Cuando se configura la base de datos de Performance Data Warehouse, las tablas del motor de mensajería de Performance Data Warehouse se crean en la base de datos de Performance Data Warehouse.

- <span id="page-437-0"></span>18. En la página Resumen del perfil, revise la información. Pulse **Crear** para crear el perfil o **Atrás** para cambiar las características del perfil.
- 19. En la página Perfil completo, revise la información. Para continuar con la consola Primeros pasos, asegúrese de que está seleccionado **Iniciar la consola Primeros pasos** y pulse **Finalizar**.
- v Si no ejecutó los scripts de base de datos durante la creación del perfil, ejecútelos para crear las bases de datos y cargar la base de datos de Process Server con información del sistema utilizando el mandato **bootstrapProcessServerData**.
- v Siga con la consola Primeros pasos e inicie el servidor del perfil autónomo creado.

## **Tareas relacionadas**:

[Carga de la base de datos con información de sistema en un entorno autónomo](#page-473-0) Si creó un perfil autónomo y pospuso la creación de tablas de base de datos,deberá ejecutar el mandato **bootstrapProcessServerData** antes de intentar iniciar o utilizar Process Server o Process Center .

*Creación de perfiles autónomos mediante el programa de utilidad de línea de mandatos:*

En lugar de utilizar la Herramienta de gestión de perfiles, puede utilizar el programa de utilidad de línea de mandatos manageprofiles para crear nuevos perfiles.

Asegúrese de que todavía no está ejecutando el programa de utilidad de línea de mandatos **manageprofiles** en el mismo perfil. Si aparece un mensaje de error al ejecutar el mandato, determine si existe otra acción de aumento o creación de perfil en curso. En caso afirmativo, espere hasta que se complete.

1. Determine el tipo de perfil que desea crear, que, a su vez, determina la plantilla para utilizar para el perfil (utilizando la opción **-templatePath**).

Las plantillas para cada perfil se encuentran en el directorio *raíz\_instalación*/profileTemplates/BPM para las plantillas BPM. Están disponibles las plantillas siguientes:

- v default.procctr: para un perfil autónomo de Process Center de IBM BPM Standard o Express.
- v default.procsvr: para un perfil autónomo de Process Server de IBM BPM Standard o Express.
- 2. Determine qué parámetros son necesarios para el perfil revisando los mandatos de creación de perfiles de ejemplo. Determine los valores que desea proporcionar para el perfil revisando los valores predeterminados en el tema parámetros **manageprofiles**.
- 3. Para utilizar el parámetro **-responseFile**, examine los archivos proporcionados de ejemplos de respuestas y cree un archivo de respuestas que sea específico del entorno.

**Importante:** Asegúrese de no dejar espacios en blanco después de los valores; por ejemplo **'personalCertValidityPeriod=1 '** o **'winserviceCheck=false '**. Los espacios provocarán que la creación del perfil falle.

Los ejemplos están ubicados en el directorio *raíz\_instalación*/BPM/samples/manageprofiles. Elija un archivo de respuestas apropiado basado en la base de datos y el tipo de perfil ( de red o autónomo, Process Center o Process Server). Están disponibles los siguientes archivos de ejemplo:

- PC Std DMgr DB2.response
- PC Std DMgr DB2zOS.response
- PC Std DMgr Oracle.response
- PC Std DMgr SQLServer.response
- PC Std Managed DB2.response
- PC Std Managed DB2zOS.response
- PC Std Managed Oracle.response
- PC Std Managed SQLServer.response
- PC Std Standalone DB2.response
- PC Std Standalone DB2zOS.response
- PC Std Standalone Oracle.response
- PC Std Standalone SQLServer.response
- PS Std DMgr DB2.response
- PS Std DMgr DB2zOS.response
- PS\_Std\_DMgr\_Oracle.response
- PS\_Std\_DMgr\_SQLServer.response
- PS\_Std\_Managed\_DB2.response
- PS\_Std\_Managed\_DB2zOS.response
- PS\_Std\_Managed\_Oracle.response
- PS\_Std\_Managed\_SQLServer.response
- PS Std Standalone DB2.response
- PS Std Standalone DB2zOS.response
- PS Std Standalone Oracle.response
- PS Std Standalone SQLServer.response

Copie uno de los archivos de respuestas de ejemplo en el directorio de trabajo. Utilice el mandato **chmod** para asignar los permisos adecuados a la nueva copia del archivo de respuestas. Por ejemplo: chmod 644 BPM\_StandAlone.response

Edite los parámetros en el archivo de respuestas según corresponda a la configuración y guarde el archivo de respuestas editado.Asegúrese de que la vía de acceso de la propiedad **templatePath** coincida con el directorio de instalación específico.

4. Ejecute el archivo desde la línea de mandatos. Por ejemplo:

**Nota:** El ejemplo siguiente es un sólo un ejemplo y muestra los parámetros opcionales, así como también, los parámetros obligatorios. Si desea ver un conjunto más completo de los parámetros que se pueden cambiar, consulte el archivo de respuestas para crear perfiles autónomos.

manageprofiles.sh -create -templatePath *raíz\_instalación*/profileTemplates/BPM/default.procctr -adminUserName bpmadmin -adminPassword bpmsecret -dbUserId db2user -dbPassword db2secret -dbType DB2\_DATASERVER -procSvrDbName BPMDB -perfDWDbName PDWDB

Si ha creado un archivo de respuestas, especifique el parámetro **-response** sin otros parámetros. Por ejemplo:

manageprofiles.sh -response *miArchivoRespuestas*

El estado se escribirá en la ventana de la consola cuando finalice la ejecución del mandato. Se aplica una comprobación de sintaxis normal en el archivo de respuestas, ya que dicho archivo se analiza como cualquier otro archivo de respuestas. Los valores individuales del archivo de respuestas se tratan como parámetros de línea de mandatos.

- v Si no ejecutó los scripts de base de datos durante la creación del perfil, ejecútelos para crear las bases de datos y cargar la base de datos de Process Server con información del sistema utilizando el mandato **bootstrapProcessServerData**.
- v Siga con la consola Primeros pasos e inicie el servidor del perfil autónomo creado.

#### **Tareas relacionadas**:

[Carga de la base de datos con información de sistema en un entorno autónomo](#page-473-0) Si creó un perfil autónomo y pospuso la creación de tablas de base de datos,deberá ejecutar el mandato **bootstrapProcessServerData** antes de intentar iniciar o utilizar Process Server o Process Center .

*Archivo de respuestas para crear perfiles autónomos:*

Puede utilizar el archivo de respuestas proporcionado con el mandato **manageprofiles** para crear un perfil autónomo.

*Ejemplo de archivo de respuestas para un perfil autónomo de Standard Process Center:*

Modifique y utilice este archivo de respuestas para crear un perfil autónomo utilizando el mandato **manageprofiles**.

**Nota:** Es posible que tenga que comentar o anular el comentario de la información en el archivo de respuestas para el sistema operativo. Si desea más información, consulte los comentarios en el archivo de respuestas.

```
# BEGIN COPYRIGHT
# *************************************************************************
#
# Licensed Materials - Property of IBM
# 5725-C94
# (C) Copyright IBM Corporation 2011, 2012. All Rights Reserved.
# This sample program is provided AS IS and may be used, executed, copied
# and modified without royalty payment by customer (a) for its own
# instruction and study, (b) in order to develop applications designed to
# run with an IBM WebSphere product, either for customer's own internal
# use or for redistribution by customer, as part of such an application,
# in customer's own products.
#
# *************************************************************************
# END COPYRIGHT
################################################################################
# These response file has the applicable parameters for creating a
# Standalone PC Std profile that uses DB2.
#
# Depending on your environment, you may need to change the default values.
#
# To create a profile with this response file specify:
#
# was.install.root/bin/manageprofiles -response PC_Std_Standalone_DB2.response
#
```
# If you use the -response parameter, it must be the only parameter on # the command-line. If you include any manageprofile parameters # (in addition to -response) on the command-line, the response file # is ignored. And default WebSphere Application server profile will be created . ################################################################################ ################################################################################ # Parameter: create # # Description: # Creates the profile. # If you are creating a profile, this parameter is required. ################################################################################ create ################################################################################ # Parameter: templatePath # # Description: Specifies the directory path to the template files in the installation root directory. Within the profileTemplates directory are various # directories that correspond to different profile types and that vary with the type of product installed. The profile directories are the paths that you indicate while using the -templatePath option. # Use absolute paths. This parameter must exist as a directory and point to # a valid template directory. # # When using the -templatePath parameter, specify the fully qualified file # path for the parameter. # # Valid Values: Varies # Default Values: None ################################################################################ templatePath=BPM/default.procctr ################################################################################ # Parameter: profileName # # Description: Specifies the name of the profile. Use a unique value when creating a profile. # Each profile that shares the same set of product binaries must have a # unique name. The default profile name is based on the profile type and a # trailing number, for example: # profileType ProfileNumberwhere profileType is a value such as ProcSrv, # Dmgr, or Custom and ProfileNumber is a sequential number that creates a # unique profile name. The value for this parameter must not contain spaces # or characters that are not valid such as the following:  $*, ?, ", <, >, , ,$  $/$ ,  $\backslash$ , and  $\mid$ . The profile name that you choose must not be in use. On # Windows platforms: If the fully qualified path contains spaces, enclose # the value in quotation marks. The default value is based on the # install\_root directory, the profiles subdirectory, and the name of the # file. For example, the default for profile creation is: # WS\_WSPROFILE\_DEFAULT\_PROFILE\_HOME/profileNamewhere # WS\_WSPROFILE\_DEFAULT\_PROFILE\_HOME is defined in the wasprofile.properties  $#$  file in the install root/properties directory. The value for this # parameter must be a valid path for the target system and must not be currently in use. You must have permissions to write to the directory. # # Valid Values: Varies # Default Values: None ################################################################################ profileName=ProcCtr01

```
################################################################################
# Parameter: applyPerfTuningSetting
#
# Description:
      Set a performance tuning level appropriate for the profile you are
     creating.
     This parameter is a WebSphere Application Server parameter.
#
# Valid Values:
    development
     standard
# production
# Default Values:
    None
################################################################################
#applyPerfTuningSetting=standard
################################################################################
# Parameter: cellName
#
# Description:
     Specifies the cell name of the profile. Use a unique cell name for each
     profile.
      The default value for this parameter is based on a combination of the
# short host name, the constant Cell, and a trailing number, for example:
# if (DMgr)
# shortHostNameCellCellNumber
# else
# shortHostNameNodeNodeNumberCell
     where CellNumber is a sequential number starting at 01 and NodeNumber is
     the node number that you used to define the node name.
     The value for this parameter must not contain spaces or any characters
      that are not valid such as the following: *, ?, ", <, >, , , /, \setminus, and |.
#
# Valid Values:
# Varies
# Default Values:
# Varies
#
# Parameter: nodeName
#
# Description:
      Specifies the node name for the node that is created with the new profile.
      Use a unique value within the cell or on the workstation. Each profile
      that shares the same set of product binaries must have a unique node name.
      This parameter is required for profile creation only with the
# dmgr.esbserverdefault.procsvrdefault.procctrdefault.procsvr.advdefault.
# procctr.advdmgr.procctrmanaged.procctrmanaged.procsvr templates.
\# The default value for this parameter is based on the short host name,
     profile type, and a trailing number, for example:
# if (DMgr)
              shortHostNameCellManagerNodeNumber
# else
              shortHostNameNodeNodeNumber
     where NodeNumber is a sequential number starting at 01.
# The value for this parameter must not contain spaces or any characters
     that are not valid such as the following: *, ?, ", <, >, ,, /, \, and |.
#
# Valid Values:
     Varies
# Default Values:
    Varies
#
# Parameter: serverName
#
# Description:
```

```
Specifies the name of the server.
################################################################################
cellName=cell_name
nodeName=node_name
serverName=server1
################################################################################
# Parameter: enableAdminSecurity
#
# Description:
# For IBM Business Process Manager omit this parameter. Administrative
# security is always enabled for IBM Business Process Manager profiles.
# You must also specify the parameters -adminUserName and -adminPassword
# along with the values for these parameters.
#
# Valid Values:
# true
# Default Values:
    # true
################################################################################
enableAdminSecurity=true
adminUserName=adminUser_ID
adminPassword=adminPassword
################################################################################
# Parameter: signingCertDN
#
# Description:
# Specifies the distinguished name of the root signing certificate that you
# create when you create the profile. Specify the distinguished name in
# quotation marks. This default personal certificate is located in the
# server keystore file. If you do not specifically create or import a root
# signing certificate, one is created by default. See the
# -signingCertValidityPeriod parameter and the -keyStorePassword.
#
# Valid Values:
# Varies
# Default Values:
    None
#
# Parameter: signingCertValidityPeriod
#
# Description:
# An optional parameter that specifies the amount of time in years that the
# root signing certificate is valid. If you do not specify this parameter
# with the -signingCertDN parameter, the root signing certificate is valid
# for 20 years.
#
# Valid Values:
# Varies
# Default Values:
    None
#
# Parameter: keyStorePassword
#
# Description:
# Specifies the password to use on all keystore files created during profile
     creation. Keystore files are created for the default personal certificate
     and the root signing certificate.
#
# Valid Values:
    Varies
# Default Values:
    None
################################################################################
#signingCertDN =distinguished_name
#signingCertValidityPeriod =validity_period
```
#keyStorePassword =keyStore\_password

```
################################################################################
# Parameter: defaultPorts
#
# Description:
     Assigns the default or base port values to the profile.d o not use this
      parameter when using the -startingPort or -portsFile parameter.
      During profile creation, the manageprofiles command-line utility uses an
     automatically generated set of recommended ports if you do not specify the
      -startingPort parameter, the -defaultPorts parameter or the -portsFile
     parameter. The recommended port values can be different than the default
     port values based on the availability of the default ports.
#
# Valid Values:
    Varies
# Default Values:
# None
#
# Parameter: startingPort
#
# Description:
     Specifies the starting port number for generating and assigning all ports
      for the profile.
     Port values are assigned sequentially from the -startingPort value,
     omitting those ports that are already in use. The system recognizes and
     resolves ports that are currently in use and determines the port
     assignments to avoid port conflicts.
# Do not use this parameter with the -defaultPorts or -portsFile parameters.
# During profile creation, the manageprofiles command-line utility uses an
     automatically generated set of recommended ports if you do not specify the
     -startingPort parameter, the -defaultPorts parameter or the -portsFile
     parameter. The recommended port values can be different than the default
      port values based on the availability of the default ports.
#
# Valid Values:
# Varies
# Default Values:
# None
#
# Parameter: portsFile
#
# Description:
     An optional parameter that specifies the path to a file that defines port
     settings for the new profile.
     Do not use this parameter when using the -startingPort or -defaultPorts
     parameter.
     During profile creation, the manageprofiles command-line utility uses an
# automatically generated set of recommended ports if you do not specify the
# -startingPort parameter, the -defaultPorts parameter or the -portsFile
     parameter. The recommended port values can be different than the default
# port values based on the availability of the default ports.
#
# Valid Values:
     Varies
# Default Values:
    None
################################################################################
#defaultPorts=default_ports
#startingPort=startingPort
#portsFile=file_path
################################################################################
# Parameter: enableService
#
# Description:
      Enables the creation of a Linux service. Valid values include true or
```

```
# false. The default value for this parameter is false. When the
# manageprofiles command-line utility is run with the -enableService option
# set to true, the Linux service is created with the profile when the
# command is run by the root user. When a nonroot user runs the
# manageprofiles command-line utility, the profile is created, but the Linux
# service is not. The Linux service is not created because the nonroot user
# does not have sufficient permission to set up the service. An
# INSTCONPARTIALSUCCESS result is displayed at the end of the profile
     creation and the profile creation log
# install_root/logs/manageprofiles/profile_name_create.log contains a
# message indicating the current user does not have sufficient permission to
# set up the Linux service. Use this parameter when creating profiles only.
#
# Valid Values:
    false
# true
# Default Values:
# None
#
# Parameter: serviceUserName
#
# Description:
     Specifies the user ID that is used during the creation of the Linux
     service so that the Linux service will run under this user ID. The Linux
     service runs whenever the user ID is logged on. Not required.
#
# Valid Values:
    Varies
# Default Values:
# None
#
# Parameter: winserviceAccountType
#
# Description:
# The type of the owner account of the Windows service created for the
     profile. Valid values include specifieduser or localsystem. The
     localsystem value runs the Windows service under the local account of the
# user who creates the profile. The default value for this parameter is
     localsystem. Use this parameter when creating profiles only.
#
# Valid Values:
    localsystem
    specifieduser
# Default Values:
# localsystem
#
# Parameter: winserviceUserName
#
# Description:
# Specify your user ID so that the Windows operating system can verify you
     as an ID that is capable of creating a Windows service. Your user ID must
# belong to the Administrator group and have the following advanced user
# rights:
# Act as part of the operating system
     Log on as a service
     The default value for this parameter is the current user name. The value
# for this parameter must not contain spaces or characters that are not
     valid such as the following: *, ?, ", <, >, ,, /, \, and |. The user that
     you specify must have the proper permissions to create a Windows service.
     You must specify the correct password for the user name that you choose.
#
# Valid Values:
    Varies
# Default Values:
# None
#
# Parameter: winservicePassword
```

```
#
# Description:
# Specify the password for the specified user or the local account that is
# to own the Windows service.
#
# Valid Values:
    Varies
# Default Values:
# None
#
# Parameter: winserviceCheck
#
# Description:
# The value can be either true or false. Specify true to create a Windows
     service for the server process that is created within the profile. Specify
# false to not create the Windows service. The default value for this
# parameter is false.
#
# Valid Values:
    false
# true
# Default Values:
    false
#
# Parameter: winserviceStartupType
#
# Description:
# The following values for Windows service startup can be used:
# manual
# automatic
# disabled
# The default value for this parameter is manual.
#
# Valid Values:
# manual
    automatic
# disabled
# Default Values:
# manual
################################################################################
#enableService=true
#serviceUserName=service_user_ID
#winserviceAccountType=localsystem
#winserviceUserName=winservice_user_ID
#winservicePassword=winservice_password
#winserviceCheck=false
#winserviceStartupType=manual
################################################################################
# Parameter: bpmdbDesign
#
# Description:
# Specifies the file that holds the database configuration design for all of
# the IBM Business Process Manager components .
# This parameter replaces the -wbidbDesign that was used in previous
# versions of WebSphere Process Server.
#
# Note: If a bpmdbDesign file parameter is specified, none of the database
     related properties should be specified.
#
# Valid Values:
# Varies
# Default Values:
# None
################################################################################
#bpmdbDesign=design_file
```

```
################################################################################
# Parameter: dbCreateNew
#
# Description:
     Indicates a new database is created or if an existing database is to be
     reused. Valid values are true or false. This value cannot be true for an
# Oracle, SQL Server or a DB2 z/OS database. This value can only be true for
     a DB2 database.
#
# Valid Values:
    false
    true
# Default Values:
   None
################################################################################
dbCreateNew=true
################################################################################
# Parameter: dbType
#
# Description:
     The database type. Set one of the following values for the type of
     database product you are using with IBM Business Process Manager.
#
# Required only for one of the following:
# A stand-alone profile when -bpmdbDesign was not specified.
# An advanced dmgr or managed profiles when -bpmdbDesign was not specified.
#
# Note: Do not use this parameter if you are using -bpmdbDesign.
#
# Valid Values:
# DB2_DATASERVER
# Default Values:
# DB2_DATASERVER
#
# Parameter: dbJDBCClasspath
#
# Description:
# The directory path location of JDBC driver files.
#
# Note: Do not use this parameter if you are using -bpmdbDesign.
#
# Valid Values:
    Varies
# Default Values:
    None
#
# Parameter: dbHostName
#
# Description:
# The database server host name or IP address. The default value is the
# local host name. Required when the -bpmdbDesign parameter was not
# specified. (It is not required if the -bpmdbDesign parameter is
# specified.)
#
# Note: Do not use this parameter if you are using -bpmdbDesign.
#
# Valid Values:
    Varies
# Default Values:
    None
#
# Parameter: dbServerPort
#
# Description:
# The database server port number. Depending on the database you are using,
# you can specify a different port number instead of the default port
```

```
# number.
#
# Note: Do not use this parameter if you are using -bpmdbDesign.
#
# Valid Values:
# Varies
# Default Values:
# None
                      ################################################################################
dbType=DB2_DATASERVER
dbJDBCClasspath=${WAS_INSTALL_ROOT}/jdbcdrivers/DB2
dbHostName=db_host_name
dbServerPort=db_port_number
################################################################################
# Parameter: dbDelayConfig
#
# Description:
# Indicates whether to postpone table creation until after the profile is
# created. Valid values are true or false. The parameter is set to false by
# default. Setting this parameter to true delays the execution of the
     scripts that create the database tables. No. Specify false if you want the
     database to be set up during profile creation.
#
# Valid Values:
    false
# true
# Default Values:
    false
################################################################################
dbDelayConfig=false
################################################################################
# Parameter: dbName
#
# Description:
# The name of the database. By default, the value is set to orcl for Oracle
# databases and to CMNDB for all other supported databases.
#
     Note: Do not use this parameter if you are using -bpmdbDesign.
#
# Valid Values:
    Varies
# Default Values:
# CMNDB
#
# Parameter: dbUserId
#
# Description:
# The user ID for all database types. Specifies the user ID that has
     privileges to create and drop the databases. The WebSphere data source
     uses this ID to authenticate the database connection.
# Important: The -dbUserId parameter value must be a valid database
# authorization ID. Required if the -bpmdbDesign file is not set.
#
# Note: Do not use this parameter if you are using -bpmdbDesign.
#
# Valid Values:
    Varies
# Default Values:
    None
#
# Parameter: dbPassword
#
# Description:
# The password required for database authentication. Required when the
# -bpmdbDesign file is not set.
```

```
#
# Note: Do not use this parameter if you are using -bpmdbDesign.
#
# Valid Values:
    Varies
# Default Values:
    None
################################################################################
dbName=CMNDB
dbUserId=db_userid
dbPassword=db_pswd
################################################################################
# Parameter: procSvrDbName
#
# Description:
# Database name for Process Server database. The value specified for
# -procSvrDbName and -perfDWDbName must be different.
#
# Note: Do not use this parameter if you are using -bpmdbDesign.
#
# Valid Values:
    Varies
# Default Values:
    None
#
# Parameter: dbProcSvrUserId
#
# Description:
# The Process Server user name. Required for setting up the Process Server.
#
# Note: Do not use this parameter if you are using -bpmdbDesign.
#
# Valid Values:
# Varies
# Default Values:
# None
#
# Parameter: dbProcSvrPassword
#
# Description:
     The Process Server password. Required for setting up the Process Server.
#
     Note: Do not use this parameter if you are using -bpmdbDesign.
#
# Valid Values:
    Varies
# Default Values:
   # None
################################################################################
procSvrDbName=procSvr_Db_Name
dbProcSvrUserId=db_ProcSvr_UserId_name
dbProcSvrPassword=db_ProcSvr_Password
################################################################################
# Parameter: perfDWDbName
#
# Description:
# Database name for Performance Data Warehouse. The value specified for
     -perfDWDbName and -procSvrDbName must be different.
#
# Note: Do not use this parameter if you are using -bpmdbDesign.
#
# Parameter: dbPerfDWUserId
#
# Description:
# Performance Data Warehouse user name. Required for setting up the
```

```
# Performance Data Warehouse.
#
# Note: Do not use this parameter if you are using -bpmdbDesign.
#
 Parameter: dbPerfDWPassword
#
# Description:
# Performance Data Warehouse password. Required for setting up the
     Performance Data Warehouse.
#
# Note: Do not use this parameter if you are using -bpmdbDesign.
################################################################################
perfDWDbName=perfDW_Db_Name
dbPerfDWUserId=db_PerfDW_UserId
dbPerfDWPassword=db_PerfDW_Password
################################################################################
# Parameter: dbProcSvrMeUserId
#
# Description:
# Process Server Messaging Engine user name. Required for setting up the
# Process Server Messaging Engine. If you enter a user-specified a user name
     and password during profile creation and if you specified ORACLE for
     dbType, this parameter is required.
#
     Note: Do not use this parameter if you are using -bpmdbDesign.
#
# Valid Values:
# Varies
# Default Values:
    None
#
# Parameter: dbProcSvrMePassword
#
# Description:
# Note: Do not use this parameter if you are using -bpmdbDesign.
#
# Valid Values:
# Varies
# Default Values:
    None
################################################################################
#dbProcSvrMeUserId=db_ProcSvr_ME_UserID
#dbProcSvrMePassword=db_ProcSvr_Me_Password
################################################################################
# Parameter: dbPerfDWMeUserId
#
# Description:
# Performance Data Warehouse Messaging Engine user name. Required for
     setting up the Performance Data Warehouse Messaging Engine.
#
# Note: Do not use this parameter if you are using -bpmdbDesign.
#
# Valid Values:
     Varies
# Default Values:
# None
#
# Parameter: dbPerfDWMePassword
#
# Description:
     Note: Do not use this parameter if you are using -bpmdbDesign.
#
# Valid Values:
# Varies
# Default Values:
```

```
# None
################################################################################
#dbPerfDWMeUserId=db_PerfDW_Me_UserId
#dbPerfDWMePassword=db_PerfDW_ME_Password
################################################################################
# Parameter: cdbSchemaName
#
# Description:
# The schema name for the Common database. If no value is specified, the
# following default database schema names are used:
# DB2 database
# The default schema name is the value specified by the dbUserId parameter.
# The -cdbSchemaName parameter is valid for all database types except for
# Oracle and Microsoft SQL Server.
#
# Note: Do not use this parameter if you are using -bpmdbDesign.
#
# Valid Values:
     Varies
# Default Values:
     None
#
# Parameter: dbCommonUserId
#
# Description:
# The user id to authenticate with the Common database.
#
# Note: Do not use this parameter if you are using -bpmdbDesign.
#
# Valid Values:
   Varies
# Default Values:
# None
#
# Parameter: dbCommonPassword
#
# Description:
# The password for the user id of the dbCommonUserId parameter.
#
# Note: Do not use this parameter if you are using -bpmdbDesign.
#
# Valid Values:
     Varies
# Default Values:
     None
################################################################################
#cdbSchemaName=db_schema_name
#dbCommonUserId=common_db_userid
#dbCommonPassword=common_db_pswd
################################################################################
# Parameter: environmentName
#
# Description:
# Specifies the name of the environment you are configuring. This parameter
      has no default value, and it must not be empty.
#
# Valid Values:
    Varies
# Default Values:
     None
################################################################################
environmentName=environment_name
################################################################################
# Parameter: environmentType
```

```
#
# Description:
# Specifies the environment type. The environment type refers to how IBM
# Business Process Manager is used; for example, in a production, stage or
     test environment. Load testing might be done on a test server, while a
     stage environment type might be used as a temporary location to host
     changes before putting those changes into production. You might specify
     Stage as the Environment type if the server you are configuring will be
     accessed and used to review content and new functionality. Valid values
     are as follows:
     Test.
# Use Test if the server you are configuring is to be used as a testing
# environment.
# Stage
     Use Stage if the server is to serve as a staging platform to be used as a
     preproduction server.
     Production
# Use Production if the server is to serve in a production capacity.
# The default value is Test.
#
# Valid Values:
    Test
    Production
    Stage
# Default Values:
\# Test
################################################################################
environmentType=Test
################################################################################
# Parameter: isDeveloperServer
#
# Description:
     Specifies whether the server is intended for development purposes only.
     This parameter is useful when creating profiles to test applications on a
     non-production server prior to deploying the applications on their
     production application servers. If -isDeveloperServer is set when
     creating an IBM Business Process Manager profile, then a preconfigured VMM
     file repository is installed. This file repository contains a sample
     organization that can be used to test Business Process Choreographer
     people resolution, ready for you to use as is.
#
# Valid Values:
    false
    true.
# Default Values:
    false
################################################################################
#isDeveloperServer=false
```
*Ejemplo de archivo de respuestas para un perfil autónomo de Standard Process Server:*

Modifique y utilice este archivo de respuestas para crear un perfil autónomo utilizando el mandato **manageprofiles**.

**Nota:** Es posible que tenga que comentar o anular el comentario de la información en el archivo de respuestas para el sistema operativo. Si desea más información, consulte los comentarios en el archivo de respuestas.

```
# BEGIN COPYRIGHT
# *************************************************************************
#
# Licensed Materials - Property of IBM
# 5725-C94
  (C) Copyright IBM Corporation 2011, 2012. All Rights Reserved.
# This sample program is provided AS IS and may be used, executed, copied
```

```
# and modified without royalty payment by customer (a) for its own
  instruction and study, (b) in order to develop applications designed to
# run with an IBM WebSphere product, either for customer's own internal
# use or for redistribution by customer, as part of such an application,
  in customer's own products.
#
# *************************************************************************
# END COPYRIGHT
################################################################################
# These response file has the applicable parameters for creating a
# Standalone PS Std profile that uses DB2.
#
# Depending on your environment, you may need to change the default values.
#
# To create a profile with this response file specify:
#
# was.install.root/bin/manageprofiles -response PS_Std_Standalone_DB2.response
#
# If you use the -response parameter, it must be the only parameter on
# the command-line. If you include any manageprofile parameters
# (in addition to -response) on the command-line, the response file
# is ignored. And default WebSphere Application server profile will be created .
################################################################################
################################################################################
# Parameter: create
#
# Description:
# Creates the profile.
     If you are creating a profile, this parameter is required.
################################################################################
create
################################################################################
# Parameter: templatePath
#
# Description:
# Specifies the directory path to the template files in the installation
# root directory. Within the profileTemplates directory are various
     directories that correspond to different profile types and that vary with
     the type of product installed. The profile directories are the paths that
     you indicate while using the -templatePath option.
# Use absolute paths. This parameter must exist as a directory and point to
# a valid template directory.
#
# When using the -templatePath parameter, specify the fully qualified file
# path for the parameter.
#
# Valid Values:
    Varies
# Default Values:
    None
################################################################################
templatePath=BPM/default.procsvr
################################################################################
# Parameter: profileName
#
# Description:
     Specifies the name of the profile. Use a unique value when creating a
     profile.
     Each profile that shares the same set of product binaries must have a
# unique name. The default profile name is based on the profile type and a
# trailing number, for example:
# profileType ProfileNumberwhere profileType is a value such as ProcSrv,
# Dmgr, or Custom and ProfileNumber is a sequential number that creates a
```

```
# unique profile name. The value for this parameter must not contain spaces
# or characters that are not valid such as the following: *, ?, ", <, >, ,,
# /, \, and |. The profile name that you choose must not be in use. On
# Windows platforms: If the fully qualified path contains spaces, enclose
# the value in quotation marks. The default value is based on the
# install_root directory, the profiles subdirectory, and the name of the
# file. For example, the default for profile creation is:
      WS WSPROFILE DEFAULT PROFILE HOME/profileNamewhere
# WS_WSPROFILE_DEFAULT_PROFILE_HOME is defined in the wasprofile.properties
# file in the install_root/properties directory. The value for this
# parameter must be a valid path for the target system and must not be
# currently in use. You must have permissions to write to the directory.
#
# Valid Values:
     Varies
# Default Values:
     None
################################################################################
profileName=ProcSrv01
################################################################################
# Parameter: applyPerfTuningSetting
#
# Description:
      Set a performance tuning level appropriate for the profile you are
      creating.
      This parameter is a WebSphere Application Server parameter.
#
# Valid Values:
# development
     standard
     production
# Default Values:
     None
################################################################################
#applyPerfTuningSetting=standard
################################################################################
# Parameter: cellName
#
# Description:
      Specifies the cell name of the profile. Use a unique cell name for each
      profile.
      The default value for this parameter is based on a combination of the
# short host name, the constant Cell, and a trailing number, for example:
# if (DMgr)
# shortHostNameCellCellNumber
# else
# shortHostNameNodeNodeNumberCell
# where CellNumber is a sequential number starting at 01 and NodeNumber is
      the node number that you used to define the node name.
      The value for this parameter must not contain spaces or any characters
# that are not valid such as the following: \ast, ?\, \ast, \ast, \ast, \ast, \ast, \ast, \ast, \ast, \ast, \ast, \ast, \ast, \ast, \ast, \ast, \ast, \ast, \ast, \ast, \ast, \ast, \ast, \ast, \ast, \ast, \ast, \ast, \ast#
# Valid Values:
     Varies
# Default Values:
# Varies
#
# Parameter: nodeName
#
# Description:
# Specifies the node name for the node that is created with the new profile.
      Use a unique value within the cell or on the workstation. Each profile
# that shares the same set of product binaries must have a unique node name.
# This parameter is required for profile creation only with the
# dmgr.esbserverdefault.procsvrdefault.procctrdefault.procsvr.advdefault.
```

```
# procctr.advdmgr.procctrmanaged.procctrmanaged.procsvr templates.
# The default value for this parameter is based on the short host name,
# profile type, and a trailing number, for example:
# if (DMgr)
# shortHostNameCellManagerNodeNumber
# else
# shortHostNameNodeNodeNumber
# where NodeNumber is a sequential number starting at 01.
     The value for this parameter must not contain spaces or any characters
     that are not valid such as the following: *, ?, ", <, >, ,, /, \, and |.
#
# Valid Values:
# Varies
# Default Values:
# Varies
#
# Parameter: serverName
#
# Description:
# Specifies the name of the server.
################################################################################
cellName=cell_name
nodeName=node_name
serverName=server1
################################################################################
# Parameter: processCenterURL
#
# Description:
# Specifies the URL of the Process Center that the Process Server connects
     to. If this parameter is set, the protocol must be either http or https.
# Note: No corresponding useServerOffline parameter exists to use the server
# offline. To use the server offline, omit the processCenterURL parameter.
#
# Valid Values:
# Varies
# Default Values:
# None
#
# Parameter: processCenterUserId
#
# Description:
     Specifies the user ID to be used to connect to the Process Center. This
     parameter is valid for stand-alone Process Server profiles. This parameter
# is required if the Process Server is online (connected to a Process
# Center). It is required for a stand-alone process server (standard or
# advanced) profile if the processCenterURL parameter is specified.
#
# Valid Values:
# Varies
# Default Values:
    None
#
# Parameter: processCenterPassword
#
# Description:
     Specifies the user password to be used to connect to the Process Center.
     This parameter is valid for stand-alone Process Server profiles. This
     parameter is required if the Process Server is online (connected to a
     Process Center). It is required for a stand-alone process server (standard
     or advanced) profile if the processCenterURL parameter is specified.
#
# Valid Values:
    Varies
# Default Values:
    None
################################################################################
```
processCenterURL=process\_Center\_URL processCenterUserId=process\_Center\_UserId processCenterPassword=process\_Center\_Password

```
################################################################################
# Parameter: enableAdminSecurity
#
# Description:
# For IBM Business Process Manager omit this parameter. Administrative
      security is always enabled for IBM Business Process Manager profiles.
      You must also specify the parameters -adminUserName and -adminPassword
     along with the values for these parameters.
#
# Valid Values:
    true
# Default Values:
    true
################################################################################
enableAdminSecurity=true
adminUserName=adminUser_ID
adminPassword=adminPassword
################################################################################
# Parameter: signingCertDN
#
# Description:
# Specifies the distinguished name of the root signing certificate that you
      create when you create the profile. Specify the distinguished name in
# quotation marks. This default personal certificate is located in the
# server keystore file. If you do not specifically create or import a root
     signing certificate, one is created by default. See the
     -signingCertValidityPeriod parameter and the -keyStorePassword.
#
# Valid Values:
# Varies
# Default Values:
# None
#
# Parameter: signingCertValidityPeriod
#
# Description:
     An optional parameter that specifies the amount of time in years that the
      root signing certificate is valid. If you do not specify this parameter
     with the -signingCertDN parameter, the root signing certificate is valid
     for 20 years.
#
# Valid Values:
    Varies
# Default Values:
# None
#
# Parameter: keyStorePassword
#
# Description:
     Specifies the password to use on all keystore files created during profile
      creation. Keystore files are created for the default personal certificate
     and the root signing certificate.
#
# Valid Values:
    Varies
# Default Values:
    None
################################################################################
#signingCertDN =distinguished_name
#signingCertValidityPeriod =validity_period
#keyStorePassword =keyStore_password
```

```
################################################################################
# Parameter: defaultPorts
#
# Description:
     Assigns the default or base port values to the profile.d o not use this
     parameter when using the -startingPort or -portsFile parameter.
     During profile creation, the manageprofiles command-line utility uses an
# automatically generated set of recommended ports if you do not specify the
# -startingPort parameter, the -defaultPorts parameter or the -portsFile
# parameter. The recommended port values can be different than the default
# port values based on the availability of the default ports.
#
# Valid Values:
# Varies
# Default Values:
    None
#
# Parameter: startingPort
#
# Description:
     Specifies the starting port number for generating and assigning all ports
     for the profile.
     Port values are assigned sequentially from the -startingPort value,
     omitting those ports that are already in use. The system recognizes and
# resolves ports that are currently in use and determines the port
# assignments to avoid port conflicts.
# Do not use this parameter with the -defaultPorts or -portsFile parameters.
     During profile creation, the manageprofiles command-line utility uses an
# automatically generated set of recommended ports if you do not specify the
# -startingPort parameter, the -defaultPorts parameter or the -portsFile
# parameter. The recommended port values can be different than the default
# port values based on the availability of the default ports.
#
# Valid Values:
# Varies
# Default Values:
# None
#
# Parameter: portsFile
#
# Description:
     An optional parameter that specifies the path to a file that defines port
     settings for the new profile.
# Do not use this parameter when using the -startingPort or -defaultPorts
# parameter.
# During profile creation, the manageprofiles command-line utility uses an
# automatically generated set of recommended ports if you do not specify the
# -startingPort parameter, the -defaultPorts parameter or the -portsFile
# parameter. The recommended port values can be different than the default
# port values based on the availability of the default ports.
#
# Valid Values:
# Varies
# Default Values:
    None
################################################################################
#defaultPorts=default_ports
#startingPort=startingPort
#portsFile=file_path
################################################################################
# Parameter: enableService
#
# Description:
# Enables the creation of a Linux service. Valid values include true or
# false. The default value for this parameter is false. When the
```
<sup>#</sup> manageprofiles command-line utility is run with the -enableService option

```
# set to true , the Linux service is created with the profile when the
# command is run by the root user. When a nonroot user runs the
# manageprofiles command-line utility, the profile is created, but the Linux
# service is not. The Linux service is not created because the nonroot user
# does not have sufficient permission to set up the service. An
      INSTCONPARTIALSUCCESS result is displayed at the end of the profile
# creation and the profile creation log
      install root/logs/manageprofiles/profile name create.log contains a
# message indicating the current user does not have sufficient permission to
      set up the Linux service. Use this parameter when creating profiles only.
#
# Valid Values:
    false
     true
# Default Values:
# None
#
# Parameter: serviceUserName
#
# Description:
      Specifies the user ID that is used during the creation of the Linux
     service so that the Linux service will run under this user ID. The Linux
     service runs whenever the user ID is logged on. Not required.
#
# Valid Values:
    Varies
# Default Values:
    None
#
# Parameter: winserviceAccountType
#
# Description:
     The type of the owner account of the Windows service created for the
     profile. Valid values include specifieduser or localsystem. The
      localsystem value runs the Windows service under the local account of the
# user who creates the profile. The default value for this parameter is
# localsystem. Use this parameter when creating profiles only.
#
# Valid Values:
    localsystem
    specifieduser
# Default Values:
    localsystem
#
# Parameter: winserviceUserName
#
# Description:
      Specify your user ID so that the Windows operating system can verify you
      as an ID that is capable of creating a Windows service. Your user ID must
     belong to the Administrator group and have the following advanced user
     rights:
     Act as part of the operating system
      Log on as a service
      The default value for this parameter is the current user name. The value
      for this parameter must not contain spaces or characters that are not
      valid such as the following: *, ?, ", <, >, ,, /, \, and |. The user that
      you specify must have the proper permissions to create a Windows service.
      You must specify the correct password for the user name that you choose.
#
# Valid Values:
     Varies
# Default Values:
    # None
#
# Parameter: winservicePassword
#
# Description:
```

```
# Specify the password for the specified user or the local account that is
# to own the Windows service.
#
# Valid Values:
    Varies
# Default Values:
# None
#
# Parameter: winserviceCheck
#
# Description:
# The value can be either true or false. Specify true to create a Windows
# service for the server process that is created within the profile. Specify
# false to not create the Windows service. The default value for this
# parameter is false.
#
# Valid Values:
# false
# true
# Default Values:
    false
#
# Parameter: winserviceStartupType
#
# Description:
# The following values for Windows service startup can be used:
# manual
# automatic
# disabled
# The default value for this parameter is manual.
#
# Valid Values:
   manual
   automatic
# disabled
# Default Values:
    manual
################################################################################
#enableService=true
#serviceUserName=service_user_ID
#winserviceAccountType=localsystem
#winserviceUserName=winservice_user_ID
#winservicePassword=winservice_password
#winserviceCheck=false
#winserviceStartupType=manual
################################################################################
# Parameter: bpmdbDesign
#
# Description:
# Specifies the file that holds the database configuration design for all of
# the IBM Business Process Manager components .
# This parameter replaces the -wbidbDesign that was used in previous
# versions of WebSphere Process Server.
#
# Note: If a bpmdbDesign file parameter is specified, none of the database
# related properties should be specified.
#
# Valid Values:
    Varies
# Default Values:
# None
################################################################################
#bpmdbDesign=design_file
################################################################################
# Parameter: dbCreateNew
```

```
# Description:
# Indicates a new database is created or if an existing database is to be
# reused. Valid values are true or false. This value cannot be true for an
     Oracle, SQL Server or a DB2 z/OS database. This value can only be true for
     a DB2 database.
#
# Valid Values:
    false
    true
# Default Values:
    None
################################################################################
dbCreateNew=true
################################################################################
# Parameter: dbType
#
 Description:
# The database type. Set one of the following values for the type of
# database product you are using with IBM Business Process Manager.
#
     Required only for one of the following:
     A stand-alone profile when -bpmdbDesign was not specified.
     An advanced dmgr or managed profiles when -bpmdbDesign was not specified.
#
     Note: Do not use this parameter if you are using -bpmdbDesign.
#
# Valid Values:
# DB2_DATASERVER
# Default Values:
# DB2_DATASERVER
#
# Parameter: dbJDBCClasspath
#
# Description:
# The directory path location of JDBC driver files.
#
# Note: Do not use this parameter if you are using -bpmdbDesign.
#
# Valid Values:
    Varies
# Default Values:
    None
#
# Parameter: dbHostName
#
# Description:
# The database server host name or IP address. The default value is the
# local host name. Required when the -bpmdbDesign parameter was not
     specified. (It is not required if the -bpmdbDesign parameter is
     specified.)
#
# Note: Do not use this parameter if you are using -bpmdbDesign.
#
# Valid Values:
    Varies
# Default Values:
    None
#
# Parameter: dbServerPort
#
# Description:
# The database server port number. Depending on the database you are using,
# you can specify a different port number instead of the default port
# number.
#
```
#

```
# Note: Do not use this parameter if you are using -bpmdbDesign.
#
# Valid Values:
# Varies
# Default Values:
    None
################################################################################
dbType=DB2_DATASERVER
dbJDBCClasspath=${WAS_INSTALL_ROOT}/jdbcdrivers/DB2
dbHostName=db_host_name
dbServerPort=db_port_number
################################################################################
# Parameter: dbDelayConfig
#
# Description:
# Indicates whether to postpone table creation until after the profile is
     created. Valid values are true or false. The parameter is set to false by
# default. Setting this parameter to true delays the execution of the
# scripts that create the database tables. No. Specify false if you want the
     database to be set up during profile creation.
#
# Valid Values:
    false
    true
# Default Values:
    # false
################################################################################
dbDelayConfig=false
################################################################################
# Parameter: dbName
#
# Description:
# The name of the database. By default, the value is set to orcl for Oracle
     databases and to CMNDB for all other supported databases.
#
# Note: Do not use this parameter if you are using -bpmdbDesign.
#
# Valid Values:
    Varies
# Default Values:
    CMNDB
#
# Parameter: dbUserId
#
# Description:
# The user ID for all database types. Specifies the user ID that has
# privileges to create and drop the databases. The WebSphere data source
# uses this ID to authenticate the database connection.
     Important: The -dbUserId parameter value must be a valid database
# authorization ID. Required if the -bpmdbDesign file is not set.
#
# Note: Do not use this parameter if you are using -bpmdbDesign.
#
# Valid Values:
# Varies
# Default Values:
    None
#
# Parameter: dbPassword
#
# Description:
# The password required for database authentication. Required when the
# -bpmdbDesign file is not set.
#
# Note: Do not use this parameter if you are using -bpmdbDesign.
```

```
# Valid Values:
# Varies
# Default Values:
# None
################################################################################
dbName=CMNDB
dbUserId=db_userid
dbPassword=db_pswd
################################################################################
# Parameter: procSvrDbName
#
# Description:
     Database name for Process Server database. The value specified for
# -procSvrDbName and -perfDWDbName must be different.
#
     Note: Do not use this parameter if you are using -bpmdbDesign.
#
# Valid Values:
    Varies
# Default Values:
    None
#
# Parameter: dbProcSvrUserId
#
# Description:
# The Process Server user name. Required for setting up the Process Server.
#
# Note: Do not use this parameter if you are using -bpmdbDesign.
#
# Valid Values:
    Varies
# Default Values:
# None
#
# Parameter: dbProcSvrPassword
#
# Description:
# The Process Server password. Required for setting up the Process Server.
#
     Note: Do not use this parameter if you are using -bpmdbDesign.
#
# Valid Values:
# Varies
# Default Values:
# None
################################################################################
procSvrDbName=procSvr_Db_Name
dbProcSvrUserId=db_ProcSvr_UserId_name
dbProcSvrPassword=db_ProcSvr_Password
################################################################################
# Parameter: perfDWDbName
#
# Description:
# Database name for Performance Data Warehouse. The value specified for
# -perfDWDbName and -procSvrDbName must be different.
#
     Note: Do not use this parameter if you are using -bpmdbDesign.
#
# Parameter: dbPerfDWUserId
#
# Description:
# Performance Data Warehouse user name. Required for setting up the
# Performance Data Warehouse.
#
```
#

```
# Note: Do not use this parameter if you are using -bpmdbDesign.
#
# Parameter: dbPerfDWPassword
#
 Description:
# Performance Data Warehouse password. Required for setting up the
# Performance Data Warehouse.
#
# Note: Do not use this parameter if you are using -bpmdbDesign.
################################################################################
perfDWDbName=perfDW_Db_Name
dbPerfDWUserId=db_PerfDW_UserId
dbPerfDWPassword=db_PerfDW_Password
################################################################################
# Parameter: dbProcSvrMeUserId
#
# Description:
# Process Server Messaging Engine user name. Required for setting up the
# Process Server Messaging Engine. If you enter a user-specified a user name
# and password during profile creation and if you specified ORACLE for
# dbType, this parameter is required.
#
      Note: Do not use this parameter if you are using -bpmdbDesign.
#
# Valid Values:
# Varies
# Default Values:
     None
#
# Parameter: dbProcSvrMePassword
#
# Description:
# Note: Do not use this parameter if you are using -bpmdbDesign.
#
# Valid Values:
# Varies
# Default Values:
     None
################################################################################
#dbProcSvrMeUserId=db_ProcSvr_ME_UserID
#dbProcSvrMePassword=db_ProcSvr_Me_Password
################################################################################
# Parameter: dbPerfDWMeUserId
#
# Description:
# Performance Data Warehouse Messaging Engine user name. Required for
# setting up the Performance Data Warehouse Messaging Engine.
#
# Note: Do not use this parameter if you are using -bpmdbDesign.
#
# Valid Values:
# Varies
# Default Values:
     None
#
# Parameter: dbPerfDWMePassword
#
# Description:
      Note: Do not use this parameter if you are using -bpmdbDesign.
#
# Valid Values:
   Varies
# Default Values:
# None
################################################################################
```
#dbPerfDWMeUserId=db\_PerfDW\_Me\_UserId #dbPerfDWMePassword=db\_PerfDW\_ME\_Password

```
################################################################################
# Parameter: cdbSchemaName
#
# Description:
# The schema name for the Common database. If no value is specified, the
# following default database schema names are used:
     DB2 database
# The default schema name is the value specified by the dbUserId parameter.
# The -cdbSchemaName parameter is valid for all database types except for
# Oracle and Microsoft SQL Server.
#
     Note: Do not use this parameter if you are using -bpmdbDesign.
#
# Valid Values:
# Varies
# Default Values:
# None
#
# Parameter: dbCommonUserId
#
# Description:
     The user id to authenticate with the Common database.
#
     Note: Do not use this parameter if you are using -bpmdbDesign.
#
# Valid Values:
# Varies
# Default Values:
# None
#
# Parameter: dbCommonPassword
#
# Description:
# The password for the user id of the dbCommonUserId parameter.
#
# Note: Do not use this parameter if you are using -bpmdbDesign.
#
# Valid Values:
    Varies
# Default Values:
    None
################################################################################
#cdbSchemaName=db_schema_name
#dbCommonUserId=common_db_userid
#dbCommonPassword=common_db_pswd
################################################################################
# Parameter: environmentName
#
# Description:
# Specifies the name of the environment you are configuring. This parameter
     has no default value, and it must not be empty.
#
# Valid Values:
    Varies
# Default Values:
    None
################################################################################
environmentName=environment_name
################################################################################
# Parameter: environmentType
#
# Description:
```

```
# Specifies the environment type. The environment type refers to how IBM
# Business Process Manager is used; for example, in a production, stage or
# test environment. Load testing might be done on a test server, while a
# stage environment type might be used as a temporary location to host
# changes before putting those changes into production. You might specify
# Stage as the Environment type if the server you are configuring will be
# accessed and used to review content and new functionality. Valid values
\# are as follows:<br>\# Test
     Test.
# Use Test if the server you are configuring is to be used as a testing
# environment.
     Stage
# Use Stage if the server is to serve as a staging platform to be used as a
# preproduction server.
# Production
# Use Production if the server is to serve in a production capacity.
# The default value is Test.
#
# Valid Values:
    Test
     Production
# Stage
# Default Values:
    Test.
################################################################################
environmentType=Test
################################################################################
# Parameter: isDeveloperServer
#
# Description:
# Specifies whether the server is intended for development purposes only.
     This parameter is useful when creating profiles to test applications on a
     non-production server prior to deploying the applications on their
# production application servers. If -isDeveloperServer is set when
# creating an IBM Business Process Manager profile, then a preconfigured VMM
# file repository is installed. This file repository contains a sample
# organization that can be used to test Business Process Choreographer
     people resolution, ready for you to use as is.
#
# Valid Values:
    false
     true
# Default Values:
    false
################################################################################
#isDeveloperServer=false
```
*Aumentar perfiles autónomos para Centro de Proceso con servidor de bases de datos DB2 usando la herramienta de gestión de perfiles:*

Si tiene un perfil autónomo existente de WebSphere Application Server V8.0, puede configurar un perfil autónomo para Process Center utilizando la Herramienta de gestión de perfiles.

No olvide concluir los servidores asociados al perfil que vaya a aumentar.

El idioma de la herramienta de gestión de perfiles está determinado por el idioma predeterminado del sistema. Si el idioma predeterminado no es uno de los idiomas soportados, se utilizará el inglés. Puede alterar temporalmente el idioma predeterminado del sistema iniciando la herramienta de gestión de perfiles desde la línea de mandatos y utilizando el valor **java user.language** para sustituir el idioma predeterminado. Entre el mandato siguiente:

*raíz\_instalación*/java/bin/java -Duser.language=*locale raíz\_instalación*

Por ejemplo, para iniciar la herramienta de gestión de perfiles en alemán, entre el siguiente mandato:

*raíz\_instalación*/java/bin/java -Duser.language=de *raíz\_instalación*/bin/ProfileManagement/startup.jar

Después de iniciar la herramienta de gestión de perfiles, deberá decidir si selecciona una creación de perfiles **Típica** o **Avanzada**. Utilice la opción avanzada para:

- v Especificar un archivo de diseño de base de datos para utilizarlo en la configuración de la misma.
- v Asignar los valores personalizados a puertos, a la ubicación del perfil y a los nombres del perfil, nodo, host y célula (cuando sea aplicable).
- v Crear una definición de servidor web.
- v Crear un servicio de sistema para ejecutar el servidor, si el sistema operativo y los privilegios de la cuenta de usuario permiten la creación de servicios.
- 1. Emplee uno de los métodos siguientes para iniciar la herramienta de gestión de perfiles.
	- v Inicie la herramienta desde la consola Primeros pasos.
	- v Ejecute el mandato *raíz\_instalación***/bin/ProfileManagement/pmt.sh**.
- 2. Concluya los servidores asociados al perfil que tiene previsto aumentar.
- 3. En la página Bienvenida, pulse **Iniciar Herramienta de gestión de perfiles** o seleccione la pestaña **Herramienta de gestión de perfiles**.
- 4. En la pestaña **Perfiles**, seleccione el perfil que desee aumentar y pulse **Aumentar**. Si aumenta un perfil de WebSphere Application Server, debe ser de la versión de WebSphere Application Server en la que IBM Business Process Manager está instalado. El botón **Aumentar** no se puede seleccionar a menos que se pueda aumentar un perfil. Se abre la página Selección de aumento en una ventana distinta.
- 5. En la página Selección de aumento, seleccione el tipo de aumento que desea aplicar al perfil. A continuación, pulse **Siguiente**.
- 6. En la página Opciones de aumento de perfiles, seleccione realizar un aumento de perfil **Típico** o **Avanzado** y pulse **Siguiente**.

La opción **Típico** aumenta un perfil con valores de configuración predeterminados.

La opción **Avanzado** le permite especificar sus propios valores de configuración para un perfil.

**Restricción:** La herramienta de gestión de perfiles muestra un mensaje de aviso si se cumple cualquiera de las condiciones siguientes:

- v El perfil seleccionado que desea aumentar tiene un servidor en ejecución. No puede aumentar el perfil hasta que detenga el servidor, o bien pulse **Atrás** y elija otro perfil que no tenga servidores en ejecución.
- v El perfil que ha seleccionado para aumentar está federado. No puede aumentar un perfil federado. Debe pulsar **Atrás** y elegir otro perfil que no esté federado.
- v El perfil seleccionado que desea aumentar ya ha sido aumentado con el producto que ha seleccionado. Debe pulsar **Atrás** y elegir otro perfil para aumentar.
- 7. Necesario: En la página Seguridad administrativa, especifique los valores de **Nombre de usuario**, **Contraseña** y **Confirmar contraseña**. La contraseña especificada durante la instalación para el administrador se utilizará con todos los usuarios internos, incluidos tw\_admin y tw\_user. Puesto que todos los perfiles de IBM Business Process Manager debe tener la seguridad administrativa habilitada, **Siguiente** sólo está habilitado después de especificar los valores.

Pulse **Siguiente**. Si seleccionó creación de perfil**Típica**salte [aconfiguración de base de datos - paso](#page-466-0) [parte 1.](#page-466-0)

- 8. Avanzado: configure las bases de datos utilizando un archivo de diseño.
	- a. Seleccione **Utilizar un archivo de diseño de base de datos** .
	- b. Pulse **Examinar**.
	- c. Especifique el nombre de la vía de acceso completa del archivo de diseño.
	- d. Para ejecutar los scripts de base de datos automáticamente (como parte del proceso de creación de perfil), seleccione **Ejecutar scripts de base de datos para crear tablas de base de datos**. De lo

contrario, usted o el administrador de base de datos debe ejecutar los scripts manualmente después de que se complete la creación del perfil. También debe cargar la base de datos con información del sistema ejecutando el mandato **bootstrapProcessServerData**.

**Importante:** Si selecciona **Ejecutar scripts de base de datos para crear tablas de base de datos**, asegúrese de que **Utilizar una base de datos local o remota existente** *no* esté seleccionado. Si están seleccionadas ambas opciones, se producen errores.

e. Pulse **Siguiente**. Si decide especificar un archivo de diseño, se pasan por alto los paneles de configuración de base de datos de la herramienta de gestión de perfiles. En su lugar, la ubicación del archivo de diseño se pasa a la línea de mandatos para completar la configuración de la base de datos.

Salte [apaso de Resumen de Perfil](#page-466-1)

- <span id="page-466-0"></span>9. En la página Configuración de la base de datos - Parte 1, especifique la información de la base de datos.
	- a. En la lista **Seleccionar un producto de base de datos** , seleccione **DB2**.
	- b. Seleccione **Crear una nueva base de datos local** o **Utilizar una base de datos local o remota existente**. Si selecciona crear una nueva base de datos, la herramienta de gestión de perfiles creará una nueva base de datos de DB2.
	- c. Opcional: Si desea modificar los valores predeterminados, especifique los nuevos nombres de las bases de datos necesarias. Los nombres de base de datos deben ser exclusivos.
	- d. Para ejecutar los scripts de base de datos automáticamente como parte del proceso de creación de perfil, seleccione **Ejecutar scripts de base de datos para inicializar las bases de datos**. De lo contrario, usted o el administrador de base de datos debe ejecutar los scripts manualmente después de que se complete la creación del perfil. También debe cargar la base de datos con la información del sistema ejecutando el mandato **bootstrapProcessServerData**.
	- e. Pulse **Siguiente**.
- 10. En la página Configuración de la base de datos Parte 2, complete la configuración de base de datos. Especifique los campos siguientes.

| Campo                                                                           | Acción necesaria                                                                                                    |
|---------------------------------------------------------------------------------|----------------------------------------------------------------------------------------------------|
| Nombre de usuario para autenticación de base de datos                           | Escriba el nombre de usuario para autenticar con la base<br>de datos.                                                                         |
| Contraseña para la autenticación de base de datos                               | Escriba una contraseña para autenticar con la base de<br>datos.                                                                               |
| Confirmar contraseña                                                            | Confirme la contraseña.                                                                                                    |
| Ubicación del directorio de los archivos de classpath<br>del controlador JDBC   | Los archivos del classpath del controlador JDBC están<br>empaquetados en el producto y se encuentran en<br>\${RAÍZ INSTALACIÓN WAS}/db2/java. |
| Nombre de host del servidor de bases de datos (por<br>ejemplo, la dirección IP) | Acepte el valor predeterminado de localhost o escriba<br>el nombre de host correcto del servidor de bases de<br>datos.                        |
| Puerto del servidor                                                             | Acepte el valor predeterminado de 50000 o escriba el<br>número de puerto correcto del servidor.                                               |

*Tabla 78. Campos de configuración de base de datos necesarios para la base de datos DB2*

Solo en el caso de la configuraciones autónomas, cuando se configura la base de datos de Process Server, las tablas del motor de mensajería de Process Server se crean en la base de datos de Process Server. Cuando se configura la base de datos de Performance Data Warehouse, las tablas del motor de mensajería de Performance Data Warehouse se crean en la base de datos de Performance Data Warehouse.

<span id="page-466-1"></span>11. En la página Resumen del perfil, revise la información. Pulse **Aumentar** para aumentar el perfil o **Atrás** para cambiar las características del perfil.

12. En la página Perfil completo, revise la información. Para continuar con la consola Primeros pasos, asegúrese de que está seleccionado **Iniciar la consola Primeros pasos** y pulse **Finalizar**.

Ha aumentado un perfil de WebSphere Application Server V8.0 con un perfil de IBM Business Process Manager.

- v Si no ejecutó los scripts de base de datos durante la creación del perfil, ejecútelos para crear las bases de datos y cargar la base de datos de Process Server con información del sistema utilizando el mandato **bootstrapProcessServerData**.
- v Siga con la consola Primeros pasos e inicie el servidor del perfil autónomo creado.

### **Tareas relacionadas**:

[Carga de la base de datos con información de sistema en un entorno autónomo](#page-473-0) Si creó un perfil autónomo y pospuso la creación de tablas de base de datos,deberá ejecutar el mandato **bootstrapProcessServerData** antes de intentar iniciar o utilizar Process Server o Process Center .

## *Aumentar perfiles autónomos para servidor de procesos con un servidor de bases de datos DB2 usando la herramienta de gestión de perfiles:*

Si tiene un perfil autónomo existente de WebSphere Application Server V8.0, puede configurar un perfil autónomo para Process Server utilizando la Herramienta de gestión de perfiles.

No olvide concluir los servidores asociados al perfil que vaya a aumentar.

Si, durante la creación del perfil, desea configurar las bases de datos necesarias, asegúrese de que el servidor de base de datos esté instalado y en ejecución.

El idioma de la herramienta de gestión de perfiles está determinado por el idioma predeterminado del sistema. Si el idioma predeterminado no es uno de los idiomas soportados, se utilizará el inglés. Puede alterar temporalmente el idioma predeterminado del sistema iniciando la herramienta de gestión de perfiles desde la línea de mandatos y utilizando el valor **java user.language** para sustituir el idioma predeterminado. Entre el mandato siguiente:

*raíz\_instalación*/java/bin/java -Duser.language=*locale raíz\_instalación*

Por ejemplo, para iniciar la herramienta de gestión de perfiles en alemán, entre el siguiente mandato: *raíz\_instalación*/java/bin/java -Duser.language=de *raíz\_instalación*/bin/ProfileManagement/startup.jar

Después de iniciar la herramienta de gestión de perfiles, deberá decidir si selecciona una creación de perfiles **Típica** o **Avanzada**. Utilice la opción avanzada para:

- v Especificar un archivo de diseño de base de datos para utilizarlo en la configuración de la misma.
- v Asignar los valores personalizados a puertos, a la ubicación del perfil y a los nombres del perfil, nodo, host y célula (cuando sea aplicable).
- v Crear una definición de servidor web.
- v Crear un servicio de sistema para ejecutar el servidor, si el sistema operativo y los privilegios de la cuenta de usuario permiten la creación de servicios.
- 1. Emplee uno de los métodos siguientes para iniciar la herramienta de gestión de perfiles.
	- v Inicie la herramienta desde la consola Primeros pasos.
	- v Ejecute el mandato *raíz\_instalación***/bin/ProfileManagement/pmt.sh**.
- 2. Concluya los servidores asociados al perfil que tiene previsto aumentar.
- 3. En la página Bienvenida, pulse **Iniciar Herramienta de gestión de perfiles** o seleccione la pestaña **Herramienta de gestión de perfiles**.
- 4. En la pestaña **Perfiles**, seleccione el perfil que desee aumentar y pulse **Aumentar**. Si aumenta un perfil de WebSphere Application Server, debe ser de la versión de WebSphere Application Server en
la que IBM Business Process Manager está instalado. El botón **Aumentar** no se puede seleccionar a menos que se pueda aumentar un perfil. Se abre la página Selección de aumento en una ventana distinta.

- 5. En la página Selección de aumento, seleccione el tipo de aumento que desea aplicar al perfil. A continuación, pulse **Siguiente**.
- 6. En la página Opciones de aumento de perfiles, seleccione realizar un aumento de perfil **Típico** o **Avanzado** y pulse **Siguiente**.

La opción **Típico** aumenta un perfil con valores de configuración predeterminados.

La opción **Avanzado** le permite especificar sus propios valores de configuración para un perfil.

**Restricción:** La herramienta de gestión de perfiles muestra un mensaje de aviso si se cumple cualquiera de las condiciones siguientes:

- v El perfil seleccionado que desea aumentar tiene un servidor en ejecución. No puede aumentar el perfil hasta que detenga el servidor, o bien pulse **Atrás** y elija otro perfil que no tenga servidores en ejecución.
- v El perfil que ha seleccionado para aumentar está federado. No puede aumentar un perfil federado. Debe pulsar **Atrás** y elegir otro perfil que no esté federado.
- v El perfil seleccionado que desea aumentar ya ha sido aumentado con el producto que ha seleccionado. Debe pulsar **Atrás** y elegir otro perfil para aumentar.
- 7. Necesario: En la página Seguridad administrativa, especifique los valores de **Nombre de usuario**, **Contraseña** y **Confirmar contraseña**. Pulse **Siguiente**. Puesto que todos los perfiles de IBM Business Process Manager debe tener la seguridad administrativa habilitada, **Siguiente** sólo está habilitado después de especificar los valores.
- 8. En la página Configuración de Process Server, establezca los valores de los siguientes parámetros.
	- v **Nombre de entorno**: El nombre de entorno se utiliza para realizar la conexión desde un Process Center a este Process Server.
	- v **Tipo** de entorno: Seleccione cómo se utiliza el Process Server:
		- Seleccione **Producción** si el servidor se va a utilizar en un entorno de producción.
		- Seleccione **Fase** si el servidor se va a utilizar como ubicación temporal para alojar los cambios antes de pasarlos a producción.
		- Seleccione **Prueba** si el servidor se va a utilizar como entorno de prueba, por ejemplo, para pruebas de carga.

**Restricción:** No mezcle servidores de producción y sin producción en la misma célula. Seleccione **Utilizar este servidor fuera de línea** si no seleccionó **Producción** como el tipo de entorno o si este Process Server no se va a conectar a un Process Center. Los servidores fuera de línea todavía pueden utilizarse al desplegar capturas de aplicaciones de procesos, pero el método de despliegue de aplicaciones de proceso en un servidor fuera de línea difiere del método de despliegue de aplicaciones de proceso en un servidor en línea.

Si no ha seleccionado **Utilizar este servidor fuera de línea**, proporcione la siguiente información para el Process Center al que este servidor se vaya a conectar:

- v **Protocolo**: Seleccione **http://** o **https://** como el protocolo de conexión a Process Center.
- v **Nombre de host**: Escriba el host o host virtual que este Process Server utilizará para comunicarse con Process Center. Utilice un nombre de host completo.En un entorno con un equilibrador de carga o un servidor proxy entre los servicios de Process Server y de Process Center, asegúrese de que lo que indique aquí coincida con el URL para acceder al Process Center.
- v **Puerto**: Entre el número de puerto del Process Center. En un entorno con un equilibrador de carga o un servidor proxy entre Process Server y Process Center, asegúrese de que lo que indique aquí coincida con el URL para acceder al Process Center.
- v **Nombre de usuario**: Entre el nombre de un usuario de Process Center. Process Server se conectará a Process Center como este usuario.

v **Contraseña**: Entre la contraseña del usuario de Process Center.

Puede pulsar **Probar conexión** para comprobar la conexión con Process Center.

Si seleccionó creación de perfil**Típica**salte [aconfiguración de base de datos - paso parte 1.](#page-469-0)

- 9. Avanzado: configure las bases de datos utilizando un archivo de diseño.
	- a. Seleccione **Utilizar un archivo de diseño de base de datos** .
	- b. Pulse **Examinar**.
	- c. Especifique el nombre de la vía de acceso completa del archivo de diseño.
	- d. Para ejecutar los scripts de base de datos automáticamente (como parte del proceso de creación de perfil), seleccione **Ejecutar scripts de base de datos para crear tablas de base de datos**. De lo contrario, usted o el administrador de base de datos debe ejecutar los scripts manualmente después de que se complete la creación del perfil. También debe cargar la base de datos con información del sistema ejecutando el mandato **bootstrapProcessServerData**.

**Importante:** Si selecciona **Ejecutar scripts de base de datos para crear tablas de base de datos**, asegúrese de que **Utilizar una base de datos local o remota existente** *no* esté seleccionado. Si están seleccionadas ambas opciones, se producen errores.

e. Pulse **Siguiente**. Si decide especificar un archivo de diseño, se pasan por alto los paneles de configuración de base de datos de la herramienta de gestión de perfiles. En su lugar, la ubicación del archivo de diseño se pasa a la línea de mandatos para completar la configuración de la base de datos.

Salte [apaso Resumen de Perfil](#page-470-0)

- <span id="page-469-0"></span>10. En la página Configuración de la base de datos - Parte 1, especifique la información de la base de datos.
	- a. En la lista **Seleccionar un producto de base de datos** , seleccione **DB2**.
	- b. Seleccione **Crear una nueva base de datos local** o **Utilizar una base de datos local o remota existente**. Si selecciona crear una nueva base de datos, la herramienta de gestión de perfiles creará una nueva base de datos de DB2.
	- c. Opcional: Si desea modificar los valores predeterminados, especifique los nuevos nombres de las bases de datos necesarias. Los nombres de base de datos deben ser exclusivos.
	- d. Para ejecutar los scripts de base de datos automáticamente como parte del proceso de creación de perfil, seleccione **Ejecutar scripts de base de datos para inicializar las bases de datos**. De lo contrario, usted o el administrador de base de datos debe ejecutar los scripts manualmente después de que se complete la creación del perfil. También debe cargar la base de datos con la información del sistema ejecutando el mandato **bootstrapProcessServerData**.
	- e. Pulse **Siguiente**.
- 11. En la página Configuración de la base de datos Parte 2, complete la configuración de base de datos. Especifique los campos siguientes.

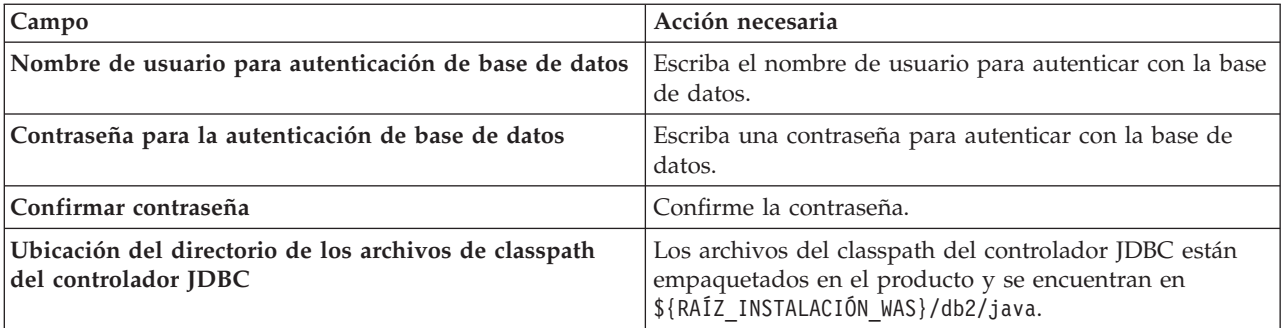

*Tabla 79. Campos de configuración de base de datos necesarios para la base de datos DB2*

*Tabla 79. Campos de configuración de base de datos necesarios para la base de datos DB2 (continuación)*

| <b>Campo</b>                                                                    | Acción necesaria                                                                                                    |
|---------------------------------------------------------------------------------|----------------------------------------------------------------------------------------------------|
| Nombre de host del servidor de bases de datos (por<br>ejemplo, la dirección IP) | Acepte el valor predeterminado de localhost o escriba<br>el nombre de host correcto del servidor de bases de<br>datos. |
| Puerto del servidor                                                             | Acepte el valor predeterminado de 50000 o escriba el<br>número de puerto correcto del servidor.                        |

Solo en el caso de la configuraciones autónomas, cuando se configura la base de datos de Process Server, las tablas del motor de mensajería de Process Server se crean en la base de datos de Process Server. Cuando se configura la base de datos de Performance Data Warehouse, las tablas del motor de mensajería de Performance Data Warehouse se crean en la base de datos de Performance Data Warehouse.

- <span id="page-470-0"></span>12. En la página Resumen del perfil, revise la información. Pulse **Aumentar** para aumentar el perfil o **Atrás** para cambiar las características del perfil.
- 13. En la página Perfil completo, revise la información. Para continuar con la consola Primeros pasos, asegúrese de que está seleccionado **Iniciar la consola Primeros pasos** y pulse **Finalizar**.

Ha aumentado un perfil de WebSphere Application Server V8.0 con un perfil de IBM Business Process Manager.

- v Si no ejecutó los scripts de base de datos durante la creación del perfil, ejecútelos para crear las bases de datos y cargar la base de datos de Process Server con información del sistema utilizando el mandato **bootstrapProcessServerData**.
- v Siga con la consola Primeros pasos e inicie el servidor del perfil autónomo creado.

# **Tareas relacionadas**:

[Carga de la base de datos con información de sistema en un entorno autónomo](#page-473-0) Si creó un perfil autónomo y pospuso la creación de tablas de base de datos,deberá ejecutar el mandato **bootstrapProcessServerData** antes de intentar iniciar o utilizar Process Server o Process Center .

# *Aumento de perfiles autónomos mediante el programa de utilidad de línea de mandatos manageprofiles:*

En lugar de utilizar la Herramienta de gestión de perfiles, puede utilizar el programa de utilidad de línea de mandatos manageprofiles para aumentar perfiles personalizados existentes de WebSphere Application Server V8.0.

No olvide concluir los servidores asociados al perfil que vaya a aumentar.

Asegúrese de que todavía no está ejecutando el programa de utilidad de línea de mandatos **manageprofiles** en el mismo perfil. Si aparece un mensaje de error al ejecutar el mandato, determine si existe otra acción de aumento o creación de perfil en curso. En caso afirmativo, espere hasta que se complete.

- 1. Determine la plantilla que se utilizó para crear el perfil existente que desea aumentar. Debe aumentar un perfil autónomo. Puede determinar la plantilla revisando el registro de perfiles en el archivo *raíz\_instalación*/properties/profileRegistry.xml. No modifique este archivo; utilícelo solo para ver las plantillas.
- 2. Encuentre la plantilla apropiada para utilizar para el aumento.

Las plantillas para cada perfil se encuentran en el directorio *raíz\_instalación*/profileTemplates/BPM para las plantillas BPM. Están disponibles las plantillas siguientes:

- v default.procctr: para un perfil autónomo de Process Center de IBM BPM Standard o Express.
- v default.procsvr: para un perfil autónomo de Process Server de IBM BPM Standard o Express.
- 3. Utilice el parámetro augment para realizar cambios en un perfil existente con una plantilla de aumento. El parámetro de aumento hace que el programa de utilidad de línea de mandatos

**manageprofiles** actualice o aumente el perfil identificado en el parámetro **-profileName** utilizando la plantilla del parámetro **-templatePath**. Las plantillas de aumento que puede utilizar están determinadas por los productos y las versiones de IBM instaladas en el entorno. Asegúrese de que especifica la vía de acceso del archivo totalmente calificada para **-templatePath**, puesto que una vía de acceso de archivo relativa para el parámetro **-templatePath** hace que el perfil especificado no se aumente por completo.

**Nota:** No modifique manualmente los archivos que se encuentran en el directorio *dir\_instalación*/profileTemplates/BPM.

4. Para utilizar el parámetro **-responseFile**, examine los archivos proporcionados de ejemplos de respuestas y cree un archivo de respuestas que sea específico del entorno.

**Importante:** Asegúrese de no dejar espacios en blanco después de los valores; por ejemplo **'personalCertValidityPeriod=1 '** o **'winserviceCheck=false '**. Los espacios provocarán que la creación del perfil falle.

Los ejemplos están ubicados en el directorio *raíz\_instalación*/BPM/samples/manageprofiles. Elija un archivo de respuestas apropiado basado en la base de datos y el tipo de perfil ( de red o autónomo, Process Center o Process Server). Están disponibles los siguientes archivos de ejemplo:

- PC Std DMgr DB2.response
- PC Std DMgr DB2zOS.response
- PC Std DMgr Oracle.response
- PC Std DMgr SQLServer.response
- PC Std Managed DB2.response
- PC Std Managed DB2zOS.response
- PC Std Managed Oracle.response
- PC Std Managed SQLServer.response
- PC Std Standalone DB2.response
- PC\_Std\_Standalone\_DB2zOS.response
- PC\_Std\_Standalone\_Oracle.response
- PC Std Standalone SQLServer.response
- PS\_Std\_DMgr\_DB2.response
- PS\_Std\_DMgr\_DB2zOS.response
- PS Std DMgr Oracle.response
- PS Std DMgr SQLServer.response
- PS Std Managed DB2.response
- PS Std Managed DB2zOS.response
- PS Std Managed Oracle.response
- PS Std Managed SQLServer.response
- PS Std Standalone DB2.response
- PS Std Standalone DB2zOS.response
- PS Std Standalone Oracle.response
- PS Std Standalone SQLServer.response

Copie uno de los archivos de respuestas de ejemplo en el directorio de trabajo. Utilice el mandato **chmod** para asignar los permisos adecuados a la nueva copia del archivo de respuestas. Por ejemplo: chmod 644 BPM\_StandAlone.response

Edite los parámetros en el archivo de respuestas según corresponda a la configuración y guarde el archivo de respuestas editado.Asegúrese de que la vía de acceso de la propiedad **templatePath** coincida con el directorio de instalación específico.

5. Ejecute el archivo desde la línea de mandatos. No proporcione un parámetro **-profilePath**. Por ejemplo:

manageprofiles.sh -augment -templatePath *raíz\_instalación*/profileTemplates/BPM/default.procctr -profileName MyProfileName

Si ha creado un archivo de respuestas, especifique el parámetro **-response** sin otros parámetros. Por ejemplo:

manageprofiles.sh -response *miArchivoRespuestas*

El estado se escribirá en la ventana de la consola cuando finalice la ejecución del mandato. Se aplica una comprobación de sintaxis normal en el archivo de respuestas, ya que dicho archivo se analiza como cualquier otro archivo de respuestas. Los valores individuales del archivo de respuestas se tratan como parámetros de línea de mandatos.

- v Si no ejecutó los scripts de base de datos durante la creación del perfil, ejecútelos para crear las bases de datos y cargar la base de datos de Process Server con información del sistema utilizando el mandato **bootstrapProcessServerData**.
- v Siga con la consola Primeros pasos e inicie el servidor del perfil autónomo creado.

# **Tareas relacionadas**:

[Carga de la base de datos con información de sistema en un entorno autónomo](#page-473-0) Si creó un perfil autónomo y pospuso la creación de tablas de base de datos,deberá ejecutar el mandato **bootstrapProcessServerData** antes de intentar iniciar o utilizar Process Server o Process Center .

# *Configuración de base de datos DB2 después de la creación de perfil autónomo:*

Si no creó las tablas para las bases de datos al crear o aumentar perfiles, usted o el administrador de base de datos deberá crear las bases de datos y sus tablas manualmente, deberá también ejecutar el mandato **bootstrapProcessServerData** antes de intentar iniciar o utilizar el servidor IBM Business Process Manager.

# *Creación de las tablas de bases de datos de Process Server:*

Si pospuso la creación de las tablas para la base de datos Process Server para después de la creación del perfil, usted o su administrador de base de datos deberá crear las tablas manualmente. Puede utilizar los scripts que la herramienta de gestión de perfiles genera durante la creación y el aumento del perfil.

Realizó las siguientes acciones:

- v Ha creado o aumentado un perfil de servidor autónomo.
- v Ha elegido no ejecutar los scripts de las bases de datos para inicializar las bases de datos durante la configuración.
- v Ha creado la base de datos en la que desea crear las tablas de bases de datos Process Server. El nombre predeterminado para la base de datos Process Server es **BPMDB**.

No realice estos pasos si planea crear un entorno de despliegue de red.

- 1. Vaya al directorio que contiene los scripts SQL para crear las tablas de base de datos. De forma predeterminada, la salida de los scripts SQL se coloca en *raíz\_perfil*/dbscripts/ProcessServer/DB2/ durante la creación del perfil.
- 2. Ejecute el siguiente script. configProcessServerDB.sh

**Nota:** Puede especificar el parámetro **createDB** después de que el mandato cree una base de datos local. Omita este parámetro si ya ha creado la base de datos necesaria.

Ha creado las tablas de base de datos para Process Server y ha completado la configuración de la base de datos.

Ahora puede cargar la base de datos con información del sistema e iniciar el servidor.

*Creación de las tablas de base de datos de Performance Data Warehouse:*

Si pospuso la creación de tablas de bases de datos para el almacén de datos de rendimiento de IBM para después de la creación del perfil, usted o su administrador de base de datos deberá crear las tablas manualmente. Puede utilizar los scripts que la herramienta de gestión de perfiles genera durante la creación y el aumento del perfil.

Realizó las siguientes acciones:

- v Ha creado o aumentado un perfil de servidor autónomo.
- v Ha elegido no ejecutar los scripts de las bases de datos para inicializar las bases de datos durante la configuración.
- v Ha creado la base de datos en la que desea crear las tablas de bases de datos Performance Data Warehouse. El nombre predeterminado para la base de datos Performance Data es **PDWDB**.
- 1. Vaya al directorio que contiene los scripts SQL para crear las tablas de base de datos. De forma predeterminada, la salida de los scripts SQL se coloca en *raíz\_perfil*/dbscripts/PerformanceDW/DB2/ durante la creación del perfil.
- 2. Ejecute el siguiente script. configPerformanceDWDB.sh

**Nota:** Puede especificar el parámetro **createDB** después de que el mandato cree una base de datos local. Omita este parámetro si ya ha creado la base de datos necesaria.

Ha creado las tablas de base de datos para Performance Data Warehouse y ha completado la configuración de la base de datos.

# *Creación de tablas de base de datos de Business Space:*

Si pospuso la creación de las tablas de la base de datos de Business Space para después de la creación del perfil, usted o su administrador de base de datos deberá crear las tablas manualmente. Puede utilizar los scripts que la herramienta de gestión de perfiles genera durante la creación y el aumento del perfil.

Realizó las siguientes acciones:

- v Ha creado o aumentado un perfil de servidor autónomo.
- 1. Vaya al directorio que contiene el script **configBusinessSpaceDB.sh**. El directorio predeterminado es *raíz\_instalación*/*perfil*/dbscripts/BusinessSpace/*nombre\_nodo*\_*nombre\_servidor*/DB2/CMNDB.
- 2. Utilice las herramientas y los procedimientos de definición de bases de datos estándar para crear la base de datos y las tablas necesarias, ejecutando este script. Ejecute el mandato siguiente:

<span id="page-473-0"></span>**configBusinessSpaceDB.sh** Conéctese a la base de datos, enlace la interfaz de línea de mandatos con la base de datos de Business Space utilizando el mandato **db2 bind DB2\_installation\_directory\bnd\ @db2cli.lst blocking all grant public** y, a continuación, restablezca la conexión de base de datos.

*Carga de la base de datos con información de sistema en un entorno autónomo:*

Si creó un perfil autónomo y pospuso la creación de tablas de base de datos,deberá ejecutar el mandato **bootstrapProcessServerData** antes de intentar iniciar o utilizar Process Server o Process Center .

**Importante:** Antes de ejecutar el mandato bootstrap, asegúrese de que ha aplicado el arreglo temporal obligatorio JR44669. Para obtener más información, consulte [Arreglo temporal necesario para APAR](http://www-01.ibm.com/support/docview.wss?uid=swg21617131) [JR44669.](http://www-01.ibm.com/support/docview.wss?uid=swg21617131) Para descargar el arreglo, consulte [Arreglos temporales necesarios para IBM Business Process](http://www-01.ibm.com/support/docview.wss?uid=swg24033778) [Manager.](http://www-01.ibm.com/support/docview.wss?uid=swg24033778)

Cuando ejecuta el mandato **bootstrapProcessServerData**, los datos de configuración para las aplicaciones BPM se cargan en la base de datos Process Server. Estos datos son necesarios para que las aplicaciones BPM se ejecuten correctamente.

**Nota:** Este mandato se ejecuta automáticamente cuando crea un perfil autónomo y elige crear la base de datos durante la creación o el aumento de perfiles.

Si crea un perfil autónomo y retrasa la configuración de las tablas de base de datos, debe ejecutar el mandato de programa de arranque una vez creadas la base de datos y sus tablas, y antes de que se inicie el servidor por primera vez.

Ejecute el programa de utilidad bootstrap desde la línea de mandatos. El programa de utilidad de arranque se encuentra en el directorio de perfil autónomo. Por ejemplo:

*raíz\_instalación*/profiles/ProcCtr01/bin

Ejecute el programa de utilidad de arranque con la siguiente sintaxis:

### v **bootstrapProcessServerData.sh**

Ha cargado la base de datos con información del sistema antes de iniciar satisfactoriamente Process Server o Process Center. La información de registro para la operación de programa de arranque se guarda en el directorio *RAÍZ\_INSTALACIÓN\_USUARIO*/logs/ en un archivo denominado bootstrapProcessServerData.*timestamp*.log. En la consola se visualiza un subconjunto de la información registrada.

Datos de programa de arranque en el servidor de perfil autónomo predeterminado: bootstrapProcessServerData

*Configuración de un entorno autónomo con un servidor de bases de datos de DB2 para z/OS en AIX:*

Puede configurar un entorno autónomo para IBM Business Process Manager utilizando un servidor de base de datos de DB2 Universal Database for z/OS.

*Creación de archivos de diseño de base de datos y scripts de base de datos (AIX autónomo):*

Puede especificar el diseño de la configuración de la base de datos utilizando la herramienta de diseño de base de datos. El diseño puede ser para un componente específico o para una configuración de base de datos de nivel empresarial que soporte la todas las funcionalidades de IBM Business Process Manager.

*Creación de archivos de diseño de bases de datos y scripts de bases de datos para perfiles autónomos con DB2 para z/OS:*

Utilice la herramienta de diseño de base de datos para generar un archivo de diseño que se utiliza al crear un perfil autónomo.La herramienta de diseño de base de datos también genera scripts de base de datos que puede utilizar para crear sus tabla de base de datos.

Asegúrese de que ha instalado IBM Business Process Manager. La herramienta de diseño de base de datos sólo está disponible desde los archivos binarios de instalación.

Antes de ejecutar la herramienta de diseño de base de datos, prepare la siguiente información:

- v La información acerca de la configuración de la base de datos que está diseñando. Este podría ser un documento que describe el propósito general de la configuración de base de datos, proporcionado por el administrador de base de datos o por la arquitectura de solución. También puede ser una descripción de los parámetros y propiedades necesarios.Esta información debe incluir:
	- La ubicación de las tablas de base de datos.
	- La ubicación del controlador JDBC en el sistema donde se creará el perfil de servidor.
	- El ID de usuario y contraseña para la autenticación en la base de datos.
- v La información acerca de cómo IBM Business Process Manager y sus componentes se instalaron, el software de la base de datos que se utiliza y las propiedades que necesita ese tipo de base de datos.
- v El conocimiento de los perfiles que planea crear, específicamente, la relación funcional entre el tipo de perfil y la base de datos.
- v La información acerca del patrón de tipología que se va a implementar y el conocimiento acerca de cómo el diseño de la base de datos se ajusta al patrón que planea utilizar.

Puede ejecutar la herramienta de diseño de base de datos en modalidad interactiva para definir los valores de configuración de base de datos y guardarlos en un nuevo archivo de diseño de base de datos o a un archivo existente.En forma opcional, puede generar scripts de base de datos que se pueden utilizar para crear los objetos de base de datos para su tipo de base de datos. Cuando ejecute la herramienta, las opciones disponibles cambian dependiendo del entorno y tipo de datos que se están configurando.

También puede ejecutar la herramienta de diseño de base de datos con los parámetros de línea de mandatos para editar o validar un archivo de diseño de base de datos existente, o para generar los scripts de base de datos para la configuración definida en un archivo de diseño de base de datos existente.El mandato**DbDesignGenerator** tiene los siguientes parámetros de línea de comandos:

```
-? , -ayuda
  mostrar información de ayuda.
-e nombre archivo diseño base datos
   edite el archivo de diseño de base de datos especificado (por ej. *.dbDesign, *.properties).
-v archivo diseño base datos | directorio_salida_scripts_base_datos
   cuando se proporciona archivo_diseño_base_datos, la validación se realiza en el archivo de
diseño de base de datos especificado de acuerdo
con las especificaciones de la base de datos. Cuando se proporciona directorio salida scripts base datos,
se validan los scripts de base de datos
del directorio especificado. Actualmente sólo
se pueden validar los scripts generados a partir del generador de DDL modelo.
-g archivo diseño base datos [-d directorio salida] [archivo diseño base datos2] [-d directorio salida2]...
[archivo_diseño_base_datosN] [-d directorio_salidaN]
   genere los scripts de base de datos a partir de los archivos de diseño especificados en la
modalidad de proceso por lotes.
Los scripts generados se colocarán en los directorios
de salida correspondientes o, si éstos faltan, en las ubicaciones predeterminadas.
```
Al definir una configuración de base de datos de DB2 para z/OS, puede especificar cómo agrupar los scripts de base de datos de SQL que desea generar para los componentes de IBM Business Process Manager. El valor predeterminado es que los scripts se generen en directorios individuales para cada componente. Antes de ejecutar la herramienta de diseño de bases de datos, decida la ubicación donde se almacenarán los archivos que generará la herramienta. Es importante utilizar una vía de acceso de directorio y una estructura que refleje cómo desea que se distribuyan los objetos de base de datos en el sistema DB2 para z/OS. Para cada base de datos que cree, utilice un único directorio de salida y genere todos el esquema necesario para crear la base de datos en ese directorio. Como ayuda de referencia, también puede basar el nombre del directorio de SQL en el nombre de la base de datos que tiene previsto crear.

Por ejemplo, si pretende crear una sola base de datos llamada W1MYDB, puede generar los scripts de base de datos para todos los componentes de base de datos en el directorio único /tmp/DB2-zOS/W1MYDB. Si necesita dos bases de datos, con un ámbito a nivel de célula y a nivel de clúster, puede estructurar el esquema de base de datos tal como se muestra en el siguiente ejemplo:

v Para crear una base de datos llamada W8CELLDB, que contiene objetos de base de datos con un ámbito en el nivel de célula, genere los scripts de base de datos para el componente de base de datos común en un directorio como: /tmp/DB2-zOS/W8CELLDB. Posteriormente, puede ejecutar el esquema generado para crear los objetos de base de datos para el componente de base de datos común en la base de datos W8CELLDB.

- v Para crear una base de datos llamada W8S1DB, que contiene los objetos de base de datos con un ámbito en el nivel de clúster, genere los scripts de base de datos para todos los demás componentes IBM Business Process Manager en un directorio como /tmp/DB2-zOS/W8S1DB. Posteriormente, puede ejecutar el esquema generado para crear los objetos de base de datos para estos componentes en la base de datos W8S1DB.
- 1. Ejecute el mandato **DbDesignGenerator.sh** desde el directorio *raíz\_instalación*/util/dbUtils. Por ejemplo:

#### **/opt/IBM/WebSphere/AppServer/util/dbUtils> DbDesignGenerator.sh**

**Consejo:** Si ve el mensaje El sistema no encuentra la vía de acceso especificada. puede que haya escrito un nombre incorrecto de vía de acceso. Vuelva a escribir la vía de acceso. Cuando la herramienta de diseño de base de datos se inicie correctamente, verá información similar a la del siguiente ejemplo:

[informativo] ejecutando DbDesignGenerator en modalidad interactiva...

[informativo] Especifique 'q' para salir sin guardar; '-' para regresar al menú; '?' para solicitar ayuda cuando lo desee. [informativo] Para aceptar los valores predeterminados proporcionados, simplemente pulse la tecla 'Intro'. [informativo] Seleccione una de las siguientes [opciones de diseño]: (1)Crear un diseño de base de datos para un perfil autónomo o un Development Environment (entorno de despliegue) (2)Crear un diseño de base de datos para un componente único (3)Editar un diseño de base de datos existente (4)Generar scripts de base de datos a partir de un diseño de base de datos (5)salir [q]

Introduzca el número para la opción de diseño:

2. Para seleccionar la opción **(1)Crear un diseño de base de datos para el perfil autónomo o el entorno de despliegue**, escriba el número 1 y pulse Intro.

El sistema le solicita que elija un patrón de base de datos, por ejemplo:

[información] Seleccione uno de los siguientes [patrones de base de datos]:

(1)bpm.advanced.nd.topology (2)bpm.advanced.standalone

- (3)bpm.standard.nd
- (4)bpm.standard.standalone
- (5)wesb.nd.topology
- (6)wesb.standalone
- 3. Para crear un patrón de diseño de base de datos para el perfil autónomo que planea configurar, escriba el número para la opción apropiada y pulse Intro. Seleccione opciones que incluyan ".standalone."

Por ejemplo, para configurar el patrón de base de datos para un entorno autónomo para IBM Business Process Manager Advanced, escriba el número 2 para seleccionar una opción **(2)bpm.advanced.standalone.topology** y pulse Intro.Puede ver la lista de los componentes de base de datos que puede configurar para el entorno seleccionado, con una solicitud para elegir un componente para configurar; por ejemplo:

[informativo] Edite los componentes de base de datos que tengan el estado 'sin completar' para las propiedades. [informativo] Los componentes de base de datos completados pueden editarse para cambiar los valores de propiedades existentes o predeterminadas. [informativo] Diseñe primero el componente 'maestro' y después de los componentes padre, ya que es posible que otros componentes hereden sus valores.

[informativo] Seleccione uno de los siguientes [componentes de base de datos]

```
(1)[WBI_CommonDB] WBI_CommonDB [maestro] [estado = no completado]
(2)[BPC] WBI_BPC [estado = no completado]
(3)[BPM PerformanceDW] BPM PerformanceDW [estado = no completado]
(4)[BPM_ProcessServer] BPM_ProcessServer [estado = no completado]
                WBI BSPACE \sqrt{\text{S}} [estado = no completado]
(6)[SibME] WBI_BPC_ME [estado = no completado]
(7)[SibME] WBI_CEI_ME [estado = no completado]
(8)[SibME] WBI_SCA_APP_ME [estado = no completado]<br>(9)[SibME] WBI_SCA_SYS_ME [estado = no completado]
(9)[SibME] WBI_SCA_SYS_ME [estado = no completado]
(10)[SibMe] BPM_PerformanceDW_ME [estado = no completado]
(11)[SibMe] BPM_ProcessServer_ME [estado = no completado]
(12)[guardar y salir]
```
4. Escriba el número para la opción adecuada para configurar el componente de base de datos maestra y pulse Intro. El componente de base de datos listado como componente maestro, tiene **[maestro]** junto al nombre y debe configurarse primero.

Por ejemplo, digite el número 1 para seleccionar la opción **(1)[WBI\_CommonDB] WBI\_CommonDB : [maestro] [estado = sin completar]**, y pulse la tecla intro. Verá información parecida al ejemplo siguiente:

[estado] WBI CommonDB no se ha completado con 1 elemento(s) restante(s): [ 1 ] CommonDB.WBI\_CommonDB : : La clave DbType no se ha establecido.

 $i$ Desea editar este componente de base de datos? (s/n) [predeterminado=s]:

5. Para editar la configuración de base de datos del componente, escriba y y presione Intro.

Se le solicitará un directorio de salida para los scripts SQL que la herramienta de diseño de base de datos puede generar y que usted puede utilizar para crear la base de datos de los objetos. Si opta por generar scripts SQL más adelante en este procedimiento, los scripts se guardan automáticamente en este directorio.

Especifique el directorio de salida de los archivos SQL que se generarán para WBI CommonDB [predeterminado=]

6. Especifique un directorio de salida para los scripts SQL y pulse Intro. Debe especificar una vía de acceso del directorio totalmente cualificada donde quiere intercalar todos los scripts SQL para una base de datos específica; por ejemplo: WAS\_HOME/profiles/default/dbscripts/DB2-zOS/W8CELLDB. Luego, pulse Intro. Si todavía no ha creado el directorio en el sistema de archivos, la herramienta de diseño de base de datos lo crea automáticamente cuando se generen scripts SQL. Si el directorio especificado ya existe, puede elegir sobrescribir el contenido o especificar otro directorio.

**Consejo:** El valor que especifique se guardará como referencia en el archivo de diseño de base de datos cuando este archivo se genera.

Se le solicitará que seleccione el tipo de base de datos que está configurando; por ejemplo:

[informativo] Seleccione uno de los siguientes [tipos de base de datos]

(1)DB2-distributed (2)DB2-zOS (3)Oracle (4)SQL Server

7. Escriba 2 para seleccionar **(2)DB2-zOS** y pulse Intro. Aparecerán una serie de solicitudes para que especifique las propiedades de la base de datos.Estas solicitudes varían según el tipo de base de datos.

Por ejemplo, después de seleccionar este tipo de base de datos para la configuración de la base de datos común, verá una serie de solicitudes similares a las del siguiente ejemplo:

```
[informativo] Escriba los valores de las propiedades en la sección de objetos de base de datos.
Nombre de base de datos[predeterminado=CMNDB]
Nombre de usuario de origen de datos[predeterminado=]
Nombre de esquema de base de datos (SQLID)[predeterminado=]
Agrupación de almacenamiento intermedio de 4K para tablas[predeterminado=BP1]
Agrupación de almacenamiento intermedio para índices[predeterminado=BP2]
Agrupación de almacenamiento intermedio de 4K para datos LOB[predeterminado=BP3]
```
Agrupación de almacenamiento intermedio de 8K para tablas[predeterminado=BP8K1] Agrupación de almacenamiento intermedio de 16K para tablas[predeterminado=BP16K1] Agrupación de almacenamiento intermedio de 32K para tablas[predeterminado=BP32K1] Nombre de grupo de almacenamiento[predeterminado=]

8. Para cada solicitud, pulse Enter para aceptar el valor predeterminado mostrado, o ingrese su valor preferido y pulse Enter.

La seguridad administrativa de solicitud (si está presente) hace referencia al nombre de usuario y una contraseña para la consola administrativa.

Después de completar la última solicitud de las propiedades de base de datos, podrá ver la información siguiente:

[información] Ha completado las propiedades de la sección de objetos de base de datos necesarias para la generación de scripts de base de datos.

Para omitir las propiedades de origen de datos, especifique 's'; o cualquier otra cosa para continuar:

9. Para configurar el componente de las propiedades de origen de datos, especifique una opción que no sea **s** y pulse Intro. Para saltarse esta configuración y aceptar los valores predeterminados, escriba **s** y pulse Intro.

**Consejo:** Si planea utilizar la herramienta de diseño de base de datos para generar un archivo de diseño de base de datos para utilizar como entrada de la creación de perfiles o configuración de la topología, debe configurar el origen de datos. Si planea utilizar la herramienta de diseño de base de datos para generar SQL, este paso es opcional.

Si ha decidido configurar el origen de datos para el tipo de base de datos seleccionado, verá la lista de proveedores de datos para el origen de datos. Por ejemplo, puede ver los siguientes proveedores de base de datos para el tipo de base de datos: **DB2-zOS**.

[informativo] Seleccione uno de los siguientes [proveedores de base de datos]

(1)Proveedor de controlador JDBC DB2 Universal (XA) e z/OS remoto (2)Proveedor de controlador DB2 Universal JDBC en z/OS local

a. Escriba el número apropiado para seleccionar un proveedor de base de datos para el origen de datos y pulse Intro. Por ejemplo, para seleccionar la opción para **(1)Proveedor de controlador JDBC DB2 Universal (XA) en z/OS remoto** como proveedor de base de datos, especifique el número 1 y pulse Intro. Después de seleccionar este proveedor de base de datos, verá una serie de solicitudes similares a las del siguiente ejemplo:

[informativo] Escriba los valores de las propiedades en la sección de propiedades de origen de datos. Ubicación de base de datos en el sistema z/OS[predeterminado=] Host de servidor de bases de datos[predeterminado=] Puerto del servidor de bases de datos[predeterminado=] Nombre de usuario de origen de datos[predeterminado=] Contraseña de origen de datos[predeterminado=] Vía de acceso de controlador JDBC Universal DB2[default=\${WAS\_INSTALL\_ROOT}/jdbcdrivers/DB2] Vía de acceso de controlador JDBC Universal[default=\${WAS\_INSTALL\_ROOT}/jdbcdrivers/DB2] Vía de acceso nativa de controlador JDBC Universal DB2 (Debería estar vacía puesto que DB2 z en máquina remota se accede mediante jdbcDriver, tipo 4)[predeterminado=]

**Nota:** La contraseña está cifrada en los archivos de salida generados.

b. En cada solicitud, pulse Intro para aceptar el valor predeterminado mostrado o especifique su valor preferido y pulse Intro. En caso de que se le pregunte si desea crear las tablas de base de datos durante la configuración, especifique **false**.Esta opción le permite ejecutar los scripts SQL manualmente en el tiempo designado y crear y organizar las bases de datos según su DB2 para z/OS mejores prácticas y convenciones.

Después de completar la última solicitud, verá información parecida a la del siguiente ejemplo: [estado] WBI CommonDB se ha completado con 0 elemento(s) restante(s):

------------------------------------------------------------------------------------

```
[informativo] Edite cualquier componente de base de datos que tenga el estado
"no completado" para propiedades necesarias.
[informativo] Los componentes de base de datos completados se pueden editar
para cambiar valores de propiedades existentes o predeterminados.
[informativo] Diseñe primero el componente 'maestro' y después de los
componentes padre,
ya que es posible que otros componentes hereden sus valores.
[informativo] Seleccione uno de los siguientes [componentes de base de datos]
(1)[WBI_CommonDB] WBI_CommonDB [maestro] [estado = completado]
(2)[BPC] WBI_BPC [estado = completado]
(3)[BPM_PerformanceDW] BPM_PerformanceDW [estado = completado]
(4)[BPM_ProcessServer] BPM_ProcessServer [estado = no completado]
(5)[BSpace] WBI_BSPACE [estado = completado]
(6)[SibME] WBI_BPC_ME [estado = completado]
(7)[SibME] WBI_CEI_ME [estado = completado]
(8)[SibME] WBI_SCA_APP_ME [estado = completado]
(9)[SibME] WBI_SCA_SYS_ME [estado = completado]
(10)[SibMe] BPM_PerformanceDW_ME [padre = BPM_PerformanceDW] [estado = completado]
(11)[SibMe] BPM_ProcessServer_ME [padre = BPM_ProcessServer] [estado = completado]
(12)[guardar y salir]
```
Después de terminar de configurar el componente de la base de datos maestra, la herramienta de diseño de base de datos propaga los valores que ha introducido por los componentes restantes. Si esto se puede realizar de forma satisfactoria,estos componentes también se marcan como **[estado = completado]** junto con el componente maestro. Si esto no se puede hacer por alguna razón, permanecerán listados como **[estado = no completado]**.

10. Siga los pasos anteriores para configurar los componentes restantes de la base de datos que están listados como **[estado = no completado]**. Para cualquier componente de base de datos que esté listado como padre de otro componente, configure el componente padre antes del resto, puesto que la información proporcionada será utilizada como valores predeterminados para el componente de base de datos que lista al padre.También puede elegir volver a configurar los componentes listados como **[estado = completado]** como resultado de configurar el componente de base de datos maestra.

**Nota:** Para DB2 para z/OS, debe configurar cada uno de los componentes restantes.Son aplicables las directrices siguientes:

- v Asegúrese de que especifica el nombre apropiado del esquema para cada uno de los componentes restantes de la base de datos. Normalmente, el Process Server, el Performance Data Warehouse (almacén de datos de rendimiento) y los componentes de motor de mensajería requieren nombres de esquemas únicos; a los componentes restantes se les puede asignar el mismo nombre de esquema. Es posible que también se le soliciten otros valores que sean exclusivos para el tipo de componente que se está configurando; por ejemplo, un prefijo para los nombres de espacio de tabla o un valor para los nombres de catálogo VSAM (VCAT).
- v Si pretende utilizar una sola base de datos para todos los motores de mensajería del bus de integración del sistema, especifique prefijos únicos para los nombres de espacios de tablas, porque estos prefijos se utilizarán para mantener en la base de datos el nombre único del espacio de tabla de cada motor de mensajes.
- v Al configurar cada componente, verifique que los valores heredados del componente maestro sean adecuados y, si es necesario, modifíquelos. Por ejemplo, si pretende utilizar más de una base de datos, es posible que desee modificar el nombre de la base de datos para reflejar la distribución que pretendía de los objetos de base de datos en el subsistema DB2 para z/OS.
- v Cuando configura el componente Process Server (**BPM\_ProcessServer**), se le solicita que especifique si la base de datos es para un Process Center o un Process Server.

[información] Seleccione una de las opciones siguientes [¿Es esta base de datos para un Process Center?]:

(1) false (2) true

Si desea crear un perfil o clúster de Process Center en un entorno de despliegue de red, debe seleccionar la opción **true**. Si selecciona la opción **false**, no podrá acceder a la consola de Process Center.

Si la base de datos es para un Process Server, debe seleccionar la opción **false**.

Si selecciona **bpm.advanced.standalone**, después de configurar el componente maestro, debe configurar manualmente los componentes **BPM\_PerformanceDW** y **BPM\_ProcessServer**. También edite los valores de configuración de los componentes restantes para asegurarse de que la configuración es adecuada para cada base de datos que desee crear.

```
[informativo] Seleccione uno de los siguientes [componentes de base de datos]:
(1)[WBI_CommonDB] WBI_CommonDB: [maestro] [estado = completado]
(2)\overline{[BPC]} WBI_BPC: [\overline{e}stado = completado]
(3)[BPM_PerformanceDW] BPM_PerformanceDW: [estado = no completado]
(4)[BPM_ProcessServer] BPM_ProcessServer: [estado = no completado]
(5)[BSpace] WBI_BSPACE: [estado = completado]
(6)[SibME] WBI_BPC_ME: [estado = completado]
(7)[SibME] WBI_CEI_ME: [estado = completado]
(8)[SibME] WBI_SCA_APP_ME: [estado = completado]
(9)[SibME] WBI_SCA_SYS_ME: [estado = completado]
(10)[SibMe] BPM_PerformanceDW_ME: [estado = completado]
(11)[SibMe] BPM_ProcessServer_ME: [estado = completado]
(12)[guardar y salir]
```
Escriba el número para el componente de base de datos: 12

[estado] bpm.advanced.standalone.topology no se ha completado con 6 elemento(s) restante(s): [ 1 ] BPM\_ProcessServer.BPM\_ProcessServer: databaseObjects: la propiedad necesaria 'schemaName' para SCHEMA está vacía. [ 2 ] BPM\_ProcessServer.BPM\_ProcessServer: databaseObjects: la propiedad necesaria 'catalog' para VCAT está vacía. [ 3 ] BPM\_ProcessServer.BPM\_ProcessServer: databaseObjects: la propiedad necesaria 'adminUserName' para SECURITY\_ADMIN\_USER está vacía. [ 4 ] BPM\_ProcessServer.BPM\_ProcessServer: databaseObjects: la propiedad necesaria 'adminPassword' para SECURITY ADMIN PASSWORD está vacía. [ 5 ] BPM\_PerformanceDW.BPM\_PerformanceDW: databaseObjects: la propiedad necesaria 'schemaName' para SCHEMA está vacía. [ 6 ] BPM\_PerformanceDW.BPM\_PerformanceDW: databaseObjects: la propiedad necesaria 'catalog' para VCAT está vacía.

11. Cuando todos los componentes de base de datos para el patrón de base de datos se han configurado y están listados como **[estado = completado]** en la herramienta de diseño base de datos, escriba el número apropiado para seleccionar **[guardar y salir]** y pulse Intro. Puede ver información parecida a la del siguiente ejemplo:

[estado] bpm.advanced.standalone se ha completado con 0 elemento(s) restante(s):

Especifique el directorio de salida [predeterminado=/WebSphere/V8T8DM/DeploymentManager/util/dbUtils]:

12. Pulse Intro para aceptar el directorio predeterminado para el archivo de diseño de base de datos o especifique otro directorio en el que desea guardar el archivo y luego pulse Intro. Si todavía no ha creado el directorio en el sistema de archivos, la herramienta de diseño de base de datos lo crea automáticamente cuando se genera el archivo. Después de especificar la ubicación en la solicitud, verá información parecida a la del siguiente ejemplo:

Especifique el nombre de archivo de salida [predeterminado=bpm.advanced.standalone.topology.dbDesign]:

13. Pulse Intro para aceptar el nombre predeterminado para el archivo de diseño de base de datos, o escriba otro nombre de archivo y luego pulse Intro. Si un archivo con el mismo nombre ya existe en el directorio especificado, puede optar por sobrescribir el archivo o especificar un nombre de archivo diferente. Después de escribir el nombre del archivo en la solicitud, puede ver información similar al ejemplo siguiente:

¿generar scripts de base de datos? (s/n) [predeterminado=s]:

14. Para generar los scripts de base de datos para cada componente en el directorio que especificó anteriormente, escriba y y pulse Intro. Se visualiza una serie de mensajes informativos para indicar que se generaron los scripts para todos los componentes. Para cada componente, verá información parecida a la del siguiente ejemplo:

[informativo] Los scripts se han generado en

WAS HOME/profiles/default/dbscripts/DB2-zOS/W8CELLDB para WBI CommonDB

Cuando se haya generado el último conjunto de scripts, verá información parecida a la del siguiente ejemplo:

[informativo] gracias, abandonando ahora...

Se crean los siguientes archivos:

- v Se crea el archivo de diseño de base de datos en el directorio especificado.
- v Se crean los scripts de base de datos en uno o en varios de los directorios especificados. Cada uno de los directorios también contiene un script **createDB2.sh** que más adelante podrá ejecutar junto con los scripts de base de datos, para crear los objetos de base de datos.
- v Se crea en el directorio un archivo de registro llamado dbDesignGenerator.log, desde donde ha ejecutado el mandato **DbDesignGenerator**.

Puede especificar el archivo de diseño de base de datos de varias maneras:

- Cuando utiliza la herramienta Profile Management para crear un perfil
- v Cuando utiliza el programa de utilidad de línea de mandatos **manageprofiles** para crear un perfil

Se puede utilizar el archivo de diseño de base de datos cuando configure un servidor como Process Server, Process Center o Performance Data Warehouse Server en la consola administrativa.

*Creación de archivos de diseño de bases de datos y scripts de bases de datos para componentes específicos con DB2 para z/OS en un entorno autónomo:*

Puede utilizar la herramienta de diseño de base de datos para generar un archivo de diseño, y, opcionalmente, scripts de base de datos para las tablas de base de datos necesarias para componentes específicos: IBM Business Process Manager

Asegúrese de que ha instalado IBM Business Process Manager. La herramienta de diseño de base de datos sólo está disponible desde los archivos binarios de instalación.

Antes de ejecutar la herramienta de diseño de base de datos, prepare la siguiente información:

- v La información acerca de la configuración de la base de datos que está diseñando. Este podría ser un documento que describe el propósito general de la configuración de base de datos, proporcionado por el administrador de base de datos o por la arquitectura de solución. También puede ser una descripción de los parámetros y propiedades necesarios.Esta información debe incluir:
	- La ubicación de las tablas de base de datos.
	- La ubicación del controlador JDBC en el sistema donde se creará el perfil de servidor.
	- El ID de usuario y contraseña para la autenticación en la base de datos.
- v La información acerca de cómo IBM Business Process Manager y sus componentes se instalaron, el software de la base de datos que se utiliza y las propiedades que necesita ese tipo de base de datos.
- v El conocimiento de los perfiles que planea crear, específicamente, la relación funcional entre el tipo de perfil y la base de datos.
- v La información acerca del patrón de tipología que se va a implementar y el conocimiento acerca de cómo el diseño de la base de datos se ajusta al patrón que planea utilizar.

Puede ejecutar la herramienta de diseño de base de datos en modalidad interactiva para definir los valores de configuración de base de datos y guardarlos en un nuevo archivo de diseño de base de datos o a un archivo existente.En forma opcional, puede generar scripts de base de datos que se pueden utilizar para crear los objetos de base de datos para su tipo de base de datos. Cuando ejecute la herramienta, las opciones disponibles cambian dependiendo del entorno y tipo de datos que se están configurando.

También puede ejecutar la herramienta de diseño de base de datos con los parámetros de línea de mandatos para editar o validar un archivo de diseño de base de datos existente, o para generar los scripts de base de datos para la configuración definida en un archivo de diseño de base de datos existente.El mandato**DbDesignGenerator** tiene los siguientes parámetros de línea de comandos:

```
-? , -ayuda
  mostrar información de ayuda.
-e nombre archivo diseño base datos
   edite el archivo de diseño de base de datos especificado (por ej. *.dbDesign, *.properties).
-v archivo diseño base datos | directorio salida scripts base datos
   cuando se proporciona archivo_diseño_base_datos, la validación se realiza en el archivo de
diseño de base de datos especificado de acuerdo
con las especificaciones de la base de datos. Cuando se proporciona directorio salida scripts base datos,
se validan los scripts de base de datos
del directorio especificado. Actualmente sólo
se pueden validar los scripts generados a partir del generador de DDL modelo.
-g archivo diseño base datos [-d directorio salida] [archivo diseño base datos2] [-d directorio salida2]...
[archivo diseño base_datosN] [-d directorio_salidaN]
  genere los scripts de base de datos a partir de los archivos de diseño especificados en la
modalidad de proceso por lotes.
Los scripts generados se colocarán en los directorios
de salida correspondientes o, si éstos faltan, en las ubicaciones predeterminadas.
```
**Importante:** Si pretende generar scripts de base de datos para los motores de mensajes del bus de integración de servicios, debe repetir todos los pasos del siguiente procedimiento para definir la configuración de la base de datos y generar los scripts para cada motor de mensajes que necesita. Por ejemplo, si necesita scripts para seis motores de mensajes, realice este procedimiento seis veces.

1. Ejecute el mandato **DbDesignGenerator.sh** desde el directorio *raíz\_instalación*/util/dbUtils. Por ejemplo:

#### **/opt/IBM/WebSphere/AppServer/util/dbUtils> DbDesignGenerator.sh**

**Consejo:** Si ve el mensaje El sistema no encuentra la vía de acceso especificada. puede que haya escrito un nombre incorrecto de vía de acceso. Vuelva a escribir la vía de acceso. Cuando la herramienta de diseño de base de datos se inicie correctamente, verá información similar a la del siguiente ejemplo:

[informativo] ejecutando DbDesignGenerator en modalidad interactiva...

[informativo] Especifique 'q' para salir sin guardar; '-' para regresar al menú; '?' para solicitar ayuda cuando lo desee. [informativo] Para aceptar los valores predeterminados proporcionados, simplemente pulse la tecla 'Intro'. [informativo] Seleccione una de las siguientes [opciones de diseño]: (1)Crear un diseño de base de datos para un perfil autónomo o un Development Environment (entorno de despliegue) (2)Crear un diseño de base de datos para un componente único (3)Editar un diseño de base de datos existente (4)Generar scripts de base de datos a partir de un diseño de base de datos (5)salir [q]

Introduzca el número para la opción de diseño:

2. Para seleccionar la opción **(2)Crear un diseño de base de datos para un único componente**, escriba el número 2 y pulse Intro.

Se le solicitará que elija un componente, tal como se muestra en el siguiente ejemplo:

[informativo] Seleccione uno de los siguientes [componentes]

- (1)bpc (2)bpcreporting (3)bpm\_performancedw (4)bpm\_processserver (5)bspace (6)cei  $(7)$ sca (8)sibme (9)wbi\_commondb
- 3. Para crear un diseño de base de datos para el componente que planea configurar, escriba el número de la opción apropiada y pulse la tecla Intro.

Por ejemplo, para configurar el componente de base de datos de Process Server (servidor de procesos) IBM, escriba el número4 para seleccionar una opción **(4)bpm\_processserver** y pulse Intro.

Se le solicitará un directorio de salida para los scripts SQL que la herramienta de diseño de base de datos puede generar y que usted puede utilizar para crear la base de datos de los objetos. Si opta por generar scripts SQL más adelante en este procedimiento, los scripts se guardan automáticamente en este directorio.

Escriba el directorio de salida de los archivos SQL que se generarán para BPM\_ProcessServer [predeterminado=]

4. Especifique un directorio de salida para los scripts SQL y pulse Intro. Debe especificar una vía de acceso del directorio totalmente cualificada donde quiere intercalar todos los scripts SQL para una base de datos específica; por ejemplo: WAS\_HOME/profiles/default/dbscripts/DB2-zOS/W8CELLDB. Luego, pulse Intro. Si todavía no ha creado el directorio en el sistema de archivos, la herramienta de diseño de base de datos lo crea automáticamente cuando se generen scripts SQL. Si el directorio especificado ya existe, puede elegir sobrescribir el contenido o especificar otro directorio.

**Consejo:** El valor que especifique se guardará como referencia en el archivo de diseño de base de datos cuando este archivo se genera.

Se le solicitará que seleccione el tipo de base de datos que está configurando; por ejemplo:

[informativo] Seleccione uno de los siguientes [tipos de base de datos]

(1)DB2-distributed (2)DB2-zOS (3)Oracle (4)SQL Server

5. Escriba 2 para seleccionar **(2)DB2-zOS** y presione Intro. Aparecerán una serie de solicitudes para que especifique las propiedades de la base de datos.Estas solicitudes varían según el tipo de base de datos.

Por ejemplo, después de seleccionar este tipo de base de datos para la configuración de la base de datos del Process Server, verá una serie de solicitudes parecidas a las del siguiente ejemplo:

[informativo] Escriba los valores de las propiedades en la sección de objetos de base de datos. Nombre de base de datos[predeterminado=BPMDB]

Nombre de usuario de origen de datos[predeterminado=]

Nombre de esquema de base de datos (SQLID)[predeterminado=]

[informativo] Seleccione uno de los siguientes [¿Esta base de datos es para un Process Center?]

```
(1) false
(2) true
Escriba el número para la pregunta ¿Esta base de datos es para un Process Center?
[predeterminado=false]
El ID de usuario que utiliza para la seguridad administrativa [predeterminado=]
La contraseña para el nombre especificado con el parámetro adminUserName[predeterminado=]
Agrupación de almacenamiento intermedio de 4K para tablas[predeterminado=BP1]
Agrupación de almacenamiento intermedio de 4K para datos LOB[predeterminado=BP3]
```
Agrupación de almacenamiento intermedio de 8K para tablas[predeterminado=BP8K1] Agrupación de almacenamiento intermedio de 16K para tablas[predeterminado=BP16K1] Agrupación de almacenamiento intermedio de 32K para tablas[predeterminado=BP32K1] Nombre de grupo de almacenamiento[predeterminado=]

6. Para cada solicitud, pulse Enter para aceptar el valor predeterminado mostrado, o ingrese su valor preferido y pulse Enter.

La seguridad administrativa de solicitud (si está presente) hace referencia al nombre de usuario y una contraseña para la consola administrativa.

Después de completar la última solicitud de las propiedades de base de datos, podrá ver la información siguiente:

[información] Ha completado las propiedades de la sección de objetos de base de datos necesarias para la generación de scripts de base de datos.

Para omitir las propiedades de origen de datos, especifique 's'; o cualquier otra cosa para continuar:

7. Para configurar el componente de las propiedades de origen de datos, especifique una opción que no sea **s** y pulse Intro. Para saltarse esta configuración y aceptar los valores predeterminados, escriba **s** y pulse Intro.

**Consejo:** Si planea utilizar la herramienta de diseño de base de datos para generar un archivo de diseño de base de datos para utilizar como entrada de la creación de perfiles o configuración de la topología, debe configurar el origen de datos. Si planea utilizar la herramienta de diseño de base de datos para generar SQL, este paso es opcional.

Si ha decidido configurar el origen de datos para el tipo de base de datos seleccionado, verá la lista de proveedores de datos para el origen de datos. Por ejemplo, puede ver los siguientes proveedores de base de datos para el tipo de base de datos: **DB2-zOS**.

[informativo] Seleccione uno de los siguientes [proveedores de base de datos]

(1)Proveedor de controlador JDBC DB2 Universal (XA) e z/OS remoto (2)Proveedor de controlador DB2 Universal JDBC en z/OS local

a. Escriba el número apropiado para seleccionar un proveedor de base de datos para el origen de datos y pulse Intro. Por ejemplo, para seleccionar la opción para **(1)Proveedor de controlador JDBC DB2 Universal (XA) en z/OS remoto** como proveedor de base de datos, especifique el número 1 y pulse Intro. Después de seleccionar este proveedor de base de datos, verá una serie de solicitudes similares a las del siguiente ejemplo:

[informativo] Escriba los valores de las propiedades en la sección de propiedades de origen de datos. Ubicación de base de datos en el sistema z/OS[predeterminado=] Host de servidor de bases de datos[predeterminado=] Puerto del servidor de bases de datos[predeterminado=] Nombre de usuario de origen de datos[predeterminado=] Contraseña de origen de datos[predeterminado=] Vía de acceso de controlador JDBC Universal DB2[default=\${WAS\_INSTALL\_ROOT}/jdbcdrivers/DB2] Vía de acceso de controlador JDBC Universal[default=\${WAS\_INSTALL\_ROOT}/jdbcdrivers/DB2] Vía de acceso nativa de controlador JDBC Universal DB2 (Debería estar vacía puesto que DB2 z en máquina remota se accede mediante jdbcDriver, tipo 4)[predeterminado=]

**Nota:** La contraseña está cifrada en los archivos de salida generados.

b. En cada solicitud, pulse Intro para aceptar el valor predeterminado mostrado o especifique su valor preferido y pulse Intro. En caso de que se le pregunte si desea crear las tablas de base de datos durante la configuración, especifique **false**.Esta opción le permite ejecutar los scripts SQL manualmente en el tiempo designado y crear y organizar las bases de datos según su DB2 para z/OS mejores prácticas y convenciones.

Después de completar la última solicitud, verá información parecida a la del siguiente ejemplo: Especifique el directorio de salida [predeterminado=/WebSphere/V8T8DM/DeploymentManager/util/dbUtils] 8. Pulse Intro para aceptar el directorio predeterminado para el archivo de diseño de base de datos o especifique otro directorio en el que desea guardar el archivo y luego pulse Intro. Si todavía no ha creado el directorio en el sistema de archivos, la herramienta de diseño de base de datos lo crea automáticamente cuando se genera el archivo. Después de especificar la ubicación en la solicitud, verá información parecida a la del siguiente ejemplo:

Especifique el nombre de archivo de salida [predeterminado=bpm.advanced.standalone.topology.dbDesign]:

9. Pulse Intro para aceptar el nombre predeterminado para el archivo, o escriba otro nombre de archivo y luego pulse Intro. Una vez especificado el nombre de archivo, verá información parecida a la del ejemplo siguiente:

¿generar scripts de base de datos? (s/n) [predeterminado=s]:

10. Para generar scripts de base de datos basados en la información proporcionada en la herramienta de diseño de base de datos, escriba y y pulse Intro. Puede ver información parecida a la del siguiente ejemplo:

[informativo] Los scripts se han generado en WAS HOME/profiles/default/dbscripts/DB2-zOS/ProcessServer para BPM ProcessServer [informativo] gracias, abandonando ahora...

Se crea un archivo de diseño de base de datos y, opcionalmente, se crean scripts de base de datos en las ubicaciones que ha especificado.

Después de utilizar la herramienta de diseño de base de datos para configurar un componente específico, los scripts SQL generados se pueden utilizar para crear las tablas de base de datos. El archivo de diseño de base de datos generado incluye valores sólo para este componente configurado y no es suficiente para utilizarlo de las siguientes maneras:

- Cuando utilice Profile Management para crear un perfil
- v Cuando utilice el programa de utilidad de línea de mandatos **manageprofiles** para crear un perfil

### **Tareas relacionadas**:

["Creación de los almacenes de datos del motor de mensajería" en la página 530](#page-535-0)

Si los almacenes de datos del motor de mensajería todavía no se han creado, utilice la herramienta de diseño de base de datos para generar los scripts de base de datos que el administrador de base de datos utilizará para crear las tablas para los almacenes de datos del motor de mensajería .

*Generación de scripts para crear objetos de base de datos en DB2 para z/OS:*

En una instalación de IBM Business Process Manager, puede generar scripts de base de datos para crear objetos de base de datos IBM Business Process Manager en un subsistema de base de datos DB2 para z/OS. Puede utilizar la herramienta de diseño de bases de datos para generar los scripts.

Asegúrese de que ha instalado IBM Business Process Manager. La herramienta de diseño de base de datos sólo está disponible desde los archivos binarios de instalación.

Prepare la siguiente información, que proporciona entrada a los scripts de base de datos que planea generar:

- v La información acerca de cómo IBM Business Process Manager y sus componentes están instalados.
- v La información sobre la configuración de base de datos que está diseñando para el subsistema DB2 para z/OS. Esta información la puede proporcionar el administrador de base de datos o la arquitectura de solución y puede incluir detalles acerca de los required parameters (parámetros necesarios) y propiedades; por ejemplo:
	- Los detalles del servidor de bases de datos
	- Los detalles del origen de datos
	- La ubicación del controlador JDBC en el sistema donde se creará el perfil de servidor
	- El ID de usuario y contraseña para la autenticación en la base de datos

v La información acerca del patrón de tipología que se va a implementar y el conocimiento acerca de cómo el diseño de la base de datos se ajusta al patrón que planea utilizar.

Para generar los scripts de base de datos con el fin de crear los objetos de base de datos, puede ejecutar la herramienta de diseño de base de datos en modalidad silenciosa con el parámetro de línea de mandatos **-g**. En esta modalidad, la herramienta requiere la entrada de un archivo de diseño de base de datos que define la configuración de la base de datos DB2 para z/OS. El archivo de diseño de base de datos ya debe existir antes de generar los scripts de base de datos. Puede generar el archivo de diseño de base de datos ejecutando la herramienta de diseño de base de datos en modalidad interactiva o utilizando una hoja de cálculo de planificación de la configuración:

- v Puede ejecutar la herramienta de diseño de base de datos en modalidad interactiva para generar un archivo de diseño de base de datos. Siga los indicadores de solicitud de la herramienta para definir una configuración de base de datos DB2 para z/OS para la topología de despliegue de red o autónoma.
- La hoja de cálculo de planificación de la configuración es un artefacto suplementario que se puede descargar de IBM Support Portal. La hoja de cálculo está diseñada principalmente para su utilización con IBM Business Process Manager for z/OS, pero se puede personalizar para utilizarla con IBM Business Process Manager en Linux en System z. La hoja de cálculo de planificación de la configuración consta de diversas hojas de cálculo que utilizan codificación por colores y comentarios para ayudarle con la entrada de datos y a establecer convenios de denominación. La hoja de cálculo incluye también las macros que puede utilizar para generar un archivo de diseño de base de datos, entre otros archivos. Antes de utilizar la hoja de cálculo, ejecute la herramienta de diseño de bases de datos en modalidad interactiva para familiarizarse con las opciones de configuración necesarias para cada uno de los componentes.

Puede descargar la hoja de cálculo de Microsoft Excel de [Documento técnico WP102075.](http://www.ibm.com/support/techdocs/atsmastr.nsf/WebIndex/WP102075) Los datos que necesita para completar la hoja de cálculo pueden abarcar varios roles como, por ejemplo, programador del sistema, administrador de productos o administrador de bases de datos. Por lo tanto, es aconsejable revisar detalladamente la hoja de cálculo y a continuación trabajar con el personal correspondiente para establecer los convenios de denominación y para completar las entradas. Después de completar las entradas, utilice el botón **Guardar** de la hoja de cálculo Archivo de diseño de base de datos para generar el archivo de diseño de base de datos.

Al definir una configuración de base de datos de DB2 para z/OS, puede especificar cómo agrupar los scripts de base de datos de SQL que desea generar para los componentes de IBM Business Process Manager. El valor predeterminado es que los scripts se generen en directorios individuales para cada componente. Antes de ejecutar la herramienta de diseño de bases de datos, decida la ubicación donde se almacenarán los archivos que generará la herramienta. Es importante utilizar una vía de acceso de directorio y una estructura que refleje cómo desea que se distribuyan los objetos de base de datos en el sistema DB2 para z/OS. Para cada base de datos que cree, utilice un único directorio de salida y genere todos el esquema necesario para crear la base de datos en ese directorio. Como ayuda de referencia, también puede basar el nombre del directorio de SQL en el nombre de la base de datos que tiene previsto crear.

Por ejemplo, si pretende crear una única base de datos llamadaW1MYDB, puede generar los scripts de base de datos para todos los componentes de base de datos en el directorio único /tmp/DB2-zOS/W1MYDB. Si necesita dos bases de datos, con un ámbito a nivel de célula y a nivel de clúster, puede estructurar el esquema de base de datos tal como se muestra en el siguiente ejemplo:

- v Para crear una base de datos llamada W8CELLDB, que contiene objetos de base de datos con un ámbito a nivel de célula, genere los scripts de base de datos para el componente de base de datos común en un directorio como /tmp/DB2-zOS/W8CELLDB. Posteriormente, puede ejecutar el esquema generado para crear los objetos de base de datos para el componente de base de datos común en la base de datos W8CELLDB.
- v Para crear una base de datos llamada W8S1DB, que contiene los objetos de base de datos con un ámbito a nivel de clúster, genere los scripts de base de datos para todos los demás componentes IBM

Business Process Manager en un directorio como /tmp/DB2-zOS/W8S1DB. Posteriormente, puede ejecutar el esquema generado para crear los objetos de base de datos para estos componentes en la base de datos W8S1DB.

- 1. Si es necesario, copie el archivo de diseño de base de datos, que define la configuración de DB2 para z/OS, en la estación de trabajo donde IBM Business Process Manager está instalado, para que el archivo esté disponible para su uso con el mandato **DbDesignGenerator**.
- 2. En la línea de mandatos, cambie al directorio de IBM Business Process Manager donde está almacenado el mandato **DbDesignGenerator**:

cd /*raíz\_instalación*/util/dbUtils

Por ejemplo: cd /opt/IBM/WebSphere/AppServer/util/dbUtils

3. Ejecute el mandato **DbDesignGenerator** mediante la sintaxis siguiente:

DbDesignGenerator.sh -g *archivo\_diseño\_bd*

donde *archivo\_diseño\_bd* es el nombre completo del archivo de diseño de base de datos. Por ejemplo: DbDesignGenerator.sh -g /tmp/DB2-zOS/W8CELL.nd.dbDesign

4. Revise la información que se visualiza en la pantalla, comprobando que no aparezcan errores. Para cada componente de base de datos, la herramienta de diseño de bases de datos graba los mensajes de información en la pantalla para indicar que los scripts se han generado en el directorio especificado en el archivo de diseño de bases de datos. Por ejemplo, para el componente de base de datos común, verá información parecida a la siguiente:

[informativo] Los scripts se han generado en C:\IBM\WebSphere\AppServer\util\dbUtils\DB2-distributed-CommonDB para WBI\_CommonDB

Cuando se haya generado el último conjunto de scripts, verá información parecida a la del siguiente ejemplo:

[informativo] gracias, abandonando ahora...

Se crea un archivo de registro llamado dbDesignGenerator.log en el directorio desde donde ha ejecutado el mandato **DbDesignGenerator**.

**Consejo:** En el archivo de diseño de bases de datos, los directorios de los scripts SQL los define la variable *ddl\_outDir* en cada sección de componente. Si desea generar los scripts SQL en un conjunto de directorios distintos, una manera rápida de hacerlo es actualizar manualmente los valores de las variables *ddl\_outDir*. Luego, guarde el archivo de diseño de base de datos y ejecute nuevamente el mandato **DbDesignGenerator**.

1. Compruebe las ubicaciones de directorio especificadas para ver los scripts de base de datos que se han generado. Cada directorio incluye adicionalmente un script **createDB2.sh** que se puede utilizar para ejecutar el SQL.

Para utilizar estos scripts para crear los objetos de base de datos de IBM Business Process Manager en el subsistema DB2 para z/OS, primero debe transferir los scripts al sistema z/OS.

- 2. Utilice FTP para transferir todos los scripts de base de datos generados al sistema z/OS que contiene la instalación de DB2. Transfiera el script **createDB2.sh** como un archivo de texto ASCII y transfiera los archivos de esquema de base de datos en modalidad binaria. Además, asegúrese de conservar la estructura de directorio cuando transfiera los archivos.
- 3. Ejecute el script **createDB2.sh** desde el entorno de mandatos de z/OS UNIX System Services para crear los objetos de base de datos de DB2 para z/OS.

**Nota:** El script **createDB2.sh** requiere permisos de ejecución.

*Resolución de problemas de la herramienta de diseño de base de datos:*

Si tiene errores en los scripts de base de datos, puede utilizar la información de diagnóstico y validación proporcionada por la herramienta de diseño de base de datos para diagnosticar los problemas.

### **Errores de propiedad necesaria vacía**

Cuando las propiedades obligatorias **userName** y **password** no están definidas, es posible que aparezcan mensajes del siguiente tipo en el resultado:

[estado] WBI\_BSPACE no se ha completado con 2 elemento(s) restante(s): [ 1 ] BSpace.WBI\_BSPACE : authAlias : la propiedad requerida 'userName' para userId está vacía. [ 2 ] BSpace.WBI BSPACE : authAlias : la propiedad requerida 'password' para DB PASSWORD está vacía.

#### **Salida de ejemplo de ejecución de una validación del diseño de base de datos existente**

Cuando se ejecuta una validación del diseño de base de datos existente, es posible que vea avisos del siguiente tipo en el resultado:

DbDesignGenerator.bat -v DB2-zOS-

... [WARNING] 2 potential problems are found in the scripts. They are DB USER @ line 46 in file configCommonDB.bat DB\_USER @ line 80 in file configCommonDB.sh

### **Contenido del archivo de registro de la herramienta de diseño de base de datos**

Cuando ejecuta la herramienta de diseño de base de datos, se crea el archivo dbDesignGenerator.log en la ubicación desde la que se ejecuta el mandato de la herramienta de diseño de base de datos. El archivo de registro contiene todos los mensajes de solicitud y valores entrados. El archivo de registro no contiene ningún dato de rastreo adicional.

*Creación o aumento de perfiles autónomos con un servidor de base de datos DB2 for z/OS:*

Puede crear perfiles utilizando la Herramienta de gestión de perfiles o el programa de utilidad de línea de mandatos **manageprofiles**. Puede aumentar un perfil existente en lugar de crear uno nuevo si tiene un perfil existente de WebSphere Application Server V8.0.

*Creación de perfiles autónomos de Process Center con un servidor de bases de datos DB2 para z/OS utilizando la herramienta de gestión de perfiles:*

Puede configurar un perfil autónomo para Process Center utilizando la herramienta de gestión de perfiles.

El idioma de la herramienta de gestión de perfiles está determinado por el idioma predeterminado del sistema. Si el idioma predeterminado no es uno de los idiomas soportados, se utilizará el inglés. Puede alterar temporalmente el idioma predeterminado del sistema iniciando la herramienta de gestión de perfiles desde la línea de mandatos y utilizando el valor **java user.language** para sustituir el idioma predeterminado. Entre el mandato siguiente:

*raíz\_instalación*/java/bin/java -Duser.language=*locale raíz\_instalación*

Por ejemplo, para iniciar la herramienta de gestión de perfiles en alemán, entre el siguiente mandato: *raíz\_instalación*/java/bin/java -Duser.language=de *raíz\_instalación*/bin/ProfileManagement/startup.jar

Para utilizar una base de datos DB2 for z/OS, deberá seleccionar la creación **Avanzada** de perfil y especificar un archivo de diseño de base de datos.

- 1. Emplee uno de los métodos siguientes para iniciar la herramienta de gestión de perfiles.
	- v Inicie la herramienta desde la consola Primeros pasos.
	- v Ejecute el mandato *raíz\_instalación***/bin/ProfileManagement/pmt.sh**.
- 2. En la página Bienvenida, pulse **Iniciar Herramienta de gestión de perfiles** o seleccione la pestaña **Herramienta de gestión de perfiles**.

3. En la pestaña **Perfiles**, pulse **Crear**.

Se abre la página Selección de entorno en una ventana separada.

- 4. En la página Selección del entorno, localice la configuración IBM Business Process Manager Standard: Process Center y expanda la sección. Seleccione el perfil **IBM BPM Standard, Process Center autónomo** y pulse **Siguiente**.
- 5. En la página Opciones de creación de perfil, seleccione **Avanzada** y pulse **Siguiente**.
- 6. Avanzado: En la página Despliegue de aplicación opcional, seleccione si se desplegará la consola administrativa para gestionar el servidor (recomendado) y la aplicación WebSphere Application Server predeterminada. Pulse **Siguiente**.
- 7. Avanzado: en la página Nombre y ubicación del perfil, siga los pasos siguientes:
	- a. En el campo **Nombre de perfil**, especifique un nombre único o acepte el valor predeterminado. Cada perfil que cree debe tener un nombre. Si tiene más de un perfil, podrá distinguirlos al nivel más alto gracias a este nombre.
	- b. En el campo **Directorio del perfil**, escriba el directorio del perfil, o utilice el botón **Examinar** para ir al directorio de perfiles. El directorio que especifique contendrá los archivos que definen el entorno de ejecución como, por ejemplo, mandatos, archivos de configuración y archivos de registro. El diretorio predeterminado es *instalación\_raíz*/profiles/*nombre\_perfil*.
	- c. Opcional: Seleccione **Establecer este perfil como valor predeterminado** para que el perfil que está creando sea el perfil predeterminado. Este recuadro de selección sólo se muestra si tiene un perfil existente en el sistema.

Cuando un perfil es el perfil predeterminado, los mandatos trabajan automáticamente con él. El primer perfil que se crea en una estación de trabajo es el perfil predeterminado. El perfil predeterminado es el destino predeterminado para los mandatos que se emiten desde el directorio bin de la raíz de instalación del producto. Cuando en una estación de trabajo sólo existe un perfil, cada mandato funciona en dicho perfil. Si existe más de un perfil, determinados mandatos requieren que especifique el perfil al que se aplica el mandato.

- d. En la lista **Configuración del ajuste del rendimiento del entorno de ejecución del servidor**, seleccione un nivel de ajuste de rendimiento adecuado al perfil que esté creando. Este parámetro es un parámetro de WebSphere Application Server.
- e. Pulse **Siguiente**. Si pulsa **Anterior** y cambia el nombre del perfil, es posible que tenga que cambiar manualmente el nombre en esta página cuando se visualice otra vez.
- 8. Avanzado: en la página Nombres de nodo, host y célula, realice las acciones siguientes para el perfil que está creando:
	- v En el campo **Nombre de nodo**, introduzca un nombre para el nodo o acepte el valor predeterminado.Intente mantener el nombre del nodo lo más corto posible, pero asegúrese de que los nombres de nodo son exclusivos dentro de su entorno de despliegue.
	- v En el campo **Nombre de servidor**, especifique un nombre del servidor o acepte el valor predeterminado.
	- v En el campo **Nombre de host**, especifique el nombre del host o acepte el valor predeterminado.
	- v En el campo **Nombre de célula**, especifique el nombre de la célula o acepte el valor predeterminado.

Pulse **Siguiente**.

- 9. Necesario: En la página Seguridad administrativa, especifique los valores de **Nombre de usuario**, **Contraseña** y **Confirmar contraseña**. La contraseña especificada durante la instalación para el administrador se utilizará con todos los usuarios internos, incluidos tw\_admin y tw\_user. Puesto que todos los perfiles de IBM Business Process Manager debe tener la seguridad administrativa habilitada, **Siguiente** sólo está habilitado después de especificar los valores.
- 10. Avanzado: en la página Certificado de seguridad (parte 1), especifique si desea crear nuevos certificados o importar certificados existentes.
- v Para crear un certificado personal predeterminado y un certificado para firmas raíz, seleccione **Crear un certificado personal predeterminado** y **Crear un certificado para firmas**, y pulse **Siguiente**.
- v Para importar certificados existentes, seleccione **Importar un certificado personal predeterminado existente** e **Importar un certificado personal para firmas raíz existente** y proporcione la siguiente información:
	- En el campo **Vía de acceso**, especifique la vía de acceso del directorio al certificado existente.
	- En el campo **Contraseña**, especifique la contraseña del certificado.
	- En el campo **Tipo de almacén de claves**, seleccione el tipo de almacén de claves para el certificado que está importando.
	- En el campo **Alias de almacén de claves**, seleccione el alias de almacén de claves para el certificado que está importando.
	- Pulse **Siguiente** para visualizar la página Certificado de seguridad (parte 2).

Cuando importe un certificado personal como certificado personal predeterminado, importe el certificado raíz que firmó el certificado personal. De lo contrario, la Herramienta de gestión de perfiles añade a la persona que firma el certificado personal al archivo trust.p12.

11. Avanzado: en la página Certificado de seguridad (Parte 2), verifique que la información del certificado es correcta y pulse **Siguiente** para mostrar la página Asignación de valores de puerto.

Si crea los certificados, podrá utilizar los valores predeterminado o modificarlos para crear certificados nuevos. El certificado personal predeterminado es válido por un año de forma predeterminada y está firmado por el certificado de firma raíz. El certificado de firma raíz es un certificado autofirmado que es válido para 15 años de forma predeterminada. La contraseña de almacén de claves predeterminado para el certificado de firmante raíz es WebAS. Cambie la contraseña. La contraseña no puede contener ningún carácter del juego de caracteres de doble byte (DBCS), porque existen ciertos almacenes de claves, incluido PKCS12, que no los soportan. Los tipos de almacén de claves que están soportados dependen de los proveedores en el archivo java.security.

Cuando crea o importa certificados, los archivos de almacenes de claves que se crean son los siguientes:

- v key.p12: Contiene el certificado personal predeterminado.
- v trust.p12: Contiene el certificado de firmante del certificado raíz predeterminado.
- v root-key.p12: Contiene el certificado de firmante raíz.
- v default-signers.p12: Contiene certificados de firmante que se añaden a cualquiera de los archivos de almacén nuevos creados tras instalar y ejecutar el servidor. De forma predeterminada, el firmante de certificado raíz y un firmante de DataPower se encuentran en el mismo archivo de almacén de claves.
- v deleted.p12: Conserva los certificados suprimidos con la tarea deleteKeyStore de manera que se puedan recuperar si es necesario.
- v ltpa.jceks: contiene claves de LTPA (Lightweight Third-Party Authentication) predeterminadas de servidor que los servidores en el entorno de usuario utilizan para comunicarse entre ellos.

Estos archivos tienen la misma contraseña cuando crea o importa los certificados, que puede ser la contraseña predeterminada o una que se haya especificado. Se añade un certificado al archivo key.p12 o al root-key.p12. Si importa certificados y estos no contienen la información que desea, pulse **Atrás** para importar otro certificado.

12. Avanzado: en la página Asignación de valores de puerto, verifique que los puertos especificados para el perfil son exclusivos y pulse **Siguiente**. La herramienta de gestión de perfiles detecta los puertos utilizados actualmente por los demás productos WebSphere y muestra los valores de puerto recomendados que no entren en conflicto con los existentes. Si tiene aplicaciones que no sean WebSphere que utilicen los puertos especificados, verifique que los puertos no entran en conflicto. Si

opta por no desplegar la consola administrativa en la página Despliegue de aplicaciones opcionales, los puertos de la consola administrativa no están disponibles en la página Asignación de valores de puerto.

Los puertos se reconocen como en uso si se cumplen las siguientes condiciones:

- v Los puertos se asignan a un perfil creado bajo una instalación realizada por el usuario actual.
- v Los puertos se están utilizando actualmente.

Aunque la herramienta valida los puertos cuando se accede a la página de asignación de valores de puerto, los conflictos de puerto pueden seguir produciéndose como resultado de las selecciones que realice en las páginas siguientes de la herramienta de gestión de perfiles. Los puertos no se asignan hasta que se complete la creación del perfil.

Si sospecha que hay un conflicto de puerto, puede investigarlo, después de crear el perfil. Determine los puertos utilizados durante la creación de perfil, examinando el archivo siguiente:

*raíz\_perfil*/properties/portdef.prop

En este archivo se incluyen las claves y los valores utilizados en el establecimiento de los puertos. Si descubre conflictos de puerto, puede reasignar los puertos manualmente. Para volver a asignar puertos, consulte "Actualización de puertos en perfiles existentes " en el centro de información de WebSphere Application Server. Ejecute el archivo **updatePorts.ant** mediante el script **ws\_ant** que se describe en este tema.

- 13. Opcional: Avanzado: para incluir una definición de servidor web en el perfil, realice los siguientes pasos:
	- a. Seleccione **Crear una definición de servidor web**.
	- b. Especifique las características de servidor web en la página y pulse **Siguiente**
	- c. Especifique las características de servidor web en la Parte 2 de la página. Si utiliza un servidor web para direccionar solicitudes a IBM Business Process Manager, deberá incluir una definición de servidor web. Puede incluir ahora la definición, o definir más tarde el servidor web en IBM Business Process Manager. Si especifica la definición del servidor web durante la creación de este perfil, podrá instalar el servidor web y su plug-in después de crear el perfil. Sin embargo, debe instalar ambos en las vías de acceso que especifique en la páginas de definición del servidor web. Si define el servidor web después de crear este perfil, deberá definir el servidor web en un perfil aparte.
	- d. Pulse **Siguiente**.
- 14. Avanzado: configure las bases de datos utilizando un archivo de diseño.
	- a. Seleccione **Utilizar un archivo de diseño de base de datos** .
	- b. Pulse **Examinar**.
	- c. Especifique el nombre de la vía de acceso completa del archivo de diseño.

Con una base de datos DB2 for z/OS no se pueden ejecutar los scripts de base de datos automáticamente como parte del proceso de creación del perfil.

- d. Pulse **Siguiente**. La ubicación del archivo de diseño se pasa a la línea de mandatos para completar la configuración de la base de datos.
- 15. En la página Resumen del perfil, revise la información. Pulse **Crear** para crear el perfil o **Atrás** para cambiar las características del perfil.
- 16. En la página Perfil completo, revise la información. Para continuar con la consola Primeros pasos, asegúrese de que está seleccionado **Iniciar la consola Primeros pasos** y pulse **Finalizar**.
- v Ejecute los scripts para crear y configurar las bases de datos DB2 para z/OS, y cargue la base de datos de Process Server con información del sistema utilizando el mandato **bootstrapProcessServerData** .
- v Siga con la consola Primeros pasos e inicie el servidor del perfil autónomo creado.

*Creación de perfiles autónomos de Process Server con un servidor de bases de datos DB2 para z/OS utilizando la herramienta de gestión de perfiles:*

Puede configurar un perfil autónomo para Process Server utilizando la herramienta de gestión de perfiles.

El idioma de la herramienta de gestión de perfiles está determinado por el idioma predeterminado del sistema. Si el idioma predeterminado no es uno de los idiomas soportados, se utilizará el inglés. Puede alterar temporalmente el idioma predeterminado del sistema iniciando la herramienta de gestión de perfiles desde la línea de mandatos y utilizando el valor **java user.language** para sustituir el idioma predeterminado. Entre el mandato siguiente:

*raíz\_instalación*/java/bin/java -Duser.language=*locale raíz\_instalación*

Por ejemplo, para iniciar la herramienta de gestión de perfiles en alemán, entre el siguiente mandato: *raíz\_instalación*/java/bin/java -Duser.language=de *raíz\_instalación*/bin/ProfileManagement/startup.jar

Para utilizar una base de datos DB2 for z/OS, deberá seleccionar la creación **Avanzada** de perfil y especificar un archivo de diseño de base de datos.

- 1. Emplee uno de los métodos siguientes para iniciar la herramienta de gestión de perfiles.
	- v Inicie la herramienta desde la consola Primeros pasos.
	- v Ejecute el mandato *raíz\_instalación***/bin/ProfileManagement/pmt.sh**.
- 2. En la página Bienvenida, pulse **Iniciar Herramienta de gestión de perfiles** o seleccione la pestaña **Herramienta de gestión de perfiles**.
- 3. En la pestaña **Perfiles**, pulse **Crear**.

Se abre la página Selección de entorno en una ventana separada.

- 4. En la página Selección del entorno, localice la configuración IBM Business Process Manager Standard: Process Server y expanda la sección. Seleccione el perfil **IBM BPM Standard, Process Server autónomo** y pulse **Siguiente**.
- 5. En la página Opciones de creación de perfil, seleccione **Avanzada** y pulse **Siguiente**.
- 6. Avanzado: En la página Despliegue de aplicación opcional, seleccione si se desplegará la consola administrativa para gestionar el servidor (recomendado) y la aplicación WebSphere Application Server predeterminada. Pulse **Siguiente**.
- 7. Avanzado: en la página Nombre y ubicación del perfil, siga los pasos siguientes:
	- a. En el campo **Nombre de perfil**, especifique un nombre único o acepte el valor predeterminado. Cada perfil que cree debe tener un nombre. Si tiene más de un perfil, podrá distinguirlos al nivel más alto gracias a este nombre.
	- b. En el campo **Directorio del perfil**, escriba el directorio del perfil, o utilice el botón **Examinar** para ir al directorio de perfiles. El directorio que especifique contendrá los archivos que definen el entorno de ejecución como, por ejemplo, mandatos, archivos de configuración y archivos de registro. El diretorio predeterminado es *instalación\_raíz*/profiles/*nombre\_perfil*.
	- c. Opcional: Seleccione **Establecer este perfil como valor predeterminado** para que el perfil que está creando sea el perfil predeterminado. Este recuadro de selección sólo se muestra si tiene un perfil existente en el sistema.

Cuando un perfil es el perfil predeterminado, los mandatos trabajan automáticamente con él. El primer perfil que se crea en una estación de trabajo es el perfil predeterminado. El perfil predeterminado es el destino predeterminado para los mandatos que se emiten desde el directorio bin de la raíz de instalación del producto. Cuando en una estación de trabajo sólo existe un perfil, cada mandato funciona en dicho perfil. Si existe más de un perfil, determinados mandatos requieren que especifique el perfil al que se aplica el mandato.

d. En la lista **Configuración del ajuste del rendimiento del entorno de ejecución del servidor**, seleccione un nivel de ajuste de rendimiento adecuado al perfil que esté creando. Este parámetro es un parámetro de WebSphere Application Server.

- e. Pulse **Siguiente**. Si pulsa **Anterior** y cambia el nombre del perfil, es posible que tenga que cambiar manualmente el nombre en esta página cuando se visualice otra vez.
- 8. Avanzado: en la página Nombres de nodo, host y célula, realice las acciones siguientes para el perfil que está creando:
	- v En el campo **Nombre de nodo**, introduzca un nombre para el nodo o acepte el valor predeterminado.Intente mantener el nombre del nodo lo más corto posible, pero asegúrese de que los nombres de nodo son exclusivos dentro de su entorno de despliegue.
	- v En el campo **Nombre de servidor**, especifique un nombre del servidor o acepte el valor predeterminado.
	- v En el campo **Nombre de host**, especifique el nombre del host o acepte el valor predeterminado.
	- v En el campo **Nombre de célula**, especifique el nombre de la célula o acepte el valor predeterminado.

Pulse **Siguiente**.

- 9. Necesario: En la página Seguridad administrativa, especifique los valores de **Nombre de usuario**, **Contraseña** y **Confirmar contraseña**. La contraseña especificada durante la instalación para el administrador se utilizará con todos los usuarios internos, incluidos tw\_admin y tw\_user.
- 10. Avanzado: en la página Certificado de seguridad (parte 1), especifique si desea crear nuevos certificados o importar certificados existentes.
	- v Para crear un certificado personal predeterminado y un certificado para firmas raíz, seleccione **Crear un certificado personal predeterminado** y **Crear un certificado para firmas**, y pulse **Siguiente**.
	- v Para importar certificados existentes, seleccione **Importar un certificado personal predeterminado existente** e **Importar un certificado personal para firmas raíz existente** y proporcione la siguiente información:
		- En el campo **Vía de acceso**, especifique la vía de acceso del directorio al certificado existente.
		- En el campo **Contraseña**, especifique la contraseña del certificado.
		- En el campo **Tipo de almacén de claves**, seleccione el tipo de almacén de claves para el certificado que está importando.
		- En el campo **Alias de almacén de claves**, seleccione el alias de almacén de claves para el certificado que está importando.
		- Pulse **Siguiente** para visualizar la página Certificado de seguridad (parte 2).

Cuando importe un certificado personal como certificado personal predeterminado, importe el certificado raíz que firmó el certificado personal. De lo contrario, la Herramienta de gestión de perfiles añade a la persona que firma el certificado personal al archivo trust.p12.

11. Avanzado: en la página Certificado de seguridad (Parte 2), verifique que la información del certificado es correcta y pulse **Siguiente** para mostrar la página Asignación de valores de puerto. Si crea los certificados, podrá utilizar los valores predeterminado o modificarlos para crear certificados nuevos. El certificado personal predeterminado es válido por un año de forma predeterminada y está firmado por el certificado de firma raíz. El certificado de firma raíz es un certificado autofirmado que es válido para 15 años de forma predeterminada. La contraseña de almacén de claves predeterminado para el certificado de firmante raíz es WebAS. Cambie la contraseña. La contraseña no puede contener ningún carácter del juego de caracteres de doble byte (DBCS), porque existen ciertos almacenes de claves, incluido PKCS12, que no los soportan. Los tipos de almacén de claves que están soportados dependen de los proveedores en el archivo java.security.

Cuando crea o importa certificados, los archivos de almacenes de claves que se crean son los siguientes:

- v key.p12: Contiene el certificado personal predeterminado.
- v trust.p12: Contiene el certificado de firmante del certificado raíz predeterminado.
- v root-key.p12: Contiene el certificado de firmante raíz.
- v default-signers.p12: Contiene certificados de firmante que se añaden a cualquiera de los archivos de almacén nuevos creados tras instalar y ejecutar el servidor. De forma predeterminada, el firmante de certificado raíz y un firmante de DataPower se encuentran en el mismo archivo de almacén de claves.
- v deleted.p12: Conserva los certificados suprimidos con la tarea deleteKeyStore de manera que se puedan recuperar si es necesario.
- Itpa.jceks: contiene claves de LTPA (Lightweight Third-Party Authentication) predeterminadas de servidor que los servidores en el entorno de usuario utilizan para comunicarse entre ellos.

Estos archivos tienen la misma contraseña cuando crea o importa los certificados, que puede ser la contraseña predeterminada o una que se haya especificado. Se añade un certificado al archivo key.p12 o al root-key.p12. Si importa certificados y estos no contienen la información que desea, pulse **Atrás** para importar otro certificado.

12. Avanzado: en la página Asignación de valores de puerto, verifique que los puertos especificados para el perfil son exclusivos y pulse **Siguiente**. La herramienta de gestión de perfiles detecta los puertos utilizados actualmente por los demás productos WebSphere y muestra los valores de puerto recomendados que no entren en conflicto con los existentes. Si tiene aplicaciones que no sean WebSphere que utilicen los puertos especificados, verifique que los puertos no entran en conflicto. Si opta por no desplegar la consola administrativa en la página Despliegue de aplicaciones opcionales, los puertos de la consola administrativa no están disponibles en la página Asignación de valores de puerto.

Los puertos se reconocen como en uso si se cumplen las siguientes condiciones:

- v Los puertos se asignan a un perfil creado bajo una instalación realizada por el usuario actual.
- v Los puertos se están utilizando actualmente.

Aunque la herramienta valida los puertos cuando se accede a la página de asignación de valores de puerto, los conflictos de puerto pueden seguir produciéndose como resultado de las selecciones que realice en las páginas siguientes de la herramienta de gestión de perfiles. Los puertos no se asignan hasta que se complete la creación del perfil.

Si sospecha que hay un conflicto de puerto, puede investigarlo, después de crear el perfil. Determine los puertos utilizados durante la creación de perfil, examinando el archivo siguiente:

*raíz\_perfil*/properties/portdef.prop

En este archivo se incluyen las claves y los valores utilizados en el establecimiento de los puertos. Si descubre conflictos de puerto, puede reasignar los puertos manualmente. Para volver a asignar puertos, consulte "Actualización de puertos en perfiles existentes " en el centro de información de WebSphere Application Server. Ejecute el archivo **updatePorts.ant** mediante el script **ws\_ant** que se describe en este tema.

- 13. Opcional: Avanzado: para incluir una definición de servidor web en el perfil, realice los siguientes pasos:
	- a. Seleccione **Crear una definición de servidor web**.
	- b. Especifique las características de servidor web en la página y pulse **Siguiente**
	- c. Especifique las características de servidor web en la Parte 2 de la página. Si utiliza un servidor web para direccionar solicitudes a IBM Business Process Manager, deberá incluir una definición de servidor web. Puede incluir ahora la definición, o definir más tarde el servidor web en IBM Business Process Manager. Si especifica la definición del servidor web durante la creación de este perfil, podrá instalar el servidor web y su plug-in después de crear el perfil. Sin embargo, debe instalar ambos en las vías de acceso que especifique en la páginas de definición del servidor web. Si define el servidor web después de crear este perfil, deberá definir el servidor web en un perfil aparte.
	- d. Pulse **Siguiente**.
- 14. En la página Configuración de Process Server, establezca los valores de los siguientes parámetros.
- v **Nombre de entorno**: El nombre de entorno se utiliza para realizar la conexión desde un Process Center a este Process Server.
- v **Tipo** de entorno: Seleccione cómo se utiliza el Process Server:
	- Seleccione **Producción** si el servidor se va a utilizar en un entorno de producción.
	- Seleccione **Fase** si el servidor se va a utilizar como ubicación temporal para alojar los cambios antes de pasarlos a producción.
	- Seleccione **Prueba** si el servidor se va a utilizar como entorno de prueba, por ejemplo, para pruebas de carga.

**Restricción:** No mezcle servidores de producción y sin producción en la misma célula. Seleccione **Utilizar este servidor fuera de línea** si no seleccionó **Producción** como el tipo de entorno o si este Process Server no se va a conectar a un Process Center. Los servidores fuera de línea todavía pueden utilizarse al desplegar capturas de aplicaciones de procesos, pero el método de despliegue de aplicaciones de proceso en un servidor fuera de línea difiere del método de despliegue de aplicaciones de proceso en un servidor en línea.

Si no ha seleccionado **Utilizar este servidor fuera de línea**, proporcione la siguiente información para el Process Center al que este servidor se vaya a conectar:

- v **Protocolo**: Seleccione **http://** o **https://** como el protocolo de conexión a Process Center.
- v **Nombre de host**: Escriba el host o host virtual que este Process Server utilizará para comunicarse con Process Center. Utilice un nombre de host completo.En un entorno con un equilibrador de carga o un servidor proxy entre los servicios de Process Server y de Process Center, asegúrese de que lo que indique aquí coincida con el URL para acceder al Process Center.
- v **Puerto**: Entre el número de puerto del Process Center. En un entorno con un equilibrador de carga o un servidor proxy entre Process Server y Process Center, asegúrese de que lo que indique aquí coincida con el URL para acceder al Process Center.
- v **Nombre de usuario**: Entre el nombre de un usuario de Process Center. Process Server se conectará a Process Center como este usuario.
- v **Contraseña**: Entre la contraseña del usuario de Process Center.

Puede pulsar **Probar conexión** para comprobar la conexión con Process Center.

- 15. Avanzado: configure las bases de datos utilizando un archivo de diseño.
	- a. Seleccione **Utilizar un archivo de diseño de base de datos** .
	- b. Pulse **Examinar**.
	- c. Especifique el nombre de la vía de acceso completa del archivo de diseño. Con una base de datos DB2 for z/OS no se pueden ejecutar los scripts de base de datos automáticamente como parte del proceso de creación del perfil.
	- d. Pulse **Siguiente**. La ubicación del archivo de diseño se pasa a la línea de mandatos para completar la configuración de la base de datos.
- 16. En la página Resumen del perfil, revise la información. Pulse **Crear** para crear el perfil o **Atrás** para cambiar las características del perfil.
- 17. En la página Perfil completo, revise la información. Para continuar con la consola Primeros pasos, asegúrese de que está seleccionado **Iniciar la consola Primeros pasos** y pulse **Finalizar**.
- v Ejecute los scripts para crear y configurar las bases de datos DB2 para z/OS, y cargue la base de datos de Process Server con información del sistema utilizando el mandato **bootstrapProcessServerData** .
- v Siga con la consola Primeros pasos e inicie el servidor del perfil autónomo creado.

# *Creación de perfiles autónomos mediante el programa de utilidad de línea de mandatos:*

En lugar de utilizar la Herramienta de gestión de perfiles, puede utilizar el programa de utilidad de línea de mandatos manageprofiles para crear nuevos perfiles.

Asegúrese de que todavía no está ejecutando el programa de utilidad de línea de mandatos **manageprofiles** en el mismo perfil. Si aparece un mensaje de error al ejecutar el mandato, determine si existe otra acción de aumento o creación de perfil en curso. En caso afirmativo, espere hasta que se complete.

1. Determine el tipo de perfil que desea crear, que, a su vez, determina la plantilla para utilizar para el perfil (utilizando la opción **-templatePath**).

Las plantillas para cada perfil se encuentran en el directorio *raíz\_instalación*/profileTemplates/BPM para las plantillas BPM. Están disponibles las plantillas siguientes:

- v default.procctr: para un perfil autónomo de Process Center de IBM BPM Standard o Express.
- v default.procsvr: para un perfil autónomo de Process Server de IBM BPM Standard o Express.
- 2. Determine qué parámetros son necesarios para el perfil revisando los mandatos de creación de perfiles de ejemplo. Determine los valores que desea proporcionar para el perfil revisando los valores predeterminados en el tema parámetros **manageprofiles**.
- 3. Para utilizar el parámetro **-responseFile**, examine los archivos proporcionados de ejemplos de respuestas y cree un archivo de respuestas que sea específico del entorno.

**Importante:** Asegúrese de no dejar espacios en blanco después de los valores; por ejemplo **'personalCertValidityPeriod=1 '** o **'winserviceCheck=false '**. Los espacios provocarán que la creación del perfil falle.

Los ejemplos están ubicados en el directorio *raíz\_instalación*/BPM/samples/manageprofiles. Elija un archivo de respuestas apropiado basado en la base de datos y el tipo de perfil ( de red o autónomo, Process Center o Process Server). Están disponibles los siguientes archivos de ejemplo:

- PC\_Std\_DMgr\_DB2.response
- PC Std DMgr DB2zOS.response
- PC Std DMgr Oracle.response
- PC Std DMgr SQLServer.response
- PC Std Managed DB2.response
- PC\_Std\_Managed\_DB2zOS.response
- PC\_Std\_Managed\_Oracle.response
- PC\_Std\_Managed\_SQLServer.response
- PC\_Std\_Standalone\_DB2.response
- PC\_Std\_Standalone\_DB2zOS.response
- PC\_Std\_Standalone\_Oracle.response
- PC Std Standalone SQLServer.response
- PS Std DMgr DB2.response
- PS Std DMgr DB2zOS.response
- PS Std DMgr Oracle.response
- PS Std DMgr SQLServer.response
- PS Std Managed DB2.response
- PS Std Managed DB2zOS.response
- PS\_Std\_Managed\_Oracle.response
- PS Std Managed SQLServer.response
- PS Std Standalone DB2.response
- PS\_Std\_Standalone\_DB2zOS.response
- PS Std Standalone Oracle.response
- PS Std Standalone SQLServer.response

Copie uno de los archivos de respuestas de ejemplo en el directorio de trabajo. Utilice el mandato **chmod** para asignar los permisos adecuados a la nueva copia del archivo de respuestas. Por ejemplo: chmod 644 BPM\_StandAlone.response

Edite los parámetros en el archivo de respuestas según corresponda a la configuración y guarde el archivo de respuestas editado.Asegúrese de que la vía de acceso de la propiedad **templatePath** coincida con el directorio de instalación específico.

4. Ejecute el archivo desde la línea de mandatos. Por ejemplo:

**Nota:** El ejemplo siguiente es un sólo un ejemplo y muestra los parámetros opcionales, así como también, los parámetros obligatorios. Si desea ver un conjunto más completo de los parámetros que se pueden cambiar, consulte el archivo de respuestas para crear perfiles autónomos.

manageprofiles.sh -create -templatePath *raíz\_instalación*/profileTemplates/BPM/default.procctr -adminUserName bpmadmin -adminPassword bpmsecret -dbUserId db2user -dbPassword db2secret -dbType DB2\_DATASERVER -procSvrDbName BPMDB -perfDWDbName PDWDB

Si ha creado un archivo de respuestas, especifique el parámetro **-response** sin otros parámetros. Por ejemplo:

manageprofiles.sh -response *miArchivoRespuestas*

El estado se escribirá en la ventana de la consola cuando finalice la ejecución del mandato. Se aplica una comprobación de sintaxis normal en el archivo de respuestas, ya que dicho archivo se analiza como cualquier otro archivo de respuestas. Los valores individuales del archivo de respuestas se tratan como parámetros de línea de mandatos.

- Ejecute los scripts para crear y configurar las bases de datos DB2 para z/OS, y cargue la base de datos de Process Server con información del sistema utilizando el mandato **bootstrapProcessServerData** .
- v Siga con la consola Primeros pasos e inicie el servidor del perfil autónomo creado.

*Archivo de respuestas para crear perfiles autónomos:*

Puede utilizar el archivo de respuestas proporcionado con el mandato **manageprofiles** para crear un perfil autónomo.

*Ejemplo de archivo de respuestas para un perfil autónomo de Standard Process Center:*

Modifique y utilice este archivo de respuestas para crear un perfil autónomo utilizando el mandato **manageprofiles**.

**Nota:** Es posible que tenga que comentar o anular el comentario de la información en el archivo de respuestas para el sistema operativo. Si desea más información, consulte los comentarios en el archivo de respuestas.

```
# BEGIN COPYRIGHT
# *************************************************************************
#
# Licensed Materials - Property of IBM
# 5725-C94
# (C) Copyright IBM Corporation 2011, 2012. All Rights Reserved.
# This sample program is provided AS IS and may be used, executed, copied
# and modified without royalty payment by customer (a) for its own
# instruction and study, (b) in order to develop applications designed to
# run with an IBM WebSphere product, either for customer's own internal
# use or for redistribution by customer, as part of such an application,
# in customer's own products.
#
# *************************************************************************
# END COPYRIGHT
################################################################################
# These response file has the applicable parameters for creating a
# Standalone PC Std profile that uses DB2zOS.
#
```

```
# Depending on your environment, you may need to change the default values.
#
# To create a profile with this response file specify:
#
# was.install.root/bin/manageprofiles -response PC Std Standalone DB2zOS.response
#
# If you use the -response parameter, it must be the only parameter on
# the command-line. If you include any manageprofile parameters
# (in addition to -response) on the command-line, the response file
# is ignored. And default WebSphere Application server profile will be created .
################################################################################
################################################################################
# Parameter: create
#
# Description:
# Creates the profile.
# If you are creating a profile, this parameter is required.
################################################################################
create
################################################################################
# Parameter: templatePath
#
# Description:
# Specifies the directory path to the template files in the installation
# root directory. Within the profileTemplates directory are various
     directories that correspond to different profile types and that vary with
# the type of product installed. The profile directories are the paths that
# you indicate while using the -templatePath option.
# Use absolute paths. This parameter must exist as a directory and point to
# a valid template directory.
#
# When using the -templatePath parameter, specify the fully qualified file
# path for the parameter.
#
# Valid Values:
    Varies
# Default Values:
    None
################################################################################
templatePath=BPM/default.procctr
################################################################################
# Parameter: profileName
#
# Description:
# Specifies the name of the profile. Use a unique value when creating a
# profile.
# Each profile that shares the same set of product binaries must have a
     unique name. The default profile name is based on the profile type and a
# trailing number, for example:
# profileType ProfileNumberwhere profileType is a value such as ProcSrv,
# Dmgr, or Custom and ProfileNumber is a sequential number that creates a
# unique profile name. The value for this parameter must not contain spaces
# or characters that are not valid such as the following: *, ?, ", <, >, ,,
# /, \, and |. The profile name that you choose must not be in use. On
# Windows platforms: If the fully qualified path contains spaces, enclose
# the value in quotation marks. The default value is based on the
     install root directory, the profiles subdirectory, and the name of the
     file. For example, the default for profile creation is:
# WS_WSPROFILE_DEFAULT_PROFILE_HOME/profileNamewhere
# WS_WSPROFILE_DEFAULT_PROFILE_HOME is defined in the wasprofile.properties
     f_1 in the install root/properties directory. The value for this
# parameter must be a valid path for the target system and must not be
# currently in use. You must have permissions to write to the directory.
#
```

```
# Valid Values:
    Varies
# Default Values:
# None
################################################################################
profileName=ProcCtr01
################################################################################
# Parameter: applyPerfTuningSetting
#
# Description:
# Set a performance tuning level appropriate for the profile you are
# creating.
# This parameter is a WebSphere Application Server parameter.
#
# Valid Values:
# development
    standard
# production
# Default Values:
    None
################################################################################
#applyPerfTuningSetting=standard
################################################################################
# Parameter: cellName
#
# Description:
# Specifies the cell name of the profile. Use a unique cell name for each
# profile.
      The default value for this parameter is based on a combination of the
# short host name, the constant Cell, and a trailing number, for example:
      if (DMgr)
         shortHostNameCellCellNumber
# else
# shortHostNameNodeNodeNumberCell
# where CellNumber is a sequential number starting at 01 and NodeNumber is
      the node number that you used to define the node name.
      The value for this parameter must not contain spaces or any characters
      that are not valid such as the following: *, ?, ", <, >, , , /, \setminus, and |.
#
# Valid Values:
    Varies
# Default Values:
# Varies
#
# Parameter: nodeName
#
# Description:
# Specifies the node name for the node that is created with the new profile.
      Use a unique value within the cell or on the workstation. Each profile
      that shares the same set of product binaries must have a unique node name.
      This parameter is required for profile creation only with the
# dmgr.esbserverdefault.procsvrdefault.procctrdefault.procsvr.advdefault.
      procctr.advdmgr.procctrmanaged.procctrmanaged.procsvr templates.
      The default value for this parameter is based on the short host name,
# profile type, and a trailing number, for example:
# if (DMgr)
               shortHostNameCellManagerNodeNumber
      else
               shortHostNameNodeNodeNumber
      where NodeNumber is a sequential number starting at 01.
# The value for this parameter must not contain spaces or any characters \# that are not valid such as the following: \ast 2 \text{ } \times > \text{ } \land and
      that are not valid such as the following: *, ?, ", <, >, ,, /, \, and |.
#
# Valid Values:
    Varies
```

```
# Default Values:
# Varies
#
# Parameter: serverName
#
# Description:
# Specifies the name of the server.
################################################################################
cellName=cell_name
nodeName=node_name
serverName=server1
################################################################################
# Parameter: enableAdminSecurity
#
# Description:
# For IBM Business Process Manager omit this parameter. Administrative
# security is always enabled for IBM Business Process Manager profiles.
# You must also specify the parameters -adminUserName and -adminPassword
# along with the values for these parameters.
#
# Valid Values:
    true
# Default Values:
     true
################################################################################
enableAdminSecurity=true
adminUserName=adminUser_ID
adminPassword=adminPassword
################################################################################
# Parameter: signingCertDN
#
# Description:
# Specifies the distinguished name of the root signing certificate that you<br># create when you create the profile Specify the distinguished name in
      create when you create the profile. Specify the distinguished name in
# quotation marks. This default personal certificate is located in the
# server keystore file. If you do not specifically create or import a root
# signing certificate, one is created by default. See the
      -signingCertValidityPeriod parameter and the -keyStorePassword.
#
# Valid Values:
     Varies
# Default Values:
# None
#
# Parameter: signingCertValidityPeriod
#
# Description:
# An optional parameter that specifies the amount of time in years that the
      root signing certificate is valid. If you do not specify this parameter
# with the -signingCertDN parameter, the root signing certificate is valid
      for 20 years.
#
# Valid Values:
     Varies
# Default Values:
     None
#
# Parameter: keyStorePassword
#
# Description:
# Specifies the password to use on all keystore files created during profile
      creation. Keystore files are created for the default personal certificate
# and the root signing certificate.
#
# Valid Values:
```

```
Varies
# Default Values:
    None
################################################################################
#signingCertDN =distinguished_name
#signingCertValidityPeriod =validity_period
#keyStorePassword =keyStore_password
################################################################################
# Parameter: defaultPorts
#
# Description:
# Assigns the default or base port values to the profile.d o not use this
     parameter when using the -startingPort or -portsFile parameter.
      During profile creation, the manageprofiles command-line utility uses an
      automatically generated set of recommended ports if you do not specify the
     -startingPort parameter, the -defaultPorts parameter or the -portsFile
     parameter. The recommended port values can be different than the default
     port values based on the availability of the default ports.
#
# Valid Values:
    Varies
# Default Values:
     None
#
# Parameter: startingPort
#
# Description:
# Specifies the starting port number for generating and assigning all ports
      for the profile.
     Port values are assigned sequentially from the -startingPort value,
     omitting those ports that are already in use. The system recognizes and
     resolves ports that are currently in use and determines the port
      assignments to avoid port conflicts.
     Do not use this parameter with the -defaultPorts or -portsFile parameters.
# During profile creation, the manageprofiles command-line utility uses an
      automatically generated set of recommended ports if you do not specify the
      -startingPort parameter, the -defaultPorts parameter or the -portsFile
      parameter. The recommended port values can be different than the default
     port values based on the availability of the default ports.
#
# Valid Values:
    Varies
# Default Values:
# None
#
# Parameter: portsFile
#
# Description:
# An optional parameter that specifies the path to a file that defines port
     settings for the new profile.
     Do not use this parameter when using the -startingPort or -defaultPorts
     parameter.
     During profile creation, the manageprofiles command-line utility uses an
     automatically generated set of recommended ports if you do not specify the
      -startingPort parameter, the -defaultPorts parameter or the -portsFile
# parameter. The recommended port values can be different than the default
     port values based on the availability of the default ports.
#
# Valid Values:
    Varies
# Default Values:
    None
################################################################################
#defaultPorts=default_ports
#startingPort=startingPort
#portsFile=file_path
```

```
################################################################################
# Parameter: enableService
#
# Description:
     Enables the creation of a Linux service. Valid values include true or
# false. The default value for this parameter is false. When the
# manageprofiles command-line utility is run with the -enableService option
     set to true, the Linux service is created with the profile when the
# command is run by the root user. When a nonroot user runs the
# manageprofiles command-line utility, the profile is created, but the Linux
# service is not. The Linux service is not created because the nonroot user
# does not have sufficient permission to set up the service. An
# INSTCONPARTIALSUCCESS result is displayed at the end of the profile
     creation and the profile creation log
# install root/logs/manageprofiles/profile name create.log contains a
# message indicating the current user does not have sufficient permission to
# set up the Linux service. Use this parameter when creating profiles only.
#
# Valid Values:
     false
     # true
# Default Values:
    None
#
# Parameter: serviceUserName
#
# Description:
# Specifies the user ID that is used during the creation of the Linux
# service so that the Linux service will run under this user ID. The Linux
# service runs whenever the user ID is logged on. Not required.
#
# Valid Values:
    Varies
# Default Values:
# None
#
# Parameter: winserviceAccountType
#
# Description:
     The type of the owner account of the Windows service created for the
     profile. Valid values include specifieduser or localsystem. The
      localsystem value runs the Windows service under the local account of the
     user who creates the profile. The default value for this parameter is
     localsystem. Use this parameter when creating profiles only.
#
# Valid Values:
# localsystem
# specifieduser
# Default Values:
# localsystem
#
# Parameter: winserviceUserName
#
# Description:
     Specify your user ID so that the Windows operating system can verify you
      as an ID that is capable of creating a Windows service. Your user ID must
     belong to the Administrator group and have the following advanced user
     rights:
     Act as part of the operating system
     Log on as a service
     The default value for this parameter is the current user name. The value
# for this parameter must not contain spaces or characters that are not \frac{4}{7} valid such as the following: \frac{1}{7} , \frac{1}{7} , \frac{1}{7} , and \frac{1}{7} The user i
     valid such as the following: *, ?, ", <, >, ,, /, \, and |. The user that
# you specify must have the proper permissions to create a Windows service.
# You must specify the correct password for the user name that you choose.
#
```

```
# Valid Values:
    Varies
# Default Values:
    # None
#
# Parameter: winservicePassword
#
# Description:
# Specify the password for the specified user or the local account that is
     to own the Windows service.
#
# Valid Values:
# Varies
# Default Values:
    None
#
# Parameter: winserviceCheck
#
# Description:
# The value can be either true or false. Specify true to create a Windows
# service for the server process that is created within the profile. Specify
     false to not create the Windows service. The default value for this
     parameter is false.
#
# Valid Values:
# false
# true
# Default Values:
# false
#
# Parameter: winserviceStartupType
#
# Description:
# The following values for Windows service startup can be used:
# manual
     automatic
# disabled
# The default value for this parameter is manual.
#
# Valid Values:
    manual
# automatic<br># disablod
    disabled
# Default Values:
    manual
################################################################################
#enableService=true
#serviceUserName=service_user_ID
#winserviceAccountType=localsystem
#winserviceUserName=winservice_user_ID
#winservicePassword=winservice_password
#winserviceCheck=false
#winserviceStartupType=manual
################################################################################
# Parameter: bpmdbDesign
#
# Description:
# Specifies the file that holds the database configuration design for all of
# the IBM Business Process Manager components .
# This parameter replaces the -wbidbDesign that was used in previous
# versions of WebSphere Process Server.
#
# Note: If a bpmdbDesign file parameter is specified, none of the database
# related properties should be specified.
#
# Valid Values:
```
```
# Varies
# Default Values:
# None
################################################################################
#bpmdbDesign=design_file
################################################################################
# Parameter: dbCreateNew
#
# Description:
# Indicates a new database is created or if an existing database is to be
# reused. Valid values are true or false. This value cannot be true for an
# Oracle, SQL Server or a DB2 z/OS database. This value can only be true for
# a DB2 database.
#
# Valid Values:
    false
# Default Values:
    false
################################################################################
dbCreateNew=false
################################################################################
# Parameter: dbType
#
# Description:
# The database type. Set one of the following values for the type of
# database product you are using with IBM Business Process Manager.
#
# Required only for one of the following:
# A stand-alone profile when -bpmdbDesign was not specified.
# An advanced dmgr or managed profiles when -bpmdbDesign was not specified.
#
# Note: Do not use this parameter if you are using -bpmdbDesign.
#
# Valid Values:
    DB2UDB0S390
# Default Values:
    DB2UDB0S390
################################################################################
dbType=DB2UDBOS390
################################################################################
# Parameter: dbDelayConfig
#
# Description:
# Indicates whether to postpone table creation until after the profile is
# created. Valid values are true or false. The parameter is set to false by
# default. Setting this parameter to true delays the execution of the
# scripts that create the database tables. No. Specify false if you want the
     database to be set up during profile creation.
#
# Valid Values:
# false
    t.rue
# Default Values:
# false
                    ################################################################################
dbDelayConfig=true
################################################################################
# Parameter: dbName
#
# Description:
# The name of the database. By default, the value is set to orcl for Oracle
# databases and to CMNDB for all other supported databases.
#
```

```
# Note: Do not use this parameter if you are using -bpmdbDesign.
#
# Valid Values:
# Varies
# Default Values:
    CMNDB
#
# Parameter: dbUserId
#
# Description:
# The user ID for all database types. Specifies the user ID that has
# privileges to create and drop the databases. The WebSphere data source
# uses this ID to authenticate the database connection.
# Important: The -dbUserId parameter value must be a valid database
     authorization ID. Required if the -bpmdbDesign file is not set.
#
# Note: Do not use this parameter if you are using -bpmdbDesign.
#
# Valid Values:
# Varies
# Default Values:
# None
#
# Parameter: dbPassword
#
# Description:
# The password required for database authentication. Required when the
     -bpmdbDesign file is not set.
#
# Note: Do not use this parameter if you are using -bpmdbDesign.
#
# Valid Values:
    Varies
# Default Values:
# None
               ################################################################################
dbName=CMNDB
dbUserId=db_userid
dbPassword=db_pswd
################################################################################
# Parameter: procSvrDbName
#
# Description:
# Database name for Process Server database. The value specified for
# -procSvrDbName and -perfDWDbName must be different.
#
# Note: Do not use this parameter if you are using -bpmdbDesign.
#
# Valid Values:
    Varies
# Default Values:
# None
#
# Parameter: dbProcSvrUserId
#
# Description:
# The Process Server user name. Required for setting up the Process Server.
#
     Note: Do not use this parameter if you are using -bpmdbDesign.
#
# Valid Values:
# Varies
# Default Values:
# None
#
# Parameter: dbProcSvrPassword
```

```
#
# Description:
# The Process Server password. Required for setting up the Process Server.
#
# Note: Do not use this parameter if you are using -bpmdbDesign.
#
# Valid Values:
    Varies
# Default Values:
    None
################################################################################
procSvrDbName=procSvr_Db_Name
dbProcSvrUserId=db ProcSvr UserId name
dbProcSvrPassword=db_ProcSvr_Password
################################################################################
# Parameter: perfDWDbName
#
# Description:
# Database name for Performance Data Warehouse. The value specified for
     -perfDWDbName and -procSvrDbName must be different.
#
     Note: Do not use this parameter if you are using -bpmdbDesign.
#
# Parameter: dbPerfDWUserId
#
# Description:
# Performance Data Warehouse user name. Required for setting up the
# Performance Data Warehouse.
#
# Note: Do not use this parameter if you are using -bpmdbDesign.
#
# Parameter: dbPerfDWPassword
#
# Description:
# Performance Data Warehouse password. Required for setting up the
# Performance Data Warehouse.
#
# Note: Do not use this parameter if you are using -bpmdbDesign.
################################################################################
perfDWDbName=perfDW_Db_Name
dbPerfDWUserId=db_PerfDW_UserId
dbPerfDWPassword=db_PerfDW_Password
################################################################################
# Parameter: dbStorageGroup
#
# Description:
# The storage group name for DB2 z/OS databases.
#
# Note: Do not use this parameter if you are using -bpmdbDesign.
#
# Valid Values:
# Varies
# Default Values:
    None
#
# Parameter: dbConnectionLocation
#
# Description:
     The location of DB2 for z/OS database.
#
     Note: Do not use this parameter if you are using -bpmdbDesign.
#
# Valid Values:
# Varies
# Default Values:
```
# None ################################################################################ dbStorageGroup=db\_stg\_group dbConnectionLocation=db2\_location ################################################################################ # Parameter: environmentName # # Description: # Specifies the name of the environment you are configuring. This parameter has no default value, and it must not be empty. # # Valid Values: Varies # Default Values: # None ################################################################################ environmentName=environment name ################################################################################ # Parameter: environmentType # # Description: Specifies the environment type. The environment type refers to how IBM Business Process Manager is used; for example, in a production, stage or # test environment. Load testing might be done on a test server, while a # stage environment type might be used as a temporary location to host changes before putting those changes into production. You might specify # Stage as the Environment type if the server you are configuring will be # accessed and used to review content and new functionality. Valid values # are as follows: **Test** Use Test if the server you are configuring is to be used as a testing environment. # Stage # Use Stage if the server is to serve as a staging platform to be used as a # preproduction server. # Production # Use Production if the server is to serve in a production capacity. The default value is Test. # # Valid Values: **Test** Production # Stage # Default Values: Test. ################################################################################ environmentType=Test ################################################################################ # Parameter: isDeveloperServer # # Description: # Specifies whether the server is intended for development purposes only. # This parameter is useful when creating profiles to test applications on a # non-production server prior to deploying the applications on their production application servers. If -isDeveloperServer is set when creating an IBM Business Process Manager profile, then a preconfigured VMM file repository is installed. This file repository contains a sample organization that can be used to test Business Process Choreographer # people resolution, ready for you to use as is. # # Valid Values: # false # true

```
# Default Values:
    false
################################################################################
#isDeveloperServer=false
```
*Ejemplo de archivo de respuestas para un perfil autónomo de Standard Process Server:*

Modifique y utilice este archivo de respuestas para crear un perfil autónomo utilizando el mandato **manageprofiles**.

**Nota:** Es posible que tenga que comentar o anular el comentario de la información en el archivo de respuestas para el sistema operativo. Si desea más información, consulte los comentarios en el archivo de respuestas.

```
# BEGIN COPYRIGHT
# *************************************************************************
#
# Licensed Materials - Property of IBM
# 5725-C94
  (C) Copyright IBM Corporation 2011, 2012. All Rights Reserved.
  This sample program is provided AS IS and may be used, executed, copied
# and modified without royalty payment by customer (a) for its own
# instruction and study, (b) in order to develop applications designed to
# run with an IBM WebSphere product, either for customer's own internal
# use or for redistribution by customer, as part of such an application,
# in customer's own products.
#
# *************************************************************************
# END COPYRIGHT
################################################################################
# These response file has the applicable parameters for creating a
# Standalone PS Std profile that uses DB2zOS.
#
# Depending on your environment, you may need to change the default values.
#
# To create a profile with this response file specify:
#
# was.install.root/bin/manageprofiles -response PS_Std_Standalone_DB2zOS.response
#
# If you use the -response parameter, it must be the only parameter on
# the command-line. If you include any manageprofile parameters
# (in addition to -response) on the command-line, the response file
# is ignored. And default WebSphere Application server profile will be created .
################################################################################
################################################################################
# Parameter: create
#
# Description:
# Creates the profile.
     If you are creating a profile, this parameter is required.
################################################################################
create
################################################################################
# Parameter: templatePath
#
# Description:
     Specifies the directory path to the template files in the installation
     root directory. Within the profileTemplates directory are various
     directories that correspond to different profile types and that vary with
     the type of product installed. The profile directories are the paths that
# you indicate while using the -templatePath option.
# Use absolute paths. This parameter must exist as a directory and point to
# a valid template directory.
```

```
# When using the -templatePath parameter, specify the fully qualified file
# path for the parameter.
#
 Valid Values:
    Varies
# Default Values:
    None
################################################################################
templatePath=BPM/default.procsvr
################################################################################
# Parameter: profileName
#
# Description:
# Specifies the name of the profile. Use a unique value when creating a
     profile.
# Each profile that shares the same set of product binaries must have a
# unique name. The default profile name is based on the profile type and a
     trailing number, for example:
# profileType ProfileNumberwhere profileType is a value such as ProcSrv,
     Dmgr, or Custom and ProfileNumber is a sequential number that creates a
     unique profile name. The value for this parameter must not contain spaces
     or characters that are not valid such as the following: *, ?, ", <, >, ,/, \backslash, and \mid. The profile name that you choose must not be in use. On
# Windows platforms: If the fully qualified path contains spaces, enclose
# the value in quotation marks. The default value is based on the
# install root directory, the profiles subdirectory, and the name of the
# file. For example, the default for profile creation is:
# WS_WSPROFILE_DEFAULT_PROFILE_HOME/profileNamewhere
     WS_WSPROFILE_DEFAULT_PROFILE_HOME is defined in the wasprofile.properties
     f_i\overline{f} in the install_root/properties directory. The value for this
     parameter must be a valid path for the target system and must not be
     currently in use. You must have permissions to write to the directory.
#
# Valid Values:
# Varies
# Default Values:
    None
################################################################################
profileName=ProcSrv01
################################################################################
# Parameter: applyPerfTuningSetting
#
# Description:
     Set a performance tuning level appropriate for the profile you are
# creating.
# This parameter is a WebSphere Application Server parameter.
#
# Valid Values:
    development
    standard
# production
# Default Values:
    None
################################################################################
#applyPerfTuningSetting=standard
################################################################################
# Parameter: cellName
#
# Description:
# Specifies the cell name of the profile. Use a unique cell name for each
# profile.
# The default value for this parameter is based on a combination of the
# short host name, the constant Cell, and a trailing number, for example:
```
#

```
# if (DMgr)
# shortHostNameCellCellNumber
# else
# shortHostNameNodeNodeNumberCell
# where CellNumber is a sequential number starting at 01 and NodeNumber is
# the node number that you used to define the node name.
# The value for this parameter must not contain spaces or any characters
     that are not valid such as the following: *, ?, ", <, >, , , /, \setminus, and |.
#
# Valid Values:
    Varies
# Default Values:
# Varies
#
# Parameter: nodeName
#
# Description:
# Specifies the node name for the node that is created with the new profile.
     Use a unique value within the cell or on the workstation. Each profile
     that shares the same set of product binaries must have a unique node name.
# This parameter is required for profile creation only with the
# dmgr.esbserverdefault.procsvrdefault.procctrdefault.procsvr.advdefault.
     procctr.advdmgr.procctrmanaged.procctrmanaged.procsvr templates.
     The default value for this parameter is based on the short host name,
# profile type, and a trailing number, for example:
     if (DMgr)
# shortHostNameCellManagerNodeNumber
# else
# shortHostNameNodeNodeNumber
# where NodeNumber is a sequential number starting at 01.
# The value for this parameter must not contain spaces or any characters
# that are not valid such as the following: *, ?, ", <, >, ,, /, \, and |.
#
# Valid Values:
# Varies
# Default Values:
# Varies
#
# Parameter: serverName
#
# Description:
     Specifies the name of the server.
################################################################################
cellName=cell_name
nodeName=node_name
serverName=server1
################################################################################
# Parameter: processCenterURL
#
# Description:
# Specifies the URL of the Process Center that the Process Server connects
     to. If this parameter is set, the protocol must be either http or https.
     Note: No corresponding useServerOffline parameter exists to use the server
     offline. To use the server offline, omit the processCenterURL parameter.
#
# Valid Values:
    Varies
# Default Values:
    None
#
# Parameter: processCenterUserId
#
# Description:
# Specifies the user ID to be used to connect to the Process Center. This
# parameter is valid for stand-alone Process Server profiles. This parameter
# is required if the Process Server is online (connected to a Process
```

```
# Center). It is required for a stand-alone process server (standard or
# advanced) profile if the processCenterURL parameter is specified.
#
# Valid Values:
    Varies
# Default Values:
    None
#
# Parameter: processCenterPassword
#
# Description:
# Specifies the user password to be used to connect to the Process Center.
     This parameter is valid for stand-alone Process Server profiles. This
     parameter is required if the Process Server is online (connected to a
     Process Center). It is required for a stand-alone process server (standard
     or advanced) profile if the processCenterURL parameter is specified.
#
# Valid Values:
# Varies
# Default Values:
    None
################################################################################
processCenterURL=process_Center_URL
processCenterUserId=process_Center_UserId
processCenterPassword=process_Center_Password
################################################################################
# Parameter: enableAdminSecurity
#
# Description:
# For IBM Business Process Manager omit this parameter. Administrative
     security is always enabled for IBM Business Process Manager profiles.
     You must also specify the parameters -adminUserName and -adminPassword
# along with the values for these parameters.
#
# Valid Values:
# true
# Default Values:
    # true
################################################################################
enableAdminSecurity=true
adminUserName=adminUser_ID
adminPassword=adminPassword
################################################################################
# Parameter: signingCertDN
#
# Description:
# Specifies the distinguished name of the root signing certificate that you
# create when you create the profile. Specify the distinguished name in
     quotation marks. This default personal certificate is located in the
     server keystore file. If you do not specifically create or import a root
# signing certificate, one is created by default. See the
# -signingCertValidityPeriod parameter and the -keyStorePassword.
#
# Valid Values:
    Varies
# Default Values:
    None
#
# Parameter: signingCertValidityPeriod
#
# Description:
# An optional parameter that specifies the amount of time in years that the
# root signing certificate is valid. If you do not specify this parameter
# with the -signingCertDN parameter, the root signing certificate is valid
# for 20 years.
```

```
#
# Valid Values:
# Varies
# Default Values:
    None
#
# Parameter: keyStorePassword
#
# Description:
# Specifies the password to use on all keystore files created during profile
# creation. Keystore files are created for the default personal certificate
# and the root signing certificate.
#
# Valid Values:
    Varies
# Default Values:
    None
################################################################################
#signingCertDN =distinguished_name
#signingCertValidityPeriod =validity_period
#keyStorePassword =keyStore_password
################################################################################
# Parameter: defaultPorts
#
# Description:
# Assigns the default or base port values to the profile.d o not use this
# parameter when using the -startingPort or -portsFile parameter.
# During profile creation, the manageprofiles command-line utility uses an
# automatically generated set of recommended ports if you do not specify the
# -startingPort parameter, the -defaultPorts parameter or the -portsFile
# parameter. The recommended port values can be different than the default
# port values based on the availability of the default ports.
#
# Valid Values:
# Varies
# Default Values:
    None
#
# Parameter: startingPort
#
# Description:
     Specifies the starting port number for generating and assigning all ports
     for the profile.
# Port values are assigned sequentially from the -startingPort value,
# omitting those ports that are already in use. The system recognizes and
# resolves ports that are currently in use and determines the port
# assignments to avoid port conflicts.
# Do not use this parameter with the -defaultPorts or -portsFile parameters.
# During profile creation, the manageprofiles command-line utility uses an
     automatically generated set of recommended ports if you do not specify the
# -startingPort parameter, the -defaultPorts parameter or the -portsFile
# parameter. The recommended port values can be different than the default
# port values based on the availability of the default ports.
#
# Valid Values:
    Varies
# Default Values:
    None
#
# Parameter: portsFile
#
# Description:
# An optional parameter that specifies the path to a file that defines port
# settings for the new profile.
# Do not use this parameter when using the -startingPort or -defaultPorts
# parameter.
```

```
# During profile creation, the manageprofiles command-line utility uses an
# automatically generated set of recommended ports if you do not specify the
# -startingPort parameter, the -defaultPorts parameter or the -portsFile
# parameter. The recommended port values can be different than the default
     port values based on the availability of the default ports.
#
# Valid Values:
    Varies
# Default Values:
    None
################################################################################
#defaultPorts=default_ports
#startingPort=startingPort
#portsFile=file_path
################################################################################
# Parameter: enableService
#
# Description:
# Enables the creation of a Linux service. Valid values include true or
# false. The default value for this parameter is false. When the
     manageprofiles command-line utility is run with the -enableService option
     set to true, the Linux service is created with the profile when the
     command is run by the root user. When a nonroot user runs the
     manageprofiles command-line utility, the profile is created, but the Linux
     service is not. The Linux service is not created because the nonroot user
# does not have sufficient permission to set up the service. An
     INSTCONPARTIALSUCCESS result is displayed at the end of the profile
# creation and the profile creation log
# install root/logs/manageprofiles/profile name create.log contains a
# message indicating the current user does not have sufficient permission to
     set up the Linux service. Use this parameter when creating profiles only.
#
# Valid Values:
    false
    # true
# Default Values:
    None
#
# Parameter: serviceUserName
#
# Description:
     Specifies the user ID that is used during the creation of the Linux
     service so that the Linux service will run under this user ID. The Linux
     service runs whenever the user ID is logged on. Not required.
#
# Valid Values:
    Varies
# Default Values:
    None
#
# Parameter: winserviceAccountType
#
# Description:
# The type of the owner account of the Windows service created for the
     profile. Valid values include specifieduser or localsystem. The
     localsystem value runs the Windows service under the local account of the
     user who creates the profile. The default value for this parameter is
     localsystem. Use this parameter when creating profiles only.
#
# Valid Values:
    localsystem
    specifieduser
# Default Values:
    localsystem
#
# Parameter: winserviceUserName
```

```
#
# Description:
# Specify your user ID so that the Windows operating system can verify you
# as an ID that is capable of creating a Windows service. Your user ID must
# belong to the Administrator group and have the following advanced user
# rights:
# Act as part of the operating system
# Log on as a service
      The default value for this parameter is the current user name. The value
# for this parameter must not contain spaces or characters that are not
# valid such as the following: \star, ?\, ", \lt, \gt, ,, \wedge, \setminus, and \vert. The user that
# you specify must have the proper permissions to create a Windows service.
# You must specify the correct password for the user name that you choose.
#
# Valid Values:
# Varies
# Default Values:
# None
#
# Parameter: winservicePassword
#
# Description:
      Specify the password for the specified user or the local account that is
      to own the Windows service.
#
# Valid Values:
# Varies
# Default Values:
     None
#
# Parameter: winserviceCheck
#
# Description:
# The value can be either true or false. Specify true to create a Windows
# service for the server process that is created within the profile. Specify<br># false to not create the Windows service. The default value for this
      false to not create the Windows service. The default value for this
# parameter is false.
#
# Valid Values:
     false
     true
# Default Values:
     false
#
# Parameter: winserviceStartupType
#
# Description:
# The following values for Windows service startup can be used:
# manual
# automatic
      disabled
# The default value for this parameter is manual.
#
# Valid Values:
# manual
     automatic
# disabled
# Default Values:
    manual
################################################################################
#enableService=true
#serviceUserName=service_user_ID
#winserviceAccountType=localsystem
#winserviceUserName=winservice_user_ID
#winservicePassword=winservice_password
#winserviceCheck=false
#winserviceStartupType=manual
```

```
################################################################################
# Parameter: bpmdbDesign
#
# Description:
# Specifies the file that holds the database configuration design for all of
# the IBM Business Process Manager components .
# This parameter replaces the -wbidbDesign that was used in previous
     versions of WebSphere Process Server.
#
# Note: If a bpmdbDesign file parameter is specified, none of the database
# related properties should be specified.
#
# Valid Values:
    Varies
# Default Values:
# None
################################################################################
#bpmdbDesign=design_file
################################################################################
# Parameter: dbCreateNew
#
# Description:
     Indicates a new database is created or if an existing database is to be
# reused. Valid values are true or false. This value cannot be true for an
# Oracle, SQL Server or a DB2 z/OS database. This value can only be true for
     a DB2 database.
#
# Valid Values:
   false
# Default Values:
    false
################################################################################
dbCreateNew=false
################################################################################
# Parameter: dbType
#
# Description:
# The database type. Set one of the following values for the type of
     database product you are using with IBM Business Process Manager.
#
# Required only for one of the following:
# A stand-alone profile when -bpmdbDesign was not specified.
# An advanced dmgr or managed profiles when -bpmdbDesign was not specified.
#
# Note: Do not use this parameter if you are using -bpmdbDesign.
#
# Valid Values:
    DB2UDB0S390
# Default Values:
# DB2UDBOS390
################################################################################
dbType=DB2UDBOS390
################################################################################
# Parameter: dbDelayConfig
#
# Description:
     Indicates whether to postpone table creation until after the profile is
# created. Valid values are true or false. The parameter is set to false by
# default. Setting this parameter to true delays the execution of the
     scripts that create the database tables. No. Specify false if you want the
# database to be set up during profile creation.
#
# Valid Values:
```

```
# false
# true
# Default Values:
# false
                    ################################################################################
dbDelayConfig=true
################################################################################
# Parameter: dbName
#
# Description:
# The name of the database. By default, the value is set to orcl for Oracle
# databases and to CMNDB for all other supported databases.
#
# Note: Do not use this parameter if you are using -bpmdbDesign.
#
# Valid Values:
# Varies
# Default Values:
# CMNDB
#
# Parameter: dbUserId
#
# Description:
# The user ID for all database types. Specifies the user ID that has
# privileges to create and drop the databases. The WebSphere data source
# uses this ID to authenticate the database connection.
# Important: The -dbUserId parameter value must be a valid database
# authorization ID. Required if the -bpmdbDesign file is not set.
#
# Note: Do not use this parameter if you are using -bpmdbDesign.
#
# Valid Values:
# Varies
# Default Values:
# None
#
# Parameter: dbPassword
#
# Description:
# The password required for database authentication. Required when the
     -bpmdbDesign file is not set.
#
     Note: Do not use this parameter if you are using -bpmdbDesign.
#
# Valid Values:
    Varies
# Default Values:
   # None
################################################################################
dbName=CMNDB
dbUserId=db_userid
dbPassword=db_pswd
################################################################################
# Parameter: procSvrDbName
#
# Description:
# Database name for Process Server database. The value specified for
     -procSvrDbName and -perfDWDbName must be different.
#
# Note: Do not use this parameter if you are using -bpmdbDesign.
#
# Valid Values:
# Varies
# Default Values:
# None
```

```
#
# Parameter: dbProcSvrUserId
#
# Description:
# The Process Server user name. Required for setting up the Process Server.
#
# Note: Do not use this parameter if you are using -bpmdbDesign.
#
# Valid Values:
    Varies
# Default Values:
    None
#
# Parameter: dbProcSvrPassword
#
# Description:
# The Process Server password. Required for setting up the Process Server.
#
# Note: Do not use this parameter if you are using -bpmdbDesign.
#
# Valid Values:
    Varies
# Default Values:
    None
################################################################################
procSvrDbName=procSvr_Db_Name
dbProcSvrUserId=db_ProcSvr_UserId_name
dbProcSvrPassword=db_ProcSvr_Password
################################################################################
# Parameter: perfDWDbName
#
# Description:
# Database name for Performance Data Warehouse. The value specified for
     -perfDWDbName and -procSvrDbName must be different.
#
# Note: Do not use this parameter if you are using -bpmdbDesign.
#
# Parameter: dbPerfDWUserId
#
# Description:
     Performance Data Warehouse user name. Required for setting up the
     Performance Data Warehouse.
#
# Note: Do not use this parameter if you are using -bpmdbDesign.
#
# Parameter: dbPerfDWPassword
#
# Description:
# Performance Data Warehouse password. Required for setting up the
     Performance Data Warehouse.
#
# Note: Do not use this parameter if you are using -bpmdbDesign.
################################################################################
perfDWDbName=perfDW_Db_Name
dbPerfDWUserId=db_PerfDW_UserId
dbPerfDWPassword=db_PerfDW_Password
################################################################################
# Parameter: dbStorageGroup
#
# Description:
# The storage group name for DB2 z/OS databases.
#
# Note: Do not use this parameter if you are using -bpmdbDesign.
#
# Valid Values:
```

```
# Varies
# Default Values:
# None
#
# Parameter: dbConnectionLocation
#
# Description:
# The location of DB2 for z/OS database.
#
     Note: Do not use this parameter if you are using -bpmdbDesign.
#
# Valid Values:
   Varies
# Default Values:
   None
################################################################################
dbStorageGroup=db_stg_group
dbConnectionLocation=db2_location
################################################################################
# Parameter: environmentName
#
# Description:
     Specifies the name of the environment you are configuring. This parameter
     has no default value, and it must not be empty.
#
# Valid Values:
    Varies
# Default Values:
# None
################################################################################
environmentName=environment_name
################################################################################
# Parameter: environmentType
#
# Description:
# Specifies the environment type. The environment type refers to how IBM
# Business Process Manager is used; for example, in a production, stage or
# test environment. Load testing might be done on a test server, while a
# stage environment type might be used as a temporary location to host
# changes before putting those changes into production. You might specify
# Stage as the Environment type if the server you are configuring will be
# accessed and used to review content and new functionality. Valid values
# are as follows:
# Test
# Use Test if the server you are configuring is to be used as a testing
# environment.
# Stage
# Use Stage if the server is to serve as a staging platform to be used as a
# preproduction server.<br># Production
     Production
# Use Production if the server is to serve in a production capacity.
# The default value is Test.
#
# Valid Values:
    Test.
    Production
    Stage
# Default Values:
    Test
################################################################################
environmentType=Test
################################################################################
# Parameter: isDeveloperServer
#
```

```
# Description:
# Specifies whether the server is intended for development purposes only.
# This parameter is useful when creating profiles to test applications on a
# non-production server prior to deploying the applications on their
# production application servers. If -isDeveloperServer is set when
     creating an IBM Business Process Manager profile, then a preconfigured VMM
     file repository is installed. This file repository contains a sample
     organization that can be used to test Business Process Choreographer
     people resolution, ready for you to use as is.
#
# Valid Values:
    false
    # true
# Default Values:
    false
################################################################################
#isDeveloperServer=false
```
*Aumentar perfiles autónomos con un DB2 para servidor de bases de datos z/OS usando la herramienta de gestión de perfiles:*

Si tiene un perfil autónomo existente de WebSphere Application Server V8.0, puede configurar un perfil autónomo para Process Center utilizando la Herramienta de gestión de perfiles.

No olvide concluir los servidores asociados al perfil que vaya a aumentar.

El idioma de la herramienta de gestión de perfiles está determinado por el idioma predeterminado del sistema. Si el idioma predeterminado no es uno de los idiomas soportados, se utilizará el inglés. Puede alterar temporalmente el idioma predeterminado del sistema iniciando la herramienta de gestión de perfiles desde la línea de mandatos y utilizando el valor **java user.language** para sustituir el idioma predeterminado. Entre el mandato siguiente:

*raíz\_instalación*/java/bin/java -Duser.language=*locale raíz\_instalación*

Por ejemplo, para iniciar la herramienta de gestión de perfiles en alemán, entre el siguiente mandato: *raíz\_instalación*/java/bin/java -Duser.language=de *raíz\_instalación*/bin/ProfileManagement/startup.jar

Para utilizar una base de datos DB2 for z/OS, deberá seleccionar la creación **Avanzada** de perfil y especificar un archivo de diseño de base de datos.

- 1. Emplee uno de los métodos siguientes para iniciar la herramienta de gestión de perfiles.
	- v Inicie la herramienta desde la consola Primeros pasos.
	- v Ejecute el mandato *raíz\_instalación***/bin/ProfileManagement/pmt.sh**.
- 2. Concluya los servidores asociados al perfil que tiene previsto aumentar.
- 3. En la página Bienvenida, pulse **Iniciar Herramienta de gestión de perfiles** o seleccione la pestaña **Herramienta de gestión de perfiles**.
- 4. En la pestaña **Perfiles**, seleccione el perfil que desee aumentar y pulse **Aumentar**. Si aumenta un perfil de WebSphere Application Server, debe ser de la versión de WebSphere Application Server en la que IBM Business Process Manager está instalado. El botón **Aumentar** no se puede seleccionar a menos que se pueda aumentar un perfil. Se abre la página Selección de aumento en una ventana distinta.
- 5. En la página Selección de aumento, seleccione el tipo de aumento que desea aplicar al perfil. A continuación, pulse **Siguiente**.
- 6. En la página Opciones de aumento de perfil, seleccione **Avanzado** y pulse **Siguiente**.

**Restricción:** La herramienta de gestión de perfiles muestra un mensaje de aviso si se cumple cualquiera de las condiciones siguientes:

- v El perfil seleccionado que desea aumentar tiene un servidor en ejecución. No puede aumentar el perfil hasta que detenga el servidor, o bien pulse **Atrás** y elija otro perfil que no tenga servidores en ejecución.
- v El perfil que ha seleccionado para aumentar está federado. No puede aumentar un perfil federado. Debe pulsar **Atrás** y elegir otro perfil que no esté federado.
- v El perfil seleccionado que desea aumentar ya ha sido aumentado con el producto que ha seleccionado. Debe pulsar **Atrás** y elegir otro perfil para aumentar.
- 7. Necesario: En la página Seguridad administrativa, especifique los valores de **Nombre de usuario**, **Contraseña** y **Confirmar contraseña**. La contraseña especificada durante la instalación para el administrador se utilizará con todos los usuarios internos, incluidos tw\_admin y tw\_user. Puesto que todos los perfiles de IBM Business Process Manager debe tener la seguridad administrativa habilitada, **Siguiente** sólo está habilitado después de especificar los valores.
- 8. Avanzado: configure las bases de datos utilizando un archivo de diseño.
	- a. Seleccione **Utilizar un archivo de diseño de base de datos** .
	- b. Pulse **Examinar**.
	- c. Especifique el nombre de la vía de acceso completa del archivo de diseño. Con una base de datos DB2 for z/OS no se pueden ejecutar los scripts de base de datos

automáticamente como parte del proceso de creación del perfil.

- d. Pulse **Siguiente**. La ubicación del archivo de diseño se pasa a la línea de mandatos para completar la configuración de la base de datos.
- 9. En la página Resumen del perfil, revise la información. Pulse **Aumentar** para aumentar el perfil o **Atrás** para cambiar las características del perfil.
- 10. En la página Perfil completo, revise la información. Para continuar con la consola Primeros pasos, asegúrese de que está seleccionado **Iniciar la consola Primeros pasos** y pulse **Finalizar**.

Ha aumentado un perfil de WebSphere Application Server V8.0 con un perfil de IBM Business Process Manager.

- v Ejecute los scripts para crear y configurar las bases de datos DB2 para z/OS, y cargue la base de datos de Process Server con información del sistema utilizando el mandato **bootstrapProcessServerData** .
- v Siga con la consola Primeros pasos e inicie el servidor del perfil autónomo creado.

*Aumentar perfiles autónomos para servidor de procesos con un DB2 para servidor de bases de datos z/OS usando un herramienta de gestión de perfiles:*

Si tiene un perfil autónomo existente de WebSphere Application Server V8.0, puede configurar un perfil autónomo para Process Server utilizando la Herramienta de gestión de perfiles.

No olvide concluir los servidores asociados al perfil que vaya a aumentar.

El idioma de la herramienta de gestión de perfiles está determinado por el idioma predeterminado del sistema. Si el idioma predeterminado no es uno de los idiomas soportados, se utilizará el inglés. Puede alterar temporalmente el idioma predeterminado del sistema iniciando la herramienta de gestión de perfiles desde la línea de mandatos y utilizando el valor **java user.language** para sustituir el idioma predeterminado. Entre el mandato siguiente:

*raíz\_instalación*/java/bin/java -Duser.language=*locale raíz\_instalación*

Por ejemplo, para iniciar la herramienta de gestión de perfiles en alemán, entre el siguiente mandato: *raíz\_instalación*/java/bin/java -Duser.language=de *raíz\_instalación*/bin/ProfileManagement/startup.jar

Para utilizar una base de datos DB2 for z/OS, deberá seleccionar la creación **Avanzada** de perfil y especificar un archivo de diseño de base de datos.

1. Emplee uno de los métodos siguientes para iniciar la herramienta de gestión de perfiles.

- v Inicie la herramienta desde la consola Primeros pasos.
- v Ejecute el mandato *raíz\_instalación***/bin/ProfileManagement/pmt.sh**.
- 2. Concluya los servidores asociados al perfil que tiene previsto aumentar.
- 3. En la página Bienvenida, pulse **Iniciar Herramienta de gestión de perfiles** o seleccione la pestaña **Herramienta de gestión de perfiles**.
- 4. En la pestaña **Perfiles**, seleccione el perfil que desee aumentar y pulse **Aumentar**. Si aumenta un perfil de WebSphere Application Server, debe ser de la versión de WebSphere Application Server en la que IBM Business Process Manager está instalado. El botón **Aumentar** no se puede seleccionar a menos que se pueda aumentar un perfil. Se abre la página Selección de aumento en una ventana distinta.
- 5. En la página Selección de aumento, seleccione el tipo de aumento que desea aplicar al perfil. A continuación, pulse **Siguiente**.
- 6. En la página Opciones de aumento de perfil, seleccione **Avanzado** y pulse **Siguiente**.

**Restricción:** La herramienta de gestión de perfiles muestra un mensaje de aviso si se cumple cualquiera de las condiciones siguientes:

- v El perfil seleccionado que desea aumentar tiene un servidor en ejecución. No puede aumentar el perfil hasta que detenga el servidor, o bien pulse **Atrás** y elija otro perfil que no tenga servidores en ejecución.
- v El perfil que ha seleccionado para aumentar está federado. No puede aumentar un perfil federado. Debe pulsar **Atrás** y elegir otro perfil que no esté federado.
- v El perfil seleccionado que desea aumentar ya ha sido aumentado con el producto que ha seleccionado. Debe pulsar **Atrás** y elegir otro perfil para aumentar.
- 7. Necesario: En la página Seguridad administrativa, especifique los valores de **Nombre de usuario**, **Contraseña** y **Confirmar contraseña**. Pulse **Siguiente**. Puesto que todos los perfiles de IBM Business Process Manager debe tener la seguridad administrativa habilitada, **Siguiente** sólo está habilitado después de especificar los valores.
- 8. En la página Configuración de Process Server, establezca los valores de los siguientes parámetros.
	- v **Nombre de entorno**: El nombre de entorno se utiliza para realizar la conexión desde un Process Center a este Process Server.
	- v **Tipo** de entorno: Seleccione cómo se utiliza el Process Server:
		- Seleccione **Producción** si el servidor se va a utilizar en un entorno de producción.
		- Seleccione **Fase** si el servidor se va a utilizar como ubicación temporal para alojar los cambios antes de pasarlos a producción.
		- Seleccione **Prueba** si el servidor se va a utilizar como entorno de prueba, por ejemplo, para pruebas de carga.

**Restricción:** No mezcle servidores de producción y sin producción en la misma célula. Seleccione **Utilizar este servidor fuera de línea** si no seleccionó **Producción** como el tipo de entorno o si este Process Server no se va a conectar a un Process Center. Los servidores fuera de línea todavía pueden utilizarse al desplegar capturas de aplicaciones de procesos, pero el método de despliegue de aplicaciones de proceso en un servidor fuera de línea difiere del método de despliegue de aplicaciones de proceso en un servidor en línea.

Si no ha seleccionado **Utilizar este servidor fuera de línea**, proporcione la siguiente información para el Process Center al que este servidor se vaya a conectar:

- v **Protocolo**: Seleccione **http://** o **https://** como el protocolo de conexión a Process Center.
- v **Nombre de host**: Escriba el host o host virtual que este Process Server utilizará para comunicarse con Process Center. Utilice un nombre de host completo.En un entorno con un equilibrador de carga o un servidor proxy entre los servicios de Process Server y de Process Center, asegúrese de que lo que indique aquí coincida con el URL para acceder al Process Center.
- v **Puerto**: Entre el número de puerto del Process Center. En un entorno con un equilibrador de carga o un servidor proxy entre Process Server y Process Center, asegúrese de que lo que indique aquí coincida con el URL para acceder al Process Center.
- v **Nombre de usuario**: Entre el nombre de un usuario de Process Center. Process Server se conectará a Process Center como este usuario.
- v **Contraseña**: Entre la contraseña del usuario de Process Center.

Puede pulsar **Probar conexión** para comprobar la conexión con Process Center.

- 9. Avanzado: configure las bases de datos utilizando un archivo de diseño.
	- a. Seleccione **Utilizar un archivo de diseño de base de datos** .
	- b. Pulse **Examinar**.
	- c. Especifique el nombre de la vía de acceso completa del archivo de diseño.

Con una base de datos DB2 for z/OS no se pueden ejecutar los scripts de base de datos automáticamente como parte del proceso de creación del perfil.

- d. Pulse **Siguiente**. La ubicación del archivo de diseño se pasa a la línea de mandatos para completar la configuración de la base de datos.
- 10. En la página Resumen del perfil, revise la información. Pulse **Aumentar** para aumentar el perfil o **Atrás** para cambiar las características del perfil.
- 11. En la página Perfil completo, revise la información. Para continuar con la consola Primeros pasos, asegúrese de que está seleccionado **Iniciar la consola Primeros pasos** y pulse **Finalizar**.

Ha aumentado un perfil de WebSphere Application Server V8.0 con un perfil de IBM Business Process Manager.

- v Ejecute los scripts para crear y configurar las bases de datos DB2 para z/OS, y cargue la base de datos de Process Server con información del sistema utilizando el mandato **bootstrapProcessServerData** .
- v Siga con la consola Primeros pasos e inicie el servidor del perfil autónomo creado.

## *Aumento de perfiles autónomos mediante el programa de utilidad de línea de mandatos manageprofiles:*

En lugar de utilizar la Herramienta de gestión de perfiles, puede utilizar el programa de utilidad de línea de mandatos manageprofiles para aumentar perfiles personalizados existentes de WebSphere Application Server V8.0.

No olvide concluir los servidores asociados al perfil que vaya a aumentar.

Asegúrese de que todavía no está ejecutando el programa de utilidad de línea de mandatos **manageprofiles** en el mismo perfil. Si aparece un mensaje de error al ejecutar el mandato, determine si existe otra acción de aumento o creación de perfil en curso. En caso afirmativo, espere hasta que se complete.

- 1. Determine la plantilla que se utilizó para crear el perfil existente que desea aumentar. Debe aumentar un perfil autónomo. Puede determinar la plantilla revisando el registro de perfiles en el archivo *raíz\_instalación*/properties/profileRegistry.xml. No modifique este archivo; utilícelo solo para ver las plantillas.
- 2. Encuentre la plantilla apropiada para utilizar para el aumento.

Las plantillas para cada perfil se encuentran en el directorio *raíz\_instalación*/profileTemplates/BPM para las plantillas BPM. Están disponibles las plantillas siguientes:

- v default.procctr: para un perfil autónomo de Process Center de IBM BPM Standard o Express.
- · default.procsvr: para un perfil autónomo de Process Server de IBM BPM Standard o Express.
- 3. Utilice el parámetro augment para realizar cambios en un perfil existente con una plantilla de aumento. El parámetro de aumento hace que el programa de utilidad de línea de mandatos **manageprofiles** actualice o aumente el perfil identificado en el parámetro **-profileName** utilizando la plantilla del parámetro **-templatePath**. Las plantillas de aumento que puede utilizar están

determinadas por los productos y las versiones de IBM instaladas en el entorno. Asegúrese de que especifica la vía de acceso del archivo totalmente calificada para **-templatePath**, puesto que una vía de acceso de archivo relativa para el parámetro **-templatePath** hace que el perfil especificado no se aumente por completo.

**Nota:** No modifique manualmente los archivos que se encuentran en el directorio *dir\_instalación*/profileTemplates/BPM.

4. Para utilizar el parámetro **-responseFile**, examine los archivos proporcionados de ejemplos de respuestas y cree un archivo de respuestas que sea específico del entorno.

**Importante:** Asegúrese de no dejar espacios en blanco después de los valores; por ejemplo **'personalCertValidityPeriod=1 '** o **'winserviceCheck=false '**. Los espacios provocarán que la creación del perfil falle.

Los ejemplos están ubicados en el directorio *raíz\_instalación*/BPM/samples/manageprofiles. Elija un archivo de respuestas apropiado basado en la base de datos y el tipo de perfil ( de red o autónomo, Process Center o Process Server). Están disponibles los siguientes archivos de ejemplo:

- PC Std DMgr DB2.response
- PC Std DMgr DB2zOS.response
- PC Std DMgr Oracle.response
- PC Std DMgr SQLServer.response
- PC Std Managed DB2.response
- PC Std Managed DB2zOS.response
- PC Std Managed Oracle.response
- PC Std Managed SQLServer.response
- PC Std Standalone DB2.response
- PC Std Standalone DB2zOS.response
- PC Std Standalone Oracle.response
- PC\_Std\_Standalone\_SQLServer.response
- PS\_Std\_DMgr\_DB2.response
- PS\_Std\_DMgr\_DB2zOS.response
- PS Std DMgr Oracle.response
- PS\_Std\_DMgr\_SQLServer.response
- PS Std Managed DB2.response
- PS\_Std\_Managed DB2zOS.response
- PS\_Std\_Managed\_Oracle.response
- PS Std Managed SQLServer.response
- PS Std Standalone DB2.response
- PS Std Standalone DB2zOS.response
- PS\_Std\_Standalone\_Oracle.response
- PS Std Standalone SQLServer.response

Copie uno de los archivos de respuestas de ejemplo en el directorio de trabajo. Utilice el mandato **chmod** para asignar los permisos adecuados a la nueva copia del archivo de respuestas. Por ejemplo: chmod 644 BPM\_StandAlone.response

Edite los parámetros en el archivo de respuestas según corresponda a la configuración y guarde el archivo de respuestas editado.Asegúrese de que la vía de acceso de la propiedad **templatePath** coincida con el directorio de instalación específico.

5. Ejecute el archivo desde la línea de mandatos. No proporcione un parámetro **-profilePath**. Por ejemplo:

manageprofiles.sh -augment -templatePath *raíz\_instalación*/profileTemplates/BPM/default.procctr -profileName MyProfileName

Si ha creado un archivo de respuestas, especifique el parámetro **-response** sin otros parámetros. Por ejemplo:

manageprofiles.sh -response *miArchivoRespuestas*

El estado se escribirá en la ventana de la consola cuando finalice la ejecución del mandato. Se aplica una comprobación de sintaxis normal en el archivo de respuestas, ya que dicho archivo se analiza como cualquier otro archivo de respuestas. Los valores individuales del archivo de respuestas se tratan como parámetros de línea de mandatos.

- v Ejecute los scripts para crear y configurar las bases de datos DB2 para z/OS, y cargue la base de datos de Process Server con información del sistema utilizando el mandato **bootstrapProcessServerData** .
- v Siga con la consola Primeros pasos e inicie el servidor del perfil autónomo creado.

### *Creación y configuración de bases de datos de DB2 para z/OS después de la creación del perfil autónomo:*

Luego de crear y aumentar perfiles, usted o el administrador de base de datos deberá crear las bases de datos y sus tablas manualmente, deberá también ejecutar el mandato **bootstrapProcessServerData** antes de intentar iniciar o utilizar el servidor IBM Business Process Manager.

### *Requisitos de autorización de DB2 para z/OS:*

Antes de crear las bases de datos IBM Business Process Manager, debe asegurarse de que las autorizaciones necesarias se otorgan para DB2 para la versión z/OS. Asimismo, asegúrese de que se han asignado los grupos de almacenamiento y las agrupaciones de almacenamiento apropiados y configure la agrupación en clúster, si es necesario.

### **Requisitos de autorización de usuario para DB2 para z/OS**

Pregunte a su administrador del sistema DB2 para z/OS que compruebe las autorizaciones que se han otorgado para asegurarse de que no ha otorgado más autorizaciones de las necesarias a ningún identificador de usuario. Puede ser tentador otorgar la autorización SYSADM de DB2 a los alias de autenticación de JCA a fin de evitar posibles problemas con la seguridad de DB2 durante la configuración. El ID del administrador de WebSphere no debería necesitar más que la autoridad DBADM para definir las bases de datos IBM Business Process Manager.

Los grupos siguientes permisos GRANT de grupo de almacenamiento, base de datos y agrupación de almacenamiento intermedio se proporcionan de forma predeterminada para el administrador de WebSphere identificado como *#DB\_USER#*. Estos permisos están disponibles en el script de base de datos createDatabase.sql generado por la herramienta de diseño de bases de datos:

GRANT USE OF STOGROUP *#STOGRP#* TO *#DB\_USER#* WITH GRANT OPTION; GRANT DBADM ON DATABASE *#DB\_NAME#* TO *#DB\_USER#*; GRANT USE OF ALL BUFFERPOOLS TO *#DB\_USER#*;

Es posible que sea necesario el permiso GRANT siguiente para permitir al usuario *#DB\_USER#* crear secuencias y procedimientos almacenados con un cualificador de esquema de *#SCHEMA#*: GRANT CREATEIN,ALTERIN,DROPIN ON SCHEMA *#SCHEMA#* TO *#DB\_USER#* WITH GRANT OPTION;

Los permisos siguientes también son necesarios: GRANT CREATE ON COLLECTION *#SCHEMA#* TO *#DB\_USER#*; GRANT BINDADD TO *#DB\_USER#*;

### **Requisitos de autorización para vistas en DB2 para z/OS V10**

Si está planificando utilizar DB2 para z/OS V10, son necesarios permisos adicionales para las vistas en la base de datos:

v Antes de ejecutar el SQL para definir vistas, es posible que tenga que definir el parámetro del subsistema DBACRVW en YES.

Este valor asegura que los ID de administrador de WebSphere con la autoridad DBADM en la base de datos *#DB\_NAME#* puedan crear vistas para otros ID.

- v En DB2 para z/OS V10, al ID del administrador de WebSphere se le debe otorgar específicamente el acceso a vistas, porque el acceso no se otorga implícitamente a usuarios con la autoridad DBADM en la base de datos. Las sentencias GRANT individuales o un grupo de Resource Access Control Facility (RACF) se pueden utilizar para proporcionar acceso a vistas en DB2 para z/OS V10. Solicite a su administrador de DB2 para z/OS que proporcione este acceso utilizando cualquiera de los métodos siguientes:
	- Emitir una sentencia GRANT explícita para cada vista. Por ejemplo, las sentencias GRANT de ejemplo siguientes se pueden emitir para el ID de usuario WSADMIN:

GRANT DELETE,INSERT,SELECT,UPDATE ON TABLE S1CELL.ACTIVITY TO WSADMIN WITH GRANT OPTION; GRANT DELETE,INSERT,SELECT,UPDATE ON TABLE S1CELL.ACTIVITY\_ATTRIBUTE TO WSADMIN WITH GRANT OPTION; GRANT DELETE,INSERT,SELECT,UPDATE ON TABLE S1CELL.ACTIVITY\_SERVICE TO WSADMIN WITH GRANT OPTION; GRANT DELETE, INSERT, SELECT, UPDATE ON TABLE SICELL. APPLICATION COMP TO WSADMIN WITH GRANT OPTION; GRANT DELETE,INSERT,SELECT,UPDATE ON TABLE S1CELL.AUDIT\_LOG TO WSADMIN WITH GRANT OPTION; GRANT DELETE,INSERT,SELECT,UPDATE ON TABLE S1CELL.AUDIT\_LOG\_B TO WSADMIN WITH GRANT OPTION; GRANT DELETE,INSERT,SELECT,UPDATE ON TABLE S1CELL.BUSINESS\_CATEGORY TO WSADMIN WITH GRANT OPTION; GRANT DELETE, INSERT, SELECT, UPDATE ON TABLE SICELL. BUSINESS CATEGORY LDESC TO WSADMIN WITH GRANT OPTION; GRANT DELETE,INSERT,SELECT,UPDATE ON TABLE S1CELL.ESCALATION TO WSADMIN WITH GRANT OPTION; GRANT DELETE,INSERT,SELECT,UPDATE ON TABLE S1CELL.ESCALATION\_CPROP TO WSADMIN WITH GRANT OPTION; GRANT DELETE,INSERT,SELECT,UPDATE ON TABLE S1CELL.ESCALATION\_DESC TO WSADMIN WITH GRANT OPTION; GRANT DELETE,INSERT,SELECT,UPDATE ON TABLE S1CELL.ESC\_TEMPL TO WSADMIN WITH GRANT OPTION; GRANT DELETE,INSERT,SELECT,UPDATE ON TABLE S1CELL.ESC\_TEMPL\_CPROP TO WSADMIN WITH GRANT OPTION; GRANT DELETE,INSERT,SELECT,UPDATE ON TABLE S1CELL.ESC\_TEMPL\_DESC TO WSADMIN WITH GRANT OPTION; GRANT DELETE,INSERT,SELECT,UPDATE ON TABLE S1CELL.EVENT TO WSADMIN WITH GRANT OPTION; GRANT DELETE, INSERT, SELECT, UPDATE ON TABLE S1CELL. MIGRATION FRONT TO WSADMIN WITH GRANT OPTION; GRANT DELETE,INSERT,SELECT,UPDATE ON TABLE S1CELL.PROCESS\_ATTRIBUTE TO WSADMIN WITH GRANT OPTION; GRANT DELETE,INSERT,SELECT,UPDATE ON TABLE S1CELL.PROCESS\_INSTANCE TO WSADMIN WITH GRANT OPTION; GRANT DELETE,INSERT,SELECT,UPDATE ON TABLE S1CELL.PROCESS\_TEMPLATE TO WSADMIN WITH GRANT OPTION; GRANT DELETE,INSERT,SELECT,UPDATE ON TABLE S1CELL.PROCESS\_TEMPL\_ATTR TO WSADMIN WITH GRANT OPTION; GRANT DELETE, INSERT, SELECT, UPDATE ON TABLE S1CELL. QUERY PROPERTY TO WSADMIN WITH GRANT OPTION; GRANT DELETE,INSERT,SELECT,UPDATE ON TABLE S1CELL.QUERY\_PROP\_TEMPL TO WSADMIN WITH GRANT OPTION; GRANT DELETE, INSERT, SELECT, UPDATE ON TABLE SICELL. SHARED WORK ITEM TO WSADMIN WITH GRANT OPTION; GRANT DELETE,INSERT,SELECT,UPDATE ON TABLE S1CELL.TASK TO WSADMIN WITH GRANT OPTION; GRANT DELETE,INSERT,SELECT,UPDATE ON TABLE S1CELL.TASK\_AUDIT\_LOG TO WSADMIN WITH GRANT OPTION; GRANT DELETE,INSERT,SELECT,UPDATE ON TABLE S1CELL.TASK\_CPROP TO WSADMIN WITH GRANT OPTION; GRANT DELETE,INSERT,SELECT,UPDATE ON TABLE S1CELL.TASK\_DESC TO WSADMIN WITH GRANT OPTION; GRANT DELETE,INSERT,SELECT,UPDATE ON TABLE S1CELL.TASK\_HISTORY TO WSADMIN WITH GRANT OPTION; GRANT DELETE,INSERT,SELECT,UPDATE ON TABLE S1CELL.TASK\_TEMPL TO WSADMIN WITH GRANT OPTION; GRANT DELETE,INSERT,SELECT,UPDATE ON TABLE S1CELL.TASK\_TEMPL\_CPROP TO WSADMIN WITH GRANT OPTION; GRANT DELETE,INSERT,SELECT,UPDATE ON TABLE S1CELL.TASK\_TEMPL\_DESC TO WSADMIN WITH GRANT OPTION; GRANT DELETE,INSERT,SELECT,UPDATE ON TABLE S1CELL.WORK\_BASKET TO WSADMIN WITH GRANT OPTION; GRANT DELETE, INSERT, SELECT, UPDATE ON TABLE S1CELL. WORK BASKET DIST TARGET TO WSADMIN WITH GRANT OPTION; GRANT DELETE,INSERT,SELECT,UPDATE ON TABLE S1CELL.WORK\_BASKET\_LDESC TO WSADMIN WITH GRANT OPTION; GRANT DELETE,INSERT,SELECT,UPDATE ON TABLE S1CELL.WORK\_ITEM TO WSADMIN WITH GRANT OPTION;

– Defina un grupo RACF que se corresponda al nombre de esquema para las vistas y conecte el ID de administrador de WebSphere con el grupo RACF. Por ejemplo, puede definir un grupo RACF llamado S1CELL, y conéctele el usuario WSADMIN, del modo siguiente:

INFORMATION FOR GROUP S1CELL SUPERIOR GROUP=ZWPS OWNER=ZWPS CREATED=07.144 INSTALLATION DATA=OWNED BY EMP SERIAL 009179, SITE ABCUK NO MODEL DATA SET TERMUACC NO SUBGROUPS

USER(S)= ACCESS= ACCESS COUNT= UNIVERSAL ACCESS= WSADMIN CONNECT 000000 NONE CONNECT ATTRIBUTES=NONE REVOKE DATE=NONE RESUME DATE=NONE

# **Utilización de la hoja de cálculo de planificación de configuración para definir autorizaciones**

Si ha descargado la hoja de cálculo de planificación de configuración para su uso, puede utilizar de forma alternativa esta hoja de cálculo para generar los permisos GRANT necesarios para usuarios y vistas de DB2 para z/OS V10 (como se identifica en las secciones anteriores de este tema). La hoja de cálculo de planificación de configuración está disponible en [Documento técnico WP102075](http://www.ibm.com/support/techdocs/atsmastr.nsf/WebIndex/WP102075) en el Portal de soporte de IBM.

La hoja de trabajo de la base de datos en la hoja de cálculo lista un conjunto de sentencias SQL de ejemplo que se pueden utilizar para crear las bases de datos y los grupos de almacenamiento. De forma adicional, se proporcionan los permisos GRANT necesarios para autorizar al administrador de WebSphere y para proporcionar acceso a las tablas de la base de datos DB2 para z/OS V10. Cuando se especifica los nombres de usuario y de objeto de base de datos en la hoja de trabajo de BPMVariables de la hoja de cálculo, estos valores se propagan en la hoja de trabajo de la base de datos y se utilizan para completar las sentencias CREATE y GRANT con los valores apropiados.

Solicite al administrador del sistema DB2 para z/OS utilizar las sentencias CREATE relevantes para crear las bases de datos y los grupos de almacenamiento y utilizar las sentencias GRANT para autorizar al administrador de WebSphere. Si desea más información sobre cómo utilizar los artefactos generados a partir de la hoja de cálculo, consulte el documento PDF adjunto en la nota técnica.

## **Asignaciones de grupo de almacenamiento y uso de la agrupación de almacenamiento intermedio**

Pida a su administrador del sistema de DB2 para z/OS que compruebe las asignaciones del grupo de almacenamiento y el uso de la agrupación de almacenamiento intermedio. La asignación incorrecta de grupos de almacenamiento y el uso incorrecto de la agrupación de almacenamiento intermedio podrían no aparecer como un mensaje de error en un archivo de registro, pero podrían causar problemas posteriormente. Es mejor resolver estos problemas ahora en lugar de hacerlo cuando el sistema ya haya sido entregado para su utilización. Por ejemplo, corregir los grupos de almacenamiento y los VCAT no es fácil después de que se hayan utilizado las tablas y los índices.

## **Requisitos de la agrupación en clúster**

Si tiene la intención de configurar la agrupación en clúster, su sistema DB2 para z/OS debe estar ejecutándose en el modo de compartición de datos.

## **Tareas relacionadas**:

["Creación de archivos de diseño de base de datos y scripts de base de datos \(AIX autónomo\)" en la](#page-474-0) [página 469](#page-474-0)

Puede especificar el diseño de la configuración de la base de datos utilizando la herramienta de diseño de base de datos. El diseño puede ser para un componente específico o para una configuración de base de datos de nivel empresarial que soporte la todas las funcionalidades de IBM Business Process Manager.

["Creación de archivos de diseño de base de datos y scripts de base de datos \(Linux autónomo\)" en la](#page-195-0) [página 190](#page-195-0)

Puede especificar el diseño de la configuración de la base de datos utilizando la herramienta de diseño de base de datos. El diseño puede ser para un componente específico o para una configuración de base de datos de nivel empresarial que soporte la todas las funcionalidades de IBM Business Process Manager.

["Creación de archivos de diseño de base de datos y scripts de base de datos \(Windows autónomo\)" en la](#page-765-0) [página 760](#page-765-0)

Utilice la herramienta de diseño de base de datos para generar un archivo de diseño que se utiliza al crear un perfil autónomo.La herramienta de diseño de base de datos también genera scripts de base de datos que puede utilizar para crear sus tabla de base de datos.

# *Crear base de datos en el DB2 para el subsistemaz/OS:*

Cuando utilice la herramienta de diseño de base de datos (**DbDesignGenerator**) para definir la configuración de base de datos, puede generar los scripts de base de datos necesarios para crear las bases de datos para los componentes de IBM Business Process Manager.

Puede utilizar varias herramientas para ejecutar estos scripts de base de datos:

- v Cuando ejecute la herramienta de diseño de base de datos para generar los scripts de base de datos, también se genera el script **createDB2.sh**. Puede utilizar **createDB2.sh** para ejecutar los scripts de base de datos.
- v Puede utilizar herramientas como el procesador de línea de mandatos de DB2, SPUFI o DSNTEP2 para ejecutar los scripts de base de datos.

# **Elección de la herramienta a utilizar**

Puede elegir una herramienta por sobre otra en función de la experiencia y familiarización o por preferencia personal. Su organización también puede tener estándares implementados o convenciones para las herramientas utilizadas para crear objetos DB2 para z/OS, especialmente en un entorno de producción.

# **Consideraciones para elegir el script createDB2.sh**

- v **createDB2.sh** puede crear todos los objetos de base de datos en una simple ejecución de la herramienta, por lo que es una buena elección si es la primera implementación de servidor.
- v **createDB2.sh** ejecuta la base de datos que genera la herramienta de base de datos (**DbDesignGenerator**).
- v **createDB2.sh** ejecuta el SQL para cada componente en la secuencia correcta.
- v **createDB2.sh** crea objetos de base de datos de acuerdo con un convenio de denominación que defina.
- v **createDB2.sh** organiza el diseño de los objetos de base de datos en las bases de datos de DB2 para  $z$ /OS.
- v **createDB2.sh** emite permisos GRANT a objetos de base de datos, de grupo de almacenamiento y de agrupación de almacenamiento intermedio.
- v **createDB2.sh** completa automáticamente la personalización del lenguaje de definición de datos del bus de integración de servicios.
- **createDB2.sh** se ejecuta en un entorno de UNIX System Services.
- v **createDB2.sh** produce un seguimiento de auditoría de los objetos que crea.

# **Consideraciones para elegir otras herramientas**

- v Puede que prefiera utilizar el procesador de línea de mandatos de DB2 para ejecutar las sentencias SQL en el entorno de UNIX System Services. Debe ejecutar primero el script **createDB2.sh** en una modalidad que pasa por alto la ejecución de las sentencias SQL y en cambio los consolida en dos archivos .sql. Puede luego ejecutar estos archivos utilizando el procesador de línea de mandatos.
- v No existe restricción alguna en los convenios de denominación o de organización que se aplican a los objetos de base de datos otra que las restricciones del subsistema de base de datos estándar.
- Algunas herramientas pueden ejecutarse desde un entorno z/OS.
- v Las herramientas pueden producir un seguimiento de auditoría de los mandatos de base de datos DB2 que se han emitido.

## **Tareas relacionadas**:

["Creación de archivos de diseño de base de datos y scripts de base de datos \(AIX autónomo\)" en la](#page-474-0) [página 469](#page-474-0)

Puede especificar el diseño de la configuración de la base de datos utilizando la herramienta de diseño de base de datos. El diseño puede ser para un componente específico o para una configuración de base de datos de nivel empresarial que soporte la todas las funcionalidades de IBM Business Process Manager.

# <span id="page-528-0"></span>*Configuración del procesador de línea de mandatos de DB2:*

Antes de ejecutar el script **createDB2.sh**, debe configurar el procesador de línea de mandatos de DB2 definiendo un conjunto de variables de entorno y un alias de mandato de **db2**. Debe también definir alias de nombres que se puedan utilizar para conectarse al servidor DB2 para z/OS.

Asegúrese de que un archivo de propiedades, por ejemplo clp.properties, existe para el procesador de línea de mandatos de DB2. Si es necesario, puede crear su propio archivo de propiedades utilizando el archivo de propiedades de muestra que está disponible en el directorio en el que está instalado el procesador de línea de mandatos. Para obtener más información, consulte su documentación de DB2 para  $z$ /OS.

Complete los siguientes pasos de configuración en el entorno de z/OS UNIX System Services desde el cual se ejecutará el script **createDB2.sh**:

- 1. Configure el procesador de línea de mandatos de DB2 para cada identificador de usuario que funcionará con DB2 para z/OS desde la línea de mandatos. Puede actualizar los perfiles de usuario personales o compartidos como se indica a continuación:
	- v Modifique la variable de entorno CLASSPATH para incluir el archivo clp.jar.
	- v Utilice la variable de entorno CLPPROPERTIESFILE para definir el nombre completo del archivo de propiedades para el procesador de línea de mandatos.
	- v Defina el mandato **db2** como un alias para el mandato que inicia el procesador de línea de mandatos.
	- v Especifique el archivo DB2JccConfiguration.properties que define las propiedades JDBC que se aplicarán al procesador de línea de mandatos.

Puede utilizar la siguiente sintaxis para añadir las entradas necesarias a los archivos .profile o /etc/profile:

```
export CLPHOME=clp_install_dir
export CLASSPATH=$CLASSPATH:$CLPHOME/lib/clp.jar
export CLPPROPERTIESFILE=clp_properties_file_path
alias db2="java -Ddb2.jcc.propertiesFile=
/file_path/DB2JccConfiguration.properties com.ibm.db2.clp.db2"
Por ejemplo:
```

```
export CLPHOME=/shared/db2910_base
export CLASSPATH=$CLASSPATH:$CLPHOME/lib/clp.jar
export CLPPROPERTIESFILE=/wasv8config/clp.properties
alias db2="java -Ddb2.jcc.propertiesFile=
/wasv8config/DB2JccConfiguration.properties com.ibm.db2.clp.db2"
```
- 2. En el archivo de propiedades para el procesador de línea de mandatos, defina nombres de alias que se puedan utilizar para conectarse al servidor de DB2 para z/OS. Una definición de nombre de alias puede incluir las siguientes entidades:
	- v Un URL que especifica el nombre de dominio o la dirección IP del servidor de bases de datos, el puerto donde escucha el servidor y el nombre de ubicación de DB2 definido durante la instalación. El URL puede adoptar la forma: *servidor*:*puerto*/*base de datos*. El puerto es opcional y el nombre de ubicación de DB2 debe especificarse en caracteres en mayúsculas.
	- v Un identificador de usuario y una contraseña asociada que pueda ser utilizada para conectarse al servidor de DB2. Este identificador de usuario debe corresponderse con el identificador de usuario (con autoridad SYSADM) que utiliza el administrador del sistema de DB2 para ejecutar el script **createDB2.sh**.

Puede añadir las entradas de nombre de alias necesarias al archivo de propiedades utilizando la siguiente sintaxis:

*DB2ALIASNAME*=*URL*,*user\_ID*,*password*

Por ejemplo: DSNXWBD=localhost:9446/DSNXWBD,SYSADM1,SYSPWRD1 **Consejo:** Al definir un valor de *DB2ALIASNAME* en el archivo de propiedades, asegúrese de que los detalles de conexión correctos son especificados para evitar conectarse a la base de datos equivocada y sin querer sobrescribir su contenido.

3. Configure el parámetro de subsistema DBACRVW de DB2 para habilitar identificadores de usuario con autoridad DBADM en una base de datos para realizar las siguientes tareas para otros identificadores de usuario: crear vistas en tablas en la base de datos, crear alias para tablas y crear tablas de consulta materializadas. Puede utilizar la Lista de mandatos de instalación (CLIST) para acceder al panel DSNTIPP ISPF y actualizar el campo DBADM CREATE AUTH para definir DB2 ZPARM DBACRVW=YES.

Utilice el script **createDB2.sh** ya sea para ejecutar el SQL para crear los objetos de base de datos para una base de datos especificada, o para consolidar las sentencias SQL en dos archivos .sql que puede ejecutar luego utilizando otras herramientas de base de datos.

## **Tareas relacionadas**:

"Creación de objetos de base de datos de DB2 for z/OS utilizando el script createDB2.sh" Luego de crear los scripts de base de datos para los componentes IBM Business Process Manager, puede ejecutar el script **createDB2.sh** para crear una o más bases de datos en el subsistema de DB2 para z/OS y llenar cada base de datos con objetos.

["Creación de objetos de base de datos de DB2 para z/OS utilizando el procesador de línea de mandatos](#page-531-0) [de DB2" en la página 526](#page-531-0)

Cuando ejecute el script **createDB2.sh**, puede elegir ejecutar el SQL inmediatamente para crear los objetos de base de datos para la base de datos especificada, o puede omitir la ejecución de los scripts SQL de forma que los pueda ejecutar más tarde. Si ignora la ejecución del SQL, el script **createDB2.sh** consolida las sentencias SQL en dos archivos (z\_schema.sql y z\_schemaProc.sql) que puede ejecutar luego mediante el procesador de línea de mandatos de DB2.

*Creación de objetos de base de datos de DB2 for z/OS utilizando el script createDB2.sh:*

Luego de crear los scripts de base de datos para los componentes IBM Business Process Manager, puede ejecutar el script **createDB2.sh** para crear una o más bases de datos en el subsistema de DB2 para z/OS y llenar cada base de datos con objetos.

También puede utilizar herramientas como el procesador de línea de mandatos de DB2, SPUFI o DSNTEP2 para crear y llenar bases de datos.

- v Decida sobre el diseño y la configuración de DB2 para z/OS, que incluye el número de bases de datos necesarias para los componentes IBM Business Process Manager. Por ejemplo, en un entorno de servidor autónomo puede decidir configurar todas las bases de datos de componentes en una única base de datos de DB2 para z/OS.
- v Decida un convenio de denominación para los objetos de DB2 para z/OS, como bases de datos, grupos de almacenamiento, nombres de catálogo VSAM (VCAT), prefijos de esquema, agrupaciones de almacenamiento intermedio e identificadores de seguridad.
- v Crear las agrupaciones de almacenamientos intermedios necesarias. Para obtener más información, consulte mandatos de muestra de DB2 y SQL.
- v Ejecute la herramienta de diseño de base de datos(**DbDesignGenerator**) para generar los scripts de base de datos que se pueden utilizar para crear los objetos de base de datos para los componentes de IBM Business Process Manager. Defina la configuración de base de datos para que la herramienta de diseño de base de datos cree un único directorio de salida para cada base de datos que se va a crear y genere todos los scripts de base de datos relevantes, incluido el script **createDB2.sh**, que sean necesarios para crear la base de datos en ese directorio.
- v Utilice FTP para transferir los scripts de base de datos, incluido el script **createDB2.sh**, al sistema z/OS que contiene la instalación de DB2 para z/OS. Transfiera el script **createDB2.sh** como un archivo de texto ASCII y transfiera los archivos de esquema de base de datos en modalidad binaria. Además, asegúrese de conservar la estructura de directorio cuando transfiera los archivos.
- v Otorgue permisos de ejecución al script **createDB2.sh**.
- v Cree o aumente el perfil.
- v Configure el procesador de línea de mandatos de DB2.

El número de bases de datos que crea para la instalación de IBM Business Process Manager puede depender de su topología, y de cómo quiera distribuir sus objetos de base de datos a través de DB2 para el subsistema z/OS. Siempre que los scripts de base de datos se agrupen adecuadamente en la salida de los directorios que se han especificado cuando al ejecutar la herramienta de diseño de base de datos, puede ejecutar el script **createDB2.sh** una vez para cada instancia de una base de datos cree. Por ejemplo:

- v Para crear una sola base de datos, puede ejecutar **createDB2.sh** una vez desde un directorio que contenga todos los scripts de base de datos que se han generado para todos los componentes de IBM Business Process Manager.
- v Para crear varias bases de datos en el nivel de célula y niveles de clúster, puede ejecutar **createDB2.sh** una vez desde cada directorio que contenga los scripts de base de datos necesarios para crear los objetos de base de datos para la célula y clústeres.

**Importante:** Se prevé que el administrador del sistema de DB2 para z/OS deberá ejecutar el script **createDB2.sh** con un identificador de usuario que tenga autorización SYSADM para crear las bases de datos y grupos de almacenamiento. Al finalizar, el administrador del sistema puede otorgar autorización DBADM para las bases de datos de IBM Business Process Manager al administrador de WebSphere.

Complete los pasos siguientes para cada base de datos que desee crear:

1. En el sistema z/OS que contiene la instalación de DB2, acceda al shell de mandatos de UNIX System Services y, a continuación, vaya al directorio donde ha transferido los scripts de base de datos para los objetos de base de datos a crear. Por ejemplo:

cd /u/work/S4CELLDB

2. Ejecute el script **createDB2.sh** mediante la siguiente sintaxis:

createDB2.sh -DBAlias *nombre\_alias* -DBName *nombre\_base\_datos* -DBSto *nombre\_grupo\_almacenamiento* -DBCreate -DBVCat *catálogo\_volumen* -DBUser *DB\_usuario\_ID* -RunSQL donde:

### **-DBAlias**

Especifica un nombre de alias, que se correlaciona con el URL servidor de DB2, el identificador de usuario y la contraseña, que se utiliza para conectarse a DB2. Si no especifica este parámetro cuando ejecuta el script **createDB2.sh**, se le solicitará un valor.

### **-DBName**

Especifica el nombre de la base de datos que se creará.

**-DBSto**

Especifica el nombre del grupo de almacenamiento para los volúmenes que contienen los conjuntos de datos donde se almacenan índices y tablas.

# **-DBCreate**

Crea la base de datos.

### **-DBVCat**

Especifica el nombre del catálogo de DB2 Virtual Storage Access Method (VSAM) que registra información sobre los conjuntos de datos.

### **-DBUser**

Especifica el identificador de usuario del administrador de WebSphere que tiene autorización de administración de base de datos para la base de datos de IBM Business Process Manager que se está creando.

### **-RunSQL**

Ejecuta las sentencias SQL que crean los objetos de base de datos.

Por ejemplo:

<span id="page-531-0"></span>createDB2.sh -DBAlias DSNXWBD -DBName S4CELLDB -DBSto S4DBSTO -DBCreate -DBVCat DSNV10PP -DBUser S4ADMIN -RunSQL

Para obtener información acerca de todos los parámetros disponibles para el script **createDB2.sh** y usos de ejemplo, consulte createDB2.sh script.

3. Revise los mensajes que aparezcan en la consola comprobando que no se visualicen mensajes de error.

**Consejo:** La primera vez que ejecute **createDB2.sh** para crear la base de datos, verá algunos mensajes porque el primer script intenta descartar la base de datos, que en ese momento aún no existe. Estos mensajes se pueden ignorar, y las posteriores invocaciones de **createDB2.sh** para la misma base de datos no producirán tales mensajes.

Cuando el script haya acabado de ejecutarse, puede también revisar el archivo z\_output.txt, que proporciona un seguimiento de auditoría de las operaciones completadas y los mensajes de estado. Este archivo se almacena en el directorio desde donde ha ejecutado el script **createDB2.sh**.

Cada base de datos se crea y llena con los objetos de base de datos necesarios.

# **Tareas relacionadas**:

["Configuración del procesador de línea de mandatos de DB2" en la página 523](#page-528-0)

Antes de ejecutar el script **createDB2.sh**, debe configurar el procesador de línea de mandatos de DB2 definiendo un conjunto de variables de entorno y un alias de mandato de **db2**. Debe también definir alias de nombres que se puedan utilizar para conectarse al servidor DB2 para z/OS.

["Creación de archivos de diseño de base de datos y scripts de base de datos \(AIX autónomo\)" en la](#page-474-0) [página 469](#page-474-0)

Puede especificar el diseño de la configuración de la base de datos utilizando la herramienta de diseño de base de datos. El diseño puede ser para un componente específico o para una configuración de base de datos de nivel empresarial que soporte la todas las funcionalidades de IBM Business Process Manager.

## *Creación de objetos de base de datos de DB2 para z/OS utilizando el procesador de línea de mandatos de DB2:*

Cuando ejecute el script **createDB2.sh**, puede elegir ejecutar el SQL inmediatamente para crear los objetos de base de datos para la base de datos especificada, o puede omitir la ejecución de los scripts SQL de forma que los pueda ejecutar más tarde. Si ignora la ejecución del SQL, el script **createDB2.sh** consolida las sentencias SQL en dos archivos (z schema.sql y z schemaProc.sql) que puede ejecutar luego mediante el procesador de línea de mandatos de DB2.

También puede ejecutar estos archivos .sql utilizando cualquier otra herramienta de base de datos que elija, como SPUFI o DSNTEP2.

- v Decida sobre el diseño y la configuración de DB2 para z/OS, que incluye el número de bases de datos necesarias para los componentes IBM Business Process Manager. Por ejemplo, en un entorno de servidor autónomo puede decidir configurar todas las bases de datos de componentes en una única base de datos de DB2 para z/OS.
- v Decida un convenio de denominación para los objetos de DB2 para z/OS, como bases de datos, grupos de almacenamiento, nombres de catálogo VSAM (VCAT), prefijos de esquema, agrupaciones de almacenamiento intermedio e identificadores de seguridad.
- v Crear las agrupaciones de almacenamientos intermedios necesarias. Para obtener más información, consulte mandatos de muestra de DB2 y SQL.
- v Ejecute la herramienta de diseño de base de datos(**DbDesignGenerator**) para generar los scripts de base de datos que se pueden utilizar para crear los objetos de base de datos para los componentes de IBM Business Process Manager. Configure la configuración de base de datos para que la herramienta de diseño de base de datos cree un único directorio de salida para cada base de datos que se va a crear y genere todos los scripts de base de datos relevantes, incluido el script **createDB2.sh**, que sean necesarios para crear la base de datos en ese directorio.
- v Utilice FTP para transferir los scripts de base de datos, incluido el script **createDB2.sh**, al sistema z/OS que contiene la instalación de DB2 para z/OS. Transfiera el script **createDB2.sh** como un archivo de

texto ASCII y transfiera los archivos de esquema de base de datos en modalidad binaria. Además, asegúrese de conservar la estructura de directorio cuando transfiera los archivos.

- v Otorgue permisos de ejecución al script **createDB2.sh**.
- Cree o aumente el perfil.
- v Configure el procesador de línea de mandatos de DB2.

Siempre que los scripts de base de datos se agrupen adecuadamente en la salida de los directorios que se han especificado cuando al ejecutar la herramienta de diseño de base de datos, puede ejecutar el script **createDB2.sh** una vez para cada instancia de una base de datos cree.

**Importante:** Se prevé que el administrador del sistema de DB2 para z/OS deberá ejecutar el script **createDB2.sh** con un identificador de usuario que tenga autorización SYSADM para crear las bases de datos y grupos de almacenamiento. Al finalizar, el administrador del sistema puede otorgar autorización DBADM para las bases de datos de IBM Business Process Manager al administrador de WebSphere.

Complete los pasos siguientes para cada base de datos que desee crear:

1. En el sistema z/OS que contiene la instalación de DB2, acceda al shell de mandatos de UNIX System Services y, a continuación, vaya al directorio donde ha transferido los scripts de base de datos para los objetos de base de datos a crear. Por ejemplo:

cd /u/work/S4CELLDB

2. Ejecute el script **createDB2.sh** mediante la siguiente sintaxis:

createDB2.sh -DBAlias *nombre\_alias* -DBName *nombre\_base\_datos* -DBSto *nombre\_grupo\_almacenamiento* -DBCreate -DBVCat *catálogo\_volumen* -DBUser *ID\_usuario\_DB* donde:

### **-DBAlias**

Especifica un nombre de alias, que se correlaciona con el URL servidor de DB2, el identificador de usuario y la contraseña, que se utiliza para conectarse a DB2. Si no especifica este parámetro cuando ejecuta el script **createDB2.sh**, se le solicitará un valor.

### **-DBName**

Especifica el nombre de la base de datos que se creará.

## **-DBSto**

Especifica el nombre del grupo de almacenamiento para los volúmenes que contienen los conjuntos de datos donde se almacenan índices y tablas.

## **-DBCreate**

Crea la base de datos.

## **-DBVCat**

Especifica el nombre del catálogo de DB2 Virtual Storage Access Method (VSAM) que registra información sobre los conjuntos de datos.

### **-DBUser**

Especifica el identificador de usuario del administrador de WebSphere que tiene autorización de administración de base de datos para la base de datos de IBM Business Process Manager que se está creando.

**Consejo:** Si se omite el parámetro **-RunSQL** puede ignorar la ejecución de las sentencias SQL que crean los objetos de base de datos, y en su lugar consolidar las sentencias en dos archivos .sql.

Por ejemplo:

createDB2.sh -DBAlias DSNXWBD -DBName S4CELLDB -DBSto S4DBSTO -DBCreate -DBVCat DSNV10PP -DBUser S4ADMIN

Para obtener información acerca de todos los parámetros disponibles para el script **createDB2.sh** y usos de ejemplo, consulte createDB2.sh script.

Los archivos z schema.sql y z schemaProc.sql, que retienen las sentencias SQL consolidadas, se generan en el directorio desde el que ha ejecutado el script **createDB2.sh**. El archivo z\_schemaProc.sql contiene sentencias SQL para procedimientos almacenados, y se genera además de z\_schema.sql porque los procedimientos almacenados requieren el signo "arroba" (@) como carácter de terminación de sentencia cuando se ejecute el procesador de línea de mandatos.

3. Ejecute el procesador de la línea de mandatos DB2 en la modalidad de proceso por lotes para ejecutar los mandatos SQL en el archivo z schema.sql:

db2 -f /*createDB2.sh\_path*/z\_schema.sql

Por ejemplo:

db2 -f /u/work/S4CELLDB/z\_schema.sql El procesador de línea de mandatos lee los datos en el archivo y procesa los mandatos en el archivo de forma consecutiva.

4. Vuelva a ejecutar el procesador de la línea de mandatos DB2 para ejecutar los mandatos SQL en el archivo z\_schemaProc.sql y, de forma adicional, utilice el parámetro **-td** para definir @ como el carácter de terminación de sentencia:

db2 -td@ -f /*createDB2.sh\_path*/z\_schemaProc.sql

Por ejemplo:

db2 -td@ -f /u/work/S4CELLDB/z\_schemaProc.sql

Cada base de datos se crea y llena con los objetos de base de datos necesarios.

# **Tareas relacionadas**:

["Configuración del procesador de línea de mandatos de DB2" en la página 523](#page-528-0)

Antes de ejecutar el script **createDB2.sh**, debe configurar el procesador de línea de mandatos de DB2 definiendo un conjunto de variables de entorno y un alias de mandato de **db2**. Debe también definir alias de nombres que se puedan utilizar para conectarse al servidor DB2 para z/OS.

["Creación de archivos de diseño de base de datos y scripts de base de datos \(AIX autónomo\)" en la](#page-474-0) [página 469](#page-474-0)

Puede especificar el diseño de la configuración de la base de datos utilizando la herramienta de diseño de base de datos. El diseño puede ser para un componente específico o para una configuración de base de datos de nivel empresarial que soporte la todas las funcionalidades de IBM Business Process Manager.

*Creación de bases de datosDB2 para objetos de bases de datos z/OS utilizando SPUFI o DSNTEP2:*

Puede utilizar herramientas tales como SPUFI o DSNTEP2 para ejecutar los scripts de base de datos que se utilizan para crear los objetos de base de datos de DB2 para z/OS.

- v Decida sobre el diseño y la configuración de DB2 para z/OS, que incluye el número de bases de datos necesarias para los componentes IBM Business Process Manager. Por ejemplo, en un entorno de servidor autónomo puede decidir configurar todas las bases de datos de componentes en una única base de datos de DB2 para z/OS.
- v Decida un convenio de denominación para los objetos de DB2 para z/OS, como bases de datos, grupos de almacenamiento, nombres de catálogo VSAM (VCAT), prefijos de esquema, agrupaciones de almacenamiento intermedio e identificadores de seguridad.
- v Crear las agrupaciones de almacenamientos intermedios necesarias. Para obtener más información, consulte mandatos de muestra de DB2 y SQL.
- v Ejecute la herramienta de diseño de base de datos (**DbDesignGenerator.sh**) para generar los scripts de base de datos que pueden ser utilizados para crear los objetos de base de datos para los componentes de IBM Business Process Manager. Defina su configuración de base de datos de manera tal que la herramienta de diseño de base de datos cree un único directorio de salida para cada base de datos que se cree, y genere todos los scripts de base de datos importantes, necesarios para crear la base de datos, en ese directorio.

**Consejo:** Los scripts generados que puede utilizar para crear los objetos de base de datos pueden estar en formato ASCII o EBCDIC. Normalmente, los archivos .sql generados están en formato ASCII, y los archivos .ddl equivalentes están en formato EBCDIC.

- v Utilice FTP para transferir los scripts de base de datos al sistema z/OS que contiene la instalación de DB2 para z/OS.
- Cree o aumente el perfil.

Puede crear los objetos de base de datos utilizando la herramienta que elija. Por ejemplo:

**SPUFI** Un programa de utilidad que ejecuta scripts SQL desde z/OS. SPUFI utiliza entrada EBCDIC.

### **DSNTEP2**

Un programa SQL dinámico de muestra que se proporciona con el producto DB2 para z/OS.

1. Asigne los permisos de lectura adecuados para los scripts SQL; por ejemplo:

chmod 644 createTable\_AppScheduler.sql

2. Si la herramienta que desea utilizar para ver, editar y ejecutar los scripts necesita que los scripts estén en formato EBCDIC, en lugar del formato ASCII, utilice el mandato **iconv** para convertir los archivos a EBCDIC. Por ejemplo:

```
iconv –t IBM-1047 –f ISO8859-1 createTable_AppScheduler.sql >
createTable_AppScheduler_EBCDIC.sql
```
**Importante:** Después de convertir de ASCII a EBCDIC compruebe que ninguna sentencia SQL supera los 71 caracteres de longitud. Líneas más largas provocarán el recorte de líneas y sentencias no válidas cuando se copien en conjuntos de datos MVS de anchura fija.

**Consejo:** Si ha convertido el archivo desde el formato ASCII a EBCDIC, pero necesita ejecutar los archivos en formato ASCII, puede también utilizar **iconv** para convertir los archivos de nuevo a ASCII. Por ejemplo:

```
iconv -t ISO8859-1 -f IBM-1047 createTable_AppScheduler_EBCDIC.sql >
createTable_AppScheduler.sql
```
3. Edite los valores en los archivos createDatabase.sql y dropDatabase.sql según sus requisitos. Las siguientes variables simbólicas necesitan actualización:

```
@STOGRP@ = DB2 Storage group name
@DB_NAME@ = DB2 Database name
@SCHEMA@ = DB2 SQLID (Schema Qualifier)
@BPTABLE4K@ = Buffer Pool of 4k Size
@BPINDEX@ = Buffer Pool Index
@VOLUMES@ = DB2 comma separated list of volume-ids
@VCAT@ = DB2 integrated catalog facility name
@DB_USER@ = The user ID which will be used to create the database objects
```
- 4. Para crear objetos de base de datos fuera del entorno de z/OS UNIX utilizando SPUFI o DSNTEP2, copie los scripts de base de datos personalizada de z/OS UNIX a un conjunto de datos particionados.
- 5. Ejecute los scripts personalizados utilizando la herramienta que elija.

**Consejo:** Si anteriormente ha ejecutado el script **createDB2.sh** y optó por ignorar la ejecución de los scripts SQL, puede también ejecutar los archivos SQL consolidados (z schema.sql y z schemaProc.sql) que fueron generados.

6. Verifique que las tablas de base de datos se hayan creado satisfactoriamente sin errores inspeccionando la salida.

### **Tareas relacionadas**:

["Creación de archivos de diseño de base de datos y scripts de base de datos \(AIX autónomo\)" en la](#page-474-0) [página 469](#page-474-0)

Puede especificar el diseño de la configuración de la base de datos utilizando la herramienta de diseño de base de datos. El diseño puede ser para un componente específico o para una configuración de base de

datos de nivel empresarial que soporte la todas las funcionalidades de IBM Business Process Manager.

["Creación de objetos de base de datos de DB2 para z/OS utilizando el procesador de línea de mandatos](#page-531-0) [de DB2" en la página 526](#page-531-0)

Cuando ejecute el script **createDB2.sh**, puede elegir ejecutar el SQL inmediatamente para crear los objetos de base de datos para la base de datos especificada, o puede omitir la ejecución de los scripts SQL de forma que los pueda ejecutar más tarde. Si ignora la ejecución del SQL, el script **createDB2.sh** consolida las sentencias SQL en dos archivos (z schema.sql y z schemaProc.sql) que puede ejecutar luego mediante el procesador de línea de mandatos de DB2.

# *Creación de los almacenes de datos del motor de mensajería:*

Si los almacenes de datos del motor de mensajería todavía no se han creado, utilice la herramienta de diseño de base de datos para generar los scripts de base de datos que el administrador de base de datos utilizará para crear las tablas para los almacenes de datos del motor de mensajería .

Debe crear y llenar un origen de datos de motor de mensajería para cada uno de los siguientes componentes que configure:

- v Bus de sistema de Service Component Architecture
- v Bus de aplicación de Service Component Architecture
- Process Server
- Performance Data Warehouse
- Common Event Infrastructure

Puede crear todos los objetos de base de datos en una o más bases de datos en el subsistema DB2 para z/OS. Tenga en cuenta las siguientes consideraciones:

- v Todos los motores de mensajería utilizan los mismos nombres de tabla. Por lo tanto, las tablas para cada motor de mensajería requieren un calificador de esquema exclusivo.
- v Cuando utilice la herramienta de diseño de base de datos para definir la configuración de base de datos para cada motor de mensajería, puede especificar un prefijo para los nombres de espacio de tabla:
	- Si tiene la intención de utilizar una única base de datos para todos los motores de mensajería, especifique un prefijo de espacio de tabla exclusivo para cada motor de mensajería para hacer que su nombre de espacio de tabla sea exclusivo dentro de la base de datos.
	- Si tiene la intención de utilizar una base de datos independiente para cada motor de mensajería, los prefijos de espacio de tabla que especifique para los motores de mensajería pueden ser idénticos o exclusivos.
- 1. Para cada motor de mensajería, lleve a cabo los siguientes pasos para generar los scripts de base de datos necesarios:
	- a. Ejecute la herramienta de diseño de base de datos (**DbDesignGenerator**) desde el directorio *install\_root*/util/dbUtils.
	- b. Elija la opción **(2)Crear un diseño de base de datos para un componente único** y luego seleccione la opción adecuada para el motor de mensajería.
	- c. Complete las demás solicitudes en la herramienta para definir la configuración de base de datos y para generar los scripts.

**Consejo:** Como alternativa a ejecutar la herramienta de diseño de base de datos varias veces para generar scripts para cada uno de los motores de mensajería, puede ejecutar la herramienta una vez utilizando la opción **(1)Crear un diseño de base de datos para un Perfil autónomo o un Entorno de despliegue**. Con esta opción, puede definir la configuración de base de datos y generar scripts de base de datos para los siguientes componentes en un solo paso a través de la herramienta: Base de datos común, Business Process Choreographer, Performance Data Warehouse, Process Server, Business Space y los seis motores de mensajería.

2. Ejecute los scripts DDL generados utilizando la herramienta que prefiera.

Se crean los almacenes de datos del motor de mensajería.

### **Tareas relacionadas**:

["Creación de archivos de diseño de bases de datos y scripts de bases de datos para componentes](#page-481-0) [específicos con DB2 para z/OS en un entorno autónomo" en la página 476](#page-481-0)

Puede utilizar la herramienta de diseño de base de datos para generar un archivo de diseño, y, opcionalmente, scripts de base de datos para las tablas de base de datos necesarias para componentes específicos: IBM Business Process Manager

["Creación de archivos de diseño de bases de datos y scripts de bases de datos para perfiles autónomos](#page-474-0) [con DB2 para z/OS" en la página 469](#page-474-0)

Utilice la herramienta de diseño de base de datos para generar un archivo de diseño que se utiliza al crear un perfil autónomo.La herramienta de diseño de base de datos también genera scripts de base de datos que puede utilizar para crear sus tabla de base de datos.

### *Otorgamiento de privilegios de tabla al ID de usuario de alias de autenticación de JCA:*

Si el nombre de esquema que está utilizando no es el mismo que el identificador de usuario de alias de autenticación JCA, debe otorgar un subconjunto de privilegios de DB2 para z/OS al identificador de usuario de alias de autenticación JCA.

Los scripts de base de datos para el bus de integración de servicios (SIB) contiene mandatos GRANT comentados que puede utilizar como base para otorgar el acceso a las tablas del SIB. Sin embargo, los otros componentes de IBM Business Process Manager no proporcionan sentencias GRANT.

Utilice un nombre de esquema que es diferente del alias de autenticación JCA para evitar que el identificador de usuario de alias tenga la autorización para descartar tablas. (La autorización para borrar tablas se otorga implícitamente al creador, es decir, el esquema.) Tenga en cuenta que no tiene sentido otorgar un privilegio como DBADM al identificador de usuario de alias de autenticación JCA porque DBADM también tiene la capacidad de borrar tablas.

Si desea que IBM Business Process Manager funcione mientras no permite que el identificador de usuario de alias tenga la capacidad DROP, cree algunas sentencias GRANT copiando el script de base de datos y editándolos para construir mandatos GRANT a partir de los mandatos CREATE. Puede crear mandatos GRANT como el que se muestra en el siguiente ejemplo:

GRANT ALL PRIVILEGES ON TABLE *cell*.*tablename* TO *userid/sqlid*

donde *userid/sqlid* es el identificador de usuario de alias de autenticación JCA.

**Nota:** Normalmente, el creador de un objeto de base de datos tiene implícito el uso de ese objeto sin necesidad de permisos GRANT adicionales. Sin embargo, para DB2 para z/OS Versión 10, pueden ser necesarios permisos GRANT adicionales para vistas porque el acceso a vistas no se otorga implícitamente al creador.

*Carga de la base de datos con información del sistema en un entorno autónomo:*

Si creó un perfil autónomo y pospuso la creación de tablas de base de datos,deberá ejecutar el mandato **bootstrapProcessServerData** antes de intentar iniciar o utilizar Process Server o Process Center .

**Importante:** Antes de ejecutar el mandato bootstrap, asegúrese de que ha aplicado el arreglo temporal obligatorio JR44669. Para obtener más información, consulte [Arreglo temporal necesario para APAR](http://www-01.ibm.com/support/docview.wss?uid=swg21617131) [JR44669.](http://www-01.ibm.com/support/docview.wss?uid=swg21617131) Para descargar el arreglo, consulte [Arreglos temporales necesarios para IBM Business Process](http://www-01.ibm.com/support/docview.wss?uid=swg24033778) [Manager.](http://www-01.ibm.com/support/docview.wss?uid=swg24033778)

Cuando ejecuta el mandato **bootstrapProcessServerData**, los datos de configuración para las aplicaciones BPM se cargan en la base de datos Process Server. Estos datos son necesarios para que las aplicaciones BPM se ejecuten correctamente.

**Nota:** Este mandato se ejecuta automáticamente cuando crea un perfil autónomo y elige crear la base de datos durante la creación o el aumento de perfiles.

Si crea un perfil autónomo y retrasa la configuración de las tablas de base de datos, debe ejecutar el mandato de programa de arranque una vez creadas la base de datos y sus tablas, y antes de que se inicie el servidor por primera vez.

Ejecute el programa de utilidad bootstrap desde la línea de mandatos. El programa de utilidad de arranque se encuentra en el directorio de perfil autónomo. Por ejemplo:

*raíz\_instalación*/profiles/ProcCtr01/bin

Ejecute el programa de utilidad de arranque con la siguiente sintaxis:

# v **bootstrapProcessServerData.sh**

Ha cargado la base de datos con información del sistema antes de iniciar satisfactoriamente Process Server o Process Center. La información de registro para la operación de programa de arranque se guarda en el directorio *RAÍZ\_INSTALACIÓN\_USUARIO*/logs/ en un archivo denominado bootstrapProcessServerData.*timestamp*.log. En la consola se visualiza un subconjunto de la información registrada.

Datos de programa de arranque en el servidor de perfil autónomo predeterminado: bootstrapProcessServerData

*Establecer el nombre de esquema correcto para los motores de mensajes.:*

Para asegurarse de que los motores de mensajería del bus de integración de servicios (SIB) puedan acceder a las tablas de DB2 para z/OS adecuadas, debe definirse el nombre de esquema correcto para los motores de mensajería. Puede utilizar la consola administrativa para cambiar los nombres de esquema.

Inicie el servidor.

- 1. Inicie sesión en la consola administrativa.
- 2. Vaya a **Integración de servicios** > **Buses**.
- 3. Para cada motor de mensajería:
	- a. Seleccione **Motores de mensajería** y luego pulse el nombre que se visualiza.
	- b. Pulse **Almacén de mensajes**.
	- c. Cambie el valor de **Nombre de esquema** por el nombre que haya utilizado al crear las tablas DB2 para z/OS para este motor de mensajería.
	- d. Pulse **Aplicar**.
	- e. Guarde los cambios de configuración.
- 4. Verifique que los motores de mensajería se puedan iniciar:
	- a. Finalice la sesión en la consola administrativa.
	- b. Detenga y luego reinicie el servidor.
	- c. Busque en la salida del registro de servidor mensajes de inicio satisfactorios del motor de mensajería. Por ejemplo: BBOO0222I: "BusName"

CWSID0016I: Messaging engine *MessagingEngineName* is in state Started.

## *Configuración de un entorno autónomo con un servidor de bases de datos Oracle en AIX:*

Puede configurar un entorno autónomo para IBM Business Process Manager utilizando un servidor de base de datos Oracle.

## *Configuración de bases de datos Oracle:*

Usted o su administrador de base de datos (DBA) puede configurar la base de datos Process Server, la base de datos Performance Data Warehouse, y la base de datos Common antes, después o durante la creación o el aumento del perfil.

Puede utilizar un única instancia de Oracle para configurar BPM. La instancia de Oracle debe existir y estar disponible para acceder. Consulte la documentación de Oracle para crear una instancia de Oracle. Si utiliza una única instancia de Oracle, asegúrese de utilizar distintos ID de usuario para las tres distintas bases de datos de BPM.

Tiene las opciones siguientes para la creación y configuración de las bases de datos:

- v Usted o el DBA crea las bases de datos por adelantado, y la herramienta de gestión de perfiles las configura durante la creación o el aumento de perfiles.
- v Usted o el DBA crea un archivo de diseño de base de datos utilizando la herramienta de diseño de bases de datos, y puede pasar el archivo a la herramienta de gestión de perfiles o al programa de utilidad de línea de mandatos **manageprofiles** durante la creación o el aumento de perfiles.
- v Al posponer la configuración de base de datos, usted o el DBA crea las bases de datos y las tablas de base de datos necesarias más adelante, ejecutando los scripts que se generan durante la creación o el aumento de perfiles.

# *Creación de archivos de diseño de bases de datos para Oracle:*

Puede especificar el diseño de la configuración de la base de datos utilizando la herramienta de diseño de base de datos. El diseño puede ser para un componente específico o para una configuración de base de datos de nivel empresarial que soporte la todas las funcionalidades de IBM Business Process Manager.

## *Creación de archivos de diseño de bases de datos para perfiles autónomos con Oracle:*

Puede utilizar la herramienta de diseño de base de datos para generar un archivo de diseño que se puede utilizar para configurar sus bases de datos al crear un perfil autónomo. La herramienta de diseño de base de datos genera opcionalmente scripts de base de datos que puede utilizar para crear sus tabla de base de datos.

Asegúrese de que ha instalado IBM Business Process Manager. La herramienta de diseño de base de datos sólo está disponible desde los archivos binarios de instalación.

Antes de ejecutar la herramienta de diseño de base de datos, prepare la siguiente información:

- v La información acerca de la configuración de la base de datos que está diseñando. Este podría ser un documento que describe el propósito general de la configuración de base de datos, proporcionado por el administrador de base de datos o por la arquitectura de solución. También puede ser una descripción de los parámetros y propiedades necesarios.Esta información debe incluir:
	- La ubicación de las tablas de base de datos.
	- La ubicación del controlador JDBC en el sistema donde se creará el perfil de servidor.
	- El ID de usuario y contraseña para la autenticación en la base de datos.
- v La información acerca de cómo IBM Business Process Manager y sus componentes se instalaron, el software de la base de datos que se utiliza y las propiedades que necesita ese tipo de base de datos.
- v El conocimiento de los perfiles que planea crear, específicamente, la relación funcional entre el tipo de perfil y la base de datos.

v La información acerca del patrón de tipología que se va a implementar y el conocimiento acerca de cómo el diseño de la base de datos se ajusta al patrón que planea utilizar.

Puede ejecutar la herramienta de diseño de base de datos en modalidad interactiva para definir los valores de configuración de base de datos y guardarlos en un nuevo archivo de diseño de base de datos o a un archivo existente.En forma opcional, puede generar scripts de base de datos que se pueden utilizar para crear los objetos de base de datos para su tipo de base de datos. Cuando ejecute la herramienta, las opciones disponibles cambian dependiendo del entorno y tipo de datos que se están configurando.

También puede ejecutar la herramienta de diseño de base de datos con los parámetros de línea de mandatos para editar o validar un archivo de diseño de base de datos existente, o para generar los scripts de base de datos para la configuración definida en un archivo de diseño de base de datos existente.El mandato**DbDesignGenerator** tiene los siguientes parámetros de línea de comandos:

```
-? , -ayuda
  mostrar información de ayuda.
-e nombre archivo diseño base datos
   edite el archivo de diseño de base de datos especificado (por ej. *.dbDesign, *.properties).
-v archivo diseño base datos | directorio salida scripts base datos
   cuando se proporciona archivo diseño base datos, la validación se realiza en el archivo de
diseño de base de datos especificado de acuerdo
con las especificaciones de la base de datos. Cuando se proporciona directorio salida scripts base datos,
se validan los scripts de base de datos
del directorio especificado. Actualmente sólo
se pueden validar los scripts generados a partir del generador de DDL modelo.
-g archivo_diseño_base_datos [-d directorio_salida] [archivo_diseño_base_datos2] [-d directorio_salida2]...
[archivo_diseño_base_datosN] [-d directorio_salidaN]
   genere los scripts de base de datos a partir de los archivos de diseño especificados en la
modalidad de proceso por lotes.
Los scripts generados se colocarán en los directorios
de salida correspondientes o, si éstos faltan, en las ubicaciones predeterminadas.
```
1. Ejecute el mandato **DbDesignGenerator.sh** desde el directorio *raíz\_instalación*/util/dbUtils. Por ejemplo:

### **/opt/IBM/WebSphere/AppServer/util/dbUtils> DbDesignGenerator.sh**

**Consejo:** Si ve el mensaje El sistema no encuentra la vía de acceso especificada. puede que haya escrito un nombre incorrecto de vía de acceso. Vuelva a escribir la vía de acceso. Cuando la herramienta de diseño de base de datos se inicie correctamente, verá información similar a la del siguiente ejemplo:

[informativo] ejecutando DbDesignGenerator en modalidad interactiva...

[informativo] Especifique 'q' para salir sin guardar; '-' para regresar al menú; '?' para solicitar ayuda cuando lo desee. [informativo] Para aceptar los valores predeterminados proporcionados, simplemente pulse la tecla 'Intro'. [informativo] Seleccione una de las siguientes [opciones de diseño]: (1)Crear un diseño de base de datos para un perfil autónomo o un Development Environment (entorno de despliegue) (2)Crear un diseño de base de datos para un componente único (3)Editar un diseño de base de datos existente (4)Generar scripts de base de datos a partir de un diseño de base de datos (5)salir [q]

Introduzca el número para la opción de diseño:

2. Para seleccionar la opción **(1)Crear un diseño de base de datos para el perfil autónomo o el entorno de despliegue**, escriba el número 1 y pulse Intro.

El sistema le solicita que elija un patrón de base de datos, por ejemplo:
[información] Seleccione uno de los siguientes [patrones de base de datos]:

- (1)bpm.advanced.nd.topology (2)bpm.advanced.standalone (3)bpm.standard.nd (4)bpm.standard.standalone (5)wesb.nd.topology (6)wesb.standalone
- 3. Para crear un patrón de diseño de base de datos para el perfil autónomo que planea configurar, escriba el número para la opción apropiada y pulse Intro. Seleccione opciones que incluyan ".standalone."

Por ejemplo, para configurar el patrón de base de datos para un entorno autónomo para IBM Business Process Manager Advanced, escriba el número 2 para seleccionar una opción **(2)bpm.advanced.standalone.topology** y pulse Intro.Puede ver la lista de los componentes de base de datos que puede configurar para el entorno seleccionado, con una solicitud para elegir un componente para configurar; por ejemplo:

[informativo] Edite los componentes de base de datos que tengan el estado 'sin completar' para las propiedades. [informativo] Los componentes de base de datos completados pueden editarse para cambiar los valores de propiedades existentes o predeterminadas. [informativo] Diseñe primero el componente 'maestro' y después de los componentes padre, ya que es posible que otros componentes hereden sus valores.

[informativo] Seleccione uno de los siguientes [componentes de base de datos]

```
(1)[WBI_CommonDB] WBI_CommonDB [maestro] [estado = no completado]
(2)\overline{[BPC]} WBI_BPC [e^{\frac{1}{2}}] completado]
(3)[BPM PerformanceDW] BPM PerformanceDW [estado = no completado]
(4)[BPM_ProcessServer] BPM_ProcessServer [estado = no completado]
(5)[BSpace] WBI_BSPACE [estado = no completado]
(6)[SibME] WBI_BPC_ME [estado = no completado]
(7)[SibME] WBI\overline{C}EI<sup>T</sup>ME [estado = no completado]
(8)[SibME] WBI_SCA_APP_ME [estado = no completado]
(9)[SibME] WBI_SCA_SYS_ME [estado = no completado]
(10)[SibMe] BPM_PerformanceDW_ME [estado = no completado]
(11)[SibMe] BPM_ProcessServer_ME [estado = no completado]
(12)[guardar y salir]
```
4. Escriba el número para la opción adecuada para configurar el componente de base de datos maestra y pulse Intro. El componente de base de datos listado como componente maestro, tiene **[maestro]** junto al nombre y debe configurarse primero.

Por ejemplo, digite el número 1 para seleccionar la opción **(1)[WBI\_CommonDB] WBI\_CommonDB : [maestro] [estado = sin completar]**, y pulse la tecla intro. Verá información parecida al ejemplo siguiente:

[estado] WBI CommonDB no se ha completado con 1 elemento(s) restante(s): [ 1 ] CommonDB.WBI\_CommonDB : : La clave DbType no se ha establecido.

 $i$ Desea editar este componente de base de datos? (s/n) [predeterminado=s]:

5. Para editar la configuración de base de datos del componente, escriba y y presione Intro.

Se le solicitará un directorio de salida para los scripts SQL que la herramienta de diseño de base de datos puede generar y que usted puede utilizar para crear la base de datos de los objetos. Si opta por generar scripts SQL más adelante en este procedimiento, los scripts se guardan automáticamente en este directorio.

Especifique el directorio de salida de los archivos SQL que se generarán para WBI CommonDB [predeterminado=]

6. Especifique un directorio de salida para los scripts SQL y pulse Intro. Puede especificar una vía de acceso del directorio totalmente cualificada o una vía de acceso relativa al directorio actual, desde donde se está ejecutando la herramienta de diseño de base de datos. Si todavía no ha creado el

directorio en el sistema de archivos, la herramienta de diseño de base de datos lo crea automáticamente cuando se generen scripts SQL. Si el directorio especificado ya existe, puede elegir sobrescribir el contenido o especificar otro directorio.

**Consejo:** El valor que especifique se guardará como referencia en el archivo de diseño de base de datos cuando este archivo se genera.

Se le solicitará que seleccione el tipo de base de datos que está configurando; por ejemplo:

[informativo] Seleccione uno de los siguientes [tipos de base de datos]

(1)DB2-distributed (2)DB2-zOS (3)Oracle (4)SQL Server

7. Escriba 3 para seleccionar **(3)Oracle** y pulse Intro. Aparecerán una serie de solicitudes para que especifique las propiedades de la base de datos.Estas solicitudes varían según el tipo de base de datos.

Por ejemplo, después de seleccionar este tipo de base de datos para la configuración de la base de datos común, verá una serie de solicitudes similares a las del siguiente ejemplo:

[informativo] Escriba los valores de las propiedades en la sección de objetos de base de datos.

Nombre de base de datos(SID) [predeterminado=CMNDB]

Nombre de usuario de base de datos [predeterminado=]

Esquema de base de datos [predeterminado=]

Nombre de usuario del sistema (SÓLO necesario para crear la base de datos como parte de la creación de un perfil autónomo).[predeterminado=]

Contraseña del sistema (SOLO es necesaria para crear la base de datos como parte de un perfil autónomo ).[predeterminado=]

Ubicación de la base de datos (SÓLO necesario para crear la base de datos como parte de la creación de un perfil autónomo).[predeterminado=]

8. Para cada solicitud, pulse Enter para aceptar el valor predeterminado mostrado, o ingrese su valor preferido y pulse Enter.

La seguridad administrativa de solicitud (si está presente) hace referencia al nombre de usuario y una contraseña para la consola administrativa.

Después de completar la última solicitud de las propiedades de base de datos, podrá ver la información siguiente:

[información] Ha completado las propiedades de la sección de objetos de base de datos necesarias para la generación de scripts de base de datos.

Para omitir las propiedades de origen de datos, especifique 's'; o cualquier otra cosa para continuar:

9. Para configurar el componente de las propiedades de origen de datos, especifique una opción que no sea **s** y pulse Intro. Para saltarse esta configuración y aceptar los valores predeterminados, escriba **s** y pulse Intro.

**Consejo:** Si planea utilizar la herramienta de diseño de base de datos para generar un archivo de diseño de base de datos para utilizar como entrada de la creación de perfiles o configuración de la topología, debe configurar el origen de datos. Si planea utilizar la herramienta de diseño de base de datos para generar SQL, este paso es opcional.

Si ha decidido configurar el origen de datos para el tipo de base de datos seleccionado, verá la lista de proveedores de datos para el origen de datos. Por ejemplo, puede ver los siguientes proveedores de base de datos para el tipo de base de datos: **Oracle**.

[informativo] Seleccione uno de los siguientes [proveedores de base de datos]

(1)Controlador JDBC Oracle # origen de datos XA # controlador JDBC Oracle (XA)

a. Escriba el número apropiado para seleccionar un proveedor de base de datos para el origen de datos y pulse Intro. Después de seleccionar este proveedor de base de datos, verá una serie de solicitudes similares a las del siguiente ejemplo:

```
[informativo] Escriba los valores de las propiedades en la sección de propiedades de origen
de datos.
Host de servidor de bases de datos[predeterminado=]
Puerto del servidor de bases de datos[predeterminado=1521]
[informativo] Seleccione uno de los siguientes [tipo de controladores Oracle]
(1)oci8
(2)thin
Escriba el número para el tipo de controlador Oracle: [predeterminado=thin]
Nombre de usuario de origen de datos[predeterminado=]
Contraseña de origen de datos[predeterminado=]
vía de acceso de controlador Oracle JDBC [default=${WAS_INSTALL_ROOT}/jdbcdrivers/Oracle] :
```
**Nota:** La contraseña está cifrada en los archivos de salida generados.

b. En cada solicitud, pulse Intro para aceptar el valor predeterminado mostrado o especifique su valor preferido y pulse Intro. En caso de que se le pregunte si desea crear las tablas de base de datos durante la configuración, especifique **false** si está utilizando el archivo de diseño de base de datos como entrada para crear un perfil, puesto que esta opción también está disponible en la herramienta Profile Management (herramienta de gestión de perfiles) y causa conflicto.Si está utilizando la consola administrativa para crear su entorno de despliegue, puede decidir en función de si desea que las tablas se creen automáticamente o no.

Después de completar la última solicitud, verá información parecida a la del siguiente ejemplo: [estado] WBI CommonDB se ha completado con 0 elemento(s) restante(s):

```
------------------------------------------------------------------------------------
[informativo] Edite cualquier componente de base de datos que tenga el estado
"no completado" para propiedades necesarias.
[informativo] Los componentes de base de datos completados se pueden editar
para cambiar valores de propiedades existentes o predeterminados.
[informativo] Diseñe primero el componente 'maestro' y después de los
componentes padre,
ya que es posible que otros componentes hereden sus valores.
[informativo] Seleccione uno de los siguientes [componentes de base de datos]
(1)[WBI_CommonDB] WBI_CommonDB [maestro] [estado = completado]
(2)[BPC] WBI_BPC [estado = completado]
(3)[BPM_PerformanceDW] BPM_PerformanceDW [estado = completado]
(4)[BPM_ProcessServer] BPM_ProcessServer [estado = no completado]
(5)[BSpace] WBI_BSPACE [estado = completado]
(6)[SibME] WBI BPC ME [estado = completado]
(7)[SibME] WBI_CEI_ME [estado = completado]
(8)[SibME] WBI_SCA_APP_ME [estado = completado]<br>(9)[SibME] WBI_SCA_SYS_ME [estado = completado]
               WBI \overline{SCA} \overline{S}YS \overline{ME} [estado = completado]
(10)[SibMe] BPM_PerformanceDW_ME [padre = BPM_PerformanceDW] [estado = completado]
                BPM_ProcessServer_ME [padre = BPM_ProcessServer] [estado = completado]
(12)[guardar y salir]
```
Después de terminar de configurar el componente de la base de datos maestra, la herramienta de diseño de base de datos propaga los valores que ha introducido por los componentes restantes. Si esto se puede realizar de forma satisfactoria,estos componentes también se marcan como **[estado = completado]** junto con el componente maestro. Si esto no se puede hacer por alguna razón, permanecerán listados como **[estado = no completado]**.

10. Siga los pasos anteriores para configurar los componentes restantes de base de datos que están listados como **[estado = no completado]**. También puede elegir volver a configurar cualquier componente que esté listado como **[estado = completado]** como resultado de la configuración del componente de base de datos maestra.

Si selecciona **bpm.advanced.standalone**, debe configurar manualmente el **BPM\_PerformanceDW**, **BPM\_ProcessServer**, y los componentes correspondientes **SibMe** para la autenticación necesaria de la base de datos.

```
[informativo] Seleccione uno de los siguientes [componentes de base de datos]
(1)[WBI_CommonDB] WBI_CommonDB [maestro] [estado = completado]
(2)[BPC] WBI BPC [estado = completado]
(3)[BPM_PerformanceDW] BPM_PerformanceDW [estado = no completado]
(4)[BPM_ProcessServer] BPM_ProcessServer [estado = no completado]
(5)[BSpace] WBI_BSPACE [estado = completado]
(6)[SibME] WBI BPC ME [estado = completado]
(7)[SibME] WBI_CEI_ME [estado = completado]
(8)[SibME] WBI^-SCA^-APP ME [estado = completado]
(9)[SibME] WBI_SCA_SYS_ME [estado = completado]
(10)[SibMe] BPM_PerformanceDW_ME [estado = completado]
(11)[SibMe] BPM_ProcessServer_ME [estado = completado]
(12)[guardar y salir]
Escriba el número para el componente de base de datos: 3
------------------------------------------------------------------------------------
[estado] BPM PerformanceDW no se ha completado con 1 elemento(s) restante(s):
[ 1 ] BPM PerformanceDW.BPM PerformanceDW databaseObjects :
la propiedad necesaria 'databaseUser' para DB_USER está vacía.
iDesea editar este componente de base de datos? (s/n) [predeterminado=s]:
[informativo] Seleccione uno de los siguientes [componentes de base de datos]:
(1)[WBI_CommonDB] WBI_CommonDB: [maestro] [estado = completado]
(2)[BPC] WBI BPC: [estado = completado]
(3)[BPM_PerformanceDW] BPM_PerformanceDW: [estado = completado]
(4)[BPM_ProcessServer] BPM_ProcessServer: [estado = no completado]
(5)[BSpace] WBI BSPACE: [estado = completado]
(6)[SibME] WBI_BPC_ME: [estado = completado]
(7)[SibME] WBI_CEI_ME: [estado = completado]
(8)[SibME] WBI_SCA_APP_ME: [estado = completado]
(9)[SibME] WBI_SCA_SYS_ME: [estado = completado]
(10)[SibMe] BPM_PerformanceDW_ME: [estado = completado]
(11)[SibMe] BPM_ProcessServer_ME: [estado = completado]
(12)[guardar y salir]
Escriba el número para el componente de base de datos:4
------------------------------------------------------------------------------------
[estado] BPM_ProcessServer no se ha completado con 3 elemento(s) restante(s):
[ 1 ] BPM ProcessServer.BPM ProcessServer: databaseObjects:
la propiedad necesaria 'databaseUser' para DB USER está vacía.
[ 2 ] BPM ProcessServer.BPM ProcessServer: databaseObjects:
la propiedad necesaria 'adminUserName' para SECURITY_ADMIN_USER está vacía.
[ 3 ] BPM ProcessServer.BPM ProcessServer: databaseObjects:
la propiedad necesaria 'adminPassword' para SECURITY_ADMIN_PASSWORD está vacía.
```
 $i$ Desea editar este componente de base de datos? (s/n) [predeterminado=s]:

11. Cuando todos los componentes de base de datos para el patrón de base de datos se han configurado y están listados como **[estado = completado]** en la herramienta de diseño base de datos, escriba el número apropiado para seleccionar **[guardar y salir]** y pulse Intro. Puede ver información parecida a la del siguiente ejemplo:

[estado] bpm.advanced.standalone se ha completado con 0 elemento(s) restante(s):

Especifique el directorio de salida [predeterminado=/WebSphere/V8T8DM/DeploymentManager/util/dbUtils]:

12. Pulse Intro para aceptar el directorio predeterminado para el archivo de diseño de base de datos o especifique otro directorio en el que desea guardar el archivo y luego pulse Intro. Si todavía no ha creado el directorio en el sistema de archivos, la herramienta de diseño de base de datos lo crea automáticamente cuando se genera el archivo. Después de especificar la ubicación en la solicitud, verá información parecida a la del siguiente ejemplo:

Especifique el nombre de archivo de salida [predeterminado=bpm.advanced.standalone.topology.dbDesign]:

13. Pulse Intro para aceptar el nombre predeterminado para el archivo de diseño de base de datos, o escriba otro nombre de archivo y luego pulse Intro. Si un archivo con el mismo nombre ya existe en el directorio especificado, puede optar por sobrescribir el archivo o especificar un nombre de archivo diferente. Después de escribir el nombre del archivo en la solicitud, puede ver información similar al ejemplo siguiente:

¿generar scripts de base de datos? (s/n) [predeterminado=s]:

14. Opcional: Si también desea generar scripts de base de datos basados en la información proporcionada a la herramienta de diseño de base de datos, escriba y y pulse Intro. Se visualiza una serie de mensajes informativos para indicar que se generaron los scripts para todos los componentes. Para cada componente, verá información parecida a la del siguiente ejemplo:

[informativo] Los scripts se han generado en

WAS HOME/profiles/default/util/dbUtils/Oracle-CommonDB para WBI CommonDB

Cuando se haya generado el último conjunto de scripts, verá información parecida a la del siguiente ejemplo:

[informativo] gracias, abandonando ahora...

Se crean los siguientes archivos:

- v Se crea el archivo de diseño de base de datos en el directorio especificado.
- v Se crean los scripts de base de datos en uno o varios de los directorios especificados.
- v Se crea en el directorio un archivo de registro llamado dbDesignGenerator.log, desde donde ha ejecutado el mandato **DbDesignGenerator**.

Puede elegir utilizar la salida de la herramienta de diseño de base de datos de una de las siguientes maneras:

- v Si solo ha generado el archivo de diseño de base de datos, puede especificar el archivo de diseño de base de datos y seleccionar la opción para crear las tablas de base de datos como parte de los pasos de configuración.
- v Si ha generado tanto el archivo de diseño de base de datos como los scripts SQL, puede especificar sólo el archivo de diseño de base de datos para asegurarse de que el tiempo de ejecución configurado coincide con las tablas de base de datos creadas a partir de los scripts SQL.

Puede especificar el archivo de diseño de base de datos de varias maneras:

- Cuando utiliza la herramienta Profile Management para crear un perfil
- v Cuando utiliza el programa de utilidad de línea de mandatos **manageprofiles** para crear un perfil

Se puede utilizar el archivo de diseño de base de datos cuando configure un servidor como Process Server, Process Center o Performance Data Warehouse Server en la consola administrativa.

*Creación de archivos de diseño de bases de datos para componentes específicos con Oracle en un entorno autónomo:*

Puede utilizar la herramienta de diseño de base de datos para generar un archivo de diseño y scripts de base de datos para las tablas de base de datos necesarias para componentes específicos: IBM Business Process Manager

Asegúrese de que ha instalado IBM Business Process Manager. La herramienta de diseño de base de datos sólo está disponible desde los archivos binarios de instalación.

Antes de ejecutar la herramienta de diseño de base de datos, prepare la siguiente información:

- v La información acerca de la configuración de la base de datos que está diseñando. Este podría ser un documento que describe el propósito general de la configuración de base de datos, proporcionado por el administrador de base de datos o por la arquitectura de solución. También puede ser una descripción de los parámetros y propiedades necesarios.Esta información debe incluir:
	- La ubicación de las tablas de base de datos.
- La ubicación del controlador JDBC en el sistema donde se creará el perfil de servidor.
- El ID de usuario y contraseña para la autenticación en la base de datos.
- v La información acerca de cómo IBM Business Process Manager y sus componentes se instalaron, el software de la base de datos que se utiliza y las propiedades que necesita ese tipo de base de datos.
- v El conocimiento de los perfiles que planea crear, específicamente, la relación funcional entre el tipo de perfil y la base de datos.
- v La información acerca del patrón de tipología que se va a implementar y el conocimiento acerca de cómo el diseño de la base de datos se ajusta al patrón que planea utilizar.

Puede ejecutar la herramienta de diseño de base de datos en modalidad interactiva para definir los valores de configuración de base de datos y guardarlos en un nuevo archivo de diseño de base de datos o a un archivo existente.En forma opcional, puede generar scripts de base de datos que se pueden utilizar para crear los objetos de base de datos para su tipo de base de datos. Cuando ejecute la herramienta, las opciones disponibles cambian dependiendo del entorno y tipo de datos que se están configurando.

También puede ejecutar la herramienta de diseño de base de datos con los parámetros de línea de mandatos para editar o validar un archivo de diseño de base de datos existente, o para generar los scripts de base de datos para la configuración definida en un archivo de diseño de base de datos existente.El mandato**DbDesignGenerator** tiene los siguientes parámetros de línea de comandos:

```
-? , -ayuda
  mostrar información de ayuda.
-e nombre_archivo_diseño_base_datos
   edite el archivo de diseño de base de datos especificado (por ej. *.dbDesign, *.properties).
-v archivo diseño base datos | directorio salida scripts base datos
   cuando se proporciona archivo diseño base datos, la validación se realiza en el archivo de
diseño de base de datos especificado de acuerdo
con las especificaciones de la base de datos. Cuando se proporciona directorio_salida_scripts_base_datos,
se validan los scripts de base de datos
del directorio especificado. Actualmente sólo
se pueden validar los scripts generados a partir del generador de DDL modelo.
-g archivo diseño base datos [-d directorio salida] [archivo diseño base datos2] [-d directorio salida2]...
[archivo_diseño_base_datosN] [-d directorio_salidaN]
   genere los scripts de base de datos a partir de los archivos de diseño especificados en la
modalidad de proceso por lotes.
Los scripts generados se colocarán en los directorios
de salida correspondientes o, si éstos faltan, en las ubicaciones predeterminadas.
```
**Importante:** Si pretende generar scripts de base de datos para los motores de mensajes del bus de integración de servicios, debe repetir todos los pasos del siguiente procedimiento para definir la configuración de la base de datos y generar los scripts para cada motor de mensajes que necesita. Por ejemplo, si necesita scripts para seis motores de mensajes, realice este procedimiento seis veces.

1. Ejecute el mandato **DbDesignGenerator.sh** desde el directorio *raíz\_instalación*/util/dbUtils. Por ejemplo:

#### **/opt/IBM/WebSphere/AppServer/util/dbUtils> DbDesignGenerator.sh**

**Consejo:** Si ve el mensaje El sistema no encuentra la vía de acceso especificada. puede que haya escrito un nombre incorrecto de vía de acceso. Vuelva a escribir la vía de acceso. Cuando la herramienta de diseño de base de datos se inicie correctamente, verá información similar a la del siguiente ejemplo:

[informativo] ejecutando DbDesignGenerator en modalidad interactiva...

```
[informativo] Especifique 'q' para salir sin guardar; '-' para regresar al menú; '?' para
solicitar ayuda cuando lo desee.
[informativo] Para aceptar los valores predeterminados proporcionados, simplemente
             pulse la tecla 'Intro'.
```
[informativo] Seleccione una de las siguientes [opciones de diseño]:

(1)Crear un diseño de base de datos para un perfil autónomo o un Development Environment (entorno de despliegue) (2)Crear un diseño de base de datos para un componente único (3)Editar un diseño de base de datos existente (4)Generar scripts de base de datos a partir de un diseño de base de datos (5)salir [q]

Introduzca el número para la opción de diseño:

2. Para seleccionar la opción **(2)Crear un diseño de base de datos para un único componente**, escriba el número 2 y pulse Intro.

Se le solicitará que elija un componente, tal como se muestra en el siguiente ejemplo:

[informativo] Seleccione uno de los siguientes [componentes]

(1)bpc (2)bpcreporting (3)bpm\_performancedw (4)bpm\_processserver (5)bspace (6)cei  $(7)$ sca (8)sibme (9)wbi\_commondb

3. Para crear un diseño de base de datos para el componente que planea configurar, escriba el número de la opción apropiada y pulse la tecla Intro.

Por ejemplo, para configurar el componente de base de datos de Process Server (servidor de procesos) IBM, escriba el número4 para seleccionar una opción **(4)bpm\_processserver** y pulse Intro.

Se le solicitará un directorio de salida para los scripts SQL que la herramienta de diseño de base de datos puede generar y que usted puede utilizar para crear la base de datos de los objetos. Si opta por generar scripts SQL más adelante en este procedimiento, los scripts se guardan automáticamente en este directorio.

Escriba el directorio de salida de los archivos SQL que se generarán para BPM\_ProcessServer [predeterminado=]

4. Especifique un directorio de salida para los scripts SQL y pulse Intro. Puede especificar una vía de acceso del directorio totalmente cualificada o una vía de acceso relativa al directorio actual, desde donde se está ejecutando la herramienta de diseño de base de datos. Si todavía no ha creado el directorio en el sistema de archivos, la herramienta de diseño de base de datos lo crea automáticamente cuando se generen scripts SQL. Si el directorio especificado ya existe, puede elegir sobrescribir el contenido o especificar otro directorio.

**Consejo:** El valor que especifique se guardará como referencia en el archivo de diseño de base de datos cuando este archivo se genera.

Se le solicitará que seleccione el tipo de base de datos que está configurando; por ejemplo: [informativo] Seleccione uno de los siguientes [tipos de base de datos]

(1)DB2-distributed (2)DB2-zOS (3)Oracle (4)SQL Server

5. Escriba 3 para seleccionar **(3)Oracle** y pulse Intro. Aparecerán una serie de solicitudes para que especifique las propiedades de la base de datos.Estas solicitudes varían según el tipo de base de datos.

Por ejemplo, después de seleccionar este tipo de base de datos para la configuración de la base de datos del Process Server, verá una serie de solicitudes parecidas a las del siguiente ejemplo:

[informativo] Escriba los valores de las propiedades en la sección de objetos de base de datos. Nombre de base de datos(SID) [predeterminado=BPMDB] Nombre de usuario de base de datos [predeterminado=]

[informativo] Seleccione uno de los siguientes [¿Esta base de datos es para un Process Center?]

(1) false (2) true

Escriba el número para la pregunta ¿Esta base de datos es para un Process Center? [predeterminado=false] El ID de usuario que utiliza para la seguridad administrativa [predeterminado=] La contraseña para el nombre especificado con el parámetro adminUserName[predeterminado=]

6. Para cada solicitud, pulse Enter para aceptar el valor predeterminado mostrado, o ingrese su valor preferido y pulse Enter.

La seguridad administrativa de solicitud (si está presente) hace referencia al nombre de usuario y una contraseña para la consola administrativa.

Después de completar la última solicitud de las propiedades de base de datos, podrá ver la información siguiente:

[información] Ha completado las propiedades de la sección de objetos de base de datos necesarias para la generación de scripts de base de datos.

Para omitir las propiedades de origen de datos, especifique 's'; o cualquier otra cosa para continuar:

7. Para configurar el componente de las propiedades de origen de datos, especifique una opción que no sea **s** y pulse Intro. Para saltarse esta configuración y aceptar los valores predeterminados, escriba **s** y pulse Intro.

**Consejo:** Si planea utilizar la herramienta de diseño de base de datos para generar un archivo de diseño de base de datos para utilizar como entrada de la creación de perfiles o configuración de la topología, debe configurar el origen de datos. Si planea utilizar la herramienta de diseño de base de datos para generar SQL, este paso es opcional.

Si ha decidido configurar el origen de datos para el tipo de base de datos seleccionado, verá la lista de proveedores de datos para el origen de datos. Por ejemplo, puede ver los siguientes proveedores de base de datos para el tipo de base de datos: **Oracle**.

[informativo] Seleccione uno de los siguientes [proveedores de base de datos]

(1)Controlador JDBC Oracle # origen de datos XA # controlador JDBC Oracle (XA)

a. Escriba el número apropiado para seleccionar un proveedor de base de datos para el origen de datos y pulse Intro. Después de seleccionar este proveedor de base de datos, verá una serie de solicitudes similares a las del siguiente ejemplo:

[informativo] Escriba los valores de las propiedades en la sección de propiedades de origen de datos.

Host de servidor de bases de datos[predeterminado=] Puerto del servidor de bases de datos[predeterminado=1521]

[informativo] Seleccione uno de los siguientes [tipo de controladores Oracle]

(1)oci8  $(2)$ thin

Escriba el número para el tipo de controlador Oracle: [predeterminado=thin] Nombre de usuario de origen de datos[predeterminado=] Contraseña de origen de datos[predeterminado=] vía de acceso de controlador Oracle JDBC [default=\${WAS\_INSTALL\_ROOT}/jdbcdrivers/Oracle] :

**Nota:** La contraseña está cifrada en los archivos de salida generados.

b. En cada solicitud, pulse Intro para aceptar el valor predeterminado mostrado o especifique su valor preferido y pulse Intro. En caso de que se le pregunte si desea crear las tablas de base de datos durante la configuración, especifique **false** si está utilizando el archivo de diseño de base de datos como entrada para crear un perfil, puesto que esta opción también está disponible en la herramienta Profile Management (herramienta de gestión de perfiles) y causa conflicto.Si está

utilizando la consola administrativa para crear su entorno de despliegue, puede decidir en función de si desea que las tablas se creen automáticamente o no.

Después de completar la última solicitud, verá información parecida a la del siguiente ejemplo: Especifique el directorio de salida [predeterminado=/WebSphere/V8T8DM/DeploymentManager/util/dbUtils]

8. Pulse Intro para aceptar el directorio predeterminado para el archivo de diseño de base de datos o especifique otro directorio en el que desea guardar el archivo y luego pulse Intro. Si todavía no ha creado el directorio en el sistema de archivos, la herramienta de diseño de base de datos lo crea automáticamente cuando se genera el archivo. Después de especificar la ubicación en la solicitud, verá información parecida a la del siguiente ejemplo:

Especifique el nombre de archivo de salida [predeterminado=bpm.advanced.standalone.topology.dbDesign]:

9. Pulse Intro para aceptar el nombre predeterminado para el archivo, o escriba otro nombre de archivo y luego pulse Intro. Una vez especificado el nombre de archivo, verá información parecida a la del ejemplo siguiente:

¿generar scripts de base de datos? (s/n) [predeterminado=s]:

10. Opcional: Si también desea generar scripts de base de datos basados en la información proporcionada a la herramienta de diseño de base de datos, escriba y y pulse Intro. Puede ver información parecida a la del siguiente ejemplo:

[informativo] Los scripts se han generado en WAS HOME/profiles/default/util/dbUtils/Oracle-ProcessServer para BPM ProcessServer [informativo] gracias, abandonando ahora...

Se crea un archivo de diseño de base de datos y, opcionalmente, se crean scripts de base de datos en las ubicaciones que ha especificado.

Después de utilizar la herramienta de diseño de base de datos para configurar un componente específico, los scripts SQL generados se pueden utilizar para crear las tablas de base de datos. El archivo de diseño de base de datos generado incluye valores sólo para este componente configurado y no es suficiente para utilizarlo de las siguientes maneras:

- Cuando utilice Profile Management para crear un perfil
- v Cuando utilice el programa de utilidad de línea de mandatos **manageprofiles** para crear un perfil

*Resolución de problemas de la herramienta de diseño de base de datos:*

Si tiene errores en los scripts de base de datos, puede utilizar la información de diagnóstico y validación proporcionada por la herramienta de diseño de base de datos para diagnosticar los problemas.

### **Errores de propiedad necesaria vacía**

Cuando las propiedades obligatorias **userName** y **password** no están definidas, es posible que aparezcan mensajes del siguiente tipo en el resultado:

[estado] WBI BSPACE no se ha completado con 2 elemento(s) restante(s): [ 1 ] BSpace.WBI\_BSPACE : authAlias : la propiedad requerida 'userName' para userId está vacía. [ 2 ] BSpace.WBI\_BSPACE : authAlias : la propiedad requerida 'password' para DB PASSWORD está vacía.

### **Salida de ejemplo de ejecución de una validación del diseño de base de datos existente**

Cuando se ejecuta una validación del diseño de base de datos existente, es posible que vea avisos del siguiente tipo en el resultado:

DbDesignGenerator.bat -v Oracle-

... [WARNING] 2 potential problems are found in the scripts. They are DB USER @ line 46 in file configCommonDB.bat DB\_USER @ line 80 in file configCommonDB.sh

# **Contenido del archivo de registro de la herramienta de diseño de base de datos**

Cuando ejecuta la herramienta de diseño de base de datos, se crea el archivo dbDesignGenerator.log en la ubicación desde la que se ejecuta el mandato de la herramienta de diseño de base de datos. El archivo de registro contiene todos los mensajes de solicitud y valores entrados. El archivo de registro no contiene ningún dato de rastreo adicional.

*Creación o aumento de perfiles autónomos con un servidor de base de datos Oracle:*

Puede crear perfiles utilizando la Herramienta de gestión de perfiles o el programa de utilidad de línea de mandatos **manageprofiles**. Puede aumentar un perfil existente en lugar de crear uno nuevo si tiene un perfil existente de WebSphere Application Server V8.0.

## *Preparación del servidor de bases de datos Oracle:*

Durante el proceso de creación o aumento del perfil, puede configurar la base de datos Process Server, la base de datos Performance Data Warehouse y la base de datos Common. Como alternativa, puede configurar las bases de datos utilizando un archivo de diseño que la herramienta de diseño de la base de datos generó.

Para configurar la información de la base de datos mientras crea o aumenta el perfil, debe saber el nombre del servicio para su instancia de Oracle.

1. Crear un espacio de tabla.

SQL> CREATE TABLESPACE [tablespace name] DATAFILE '[datafile name]' SIZE 50M AUTOEXTEND ON NEXT 10M MAXSIZE UNLIMITED LOGGING;

2. Cree los usuarios. Especificará estos usuarios en la página Configuración de base de datos - Parte 2 en la herramienta de gestión de perfiles. En el ejemplo siguiente se presupone que ha creado un nombre de usuario BPMDBA para la base de datos Process Server, un nombre de usuario PDWDBA para la base de datos Performance Data Warehouse, y un nombre de usuario CMNDBA para la base de datos común:

SQL> CREATE USER BPMDBA IDENTIFIED BY [password] DEFAULT TABLESPACE [tablespace name]; SQL> CREATE USER PDWDBA IDENTIFIED BY [password] DEFAULT TABLESPACE [tablespace\_name]; SQL> CREATE USER CMNDBA IDENTIFIED BY [password] DEFAULT TABLESPACE [tablespace\_name];

- 3. Otorgar privilegios a los usuarios que ha especificado en el paso anterior. Por ejemplo:
	- SQL> GRANT ALL PRIVILEGES TO BPMDBA; SQL> GRANT ALL PRIVILEGES TO PDWDBA; SQL> GRANT ALL PRIVILEGES TO CMNDBA;
- 4. Otorgar privilegios de ejecución en DBMS\_LOCK. Por ejemplo:

SQL> GRANT execute on DBMS\_LOCK to BPMDBA; SQL> GRANT execute on DBMS\_LOCK to PDWDBA; SQL> GRANT execute on DBMS\_LOCK to CMNDBA;

*Creación de perfiles autónomos de Process Center con un servidor de bases de datos de Oracle utilizando la herramienta de gestión de perfiles:*

Puede configurar un perfil autónomo para Process Center utilizando la herramienta de gestión de perfiles.

Si, durante la creación del perfil, desea configurar las bases de datos necesarias, asegúrese de que el servidor de base de datos esté instalado y en ejecución.

El idioma de la herramienta de gestión de perfiles está determinado por el idioma predeterminado del sistema. Si el idioma predeterminado no es uno de los idiomas soportados, se utilizará el inglés. Puede alterar temporalmente el idioma predeterminado del sistema iniciando la herramienta de gestión de perfiles desde la línea de mandatos y utilizando el valor **java user.language** para sustituir el idioma predeterminado. Entre el mandato siguiente:

*raíz\_instalación*/java/bin/java -Duser.language=*locale raíz\_instalación*

Por ejemplo, para iniciar la herramienta de gestión de perfiles en alemán, entre el siguiente mandato: *raíz\_instalación*/java/bin/java -Duser.language=de *raíz\_instalación*/bin/ProfileManagement/startup.jar

Después de iniciar la herramienta de gestión de perfiles, deberá decidir si selecciona una creación de perfiles **Típica** o **Avanzada**. Utilice la opción avanzada para:

- v Especificar un archivo de diseño de base de datos para utilizarlo en la configuración de la misma.
- v Asignar los valores personalizados a puertos, a la ubicación del perfil y a los nombres del perfil, nodo, host y célula (cuando sea aplicable).
- v Crear una definición de servidor web.
- v Crear un servicio de sistema para ejecutar el servidor, si el sistema operativo y los privilegios de la cuenta de usuario permiten la creación de servicios.
- 1. Emplee uno de los métodos siguientes para iniciar la herramienta de gestión de perfiles.
	- v Inicie la herramienta desde la consola Primeros pasos.
	- v Ejecute el mandato *raíz\_instalación***/bin/ProfileManagement/pmt.sh**.
- 2. En la página Bienvenida, pulse **Iniciar Herramienta de gestión de perfiles** o seleccione la pestaña **Herramienta de gestión de perfiles**.
- 3. En la pestaña **Perfiles**, pulse **Crear**.

Se abre la página Selección de entorno en una ventana separada.

- 4. En la página Selección del entorno, localice la configuración IBM Business Process Manager Standard: Process Center y expanda la sección. Seleccione el perfil **IBM BPM Standard, Process Center autónomo** y pulse **Siguiente**.
- 5. En la página Opciones de creación de perfiles, seleccione realizar una creación de perfil **Típica** o **Avanzada** y pulse **Siguiente**. Si ha seleccionado la creación de perfil **Típica**, salte al [Paso de](#page-551-0) [Seguridad administrativa.](#page-551-0)
- 6. Avanzado: En la página Despliegue de aplicación opcional, seleccione si se desplegará la consola administrativa para gestionar el servidor (recomendado) y la aplicación WebSphere Application Server predeterminada. Pulse **Siguiente**.
- 7. Avanzado: en la página Nombre y ubicación del perfil, siga los pasos siguientes:
	- a. En el campo **Nombre de perfil**, especifique un nombre único o acepte el valor predeterminado. Cada perfil que cree debe tener un nombre. Si tiene más de un perfil, podrá distinguirlos al nivel más alto gracias a este nombre.
	- b. En el campo **Directorio del perfil**, escriba el directorio del perfil, o utilice el botón **Examinar** para ir al directorio de perfiles. El directorio que especifique contendrá los archivos que definen el entorno de ejecución como, por ejemplo, mandatos, archivos de configuración y archivos de registro. El diretorio predeterminado es *instalación\_raíz*/profiles/*nombre\_perfil*.
	- c. Opcional: Seleccione **Establecer este perfil como valor predeterminado** para que el perfil que está creando sea el perfil predeterminado. Este recuadro de selección sólo se muestra si tiene un perfil existente en el sistema.

Cuando un perfil es el perfil predeterminado, los mandatos trabajan automáticamente con él. El primer perfil que se crea en una estación de trabajo es el perfil predeterminado. El perfil predeterminado es el destino predeterminado para los mandatos que se emiten desde el directorio bin de la raíz de instalación del producto. Cuando en una estación de trabajo sólo existe un perfil, cada mandato funciona en dicho perfil. Si existe más de un perfil, determinados mandatos requieren que especifique el perfil al que se aplica el mandato.

- d. En la lista **Configuración del ajuste del rendimiento del entorno de ejecución del servidor**, seleccione un nivel de ajuste de rendimiento adecuado al perfil que esté creando. Este parámetro es un parámetro de WebSphere Application Server.
- e. Pulse **Siguiente**. Si pulsa **Anterior** y cambia el nombre del perfil, es posible que tenga que cambiar manualmente el nombre en esta página cuando se visualice otra vez.
- 8. Avanzado: en la página Nombres de nodo, host y célula, realice las acciones siguientes para el perfil que está creando:
	- v En el campo **Nombre de nodo**, introduzca un nombre para el nodo o acepte el valor predeterminado.Intente mantener el nombre del nodo lo más corto posible, pero asegúrese de que los nombres de nodo son exclusivos dentro de su entorno de despliegue.
	- v En el campo **Nombre de servidor**, especifique un nombre del servidor o acepte el valor predeterminado.
	- v En el campo **Nombre de host**, especifique el nombre del host o acepte el valor predeterminado.
	- v En el campo **Nombre de célula**, especifique el nombre de la célula o acepte el valor predeterminado.

Pulse **Siguiente**.

<span id="page-551-0"></span>9. Necesario: En la página Seguridad administrativa, especifique los valores de **Nombre de usuario**, **Contraseña** y **Confirmar contraseña**. La contraseña especificada durante la instalación para el administrador se utilizará con todos los usuarios internos, incluidos tw\_admin y tw\_user. Puesto que todos los perfiles de IBM Business Process Manager debe tener la seguridad administrativa habilitada, **Siguiente** sólo está habilitado después de especificar los valores.

Pulse **Siguiente**. Si ha seleccionado la creación de perfil **Típica**, salte a [Configuración de base de](#page-553-0) [datos. Parte 1 paso.](#page-553-0)

- 10. Avanzado: en la página Certificado de seguridad (parte 1), especifique si desea crear nuevos certificados o importar certificados existentes.
	- v Para crear un certificado personal predeterminado y un certificado para firmas raíz, seleccione **Crear un certificado personal predeterminado** y **Crear un certificado para firmas**, y pulse **Siguiente**.
	- v Para importar certificados existentes, seleccione **Importar un certificado personal predeterminado existente** e **Importar un certificado personal para firmas raíz existente** y proporcione la siguiente información:
		- En el campo **Vía de acceso**, especifique la vía de acceso del directorio al certificado existente.
		- En el campo **Contraseña**, especifique la contraseña del certificado.
		- En el campo **Tipo de almacén de claves**, seleccione el tipo de almacén de claves para el certificado que está importando.
		- En el campo **Alias de almacén de claves**, seleccione el alias de almacén de claves para el certificado que está importando.
		- Pulse **Siguiente** para visualizar la página Certificado de seguridad (parte 2).

Cuando importe un certificado personal como certificado personal predeterminado, importe el certificado raíz que firmó el certificado personal. De lo contrario, la Herramienta de gestión de perfiles añade a la persona que firma el certificado personal al archivo trust.p12.

11. Avanzado: en la página Certificado de seguridad (Parte 2), verifique que la información del certificado es correcta y pulse **Siguiente** para mostrar la página Asignación de valores de puerto.

Si crea los certificados, podrá utilizar los valores predeterminado o modificarlos para crear certificados nuevos. El certificado personal predeterminado es válido por un año de forma predeterminada y está firmado por el certificado de firma raíz. El certificado de firma raíz es un certificado autofirmado que es válido para 15 años de forma predeterminada. La contraseña de almacén de claves predeterminado para el certificado de firmante raíz es WebAS. Cambie la contraseña. La contraseña no puede contener ningún carácter del juego de caracteres de doble byte (DBCS), porque existen ciertos almacenes de claves, incluido PKCS12, que no los soportan. Los tipos de almacén de claves que están soportados dependen de los proveedores en el archivo java.security.

Cuando crea o importa certificados, los archivos de almacenes de claves que se crean son los siguientes:

- key.p12: Contiene el certificado personal predeterminado.
- v trust.p12: Contiene el certificado de firmante del certificado raíz predeterminado.
- v root-key.p12: Contiene el certificado de firmante raíz.
- v default-signers.p12: Contiene certificados de firmante que se añaden a cualquiera de los archivos de almacén nuevos creados tras instalar y ejecutar el servidor. De forma predeterminada, el firmante de certificado raíz y un firmante de DataPower se encuentran en el mismo archivo de almacén de claves.
- v deleted.p12: Conserva los certificados suprimidos con la tarea deleteKeyStore de manera que se puedan recuperar si es necesario.
- v ltpa.jceks: contiene claves de LTPA (Lightweight Third-Party Authentication) predeterminadas de servidor que los servidores en el entorno de usuario utilizan para comunicarse entre ellos.

Estos archivos tienen la misma contraseña cuando crea o importa los certificados, que puede ser la contraseña predeterminada o una que se haya especificado. Se añade un certificado al archivo key.p12 o al root-key.p12. Si importa certificados y estos no contienen la información que desea, pulse **Atrás** para importar otro certificado.

12. Avanzado: en la página Asignación de valores de puerto, verifique que los puertos especificados para el perfil son exclusivos y pulse **Siguiente**. La herramienta de gestión de perfiles detecta los puertos utilizados actualmente por los demás productos WebSphere y muestra los valores de puerto recomendados que no entren en conflicto con los existentes. Si tiene aplicaciones que no sean WebSphere que utilicen los puertos especificados, verifique que los puertos no entran en conflicto. Si opta por no desplegar la consola administrativa en la página Despliegue de aplicaciones opcionales, los puertos de la consola administrativa no están disponibles en la página Asignación de valores de puerto.

Los puertos se reconocen como en uso si se cumplen las siguientes condiciones:

- v Los puertos se asignan a un perfil creado bajo una instalación realizada por el usuario actual.
- v Los puertos se están utilizando actualmente.

Aunque la herramienta valida los puertos cuando se accede a la página de asignación de valores de puerto, los conflictos de puerto pueden seguir produciéndose como resultado de las selecciones que realice en las páginas siguientes de la herramienta de gestión de perfiles. Los puertos no se asignan hasta que se complete la creación del perfil.

Si sospecha que hay un conflicto de puerto, puede investigarlo, después de crear el perfil. Determine los puertos utilizados durante la creación de perfil, examinando el archivo siguiente:

### *raíz\_perfil*/properties/portdef.prop

En este archivo se incluyen las claves y los valores utilizados en el establecimiento de los puertos. Si descubre conflictos de puerto, puede reasignar los puertos manualmente. Para volver a asignar puertos, consulte "Actualización de puertos en perfiles existentes " en el centro de información de WebSphere Application Server. Ejecute el archivo **updatePorts.ant** mediante el script **ws\_ant** que se describe en este tema.

- 13. Opcional: Avanzado: para incluir una definición de servidor web en el perfil, realice los siguientes pasos:
	- a. Seleccione **Crear una definición de servidor web**.
	- b. Especifique las características de servidor web en la página y pulse **Siguiente**
	- c. Especifique las características de servidor web en la Parte 2 de la página. Si utiliza un servidor web para direccionar solicitudes a IBM Business Process Manager, deberá incluir una definición de servidor web. Puede incluir ahora la definición, o definir más tarde el servidor web en IBM

Business Process Manager. Si especifica la definición del servidor web durante la creación de este perfil, podrá instalar el servidor web y su plug-in después de crear el perfil. Sin embargo, debe instalar ambos en las vías de acceso que especifique en la páginas de definición del servidor web. Si define el servidor web después de crear este perfil, deberá definir el servidor web en un perfil aparte.

- d. Pulse **Siguiente**.
- 14. Avanzado: configure las bases de datos utilizando un archivo de diseño.
	- a. Seleccione **Utilizar un archivo de diseño de base de datos** .
	- b. Pulse **Examinar**.
	- c. Especifique el nombre de la vía de acceso completa del archivo de diseño.
	- d. Para ejecutar los scripts de base de datos automáticamente (como parte del proceso de creación de perfil), seleccione **Ejecutar scripts de base de datos para crear tablas de base de datos**. De lo contrario, usted o el administrador de base de datos debe ejecutar los scripts manualmente después de que se complete la creación del perfil. También debe cargar la base de datos con información del sistema ejecutando el mandato **bootstrapProcessServerData**.

**Importante:** Si selecciona **Ejecutar scripts de base de datos para crear tablas de base de datos**, asegúrese de que **Utilizar una base de datos local o remota existente** *no* esté seleccionado. Si están seleccionadas ambas opciones, se producen errores.

e. Pulse **Siguiente**. Si decide especificar un archivo de diseño, se pasan por alto los paneles de configuración de base de datos de la herramienta de gestión de perfiles. En su lugar, la ubicación del archivo de diseño se pasa a la línea de mandatos para completar la configuración de la base de datos.

Salte a [paso de Resumen de Perfil](#page-555-0)

- <span id="page-553-0"></span>15. En la página Configuración de la base de datos - Parte 1, especifique la información de la base de datos.
	- a. En la lista **Seleccionar un producto de base de datos** , seleccione **Oracle**.
	- b. Opcional: Si desea modificar los valores predeterminados, especifique los nuevos nombres de las bases de datos necesarias.
		- v Los nombres de las bases de datos pueden ser iguales.
		- v Debe especificar el nombre del servicio de la base de datos por cada base de datos.
		- v La base de datos ya debe existir.
	- c. Para ejecutar los scripts de base de datos automáticamente como parte del proceso de creación de perfil, seleccione **Ejecutar scripts de base de datos para inicializar las bases de datos**. De lo contrario, usted o el administrador de base de datos debe ejecutar los scripts manualmente después de que se complete la creación del perfil. También debe cargar la base de datos con la información del sistema ejecutando el mandato **bootstrapProcessServerData**.
	- d. Pulse **Siguiente**.
- 16. En la página Configuración de la base de datos Parte 2, complete la configuración de base de datos. No se puede crear una base de datos nueva utilizando Oracle.

**Importante:** Debe tener un ID de usuario que tenga privilegios de SYSDBA antes de crear un perfil. Especifique los siguientes campos.

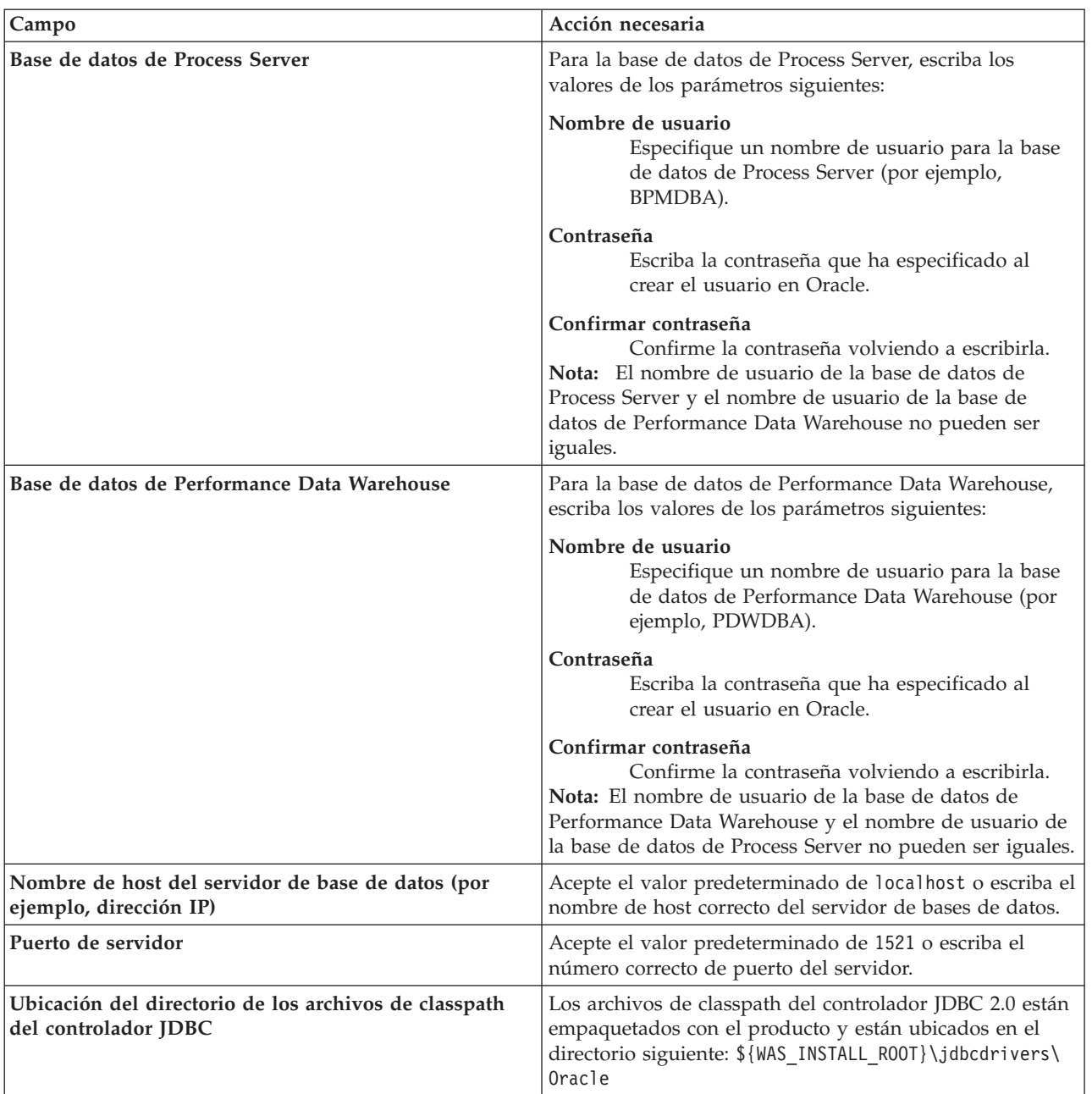

*Tabla 80. Campos de configuración de base de datos necesarios para Oracle*

Puesto que todos los componentes utilizan la misma instancia de Oracle, no hay diferencia en las bases de datos utilizadas para los componentes individuales.

Sólo para las configuraciones autónomas, hay algunas consideraciones adicionales para los usuarios y esquemas.

- v Al configurarse Process Server, las tablas del motor de mensajería de Process Server se crean utilizando el usuario y contraseña especificados para el motor de mensajería de Process Server. Si no se especifican dichos valores, se utilizarán el usuario y la contraseña de Process Server.
- v Al configurarse Performance Data Warehouse, las tablas del motor de mensajería de Performance Data Warehouse se crean utilizando el usuario y contraseña especificados para el motor de mensajería de Performance Data Warehouse. Si no se especifican dichos valores, se utilizarán el usuario y la contraseña de Performance Data Warehouse.
- <span id="page-555-0"></span>17. En la página Resumen del perfil, revise la información. Pulse **Crear** para crear el perfil o **Atrás** para cambiar las características del perfil.
- 18. En la página Perfil completo, revise la información. Para continuar con la consola Primeros pasos, asegúrese de que está seleccionado **Iniciar la consola Primeros pasos** y pulse **Finalizar**.
- v Si no ejecutó los scripts de base de datos durante la creación del perfil, ejecútelos para crear las bases de datos y cargar la base de datos de Process Server con información del sistema utilizando el mandato **bootstrapProcessServerData**.
- v Siga con la consola Primeros pasos e inicie el servidor del perfil autónomo creado.

# **Tareas relacionadas**:

[Carga de la base de datos con información del sistema en un entorno autónomo](#page-598-0) Si creó un perfil autónomo y pospuso la creación de tablas de base de datos,deberá ejecutar el mandato **bootstrapProcessServerData** antes de intentar iniciar o utilizar Process Server o Process Center .

*Creación de perfiles autónomos de Process Server con un servidor de bases de datos de Oracle utilizando la herramienta de gestión de perfiles:*

Puede configurar un perfil autónomo para Process Server utilizando la herramienta de gestión de perfiles.

Si, durante la creación del perfil, desea configurar las bases de datos necesarias, asegúrese de que el servidor de base de datos esté instalado y en ejecución.

El idioma de la herramienta de gestión de perfiles está determinado por el idioma predeterminado del sistema. Si el idioma predeterminado no es uno de los idiomas soportados, se utilizará el inglés. Puede alterar temporalmente el idioma predeterminado del sistema iniciando la herramienta de gestión de perfiles desde la línea de mandatos y utilizando el valor **java user.language** para sustituir el idioma predeterminado. Entre el mandato siguiente:

*raíz\_instalación*/java/bin/java -Duser.language=*locale raíz\_instalación*

Por ejemplo, para iniciar la herramienta de gestión de perfiles en alemán, entre el siguiente mandato: *raíz\_instalación*/java/bin/java -Duser.language=de *raíz\_instalación*/bin/ProfileManagement/startup.jar

Después de iniciar la herramienta de gestión de perfiles, deberá decidir si selecciona una creación de perfiles **Típica** o **Avanzada**. Utilice la opción avanzada para:

- v Especificar un archivo de diseño de base de datos para utilizarlo en la configuración de la misma.
- v Asignar los valores personalizados a puertos, a la ubicación del perfil y a los nombres del perfil, nodo, host y célula (cuando sea aplicable).
- v Crear una definición de servidor web.
- v Crear un servicio de sistema para ejecutar el servidor, si el sistema operativo y los privilegios de la cuenta de usuario permiten la creación de servicios.
- 1. Emplee uno de los métodos siguientes para iniciar la herramienta de gestión de perfiles.
	- v Inicie la herramienta desde la consola Primeros pasos.
	- v Ejecute el mandato *raíz\_instalación***/bin/ProfileManagement/pmt.sh**.
- 2. En la página Bienvenida, pulse **Iniciar Herramienta de gestión de perfiles** o seleccione la pestaña **Herramienta de gestión de perfiles**.
- 3. En la pestaña **Perfiles**, pulse **Crear**.

Se abre la página Selección de entorno en una ventana separada.

4. En la página Selección del entorno, localice la configuración IBM Business Process Manager Standard: Process Server y expanda la sección. Seleccione el perfil **IBM BPM Standard, Process Server autónomo** y pulse **Siguiente**.

- 5. En la página Opciones de creación de perfiles, seleccione realizar una creación de perfil **Típica** o **Avanzada** y pulse **Siguiente**. Si seleccionó creación de perfil **Típica** salte a [paso de Seguridad](#page-556-0) [administrativa.](#page-556-0)
- 6. Avanzado: En la página Despliegue de aplicación opcional, seleccione si se desplegará la consola administrativa para gestionar el servidor (recomendado) y la aplicación WebSphere Application Server predeterminada. Pulse **Siguiente**.
- 7. Avanzado: en la página Nombre y ubicación del perfil, siga los pasos siguientes:
	- a. En el campo **Nombre de perfil**, especifique un nombre único o acepte el valor predeterminado. Cada perfil que cree debe tener un nombre. Si tiene más de un perfil, podrá distinguirlos al nivel más alto gracias a este nombre.
	- b. En el campo **Directorio del perfil**, escriba el directorio del perfil, o utilice el botón **Examinar** para ir al directorio de perfiles. El directorio que especifique contendrá los archivos que definen el entorno de ejecución como, por ejemplo, mandatos, archivos de configuración y archivos de registro. El diretorio predeterminado es *instalación\_raíz*/profiles/*nombre\_perfil*.
	- c. Opcional: Seleccione **Establecer este perfil como valor predeterminado** para que el perfil que está creando sea el perfil predeterminado. Este recuadro de selección sólo se muestra si tiene un perfil existente en el sistema.

Cuando un perfil es el perfil predeterminado, los mandatos trabajan automáticamente con él. El primer perfil que se crea en una estación de trabajo es el perfil predeterminado. El perfil predeterminado es el destino predeterminado para los mandatos que se emiten desde el directorio bin de la raíz de instalación del producto. Cuando en una estación de trabajo sólo existe un perfil, cada mandato funciona en dicho perfil. Si existe más de un perfil, determinados mandatos requieren que especifique el perfil al que se aplica el mandato.

- d. En la lista **Configuración del ajuste del rendimiento del entorno de ejecución del servidor**, seleccione un nivel de ajuste de rendimiento adecuado al perfil que esté creando. Este parámetro es un parámetro de WebSphere Application Server.
- e. Pulse **Siguiente**. Si pulsa **Anterior** y cambia el nombre del perfil, es posible que tenga que cambiar manualmente el nombre en esta página cuando se visualice otra vez.
- 8. Avanzado: en la página Nombres de nodo, host y célula, realice las acciones siguientes para el perfil que está creando:
	- v En el campo **Nombre de nodo**, introduzca un nombre para el nodo o acepte el valor predeterminado.Intente mantener el nombre del nodo lo más corto posible, pero asegúrese de que los nombres de nodo son exclusivos dentro de su entorno de despliegue.
	- v En el campo **Nombre de servidor**, especifique un nombre del servidor o acepte el valor predeterminado.
	- v En el campo **Nombre de host**, especifique el nombre del host o acepte el valor predeterminado.
	- v En el campo **Nombre de célula**, especifique el nombre de la célula o acepte el valor predeterminado.

Pulse **Siguiente**.

<span id="page-556-0"></span>9. Necesario: En la página Seguridad administrativa, especifique los valores de **Nombre de usuario**, **Contraseña** y **Confirmar contraseña**. La contraseña especificada durante la instalación para el administrador se utilizará con todos los usuarios internos, incluidos tw\_admin y tw\_user.

Pulse **Siguiente**. Si seleccionó la creación de perfil **Típica** salte a [paso de Configuración de Process](#page-558-0) [Server.](#page-558-0)

- 10. Avanzado: en la página Certificado de seguridad (parte 1), especifique si desea crear nuevos certificados o importar certificados existentes.
	- v Para crear un certificado personal predeterminado y un certificado para firmas raíz, seleccione **Crear un certificado personal predeterminado** y **Crear un certificado para firmas**, y pulse **Siguiente**.
- v Para importar certificados existentes, seleccione **Importar un certificado personal predeterminado existente** e **Importar un certificado personal para firmas raíz existente** y proporcione la siguiente información:
	- En el campo **Vía de acceso**, especifique la vía de acceso del directorio al certificado existente.
	- En el campo **Contraseña**, especifique la contraseña del certificado.
	- En el campo **Tipo de almacén de claves**, seleccione el tipo de almacén de claves para el certificado que está importando.
	- En el campo **Alias de almacén de claves**, seleccione el alias de almacén de claves para el certificado que está importando.
	- Pulse **Siguiente** para visualizar la página Certificado de seguridad (parte 2).

Cuando importe un certificado personal como certificado personal predeterminado, importe el certificado raíz que firmó el certificado personal. De lo contrario, la Herramienta de gestión de perfiles añade a la persona que firma el certificado personal al archivo trust.p12.

11. Avanzado: en la página Certificado de seguridad (Parte 2), verifique que la información del certificado es correcta y pulse **Siguiente** para mostrar la página Asignación de valores de puerto.

Si crea los certificados, podrá utilizar los valores predeterminado o modificarlos para crear certificados nuevos. El certificado personal predeterminado es válido por un año de forma predeterminada y está firmado por el certificado de firma raíz. El certificado de firma raíz es un certificado autofirmado que es válido para 15 años de forma predeterminada. La contraseña de almacén de claves predeterminado para el certificado de firmante raíz es WebAS. Cambie la contraseña. La contraseña no puede contener ningún carácter del juego de caracteres de doble byte (DBCS), porque existen ciertos almacenes de claves, incluido PKCS12, que no los soportan. Los tipos de almacén de claves que están soportados dependen de los proveedores en el archivo java.security.

Cuando crea o importa certificados, los archivos de almacenes de claves que se crean son los siguientes:

- v key.p12: Contiene el certificado personal predeterminado.
- v trust.p12: Contiene el certificado de firmante del certificado raíz predeterminado.
- root-key.p12: Contiene el certificado de firmante raíz.
- v default-signers.p12: Contiene certificados de firmante que se añaden a cualquiera de los archivos de almacén nuevos creados tras instalar y ejecutar el servidor. De forma predeterminada, el firmante de certificado raíz y un firmante de DataPower se encuentran en el mismo archivo de almacén de claves.
- v deleted.p12: Conserva los certificados suprimidos con la tarea deleteKeyStore de manera que se puedan recuperar si es necesario.
- v ltpa.jceks: contiene claves de LTPA (Lightweight Third-Party Authentication) predeterminadas de servidor que los servidores en el entorno de usuario utilizan para comunicarse entre ellos.

Estos archivos tienen la misma contraseña cuando crea o importa los certificados, que puede ser la contraseña predeterminada o una que se haya especificado. Se añade un certificado al archivo key.p12 o al root-key.p12. Si importa certificados y estos no contienen la información que desea, pulse **Atrás** para importar otro certificado.

12. Avanzado: en la página Asignación de valores de puerto, verifique que los puertos especificados para el perfil son exclusivos y pulse **Siguiente**. La herramienta de gestión de perfiles detecta los puertos utilizados actualmente por los demás productos WebSphere y muestra los valores de puerto recomendados que no entren en conflicto con los existentes. Si tiene aplicaciones que no sean WebSphere que utilicen los puertos especificados, verifique que los puertos no entran en conflicto. Si opta por no desplegar la consola administrativa en la página Despliegue de aplicaciones opcionales, los puertos de la consola administrativa no están disponibles en la página Asignación de valores de puerto.

Los puertos se reconocen como en uso si se cumplen las siguientes condiciones:

v Los puertos se asignan a un perfil creado bajo una instalación realizada por el usuario actual.

v Los puertos se están utilizando actualmente.

Aunque la herramienta valida los puertos cuando se accede a la página de asignación de valores de puerto, los conflictos de puerto pueden seguir produciéndose como resultado de las selecciones que realice en las páginas siguientes de la herramienta de gestión de perfiles. Los puertos no se asignan hasta que se complete la creación del perfil.

Si sospecha que hay un conflicto de puerto, puede investigarlo, después de crear el perfil. Determine los puertos utilizados durante la creación de perfil, examinando el archivo siguiente:

*raíz\_perfil*/properties/portdef.prop

En este archivo se incluyen las claves y los valores utilizados en el establecimiento de los puertos. Si descubre conflictos de puerto, puede reasignar los puertos manualmente. Para volver a asignar puertos, consulte "Actualización de puertos en perfiles existentes " en el centro de información de WebSphere Application Server. Ejecute el archivo **updatePorts.ant** mediante el script **ws\_ant** que se describe en este tema.

- 13. Opcional: Avanzado: para incluir una definición de servidor web en el perfil, realice los siguientes pasos:
	- a. Seleccione **Crear una definición de servidor web**.
	- b. Especifique las características de servidor web en la página y pulse **Siguiente**
	- c. Especifique las características de servidor web en la Parte 2 de la página. Si utiliza un servidor web para direccionar solicitudes a IBM Business Process Manager, deberá incluir una definición de servidor web. Puede incluir ahora la definición, o definir más tarde el servidor web en IBM Business Process Manager. Si especifica la definición del servidor web durante la creación de este perfil, podrá instalar el servidor web y su plug-in después de crear el perfil. Sin embargo, debe instalar ambos en las vías de acceso que especifique en la páginas de definición del servidor web. Si define el servidor web después de crear este perfil, deberá definir el servidor web en un perfil aparte.
	- d. Pulse **Siguiente**.
- <span id="page-558-0"></span>14. En la página Configuración de Process Server, establezca los valores de los siguientes parámetros.
	- v **Nombre de entorno**: El nombre de entorno se utiliza para realizar la conexión desde un Process Center a este Process Server.
	- v **Tipo** de entorno: Seleccione cómo se utiliza el Process Server:
		- Seleccione **Producción** si el servidor se va a utilizar en un entorno de producción.
		- Seleccione **Fase** si el servidor se va a utilizar como ubicación temporal para alojar los cambios antes de pasarlos a producción.
		- Seleccione **Prueba** si el servidor se va a utilizar como entorno de prueba, por ejemplo, para pruebas de carga.

**Restricción:** No mezcle servidores de producción y sin producción en la misma célula. Seleccione **Utilizar este servidor fuera de línea** si no seleccionó **Producción** como el tipo de entorno o si este Process Server no se va a conectar a un Process Center. Los servidores fuera de línea todavía pueden utilizarse al desplegar capturas de aplicaciones de procesos, pero el método de despliegue de aplicaciones de proceso en un servidor fuera de línea difiere del método de despliegue de aplicaciones de proceso en un servidor en línea.

Si no ha seleccionado **Utilizar este servidor fuera de línea**, proporcione la siguiente información para el Process Center al que este servidor se vaya a conectar:

- v **Protocolo**: Seleccione **http://** o **https://** como el protocolo de conexión a Process Center.
- v **Nombre de host**: Escriba el host o host virtual que este Process Server utilizará para comunicarse con Process Center. Utilice un nombre de host completo.En un entorno con un equilibrador de carga o un servidor proxy entre los servicios de Process Server y de Process Center, asegúrese de que lo que indique aquí coincida con el URL para acceder al Process Center.
- v **Puerto**: Entre el número de puerto del Process Center. En un entorno con un equilibrador de carga o un servidor proxy entre Process Server y Process Center, asegúrese de que lo que indique aquí coincida con el URL para acceder al Process Center.
- v **Nombre de usuario**: Entre el nombre de un usuario de Process Center. Process Server se conectará a Process Center como este usuario.
- v **Contraseña**: Entre la contraseña del usuario de Process Center.

Puede pulsar **Probar conexión** para comprobar la conexión con Process Center.

Si ha seleccionado la creación de perfil **Típica**, salte a [Configuración de base de datos. Parte 1 paso.](#page-559-0)

- 15. Avanzado: configure las bases de datos utilizando un archivo de diseño.
	- a. Seleccione **Utilizar un archivo de diseño de base de datos** .
	- b. Pulse **Examinar**.
	- c. Especifique el nombre de la vía de acceso completa del archivo de diseño.
	- d. Para ejecutar los scripts de base de datos automáticamente (como parte del proceso de creación de perfil), seleccione **Ejecutar scripts de base de datos para crear tablas de base de datos**. De lo contrario, usted o el administrador de base de datos debe ejecutar los scripts manualmente después de que se complete la creación del perfil. También debe cargar la base de datos con información del sistema ejecutando el mandato **bootstrapProcessServerData**.

**Importante:** Si selecciona **Ejecutar scripts de base de datos para crear tablas de base de datos**, asegúrese de que **Utilizar una base de datos local o remota existente** *no* esté seleccionado. Si están seleccionadas ambas opciones, se producen errores.

e. Pulse **Siguiente**. Si decide especificar un archivo de diseño, se pasan por alto los paneles de configuración de base de datos de la herramienta de gestión de perfiles. En su lugar, la ubicación del archivo de diseño se pasa a la línea de mandatos para completar la configuración de la base de datos.

Salte a [paso Resumen de Perfil](#page-561-0)

- <span id="page-559-0"></span>16. En la página Configuración de la base de datos - Parte 1, especifique la información de la base de datos.
	- a. En la lista **Seleccionar un producto de base de datos** , seleccione **Oracle**.
	- b. Opcional: Si desea modificar los valores predeterminados, especifique los nuevos nombres de las bases de datos necesarias.
		- v Los nombres de las bases de datos pueden ser iguales.
		- v Debe especificar el nombre del servicio de la base de datos por cada base de datos.
		- v La base de datos ya debe existir.
	- c. Para ejecutar los scripts de base de datos automáticamente como parte del proceso de creación de perfil, seleccione **Ejecutar scripts de base de datos para inicializar las bases de datos**. De lo contrario, usted o el administrador de base de datos debe ejecutar los scripts manualmente después de que se complete la creación del perfil. También debe cargar la base de datos con la información del sistema ejecutando el mandato **bootstrapProcessServerData**.
	- d. Pulse **Siguiente**.
- 17. En la página Configuración de la base de datos Parte 2, complete la configuración de base de datos. No se puede crear una base de datos nueva utilizando Oracle.

**Importante:** Debe tener un ID de usuario que tenga privilegios de SYSDBA antes de crear un perfil. Especifique los siguientes campos.

| Campo                                                                         | Acción necesaria                                                                                                    |
|-------------------------------------------------------------------------------|----------------------------------------------------------------------------------------------------|
| Base de datos de Process Server                                               | Para la base de datos de Process Server, escriba los<br>valores de los parámetros siguientes:                                                                                                    |
|                                                                               | Nombre de usuario<br>Especifique un nombre de usuario para la base<br>de datos de Process Server (por ejemplo,<br>BPMDBA).                                                                                                    |
|                                                                               | Contraseña<br>Escriba la contraseña que ha especificado al<br>crear el usuario en Oracle.                                                                                                    |
|                                                                               | Confirmar contraseña<br>Confirme la contraseña volviendo a escribirla.<br>Nota: El nombre de usuario de la base de datos de<br>Process Server y el nombre de usuario de la base de<br>datos de Performance Data Warehouse no pueden ser<br>iguales. |
| Base de datos de Performance Data Warehouse                                   | Para la base de datos de Performance Data Warehouse,<br>escriba los valores de los parámetros siguientes:                                                                                                    |
|                                                                               | Nombre de usuario<br>Especifique un nombre de usuario para la base<br>de datos de Performance Data Warehouse (por<br>ejemplo, PDWDBA).                                                                                                    |
|                                                                               | Contraseña<br>Escriba la contraseña que ha especificado al<br>crear el usuario en Oracle.                                                                                                    |
|                                                                               | Confirmar contraseña<br>Confirme la contraseña volviendo a escribirla.<br>Nota: El nombre de usuario de la base de datos de<br>Performance Data Warehouse y el nombre de usuario de<br>la base de datos de Process Server no pueden ser iguales.    |
| Nombre de host del servidor de base de datos (por<br>ejemplo, dirección IP)   | Acepte el valor predeterminado de localhost o escriba el<br>nombre de host correcto del servidor de bases de datos.                                                                                                    |
| Puerto de servidor                                                            | Acepte el valor predeterminado de 1521 o escriba el<br>número correcto de puerto del servidor.                                                                                                    |
| Ubicación del directorio de los archivos de classpath<br>del controlador JDBC | Los archivos de classpath del controlador JDBC 2.0 están<br>empaquetados con el producto y están ubicados en el<br>directorio siguiente: \${WAS_INSTALL_R00T}\jdbcdrivers\<br>Oracle                                                                |

*Tabla 81. Campos de configuración de base de datos necesarios para Oracle*

Puesto que todos los componentes utilizan la misma instancia de Oracle, no hay diferencia en las bases de datos utilizadas para los componentes individuales.

Sólo para las configuraciones autónomas, hay algunas consideraciones adicionales para los usuarios y esquemas.

- v Al configurarse Process Server, las tablas del motor de mensajería de Process Server se crean utilizando el usuario y contraseña especificados para el motor de mensajería de Process Server. Si no se especifican dichos valores, se utilizarán el usuario y la contraseña de Process Server.
- v Al configurarse Performance Data Warehouse, las tablas del motor de mensajería de Performance Data Warehouse se crean utilizando el usuario y contraseña especificados para el motor de mensajería de Performance Data Warehouse. Si no se especifican dichos valores, se utilizarán el usuario y la contraseña de Performance Data Warehouse.
- <span id="page-561-0"></span>18. En la página Resumen del perfil, revise la información. Pulse **Crear** para crear el perfil o **Atrás** para cambiar las características del perfil.
- 19. En la página Perfil completo, revise la información. Para continuar con la consola Primeros pasos, asegúrese de que está seleccionado **Iniciar la consola Primeros pasos** y pulse **Finalizar**.
- v Si no ejecutó los scripts de base de datos durante la creación del perfil, ejecútelos para crear las bases de datos y cargar la base de datos de Process Server con información del sistema utilizando el mandato **bootstrapProcessServerData**.
- v Siga con la consola Primeros pasos e inicie el servidor del perfil autónomo creado.

## **Tareas relacionadas**:

[Carga de la base de datos con información del sistema en un entorno autónomo](#page-598-0) Si creó un perfil autónomo y pospuso la creación de tablas de base de datos,deberá ejecutar el mandato **bootstrapProcessServerData** antes de intentar iniciar o utilizar Process Server o Process Center .

*Creación de perfiles autónomos mediante el programa de utilidad de línea de mandatos:*

En lugar de utilizar la Herramienta de gestión de perfiles, puede utilizar el programa de utilidad de línea de mandatos manageprofiles para crear nuevos perfiles.

Asegúrese de que todavía no está ejecutando el programa de utilidad de línea de mandatos **manageprofiles** en el mismo perfil. Si aparece un mensaje de error al ejecutar el mandato, determine si existe otra acción de aumento o creación de perfil en curso. En caso afirmativo, espere hasta que se complete.

1. Determine el tipo de perfil que desea crear, que, a su vez, determina la plantilla para utilizar para el perfil (utilizando la opción **-templatePath**).

Las plantillas para cada perfil se encuentran en el directorio *raíz\_instalación*/profileTemplates/BPM para las plantillas BPM. Están disponibles las plantillas siguientes:

- v default.procctr: para un perfil autónomo de Process Center de IBM BPM Standard o Express.
- v default.procsvr: para un perfil autónomo de Process Server de IBM BPM Standard o Express.
- 2. Determine qué parámetros son necesarios para el perfil revisando los mandatos de creación de perfiles de ejemplo. Determine los valores que desea proporcionar para el perfil revisando los valores predeterminados en el tema parámetros **manageprofiles**.
- 3. Para utilizar el parámetro **-responseFile**, examine los archivos proporcionados de ejemplos de respuestas y cree un archivo de respuestas que sea específico del entorno.

**Importante:** Asegúrese de no dejar espacios en blanco después de los valores; por ejemplo **'personalCertValidityPeriod=1 '** o **'winserviceCheck=false '**. Los espacios provocarán que la creación del perfil falle.

Los ejemplos están ubicados en el directorio *raíz\_instalación*/BPM/samples/manageprofiles. Elija un archivo de respuestas apropiado basado en la base de datos y el tipo de perfil ( de red o autónomo, Process Center o Process Server). Están disponibles los siguientes archivos de ejemplo:

- PC Std DMgr DB2.response
- PC Std DMgr DB2zOS.response
- PC Std DMgr Oracle.response
- PC\_Std\_DMgr\_SQLServer.response
- PC Std Managed DB2.response
- PC\_Std\_Managed\_DB2zOS.response
- PC\_Std\_Managed\_Oracle.response
- PC\_Std\_Managed\_SQLServer.response
- PC\_Std\_Standalone\_DB2.response
- PC\_Std\_Standalone\_DB2zOS.response
- PC Std Standalone Oracle.response
- PC\_Std\_Standalone\_SQLServer.response
- PS\_Std\_DMgr\_DB2.response
- PS\_Std\_DMgr\_DB2zOS.response
- PS\_Std\_DMgr\_Oracle.response
- PS Std DMgr SQLServer.response
- PS\_Std\_Managed\_DB2.response
- PS Std Managed DB2zOS.response
- PS Std Managed Oracle.response
- PS Std Managed SQLServer.response
- PS Std Standalone DB2.response
- PS Std Standalone DB2zOS.response
- PS Std Standalone Oracle.response
- PS Std Standalone SQLServer.response

Copie uno de los archivos de respuestas de ejemplo en el directorio de trabajo. Utilice el mandato **chmod** para asignar los permisos adecuados a la nueva copia del archivo de respuestas. Por ejemplo: chmod 644 BPM\_StandAlone.response

Edite los parámetros en el archivo de respuestas según corresponda a la configuración y guarde el archivo de respuestas editado.Asegúrese de que la vía de acceso de la propiedad **templatePath** coincida con el directorio de instalación específico.

4. Ejecute el archivo desde la línea de mandatos. Por ejemplo:

**Nota:** El ejemplo siguiente es un sólo un ejemplo y muestra los parámetros opcionales, así como también, los parámetros obligatorios. Si desea ver un conjunto más completo de los parámetros que se pueden cambiar, consulte el archivo de respuestas para crear perfiles autónomos.

manageprofiles.sh -create -templatePath *raíz\_instalación*/profileTemplates/BPM/default.procctr -adminUserName bpmadmin -adminPassword bpmsecret -dbUserId db7user -dbPassword db7secret -dbType ORACLE -procSvrDbName BPMDB -perfDWDbName PDWDB

Si ha creado un archivo de respuestas, especifique el parámetro **-response** sin otros parámetros. Por ejemplo:

manageprofiles.sh -response *miArchivoRespuestas*

El estado se escribirá en la ventana de la consola cuando finalice la ejecución del mandato. Se aplica una comprobación de sintaxis normal en el archivo de respuestas, ya que dicho archivo se analiza como cualquier otro archivo de respuestas. Los valores individuales del archivo de respuestas se tratan como parámetros de línea de mandatos.

- v Si no ejecutó los scripts de base de datos durante la creación del perfil, ejecútelos para crear las bases de datos y cargar la base de datos de Process Server con información del sistema utilizando el mandato **bootstrapProcessServerData**.
- v Siga con la consola Primeros pasos e inicie el servidor del perfil autónomo creado.

## **Tareas relacionadas**:

[Carga de la base de datos con información del sistema en un entorno autónomo](#page-598-0) Si creó un perfil autónomo y pospuso la creación de tablas de base de datos,deberá ejecutar el mandato **bootstrapProcessServerData** antes de intentar iniciar o utilizar Process Server o Process Center .

*Archivo de respuestas para crear perfiles autónomos:*

Puede utilizar el archivo de respuestas proporcionado con el mandato **manageprofiles** para crear un perfil autónomo.

*Ejemplo de archivo de respuestas para un perfil autónomo de Standard Process Center:*

Modifique y utilice este archivo de respuestas para crear un perfil autónomo utilizando el mandato **manageprofiles**.

**Nota:** Es posible que tenga que comentar o anular el comentario de la información en el archivo de respuestas para el sistema operativo. Si desea más información, consulte los comentarios en el archivo de respuestas.

```
# BEGIN COPYRIGHT
# *************************************************************************
#
# Licensed Materials - Property of IBM
# 5725-C94
# (C) Copyright IBM Corporation 2011, 2012. All Rights Reserved.
# This sample program is provided AS IS and may be used, executed, copied
# and modified without royalty payment by customer (a) for its own
# instruction and study, (b) in order to develop applications designed to
# run with an IBM WebSphere product, either for customer's own internal
# use or for redistribution by customer, as part of such an application,
# in customer's own products.
#
# *************************************************************************
# END COPYRIGHT
################################################################################
# These response file has the applicable parameters for creating a
# Standalone PC Std profile that uses Oracle.
#
# Depending on your environment, you may need to change the default values.
#
# To create a profile with this response file specify:
#
# was.install.root/bin/manageprofiles -response PC Std Standalone Oracle.response
#
# If you use the -response parameter, it must be the only parameter on
# the command-line. If you include any manageprofile parameters
# (in addition to -response) on the command-line, the response file
# is ignored. And default WebSphere Application server profile will be created .
################################################################################
################################################################################
# Parameter: create
#
# Description:
# Creates the profile.
# If you are creating a profile, this parameter is required.
################################################################################
create
################################################################################
# Parameter: templatePath
#
# Description:
      Specifies the directory path to the template files in the installation
     root directory. Within the profileTemplates directory are various
     directories that correspond to different profile types and that vary with
     the type of product installed. The profile directories are the paths that
     you indicate while using the -templatePath option.
     Use absolute paths. This parameter must exist as a directory and point to
     a valid template directory.
#
# When using the -templatePath parameter, specify the fully qualified file
     path for the parameter.
#
# Valid Values:
```
# Varies # Default Values: # None ################################################################################ templatePath=BPM/default.procctr ################################################################################ # Parameter: profileName # # Description: # Specifies the name of the profile. Use a unique value when creating a # profile. # Each profile that shares the same set of product binaries must have a # unique name. The default profile name is based on the profile type and a trailing number, for example: # profileType ProfileNumberwhere profileType is a value such as ProcSrv, # Dmgr, or Custom and ProfileNumber is a sequential number that creates a # unique profile name. The value for this parameter must not contain spaces # or characters that are not valid such as the following:  $*, ?, ", <, >, ,$  $\#$  /, \, and  $\vert$ . The profile name that you choose must not be in use. On # Windows platforms: If the fully qualified path contains spaces, enclose # the value in quotation marks. The default value is based on the install root directory, the profiles subdirectory, and the name of the file. For example, the default for profile creation is: # WS\_WSPROFILE\_DEFAULT\_PROFILE\_HOME/profileNamewhere # WS\_WSPROFILE\_DEFAULT\_PROFILE\_HOME is defined in the wasprofile.properties # file in the install\_root/properties directory. The value for this # parameter must be a valid path for the target system and must not be # currently in use. You must have permissions to write to the directory. # # Valid Values: Varies # Default Values: None ################################################################################ profileName=ProcCtr01 ################################################################################ # Parameter: applyPerfTuningSetting # # Description: Set a performance tuning level appropriate for the profile you are creating. This parameter is a WebSphere Application Server parameter. # # Valid Values: # development # standard # production # Default Values: None ################################################################################ #applyPerfTuningSetting=standard ################################################################################ # Parameter: cellName # # Description: # Specifies the cell name of the profile. Use a unique cell name for each profile. # The default value for this parameter is based on a combination of the # short host name, the constant Cell, and a trailing number, for example: # if (DMgr) shortHostNameCellCellNumber # else # shortHostNameNodeNodeNumberCell # where CellNumber is a sequential number starting at 01 and NodeNumber is

```
# The value for this parameter must not contain spaces or any characters
# that are not valid such as the following: *, ?, ", <, >, , , /, \setminus, and |.#
 Valid Values:
    Varies
# Default Values:
    Varies
#
# Parameter: nodeName
#
# Description:
# Specifies the node name for the node that is created with the new profile.
     Use a unique value within the cell or on the workstation. Each profile
     that shares the same set of product binaries must have a unique node name.
# This parameter is required for profile creation only with the
\# dmgr.esbserverdefault.procsvrdefault.procctrdefault.procsvr.advdefault.
# procctr.advdmgr.procctrmanaged.procctrmanaged.procsvr templates.
# The default value for this parameter is based on the short host name,
     profile type, and a trailing number, for example:
# if (DMgr)
              shortHostNameCellManagerNodeNumber
     else
              shortHostNameNodeNodeNumber
     where NodeNumber is a sequential number starting at 01.
     The value for this parameter must not contain spaces or any characters
     that are not valid such as the following: *, ?, ", <, >, , , /, \setminus, and |.#
# Valid Values:
# Varies
# Default Values:
# Varies
#
# Parameter: serverName
#
# Description:
# Specifies the name of the server.
################################################################################
cellName=cell_name
nodeName=node_name
serverName=server1
################################################################################
# Parameter: enableAdminSecurity
#
# Description:
     For IBM Business Process Manager omit this parameter. Administrative
     security is always enabled for IBM Business Process Manager profiles.
# You must also specify the parameters -adminUserName and -adminPassword
# along with the values for these parameters.
#
# Valid Values:
# true
# Default Values:
    t.rue
################################################################################
enableAdminSecurity=true
adminUserName=adminUser_ID
adminPassword=adminPassword
################################################################################
# Parameter: signingCertDN
#
# Description:
# Specifies the distinguished name of the root signing certificate that you
# create when you create the profile. Specify the distinguished name in
# quotation marks. This default personal certificate is located in the
```
# the node number that you used to define the node name.

```
# server keystore file. If you do not specifically create or import a root
# signing certificate, one is created by default. See the
# -signingCertValidityPeriod parameter and the -keyStorePassword.
#
# Valid Values:
# Varies
# Default Values:
    None
#
# Parameter: signingCertValidityPeriod
#
# Description:
# An optional parameter that specifies the amount of time in years that the
# root signing certificate is valid. If you do not specify this parameter
     with the -signingCertDN parameter, the root signing certificate is valid
# for 20 years.
#
# Valid Values:
    Varies
# Default Values:
    None
#
# Parameter: keyStorePassword
#
# Description:
# Specifies the password to use on all keystore files created during profile
# creation. Keystore files are created for the default personal certificate
     and the root signing certificate.
#
# Valid Values:
    Varies
# Default Values:
    None
################################################################################
#signingCertDN =distinguished_name
#signingCertValidityPeriod =validity period
#keyStorePassword =keyStore_password
################################################################################
# Parameter: defaultPorts
#
# Description:
     Assigns the default or base port values to the profile.d o not use this
     parameter when using the -startingPort or -portsFile parameter.
# During profile creation, the manageprofiles command-line utility uses an
# automatically generated set of recommended ports if you do not specify the
# -startingPort parameter, the -defaultPorts parameter or the -portsFile
# parameter. The recommended port values can be different than the default
# port values based on the availability of the default ports.
#
# Valid Values:
# Varies
# Default Values:
# None
#
# Parameter: startingPort
#
# Description:
     Specifies the starting port number for generating and assigning all ports
     for the profile.
     Port values are assigned sequentially from the -startingPort value,
# omitting those ports that are already in use. The system recognizes and
# resolves ports that are currently in use and determines the port
# assignments to avoid port conflicts.
# Do not use this parameter with the -defaultPorts or -portsFile parameters.
# During profile creation, the manageprofiles command-line utility uses an
# automatically generated set of recommended ports if you do not specify the
```

```
# -startingPort parameter, the -defaultPorts parameter or the -portsFile
# parameter. The recommended port values can be different than the default
# port values based on the availability of the default ports.
#
 Valid Values:
    Varies
# Default Values:
    None
#
# Parameter: portsFile
#
# Description:
# An optional parameter that specifies the path to a file that defines port
# settings for the new profile.
     Do not use this parameter when using the -startingPort or -defaultPorts
     parameter.
     During profile creation, the manageprofiles command-line utility uses an
# automatically generated set of recommended ports if you do not specify the
     -startingPort parameter, the -defaultPorts parameter or the -portsFile
     parameter. The recommended port values can be different than the default
     port values based on the availability of the default ports.
#
# Valid Values:
    Varies
# Default Values:
    None
################################################################################
#defaultPorts=default_ports
#startingPort=startingPort
#portsFile=file_path
################################################################################
# Parameter: enableService
#
# Description:
# Enables the creation of a Linux service. Valid values include true or
     false. The default value for this parameter is false. When the
# manageprofiles command-line utility is run with the -enableService option
# set to true , the Linux service is created with the profile when the
     command is run by the root user. When a nonroot user runs the
     manageprofiles command-line utility, the profile is created, but the Linux
     service is not. The Linux service is not created because the nonroot user
     does not have sufficient permission to set up the service. An
     INSTCONPARTIALSUCCESS result is displayed at the end of the profile
# creation and the profile creation log
# install_root/logs/manageprofiles/profile_name_create.log contains a
# message indicating the current user does not have sufficient permission to
# set up the Linux service. Use this parameter when creating profiles only.
#
# Valid Values:
    false
    # true
# Default Values:
# None
#
# Parameter: serviceUserName
#
# Description:
     Specifies the user ID that is used during the creation of the Linux
     service so that the Linux service will run under this user ID. The Linux
     service runs whenever the user ID is logged on. Not required.
#
# Valid Values:
    Varies
# Default Values:
# None
#
```

```
# Parameter: winserviceAccountType
#
# Description:
# The type of the owner account of the Windows service created for the
     profile. Valid values include specifieduser or localsystem. The
# localsystem value runs the Windows service under the local account of the
# user who creates the profile. The default value for this parameter is
     localsystem. Use this parameter when creating profiles only.
#
# Valid Values:
# localsystem
# specifieduser
# Default Values:
# localsystem
#
# Parameter: winserviceUserName
#
# Description:
# Specify your user ID so that the Windows operating system can verify you
# as an ID that is capable of creating a Windows service. Your user ID must
# belong to the Administrator group and have the following advanced user
# rights:
     Act as part of the operating system
     Log on as a service
# The default value for this parameter is the current user name. The value
# for this parameter must not contain spaces or characters that are not
# valid such as the following: *, ?, ", < , > , , , /, \setminus, and |. The user that
# you specify must have the proper permissions to create a Windows service.
# You must specify the correct password for the user name that you choose.
#
# Valid Values:
# Varies
# Default Values:
# None
#
# Parameter: winservicePassword
#
# Description:
# Specify the password for the specified user or the local account that is
     to own the Windows service.
#
# Valid Values:
    Varies
# Default Values:
# None
#
# Parameter: winserviceCheck
#
# Description:
# The value can be either true or false. Specify true to create a Windows
     service for the server process that is created within the profile. Specify
# false to not create the Windows service. The default value for this
# parameter is false.
#
# Valid Values:
    false
    # true
# Default Values:
    false
#
# Parameter: winserviceStartupType
#
# Description:
# The following values for Windows service startup can be used:
# manual
# automatic
# disabled
```

```
# The default value for this parameter is manual.
#
# Valid Values:
# manual
    automatic
# disabled
# Default Values:
    manual
################################################################################
#enableService=true
#serviceUserName=service_user_ID
#winserviceAccountType=localsystem
#winserviceUserName=winservice_user_ID
#winservicePassword=winservice_password
#winserviceCheck=false
#winserviceStartupType=manual
################################################################################
# Parameter: bpmdbDesign
#
# Description:
# Specifies the file that holds the database configuration design for all of
     the IBM Business Process Manager components.
     This parameter replaces the -wbidbDesign that was used in previous
     versions of WebSphere Process Server.
#
# Note: If a bpmdbDesign file parameter is specified, none of the database
     related properties should be specified.
#
# Valid Values:
    Varies
# Default Values:
    None
################################################################################
#bpmdbDesign=design_file
################################################################################
# Parameter: dbCreateNew
#
# Description:
# Indicates a new database is created or if an existing database is to be
     reused. Valid values are true or false. This value cannot be true for an
     Oracle, SQL Server or a DB2 z/OS database. This value can only be true for
     a DB2 database.
#
# Valid Values:
    false
# Default Values:
# false
################################################################################
dbCreateNew=false
################################################################################
# Parameter: dbType
#
# Description:
# The database type. Set one of the following values for the type of
# database product you are using with IBM Business Process Manager.
#
     Required only for one of the following:
     A stand-alone profile when -bpmdbDesign was not specified.
     An advanced dmgr or managed profiles when -bpmdbDesign was not specified.
#
     Note: Do not use this parameter if you are using -bpmdbDesign.
#
# Valid Values:
    0RACLE
```

```
# Default Values:
    0RACLE
#
# Parameter: dbDriverType
#
# Description:
# The database driver type. For an Oracle database, specify ORACLE. For
# databases other than Oracle, the value is automatically set based on the
# server operating system. Server installations on all operating systems use
# type 4.
#
# Note: Do not use this parameter if you are using -bpmdbDesign.
#
# Valid Values:
    Varies
# Default Values:
# None
#
# Parameter: dbJDBCClasspath
#
# Description:
# The directory path location of JDBC driver files.
#
     Note: Do not use this parameter if you are using -bpmdbDesign.
#
# Valid Values:
# Varies
# Default Values:
    None
################################################################################
dbType=ORACLE
dbDriverType=ORACLE_THIN
dbJDBCClasspath=${WAS_INSTALL_ROOT}/jdbcdrivers/Oracle
################################################################################
# Parameter: dbLocation
#
# Description:
# The directory of the ORACLE_HOME directory. This parameter is required
# when the parameter dbDelayConfig is set to false. No, this parameter is
# only valid if you are using Oracle databases.
#
# Note: Do not use this parameter if you are using -bpmdbDesign.
#
# Valid Values:
    Varies
# Default Values:
    None
################################################################################
dbLocation=db_location
################################################################################
# Parameter: dbDelayConfig
#
# Description:
# Indicates whether to postpone table creation until after the profile is
# created. Valid values are true or false. The parameter is set to false by
# default. Setting this parameter to true delays the execution of the
# scripts that create the database tables. No. Specify false if you want the
     database to be set up during profile creation.
#
# Valid Values:
   false
    true
# Default Values:
# false
################################################################################
```
### dbDelayConfig=false

```
################################################################################
# Parameter: dbName
#
# Description:
# The name of the database. By default, the value is set to orcl for Oracle
     databases and to CMNDB for all other supported databases.
#
     Note: Do not use this parameter if you are using -bpmdbDesign.
#
# Valid Values:
# Varies
# Default Values:
    orc1
#
# Parameter: dbUserId
#
# Description:
# The user ID for all database types. Specifies the user ID that has
# privileges to create and drop the databases. The WebSphere data source
     uses this ID to authenticate the database connection.
     Important: The -dbUserId parameter value must be a valid database
     authorization ID. Required if the -bpmdbDesign file is not set.
#
     Note: Do not use this parameter if you are using -bpmdbDesign.
#
# Valid Values:
# Varies
# Default Values:
    None
#
# Parameter: dbPassword
#
# Description:
# The password required for database authentication. Required when the
# -bpmdbDesign file is not set.
#
# Note: Do not use this parameter if you are using -bpmdbDesign.
#
# Valid Values:
    Varies
# Default Values:
# None
              ################################################################################
dbName=orcl
dbUserId=db_userid
dbPassword=db_pswd
################################################################################
# Parameter: procSvrDbName
#
# Description:
# Database name for Process Server database. The value specified for
# -procSvrDbName and -perfDWDbName can be the same.
#
# Note: Do not use this parameter if you are using -bpmdbDesign.
#
# Valid Values:
    Varies
# Default Values:
# None
#
# Parameter: dbProcSvrUserId
#
# Description:
# The Process Server user name. Required for setting up the Process Server.
```

```
#
# Note: Do not use this parameter if you are using -bpmdbDesign.
#
# Valid Values:
    Varies
# Default Values:
    None
#
# Parameter: dbProcSvrPassword
#
# Description:
# The Process Server password. Required for setting up the Process Server.
#
# Note: Do not use this parameter if you are using -bpmdbDesign.
#
# Valid Values:
    Varies
# Default Values:
    None
################################################################################
procSvrDbName=procSvr_Db_Name
dbProcSvrUserId=db_ProcSvr_UserId_name
dbProcSvrPassword=db_ProcSvr_Password
################################################################################
# Parameter: perfDWDbName
#
# Description:
# Database name for Performance Data Warehouse. The value specified for
# -perfDWDbName and -procSvrDbName can be the same.
#
# Note: Do not use this parameter if you are using -bpmdbDesign.
#
# Parameter: dbPerfDWUserId
#
# Description:
# Performance Data Warehouse user name. Required for setting up the
     Performance Data Warehouse.
#
# Note: Do not use this parameter if you are using -bpmdbDesign.
#
# Parameter: dbPerfDWPassword
#
# Description:
# Performance Data Warehouse password. Required for setting up the
# Performance Data Warehouse.
#
# Note: Do not use this parameter if you are using -bpmdbDesign.
################################################################################
perfDWDbName=perfDW_Db_Name
dbPerfDWUserId=db_PerfDW_UserId
dbPerfDWPassword=db_PerfDW_Password
################################################################################
# Parameter: dbProcSvrMeUserId
#
# Description:
     Process Server Messaging Engine user name. Required for setting up the
     Process Server Messaging Engine. If you enter a user-specified a user name
     and password during profile creation and if you specified ORACLE for
     dbType, this parameter is required.
#
     Note: Do not use this parameter if you are using -bpmdbDesign.
#
# Valid Values:
# Varies
# Default Values:
```

```
# None
#
# Parameter: dbProcSvrMePassword
#
 Description:
# Note: Do not use this parameter if you are using -bpmdbDesign.
#
# Valid Values:
# Varies
# Default Values:
    None
################################################################################
dbProcSvrMeUserId=db_ProcSvr_ME_UserID
dbProcSvrMePassword=db_ProcSvr_Me_Password
################################################################################
# Parameter: dbPerfDWMeUserId
#
# Description:
# Performance Data Warehouse Messaging Engine user name. Required for
      setting up the Performance Data Warehouse Messaging Engine. This
     parameter is required.
#
# Valid Values:
    Varies
# Default Values:
    None
#
# Parameter: dbPerfDWMePassword
#
# Valid Values:
    Varies
# Default Values:
    None
################################################################################
dbPerfDWMeUserId=db_PerfDW_Me_UserId
dbPerfDWMePassword=db_PerfDW_ME_Password
################################################################################
# Parameter: dbCommonUserId
#
# Description:
      The user id to authenticate with the Common database. For Oracle, the
     default user name is the first three characters of the Oracle database
     service name. For example: If the database service name is ORCL,
     dbCommonUserId is ORCCOMM. Required for all stand-alone IBM Business
     Process Manager profiles and advanced deployment manager (dmgr.*.adv)
     profiles, if the -dbType parameter is set to ORACLE or MICROSOFT SQLSERVER
# and no bpmdbDesign file was specified.
#
     Note: Do not use this parameter if you are using -bpmdbDesign.
#
# Valid Values:
# Varies
# Default Values:
# None
#
# Parameter: dbCommonPassword
#
# Description:
      The password for the user id of the dbCommonUserId parameter. Required for
      all stand-alone IBM Business Process Manager profiles and advanced
     deployment manager (dmgr.*.adv) profiles, if the -dbType parameter is set
     to ORACLE or MICROSOFT SQLSERVER and no bpmdbDesign file was specified.
#
# Note: Do not use this parameter if you are using -bpmdbDesign.
#
```

```
# Valid Values:
    Varies
# Default Values:
# None
                                ################################################################################
dbCommonUserId=common_db_userid
dbCommonPassword=common_db_pswd
################################################################################
# Parameter: environmentName
#
# Description:
# Specifies the name of the environment you are configuring. This parameter
# has no default value, and it must not be empty.
#
# Valid Values:
# Varies
# Default Values:
    None
################################################################################
environmentName=environment name
################################################################################
# Parameter: environmentType
#
# Description:
# Specifies the environment type. The environment type refers to how IBM
     Business Process Manager is used; for example, in a production, stage or
# test environment. Load testing might be done on a test server, while a
# stage environment type might be used as a temporary location to host
# changes before putting those changes into production. You might specify
# Stage as the Environment type if the server you are configuring will be
# accessed and used to review content and new functionality. Valid values
# are as follows:
# Test<br># Ilse
     Use Test if the server you are configuring is to be used as a testing
# environment.
# Stage
# Use Stage if the server is to serve as a staging platform to be used as a
# preproduction server.
     Production
# Use Production if the server is to serve in a production capacity.
     The default value is Test.
#
# Valid Values:
    Test
# Production
# Stage
# Default Values:
   Test
################################################################################
environmentType=Test
################################################################################
# Parameter: isDeveloperServer
#
# Description:
     Specifies whether the server is intended for development purposes only.
     This parameter is useful when creating profiles to test applications on a
     non-production server prior to deploying the applications on their
     production application servers. If -isDeveloperServer is set when
# creating an IBM Business Process Manager profile, then a preconfigured VMM
# file repository is installed. This file repository contains a sample
# organization that can be used to test Business Process Choreographer
# people resolution, ready for you to use as is.
#
# Valid Values:
```

```
# false
# true
# Default Values:
    false
################################################################################
#isDeveloperServer=false
```
*Ejemplo de archivo de respuestas para un perfil autónomo de Standard Process Server:*

Modifique y utilice este archivo de respuestas para crear un perfil autónomo utilizando el mandato **manageprofiles**.

**Nota:** Es posible que tenga que comentar o anular el comentario de la información en el archivo de respuestas para el sistema operativo. Si desea más información, consulte los comentarios en el archivo de respuestas.

```
# BEGIN COPYRIGHT
# *************************************************************************
#
# Licensed Materials - Property of IBM
# 5725-C94
# (C) Copyright IBM Corporation 2011, 2012. All Rights Reserved.
# This sample program is provided AS IS and may be used, executed, copied
# and modified without royalty payment by customer (a) for its own
# instruction and study, (b) in order to develop applications designed to
# run with an IBM WebSphere product, either for customer's own internal
# use or for redistribution by customer, as part of such an application,
# in customer's own products.
#
# *************************************************************************
# END COPYRIGHT
################################################################################
# These response file has the applicable parameters for creating a
# Standalone PS Std profile that uses Oracle.
#
# Depending on your environment, you may need to change the default values.
#
# To create a profile with this response file specify:
#
# was.install.root/bin/manageprofiles -response PS_Std_Standalone_Oracle.response
#
# If you use the -response parameter, it must be the only parameter on
# the command-line. If you include any manageprofile parameters
# (in addition to -response) on the command-line, the response file
# is ignored. And default WebSphere Application server profile will be created .
################################################################################
################################################################################
# Parameter: create
#
# Description:
# Creates the profile.
# If you are creating a profile, this parameter is required.
################################################################################
create
################################################################################
# Parameter: templatePath
#
# Description:
      Specifies the directory path to the template files in the installation
     root directory. Within the profileTemplates directory are various
     directories that correspond to different profile types and that vary with
      the type of product installed. The profile directories are the paths that
     you indicate while using the -templatePath option.
```
```
# Use absolute paths. This parameter must exist as a directory and point to
# a valid template directory.
#
# When using the -templatePath parameter, specify the fully qualified file
     path for the parameter.
#
# Valid Values:
    Varies
# Default Values:
# None
                                    ################################################################################
templatePath=BPM/default.procsvr
################################################################################
# Parameter: profileName
#
# Description:
# Specifies the name of the profile. Use a unique value when creating a
# profile.
# Each profile that shares the same set of product binaries must have a
# unique name. The default profile name is based on the profile type and a
# trailing number, for example:
     profileType ProfileNumberwhere profileType is a value such as ProcSrv,
     Dmgr, or Custom and ProfileNumber is a sequential number that creates a
# unique profile name. The value for this parameter must not contain spaces
# or characters that are not valid such as the following: *, ?, ", <, >, , ,# /, \, and |. The profile name that you choose must not be in use. On
# Windows platforms: If the fully qualified path contains spaces, enclose
# the value in quotation marks. The default value is based on the
# install_root directory, the profiles subdirectory, and the name of the
# file. For example, the default for profile creation is:
# WS_WSPROFILE_DEFAULT_PROFILE_HOME/profileNamewhere
# WS_WSPROFILE_DEFAULT_PROFILE_HOME is defined in the wasprofile.properties
# file in the install root/properties directory. The value for this
# parameter must be a valid path for the target system and must not be # currently in use. You must have permissions to write to the directory
     currently in use. You must have permissions to write to the directory.
#
# Valid Values:
    Varies
# Default Values:
    None
################################################################################
profileName=ProcSrv01
################################################################################
# Parameter: applyPerfTuningSetting
#
# Description:
# Set a performance tuning level appropriate for the profile you are
# creating.
     This parameter is a WebSphere Application Server parameter.
#
# Valid Values:
# development
    standard
    production
# Default Values:
# None
################################################################################
#applyPerfTuningSetting=standard
################################################################################
# Parameter: cellName
#
# Description:
# Specifies the cell name of the profile. Use a unique cell name for each
# profile.
```

```
# The default value for this parameter is based on a combination of the
# short host name, the constant Cell, and a trailing number, for example:
# if (DMgr)
        shortHostNameCellCellNumber
# else
# shortHostNameNodeNodeNumberCell
# where CellNumber is a sequential number starting at 01 and NodeNumber is
     the node number that you used to define the node name.
     The value for this parameter must not contain spaces or any characters
     that are not valid such as the following: *, ?, ", <, >, ,, /, \, and |.
#
# Valid Values:
    Varies
# Default Values:
    Varies
#
# Parameter: nodeName
#
# Description:
     Specifies the node name for the node that is created with the new profile.
     Use a unique value within the cell or on the workstation. Each profile
     that shares the same set of product binaries must have a unique node name.
     This parameter is required for profile creation only with the
     dmgr.esbserverdefault.procsvrdefault.procctrdefault.procsvr.advdefault.
     procctr.advdmgr.procctrmanaged.procctrmanaged.procsvr templates.
# The default value for this parameter is based on the short host name,
# profile type, and a trailing number, for example:
# if (DMgr)
# shortHostNameCellManagerNodeNumber
# else
# shortHostNameNodeNodeNumber
# where NodeNumber is a sequential number starting at 01.
     The value for this parameter must not contain spaces or any characters
     that are not valid such as the following: *, ?, ", <, >, , , /, \setminus, and |.
#
# Valid Values:
# Varies
# Default Values:
# Varies
#
# Parameter: serverName
#
# Description:
     Specifies the name of the server.
################################################################################
cellName=cell_name
nodeName=node_name
serverName=server1
################################################################################
# Parameter: processCenterURL
#
# Description:
# Specifies the URL of the Process Center that the Process Server connects
     to. If this parameter is set, the protocol must be either http or https.
     Note: No corresponding useServerOffline parameter exists to use the server
     offline. To use the server offline, omit the processCenterURL parameter.
#
# Valid Values:
    Varies
# Default Values:
# None
#
# Parameter: processCenterUserId
#
# Description:
# Specifies the user ID to be used to connect to the Process Center. This
```

```
# parameter is valid for stand-alone Process Server profiles. This parameter
# is required if the Process Server is online (connected to a Process
# Center). It is required for a stand-alone process server (standard or
     advanced) profile if the processCenterURL parameter is specified.
#
# Valid Values:
# Varies
# Default Values:
    None
#
# Parameter: processCenterPassword
#
# Description:
# Specifies the user password to be used to connect to the Process Center.
     This parameter is valid for stand-alone Process Server profiles. This
# parameter is required if the Process Server is online (connected to a
# Process Center). It is required for a stand-alone process server (standard
# or advanced) profile if the processCenterURL parameter is specified.
#
# Valid Values:
    Varies
# Default Values:
    None
################################################################################
processCenterURL=process_Center_URL
processCenterUserId=process_Center_UserId
processCenterPassword=process_Center_Password
################################################################################
# Parameter: enableAdminSecurity
#
# Description:
# For IBM Business Process Manager omit this parameter. Administrative
     security is always enabled for IBM Business Process Manager profiles.
# You must also specify the parameters -adminUserName and -adminPassword
     along with the values for these parameters.
#
# Valid Values:
    # true
# Default Values:
   true
################################################################################
enableAdminSecurity=true
adminUserName=adminUser_ID
adminPassword=adminPassword
                        ################################################################################
# Parameter: signingCertDN
#
# Description:
     Specifies the distinguished name of the root signing certificate that you
# create when you create the profile. Specify the distinguished name in
# quotation marks. This default personal certificate is located in the
# server keystore file. If you do not specifically create or import a root
# signing certificate, one is created by default. See the
# -signingCertValidityPeriod parameter and the -keyStorePassword.
#
# Valid Values:
    Varies
# Default Values:
    None
#
# Parameter: signingCertValidityPeriod
#
# Description:
# An optional parameter that specifies the amount of time in years that the
# root signing certificate is valid. If you do not specify this parameter
```

```
# with the -signingCertDN parameter, the root signing certificate is valid
# for 20 years.
#
# Valid Values:
    Varies
# Default Values:
    None
#
# Parameter: keyStorePassword
#
# Description:
# Specifies the password to use on all keystore files created during profile
     creation. Keystore files are created for the default personal certificate
     and the root signing certificate.
#
# Valid Values:
     Varies
# Default Values:
    None
################################################################################
#signingCertDN =distinguished_name
#signingCertValidityPeriod =validity_period
#keyStorePassword =keyStore_password
################################################################################
# Parameter: defaultPorts
#
# Description:
# Assigns the default or base port values to the profile.d o not use this
# parameter when using the -startingPort or -portsFile parameter.
     During profile creation, the manageprofiles command-line utility uses an
     automatically generated set of recommended ports if you do not specify the
     -startingPort parameter, the -defaultPorts parameter or the -portsFile
     parameter. The recommended port values can be different than the default
# port values based on the availability of the default ports.
#
# Valid Values:
     Varies
# Default Values:
    None
#
# Parameter: startingPort
#
# Description:
# Specifies the starting port number for generating and assigning all ports
      for the profile.
      Port values are assigned sequentially from the -startingPort value,
     omitting those ports that are already in use. The system recognizes and
# resolves ports that are currently in use and determines the port
# assignments to avoid port conflicts.
     Do not use this parameter with the -defaultPorts or -portsFile parameters.
     During profile creation, the manageprofiles command-line utility uses an
     automatically generated set of recommended ports if you do not specify the
      -startingPort parameter, the -defaultPorts parameter or the -portsFile
     parameter. The recommended port values can be different than the default
     port values based on the availability of the default ports.
#
# Valid Values:
     Varies
# Default Values:
     None
#
# Parameter: portsFile
#
# Description:
# An optional parameter that specifies the path to a file that defines port
      settings for the new profile.
```

```
# Do not use this parameter when using the -startingPort or -defaultPorts
# parameter.
# During profile creation, the manageprofiles command-line utility uses an
# automatically generated set of recommended ports if you do not specify the
     -startingPort parameter, the -defaultPorts parameter or the -portsFile
# parameter. The recommended port values can be different than the default
     port values based on the availability of the default ports.
#
# Valid Values:
    Varies
# Default Values:
    None
################################################################################
#defaultPorts=default_ports
#startingPort=startingPort
#portsFile=file_path
################################################################################
# Parameter: enableService
#
# Description:
     Enables the creation of a Linux service. Valid values include true or
     false. The default value for this parameter is false. When the
     manageprofiles command-line utility is run with the -enableService option
# set to true , the Linux service is created with the profile when the
# command is run by the root user. When a nonroot user runs the
# manageprofiles command-line utility, the profile is created, but the Linux
     service is not. The Linux service is not created because the nonroot user
# does not have sufficient permission to set up the service. An
# INSTCONPARTIALSUCCESS result is displayed at the end of the profile
# creation and the profile creation log
# install root/logs/manageprofiles/profile name create.log contains a
# message indicating the current user does not have sufficient permission to
# set up the Linux service. Use this parameter when creating profiles only.
#
# Valid Values:
    false
     true
# Default Values:
    None
#
# Parameter: serviceUserName
#
# Description:
# Specifies the user ID that is used during the creation of the Linux
# service so that the Linux service will run under this user ID. The Linux
# service runs whenever the user ID is logged on. Not required.
#
# Valid Values:
# Varies
# Default Values:
# None
#
# Parameter: winserviceAccountType
#
# Description:
# The type of the owner account of the Windows service created for the
     profile. Valid values include specifieduser or localsystem. The
     localsystem value runs the Windows service under the local account of the
     user who creates the profile. The default value for this parameter is
     localsystem. Use this parameter when creating profiles only.
#
# Valid Values:
# localsystem
# specifieduser
# Default Values:
   localsystem
```

```
#
# Parameter: winserviceUserName
#
# Description:
# Specify your user ID so that the Windows operating system can verify you
     as an ID that is capable of creating a Windows service. Your user ID must
     belong to the Administrator group and have the following advanced user
     rights:
# Act as part of the operating system
# Log on as a service
# The default value for this parameter is the current user name. The value
# for this parameter must not contain spaces or characters that are not
# valid such as the following: *, ?, ", <, >, ,, /, \, and |. The user that
     you specify must have the proper permissions to create a Windows service.
     You must specify the correct password for the user name that you choose.
#
# Valid Values:
# Varies
# Default Values:
# None
#
# Parameter: winservicePassword
#
# Description:
     Specify the password for the specified user or the local account that is
     to own the Windows service.
#
# Valid Values:
    Varies
# Default Values:
    None
#
# Parameter: winserviceCheck
#
# Description:
# The value can be either true or false. Specify true to create a Windows
     service for the server process that is created within the profile. Specify
# false to not create the Windows service. The default value for this
# parameter is false.
#
# Valid Values:
    false
    true
# Default Values:
# false
#
# Parameter: winserviceStartupType
#
# Description:
# The following values for Windows service startup can be used:
     manual
# automatic
# disabled
# The default value for this parameter is manual.
#
# Valid Values:
    manualautomatic
    disabled
# Default Values:
    manual
################################################################################
#enableService=true
#serviceUserName=service_user_ID
#winserviceAccountType=localsystem
#winserviceUserName=winservice_user_ID
#winservicePassword=winservice_password
```

```
#winserviceCheck=false
#winserviceStartupType=manual
```

```
################################################################################
# Parameter: bpmdbDesign
#
# Description:
# Specifies the file that holds the database configuration design for all of
# the IBM Business Process Manager components .
# This parameter replaces the -wbidbDesign that was used in previous
# versions of WebSphere Process Server.
#
# Note: If a bpmdbDesign file parameter is specified, none of the database
# related properties should be specified.
#
# Valid Values:
# Varies
# Default Values:
    None
################################################################################
#bpmdbDesign=design_file
################################################################################
# Parameter: dbCreateNew
#
# Description:
# Indicates a new database is created or if an existing database is to be
# reused. Valid values are true or false. This value cannot be true for an
# Oracle, SQL Server or a DB2 z/OS database. This value can only be true for
# a DB2 database.
#
# Valid Values:
   false
# Default Values:
# false
################################################################################
dbCreateNew=false
################################################################################
# Parameter: dbType
#
# Description:
# The database type. Set one of the following values for the type of
# database product you are using with IBM Business Process Manager.
#
# Required only for one of the following:
# A stand-alone profile when -bpmdbDesign was not specified.
# An advanced dmgr or managed profiles when -bpmdbDesign was not specified.
#
# Note: Do not use this parameter if you are using -bpmdbDesign.
#
# Valid Values:
# ORACLE
# Default Values:
# ORACLE
#
# Parameter: dbDriverType
#
# Description:
     The database driver type. For an Oracle database, specify ORACLE. For
     databases other than Oracle, the value is automatically set based on the
# server operating system. Server installations on all operating systems use
     type 4.#
# Note: Do not use this parameter if you are using -bpmdbDesign.
#
# Valid Values:
```

```
# Varies
# Default Values:
# None
#
# Parameter: dbJDBCClasspath
#
# Description:
# The directory path location of JDBC driver files.
#
# Note: Do not use this parameter if you are using -bpmdbDesign.
#
# Valid Values:
# Varies
# Default Values:
    None
################################################################################
dbType=ORACLE
dbDriverType=ORACLE_THIN
dbJDBCClasspath=${WAS_INSTALL_ROOT}/jdbcdrivers/Oracle
################################################################################
# Parameter: dbLocation
#
# Description:
# The directory of the ORACLE_HOME directory. This parameter is required
# when the parameter dbDelayConfig is set to false. No, this parameter is
# only valid if you are using Oracle databases.
#
# Note: Do not use this parameter if you are using -bpmdbDesign.
#
# Valid Values:
# Varies
# Default Values:
    None
################################################################################
dbLocation=db_location
################################################################################
# Parameter: dbDelayConfig
#
# Description:
# Indicates whether to postpone table creation until after the profile is
# created. Valid values are true or false. The parameter is set to false by
# default. Setting this parameter to true delays the execution of the
# scripts that create the database tables. No. Specify false if you want the
# database to be set up during profile creation.
#
# Valid Values:
# false
# true
# Default Values:
# false
################################################################################
dbDelayConfig=false
################################################################################
# Parameter: dbName
#
# Description:
     The name of the database. By default, the value is set to orcl for Oracle
     databases and to CMNDB for all other supported databases.
#
     Note: Do not use this parameter if you are using -bpmdbDesign.
#
# Valid Values:
# Varies
# Default Values:
```

```
# orcl
#
# Parameter: dbUserId
#
 Description:
# The user ID for all database types. Specifies the user ID that has
# privileges to create and drop the databases. The WebSphere data source
# uses this ID to authenticate the database connection.
     Important: The -dbUserId parameter value must be a valid database
# authorization ID. Required if the -bpmdbDesign file is not set.
#
# Note: Do not use this parameter if you are using -bpmdbDesign.
#
# Valid Values:
    Varies
# Default Values:
# None
#
# Parameter: dbPassword
#
# Description:
     The password required for database authentication. Required when the
     -bpmdbDesign file is not set.
#
     Note: Do not use this parameter if you are using -bpmdbDesign.
#
# Valid Values:
    Varies
# Default Values:
# None
################################################################################
dbName=orcl
dbUserId=db_userid
dbPassword=db_pswd
################################################################################
# Parameter: procSvrDbName
#
# Description:
# Database name for Process Server database. The value specified for
# -procSvrDbName and -perfDWDbName can be the same.
#
     Note: Do not use this parameter if you are using -bpmdbDesign.
#
# Valid Values:
    Varies
# Default Values:
    None
#
# Parameter: dbProcSvrUserId
#
# Description:
# The Process Server user name. Required for setting up the Process Server.
#
# Note: Do not use this parameter if you are using -bpmdbDesign.
#
# Valid Values:
    Varies
# Default Values:
    None
#
# Parameter: dbProcSvrPassword
#
# Description:
# The Process Server password. Required for setting up the Process Server.
#
# Note: Do not use this parameter if you are using -bpmdbDesign.
```

```
#
# Valid Values:
# Varies
# Default Values:
# None
################################################################################
procSvrDbName=procSvr_Db_Name
dbProcSvrUserId=db_ProcSvr_UserId_name
dbProcSvrPassword=db_ProcSvr_Password
################################################################################
# Parameter: perfDWDbName
#
# Description:
     Database name for Performance Data Warehouse. The value specified for
      -perfDWDbName and -procSvrDbName can be the same.
#
# Note: Do not use this parameter if you are using -bpmdbDesign.
#
# Parameter: dbPerfDWUserId
#
# Description:
     Performance Data Warehouse user name. Required for setting up the
     Performance Data Warehouse.
#
     Note: Do not use this parameter if you are using -bpmdbDesign.
#
# Parameter: dbPerfDWPassword
#
# Description:
# Performance Data Warehouse password. Required for setting up the
     Performance Data Warehouse.
#
# Note: Do not use this parameter if you are using -bpmdbDesign.
################################################################################
perfDWDbName=perfDW_Db_Name
dbPerfDWUserId=db_PerfDW_UserId
dbPerfDWPassword=db_PerfDW_Password
################################################################################
# Parameter: dbProcSvrMeUserId
#
# Description:
# Process Server Messaging Engine user name. Required for setting up the
# Process Server Messaging Engine. If you enter a user-specified a user name
     and password during profile creation and if you specified ORACLE for
     dbType, this parameter is required.
#
# Note: Do not use this parameter if you are using -bpmdbDesign.
#
# Valid Values:
# Varies
# Default Values:
# None
#
# Parameter: dbProcSvrMePassword
#
# Description:
     Note: Do not use this parameter if you are using -bpmdbDesign.
#
# Valid Values:
    Varies
# Default Values:
# None
################################################################################
dbProcSvrMeUserId=db_ProcSvr_ME_UserID
dbProcSvrMePassword=db_ProcSvr_Me_Password
```

```
################################################################################
# Parameter: dbPerfDWMeUserId
#
# Description:
# Performance Data Warehouse Messaging Engine user name. Required for
# setting up the Performance Data Warehouse Messaging Engine. This
      parameter is required.
#
# Valid Values:
    Varies
# Default Values:
# None
#
# Parameter: dbPerfDWMePassword
#
# Valid Values:
# Varies
# Default Values:
    None
################################################################################
dbPerfDWMeUserId=db_PerfDW_Me_UserId
dbPerfDWMePassword=db_PerfDW_ME_Password
################################################################################
# Parameter: dbCommonUserId
#
# Description:
# The user id to authenticate with the Common database. For Oracle, the
# default user name is the first three characters of the Oracle database
# service name. For example: If the database service name is ORCL,
# dbCommonUserId is ORCCOMM. Required for all stand-alone IBM Business
# Process Manager profiles and advanced deployment manager (dmgr.*.adv)
# profiles, if the -dbType parameter is set to ORACLE or MICROSOFT SQLSERVER
# and no bpmdbDesign file was specified.
#
# Note: Do not use this parameter if you are using -bpmdbDesign.
#
# Valid Values:
    Varies
# Default Values:
    None
#
# Parameter: dbCommonPassword
#
# Description:
# The password for the user id of the dbCommonUserId parameter. Required for
# all stand-alone IBM Business Process Manager profiles and advanced
# deployment manager (dmgr.*.adv) profiles, if the -dbType parameter is set
# to ORACLE or MICROSOFT_SQLSERVER and no bpmdbDesign file was specified.
#
# Note: Do not use this parameter if you are using -bpmdbDesign.
#
# Valid Values:
     Varies
# Default Values:
    None
################################################################################
dbCommonUserId=common_db_userid
dbCommonPassword=common_db_pswd
################################################################################
# Parameter: environmentName
#
# Description:
# Specifies the name of the environment you are configuring. This parameter
# has no default value, and it must not be empty.
```

```
#
# Valid Values:
# Varies
# Default Values:
# None
################################################################################
environmentName=environment_name
################################################################################
# Parameter: environmentType
#
# Description:
# Specifies the environment type. The environment type refers to how IBM
# Business Process Manager is used; for example, in a production, stage or
     test environment. Load testing might be done on a test server, while a
# stage environment type might be used as a temporary location to host
# changes before putting those changes into production. You might specify
# Stage as the Environment type if the server you are configuring will be
# accessed and used to review content and new functionality. Valid values
# are as follows:
# Test
     Use Test if the server you are configuring is to be used as a testing
     environment.
     Stage
     Use Stage if the server is to serve as a staging platform to be used as a
# preproduction server.
# Production
# Use Production if the server is to serve in a production capacity.
# The default value is Test.
#
# Valid Values:
    Test
    Production
    Stage
# Default Values:
# Test
################################################################################
environmentType=Test
################################################################################
# Parameter: isDeveloperServer
#
# Description:
     Specifies whether the server is intended for development purposes only.
# This parameter is useful when creating profiles to test applications on a
# non-production server prior to deploying the applications on their
# production application servers. If -isDeveloperServer is set when
     creating an IBM Business Process Manager profile, then a preconfigured VMM
# file repository is installed. This file repository contains a sample
# organization that can be used to test Business Process Choreographer
     people resolution, ready for you to use as is.
#
# Valid Values:
    false
    # true
# Default Values:
    false
################################################################################
#isDeveloperServer=false
```
*Aumento de perfiles autónomos para Process Center con un servidor de bases de datos Oracle utilizando la herramienta de gestión de perfiles:*

Si tiene un perfil autónomo existente de WebSphere Application Server V8.0, puede configurar un perfil autónomo para Process Center utilizando la Herramienta de gestión de perfiles.

No olvide concluir los servidores asociados al perfil que vaya a aumentar.

Si, durante la creación del perfil, desea configurar las bases de datos necesarias, asegúrese de que el servidor de base de datos esté instalado y en ejecución.

El idioma de la herramienta de gestión de perfiles está determinado por el idioma predeterminado del sistema. Si el idioma predeterminado no es uno de los idiomas soportados, se utilizará el inglés. Puede alterar temporalmente el idioma predeterminado del sistema iniciando la herramienta de gestión de perfiles desde la línea de mandatos y utilizando el valor **java user.language** para sustituir el idioma predeterminado. Entre el mandato siguiente:

*raíz\_instalación*/java/bin/java -Duser.language=*locale raíz\_instalación*

Por ejemplo, para iniciar la herramienta de gestión de perfiles en alemán, entre el siguiente mandato: *raíz\_instalación*/java/bin/java -Duser.language=de *raíz\_instalación*/bin/ProfileManagement/startup.jar

Después de iniciar la herramienta de gestión de perfiles, deberá decidir si selecciona una creación de perfiles **Típica** o **Avanzada**. Utilice la opción avanzada para:

- v Especificar un archivo de diseño de base de datos para utilizarlo en la configuración de la misma.
- v Asignar los valores personalizados a puertos, a la ubicación del perfil y a los nombres del perfil, nodo, host y célula (cuando sea aplicable).
- v Crear una definición de servidor web.
- v Crear un servicio de sistema para ejecutar el servidor, si el sistema operativo y los privilegios de la cuenta de usuario permiten la creación de servicios.
- 1. Emplee uno de los métodos siguientes para iniciar la herramienta de gestión de perfiles.
	- v Inicie la herramienta desde la consola Primeros pasos.
	- v Ejecute el mandato *raíz\_instalación***/bin/ProfileManagement/pmt.sh**.
- 2. Concluya los servidores asociados al perfil que tiene previsto aumentar.
- 3. En la página Bienvenida, pulse **Iniciar Herramienta de gestión de perfiles** o seleccione la pestaña **Herramienta de gestión de perfiles**.
- 4. En la pestaña **Perfiles**, seleccione el perfil que desee aumentar y pulse **Aumentar**. Si aumenta un perfil de WebSphere Application Server, debe ser de la versión de WebSphere Application Server en la que IBM Business Process Manager está instalado. El botón **Aumentar** no se puede seleccionar a menos que se pueda aumentar un perfil. Se abre la página Selección de aumento en una ventana distinta.
- 5. En la página Selección de aumento, seleccione el tipo de aumento que desea aplicar al perfil. A continuación, pulse **Siguiente**.
- 6. En la página Opciones de aumento de perfiles, seleccione realizar un aumento de perfil **Típico** o **Avanzado** y pulse **Siguiente**.

La opción **Típico** aumenta un perfil con valores de configuración predeterminados.

La opción **Avanzado** le permite especificar sus propios valores de configuración para un perfil.

**Restricción:** La herramienta de gestión de perfiles muestra un mensaje de aviso si se cumple cualquiera de las condiciones siguientes:

- v El perfil seleccionado que desea aumentar tiene un servidor en ejecución. No puede aumentar el perfil hasta que detenga el servidor, o bien pulse **Atrás** y elija otro perfil que no tenga servidores en ejecución.
- v El perfil que ha seleccionado para aumentar está federado. No puede aumentar un perfil federado. Debe pulsar **Atrás** y elegir otro perfil que no esté federado.
- v El perfil seleccionado que desea aumentar ya ha sido aumentado con el producto que ha seleccionado. Debe pulsar **Atrás** y elegir otro perfil para aumentar.

7. Necesario: En la página Seguridad administrativa, especifique los valores de **Nombre de usuario**, **Contraseña** y **Confirmar contraseña**. La contraseña especificada durante la instalación para el administrador se utilizará con todos los usuarios internos, incluidos tw\_admin y tw\_user. Puesto que todos los perfiles de IBM Business Process Manager debe tener la seguridad administrativa habilitada, **Siguiente** sólo está habilitado después de especificar los valores.

Pulse **Siguiente**. Si seleccionó creación de perfil**Típica**salte [aconfiguración de base de datos - paso](#page-589-0) [parte 1.](#page-589-0)

- 8. Avanzado: configure las bases de datos utilizando un archivo de diseño.
	- a. Seleccione **Utilizar un archivo de diseño de base de datos** .
	- b. Pulse **Examinar**.
	- c. Especifique el nombre de la vía de acceso completa del archivo de diseño.
	- d. Para ejecutar los scripts de base de datos automáticamente (como parte del proceso de creación de perfil), seleccione **Ejecutar scripts de base de datos para crear tablas de base de datos**. De lo contrario, usted o el administrador de base de datos debe ejecutar los scripts manualmente después de que se complete la creación del perfil. También debe cargar la base de datos con información del sistema ejecutando el mandato **bootstrapProcessServerData**.

**Importante:** Si selecciona **Ejecutar scripts de base de datos para crear tablas de base de datos**, asegúrese de que **Utilizar una base de datos local o remota existente** *no* esté seleccionado. Si están seleccionadas ambas opciones, se producen errores.

e. Pulse **Siguiente**. Si decide especificar un archivo de diseño, se pasan por alto los paneles de configuración de base de datos de la herramienta de gestión de perfiles. En su lugar, la ubicación del archivo de diseño se pasa a la línea de mandatos para completar la configuración de la base de datos.

Salte [apaso de Resumen de Perfil](#page-591-0)

- <span id="page-589-0"></span>9. En la página Configuración de la base de datos - Parte 1, especifique la información de la base de datos.
	- a. En la lista **Seleccionar un producto de base de datos** , seleccione **Oracle**.
	- b. Opcional: Si desea modificar los valores predeterminados, especifique los nuevos nombres de las bases de datos necesarias.
		- v Los nombres de las bases de datos pueden ser iguales.
		- v Debe especificar el nombre del servicio de la base de datos por cada base de datos.
		- La base de datos ya debe existir.
	- c. Para ejecutar los scripts de base de datos automáticamente como parte del proceso de creación de perfil, seleccione **Ejecutar scripts de base de datos para inicializar las bases de datos**. De lo contrario, usted o el administrador de base de datos debe ejecutar los scripts manualmente después de que se complete la creación del perfil. También debe cargar la base de datos con la información del sistema ejecutando el mandato **bootstrapProcessServerData**.
	- d. Pulse **Siguiente**.
- 10. En la página Configuración de la base de datos Parte 2, complete la configuración de base de datos. No se puede crear una base de datos nueva utilizando Oracle.

**Importante:** Debe tener un ID de usuario que tenga privilegios de SYSDBA antes de crear un perfil. Especifique los siguientes campos.

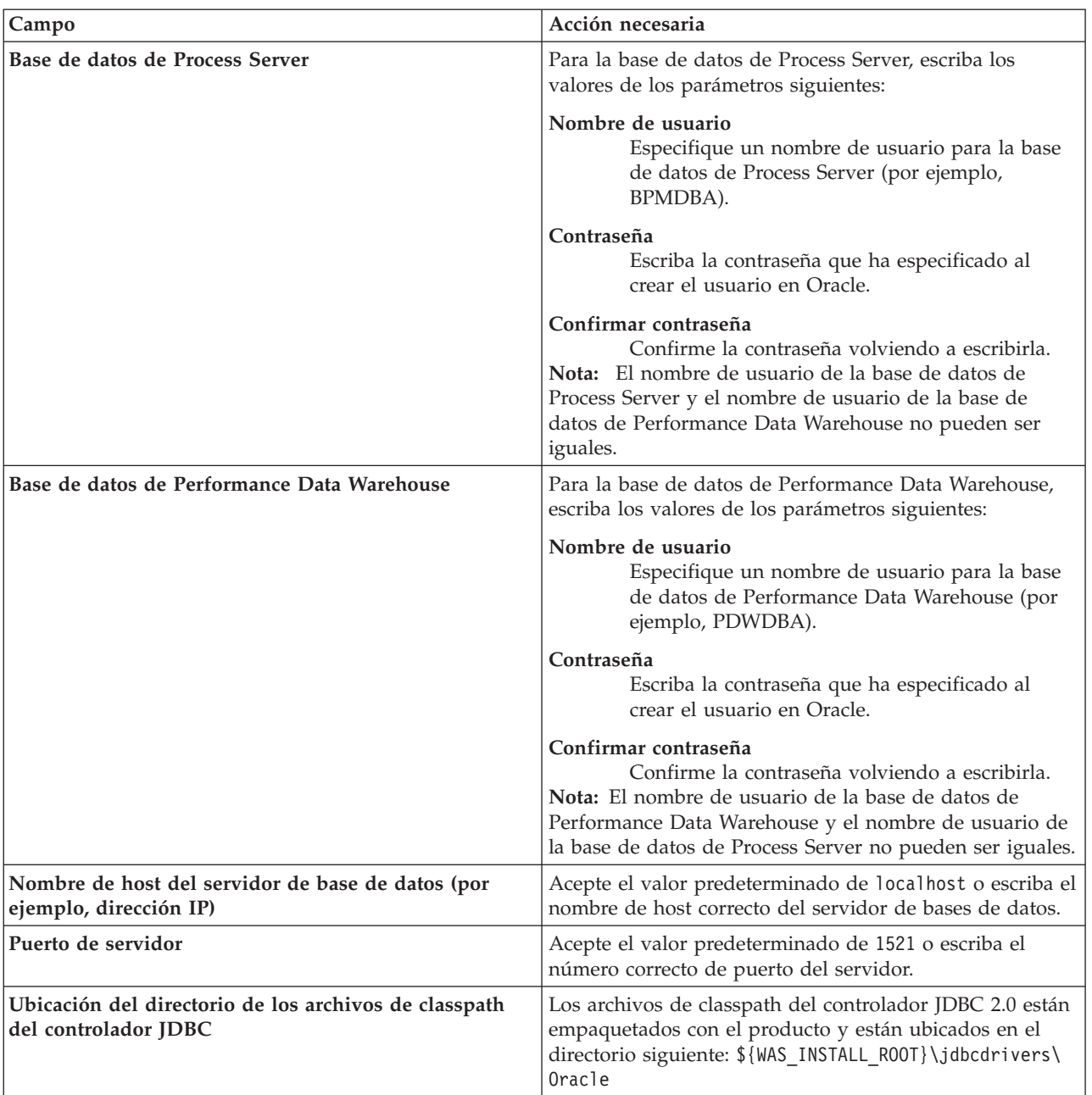

*Tabla 82. Campos de configuración de base de datos necesarios para Oracle*

Puesto que todos los componentes utilizan la misma instancia de Oracle, no hay diferencia en las bases de datos utilizadas para los componentes individuales.

Sólo para las configuraciones autónomas, hay algunas consideraciones adicionales para los usuarios y esquemas.

- v Al configurarse Process Server, las tablas del motor de mensajería de Process Server se crean utilizando el usuario y contraseña especificados para el motor de mensajería de Process Server. Si no se especifican dichos valores, se utilizarán el usuario y la contraseña de Process Server.
- v Al configurarse Performance Data Warehouse, las tablas del motor de mensajería de Performance Data Warehouse se crean utilizando el usuario y contraseña especificados para el motor de mensajería de Performance Data Warehouse. Si no se especifican dichos valores, se utilizarán el usuario y la contraseña de Performance Data Warehouse.
- <span id="page-591-0"></span>11. En la página Resumen del perfil, revise la información. Pulse **Aumentar** para aumentar el perfil o **Atrás** para cambiar las características del perfil.
- 12. En la página Perfil completo, revise la información. Para continuar con la consola Primeros pasos, asegúrese de que está seleccionado **Iniciar la consola Primeros pasos** y pulse **Finalizar**.

Ha aumentado un perfil de WebSphere Application Server V8.0 con un perfil de IBM Business Process Manager.

- v Si no ejecutó los scripts de base de datos durante la creación del perfil, ejecútelos para crear las bases de datos y cargar la base de datos de Process Server con información del sistema utilizando el mandato **bootstrapProcessServerData**.
- v Siga con la consola Primeros pasos e inicie el servidor del perfil autónomo creado.

### **Tareas relacionadas**:

[Carga de la base de datos con información del sistema en un entorno autónomo](#page-598-0) Si creó un perfil autónomo y pospuso la creación de tablas de base de datos,deberá ejecutar el mandato **bootstrapProcessServerData** antes de intentar iniciar o utilizar Process Server o Process Center .

*Aumentar perfiles autónomos para servidor de procesos con un servidor de bases de datos Oracle usando la herramienta de gestión de perfiles:*

Si tiene un perfil autónomo existente de WebSphere Application Server V8.0, puede configurar un perfil autónomo para Process Server utilizando la Herramienta de gestión de perfiles.

No olvide concluir los servidores asociados al perfil que vaya a aumentar.

Si, durante la creación del perfil, desea configurar las bases de datos necesarias, asegúrese de que el servidor de base de datos esté instalado y en ejecución.

El idioma de la herramienta de gestión de perfiles está determinado por el idioma predeterminado del sistema. Si el idioma predeterminado no es uno de los idiomas soportados, se utilizará el inglés. Puede alterar temporalmente el idioma predeterminado del sistema iniciando la herramienta de gestión de perfiles desde la línea de mandatos y utilizando el valor **java user.language** para sustituir el idioma predeterminado. Entre el mandato siguiente:

*raíz\_instalación*/java/bin/java -Duser.language=*locale raíz\_instalación*

Por ejemplo, para iniciar la herramienta de gestión de perfiles en alemán, entre el siguiente mandato: *raíz\_instalación*/java/bin/java -Duser.language=de *raíz\_instalación*/bin/ProfileManagement/startup.jar

Después de iniciar la herramienta de gestión de perfiles, deberá decidir si selecciona una creación de perfiles **Típica** o **Avanzada**. Utilice la opción avanzada para:

- v Especificar un archivo de diseño de base de datos para utilizarlo en la configuración de la misma.
- v Asignar los valores personalizados a puertos, a la ubicación del perfil y a los nombres del perfil, nodo, host y célula (cuando sea aplicable).
- v Crear una definición de servidor web.
- v Crear un servicio de sistema para ejecutar el servidor, si el sistema operativo y los privilegios de la cuenta de usuario permiten la creación de servicios.
- 1. Emplee uno de los métodos siguientes para iniciar la herramienta de gestión de perfiles.
	- v Inicie la herramienta desde la consola Primeros pasos.
	- v Ejecute el mandato *raíz\_instalación***/bin/ProfileManagement/pmt.sh**.
- 2. Concluya los servidores asociados al perfil que tiene previsto aumentar.
- 3. En la página Bienvenida, pulse **Iniciar Herramienta de gestión de perfiles** o seleccione la pestaña **Herramienta de gestión de perfiles**.
- 4. En la pestaña **Perfiles**, seleccione el perfil que desee aumentar y pulse **Aumentar**. Si aumenta un perfil de WebSphere Application Server, debe ser de la versión de WebSphere Application Server en la que IBM Business Process Manager está instalado. El botón **Aumentar** no se puede seleccionar a menos que se pueda aumentar un perfil. Se abre la página Selección de aumento en una ventana distinta.
- 5. En la página Selección de aumento, seleccione el tipo de aumento que desea aplicar al perfil. A continuación, pulse **Siguiente**.
- 6. En la página Opciones de aumento de perfiles, seleccione realizar un aumento de perfil **Típico** o **Avanzado** y pulse **Siguiente**.

La opción **Típico** aumenta un perfil con valores de configuración predeterminados.

La opción **Avanzado** le permite especificar sus propios valores de configuración para un perfil.

**Restricción:** La herramienta de gestión de perfiles muestra un mensaje de aviso si se cumple cualquiera de las condiciones siguientes:

- v El perfil seleccionado que desea aumentar tiene un servidor en ejecución. No puede aumentar el perfil hasta que detenga el servidor, o bien pulse **Atrás** y elija otro perfil que no tenga servidores en ejecución.
- v El perfil que ha seleccionado para aumentar está federado. No puede aumentar un perfil federado. Debe pulsar **Atrás** y elegir otro perfil que no esté federado.
- v El perfil seleccionado que desea aumentar ya ha sido aumentado con el producto que ha seleccionado. Debe pulsar **Atrás** y elegir otro perfil para aumentar.
- 7. Necesario: En la página Seguridad administrativa, especifique los valores de **Nombre de usuario**, **Contraseña** y **Confirmar contraseña**. Pulse **Siguiente**. Puesto que todos los perfiles de IBM Business Process Manager debe tener la seguridad administrativa habilitada, **Siguiente** sólo está habilitado después de especificar los valores.
- 8. En la página Configuración de Process Server, establezca los valores de los siguientes parámetros.
	- v **Nombre de entorno**: El nombre de entorno se utiliza para realizar la conexión desde un Process Center a este Process Server.
	- v **Tipo** de entorno: Seleccione cómo se utiliza el Process Server:
		- Seleccione **Producción** si el servidor se va a utilizar en un entorno de producción.
		- Seleccione **Fase** si el servidor se va a utilizar como ubicación temporal para alojar los cambios antes de pasarlos a producción.
		- Seleccione **Prueba** si el servidor se va a utilizar como entorno de prueba, por ejemplo, para pruebas de carga.

**Restricción:** No mezcle servidores de producción y sin producción en la misma célula. Seleccione **Utilizar este servidor fuera de línea** si no seleccionó **Producción** como el tipo de entorno o si este Process Server no se va a conectar a un Process Center. Los servidores fuera de línea todavía pueden utilizarse al desplegar capturas de aplicaciones de procesos, pero el método de despliegue de aplicaciones de proceso en un servidor fuera de línea difiere del método de despliegue de aplicaciones de proceso en un servidor en línea.

Si no ha seleccionado **Utilizar este servidor fuera de línea**, proporcione la siguiente información para el Process Center al que este servidor se vaya a conectar:

- v **Protocolo**: Seleccione **http://** o **https://** como el protocolo de conexión a Process Center.
- v **Nombre de host**: Escriba el host o host virtual que este Process Server utilizará para comunicarse con Process Center. Utilice un nombre de host completo.En un entorno con un equilibrador de carga o un servidor proxy entre los servicios de Process Server y de Process Center, asegúrese de que lo que indique aquí coincida con el URL para acceder al Process Center.
- v **Puerto**: Entre el número de puerto del Process Center. En un entorno con un equilibrador de carga o un servidor proxy entre Process Server y Process Center, asegúrese de que lo que indique aquí coincida con el URL para acceder al Process Center.
- v **Nombre de usuario**: Entre el nombre de un usuario de Process Center. Process Server se conectará a Process Center como este usuario.
- v **Contraseña**: Entre la contraseña del usuario de Process Center.

Puede pulsar **Probar conexión** para comprobar la conexión con Process Center.

Si seleccionó creación de perfil**Típica**salte [aconfiguración de base de datos - paso parte 1.](#page-593-0)

9. Avanzado: configure las bases de datos utilizando un archivo de diseño.

- a. Seleccione **Utilizar un archivo de diseño de base de datos** .
- b. Pulse **Examinar**.
- c. Especifique el nombre de la vía de acceso completa del archivo de diseño.
- d. Para ejecutar los scripts de base de datos automáticamente (como parte del proceso de creación de perfil), seleccione **Ejecutar scripts de base de datos para crear tablas de base de datos**. De lo contrario, usted o el administrador de base de datos debe ejecutar los scripts manualmente después de que se complete la creación del perfil. También debe cargar la base de datos con información del sistema ejecutando el mandato **bootstrapProcessServerData**.

**Importante:** Si selecciona **Ejecutar scripts de base de datos para crear tablas de base de datos**, asegúrese de que **Utilizar una base de datos local o remota existente** *no* esté seleccionado. Si están seleccionadas ambas opciones, se producen errores.

e. Pulse **Siguiente**. Si decide especificar un archivo de diseño, se pasan por alto los paneles de configuración de base de datos de la herramienta de gestión de perfiles. En su lugar, la ubicación del archivo de diseño se pasa a la línea de mandatos para completar la configuración de la base de datos.

Salte [apaso Resumen de Perfil](#page-595-0)

- <span id="page-593-0"></span>10. En la página Configuración de la base de datos - Parte 1, especifique la información de la base de datos.
	- a. En la lista **Seleccionar un producto de base de datos** , seleccione **Oracle**.
	- b. Opcional: Si desea modificar los valores predeterminados, especifique los nuevos nombres de las bases de datos necesarias.
		- v Los nombres de las bases de datos pueden ser iguales.
		- v Debe especificar el nombre del servicio de la base de datos por cada base de datos.
		- La base de datos ya debe existir.
	- c. Para ejecutar los scripts de base de datos automáticamente como parte del proceso de creación de perfil, seleccione **Ejecutar scripts de base de datos para inicializar las bases de datos**. De lo contrario, usted o el administrador de base de datos debe ejecutar los scripts manualmente después de que se complete la creación del perfil. También debe cargar la base de datos con la información del sistema ejecutando el mandato **bootstrapProcessServerData**.
	- d. Pulse **Siguiente**.
- 11. En la página Configuración de la base de datos Parte 2, complete la configuración de base de datos. No se puede crear una base de datos nueva utilizando Oracle.

**Importante:** Debe tener un ID de usuario que tenga privilegios de SYSDBA antes de crear un perfil. Especifique los siguientes campos.

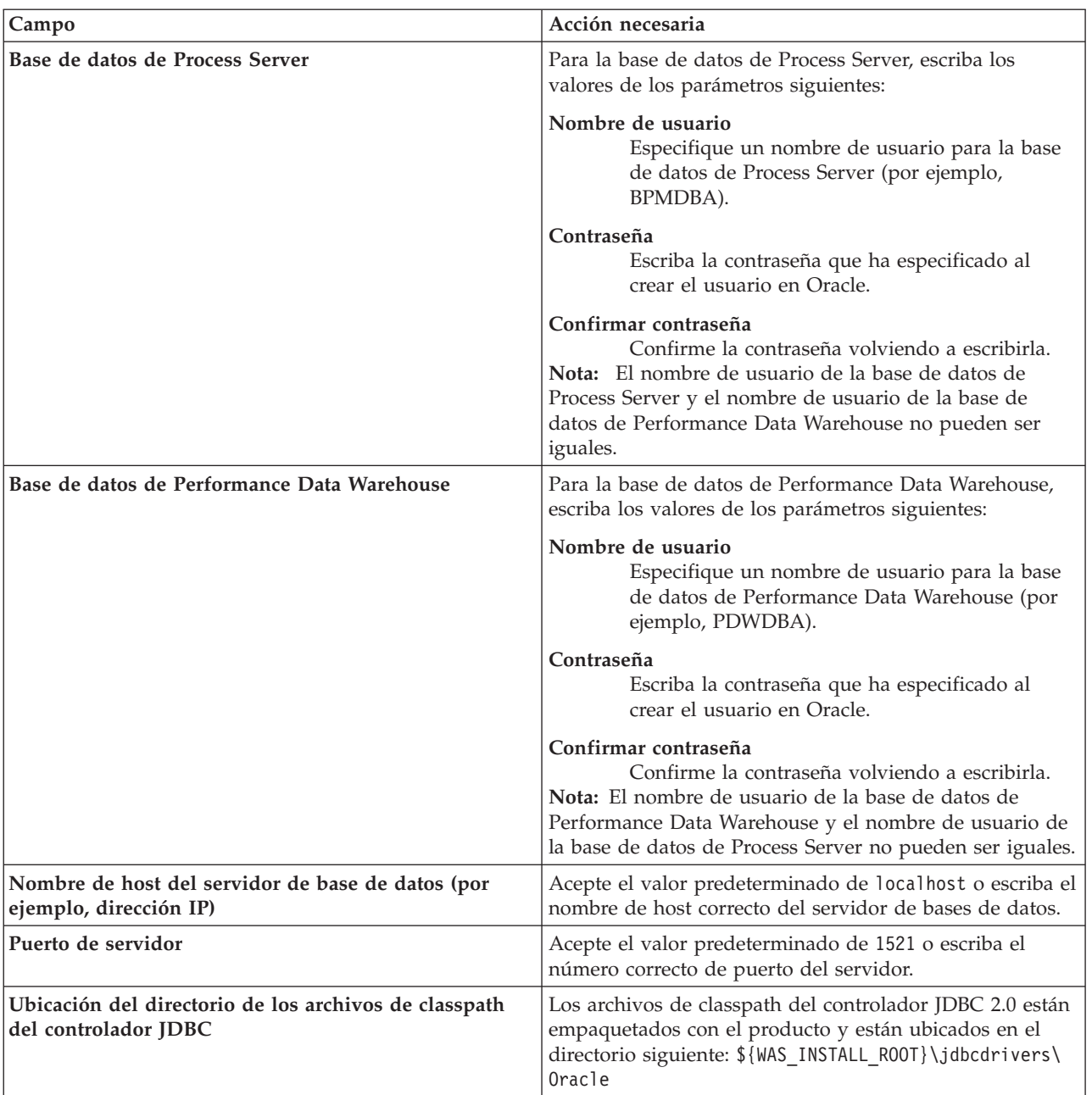

*Tabla 83. Campos de configuración de base de datos necesarios para Oracle*

Puesto que todos los componentes utilizan la misma instancia de Oracle, no hay diferencia en las bases de datos utilizadas para los componentes individuales.

Sólo para las configuraciones autónomas, hay algunas consideraciones adicionales para los usuarios y esquemas.

- v Al configurarse Process Server, las tablas del motor de mensajería de Process Server se crean utilizando el usuario y contraseña especificados para el motor de mensajería de Process Server. Si no se especifican dichos valores, se utilizarán el usuario y la contraseña de Process Server.
- v Al configurarse Performance Data Warehouse, las tablas del motor de mensajería de Performance Data Warehouse se crean utilizando el usuario y contraseña especificados para el motor de mensajería de Performance Data Warehouse. Si no se especifican dichos valores, se utilizarán el usuario y la contraseña de Performance Data Warehouse.
- <span id="page-595-0"></span>12. En la página Resumen del perfil, revise la información. Pulse **Aumentar** para aumentar el perfil o **Atrás** para cambiar las características del perfil.
- 13. En la página Perfil completo, revise la información. Para continuar con la consola Primeros pasos, asegúrese de que está seleccionado **Iniciar la consola Primeros pasos** y pulse **Finalizar**.

Ha aumentado un perfil de WebSphere Application Server V8.0 con un perfil de IBM Business Process Manager.

- v Si no ejecutó los scripts de base de datos durante la creación del perfil, ejecútelos para crear las bases de datos y cargar la base de datos de Process Server con información del sistema utilizando el mandato **bootstrapProcessServerData**.
- v Siga con la consola Primeros pasos e inicie el servidor del perfil autónomo creado.

## **Tareas relacionadas**:

[Carga de la base de datos con información del sistema en un entorno autónomo](#page-598-0) Si creó un perfil autónomo y pospuso la creación de tablas de base de datos,deberá ejecutar el mandato **bootstrapProcessServerData** antes de intentar iniciar o utilizar Process Server o Process Center .

*Aumento de perfiles autónomos mediante el programa de utilidad de línea de mandatos manageprofiles:*

En lugar de utilizar la Herramienta de gestión de perfiles, puede utilizar el programa de utilidad de línea de mandatos manageprofiles para aumentar perfiles personalizados existentes de WebSphere Application Server V8.0.

No olvide concluir los servidores asociados al perfil que vaya a aumentar.

Asegúrese de que todavía no está ejecutando el programa de utilidad de línea de mandatos **manageprofiles** en el mismo perfil. Si aparece un mensaje de error al ejecutar el mandato, determine si existe otra acción de aumento o creación de perfil en curso. En caso afirmativo, espere hasta que se complete.

- 1. Determine la plantilla que se utilizó para crear el perfil existente que desea aumentar. Debe aumentar un perfil autónomo. Puede determinar la plantilla revisando el registro de perfiles en el archivo *raíz\_instalación*/properties/profileRegistry.xml. No modifique este archivo; utilícelo solo para ver las plantillas.
- 2. Encuentre la plantilla apropiada para utilizar para el aumento.

Las plantillas para cada perfil se encuentran en el directorio *raíz\_instalación*/profileTemplates/BPM para las plantillas BPM. Están disponibles las plantillas siguientes:

- v default.procctr: para un perfil autónomo de Process Center de IBM BPM Standard o Express.
- v default.procsvr: para un perfil autónomo de Process Server de IBM BPM Standard o Express.
- 3. Utilice el parámetro augment para realizar cambios en un perfil existente con una plantilla de aumento. El parámetro de aumento hace que el programa de utilidad de línea de mandatos **manageprofiles** actualice o aumente el perfil identificado en el parámetro **-profileName** utilizando la plantilla del parámetro **-templatePath**. Las plantillas de aumento que puede utilizar están determinadas por los productos y las versiones de IBM instaladas en el entorno. Asegúrese de que especifica la vía de acceso del archivo totalmente calificada para **-templatePath**, puesto que una vía de acceso de archivo relativa para el parámetro **-templatePath** hace que el perfil especificado no se aumente por completo.

**Nota:** No modifique manualmente los archivos que se encuentran en el directorio *dir\_instalación*/profileTemplates/BPM.

4. Para utilizar el parámetro **-responseFile**, examine los archivos proporcionados de ejemplos de respuestas y cree un archivo de respuestas que sea específico del entorno.

**Importante:** Asegúrese de no dejar espacios en blanco después de los valores; por ejemplo **'personalCertValidityPeriod=1 '** o **'winserviceCheck=false '**. Los espacios provocarán que la creación del perfil falle.

Los ejemplos están ubicados en el directorio *raíz\_instalación*/BPM/samples/manageprofiles. Elija un archivo de respuestas apropiado basado en la base de datos y el tipo de perfil ( de red o autónomo, Process Center o Process Server). Están disponibles los siguientes archivos de ejemplo:

- PC\_Std\_DMgr\_DB2.response
- PC Std DMgr DB2zOS.response
- PC Std DMgr Oracle.response
- PC Std DMgr SQLServer.response
- PC Std Managed DB2.response
- PC Std Managed DB2zOS.response
- PC Std Managed Oracle.response
- PC Std Managed SQLServer.response
- PC Std Standalone DB2.response
- PC Std Standalone DB2zOS.response
- PC Std Standalone Oracle.response
- PC Std Standalone SQLServer.response
- PS Std DMgr DB2.response
- PS Std DMgr DB2zOS.response
- PS Std DMgr Oracle.response
- PS Std DMgr SQLServer.response
- PS Std Managed DB2.response
- PS Std Managed DB2zOS.response
- PS Std Managed Oracle.response
- PS\_Std\_Managed\_SQLServer.response
- PS Std Standalone DB2.response
- v PS\_Std\_Standalone\_DB2zOS.response
- PS\_Std\_Standalone\_Oracle.response
- PS\_Std\_Standalone\_SQLServer.response

Copie uno de los archivos de respuestas de ejemplo en el directorio de trabajo. Utilice el mandato **chmod** para asignar los permisos adecuados a la nueva copia del archivo de respuestas. Por ejemplo: chmod 644 BPM\_StandAlone.response

Edite los parámetros en el archivo de respuestas según corresponda a la configuración y guarde el archivo de respuestas editado.Asegúrese de que la vía de acceso de la propiedad **templatePath** coincida con el directorio de instalación específico.

5. Ejecute el archivo desde la línea de mandatos. No proporcione un parámetro **-profilePath**. Por ejemplo:

manageprofiles.sh -augment -templatePath *raíz\_instalación*/profileTemplates/BPM/default.procctr -profileName MyProfileName

Si ha creado un archivo de respuestas, especifique el parámetro **-response** sin otros parámetros. Por ejemplo:

manageprofiles.sh -response *miArchivoRespuestas*

El estado se escribirá en la ventana de la consola cuando finalice la ejecución del mandato. Se aplica una comprobación de sintaxis normal en el archivo de respuestas, ya que dicho archivo se analiza como cualquier otro archivo de respuestas. Los valores individuales del archivo de respuestas se tratan como parámetros de línea de mandatos.

- v Si no ejecutó los scripts de base de datos durante la creación del perfil, ejecútelos para crear las bases de datos y cargar la base de datos de Process Server con información del sistema utilizando el mandato **bootstrapProcessServerData**.
- v Siga con la consola Primeros pasos e inicie el servidor del perfil autónomo creado.

## **Tareas relacionadas**:

[Carga de la base de datos con información del sistema en un entorno autónomo](#page-598-0) Si creó un perfil autónomo y pospuso la creación de tablas de base de datos,deberá ejecutar el mandato **bootstrapProcessServerData** antes de intentar iniciar o utilizar Process Server o Process Center .

## *Configuración de base de datos Oracle después de la creación de perfil autónomo:*

Si no creó las tablas para las bases de datos al crear o aumentar perfiles, usted o el administrador de base de datos deberá crear las bases de datos y sus tablas manualmente, deberá también ejecutar el mandato **bootstrapProcessServerData** antes de intentar iniciar o utilizar el servidor IBM Business Process Manager.

## *Creación de las tablas de bases de datos de Process Server:*

Si pospuso la creación de las tablas para la base de datos Process Server para después de la creación del perfil, usted o su administrador de base de datos deberá crear las tablas manualmente. Puede utilizar los scripts que la herramienta de gestión de perfiles genera durante la creación y el aumento del perfil.

Realizó las siguientes acciones:

- v Ha creado o aumentado un perfil de servidor autónomo.
- v Ha elegido no ejecutar los scripts de las bases de datos para inicializar las bases de datos durante la configuración.
- v Ha creado la base de datos en la que desea crear las tablas de bases de datos Process Server. El nombre predeterminado para la base de datos Process Server es **BPMDB**.

No realice estos pasos si planea crear un entorno de despliegue de red.

- 1. Vaya al directorio que contiene los scripts SQL para crear las tablas de base de datos. De forma predeterminada, la salida de los scripts SQL se coloca en *raíz\_perfil*/dbscripts/ProcessServer/ Oracle/ durante la creación del perfil.
- 2. Ejecute el siguiente script.

configProcessServerDB.sh

Ha creado las tablas de base de datos para Process Server y ha completado la configuración de la base de datos.

Ahora puede cargar la base de datos con información del sistema e iniciar el servidor.

*Creación de las tablas de base de datos de Performance Data Warehouse:*

Si pospuso la creación de tablas de bases de datos para el almacén de datos de rendimiento de IBM para después de la creación del perfil, usted o su administrador de base de datos deberá crear las tablas manualmente. Puede utilizar los scripts que la herramienta de gestión de perfiles genera durante la creación y el aumento del perfil.

Realizó las siguientes acciones:

v Ha creado o aumentado un perfil de servidor autónomo.

- v Ha elegido no ejecutar los scripts de las bases de datos para inicializar las bases de datos durante la configuración.
- v Ha creado la base de datos en la que desea crear las tablas de bases de datos Performance Data Warehouse. El nombre predeterminado para la base de datos Performance Data es **PDWDB**.
- 1. Vaya al directorio que contiene los scripts SQL para crear las tablas de base de datos. De forma predeterminada, la salida de los scripts SQL se coloca en *raíz\_perfil*/dbscripts/PerformanceDW/ Oracle/ durante la creación del perfil.
- 2. Ejecute el siguiente script. configPerformanceDWDB.sh

Ha creado las tablas de base de datos para Performance Data Warehouse y ha completado la configuración de la base de datos.

## *Creación de tablas de base de datos Business Space:*

Si pospuso la creación de las tablas de la base de datos de Business Space para después de la creación del perfil, usted o su administrador de base de datos deberá crear las tablas manualmente. Puede utilizar los scripts que la herramienta de gestión de perfiles genera durante la creación y el aumento del perfil.

Realizó las siguientes acciones:

- v Ha creado o aumentado un perfil de servidor autónomo.
- 1. Vaya al directorio que contiene el script **configBusinessSpaceDB.sh**. El directorio predeterminado es *raíz\_instalación*/*perfil*/dbscripts/BusinessSpace/*nombre\_nodo*\_*nombre\_servidor*/Oracle/CMNDB.
- 2. Utilice las herramientas y los procedimientos de definición de bases de datos estándar para crear la base de datos y las tablas necesarias, ejecutando este script. Ejecute el mandato siguiente:

**configBusinessSpaceDB.sh** De manera alternativa, puede personalizar y ejecutar scripts individuales manualmente en el orden siguiente:

- a. **createDatabase.sql**
- b. **createTable\_BusinessSpace.sql**
- <span id="page-598-0"></span>c. **createGrant\_BusinessSpace.sql**

*Carga de la base de datos con información del sistema en un entorno autónomo:*

Si creó un perfil autónomo y pospuso la creación de tablas de base de datos,deberá ejecutar el mandato **bootstrapProcessServerData** antes de intentar iniciar o utilizar Process Server o Process Center .

**Importante:** Antes de ejecutar el mandato bootstrap, asegúrese de que ha aplicado el arreglo temporal obligatorio JR44669. Para obtener más información, consulte [Arreglo temporal necesario para APAR](http://www-01.ibm.com/support/docview.wss?uid=swg21617131) [JR44669.](http://www-01.ibm.com/support/docview.wss?uid=swg21617131) Para descargar el arreglo, consulte [Arreglos temporales necesarios para IBM Business Process](http://www-01.ibm.com/support/docview.wss?uid=swg24033778) [Manager.](http://www-01.ibm.com/support/docview.wss?uid=swg24033778)

Cuando ejecuta el mandato **bootstrapProcessServerData**, los datos de configuración para las aplicaciones BPM se cargan en la base de datos Process Server. Estos datos son necesarios para que las aplicaciones BPM se ejecuten correctamente.

**Nota:** Este mandato se ejecuta automáticamente cuando crea un perfil autónomo y elige crear la base de datos durante la creación o el aumento de perfiles.

Si crea un perfil autónomo y retrasa la configuración de las tablas de base de datos, debe ejecutar el mandato de programa de arranque una vez creadas la base de datos y sus tablas, y antes de que se inicie el servidor por primera vez.

Ejecute el programa de utilidad bootstrap desde la línea de mandatos. El programa de utilidad de arranque se encuentra en el directorio de perfil autónomo. Por ejemplo:

## *raíz\_instalación*/profiles/ProcCtr01/bin

Ejecute el programa de utilidad de arranque con la siguiente sintaxis:

### v **bootstrapProcessServerData.sh**

Ha cargado la base de datos con información del sistema antes de iniciar satisfactoriamente Process Server o Process Center. La información de registro para la operación de programa de arranque se guarda en el directorio *RAÍZ\_INSTALACIÓN\_USUARIO*/logs/ en un archivo denominado bootstrapProcessServerData.*timestamp*.log. En la consola se visualiza un subconjunto de la información registrada.

Datos de programa de arranque en el servidor de perfil autónomo predeterminado: bootstrapProcessServerData

*Configuración de un entorno autónomo con un servidor de bases de datos SQL Server en AIX:*

Puede configurar un entorno autónomo para IBM Business Process Manager utilizando un servidor de base de datos Microsoft SQL Server.

*Creación de bases de datos de SQL Server:*

IBM Business Process Manager requiere la base de datos Process Server, la base de datos Performance Data Warehouse y la base de datos Common. La base de datos Common contiene Business Space y otros componentes. Las bases de datos deben crearse antes del despliegue de red.

Los nombres de base de datos predeterminados son BPMDB para la base de datos Process Server, PDWDB para la base de datos Performance Data Warehouse, y CMNDB para la base de datos común.

Process Server y Performance Data Warehouse requieren sus propias bases de datos separadas, y no se pueden configurar en la misma base de datos como los otros componentes de BPM.

- 1. Instale Microsoft SQL Server.
- 2. Utilice los siguientes mandatos para crear las bases de datos para SQL Server:

a. Para crear las bases de datos Process Server (BPMDB) y Performance Data Warehouse (PDWDB):

osql -b -S *hostname* -U *db\_user\_account* -P *db\_user\_password* -Q "CREATE DATABASE *nombre\_basedatos* COLLATE SQL\_Latin1\_General\_CP1\_CI\_AS"

donde **nombre\_host** es el nombre de host del sistema que aloja SQL Server, **cuenta\_usuario\_base\_datos** y **contraseña\_usuario\_base\_datos** son el nombre y la contraseña de usuario utilizados para iniciar la sesión para crear la base de datos y **nombre\_base\_datos** es el nombre de la base de datos que está creando.**COLLATE SQL\_Latin1\_General\_CP1\_CI\_AS** está incluido porque estas bases de datos deben distinguir entre mayúsculas y minúsculas.

b. Para crear la base de datos Common:

osql -b -S *hostname* -U *db\_user\_account* -P *db\_user\_password* -Q "CREATE DATABASE *nombre\_base\_datos* COLLATE SQL\_Latin1\_General\_CP1\_CS\_AS"

La diferencia es la cláusula COLLATE. CMNDB requiere una ordenación de distinción entre mayúsculas y minúsculas.

**Importante:** Asegúrese que las bases de datos que crea para Process Server y Performance Data Warehouse no distinguen entre mayúsculas y minúsculas. Las letras **CI** en el valor de atributo **COLLATE** especifican esto. Asegúrese de que esta variable sea parecida a lo siguiente: **SQL\_Latin1\_General\_CP1\_CI\_AS** (not **SQL\_Latin1\_General\_CP1\_CS\_AS**). De lo contrario, puede ocurrir un error como el siguiente:

```
org.springframework.beans.factory.BeanCreationException: Error al crear el bean con el nombre
'message.routingCache'
definido en el recurso de vía de acceso de clases [registry.xml]: La instanciación de bean ha fallado;
la excepción anidada es org.springframework.beans.BeanInstantiationException: No se ha podido crear
una instancia de clase de bean
[com.lombardisoftware.bpd.runtime.engine.message.DefaultMessageRoutingCache]:
El constructor ha emitido una excepción; la excepción anidada
es org.springframework.jdbc.BadSqlGrammarException: PreparedStatementCallback;
gramática SQL errónea [seleccionar "valor" de lsw_system donde "clave"=?];
la excepción anidada es
com.microsoft.sqlserver.jdbc.SQLServerException: Nombre de objeto no válido 'lsw_system'.
Causado por: com.microsoft.sqlserver.jdbc.SQLServerException: Nombre de objeto no válido 'lsw_system'.
at com.microsoft.sqlserver.jdbc.SQLServerException.makeFromDatabaseError(SQLServerException.java:196)
at com.microsoft.sqlserver.jdbc.SQLServerStatement.getNextResult(SQLServerStatement.java:1454)
at com.microsoft.sqlserver.jdbc.SQLServerPreparedStatement.doExecutePreparedStatement
(SQLServerPreparedStatement.java:388)
at com.microsoft.sqlserver.jdbc.SQLServerPreparedStatement$PrepStmtExecCmd.doExecute
(SQLServerPreparedStatement.java:338)
at com.microsoft.sqlserver.jdbc.TDSCommand.execute(IOBuffer.java:4026)
at com.microsoft.sqlserver.jdbc.SQLServerConnection.executeCommand(SQLServerConnection.java:1416)
at com.microsoft.sqlserver.jdbc.SQLServerStatement.executeCommand(SQLServerStatement.java:185)
at com.microsoft.sqlserver.jdbc.SQLServerStatement.executeStatement(SQLServerStatement.java:160)
at com.microsoft.sqlserver.jdbc.SQLServerPreparedStatement.executeQuery
(SQLServerPreparedStatement.java:281)
at org.apache.commons.dbcp.DelegatingPreparedStatement.executeQuery(DelegatingPreparedStatement.java:205)
at org.springframework.jdbc.core.JdbcTemplate$1.doInPreparedStatement(JdbcTemplate.java:648)
at org.springframework.jdbc.core.JdbcTemplate.execute(JdbcTemplate.java:591)
[...]
Al utilizar Microsoft SQL Server como la base de datos para Performance Data Warehouse, se podría
```
visualizar el mensaje de error siguiente durante la generación de informes utilizando el optimizador o el portal para una aplicación de proceso existente. Así se evita que se visualice el informe.

com.microsoft.sqlserver.jdbc.SQLServerException: Nombre de objeto no válido 'slathresholdtraversals'.

- at com.microsoft.sqlserver.jdbc.SQLServerException.makeFromDatabaseError(SQLServerException.java:196) at com.microsoft.sqlserver.jdbc.SQLServerStatement.getNextResult(SQLServerStatement.java:1454)
- at com.microsoft.sqlserver.jdbc.SQLServerStatement.doExecuteCursored(SQLServerStatement.java:1824)
- at com.microsoft.sqlserver.jdbc.SQLServerStatement.doExecuteStatement(SQLServerStatement.java:760)
- at com.microsoft.sqlserver.jdbc.SQLServerStatement\$StmtExecCmd.doExecute(SQLServerStatement.java:685)

En el servidor Microsoft SQL, el nombre de esquema predeterminado asociado a un usuario debe ser el mismo que el nombre de usuario. Por ejemplo, si el nombre de usuario de la base de datos Performance Data Warehouse es *perfDB*, el nombre de esquema predeterminado asociado al usuario *perfDB* también se debe llamar *perfDB*. Debe crear un usuario de base de datos común y asignar los derechos necesarios al usuario, en lugar de utilizar un superusuario como, por ejemplo, *sa*. Esto es debido a que el esquema predeterminado para el superusuario es dbo y este valor no se puede cambiar.

Puede completar los pasos siguientes, si las tablas existentes no están asociadas a un esquema que sea el mismo que el nombre de usuario.

- a. En SQL Server Management Studio Object Explorer, pulse con el botón derecho del ratón el nombre de la tabla y, a continuación, pulse **Diseño**.
- b. En la vista Diseño, pulse F4 para ver la ventana Propiedades.
- c. En la ventana Propiedades, actualice el nombre del esquema.
- d. Pulse con el botón derecho del ratón la pestaña y seleccione **Cerrar** para cerrar la ventana Diseño.
- e. Pulse **Aceptar** cuando se le solicite guardar. La tabla seleccionada se transfiere al esquema.
- f. Repita los pasos anteriores para todas las tablas de la base de datos de Performance Data Warehouse.

## *Configuración de transacciones XA:*

Debe configurar transacciones XA después de que la base de datos Microsoft SQL Server se instala y antes de iniciar el servidor. El controlador JDBC servidor SQL proporciona soporte para Java Platform, Enterprise Edition/JDBC 2.0 transacción distribuida opcional. Las conexiones JDBC obtenidas de la clase **SQLServerXADataSource** pueden participar en entornos estándares de proceso de transacciones distribuidas como en servidores de aplicaciones de la plataforma Java, Enterprise Edition (Java EE).

No poder configurar las transacciones XA puede dar como resultado el siguiente error cuando se inicia el servidor: **javax.transaction.xa.XAException: com.microsoft.sqlserver.jdbc.SQLServerException: No se ha podido crear la conexión de control XA. Error: "No se ha podido encontrar el procedimiento almacenado 'master..xp\_sqljdbc\_xa\_init\_ex'." .**.

1. El servicio MS DTC debe estar marcado como Automático en el Administrador de servicios para asegurarse de que esté en ejecución cuando se inicia el servicio de SQL Server. Para habilitar MS DTC para transacciones XA, debe seguir estos pasos:

**En Windows XP y Windows Server 2003:**

- a. Seleccione **Panel de control** > **Herramientas administrativas** > **Servicios de componentes**.
- b. Seleccione **Servicios de componentes** > **Sistemas** y pulse **Mi PC** y seleccione **Propiedades**.
- c. Pulse la pestaña **MSDTC** y, a continuación, pulse **Configuración de seguridad**.
- d. Marque el recuadro de selección **Habilitar transacciones XA** y, a continuación, pulse **Aceptar**. Esto provocará que se reinicie el servicio MS DTC.
- e. Pulse **Aceptar** de nuevo para cerrar la ventana **Propiedades** y, a continuación, cierre **Servicios de componentes**.
- f. Reinicie SQL Server para asegurarse de que se sincroniza con los cambios de MS DTC.
- **En Windows Vista y Windows 7:**
- a. Seleccione **Panel de control** > **Herramientas administrativas** > **Servicios de componentes**.
- b. Seleccione **Servicios de componentes** > **Sistemas** > **Mi PC** > **Coordinador de transacciones distribuidas**.
- c. Pulse con el botón derecho del ratón en **DTC local** y seleccione **Propiedades**.
- d. Pulse la pestaña **Seguridad** en la ventana **Propiedades de DTC local**.
- e. Marque el recuadro de selección **Habilitar transacciones XA** y pulse **Aceptar**. Esto reiniciará el servicio MS DTC.
- f. Pulse **Aceptar** de nuevo para cerrar la ventana Propiedades, y luego cierre el servicio de componente.
- g. Reinicie SQL Server para asegurarse de que se sincroniza con los cambios de MS DTC.
- 2. Configure los componentes de transacciones distribuidas de JDBC:
	- a. Descargue el controlador "Microsoft SQL Server JDBC Drive 2.0" del sitio de Microsoft utilizando el URL en la sección Recursos.
	- b. Extraiga el archivo en una carpeta cualquiera.
	- c. Copie el archivo sqljdbc\_xa.dll desde el directorio JDBC unarchived al directorio Binn del sistema SQL Server. Si está utilizando transacciones XA con SQL Server de 32 bits, utilice el archivo sqljdbc xa.dll en la carpeta x86, incluso si SQL Server está instalado en un procesador x64. Si está utilizando transacciones XA con SQL Server de 64 bits en el procesador x64, utilice el archivo sqljdbc xa.dll en la carpeta x64.
	- d. Ejecute el script de base de datos xa\_install.sql en SQL Server. Este script instala los procedimientos ampliados que son invocados por sqljdbc\_xa.dll. Estos procedimientos almacenados ampliados implementan transacciones distribuidas y el soporte de XA para el controlador JDBC de Microsoft SQL Server. Deberá ejecutar este script como administrador de la instancia de SQL Server.

e. Para otorgar permisos a un usuario específico para que participe en transacciones distribuidas con el controlador JDBC, agregue el usuario al rol SqlJDBCXAUser en la base de datos maestra (por ejemplo, para el usuario lombardi, añada la base de datos maestra en Correlaciones de usuario y compruebe el rol SqlJDBCXAUser).

### *Creación de archivos de diseño de bases de datos para SQL Server:*

Puede especificar el diseño de la configuración de la base de datos utilizando la herramienta de diseño de base de datos. El diseño puede ser para un componente específico o para una configuración de base de datos de nivel empresarial que soporte la todas las funcionalidades de IBM Business Process Manager.

### *Creación de archivos de diseño de bases de datos para perfiles autónomos con SQL Server:*

Puede utilizar la herramienta de diseño de base de datos para generar un archivo de diseño que se puede utilizar para configurar sus bases de datos al crear un perfil autónomo. La herramienta de diseño de base de datos genera opcionalmente scripts de base de datos que puede utilizar para crear sus tabla de base de datos.

Asegúrese de que ha instalado IBM Business Process Manager. La herramienta de diseño de base de datos sólo está disponible desde los archivos binarios de instalación.

Antes de ejecutar la herramienta de diseño de base de datos, prepare la siguiente información:

- v La información acerca de la configuración de la base de datos que está diseñando. Este podría ser un documento que describe el propósito general de la configuración de base de datos, proporcionado por el administrador de base de datos o por la arquitectura de solución. También puede ser una descripción de los parámetros y propiedades necesarios.Esta información debe incluir:
	- La ubicación de las tablas de base de datos.
	- La ubicación del controlador JDBC en el sistema donde se creará el perfil de servidor.
	- El ID de usuario y contraseña para la autenticación en la base de datos.
- v La información acerca de cómo IBM Business Process Manager y sus componentes se instalaron, el software de la base de datos que se utiliza y las propiedades que necesita ese tipo de base de datos.
- v El conocimiento de los perfiles que planea crear, específicamente, la relación funcional entre el tipo de perfil y la base de datos.
- v La información acerca del patrón de tipología que se va a implementar y el conocimiento acerca de cómo el diseño de la base de datos se ajusta al patrón que planea utilizar.

Puede ejecutar la herramienta de diseño de base de datos en modalidad interactiva para definir los valores de configuración de base de datos y guardarlos en un nuevo archivo de diseño de base de datos o a un archivo existente.En forma opcional, puede generar scripts de base de datos que se pueden utilizar para crear los objetos de base de datos para su tipo de base de datos. Cuando ejecute la herramienta, las opciones disponibles cambian dependiendo del entorno y tipo de datos que se están configurando.

También puede ejecutar la herramienta de diseño de base de datos con los parámetros de línea de mandatos para editar o validar un archivo de diseño de base de datos existente, o para generar los scripts de base de datos para la configuración definida en un archivo de diseño de base de datos existente.El mandato**DbDesignGenerator** tiene los siguientes parámetros de línea de comandos:

```
-? , -ayuda
  mostrar información de ayuda.
-e nombre_archivo_diseño_base_datos
   edite el archivo de diseño de base de datos especificado (por ej. *.dbDesign, *.properties).
-v archivo diseño base datos | directorio salida scripts base datos
   cuando se proporciona archivo_diseño_base_datos, la validación se realiza en el archivo de
diseño de base de datos especificado de acuerdo
```

```
con las especificaciones de la base de datos. Cuando se proporciona directorio salida scripts base datos,
```
se validan los scripts de base de datos del directorio especificado. Actualmente sólo se pueden validar los scripts generados a partir del generador de DDL modelo.

-g archivo diseño base datos [-d directorio salida] [archivo diseño base datos2] [-d directorio salida2]... [archivo\_diseño\_base\_datosN] [-d directorio\_salidaN]

genere los scripts de base de datos a partir de los archivos de diseño especificados en la modalidad de proceso por lotes.

Los scripts generados se colocarán en los directorios

de salida correspondientes o, si éstos faltan, en las ubicaciones predeterminadas.

1. Ejecute el mandato **DbDesignGenerator.sh** desde el directorio *raíz\_instalación*/util/dbUtils. Por ejemplo:

#### **/opt/IBM/WebSphere/AppServer/util/dbUtils> DbDesignGenerator.sh**

**Consejo:** Si ve el mensaje El sistema no encuentra la vía de acceso especificada. puede que haya escrito un nombre incorrecto de vía de acceso. Vuelva a escribir la vía de acceso. Cuando la herramienta de diseño de base de datos se inicie correctamente, verá información similar a la del siguiente ejemplo:

[informativo] ejecutando DbDesignGenerator en modalidad interactiva...

[informativo] Especifique 'q' para salir sin guardar; '-' para regresar al menú; '?' para solicitar ayuda cuando lo desee. [informativo] Para aceptar los valores predeterminados proporcionados, simplemente pulse la tecla 'Intro'. [informativo] Seleccione una de las siguientes [opciones de diseño]: (1)Crear un diseño de base de datos para un perfil autónomo o un Development Environment (entorno de despliegue) (2)Crear un diseño de base de datos para un componente único (3)Editar un diseño de base de datos existente (4)Generar scripts de base de datos a partir de un diseño de base de datos (5)salir [q]

Introduzca el número para la opción de diseño:

2. Para seleccionar la opción **(1)Crear un diseño de base de datos para el perfil autónomo o el entorno de despliegue**, escriba el número 1 y pulse Intro.

El sistema le solicita que elija un patrón de base de datos, por ejemplo:

[información] Seleccione uno de los siguientes [patrones de base de datos]:

(1)bpm.advanced.nd.topology (2)bpm.advanced.standalone (3)bpm.standard.nd (4)bpm.standard.standalone (5)wesb.nd.topology (6)wesb.standalone

3. Para crear un patrón de diseño de base de datos para el perfil autónomo que planea configurar, escriba el número para la opción apropiada y pulse Intro. Seleccione opciones que incluyan ".standalone."

Por ejemplo, para configurar el patrón de base de datos para un entorno autónomo para IBM Business Process Manager Advanced, escriba el número 2 para seleccionar una opción **(2)bpm.advanced.standalone.topology** y pulse Intro.Puede ver la lista de los componentes de base de datos que puede configurar para el entorno seleccionado, con una solicitud para elegir un componente para configurar; por ejemplo:

[informativo] Edite los componentes de base de datos que tengan el estado 'sin completar' para las propiedades. [informativo] Los componentes de base de datos completados pueden editarse para cambiar los valores de propiedades existentes o predeterminadas. [informativo] Diseñe primero el componente 'maestro' y después de los componentes padre,

ya que es posible que otros componentes hereden sus valores.

[informativo] Seleccione uno de los siguientes [componentes de base de datos]

```
(1)[WBI_CommonDB] WBI_CommonDB [maestro] [estado = no completado]
(2)[BPC] WBI_BPC [estado = no completado]
(3)[BPM_PerformanceDW] BPM_PerformanceDW [estado = no completado]
(4)[BPM_ProcessServer] BPM_ProcessServer [estado = no completado]
(5)[BSpace] WBI_BSPACE [estado = no completado]
(6)[SibME] WBI_BPC_ME [estado = no completado]
(7)[SibME] WBI_CEI_ME [estado = no completado]
(8)[SibME] WBI_SCA_APP_ME [estado = no completado]
(9)[SibME] WBI_SCA_SYS_ME [estado = no completado]
(10)[SibMe] BPM_PerformanceDW_ME [estado = no completado]
(11)[SibMe] BPM_ProcessServer_ME [estado = no completado]
(12)[guardar y salir]
```
4. Escriba el número para la opción adecuada para configurar el componente de base de datos maestra y pulse Intro. El componente de base de datos listado como componente maestro, tiene **[maestro]** junto al nombre y debe configurarse primero.

Por ejemplo, digite el número 1 para seleccionar la opción **(1)[WBI\_CommonDB] WBI\_CommonDB : [maestro] [estado = sin completar]**, y pulse la tecla intro. Verá información parecida al ejemplo siguiente:

[estado] WBI CommonDB no se ha completado con 1 elemento(s) restante(s): [ 1 ] CommonDB.WBI CommonDB : : La clave DbType no se ha establecido.

 $i$ Desea editar este componente de base de datos? (s/n) [predeterminado=s]:

5. Para editar la configuración de base de datos del componente, escriba y y presione Intro.

Se le solicitará un directorio de salida para los scripts SQL que la herramienta de diseño de base de datos puede generar y que usted puede utilizar para crear la base de datos de los objetos. Si opta por generar scripts SQL más adelante en este procedimiento, los scripts se guardan automáticamente en este directorio.

Especifique el directorio de salida de los archivos SQL que se generarán para WBI CommonDB [predeterminado=]

6. Especifique un directorio de salida para los scripts SQL y pulse Intro. Puede especificar una vía de acceso del directorio totalmente cualificada o una vía de acceso relativa al directorio actual, desde donde se está ejecutando la herramienta de diseño de base de datos. Si todavía no ha creado el directorio en el sistema de archivos, la herramienta de diseño de base de datos lo crea automáticamente cuando se generen scripts SQL. Si el directorio especificado ya existe, puede elegir sobrescribir el contenido o especificar otro directorio.

**Consejo:** El valor que especifique se guardará como referencia en el archivo de diseño de base de datos cuando este archivo se genera.

Se le solicitará que seleccione el tipo de base de datos que está configurando; por ejemplo: [informativo] Seleccione uno de los siguientes [tipos de base de datos]

(1)DB2-distributed (2)DB2-zOS (3)Oracle (4)SQL Server

7. Escriba 4 para seleccionar **(4)SQL Server** y pulse Intro. Aparecerán una serie de solicitudes para que especifique las propiedades de la base de datos.Estas solicitudes varían según el tipo de base de datos.

Por ejemplo, después de seleccionar este tipo de base de datos para la configuración de la base de datos común, verá una serie de solicitudes similares a las del siguiente ejemplo:

[informativo] Escriba los valores de las propiedades en la sección de objetos de base de datos. Nombre de base de datos[predeterminado=CMNDB]

Host de servidor de bases de datos[predeterminado=] Nombre de usuario de base de datos [predeterminado=] Esquema de base de datos[predeterminado=]

Nombre de usuario del sistema (SÓLO necesario para crear la base de datos como parte de la creación de un perfil autónomo).[predeterminado=]

Contraseña del sistema (SOLO es necesaria para crear la base de datos como parte de un perfil autónomo ).[predeterminado=]

8. Para cada solicitud, pulse Enter para aceptar el valor predeterminado mostrado, o ingrese su valor preferido y pulse Enter.

La seguridad administrativa de solicitud (si está presente) hace referencia al nombre de usuario y una contraseña para la consola administrativa.

Después de completar la última solicitud de las propiedades de base de datos, podrá ver la información siguiente:

[información] Ha completado las propiedades de la sección de objetos de base de datos necesarias para la generación de scripts de base de datos.

Para omitir las propiedades de origen de datos, especifique 's'; o cualquier otra cosa para continuar:

9. Para configurar el componente de las propiedades de origen de datos, especifique una opción que no sea **s** y pulse Intro. Para saltarse esta configuración y aceptar los valores predeterminados, escriba **s** y pulse Intro.

**Consejo:** Si planea utilizar la herramienta de diseño de base de datos para generar un archivo de diseño de base de datos para utilizar como entrada de la creación de perfiles o configuración de la topología, debe configurar el origen de datos. Si planea utilizar la herramienta de diseño de base de datos para generar SQL, este paso es opcional.

Si ha decidido configurar el origen de datos para el tipo de base de datos seleccionado, verá la lista de proveedores de datos para el origen de datos. Por ejemplo, puede ver los siguientes proveedores de base de datos para el tipo de base de datos: **SQL**.

[informativo] Seleccione uno de los siguientes [proveedores de base de datos]

(1)Controlador JDBC de Microsoft SQL Server # origen de datos XA # Controlador JDBC de Microsoft SQL Server (XA)

a. Escriba el número apropiado para seleccionar un proveedor de base de datos para el origen de datos y pulse Intro. Después de seleccionar este proveedor de base de datos, verá una serie de solicitudes similares a las del siguiente ejemplo:

[informativo] Escriba los valores de las propiedades en la sección de propiedades de origen de datos.

Puerto del servidor de bases de datos[predeterminado=1433]

[informativo] Seleccione uno de los siguientes {Desea utilizar la autenticación de Windows para las bases de datos? :

(1) false (2) true

Nombre de usuario de origen de datos[predeterminado=] Contraseña de origen de datos[predeterminado=] Vía de acceso de controlador JDBC MS SqlServer[default=\${WAS\_INSTALL\_ROOT}/jdbcdrivers/SQLServer]

**Nota:** La contraseña está cifrada en los archivos de salida generados.

b. En cada solicitud, pulse Intro para aceptar el valor predeterminado mostrado o especifique su valor preferido y pulse Intro. En caso de que se le pregunte si desea crear las tablas de base de datos durante la configuración, especifique **false** si está utilizando el archivo de diseño de base de datos como entrada para crear un perfil, puesto que esta opción también está disponible en la herramienta Profile Management (herramienta de gestión de perfiles) y causa conflicto.Si está utilizando la consola administrativa para crear su entorno de despliegue, puede decidir en función de si desea que las tablas se creen automáticamente o no.

Después de completar la última solicitud, verá información parecida a la del siguiente ejemplo:

[estado] WBI CommonDB se ha completado con 0 elemento(s) restante(s): ------------------------------------------------------------------------------------ [informativo] Edite cualquier componente de base de datos que tenga el estado "no completado" para propiedades necesarias. [informativo] Los componentes de base de datos completados se pueden editar para cambiar valores de propiedades existentes o predeterminados. [informativo] Diseñe primero el componente 'maestro' y después de los componentes padre, ya que es posible que otros componentes hereden sus valores. [informativo] Seleccione uno de los siguientes [componentes de base de datos] (1)[WBI\_CommonDB] WBI\_CommonDB [maestro] [estado = completado]  $(2)$ [BPC] WBI\_BPC [estado = completado]  $(3)$ [BPM PerformanceDW] BPM PerformanceDW [estado = completado] (4)[BPM\_ProcessServer] BPM\_ProcessServer [estado = no completado] (5)[BSpace] WBI\_BSPACE [estado = completado] (6)[SibME] WBI\_BPC\_ME [estado = completado] (7)[SibME] WBI\_CEI\_ME [estado = completado] (8)[SibME] WBI\_SCA\_APP\_ME [estado = completado] (9)[SibME] WBI\_SCA\_SYS\_ME [estado = completado]<br>(10)[SibMe] BPM PerformanceDW ME [padre = BPM Pe  $BPM$  PerformanceDW ME [padre = BPM PerformanceDW] [estado = completado] (11)[SibMe] BPM\_ProcessServer\_ME [padre = BPM\_ProcessServer] [estado = completado]  $(12)$ [guardar y salir]

Después de terminar de configurar el componente de la base de datos maestra, la herramienta de diseño de base de datos propaga los valores que ha introducido por los componentes restantes. Si esto se puede realizar de forma satisfactoria,estos componentes también se marcan como **[estado = completado]** junto con el componente maestro. Si esto no se puede hacer por alguna razón, permanecerán listados como **[estado = no completado]**.

10. Siga los pasos anteriores para configurar los componentes restantes de base de datos que están listados como **[estado = no completado]**. También puede elegir volver a configurar cualquier componente que esté listado como **[estado = completado]** como resultado de la configuración del componente de base de datos maestra.

Si selecciona **bpm.standard.standalone**, después de configurar el **BPM\_ProcessServer**, debe configurar manualmente el componente **BPM\_PerformanceDW** para la autenticación necesaria de base de datos.

```
[informativo] Seleccione uno de los siguientes [componentes de base de datos]:
(1)[BPM_ProcessServer] BPM_ProcessServer: [maestro] [estado = completado]
(2)[BPM_PerformanceDW] BPM_PerformanceDW: [estado = no completado]
(3)[SibMe] BPM_PerformanceDW_ME: [padre = BPM_PerformanceDW] [estado = completado]
(4)[SibMe] BPM_ProcessServer_ME: [padre = BPM_ProcessServer] [estado = completado]
(5)[guardar y salir]
Escriba el número para el componente de base de datos:2
------------------------------------------------------------------------------------
[estado] BPM PerformanceDW no se ha completado con 1 elemento(s) restante(s):
[ 1 ] BPM PerformanceDW.BPM PerformanceDW: databaseObjects:
la propiedad necesaria 'databaseUser' para DB_USER está vacía.
```
 $i$ Desea editar este componente de base de datos? (s/n) [predeterminado=s]:

11. Cuando todos los componentes de base de datos para el patrón de base de datos se han configurado y están listados como **[estado = completado]** en la herramienta de diseño base de datos, escriba el número apropiado para seleccionar **[guardar y salir]** y pulse Intro. Puede ver información parecida a la del siguiente ejemplo:

[estado] bpm.advanced.standalone se ha completado con 0 elemento(s) restante(s):

Especifique el directorio de salida [predeterminado=/WebSphere/V8T8DM/DeploymentManager/util/dbUtils]:

12. Pulse Intro para aceptar el directorio predeterminado para el archivo de diseño de base de datos o especifique otro directorio en el que desea guardar el archivo y luego pulse Intro. Si todavía no ha creado el directorio en el sistema de archivos, la herramienta de diseño de base de datos lo crea automáticamente cuando se genera el archivo. Después de especificar la ubicación en la solicitud, verá información parecida a la del siguiente ejemplo:

Especifique el nombre de archivo de salida [predeterminado=bpm.advanced.standalone.topology.dbDesign]:

13. Pulse Intro para aceptar el nombre predeterminado para el archivo de diseño de base de datos, o escriba otro nombre de archivo y luego pulse Intro. Si un archivo con el mismo nombre ya existe en el directorio especificado, puede optar por sobrescribir el archivo o especificar un nombre de archivo diferente. Después de escribir el nombre del archivo en la solicitud, puede ver información similar al ejemplo siguiente:

¿generar scripts de base de datos? (s/n) [predeterminado=s]:

14. Opcional: Si también desea generar scripts de base de datos basados en la información proporcionada a la herramienta de diseño de base de datos, escriba y y pulse Intro. Se visualiza una serie de mensajes informativos para indicar que se generaron los scripts para todos los componentes. Para cada componente, verá información parecida a la del siguiente ejemplo:

[informativo] Los scripts se han generado en

WAS HOME/profiles/default/util/dbUtils/SQLServer-CommonDB para WBI CommonDB

Cuando se haya generado el último conjunto de scripts, verá información parecida a la del siguiente ejemplo:

[informativo] gracias, abandonando ahora...

Se crean los siguientes archivos:

- v Se crea el archivo de diseño de base de datos en el directorio especificado.
- v Se crean los scripts de base de datos en uno o varios de los directorios especificados.
- v Se crea en el directorio un archivo de registro llamado dbDesignGenerator.log, desde donde ha ejecutado el mandato **DbDesignGenerator**.

Puede elegir utilizar la salida de la herramienta de diseño de base de datos de una de las siguientes maneras:

- v Si solo ha generado el archivo de diseño de base de datos, puede especificar el archivo de diseño de base de datos y seleccionar la opción para crear las tablas de base de datos como parte de los pasos de configuración.
- v Si ha generado tanto el archivo de diseño de base de datos como los scripts SQL, puede especificar sólo el archivo de diseño de base de datos para asegurarse de que el tiempo de ejecución configurado coincide con las tablas de base de datos creadas a partir de los scripts SQL.

Puede especificar el archivo de diseño de base de datos de varias maneras:

- v Cuando utiliza la herramienta Profile Management para crear un perfil
- v Cuando utiliza el programa de utilidad de línea de mandatos **manageprofiles** para crear un perfil

Se puede utilizar el archivo de diseño de base de datos cuando configure un servidor como Process Server, Process Center o Performance Data Warehouse Server en la consola administrativa.

# *Creación de archivos de diseño de base de datos para componentes específicos con SQL Server en un entorno autónomo:*

Puede utilizar la herramienta de diseño de base de datos para generar un archivo de diseño y scripts de base de datos para las tablas de base de datos necesarias para componentes específicos: IBM Business Process Manager

Asegúrese de que ha instalado IBM Business Process Manager. La herramienta de diseño de base de datos sólo está disponible desde los archivos binarios de instalación.

Antes de ejecutar la herramienta de diseño de base de datos, prepare la siguiente información:

- v La información acerca de la configuración de la base de datos que está diseñando. Este podría ser un documento que describe el propósito general de la configuración de base de datos, proporcionado por el administrador de base de datos o por la arquitectura de solución. También puede ser una descripción de los parámetros y propiedades necesarios.Esta información debe incluir:
	- La ubicación de las tablas de base de datos.
	- La ubicación del controlador JDBC en el sistema donde se creará el perfil de servidor.
	- El ID de usuario y contraseña para la autenticación en la base de datos.
- v La información acerca de cómo IBM Business Process Manager y sus componentes se instalaron, el software de la base de datos que se utiliza y las propiedades que necesita ese tipo de base de datos.
- v El conocimiento de los perfiles que planea crear, específicamente, la relación funcional entre el tipo de perfil y la base de datos.
- v La información acerca del patrón de tipología que se va a implementar y el conocimiento acerca de cómo el diseño de la base de datos se ajusta al patrón que planea utilizar.

Puede ejecutar la herramienta de diseño de base de datos en modalidad interactiva para definir los valores de configuración de base de datos y guardarlos en un nuevo archivo de diseño de base de datos o a un archivo existente.En forma opcional, puede generar scripts de base de datos que se pueden utilizar para crear los objetos de base de datos para su tipo de base de datos. Cuando ejecute la herramienta, las opciones disponibles cambian dependiendo del entorno y tipo de datos que se están configurando.

También puede ejecutar la herramienta de diseño de base de datos con los parámetros de línea de mandatos para editar o validar un archivo de diseño de base de datos existente, o para generar los scripts de base de datos para la configuración definida en un archivo de diseño de base de datos existente.El mandato**DbDesignGenerator** tiene los siguientes parámetros de línea de comandos:

```
-? , -ayuda
  mostrar información de ayuda.
-e nombre archivo diseño base datos
  edite el archivo de diseño de base de datos especificado (por ej. *.dbDesign, *.properties).
-v archivo_diseño_base_datos | directorio_salida_scripts_base_datos
  cuando se proporciona archivo_diseño_base_datos, la validación se realiza en el archivo de
 diseño de base de datos especificado de acuerdo
con las especificaciones de la base de datos. Cuando se proporciona directorio_salida_scripts_base_datos,
se validan los scripts de base de datos
del directorio especificado. Actualmente sólo
se pueden validar los scripts generados a partir del generador de DDL modelo.
-g archivo diseño base datos [-d directorio salida] [archivo diseño base datos2] [-d directorio salida2]...
[archivo diseño base datosN] [-d directorio_salidaN]
   genere los scripts de base de datos a partir de los archivos de diseño especificados en la
modalidad de proceso por lotes.
Los scripts generados se colocarán en los directorios
de salida correspondientes o, si éstos faltan, en las ubicaciones predeterminadas.
```
**Importante:** Si pretende generar scripts de base de datos para los motores de mensajes del bus de integración de servicios, debe repetir todos los pasos del siguiente procedimiento para definir la configuración de la base de datos y generar los scripts para cada motor de mensajes que necesita. Por ejemplo, si necesita scripts para seis motores de mensajes, realice este procedimiento seis veces.

1. Ejecute el mandato **DbDesignGenerator.sh** desde el directorio *raíz\_instalación*/util/dbUtils. Por ejemplo:

**/opt/IBM/WebSphere/AppServer/util/dbUtils> DbDesignGenerator.sh**

**Consejo:** Si ve el mensaje El sistema no encuentra la vía de acceso especificada. puede que haya escrito un nombre incorrecto de vía de acceso. Vuelva a escribir la vía de acceso. Cuando la herramienta de diseño de base de datos se inicie correctamente, verá información similar a la del siguiente ejemplo:

[informativo] ejecutando DbDesignGenerator en modalidad interactiva...

[informativo] Especifique 'q' para salir sin guardar; '-' para regresar al menú; '?' para solicitar ayuda cuando lo desee. [informativo] Para aceptar los valores predeterminados proporcionados, simplemente pulse la tecla 'Intro'. [informativo] Seleccione una de las siguientes [opciones de diseño]: (1)Crear un diseño de base de datos para un perfil autónomo o un Development Environment (entorno de despliegue) (2)Crear un diseño de base de datos para un componente único (3)Editar un diseño de base de datos existente (4)Generar scripts de base de datos a partir de un diseño de base de datos

Introduzca el número para la opción de diseño:

2. Para seleccionar la opción **(2)Crear un diseño de base de datos para un único componente**, escriba el número 2 y pulse Intro.

Se le solicitará que elija un componente, tal como se muestra en el siguiente ejemplo:

[informativo] Seleccione uno de los siguientes [componentes]

(1)bpc (2)bpcreporting (3)bpm\_performancedw (4)bpm\_processserver (5)bspace (6)cei  $(7)$ sca (8)sibme (9)wbi\_commondb

(5)salir [q]

3. Para crear un diseño de base de datos para el componente que planea configurar, escriba el número de la opción apropiada y pulse la tecla Intro.

Por ejemplo, para configurar el componente de base de datos de Process Server (servidor de procesos) IBM, escriba el número4 para seleccionar una opción **(4)bpm\_processserver** y pulse Intro.

Se le solicitará un directorio de salida para los scripts SQL que la herramienta de diseño de base de datos puede generar y que usted puede utilizar para crear la base de datos de los objetos. Si opta por generar scripts SQL más adelante en este procedimiento, los scripts se guardan automáticamente en este directorio.

Escriba el directorio de salida de los archivos SQL que se generarán para BPM\_ProcessServer [predeterminado=]

4. Especifique un directorio de salida para los scripts SQL y pulse Intro. Puede especificar una vía de acceso del directorio totalmente cualificada o una vía de acceso relativa al directorio actual, desde donde se está ejecutando la herramienta de diseño de base de datos. Si todavía no ha creado el directorio en el sistema de archivos, la herramienta de diseño de base de datos lo crea automáticamente cuando se generen scripts SQL. Si el directorio especificado ya existe, puede elegir sobrescribir el contenido o especificar otro directorio.

**Consejo:** El valor que especifique se guardará como referencia en el archivo de diseño de base de datos cuando este archivo se genera.

Se le solicitará que seleccione el tipo de base de datos que está configurando; por ejemplo:

[informativo] Seleccione uno de los siguientes [tipos de base de datos]

(1)DB2-distributed (2)DB2-zOS (3)Oracle (4)SQL Server

5. Escriba 4 para seleccionar **(4)SQL Server** y pulse Intro. Aparecerán una serie de solicitudes para que especifique las propiedades de la base de datos.Estas solicitudes varían según el tipo de base de datos.

Por ejemplo, después de seleccionar este tipo de base de datos para la configuración de la base de datos del Process Server, verá una serie de solicitudes parecidas a las del siguiente ejemplo:

[informativo] Escriba los valores de las propiedades en la sección de objetos de base de datos. Nombre de base de datos[predeterminado=BPMDB] Host de servidor de bases de datos[predeterminado=] Nombre de usuario de base de datos [predeterminado=]

[informativo] Seleccione uno de los siguientes [¿Esta base de datos es para un Process Center?]

(1) false

(2) true

Escriba el número para la pregunta ¿Esta base de datos es para un Process Center? [predeterminado=false] El ID de usuario que utiliza para la seguridad administrativa [predeterminado=] La contraseña para el nombre especificado con el parámetro adminUserName[predeterminado=]

6. Para cada solicitud, pulse Enter para aceptar el valor predeterminado mostrado, o ingrese su valor preferido y pulse Enter.

La seguridad administrativa de solicitud (si está presente) hace referencia al nombre de usuario y una contraseña para la consola administrativa.

Después de completar la última solicitud de las propiedades de base de datos, podrá ver la información siguiente:

[información] Ha completado las propiedades de la sección de objetos de base de datos necesarias para la generación de scripts de base de datos.

Para omitir las propiedades de origen de datos, especifique 's'; o cualquier otra cosa para continuar:

7. Para configurar el componente de las propiedades de origen de datos, especifique una opción que no sea **s** y pulse Intro. Para saltarse esta configuración y aceptar los valores predeterminados, escriba **s** y pulse Intro.

**Consejo:** Si planea utilizar la herramienta de diseño de base de datos para generar un archivo de diseño de base de datos para utilizar como entrada de la creación de perfiles o configuración de la topología, debe configurar el origen de datos. Si planea utilizar la herramienta de diseño de base de datos para generar SQL, este paso es opcional.

Si ha decidido configurar el origen de datos para el tipo de base de datos seleccionado, verá la lista de proveedores de datos para el origen de datos. Por ejemplo, puede ver los siguientes proveedores de base de datos para el tipo de base de datos: **SQL**.

[informativo] Seleccione uno de los siguientes [proveedores de base de datos]

(1)Controlador JDBC de Microsoft SQL Server # origen de datos XA # Controlador JDBC de Microsoft SQL Server (XA)

a. Escriba el número apropiado para seleccionar un proveedor de base de datos para el origen de datos y pulse Intro. Después de seleccionar este proveedor de base de datos, verá una serie de solicitudes similares a las del siguiente ejemplo:

[informativo] Escriba los valores de las propiedades en la sección de propiedades de origen de datos.

Puerto del servidor de bases de datos[predeterminado=1433]

[informativo] Seleccione uno de los siguientes {Desea utilizar la autenticación de Windows para las

bases de datos? :

(1) false (2) true

Nombre de usuario de origen de datos[predeterminado=] Contraseña de origen de datos[predeterminado=] Vía de acceso de controlador JDBC MS SqlServer[default=\${WAS\_INSTALL\_ROOT}/jdbcdrivers/SQLServer]

**Nota:** La contraseña está cifrada en los archivos de salida generados.

b. En cada solicitud, pulse Intro para aceptar el valor predeterminado mostrado o especifique su valor preferido y pulse Intro. En caso de que se le pregunte si desea crear las tablas de base de datos durante la configuración, especifique **false** si está utilizando el archivo de diseño de base de datos como entrada para crear un perfil, puesto que esta opción también está disponible en la herramienta Profile Management (herramienta de gestión de perfiles) y causa conflicto.Si está utilizando la consola administrativa para crear su entorno de despliegue, puede decidir en función de si desea que las tablas se creen automáticamente o no.

Después de completar la última solicitud, verá información parecida a la del siguiente ejemplo: Especifique el directorio de salida [predeterminado=/WebSphere/V8T8DM/DeploymentManager/util/dbUtils]

8. Pulse Intro para aceptar el directorio predeterminado para el archivo de diseño de base de datos o especifique otro directorio en el que desea guardar el archivo y luego pulse Intro. Si todavía no ha creado el directorio en el sistema de archivos, la herramienta de diseño de base de datos lo crea automáticamente cuando se genera el archivo. Después de especificar la ubicación en la solicitud, verá información parecida a la del siguiente ejemplo:

Especifique el nombre de archivo de salida [predeterminado=bpm.advanced.standalone.topology.dbDesign]:

9. Pulse Intro para aceptar el nombre predeterminado para el archivo, o escriba otro nombre de archivo y luego pulse Intro. Una vez especificado el nombre de archivo, verá información parecida a la del ejemplo siguiente:

¿generar scripts de base de datos? (s/n) [predeterminado=s]:

10. Opcional: Si también desea generar scripts de base de datos basados en la información proporcionada a la herramienta de diseño de base de datos, escriba y y pulse Intro. Puede ver información parecida a la del siguiente ejemplo:

[informativo] Los scripts se han generado en WAS\_HOME/profiles/default/util/dbUtils/SQLServer-ProcessServer para BPM\_ProcessServer [informativo] gracias, abandonando ahora...

Se crea un archivo de diseño de base de datos y, opcionalmente, se crean scripts de base de datos en las ubicaciones que ha especificado.

Después de utilizar la herramienta de diseño de base de datos para configurar un componente específico, los scripts SQL generados se pueden utilizar para crear las tablas de base de datos. El archivo de diseño de base de datos generado incluye valores sólo para este componente configurado y no es suficiente para utilizarlo de las siguientes maneras:

- Cuando utilice Profile Management para crear un perfil
- v Cuando utilice el programa de utilidad de línea de mandatos **manageprofiles** para crear un perfil

*Resolución de problemas de la herramienta de diseño de base de datos:*

Si tiene errores en los scripts de base de datos, puede utilizar la información de diagnóstico y validación proporcionada por la herramienta de diseño de base de datos para diagnosticar los problemas.
## **Errores de propiedad necesaria vacía**

Cuando las propiedades obligatorias **userName** y **password** no están definidas, es posible que aparezcan mensajes del siguiente tipo en el resultado:

[estado] WBI\_BSPACE no se ha completado con 2 elemento(s) restante(s): [ 1 ] BSpace.WBI BSPACE : authAlias : la propiedad requerida 'userName' para userId está vacía. [ 2 ] BSpace.WBI BSPACE : authAlias : la propiedad requerida 'password' para DB PASSWORD está vacía.

#### **Salida de ejemplo de ejecución de una validación del diseño de base de datos existente**

Cuando se ejecuta una validación del diseño de base de datos existente, es posible que vea avisos del siguiente tipo en el resultado:

DbDesignGenerator.bat -v SQL Server-

... [WARNING] 2 potential problems are found in the scripts. They are DB USER @ line 46 in file configCommonDB.bat DB\_USER @ line 80 in file configCommonDB.sh

### **Contenido del archivo de registro de la herramienta de diseño de base de datos**

Cuando ejecuta la herramienta de diseño de base de datos, se crea el archivo dbDesignGenerator.log en la ubicación desde la que se ejecuta el mandato de la herramienta de diseño de base de datos. El archivo de registro contiene todos los mensajes de solicitud y valores entrados. El archivo de registro no contiene ningún dato de rastreo adicional.

*Creación o aumento de perfiles autónomos con un servidor de base de datos SQL Server:*

Puede crear perfiles utilizando la Herramienta de gestión de perfiles o el programa de utilidad de línea de mandatos **manageprofiles**. Puede aumentar un perfil existente en lugar de crear uno nuevo si tiene un perfil existente de WebSphere Application Server V8.0.

*Preparación del servidor de base de datos SQL Server:*

Durante el proceso de creación o aumento del perfil, puede configurar la base de datos Process Server, la base de datos Performance Data Warehouse y la base de datos Common. Como alternativa, puede configurar las bases de datos utilizando un archivo de diseño que la herramienta de diseño de la base de datos generó.

Antes de crear un perfil debe instalar Microsoft SQL Server en el servidor donde reside la base de datos.

**Restricción:** La base de datos Process Server (BPMDB) y la base de datos Performance Data Warehouse (PDWDB) NO deben se capaces de distinguir mayúsculas de minúsculas. Otras bases de datos pueden ser capaces de distinguir mayúsculas de minúsculas.

Cuando cree sus esquemas de base de datos, debe tener un ID de usuario con autoridad suficiente para crear las tablas. Una vez que se crean las tablas, las aplicaciones necesitan autorización suficiente para seleccionar, insertar, actualizar y suprimir información de las tablas.

La tabla siguiente muestra los privilegios de base de datos que son necesarios para acceder al almacén de datos.

*Tabla 84.*

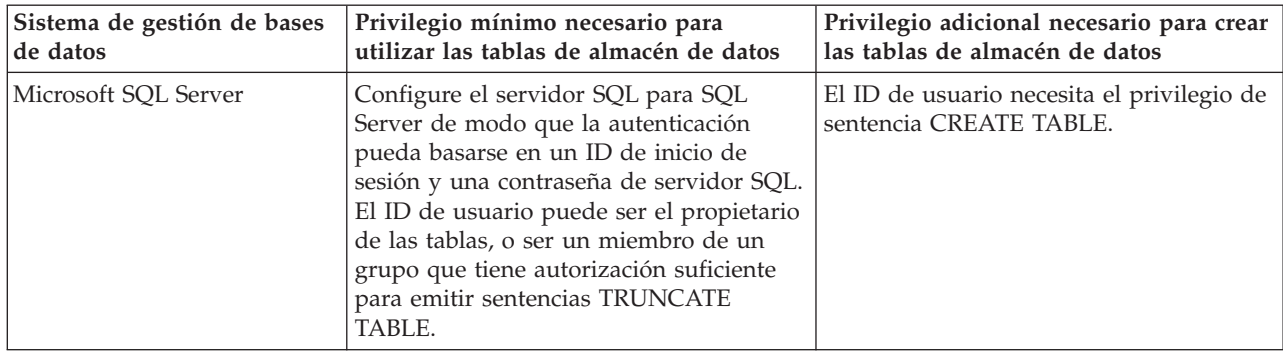

El nivel de aislamiento especifica el comportamiento de bloqueo de las transacciones. Establezca el nivel de aislamiento en READ\_COMMITTED\_SNAPSHOT. Utilice el mandato de SQL siguiente para comprobar el nivel de aislamiento de la base de datos de Process Server, de Performance Data Warehouse y de la base de datos Common: **SELECT name, is\_read\_committed\_snapshot\_on FROM sys.database**. Utilice el mandato de SQL siguiente para establecer el nivel de aislamiento: **ALTER DATABASE <base\_datos> SET READ\_COMMITTED\_SNAPSHOT ON**.

Si planea utilizar Microsoft SQL Server 2005 o Microsoft SQL Server 2008 con un perfil autónomo, y poner las tablas del motor de mensajería en la base de datos Common, deberá crear los esquemas siguientes en la base de datos CMNDB como el propietario dbo utilizando SQL Server Studio. Estos esquemas son necesarios para los motores de mensajería SIBus.

**Importante:** Debe configurar estos esquemas antes (recomendado) o durante el inicio del motor de mensajería. Tenga en cuenta que estos son los valores predeterminados si se selecciona la autenticación de Windows. Puede especificar valores diferentes. Para la autenticación SQL, los valores son los mismos que los ID de usuario especificados.

- v MEDPS00 (Motor de mensajería Process Server)
- MEDPE00 (Motor de mensajería Performance Data Warehouse)

Controladores JDBC de paquetes de IBM Business Process Manager para SQL Server. Para obtener información sobre los controladores JDBC (incluida la información de versión y nivel), consulte la página [Requisitos detallados de hardware y software para IBM Business Process Manager.](http://www-01.ibm.com/support/docview.wss?uid=swg27021017#Linux_JDBC_Drivers_ww)

**Nota:** Debe proporcionar los niveles del controlador JDBC aparte de lo que se proporciona con IBM Business Process Manager.

Debe configurar transacciones XA después de la base de datos está instalado y antes de iniciar el servidor.

*Creación de perfiles autónomos de Process Center con un servidor de bases de datos SQL utilizando la herramienta de gestión de perfiles:*

Puede configurar un perfil autónomo para Process Center utilizando la herramienta de gestión de perfiles.

Si, durante la creación del perfil, desea configurar las bases de datos necesarias, asegúrese de que el servidor de base de datos esté instalado y en ejecución.

El idioma de la herramienta de gestión de perfiles está determinado por el idioma predeterminado del sistema. Si el idioma predeterminado no es uno de los idiomas soportados, se utilizará el inglés. Puede alterar temporalmente el idioma predeterminado del sistema iniciando la herramienta de gestión de perfiles desde la línea de mandatos y utilizando el valor **java user.language** para sustituir el idioma predeterminado. Entre el mandato siguiente:

*raíz\_instalación*/java/bin/java -Duser.language=*locale raíz\_instalación*

Por ejemplo, para iniciar la herramienta de gestión de perfiles en alemán, entre el siguiente mandato: *raíz\_instalación*/java/bin/java -Duser.language=de *raíz\_instalación*/bin/ProfileManagement/startup.jar

Después de iniciar la herramienta de gestión de perfiles, deberá decidir si selecciona una creación de perfiles **Típica** o **Avanzada**. Utilice la opción avanzada para:

- v Especificar un archivo de diseño de base de datos para utilizarlo en la configuración de la misma.
- v Asignar los valores personalizados a puertos, a la ubicación del perfil y a los nombres del perfil, nodo, host y célula (cuando sea aplicable).
- v Crear una definición de servidor web.
- v Crear un servicio de sistema para ejecutar el servidor, si el sistema operativo y los privilegios de la cuenta de usuario permiten la creación de servicios.
- 1. Emplee uno de los métodos siguientes para iniciar la herramienta de gestión de perfiles.
	- v Inicie la herramienta desde la consola Primeros pasos.
	- v Ejecute el mandato *raíz\_instalación***/bin/ProfileManagement/pmt.sh**.
- 2. En la página Bienvenida, pulse **Iniciar Herramienta de gestión de perfiles** o seleccione la pestaña **Herramienta de gestión de perfiles**.
- 3. En la pestaña **Perfiles**, pulse **Crear**.
	- Se abre la página Selección de entorno en una ventana separada.
- 4. En la página Selección del entorno, localice la configuración IBM Business Process Manager Standard: Process Center y expanda la sección. Seleccione el perfil **IBM BPM Standard, Process Center autónomo** y pulse **Siguiente**.
- 5. En la página Opciones de creación de perfiles, seleccione realizar una creación de perfil **Típica** o **Avanzada** y pulse **Siguiente**. Si ha seleccionado la creación de perfil **Típica**, salte al [Paso de](#page-615-0) [Seguridad administrativa.](#page-615-0)
- 6. Avanzado: En la página Despliegue de aplicación opcional, seleccione si se desplegará la consola administrativa para gestionar el servidor (recomendado) y la aplicación WebSphere Application Server predeterminada. Pulse **Siguiente**.
- 7. Avanzado: en la página Nombre y ubicación del perfil, siga los pasos siguientes:
	- a. En el campo **Nombre de perfil**, especifique un nombre único o acepte el valor predeterminado. Cada perfil que cree debe tener un nombre. Si tiene más de un perfil, podrá distinguirlos al nivel más alto gracias a este nombre.
	- b. En el campo **Directorio del perfil**, escriba el directorio del perfil, o utilice el botón **Examinar** para ir al directorio de perfiles. El directorio que especifique contendrá los archivos que definen el entorno de ejecución como, por ejemplo, mandatos, archivos de configuración y archivos de registro. El diretorio predeterminado es *instalación\_raíz*/profiles/*nombre\_perfil*.
	- c. Opcional: Seleccione **Establecer este perfil como valor predeterminado** para que el perfil que está creando sea el perfil predeterminado. Este recuadro de selección sólo se muestra si tiene un perfil existente en el sistema.

Cuando un perfil es el perfil predeterminado, los mandatos trabajan automáticamente con él. El primer perfil que se crea en una estación de trabajo es el perfil predeterminado. El perfil predeterminado es el destino predeterminado para los mandatos que se emiten desde el directorio bin de la raíz de instalación del producto. Cuando en una estación de trabajo sólo existe un perfil, cada mandato funciona en dicho perfil. Si existe más de un perfil, determinados mandatos requieren que especifique el perfil al que se aplica el mandato.

- d. En la lista **Configuración del ajuste del rendimiento del entorno de ejecución del servidor**, seleccione un nivel de ajuste de rendimiento adecuado al perfil que esté creando. Este parámetro es un parámetro de WebSphere Application Server.
- e. Pulse **Siguiente**. Si pulsa **Anterior** y cambia el nombre del perfil, es posible que tenga que cambiar manualmente el nombre en esta página cuando se visualice otra vez.
- 8. Avanzado: en la página Nombres de nodo, host y célula, realice las acciones siguientes para el perfil que está creando:
	- v En el campo **Nombre de nodo**, introduzca un nombre para el nodo o acepte el valor predeterminado.Intente mantener el nombre del nodo lo más corto posible, pero asegúrese de que los nombres de nodo son exclusivos dentro de su entorno de despliegue.
	- v En el campo **Nombre de servidor**, especifique un nombre del servidor o acepte el valor predeterminado.
	- v En el campo **Nombre de host**, especifique el nombre del host o acepte el valor predeterminado.
	- v En el campo **Nombre de célula**, especifique el nombre de la célula o acepte el valor predeterminado.

Pulse **Siguiente**.

<span id="page-615-0"></span>9. Necesario: En la página Seguridad administrativa, especifique los valores de **Nombre de usuario**, **Contraseña** y **Confirmar contraseña**. La contraseña especificada durante la instalación para el administrador se utilizará con todos los usuarios internos, incluidos tw\_admin y tw\_user. Puesto que todos los perfiles de IBM Business Process Manager debe tener la seguridad administrativa habilitada, **Siguiente** sólo está habilitado después de especificar los valores.

Pulse **Siguiente**. Si ha seleccionado la creación de perfil **Típica**, salte a [Configuración de base de](#page-617-0) [datos. Parte 1 paso.](#page-617-0)

- 10. Avanzado: en la página Certificado de seguridad (parte 1), especifique si desea crear nuevos certificados o importar certificados existentes.
	- v Para crear un certificado personal predeterminado y un certificado para firmas raíz, seleccione **Crear un certificado personal predeterminado** y **Crear un certificado para firmas**, y pulse **Siguiente**.
	- v Para importar certificados existentes, seleccione **Importar un certificado personal predeterminado existente** e **Importar un certificado personal para firmas raíz existente** y proporcione la siguiente información:
		- En el campo **Vía de acceso**, especifique la vía de acceso del directorio al certificado existente.
		- En el campo **Contraseña**, especifique la contraseña del certificado.
		- En el campo **Tipo de almacén de claves**, seleccione el tipo de almacén de claves para el certificado que está importando.
		- En el campo **Alias de almacén de claves**, seleccione el alias de almacén de claves para el certificado que está importando.
		- Pulse **Siguiente** para visualizar la página Certificado de seguridad (parte 2).

Cuando importe un certificado personal como certificado personal predeterminado, importe el certificado raíz que firmó el certificado personal. De lo contrario, la Herramienta de gestión de perfiles añade a la persona que firma el certificado personal al archivo trust.p12.

11. Avanzado: en la página Certificado de seguridad (Parte 2), verifique que la información del certificado es correcta y pulse **Siguiente** para mostrar la página Asignación de valores de puerto. Si crea los certificados, podrá utilizar los valores predeterminado o modificarlos para crear certificados nuevos. El certificado personal predeterminado es válido por un año de forma predeterminada y está firmado por el certificado de firma raíz. El certificado de firma raíz es un certificado autofirmado que es válido para 15 años de forma predeterminada. La contraseña de almacén de claves predeterminado para el certificado de firmante raíz es WebAS. Cambie la contraseña. La contraseña no puede contener ningún carácter del juego de caracteres de doble byte (DBCS), porque existen ciertos almacenes de claves, incluido PKCS12, que no los soportan. Los tipos de almacén de claves que están soportados dependen de los proveedores en el archivo java.security.

Cuando crea o importa certificados, los archivos de almacenes de claves que se crean son los siguientes:

v key.p12: Contiene el certificado personal predeterminado.

- v trust.p12: Contiene el certificado de firmante del certificado raíz predeterminado.
- v root-key.p12: Contiene el certificado de firmante raíz.
- v default-signers.p12: Contiene certificados de firmante que se añaden a cualquiera de los archivos de almacén nuevos creados tras instalar y ejecutar el servidor. De forma predeterminada, el firmante de certificado raíz y un firmante de DataPower se encuentran en el mismo archivo de almacén de claves.
- v deleted.p12: Conserva los certificados suprimidos con la tarea deleteKeyStore de manera que se puedan recuperar si es necesario.
- v ltpa.jceks: contiene claves de LTPA (Lightweight Third-Party Authentication) predeterminadas de servidor que los servidores en el entorno de usuario utilizan para comunicarse entre ellos.

Estos archivos tienen la misma contraseña cuando crea o importa los certificados, que puede ser la contraseña predeterminada o una que se haya especificado. Se añade un certificado al archivo key.p12 o al root-key.p12. Si importa certificados y estos no contienen la información que desea, pulse **Atrás** para importar otro certificado.

12. Avanzado: en la página Asignación de valores de puerto, verifique que los puertos especificados para el perfil son exclusivos y pulse **Siguiente**. La herramienta de gestión de perfiles detecta los puertos utilizados actualmente por los demás productos WebSphere y muestra los valores de puerto recomendados que no entren en conflicto con los existentes. Si tiene aplicaciones que no sean WebSphere que utilicen los puertos especificados, verifique que los puertos no entran en conflicto. Si opta por no desplegar la consola administrativa en la página Despliegue de aplicaciones opcionales, los puertos de la consola administrativa no están disponibles en la página Asignación de valores de puerto.

Los puertos se reconocen como en uso si se cumplen las siguientes condiciones:

- v Los puertos se asignan a un perfil creado bajo una instalación realizada por el usuario actual.
- v Los puertos se están utilizando actualmente.

Aunque la herramienta valida los puertos cuando se accede a la página de asignación de valores de puerto, los conflictos de puerto pueden seguir produciéndose como resultado de las selecciones que realice en las páginas siguientes de la herramienta de gestión de perfiles. Los puertos no se asignan hasta que se complete la creación del perfil.

Si sospecha que hay un conflicto de puerto, puede investigarlo, después de crear el perfil. Determine los puertos utilizados durante la creación de perfil, examinando el archivo siguiente:

*raíz\_perfil*/properties/portdef.prop

En este archivo se incluyen las claves y los valores utilizados en el establecimiento de los puertos. Si descubre conflictos de puerto, puede reasignar los puertos manualmente. Para volver a asignar puertos, consulte "Actualización de puertos en perfiles existentes " en el centro de información de WebSphere Application Server. Ejecute el archivo **updatePorts.ant** mediante el script **ws\_ant** que se describe en este tema.

- 13. Opcional: Avanzado: para incluir una definición de servidor web en el perfil, realice los siguientes pasos:
	- a. Seleccione **Crear una definición de servidor web**.
	- b. Especifique las características de servidor web en la página y pulse **Siguiente**
	- c. Especifique las características de servidor web en la Parte 2 de la página. Si utiliza un servidor web para direccionar solicitudes a IBM Business Process Manager, deberá incluir una definición de servidor web. Puede incluir ahora la definición, o definir más tarde el servidor web en IBM Business Process Manager. Si especifica la definición del servidor web durante la creación de este perfil, podrá instalar el servidor web y su plug-in después de crear el perfil. Sin embargo, debe instalar ambos en las vías de acceso que especifique en la páginas de definición del servidor web. Si define el servidor web después de crear este perfil, deberá definir el servidor web en un perfil aparte.
	- d. Pulse **Siguiente**.
- 14. Avanzado: configure las bases de datos utilizando un archivo de diseño.
	- a. Seleccione **Utilizar un archivo de diseño de base de datos** .
	- b. Pulse **Examinar**.
	- c. Especifique el nombre de la vía de acceso completa del archivo de diseño.
	- d. Para ejecutar los scripts de base de datos automáticamente (como parte del proceso de creación de perfil), seleccione **Ejecutar scripts de base de datos para crear tablas de base de datos**. De lo contrario, usted o el administrador de base de datos debe ejecutar los scripts manualmente después de que se complete la creación del perfil. También debe cargar la base de datos con información del sistema ejecutando el mandato **bootstrapProcessServerData**.

**Importante:** Si selecciona **Ejecutar scripts de base de datos para crear tablas de base de datos**, asegúrese de que **Utilizar una base de datos local o remota existente** *no* esté seleccionado. Si están seleccionadas ambas opciones, se producen errores.

e. Pulse **Siguiente**. Si decide especificar un archivo de diseño, se pasan por alto los paneles de configuración de base de datos de la herramienta de gestión de perfiles. En su lugar, la ubicación del archivo de diseño se pasa a la línea de mandatos para completar la configuración de la base de datos.

Salte a [paso de Resumen de Perfil](#page-619-0)

- <span id="page-617-0"></span>15. En la página Configuración de la base de datos - Parte 1, especifique la información de la base de datos.
	- a. En la lista **Seleccionar un producto de base de datos** , seleccione **Microsoft SQL Server**.
	- b. Opcional: Si desea modificar los valores predeterminados, especifique los nuevos nombres de las bases de datos necesarias. Los nombres de base de datos deben ser exclusivos.
	- c. Para ejecutar los scripts de base de datos automáticamente como parte del proceso de creación de perfil, seleccione **Ejecutar scripts de base de datos para inicializar las bases de datos**. De lo contrario, usted o el administrador de base de datos debe ejecutar los scripts manualmente después de que se complete la creación del perfil. También debe cargar la base de datos con la información del sistema ejecutando el mandato **bootstrapProcessServerData**.
	- d. Pulse **Siguiente**.
- 16. En la página Configuración de la base de datos Parte 2, complete la configuración de base de datos. Especifique los campos siguientes.

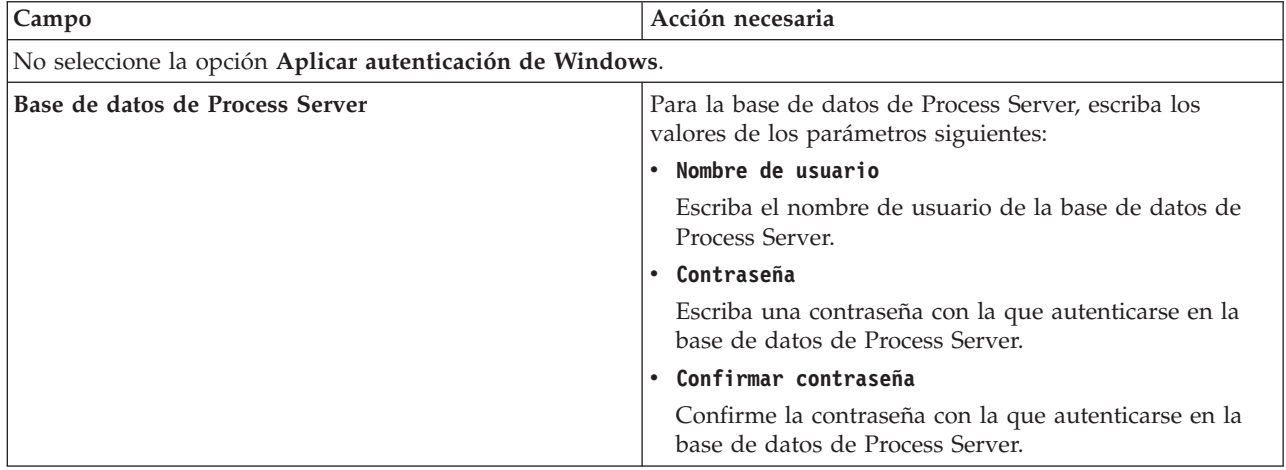

*Tabla 85. Campos necesarios de configuración de base de datos para Microsoft SQL Server - Parte 2*

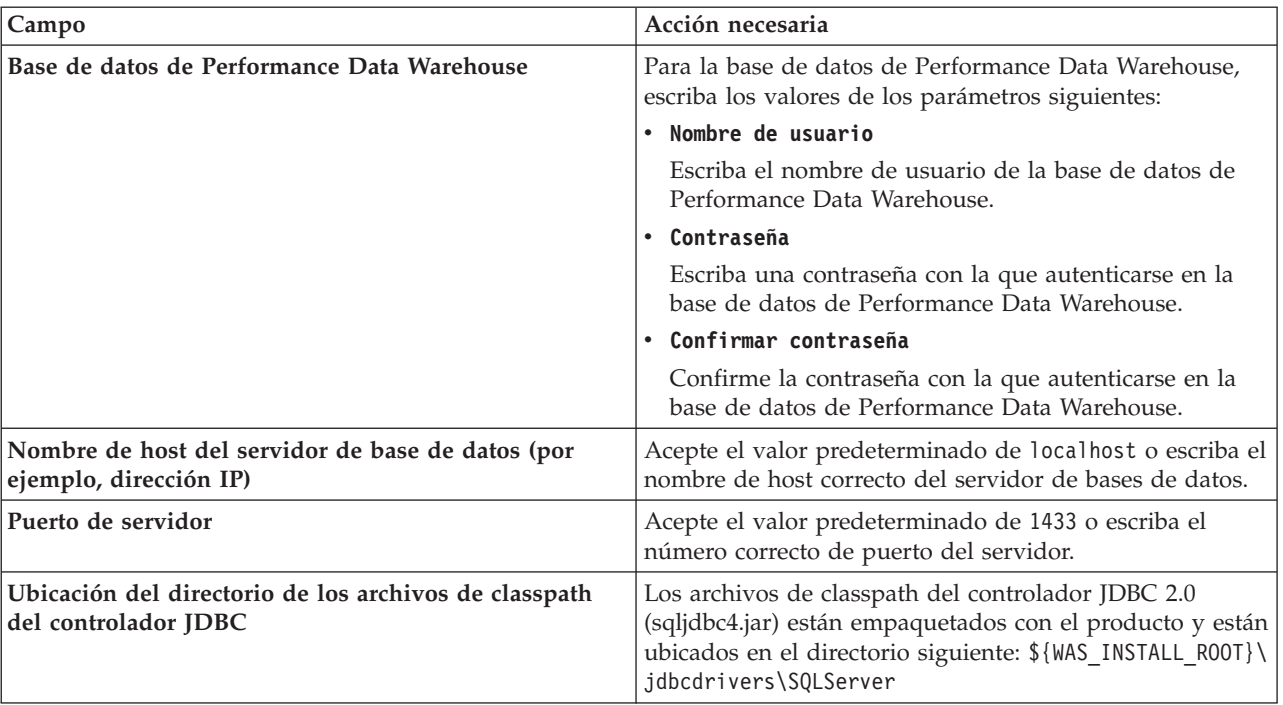

*Tabla 85. Campos necesarios de configuración de base de datos para Microsoft SQL Server - Parte 2 (continuación)*

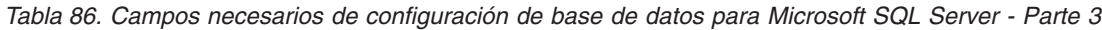

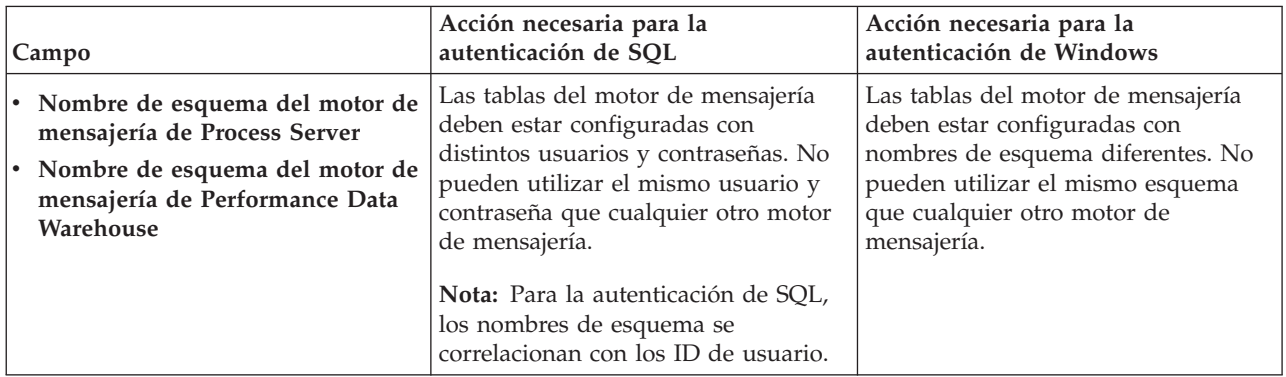

Si tiene previsto utilizar Microsoft SQL Server 2005 o Microsoft SQL Server 2008 con un perfil autónomo y colocar las tablas del motor de mensajería en la base de datos común, debe crear los esquemas siguientes en la base de datos **CMNDB** como propietario **dbo** utilizando SQL Server Studio. Estos esquemas son necesarios para los motores de mensajería de SIBus.

**Importante:** Debe configurar estos esquemas, ya sea antes de iniciar el servidor y el motor de mensajería (recomendado) o mientras se está iniciando el motor de mensajería. Tenga en cuenta que éstos son los valores predeterminados, si está seleccionada la autenticación de Windows. Puede especificar distintos valores. Para la autenticación de SQL, los valores son los mismos que los ID de usuario especificados.

- v MEDPS00 (Motor de mensajería de Process Server)
- v MEDPE00 (Motor de mensajería de Performance Data Warehouse)

Solo en el caso de la configuraciones autónomas, cuando se configura la base de datos de Process Server, las tablas del motor de mensajería de Process Server se crean en la base de datos de Process Server. Cuando se configura la base de datos de Performance Data Warehouse, las tablas del motor de mensajería de Performance Data Warehouse se crean en la base de datos de Performance Data Warehouse.

Solo en el caso de las configuraciones autónomas, hay aspectos adicionales a tener en cuenta relativos a usuarios y esquemas.

- v Autenticación de SQL: Las tablas del sistema SCA (Service Component Architecture), de la aplicación SCA y del motor de mensajería CEI (Common Event Infrastructure) deben estar configuradas con distintos usuarios y contraseñas. No pueden utilizar el mismo usuario y contraseña que cualquier otro motor de mensajería.
- v Autenticación de Windows: Con la autenticación de Windows, puesto que el usuario y la contraseña siempre serán los mismos, todos los motores de mensajería deben tener esquemas personalizados definidos, de forma que las tablas se puedan crear con un esquema diferente para cada motor de mensajería. Cuando los motores de mensajería están configurados, los esquemas se crean automáticamente utilizando el usuario de Windows. Si el usuario de Windows no tiene privilegios para crear los esquemas, deberán crearse antes de configurar el producto.
- <span id="page-619-0"></span>17. En la página Resumen del perfil, revise la información. Pulse **Crear** para crear el perfil o **Atrás** para cambiar las características del perfil.
- 18. En la página Perfil completo, revise la información. Para continuar con la consola Primeros pasos, asegúrese de que está seleccionado **Iniciar la consola Primeros pasos** y pulse **Finalizar**.
- v Si no ejecutó los scripts de base de datos durante la creación del perfil, ejecútelos para crear las bases de datos y cargar la base de datos de Process Server con información del sistema utilizando el mandato **bootstrapProcessServerData**.
- v Siga con la consola Primeros pasos e inicie el servidor del perfil autónomo creado.

## **Tareas relacionadas**:

[Carga de la base de datos con información del sistema en un entorno autónomo](#page-663-0) Si creó un perfil autónomo y pospuso la creación de tablas de base de datos,deberá ejecutar el mandato **bootstrapProcessServerData** antes de intentar iniciar o utilizar Process Server o Process Center .

*Creación de perfiles autónomos de Process Server con un servidor de bases de datos de SQL Server utilizando la herramienta de gestión de perfiles:*

Puede configurar un perfil autónomo para Process Server utilizando la herramienta de gestión de perfiles.

Si, durante la creación del perfil, desea configurar las bases de datos necesarias, asegúrese de que el servidor de base de datos esté instalado y en ejecución.

El idioma de la herramienta de gestión de perfiles está determinado por el idioma predeterminado del sistema. Si el idioma predeterminado no es uno de los idiomas soportados, se utilizará el inglés. Puede alterar temporalmente el idioma predeterminado del sistema iniciando la herramienta de gestión de perfiles desde la línea de mandatos y utilizando el valor **java user.language** para sustituir el idioma predeterminado. Entre el mandato siguiente:

*raíz\_instalación*/java/bin/java -Duser.language=*locale raíz\_instalación*

Por ejemplo, para iniciar la herramienta de gestión de perfiles en alemán, entre el siguiente mandato: *raíz\_instalación*/java/bin/java -Duser.language=de *raíz\_instalación*/bin/ProfileManagement/startup.jar

Después de iniciar la herramienta de gestión de perfiles, deberá decidir si selecciona una creación de perfiles **Típica** o **Avanzada**. Utilice la opción avanzada para:

- v Especificar un archivo de diseño de base de datos para utilizarlo en la configuración de la misma.
- v Asignar los valores personalizados a puertos, a la ubicación del perfil y a los nombres del perfil, nodo, host y célula (cuando sea aplicable).
- v Crear una definición de servidor web.
- v Crear un servicio de sistema para ejecutar el servidor, si el sistema operativo y los privilegios de la cuenta de usuario permiten la creación de servicios.
- 1. Emplee uno de los métodos siguientes para iniciar la herramienta de gestión de perfiles.
- v Inicie la herramienta desde la consola Primeros pasos.
- v Ejecute el mandato *raíz\_instalación***/bin/ProfileManagement/pmt.sh**.
- 2. En la página Bienvenida, pulse **Iniciar Herramienta de gestión de perfiles** o seleccione la pestaña **Herramienta de gestión de perfiles**.
- 3. En la pestaña **Perfiles**, pulse **Crear**.

Se abre la página Selección de entorno en una ventana separada.

- 4. En la página Selección del entorno, localice la configuración IBM Business Process Manager Standard: Process Server y expanda la sección. Seleccione el perfil **IBM BPM Standard, Process Server autónomo** y pulse **Siguiente**.
- 5. En la página Opciones de creación de perfiles, seleccione realizar una creación de perfil **Típica** o **Avanzada** y pulse **Siguiente**. Si seleccionó creación de perfil **Típica** salte a [paso de Seguridad](#page-620-0) [administrativa.](#page-620-0)
- 6. Avanzado: En la página Despliegue de aplicación opcional, seleccione si se desplegará la consola administrativa para gestionar el servidor (recomendado) y la aplicación WebSphere Application Server predeterminada. Pulse **Siguiente**.
- 7. Avanzado: en la página Nombre y ubicación del perfil, siga los pasos siguientes:
	- a. En el campo **Nombre de perfil**, especifique un nombre único o acepte el valor predeterminado. Cada perfil que cree debe tener un nombre. Si tiene más de un perfil, podrá distinguirlos al nivel más alto gracias a este nombre.
	- b. En el campo **Directorio del perfil**, escriba el directorio del perfil, o utilice el botón **Examinar** para ir al directorio de perfiles. El directorio que especifique contendrá los archivos que definen el entorno de ejecución como, por ejemplo, mandatos, archivos de configuración y archivos de registro. El diretorio predeterminado es *instalación\_raíz*/profiles/*nombre\_perfil*.
	- c. Opcional: Seleccione **Establecer este perfil como valor predeterminado** para que el perfil que está creando sea el perfil predeterminado. Este recuadro de selección sólo se muestra si tiene un perfil existente en el sistema.

Cuando un perfil es el perfil predeterminado, los mandatos trabajan automáticamente con él. El primer perfil que se crea en una estación de trabajo es el perfil predeterminado. El perfil predeterminado es el destino predeterminado para los mandatos que se emiten desde el directorio bin de la raíz de instalación del producto. Cuando en una estación de trabajo sólo existe un perfil, cada mandato funciona en dicho perfil. Si existe más de un perfil, determinados mandatos requieren que especifique el perfil al que se aplica el mandato.

- d. En la lista **Configuración del ajuste del rendimiento del entorno de ejecución del servidor**, seleccione un nivel de ajuste de rendimiento adecuado al perfil que esté creando. Este parámetro es un parámetro de WebSphere Application Server.
- e. Pulse **Siguiente**. Si pulsa **Anterior** y cambia el nombre del perfil, es posible que tenga que cambiar manualmente el nombre en esta página cuando se visualice otra vez.
- 8. Avanzado: en la página Nombres de nodo, host y célula, realice las acciones siguientes para el perfil que está creando:
	- v En el campo **Nombre de nodo**, introduzca un nombre para el nodo o acepte el valor predeterminado.Intente mantener el nombre del nodo lo más corto posible, pero asegúrese de que los nombres de nodo son exclusivos dentro de su entorno de despliegue.
	- v En el campo **Nombre de servidor**, especifique un nombre del servidor o acepte el valor predeterminado.
	- v En el campo **Nombre de host**, especifique el nombre del host o acepte el valor predeterminado.
	- v En el campo **Nombre de célula**, especifique el nombre de la célula o acepte el valor predeterminado.

Pulse **Siguiente**.

<span id="page-620-0"></span>9. Necesario: En la página Seguridad administrativa, especifique los valores de **Nombre de usuario**, **Contraseña** y **Confirmar contraseña**. La contraseña especificada durante la instalación para el administrador se utilizará con todos los usuarios internos, incluidos tw\_admin y tw\_user. Puesto que

todos los perfiles de IBM Business Process Manager debe tener la seguridad administrativa habilitada, **Siguiente** sólo está habilitado después de especificar los valores.

Pulse **Siguiente**. Si seleccionó la creación de perfil **Típica** salte a [paso de Configuración de Process](#page-622-0) [Server.](#page-622-0)

- 10. Avanzado: en la página Certificado de seguridad (parte 1), especifique si desea crear nuevos certificados o importar certificados existentes.
	- v Para crear un certificado personal predeterminado y un certificado para firmas raíz, seleccione **Crear un certificado personal predeterminado** y **Crear un certificado para firmas**, y pulse **Siguiente**.
	- v Para importar certificados existentes, seleccione **Importar un certificado personal predeterminado existente** e **Importar un certificado personal para firmas raíz existente** y proporcione la siguiente información:
		- En el campo **Vía de acceso**, especifique la vía de acceso del directorio al certificado existente.
		- En el campo **Contraseña**, especifique la contraseña del certificado.
		- En el campo **Tipo de almacén de claves**, seleccione el tipo de almacén de claves para el certificado que está importando.
		- En el campo **Alias de almacén de claves**, seleccione el alias de almacén de claves para el certificado que está importando.
		- Pulse **Siguiente** para visualizar la página Certificado de seguridad (parte 2).

Cuando importe un certificado personal como certificado personal predeterminado, importe el certificado raíz que firmó el certificado personal. De lo contrario, la Herramienta de gestión de perfiles añade a la persona que firma el certificado personal al archivo trust.p12.

11. Avanzado: en la página Certificado de seguridad (Parte 2), verifique que la información del certificado es correcta y pulse **Siguiente** para mostrar la página Asignación de valores de puerto.

Si crea los certificados, podrá utilizar los valores predeterminado o modificarlos para crear certificados nuevos. El certificado personal predeterminado es válido por un año de forma predeterminada y está firmado por el certificado de firma raíz. El certificado de firma raíz es un certificado autofirmado que es válido para 15 años de forma predeterminada. La contraseña de almacén de claves predeterminado para el certificado de firmante raíz es WebAS. Cambie la contraseña. La contraseña no puede contener ningún carácter del juego de caracteres de doble byte (DBCS), porque existen ciertos almacenes de claves, incluido PKCS12, que no los soportan. Los tipos de almacén de claves que están soportados dependen de los proveedores en el archivo java.security.

Cuando crea o importa certificados, los archivos de almacenes de claves que se crean son los siguientes:

- v key.p12: Contiene el certificado personal predeterminado.
- v trust.p12: Contiene el certificado de firmante del certificado raíz predeterminado.
- v root-key.p12: Contiene el certificado de firmante raíz.
- v default-signers.p12: Contiene certificados de firmante que se añaden a cualquiera de los archivos de almacén nuevos creados tras instalar y ejecutar el servidor. De forma predeterminada, el firmante de certificado raíz y un firmante de DataPower se encuentran en el mismo archivo de almacén de claves.
- v deleted.p12: Conserva los certificados suprimidos con la tarea deleteKeyStore de manera que se puedan recuperar si es necesario.
- v ltpa.jceks: contiene claves de LTPA (Lightweight Third-Party Authentication) predeterminadas de servidor que los servidores en el entorno de usuario utilizan para comunicarse entre ellos.

Estos archivos tienen la misma contraseña cuando crea o importa los certificados, que puede ser la contraseña predeterminada o una que se haya especificado. Se añade un certificado al archivo key.p12 o al root-key.p12. Si importa certificados y estos no contienen la información que desea, pulse **Atrás** para importar otro certificado.

12. Avanzado: en la página Asignación de valores de puerto, verifique que los puertos especificados para el perfil son exclusivos y pulse **Siguiente**. La herramienta de gestión de perfiles detecta los puertos utilizados actualmente por los demás productos WebSphere y muestra los valores de puerto recomendados que no entren en conflicto con los existentes. Si tiene aplicaciones que no sean WebSphere que utilicen los puertos especificados, verifique que los puertos no entran en conflicto. Si opta por no desplegar la consola administrativa en la página Despliegue de aplicaciones opcionales, los puertos de la consola administrativa no están disponibles en la página Asignación de valores de puerto.

Los puertos se reconocen como en uso si se cumplen las siguientes condiciones:

- v Los puertos se asignan a un perfil creado bajo una instalación realizada por el usuario actual.
- v Los puertos se están utilizando actualmente.

Aunque la herramienta valida los puertos cuando se accede a la página de asignación de valores de puerto, los conflictos de puerto pueden seguir produciéndose como resultado de las selecciones que realice en las páginas siguientes de la herramienta de gestión de perfiles. Los puertos no se asignan hasta que se complete la creación del perfil.

Si sospecha que hay un conflicto de puerto, puede investigarlo, después de crear el perfil. Determine los puertos utilizados durante la creación de perfil, examinando el archivo siguiente:

*raíz\_perfil*/properties/portdef.prop

En este archivo se incluyen las claves y los valores utilizados en el establecimiento de los puertos. Si descubre conflictos de puerto, puede reasignar los puertos manualmente. Para volver a asignar puertos, consulte "Actualización de puertos en perfiles existentes " en el centro de información de WebSphere Application Server. Ejecute el archivo **updatePorts.ant** mediante el script **ws\_ant** que se describe en este tema.

- 13. Opcional: Avanzado: para incluir una definición de servidor web en el perfil, realice los siguientes pasos:
	- a. Seleccione **Crear una definición de servidor web**.
	- b. Especifique las características de servidor web en la página y pulse **Siguiente**
	- c. Especifique las características de servidor web en la Parte 2 de la página. Si utiliza un servidor web para direccionar solicitudes a IBM Business Process Manager, deberá incluir una definición de servidor web. Puede incluir ahora la definición, o definir más tarde el servidor web en IBM Business Process Manager. Si especifica la definición del servidor web durante la creación de este perfil, podrá instalar el servidor web y su plug-in después de crear el perfil. Sin embargo, debe instalar ambos en las vías de acceso que especifique en la páginas de definición del servidor web. Si define el servidor web después de crear este perfil, deberá definir el servidor web en un perfil aparte.
	- d. Pulse **Siguiente**.
- <span id="page-622-0"></span>14. En la página Configuración de Process Server, establezca los valores de los siguientes parámetros.
	- v **Nombre de entorno**: El nombre de entorno se utiliza para realizar la conexión desde un Process Center a este Process Server.
	- v **Tipo** de entorno: Seleccione cómo se utiliza el Process Server:
		- Seleccione **Producción** si el servidor se va a utilizar en un entorno de producción.
		- Seleccione **Fase** si el servidor se va a utilizar como ubicación temporal para alojar los cambios antes de pasarlos a producción.
		- Seleccione **Prueba** si el servidor se va a utilizar como entorno de prueba, por ejemplo, para pruebas de carga.

**Restricción:** No mezcle servidores de producción y sin producción en la misma célula. Seleccione **Utilizar este servidor fuera de línea** si no seleccionó **Producción** como el tipo de entorno o si este Process Server no se va a conectar a un Process Center. Los servidores fuera de línea todavía pueden utilizarse al desplegar capturas de aplicaciones de procesos, pero el método de

despliegue de aplicaciones de proceso en un servidor fuera de línea difiere del método de despliegue de aplicaciones de proceso en un servidor en línea.

Si no ha seleccionado **Utilizar este servidor fuera de línea**, proporcione la siguiente información para el Process Center al que este servidor se vaya a conectar:

- v **Protocolo**: Seleccione **http://** o **https://** como el protocolo de conexión a Process Center.
- v **Nombre de host**: Escriba el host o host virtual que este Process Server utilizará para comunicarse con Process Center. Utilice un nombre de host completo.En un entorno con un equilibrador de carga o un servidor proxy entre los servicios de Process Server y de Process Center, asegúrese de que lo que indique aquí coincida con el URL para acceder al Process Center.
- v **Puerto**: Entre el número de puerto del Process Center. En un entorno con un equilibrador de carga o un servidor proxy entre Process Server y Process Center, asegúrese de que lo que indique aquí coincida con el URL para acceder al Process Center.
- v **Nombre de usuario**: Entre el nombre de un usuario de Process Center. Process Server se conectará a Process Center como este usuario.
- v **Contraseña**: Entre la contraseña del usuario de Process Center.

Puede pulsar **Probar conexión** para comprobar la conexión con Process Center.

Si ha seleccionado la creación de perfil **Típica**, salte a [Configuración de base de datos. Parte 1 paso.](#page-623-0)

- 15. Avanzado: configure las bases de datos utilizando un archivo de diseño.
	- a. Seleccione **Utilizar un archivo de diseño de base de datos** .
	- b. Pulse **Examinar**.
	- c. Especifique el nombre de la vía de acceso completa del archivo de diseño.
	- d. Para ejecutar los scripts de base de datos automáticamente (como parte del proceso de creación de perfil), seleccione **Ejecutar scripts de base de datos para crear tablas de base de datos**. De lo contrario, usted o el administrador de base de datos debe ejecutar los scripts manualmente después de que se complete la creación del perfil. También debe cargar la base de datos con información del sistema ejecutando el mandato **bootstrapProcessServerData**.

**Importante:** Si selecciona **Ejecutar scripts de base de datos para crear tablas de base de datos**, asegúrese de que **Utilizar una base de datos local o remota existente** *no* esté seleccionado. Si están seleccionadas ambas opciones, se producen errores.

e. Pulse **Siguiente**. Si decide especificar un archivo de diseño, se pasan por alto los paneles de configuración de base de datos de la herramienta de gestión de perfiles. En su lugar, la ubicación del archivo de diseño se pasa a la línea de mandatos para completar la configuración de la base de datos.

Salte a [paso Resumen de Perfil](#page-625-0)

- <span id="page-623-0"></span>16. En la página Configuración de la base de datos - Parte 1, especifique la información de la base de datos.
	- a. En la lista **Seleccionar un producto de base de datos** , seleccione **Microsoft SQL Server**.
	- b. Opcional: Si desea modificar los valores predeterminados, especifique los nuevos nombres de las bases de datos necesarias. Los nombres de base de datos deben ser exclusivos.
	- c. Para ejecutar los scripts de base de datos automáticamente como parte del proceso de creación de perfil, seleccione **Ejecutar scripts de base de datos para inicializar las bases de datos**. De lo contrario, usted o el administrador de base de datos debe ejecutar los scripts manualmente después de que se complete la creación del perfil. También debe cargar la base de datos con la información del sistema ejecutando el mandato **bootstrapProcessServerData**.
	- d. Pulse **Siguiente**.
- 17. En la página Configuración de la base de datos Parte 2, complete la configuración de base de datos. Especifique los campos siguientes.

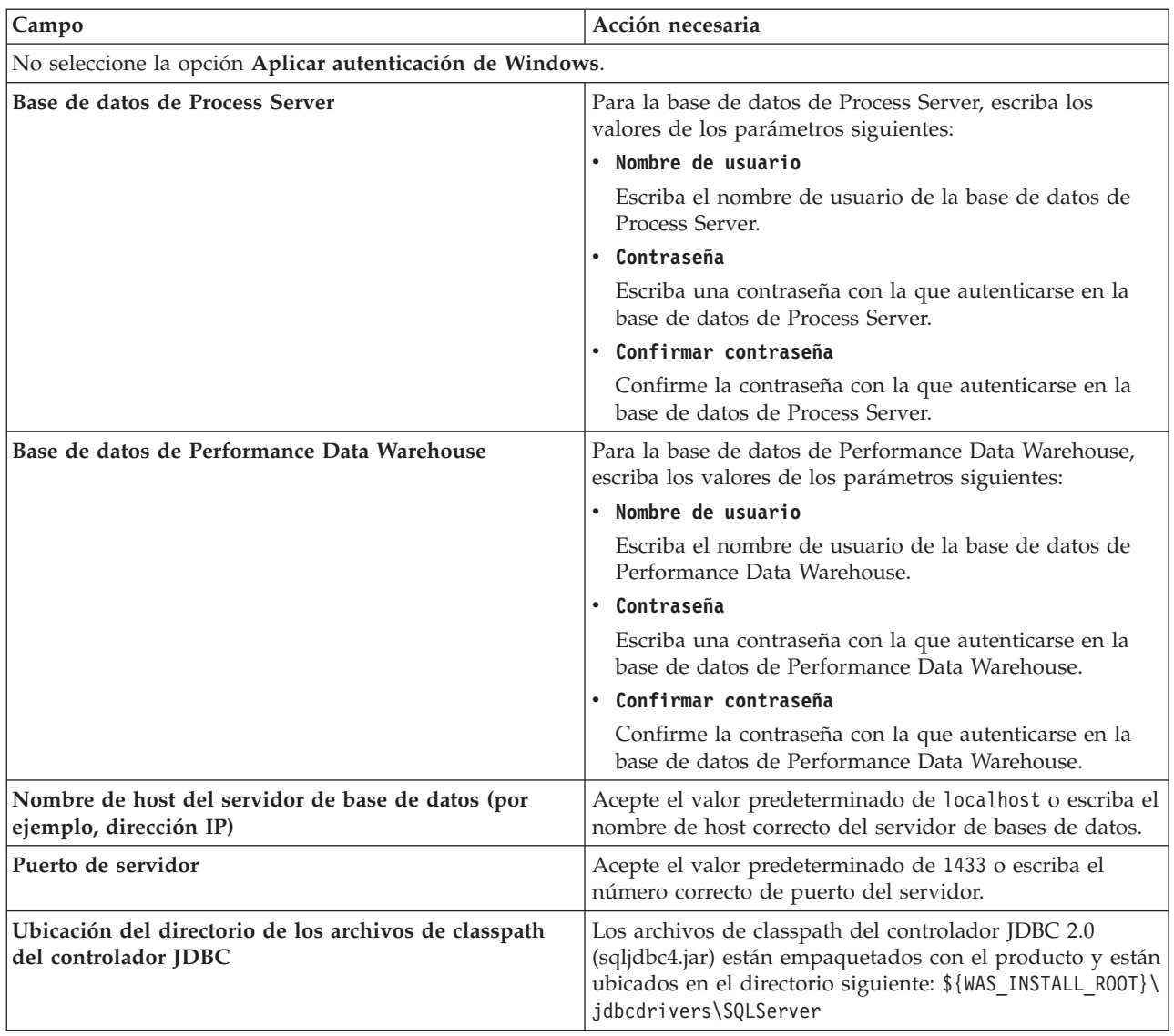

*Tabla 87. Campos necesarios de configuración de base de datos para Microsoft SQL Server - Parte 2*

*Tabla 88. Campos necesarios de configuración de base de datos para Microsoft SQL Server - Parte 3*

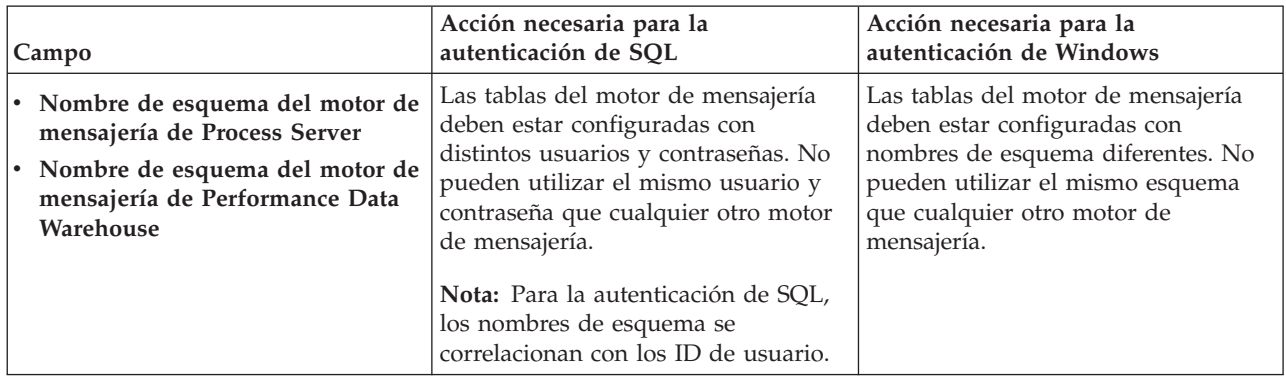

Si tiene previsto utilizar Microsoft SQL Server 2005 o Microsoft SQL Server 2008 con un perfil autónomo y colocar las tablas del motor de mensajería en la base de datos común, debe crear los esquemas siguientes en la base de datos **CMNDB** como propietario **dbo** utilizando SQL Server Studio. Estos esquemas son necesarios para los motores de mensajería de SIBus.

**Importante:** Debe configurar estos esquemas, ya sea antes de iniciar el servidor y el motor de mensajería (recomendado) o mientras se está iniciando el motor de mensajería. Tenga en cuenta que éstos son los valores predeterminados, si está seleccionada la autenticación de Windows. Puede especificar distintos valores. Para la autenticación de SQL, los valores son los mismos que los ID de usuario especificados.

- v MEDPS00 (Motor de mensajería de Process Server)
- MEDPE00 (Motor de mensajería de Performance Data Warehouse)

Solo en el caso de la configuraciones autónomas, cuando se configura la base de datos de Process Server, las tablas del motor de mensajería de Process Server se crean en la base de datos de Process Server. Cuando se configura la base de datos de Performance Data Warehouse, las tablas del motor de mensajería de Performance Data Warehouse se crean en la base de datos de Performance Data Warehouse.

Solo en el caso de las configuraciones autónomas, hay aspectos adicionales a tener en cuenta relativos a usuarios y esquemas.

- v Autenticación de SQL: Las tablas del sistema SCA (Service Component Architecture), de la aplicación SCA y del motor de mensajería CEI (Common Event Infrastructure) deben estar configuradas con distintos usuarios y contraseñas. No pueden utilizar el mismo usuario y contraseña que cualquier otro motor de mensajería.
- v Autenticación de Windows: Con la autenticación de Windows, puesto que el usuario y la contraseña siempre serán los mismos, todos los motores de mensajería deben tener esquemas personalizados definidos, de forma que las tablas se puedan crear con un esquema diferente para cada motor de mensajería. Cuando los motores de mensajería están configurados, los esquemas se crean automáticamente utilizando el usuario de Windows. Si el usuario de Windows no tiene privilegios para crear los esquemas, deberán crearse antes de configurar el producto.
- <span id="page-625-0"></span>18. En la página Resumen del perfil, revise la información. Pulse **Crear** para crear el perfil o **Atrás** para cambiar las características del perfil.
- 19. En la página Perfil completo, revise la información. Para continuar con la consola Primeros pasos, asegúrese de que está seleccionado **Iniciar la consola Primeros pasos** y pulse **Finalizar**.
- v Si no ejecutó los scripts de base de datos durante la creación del perfil, ejecútelos para crear las bases de datos y cargar la base de datos de Process Server con información del sistema utilizando el mandato **bootstrapProcessServerData**.
- v Siga con la consola Primeros pasos e inicie el servidor del perfil autónomo creado.

# **Tareas relacionadas**:

[Carga de la base de datos con información del sistema en un entorno autónomo](#page-663-0) Si creó un perfil autónomo y pospuso la creación de tablas de base de datos,deberá ejecutar el mandato **bootstrapProcessServerData** antes de intentar iniciar o utilizar Process Server o Process Center .

*Creación de perfiles autónomos mediante el programa de utilidad de línea de mandatos:*

En lugar de utilizar la Herramienta de gestión de perfiles, puede utilizar el programa de utilidad de línea de mandatos manageprofiles para crear nuevos perfiles.

Asegúrese de que todavía no está ejecutando el programa de utilidad de línea de mandatos **manageprofiles** en el mismo perfil. Si aparece un mensaje de error al ejecutar el mandato, determine si existe otra acción de aumento o creación de perfil en curso. En caso afirmativo, espere hasta que se complete.

1. Determine el tipo de perfil que desea crear, que, a su vez, determina la plantilla para utilizar para el perfil (utilizando la opción **-templatePath**).

Las plantillas para cada perfil se encuentran en el directorio *raíz\_instalación*/profileTemplates/BPM para las plantillas BPM. Están disponibles las plantillas siguientes:

- v default.procctr: para un perfil autónomo de Process Center de IBM BPM Standard o Express.
- v default.procsvr: para un perfil autónomo de Process Server de IBM BPM Standard o Express.
- 2. Determine qué parámetros son necesarios para el perfil revisando los mandatos de creación de perfiles de ejemplo. Determine los valores que desea proporcionar para el perfil revisando los valores predeterminados en el tema parámetros **manageprofiles**.
- 3. Para utilizar el parámetro **-responseFile**, examine los archivos proporcionados de ejemplos de respuestas y cree un archivo de respuestas que sea específico del entorno.

**Importante:** Asegúrese de no dejar espacios en blanco después de los valores; por ejemplo **'personalCertValidityPeriod=1 '** o **'winserviceCheck=false '**. Los espacios provocarán que la creación del perfil falle.

Los ejemplos están ubicados en el directorio *raíz\_instalación*/BPM/samples/manageprofiles. Elija un archivo de respuestas apropiado basado en la base de datos y el tipo de perfil ( de red o autónomo, Process Center o Process Server). Están disponibles los siguientes archivos de ejemplo:

- PC Std DMgr DB2.response
- PC Std DMgr DB2zOS.response
- PC Std DMgr Oracle.response
- PC Std DMgr SQLServer.response
- PC Std Managed DB2.response
- PC Std Managed DB2zOS.response
- PC Std Managed Oracle.response
- PC Std Managed SQLServer.response
- PC Std Standalone DB2.response
- PC Std Standalone DB2zOS.response
- PC Std Standalone Oracle.response
- PC Std Standalone SQLServer.response
- PS Std DMgr DB2.response
- PS Std DMgr DB2zOS.response
- PS\_Std\_DMgr\_Oracle.response
- PS\_Std\_DMgr\_SQLServer.response
- PS\_Std\_Managed\_DB2.response
- PS\_Std\_Managed\_DB2zOS.response
- PS\_Std\_Managed\_Oracle.response
- PS\_Std\_Managed\_SQLServer.response
- PS Std Standalone DB2.response
- PS Std Standalone DB2zOS.response
- PS Std Standalone Oracle.response
- PS Std Standalone SQLServer.response

Copie uno de los archivos de respuestas de ejemplo en el directorio de trabajo. Utilice el mandato **chmod** para asignar los permisos adecuados a la nueva copia del archivo de respuestas. Por ejemplo: chmod 644 BPM\_StandAlone.response

Edite los parámetros en el archivo de respuestas según corresponda a la configuración y guarde el archivo de respuestas editado.Asegúrese de que la vía de acceso de la propiedad **templatePath** coincida con el directorio de instalación específico.

4. Ejecute el archivo desde la línea de mandatos. Por ejemplo:

**Nota:** El ejemplo siguiente es un sólo un ejemplo y muestra los parámetros opcionales, así como también, los parámetros obligatorios. Si desea ver un conjunto más completo de los parámetros que se pueden cambiar, consulte el archivo de respuestas para crear perfiles autónomos.

manageprofiles.sh -create -templatePath *raíz\_instalación*/profileTemplates/BPM/default.procctr -adminUserName bpmadmin -adminPassword bpmsecret -dbType MSSQLSERVER\_MICROSOFT -dbHostName dbHost.com -procSvrDbName BPMDB -dbProcSvrUserId procadmin -dbProcSvrPassword procpwd -perfDWDbName PERFDB -dbPerfDWUserId perfadmin -dbPerfDWPassword perfpwd -dbName CMNDB -dbCommonUserId commonadmin -dbCommonPassword commonpwd

Si ha creado un archivo de respuestas, especifique el parámetro **-response** sin otros parámetros. Por ejemplo:

manageprofiles.sh -response *miArchivoRespuestas*

El estado se escribirá en la ventana de la consola cuando finalice la ejecución del mandato. Se aplica una comprobación de sintaxis normal en el archivo de respuestas, ya que dicho archivo se analiza como cualquier otro archivo de respuestas. Los valores individuales del archivo de respuestas se tratan como parámetros de línea de mandatos.

- v Si no ejecutó los scripts de base de datos durante la creación del perfil, ejecútelos para crear las bases de datos y cargar la base de datos de Process Server con información del sistema utilizando el mandato **bootstrapProcessServerData**.
- Siga con la consola Primeros pasos e inicie el servidor del perfil autónomo creado.

**Tareas relacionadas**:

[Carga de la base de datos con información del sistema en un entorno autónomo](#page-663-0) Si creó un perfil autónomo y pospuso la creación de tablas de base de datos,deberá ejecutar el mandato **bootstrapProcessServerData** antes de intentar iniciar o utilizar Process Server o Process Center .

*Archivo de respuestas para crear perfiles autónomos:*

Puede utilizar el archivo de respuestas proporcionado con el mandato **manageprofiles** para crear un perfil autónomo.

*Ejemplo de archivo de respuestas para un perfil autónomo de Standard Process Center:*

Modifique y utilice este archivo de respuestas para crear un perfil autónomo utilizando el mandato **manageprofiles**.

**Nota:** Es posible que tenga que comentar o anular el comentario de la información en el archivo de respuestas para el sistema operativo. Si desea más información, consulte los comentarios en el archivo de respuestas.

```
# BEGIN COPYRIGHT
# *************************************************************************
#
# Licensed Materials - Property of IBM
# 5725-C94
# (C) Copyright IBM Corporation 2011, 2012. All Rights Reserved.
# This sample program is provided AS IS and may be used, executed, copied
# and modified without royalty payment by customer (a) for its own
# instruction and study, (b) in order to develop applications designed to
# run with an IBM WebSphere product, either for customer's own internal
# use or for redistribution by customer, as part of such an application,
# in customer's own products.
#
# *************************************************************************
# END COPYRIGHT
################################################################################
# These response file has the applicable parameters for creating a
# Standalone PC Std profile that uses SQLServer.
#
# Depending on your environment, you may need to change the default values.
#
# To create a profile with this response file specify:
#
```

```
# was.install.root/bin/manageprofiles -response PC_Std_Standalone_SQLServer.response
#
# If you use the -response parameter, it must be the only parameter on
# the command-line. If you include any manageprofile parameters
# (in addition to -response) on the command-line, the response file
# is ignored. And default WebSphere Application server profile will be created .
################################################################################
################################################################################
# Parameter: create
#
# Description:
# Creates the profile.
# If you are creating a profile, this parameter is required.
################################################################################
create
################################################################################
# Parameter: templatePath
#
# Description:
     Specifies the directory path to the template files in the installation
     root directory. Within the profileTemplates directory are various
     directories that correspond to different profile types and that vary with
     the type of product installed. The profile directories are the paths that
# you indicate while using the -templatePath option.
# Use absolute paths. This parameter must exist as a directory and point to
     a valid template directory.
#
# When using the -templatePath parameter, specify the fully qualified file
# path for the parameter.
#
# Valid Values:
    Varies
# Default Values:
    None
################################################################################
templatePath=BPM/default.procctr
################################################################################
# Parameter: profileName
#
# Description:
# Specifies the name of the profile. Use a unique value when creating a
# profile.
# Each profile that shares the same set of product binaries must have a
# unique name. The default profile name is based on the profile type and a
# trailing number, for example:
# profileType ProfileNumberwhere profileType is a value such as ProcSrv,
# Dmgr, or Custom and ProfileNumber is a sequential number that creates a
     unique profile name. The value for this parameter must not contain spaces
# or characters that are not valid such as the following: *, ?, ", <, >, , ,\# /, \, and |. The profile name that you choose must not be in use. On
# Windows platforms: If the fully qualified path contains spaces, enclose
# the value in quotation marks. The default value is based on the
# install_root directory, the profiles subdirectory, and the name of the
# file. For example, the default for profile creation is:
# WS_WSPROFILE_DEFAULT_PROFILE_HOME/profileNamewhere
# WS_WSPROFILE_DEFAULT_PROFILE_HOME is defined in the wasprofile.properties
     file in the install_root/properties directory. The value for this
     parameter must be a valid path for the target system and must not be
     currently in use. You must have permissions to write to the directory.
#
# Valid Values:
    Varies
# Default Values:
    None
```

```
################################################################################
profileName=ProcCtr01
################################################################################
# Parameter: applyPerfTuningSetting
#
# Description:
     Set a performance tuning level appropriate for the profile you are
     creating.
     This parameter is a WebSphere Application Server parameter.
#
# Valid Values:
# development
    standard
    production
# Default Values:
# None
################################################################################
#applyPerfTuningSetting=standard
################################################################################
# Parameter: cellName
#
# Description:
     Specifies the cell name of the profile. Use a unique cell name for each
# profile.
# The default value for this parameter is based on a combination of the
# short host name, the constant Cell, and a trailing number, for example:
# if (DMgr)
# shortHostNameCellCellNumber
# else
# shortHostNameNodeNodeNumberCell
     where CellNumber is a sequential number starting at 01 and NodeNumber is
     the node number that you used to define the node name.
# The value for this parameter must not contain spaces or any characters
# that are not valid such as the following: *, ?, ", <, >, ,, /, \, and |.
#
# Valid Values:
# Varies
# Default Values:
    Varies
#
# Parameter: nodeName
#
# Description:
     Specifies the node name for the node that is created with the new profile.
     Use a unique value within the cell or on the workstation. Each profile
# that shares the same set of product binaries must have a unique node name.
# This parameter is required for profile creation only with the
# dmgr.esbserverdefault.procsvrdefault.procctrdefault.procsvr.advdefault.
     procctr.advdmgr.procctrmanaged.procctrmanaged.procsvr templates.
# The default value for this parameter is based on the short host name,
# profile type, and a trailing number, for example:
# if (DMgr)
              shortHostNameCellManagerNodeNumber
# else
              shortHostNameNodeNodeNumber
# where NodeNumber is a sequential number starting at 01.
     The value for this parameter must not contain spaces or any characters
     that are not valid such as the following: *, ?, ", <, >, , , /, \setminus, and |.#
# Valid Values:
    Varies
# Default Values:
    Varies
#
# Parameter: serverName
```

```
#
# Description:
# Specifies the name of the server.
################################################################################
cellName=cell_name
nodeName=node_name
serverName=server1
################################################################################
# Parameter: enableAdminSecurity
#
# Description:
# For IBM Business Process Manager omit this parameter. Administrative
# security is always enabled for IBM Business Process Manager profiles.
      You must also specify the parameters -adminUserName and -adminPassword
# along with the values for these parameters.
#
# Valid Values:
     # true
# Default Values:
     true
################################################################################
enableAdminSecurity=true
adminUserName=adminUser_ID
adminPassword=adminPassword
################################################################################
# Parameter: signingCertDN
#
# Description:
# Specifies the distinguished name of the root signing certificate that you
# create when you create the profile. Specify the distinguished name in
# quotation marks. This default personal certificate is located in the
# server keystore file. If you do not specifically create or import a root
# signing certificate, one is created by default. See the<br># signingCertValidityPeriod parameter and the skeyStoreP:
      -signingCertValidityPeriod parameter and the -keyStorePassword.
#
# Valid Values:
# Varies
# Default Values:
     None
#
# Parameter: signingCertValidityPeriod
#
# Description:
# An optional parameter that specifies the amount of time in years that the
# root signing certificate is valid. If you do not specify this parameter
# with the -signingCertDN parameter, the root signing certificate is valid
# for 20 years.
#
# Valid Values:
# Varies
# Default Values:
# None
#
# Parameter: keyStorePassword
#
# Description:
# Specifies the password to use on all keystore files created during profile
      creation. Keystore files are created for the default personal certificate
      and the root signing certificate.
#
# Valid Values:
    Varies
# Default Values:
# None
################################################################################
```
#signingCertDN =distinguished\_name #signingCertValidityPeriod =validity\_period #keyStorePassword =keyStore\_password

```
################################################################################
# Parameter: defaultPorts
#
# Description:
# Assigns the default or base port values to the profile.d o not use this
      parameter when using the -startingPort or -portsFile parameter.
      During profile creation, the manageprofiles command-line utility uses an
     automatically generated set of recommended ports if you do not specify the
     -startingPort parameter, the -defaultPorts parameter or the -portsFile
     parameter. The recommended port values can be different than the default
     port values based on the availability of the default ports.
#
# Valid Values:
# Varies
# Default Values:
     None
#
# Parameter: startingPort
#
# Description:
      Specifies the starting port number for generating and assigning all ports
      for the profile.
     Port values are assigned sequentially from the -startingPort value,
     omitting those ports that are already in use. The system recognizes and
# resolves ports that are currently in use and determines the port
# assignments to avoid port conflicts.
     Do not use this parameter with the -defaultPorts or -portsFile parameters.
     During profile creation, the manageprofiles command-line utility uses an
     automatically generated set of recommended ports if you do not specify the
      -startingPort parameter, the -defaultPorts parameter or the -portsFile
     parameter. The recommended port values can be different than the default
     port values based on the availability of the default ports.
#
# Valid Values:
    Varies
# Default Values:
    None
#
# Parameter: portsFile
#
# Description:
     An optional parameter that specifies the path to a file that defines port
      settings for the new profile.
     Do not use this parameter when using the -startingPort or -defaultPorts
     parameter.
     During profile creation, the manageprofiles command-line utility uses an
     automatically generated set of recommended ports if you do not specify the
      -startingPort parameter, the -defaultPorts parameter or the -portsFile
\# parameter. The recommended port values can be different than the default
# port values based on the availability of the default ports.
#
# Valid Values:
     Varies
# Default Values:
    None
################################################################################
#defaultPorts=default_ports
#startingPort=startingPort
#portsFile=file_path
################################################################################
# Parameter: enableService
#
```

```
# Description:
      Enables the creation of a Linux service. Valid values include true or
# false. The default value for this parameter is false. When the
# manageprofiles command-line utility is run with the -enableService option
     set to true, the Linux service is created with the profile when the
# command is run by the root user. When a nonroot user runs the
# manageprofiles command-line utility, the profile is created, but the Linux
# service is not. The Linux service is not created because the nonroot user<br># does not have sufficient permission to set un the service. An
     does not have sufficient permission to set up the service. An
# INSTCONPARTIALSUCCESS result is displayed at the end of the profile
# creation and the profile creation log
# install root/logs/manageprofiles/profile name create.log contains a
# message indicating the current user does not have sufficient permission to
# set up the Linux service. Use this parameter when creating profiles only.
#
# Valid Values:
# false
# true
# Default Values:
# None
#
# Parameter: serviceUserName
#
# Description:
     Specifies the user ID that is used during the creation of the Linux
     service so that the Linux service will run under this user ID. The Linux
     service runs whenever the user ID is logged on. Not required.
#
# Valid Values:
    Varies
# Default Values:
# None
#
# Parameter: winserviceAccountType
#
# Description:
# The type of the owner account of the Windows service created for the
      profile. Valid values include specifieduser or localsystem. The
     localsystem value runs the Windows service under the local account of the
# user who creates the profile. The default value for this parameter is
     localsystem. Use this parameter when creating profiles only.
#
# Valid Values:
    localsystem
    specifieduser
# Default Values:
# localsystem
#
# Parameter: winserviceUserName
#
# Description:
# Specify your user ID so that the Windows operating system can verify you
# as an ID that is capable of creating a Windows service. Your user ID must
# belong to the Administrator group and have the following advanced user
     rights:
     Act as part of the operating system
     Log on as a service
     The default value for this parameter is the current user name. The value
     for this parameter must not contain spaces or characters that are not
     valid such as the following: *, ?, ", <, >, ,, /, \, and |. The user that
     you specify must have the proper permissions to create a Windows service.
     You must specify the correct password for the user name that you choose.
#
# Valid Values:
    Varies
# Default Values:
    None
```

```
#
# Parameter: winservicePassword
#
# Description:
# Specify the password for the specified user or the local account that is
     to own the Windows service.
#
# Valid Values:
# Varies
# Default Values:
    None
#
# Parameter: winserviceCheck
#
# Description:
# The value can be either true or false. Specify true to create a Windows
     service for the server process that is created within the profile. Specify
# false to not create the Windows service. The default value for this
# parameter is false.
#
# Valid Values:
    false
    # true
# Default Values:
    false
#
# Parameter: winserviceStartupType
#
# Description:
# The following values for Windows service startup can be used:
# manual
# automatic
     disabled
# The default value for this parameter is manual.
#
# Valid Values:
    manual
    automatic
# disabled
# Default Values:
    manual
################################################################################
#enableService=true
#serviceUserName=service_user_ID
#winserviceAccountType=localsystem
#winserviceUserName=winservice_user_ID
#winservicePassword=winservice_password
#winserviceCheck=false
#winserviceStartupType=manual
################################################################################
# Parameter: bpmdbDesign
#
 Description:
# Specifies the file that holds the database configuration design for all of
# the IBM Business Process Manager components .
# This parameter replaces the -wbidbDesign that was used in previous
# versions of WebSphere Process Server.
#
     Note: If a bpmdbDesign file parameter is specified, none of the database
     related properties should be specified.
#
# Valid Values:
    Varies
# Default Values:
# None
################################################################################
```
#bpmdbDesign=design\_file

```
################################################################################
# Parameter: dbCreateNew
#
# Description:
# Indicates a new database is created or if an existing database is to be
     reused. Valid values are true or false. This value cannot be true for an
# Oracle, SQL Server or a DB2 z/OS database. This value can only be true for
     a DB2 database.
#
# Valid Values:
   # false
# Default Values:
   false
################################################################################
dbCreateNew=false
################################################################################
# Parameter: dbType
#
# Description:
# The database type. Set one of the following values for the type of
     database product you are using with IBM Business Process Manager.
#
# Required only for one of the following:
# A stand-alone profile when -bpmdbDesign was not specified.
     An advanced dmgr or managed profiles when -bpmdbDesign was not specified.
#
# Note: Do not use this parameter if you are using -bpmdbDesign.
#
# Valid Values:
# MSSQLSERVER_MICROSOFT
# Default Values:
# MSSQLSERVER_MICROSOFT
#
# Parameter: dbJDBCClasspath
#
# Description:
# The directory path location of JDBC driver files.
#
     Note: Do not use this parameter if you are using -bpmdbDesign.
#
# Valid Values:
    Varies
# Default Values:
    None
################################################################################
dbType=MSSQLSERVER_MICROSOFT
dbJDBCClasspath=${WAS_INSTALL_ROOT}/jdbcdrivers/SQLServer
################################################################################
# Parameter: dbDelayConfig
#
# Description:
# Indicates whether to postpone table creation until after the profile is
     created. Valid values are true or false. The parameter is set to false by
# default. Setting this parameter to true delays the execution of the
# scripts that create the database tables. No. Specify false if you want the
     database to be set up during profile creation.
#
# Valid Values:
   false
    true
# Default Values:
# false
################################################################################
```
#### dbDelayConfig=false

```
################################################################################
# Parameter: dbName
#
# Description:
# The name of the database. By default, the value is set to orcl for Oracle
     databases and to CMNDB for all other supported databases.
#
     Note: Do not use this parameter if you are using -bpmdbDesign.
#
# Valid Values:
# Varies
# Default Values:
    CMNDB
#
# Parameter: dbUserId
#
# Description:
# The user ID for all database types. Specifies the user ID that has
     privileges to create and drop the databases. The WebSphere data source
     uses this ID to authenticate the database connection.
     Important: The -dbUserId parameter value must be a valid database
     authorization ID. Required if the -bpmdbDesign file is not set.
#
     Note: Do not use this parameter if you are using -bpmdbDesign.
#
# Valid Values:
# Varies
# Default Values:
    None
#
# Parameter: dbPassword
#
# Description:
# The password required for database authentication. Required when the
# -bpmdbDesign file is not set.
#
# Note: Do not use this parameter if you are using -bpmdbDesign.
#
# Valid Values:
    Varies
# Default Values:
# None
               ################################################################################
dbName=CMNDB
dbUserId=db_userid
dbPassword=db_pswd
################################################################################
# Parameter: procSvrDbName
#
# Description:
# Database name for Process Server database. The value specified for
# -procSvrDbName and -perfDWDbName must be different.
#
# Note: Do not use this parameter if you are using -bpmdbDesign.
#
# Valid Values:
    Varies
# Default Values:
# None
#
# Parameter: dbProcSvrUserId
#
# Description:
# The Process Server user name. Required for setting up the Process Server.
```

```
#
# Note: Do not use this parameter if you are using -bpmdbDesign.
#
# Valid Values:
    Varies
# Default Values:
    None
#
# Parameter: dbProcSvrPassword
#
# Description:
# The Process Server password. Required for setting up the Process Server.
#
# Note: Do not use this parameter if you are using -bpmdbDesign.
#
# Valid Values:
    Varies
# Default Values:
    None
################################################################################
procSvrDbName=procSvr_Db_Name
dbProcSvrUserId=db_ProcSvr_UserId_name
dbProcSvrPassword=db_ProcSvr_Password
################################################################################
# Parameter: perfDWDbName
#
# Description:
# Database name for Performance Data Warehouse. The value specified for
# -perfDWDbName and -procSvrDbName must be different.
#
# Note: Do not use this parameter if you are using -bpmdbDesign.
#
# Parameter: dbPerfDWUserId
#
# Description:
# Performance Data Warehouse user name. Required for setting up the
     Performance Data Warehouse.
#
# Note: Do not use this parameter if you are using -bpmdbDesign.
#
# Parameter: dbPerfDWPassword
#
# Description:
# Performance Data Warehouse password. Required for setting up the
# Performance Data Warehouse.
#
# Note: Do not use this parameter if you are using -bpmdbDesign.
################################################################################
perfDWDbName=perfDW_Db_Name
dbPerfDWUserId=db_PerfDW_UserId
dbPerfDWPassword=db_PerfDW_Password
################################################################################
# Parameter: dbProcSvrMeUserId
#
# Description:
     Process Server Messaging Engine user name. Required for setting up the
     Process Server Messaging Engine. If you enter a user-specified a user name
     and password during profile creation and if you specified ORACLE for
     dbType, this parameter is required.
#
     Note: Do not use this parameter if you are using -bpmdbDesign.
#
# Valid Values:
# Varies
# Default Values:
```

```
# None
#
# Parameter: dbProcSvrMePassword
#
 Description:
# Note: Do not use this parameter if you are using -bpmdbDesign.
#
# Valid Values:
# Varies
# Default Values:
    None
################################################################################
dbProcSvrMeUserId=db_ProcSvr_ME_UserID
dbProcSvrMePassword=db_ProcSvr_Me_Password
################################################################################
# Parameter: dbPerfDWMeUserId
#
# Description:
# Performance Data Warehouse Messaging Engine user name. Required for
     setting up the Performance Data Warehouse Messaging Engine.
#
# Valid Values:
    Varies
# Default Values:
# None
#
# Parameter: dbPerfDWMePassword
#
# Valid Values:
# Varies
# Default Values:
    None
################################################################################
dbPerfDWMeUserId=db_PerfDW_Me_UserId
dbPerfDWMePassword=db_PerfDW_ME_Password
################################################################################
# Parameter: dbCommonUserId
#
# Description:
# The user id to authenticate with the Common database. For Oracle, the
     default user name is the first three characters of the Oracle database
     service name. For example: If the database service name is ORCL,
     dbCommonUserId is ORCCOMM. Required for all stand-alone IBM Business
# Process Manager profiles and advanced deployment manager (dmgr.*.adv)
# profiles, if the -dbType parameter is set to ORACLE or MICROSOFT_SQLSERVER
# and no bpmdbDesign file was specified.
#
# Note: Do not use this parameter if you are using -bpmdbDesign.
#
# Valid Values:
# Varies
# Default Values:
# None
#
# Parameter: dbCommonPassword
#
# Description:
     The password for the user id of the dbCommonUserId parameter. Required for
     all stand-alone IBM Business Process Manager profiles and advanced
     deployment manager (dmgr.*.adv) profiles, if the -dbType parameter is set
     to ORACLE or MICROSOFT_SQLSERVER and no bpmdbDesign file was specified.
#
# Note: Do not use this parameter if you are using -bpmdbDesign.
#
# Valid Values:
```

```
# Varies
# Default Values:
# None
################################################################################
dbCommonUserId=common_db_userid
dbCommonPassword=common_db_pswd
################################################################################
# Parameter: dbWinAuth
#
# Description:
     An optional parameter that is valid in all default profile templates.
# Specify true to indicate that you are running SQL Server using integrated
# windows authentication.
#
# Note: Do not use this parameter if you are using -bpmdbDesign.
#
# Valid Values:
    false
     true
# Default Values:
   None
################################################################################
#dbWinAuth=true
################################################################################
# Parameter: environmentName
#
# Description:
# Specifies the name of the environment you are configuring. This parameter
     has no default value, and it must not be empty.
#
# Valid Values:
    Varies
# Default Values:
    None
################################################################################
environmentName=environment name
################################################################################
# Parameter: environmentType
#
# Description:
# Specifies the environment type. The environment type refers to how IBM
# Business Process Manager is used; for example, in a production, stage or
# test environment. Load testing might be done on a test server, while a
# stage environment type might be used as a temporary location to host
# changes before putting those changes into production. You might specify
# Stage as the Environment type if the server you are configuring will be
# accessed and used to review content and new functionality. Valid values
     are as follows:
# Test
# Use Test if the server you are configuring is to be used as a testing
# environment.
# Stage
# Use Stage if the server is to serve as a staging platform to be used as a
# preproduction server.
# Production
# Use Production if the server is to serve in a production capacity.
     The default value is Test.
#
# Valid Values:
    Test
    Production
# Stage
# Default Values:
    Test
```

```
################################################################################
environmentType=Test
################################################################################
# Parameter: isDeveloperServer
#
# Description:
     Specifies whether the server is intended for development purposes only.
      This parameter is useful when creating profiles to test applications on a
     non-production server prior to deploying the applications on their
      production application servers. If -isDeveloperServer is set when
     creating an IBM Business Process Manager profile, then a preconfigured VMM
     file repository is installed. This file repository contains a sample
     organization that can be used to test Business Process Choreographer
      people resolution, ready for you to use as is.
#
# Valid Values:
     false
     # true
# Default Values:
     false
################################################################################
#isDeveloperServer=false
```
*Ejemplo de archivo de respuestas para un perfil autónomo de Standard Process Server:*

Modifique y utilice este archivo de respuestas para crear un perfil autónomo utilizando el mandato **manageprofiles**.

**Nota:** Es posible que tenga que comentar o anular el comentario de la información en el archivo de respuestas para el sistema operativo. Si desea más información, consulte los comentarios en el archivo de respuestas.

```
# BEGIN COPYRIGHT
# *************************************************************************
#
# Licensed Materials - Property of IBM
# 5725-C94
# (C) Copyright IBM Corporation 2011, 2012. All Rights Reserved.
# This sample program is provided AS IS and may be used, executed, copied
# and modified without royalty payment by customer (a) for its own
# instruction and study, (b) in order to develop applications designed to
# run with an IBM WebSphere product, either for customer's own internal
# use or for redistribution by customer, as part of such an application,
# in customer's own products.
#
# *************************************************************************
# END COPYRIGHT
################################################################################
# These response file has the applicable parameters for creating a
# Standalone PS Std profile that uses SQLServer.
#
# Depending on your environment, you may need to change the default values.
#
# To create a profile with this response file specify:
#
# was.install.root/bin/manageprofiles -response PS_Std_Standalone_SQLServer.response
#
# If you use the -response parameter, it must be the only parameter on
# the command-line. If you include any manageprofile parameters
# (in addition to -response) on the command-line, the response file
# is ignored. And default WebSphere Application server profile will be created .
################################################################################
              ################################################################################
```

```
634 Instalación
```

```
# Parameter: create
#
# Description:
# Creates the profile.
      If you are creating a profile, this parameter is required.
################################################################################
create
################################################################################
# Parameter: templatePath
#
# Description:
# Specifies the directory path to the template files in the installation
# root directory. Within the profileTemplates directory are various
directories that correspond to different profile types and that vary with<br>
# the type of product installed. The profile directories are the paths that
      the type of product installed. The profile directories are the paths that
# you indicate while using the -templatePath option.
# Use absolute paths. This parameter must exist as a directory and point to
# a valid template directory.
#
# When using the -templatePath parameter, specify the fully qualified file
      path for the parameter.
#
# Valid Values:
     Varies
# Default Values:
     None
################################################################################
templatePath=BPM/default.procsvr
################################################################################
# Parameter: profileName
#
# Description:
# Specifies the name of the profile. Use a unique value when creating a
# profile.
# Each profile that shares the same set of product binaries must have a
# unique name. The default profile name is based on the profile type and a
# trailing number, for example:
# profileType ProfileNumberwhere profileType is a value such as ProcSrv,
# Dmgr, or Custom and ProfileNumber is a sequential number that creates a
# unique profile name. The value for this parameter must not contain spaces
# or characters that are not valid such as the following: *, ?, ", <, >, , ,\# /, \, and |. The profile name that you choose must not be in use. On
# Windows platforms: If the fully qualified path contains spaces, enclose
# the value in quotation marks. The default value is based on the
# install root directory, the profiles subdirectory, and the name of the
# file. For example, the default for profile creation is:
# WS_WSPROFILE_DEFAULT_PROFILE_HOME/profileNamewhere
# WS_WSPROFILE_DEFAULT_PROFILE_HOME is defined in the wasprofile.properties
# file in the install_root/properties directory. The value for this<br># parameter must be a valid nath for the target system and must not b
      parameter must be a valid path for the target system and must not be
# currently in use. You must have permissions to write to the directory.
#
# Valid Values:
     Varies
# Default Values:
# None
################################################################################
profileName=ProcSrv01
################################################################################
# Parameter: applyPerfTuningSetting
#
# Description:
# Set a performance tuning level appropriate for the profile you are
# creating.
```

```
# This parameter is a WebSphere Application Server parameter.
#
# Valid Values:
# development
    standard
# production
# Default Values:
    None
################################################################################
#applyPerfTuningSetting=standard
################################################################################
# Parameter: cellName
#
# Description:
# Specifies the cell name of the profile. Use a unique cell name for each
     profile.
# The default value for this parameter is based on a combination of the
     short host name, the constant Cell, and a trailing number, for example:
     if (DMgr)
        shortHostNameCellCellNumber
# else
        shortHostNameNodeNodeNumberCell
     where CellNumber is a sequential number starting at 01 and NodeNumber is
     the node number that you used to define the node name.
     The value for this parameter must not contain spaces or any characters
     that are not valid such as the following: *, ?, ", <, >, , , /, \setminus, and |.#
# Valid Values:
    Varies
# Default Values:
# Varies
#
# Parameter: nodeName
#
# Description:
# Specifies the node name for the node that is created with the new profile.
     Use a unique value within the cell or on the workstation. Each profile
     that shares the same set of product binaries must have a unique node name.
     This parameter is required for profile creation only with the
     dmgr.esbserverdefault.procsvrdefault.procctrdefault.procsvr.advdefault.
     procctr.advdmgr.procctrmanaged.procctrmanaged.procsvr templates.
     The default value for this parameter is based on the short host name,
     profile type, and a trailing number, for example:
# if (DMgr)
# shortHostNameCellManagerNodeNumber
# else
# shortHostNameNodeNodeNumber
# where NodeNumber is a sequential number starting at 01.
\# The value for this parameter must not contain spaces or any characters
     that are not valid such as the following: *, ?, ", <, >, , , /, \setminus, and |.
#
# Valid Values:
# Varies
# Default Values:
    Varies
#
# Parameter: serverName
#
# Description:
     Specifies the name of the server.
################################################################################
cellName=cell_name
nodeName=node_name
serverName=server1
################################################################################
```

```
636 Instalación
```

```
# Parameter: processCenterURL
#
# Description:
# Specifies the URL of the Process Center that the Process Server connects
     to. If this parameter is set, the protocol must be either http or https.
# Note: No corresponding useServerOffline parameter exists to use the server
# offline. To use the server offline, omit the processCenterURL parameter.
#
# Valid Values:
    Varies
# Default Values:
    None
#
# Parameter: processCenterUserId
#
# Description:
# Specifies the user ID to be used to connect to the Process Center. This
     parameter is valid for stand-alone Process Server profiles. This parameter
# is required if the Process Server is online (connected to a Process
# Center). It is required for a stand-alone process server (standard or
     advanced) profile if the processCenterURL parameter is specified.
#
# Valid Values:
    Varies
# Default Values:
# None
#
# Parameter: processCenterPassword
#
# Description:
# Specifies the user password to be used to connect to the Process Center.
# This parameter is valid for stand-alone Process Server profiles. This
     parameter is required if the Process Server is online (connected to a
# Process Center). It is required for a stand-alone process server (standard
# or advanced) profile if the processCenterURL parameter is specified.
#
# Valid Values:
    Varies
# Default Values:
# None
################################################################################
processCenterURL=process_Center_URL
processCenterUserId=process_Center_UserId
processCenterPassword=process_Center_Password
################################################################################
# Parameter: enableAdminSecurity
#
# Description:
# For IBM Business Process Manager omit this parameter. Administrative
     security is always enabled for IBM Business Process Manager profiles.
# You must also specify the parameters -adminUserName and -adminPassword
# along with the values for these parameters.
#
# Valid Values:
    true
# Default Values:
   # true
################################################################################
enableAdminSecurity=true
adminUserName=adminUser_ID
adminPassword=adminPassword
################################################################################
# Parameter: signingCertDN
#
# Description:
```

```
# Specifies the distinguished name of the root signing certificate that you
# create when you create the profile. Specify the distinguished name in
# quotation marks. This default personal certificate is located in the
# server keystore file. If you do not specifically create or import a root
     signing certificate, one is created by default. See the
     -signingCertValidityPeriod parameter and the -keyStorePassword.
#
# Valid Values:
# Varies
# Default Values:
    None
#
# Parameter: signingCertValidityPeriod
#
# Description:
     An optional parameter that specifies the amount of time in years that the
     root signing certificate is valid. If you do not specify this parameter
     with the -signingCertDN parameter, the root signing certificate is valid
     for 20 years.
#
# Valid Values:
    Varies
# Default Values:
    None
#
# Parameter: keyStorePassword
#
# Description:
# Specifies the password to use on all keystore files created during profile
# creation. Keystore files are created for the default personal certificate
     and the root signing certificate.
#
# Valid Values:
    Varies
# Default Values:
    None
################################################################################
#signingCertDN =distinguished_name
#signingCertValidityPeriod =validity_period
#keyStorePassword =keyStore_password
################################################################################
# Parameter: defaultPorts
#
# Description:
     Assigns the default or base port values to the profile.d o not use this
     parameter when using the -startingPort or -portsFile parameter.
     During profile creation, the manageprofiles command-line utility uses an
     automatically generated set of recommended ports if you do not specify the
     -startingPort parameter, the -defaultPorts parameter or the -portsFile
     parameter. The recommended port values can be different than the default
# port values based on the availability of the default ports.
#
# Valid Values:
    Varies
# Default Values:
    None
#
# Parameter: startingPort
#
# Description:
# Specifies the starting port number for generating and assigning all ports
     for the profile.
# Port values are assigned sequentially from the -startingPort value,
# omitting those ports that are already in use. The system recognizes and
# resolves ports that are currently in use and determines the port
# assignments to avoid port conflicts.
```

```
638 Instalación
```

```
Do not use this parameter with the -defaultPorts or -portsFile parameters.
# During profile creation, the manageprofiles command-line utility uses an
# automatically generated set of recommended ports if you do not specify the
# -startingPort parameter, the -defaultPorts parameter or the -portsFile
     parameter. The recommended port values can be different than the default
     port values based on the availability of the default ports.
#
# Valid Values:
# Varies
# Default Values:
    None
#
# Parameter: portsFile
#
# Description:
# An optional parameter that specifies the path to a file that defines port
# settings for the new profile.
# Do not use this parameter when using the -startingPort or -defaultPorts
# parameter.
# During profile creation, the manageprofiles command-line utility uses an
# automatically generated set of recommended ports if you do not specify the
# -startingPort parameter, the -defaultPorts parameter or the -portsFile
     parameter. The recommended port values can be different than the default
     port values based on the availability of the default ports.
#
# Valid Values:
    Varies
# Default Values:
    None
################################################################################
#defaultPorts=default_ports
#startingPort=startingPort
#portsFile=file_path
################################################################################
# Parameter: enableService
#
# Description:
# Enables the creation of a Linux service. Valid values include true or
     false. The default value for this parameter is false. When the
# manageprofiles command-line utility is run with the -enableService option
     set to true, the Linux service is created with the profile when the
     command is run by the root user. When a nonroot user runs the
# manageprofiles command-line utility, the profile is created, but the Linux
# service is not. The Linux service is not created because the nonroot user
# does not have sufficient permission to set up the service. An
# INSTCONPARTIALSUCCESS result is displayed at the end of the profile
# creation and the profile creation log
# install root/logs/manageprofiles/profile name create.log contains a
# message indicating the current user does not have sufficient permission to
     set up the Linux service. Use this parameter when creating profiles only.
#
# Valid Values:
# false
    t.rue
# Default Values:
    None
#
# Parameter: serviceUserName
#
# Description:
# Specifies the user ID that is used during the creation of the Linux
     service so that the Linux service will run under this user ID. The Linux
     service runs whenever the user ID is logged on. Not required.
#
# Valid Values:
    Varies
```

```
# Default Values:
    None
#
# Parameter: winserviceAccountType
#
# Description:
# The type of the owner account of the Windows service created for the
     profile. Valid values include specifieduser or localsystem. The
      localsystem value runs the Windows service under the local account of the
     user who creates the profile. The default value for this parameter is
# localsystem. Use this parameter when creating profiles only.
#
# Valid Values:
    localsystem
    specifieduser
# Default Values:
# localsystem
#
# Parameter: winserviceUserName
#
# Description:
# Specify your user ID so that the Windows operating system can verify you
     as an ID that is capable of creating a Windows service. Your user ID must
     belong to the Administrator group and have the following advanced user
     rights:
# Act as part of the operating system
# Log on as a service
     The default value for this parameter is the current user name. The value
# for this parameter must not contain spaces or characters that are not
# valid such as the following: *, ?, ", < , > , , , /, \backslash and |. The user that
# you specify must have the proper permissions to create a Windows service.
      You must specify the correct password for the user name that you choose.
#
# Valid Values:
# Varies
 Default Values:
# None
#
# Parameter: winservicePassword
#
# Description:
     Specify the password for the specified user or the local account that is
     to own the Windows service.
#
# Valid Values:
    Varies
# Default Values:
    None
#
# Parameter: winserviceCheck
#
# Description:
\# \hfill The value can be either true or false. Specify true to create a Windows
# service for the server process that is created within the profile. Specify
# false to not create the Windows service. The default value for this
# parameter is false.
#
# Valid Values:
    false
    true
# Default Values:
# false
#
# Parameter: winserviceStartupType
#
# Description:
# The following values for Windows service startup can be used:
```

```
# manual
# automatic
# disabled
# The default value for this parameter is manual.
#
# Valid Values:
# manual
# automatic
# disabled
# Default Values:
    manual
################################################################################
#enableService=true
#serviceUserName=service_user_ID
#winserviceAccountType=localsystem
#winserviceUserName=winservice_user_ID
#winservicePassword=winservice_password
#winserviceCheck=false
#winserviceStartupType=manual
################################################################################
# Parameter: bpmdbDesign
#
# Description:
# Specifies the file that holds the database configuration design for all of
# the IBM Business Process Manager components .
# This parameter replaces the -wbidbDesign that was used in previous
# versions of WebSphere Process Server.
#
# Note: If a bpmdbDesign file parameter is specified, none of the database
# related properties should be specified.
#
# Valid Values:
    Varies
# Default Values:
    None
################################################################################
#bpmdbDesign=design_file
################################################################################
# Parameter: dbCreateNew
#
# Description:
# Indicates a new database is created or if an existing database is to be
# reused. Valid values are true or false. This value cannot be true for an
# Oracle, SQL Server or a DB2 z/OS database. This value can only be true for
# a DB2 database.
#
# Valid Values:
   false
# Default Values:
   false
################################################################################
dbCreateNew=false
################################################################################
# Parameter: dbType
#
# Description:
     The database type. Set one of the following values for the type of
     database product you are using with IBM Business Process Manager.
#
# Required only for one of the following:
     A stand-alone profile when -bpmdbDesign was not specified.
# An advanced dmgr or managed profiles when -bpmdbDesign was not specified.
#
# Note: Do not use this parameter if you are using -bpmdbDesign.
```

```
# Valid Values:
# MSSQLSERVER_MICROSOFT
# Default Values:
    MSSQLSERVER_MICROSOFT
#
# Parameter: dbJDBCClasspath
#
# Description:
# The directory path location of JDBC driver files.
#
# Note: Do not use this parameter if you are using -bpmdbDesign.
#
# Valid Values:
    Varies
# Default Values:
# None
################################################################################
dbType=MSSQLSERVER_MICROSOFT
dbJDBCClasspath=${WAS_INSTALL_ROOT}/jdbcdrivers/SQLServer
################################################################################
# Parameter: dbDelayConfig
#
# Description:
# Indicates whether to postpone table creation until after the profile is
     created. Valid values are true or false. The parameter is set to false by
     default. Setting this parameter to true delays the execution of the
# scripts that create the database tables. No. Specify false if you want the
# database to be set up during profile creation.
#
# Valid Values:
    false
    true
# Default Values:
# false
################################################################################
dbDelayConfig=false
################################################################################
# Parameter: dbName
#
# Description:
# The name of the database. By default, the value is set to orcl for Oracle
     databases and to CMNDB for all other supported databases.
#
     Note: Do not use this parameter if you are using -bpmdbDesign.
#
# Valid Values:
# Varies
# Default Values:
# CMNDB
#
# Parameter: dbUserId
#
# Description:
# The user ID for all database types. Specifies the user ID that has
     privileges to create and drop the databases. The WebSphere data source
     uses this ID to authenticate the database connection.
     Important: The -dbUserId parameter value must be a valid database
     authorization ID. Required if the -bpmdbDesign file is not set.
#
     Note: Do not use this parameter if you are using -bpmdbDesign.
#
# Valid Values:
# Varies
# Default Values:
```
#
```
# None
#
# Parameter: dbPassword
#
 Description:
# The password required for database authentication. Required when the
# -bpmdbDesign file is not set.
#
      Note: Do not use this parameter if you are using -bpmdbDesign.
#
# Valid Values:
# Varies
# Default Values:
# None
                  ################################################################################
dbName=CMNDB
dbUserId=db_userid
dbPassword=db_pswd
################################################################################
# Parameter: procSvrDbName
#
# Description:
      Database name for Process Server database. The value specified for
      -procSvrDbName and -perfDWDbName must be different.
#
# Note: Do not use this parameter if you are using -bpmdbDesign.
#
# Valid Values:
# Varies
# Default Values:
# None
#
# Parameter: dbProcSvrUserId
#
# Description:
# The Process Server user name. Required for setting up the Process Server.
#
# Note: Do not use this parameter if you are using -bpmdbDesign.
#
# Valid Values:
     Varies
# Default Values:
     None
#
# Parameter: dbProcSvrPassword
#
# Description:
# The Process Server password. Required for setting up the Process Server.
#
# Note: Do not use this parameter if you are using -bpmdbDesign.
#
# Valid Values:
# Varies
# Default Values:
     None
################################################################################
procSvrDbName=procSvr_Db_Name
dbProcSvrUserId=db ProcSvr UserId name
dbProcSvrPassword=db_ProcSvr_Password
################################################################################
# Parameter: perfDWDbName
#
# Description:
# Database name for Performance Data Warehouse. The value specified for
# -perfDWDbName and -procSvrDbName must be different.
```

```
# Note: Do not use this parameter if you are using -bpmdbDesign.
#
# Parameter: dbPerfDWUserId
#
# Description:
# Performance Data Warehouse user name. Required for setting up the
     Performance Data Warehouse.
#
     Note: Do not use this parameter if you are using -bpmdbDesign.
#
# Parameter: dbPerfDWPassword
#
# Description:
     Performance Data Warehouse password. Required for setting up the
     Performance Data Warehouse.
#
# Note: Do not use this parameter if you are using -bpmdbDesign.
################################################################################
perfDWDbName=perfDW_Db_Name
dbPerfDWUserId=db_PerfDW_UserId
dbPerfDWPassword=db_PerfDW_Password
################################################################################
# Parameter: dbProcSvrMeUserId
#
# Description:
# Process Server Messaging Engine user name. Required for setting up the
# Process Server Messaging Engine. If you enter a user-specified a user name
# and password during profile creation and if you specified ORACLE for
     dbType, this parameter is required.
#
# Note: Do not use this parameter if you are using -bpmdbDesign.
#
# Valid Values:
# Varies
# Default Values:
    None
#
# Parameter: dbProcSvrMePassword
#
# Description:
     Note: Do not use this parameter if you are using -bpmdbDesign.
#
# Valid Values:
    Varies
# Default Values:
    None
################################################################################
dbProcSvrMeUserId=db_ProcSvr_ME_UserID
dbProcSvrMePassword=db_ProcSvr_Me_Password
################################################################################
# Parameter: dbPerfDWMeUserId
#
# Description:
# Performance Data Warehouse Messaging Engine user name. Required for
     setting up the Performance Data Warehouse Messaging Engine.
#
# Valid Values:
    Varies
# Default Values:
    None
#
# Parameter: dbPerfDWMePassword
#
# Valid Values:
```
#

```
# Varies
# Default Values:
\# None
################################################################################
dbPerfDWMeUserId=db_PerfDW_Me_UserId
dbPerfDWMePassword=db_PerfDW_ME_Password
################################################################################
# Parameter: dbCommonUserId
#
# Description:
# The user id to authenticate with the Common database. For Oracle, the
# default user name is the first three characters of the Oracle database
# service name. For example: If the database service name is ORCL,
     dbCommonUserId is ORCCOMM. Required for all stand-alone IBM Business
# Process Manager profiles and advanced deployment manager (dmgr.*.adv)
# profiles, if the -dbType parameter is set to ORACLE or MICROSOFT_SQLSERVER
# and no bpmdbDesign file was specified.
#
# Note: Do not use this parameter if you are using -bpmdbDesign.
#
# Valid Values:
    Varies
# Default Values:
    None
#
# Parameter: dbCommonPassword
#
# Description:
# The password for the user id of the dbCommonUserId parameter. Required for
# all stand-alone IBM Business Process Manager profiles and advanced
# deployment manager (dmgr.*.adv) profiles, if the -dbType parameter is set
# to ORACLE or MICROSOFT_SQLSERVER and no bpmdbDesign file was specified.
#
# Note: Do not use this parameter if you are using -bpmdbDesign.
#
# Valid Values:
    Varies
# Default Values:
# None
################################################################################
dbCommonUserId=common_db_userid
dbCommonPassword=common_db_pswd
################################################################################
# Parameter: dbWinAuth
#
# Description:
# An optional parameter that is valid in all default profile templates.
# Specify true to indicate that you are running SQL Server using integrated
     windows authentication.
#
# Note: Do not use this parameter if you are using -bpmdbDesign.
#
# Valid Values:
    false
    # true
# Default Values:
    None
################################################################################
#dbWinAuth=true
################################################################################
# Parameter: environmentName
#
# Description:
# Specifies the name of the environment you are configuring. This parameter
```

```
# has no default value, and it must not be empty.
#
# Valid Values:
# Varies
# Default Values:
# None
                                  ################################################################################
environmentName=environment name
################################################################################
# Parameter: environmentType
#
# Description:
# Specifies the environment type. The environment type refers to how IBM
     Business Process Manager is used; for example, in a production, stage or
# test environment. Load testing might be done on a test server, while a
# stage environment type might be used as a temporary location to host
# changes before putting those changes into production. You might specify
# Stage as the Environment type if the server you are configuring will be
# accessed and used to review content and new functionality. Valid values
# are as follows:
# Test
     Use Test if the server you are configuring is to be used as a testing
     environment.
     Stage
# Use Stage if the server is to serve as a staging platform to be used as a
# preproduction server.
# Production
# Use Production if the server is to serve in a production capacity.
# The default value is Test.
#
# Valid Values:
    Test
    Production
# Stage
# Default Values:
# Test
################################################################################
environmentType=Test
################################################################################
# Parameter: isDeveloperServer
#
# Description:
# Specifies whether the server is intended for development purposes only.
     This parameter is useful when creating profiles to test applications on a
# non-production server prior to deploying the applications on their
# production application servers. If -isDeveloperServer is set when
# creating an IBM Business Process Manager profile, then a preconfigured VMM
# file repository is installed. This file repository contains a sample
     organization that can be used to test Business Process Choreographer
# people resolution, ready for you to use as is.
#
# Valid Values:
    false
    true
# Default Values:
    # false
################################################################################
#isDeveloperServer=false
```
*Aumentar perfiles autónomos para servidor de bases de datos SQL usando la herramienta de gestión de perfiles:*

Si tiene un perfil autónomo existente de WebSphere Application Server V8.0, puede configurar un perfil autónomo para Process Center utilizando la Herramienta de gestión de perfiles.

No olvide concluir los servidores asociados al perfil que vaya a aumentar.

Si, durante la creación del perfil, desea configurar las bases de datos necesarias, asegúrese de que el servidor de base de datos esté instalado y en ejecución.

El idioma de la herramienta de gestión de perfiles está determinado por el idioma predeterminado del sistema. Si el idioma predeterminado no es uno de los idiomas soportados, se utilizará el inglés. Puede alterar temporalmente el idioma predeterminado del sistema iniciando la herramienta de gestión de perfiles desde la línea de mandatos y utilizando el valor **java user.language** para sustituir el idioma predeterminado. Entre el mandato siguiente:

*raíz\_instalación*/java/bin/java -Duser.language=*locale raíz\_instalación*

Por ejemplo, para iniciar la herramienta de gestión de perfiles en alemán, entre el siguiente mandato: *raíz\_instalación*/java/bin/java -Duser.language=de *raíz\_instalación*/bin/ProfileManagement/startup.jar

Después de iniciar la herramienta de gestión de perfiles, deberá decidir si selecciona una creación de perfiles **Típica** o **Avanzada**. Utilice la opción avanzada para:

- v Especificar un archivo de diseño de base de datos para utilizarlo en la configuración de la misma.
- v Asignar los valores personalizados a puertos, a la ubicación del perfil y a los nombres del perfil, nodo, host y célula (cuando sea aplicable).
- v Crear una definición de servidor web.
- v Crear un servicio de sistema para ejecutar el servidor, si el sistema operativo y los privilegios de la cuenta de usuario permiten la creación de servicios.
- 1. Emplee uno de los métodos siguientes para iniciar la herramienta de gestión de perfiles.
	- v Inicie la herramienta desde la consola Primeros pasos.
	- v Ejecute el mandato *raíz\_instalación***/bin/ProfileManagement/pmt.sh**.
- 2. Concluya los servidores asociados al perfil que tiene previsto aumentar.
- 3. En la página Bienvenida, pulse **Iniciar Herramienta de gestión de perfiles** o seleccione la pestaña **Herramienta de gestión de perfiles**.
- 4. En la pestaña **Perfiles**, seleccione el perfil que desee aumentar y pulse **Aumentar**. Si aumenta un perfil de WebSphere Application Server, debe ser de la versión de WebSphere Application Server en la que IBM Business Process Manager está instalado. El botón **Aumentar** no se puede seleccionar a menos que se pueda aumentar un perfil. Se abre la página Selección de aumento en una ventana distinta.
- 5. En la página Selección de aumento, seleccione el tipo de aumento que desea aplicar al perfil. A continuación, pulse **Siguiente**.
- 6. En la página Opciones de aumento de perfiles, seleccione realizar un aumento de perfil **Típico** o **Avanzado** y pulse **Siguiente**.

La opción **Típico** aumenta un perfil con valores de configuración predeterminados.

La opción **Avanzado** le permite especificar sus propios valores de configuración para un perfil.

**Restricción:** La herramienta de gestión de perfiles muestra un mensaje de aviso si se cumple cualquiera de las condiciones siguientes:

- v El perfil seleccionado que desea aumentar tiene un servidor en ejecución. No puede aumentar el perfil hasta que detenga el servidor, o bien pulse **Atrás** y elija otro perfil que no tenga servidores en ejecución.
- v El perfil que ha seleccionado para aumentar está federado. No puede aumentar un perfil federado. Debe pulsar **Atrás** y elegir otro perfil que no esté federado.
- v El perfil seleccionado que desea aumentar ya ha sido aumentado con el producto que ha seleccionado. Debe pulsar **Atrás** y elegir otro perfil para aumentar.

7. Necesario: En la página Seguridad administrativa, especifique los valores de **Nombre de usuario**, **Contraseña** y **Confirmar contraseña**. La contraseña especificada durante la instalación para el administrador se utilizará con todos los usuarios internos, incluidos tw\_admin y tw\_user. Puesto que todos los perfiles de IBM Business Process Manager debe tener la seguridad administrativa habilitada, **Siguiente** sólo está habilitado después de especificar los valores.

Pulse **Siguiente**. Si seleccionó creación de perfil**Típica**salte [aconfiguración de base de datos - paso](#page-653-0) [parte 1.](#page-653-0)

- 8. Avanzado: configure las bases de datos utilizando un archivo de diseño.
	- a. Seleccione **Utilizar un archivo de diseño de base de datos** .
	- b. Pulse **Examinar**.
	- c. Especifique el nombre de la vía de acceso completa del archivo de diseño.
	- d. Para ejecutar los scripts de base de datos automáticamente (como parte del proceso de creación de perfil), seleccione **Ejecutar scripts de base de datos para crear tablas de base de datos**. De lo contrario, usted o el administrador de base de datos debe ejecutar los scripts manualmente después de que se complete la creación del perfil. También debe cargar la base de datos con información del sistema ejecutando el mandato **bootstrapProcessServerData**.

**Importante:** Si selecciona **Ejecutar scripts de base de datos para crear tablas de base de datos**, asegúrese de que **Utilizar una base de datos local o remota existente** *no* esté seleccionado. Si están seleccionadas ambas opciones, se producen errores.

e. Pulse **Siguiente**. Si decide especificar un archivo de diseño, se pasan por alto los paneles de configuración de base de datos de la herramienta de gestión de perfiles. En su lugar, la ubicación del archivo de diseño se pasa a la línea de mandatos para completar la configuración de la base de datos.

Salte [apaso Resumen de Perfil](#page-655-0)

- <span id="page-653-0"></span>9. En la página Configuración de la base de datos - Parte 1, especifique la información de la base de datos.
	- a. En la lista **Seleccionar un producto de base de datos** , seleccione **Microsoft SQL Server**.
	- b. Opcional: Si desea modificar los valores predeterminados, especifique los nuevos nombres de las bases de datos necesarias. Los nombres de base de datos deben ser exclusivos.
	- c. Para ejecutar los scripts de base de datos automáticamente como parte del proceso de creación de perfil, seleccione **Ejecutar scripts de base de datos para inicializar las bases de datos**. De lo contrario, usted o el administrador de base de datos debe ejecutar los scripts manualmente después de que se complete la creación del perfil. También debe cargar la base de datos con la información del sistema ejecutando el mandato **bootstrapProcessServerData**.
	- d. Pulse **Siguiente**.
- 10. En la página Configuración de la base de datos Parte 2, complete la configuración de base de datos. Especifique los campos siguientes.

*Tabla 89. Campos necesarios de configuración de base de datos para Microsoft SQL Server - Parte 2*

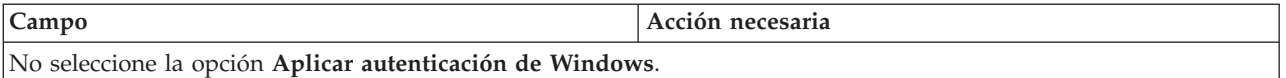

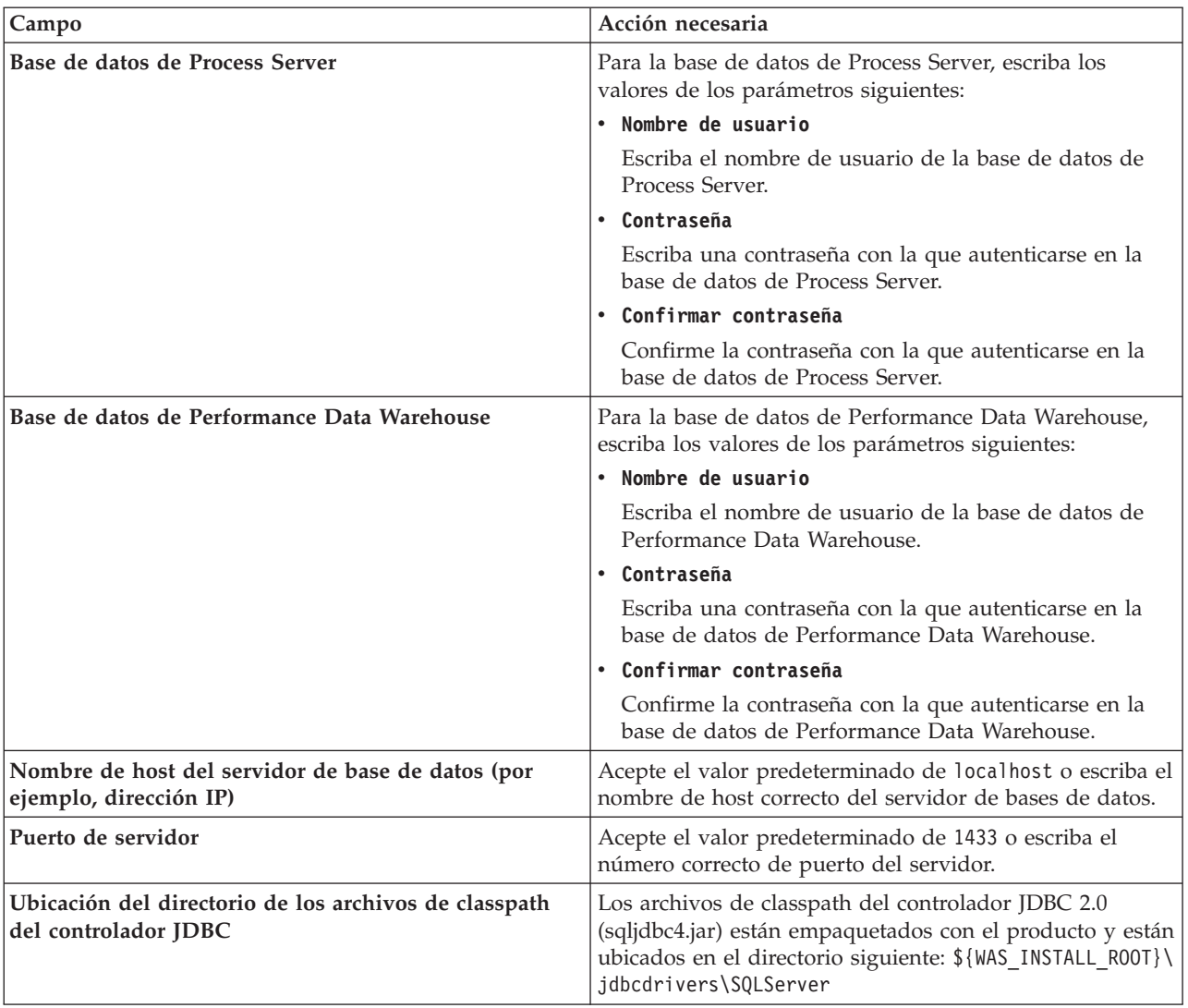

*Tabla 89. Campos necesarios de configuración de base de datos para Microsoft SQL Server - Parte 2 (continuación)*

*Tabla 90. Campos necesarios de configuración de base de datos para Microsoft SQL Server - Parte 3*

| Campo                                                                                                    | Acción necesaria para la<br>autenticación de SOL                                                                                                    | Acción necesaria para la<br>autenticación de Windows                                                                                                    |
|----------------------------------------------------------------------------------------------------|----------------------------------------------------------------------------------------------------|----------------------------------------------------------------------------------------------------|
| • Nombre de esquema del motor de<br>mensajería de Process Server<br>• Nombre de esquema del motor de<br>mensajería de Performance Data<br>Warehouse | Las tablas del motor de mensajería<br>deben estar configuradas con<br>distintos usuarios y contraseñas. No<br>pueden utilizar el mismo usuario y<br>contraseña que cualquier otro motor<br>de mensajería.<br>Nota: Para la autenticación de SQL, | Las tablas del motor de mensajería<br>deben estar configuradas con<br>nombres de esquema diferentes. No<br>pueden utilizar el mismo esquema<br>que cualquier otro motor de<br>mensajería. |
|                                                                                                    | los nombres de esquema se<br>correlacionan con los ID de usuario.                                                                                                    |                                                                                                    |

Si tiene previsto utilizar Microsoft SQL Server 2005 o Microsoft SQL Server 2008 con un perfil autónomo y colocar las tablas del motor de mensajería en la base de datos común, debe crear los esquemas siguientes en la base de datos **CMNDB** como propietario **dbo** utilizando SQL Server Studio. Estos esquemas son necesarios para los motores de mensajería de SIBus.

**Importante:** Debe configurar estos esquemas, ya sea antes de iniciar el servidor y el motor de mensajería (recomendado) o mientras se está iniciando el motor de mensajería. Tenga en cuenta que éstos son los valores predeterminados, si está seleccionada la autenticación de Windows. Puede especificar distintos valores. Para la autenticación de SQL, los valores son los mismos que los ID de usuario especificados.

- MEDPS00 (Motor de mensajería de Process Server)
- MEDPE00 (Motor de mensajería de Performance Data Warehouse)

Solo en el caso de la configuraciones autónomas, cuando se configura la base de datos de Process Server, las tablas del motor de mensajería de Process Server se crean en la base de datos de Process Server. Cuando se configura la base de datos de Performance Data Warehouse, las tablas del motor de mensajería de Performance Data Warehouse se crean en la base de datos de Performance Data Warehouse.

Solo en el caso de las configuraciones autónomas, hay aspectos adicionales a tener en cuenta relativos a usuarios y esquemas.

- v Autenticación de SQL: Las tablas del sistema SCA (Service Component Architecture), de la aplicación SCA y del motor de mensajería CEI (Common Event Infrastructure) deben estar configuradas con distintos usuarios y contraseñas. No pueden utilizar el mismo usuario y contraseña que cualquier otro motor de mensajería.
- v Autenticación de Windows: Con la autenticación de Windows, puesto que el usuario y la contraseña siempre serán los mismos, todos los motores de mensajería deben tener esquemas personalizados definidos, de forma que las tablas se puedan crear con un esquema diferente para cada motor de mensajería. Cuando los motores de mensajería están configurados, los esquemas se crean automáticamente utilizando el usuario de Windows. Si el usuario de Windows no tiene privilegios para crear los esquemas, deberán crearse antes de configurar el producto.
- <span id="page-655-0"></span>11. En la página Resumen del perfil, revise la información. Pulse **Crear** para crear el perfil o **Atrás** para cambiar las características del perfil.
- 12. En la página Perfil completo, revise la información. Para continuar con la consola Primeros pasos, asegúrese de que está seleccionado **Iniciar la consola Primeros pasos** y pulse **Finalizar**.

Ha aumentado un perfil de WebSphere Application Server V8.0 con un perfil de IBM Business Process Manager.

- v Si no ejecutó los scripts de base de datos durante la creación del perfil, ejecútelos para crear las bases de datos y cargar la base de datos de Process Server con información del sistema utilizando el mandato **bootstrapProcessServerData**.
- v Siga con la consola Primeros pasos e inicie el servidor del perfil autónomo creado.

#### **Tareas relacionadas**:

[Carga de la base de datos con información del sistema en un entorno autónomo](#page-663-0) Si creó un perfil autónomo y pospuso la creación de tablas de base de datos,deberá ejecutar el mandato **bootstrapProcessServerData** antes de intentar iniciar o utilizar Process Server o Process Center .

#### *Aumentar perfiles autónomos para servidor de procesos con un servidor de bases de datos SQL usando la herramienta de gestión de perfiles:*

Si tiene un perfil autónomo existente de WebSphere Application Server V8.0, puede configurar un perfil autónomo para Process Server utilizando la Herramienta de gestión de perfiles.

No olvide concluir los servidores asociados al perfil que vaya a aumentar.

Si, durante la creación del perfil, desea configurar las bases de datos necesarias, asegúrese de que el servidor de base de datos esté instalado y en ejecución.

El idioma de la herramienta de gestión de perfiles está determinado por el idioma predeterminado del sistema. Si el idioma predeterminado no es uno de los idiomas soportados, se utilizará el inglés. Puede alterar temporalmente el idioma predeterminado del sistema iniciando la herramienta de gestión de perfiles desde la línea de mandatos y utilizando el valor **java user.language** para sustituir el idioma predeterminado. Entre el mandato siguiente:

*raíz\_instalación*/java/bin/java -Duser.language=*locale raíz\_instalación*

Por ejemplo, para iniciar la herramienta de gestión de perfiles en alemán, entre el siguiente mandato: *raíz\_instalación*/java/bin/java -Duser.language=de *raíz\_instalación*/bin/ProfileManagement/startup.jar

Después de iniciar la herramienta de gestión de perfiles, deberá decidir si selecciona una creación de perfiles **Típica** o **Avanzada**. Utilice la opción avanzada para:

- v Especificar un archivo de diseño de base de datos para utilizarlo en la configuración de la misma.
- v Asignar los valores personalizados a puertos, a la ubicación del perfil y a los nombres del perfil, nodo, host y célula (cuando sea aplicable).
- v Crear una definición de servidor web.
- v Crear un servicio de sistema para ejecutar el servidor, si el sistema operativo y los privilegios de la cuenta de usuario permiten la creación de servicios.
- 1. Emplee uno de los métodos siguientes para iniciar la herramienta de gestión de perfiles.
	- v Inicie la herramienta desde la consola Primeros pasos.
- v Ejecute el mandato *raíz\_instalación***/bin/ProfileManagement/pmt.sh**.
- 2. Concluya los servidores asociados al perfil que tiene previsto aumentar.
- 3. En la página Bienvenida, pulse **Iniciar Herramienta de gestión de perfiles** o seleccione la pestaña **Herramienta de gestión de perfiles**.
- 4. En la pestaña **Perfiles**, seleccione el perfil que desee aumentar y pulse **Aumentar**. Si aumenta un perfil de WebSphere Application Server, debe ser de la versión de WebSphere Application Server en la que IBM Business Process Manager está instalado. El botón **Aumentar** no se puede seleccionar a menos que se pueda aumentar un perfil. Se abre la página Selección de aumento en una ventana distinta.
- 5. En la página Selección de aumento, seleccione el tipo de aumento que desea aplicar al perfil. A continuación, pulse **Siguiente**.
- 6. En la página Opciones de aumento de perfiles, seleccione realizar un aumento de perfil **Típico** o **Avanzado** y pulse **Siguiente**.

La opción **Típico** aumenta un perfil con valores de configuración predeterminados.

La opción **Avanzado** le permite especificar sus propios valores de configuración para un perfil.

**Restricción:** La herramienta de gestión de perfiles muestra un mensaje de aviso si se cumple cualquiera de las condiciones siguientes:

- v El perfil seleccionado que desea aumentar tiene un servidor en ejecución. No puede aumentar el perfil hasta que detenga el servidor, o bien pulse **Atrás** y elija otro perfil que no tenga servidores en ejecución.
- v El perfil que ha seleccionado para aumentar está federado. No puede aumentar un perfil federado. Debe pulsar **Atrás** y elegir otro perfil que no esté federado.
- v El perfil seleccionado que desea aumentar ya ha sido aumentado con el producto que ha seleccionado. Debe pulsar **Atrás** y elegir otro perfil para aumentar.
- 7. Necesario: En la página Seguridad administrativa, especifique los valores de **Nombre de usuario**, **Contraseña** y **Confirmar contraseña**. Pulse **Siguiente**. Puesto que todos los perfiles de IBM Business Process Manager debe tener la seguridad administrativa habilitada, **Siguiente** sólo está habilitado después de especificar los valores.
- 8. En la página Configuración de Process Server, establezca los valores de los siguientes parámetros.
	- v **Nombre de entorno**: El nombre de entorno se utiliza para realizar la conexión desde un Process Center a este Process Server.
- v **Tipo** de entorno: Seleccione cómo se utiliza el Process Server:
	- Seleccione **Producción** si el servidor se va a utilizar en un entorno de producción.
	- Seleccione **Fase** si el servidor se va a utilizar como ubicación temporal para alojar los cambios antes de pasarlos a producción.
	- Seleccione **Prueba** si el servidor se va a utilizar como entorno de prueba, por ejemplo, para pruebas de carga.

**Restricción:** No mezcle servidores de producción y sin producción en la misma célula. Seleccione **Utilizar este servidor fuera de línea** si no seleccionó **Producción** como el tipo de entorno o si este Process Server no se va a conectar a un Process Center. Los servidores fuera de línea todavía pueden utilizarse al desplegar capturas de aplicaciones de procesos, pero el método de despliegue de aplicaciones de proceso en un servidor fuera de línea difiere del método de despliegue de aplicaciones de proceso en un servidor en línea.

Si no ha seleccionado **Utilizar este servidor fuera de línea**, proporcione la siguiente información para el Process Center al que este servidor se vaya a conectar:

- v **Protocolo**: Seleccione **http://** o **https://** como el protocolo de conexión a Process Center.
- v **Nombre de host**: Escriba el host o host virtual que este Process Server utilizará para comunicarse con Process Center. Utilice un nombre de host completo.En un entorno con un equilibrador de carga o un servidor proxy entre los servicios de Process Server y de Process Center, asegúrese de que lo que indique aquí coincida con el URL para acceder al Process Center.
- v **Puerto**: Entre el número de puerto del Process Center. En un entorno con un equilibrador de carga o un servidor proxy entre Process Server y Process Center, asegúrese de que lo que indique aquí coincida con el URL para acceder al Process Center.
- v **Nombre de usuario**: Entre el nombre de un usuario de Process Center. Process Server se conectará a Process Center como este usuario.
- v **Contraseña**: Entre la contraseña del usuario de Process Center.

Puede pulsar **Probar conexión** para comprobar la conexión con Process Center.

Si seleccionó creación de perfil**Típica**salte [aconfiguración de base de datos - paso parte 1.](#page-657-0)

- 9. Avanzado: configure las bases de datos utilizando un archivo de diseño.
- a. Seleccione **Utilizar un archivo de diseño de base de datos** .
	- b. Pulse **Examinar**.
	- c. Especifique el nombre de la vía de acceso completa del archivo de diseño.
	- d. Para ejecutar los scripts de base de datos automáticamente (como parte del proceso de creación de perfil), seleccione **Ejecutar scripts de base de datos para crear tablas de base de datos**. De lo contrario, usted o el administrador de base de datos debe ejecutar los scripts manualmente después de que se complete la creación del perfil. También debe cargar la base de datos con información del sistema ejecutando el mandato **bootstrapProcessServerData**.

**Importante:** Si selecciona **Ejecutar scripts de base de datos para crear tablas de base de datos**, asegúrese de que **Utilizar una base de datos local o remota existente** *no* esté seleccionado. Si están seleccionadas ambas opciones, se producen errores.

e. Pulse **Siguiente**. Si decide especificar un archivo de diseño, se pasan por alto los paneles de configuración de base de datos de la herramienta de gestión de perfiles. En su lugar, la ubicación del archivo de diseño se pasa a la línea de mandatos para completar la configuración de la base de datos.

Salte [apaso Resumen de Perfil](#page-659-0)

- <span id="page-657-0"></span>10. En la página Configuración de la base de datos - Parte 1, especifique la información de la base de datos.
	- a. En la lista **Seleccionar un producto de base de datos** , seleccione **Microsoft SQL Server**.
- b. Opcional: Si desea modificar los valores predeterminados, especifique los nuevos nombres de las bases de datos necesarias. Los nombres de base de datos deben ser exclusivos.
- c. Para ejecutar los scripts de base de datos automáticamente como parte del proceso de creación de perfil, seleccione **Ejecutar scripts de base de datos para inicializar las bases de datos**. De lo contrario, usted o el administrador de base de datos debe ejecutar los scripts manualmente después de que se complete la creación del perfil. También debe cargar la base de datos con la información del sistema ejecutando el mandato **bootstrapProcessServerData**.
- d. Pulse **Siguiente**.
- 11. En la página Configuración de la base de datos Parte 2, complete la configuración de base de datos. Especifique los campos siguientes.

| Campo                                                                         | Acción necesaria                                                                                                    |  |
|-------------------------------------------------------------------------------|----------------------------------------------------------------------------------------------------|--|
| No seleccione la opción Aplicar autenticación de Windows.                     |                                                                                                    |  |
| Base de datos de Process Server                                               | Para la base de datos de Process Server, escriba los<br>valores de los parámetros siguientes:                                                                                                    |  |
|                                                                               | • Nombre de usuario                                                                                                    |  |
|                                                                               | Escriba el nombre de usuario de la base de datos de<br>Process Server.                                                                                                    |  |
|                                                                               | • Contraseña                                                                                                    |  |
|                                                                               | Escriba una contraseña con la que autenticarse en la<br>base de datos de Process Server.                                                                                                    |  |
|                                                                               | • Confirmar contraseña                                                                                                    |  |
|                                                                               | Confirme la contraseña con la que autenticarse en la<br>base de datos de Process Server.                                                                                                    |  |
| Base de datos de Performance Data Warehouse                                   | Para la base de datos de Performance Data Warehouse,<br>escriba los valores de los parámetros siguientes:                                                                                              |  |
|                                                                               | • Nombre de usuario                                                                                                    |  |
|                                                                               | Escriba el nombre de usuario de la base de datos de<br>Performance Data Warehouse.                                                                                                    |  |
|                                                                               | • Contraseña                                                                                                    |  |
|                                                                               | Escriba una contraseña con la que autenticarse en la<br>base de datos de Performance Data Warehouse.                                                                                                   |  |
|                                                                               | • Confirmar contraseña                                                                                                    |  |
|                                                                               | Confirme la contraseña con la que autenticarse en la<br>base de datos de Performance Data Warehouse.                                                                                                   |  |
| Nombre de host del servidor de base de datos (por<br>ejemplo, dirección IP)   | Acepte el valor predeterminado de localhost o escriba el<br>nombre de host correcto del servidor de bases de datos.                                                                                    |  |
| Puerto de servidor                                                            | Acepte el valor predeterminado de 1433 o escriba el<br>número correcto de puerto del servidor.                                                                                                    |  |
| Ubicación del directorio de los archivos de classpath<br>del controlador JDBC | Los archivos de classpath del controlador JDBC 2.0<br>(sqljdbc4.jar) están empaquetados con el producto y están<br>ubicados en el directorio siguiente: \${WAS_INSTALL_R00T}\<br>jdbcdrivers\SQLServer |  |

*Tabla 91. Campos necesarios de configuración de base de datos para Microsoft SQL Server - Parte 2*

| Campo                                                                                                    | Acción necesaria para la<br>autenticación de SQL                                                                                                    | Acción necesaria para la<br>autenticación de Windows                                                                                                    |
|----------------------------------------------------------------------------------------------------|----------------------------------------------------------------------------------------------------|----------------------------------------------------------------------------------------------------|
| • Nombre de esquema del motor de<br>mensajería de Process Server<br>• Nombre de esquema del motor de<br>mensajería de Performance Data<br>Warehouse | Las tablas del motor de mensajería<br>deben estar configuradas con<br>distintos usuarios y contraseñas. No<br>pueden utilizar el mismo usuario y<br>contraseña que cualquier otro motor<br>de mensajería.<br>Nota: Para la autenticación de SQL,<br>los nombres de esquema se<br>correlacionan con los ID de usuario. | Las tablas del motor de mensajería<br>deben estar configuradas con<br>nombres de esquema diferentes. No<br>pueden utilizar el mismo esquema<br>que cualquier otro motor de<br>mensajería. |

*Tabla 92. Campos necesarios de configuración de base de datos para Microsoft SQL Server - Parte 3*

Si tiene previsto utilizar Microsoft SQL Server 2005 o Microsoft SQL Server 2008 con un perfil autónomo y colocar las tablas del motor de mensajería en la base de datos común, debe crear los esquemas siguientes en la base de datos **CMNDB** como propietario **dbo** utilizando SQL Server Studio. Estos esquemas son necesarios para los motores de mensajería de SIBus.

**Importante:** Debe configurar estos esquemas, ya sea antes de iniciar el servidor y el motor de mensajería (recomendado) o mientras se está iniciando el motor de mensajería. Tenga en cuenta que éstos son los valores predeterminados, si está seleccionada la autenticación de Windows. Puede especificar distintos valores. Para la autenticación de SQL, los valores son los mismos que los ID de usuario especificados.

- v MEDPS00 (Motor de mensajería de Process Server)
- MEDPE00 (Motor de mensajería de Performance Data Warehouse)

Solo en el caso de la configuraciones autónomas, cuando se configura la base de datos de Process Server, las tablas del motor de mensajería de Process Server se crean en la base de datos de Process Server. Cuando se configura la base de datos de Performance Data Warehouse, las tablas del motor de mensajería de Performance Data Warehouse se crean en la base de datos de Performance Data Warehouse.

Solo en el caso de las configuraciones autónomas, hay aspectos adicionales a tener en cuenta relativos a usuarios y esquemas.

- v Autenticación de SQL: Las tablas del sistema SCA (Service Component Architecture), de la aplicación SCA y del motor de mensajería CEI (Common Event Infrastructure) deben estar configuradas con distintos usuarios y contraseñas. No pueden utilizar el mismo usuario y contraseña que cualquier otro motor de mensajería.
- v Autenticación de Windows: Con la autenticación de Windows, puesto que el usuario y la contraseña siempre serán los mismos, todos los motores de mensajería deben tener esquemas personalizados definidos, de forma que las tablas se puedan crear con un esquema diferente para cada motor de mensajería. Cuando los motores de mensajería están configurados, los esquemas se crean automáticamente utilizando el usuario de Windows. Si el usuario de Windows no tiene privilegios para crear los esquemas, deberán crearse antes de configurar el producto.
- <span id="page-659-0"></span>12. En la página Resumen del perfil, revise la información. Pulse **Aumentar** para aumentar el perfil o **Atrás** para cambiar las características del perfil.
- 13. En la página Perfil completo, revise la información. Para continuar con la consola Primeros pasos, asegúrese de que está seleccionado **Iniciar la consola Primeros pasos** y pulse **Finalizar**.

Ha aumentado un perfil de WebSphere Application Server V8.0 con un perfil de IBM Business Process Manager.

- v Si no ejecutó los scripts de base de datos durante la creación del perfil, ejecútelos para crear las bases de datos y cargar la base de datos de Process Server con información del sistema utilizando el mandato **bootstrapProcessServerData**.
- v Siga con la consola Primeros pasos e inicie el servidor del perfil autónomo creado.

### **Tareas relacionadas**:

[Carga de la base de datos con información del sistema en un entorno autónomo](#page-663-0) Si creó un perfil autónomo y pospuso la creación de tablas de base de datos,deberá ejecutar el mandato **bootstrapProcessServerData** antes de intentar iniciar o utilizar Process Server o Process Center .

*Aumento de perfiles autónomos mediante el programa de utilidad de línea de mandatos manageprofiles:*

En lugar de utilizar la Herramienta de gestión de perfiles, puede utilizar el programa de utilidad de línea de mandatos manageprofiles para aumentar perfiles personalizados existentes de WebSphere Application Server V8.0.

No olvide concluir los servidores asociados al perfil que vaya a aumentar.

Asegúrese de que todavía no está ejecutando el programa de utilidad de línea de mandatos **manageprofiles** en el mismo perfil. Si aparece un mensaje de error al ejecutar el mandato, determine si existe otra acción de aumento o creación de perfil en curso. En caso afirmativo, espere hasta que se complete.

- 1. Determine la plantilla que se utilizó para crear el perfil existente que desea aumentar. Debe aumentar un perfil autónomo. Puede determinar la plantilla revisando el registro de perfiles en el archivo *raíz\_instalación*/properties/profileRegistry.xml. No modifique este archivo; utilícelo solo para ver las plantillas.
- 2. Encuentre la plantilla apropiada para utilizar para el aumento.

Las plantillas para cada perfil se encuentran en el directorio *raíz\_instalación*/profileTemplates/BPM para las plantillas BPM. Están disponibles las plantillas siguientes:

- v default.procctr: para un perfil autónomo de Process Center de IBM BPM Standard o Express.
- v default.procsvr: para un perfil autónomo de Process Server de IBM BPM Standard o Express.
- 3. Utilice el parámetro augment para realizar cambios en un perfil existente con una plantilla de aumento. El parámetro de aumento hace que el programa de utilidad de línea de mandatos **manageprofiles** actualice o aumente el perfil identificado en el parámetro **-profileName** utilizando la plantilla del parámetro **-templatePath**. Las plantillas de aumento que puede utilizar están determinadas por los productos y las versiones de IBM instaladas en el entorno. Asegúrese de que especifica la vía de acceso del archivo totalmente calificada para **-templatePath**, puesto que una vía de acceso de archivo relativa para el parámetro **-templatePath** hace que el perfil especificado no se aumente por completo.

**Nota:** No modifique manualmente los archivos que se encuentran en el directorio *dir\_instalación*/profileTemplates/BPM.

4. Para utilizar el parámetro **-responseFile**, examine los archivos proporcionados de ejemplos de respuestas y cree un archivo de respuestas que sea específico del entorno.

**Importante:** Asegúrese de no dejar espacios en blanco después de los valores; por ejemplo **'personalCertValidityPeriod=1 '** o **'winserviceCheck=false '**. Los espacios provocarán que la creación del perfil falle.

Los ejemplos están ubicados en el directorio *raíz\_instalación*/BPM/samples/manageprofiles. Elija un archivo de respuestas apropiado basado en la base de datos y el tipo de perfil ( de red o autónomo, Process Center o Process Server). Están disponibles los siguientes archivos de ejemplo:

- PC\_Std\_DMgr\_DB2.response
- PC\_Std\_DMgr\_DB2zOS.response
- PC\_Std\_DMgr\_Oracle.response
- PC Std DMgr SQLServer.response
- PC\_Std\_Managed\_DB2.response
- PC\_Std\_Managed\_DB2zOS.response
- PC Std Managed Oracle.response
- PC\_Std\_Managed\_SQLServer.response
- PC\_Std\_Standalone\_DB2.response
- PC\_Std\_Standalone\_DB2zOS.response
- PC\_Std\_Standalone\_Oracle.response
- PC Std Standalone SQLServer.response
- PS\_Std\_DMgr\_DB2.response
- PS Std DMgr DB2zOS.response
- PS Std DMgr Oracle.response
- PS Std DMgr SQLServer.response
- PS Std Managed DB2.response
- PS Std Managed DB2zOS.response
- PS Std Managed Oracle.response
- PS Std Managed SQLServer.response
- PS Std Standalone DB2.response
- PS Std Standalone DB2zOS.response
- PS Std Standalone Oracle.response
- PS Std Standalone SQLServer.response

Copie uno de los archivos de respuestas de ejemplo en el directorio de trabajo. Utilice el mandato **chmod** para asignar los permisos adecuados a la nueva copia del archivo de respuestas. Por ejemplo: chmod 644 BPM\_StandAlone.response

Edite los parámetros en el archivo de respuestas según corresponda a la configuración y guarde el archivo de respuestas editado.Asegúrese de que la vía de acceso de la propiedad **templatePath** coincida con el directorio de instalación específico.

5. Ejecute el archivo desde la línea de mandatos. No proporcione un parámetro **-profilePath**. Por ejemplo:

manageprofiles.sh -augment -templatePath *raíz\_instalación*/profileTemplates/BPM/default.procctr -profileName MyProfileName

Si ha creado un archivo de respuestas, especifique el parámetro **-response** sin otros parámetros. Por ejemplo:

manageprofiles.sh -response *miArchivoRespuestas*

El estado se escribirá en la ventana de la consola cuando finalice la ejecución del mandato. Se aplica una comprobación de sintaxis normal en el archivo de respuestas, ya que dicho archivo se analiza como cualquier otro archivo de respuestas. Los valores individuales del archivo de respuestas se tratan como parámetros de línea de mandatos.

- v Si no ejecutó los scripts de base de datos durante la creación del perfil, ejecútelos para crear las bases de datos y cargar la base de datos de Process Server con información del sistema utilizando el mandato **bootstrapProcessServerData**.
- v Siga con la consola Primeros pasos e inicie el servidor del perfil autónomo creado.

#### **Tareas relacionadas**:

[Carga de la base de datos con información del sistema en un entorno autónomo](#page-663-0) Si creó un perfil autónomo y pospuso la creación de tablas de base de datos,deberá ejecutar el mandato **bootstrapProcessServerData** antes de intentar iniciar o utilizar Process Server o Process Center .

## *Configuración de base de datos del servidor SQL después de la creación de perfil autónomo:*

Si no creó las tablas para las bases de datos al crear o aumentar perfiles, usted o el administrador de base de datos deberá crear las bases de datos y sus tablas manualmente, deberá también ejecutar el mandato **bootstrapProcessServerData** antes de intentar iniciar o utilizar el servidor IBM Business Process Manager.

#### *Creación de las tablas de bases de datos de Process Server:*

Si pospuso la creación de las tablas para la base de datos Process Server para después de la creación del perfil, usted o su administrador de base de datos deberá crear las tablas manualmente. Puede utilizar los scripts que la herramienta de gestión de perfiles genera durante la creación y el aumento del perfil.

Realizó las siguientes acciones:

- v Ha creado o aumentado un perfil de servidor autónomo.
- v Ha elegido no ejecutar los scripts de las bases de datos para inicializar las bases de datos durante la configuración.
- v Ha creado la base de datos en la que desea crear las tablas de bases de datos Process Server. El nombre predeterminado para la base de datos Process Server es **BPMDB**.

No realice estos pasos si planea crear un entorno de despliegue de red.

- 1. Vaya al directorio que contiene los scripts SQL para crear las tablas de base de datos. De forma predeterminada, la salida de los scripts SQL se coloca en *raíz\_perfil*/dbscripts/ProcessServer/ SQLServer/ durante la creación del perfil.
- 2. Ejecute el siguiente script. configProcessServerDB.sh

**Nota:** Puede especificar el parámetro **createDB** después de que el mandato cree una base de datos local. Omita este parámetro si ya ha creado la base de datos necesaria.

Ha creado las tablas de base de datos para Process Server y ha completado la configuración de la base de datos.

Ahora puede cargar la base de datos con información del sistema e iniciar el servidor.

#### *Creación de las tablas de base de datos de Performance Data Warehouse:*

Si pospuso la creación de tablas de bases de datos para el almacén de datos de rendimiento de IBM para después de la creación del perfil, usted o su administrador de base de datos deberá crear las tablas manualmente. Puede utilizar los scripts que la herramienta de gestión de perfiles genera durante la creación y el aumento del perfil.

Realizó las siguientes acciones:

- v Ha creado o aumentado un perfil de servidor autónomo.
- v Ha elegido no ejecutar los scripts de las bases de datos para inicializar las bases de datos durante la configuración.
- v Ha creado la base de datos en la que desea crear las tablas de bases de datos Performance Data Warehouse. El nombre predeterminado para la base de datos Performance Data es **PDWDB**.
- 1. Vaya al directorio que contiene los scripts SQL para crear las tablas de base de datos. De forma predeterminada, la salida de los scripts SQL se coloca en *raíz\_perfil*/dbscripts/PerformanceDW/ SQLServer/ durante la creación del perfil.
- 2. Ejecute el siguiente script. configPerformanceDWDB.sh

**Nota:** Puede especificar el parámetro **createDB** después de que el mandato cree una base de datos local. Omita este parámetro si ya ha creado la base de datos necesaria.

Ha creado las tablas de base de datos para Performance Data Warehouse y ha completado la configuración de la base de datos.

*Creación de tablas de base de datos Business Space:*

Si pospuso la creación de las tablas de la base de datos de Business Space para después de la creación del perfil, usted o su administrador de base de datos deberá crear las tablas manualmente. Puede utilizar los scripts que la herramienta de gestión de perfiles genera durante la creación y el aumento del perfil.

Realizó las siguientes acciones:

- v Ha creado o aumentado un perfil de servidor autónomo.
- 1. Vaya al directorio que contiene el script **configBusinessSpaceDB.sh**. El directorio predeterminado es *raíz\_instalación*/*perfil*/dbscripts/BusinessSpace/*nombre\_nodo*\_*nombre\_servidor*/SQLServer/CMNDB.
- 2. Utilice las herramientas y los procedimientos de definición de bases de datos estándar para crear la base de datos y las tablas necesarias, ejecutando este script. Ejecute el mandato siguiente:

**configBusinessSpaceDB.sh** De manera alternativa, puede personalizar y ejecutar scripts individuales manualmente en el orden siguiente:

- a. **createDatabase.sql**
- b. **createTable\_BusinessSpace.sql**
- <span id="page-663-0"></span>c. **createGrant\_BusinessSpace.sql**

*Carga de la base de datos con información del sistema en un entorno autónomo:*

Si creó un perfil autónomo y pospuso la creación de tablas de base de datos,deberá ejecutar el mandato **bootstrapProcessServerData** antes de intentar iniciar o utilizar Process Server o Process Center .

**Importante:** Antes de ejecutar el mandato bootstrap, asegúrese de que ha aplicado el arreglo temporal obligatorio JR44669. Para obtener más información, consulte [Arreglo temporal necesario para APAR](http://www-01.ibm.com/support/docview.wss?uid=swg21617131) [JR44669.](http://www-01.ibm.com/support/docview.wss?uid=swg21617131) Para descargar el arreglo, consulte [Arreglos temporales necesarios para IBM Business Process](http://www-01.ibm.com/support/docview.wss?uid=swg24033778) [Manager.](http://www-01.ibm.com/support/docview.wss?uid=swg24033778)

Cuando ejecuta el mandato **bootstrapProcessServerData**, los datos de configuración para las aplicaciones BPM se cargan en la base de datos Process Server. Estos datos son necesarios para que las aplicaciones BPM se ejecuten correctamente.

**Nota:** Este mandato se ejecuta automáticamente cuando crea un perfil autónomo y elige crear la base de datos durante la creación o el aumento de perfiles.

Si crea un perfil autónomo y retrasa la configuración de las tablas de base de datos, debe ejecutar el mandato de programa de arranque una vez creadas la base de datos y sus tablas, y antes de que se inicie el servidor por primera vez.

Ejecute el programa de utilidad bootstrap desde la línea de mandatos. El programa de utilidad de arranque se encuentra en el directorio de perfil autónomo. Por ejemplo:

*raíz\_instalación*/profiles/ProcCtr01/bin

Ejecute el programa de utilidad de arranque con la siguiente sintaxis:

#### v **bootstrapProcessServerData.sh**

Ha cargado la base de datos con información del sistema antes de iniciar satisfactoriamente Process Server o Process Center. La información de registro para la operación de programa de arranque se guarda en el directorio *RAÍZ\_INSTALACIÓN\_USUARIO*/logs/ en un archivo denominado bootstrapProcessServerData.*timestamp*.log. En la consola se visualiza un subconjunto de la información registrada.

**Importante:** Si el programa de utilidad de arranque falla, compruebe que cuando se crearon las bases de datos Process Server y Performance Data Warehouse, el atributo **COLLATE** indicado la no distinción entre mayúsculas y minúsculas (**CI**), pero no la distinción entre mayúsculas y minúsculas (**CS**). Es decir, el mandato creado debe ser como el siguiente:

CREATE DATABASE *nombre\_base\_de\_datos* COLLATE SQL\_Latin1\_General\_CP1\_**CI**\_AS

De lo contrario, puede ocurrir un error como el siguiente:

org.springframework.beans.factory.BeanCreationException: Error al crear el bean con el nombre 'message.routingCache' definido en el recurso de vía de acceso de clases [registry.xml]: La instanciación de bean ha fallado; la excepción anidada es org.springframework.beans.BeanInstantiationException: No se ha podido crear una instancia de clase de bean [com.lombardisoftware.bpd.runtime.engine.message.DefaultMessageRoutingCache]: El constructor ha emitido una excepción; la excepción anidada es org.springframework.jdbc.BadSqlGrammarException: PreparedStatementCallback; gramática SQL errónea [seleccionar "valor" de lsw\_system donde "clave"=?]; la excepción anidada es com.microsoft.sqlserver.jdbc.SQLServerException: Nombre de objeto no válido 'lsw\_system'. Causado por: com.microsoft.sqlserver.jdbc.SQLServerException: Nombre de objeto no válido 'lsw\_system'. at com.microsoft.sqlserver.jdbc.SQLServerException.makeFromDatabaseError(SQLServerException.java:196) at com.microsoft.sqlserver.jdbc.SQLServerStatement.getNextResult(SQLServerStatement.java:1454) at com.microsoft.sqlserver.jdbc.SQLServerPreparedStatement.doExecutePreparedStatement (SQLServerPreparedStatement.java:388) at com.microsoft.sqlserver.jdbc.SQLServerPreparedStatement\$PrepStmtExecCmd.doExecute (SQLServerPreparedStatement.java:338) at com.microsoft.sqlserver.jdbc.TDSCommand.execute(IOBuffer.java:4026) at com.microsoft.sqlserver.jdbc.SQLServerConnection.executeCommand(SQLServerConnection.java:1416) at com.microsoft.sqlserver.jdbc.SQLServerStatement.executeCommand(SQLServerStatement.java:185) at com.microsoft.sqlserver.jdbc.SQLServerStatement.executeStatement(SQLServerStatement.java:160) at com.microsoft.sqlserver.jdbc.SQLServerPreparedStatement.executeQuery (SQLServerPreparedStatement.java:281) at org.apache.commons.dbcp.DelegatingPreparedStatement.executeQuery(DelegatingPreparedStatement.java:205) at org.springframework.jdbc.core.JdbcTemplate\$1.doInPreparedStatement(JdbcTemplate.java:648) at org.springframework.jdbc.core.JdbcTemplate.execute(JdbcTemplate.java:591) [...]

Datos de programa de arranque en el servidor de perfil autónomo predeterminado: bootstrapProcessServerData

#### **Modificación de una instalación existente:**

Después de instalar y configurar el entorno de tiempo de ejecución en el sistema en IBM Business Process Manager, puede que desee personalizar la configuración. Por ejemplo, puede que desee personalizar valores, configurar un proveedor de seguridad adicional, configurar cuentas de usuario, y cambiar y cifrar contraseñas.

# **Instalación y configuración de IBM Business Process Manager en Windows**

Instale IBM Business Process Manager en Windows y configure un entorno autónomo .

## **Configuración de un entorno autónomo en Windows**

Puede utilizar una instalación típica para instalar el software y configurar un perfil autónomo de Process Center o Process Server. O bien puede seleccionar la instalación personalizada y, a continuación, crear perfiles, lo que le da más control sobre cómo configurar el software.

## **Instalación y configuración típica:**

La opción Instalación típica es el método más simple y rápido para instalar y configurar IBM Business Process Manager.

La instalación típica instala el software y configura un perfil autónomo. No es necesario crear un perfil más adelante utilizando la herramienta de gestión de perfiles o el mandato **manageprofiles**.

#### **Referencia relacionada**:

[Requisitos del sistema IBM Business Process Manager Express](http://www.ibm.com/software/integration/business-process-manager/express/sysreqs/)

*Instalación y configuración IBM Business Process Manager con el nuevo servidor de bases de datos DB2 Express:*

La instalación típica puede instalar DB2 Express en Windows y configurar las bases de datos necesarias para IBM Business Process Manager. Seleccione esta vía de acceso sólo si tiene privilegios de administración (usuario administrador) y no tiene un servidor de base de datos de DB2 existente en el sistema.

#### *Instalación y configuración de Process Center con el nuevo servidor de bases de datos DB2 Express.:*

Process Center incluye un repositorio para todos los procesos, servicios y otros activos creados en entornos de creación de IBM Business Process Manager. Puede utilizar el Process Server integrado en Process Center para ejecutar procesos a medida que los crea. Cuando esté preparado, puede instalar y ejecutar esos mismos procesos en Process Server de los entornos de ejecución.

La instalación típica instala DB2 Express y configura las bases de datos necesarias para IBM Business Process Manager. Seleccione esta vía de acceso sólo si tiene privilegios de administración (usuario administrador) y no tiene un servidor de base de datos de DB2 existente en el sistema.

La instalación típica instala el software y configura un perfil autónomo. No es necesario crear un perfil más adelante utilizando la herramienta de gestión de perfiles o el mandato **manageprofiles**.

Sólo un IBM Installation Manager es necesario para instalar varias instancias de IBM Business Process Manager.

1. Opcional: Si está conectado a Internet, la instalación típica actualiza el producto al último paquete de renovación y al nivel de arreglo temporal automáticamente. Si prefiere que estas actualizaciones se instalen desde un directorio local, o si desea especificar el nivel de arreglo, puede utilizar un archivo de propiedades para indicar a Installation Manager dónde encontrar las actualizaciones y cuáles instalar.

Cree el siguiente archivo:

C:\*HOMEPATH*\bpm\_updates.properties

En Windows XP, la variable de entorno HOMEPATH apunta a C:\Documents and Settings\*nombre\_usuario*\

En Windows 7, Windows Vista o Windows Server 2008, la variable de entorno HOMEPATH apunta a C:\Users\*nombre\_usuario*\

**Nota:** Asegúrese de que tiene acceso de lectura/escritura a las carpetas especificadas en el archivo bpm updates.properties.

El archivo utiliza tres prefijos: ifix, fixpack y launchpad. Cada prefijo debe ir seguido de un punto. La parte del nombre después del prefijo y el punto puede ser el valor que desee, lo que le permite apuntar a varias ubicaciones para obtener actualizaciones de ifixes, fixpacks y launchpad. Las ubicaciones pueden ser locales o directorios o URL. Por ejemplo:

ifix.1=C:\bpmUpdates fixpack.2=http://test/rep launchpad.1=C:\launchpad\_updates fixpack.WAS\_REP=C:\WAS\_updates fixpack.BPM\_REP=C:\BPM\_updates

2. Inicie el launchpad. Sólo puede ejecutar un launchpad a la vez.

Para instalar o ejecutar IBM Business Process Manager Express en Windows 7, Windows Vista o Windows Server 2008, debe aumentar los privilegios de su cuenta de usuario para Microsoft Windows. Si usted es el usuario administrativo o un usuario no administrativo, pulse con el botón secundario del ratón launchpad.exe y **Ejecutar como administrador**.

(desde una línea de mandatos) *directorio\_extracción*\launchpad.exe

- 3. Opcional: Si aparece un mensaje solicitándole que actualice el launchpad, pulse **Actualizar** para recibir las actualizaciones más recientes. Las actualizaciones se instalan y el launchpad se reinicia automáticamente. Si no tiene acceso a Internet y desea que las actualizaciones se instalen desde un directorio local, puede utilizar un archivo de propiedades para indicar a Installation Manager dónde encontrar las actualizaciones y cuáles instalar utilizando el prefijo launchpad tal como se describe en el paso 1.
- 4. Después de iniciar el launchpad, pulse **Instalación típica** en la página Bienvenida.
- 5. Seleccione **Instalar Process Center**.
- 6. Pulse **Siguiente**.
- 7. Cambie la información de ubicación opcionalmente.
	- v **Nombre de host**: Este campo muestra el nombre de la máquina.

**Importante:** Si un valor de host local o 127.0.0.1 se utiliza para el nombre de host, las instalaciones de Process Designer en un sistema remoto no podrán conectarse con el Process Center.

v **Ubicación**: Pulse **Examinar** para cambiar la ubicación de instalación de Process Center y Process Designer.

**Restricción:** Debido a que está instalando DB2 Express, la ubicación de instalación no puede contener caracteres de idioma nacional (NLS).

- 8. Especifique **Nombre de usuario** y **Contraseña** para esta cuenta administrativa del servidor.
- 9. Pulse **Siguiente**.
- 10. Seleccione **No** para instalar DB2 Express.
- 11. Especifique el **Nombre de usuario** y la **Contraseña** para la base de datos DB2 Express.

**Restricción:** Los nombres de usuario no pueden contener series de idioma nacional (NLS).

- 12. Pulse **Siguiente**.
- 13. En la página Resumen de instalación, compruebe las opciones de instalación y lea los acuerdos de licencia. Si acepta los acuerdos de licencia, pulse **I have read and accepted the license agreement and notices** (He leído y acepto los acuerdos de licencia y los avisos. Si selecciona la opción **Utilizar la cuenta de soporte para incluir las actualizaciones con la instalación**, debe proporcionar su Nombre de usuario y contraseña de IBM para conectarse a los repositorios de servicio de IBM.

La conexión a los repositorios de servicio es necesaria para descargar e instalar los fixpacks y los arreglos temporales necesarios desde Internet, incluidos los arreglos para WebSphere Application Server yIBM Business Process Manager. Se puede obtener un ID y una contraseña de IBM si realiza el registro e[nhttp://www.ibm.com.](http://www.ibm.com)

**Importante:** Debe instalar el arreglo temporal provisional para APAR JR44669 como parte de la instalación y configuración típica. De lo contrario, quizá no se instalen correctamente futuros arreglos temporales, fixpack o paquetes de renovación para las bases de datos configuradas como parte de esta instalación. Si no tiene acceso a internet durante la instalación, descargue el arreglo temporal

obligatorio para APAR JR44669 de modo que esté disponible durante la instalación. Para obtener más información, consulte [Arreglo temporal necesario para APAR JR44669.](http://www-01.ibm.com/support/docview.wss?uid=swg21617131) Para descargar el arreglo, consulte [Arreglos temporales necesarios para IBM Business Process Manager.](http://www-01.ibm.com/support/docview.wss?uid=swg24033778)

Puede pulsar **Cancelar** para continuar con la instalación sin descargar los arreglos necesarios desde Internet. Después de instalar correctamente el producto, puede utilizar Installation Manager para instalar los arreglos necesarios adicionales. Consulte [Instalación de los arreglos necesarios para los](http://www-304.ibm.com/support/docview.wss?uid=swg27025131) [productos de la versión 8.0 de IBM Business Process Manager y la versión 8.0 de IBM Business](http://www-304.ibm.com/support/docview.wss?uid=swg27025131) [Monitor](http://www-304.ibm.com/support/docview.wss?uid=swg27025131) para obtener más información acerca de la descarga e instalación de los arreglos necesarios restantes.

### 14. Pulse **Instalar software**.

Ha instalado un Process Center y Process Designer totalmente funcionales.

**Nota:** Process Designer sólo está soportado en la plataforma Windows.

Si ha utilizado el ID de usuario de dominio de Windows para crear una nueva base de datos DB2 Express y tablas, y se ha encontrado error en la creación del perfil, utilice una de las soluciones siguientes:

- v Inicie sesión en el sistema Windows como un usuario del sistema local y ejecute la herramienta de gestión de perfiles para crear un perfil.
- v Siga los pasos listados en el archivo de registro de error de DB2: SQL1092N "USERID no tiene la autorización para ejecutar el mandato o la operación solicitada" y a continuación cree un perfil.

## **Información relacionada**:

[Actualizaciones de Installation Manager](https://publib.boulder.ibm.com/infocenter/cchelp/v7r1m0/topic/com.ibm.rational.clearcase.cc_ms_install.doc/topics/c_IM_updates.htm)

*Instalación y configuración de Process Server con el nuevo servidor de bases de datos DB2 Express.:*

Process Server proporciona un entorno de ejecución de BPM único que puede soportar diversos procesos empresariales para la prueba, transferencia o producción.

La instalación típica instala DB2 Express y configura las bases de datos necesarias para IBM Business Process Manager. Seleccione esta vía de acceso sólo si tiene privilegios de administración (usuario administrador) y no tiene un servidor de base de datos de DB2 existente en el sistema.

La instalación típica instala el software y configura un perfil autónomo. No es necesario crear un perfil más adelante utilizando la herramienta de gestión de perfiles o el mandato **manageprofiles**.

Sólo un IBM Installation Manager es necesario para instalar varias instancias de IBM Business Process Manager.

1. Opcional: Si está conectado a Internet, la instalación típica actualiza el producto al último paquete de renovación y al nivel de arreglo temporal automáticamente. Si prefiere que estas actualizaciones se instalen desde un directorio local, o si desea especificar el nivel de arreglo, puede utilizar un archivo de propiedades para indicar a Installation Manager dónde encontrar las actualizaciones y cuáles instalar.

Cree el siguiente archivo:

C:\*HOMEPATH*\bpm\_updates.properties

En Windows XP, la variable de entorno HOMEPATH apunta a C:\Documents and Settings\*nombre\_usuario*\

En Windows 7, Windows Vista o Windows Server 2008, la variable de entorno HOMEPATH apunta a C:\Users\*nombre\_usuario*\

**Nota:** Asegúrese de que tiene acceso de lectura/escritura a las carpetas especificadas en el archivo bpm\_updates.properties .

El archivo utiliza tres prefijos: ifix, fixpack y launchpad. Cada prefijo debe ir seguido de un punto. La parte del nombre después del prefijo y el punto puede ser el valor que desee, lo que le permite apuntar a varias ubicaciones para obtener actualizaciones de ifixes, fixpacks y launchpad. Las ubicaciones pueden ser locales o directorios o URL. Por ejemplo:

ifix.1=C:\bpmUpdates fixpack.2=http://test/rep launchpad.1=C:\launchpad\_updates fixpack.WAS\_REP=C:\WAS\_updates fixpack.BPM\_REP=C:\BPM\_updates

2. Inicie el launchpad. Sólo puede ejecutar un launchpad a la vez.

Para instalar o ejecutar IBM Business Process Manager Express en Windows 7, Windows Vista o Windows Server 2008, debe aumentar los privilegios de su cuenta de usuario para Microsoft Windows. Si usted es el usuario administrativo o un usuario no administrativo, pulse con el botón secundario del ratón launchpad.exe y **Ejecutar como administrador**.

(desde una línea de mandatos) *directorio\_extracción*\launchpad.exe

- 3. Opcional: Si aparece un mensaje solicitándole que actualice el launchpad, pulse **Actualizar** para recibir las actualizaciones más recientes. Las actualizaciones se instalan y el launchpad se reinicia automáticamente. Si no tiene acceso a Internet y desea que las actualizaciones se instalen desde un directorio local, puede utilizar un archivo de propiedades para indicar a Installation Manager dónde encontrar las actualizaciones y cuáles instalar utilizando el prefijo launchpad tal como se describe en el paso 1.
- 4. Después de iniciar el launchpad, pulse **Instalación típica** en la página Bienvenida.
- 5. Seleccione **Instalar Process Server**.
- 6. Pulse **Siguiente**.
- 7. Especifique información de Process Server:
	- v **Nombre de host**: Este campo muestra el nombre de la máquina.
	- v **Ubicación**: Pulse **Examinar** para cambiar la ubicación de la instalación.

**Restricción:** Debido a que está instalando DB2 Express, la ubicación de instalación no puede contener caracteres de idioma nacional (NLS).

- v **Tipo** de entorno: Seleccione cómo se utiliza el Process Server:
	- Seleccione **Producción** si el servidor se va a utilizar en un entorno de producción.
	- Seleccione **Etapa** si el servidor se va a utilizar como una ubicación temporal para alojar cambios antes de colocarlos en producción.
	- Seleccione **Prueba** si el servidor se va a utilizar como un entorno de prueba, por ejemplo, para pruebas de carga.
- v **Nombre** de entorno: El nombre de entorno se utiliza para realizar la conexión desde un Process Center a este Process Server.

**Restricción:** No mezcle servidores de producción y sin producción en la misma célula.

v Especifique **Nombre de usuario** y **Contraseña** para esta cuenta administrativa del servidor.

Seleccione **Utilizar este servidor fuera de línea** si no seleccionó **Producción** como el **Tipo** de entorno o si este Process Server no se va a conectar a un Process Center. Los servidores fuera de línea se pueden utilizar cuando se despliegan instantáneas de aplicaciones de proceso, pero el método para desplegar aplicaciones de proceso en un Process Server fuera de línea difiere del método para desplegar aplicaciones de proceso en un Process Server en línea.

Si no seleccionó **Utilizar este servidor fuera de línea**, proporcione la siguiente información para el Process Center al que se conecta este servidor:

v **Nombre de host**: Escriba el host o host virtual que este Process Server utilizará para comunicarse con Process Center. Utilice un nombre de nombre de host completo.En un entorno con un

equilibrador de carga o un servidor proxy entre los servicios de Process Server y de Process Center, asegúrese de que lo que indique aquí coincida con el URL para acceder al Process Center.

- v **Puerto**: Entre el número de puerto del Process Center. En un entorno con un equilibrador de carga o un servidor proxy entre Process Server y Process Center, asegúrese de que lo que indique aquí coincida con el URL para acceder al Process Center.
- v **Nombre de usuario**: Entre el nombre de un usuario de Process Center. Process Server se conectará a Process Center como este usuario.
- v **Contraseña**: Entre la contraseña del usuario de Process Center.
- Puede pulsar **Probar conexión** para comprobar la conexión con Process Center.
- 8. Pulse **Siguiente**.
- 9. Seleccione **No** para instalar DB2 Express.
- 10. Especifique el **Nombre de usuario** y la **Contraseña** para la base de datos DB2 Express.

**Restricción:** Los nombres de usuario no pueden contener series de idioma nacional (NLS).

- 11. Pulse **Siguiente**.
- 12. En la página Resumen de instalación, compruebe las opciones de instalación y lea los acuerdos de licencia. Si acepta los acuerdos de licencia, pulse **I have read and accepted the license agreement and notices** (He leído y acepto los acuerdos de licencia y los avisos. Si selecciona la opción **Utilizar la cuenta de soporte para incluir las actualizaciones con la instalación**, debe proporcionar su Nombre de usuario y contraseña de IBM para conectarse a los repositorios de servicio de IBM.

La conexión a los repositorios de servicio es necesaria para descargar e instalar los fixpacks y los arreglos temporales necesarios desde Internet, incluidos los arreglos para WebSphere Application Server yIBM Business Process Manager. Se puede obtener un ID y una contraseña de IBM si realiza el registro e[nhttp://www.ibm.com.](http://www.ibm.com)

**Importante:** Debe instalar el arreglo temporal provisional para APAR JR44669 como parte de la instalación y configuración típica. De lo contrario, quizá no se instalen correctamente futuros arreglos temporales, fixpack o paquetes de renovación para las bases de datos configuradas como parte de esta instalación. Si no tiene acceso a internet durante la instalación, descargue el arreglo temporal obligatorio para APAR JR44669 de modo que esté disponible durante la instalación. Para obtener más información, consulte [Arreglo temporal necesario para APAR JR44669.](http://www-01.ibm.com/support/docview.wss?uid=swg21617131) Para descargar el arreglo, consulte [Arreglos temporales necesarios para IBM Business Process Manager.](http://www-01.ibm.com/support/docview.wss?uid=swg24033778)

Puede pulsar **Cancelar** para continuar con la instalación sin descargar los arreglos necesarios desde Internet. Después de instalar correctamente el producto, puede utilizar Installation Manager para instalar los arreglos necesarios adicionales. Consulte [Instalación de los arreglos necesarios para los](http://www-304.ibm.com/support/docview.wss?uid=swg27025131) [productos de la versión 8.0 de IBM Business Process Manager y la versión 8.0 de IBM Business](http://www-304.ibm.com/support/docview.wss?uid=swg27025131) [Monitor](http://www-304.ibm.com/support/docview.wss?uid=swg27025131) para obtener más información acerca de la descarga e instalación de los arreglos necesarios restantes.

#### 13. Pulse **Instalar software**.

Ha instalado un Process Server totalmente funcional.

Si ha utilizado el ID de usuario de dominio de Windows para crear una nueva base de datos DB2 Express y tablas, y se ha encontrado error en la creación del perfil, utilice una de las soluciones siguientes:

- v Inicie sesión en el sistema Windows como un usuario del sistema local y ejecute la herramienta de gestión de perfiles para crear un perfil.
- v Siga los pasos listados en el archivo de registro de error de DB2: SQL1092N "USERID no tiene la autorización para ejecutar el mandato o la operación solicitada" y a continuación cree un perfil.

#### **Información relacionada**:

[Actualizaciones de Installation Manager](https://publib.boulder.ibm.com/infocenter/cchelp/v7r1m0/topic/com.ibm.rational.clearcase.cc_ms_install.doc/topics/c_IM_updates.htm)

*Instalación y configuración de IBM Business Process Manager con el servidor de bases de datos DB2:*

Puede instalar IBM Business Process Manager utilizando un servidor de base de datos de DB2. Antes de instalar, debe asegurarse de que las bases de datos necesarias estén disponibles.

#### *Creación de bases de datos DB2:*

IBM Business Process Manager requiere la base de datos Process Server, la base de datos de Performance Data Warehouse y la base de datos Common. La base de datos Common contiene Business Space y otros componentes. Antes de instalar IBM Business Process Manager utilizando una instalación típica, debe asegurarse de que las bases de datos están disponibles .

Los nombres de base de datos predeterminados son BPMDB para la base de datos Process Server, PDWDB para la base de datos Performance Data Warehouse, y CMNDB para la base de datos común.

Process Server y Performance Data Warehouse requieren sus propias bases de datos separadas, y no se pueden configurar en la misma base de datos como los otros componentes de BPM.

Utilice el mandato siguiente para crear las bases de datos para DB2 (sustituya las series de marcador @ con los valores adecuados):

create database @DB\_NAME@ automatic storage yes using codeset UTF-8 territory US pagesize 32768; connect to @DB\_NAME@; grant dbadm on database to user @DB\_USER@; UPDATE DB CFG FOR @DB NAME@ USING LOGFILSIZ 4096 DEFERRED; UPDATE DB CFG FOR @DB\_NAME@ USING LOGSECOND 64 DEFERRED; connect reset;

*Instalación y configuración de Process Center con el servidor de bases de datos DB2:*

Process Center incluye un repositorio para todos los procesos, servicios y otros activos creados en entornos de creación de IBM Business Process Manager. Puede utilizar el Process Server integrado en Process Center para ejecutar procesos a medida que los crea. Cuando esté preparado, puede instalar y ejecutar esos mismos procesos en Process Server de los entornos de ejecución.

Para instalar IBM Business Process Manager Express utilizando la instalación típica, debe confirmar queProcess Center o la base de datos de Process Server, la base de datos de Performance Data Warehouse y la base de datos común ya existen y están vacías. Las bases de datos deben crearse con al menos un tamaño de página de 32 K.

Esté preparado para especificar la siguiente información durante la instalación:

- v El nombre de usuario y contraseña para autenticación de base de datos
- v El nombre de host y puerto del servidor de bases de datos
- v El nombre de la base de datos de Process Center o Process Server.
- v El nombre de la base de datos de Performance Data Warehouse.
- v El nombre de la base de datos común.

La instalación típica instala el software y configura un perfil autónomo. No es necesario crear un perfil más adelante utilizando la herramienta de gestión de perfiles o el mandato **manageprofiles**.

Sólo un IBM Installation Manager es necesario para instalar varias instancias de IBM Business Process Manager.

1. Opcional: Si está conectado a Internet, la instalación típica actualiza el producto al último paquete de renovación y al nivel de arreglo temporal automáticamente. Si prefiere que estas actualizaciones se

instalen desde un directorio local, o si desea especificar el nivel de arreglo, puede utilizar un archivo de propiedades para indicar a Installation Manager dónde encontrar las actualizaciones y cuáles instalar.

Cree el siguiente archivo:

C:\*HOMEPATH*\bpm\_updates.properties

En Windows XP, la variable de entorno HOMEPATH apunta a C:\Documents and Settings\*nombre\_usuario*\

En Windows 7, Windows Vista o Windows Server 2008, la variable de entorno HOMEPATH apunta a C:\Users\*nombre\_usuario*\

**Nota:** Asegúrese de que tiene acceso de lectura/escritura a las carpetas especificadas en el archivo bpm\_updates.properties .

El archivo utiliza tres prefijos: ifix, fixpack y launchpad. Cada prefijo debe ir seguido de un punto. La parte del nombre después del prefijo y el punto puede ser el valor que desee, lo que le permite apuntar a varias ubicaciones para obtener actualizaciones de ifixes, fixpacks y launchpad. Las ubicaciones pueden ser locales o directorios o URL. Por ejemplo:

ifix.1=C:\bpmUpdates fixpack.2=http://test/rep launchpad.1=C:\launchpad\_updates fixpack.WAS\_REP=C:\WAS\_updates fixpack.BPM\_REP=C:\BPM\_updates

2. Inicie el launchpad. Sólo puede ejecutar un launchpad a la vez.

Para instalar o ejecutar IBM Business Process Manager Express en Windows 7, Windows Vista o Windows Server 2008, debe aumentar los privilegios de su cuenta de usuario para Microsoft Windows. Si usted es el usuario administrativo o un usuario no administrativo, pulse con el botón secundario del ratón launchpad.exe y **Ejecutar como administrador**.

(desde una línea de mandatos) *directorio\_extracción*\launchpad.exe

- 3. Opcional: Si aparece un mensaje solicitándole que actualice el launchpad, pulse **Actualizar** para recibir las actualizaciones más recientes. Las actualizaciones se instalan y el launchpad se reinicia automáticamente. Si no tiene acceso a Internet y desea que las actualizaciones se instalen desde un directorio local, puede utilizar un archivo de propiedades para indicar a Installation Manager dónde encontrar las actualizaciones y cuáles instalar utilizando el prefijo launchpad tal como se describe en el paso 1.
- 4. Después de iniciar el launchpad, pulse **Instalación típica** en la página Bienvenida.
- 5. Seleccione **Instalar Process Center**.
- 6. Pulse **Siguiente**.
- 7. Cambie la información de ubicación opcionalmente:
	- v **Nombre de host**: Este campo muestra el nombre de la máquina.

**Importante:** Si un valor de host local o 127.0.0.1 se utiliza para el nombre de host, las instalaciones de Process Designer en un sistema remoto no podrán conectarse con el Process Center.

- v **Ubicación**: Pulse **Examinar** para cambiar la ubicación de instalación de Process Center y Process Designer.
- 8. Especifique **Nombre de usuario** y **Contraseña** para esta cuenta administrativa del servidor.
- 9. Pulse **Siguiente**.
- 10. Seleccione **Sí** para utilizar una base de datos existente.
- 11. Especifique la información de base de datos necesaria.

*Tabla 93. Campos obligatorios de la configuración de la base de datos para DB2*

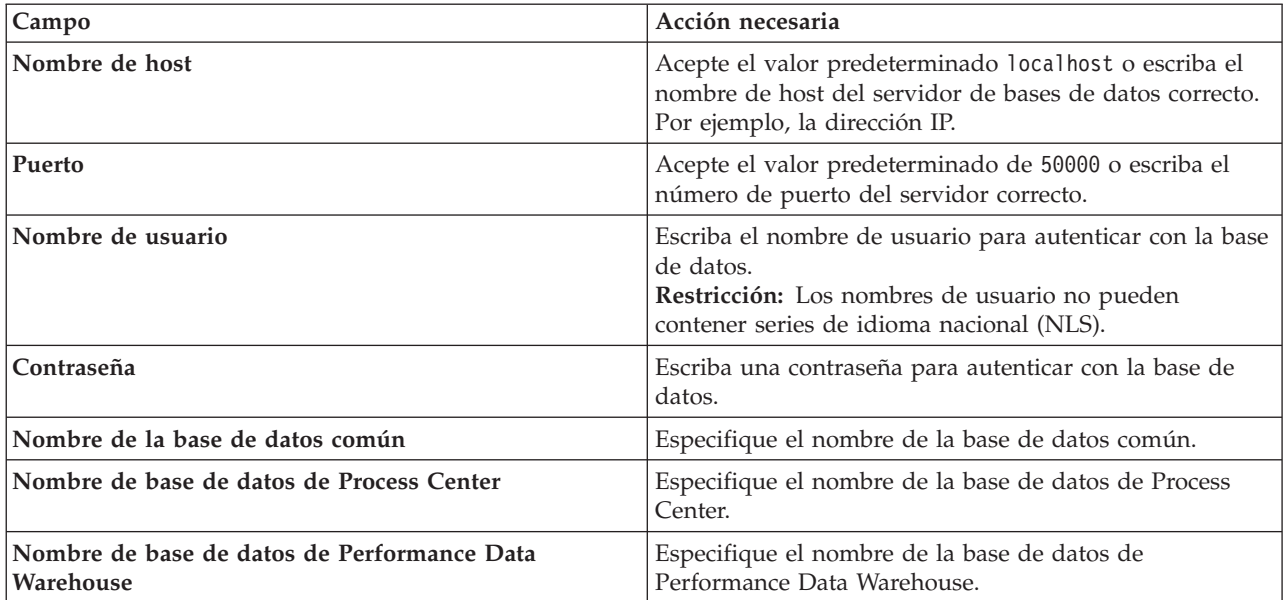

## 12. Pulse **Siguiente**.

13. En la página Resumen de instalación, compruebe las opciones de instalación y lea los acuerdos de licencia. Si acepta los acuerdos de licencia, pulse **I have read and accepted the license agreement and notices** (He leído y acepto los acuerdos de licencia y los avisos. Si selecciona la opción **Utilizar la cuenta de soporte para incluir las actualizaciones con la instalación**, debe proporcionar su Nombre de usuario y contraseña de IBM para conectarse a los repositorios de servicio de IBM.

La conexión a los repositorios de servicio es necesaria para descargar e instalar los fixpacks y los arreglos temporales necesarios desde Internet, incluidos los arreglos para WebSphere Application Server yIBM Business Process Manager. Se puede obtener un ID y una contraseña de IBM si realiza el registro e[nhttp://www.ibm.com.](http://www.ibm.com)

**Importante:** Debe instalar el arreglo temporal provisional para APAR JR44669 como parte de la instalación y configuración típica. De lo contrario, quizá no se instalen correctamente futuros arreglos temporales, fixpack o paquetes de renovación para las bases de datos configuradas como parte de esta instalación. Si no tiene acceso a internet durante la instalación, descargue el arreglo temporal obligatorio para APAR JR44669 de modo que esté disponible durante la instalación. Para obtener más información, consulte [Arreglo temporal necesario para APAR JR44669.](http://www-01.ibm.com/support/docview.wss?uid=swg21617131) Para descargar el arreglo, consulte [Arreglos temporales necesarios para IBM Business Process Manager.](http://www-01.ibm.com/support/docview.wss?uid=swg24033778)

Puede pulsar **Cancelar** para continuar con la instalación sin descargar los arreglos necesarios desde Internet. Después de instalar correctamente el producto, puede utilizar Installation Manager para instalar los arreglos necesarios adicionales. Consulte [Instalación de los arreglos necesarios para los](http://www-304.ibm.com/support/docview.wss?uid=swg27025131) [productos de la versión 8.0 de IBM Business Process Manager y la versión 8.0 de IBM Business](http://www-304.ibm.com/support/docview.wss?uid=swg27025131) [Monitor](http://www-304.ibm.com/support/docview.wss?uid=swg27025131) para obtener más información acerca de la descarga e instalación de los arreglos necesarios restantes.

14. Pulse **Instalar software**.

Ha instalado un Process Center y Process Designer totalmente funcionales.

**Nota:** Process Designer sólo está soportado en la plataforma Windows.

#### **Información relacionada**:

[Actualizaciones de Installation Manager](https://publib.boulder.ibm.com/infocenter/cchelp/v7r1m0/topic/com.ibm.rational.clearcase.cc_ms_install.doc/topics/c_IM_updates.htm)

#### *Instalación y configuración de Process Server con el servidor de bases de datos DB2:*

Process Server proporciona un entorno de ejecución de BPM único que puede soportar diversos procesos empresariales para la prueba, transferencia o producción.

Para instalar IBM Business Process Manager Express utilizando la instalación típica, debe confirmar queProcess Center o la base de datos de Process Server, la base de datos de Performance Data Warehouse y la base de datos común ya existen y están vacías. Las bases de datos deben crearse con al menos un tamaño de página de 32 K.

Esté preparado para especificar la siguiente información durante la instalación:

- v El nombre de usuario y contraseña para autenticación de base de datos
- v El nombre de host y puerto del servidor de bases de datos
- v El nombre de la base de datos de Process Center o Process Server.
- v El nombre de la base de datos de Performance Data Warehouse.
- v El nombre de la base de datos común.

La instalación típica instala el software y configura un perfil autónomo. No es necesario crear un perfil más adelante utilizando la herramienta de gestión de perfiles o el mandato **manageprofiles**.

Sólo un IBM Installation Manager es necesario para instalar varias instancias de IBM Business Process Manager.

1. Opcional: Si está conectado a Internet, la instalación típica actualiza el producto al último paquete de renovación y al nivel de arreglo temporal automáticamente. Si prefiere que estas actualizaciones se instalen desde un directorio local, o si desea especificar el nivel de arreglo, puede utilizar un archivo de propiedades para indicar a Installation Manager dónde encontrar las actualizaciones y cuáles instalar.

Cree el siguiente archivo:

C:\*HOMEPATH*\bpm\_updates.properties

```
En Windows XP, la variable de entorno HOMEPATH apunta a C:\Documents and
Settings\nombre_usuario\
```
En Windows 7, Windows Vista o Windows Server 2008, la variable de entorno HOMEPATH apunta a C:\Users\*nombre\_usuario*\

**Nota:** Asegúrese de que tiene acceso de lectura/escritura a las carpetas especificadas en el archivo bpm updates.properties .

El archivo utiliza tres prefijos: ifix, fixpack y launchpad. Cada prefijo debe ir seguido de un punto. La parte del nombre después del prefijo y el punto puede ser el valor que desee, lo que le permite apuntar a varias ubicaciones para obtener actualizaciones de ifixes, fixpacks y launchpad. Las ubicaciones pueden ser locales o directorios o URL. Por ejemplo:

ifix.1=C:\bpmUpdates fixpack.2=http://test/rep launchpad.1=C:\launchpad\_updates fixpack.WAS\_REP=C:\WAS\_updates fixpack.BPM\_REP=C:\BPM\_updates

2. Inicie el launchpad. Sólo puede ejecutar un launchpad a la vez.

Para instalar o ejecutar IBM Business Process Manager Express en Windows 7, Windows Vista o Windows Server 2008, debe aumentar los privilegios de su cuenta de usuario para Microsoft Windows. Si usted es el usuario administrativo o un usuario no administrativo, pulse con el botón secundario del ratón launchpad.exe y **Ejecutar como administrador**.

(desde una línea de mandatos) *directorio\_extracción*\launchpad.exe

3. Opcional: Si aparece un mensaje solicitándole que actualice el launchpad, pulse **Actualizar** para recibir las actualizaciones más recientes. Las actualizaciones se instalan y el launchpad se reinicia automáticamente. Si no tiene acceso a Internet y desea que las actualizaciones se instalen desde un directorio local, puede utilizar un archivo de propiedades para indicar a Installation Manager dónde encontrar las actualizaciones y cuáles instalar utilizando el prefijo launchpad tal como se describe en el paso 1.

- 4. Después de iniciar el launchpad, pulse **Instalación típica** en la página Bienvenida.
- 5. Seleccione **Instalar Process Server**.
- 6. Pulse **Siguiente**.
- 7. Especifique información de Process Server:
	- v **Nombre de host**: Este campo muestra el nombre de la máquina.
	- v **Ubicación**: Pulse **Examinar** para cambiar la ubicación de la instalación.
	- v **Tipo** de entorno: Seleccione cómo se utiliza el Process Server:
		- Seleccione **Producción** si el servidor se va a utilizar en un entorno de producción.
		- Seleccione **Etapa** si el servidor se va a utilizar como una ubicación temporal para alojar cambios antes de colocarlos en producción.
		- Seleccione **Prueba** si el servidor se va a utilizar como un entorno de prueba, por ejemplo, para pruebas de carga.
	- v **Nombre** de entorno: El nombre de entorno se utiliza para realizar la conexión desde un Process Center a este Process Server.

**Restricción:** No mezcle servidores de producción y sin producción en la misma célula.

v Especifique **Nombre de usuario** y **Contraseña** para esta cuenta administrativa del servidor.

Seleccione **Utilizar este servidor fuera de línea** si no seleccionó **Producción** como el **Tipo** de entorno o si este Process Server no se va a conectar a un Process Center. Los servidores fuera de línea se pueden utilizar cuando se despliegan instantáneas de aplicaciones de proceso, pero el método para desplegar aplicaciones de proceso en un Process Server fuera de línea difiere del método para desplegar aplicaciones de proceso en un Process Server en línea.

Si no seleccionó **Utilizar este servidor fuera de línea**, proporcione la siguiente información para el Process Center al que se conecta este servidor:

- v **Nombre de host**: Escriba el host o host virtual que este Process Server utilizará para comunicarse con Process Center. Utilice un nombre de nombre de host completo.En un entorno con un equilibrador de carga o un servidor proxy entre los servicios de Process Server y de Process Center, asegúrese de que lo que indique aquí coincida con el URL para acceder al Process Center.
- v **Puerto**: Entre el número de puerto del Process Center. En un entorno con un equilibrador de carga o un servidor proxy entre Process Server y Process Center, asegúrese de que lo que indique aquí coincida con el URL para acceder al Process Center.
- v **Nombre de usuario**: Entre el nombre de un usuario de Process Center. Process Server se conectará a Process Center como este usuario.
- v **Contraseña**: Entre la contraseña del usuario de Process Center.

Puede pulsar **Probar conexión** para comprobar la conexión con Process Center.

- 8. Pulse **Siguiente**.
- 9. Seleccione **Sí** para utilizar una base de datos existente.
- 10. Especifique la información de base de datos necesaria.

#### *Tabla 94. Campos obligatorios de la configuración de la base de datos para DB2*

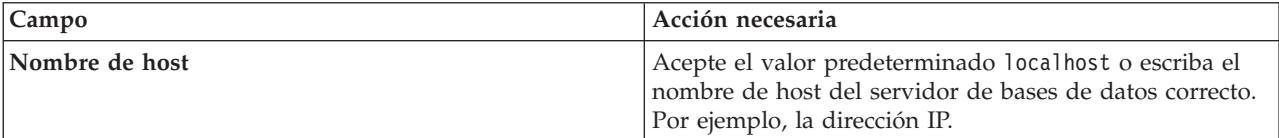

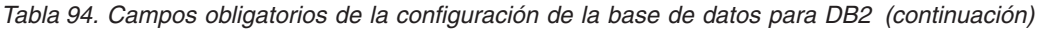

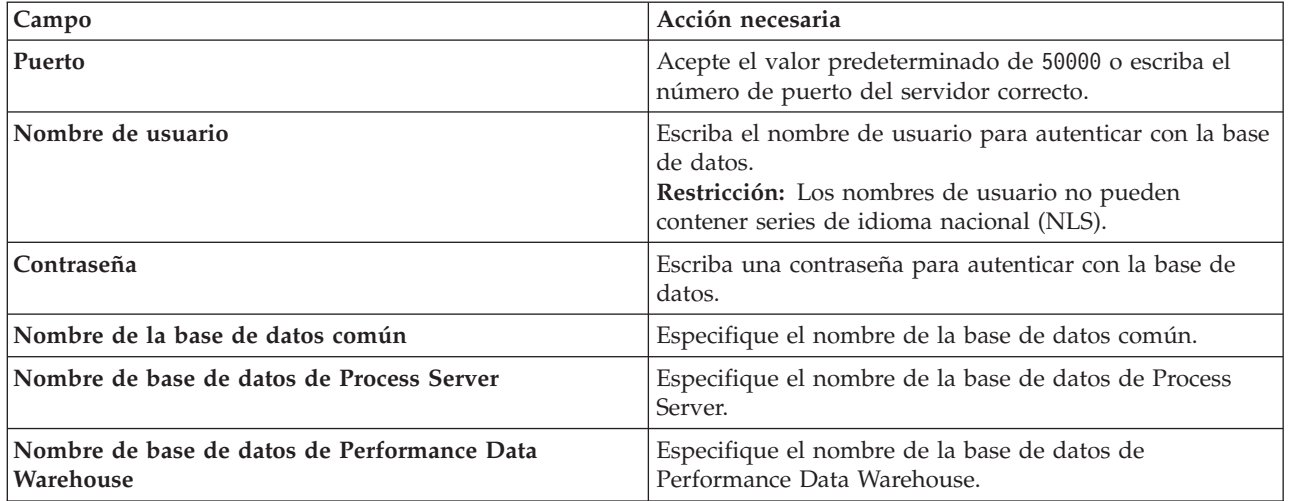

## 11. Pulse **Siguiente**.

12. En la página Resumen de instalación, compruebe las opciones de instalación y lea los acuerdos de licencia. Si acepta los acuerdos de licencia, pulse **I have read and accepted the license agreement and notices** (He leído y acepto los acuerdos de licencia y los avisos. Si selecciona la opción **Utilizar la cuenta de soporte para incluir las actualizaciones con la instalación**, debe proporcionar su Nombre de usuario y contraseña de IBM para conectarse a los repositorios de servicio de IBM.

La conexión a los repositorios de servicio es necesaria para descargar e instalar los fixpacks y los arreglos temporales necesarios desde Internet, incluidos los arreglos para WebSphere Application Server yIBM Business Process Manager. Se puede obtener un ID y una contraseña de IBM si realiza el registro e[nhttp://www.ibm.com.](http://www.ibm.com)

**Importante:** Debe instalar el arreglo temporal provisional para APAR JR44669 como parte de la instalación y configuración típica. De lo contrario, quizá no se instalen correctamente futuros arreglos temporales, fixpack o paquetes de renovación para las bases de datos configuradas como parte de esta instalación. Si no tiene acceso a internet durante la instalación, descargue el arreglo temporal obligatorio para APAR JR44669 de modo que esté disponible durante la instalación. Para obtener más información, consulte [Arreglo temporal necesario para APAR JR44669.](http://www-01.ibm.com/support/docview.wss?uid=swg21617131) Para descargar el arreglo, consulte [Arreglos temporales necesarios para IBM Business Process Manager.](http://www-01.ibm.com/support/docview.wss?uid=swg24033778)

Puede pulsar **Cancelar** para continuar con la instalación sin descargar los arreglos necesarios desde Internet. Después de instalar correctamente el producto, puede utilizar Installation Manager para instalar los arreglos necesarios adicionales. Consulte [Instalación de los arreglos necesarios para los](http://www-304.ibm.com/support/docview.wss?uid=swg27025131) [productos de la versión 8.0 de IBM Business Process Manager y la versión 8.0 de IBM Business](http://www-304.ibm.com/support/docview.wss?uid=swg27025131) [Monitor](http://www-304.ibm.com/support/docview.wss?uid=swg27025131) para obtener más información acerca de la descarga e instalación de los arreglos necesarios restantes.

#### 13. Pulse **Instalar software**.

Ha instalado un Process Server totalmente funcional.

Si ha utilizado el ID de usuario de dominio de Windows para crear una nueva base de datos DB2 Express y tablas, y se ha encontrado error en la creación del perfil, utilice una de las soluciones siguientes:

- v Inicie sesión en el sistema Windows como un usuario del sistema local y ejecute la herramienta de gestión de perfiles para crear un perfil.
- v Siga los pasos listados en el archivo de registro de error de DB2: SQL1092N "USERID no tiene la autorización para ejecutar el mandato o la operación solicitada" y a continuación cree un perfil.

#### **Información relacionada**:

## [Actualizaciones de Installation Manager](https://publib.boulder.ibm.com/infocenter/cchelp/v7r1m0/topic/com.ibm.rational.clearcase.cc_ms_install.doc/topics/c_IM_updates.htm)

### *Instalación y configuración IBM Business Process Manager con el servidor de bases de datos Oracle:*

Puede instalar IBM Business Process Manager utilizando un servidor de base de datos de Oracle. Antes de instalar, debe asegurarse de que las bases de datos necesarias estén disponibles.

### *Creación de bases de datos Oracle:*

IBM Business Process Manager requiere la base de datos Process Server, la base de datos de Performance Data Warehouse y la base de datos Common. La base de datos Common contiene Business Space y otros componentes. Antes de instalar IBM Business Process Manager utilizando una instalación típica, debe asegurarse de que las bases de datos están disponibles .

Puede utilizar un única instancia de Oracle para configurar BPM. La instancia de Oracle debe existir y estar disponible para acceder. Consulte la documentación de Oracle para crear una instancia de Oracle. Si utiliza una única instancia de Oracle, asegúrese de utilizar distintos ID de usuario para las tres distintas bases de datos de BPM.

#### *Instalación y configuración de Process Center con el servidor de bases de datos Oracle:*

Process Center incluye un repositorio para todos los procesos, servicios y otros activos creados en entornos de creación de IBM Business Process Manager. Puede utilizar el Process Server integrado en Process Center para ejecutar procesos a medida que los crea. Cuando esté preparado, puede instalar y ejecutar esos mismos procesos en Process Server de los entornos de ejecución.

Para instalar IBM Business Process Manager Express utilizando la instalación típica, debe confirmar que las bases de datos de Process Center o la base de datos de Process Server, la base de datos de Performance Data Warehouse y la base de datos común ya existen y están vacías.

Esté preparado para especificar la siguiente información durante la instalación:

- v El nombre de usuario y contraseña para autenticación de base de datos
- v El nombre de host y puerto del servidor de bases de datos
- v El nombre de la base de datos de Process Center o Process Server.
- v El nombre de la base de datos de Performance Data Warehouse.
- v El nombre de la base de datos común.

La instalación típica instala el software y configura un perfil autónomo. No es necesario crear un perfil más adelante utilizando la herramienta de gestión de perfiles o el mandato **manageprofiles**.

Sólo un IBM Installation Manager es necesario para instalar varias instancias de IBM Business Process Manager.

1. Opcional: Si está conectado a Internet, la instalación típica actualiza el producto al último paquete de renovación y al nivel de arreglo temporal automáticamente. Si prefiere que estas actualizaciones se instalen desde un directorio local, o si desea especificar el nivel de arreglo, puede utilizar un archivo de propiedades para indicar a Installation Manager dónde encontrar las actualizaciones y cuáles instalar.

Cree el siguiente archivo:

C:\*HOMEPATH*\bpm\_updates.properties

En Windows XP, la variable de entorno HOMEPATH apunta a C:\Documents and Settings\*nombre\_usuario*\

En Windows 7, Windows Vista o Windows Server 2008, la variable de entorno HOMEPATH apunta a C:\Users\*nombre\_usuario*\

**Nota:** Asegúrese de que tiene acceso de lectura/escritura a las carpetas especificadas en el archivo bpm\_updates.properties .

El archivo utiliza tres prefijos: ifix, fixpack y launchpad. Cada prefijo debe ir seguido de un punto. La parte del nombre después del prefijo y el punto puede ser el valor que desee, lo que le permite apuntar a varias ubicaciones para obtener actualizaciones de ifixes, fixpacks y launchpad. Las ubicaciones pueden ser locales o directorios o URL. Por ejemplo:

ifix.1=C:\bpmUpdates fixpack.2=http://test/rep launchpad.1=C:\launchpad\_updates fixpack.WAS\_REP=C:\WAS\_updates fixpack.BPM\_REP=C:\BPM\_updates

2. Inicie el launchpad. Sólo puede ejecutar un launchpad a la vez.

Para instalar o ejecutar IBM Business Process Manager Express en Windows 7, Windows Vista o Windows Server 2008, debe aumentar los privilegios de su cuenta de usuario para Microsoft Windows. Si usted es el usuario administrativo o un usuario no administrativo, pulse con el botón secundario del ratón launchpad.exe y **Ejecutar como administrador**.

(desde una línea de mandatos) *directorio\_extracción*\launchpad.exe

- 3. Opcional: Si aparece un mensaje solicitándole que actualice el launchpad, pulse **Actualizar** para recibir las actualizaciones más recientes. Las actualizaciones se instalan y el launchpad se reinicia automáticamente. Si no tiene acceso a Internet y desea que las actualizaciones se instalen desde un directorio local, puede utilizar un archivo de propiedades para indicar a Installation Manager dónde encontrar las actualizaciones y cuáles instalar utilizando el prefijo launchpad tal como se describe en el paso 1.
- 4. Después de iniciar el launchpad, pulse **Instalación típica** en la página Bienvenida.
- 5. Seleccione **Instalar Process Center**.
- 6. Pulse **Siguiente**.
- 7. Cambie la información de ubicación opcionalmente:
	- v **Nombre de host**: Este campo muestra el nombre de la máquina.

**Importante:** Si un valor de host local o 127.0.0.1 se utiliza para el nombre de host, las instalaciones de Process Designer en un sistema remoto no podrán conectarse con el Process Center.

- v **Ubicación**: Pulse **Examinar** para cambiar la ubicación de instalación de Process Center y Process Designer.
- 8. Especifique **Nombre de usuario** y **Contraseña** para esta cuenta administrativa del servidor.
- 9. Pulse **Siguiente**.
- 10. Seleccione **Sí** para utilizar una base de datos existente.
- 11. Especifique la información de base de datos necesaria.

*Tabla 95. Campos de configuración de base de datos necesarios para Oracle*

| <b>Campo</b>               | Acción necesaria                                                                                                    |
|----------------------------|----------------------------------------------------------------------------------------------------|
| Nombre de host             | Acepte el valor predeterminado localhost o escriba el<br>nombre de host del servidor de bases de datos correcto.<br>Por ejemplo, la dirección IP. |
| Puerto                     | Acepte el valor predeterminado de 1521 o escriba el<br>número de puerto de servidor correcto.                                                     |
| Nombre de la base de datos | Especifique el identificador correcto del sistema de base<br>de datos de Process Center.                                                          |

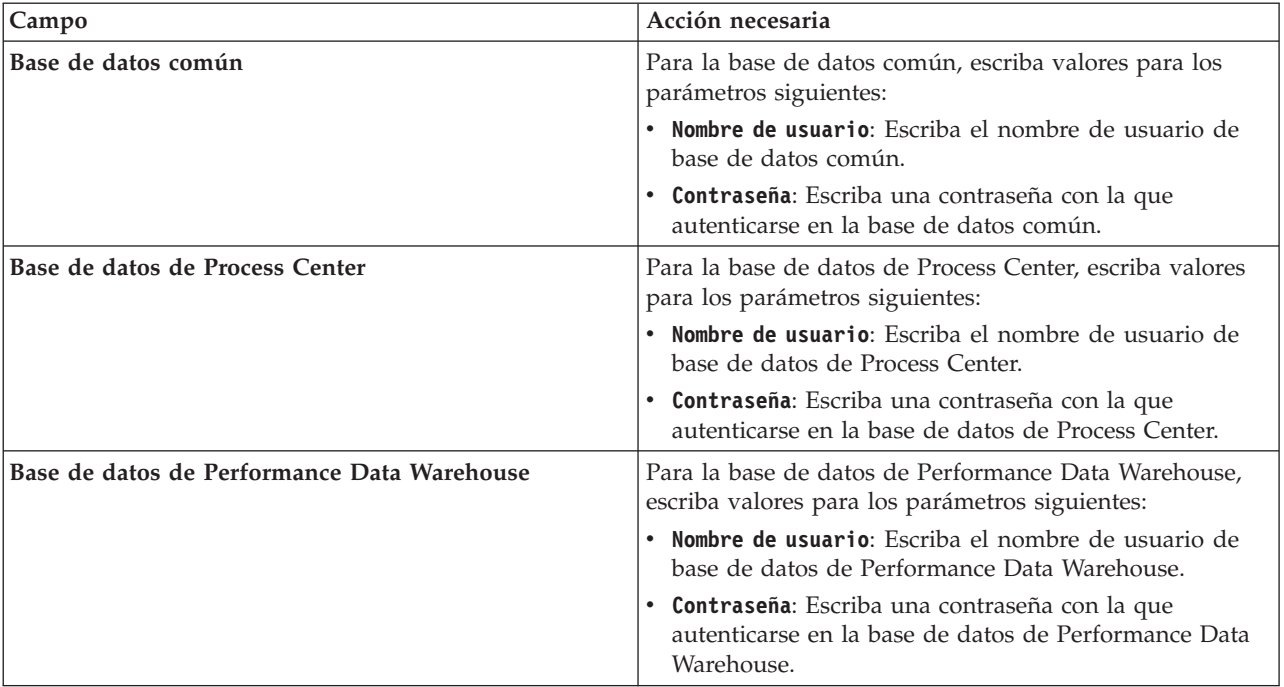

*Tabla 95. Campos de configuración de base de datos necesarios para Oracle (continuación)*

#### 12. Pulse **Siguiente**.

13. En la página Resumen de instalación, compruebe las opciones de instalación y lea los acuerdos de licencia. Si acepta los acuerdos de licencia, pulse **I have read and accepted the license agreement and notices** (He leído y acepto los acuerdos de licencia y los avisos. Si selecciona la opción **Utilizar la cuenta de soporte para incluir las actualizaciones con la instalación**, debe proporcionar su Nombre de usuario y contraseña de IBM para conectarse a los repositorios de servicio de IBM.

La conexión a los repositorios de servicio es necesaria para descargar e instalar los fixpacks y los arreglos temporales necesarios desde Internet, incluidos los arreglos para WebSphere Application Server yIBM Business Process Manager. Se puede obtener un ID y una contraseña de IBM si realiza el registro e[nhttp://www.ibm.com.](http://www.ibm.com)

**Importante:** Debe instalar el arreglo temporal provisional para APAR JR44669 como parte de la instalación y configuración típica. De lo contrario, quizá no se instalen correctamente futuros arreglos temporales, fixpack o paquetes de renovación para las bases de datos configuradas como parte de esta instalación. Si no tiene acceso a internet durante la instalación, descargue el arreglo temporal obligatorio para APAR JR44669 de modo que esté disponible durante la instalación. Para obtener más información, consulte [Arreglo temporal necesario para APAR JR44669.](http://www-01.ibm.com/support/docview.wss?uid=swg21617131) Para descargar el arreglo, consulte [Arreglos temporales necesarios para IBM Business Process Manager.](http://www-01.ibm.com/support/docview.wss?uid=swg24033778)

Puede pulsar **Cancelar** para continuar con la instalación sin descargar los arreglos necesarios desde Internet. Después de instalar correctamente el producto, puede utilizar Installation Manager para instalar los arreglos necesarios adicionales. Consulte [Instalación de los arreglos necesarios para los](http://www-304.ibm.com/support/docview.wss?uid=swg27025131) [productos de la versión 8.0 de IBM Business Process Manager y la versión 8.0 de IBM Business](http://www-304.ibm.com/support/docview.wss?uid=swg27025131) [Monitor](http://www-304.ibm.com/support/docview.wss?uid=swg27025131) para obtener más información acerca de la descarga e instalación de los arreglos necesarios restantes.

14. Pulse **Instalar software**.

Ha instalado un Process Center y Process Designer totalmente funcionales.

**Nota:** Process Designer sólo está soportado en la plataforma Windows. **Información relacionada**:

## [Actualizaciones de Installation Manager](https://publib.boulder.ibm.com/infocenter/cchelp/v7r1m0/topic/com.ibm.rational.clearcase.cc_ms_install.doc/topics/c_IM_updates.htm)

*Instalación y configuración de Process Server con el servidor de bases de datos Oracle:*

Process Server proporciona un entorno de ejecución de BPM único que puede soportar diversos procesos empresariales para la prueba, transferencia o producción.

Para instalar IBM Business Process Manager Express utilizando la instalación típica, debe confirmar que las bases de datos de Process Center o la base de datos de Process Server, la base de datos de Performance Data Warehouse y la base de datos común ya existen y están vacías.

Esté preparado para especificar la siguiente información durante la instalación:

- v El nombre de usuario y contraseña para autenticación de base de datos
- v El nombre de host y puerto del servidor de bases de datos
- v El nombre de la base de datos de Process Center o Process Server.
- v El nombre de la base de datos de Performance Data Warehouse.
- v El nombre de la base de datos común.

La instalación típica instala el software y configura un perfil autónomo. No es necesario crear un perfil más adelante utilizando la herramienta de gestión de perfiles o el mandato **manageprofiles**.

Sólo un IBM Installation Manager es necesario para instalar varias instancias de IBM Business Process Manager.

1. Opcional: Si está conectado a Internet, la instalación típica actualiza el producto al último paquete de renovación y al nivel de arreglo temporal automáticamente. Si prefiere que estas actualizaciones se instalen desde un directorio local, o si desea especificar el nivel de arreglo, puede utilizar un archivo de propiedades para indicar a Installation Manager dónde encontrar las actualizaciones y cuáles instalar.

Cree el siguiente archivo:

C:\*HOMEPATH*\bpm\_updates.properties

En Windows XP, la variable de entorno HOMEPATH apunta a C:\Documents and Settings\*nombre\_usuario*\

En Windows 7, Windows Vista o Windows Server 2008, la variable de entorno HOMEPATH apunta a C:\Users\*nombre\_usuario*\

**Nota:** Asegúrese de que tiene acceso de lectura/escritura a las carpetas especificadas en el archivo bpm\_updates.properties .

El archivo utiliza tres prefijos: ifix, fixpack y launchpad. Cada prefijo debe ir seguido de un punto. La parte del nombre después del prefijo y el punto puede ser el valor que desee, lo que le permite apuntar a varias ubicaciones para obtener actualizaciones de ifixes, fixpacks y launchpad. Las ubicaciones pueden ser locales o directorios o URL. Por ejemplo:

ifix.1=C:\bpmUpdates fixpack.2=http://test/rep launchpad.1=C:\launchpad\_updates fixpack.WAS REP=C:\WAS updates fixpack.BPM\_REP=C:\BPM\_updates

2. Inicie el launchpad. Sólo puede ejecutar un launchpad a la vez.

Para instalar o ejecutar IBM Business Process Manager Express en Windows 7, Windows Vista o Windows Server 2008, debe aumentar los privilegios de su cuenta de usuario para Microsoft Windows. Si usted es el usuario administrativo o un usuario no administrativo, pulse con el botón secundario del ratón launchpad.exe y **Ejecutar como administrador**.

(desde una línea de mandatos) *directorio\_extracción*\launchpad.exe

- 3. Opcional: Si aparece un mensaje solicitándole que actualice el launchpad, pulse **Actualizar** para recibir las actualizaciones más recientes. Las actualizaciones se instalan y el launchpad se reinicia automáticamente. Si no tiene acceso a Internet y desea que las actualizaciones se instalen desde un directorio local, puede utilizar un archivo de propiedades para indicar a Installation Manager dónde encontrar las actualizaciones y cuáles instalar utilizando el prefijo launchpad tal como se describe en el paso 1.
- 4. Después de iniciar el launchpad, pulse **Instalación típica** en la página Bienvenida.
- 5. Seleccione **Instalar Process Server**.
- 6. Especifique información de Process Server:
	- v **Nombre de host**: Este campo muestra el nombre de la máquina.
	- v **Ubicación**: Pulse **Examinar** para cambiar la ubicación de la instalación.
	- v **Tipo** de entorno: Seleccione cómo se utiliza el Process Server:
		- Seleccione **Producción** si el servidor se va a utilizar en un entorno de producción.
		- Seleccione **Etapa** si el servidor se va a utilizar como una ubicación temporal para alojar cambios antes de colocarlos en producción.
		- Seleccione **Prueba** si el servidor se va a utilizar como un entorno de prueba, por ejemplo, para pruebas de carga.
	- v **Nombre** de entorno: El nombre de entorno se utiliza para realizar la conexión desde un Process Center a este Process Server.

**Restricción:** No mezcle servidores de producción y sin producción en la misma célula.

v Especifique **Nombre de usuario** y **Contraseña** para esta cuenta administrativa del servidor.

Seleccione **Utilizar este servidor fuera de línea** si no seleccionó **Producción** como el **Tipo** de entorno o si este Process Server no se va a conectar a un Process Center. Los servidores fuera de línea se pueden utilizar cuando se despliegan instantáneas de aplicaciones de proceso, pero el método para desplegar aplicaciones de proceso en un Process Server fuera de línea difiere del método para desplegar aplicaciones de proceso en un Process Server en línea.

Si no seleccionó **Utilizar este servidor fuera de línea**, proporcione la siguiente información para el Process Center al que se conecta este servidor:

- v **Nombre de host**: Escriba el host o host virtual que este Process Server utilizará para comunicarse con Process Center. Utilice un nombre de nombre de host completo.En un entorno con un equilibrador de carga o un servidor proxy entre los servicios de Process Server y de Process Center, asegúrese de que lo que indique aquí coincida con el URL para acceder al Process Center.
- v **Puerto**: Entre el número de puerto del Process Center. En un entorno con un equilibrador de carga o un servidor proxy entre Process Server y Process Center, asegúrese de que lo que indique aquí coincida con el URL para acceder al Process Center.
- v **Nombre de usuario**: Entre el nombre de un usuario de Process Center. Process Server se conectará a Process Center como este usuario.
- v **Contraseña**: Entre la contraseña del usuario de Process Center.

Puede pulsar **Probar conexión** para comprobar la conexión con Process Center.

- 7. Pulse **Siguiente**.
- 8. Seleccione **Sí** para utilizar una base de datos existente.
- 9. Especifique la información de base de datos necesaria.

#### *Tabla 96. Campos de configuración de base de datos necesarios para Oracle*

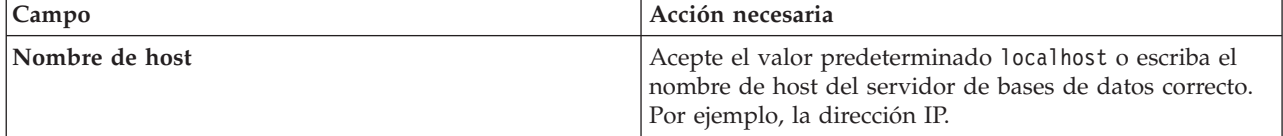

| Campo                                       | Acción necesaria                                                                                                    |
|---------------------------------------------|----------------------------------------------------------------------------------------------------|
| Puerto                                      | Acepte el valor predeterminado de 1521 o escriba el<br>número de puerto de servidor correcto.                         |
| Nombre de la base de datos                  | Especifique el identificador correcto del sistema de base<br>de datos de Process Center.                              |
| Base de datos común                         | Para la base de datos común, escriba valores para los<br>parámetros siguientes:                                       |
|                                             | • Nombre de usuario: Escriba el nombre de usuario de<br>base de datos común.                                          |
|                                             | • Contraseña: Escriba una contraseña con la que<br>autenticarse en la base de datos común.                            |
| Base de datos de Process Server             | Para la base de datos de Process Server, escriba valores<br>para los parámetros siguientes:                           |
|                                             | • Nombre de usuario: Escriba el nombre de usuario de<br>base de datos de Process Server.                              |
|                                             | • Contraseña: Escriba una contraseña con la que<br>autenticarse en la base de datos de Process Server.                |
| Base de datos de Performance Data Warehouse | Para la base de datos de Performance Data Warehouse,<br>escriba valores para los parámetros siguientes:               |
|                                             | · Nombre de usuario: Escriba el nombre de usuario de<br>base de datos de Performance Data Warehouse.                  |
|                                             | • Contraseña: Escriba una contraseña con la que<br>autenticarse en la base de datos de Performance Data<br>Warehouse. |

*Tabla 96. Campos de configuración de base de datos necesarios para Oracle (continuación)*

#### 10. Pulse **Siguiente**.

11. En la página Resumen de instalación, compruebe las opciones de instalación y lea los acuerdos de licencia. Si acepta los acuerdos de licencia, pulse **I have read and accepted the license agreement and notices** (He leído y acepto los acuerdos de licencia y los avisos. Si selecciona la opción **Utilizar la cuenta de soporte para incluir las actualizaciones con la instalación**, debe proporcionar su Nombre de usuario y contraseña de IBM para conectarse a los repositorios de servicio de IBM.

La conexión a los repositorios de servicio es necesaria para descargar e instalar los fixpacks y los arreglos temporales necesarios desde Internet, incluidos los arreglos para WebSphere Application Server yIBM Business Process Manager. Se puede obtener un ID y una contraseña de IBM si realiza el registro e[nhttp://www.ibm.com.](http://www.ibm.com)

**Importante:** Debe instalar el arreglo temporal provisional para APAR JR44669 como parte de la instalación y configuración típica. De lo contrario, quizá no se instalen correctamente futuros arreglos temporales, fixpack o paquetes de renovación para las bases de datos configuradas como parte de esta instalación. Si no tiene acceso a internet durante la instalación, descargue el arreglo temporal obligatorio para APAR JR44669 de modo que esté disponible durante la instalación. Para obtener más información, consulte [Arreglo temporal necesario para APAR JR44669.](http://www-01.ibm.com/support/docview.wss?uid=swg21617131) Para descargar el arreglo, consulte [Arreglos temporales necesarios para IBM Business Process Manager.](http://www-01.ibm.com/support/docview.wss?uid=swg24033778)

Puede pulsar **Cancelar** para continuar con la instalación sin descargar los arreglos necesarios desde Internet. Después de instalar correctamente el producto, puede utilizar Installation Manager para instalar los arreglos necesarios adicionales. Consulte [Instalación de los arreglos necesarios para los](http://www-304.ibm.com/support/docview.wss?uid=swg27025131) [productos de la versión 8.0 de IBM Business Process Manager y la versión 8.0 de IBM Business](http://www-304.ibm.com/support/docview.wss?uid=swg27025131) [Monitor](http://www-304.ibm.com/support/docview.wss?uid=swg27025131) para obtener más información acerca de la descarga e instalación de los arreglos necesarios restantes.

#### 12. Pulse **Instalar software**.

Ha instalado un Process Server totalmente funcional.

Si ha utilizado el ID de usuario de dominio de Windows para crear una nueva base de datos DB2 Express y tablas, y se ha encontrado error en la creación del perfil, utilice una de las soluciones siguientes:

- v Inicie sesión en el sistema Windows como un usuario del sistema local y ejecute la herramienta de gestión de perfiles para crear un perfil.
- v Siga los pasos listados en el archivo de registro de error de DB2: SQL1092N "USERID no tiene la autorización para ejecutar el mandato o la operación solicitada" y a continuación cree un perfil.

#### **Información relacionada**:

[Actualizaciones de Installation Manager](https://publib.boulder.ibm.com/infocenter/cchelp/v7r1m0/topic/com.ibm.rational.clearcase.cc_ms_install.doc/topics/c_IM_updates.htm)

*Instalación y configuración IBM Business Process Manager con el servidor de bases de datos SQL:*

Puede instalar IBM Business Process Manager utilizando un servidor de base de datos de Microsoft SQL Server. Antes de instalar, debe asegurarse de que las bases de datos necesarias estén disponibles.

#### *Creación de bases de datos de SQL Server:*

IBM Business Process Manager requiere la base de datos Process Server, la base de datos de Performance Data Warehouse y la base de datos Common. La base de datos Common contiene Business Space y otros componentes. Antes de instalar IBM Business Process Manager utilizando una instalación típica, debe asegurarse de que las bases de datos están disponibles .

Los nombres de base de datos predeterminados son BPMDB para la base de datos Process Server, PDWDB para la base de datos Performance Data Warehouse, y CMNDB para la base de datos común.

Process Server y Performance Data Warehouse requieren sus propias bases de datos separadas, y no se pueden configurar en la misma base de datos como los otros componentes de BPM.

- 1. Instale Microsoft SQL Server.
- 2. Utilice los siguientes mandatos para crear las bases de datos para SQL Server:
	- a. Para crear las bases de datos Process Server (BPMDB) y Performance Data Warehouse (PDWDB): osql -b -S *hostname* -U *db\_user\_account* -P *db\_user\_password*
		- -Q "CREATE DATABASE *nombre\_basedatos* COLLATE SQL\_Latin1\_General\_CP1\_CI\_AS"

donde **nombre\_host** es el nombre de host del sistema que aloja SQL Server, **cuenta\_usuario\_base\_datos** y **contraseña\_usuario\_base\_datos** son el nombre y la contraseña de usuario utilizados para iniciar la sesión para crear la base de datos y **nombre\_base\_datos** es el nombre de la base de datos que está creando.**COLLATE SQL\_Latin1\_General\_CP1\_CI\_AS** está incluido porque estas bases de datos deben distinguir entre mayúsculas y minúsculas.

b. Para crear la base de datos Common:

osql -b -S *hostname* -U *db\_user\_account* -P *db\_user\_password* -Q "CREATE DATABASE *nombre\_base\_datos* COLLATE SQL\_Latin1\_General\_CP1\_CS\_AS"

La diferencia es la cláusula COLLATE. CMNDB requiere una ordenación de distinción entre mayúsculas y minúsculas.

**Importante:** Asegúrese que las bases de datos que crea para Process Server y Performance Data Warehouse no distinguen entre mayúsculas y minúsculas. Las letras **CI** en el valor de atributo **COLLATE** especifican esto. Asegúrese de que esta variable sea parecida a lo siguiente:

**SQL\_Latin1\_General\_CP1\_CI\_AS** (not **SQL\_Latin1\_General\_CP1\_CS\_AS**). De lo contrario, puede ocurrir un error como el siguiente:

org.springframework.beans.factory.BeanCreationException: Error al crear el bean con el nombre 'message.routingCache'

definido en el recurso de vía de acceso de clases [registry.xml]: La instanciación de bean ha fallado; la excepción anidada es org.springframework.beans.BeanInstantiationException: No se ha podido crear

```
una instancia de clase de bean
[com.lombardisoftware.bpd.runtime.engine.message.DefaultMessageRoutingCache]:
El constructor ha emitido una excepción; la excepción anidada
es org.springframework.jdbc.BadSqlGrammarException: PreparedStatementCallback;
gramática SQL errónea [seleccionar "valor" de lsw_system donde "clave"=?];
la excepción anidada es
com.microsoft.sqlserver.jdbc.SQLServerException: Nombre de objeto no válido 'lsw_system'.
Causado por: com.microsoft.sqlserver.jdbc.SQLServerException: Nombre de objeto no válido 'lsw_system'.
at com.microsoft.sqlserver.jdbc.SQLServerException.makeFromDatabaseError(SQLServerException.java:196)
at com.microsoft.sqlserver.jdbc.SQLServerStatement.getNextResult(SQLServerStatement.java:1454)
at com.microsoft.sqlserver.jdbc.SQLServerPreparedStatement.doExecutePreparedStatement
(SQLServerPreparedStatement.java:388)
at com.microsoft.sqlserver.jdbc.SQLServerPreparedStatement$PrepStmtExecCmd.doExecute
(SQLServerPreparedStatement.java:338)
at com.microsoft.sqlserver.jdbc.TDSCommand.execute(IOBuffer.java:4026)
at com.microsoft.sqlserver.jdbc.SQLServerConnection.executeCommand(SQLServerConnection.java:1416)
at com.microsoft.sqlserver.jdbc.SQLServerStatement.executeCommand(SQLServerStatement.java:185)
at com.microsoft.sqlserver.jdbc.SQLServerStatement.executeStatement(SQLServerStatement.java:160)
at com.microsoft.sqlserver.jdbc.SQLServerPreparedStatement.executeQuery
(SQLServerPreparedStatement.java:281)
at org.apache.commons.dbcp.DelegatingPreparedStatement.executeQuery(DelegatingPreparedStatement.java:205)
at org.springframework.jdbc.core.JdbcTemplate$1.doInPreparedStatement(JdbcTemplate.java:648)
at org.springframework.jdbc.core.JdbcTemplate.execute(JdbcTemplate.java:591)
[...]
```
Al utilizar Microsoft SQL Server como la base de datos para Performance Data Warehouse, se podría visualizar el mensaje de error siguiente durante la generación de informes utilizando el optimizador o el portal para una aplicación de proceso existente. Así se evita que se visualice el informe.

com.microsoft.sqlserver.jdbc.SQLServerException: Nombre de objeto no válido 'slathresholdtraversals'.

- at com.microsoft.sqlserver.jdbc.SQLServerException.makeFromDatabaseError(SQLServerException.java:196)
- at com.microsoft.sqlserver.jdbc.SQLServerStatement.getNextResult(SQLServerStatement.java:1454)
- at com.microsoft.sqlserver.jdbc.SQLServerStatement.doExecuteCursored(SQLServerStatement.java:1824)
- at com.microsoft.sqlserver.jdbc.SQLServerStatement.doExecuteStatement(SQLServerStatement.java:760)
- at com.microsoft.sqlserver.jdbc.SQLServerStatement\$StmtExecCmd.doExecute(SQLServerStatement.java:685)

En el servidor Microsoft SQL, el nombre de esquema predeterminado asociado a un usuario debe ser el mismo que el nombre de usuario. Por ejemplo, si el nombre de usuario de la base de datos Performance Data Warehouse es *perfDB*, el nombre de esquema predeterminado asociado al usuario *perfDB* también se debe llamar *perfDB*. Debe crear un usuario de base de datos común y asignar los derechos necesarios al usuario, en lugar de utilizar un superusuario como, por ejemplo, *sa*. Esto es debido a que el esquema predeterminado para el superusuario es dbo y este valor no se puede cambiar.

Puede completar los pasos siguientes, si las tablas existentes no están asociadas a un esquema que sea el mismo que el nombre de usuario.

- a. En SQL Server Management Studio Object Explorer, pulse con el botón derecho del ratón el nombre de la tabla y, a continuación, pulse **Diseño**.
- b. En la vista Diseño, pulse F4 para ver la ventana Propiedades.
- c. En la ventana Propiedades, actualice el nombre del esquema.
- d. Pulse con el botón derecho del ratón la pestaña y seleccione **Cerrar** para cerrar la ventana Diseño.
- e. Pulse **Aceptar** cuando se le solicite guardar. La tabla seleccionada se transfiere al esquema.
- f. Repita los pasos anteriores para todas las tablas de la base de datos de Performance Data Warehouse.

#### *Configuración de transacciones XA:*

Debe configurar transacciones XA después de que la base de datos Microsoft SQL Server se instala y antes de iniciar el servidor. El controlador JDBC servidor SQL proporciona soporte para Java Platform, Enterprise Edition/JDBC 2.0 transacción distribuida opcional. Las conexiones JDBC obtenidas de la clase **SQLServerXADataSource** pueden participar en entornos estándares de proceso de transacciones distribuidas como en servidores de aplicaciones de la plataforma Java, Enterprise Edition (Java EE).
No poder configurar las transacciones XA puede dar como resultado el siguiente error cuando se inicia el servidor: **javax.transaction.xa.XAException: com.microsoft.sqlserver.jdbc.SQLServerException: No se ha podido crear la conexión de control XA. Error: "No se ha podido encontrar el procedimiento almacenado 'master..xp\_sqljdbc\_xa\_init\_ex'." .**.

1. El servicio MS DTC debe estar marcado como Automático en el Administrador de servicios para asegurarse de que esté en ejecución cuando se inicia el servicio de SQL Server. Para habilitar MS DTC para transacciones XA, debe seguir estos pasos:

**En Windows XP y Windows Server 2003:**

- a. Seleccione **Panel de control** > **Herramientas administrativas** > **Servicios de componentes**.
- b. Seleccione **Servicios de componentes** > **Sistemas** y pulse **Mi PC** y seleccione **Propiedades**.
- c. Pulse la pestaña **MSDTC** y, a continuación, pulse **Configuración de seguridad**.
- d. Marque el recuadro de selección **Habilitar transacciones XA** y, a continuación, pulse **Aceptar**. Esto provocará que se reinicie el servicio MS DTC.
- e. Pulse **Aceptar** de nuevo para cerrar la ventana **Propiedades** y, a continuación, cierre **Servicios de componentes**.
- f. Reinicie SQL Server para asegurarse de que se sincroniza con los cambios de MS DTC.

**En Windows Vista y Windows 7:**

- a. Seleccione **Panel de control** > **Herramientas administrativas** > **Servicios de componentes**.
- b. Seleccione **Servicios de componentes** > **Sistemas** > **Mi PC** > **Coordinador de transacciones distribuidas**.
- c. Pulse con el botón derecho del ratón en **DTC local** y seleccione **Propiedades**.
- d. Pulse la pestaña **Seguridad** en la ventana **Propiedades de DTC local**.
- e. Marque el recuadro de selección **Habilitar transacciones XA** y pulse **Aceptar**. Esto reiniciará el servicio MS DTC.
- f. Pulse **Aceptar** de nuevo para cerrar la ventana Propiedades, y luego cierre el servicio de componente.
- g. Reinicie SQL Server para asegurarse de que se sincroniza con los cambios de MS DTC.
- 2. Configure los componentes de transacciones distribuidas de JDBC:
	- a. Descargue el controlador "Microsoft SQL Server JDBC Drive 2.0" del sitio de Microsoft utilizando el URL en la sección Recursos.
	- b. Extraiga el archivo en una carpeta cualquiera.
	- c. Copie el archivo sqljdbc\_xa.dll desde el directorio JDBC unarchived al directorio Binn del sistema SQL Server. Si está utilizando transacciones XA con SQL Server de 32 bits, utilice el archivo sqljdbc xa.dll en la carpeta x86, incluso si SQL Server está instalado en un procesador x64. Si está utilizando transacciones XA con SQL Server de 64 bits en el procesador x64, utilice el archivo sqljdbc xa.dll en la carpeta x64.
	- d. Ejecute el script de base de datos xa\_install.sql en SQL Server. Este script instala los procedimientos ampliados que son invocados por sqljdbc\_xa.dll. Estos procedimientos almacenados ampliados implementan transacciones distribuidas y el soporte de XA para el controlador JDBC de Microsoft SQL Server. Deberá ejecutar este script como administrador de la instancia de SQL Server.
	- e. Para otorgar permisos a un usuario específico para que participe en transacciones distribuidas con el controlador JDBC, agregue el usuario al rol SqlJDBCXAUser en la base de datos maestra (por ejemplo, para el usuario lombardi, añada la base de datos maestra en Correlaciones de usuario y compruebe el rol SqlJDBCXAUser).

## *Instalación y configuración de Process Center con el servidor de bases de datos SQL:*

Process Center incluye un repositorio para todos los procesos, servicios y otros activos creados en entornos de creación de IBM Business Process Manager. Puede utilizar el Process Server integrado en Process Center para ejecutar procesos a medida que los crea. Cuando esté preparado, puede instalar y ejecutar esos mismos procesos en Process Server de los entornos de ejecución.

Para instalar IBM Business Process Manager Express utilizando la instalación típica, debe confirmar que las bases de datos de Process Center o la base de datos de Process Server, la base de datos de Performance Data Warehouse y la base de datos común ya existen y están vacías.

Esté preparado para especificar la siguiente información durante la instalación:

- v El nombre de usuario y contraseña para autenticación de base de datos
- v El nombre de host y puerto del servidor de bases de datos
- v El nombre de la base de datos de Process Center o Process Server.
- v El nombre de la base de datos de Performance Data Warehouse.
- v El nombre de la base de datos común.

La instalación típica instala el software y configura un perfil autónomo. No es necesario crear un perfil más adelante utilizando la herramienta de gestión de perfiles o el mandato **manageprofiles**.

Sólo un IBM Installation Manager es necesario para instalar varias instancias de IBM Business Process Manager.

1. Opcional: Si está conectado a Internet, la instalación típica actualiza el producto al último paquete de renovación y al nivel de arreglo temporal automáticamente. Si prefiere que estas actualizaciones se instalen desde un directorio local, o si desea especificar el nivel de arreglo, puede utilizar un archivo de propiedades para indicar a Installation Manager dónde encontrar las actualizaciones y cuáles instalar.

Cree el siguiente archivo:

C:\*HOMEPATH*\bpm\_updates.properties

En Windows XP, la variable de entorno HOMEPATH apunta a C:\Documents and Settings\*nombre\_usuario*\

En Windows 7, Windows Vista o Windows Server 2008, la variable de entorno HOMEPATH apunta a C:\Users\*nombre\_usuario*\

**Nota:** Asegúrese de que tiene acceso de lectura/escritura a las carpetas especificadas en el archivo bpm\_updates.properties .

El archivo utiliza tres prefijos: ifix, fixpack y launchpad. Cada prefijo debe ir seguido de un punto. La parte del nombre después del prefijo y el punto puede ser el valor que desee, lo que le permite apuntar a varias ubicaciones para obtener actualizaciones de ifixes, fixpacks y launchpad. Las ubicaciones pueden ser locales o directorios o URL. Por ejemplo:

ifix.1=C:\bpmUpdates fixpack.2=http://test/rep launchpad.1=C:\launchpad\_updates fixpack.WAS\_REP=C:\WAS\_updates fixpack.BPM\_REP=C:\BPM\_updates

2. Inicie el launchpad. Sólo puede ejecutar un launchpad a la vez.

Para instalar o ejecutar IBM Business Process Manager Express en Windows 7, Windows Vista o Windows Server 2008, debe aumentar los privilegios de su cuenta de usuario para Microsoft Windows. Si usted es el usuario administrativo o un usuario no administrativo, pulse con el botón secundario del ratón launchpad.exe y **Ejecutar como administrador**.

(desde una línea de mandatos) *directorio\_extracción*\launchpad.exe

3. Opcional: Si aparece un mensaje solicitándole que actualice el launchpad, pulse **Actualizar** para recibir las actualizaciones más recientes. Las actualizaciones se instalan y el launchpad se reinicia automáticamente. Si no tiene acceso a Internet y desea que las actualizaciones se instalen desde un directorio local, puede utilizar un archivo de propiedades para indicar a Installation Manager dónde encontrar las actualizaciones y cuáles instalar utilizando el prefijo launchpad tal como se describe en el paso 1.

- 4. Después de iniciar el launchpad, pulse **Instalación típica** en la página Bienvenida.
- 5. Seleccione **Instalar Process Center**.
- 6. Pulse **Siguiente**.
- 7. Cambie la información de ubicación opcionalmente:
	- v **Nombre de host**: Este campo muestra el nombre de la máquina.

**Importante:** Si un valor de host local o 127.0.0.1 se utiliza para el nombre de host, las instalaciones de Process Designer en un sistema remoto no podrán conectarse con el Process Center.

- v **Ubicación**: Pulse **Examinar** para cambiar la ubicación de instalación de Process Center y Process Designer.
- 8. Especifique **Nombre de usuario** y **Contraseña** para esta cuenta administrativa del servidor.
- 9. Pulse **Siguiente**.
- 10. Seleccione **Sí** para utilizar una base de datos existente.
- 11. Especifique la información de base de datos necesaria.

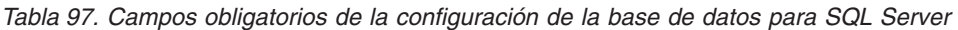

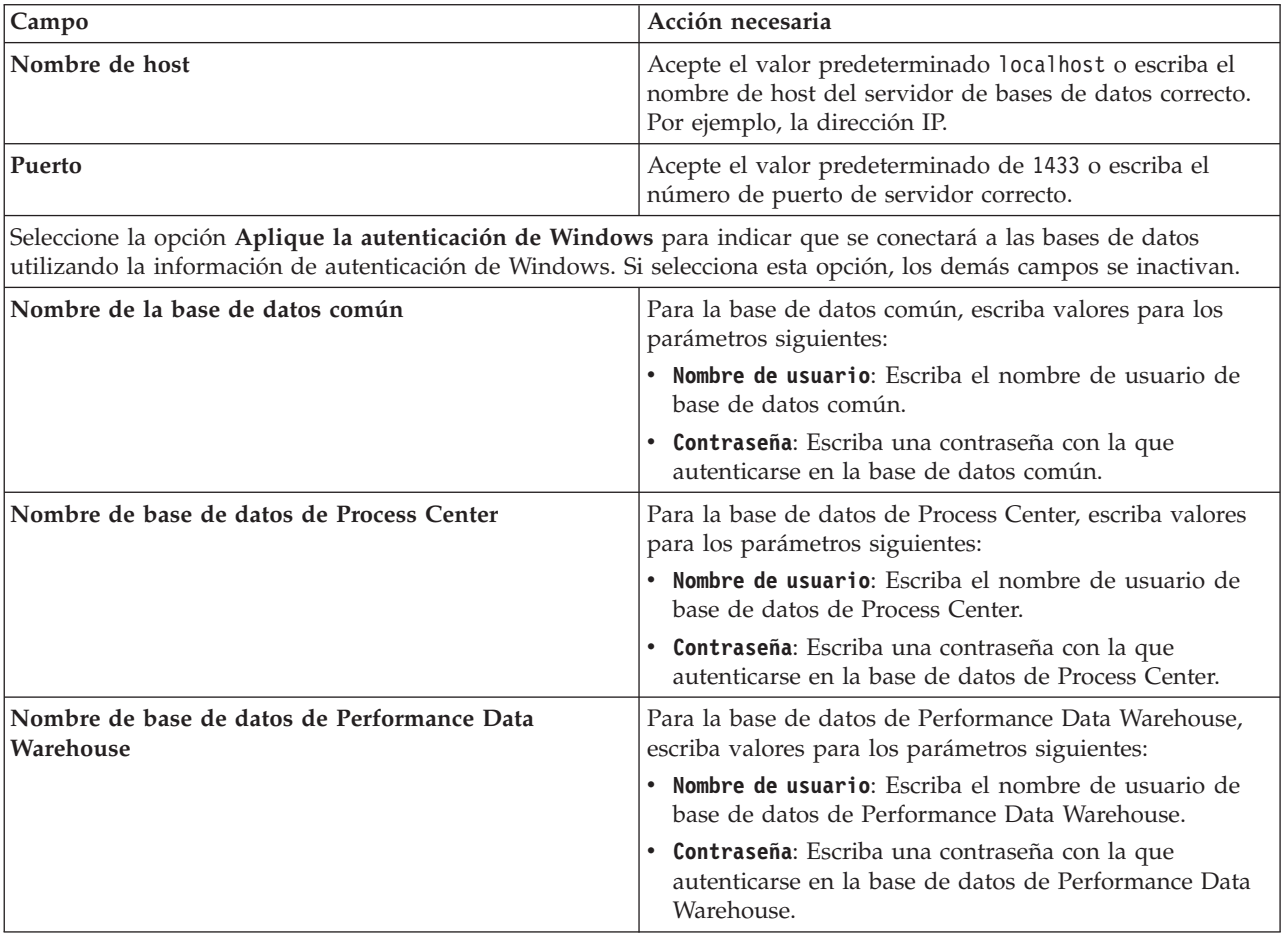

#### 12. Pulse **Siguiente**.

13. En la página Resumen de instalación, compruebe las opciones de instalación y lea los acuerdos de licencia. Si acepta los acuerdos de licencia, pulse **I have read and accepted the license agreement**

**and notices** (He leído y acepto los acuerdos de licencia y los avisos. Si selecciona la opción **Utilizar la cuenta de soporte para incluir las actualizaciones con la instalación**, debe proporcionar su Nombre de usuario y contraseña de IBM para conectarse a los repositorios de servicio de IBM.

La conexión a los repositorios de servicio es necesaria para descargar e instalar los fixpacks y los arreglos temporales necesarios desde Internet, incluidos los arreglos para WebSphere Application Server yIBM Business Process Manager. Se puede obtener un ID y una contraseña de IBM si realiza el registro e[nhttp://www.ibm.com.](http://www.ibm.com)

**Importante:** Debe instalar el arreglo temporal provisional para APAR JR44669 como parte de la instalación y configuración típica. De lo contrario, quizá no se instalen correctamente futuros arreglos temporales, fixpack o paquetes de renovación para las bases de datos configuradas como parte de esta instalación. Si no tiene acceso a internet durante la instalación, descargue el arreglo temporal obligatorio para APAR JR44669 de modo que esté disponible durante la instalación. Para obtener más información, consulte [Arreglo temporal necesario para APAR JR44669.](http://www-01.ibm.com/support/docview.wss?uid=swg21617131) Para descargar el arreglo, consulte [Arreglos temporales necesarios para IBM Business Process Manager.](http://www-01.ibm.com/support/docview.wss?uid=swg24033778)

Puede pulsar **Cancelar** para continuar con la instalación sin descargar los arreglos necesarios desde Internet. Después de instalar correctamente el producto, puede utilizar Installation Manager para instalar los arreglos necesarios adicionales. Consulte [Instalación de los arreglos necesarios para los](http://www-304.ibm.com/support/docview.wss?uid=swg27025131) [productos de la versión 8.0 de IBM Business Process Manager y la versión 8.0 de IBM Business](http://www-304.ibm.com/support/docview.wss?uid=swg27025131) [Monitor](http://www-304.ibm.com/support/docview.wss?uid=swg27025131) para obtener más información acerca de la descarga e instalación de los arreglos necesarios restantes.

14. Pulse **Instalar software**.

Ha instalado un Process Center y Process Designer totalmente funcionales.

**Nota:** Process Designer sólo está soportado en la plataforma Windows.

# **Información relacionada**:

[Actualizaciones de Installation Manager](https://publib.boulder.ibm.com/infocenter/cchelp/v7r1m0/topic/com.ibm.rational.clearcase.cc_ms_install.doc/topics/c_IM_updates.htm)

*Instalación y configuración de Process Server con el servidor de bases de datos SQL:*

Process Server proporciona un entorno de ejecución de BPM único que puede soportar diversos procesos empresariales para la prueba, transferencia o producción.

Para instalar IBM Business Process Manager Express utilizando la instalación típica, debe confirmar que las bases de datos de Process Center o la base de datos de Process Server, la base de datos de Performance Data Warehouse y la base de datos común ya existen y están vacías.

Esté preparado para especificar la siguiente información durante la instalación:

- v El nombre de usuario y contraseña para autenticación de base de datos
- v El nombre de host y puerto del servidor de bases de datos
- v El nombre de la base de datos de Process Center o Process Server.
- v El nombre de la base de datos de Performance Data Warehouse.
- v El nombre de la base de datos común.

La instalación típica instala el software y configura un perfil autónomo. No es necesario crear un perfil más adelante utilizando la herramienta de gestión de perfiles o el mandato **manageprofiles**.

Sólo un IBM Installation Manager es necesario para instalar varias instancias de IBM Business Process Manager.

1. Opcional: Si está conectado a Internet, la instalación típica actualiza el producto al último paquete de renovación y al nivel de arreglo temporal automáticamente. Si prefiere que estas actualizaciones se

instalen desde un directorio local, o si desea especificar el nivel de arreglo, puede utilizar un archivo de propiedades para indicar a Installation Manager dónde encontrar las actualizaciones y cuáles instalar.

Cree el siguiente archivo:

C:\*HOMEPATH*\bpm\_updates.properties

En Windows XP, la variable de entorno HOMEPATH apunta a C:\Documents and Settings\*nombre\_usuario*\

En Windows 7, Windows Vista o Windows Server 2008, la variable de entorno HOMEPATH apunta a C:\Users\*nombre\_usuario*\

**Nota:** Asegúrese de que tiene acceso de lectura/escritura a las carpetas especificadas en el archivo bpm updates.properties .

El archivo utiliza tres prefijos: ifix, fixpack y launchpad. Cada prefijo debe ir seguido de un punto. La parte del nombre después del prefijo y el punto puede ser el valor que desee, lo que le permite apuntar a varias ubicaciones para obtener actualizaciones de ifixes, fixpacks y launchpad. Las ubicaciones pueden ser locales o directorios o URL. Por ejemplo:

ifix.1=C:\bpmUpdates fixpack.2=http://test/rep launchpad.1=C:\launchpad\_updates fixpack.WAS\_REP=C:\WAS\_updates fixpack.BPM\_REP=C:\BPM\_updates

2. Inicie el launchpad. Sólo puede ejecutar un launchpad a la vez.

Para instalar o ejecutar IBM Business Process Manager Express en Windows 7, Windows Vista o Windows Server 2008, debe aumentar los privilegios de su cuenta de usuario para Microsoft Windows. Si usted es el usuario administrativo o un usuario no administrativo, pulse con el botón secundario del ratón launchpad.exe y **Ejecutar como administrador**.

(desde una línea de mandatos) *directorio\_extracción*\launchpad.exe

- 3. Opcional: Si aparece un mensaje solicitándole que actualice el launchpad, pulse **Actualizar** para recibir las actualizaciones más recientes. Las actualizaciones se instalan y el launchpad se reinicia automáticamente. Si no tiene acceso a Internet y desea que las actualizaciones se instalen desde un directorio local, puede utilizar un archivo de propiedades para indicar a Installation Manager dónde encontrar las actualizaciones y cuáles instalar utilizando el prefijo launchpad tal como se describe en el paso 1.
- 4. Después de iniciar el launchpad, pulse **Instalación típica** en la página Bienvenida.
- 5. Seleccione **Instalar Process Server**.
- 6. Especifique información de Process Server:
	- v **Nombre de host**: Este campo muestra el nombre de la máquina.
	- v **Ubicación**: Pulse **Examinar** para cambiar la ubicación de la instalación.
	- v **Tipo** de entorno: Seleccione cómo se utiliza el Process Server:
		- Seleccione **Producción** si el servidor se va a utilizar en un entorno de producción.
		- Seleccione **Etapa** si el servidor se va a utilizar como una ubicación temporal para alojar cambios antes de colocarlos en producción.
		- Seleccione **Prueba** si el servidor se va a utilizar como un entorno de prueba, por ejemplo, para pruebas de carga.
	- v **Nombre** de entorno: El nombre de entorno se utiliza para realizar la conexión desde un Process Center a este Process Server.

**Restricción:** No mezcle servidores de producción y sin producción en la misma célula.

v Especifique **Nombre de usuario** y **Contraseña** para esta cuenta administrativa del servidor.

Seleccione **Utilizar este servidor fuera de línea** si no seleccionó **Producción** como el **Tipo** de entorno o si este Process Server no se va a conectar a un Process Center. Los servidores fuera de línea se

pueden utilizar cuando se despliegan instantáneas de aplicaciones de proceso, pero el método para desplegar aplicaciones de proceso en un Process Server fuera de línea difiere del método para desplegar aplicaciones de proceso en un Process Server en línea.

Si no seleccionó **Utilizar este servidor fuera de línea**, proporcione la siguiente información para el Process Center al que se conecta este servidor:

- v **Nombre de host**: Escriba el host o host virtual que este Process Server utilizará para comunicarse con Process Center. Utilice un nombre de nombre de host completo.En un entorno con un equilibrador de carga o un servidor proxy entre los servicios de Process Server y de Process Center, asegúrese de que lo que indique aquí coincida con el URL para acceder al Process Center.
- v **Puerto**: Entre el número de puerto del Process Center. En un entorno con un equilibrador de carga o un servidor proxy entre Process Server y Process Center, asegúrese de que lo que indique aquí coincida con el URL para acceder al Process Center.
- v **Nombre de usuario**: Entre el nombre de un usuario de Process Center. Process Server se conectará a Process Center como este usuario.
- v **Contraseña**: Entre la contraseña del usuario de Process Center.

Puede pulsar **Probar conexión** para comprobar la conexión con Process Center.

- 7. Pulse **Siguiente**.
- 8. Seleccione **Sí** para utilizar una base de datos existente.
- 9. Especifique la información de base de datos necesaria.

*Tabla 98. Campos obligatorios de la configuración de la base de datos para SQL Server*

| Campo                                                                                                    | Acción necesaria                                                                                                    |  |  |
|----------------------------------------------------------------------------------------------------|----------------------------------------------------------------------------------------------------|--|--|
| Nombre de host                                                                                                    | Acepte el valor predeterminado localhost o escriba el<br>nombre de host del servidor de bases de datos correcto.<br>Por ejemplo, la dirección IP. |  |  |
| Puerto                                                                                                    | Acepte el valor predeterminado de 1433 o escriba el<br>número de puerto de servidor correcto.                                                     |  |  |
| Seleccione la opción Aplique la autenticación de Windows para indicar que se conectará a las bases de datos<br>utilizando la información de autenticación de Windows. Si selecciona esta opción, los demás campos se inactivan. |                                                                                                    |  |  |
| Nombre de la base de datos común                                                                                                    | Para la base de datos común, escriba valores para los<br>parámetros siguientes:                                                                   |  |  |
|                                                                                                    | · Nombre de usuario: Escriba el nombre de usuario de<br>base de datos común.                                                                      |  |  |
|                                                                                                    | • Contraseña: Escriba una contraseña con la que<br>autenticarse en la base de datos común.                                                        |  |  |
| Nombre de base de datos de Process Server                                                                                                    | Para la base de datos de Process Server, escriba valores<br>para los parámetros siguientes:                                                       |  |  |
|                                                                                                    | · Nombre de usuario: Escriba el nombre de usuario de<br>base de datos de Process Server.                                                          |  |  |
|                                                                                                    | • Contraseña: Escriba una contraseña con la que<br>autenticarse en la base de datos de Process Server.                                            |  |  |
| Nombre de base de datos de Performance Data<br>Warehouse                                                                                                    | Para la base de datos de Performance Data Warehouse,<br>escriba valores para los parámetros siguientes:                                           |  |  |
|                                                                                                    | · Nombre de usuario: Escriba el nombre de usuario de<br>base de datos de Performance Data Warehouse.                                              |  |  |
|                                                                                                    | • Contraseña: Escriba una contraseña con la que<br>autenticarse en la base de datos de Performance Data<br>Warehouse.                             |  |  |

## 10. Pulse **Siguiente**.

11. En la página Resumen de instalación, compruebe las opciones de instalación y lea los acuerdos de licencia. Si acepta los acuerdos de licencia, pulse **I have read and accepted the license agreement and notices** (He leído y acepto los acuerdos de licencia y los avisos. Si selecciona la opción **Utilizar la cuenta de soporte para incluir las actualizaciones con la instalación**, debe proporcionar su Nombre de usuario y contraseña de IBM para conectarse a los repositorios de servicio de IBM.

La conexión a los repositorios de servicio es necesaria para descargar e instalar los fixpacks y los arreglos temporales necesarios desde Internet, incluidos los arreglos para WebSphere Application Server yIBM Business Process Manager. Se puede obtener un ID y una contraseña de IBM si realiza el registro e[nhttp://www.ibm.com.](http://www.ibm.com)

**Importante:** Debe instalar el arreglo temporal provisional para APAR JR44669 como parte de la instalación y configuración típica. De lo contrario, quizá no se instalen correctamente futuros arreglos temporales, fixpack o paquetes de renovación para las bases de datos configuradas como parte de esta instalación. Si no tiene acceso a internet durante la instalación, descargue el arreglo temporal obligatorio para APAR JR44669 de modo que esté disponible durante la instalación. Para obtener más información, consulte [Arreglo temporal necesario para APAR JR44669.](http://www-01.ibm.com/support/docview.wss?uid=swg21617131) Para descargar el arreglo, consulte [Arreglos temporales necesarios para IBM Business Process Manager.](http://www-01.ibm.com/support/docview.wss?uid=swg24033778)

Puede pulsar **Cancelar** para continuar con la instalación sin descargar los arreglos necesarios desde Internet. Después de instalar correctamente el producto, puede utilizar Installation Manager para instalar los arreglos necesarios adicionales. Consulte [Instalación de los arreglos necesarios para los](http://www-304.ibm.com/support/docview.wss?uid=swg27025131) [productos de la versión 8.0 de IBM Business Process Manager y la versión 8.0 de IBM Business](http://www-304.ibm.com/support/docview.wss?uid=swg27025131) [Monitor](http://www-304.ibm.com/support/docview.wss?uid=swg27025131) para obtener más información acerca de la descarga e instalación de los arreglos necesarios restantes.

# 12. Pulse **Instalar software**.

Ha instalado un Process Server totalmente funcional.

Si ha utilizado el ID de usuario de dominio de Windows para crear una nueva base de datos DB2 Express y tablas, y se ha encontrado error en la creación del perfil, utilice una de las soluciones siguientes:

- v Inicie sesión en el sistema Windows como un usuario del sistema local y ejecute la herramienta de gestión de perfiles para crear un perfil.
- v Siga los pasos listados en el archivo de registro de error de DB2: SQL1092N "USERID no tiene la autorización para ejecutar el mandato o la operación solicitada" y a continuación cree un perfil.

## **Información relacionada**:

[Actualizaciones de Installation Manager](https://publib.boulder.ibm.com/infocenter/cchelp/v7r1m0/topic/com.ibm.rational.clearcase.cc_ms_install.doc/topics/c_IM_updates.htm)

# **Instalación y configuración personalizada:**

Utilice la opción de instalación personalizada para instalar IBM Business Process Manager si necesita opciones de instalación o configuración que no sean proporcionadas por la opción de instalación típica, si desea instalar de forma silenciosa, o si desea instalar en una instalación existente de WebSphere Application Server.

## **Referencia relacionada**:

[Requisitos del sistema IBM Business Process Manager Express](http://www.ibm.com/software/integration/business-process-manager/express/sysreqs/)

## *Instalación de IBM Business Process Manager Express:*

Con la instalación personalizada, puede seleccionar instalación interactiva o silenciosa. Debe seleccionar la instalación interactiva si desea instalar en un producto WebSphere Application Server existente.

## **Referencia relacionada**:

# [Requisitos del sistema IBM Business Process Manager Express](http://www.ibm.com/software/integration/business-process-manager/express/sysreqs/)

*Instalación interactiva de IBM Business Process Manager Express:*

Puede instalar el paquete de producto de IBM Business Process Manager de forma interactiva. Debe elegir la instalación interactiva si desea instalar en un producto WebSphere Application Server existente.

Antes de instalar IBM Business Process Manager, revise los requisitos del sistema para el producto.

Los niveles de requisito previo del sistema operativo y el software son especialmente importante. Aunque el proceso de instalación busca automáticamente los parches del sistema operativo de requisito previo, revise los requisitos de sistema si todavía no lo ha hecho. El enlace de requisitos de sistema lista todos los sistemas operativos soportados y los arreglos y parches de sistema operativo que debe instalar para tener un sistema operativo compatible. También lista los niveles requeridos de todo el software de requisito previo.

#### **Referencia relacionada**:

[Requisitos del sistema IBM Business Process Manager Express](http://www.ibm.com/software/integration/business-process-manager/express/sysreqs/)

*Instalación interactiva con una nueva instalación de WebSphere Application Server:*

Si utiliza la instalación personalizada, puede instalar IBM Business Process Manager con una nueva instalación de WebSphere Application Server.

Sólo un IBM Installation Manager es necesario para instalar varias instancias de IBM Business Process Manager.

- 1. Acceda al soporte en una de las formas siguientes, en función de si está realizando la instalación desde el DVD del producto o desde imágenes descargadas desde Passport Advantage. Sólo puede ejecutar un launchpad a la vez.
	- v Si realiza la instalación desde el DVD del producto, inserte el disco del producto etiquetado como IBM Business Process Manager Express en la unidad de disco. Si la ejecución automática está habilitada en la estación de trabajo, el programa de launchpad se abre automáticamente y puede continuar con el paso siguiente. Si no está habilitada la ejecución automática en la estación de trabajo, introduzca el mandato siguiente para iniciar el Launchpad de forma manual:

Para instalar o ejecutar IBM Business Process Manager Express en Windows 7, Windows Vista o Windows Server 2008, debe aumentar los privilegios de su cuenta de usuario para Microsoft Windows. Si usted es el usuario administrativo o un usuario no administrativo, pulse con el botón secundario del ratón launchpad.exe y **Ejecutar como administrador**.

(desde una línea de mandatos) *raíz\_DVD*\launchpad.exe

- v Si está realizando la instalación desde las imágenes descargadas de Passport Advantage, realice los pasos siguientes:
	- a. Vaya al directorio en el que ha extraído las imágenes.
	- b. Introduzca el mandato siguiente para iniciar el Launchpad:

Para instalar o ejecutar IBM Business Process Manager Express en Windows 7, Windows Vista o Windows Server 2008, debe aumentar los privilegios de su cuenta de usuario para Microsoft Windows. Si usted es el usuario administrativo o un usuario no administrativo, pulse con el botón secundario del ratón launchpad.exe y **Ejecutar como administrador**.

(desde una línea de mandatos) *directorio\_extracción*\launchpad.exe

2. Opcional: Si aparece un mensaje solicitándole que actualice el launchpad, pulse **Actualizar** para recibir las actualizaciones más recientes. Las actualizaciones se instalan y el launchpad se reinicia automáticamente.

Si no tiene acceso a Internet y desea que las actualizaciones del launchpad se instalen desde un directorio local, puede utilizar un archivo de propiedades para indicar a Installation Manager dónde encontrar las actualizaciones. Cree el siguiente archivo:

C:\*HOMEPATH*\bpm\_updates.properties

En Windows XP, la variable de entorno HOMEPATH apunta a C:\Documents and Settings\*nombre\_usuario*\

En Windows 7, Windows Vista o Windows Server 2008, la variable de entorno HOMEPATH apunta a C:\Users\*nombre\_usuario*\

**Nota:** Asegúrese de que tiene acceso de lectura/escritura a las carpetas especificadas en el archivo bpm\_updates.properties .

El archivo utiliza un prefijo de launchpad, seguido por un punto. La parte del nombre después del prefijo y el punto puede ser el valor que desee, lo que le permite apuntar a varias ubicaciones para obtener actualizaciones del launchpad. Las ubicaciones pueden ser locales o directorios o URL. Por ejemplo:

ifix.1=C:\bpmUpdates fixpack.2=http://test/rep launchpad.1=C:\launchpad\_updates fixpack.WAS REP=C:\WAS updates fixpack.BPM\_REP=C:\BPM\_updates

- 3. Después de iniciar el launchpad, pulse **Instalación personalizada** en la página Bienvenida.
- 4. Pulse **Instalar como usuario administrativo** para realizar la instalación como usuario administrativo. Si se encuentra en el grupo de administradores, puede instalar como un usuario administrativo. Si no es un usuario administrativo, o si desea instalar en su propio nombre de usuario sin privilegios administrativos, quite la marca de este recuadro de selección.
- 5. Pulse **Instalar**. Cuando instala IBM Business Process Manager, el WebSphere Application Server Network Deployment necesario se instala automáticamente.
- 6. En la página Instalar paquetes de Installation Manager, seleccione el paquete **IBM Business Process Manager Express**. El paquete IBM DB2 Express está seleccionado de forma predeterminada. Borre la selección.
- 7. Pulse **Siguiente** para continuar. Se le solicita que proporcione el ID y la contraseña de IBM para conectase a los repositorios de servicio de IBM.

La conexión a los repositorios de servicio es necesaria para descargar e instalar los fixpacks y los arreglos temporales necesarios desde Internet, incluidos los arreglos para WebSphere Application Server yIBM Business Process Manager. Se puede obtener un ID y una contraseña de IBM si realiza el registro e[nhttp://www.ibm.com.](http://www.ibm.com)

**Importante:** Asegúrese de que instala el arreglo temporal obligatorio para APAR JR44669 antes de configurar y cargar los datos en las bases de datos. De lo contrario, quizá no se instalen correctamente futuros arreglos temporales, fixpack o paquetes de renovación para las bases de datos configuradas como parte de esta instalación. Para obtener más información, consulte [Arreglo](http://www-01.ibm.com/support/docview.wss?uid=swg21617131) [temporal necesario para APAR JR44669.](http://www-01.ibm.com/support/docview.wss?uid=swg21617131) Para descargar el arreglo, consulte [Arreglos temporales](http://www-01.ibm.com/support/docview.wss?uid=swg24033778) [necesarios para IBM Business Process Manager.](http://www-01.ibm.com/support/docview.wss?uid=swg24033778)

Puede pulsar **Cancelar** para continuar con la instalación sin descargar los arreglos necesarios desde Internet. Después de instalar correctamente el producto, puede utilizar Installation Manager para instalar los arreglos necesarios. Consulte [Instalación de los arreglos necesarios para los productos de](http://www-304.ibm.com/support/docview.wss?uid=swg27025131) [la versión 8.0 de IBM Business Process Manager y la versión 8.0 de IBM Business Monitor](http://www-304.ibm.com/support/docview.wss?uid=swg27025131) para obtener más información acerca de la descarga e instalación de los arreglos necesarios.

- 8. En la página Licencias, lea el acuerdo de licencia. Si acepta los términos del acuerdo de licencia, pulse **Acepto los términos de los acuerdos de licencia** y pulse **Siguiente**.
- 9. En la página Ubicación, la opción **Crear grupo de paquetes nuevo** está seleccionada de forma predeterminada. Seleccione una ubicación para el directorio de recursos compartidos y una ubicación para Installation Manager y pulse **Siguiente**.

**Consejo:** Procure que la vía de instalación sea lo más corta posible. De lo contrario, puede que tenga problemas cuando al añadir vías de acceso de otros componentes se supere el límite de 255 caracteres por vía de acceso.

El asistente de instalación de paquetes comprueba si el sistema operativo del usuario cumple los requisitos previos necesarios. Si está en un release superior de un sistema operativo soportado, o si el sistema operativo no figura en la lista de sistemas soportados, podría visualizarse un aviso. Puede seguir con la instalación, pero la instalación o el funcionamiento del producto podría no realizarse correctamente, hasta que aplique el mantenimiento.

Si aparece un aviso, vaya a las páginas web de soporte del producto y obtenga los paquetes de mantenimiento más recientes para aplicarlos después de la instalación. Consulte la documentación de productos requeridos que no son de IBM y los correquisitos para obtener información sobre cómo hacer una migración a sus versiones soportadas.

- 10. En la página Características, expanda el símbolo más para seleccionar las características del paquete que desee instalar. Installation Manager aplica automáticamente las dependencias con otras características y muestra los requisitos actualizados de tamaño de descarga y espacio de disco para la instalación.
	- a. Opcional: Para ver las relaciones de dependencia entre características, seleccione **Mostrar dependencias**.
	- b. Opcional: Pulse una característica para ver su descripción breve en **Detalles**.
	- c. Opcional: Si está instalando Process Server, puede expandir la característica de Process Server y cambiar el uso deProcess Server. Seleccione "Producción" (el valor predeterminado) para utilizar el servidor en producción, o "de no producción" para utilizar el servidor sólo para pruebas, transferencias o desarrollo. La selección se registra en el código del producto para fines de inventario.

**Restricción:** No mezcle servidores de producción y de no producción en la misma célula.

Cuando haya finalizado de seleccionar las características, pulse **Siguiente**.

- 11. En la página Resumen, revise sus selecciones antes de instalar el paquete de IBM Business Process Manager Express. Si desea cambiar las selecciones que ha realizado en las páginas previas, pulse **Atrás** y efectúe los cambios. Cuando esté satisfecho con las opciones de instalación, pulse **Instalar** para instalar el paquete. Un indicador de progreso muestra el porcentaje de la instalación completada.
- 12. Cuando el proceso de instalación se complete, un mensaje confirma el éxito del proceso.
	- a. Opcional: Pulse **Ver archivo de anotaciones cronológicas** para abrir el archivo de anotaciones cronológicas de la instalación de la sesión actual en otra ventana. Debe cerrar la ventana de registro de instalación para continuar.
	- b. Seleccione **Herramienta de gestión de perfiles** si desea ejecutar la herramienta de gestión de perfiles cuando termine o seleccione **Ninguno** para completar la instalación.
	- c. Pulse **Finalizar** para cerrar el Installation Manager.

# **Información relacionada**:

[Actualizaciones de Installation Manager](https://publib.boulder.ibm.com/infocenter/cchelp/v7r1m0/topic/com.ibm.rational.clearcase.cc_ms_install.doc/topics/c_IM_updates.htm)

# *Instalación interactiva con una nueva base de datos DB2 Express y una nueva instalación de WebSphere Application Server:*

La instalación personalizada puede instalar DB2 Express en Windows y configurar las bases de datos necesarias para IBM Business Process Manager. Seleccione esta vía de acceso sólo si tiene privilegios de administración (usuario administrador) y no tiene un servidor de base de datos de DB2 existente en el sistema.

Sólo un IBM Installation Manager es necesario para instalar varias instancias de IBM Business Process Manager.

- 1. Acceda al soporte en una de las formas siguientes, en función de si está realizando la instalación desde el DVD del producto o desde imágenes descargadas desde Passport Advantage. Sólo puede ejecutar un launchpad a la vez.
	- v Si realiza la instalación desde el DVD del producto, inserte el disco del producto etiquetado como IBM Business Process Manager Express en la unidad de disco. Si la ejecución automática está habilitada en la estación de trabajo, el programa de launchpad se abre automáticamente y puede continuar con el paso siguiente. Si no está habilitada la ejecución automática en la estación de trabajo, introduzca el mandato siguiente para iniciar el Launchpad de forma manual: Para instalar o ejecutar IBM Business Process Manager Express en Windows 7, Windows Vista o Windows Server 2008, debe aumentar los privilegios de su cuenta de usuario para Microsoft Windows. Si usted es el usuario administrativo o un usuario no administrativo, pulse con el botón secundario del ratón launchpad.exe y **Ejecutar como administrador**.

(desde una línea de mandatos) *raíz\_DVD*\launchpad.exe

- v Si está realizando la instalación desde las imágenes descargadas de Passport Advantage, realice los pasos siguientes:
	- a. Vaya al directorio en el que ha extraído las imágenes.
	- b. Introduzca el mandato siguiente para iniciar el Launchpad:

Para instalar o ejecutar IBM Business Process Manager Express en Windows 7, Windows Vista o Windows Server 2008, debe aumentar los privilegios de su cuenta de usuario para Microsoft Windows. Si usted es el usuario administrativo o un usuario no administrativo, pulse con el botón secundario del ratón launchpad.exe y **Ejecutar como administrador**.

(desde una línea de mandatos) *directorio\_extracción*\launchpad.exe

2. Opcional: Si aparece un mensaje solicitándole que actualice el launchpad, pulse **Actualizar** para recibir las actualizaciones más recientes. Las actualizaciones se instalan y el launchpad se reinicia automáticamente.

Si no tiene acceso a Internet y desea que las actualizaciones del launchpad se instalen desde un directorio local, puede utilizar un archivo de propiedades para indicar a Installation Manager dónde encontrar las actualizaciones. Cree el siguiente archivo:

C:\*HOMEPATH*\bpm\_updates.properties

En Windows XP, la variable de entorno HOMEPATH apunta a C:\Documents and Settings\*nombre\_usuario*\

En Windows 7, Windows Vista o Windows Server 2008, la variable de entorno HOMEPATH apunta a C:\Users\*nombre\_usuario*\

**Nota:** Asegúrese de que tiene acceso de lectura/escritura a las carpetas especificadas en el archivo bpm\_updates.properties .

El archivo utiliza un prefijo de launchpad, seguido por un punto. La parte del nombre después del prefijo y el punto puede ser el valor que desee, lo que le permite apuntar a varias ubicaciones para obtener actualizaciones del launchpad. Las ubicaciones pueden ser locales o directorios o URL. Por ejemplo:

ifix.1=C:\bpmUpdates fixpack.2=http://test/rep launchpad.1=C:\launchpad\_updates fixpack.WAS\_REP=C:\WAS\_updates fixpack.BPM\_REP=C:\BPM\_updates

- 3. Después de iniciar el launchpad, pulse **Instalación personalizada** en la página Bienvenida.
- 4. Pulse **Instalar como usuario administrativo** para realizar la instalación como usuario administrativo. Si se encuentra en el grupo de administradores, puede instalar como un usuario administrativo. Si no es un usuario administrativo, o si desea instalar en su propio nombre de usuario sin privilegios administrativos, quite la marca de este recuadro de selección.
- 5. Pulse **Instalar**. Cuando instala IBM Business Process Manager, el WebSphere Application Server Network Deployment necesario se instala automáticamente.
- 6. En la página Instalar paquetes de Installation Manager, seleccione el paquete **IBM Business Process Manager Express**. El paquete IBM DB2 Express está seleccionado de forma predeterminada.
- 7. Pulse **Siguiente** para continuar. Se le solicita que proporcione el ID y la contraseña de IBM para conectase a los repositorios de servicio de IBM.

La conexión a los repositorios de servicio es necesaria para descargar e instalar los fixpacks y los arreglos temporales necesarios desde Internet, incluidos los arreglos para WebSphere Application Server yIBM Business Process Manager. Se puede obtener un ID y una contraseña de IBM si realiza el registro e[nhttp://www.ibm.com.](http://www.ibm.com)

**Importante:** Asegúrese de que instala el arreglo temporal obligatorio para APAR JR44669 antes de configurar y cargar los datos en las bases de datos. De lo contrario, quizá no se instalen correctamente futuros arreglos temporales, fixpack o paquetes de renovación para las bases de datos configuradas como parte de esta instalación. Para obtener más información, consulte [Arreglo](http://www-01.ibm.com/support/docview.wss?uid=swg21617131) [temporal necesario para APAR JR44669.](http://www-01.ibm.com/support/docview.wss?uid=swg21617131) Para descargar el arreglo, consulte [Arreglos temporales](http://www-01.ibm.com/support/docview.wss?uid=swg24033778) [necesarios para IBM Business Process Manager.](http://www-01.ibm.com/support/docview.wss?uid=swg24033778)

Puede pulsar **Cancelar** para continuar con la instalación sin descargar los arreglos necesarios desde Internet. Después de instalar correctamente el producto, puede utilizar Installation Manager para instalar los arreglos necesarios. Consulte [Instalación de los arreglos necesarios para los productos de](http://www-304.ibm.com/support/docview.wss?uid=swg27025131) [la versión 8.0 de IBM Business Process Manager y la versión 8.0 de IBM Business Monitor](http://www-304.ibm.com/support/docview.wss?uid=swg27025131) para obtener más información acerca de la descarga e instalación de los arreglos necesarios.

- 8. En la página Licencias, lea el acuerdo de licencia. Si acepta los términos del acuerdo de licencia, pulse **Acepto los términos de los acuerdos de licencia** y pulse **Siguiente**.
- 9. En la página Ubicación, la opción **Crear grupo de paquetes nuevo** está seleccionada de forma predeterminada. Seleccione una ubicación para el directorio de recursos compartidos y una ubicación para Installation Manager y pulse **Siguiente**.

**Consejo:** Procure que la vía de instalación sea lo más corta posible. De lo contrario, puede que tenga problemas cuando al añadir vías de acceso de otros componentes se supere el límite de 255 caracteres por vía de acceso.

El asistente de instalación de paquetes comprueba si el sistema operativo del usuario cumple los requisitos previos necesarios. Si está en un release superior de un sistema operativo soportado, o si el sistema operativo no figura en la lista de sistemas soportados, podría visualizarse un aviso. Puede seguir con la instalación, pero la instalación o el funcionamiento del producto podría no realizarse correctamente, hasta que aplique el mantenimiento.

Si aparece un aviso, vaya a las páginas web de soporte del producto y obtenga los paquetes de mantenimiento más recientes para aplicarlos después de la instalación. Consulte la documentación de productos requeridos que no son de IBM y los correquisitos para obtener información sobre cómo hacer una migración a sus versiones soportadas.

**Atención:** Debido a que está instalando DB2 Express, la ubicación de instalación no puede contener caracteres de idioma nacional (NLS).

- 10. En la página Características, expanda el símbolo más para seleccionar las características del paquete que desee instalar. Installation Manager aplica automáticamente las dependencias con otras características y muestra los requisitos actualizados de tamaño de descarga y espacio de disco para la instalación.
	- a. Opcional: Para ver las relaciones de dependencia entre características, seleccione **Mostrar dependencias**.
	- b. Opcional: Pulse una característica para ver su descripción breve en **Detalles**.
	- c. Opcional: Si está instalando Process Server, puede expandir la característica de Process Server y cambiar el uso deProcess Server. Seleccione "Producción" (el valor predeterminado) para utilizar el servidor en producción, o "de no producción" para utilizar el servidor sólo para pruebas, transferencias o desarrollo. La selección se registra en el código del producto para fines de inventario.

**Restricción:** No mezcle servidores de producción y de no producción en la misma célula.

Cuando haya finalizado de seleccionar las características, pulse **Siguiente**.

11. Opcional: Especifique el **Nombre de usuario** administrativo y **Contraseña** de DB2 en la página Configuraciones comunes. El nombre de usuario administrativo predeterminado es bpmadmin. Elija una contraseña que cumpla con la política de contraseñas del sistema (por ejemplo, Windows 2008). Pulse **Revalidar** para confirmar que las elecciones son correctas.

**Restricción:** Los nombres de usuario no pueden contener series de idioma nacional (NLS).

- 12. En la página Resumen, revise sus selecciones antes de instalar el paquete de IBM Business Process Manager Express. Si desea cambiar las selecciones que ha realizado en las páginas previas, pulse **Atrás** y efectúe los cambios. Cuando esté satisfecho con las opciones de instalación, pulse **Instalar** para instalar el paquete. Un indicador de progreso muestra el porcentaje de la instalación completada.
- 13. Cuando el proceso de instalación se complete, un mensaje confirma el éxito del proceso.
	- a. Opcional: Pulse **Ver archivo de anotaciones cronológicas** para abrir el archivo de anotaciones cronológicas de la instalación de la sesión actual en otra ventana. Debe cerrar la ventana de registro de instalación para continuar.
	- b. Seleccione **Herramienta de gestión de perfiles** si desea ejecutar la herramienta de gestión de perfiles cuando termine o seleccione **Ninguno** para completar la instalación.
	- c. Pulse **Finalizar** para cerrar el Installation Manager.

Si ha utilizado el ID de usuario de dominio de Windows para crear una nueva base de datos DB2 Express y tablas, y se ha encontrado error en la creación del perfil, utilice una de las soluciones siguientes:

- v Inicie sesión en el sistema Windows como un usuario del sistema local y ejecute la herramienta de gestión de perfiles para crear un perfil.
- v Siga los pasos listados en el archivo de registro de error de DB2: SQL1092N "USERID no tiene la autorización para ejecutar el mandato o la operación solicitada" y a continuación cree un perfil.

## **Información relacionada**:

[Actualizaciones de Installation Manager](https://publib.boulder.ibm.com/infocenter/cchelp/v7r1m0/topic/com.ibm.rational.clearcase.cc_ms_install.doc/topics/c_IM_updates.htm)

## *Instalación silenciosa de IBM Business Process Manager:*

Puede instalar el paquete de productos IBM Business Process Manager en modalidad de instalación *silenciosa*. Cuando se instala en modalidad silenciosa, no se utiliza la interfaz de usuario.

Antes de instalar IBM Business Process Manager, revise los requisitos del sistema para el producto.

Los niveles de requisito previo del sistema operativo y el software son especialmente importante. Aunque el proceso de instalación busca automáticamente los parches del sistema operativo de requisito previo, revise los requisitos de sistema si todavía no lo ha hecho. El enlace de requisitos de sistema lista todos los sistemas operativos soportados y los arreglos y parches de sistema operativo que debe instalar para tener un sistema operativo compatible. También lista los niveles requeridos de todo el software de requisito previo.

## **Referencia relacionada**:

[Requisitos del sistema IBM Business Process Manager Express](http://www.ibm.com/software/integration/business-process-manager/express/sysreqs/)

## *Instalación silenciosa mediante la utilización de la línea de mandatos:*

Puede instalar IBM Business Process Manager de forma silenciosa utilizando la línea de mandatos. Con este método, solamente tiene que ejecutar un mandato para llevar a cabo la instalación.

Si no tiene los productos base de requisito previo necesarios para la instalación de IBM Business Process Manager Express, debe instalarlos como parte de la instalación silenciosa. Los productos base necesarios son:

- Installation Manager
- v WebSphere Application Server Network Deployment, incluidas las características ejbdeploy y thinclient.

La instalación silenciosa realiza estas tareas:

- v Instala Installation Manager si todavía no está instalado o lo actualiza al nivel adecuado si está instalado.
- v Instala los productos base necesarios y IBM Business Process Manager Express.

Sólo un IBM Installation Manager es necesario para instalar varias instancias de IBM Business Process Manager.

1. Ejecute el siguiente mandato para generar contraseñas cifradas utilizando IBM Installation Manager para conectarse de forma segura a DB2 y a la consola administrativa.

**Importante:** Si ejecuta Windows 7, Windows Vista o Windows Server 2008, inicie el indicador de mandatos, para ello, pulse con el botón derecho del ratón y seleccione **Ejecutar como administrador**. *directorio\_extracción*\IM\tools\imutilsc -silent -nosplash encryptString *contraseña\_a\_cifrar*

- 2. Lea y acepte los términos de la licencia antes de instalar. La adición de **-acceptLicense** a la línea de mandatos significa que acepta todas las licencias.
- 3. Ejecute el mandato siguiente:

**Importante:** Si ejecuta Windows 7, Windows Vista o Windows Server 2008, inicie el indicador de mandatos, para ello, pulse con el botón derecho del ratón y seleccione **Ejecutar como administrador**. *directorio\_extracción*\IM\tools\imcl install *lista\_de\_ID\_productos* -acceptLicense -installationDirectory *ubicación* -repositories *repositorio* -properties *clave=valor,clave=valor* -showVerboseProgress -log *nombre\_registro*.log

donde:

v *lista\_de\_ID\_de\_productos* es una lista de los ID de los productos y características que desea instalar. Debe incluir las características necesarias. La sintaxis es *ID\_producto*,*característica*,*característica*, con varios productos separados por espacios.

*Tabla 99. ID de producto*

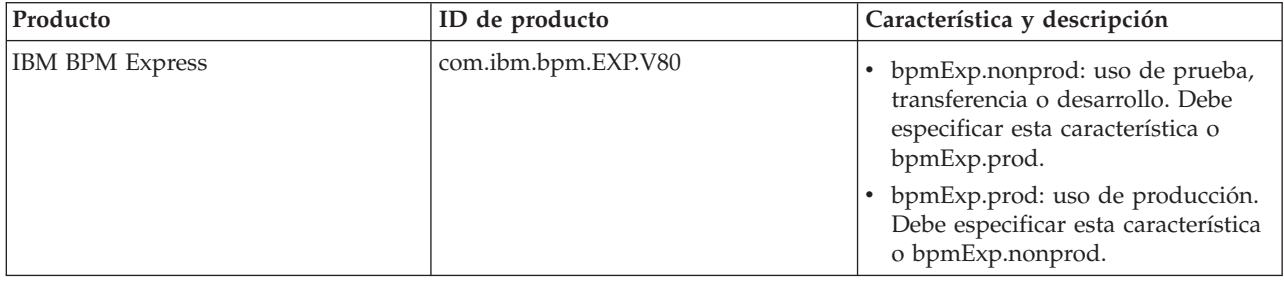

| Producto                                           | ID de producto                  | Característica y descripción                                                                                                    |
|----------------------------------------------------|---------------------------------|----------------------------------------------------------------------------------------------------|
| WebSphere Application Server<br>Network Deployment | com.ibm.websphere.ND.v80        | core.feature: necesario. Contenido<br>central de WebSphere Application<br>Server.                                                                                                    |
|                                                    |                                 | ejbdeploy: necesario. Módulos<br>$\bullet$<br>anteriores a Enterprise JavaBeans<br>(EJB) 3.0.                                                                                             |
|                                                    |                                 | thinclient: necesario. Clientes<br>ligeros autónomos y adaptadores<br>de recursos.                                                                                                    |
|                                                    |                                 | embeddablecontainer: contenedor<br>EJB incorporable.                                                                                                    |
|                                                    |                                 | samples: característica de<br>aplicaciones de ejemplo.                                                                                                    |
|                                                    |                                 | com.ibm.sdk.6_32bit: kit de<br>desarrollo de software (SDK) de 32<br>bits. Debe especificar esta<br>característica o<br>com.ibm.sdk.6_64bit.                                              |
|                                                    |                                 | · com.ibm.sdk.6_64bit: SDK de 64<br>bits. Esta característica solo se<br>puede seleccionar en un sistema de<br>64 bits. Debe especificar esta<br>característica o<br>com.ibm.sdk.6_32bit. |
| <b>Installation Manager</b>                        | com.ibm.cic.agent               | agent_core: contenido fundamental<br>de Installation Manager.                                                                                                    |
|                                                    |                                 | agent_jre: gestor de instalación de<br>Java Runtime Environment (JRE).                                                                                                    |
| DB2 Express para Windows de 32<br>bits             | com.ibm.ws.DB2EXP97.<br>winia32 | n/d: DB2 debe coincidir con el<br>sistema operativo y de bits.                                                                                                    |
|                                                    |                                 | n/d: DB2 debe coincidir con el<br>sistema operativo y de bits.                                                                                                    |

*Tabla 99. ID de producto (continuación)*

v *ubicación* es la vía de acceso al directorio donde desea instalar los productos.

**Consejo:** Procure que la vía de instalación sea lo más corta posible. De lo contrario, puede que tenga problemas cuando al añadir vías de acceso de otros componentes se supere el límite de 255 caracteres por vía de acceso.

v *repositorio* es la vía de acceso al repositorio donde ha extraído los archivos, uno de los siguientes directorios:

*directorio\_extracción*\repository\repos\_32bit *directorio\_extracción*\repository\repos\_64bit

Para más de un repositorio, separe las ubicaciones de repositorio con comas.

v *clave=valor* es una lista de las claves y valores que desee pasar a la instalación, separados por comas. No coloque espacios entre las comas. Cree contraseñas cifradas utilizando IBM Installation Manager.

*Tabla 100. Claves*

| Clave                   | Descripción                                                                                                    |
|-------------------------|----------------------------------------------------------------------------------------------------|
| user.db2.admin.username | Nombre de usuario con autorización para acceder a la<br>base de datos DB2. El valor predeterminado es<br>bpmadmin.                                                                                            |
| user.db2.admin.password | Contraseña cifrada del nombre de usuario con autoridad<br>para acceder a la base de datos DB2. Elija una contraseña<br>que cumpla con la política de contraseñas del sistema<br>(por ejemplo, Windows 2008).  |
| user.db2.use.existing   | Si está utilizando un servidor de bases de datos de DB2<br>existente, añada la siguiente línea exactamente:<br>user.db2.use.existing=true<br>Si DB2 debe estar instalado, especifique el valor <i>false</i> . |
| user.db2.port           | Puerto de la base de datos DB2. El valor predeterminado<br>es 50000.                                                                                                    |

v *nombre\_registro* es el nombre del archivo de registro en el que se van a grabar los mensajes y los resultados.

La ejecución de este mandato instala el producto con las características predeterminadas. Si desea instalar características específicas o hacer otros cambios, consulte el enlace de referencia para los argumentos de línea de mandatos para imcl.

Installation Manager instala la lista de productos y graba un archivo de registro en el directorio especificado. El archivo de registro está vacío si no hay errores ni avisos.

El ejemplo siguiente instala IBM Business Process Manager Express, WebSphere Application Server Network Deployment y DB2 Express en Windows.

```
imcl install com.ibm.bpm.EXP.V80,bpmExp.prod com.ibm.websphere.ND.v80,core.feature,ejbdeploy,
thinclient,embeddablecontainer,samples,com.ibm.sdk.6_32bit
com.ibm.ws.DB2EXP97.winia32 -acceptLicense -installationDirectory C:\IBM\BPM80
-repositories D:\temp\BPM\repository
-properties user.db2.admin.username=bpmadmin,user.db2.admin.password=Vvrs88V/a9BUdxwodz0nUg==
-showVerboseProgress -log silentinstall.log
```
**Importante:** Asegúrese de que instala el arreglo temporal obligatorio para APAR JR44669 antes de configurar y cargar los datos en las bases de datos. De lo contrario, quizá no se instalen correctamente futuros arreglos temporales, fixpack o paquetes de renovación. Para obtener más información, consulte [Arreglo temporal necesario para APAR JR44669.](http://www-01.ibm.com/support/docview.wss?uid=swg21617131) Para descargar el arreglo, consulte [Arreglos temporales](http://www-01.ibm.com/support/docview.wss?uid=swg24033778) [necesarios para IBM Business Process Manager.](http://www-01.ibm.com/support/docview.wss?uid=swg24033778)

A continuación, defina un servidor autónomo o un perfil de gestor de despliegue en la Herramienta de gestión de perfiles o utilizando el programa de utilidad de línea de mandatos **manageprofiles**. Sólo los perfiles creados con la Herramienta de gestión de perfiles o **manageprofiles** se pueden utilizar en la producción.

# **Referencia relacionada**:

[Argumentos de línea de mandatos de imcl](http://publib.boulder.ibm.com/infocenter/install/v1r5/index.jsp?topic=%2Fcom.ibm.cic.commandline.doc%2Ftopics%2Fr_tools_imcl.html)

[Requisitos del sistema IBM Business Process Manager Express](http://www.ibm.com/software/integration/business-process-manager/express/sysreqs/)

## **Información relacionada**:

[Information Center de IBM WebSphere Application Server](http://pic.dhe.ibm.com/infocenter/wasinfo/v8r0/index.jsp)

### *Instalación silenciosa mediante la utilización de un archivo de respuestas:*

Puede instalar IBM Business Process Manager Express de forma silenciosa mediante la creación de un archivo de respuestas y, a continuación, ejecutar un mandato para utilizar ese archivo de respuestas para instalar el producto.

Si no tiene los productos base de requisito previo necesarios para la instalación de IBM Business Process Manager Express, debe instalarlos como parte de la instalación silenciosa. Los productos base necesarios son:

- Installation Manager
- v WebSphere Application Server Network Deployment, incluidas las características ejbdeploy y thinclient.

La utilización de archivos de respuesta permite simplificar la instalación silenciosa y reducir los errores en el proceso porque se establecen las opciones de instalación en un archivo compartible y guardado que se puede utilizar en más de una máquina. El software de instalación proporciona archivos de respuesta de muestra para cada sistema operativo y versión de bits. Puede utilizar un archivo de respuesta de muestra sin modificar para realizar una instalación silenciosa utilizando valores predeterminados o puede modificar el archivo de respuestas para establecer valores particulares. Los comentarios en los archivos de respuesta de muestra proporcionan instrucciones detalladas e información sobre cómo establecer los valores.

La instalación silenciosa realiza estas tareas:

- v Instala Installation Manager si todavía no está instalado o lo actualiza al nivel adecuado si está instalado.
- v Instala los productos base necesarios y IBM Business Process Manager Express.

Sólo un IBM Installation Manager es necesario para instalar varias instancias de IBM Business Process Manager.

1. Ejecute el siguiente mandato para generar contraseñas cifradas utilizando IBM Installation Manager para conectarse de forma segura a DB2 y a la consola administrativa.

**Importante:** Si ejecuta Windows 7, Windows Vista o Windows Server 2008, inicie el indicador de mandatos, para ello, pulse con el botón derecho del ratón y seleccione **Ejecutar como administrador**. *directorio\_extracción*\IM\tools\imutilsc -silent -nosplash encryptString *contraseña\_a\_cifrar*

2. Cree el archivo de respuestas que va a instalar los productos base necesarios y IBM Business Process Manager Express. Copie un archivo de respuestas de ejemplo, adecuado para su versión de bits y el nivel de acceso de usuario, desde el directorio siguiente:

*directorio\_extracción*\responsefiles\BPM\

Como alternativa, puede crear un archivo de respuestas grabando sus acciones en Installation Manager. Cuando se registra un archivo de respuestas, las selecciones que efectúe en Installation Manager se almacenan en un archivo XML. Cuando se ejecuta Installation Manager en modalidad silenciosa, Installation Manager utiliza los datos del archivo de respuestas XML para llevar a cabo la instalación.

3. Los valores predeterminados que se proporcionan en los archivos de respuestas de ejemplo llevarán a cabo una instalación básica, pero debería revisar el archivo y sus comentarios y modificar los parámetros según convenga respecto a su entorno y el nivel de acceso de su ID de usuario.

En particular, revise los parámetros y valores siguientes:

- v Para los ID de usuario no administrador, compruebe que todas las variables de ubicación apunten a ubicaciones para las que el usuario tiene permisos.
- v Ubicación del repositorio. Si no está realizando la ejecución directamente desde el directorio *directorio\_extracción*\responsefiles\BPM\, apunte a la ubicación del directorio de instalación. El repositorio puede ser local o remoto. Si está ejecutando desde el DVD, copie el archivo de respuestas desde el DVD y apunte al repositorio en el DVD.
- v Ubicación de la instalación (**installLocation**) en que IBM Installation Manager ya está instalado o se instalará.
- v Ubicación de la instalación en que se instalará IBM Business Process Manager Express.

**Consejo:** Procure que la vía de instalación sea lo más corta posible. De lo contrario, puede que tenga problemas cuando al añadir vías de acceso de otros componentes se supere el límite de 255 caracteres por vía de acceso.

- v Ubicación de Eclipse (**eclipseLocation**).
- v La lista de características del producto.
- v Uso de producción o no producción.
- v Si está instalando DB2 Express, siga las instrucciones del archivo de respuestas proporcionando los ID de usuario y contraseñas necesarios. Utilice las instrucciones del paso 1 para generar las contraseñas cifradas que se incluirán.
- 4. Lea y acepte los términos de la licencia antes de instalar. La adición de **-acceptLicense** a la línea de mandatos significa que acepta todas las licencias.
- 5. Ejecute el mandato siguiente:

**Importante:** Si ejecuta Windows 7, Windows Vista o Windows Server 2008, inicie el indicador de mandatos, para ello, pulse con el botón derecho del ratón y seleccione **Ejecutar como administrador**. Administrador:

```
directorio_extracción\IM\installc.exe -acceptLicense input
  directorio_extracción\responsefiles\BPM\nombre_archivo_respuestas.xml
  -log ubicación_registro_preferida\silent_install.log
```
No administrador:

Installation Manager instala los requisitos previos necesarios y IBM Business Process Manager Express, y escribe un archivo de registro en el directorio que ha especificado.

**Importante:** Asegúrese de que instala el arreglo temporal obligatorio para APAR JR44669 antes de configurar y cargar los datos en las bases de datos. De lo contrario, quizá no se instalen correctamente futuros arreglos temporales, fixpack o paquetes de renovación. Para obtener más información, consulte [Arreglo temporal necesario para APAR JR44669.](http://www-01.ibm.com/support/docview.wss?uid=swg21617131) Para descargar el arreglo, consulte [Arreglos temporales](http://www-01.ibm.com/support/docview.wss?uid=swg24033778) [necesarios para IBM Business Process Manager.](http://www-01.ibm.com/support/docview.wss?uid=swg24033778)

A continuación, defina un servidor autónomo o un perfil de gestor de despliegue en la Herramienta de gestión de perfiles o utilizando el programa de utilidad de línea de mandatos **manageprofiles**. Sólo los perfiles creados con la Herramienta de gestión de perfiles o **manageprofiles** se pueden utilizar en la producción.

## **Tareas relacionadas**:

[Instalación silenciosa mediante Installation Manager](http://publib.boulder.ibm.com/infocenter/install/v1r5/topic/com.ibm.silentinstall12.doc/topics/c_silent_install_over_IM.html)

[Registro de un archivo de respuestas con Installation Manager](http://publib.boulder.ibm.com/infocenter/install/v1r5/topic/com.ibm.silentinstall12.doc/topics/t_silent_create_response_files_IM.html)

## **Referencia relacionada**:

[Requisitos del sistema IBM Business Process Manager Express](http://www.ibm.com/software/integration/business-process-manager/express/sysreqs/)

*Otorgamiento de permiso de escritura de archivos y directorios a usuarios no administrativos para la creación o el aumento de perfiles:*

Si no es el usuario que ha instalado el producto, debe tener permisos de escritura en los directorios seleccionados de la instalación de IBM Business Process Manager. El instalador del producto puede otorgar este permiso o crear un grupo con permiso para crear o aumentar perfiles.

El instalador del producto (que puede ser un usuario administrativo o no administrativo) puede otorgar permisos de escritura para los directorios y archivos apropiados de IBM Business Process Manager a los usuarios no administrativos. Luego, los usuarios que no sean administradores podrán crear perfiles. De forma alternativa, el instalador del producto puede crear un grupo de usuarios con autorización para crear perfiles o puede otorgar a usuarios concretos autorización para crear perfiles.

Los usuarios que no son administradores crean sus propios perfiles para gestionar sus propios entornos. Normalmente, gestionan entornos para propósitos de desarrollo.

Los usuarios que no son administradores deben almacenar los perfiles en su estructura de directorios privada, no en el directorio *raíz\_instalación*\profiles del producto.

## **Restricciones:**

- v IBM Business Process Manager no admite el cambio de propiedad de perfiles existentes del instalador del producto a usuarios que no sean administradores. Un usuario que no sea administrador no puede aumentar los perfiles que pertenecen a otro usuario.
- v Los mecanismos de la herramienta de gestión de perfiles que sugieren nombres exclusivos y valores de puerto están inhabilitados para los usuarios que no son administradores. El usuario que no es administrador debe cambiar los valores predeterminados de los campos en la herramienta de gestión de perfiles para el nombre de perfil, el nombre de nodo, el nombre de célula y las asignaciones de puerto. El instalador del producto puede asignar a los usuarios que no sean administradores un rango de valores para cada uno de los campos, y asignar la responsabilidad a los usuarios de adherirse a sus rangos de valores asignados y de mantener la integridad de sus propias definiciones.

Si ya ha creado como mínimo un perfil, algunos directorios y archivos ya se habrán creado. Puede saltarse los pasos de este tema que crean dichos directorios y archivos. Si no se ha creado ningún perfil previamente, deberá completar los pasos de creación de los directorios y archivos necesarios.

El ejemplo siguiente muestra cómo crear un grupo autorizado a crear perfiles. Los términos "instalador" e "instalador de producto" hacen referencia al ID de usuario que haya instalado IBM Business Process Manager. El instalador puede llevar a cabo los pasos siguientes para crear el grupo profilers y otorgar, al grupo, los permisos adecuados para poder crear perfiles.

- 1. Inicie una sesión en el sistema IBM Business Process Manager como instalador del producto. El instalador del producto puede ser o no un usuario administrador.
- 2. Mediante los mandatos del sistema, efectúe los pasos siguientes:
	- a. Cree un grupo llamado **perfiladores** que contendrá todos los usuarios que puedan crear perfiles.
	- b. Cree un usuario llamado **user1** que pueda crear perfiles.
	- c. Añada los usuarios **product\_installer** y **user1** al grupo **profilers**.
- 3. Termine la sesión y vuelva a iniciar sesión como el instalador para incorporar el nuevo grupo.
- 4. Si no existe ningún perfil, cree los directorios siguientes como instalador:
	- v Cree el directorio *raíz\_instalación***\logs\manageprofiles** siguiendo las instrucciones que aparecen en la documentación de Windows. Para este procedimiento de ejemplo, el directorio es: *raíz\_instalación*\logs\manageprofiles
	- v Cree el directorio *raíz\_instalación***\properties\fsdb** siguiendo las instrucciones que aparecen en la documentación de Windows. Para este procedimiento de ejemplo, el directorio es: *raíz\_instalación*\properties\fsdb
- 5. Si no existe ningún perfil, cree el archivo profileRegistry.xml como instalador. Para este ejemplo, la vía de acceso de archivo es:

*raíz\_instalación*\properties\profileRegistry.xml

Añada la siguiente información al archivo profileRegistry.xml. El archivo debe codificarse como UTF-8.

```
<?xml version="1.0" encoding="UTF-8"?>
<perfiles/>
```
6. Como el instalador del producto, utilice las herramientas del sistema operativo para cambiar los permisos del directorio y del archivo. En el ejemplo siguiente se supone que la variable **\$WASHOME** es el directorio raíz de la instalación de IBM Business Process Manager **C:\Program Files\IBM\WebSphere\AppServer**. Siga las instrucciones que aparecen en la documentación de Windows para otorgar al grupo **profilers** permiso de lectura y escritura para los directorios siguientes, y sus archivos respectivos:

```
@WASHOME\logs\manageprofiles
@WASHOME\properties
@WASHOME\properties\fsdb
@WASHOME\properties\profileRegistry.xml
```
Es posible que tenga que cambiar los permisos de archivos adicionales si el usuario no administrador se encuentra con errores de permiso. Por ejemplo, si el instalador del producto autoriza a un usuario no administrador a suprimir un perfil, es posible que el instalador del producto tenga que suprimir el archivo siguiente:

*raíz\_instalación*\properties\profileRegistry.xml\_LOCK

Otorgue permiso de escritura al usuario no administrador para que el usuario pueda suprimir el fichero. Si, a pesar de todo, el usuario no administrador sigue sin poder suprimir el perfil, deberá hacerlo el instalador del producto.

El instalador ha creado el grupo **profilers** y ha otorgado al grupo los permisos correctos sobre los directorios y archivos necesarios para que un usuario no administrador pueda crear perfiles.

El usuario no administrador que pertenezca al grupo **profilers** podrá crear perfiles en un directorio del que el usuario no administrador sea propietario, y sobre el que el usuario no administrador tenga permiso de escritura. No obstante, el usuario no administrador no puede crear perfiles en el directorio raíz de la instalación del producto.

Tanto el usuario administrador como el no administrador pueden utilizar las mismas tareas de gestión de perfiles.

## *Configuración de perfiles y bases de datos:*

Después de instalar el producto, si no ha utilizado la instalación típica, debe crear o aumentar uno o más perfiles para definir el entorno de ejecución. Antes de crear un perfil, debe haber configurado la base de datos que se utilizarán con el perfil.

*Configuración de un entorno autónomo con un servidor de bases de datos de DB2 en Windows:*

Puede configurar un entorno autónomo para IBM Business Process Manager utilizando un servidor de base de datos DB2.

## *Creación de bases de datos DB2:*

IBM Business Process Manager requiere la base de datos Process Server, la base de datos Performance Data Warehouse y la base de datos Common. La base de datos Common contiene Business Space y otros componentes. Las bases de datos deben crearse antes del despliegue de red.

Los nombres de base de datos predeterminados son BPMDB para la base de datos Process Server, PDWDB para la base de datos Performance Data Warehouse, y CMNDB para la base de datos común.

Process Server y Performance Data Warehouse requieren sus propias bases de datos separadas, y no se pueden configurar en la misma base de datos como los otros componentes de BPM.

Utilice el mandato siguiente para crear las bases de datos para DB2 (sustituya las series de marcador @ con los valores adecuados):

create database @DB\_NAME@ automatic storage yes using codeset UTF-8 territory US pagesize 32768; connect to @DB\_NAME@; grant dbadm on database to user @DB\_USER@; UPDATE DB CFG FOR @DB\_NAME@ USING LOGFILSIZ 4096 DEFERRED; UPDATE DB CFG FOR @DB\_NAME@ USING LOGSECOND 64 DEFERRED; connect reset;

*Creación de archivos de diseño de bases de datos de DB2:*

Puede especificar el diseño de la configuración de la base de datos utilizando la herramienta de diseño de base de datos. El diseño puede ser para un componente específico o para una configuración de base de datos de nivel empresarial que soporte la todas las funcionalidades de IBM Business Process Manager.

*Creación de archivos de diseño de bases de datos para perfiles autónomos con DB2:*

Puede utilizar la herramienta de diseño de base de datos para generar un archivo de diseño que se puede utilizar para configurar sus bases de datos al crear un perfil autónomo. La herramienta de diseño de base de datos genera opcionalmente scripts de base de datos que puede utilizar para crear sus tabla de base de datos.

Asegúrese de que ha instalado IBM Business Process Manager. La herramienta de diseño de base de datos sólo está disponible desde los archivos binarios de instalación.

Antes de ejecutar la herramienta de diseño de base de datos, prepare la siguiente información:

- v La información acerca de la configuración de la base de datos que está diseñando. Este podría ser un documento que describe el propósito general de la configuración de base de datos, proporcionado por el administrador de base de datos o por la arquitectura de solución. También puede ser una descripción de los parámetros y propiedades necesarios.Esta información debe incluir:
	- La ubicación de las tablas de base de datos.
	- La ubicación del controlador JDBC en el sistema donde se creará el perfil de servidor.
	- El ID de usuario y contraseña para la autenticación en la base de datos.
- v La información acerca de cómo IBM Business Process Manager y sus componentes se instalaron, el software de la base de datos que se utiliza y las propiedades que necesita ese tipo de base de datos.
- v El conocimiento de los perfiles que planea crear, específicamente, la relación funcional entre el tipo de perfil y la base de datos.
- v La información acerca del patrón de tipología que se va a implementar y el conocimiento acerca de cómo el diseño de la base de datos se ajusta al patrón que planea utilizar.

Puede ejecutar la herramienta de diseño de base de datos en modalidad interactiva para definir los valores de configuración de base de datos y guardarlos en un nuevo archivo de diseño de base de datos o a un archivo existente.En forma opcional, puede generar scripts de base de datos que se pueden utilizar para crear los objetos de base de datos para su tipo de base de datos. Cuando ejecute la herramienta, las opciones disponibles cambian dependiendo del entorno y tipo de datos que se están configurando.

También puede ejecutar la herramienta de diseño de base de datos con los parámetros de línea de mandatos para editar o validar un archivo de diseño de base de datos existente, o para generar los scripts de base de datos para la configuración definida en un archivo de diseño de base de datos existente.El mandato**DbDesignGenerator** tiene los siguientes parámetros de línea de comandos:

```
-? , -ayuda
  mostrar información de ayuda.
```

```
-e nombre_archivo_diseño_base_datos
```

```
edite el archivo de diseño de base de datos especificado (por ej. *.dbDesign, *.properties).
```
-v archivo diseño base datos | directorio salida scripts base datos cuando se proporciona archivo\_diseño\_base\_datos, la validación se realiza en el archivo de diseño de base de datos especificado de acuerdo con las especificaciones de la base de datos. Cuando se proporciona directorio\_salida\_scripts\_base\_datos, se validan los scripts de base de datos del directorio especificado. Actualmente sólo se pueden validar los scripts generados a partir del generador de DDL modelo. -g archivo\_diseño\_base\_datos [-d directorio\_salida] [archivo\_diseño\_base\_datos2] [-d directorio\_salida2]... [archivo\_diseño\_base\_datosN] [-d directorio\_salidaN] genere los scripts de base de datos a partir de los archivos de diseño especificados en la modalidad de proceso por lotes. Los scripts generados se colocarán en los directorios de salida correspondientes o, si éstos faltan, en las ubicaciones predeterminadas.

1. Ejecute el mandato **DbDesignGenerator.sh** desde el directorio*raíz\_instalación*\util\dbUtils. Por ejemplo:

#### **C:\IBM\WebSphere\AppServer\util\dbUtils> DbDesignGenerator.bat**

**Consejo:** Si ve el mensaje El sistema no encuentra la vía de acceso especificada. puede que haya escrito un nombre incorrecto de vía de acceso. Vuelva a escribir la vía de acceso. Cuando la herramienta de diseño de base de datos se inicie correctamente, verá información similar a la del siguiente ejemplo:

[informativo] ejecutando DbDesignGenerator en modalidad interactiva...

[informativo] Especifique 'q' para salir sin guardar; '-' para regresar al menú; '?' para solicitar ayuda cuando lo desee. [informativo] Para aceptar los valores predeterminados proporcionados, simplemente pulse la tecla 'Intro'. [informativo] Seleccione una de las siguientes [opciones de diseño]:

(1)Crear un diseño de base de datos para un perfil autónomo o un Development Environment (entorno de despliegue) (2)Crear un diseño de base de datos para un componente único (3)Editar un diseño de base de datos existente (4)Generar scripts de base de datos a partir de un diseño de base de datos (5)salir [q]

Introduzca el número para la opción de diseño:

2. Para seleccionar la opción **(1)Crear un diseño de base de datos para el perfil autónomo o el entorno de despliegue**, escriba el número 1 y pulse Intro.

El sistema le solicita que elija un patrón de base de datos, por ejemplo:

[información] Seleccione uno de los siguientes [patrones de base de datos]:

- (1)bpm.advanced.nd.topology (2)bpm.advanced.standalone (3)bpm.standard.nd (4)bpm.standard.standalone (5)wesb.nd.topology (6)wesb.standalone
- 3. Para crear un patrón de diseño de base de datos para el perfil autónomo que planea configurar, escriba el número para la opción apropiada y pulse Intro. Seleccione opciones que incluyan ".standalone."

Por ejemplo, para configurar el patrón de base de datos para un entorno autónomo para IBM Business Process Manager Advanced, escriba el número 2 para seleccionar una opción **(2)bpm.advanced.standalone.topology** y pulse Intro.Puede ver la lista de los componentes de base de datos que puede configurar para el entorno seleccionado, con una solicitud para elegir un componente para configurar; por ejemplo:

[informativo] Edite los componentes de base de datos que tengan el estado 'sin completar' para las propiedades. [informativo] Los componentes de base de datos completados pueden editarse

para cambiar los valores de propiedades existentes o predeterminadas. [informativo] Diseñe primero el componente 'maestro' y después de los componentes padre, ya que es posible que otros componentes hereden sus valores.

[informativo] Seleccione uno de los siguientes [componentes de base de datos]

```
(1)[WBI_CommonDB] WBI_CommonDB [maestro] [estado = no completado]
(2)[BPC] WBI_BPC [estado = no completado]
(3)[BPM_PerformanceDW] BPM_PerformanceDW [estado = no completado]
(4)[BPM_ProcessServer] BPM_ProcessServer [estado = no completado]
(5)[BSpace] WBI_BSPACE ^-[estado = no completado]
(6)[SibME] WBI_BPC_ME [estado = no completado]
(7)[SibME] WBI_CEI_ME [estado = no completado]
(8)[SibME] WBI_SCA_APP_ME [estado = no completado]
(9)[SibME] WBI_SCA_SYS_ME [estado = no completado]
(10)[SibMe] BPM_PerformanceDW_ME [estado = no completado]
(11)[SibMe] BPM_ProcessServer_ME [estado = no completado]
(12)[guardar y salir]
```
4. Escriba el número para la opción adecuada para configurar el componente de base de datos maestra y pulse Intro. El componente de base de datos listado como componente maestro, tiene **[maestro]** junto al nombre y debe configurarse primero.

Por ejemplo, digite el número 1 para seleccionar la opción **(1)[WBI\_CommonDB] WBI\_CommonDB : [maestro] [estado = sin completar]**, y pulse la tecla intro. Verá información parecida al ejemplo siguiente:

```
[estado] WBI CommonDB no se ha completado con 1 elemento(s) restante(s):
[ 1 ] CommonDB.WBI CommonDB : : La clave DbType no se ha establecido.
```
¿Desea editar este componente de base de datos? (s/n) [predeterminado=s]:

5. Para editar la configuración de base de datos del componente, escriba y y presione Intro.

Se le solicitará un directorio de salida para los scripts SQL que la herramienta de diseño de base de datos puede generar y que usted puede utilizar para crear la base de datos de los objetos. Si opta por generar scripts SQL más adelante en este procedimiento, los scripts se guardan automáticamente en este directorio.

Especifique el directorio de salida de los archivos SQL que se generarán para WBI\_CommonDB [predeterminado=]

6. Especifique un directorio de salida para los scripts SQL y pulse Intro. Puede especificar una vía de acceso del directorio totalmente cualificada o una vía de acceso relativa al directorio actual, desde donde se está ejecutando la herramienta de diseño de base de datos. Si todavía no ha creado el directorio en el sistema de archivos, la herramienta de diseño de base de datos lo crea automáticamente cuando se generen scripts SQL. Si el directorio especificado ya existe, puede elegir sobrescribir el contenido o especificar otro directorio.

**Consejo:** El valor que especifique se guardará como referencia en el archivo de diseño de base de datos cuando este archivo se genera.

Se le solicitará que seleccione el tipo de base de datos que está configurando; por ejemplo:

[informativo] Seleccione uno de los siguientes [tipos de base de datos]

(1)DB2-distributed (2)DB2-zOS (3)Oracle (4)SQL Server

7. Escriba 1 para seleccionar **(1)DB2-distributed** y pulse Intro. Aparecerán una serie de solicitudes para que especifique las propiedades de la base de datos.Estas solicitudes varían según el tipo de base de datos.

Por ejemplo, después de seleccionar este tipo de base de datos para la configuración de la base de datos común, verá una serie de solicitudes similares a las del siguiente ejemplo:

[informativo] Escriba los valores de las propiedades en la sección de objetos de base de datos. Nombre de base de datos[predeterminado=CMNDB] Nombre de usuario de base de datos [predeterminado=] Nombre de esquema[predeterminado=] Tamaño de página regular [predeterminado=32k] Espacio de tabla regular[predeterminado=WBISPACE] Tamaño de página temporal [predeterminado=32k] Espacio de tabla temporal[predeterminado=WBITEMPSPACE]

8. Para cada solicitud, pulse Enter para aceptar el valor predeterminado mostrado, o ingrese su valor preferido y pulse Enter.

La seguridad administrativa de solicitud (si está presente) hace referencia al nombre de usuario y una contraseña para la consola administrativa.

Después de completar la última solicitud de las propiedades de base de datos, podrá ver la información siguiente:

[información] Ha completado las propiedades de la sección de objetos de base de datos necesarias para la generación de scripts de base de datos.

Para omitir las propiedades de origen de datos, especifique 's'; o cualquier otra cosa para continuar:

9. Para configurar el componente de las propiedades de origen de datos, especifique una opción que no sea **s** y pulse Intro. Para saltarse esta configuración y aceptar los valores predeterminados, escriba **s** y pulse Intro.

**Consejo:** Si planea utilizar la herramienta de diseño de base de datos para generar un archivo de diseño de base de datos para utilizar como entrada de la creación de perfiles o configuración de la topología, debe configurar el origen de datos. Si planea utilizar la herramienta de diseño de base de datos para generar SQL, este paso es opcional.

Si ha decidido configurar el origen de datos para el tipo de base de datos seleccionado, verá la lista de proveedores de datos para el origen de datos. Por ejemplo, puede ver los siguientes proveedores de base de datos para el tipo de base de datos: **DB2-distributed**.

[informativo] Seleccione uno de los siguientes [proveedores de base de datos]

(1)DB2 utilizando controlador JCC IBM # origen de datos XA # DB2 utilizando controlador JCC IBM (XA)

a. Escriba el número apropiado para seleccionar un proveedor de base de datos para el origen de datos y pulse Intro. Después de seleccionar este proveedor de base de datos, verá una serie de solicitudes similares a las del siguiente ejemplo:

[informativo] Escriba los valores de las propiedades en la sección de propiedades de origen de datos. Host de servidor de bases de datos[predeterminado=] Puerto de servidor de bases de datos[predeterminado=50000] Nombre de usuario de origen de datos[predeterminado=] Contraseña de origen de datos[predeterminado=] Vía de acceso de controlador JCC DB2 [predeterminado=\${WAS\_INSTALL\_ROOT}/jdbcdrivers/DB2] Vía de acceso de controlador JDBC Universal[default=\${WAS\_INSTALL\_ROOT}/jdbcdrivers/DB2]

**Nota:** La contraseña está cifrada en los archivos de salida generados.

b. En cada solicitud, pulse Intro para aceptar el valor predeterminado mostrado o especifique su valor preferido y pulse Intro. En caso de que se le pregunte si desea crear las tablas de base de datos durante la configuración, especifique **false** si está utilizando el archivo de diseño de base de datos como entrada para crear un perfil, puesto que esta opción también está disponible en la herramienta Profile Management (herramienta de gestión de perfiles) y causa conflicto.Si está utilizando la consola administrativa para crear su entorno de despliegue, puede decidir en función de si desea que las tablas se creen automáticamente o no.

Después de completar la última solicitud, verá información parecida a la del siguiente ejemplo: [estado] WBI CommonDB se ha completado con 0 elemento(s) restante(s):

------------------------------------------------------------------------------------

```
[informativo] Edite cualquier componente de base de datos que tenga el estado
"no completado" para propiedades necesarias.
[informativo] Los componentes de base de datos completados se pueden editar
para cambiar valores de propiedades existentes o predeterminados.
[informativo] Diseñe primero el componente 'maestro' y después de los
componentes padre,
ya que es posible que otros componentes hereden sus valores.
[informativo] Seleccione uno de los siguientes [componentes de base de datos]
(1)[WBI_CommonDB] WBI_CommonDB [maestro] [estado = completado]
(2)[BPC] WBI_BPC [estado = completado]
(3)[BPM_PerformanceDW] BPM_PerformanceDW [estado = completado]
(4)[BPM_ProcessServer] BPM_ProcessServer [estado = no completado]
(5)[BSpace] WBI_BSPACE [estado = completado]
(6)[SibME] WBI_BPC_ME [estado = completado]
(7)[SibME] WBI\overline{C}EI<sup>_</sup>ME [estado = completado]
(8)[SibME] WBISCA<sup>APP</sup>ME [estado = completado]
(9)[SibME] WBI SCA SYS ME [estado = completado]
```
(10)[SibMe] BPM\_PerformanceDW\_ME [padre = BPM\_PerformanceDW] [estado = completado] (11)[SibMe] BPM\_ProcessServer\_ME [padre = BPM\_ProcessServer] [estado = completado] (12)[guardar y salir]

Después de terminar de configurar el componente de la base de datos maestra, la herramienta de diseño de base de datos propaga los valores que ha introducido por los componentes restantes. Si esto se puede realizar de forma satisfactoria,estos componentes también se marcan como **[estado = completado]** junto con el componente maestro. Si esto no se puede hacer por alguna razón, permanecerán listados como **[estado = no completado]**.

10. Siga los pasos anteriores para configurar los componentes restantes de base de datos que están listados como **[estado = no completado]**. También puede elegir volver a configurar cualquier componente que esté listado como **[estado = completado]** como resultado de la configuración del componente de base de datos maestra.

Si selecciona **bpm.standard.standalone**, después de configurar el componente maestro, todos los componentes de base de datos se listan como completados.

[informativo] Seleccione uno de los siguientes [componentes de base de datos]:

```
(1)[BPM_ProcessServer] BPM_ProcessServer [maestro] [estado = completado]
(2)[BPM_PerformanceDW] BPM_PerformanceDW [estado = completado]
(3)[SibMe] BPM_PerformanceDW_ME [estado = completado]
(4)[SibMe] BPM_ProcessServer_ME [estado = completado]
(5)[guardar y salir]
```
Escriba el número para el componente de base de datos: 5

[estado] bpm.standard.standalone se ha completado con 0 elemento(s) restante(s):

11. Cuando todos los componentes de base de datos para el patrón de base de datos se han configurado y están listados como **[estado = completado]** en la herramienta de diseño base de datos, escriba el número apropiado para seleccionar **[guardar y salir]** y pulse Intro. Puede ver información parecida a la del siguiente ejemplo:

[estado] bpm.advanced.standalone se ha completado con 0 elemento(s) restante(s):

Especifique el directorio de salida [predeterminado=C:\IBM\WebSphere\AppServer\util\dbUtils]:

12. Pulse Intro para aceptar el directorio predeterminado para el archivo de diseño de base de datos o especifique otro directorio en el que desea guardar el archivo y luego pulse Intro. Si todavía no ha creado el directorio en el sistema de archivos, la herramienta de diseño de base de datos lo crea automáticamente cuando se genera el archivo. Después de especificar la ubicación en la solicitud, verá información parecida a la del siguiente ejemplo:

Especifique el nombre de archivo de salida [predeterminado=bpm.advanced.standalone.topology.dbDesign]:

13. Pulse Intro para aceptar el nombre predeterminado para el archivo de diseño de base de datos, o escriba otro nombre de archivo y luego pulse Intro. Si un archivo con el mismo nombre ya existe en el directorio especificado, puede optar por sobrescribir el archivo o especificar un nombre de archivo diferente. Después de escribir el nombre del archivo en la solicitud, puede ver información similar al ejemplo siguiente:

¿generar scripts de base de datos? (s/n) [predeterminado=s]:

14. Opcional: Si también desea generar scripts de base de datos basados en la información proporcionada a la herramienta de diseño de base de datos, escriba y y pulse Intro. Se visualiza una serie de mensajes informativos para indicar que se generaron los scripts para todos los componentes. Para cada componente, verá información parecida a la del siguiente ejemplo:

[informativo] Los scripts se han generado en

C:\IBM\WebSphere\AppServer\util\dbUtils\DB2-distributed-CommonDB para WBI\_CommonDB

Cuando se haya generado el último conjunto de scripts, verá información parecida a la del siguiente ejemplo:

[informativo] gracias, abandonando ahora...

Se crean los siguientes archivos:

- v Se crea el archivo de diseño de base de datos en el directorio especificado.
- v Se crean los scripts de base de datos en uno o varios de los directorios especificados.
- v Se crea en el directorio un archivo de registro llamado dbDesignGenerator.log, desde donde ha ejecutado el mandato **DbDesignGenerator**.

Puede elegir utilizar la salida de la herramienta de diseño de base de datos de una de las siguientes maneras:

- v Si solo ha generado el archivo de diseño de base de datos, puede especificar el archivo de diseño de base de datos y seleccionar la opción para crear las tablas de base de datos como parte de los pasos de configuración.
- v Si ha generado tanto el archivo de diseño de base de datos como los scripts SQL, puede especificar sólo el archivo de diseño de base de datos para asegurarse de que el tiempo de ejecución configurado coincide con las tablas de base de datos creadas a partir de los scripts SQL.

Puede especificar el archivo de diseño de base de datos de varias maneras:

- v Cuando utiliza la herramienta Profile Management para crear un perfil
- v Cuando utiliza el programa de utilidad de línea de mandatos **manageprofiles** para crear un perfil

Se puede utilizar el archivo de diseño de base de datos cuando configure un servidor como Process Server, Process Center o Performance Data Warehouse Server en la consola administrativa.

*Creación de archivos de diseño de bases de datos para componentes específicos con DB2 en un entorno autónomo:*

Puede utilizar la herramienta de diseño de base de datos para generar un archivo de diseño y scripts de base de datos para las tablas de base de datos necesarias para componentes específicos: IBM Business Process Manager

Asegúrese de que ha instalado IBM Business Process Manager. La herramienta de diseño de base de datos sólo está disponible desde los archivos binarios de instalación.

Antes de ejecutar la herramienta de diseño de base de datos, prepare la siguiente información:

- v La información acerca de la configuración de la base de datos que está diseñando. Este podría ser un documento que describe el propósito general de la configuración de base de datos, proporcionado por el administrador de base de datos o por la arquitectura de solución. También puede ser una descripción de los parámetros y propiedades necesarios.Esta información debe incluir:
	- La ubicación de las tablas de base de datos.
	- La ubicación del controlador JDBC en el sistema donde se creará el perfil de servidor.
	- El ID de usuario y contraseña para la autenticación en la base de datos.
- v La información acerca de cómo IBM Business Process Manager y sus componentes se instalaron, el software de la base de datos que se utiliza y las propiedades que necesita ese tipo de base de datos.
- v El conocimiento de los perfiles que planea crear, específicamente, la relación funcional entre el tipo de perfil y la base de datos.
- v La información acerca del patrón de tipología que se va a implementar y el conocimiento acerca de cómo el diseño de la base de datos se ajusta al patrón que planea utilizar.

Puede ejecutar la herramienta de diseño de base de datos en modalidad interactiva para definir los valores de configuración de base de datos y guardarlos en un nuevo archivo de diseño de base de datos o a un archivo existente.En forma opcional, puede generar scripts de base de datos que se pueden utilizar para crear los objetos de base de datos para su tipo de base de datos. Cuando ejecute la herramienta, las opciones disponibles cambian dependiendo del entorno y tipo de datos que se están configurando.

También puede ejecutar la herramienta de diseño de base de datos con los parámetros de línea de mandatos para editar o validar un archivo de diseño de base de datos existente, o para generar los scripts de base de datos para la configuración definida en un archivo de diseño de base de datos existente.El mandato**DbDesignGenerator** tiene los siguientes parámetros de línea de comandos:

```
-? , -ayuda
  mostrar información de ayuda.
-e nombre archivo diseño base datos
   edite el archivo de diseño de base de datos especificado (por ej. *.dbDesign, *.properties).
-v archivo diseño base datos | directorio salida scripts base datos
  cuando se proporciona archivo_diseño_base_datos, la validación se realiza en el archivo de
diseño de base de datos especificado de acuerdo
con las especificaciones de la base de datos. Cuando se proporciona directorio salida scripts base datos,
se validan los scripts de base de datos
del directorio especificado. Actualmente sólo
se pueden validar los scripts generados a partir del generador de DDL modelo.
-g archivo diseño base datos [-d directorio salida] [archivo diseño base datos2] [-d directorio salida2]...
[archivo_diseño_base_datosN] [-d directorio_salidaN]
   genere los scripts de base de datos a partir de los archivos de diseño especificados en la
modalidad de proceso por lotes.
Los scripts generados se colocarán en los directorios
de salida correspondientes o, si éstos faltan, en las ubicaciones predeterminadas.
```
**Importante:** Si pretende generar scripts de base de datos para los motores de mensajes del bus de integración de servicios, debe repetir todos los pasos del siguiente procedimiento para definir la configuración de la base de datos y generar los scripts para cada motor de mensajes que necesita. Por ejemplo, si necesita scripts para seis motores de mensajes, realice este procedimiento seis veces.

1. Ejecute el mandato **DbDesignGenerator.sh** desde el directorio*raíz\_instalación*\util\dbUtils. Por ejemplo:

#### **C:\IBM\WebSphere\AppServer\util\dbUtils> DbDesignGenerator.bat**

**Consejo:** Si ve el mensaje El sistema no encuentra la vía de acceso especificada. puede que haya escrito un nombre incorrecto de vía de acceso. Vuelva a escribir la vía de acceso. Cuando la herramienta de diseño de base de datos se inicie correctamente, verá información similar a la del siguiente ejemplo:

[informativo] ejecutando DbDesignGenerator en modalidad interactiva...

[informativo] Especifique 'q' para salir sin guardar; '-' para regresar al menú; '?' para solicitar ayuda cuando lo desee. [informativo] Para aceptar los valores predeterminados proporcionados, simplemente pulse la tecla 'Intro'. [informativo] Seleccione una de las siguientes [opciones de diseño]:

(1)Crear un diseño de base de datos para un perfil autónomo o un Development Environment

(entorno de despliegue) (2)Crear un diseño de base de datos para un componente único (3)Editar un diseño de base de datos existente (4)Generar scripts de base de datos a partir de un diseño de base de datos (5)salir [q]

Introduzca el número para la opción de diseño:

2. Para seleccionar la opción **(2)Crear un diseño de base de datos para un único componente**, escriba el número 2 y pulse Intro.

Se le solicitará que elija un componente, tal como se muestra en el siguiente ejemplo:

[informativo] Seleccione uno de los siguientes [componentes]

```
(1)bpc
(2)bpcreporting
(3)bpm_performancedw
(4)bpm_processserver
(5)bspace
(6)cei
(7)sca
(8)sibme
(9)wbi_commondb
```
3. Para crear un diseño de base de datos para el componente que planea configurar, escriba el número de la opción apropiada y pulse la tecla Intro.

Por ejemplo, para configurar el componente de base de datos de Process Server (servidor de procesos) IBM, escriba el número4 para seleccionar una opción **(4)bpm\_processserver** y pulse Intro.

Se le solicitará un directorio de salida para los scripts SQL que la herramienta de diseño de base de datos puede generar y que usted puede utilizar para crear la base de datos de los objetos. Si opta por generar scripts SQL más adelante en este procedimiento, los scripts se guardan automáticamente en este directorio.

Escriba el directorio de salida de los archivos SQL que se generarán para BPM\_ProcessServer [predeterminado=]

4. Especifique un directorio de salida para los scripts SQL y pulse Intro. Puede especificar una vía de acceso del directorio totalmente cualificada o una vía de acceso relativa al directorio actual, desde donde se está ejecutando la herramienta de diseño de base de datos. Si todavía no ha creado el directorio en el sistema de archivos, la herramienta de diseño de base de datos lo crea automáticamente cuando se generen scripts SQL. Si el directorio especificado ya existe, puede elegir sobrescribir el contenido o especificar otro directorio.

**Consejo:** El valor que especifique se guardará como referencia en el archivo de diseño de base de datos cuando este archivo se genera.

Se le solicitará que seleccione el tipo de base de datos que está configurando; por ejemplo:

[informativo] Seleccione uno de los siguientes [tipos de base de datos]

(1)DB2-distributed (2)DB2-zOS (3)Oracle (4)SQL Server

5. Escriba 1 para seleccionar **(1)DB2-distributed** y pulse Intro. Aparecerán una serie de solicitudes para que especifique las propiedades de base de datos.Estas solicitudes varían según el tipo de base de datos.

Por ejemplo, después de seleccionar este tipo de base de datos para la configuración de la base de datos del Process Server, verá una serie de solicitudes similares a las del siguiente ejemplo:

[informativo] Escriba los valores de las propiedades en la sección de objetos de base de datos. Nombre de base de datos[predeterminado=BPMDB]

Nombre de usuario de base de datos [predeterminado=]

Contraseña del sistema (SOLO es necesaria para crear la base de datos como parte de un perfil autónomo ).[predeterminado=]

[informativo] Seleccione uno de los siguientes [¿Esta base de datos es para un Process Center?]

(1) false (2) true Escriba el número para la pregunta ¿Esta base de datos es para un Process Center? [predeterminado=false] El ID de usuario que utiliza para la seguridad administrativa [predeterminado=] La contraseña para el nombre especificado con el parámetro adminUserName[predeterminado=] Tamaño de página regular [predeterminado=32k] Espacio de tabla regular [predeterminado=TWPSSPACE] Tamaño de página temporal [predeterminado=32k]

Espacio de tabla temporal[predeterminado=TWPSTEMPSPACE]

6. Para cada solicitud, pulse Enter para aceptar el valor predeterminado mostrado, o ingrese su valor preferido y pulse Enter.

La seguridad administrativa de solicitud (si está presente) hace referencia al nombre de usuario y una contraseña para la consola administrativa.

Después de completar la última solicitud de las propiedades de base de datos, podrá ver la información siguiente:

[información] Ha completado las propiedades de la sección de objetos de base de datos necesarias para la generación de scripts de base de datos.

Para omitir las propiedades de origen de datos, especifique 's'; o cualquier otra cosa para continuar:

7. Para configurar el componente de las propiedades de origen de datos, especifique una opción que no sea **s** y pulse Intro. Para saltarse esta configuración y aceptar los valores predeterminados, escriba **s** y pulse Intro.

**Consejo:** Si planea utilizar la herramienta de diseño de base de datos para generar un archivo de diseño de base de datos para utilizar como entrada de la creación de perfiles o configuración de la topología, debe configurar el origen de datos. Si planea utilizar la herramienta de diseño de base de datos para generar SQL, este paso es opcional.

Si ha decidido configurar el origen de datos para el tipo de base de datos seleccionado, verá la lista de proveedores de datos para el origen de datos. Por ejemplo, puede ver los siguientes proveedores de base de datos para el tipo de base de datos: **DB2-distributed**.

[informativo] Seleccione uno de los siguientes [proveedores de base de datos]

(1)DB2 utilizando controlador JCC IBM # origen de datos XA # DB2 utilizando controlador JCC IBM (XA)

a. Escriba el número apropiado para seleccionar un proveedor de base de datos para el origen de datos y pulse Intro. Después de seleccionar este proveedor de base de datos, verá una serie de solicitudes similares a las del siguiente ejemplo:

[informativo] Escriba los valores de las propiedades en la sección de propiedades de origen de datos. Host de servidor de bases de datos[predeterminado=]

```
Puerto de servidor de bases de datos[predeterminado=50000]
Nombre de usuario de origen de datos[predeterminado=]
Contraseña de origen de datos[predeterminado=]
Vía de acceso de controlador JCC DB2 [predeterminado=${WAS_INSTALL_ROOT}/jdbcdrivers/DB2]
Vía de acceso de controlador JDBC Universal[default=${WAS_INSTALL_ROOT}/jdbcdrivers/DB2]
```
**Nota:** La contraseña está cifrada en los archivos de salida generados.

b. En cada solicitud, pulse Intro para aceptar el valor predeterminado mostrado o especifique su valor preferido y pulse Intro. En caso de que se le pregunte si desea crear las tablas de base de datos durante la configuración, especifique **false** si está utilizando el archivo de diseño de base de datos como entrada para crear un perfil, puesto que esta opción también está disponible en la herramienta Profile Management (herramienta de gestión de perfiles) y causa conflicto.Si está utilizando la consola administrativa para crear su entorno de despliegue, puede decidir en función de si desea que las tablas se creen automáticamente o no.

Después de completar la última solicitud, verá información parecida a la del siguiente ejemplo:

Especifique el directorio de salida [predeterminado=C:\IBM\WebSphere\AppServer\util\dbUtils]

8. Pulse Intro para aceptar el directorio predeterminado para el archivo de diseño de base de datos o especifique otro directorio en el que desea guardar el archivo y luego pulse Intro. Si todavía no ha creado el directorio en el sistema de archivos, la herramienta de diseño de base de datos lo crea automáticamente cuando se genera el archivo. Después de especificar la ubicación en la solicitud, verá información parecida a la del siguiente ejemplo:

Especifique el nombre de archivo de salida [predeterminado=bpm.advanced.standalone.topology.dbDesign]:

9. Pulse Intro para aceptar el nombre predeterminado para el archivo, o escriba otro nombre de archivo y luego pulse Intro. Una vez especificado el nombre de archivo, verá información parecida a la del ejemplo siguiente:

¿generar scripts de base de datos? (s/n) [predeterminado=s]:

10. Opcional: Si también desea generar scripts de base de datos basados en la información proporcionada a la herramienta de diseño de base de datos, escriba y y pulse Intro. Puede ver información parecida a la del siguiente ejemplo:

[informativo] Los scripts se han generado en C:\IBM\WebSphere\AppServer\util\dbUtils\DB2-distributed-ProcessServer para BPM\_ProcessServer [informativo] gracias, abandonando ahora...

Se crea un archivo de diseño de base de datos y, opcionalmente, se crean scripts de base de datos en las ubicaciones que ha especificado.

Después de utilizar la herramienta de diseño de base de datos para configurar un componente específico, los scripts SQL generados se pueden utilizar para crear las tablas de base de datos. El archivo de diseño de base de datos generado incluye valores sólo para este componente configurado y no es suficiente para utilizarlo de las siguientes maneras:

- Cuando utilice Profile Management para crear un perfil
- v Cuando utilice el programa de utilidad de línea de mandatos **manageprofiles** para crear un perfil

*Resolución de problemas de la herramienta de diseño de base de datos:*

Si tiene errores en los scripts de base de datos, puede utilizar la información de diagnóstico y validación proporcionada por la herramienta de diseño de base de datos para diagnosticar los problemas.

#### **Errores de propiedad necesaria vacía**

Cuando las propiedades obligatorias **userName** y **password** no están definidas, es posible que aparezcan mensajes del siguiente tipo en el resultado:

[estado] WBI BSPACE no se ha completado con 2 elemento(s) restante(s): [ 1 ] BSpace.WBI BSPACE : authAlias : la propiedad requerida 'userName' para userId está vacía. [ 2 ] BSpace.WBI\_BSPACE : authAlias : la propiedad requerida 'password' para DB PASSWORD está vacía.

#### **Salida de ejemplo de ejecución de una validación del diseño de base de datos existente**

Cuando se ejecuta una validación del diseño de base de datos existente, es posible que vea avisos del siguiente tipo en el resultado:

DbDesignGenerator.bat -v DB2-distributed-

```
...
[WARNING] 2 potential problems are found in the scripts. They are
DB USER @ line 46 in file configCommonDB.bat
DB_USER @ line 80 in file configCommonDB.sh
```
# **Contenido del archivo de registro de la herramienta de diseño de base de datos**

Cuando ejecuta la herramienta de diseño de base de datos, se crea el archivo dbDesignGenerator.log en la ubicación desde la que se ejecuta el mandato de la herramienta de diseño de base de datos. El archivo de registro contiene todos los mensajes de solicitud y valores entrados. El archivo de registro no contiene ningún dato de rastreo adicional.

#### *Creación o aumento de perfiles autónomos con un servidor de base de datos DB2:*

Puede crear perfiles utilizando la Herramienta de gestión de perfiles o el programa de utilidad de línea de mandatos **manageprofiles**. Puede aumentar un perfil existente en lugar de crear uno nuevo si tiene un perfil existente de WebSphere Application Server V8.0.

#### *Preparación del servidor de bases de datos DB2:*

Durante el proceso de creación o aumento del perfil, puede configurar la base de datos Process Server, la base de datos Performance Data Warehouse y la base de datos Common. Como alternativa, puede configurar las bases de datos utilizando un archivo de diseño que la herramienta de diseño de la base de datos generó.

Si planea configurar las bases de datos en un servidor remoto, debe tener creadas las bases de datos antes de comenzar a crear o aumentar el perfil. Puede crear bases de datos en un servidor local o utilizar bases de datos existentes en un servidor remoto.

*Creación de perfiles autónomos de Process Center con un servidor de bases de datos DB2 utilizando la herramienta de gestión de perfiles:*

Puede configurar un perfil autónomo para Process Center utilizando la herramienta de gestión de perfiles.

Si, durante la creación del perfil, desea configurar las bases de datos necesarias, asegúrese de que el servidor de base de datos esté instalado y en ejecución.

Si ha instalado BPM en un entorno de controlador de dominio de Windows e instalado DB2 Express como parte de la instalación, la creación del perfil fallará porque no puede utilizar el ID de usuario de dominio para crear una nueva base de datos y tablas. Antes de crear un perfil, aplique una de las siguientes soluciones:

- v Inicie sesión en el sistema Windows como usuario local del sistema para crear un perfil.
- v Siga los pasos que se listan en Archivo de registro de error de DB2 : SQL1092N "USERID no tiene autorización para ejecutar el mandato o la operación solicitada" antes de crear un perfil.

El idioma de la herramienta de gestión de perfiles está determinado por el idioma predeterminado del sistema. Si el idioma predeterminado no es uno de los idiomas soportados, se utilizará el inglés. Puede alterar temporalmente el idioma predeterminado del sistema iniciando la herramienta de gestión de perfiles desde la línea de mandatos y utilizando el valor **java user.language** para sustituir el idioma predeterminado. Entre el mandato siguiente:

*raíz\_instalación*\java\bin\java -Duser.language=*entorno\_local raíz\_instalación*\bin\ProfileManagement\startup.jar

Por ejemplo, para iniciar la herramienta de gestión de perfiles en alemán, entre el siguiente mandato: *raíz\_instalación*\java\bin\java -Duser.language=de *raíz\_instalación*\bin\ProfileManagement\startup.jar

#### **Restricciones: Wista** Windows 7

v Para ejecutar la herramienta de gestión de perfiles en Windows 7, Windows Vista o Windows Server 2008, debe evaluar los privilegios de cuentas de usuario de Microsoft Windows. Tanto si es un usuario administrador como si no lo es, pulse con el botón derecho del ratón sobre el archivo pmt.bat y

seleccione **Ejecutar como administrador**. Como alternativa, utilice el mandato **runas** en la línea de mandatos. Por ejemplo, el siguiente mandato puede ejecutarse desde el directorio *raíz\_instalación*\ bin\ProfileManagement:

runas /user:MiNombreAdmin /env pmt.bat

A los usuarios no administradores se les solicitará la contraseña del administrador.

Si instala varias instancias de IBM Business Process Manager como usuario root y otorga a un usuario no administrativo acceso a sólo un subconjunto de esas instancias, la Herramienta de gestión de perfiles no funciona correctamente para el usuario no administrativo. Además, aparecerá un mensaje com.ibm.wsspi.profile.WSProfileException o Acceso denegado en el archivo *raíz\_instalación*\bin\ ProfileManagement\pmt.bat. De forma predeterminada, los usuarios no administrativos no tienen acceso al directorio Archivos de programa, que es la ubicación de instalación predeterminada del producto. Para resolver este problema, los usuarios no administradores deberán instalar el producto por sí mismos, o se les puede otorgar permiso para que puedan acceder a las otras instancias del producto.

Después de iniciar la herramienta de gestión de perfiles, deberá decidir si selecciona una creación de perfiles **Típica** o **Avanzada**. Utilice la opción avanzada para:

- v Especificar un archivo de diseño de base de datos para utilizarlo en la configuración de la misma.
- v Asignar los valores personalizados a puertos, a la ubicación del perfil y a los nombres del perfil, nodo, host y célula (cuando sea aplicable).
- v Crear una definición de servidor web.
- v Crear un servicio de sistema para ejecutar el servidor, si el sistema operativo y los privilegios de la cuenta de usuario permiten la creación de servicios.
- 1. Emplee uno de los métodos siguientes para iniciar la herramienta de gestión de perfiles.
	- v Inicie la herramienta desde la consola Primeros pasos.
	- v Ejecute el mandato *raíz\_instalación***\bin\ProfileManagement\pmt.bat**
- 2. En la página Bienvenida, pulse **Iniciar Herramienta de gestión de perfiles** o seleccione la pestaña **Herramienta de gestión de perfiles**.
- 3. En la pestaña **Perfiles**, pulse **Crear**.

Se abre la página Selección de entorno en una ventana separada.

- 4. En la página Selección del entorno, localice la configuración IBM Business Process Manager Standard: Process Center y expanda la sección. Seleccione el perfil **IBM BPM Standard, Process Center autónomo** y pulse **Siguiente**.
- 5. En la página Opciones de creación de perfiles, seleccione realizar una creación de perfil **Típica** o **Avanzada** y pulse **Siguiente**. Si seleccionó creación de perfil **Típica** salte a [paso de Seguridad](#page-716-0) [administrativa.](#page-716-0)
- 6. Avanzado: En la página Despliegue de aplicación opcional, seleccione si se desplegará la consola administrativa para gestionar el servidor (recomendado) y la aplicación WebSphere Application Server predeterminada. Pulse **Siguiente**.
- 7. Avanzado: en la página Nombre y ubicación del perfil, siga los pasos siguientes:
	- a. En el campo **Nombre de perfil**, especifique un nombre único o acepte el valor predeterminado. Cada perfil que cree debe tener un nombre. Si tiene más de un perfil, podrá distinguirlos al nivel más alto gracias a este nombre.
	- b. En el campo **Directorio del perfil**, escriba el directorio del perfil, o utilice el botón **Examinar** para ir al directorio de perfiles. El directorio que especifique contendrá los archivos que definen el entorno de ejecución como, por ejemplo, mandatos, archivos de configuración y archivos de registro. El directorio predeterminado es *instalación\_raíz*\profiles\*nombre\_perfil*.
	- c. Opcional: Seleccione **Establecer este perfil como valor predeterminado** para que el perfil que está creando sea el perfil predeterminado. Este recuadro de selección sólo se muestra si tiene un perfil existente en el sistema.

Cuando un perfil es el perfil predeterminado, los mandatos trabajan automáticamente con él. El primer perfil que se crea en una estación de trabajo es el perfil predeterminado. El perfil predeterminado es el destino predeterminado para los mandatos que se emiten desde el directorio bin de la raíz de instalación del producto. Cuando en una estación de trabajo sólo existe un perfil, cada mandato funciona en dicho perfil. Si existe más de un perfil, determinados mandatos requieren que especifique el perfil al que se aplica el mandato.

- d. En la lista **Configuración del ajuste del rendimiento del entorno de ejecución del servidor**, seleccione un nivel de ajuste de rendimiento adecuado al perfil que esté creando. Este parámetro es un parámetro de WebSphere Application Server.
- e. Pulse **Siguiente**. Si pulsa **Anterior** y cambia el nombre del perfil, es posible que tenga que cambiar manualmente el nombre en esta página cuando se visualice otra vez.
- 8. Avanzado: en la página Nombres de nodo, host y célula, realice las acciones siguientes para el perfil que está creando:
	- v En el campo **Nombre de nodo**, introduzca un nombre para el nodo o acepte el valor predeterminado.Intente mantener el nombre del nodo lo más corto posible, pero asegúrese de que los nombres de nodo son exclusivos dentro de su entorno de despliegue.
	- v En el campo **Nombre de servidor**, especifique un nombre del servidor o acepte el valor predeterminado.
	- v En el campo **Nombre de host**, especifique el nombre del host o acepte el valor predeterminado.
	- v En el campo **Nombre de célula**, especifique el nombre de la célula o acepte el valor predeterminado.

Pulse **Siguiente**.

<span id="page-716-0"></span>9. Necesario: En la página Seguridad administrativa, especifique los valores de **Nombre de usuario**, **Contraseña** y **Confirmar contraseña**. La contraseña especificada durante la instalación para el administrador se utilizará con todos los usuarios internos, incluidos tw\_admin y tw\_user. Puesto que todos los perfiles de IBM Business Process Manager debe tener la seguridad administrativa habilitada, **Siguiente** sólo está habilitado después de especificar los valores.

Pulse **Siguiente**. Si ha seleccionado la creación de perfil **Típica**, salte a [Configuración de base de](#page-719-0) [datos. Parte 1 paso.](#page-719-0)

- 10. Avanzado: en la página Certificado de seguridad (parte 1), especifique si desea crear nuevos certificados o importar certificados existentes.
	- v Para crear un certificado personal predeterminado y un certificado para firmas raíz, seleccione **Crear un certificado personal predeterminado** y **Crear un certificado para firmas**, y pulse **Siguiente**.
	- v Para importar certificados existentes, seleccione **Importar un certificado personal predeterminado existente** e **Importar un certificado personal para firmas raíz existente** y proporcione la siguiente información:
		- En el campo **Vía de acceso**, especifique la vía de acceso del directorio al certificado existente.
		- En el campo **Contraseña**, especifique la contraseña del certificado.
		- En el campo **Tipo de almacén de claves**, seleccione el tipo de almacén de claves para el certificado que está importando.
		- En el campo **Alias de almacén de claves**, seleccione el alias de almacén de claves para el certificado que está importando.
		- Pulse **Siguiente** para visualizar la página Certificado de seguridad (parte 2).

Cuando importe un certificado personal como certificado personal predeterminado, importe el certificado raíz que firmó el certificado personal. De lo contrario, la Herramienta de gestión de perfiles añade a la persona que firma el certificado personal al archivo trust.p12.

11. Avanzado: en la página Certificado de seguridad (Parte 2), verifique que la información del certificado es correcta y pulse **Siguiente** para mostrar la página Asignación de valores de puerto. Si crea los certificados, podrá utilizar los valores predeterminado o modificarlos para crear certificados nuevos. El certificado personal predeterminado es válido por un año de forma predeterminada y está firmado por el certificado de firma raíz. El certificado de firma raíz es un certificado autofirmado que es válido para 15 años de forma predeterminada. La contraseña de almacén de claves predeterminado para el certificado de firmante raíz es WebAS. Cambie la contraseña. La contraseña no puede contener ningún carácter del juego de caracteres de doble byte (DBCS), porque existen ciertos almacenes de claves, incluido PKCS12, que no los soportan. Los tipos de almacén de claves que están soportados dependen de los proveedores en el archivo java.security.

Cuando crea o importa certificados, los archivos de almacenes de claves que se crean son los siguientes:

- v key.p12: Contiene el certificado personal predeterminado.
- v trust.p12: Contiene el certificado de firmante del certificado raíz predeterminado.
- v root-key.p12: Contiene el certificado de firmante raíz.
- v default-signers.p12: Contiene certificados de firmante que se añaden a cualquiera de los archivos de almacén nuevos creados tras instalar y ejecutar el servidor. De forma predeterminada, el firmante de certificado raíz y un firmante de DataPower se encuentran en el mismo archivo de almacén de claves.
- v deleted.p12: Conserva los certificados suprimidos con la tarea deleteKeyStore de manera que se puedan recuperar si es necesario.
- v ltpa.jceks: contiene claves de LTPA (Lightweight Third-Party Authentication) predeterminadas de servidor que los servidores en el entorno de usuario utilizan para comunicarse entre ellos.

Estos archivos tienen la misma contraseña cuando crea o importa los certificados, que puede ser la contraseña predeterminada o una que se haya especificado. Se añade un certificado al archivo key.p12 o al root-key.p12. Si importa certificados y estos no contienen la información que desea, pulse **Atrás** para importar otro certificado.

12. Avanzado: en la página Asignación de valores de puerto, verifique que los puertos especificados para el perfil son exclusivos y pulse **Siguiente**. La herramienta de gestión de perfiles detecta los puertos utilizados actualmente por los demás productos WebSphere y muestra los valores de puerto recomendados que no entren en conflicto con los existentes. Si tiene aplicaciones que no sean WebSphere que utilicen los puertos especificados, verifique que los puertos no entran en conflicto. Si opta por no desplegar la consola administrativa en la página Despliegue de aplicaciones opcionales, los puertos de la consola administrativa no están disponibles en la página Asignación de valores de puerto.

Los puertos se reconocen como en uso si se cumplen las siguientes condiciones:

- v Los puertos se asignan a un perfil creado bajo una instalación realizada por el usuario actual.
- v Los puertos se están utilizando actualmente.

Aunque la herramienta valida los puertos cuando se accede a la página de asignación de valores de puerto, los conflictos de puerto pueden seguir produciéndose como resultado de las selecciones que realice en las páginas siguientes de la herramienta de gestión de perfiles. Los puertos no se asignan hasta que se complete la creación del perfil.

Si sospecha que hay un conflicto de puerto, puede investigarlo, después de crear el perfil. Determine los puertos utilizados durante la creación de perfil, examinando el archivo siguiente:

*raíz\_perfil*\properties\portdef.prop

En este archivo se incluyen las claves y los valores utilizados en el establecimiento de los puertos. Si descubre conflictos de puerto, puede reasignar los puertos manualmente. Para volver a asignar puertos, consulte "Actualización de puertos en perfiles existentes " en el centro de información de WebSphere Application Server. Ejecute el archivo **updatePorts.ant** mediante el script **ws\_ant** que se describe en este tema.

13. Avanzado: si no tiene privilegios de administración, vaya al paso siguiente. Si tiene privilegios administrativos, indique en la página Definición de servicio si se utilizará un servicio Windows para ejecutar IBM Business Process Manager.

Si el perfil está configurado como un servicio de Windows, IBM Business Process Manager inicia los servicios de Windows para los procesos iniciados por los mandatos **startServer** o **startManager**. Por ejemplo, si configura un servidor como un servicio de Windows y emite el mandato **startServer**, el mandato **wasservice** inicia los servicios definidos.

**Importante:** Si elige iniciar la sesión como una cuenta de usuario especificada, debe especificar el ID de usuario y la contraseña para el usuario que va a ejecutar el servicio y el tipo de arranque (el valor predeterminado es Manual). El ID de usuario no debe tener espacios en su nombre, debe pertenecer al grupo Administradores y debe tener el derecho de usuario avanzado "Iniciar sesión como servicio". Si el ID de usuario pertenece al grupo Administradores, la herramienta de gestión de perfiles le otorga el derecho de usuario avanzado, si todavía no lo tiene.

Durante la supresión de perfil, puede eliminar el servicio de Windows que se añade durante la creación de perfil.

# **Consideraciones de IPv6 (Internet Protocol version 6) cuando se ejecutan perfiles como servicios Windows**

Los perfiles creados para ejecutarse como servicio de Windows no se pueden iniciar cuando se utiliza IPv6 si el servicio se ha configurado para ejecutarse como sistema local. Cree una variable de entorno específica del usuario para habilitar IPv6. Dado que esta variable de entorno es una variable de usuario en lugar de una variable de sistema local, solo un servicio de Windows que se ejecute como ese usuario específico podrá acceder a esta variable de entorno. De forma predeterminada, cuando se crea un nuevo perfil y éste se configura para ejecutarse como servicio de Windows, el servicio se establece para ejecutarse como sistema local. Cuando el servicio IBM Business Process Manager Windows intenta ejecutarse, el servicio no puede acceder a la variable de entorno de usuario que especifica IPv6 y, por lo tanto, intenta iniciarse como IPv4. El servidor no se inicia correctamente en este caso. Para resolver el problema, cuando cree el perfil, especifique que el servicio de IBM Business Process Manager Windows se ejecute con el mismo ID de usuario con el que se ha definido la variable de entorno que especifica IPv6, en lugar de como un Sistema local.

- 14. Opcional: Avanzado: para incluir una definición de servidor web en el perfil, realice los siguientes pasos:
	- a. Seleccione **Crear una definición de servidor web**.
	- b. Especifique las características de servidor web en la página y pulse **Siguiente**
	- c. Especifique las características de servidor web en la Parte 2 de la página. Si utiliza un servidor web para direccionar solicitudes a IBM Business Process Manager, deberá incluir una definición de servidor web. Puede incluir ahora la definición, o definir más tarde el servidor web en IBM Business Process Manager. Si especifica la definición del servidor web durante la creación de este perfil, podrá instalar el servidor web y su plug-in después de crear el perfil. Sin embargo, debe instalar ambos en las vías de acceso que especifique en la páginas de definición del servidor web. Si define el servidor web después de crear este perfil, deberá definir el servidor web en un perfil aparte.
	- d. Pulse **Siguiente**.
- 15. Avanzado: configure las bases de datos utilizando un archivo de diseño.
	- a. Seleccione **Utilizar un archivo de diseño de base de datos** .
	- b. Pulse **Examinar**.
	- c. Especifique el nombre de la vía de acceso completa del archivo de diseño.
	- d. Para ejecutar los scripts de base de datos automáticamente (como parte del proceso de creación de perfil), seleccione **Ejecutar scripts de base de datos para crear tablas de base de datos**. De lo contrario, usted o el administrador de base de datos debe ejecutar los scripts manualmente

después de que se complete la creación del perfil. También debe cargar la base de datos con información del sistema ejecutando el mandato **bootstrapProcessServerData**.

**Importante:** Si selecciona **Ejecutar scripts de base de datos para crear tablas de base de datos**, asegúrese de que **Utilizar una base de datos local o remota existente** *no* esté seleccionado. Si están seleccionadas ambas opciones, se producen errores.

e. Pulse **Siguiente**. Si decide especificar un archivo de diseño, se pasan por alto los paneles de configuración de base de datos de la herramienta de gestión de perfiles. En su lugar, la ubicación del archivo de diseño se pasa a la línea de mandatos para completar la configuración de la base de datos.

Salte a [paso Resumen de Perfil](#page-719-1)

- <span id="page-719-0"></span>16. En la página Configuración de la base de datos - Parte 1, especifique la información de la base de datos.
	- a. En la lista **Seleccionar un producto de base de datos** , seleccione **DB2**.
	- b. Seleccione **Crear una nueva base de datos local** o **Utilizar una base de datos local o remota existente**. Si selecciona crear una nueva base de datos, la herramienta de gestión de perfiles creará una nueva base de datos de DB2.
	- c. Opcional: Si desea modificar los valores predeterminados, especifique los nuevos nombres de las bases de datos necesarias. Los nombres de base de datos deben ser exclusivos.
	- d. Para ejecutar los scripts de base de datos automáticamente como parte del proceso de creación de perfil, seleccione **Ejecutar scripts de base de datos para inicializar las bases de datos**. De lo contrario, usted o el administrador de base de datos debe ejecutar los scripts manualmente después de que se complete la creación del perfil. También debe cargar la base de datos con la información del sistema ejecutando el mandato **bootstrapProcessServerData**.
	- e. Pulse **Siguiente**.
- 17. En la página Configuración de la base de datos Parte 2, complete la configuración de base de datos. Especifique los campos siguientes.

| Campo                                                                           | Acción necesaria                                                                                                    |
|---------------------------------------------------------------------------------|----------------------------------------------------------------------------------------------------|
| Nombre de usuario para autenticación de base de datos                           | Escriba el nombre de usuario para autenticar con la base<br>de datos.                                                                         |
| Contraseña para la autenticación de base de datos                               | Escriba una contraseña para autenticar con la base de<br>datos.                                                                               |
| Confirmar contraseña                                                            | Confirme la contraseña.                                                                                                    |
| Ubicación del directorio de los archivos de classpath<br>del controlador JDBC   | Los archivos del classpath del controlador JDBC están<br>empaquetados en el producto y se encuentran en<br>\${RAÍZ INSTALACIÓN WAS}/db2/java. |
| Nombre de host del servidor de bases de datos (por<br>ejemplo, la dirección IP) | Acepte el valor predeterminado de localhost o escriba<br>el nombre de host correcto del servidor de bases de<br>datos.                        |
| Puerto del servidor                                                             | Acepte el valor predeterminado de 50000 o escriba el<br>número de puerto correcto del servidor.                                               |

*Tabla 101. Campos de configuración de base de datos necesarios para la base de datos DB2*

Solo en el caso de la configuraciones autónomas, cuando se configura la base de datos de Process Server, las tablas del motor de mensajería de Process Server se crean en la base de datos de Process Server. Cuando se configura la base de datos de Performance Data Warehouse, las tablas del motor de mensajería de Performance Data Warehouse se crean en la base de datos de Performance Data Warehouse.

<span id="page-719-1"></span>18. En la página Resumen del perfil, revise la información. Pulse **Crear** para crear el perfil o **Atrás** para cambiar las características del perfil.
- 19. En la página Perfil completo, revise la información. Para continuar con la consola Primeros pasos, asegúrese de que está seleccionado **Iniciar la consola Primeros pasos** y pulse **Finalizar**.
- v Si no ejecutó los scripts de base de datos durante la creación del perfil, ejecútelos para crear las bases de datos y cargar la base de datos de Process Server con información del sistema utilizando el mandato **bootstrapProcessServerData**.
- v Siga con la consola Primeros pasos e inicie el servidor del perfil autónomo creado.

#### **Tareas relacionadas**:

[Carga de la base de datos con información del sistema en un entorno autónomo](#page-764-0) Si creó un perfil autónomo y pospuso la creación de tablas de base de datos,deberá ejecutar el mandato **bootstrapProcessServerData** antes de intentar iniciar o utilizar Process Server o Process Center .

*Crear perfiles autónomos de servidores de procesos con un servidor de base de datos DB2 utilizando la herramienta de gestión de perfiles.:*

Puede configurar un perfil autónomo para Process Server utilizando la herramienta de gestión de perfiles.

Si, durante la creación del perfil, desea configurar las bases de datos necesarias, asegúrese de que el servidor de base de datos esté instalado y en ejecución.

Si ha instalado BPM en un entorno de controlador de dominio de Windows e instalado DB2 Express como parte de la instalación, la creación del perfil fallará porque no puede utilizar el ID de usuario de dominio para crear una nueva base de datos y tablas. Antes de crear un perfil, aplique una de las siguientes soluciones:

- v Inicie sesión en el sistema Windows como usuario local del sistema para crear un perfil.
- v Siga los pasos que se listan en Archivo de registro de error de DB2 : SQL1092N "USERID no tiene autorización para ejecutar el mandato o la operación solicitada" antes de crear un perfil.

El idioma de la herramienta de gestión de perfiles está determinado por el idioma predeterminado del sistema. Si el idioma predeterminado no es uno de los idiomas soportados, se utilizará el inglés. Puede alterar temporalmente el idioma predeterminado del sistema iniciando la herramienta de gestión de perfiles desde la línea de mandatos y utilizando el valor **java user.language** para sustituir el idioma predeterminado. Entre el mandato siguiente:

*raíz\_instalación*\java\bin\java -Duser.language=*entorno\_local raíz\_instalación*\bin\ProfileManagement\startup.jar

Por ejemplo, para iniciar la herramienta de gestión de perfiles en alemán, entre el siguiente mandato: *raíz\_instalación*\java\bin\java -Duser.language=de *raíz\_instalación*\bin\ProfileManagement\startup.jar

#### **Restricciones: Wista Windows 7**

v Para ejecutar la herramienta de gestión de perfiles en Windows 7, Windows Vista o Windows Server 2008, debe evaluar los privilegios de cuentas de usuario de Microsoft Windows. Tanto si es un usuario administrador como si no lo es, pulse con el botón derecho del ratón sobre el archivo pmt.bat y seleccione **Ejecutar como administrador**. Como alternativa, utilice el mandato **runas** en la línea de mandatos. Por ejemplo, el siguiente mandato puede ejecutarse desde el directorio *raíz\_instalación*\ bin\ProfileManagement:

runas /user:MiNombreAdmin /env pmt.bat

A los usuarios no administradores se les solicitará la contraseña del administrador.

v Si instala varias instancias de IBM Business Process Manager como usuario root y otorga a un usuario no administrativo acceso a sólo un subconjunto de esas instancias, la Herramienta de gestión de perfiles no funciona correctamente para el usuario no administrativo. Además, aparecerá un mensaje com.ibm.wsspi.profile.WSProfileException o Acceso denegado en el archivo *raíz\_instalación*\bin\ ProfileManagement\pmt.bat. De forma predeterminada, los usuarios no administrativos no tienen acceso al directorio Archivos de programa, que es la ubicación de instalación predeterminada del

producto. Para resolver este problema, los usuarios no administradores deberán instalar el producto por sí mismos, o se les puede otorgar permiso para que puedan acceder a las otras instancias del producto.

Después de iniciar la herramienta de gestión de perfiles, deberá decidir si selecciona una creación de perfiles **Típica** o **Avanzada**. Utilice la opción avanzada para:

- v Especificar un archivo de diseño de base de datos para utilizarlo en la configuración de la misma.
- v Asignar los valores personalizados a puertos, a la ubicación del perfil y a los nombres del perfil, nodo, host y célula (cuando sea aplicable).
- v Crear una definición de servidor web.
- v Crear un servicio de sistema para ejecutar el servidor, si el sistema operativo y los privilegios de la cuenta de usuario permiten la creación de servicios.
- 1. Emplee uno de los métodos siguientes para iniciar la herramienta de gestión de perfiles.
	- v Inicie la herramienta desde la consola Primeros pasos.
	- v Ejecute el mandato *raíz\_instalación***\bin\ProfileManagement\pmt.bat**
- 2. En la página Bienvenida, pulse **Iniciar Herramienta de gestión de perfiles** o seleccione la pestaña **Herramienta de gestión de perfiles**.
- 3. En la pestaña **Perfiles**, pulse **Crear**.

Se abre la página Selección de entorno en una ventana separada.

- 4. En la página Selección del entorno, localice la configuración IBM Business Process Manager Standard: Process Server y expanda la sección. Seleccione el perfil **IBM BPM Standard, Process Server autónomo** y pulse **Siguiente**.
- 5. En la página Opciones de creación de perfiles, seleccione realizar una creación de perfil **Típica** o **Avanzada** y pulse **Siguiente**. Si seleccionó **Típico** creación de perfiles, salte al [Paso de seguridad](#page-722-0) [administrativo.](#page-722-0)
- 6. Avanzado: En la página Despliegue de aplicación opcional, seleccione si se desplegará la consola administrativa para gestionar el servidor (recomendado) y la aplicación WebSphere Application Server predeterminada. Pulse **Siguiente**.
- 7. Avanzado: en la página Nombre y ubicación del perfil, siga los pasos siguientes:
	- a. En el campo **Nombre de perfil**, especifique un nombre único o acepte el valor predeterminado. Cada perfil que cree debe tener un nombre. Si tiene más de un perfil, podrá distinguirlos al nivel más alto gracias a este nombre.
	- b. En el campo **Directorio del perfil**, escriba el directorio del perfil, o utilice el botón **Examinar** para ir al directorio de perfiles. El directorio que especifique contendrá los archivos que definen el entorno de ejecución como, por ejemplo, mandatos, archivos de configuración y archivos de registro. El directorio predeterminado es *instalación\_raíz*\profiles\*nombre\_perfil*.
	- c. Opcional: Seleccione **Establecer este perfil como valor predeterminado** para que el perfil que está creando sea el perfil predeterminado. Este recuadro de selección sólo se muestra si tiene un perfil existente en el sistema.

Cuando un perfil es el perfil predeterminado, los mandatos trabajan automáticamente con él. El primer perfil que se crea en una estación de trabajo es el perfil predeterminado. El perfil predeterminado es el destino predeterminado para los mandatos que se emiten desde el directorio bin de la raíz de instalación del producto. Cuando en una estación de trabajo sólo existe un perfil, cada mandato funciona en dicho perfil. Si existe más de un perfil, determinados mandatos requieren que especifique el perfil al que se aplica el mandato.

- d. En la lista **Configuración del ajuste del rendimiento del entorno de ejecución del servidor**, seleccione un nivel de ajuste de rendimiento adecuado al perfil que esté creando. Este parámetro es un parámetro de WebSphere Application Server.
- e. Pulse **Siguiente**. Si pulsa **Anterior** y cambia el nombre del perfil, es posible que tenga que cambiar manualmente el nombre en esta página cuando se visualice otra vez.
- 8. Avanzado: en la página Nombres de nodo, host y célula, realice las acciones siguientes para el perfil que está creando:
	- v En el campo **Nombre de nodo**, introduzca un nombre para el nodo o acepte el valor predeterminado.Intente mantener el nombre del nodo lo más corto posible, pero asegúrese de que los nombres de nodo son exclusivos dentro de su entorno de despliegue.
	- v En el campo **Nombre de servidor**, especifique un nombre del servidor o acepte el valor predeterminado.
	- v En el campo **Nombre de host**, especifique el nombre del host o acepte el valor predeterminado.
	- v En el campo **Nombre de célula**, especifique el nombre de la célula o acepte el valor predeterminado.

Pulse **Siguiente**.

<span id="page-722-0"></span>9. Necesario: En la página Seguridad administrativa, especifique los valores de **Nombre de usuario**, **Contraseña** y **Confirmar contraseña**. La contraseña especificada durante la instalación para el administrador se utilizará con todos los usuarios internos, incluidos tw\_admin y tw\_user.

Pulse **Siguiente**. Si seleccionó**Típico** Creación de perfil, salte a[lPaso de configuración del servidor de](#page-724-0) [procesos.](#page-724-0)

- 10. Avanzado: en la página Certificado de seguridad (parte 1), especifique si desea crear nuevos certificados o importar certificados existentes.
	- v Para crear un certificado personal predeterminado y un certificado para firmas raíz, seleccione **Crear un certificado personal predeterminado** y **Crear un certificado para firmas**, y pulse **Siguiente**.
	- v Para importar certificados existentes, seleccione **Importar un certificado personal predeterminado existente** e **Importar un certificado personal para firmas raíz existente** y proporcione la siguiente información:
		- En el campo **Vía de acceso**, especifique la vía de acceso del directorio al certificado existente.
		- En el campo **Contraseña**, especifique la contraseña del certificado.
		- En el campo **Tipo de almacén de claves**, seleccione el tipo de almacén de claves para el certificado que está importando.
		- En el campo **Alias de almacén de claves**, seleccione el alias de almacén de claves para el certificado que está importando.
		- Pulse **Siguiente** para visualizar la página Certificado de seguridad (parte 2).

Cuando importe un certificado personal como certificado personal predeterminado, importe el certificado raíz que firmó el certificado personal. De lo contrario, la Herramienta de gestión de perfiles añade a la persona que firma el certificado personal al archivo trust.p12.

11. Avanzado: en la página Certificado de seguridad (Parte 2), verifique que la información del certificado es correcta y pulse **Siguiente** para mostrar la página Asignación de valores de puerto. Si crea los certificados, podrá utilizar los valores predeterminado o modificarlos para crear certificados nuevos. El certificado personal predeterminado es válido por un año de forma predeterminada y está firmado por el certificado de firma raíz. El certificado de firma raíz es un certificado autofirmado que es válido para 15 años de forma predeterminada. La contraseña de almacén de claves predeterminado para el certificado de firmante raíz es WebAS. Cambie la contraseña. La contraseña no puede contener ningún carácter del juego de caracteres de doble byte (DBCS), porque existen ciertos almacenes de claves, incluido PKCS12, que no los soportan. Los tipos de almacén de claves que están soportados dependen de los proveedores en el archivo java.security.

Cuando crea o importa certificados, los archivos de almacenes de claves que se crean son los siguientes:

- v key.p12: Contiene el certificado personal predeterminado.
- v trust.p12: Contiene el certificado de firmante del certificado raíz predeterminado.
- v root-key.p12: Contiene el certificado de firmante raíz.
- v default-signers.p12: Contiene certificados de firmante que se añaden a cualquiera de los archivos de almacén nuevos creados tras instalar y ejecutar el servidor. De forma predeterminada, el firmante de certificado raíz y un firmante de DataPower se encuentran en el mismo archivo de almacén de claves.
- v deleted.p12: Conserva los certificados suprimidos con la tarea deleteKeyStore de manera que se puedan recuperar si es necesario.
- ltpa.jceks: contiene claves de LTPA (Lightweight Third-Party Authentication) predeterminadas de servidor que los servidores en el entorno de usuario utilizan para comunicarse entre ellos.

Estos archivos tienen la misma contraseña cuando crea o importa los certificados, que puede ser la contraseña predeterminada o una que se haya especificado. Se añade un certificado al archivo key.p12 o al root-key.p12. Si importa certificados y estos no contienen la información que desea, pulse **Atrás** para importar otro certificado.

12. Avanzado: en la página Asignación de valores de puerto, verifique que los puertos especificados para el perfil son exclusivos y pulse **Siguiente**. La herramienta de gestión de perfiles detecta los puertos utilizados actualmente por los demás productos WebSphere y muestra los valores de puerto recomendados que no entren en conflicto con los existentes. Si tiene aplicaciones que no sean WebSphere que utilicen los puertos especificados, verifique que los puertos no entran en conflicto. Si opta por no desplegar la consola administrativa en la página Despliegue de aplicaciones opcionales, los puertos de la consola administrativa no están disponibles en la página Asignación de valores de puerto.

Los puertos se reconocen como en uso si se cumplen las siguientes condiciones:

- v Los puertos se asignan a un perfil creado bajo una instalación realizada por el usuario actual.
- v Los puertos se están utilizando actualmente.

Aunque la herramienta valida los puertos cuando se accede a la página de asignación de valores de puerto, los conflictos de puerto pueden seguir produciéndose como resultado de las selecciones que realice en las páginas siguientes de la herramienta de gestión de perfiles. Los puertos no se asignan hasta que se complete la creación del perfil.

Si sospecha que hay un conflicto de puerto, puede investigarlo, después de crear el perfil. Determine los puertos utilizados durante la creación de perfil, examinando el archivo siguiente:

*raíz\_perfil*\properties\portdef.prop

En este archivo se incluyen las claves y los valores utilizados en el establecimiento de los puertos. Si descubre conflictos de puerto, puede reasignar los puertos manualmente. Para volver a asignar puertos, consulte "Actualización de puertos en perfiles existentes " en el centro de información de WebSphere Application Server. Ejecute el archivo **updatePorts.ant** mediante el script **ws\_ant** que se describe en este tema.

13. Avanzado: si no tiene privilegios de administración, vaya al paso siguiente. Si tiene privilegios administrativos, indique en la página Definición de servicio si se utilizará un servicio Windows para ejecutar IBM Business Process Manager.

Si el perfil está configurado como un servicio de Windows, IBM Business Process Manager inicia los servicios de Windows para los procesos iniciados por los mandatos **startServer** o **startManager**. Por ejemplo, si configura un servidor como un servicio de Windows y emite el mandato **startServer**, el mandato **wasservice** inicia los servicios definidos.

**Importante:** Si elige iniciar la sesión como una cuenta de usuario especificada, debe especificar el ID de usuario y la contraseña para el usuario que va a ejecutar el servicio y el tipo de arranque (el valor predeterminado es Manual). El ID de usuario no debe tener espacios en su nombre, debe pertenecer al grupo Administradores y debe tener el derecho de usuario avanzado "Iniciar sesión como servicio". Si el ID de usuario pertenece al grupo Administradores, la herramienta de gestión de perfiles le otorga el derecho de usuario avanzado, si todavía no lo tiene.

Durante la supresión de perfil, puede eliminar el servicio de Windows que se añade durante la creación de perfil.

# **Consideraciones de IPv6 (Internet Protocol version 6) cuando se ejecutan perfiles como servicios Windows**

Los perfiles creados para ejecutarse como servicio de Windows no se pueden iniciar cuando se utiliza IPv6 si el servicio se ha configurado para ejecutarse como sistema local. Cree una variable de entorno específica del usuario para habilitar IPv6. Dado que esta variable de entorno es una variable de usuario en lugar de una variable de sistema local, solo un servicio de Windows que se ejecute como ese usuario específico podrá acceder a esta variable de entorno. De forma predeterminada, cuando se crea un nuevo perfil y éste se configura para ejecutarse como servicio de Windows, el servicio se establece para ejecutarse como sistema local. Cuando el servicio IBM Business Process Manager Windows intenta ejecutarse, el servicio no puede acceder a la variable de entorno de usuario que especifica IPv6 y, por lo tanto, intenta iniciarse como IPv4. El servidor no se inicia correctamente en este caso. Para resolver el problema, cuando cree el perfil, especifique que el servicio de IBM Business Process Manager Windows se ejecute con el mismo ID de usuario con el que se ha definido la variable de entorno que especifica IPv6, en lugar de como un Sistema local.

- 14. Opcional: Avanzado: para incluir una definición de servidor web en el perfil, realice los siguientes pasos:
	- a. Seleccione **Crear una definición de servidor web**.
	- b. Especifique las características de servidor web en la página y pulse **Siguiente**
	- c. Especifique las características de servidor web en la Parte 2 de la página. Si utiliza un servidor web para direccionar solicitudes a IBM Business Process Manager, deberá incluir una definición de servidor web. Puede incluir ahora la definición, o definir más tarde el servidor web en IBM Business Process Manager. Si especifica la definición del servidor web durante la creación de este perfil, podrá instalar el servidor web y su plug-in después de crear el perfil. Sin embargo, debe instalar ambos en las vías de acceso que especifique en la páginas de definición del servidor web. Si define el servidor web después de crear este perfil, deberá definir el servidor web en un perfil aparte.
	- d. Pulse **Siguiente**.
- <span id="page-724-0"></span>15. En la página Configuración de Process Server, establezca los valores de los siguientes parámetros.
	- v **Nombre de entorno**: El nombre de entorno se utiliza para realizar la conexión desde un Process Center a este Process Server.
	- v **Tipo** de entorno: Seleccione cómo se utiliza el Process Server:
		- Seleccione **Producción** si el servidor se va a utilizar en un entorno de producción.
		- Seleccione **Fase** si el servidor se va a utilizar como ubicación temporal para alojar los cambios antes de pasarlos a producción.
		- Seleccione **Prueba** si el servidor se va a utilizar como entorno de prueba, por ejemplo, para pruebas de carga.

**Restricción:** No mezcle servidores de producción y sin producción en la misma célula. Seleccione **Utilizar este servidor fuera de línea** si no seleccionó **Producción** como el tipo de entorno o si este Process Server no se va a conectar a un Process Center. Los servidores fuera de línea todavía pueden utilizarse al desplegar capturas de aplicaciones de procesos, pero el método de despliegue de aplicaciones de proceso en un servidor fuera de línea difiere del método de despliegue de aplicaciones de proceso en un servidor en línea.

Si no ha seleccionado **Utilizar este servidor fuera de línea**, proporcione la siguiente información para el Process Center al que este servidor se vaya a conectar:

- v **Protocolo**: Seleccione **http://** o **https://** como el protocolo de conexión a Process Center.
- v **Nombre de host**: Escriba el host o host virtual que este Process Server utilizará para comunicarse con Process Center. Utilice un nombre de host completo.En un entorno con un equilibrador de carga o un servidor proxy entre los servicios de Process Server y de Process Center, asegúrese de que lo que indique aquí coincida con el URL para acceder al Process Center.
- v **Puerto**: Entre el número de puerto del Process Center. En un entorno con un equilibrador de carga o un servidor proxy entre Process Server y Process Center, asegúrese de que lo que indique aquí coincida con el URL para acceder al Process Center.
- v **Nombre de usuario**: Entre el nombre de un usuario de Process Center. Process Server se conectará a Process Center como este usuario.
- v **Contraseña**: Entre la contraseña del usuario de Process Center.

Puede pulsar **Probar conexión** para comprobar la conexión con Process Center.

Si seleccionó **típico** Creación de perfiles, salte al [Configuración de bases de datos Parte 1 paso.](#page-725-0)

- 16. Avanzado: configure las bases de datos utilizando un archivo de diseño.
	- a. Seleccione **Utilizar un archivo de diseño de base de datos** .
	- b. Pulse **Examinar**.
	- c. Especifique el nombre de la vía de acceso completa del archivo de diseño.
	- d. Para ejecutar los scripts de base de datos automáticamente (como parte del proceso de creación de perfil), seleccione **Ejecutar scripts de base de datos para crear tablas de base de datos**. De lo contrario, usted o el administrador de base de datos debe ejecutar los scripts manualmente después de que se complete la creación del perfil. También debe cargar la base de datos con información del sistema ejecutando el mandato **bootstrapProcessServerData**.

**Importante:** Si selecciona **Ejecutar scripts de base de datos para crear tablas de base de datos**, asegúrese de que **Utilizar una base de datos local o remota existente** *no* esté seleccionado. Si están seleccionadas ambas opciones, se producen errores.

e. Pulse **Siguiente**. Si decide especificar un archivo de diseño, se pasan por alto los paneles de configuración de base de datos de la herramienta de gestión de perfiles. En su lugar, la ubicación del archivo de diseño se pasa a la línea de mandatos para completar la configuración de la base de datos.

Salte al [Paso de resumen de perfil](#page-726-0)

- <span id="page-725-0"></span>17. En la página Configuración de la base de datos - Parte 1, especifique la información de la base de datos.
	- a. En la lista **Seleccionar un producto de base de datos** , seleccione **DB2**.
	- b. Seleccione **Crear una nueva base de datos local** o **Utilizar una base de datos local o remota existente**. Si selecciona crear una nueva base de datos, la herramienta de gestión de perfiles creará una nueva base de datos de DB2.
	- c. Opcional: Si desea modificar los valores predeterminados, especifique los nuevos nombres de las bases de datos necesarias. Los nombres de base de datos deben ser exclusivos.
	- d. Para ejecutar los scripts de base de datos automáticamente como parte del proceso de creación de perfil, seleccione **Ejecutar scripts de base de datos para inicializar las bases de datos**. De lo contrario, usted o el administrador de base de datos debe ejecutar los scripts manualmente después de que se complete la creación del perfil. También debe cargar la base de datos con la información del sistema ejecutando el mandato **bootstrapProcessServerData**.
	- e. Pulse **Siguiente**.
- 18. En la página Configuración de la base de datos Parte 2, complete la configuración de base de datos. Especifique los campos siguientes.

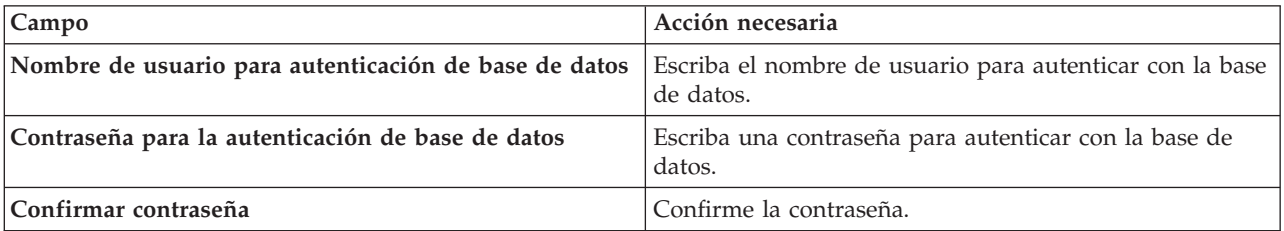

*Tabla 102. Campos de configuración de base de datos necesarios para la base de datos DB2*

| Campo                                                                           | Acción necesaria                                                                                                    |
|---------------------------------------------------------------------------------|----------------------------------------------------------------------------------------------------|
| Ubicación del directorio de los archivos de classpath<br>del controlador JDBC   | Los archivos del classpath del controlador JDBC están<br>empaquetados en el producto y se encuentran en<br>\${RAÍZ INSTALACIÓN WAS}/db2/java. |
| Nombre de host del servidor de bases de datos (por<br>ejemplo, la dirección IP) | Acepte el valor predeterminado de localhost o escriba<br>el nombre de host correcto del servidor de bases de<br>datos.                        |
| Puerto del servidor                                                             | Acepte el valor predeterminado de 50000 o escriba el<br>número de puerto correcto del servidor.                                               |

*Tabla 102. Campos de configuración de base de datos necesarios para la base de datos DB2 (continuación)*

Solo en el caso de la configuraciones autónomas, cuando se configura la base de datos de Process Server, las tablas del motor de mensajería de Process Server se crean en la base de datos de Process Server. Cuando se configura la base de datos de Performance Data Warehouse, las tablas del motor de mensajería de Performance Data Warehouse se crean en la base de datos de Performance Data Warehouse.

- <span id="page-726-0"></span>19. En la página Resumen del perfil, revise la información. Pulse **Crear** para crear el perfil o **Atrás** para cambiar las características del perfil.
- 20. En la página Perfil completo, revise la información. Para continuar con la consola Primeros pasos, asegúrese de que está seleccionado **Iniciar la consola Primeros pasos** y pulse **Finalizar**.
- v Si no ejecutó los scripts de base de datos durante la creación del perfil, ejecútelos para crear las bases de datos y cargar la base de datos de Process Server con información del sistema utilizando el mandato **bootstrapProcessServerData**.
- v Siga con la consola Primeros pasos e inicie el servidor del perfil autónomo creado.

# **Tareas relacionadas**:

[Carga de la base de datos con información del sistema en un entorno autónomo](#page-764-0) Si creó un perfil autónomo y pospuso la creación de tablas de base de datos,deberá ejecutar el mandato **bootstrapProcessServerData** antes de intentar iniciar o utilizar Process Server o Process Center .

### *Creación de perfiles autónomos mediante el programa de utilidad de línea de mandatos manageprofiles:*

En lugar de utilizar la Herramienta de gestión de perfiles, puede utilizar el programa de utilidad de línea de mandatos manageprofiles para crear nuevos perfiles.

Asegúrese de que todavía no está ejecutando el programa de utilidad de línea de mandatos **manageprofiles** en el mismo perfil. Si aparece un mensaje de error al ejecutar el mandato, determine si existe otra acción de aumento o creación de perfil en curso. En caso afirmativo, espere hasta que se complete.

**Restricción:** Para ejecutar el mandato **manageprofiles** en Windows 7, Windows Vista o Windows Server 2008, debe evaluar los privilegios de cuentas de usuario de Microsoft Windows utilizando el mandato **runas**. No olvide colocar entre comillas dobles el mandato **manageprofiles** y todos los parámetros. Por ejemplo, el siguiente mandato puede ejecutarse desde el directorio *install\_root*\bin:

runas /env /user:MiNombreAdmin "**manageprofiles.bat -response** *miArchivoRespuestas*"

A los usuarios no administradores se les solicitará la contraseña del administrador.

Si ha instalado BPM en un entorno de controlador de dominio de Windows e instalado DB2 Express como parte de la instalación, la creación del perfil fallará porque no puede utilizar el ID de usuario de dominio para crear una nueva base de datos y tablas. Antes de crear un perfil, aplique una de las siguientes soluciones:

v Inicie sesión en el sistema Windows como usuario local del sistema para crear un perfil.

- v Siga los pasos que se listan en Archivo de registro de error de DB2 : SQL1092N "USERID no tiene autorización para ejecutar el mandato o la operación solicitada" antes de crear un perfil.
- 1. Determine el tipo de perfil que desea crear, que, a su vez, determina la plantilla para utilizar para el perfil (utilizando la opción **-templatePath**).

Las plantillas para cada perfil se encuentran en el directorio *raíz\_instalación*\profileTemplates\BPM para las plantillas de BPM. Están disponibles las plantillas siguientes:

- v default.procctr: para un perfil autónomo de Process Center de IBM BPM Standard o Express.
- v default.procsvr: para un perfil autónomo de Process Server de IBM BPM Standard o Express.
- 2. Determine qué parámetros son necesarios para el perfil revisando los mandatos de creación de perfiles de ejemplo. Determine los valores que desea proporcionar para el perfil revisando los valores predeterminados en el tema parámetros **manageprofiles**.
- 3. Para utilizar el parámetro **-responseFile**, examine los archivos proporcionados de ejemplos de respuestas y cree un archivo de respuestas que sea específico del entorno.

**Importante:** Asegúrese de no dejar espacios en blanco después de los valores; por ejemplo **'personalCertValidityPeriod=1 '** o **'winserviceCheck=false '**. Los espacios provocarán que la creación del perfil falle.

Los ejemplos están ubicados en el directorio *raíz\_instalación*\BPM\samples\manageprofiles. Elija un archivo de respuestas apropiado basado en la base de datos y el tipo de perfil ( de red o autónomo, Process Center o Process Server). Están disponibles los siguientes archivos de ejemplo:

- PC Std DMgr DB2.response
- PC Std DMgr DB2zOS.response
- PC Std DMgr Oracle.response
- PC\_Std\_DMgr\_SQLServer.response
- PC Std Managed\_DB2.response
- PC Std Managed DB2zOS.response
- PC\_Std\_Managed\_Oracle.response
- PC\_Std\_Managed\_SQLServer.response
- PC\_Std\_Standalone\_DB2.response
- PC\_Std\_Standalone\_DB2zOS.response
- PC\_Std\_Standalone\_Oracle.response
- PC\_Std\_Standalone\_SQLServer.response
- PS Std DMgr DB2.response
- PS Std DMgr DB2zOS.response
- PS Std DMgr Oracle.response
- PS Std DMgr SQLServer.response
- PS Std Managed DB2.response
- PS Std Managed DB2zOS.response
- PS Std Managed Oracle.response
- PS Std Managed SQLServer.response
- PS Std Standalone DB2.response
- PS Std Standalone DB2zOS.response
- PS Std Standalone Oracle.response
- PS Std Standalone SQLServer.response

Copie uno de los archivos de respuestas de ejemplo en el directorio de trabajo. Edite los parámetros en el archivo de respuestas según corresponda a la configuración y guarde el archivo de respuestas editado.Asegúrese de que la vía de acceso de la propiedad **templatePath** coincida con el directorio de instalación específico.

4. Ejecute el archivo desde la línea de mandatos. Por ejemplo:

**Nota:** El ejemplo siguiente es un sólo un ejemplo y muestra los parámetros opcionales, así como también, los parámetros obligatorios. Si desea ver un conjunto más completo de los parámetros que se pueden cambiar, consulte el archivo de respuestas para crear perfiles autónomos.

manageprofiles.bat -create -templatePath *raíz\_instalación*/profileTemplates/BPM/default.procctr -adminUserName bpmadmin -adminPassword bpmsecret -dbUserId db2user -dbPassword db2secret -dbType DB2\_DATASERVER -procSvrDbName BPMDB -perfDWDbName PDWDB

Si ha creado un archivo de respuestas, especifique el parámetro **-response** sin otros parámetros. Por ejemplo:

manageprofiles.sh -response *miArchivoRespuestas*

El estado se escribirá en la ventana de la consola cuando finalice la ejecución del mandato. Se aplica una comprobación de sintaxis normal en el archivo de respuestas, ya que dicho archivo se analiza como cualquier otro archivo de respuestas. Los valores individuales del archivo de respuestas se tratan como parámetros de línea de mandatos.

- v Si no ejecutó los scripts de base de datos durante la creación del perfil, ejecútelos para crear las bases de datos y cargar la base de datos de Process Server con información del sistema utilizando el mandato **bootstrapProcessServerData**.
- v Siga con la consola Primeros pasos e inicie el servidor del perfil autónomo creado.

#### **Tareas relacionadas**:

[Carga de la base de datos con información del sistema en un entorno autónomo](#page-764-0) Si creó un perfil autónomo y pospuso la creación de tablas de base de datos,deberá ejecutar el mandato **bootstrapProcessServerData** antes de intentar iniciar o utilizar Process Server o Process Center .

*Archivo de respuestas para crear perfiles autónomos:*

Puede utilizar el archivo de respuestas proporcionado con el mandato **manageprofiles** para crear un perfil autónomo.

*Ejemplo de archivo de respuestas para un perfil autónomo de Standard Process Center:*

Modifique y utilice este archivo de respuestas para crear un perfil autónomo utilizando el mandato **manageprofiles**.

**Nota:** Es posible que tenga que comentar o anular el comentario de la información en el archivo de respuestas para el sistema operativo. Si desea más información, consulte los comentarios en el archivo de respuestas.

```
# BEGIN COPYRIGHT
# *************************************************************************
#
# Licensed Materials - Property of IBM
# 5725-C94
# (C) Copyright IBM Corporation 2011, 2012. All Rights Reserved.
# This sample program is provided AS IS and may be used, executed, copied
# and modified without royalty payment by customer (a) for its own
# instruction and study, (b) in order to develop applications designed to
# run with an IBM WebSphere product, either for customer's own internal
# use or for redistribution by customer, as part of such an application,
# in customer's own products.
#
# *************************************************************************
# END COPYRIGHT
################################################################################
# These response file has the applicable parameters for creating a
# Standalone PC Std profile that uses DB2.
#
```

```
# Depending on your environment, you may need to change the default values.
#
# To create a profile with this response file specify:
#
# was.install.root/bin/manageprofiles -response PC_Std_Standalone_DB2.response
#
# If you use the -response parameter, it must be the only parameter on
# the command-line. If you include any manageprofile parameters
# (in addition to -response) on the command-line, the response file
# is ignored. And default WebSphere Application server profile will be created .
################################################################################
################################################################################
# Parameter: create
#
# Description:
# Creates the profile.
# If you are creating a profile, this parameter is required.
################################################################################
create
################################################################################
# Parameter: templatePath
#
# Description:
      Specifies the directory path to the template files in the installation
      root directory. Within the profileTemplates directory are various
      directories that correspond to different profile types and that vary with
# the type of product installed. The profile directories are the paths that
     you indicate while using the -templatePath option.
     Use absolute paths. This parameter must exist as a directory and point to
     a valid template directory.
#
# When using the -templatePath parameter, specify the fully qualified file
# path for the parameter.
#
# Valid Values:
     Varies
# Default Values:
    None
################################################################################
templatePath=BPM/default.procctr
################################################################################
# Parameter: profileName
#
# Description:
      Specifies the name of the profile. Use a unique value when creating a
     nrofile.
     Each profile that shares the same set of product binaries must have a
     unique name. The default profile name is based on the profile type and a
      trailing number, for example:
      profileType ProfileNumberwhere profileType is a value such as ProcSrv,
      Dmgr, or Custom and ProfileNumber is a sequential number that creates a
     unique profile name. The value for this parameter must not contain spaces
      or characters that are not valid such as the following: *, ?, " , < , > , ,/, \, and \vert. The profile name that you choose must not be in use. On
      Windows platforms: If the fully qualified path contains spaces, enclose
      the value in quotation marks. The default value is based on the
      install_root directory, the profiles subdirectory, and the name of the
      file. For example, the default for profile creation is:
      WS WSPROFILE DEFAULT PROFILE HOME/profileNamewhere
     WS_WSPROFILE_DEFAULT_PROFILE_HOME is defined in the wasprofile.properties
# file in the install_root/properties directory. The value for this
# parameter must be a valid path for the target system and must not be
# currently in use. You must have permissions to write to the directory.
#
```

```
# Valid Values:
    Varies
# Default Values:
# None
################################################################################
profileName=ProcCtr01
################################################################################
# Parameter: applyPerfTuningSetting
#
# Description:
# Set a performance tuning level appropriate for the profile you are
# creating.
# This parameter is a WebSphere Application Server parameter.
#
# Valid Values:
# development
    standard
# production
# Default Values:
    None
################################################################################
#applyPerfTuningSetting=standard
################################################################################
# Parameter: cellName
#
# Description:
# Specifies the cell name of the profile. Use a unique cell name for each
# profile.
# The default value for this parameter is based on a combination of the
# short host name, the constant Cell, and a trailing number, for example:
# if (DMgr)
# shortHostNameCellCellNumber
# else
        shortHostNameNodeNodeNumberCell
# where CellNumber is a sequential number starting at 01 and NodeNumber is
# the node number that you used to define the node name.
# The value for this parameter must not contain spaces or any characters
     that are not valid such as the following: *, ?, ", <, >, , , /, \setminus, and |.
#
# Valid Values:
    Varies
# Default Values:
# Varies
#
# Parameter: nodeName
#
# Description:
# Specifies the node name for the node that is created with the new profile.
     Use a unique value within the cell or on the workstation. Each profile
# that shares the same set of product binaries must have a unique node name.
# This parameter is required for profile creation only with the
# dmgr.esbserverdefault.procsvrdefault.procctrdefault.procsvr.advdefault.
# procctr.advdmgr.procctrmanaged.procctrmanaged.procsvr templates.
# The default value for this parameter is based on the short host name,
# profile type, and a trailing number, for example:
# if (DMgr)
# shortHostNameCellManagerNodeNumber
# else
# shortHostNameNodeNodeNumber
# where NodeNumber is a sequential number starting at 01.
# The value for this parameter must not contain spaces or any characters \# that are not valid such as the following: \ast 2 \rightarrow \rightarrow 2 and
     that are not valid such as the following: *, ?, ", <, >, ,, /, \, and |.
#
# Valid Values:
    Varies
```

```
# Default Values:
    Varies
#
# Parameter: serverName
#
# Description:
# Specifies the name of the server.
################################################################################
cellName=cell name
nodeName=node_name
serverName=server1
################################################################################
# Parameter: enableAdminSecurity
#
# Description:
# For IBM Business Process Manager omit this parameter. Administrative
# security is always enabled for IBM Business Process Manager profiles.
# You must also specify the parameters -adminUserName and -adminPassword
# along with the values for these parameters.
#
# Valid Values:
    true
# Default Values:
# true
                           ################################################################################
enableAdminSecurity=true
adminUserName=adminUser_ID
adminPassword=adminPassword
################################################################################
# Parameter: signingCertDN
#
# Description:
# Specifies the distinguished name of the root signing certificate that you
     create when you create the profile. Specify the distinguished name in
# quotation marks. This default personal certificate is located in the
# server keystore file. If you do not specifically create or import a root
# signing certificate, one is created by default. See the
     -signingCertValidityPeriod parameter and the -keyStorePassword.
#
# Valid Values:
    Varies
# Default Values:
# None
#
# Parameter: signingCertValidityPeriod
#
# Description:
# An optional parameter that specifies the amount of time in years that the
     root signing certificate is valid. If you do not specify this parameter
# with the -signingCertDN parameter, the root signing certificate is valid
# for 20 years.
#
# Valid Values:
# Varies
# Default Values:
# None
#
# Parameter: keyStorePassword
#
# Description:
# Specifies the password to use on all keystore files created during profile
# creation. Keystore files are created for the default personal certificate
# and the root signing certificate.
#
# Valid Values:
```

```
# Varies
# Default Values:
\# None
################################################################################
#signingCertDN =distinguished_name
#signingCertValidityPeriod =validity_period
#keyStorePassword =keyStore_password
################################################################################
# Parameter: defaultPorts
#
# Description:
# Assigns the default or base port values to the profile.d o not use this
# parameter when using the -startingPort or -portsFile parameter.
     During profile creation, the manageprofiles command-line utility uses an
# automatically generated set of recommended ports if you do not specify the
# -startingPort parameter, the -defaultPorts parameter or the -portsFile
# parameter. The recommended port values can be different than the default
# port values based on the availability of the default ports.
#
# Valid Values:
    Varies
# Default Values:
    None
#
# Parameter: startingPort
#
# Description:
# Specifies the starting port number for generating and assigning all ports
# for the profile.
# Port values are assigned sequentially from the -startingPort value,
# omitting those ports that are already in use. The system recognizes and
# resolves ports that are currently in use and determines the port
# assignments to avoid port conflicts.
# Do not use this parameter with the -defaultPorts or -portsFile parameters.
     During profile creation, the manageprofiles command-line utility uses an
# automatically generated set of recommended ports if you do not specify the
# -startingPort parameter, the -defaultPorts parameter or the -portsFile
# parameter. The recommended port values can be different than the default
     port values based on the availability of the default ports.
#
# Valid Values:
    Varies
# Default Values:
# None
#
# Parameter: portsFile
#
# Description:
# An optional parameter that specifies the path to a file that defines port
     settings for the new profile.
# Do not use this parameter when using the -startingPort or -defaultPorts
# parameter.
# During profile creation, the manageprofiles command-line utility uses an
# automatically generated set of recommended ports if you do not specify the
# -startingPort parameter, the -defaultPorts parameter or the -portsFile
# parameter. The recommended port values can be different than the default
     port values based on the availability of the default ports.
#
# Valid Values:
    Varies
# Default Values:
    None
################################################################################
#defaultPorts=default_ports
#startingPort=startingPort
#portsFile=file_path
```

```
################################################################################
```

```
# Parameter: enableService
```

```
#
# Description:
     Enables the creation of a Linux service. Valid values include true or
     false. The default value for this parameter is false. When the
     manageprofiles command-line utility is run with the -enableService option
# set to true , the Linux service is created with the profile when the
# command is run by the root user. When a nonroot user runs the
# manageprofiles command-line utility, the profile is created, but the Linux
# service is not. The Linux service is not created because the nonroot user
# does not have sufficient permission to set up the service. An
# INSTCONPARTIALSUCCESS result is displayed at the end of the profile
     creation and the profile creation log
     install_root/logs/manageprofiles/profile_name_create.log contains a
# message indicating the current user does not have sufficient permission to
# set up the Linux service. Use this parameter when creating profiles only.
#
# Valid Values:
    false
    # true
# Default Values:
    None
#
# Parameter: serviceUserName
#
# Description:
# Specifies the user ID that is used during the creation of the Linux
# service so that the Linux service will run under this user ID. The Linux
     service runs whenever the user ID is logged on. Not required.
#
# Valid Values:
    Varies
# Default Values:
# None
#
# Parameter: winserviceAccountType
#
# Description:
     The type of the owner account of the Windows service created for the
     profile. Valid values include specifieduser or localsystem. The
     localsystem value runs the Windows service under the local account of the
     user who creates the profile. The default value for this parameter is
     localsystem. Use this parameter when creating profiles only.
#
# Valid Values:
    localsystem
    specifieduser
# Default Values:
    localsystem
#
# Parameter: winserviceUserName
#
# Description:
     Specify your user ID so that the Windows operating system can verify you
     as an ID that is capable of creating a Windows service. Your user ID must
     belong to the Administrator group and have the following advanced user
     rights:
     Act as part of the operating system
     Log on as a service
     The default value for this parameter is the current user name. The value
# for this parameter must not contain spaces or characters that are not
# valid such as the following: \ast, ?, ", <, >, ,, /, \, and |. The user that
# you specify must have the proper permissions to create a Windows service.
# You must specify the correct password for the user name that you choose.
#
```

```
# Valid Values:
    Varies
# Default Values:
# None
#
# Parameter: winservicePassword
#
# Description:
# Specify the password for the specified user or the local account that is
# to own the Windows service.
#
# Valid Values:
# Varies
# Default Values:
# None
#
# Parameter: winserviceCheck
#
# Description:
# The value can be either true or false. Specify true to create a Windows
# service for the server process that is created within the profile. Specify
# false to not create the Windows service. The default value for this
     parameter is false.
#
# Valid Values:
# false
# true
# Default Values:
# false
#
# Parameter: winserviceStartupType
#
# Description:
# The following values for Windows service startup can be used:
# manual
     automatic
# disabled
# The default value for this parameter is manual.
#
# Valid Values:
   manual
   automatic
# disabled
# Default Values:
    manual
################################################################################
#enableService=true
#serviceUserName=service_user_ID
#winserviceAccountType=localsystem
#winserviceUserName=winservice_user_ID
#winservicePassword=winservice_password
#winserviceCheck=false
#winserviceStartupType=manual
################################################################################
# Parameter: bpmdbDesign
#
# Description:
# Specifies the file that holds the database configuration design for all of
# the IBM Business Process Manager components .
# This parameter replaces the -wbidbDesign that was used in previous
# versions of WebSphere Process Server.
#
# Note: If a bpmdbDesign file parameter is specified, none of the database
# related properties should be specified.
#
# Valid Values:
```

```
# Varies
# Default Values:
# None
################################################################################
#bpmdbDesign=design_file
################################################################################
# Parameter: dbCreateNew
#
# Description:
# Indicates a new database is created or if an existing database is to be
# reused. Valid values are true or false. This value cannot be true for an
# Oracle, SQL Server or a DB2 z/OS database. This value can only be true for
# a DB2 database.
#
# Valid Values:
# false
# true
# Default Values:
    None
################################################################################
dbCreateNew=true
################################################################################
# Parameter: dbType
#
# Description:
# The database type. Set one of the following values for the type of
# database product you are using with IBM Business Process Manager.
#
# Required only for one of the following:
# A stand-alone profile when -bpmdbDesign was not specified.
     An advanced dmgr or managed profiles when -bpmdbDesign was not specified.
#
# Note: Do not use this parameter if you are using -bpmdbDesign.
#
# Valid Values:
# DB2_DATASERVER
# Default Values:
# DB2_DATASERVER
#
# Parameter: dbJDBCClasspath
#
# Description:
# The directory path location of JDBC driver files.
#
# Note: Do not use this parameter if you are using -bpmdbDesign.
#
# Valid Values:
# Varies
# Default Values:
# None
#
# Parameter: dbHostName
#
# Description:
# The database server host name or IP address. The default value is the
      local host name. Required when the -bpmdbDesign parameter was not
     specified. (It is not required if the -bpmdbDesign parameter is
     specified.)
#
     Note: Do not use this parameter if you are using -bpmdbDesign.
#
# Valid Values:
# Varies
# Default Values:
    None
```

```
#
# Parameter: dbServerPort
#
# Description:
# The database server port number. Depending on the database you are using,
# you can specify a different port number instead of the default port
# number.
#
# Note: Do not use this parameter if you are using -bpmdbDesign.
#
# Valid Values:
# Varies
# Default Values:
   None
################################################################################
dbType=DB2_DATASERVER
dbJDBCClasspath=${WAS_INSTALL_ROOT}/jdbcdrivers/DB2
dbHostName=db_host_name
dbServerPort=db_port_number
################################################################################
# Parameter: dbDelayConfig
#
# Description:
# Indicates whether to postpone table creation until after the profile is
# created. Valid values are true or false. The parameter is set to false by
# default. Setting this parameter to true delays the execution of the
# scripts that create the database tables. No. Specify false if you want the
# database to be set up during profile creation.
#
# Valid Values:
# false
    true
# Default Values:
# false
                  ################################################################################
dbDelayConfig=false
################################################################################
# Parameter: dbName
#
# Description:
# The name of the database. By default, the value is set to orcl for Oracle
     databases and to CMNDB for all other supported databases.
#
# Note: Do not use this parameter if you are using -bpmdbDesign.
#
# Valid Values:
# Varies
# Default Values:
# CMNDB
#
# Parameter: dbUserId
#
# Description:
# The user ID for all database types. Specifies the user ID that has
# privileges to create and drop the databases. The WebSphere data source
# uses this ID to authenticate the database connection.
# Important: The -dbUserId parameter value must be a valid database
     authorization ID. Required if the -bpmdbDesign file is not set.
#
     Note: Do not use this parameter if you are using -bpmdbDesign.
#
# Valid Values:
# Varies
# Default Values:
# None
```

```
#
# Parameter: dbPassword
#
# Description:
# The password required for database authentication. Required when the
# -bpmdbDesign file is not set.
#
     Note: Do not use this parameter if you are using -bpmdbDesign.
#
# Valid Values:
    Varies
# Default Values:
   None
################################################################################
dbName=CMNDB
dbUserId=db_userid
dbPassword=db_pswd
################################################################################
# Parameter: procSvrDbName
#
# Description:
     Database name for Process Server database. The value specified for
     -procSvrDbName and -perfDWDbName must be different.
#
     Note: Do not use this parameter if you are using -bpmdbDesign.
#
# Valid Values:
    Varies
# Default Values:
    None
#
# Parameter: dbProcSvrUserId
#
# Description:
# The Process Server user name. Required for setting up the Process Server.
#
# Note: Do not use this parameter if you are using -bpmdbDesign.
#
# Valid Values:
    Varies
# Default Values:
    None
#
# Parameter: dbProcSvrPassword
#
# Description:
# The Process Server password. Required for setting up the Process Server.
#
# Note: Do not use this parameter if you are using -bpmdbDesign.
#
# Valid Values:
    Varies
# Default Values:
    None
################################################################################
procSvrDbName=procSvr_Db_Name
dbProcSvrUserId=db ProcSvr UserId name
dbProcSvrPassword=db_ProcSvr_Password
################################################################################
# Parameter: perfDWDbName
#
# Description:
# Database name for Performance Data Warehouse. The value specified for
# -perfDWDbName and -procSvrDbName must be different.
#
```

```
# Note: Do not use this parameter if you are using -bpmdbDesign.
#
# Parameter: dbPerfDWUserId
#
 Description:
# Performance Data Warehouse user name. Required for setting up the
# Performance Data Warehouse.
#
# Note: Do not use this parameter if you are using -bpmdbDesign.
#
# Parameter: dbPerfDWPassword
#
# Description:
# Performance Data Warehouse password. Required for setting up the
      Performance Data Warehouse.
#
# Note: Do not use this parameter if you are using -bpmdbDesign.
################################################################################
perfDWDbName=perfDW_Db_Name
dbPerfDWUserId=db_PerfDW_UserId
dbPerfDWPassword=db_PerfDW_Password
################################################################################
# Parameter: dbProcSvrMeUserId
#
# Description:
# Process Server Messaging Engine user name. Required for setting up the
# Process Server Messaging Engine. If you enter a user-specified a user name
# and password during profile creation and if you specified ORACLE for
# dbType, this parameter is required.
\frac{\#}{\#}Note: Do not use this parameter if you are using -bpmdbDesign.
#
# Valid Values:
# Varies
# Default Values:
# None
#
# Parameter: dbProcSvrMePassword
#
# Description:
     Note: Do not use this parameter if you are using -bpmdbDesign.
#
# Valid Values:
# Varies
# Default Values:
     None
################################################################################
#dbProcSvrMeUserId=db_ProcSvr_ME_UserID
#dbProcSvrMePassword=db_ProcSvr_Me_Password
################################################################################
# Parameter: dbPerfDWMeUserId
#
# Description:
# Performance Data Warehouse Messaging Engine user name. Required for
# setting up the Performance Data Warehouse Messaging Engine.
#
      Note: Do not use this parameter if you are using -bpmdbDesign.
#
# Valid Values:
    Varies
# Default Values:
# None
#
# Parameter: dbPerfDWMePassword
#
```

```
# Description:
# Note: Do not use this parameter if you are using -bpmdbDesign.
#
# Valid Values:
    Varies
# Default Values:
# None
################################################################################
#dbPerfDWMeUserId=db_PerfDW_Me_UserId
#dbPerfDWMePassword=db_PerfDW_ME_Password
################################################################################
# Parameter: cdbSchemaName
#
 Description:
# The schema name for the Common database. If no value is specified, the
# following default database schema names are used:
# DB2 database
# The default schema name is the value specified by the dbUserId parameter.
# The -cdbSchemaName parameter is valid for all database types except for
# Oracle and Microsoft SQL Server.
#
     Note: Do not use this parameter if you are using -bpmdbDesign.
#
# Valid Values:
# Varies
# Default Values:
# None
#
# Parameter: dbCommonUserId
#
# Description:
# The user id to authenticate with the Common database.
#
# Note: Do not use this parameter if you are using -bpmdbDesign.
#
# Valid Values:
# Varies
# Default Values:
    None
#
# Parameter: dbCommonPassword
#
# Description:
# The password for the user id of the dbCommonUserId parameter.
#
# Note: Do not use this parameter if you are using -bpmdbDesign.
#
# Valid Values:
# Varies
# Default Values:
# None
################################################################################
#cdbSchemaName=db_schema_name
#dbCommonUserId=common_db_userid
#dbCommonPassword=common_db_pswd
################################################################################
# Parameter: environmentName
#
# Description:
# Specifies the name of the environment you are configuring. This parameter
     has no default value, and it must not be empty.
#
# Valid Values:
# Varies
# Default Values:
```

```
################################################################################
environmentName=environment_name
################################################################################
# Parameter: environmentType
#
# Description:
# Specifies the environment type. The environment type refers to how IBM
# Business Process Manager is used; for example, in a production, stage or
# test environment. Load testing might be done on a test server, while a
# stage environment type might be used as a temporary location to host
# changes before putting those changes into production. You might specify
# Stage as the Environment type if the server you are configuring will be
# accessed and used to review content and new functionality. Valid values
# are as follows:
# Test
# Use Test if the server you are configuring is to be used as a testing
# environment.
# Stage
# Use Stage if the server is to serve as a staging platform to be used as a
# preproduction server.
     Production
     Use Production if the server is to serve in a production capacity.
     The default value is Test.
#
# Valid Values:
    Test.
# Production
# Stage
# Default Values:
   # Test
################################################################################
environmentType=Test
################################################################################
# Parameter: isDeveloperServer
#
# Description:
# Specifies whether the server is intended for development purposes only.
# This parameter is useful when creating profiles to test applications on a
# non-production server prior to deploying the applications on their
# production application servers. If -isDeveloperServer is set when
# creating an IBM Business Process Manager profile, then a preconfigured VMM
# file repository is installed. This file repository contains a sample
# organization that can be used to test Business Process Choreographer
# people resolution, ready for you to use as is.
#
# Valid Values:
    false
    true
# Default Values:
    false
################################################################################
#isDeveloperServer=false
```
# None

*Ejemplo de archivo de respuestas para un perfil autónomo de Standard Process Server:*

Modifique y utilice este archivo de respuestas para crear un perfil autónomo utilizando el mandato **manageprofiles**.

**Nota:** Es posible que tenga que comentar o anular el comentario de la información en el archivo de respuestas para el sistema operativo. Si desea más información, consulte los comentarios en el archivo de respuestas.

# BEGIN COPYRIGHT # \*\*\*\*\*\*\*\*\*\*\*\*\*\*\*\*\*\*\*\*\*\*\*\*\*\*\*\*\*\*\*\*\*\*\*\*\*\*\*\*\*\*\*\*\*\*\*\*\*\*\*\*\*\*\*\*\*\*\*\*\*\*\*\*\*\*\*\*\*\*\*\*\* # # Licensed Materials - Property of IBM # 5725-C94 # (C) Copyright IBM Corporation 2011, 2012. All Rights Reserved. # This sample program is provided AS IS and may be used, executed, copied # and modified without royalty payment by customer (a) for its own # instruction and study, (b) in order to develop applications designed to # run with an IBM WebSphere product, either for customer's own internal # use or for redistribution by customer, as part of such an application, # in customer's own products. # # \*\*\*\*\*\*\*\*\*\*\*\*\*\*\*\*\*\*\*\*\*\*\*\*\*\*\*\*\*\*\*\*\*\*\*\*\*\*\*\*\*\*\*\*\*\*\*\*\*\*\*\*\*\*\*\*\*\*\*\*\*\*\*\*\*\*\*\*\*\*\*\*\* # END COPYRIGHT ################################################################################ # These response file has the applicable parameters for creating a # Standalone PS Std profile that uses DB2. # # Depending on your environment, you may need to change the default values. # # To create a profile with this response file specify: # # was.install.root/bin/manageprofiles -response PS\_Std\_Standalone\_DB2.response # # If you use the -response parameter, it must be the only parameter on # the command-line. If you include any manageprofile parameters # (in addition to -response) on the command-line, the response file # is ignored. And default WebSphere Application server profile will be created . ################################################################################ ################################################################################ # Parameter: create # # Description: # Creates the profile. # If you are creating a profile, this parameter is required. ################################################################################ create ################################################################################ # Parameter: templatePath # # Description: Specifies the directory path to the template files in the installation root directory. Within the profileTemplates directory are various directories that correspond to different profile types and that vary with # the type of product installed. The profile directories are the paths that # you indicate while using the -templatePath option. Use absolute paths. This parameter must exist as a directory and point to a valid template directory. # # When using the -templatePath parameter, specify the fully qualified file path for the parameter. # # Valid Values: Varies # Default Values: None ################################################################################ templatePath=BPM/default.procsvr ################################################################################ # Parameter: profileName # # Description:

```
# Specifies the name of the profile. Use a unique value when creating a
# profile.
# Each profile that shares the same set of product binaries must have a
# unique name. The default profile name is based on the profile type and a
# trailing number, for example:
# profileType ProfileNumberwhere profileType is a value such as ProcSrv,
# Dmgr, or Custom and ProfileNumber is a sequential number that creates a
# unique profile name. The value for this parameter must not contain spaces \frac{4}{7} or characters that are not valid such as the following: \frac{1}{7} \frac{2}{7} \frac{1}{7} \frac{1}{8} \frac{1}{7}or characters that are not valid such as the following: *, ?, " , < , > , ,# /, \, and |. The profile name that you choose must not be in use. On
# Windows platforms: If the fully qualified path contains spaces, enclose
# the value in quotation marks. The default value is based on the
# install root directory, the profiles subdirectory, and the name of the
# file. For example, the default for profile creation is:
# WS_WSPROFILE_DEFAULT_PROFILE_HOME/profileNamewhere
# WS_WSPROFILE_DEFAULT_PROFILE_HOME is defined in the wasprofile.properties
# file in the install_root/properties directory. The value for this
# parameter must be a valid path for the target system and must not be
# currently in use. You must have permissions to write to the directory.
#
# Valid Values:
    Varies
# Default Values:
    None
################################################################################
profileName=ProcSrv01
################################################################################
# Parameter: applyPerfTuningSetting
#
# Description:
# Set a performance tuning level appropriate for the profile you are
     creating.
# This parameter is a WebSphere Application Server parameter.
#
# Valid Values:
# development
     standard
    production
# Default Values:
  Mone
################################################################################
#applyPerfTuningSetting=standard
################################################################################
# Parameter: cellName
#
# Description:
# Specifies the cell name of the profile. Use a unique cell name for each
# profile.
     The default value for this parameter is based on a combination of the
# short host name, the constant Cell, and a trailing number, for example:
# if (DMgr)
# shortHostNameCellCellNumber
# else
# shortHostNameNodeNodeNumberCell
# where CellNumber is a sequential number starting at 01 and NodeNumber is
     the node number that you used to define the node name.
     The value for this parameter must not contain spaces or any characters
     that are not valid such as the following: *, ?, ", <, >, , , /, \setminus, and |.
#
# Valid Values:
    Varies
# Default Values:
# Varies
#
# Parameter: nodeName
```

```
# Description:
# Specifies the node name for the node that is created with the new profile.
# Use a unique value within the cell or on the workstation. Each profile
# that shares the same set of product binaries must have a unique node name.
      This parameter is required for profile creation only with the
      dmgr.esbserverdefault.procsvrdefault.procctrdefault.procsvr.advdefault.
      procctr.advdmgr.procctrmanaged.procctrmanaged.procsvr templates.
# The default value for this parameter is based on the short host name,
# profile type, and a trailing number, for example:
# if (DMgr)
# shortHostNameCellManagerNodeNumber
# else
               shortHostNameNodeNodeNumber
      where NodeNumber is a sequential number starting at 01.
      The value for this parameter must not contain spaces or any characters
# that are not valid such as the following: \ast, ?\, \ast, \ast, \ast, \ast, \ast, \ast, \ast, \ast, \ast, \ast, \ast, \ast, \ast, \ast, \ast, \ast, \ast, \ast, \ast, \ast, \ast, \ast, \ast, \ast, \ast, \ast, \ast, \ast#
# Valid Values:
     Varies
# Default Values:
     Varies
#
# Parameter: serverName
#
# Description:
      Specifies the name of the server.
################################################################################
cellName=cell_name
nodeName=node_name
serverName=server1
################################################################################
# Parameter: processCenterURL
#
# Description:
# Specifies the URL of the Process Center that the Process Server connects
      to. If this parameter is set, the protocol must be either http or https.
      Note: No corresponding useServerOffline parameter exists to use the server
      offline. To use the server offline, omit the processCenterURL parameter.
#
# Valid Values:
     Varies
# Default Values:
# None
#
# Parameter: processCenterUserId
#
# Description:
# Specifies the user ID to be used to connect to the Process Center. This
      parameter is valid for stand-alone Process Server profiles. This parameter
      is required if the Process Server is online (connected to a Process
# Center). It is required for a stand-alone process server (standard or
# advanced) profile if the processCenterURL parameter is specified.
#
# Valid Values:
     Varies
# Default Values:
     None
#
# Parameter: processCenterPassword
#
# Description:
# Specifies the user password to be used to connect to the Process Center.
# This parameter is valid for stand-alone Process Server profiles. This
# parameter is required if the Process Server is online (connected to a
      Process Center). It is required for a stand-alone process server (standard
```
#

```
# or advanced) profile if the processCenterURL parameter is specified.
#
# Valid Values:
# Varies
# Default Values:
# None
################################################################################
processCenterURL=process_Center_URL
processCenterUserId=process_Center_UserId
processCenterPassword=process_Center_Password
################################################################################
# Parameter: enableAdminSecurity
#
# Description:
# For IBM Business Process Manager omit this parameter. Administrative
# security is always enabled for IBM Business Process Manager profiles.
# You must also specify the parameters -adminUserName and -adminPassword
# along with the values for these parameters.
#
# Valid Values:
   true
# Default Values:
    true
################################################################################
enableAdminSecurity=true
adminUserName=adminUser_ID
adminPassword=adminPassword
################################################################################
# Parameter: signingCertDN
#
# Description:
# Specifies the distinguished name of the root signing certificate that you
# create when you create the profile. Specify the distinguished name in
     quotation marks. This default personal certificate is located in the
# server keystore file. If you do not specifically create or import a root
# signing certificate, one is created by default. See the
# -signingCertValidityPeriod parameter and the -keyStorePassword.
#
# Valid Values:
    Varies
# Default Values:
    None
#
# Parameter: signingCertValidityPeriod
#
# Description:
# An optional parameter that specifies the amount of time in years that the
# root signing certificate is valid. If you do not specify this parameter
     with the -signingCertDN parameter, the root signing certificate is valid
# for 20 years.
#
# Valid Values:
# Varies
# Default Values:
    None
#
# Parameter: keyStorePassword
#
# Description:
# Specifies the password to use on all keystore files created during profile
# creation. Keystore files are created for the default personal certificate
# and the root signing certificate.
#
# Valid Values:
   Varies
```

```
# Default Values:
    None
################################################################################
#signingCertDN =distinguished_name
#signingCertValidityPeriod =validity period
#keyStorePassword =keyStore_password
################################################################################
# Parameter: defaultPorts
#
# Description:
# Assigns the default or base port values to the profile.d o not use this
     parameter when using the -startingPort or -portsFile parameter.
     During profile creation, the manageprofiles command-line utility uses an
     automatically generated set of recommended ports if you do not specify the
     -startingPort parameter, the -defaultPorts parameter or the -portsFile
     parameter. The recommended port values can be different than the default
# port values based on the availability of the default ports.
#
# Valid Values:
     Varies
# Default Values:
    None
#
# Parameter: startingPort
#
# Description:
      Specifies the starting port number for generating and assigning all ports
      for the profile.
# Port values are assigned sequentially from the -startingPort value,
     omitting those ports that are already in use. The system recognizes and
     resolves ports that are currently in use and determines the port
     assignments to avoid port conflicts.
     Do not use this parameter with the -defaultPorts or -portsFile parameters.
     During profile creation, the manageprofiles command-line utility uses an
     automatically generated set of recommended ports if you do not specify the
      -startingPort parameter, the -defaultPorts parameter or the -portsFile
      parameter. The recommended port values can be different than the default
     port values based on the availability of the default ports.
#
# Valid Values:
     Varies
# Default Values:
    None
#
# Parameter: portsFile
#
# Description:
# An optional parameter that specifies the path to a file that defines port
     settings for the new profile.
     Do not use this parameter when using the -startingPort or -defaultPorts
     parameter.
     During profile creation, the manageprofiles command-line utility uses an
      automatically generated set of recommended ports if you do not specify the
      -startingPort parameter, the -defaultPorts parameter or the -portsFile
      parameter. The recommended port values can be different than the default
     port values based on the availability of the default ports.
#
# Valid Values:
    Varies
# Default Values:
    None
################################################################################
#defaultPorts=default_ports
#startingPort=startingPort
#portsFile=file_path
```

```
################################################################################
# Parameter: enableService
#
# Description:
      Enables the creation of a Linux service. Valid values include true or
      false. The default value for this parameter is false. When the
# manageprofiles command-line utility is run with the -enableService option
# set to true, the Linux service is created with the profile when the # command is run by the root user When a nonroot user runs the
     command is run by the root user. When a nonroot user runs the
# manageprofiles command-line utility, the profile is created, but the Linux
# service is not. The Linux service is not created because the nonroot user
# does not have sufficient permission to set up the service. An
# INSTCONPARTIALSUCCESS result is displayed at the end of the profile
# creation and the profile creation log
# install root/logs/manageprofiles/profile name create.log contains a
# message indicating the current user does not have sufficient permission to
# set up the Linux service. Use this parameter when creating profiles only.
#
# Valid Values:
     false
     # true
# Default Values:
     None
#
# Parameter: serviceUserName
#
# Description:
# Specifies the user ID that is used during the creation of the Linux
# service so that the Linux service will run under this user ID. The Linux
# service runs whenever the user ID is logged on. Not required.
#
# Valid Values:
    Varies
# Default Values:
# None
#
# Parameter: winserviceAccountType
#
# Description:
# The type of the owner account of the Windows service created for the
     profile. Valid values include specifieduser or localsystem. The
      localsystem value runs the Windows service under the local account of the
     user who creates the profile. The default value for this parameter is
     localsystem. Use this parameter when creating profiles only.
#
# Valid Values:
# localsystem
# specifieduser
# Default Values:
# localsystem
#
# Parameter: winserviceUserName
#
# Description:
# Specify your user ID so that the Windows operating system can verify you
     as an ID that is capable of creating a Windows service. Your user ID must
# belong to the Administrator group and have the following advanced user
     rights:
     Act as part of the operating system
     Log on as a service
     The default value for this parameter is the current user name. The value
# for this parameter must not contain spaces or characters that are not
# valid such as the following: *, ?, ", <, >, ,, /, \, and |. The user that
# you specify must have the proper permissions to create a Windows service.
# You must specify the correct password for the user name that you choose.
#
# Valid Values:
```

```
# Varies
# Default Values:
# None
#
# Parameter: winservicePassword
#
# Description:
# Specify the password for the specified user or the local account that is
# to own the Windows service.
#
# Valid Values:
    Varies
# Default Values:
# None
#
# Parameter: winserviceCheck
#
# Description:
# The value can be either true or false. Specify true to create a Windows
# service for the server process that is created within the profile. Specify
# false to not create the Windows service. The default value for this
     parameter is false.
#
# Valid Values:
    false
    # true
# Default Values:
# false
#
# Parameter: winserviceStartupType
#
# Description:
# The following values for Windows service startup can be used:
     manual
# automatic
     disabled
# The default value for this parameter is manual.
#
# Valid Values:
    manual
    automatic
# disabled
# Default Values:
    manual################################################################################
#enableService=true
#serviceUserName=service_user_ID
#winserviceAccountType=localsystem
#winserviceUserName=winservice_user_ID
#winservicePassword=winservice_password
#winserviceCheck=false
#winserviceStartupType=manual
################################################################################
# Parameter: bpmdbDesign
#
# Description:
# Specifies the file that holds the database configuration design for all of
# the IBM Business Process Manager components .
     This parameter replaces the -wbidbDesign that was used in previous
     versions of WebSphere Process Server.
#
# Note: If a bpmdbDesign file parameter is specified, none of the database<br># related properties should be specified
     related properties should be specified.
#
# Valid Values:
    Varies
```

```
# Default Values:
    None
################################################################################
#bpmdbDesign=design_file
################################################################################
# Parameter: dbCreateNew
#
# Description:
# Indicates a new database is created or if an existing database is to be
# reused. Valid values are true or false. This value cannot be true for an
# Oracle, SQL Server or a DB2 z/OS database. This value can only be true for
# a DB2 database.
#
# Valid Values:
# false
# true
# Default Values:
    None
################################################################################
dbCreateNew=true
################################################################################
# Parameter: dbType
#
# Description:
# The database type. Set one of the following values for the type of
# database product you are using with IBM Business Process Manager.
#
# Required only for one of the following:
# A stand-alone profile when -bpmdbDesign was not specified.
# An advanced dmgr or managed profiles when -bpmdbDesign was not specified.
#
# Note: Do not use this parameter if you are using -bpmdbDesign.
#
# Valid Values:
# DB2_DATASERVER
# Default Values:
# DB2_DATASERVER
#
# Parameter: dbJDBCClasspath
#
# Description:
# The directory path location of JDBC driver files.
#
# Note: Do not use this parameter if you are using -bpmdbDesign.
#
# Valid Values:
# Varies
# Default Values:
# None
#
# Parameter: dbHostName
#
# Description:
# The database server host name or IP address. The default value is the
# local host name. Required when the -bpmdbDesign parameter was not
# specified. (It is not required if the -bpmdbDesign parameter is
# specified.)
#
     Note: Do not use this parameter if you are using -bpmdbDesign.
#
# Valid Values:
    Varies
# Default Values:
# None
#
```

```
# Parameter: dbServerPort
#
# Description:
# The database server port number. Depending on the database you are using,
# you can specify a different port number instead of the default port
     number.
#
     Note: Do not use this parameter if you are using -bpmdbDesign.
#
# Valid Values:
    Varies
# Default Values:
# None
################################################################################
dbType=DB2_DATASERVER
dbJDBCClasspath=${WAS_INSTALL_ROOT}/jdbcdrivers/DB2
dbHostName=db_host_name
dbServerPort=db_port_number
################################################################################
# Parameter: dbDelayConfig
#
# Description:
     Indicates whether to postpone table creation until after the profile is
      created. Valid values are true or false. The parameter is set to false by
     default. Setting this parameter to true delays the execution of the
     scripts that create the database tables. No. Specify false if you want the
     database to be set up during profile creation.
#
# Valid Values:
    false
    true
# Default Values:
# false
                   ################################################################################
dbDelayConfig=false
################################################################################
# Parameter: dbName
#
# Description:
     The name of the database. By default, the value is set to orcl for Oracle
     databases and to CMNDB for all other supported databases.
#
     Note: Do not use this parameter if you are using -bpmdbDesign.
#
# Valid Values:
    Varies
# Default Values:
# CMNDB
#
# Parameter: dbUserId
#
# Description:
# The user ID for all database types. Specifies the user ID that has
     privileges to create and drop the databases. The WebSphere data source
# uses this ID to authenticate the database connection.
     Important: The -dbUserId parameter value must be a valid database
     authorization ID. Required if the -bpmdbDesign file is not set.
#
     Note: Do not use this parameter if you are using -bpmdbDesign.
#
# Valid Values:
# Varies
# Default Values:
# None
#
```

```
# Parameter: dbPassword
#
# Description:
# The password required for database authentication. Required when the
# -bpmdbDesign file is not set.
#
# Note: Do not use this parameter if you are using -bpmdbDesign.
#
# Valid Values:
    Varies
# Default Values:
# None
                ################################################################################
dbName=CMNDB
dbUserId=db_userid
dbPassword=db_pswd
################################################################################
# Parameter: procSvrDbName
#
# Description:
# Database name for Process Server database. The value specified for
     -procSvrDbName and -perfDWDbName must be different.
#
     Note: Do not use this parameter if you are using -bpmdbDesign.
#
# Valid Values:
    Varies
# Default Values:
# None
#
# Parameter: dbProcSvrUserId
#
# Description:
# The Process Server user name. Required for setting up the Process Server.
#
# Note: Do not use this parameter if you are using -bpmdbDesign.
#
# Valid Values:
# Varies
# Default Values:
    None
#
# Parameter: dbProcSvrPassword
#
# Description:
# The Process Server password. Required for setting up the Process Server.
#
# Note: Do not use this parameter if you are using -bpmdbDesign.
#
# Valid Values:
# Varies
# Default Values:
    None
################################################################################
procSvrDbName=procSvr_Db_Name
dbProcSvrUserId=db_ProcSvr_UserId_name
dbProcSvrPassword=db_ProcSvr_Password
################################################################################
# Parameter: perfDWDbName
#
# Description:
# Database name for Performance Data Warehouse. The value specified for
# -perfDWDbName and -procSvrDbName must be different.
#
# Note: Do not use this parameter if you are using -bpmdbDesign.
```

```
#
# Parameter: dbPerfDWUserId
#
# Description:
# Performance Data Warehouse user name. Required for setting up the
      Performance Data Warehouse.
#
     Note: Do not use this parameter if you are using -bpmdbDesign.
#
# Parameter: dbPerfDWPassword
#
# Description:
# Performance Data Warehouse password. Required for setting up the
      Performance Data Warehouse.
#
# Note: Do not use this parameter if you are using -bpmdbDesign.
################################################################################
perfDWDbName=perfDW_Db_Name
dbPerfDWUserId=db_PerfDW_UserId
dbPerfDWPassword=db_PerfDW_Password
################################################################################
# Parameter: dbProcSvrMeUserId
#
# Description:
# Process Server Messaging Engine user name. Required for setting up the
      Process Server Messaging Engine. If you enter a user-specified a user name
      and password during profile creation and if you specified ORACLE for
# dbType, this parameter is required.
#
# Note: Do not use this parameter if you are using -bpmdbDesign.
#
# Valid Values:
     Varies
# Default Values:
# None
#
# Parameter: dbProcSvrMePassword
#
# Description:
# Note: Do not use this parameter if you are using -bpmdbDesign.
#
# Valid Values:
    Varies
# Default Values:
    None
################################################################################
#dbProcSvrMeUserId=db_ProcSvr_ME_UserID
#dbProcSvrMePassword=db_ProcSvr_Me_Password
################################################################################
# Parameter: dbPerfDWMeUserId
#
 Description:
# Performance Data Warehouse Messaging Engine user name. Required for
# setting up the Performance Data Warehouse Messaging Engine.
#
      Note: Do not use this parameter if you are using -bpmdbDesign.
#
# Valid Values:
     Varies
# Default Values:
    None
#
# Parameter: dbPerfDWMePassword
#
# Description:
```

```
# Note: Do not use this parameter if you are using -bpmdbDesign.
#
# Valid Values:
# Varies
# Default Values:
# None
################################################################################
#dbPerfDWMeUserId=db_PerfDW_Me_UserId
#dbPerfDWMePassword=db_PerfDW_ME_Password
################################################################################
# Parameter: cdbSchemaName
#
# Description:
# The schema name for the Common database. If no value is specified, the
# following default database schema names are used:
# DB2 database
# The default schema name is the value specified by the dbUserId parameter.
# The -cdbSchemaName parameter is valid for all database types except for
# Oracle and Microsoft SQL Server.
#
# Note: Do not use this parameter if you are using -bpmdbDesign.
#
# Valid Values:
    Varies
# Default Values:
    None
#
# Parameter: dbCommonUserId
#
# Description:
# The user id to authenticate with the Common database.
#
# Note: Do not use this parameter if you are using -bpmdbDesign.
#
# Valid Values:
# Varies
# Default Values:
    None
#
# Parameter: dbCommonPassword
#
# Description:
# The password for the user id of the dbCommonUserId parameter.
#
# Note: Do not use this parameter if you are using -bpmdbDesign.
#
# Valid Values:
   Varies
# Default Values:
# None
              ################################################################################
#cdbSchemaName=db_schema_name
#dbCommonUserId=common_db_userid
#dbCommonPassword=common_db_pswd
################################################################################
# Parameter: environmentName
#
# Description:
     Specifies the name of the environment you are configuring. This parameter
     has no default value, and it must not be empty.
#
# Valid Values:
# Varies
# Default Values:
# None
```

```
################################################################################
environmentName=environment name
```

```
################################################################################
# Parameter: environmentType
#
# Description:
# Specifies the environment type. The environment type refers to how IBM
# Business Process Manager is used; for example, in a production, stage or
# test environment. Load testing might be done on a test server, while a
# stage environment type might be used as a temporary location to host
# changes before putting those changes into production. You might specify
# Stage as the Environment type if the server you are configuring will be
# accessed and used to review content and new functionality. Valid values
     are as follows:
# Test
# Use Test if the server you are configuring is to be used as a testing
# environment.
# Stage
# Use Stage if the server is to serve as a staging platform to be used as a
# preproduction server.
     Production
     Use Production if the server is to serve in a production capacity.
     The default value is Test.
#
# Valid Values:
    Test
    Production
# Stage
# Default Values:
   Test
################################################################################
environmentType=Test
################################################################################
# Parameter: isDeveloperServer
#
# Description:
# Specifies whether the server is intended for development purposes only.
# This parameter is useful when creating profiles to test applications on a
# non-production server prior to deploying the applications on their
     production application servers. If -isDeveloperServer is set when
     creating an IBM Business Process Manager profile, then a preconfigured VMM
     file repository is installed. This file repository contains a sample
# organization that can be used to test Business Process Choreographer
     people resolution, ready for you to use as is.
#
# Valid Values:
    # false
    true
# Default Values:
    false
################################################################################
#isDeveloperServer=false
```
*Aumentar perfiles autónomos para Centro de Proceso con un servidor de bases de datos DB2 usando la herramienta de gestión de perfiles:*

Si tiene un perfil autónomo existente de WebSphere Application Server V8.0, puede configurar un perfil autónomo para Process Center utilizando la Herramienta de gestión de perfiles.

No olvide concluir los servidores asociados al perfil que vaya a aumentar.

Si, durante la creación del perfil, desea configurar las bases de datos necesarias, asegúrese de que el servidor de base de datos esté instalado y en ejecución.

Si ha instalado BPM en un entorno de controlador de dominio de Windows e instalado DB2 Express como parte de la instalación, la creación del perfil fallará porque no puede utilizar el ID de usuario de dominio para crear una nueva base de datos y tablas. Antes de crear un perfil, aplique una de las siguientes soluciones:

- v Inicie sesión en el sistema Windows como usuario local del sistema para crear un perfil.
- v Siga los pasos que se listan en Archivo de registro de error de DB2 : SQL1092N "USERID no tiene autorización para ejecutar el mandato o la operación solicitada" antes de crear un perfil.

El idioma de la herramienta de gestión de perfiles está determinado por el idioma predeterminado del sistema. Si el idioma predeterminado no es uno de los idiomas soportados, se utilizará el inglés. Puede alterar temporalmente el idioma predeterminado del sistema iniciando la herramienta de gestión de perfiles desde la línea de mandatos y utilizando el valor **java user.language** para sustituir el idioma predeterminado. Entre el mandato siguiente:

*raíz\_instalación*\java\bin\java -Duser.language=*entorno\_local raíz\_instalación*\bin\ProfileManagement\startup.jar

Por ejemplo, para iniciar la herramienta de gestión de perfiles en alemán, entre el siguiente mandato: *raíz\_instalación*\java\bin\java -Duser.language=de *raíz\_instalación*\bin\ProfileManagement\startup.jar

# **Restricciones: Wista Mindows 7**

v Para ejecutar la herramienta de gestión de perfiles en Windows 7, Windows Vista o Windows Server 2008, debe evaluar los privilegios de cuentas de usuario de Microsoft Windows. Tanto si es un usuario administrador como si no lo es, pulse con el botón derecho del ratón sobre el archivo pmt.bat y seleccione **Ejecutar como administrador**. Como alternativa, utilice el mandato **runas** en la línea de mandatos. Por ejemplo, el siguiente mandato puede ejecutarse desde el directorio *raíz\_instalación*\ bin\ProfileManagement:

runas /user:MiNombreAdmin /env pmt.bat

A los usuarios no administradores se les solicitará la contraseña del administrador.

v Si instala varias instancias de IBM Business Process Manager como usuario root y otorga a un usuario no administrativo acceso a sólo un subconjunto de esas instancias, la Herramienta de gestión de perfiles no funciona correctamente para el usuario no administrativo. Además, aparecerá un mensaje com.ibm.wsspi.profile.WSProfileException o Acceso denegado en el archivo *raíz\_instalación*\bin\ ProfileManagement\pmt.bat. De forma predeterminada, los usuarios no administrativos no tienen acceso al directorio Archivos de programa, que es la ubicación de instalación predeterminada del producto. Para resolver este problema, los usuarios no administradores deberán instalar el producto por sí mismos, o se les puede otorgar permiso para que puedan acceder a las otras instancias del producto.

Después de iniciar la herramienta de gestión de perfiles, deberá decidir si selecciona una creación de perfiles **Típica** o **Avanzada**. Utilice la opción avanzada para:

- v Especificar un archivo de diseño de base de datos para utilizarlo en la configuración de la misma.
- v Asignar los valores personalizados a puertos, a la ubicación del perfil y a los nombres del perfil, nodo, host y célula (cuando sea aplicable).
- v Crear una definición de servidor web.
- v Crear un servicio de sistema para ejecutar el servidor, si el sistema operativo y los privilegios de la cuenta de usuario permiten la creación de servicios.
- 1. Emplee uno de los métodos siguientes para iniciar la herramienta de gestión de perfiles.
	- v Inicie la herramienta desde la consola Primeros pasos.
	- v Ejecute el mandato *raíz\_instalación***\bin\ProfileManagement\pmt.bat**
- 2. Concluya los servidores asociados al perfil que tiene previsto aumentar.
- 3. En la página Bienvenida, pulse **Iniciar Herramienta de gestión de perfiles** o seleccione la pestaña **Herramienta de gestión de perfiles**.
- 4. En la pestaña **Perfiles**, seleccione el perfil que desee aumentar y pulse **Aumentar**. Si aumenta un perfil de WebSphere Application Server, debe ser de la versión de WebSphere Application Server en la que IBM Business Process Manager está instalado. El botón **Aumentar** no se puede seleccionar a menos que se pueda aumentar un perfil. Se abre la página Selección de aumento en una ventana distinta.
- 5. En la página Selección de aumento, seleccione el tipo de aumento que desea aplicar al perfil. A continuación, pulse **Siguiente**.
- 6. En la página Opciones de aumento de perfiles, seleccione realizar un aumento de perfil **Típico** o **Avanzado** y pulse **Siguiente**.

La opción **Típico** aumenta un perfil con valores de configuración predeterminados.

La opción **Avanzado** le permite especificar sus propios valores de configuración para un perfil.

**Restricción:** La herramienta de gestión de perfiles muestra un mensaje de aviso si se cumple cualquiera de las condiciones siguientes:

- v El perfil seleccionado que desea aumentar tiene un servidor en ejecución. No puede aumentar el perfil hasta que detenga el servidor, o bien pulse **Atrás** y elija otro perfil que no tenga servidores en ejecución.
- v El perfil que ha seleccionado para aumentar está federado. No puede aumentar un perfil federado. Debe pulsar **Atrás** y elegir otro perfil que no esté federado.
- v El perfil seleccionado que desea aumentar ya ha sido aumentado con el producto que ha seleccionado. Debe pulsar **Atrás** y elegir otro perfil para aumentar.
- 7. Necesario: En la página Seguridad administrativa, especifique los valores de **Nombre de usuario**, **Contraseña** y **Confirmar contraseña**. La contraseña especificada durante la instalación para el administrador se utilizará con todos los usuarios internos, incluidos tw\_admin y tw\_user. Puesto que todos los perfiles de IBM Business Process Manager debe tener la seguridad administrativa habilitada, **Siguiente** sólo está habilitado después de especificar los valores.

Pulse **Siguiente**. Si seleccionó creación de perfil**Típica**salte [aconfiguración de base de datos - paso](#page-755-0) [parte 1.](#page-755-0)

- 8. Avanzado: configure las bases de datos utilizando un archivo de diseño.
	- a. Seleccione **Utilizar un archivo de diseño de base de datos** .
	- b. Pulse **Examinar**.
	- c. Especifique el nombre de la vía de acceso completa del archivo de diseño.
	- d. Para ejecutar los scripts de base de datos automáticamente (como parte del proceso de creación de perfil), seleccione **Ejecutar scripts de base de datos para crear tablas de base de datos**. De lo contrario, usted o el administrador de base de datos debe ejecutar los scripts manualmente después de que se complete la creación del perfil. También debe cargar la base de datos con información del sistema ejecutando el mandato **bootstrapProcessServerData**.

**Importante:** Si selecciona **Ejecutar scripts de base de datos para crear tablas de base de datos**, asegúrese de que **Utilizar una base de datos local o remota existente** *no* esté seleccionado. Si están seleccionadas ambas opciones, se producen errores.

e. Pulse **Siguiente**. Si decide especificar un archivo de diseño, se pasan por alto los paneles de configuración de base de datos de la herramienta de gestión de perfiles. En su lugar, la ubicación del archivo de diseño se pasa a la línea de mandatos para completar la configuración de la base de datos.

Salte [apaso de Resumen de Perfil](#page-756-0)

- <span id="page-755-0"></span>9. En la página Configuración de la base de datos - Parte 1, especifique la información de la base de datos.
	- a. En la lista **Seleccionar un producto de base de datos** , seleccione **DB2**.
- b. Seleccione **Crear una nueva base de datos local** o **Utilizar una base de datos local o remota existente**. Si selecciona crear una nueva base de datos, la herramienta de gestión de perfiles creará una nueva base de datos de DB2.
- c. Opcional: Si desea modificar los valores predeterminados, especifique los nuevos nombres de las bases de datos necesarias. Los nombres de base de datos deben ser exclusivos.
- d. Para ejecutar los scripts de base de datos automáticamente como parte del proceso de creación de perfil, seleccione **Ejecutar scripts de base de datos para inicializar las bases de datos**. De lo contrario, usted o el administrador de base de datos debe ejecutar los scripts manualmente después de que se complete la creación del perfil. También debe cargar la base de datos con la información del sistema ejecutando el mandato **bootstrapProcessServerData**.
- e. Pulse **Siguiente**.
- 10. En la página Configuración de la base de datos Parte 2, complete la configuración de base de datos. Especifique los campos siguientes.

| Campo                                                                           | Acción necesaria                                                                                                    |
|---------------------------------------------------------------------------------|----------------------------------------------------------------------------------------------------|
| Nombre de usuario para autenticación de base de datos                           | Escriba el nombre de usuario para autenticar con la base<br>de datos.                                                                         |
| Contraseña para la autenticación de base de datos                               | Escriba una contraseña para autenticar con la base de<br>datos.                                                                               |
| Confirmar contraseña                                                            | Confirme la contraseña.                                                                                                    |
| Ubicación del directorio de los archivos de classpath<br>del controlador JDBC   | Los archivos del classpath del controlador JDBC están<br>empaquetados en el producto y se encuentran en<br>\${RAÍZ INSTALACIÓN WAS}/db2/java. |
| Nombre de host del servidor de bases de datos (por<br>ejemplo, la dirección IP) | Acepte el valor predeterminado de localhost o escriba<br>el nombre de host correcto del servidor de bases de<br>datos.                        |
| Puerto del servidor                                                             | Acepte el valor predeterminado de 50000 o escriba el<br>número de puerto correcto del servidor.                                               |

*Tabla 103. Campos de configuración de base de datos necesarios para la base de datos DB2*

Solo en el caso de la configuraciones autónomas, cuando se configura la base de datos de Process Server, las tablas del motor de mensajería de Process Server se crean en la base de datos de Process Server. Cuando se configura la base de datos de Performance Data Warehouse, las tablas del motor de mensajería de Performance Data Warehouse se crean en la base de datos de Performance Data Warehouse.

- 11. En la página Resumen del perfil, revise la información. Pulse **Crear** para crear el perfil o **Atrás** para cambiar las características del perfil.
- 12. En la página Perfil completo, revise la información. Para continuar con la consola Primeros pasos, asegúrese de que está seleccionado **Iniciar la consola Primeros pasos** y pulse **Finalizar**.

Ha aumentado un perfil de WebSphere Application Server V8.0 con un perfil de IBM Business Process Manager.

- v Si no ejecutó los scripts de base de datos durante la creación del perfil, ejecútelos para crear las bases de datos y cargar la base de datos de Process Server con información del sistema utilizando el mandato **bootstrapProcessServerData**.
- v Siga con la consola Primeros pasos e inicie el servidor del perfil autónomo creado.

# **Tareas relacionadas**:

[Carga de la base de datos con información del sistema en un entorno autónomo](#page-764-0) Si creó un perfil autónomo y pospuso la creación de tablas de base de datos,deberá ejecutar el mandato **bootstrapProcessServerData** antes de intentar iniciar o utilizar Process Server o Process Center .

*Aumento de perfiles autónomos para Process Server con un servidor de base de datos DB2 utilizando la herramienta de gestión de perfiles:*

Si tiene un perfil autónomo existente de WebSphere Application Server V8.0, puede configurar un perfil autónomo para Process Server utilizando la Herramienta de gestión de perfiles.

No olvide concluir los servidores asociados al perfil que vaya a aumentar.

Si, durante la creación del perfil, desea configurar las bases de datos necesarias, asegúrese de que el servidor de base de datos esté instalado y en ejecución.

Si ha instalado BPM en un entorno de controlador de dominio de Windows e instalado DB2 Express como parte de la instalación, la creación del perfil fallará porque no puede utilizar el ID de usuario de dominio para crear una nueva base de datos y tablas. Antes de crear un perfil, aplique una de las siguientes soluciones:

- v Inicie sesión en el sistema Windows como usuario local del sistema para crear un perfil.
- v Siga los pasos que se listan en Archivo de registro de error de DB2 : SQL1092N "USERID no tiene autorización para ejecutar el mandato o la operación solicitada" antes de crear un perfil.

El idioma de la herramienta de gestión de perfiles está determinado por el idioma predeterminado del sistema. Si el idioma predeterminado no es uno de los idiomas soportados, se utilizará el inglés. Puede alterar temporalmente el idioma predeterminado del sistema iniciando la herramienta de gestión de perfiles desde la línea de mandatos y utilizando el valor **java user.language** para sustituir el idioma predeterminado. Entre el mandato siguiente:

*raíz\_instalación*\java\bin\java -Duser.language=*entorno\_local raíz\_instalación*\bin\ProfileManagement\startup.jar

Por ejemplo, para iniciar la herramienta de gestión de perfiles en alemán, entre el siguiente mandato: *raíz\_instalación*\java\bin\java -Duser.language=de *raíz\_instalación*\bin\ProfileManagement\startup.jar

# **Restricciones: Wista Windows 7**

v Para ejecutar la herramienta de gestión de perfiles en Windows 7, Windows Vista o Windows Server 2008, debe evaluar los privilegios de cuentas de usuario de Microsoft Windows. Tanto si es un usuario administrador como si no lo es, pulse con el botón derecho del ratón sobre el archivo pmt.bat y seleccione **Ejecutar como administrador**. Como alternativa, utilice el mandato **runas** en la línea de mandatos. Por ejemplo, el siguiente mandato puede ejecutarse desde el directorio *raíz\_instalación*\ bin\ProfileManagement:

runas /user:MiNombreAdmin /env pmt.bat

A los usuarios no administradores se les solicitará la contraseña del administrador.

v Si instala varias instancias de IBM Business Process Manager como usuario root y otorga a un usuario no administrativo acceso a sólo un subconjunto de esas instancias, la Herramienta de gestión de perfiles no funciona correctamente para el usuario no administrativo. Además, aparecerá un mensaje com.ibm.wsspi.profile.WSProfileException o Acceso denegado en el archivo *raíz\_instalación*\bin\ ProfileManagement\pmt.bat. De forma predeterminada, los usuarios no administrativos no tienen acceso al directorio Archivos de programa, que es la ubicación de instalación predeterminada del producto. Para resolver este problema, los usuarios no administradores deberán instalar el producto por sí mismos, o se les puede otorgar permiso para que puedan acceder a las otras instancias del producto.

Después de iniciar la herramienta de gestión de perfiles, deberá decidir si selecciona una creación de perfiles **Típica** o **Avanzada**. Utilice la opción avanzada para:

- v Especificar un archivo de diseño de base de datos para utilizarlo en la configuración de la misma.
- v Asignar los valores personalizados a puertos, a la ubicación del perfil y a los nombres del perfil, nodo, host y célula (cuando sea aplicable).
- v Crear una definición de servidor web.
- v Crear un servicio de sistema para ejecutar el servidor, si el sistema operativo y los privilegios de la cuenta de usuario permiten la creación de servicios.
- 1. Emplee uno de los métodos siguientes para iniciar la herramienta de gestión de perfiles.
	- v Inicie la herramienta desde la consola Primeros pasos.
	- v Ejecute el mandato *raíz\_instalación***\bin\ProfileManagement\pmt.bat**
- 2. Concluya los servidores asociados al perfil que tiene previsto aumentar.
- 3. En la página Bienvenida, pulse **Iniciar Herramienta de gestión de perfiles** o seleccione la pestaña **Herramienta de gestión de perfiles**.
- 4. En la pestaña **Perfiles**, seleccione el perfil que desee aumentar y pulse **Aumentar**. Si aumenta un perfil de WebSphere Application Server, debe ser de la versión de WebSphere Application Server en la que IBM Business Process Manager está instalado. El botón **Aumentar** no se puede seleccionar a menos que se pueda aumentar un perfil. Se abre la página Selección de aumento en una ventana distinta.
- 5. En la página Selección de aumento, seleccione el tipo de aumento que desea aplicar al perfil. A continuación, pulse **Siguiente**.
- 6. En la página Opciones de aumento de perfiles, seleccione realizar un aumento de perfil **Típico** o **Avanzado** y pulse **Siguiente**.

La opción **Típico** aumenta un perfil con valores de configuración predeterminados.

La opción **Avanzado** le permite especificar sus propios valores de configuración para un perfil.

**Restricción:** La herramienta de gestión de perfiles muestra un mensaje de aviso si se cumple cualquiera de las condiciones siguientes:

- v El perfil seleccionado que desea aumentar tiene un servidor en ejecución. No puede aumentar el perfil hasta que detenga el servidor, o bien pulse **Atrás** y elija otro perfil que no tenga servidores en ejecución.
- v El perfil que ha seleccionado para aumentar está federado. No puede aumentar un perfil federado. Debe pulsar **Atrás** y elegir otro perfil que no esté federado.
- v El perfil seleccionado que desea aumentar ya ha sido aumentado con el producto que ha seleccionado. Debe pulsar **Atrás** y elegir otro perfil para aumentar.
- 7. Necesario: En la página Seguridad administrativa, especifique los valores de **Nombre de usuario**, **Contraseña** y **Confirmar contraseña**. Pulse **Siguiente**. Puesto que todos los perfiles de IBM Business Process Manager debe tener la seguridad administrativa habilitada, **Siguiente** sólo está habilitado después de especificar los valores.
- 8. En la página Configuración de Process Server, establezca los valores de los siguientes parámetros.
	- v **Nombre de entorno**: El nombre de entorno se utiliza para realizar la conexión desde un Process Center a este Process Server.
	- v **Tipo** de entorno: Seleccione cómo se utiliza el Process Server:
		- Seleccione **Producción** si el servidor se va a utilizar en un entorno de producción.
		- Seleccione **Fase** si el servidor se va a utilizar como ubicación temporal para alojar los cambios antes de pasarlos a producción.
		- Seleccione **Prueba** si el servidor se va a utilizar como entorno de prueba, por ejemplo, para pruebas de carga.

**Restricción:** No mezcle servidores de producción y sin producción en la misma célula. Seleccione **Utilizar este servidor fuera de línea** si no seleccionó **Producción** como el tipo de entorno o si este Process Server no se va a conectar a un Process Center. Los servidores fuera de línea todavía pueden utilizarse al desplegar capturas de aplicaciones de procesos, pero el método de despliegue de aplicaciones de proceso en un servidor fuera de línea difiere del método de despliegue de aplicaciones de proceso en un servidor en línea.

Si no ha seleccionado **Utilizar este servidor fuera de línea**, proporcione la siguiente información para el Process Center al que este servidor se vaya a conectar:

- v **Protocolo**: Seleccione **http://** o **https://** como el protocolo de conexión a Process Center.
- v **Nombre de host**: Escriba el host o host virtual que este Process Server utilizará para comunicarse con Process Center. Utilice un nombre de host completo.En un entorno con un equilibrador de carga o un servidor proxy entre los servicios de Process Server y de Process Center, asegúrese de que lo que indique aquí coincida con el URL para acceder al Process Center.
- v **Puerto**: Entre el número de puerto del Process Center. En un entorno con un equilibrador de carga o un servidor proxy entre Process Server y Process Center, asegúrese de que lo que indique aquí coincida con el URL para acceder al Process Center.
- v **Nombre de usuario**: Entre el nombre de un usuario de Process Center. Process Server se conectará a Process Center como este usuario.
- v **Contraseña**: Entre la contraseña del usuario de Process Center.

Puede pulsar **Probar conexión** para comprobar la conexión con Process Center.

Si ha seleccionado la creación de perfil **Típica**, salte a [Configuración de base de datos. Parte 1 paso.](#page-759-0) 9. Avanzado: configure las bases de datos utilizando un archivo de diseño.

- a. Seleccione **Utilizar un archivo de diseño de base de datos** .
- b. Pulse **Examinar**.
- c. Especifique el nombre de la vía de acceso completa del archivo de diseño.
- d. Para ejecutar los scripts de base de datos automáticamente (como parte del proceso de creación de perfil), seleccione **Ejecutar scripts de base de datos para crear tablas de base de datos**. De lo contrario, usted o el administrador de base de datos debe ejecutar los scripts manualmente después de que se complete la creación del perfil. También debe cargar la base de datos con información del sistema ejecutando el mandato **bootstrapProcessServerData**.

**Importante:** Si selecciona **Ejecutar scripts de base de datos para crear tablas de base de datos**, asegúrese de que **Utilizar una base de datos local o remota existente** *no* esté seleccionado. Si están seleccionadas ambas opciones, se producen errores.

e. Pulse **Siguiente**. Si decide especificar un archivo de diseño, se pasan por alto los paneles de configuración de base de datos de la herramienta de gestión de perfiles. En su lugar, la ubicación del archivo de diseño se pasa a la línea de mandatos para completar la configuración de la base de datos.

Salte a [paso de Resumen de Perfil](#page-760-0)

- <span id="page-759-0"></span>10. En la página Configuración de la base de datos - Parte 1, especifique la información de la base de datos.
	- a. En la lista **Seleccionar un producto de base de datos** , seleccione **DB2**.
	- b. Seleccione **Crear una nueva base de datos local** o **Utilizar una base de datos local o remota existente**. Si selecciona crear una nueva base de datos, la herramienta de gestión de perfiles creará una nueva base de datos de DB2.
	- c. Opcional: Si desea modificar los valores predeterminados, especifique los nuevos nombres de las bases de datos necesarias. Los nombres de base de datos deben ser exclusivos.
	- d. Para ejecutar los scripts de base de datos automáticamente como parte del proceso de creación de perfil, seleccione **Ejecutar scripts de base de datos para inicializar las bases de datos**. De lo contrario, usted o el administrador de base de datos debe ejecutar los scripts manualmente después de que se complete la creación del perfil. También debe cargar la base de datos con la información del sistema ejecutando el mandato **bootstrapProcessServerData**.
	- e. Pulse **Siguiente**.
- 11. En la página Configuración de la base de datos Parte 2, complete la configuración de base de datos. Especifique los campos siguientes.

| Campo                                                                           | Acción necesaria                                                                                                    |
|---------------------------------------------------------------------------------|----------------------------------------------------------------------------------------------------|
| Nombre de usuario para autenticación de base de datos                           | Escriba el nombre de usuario para autenticar con la base<br>de datos.                                                                         |
| Contraseña para la autenticación de base de datos                               | Escriba una contraseña para autenticar con la base de<br>datos.                                                                               |
| Confirmar contraseña                                                            | Confirme la contraseña.                                                                                                    |
| Ubicación del directorio de los archivos de classpath<br>del controlador JDBC   | Los archivos del classpath del controlador JDBC están<br>empaquetados en el producto y se encuentran en<br>\${RAÍZ INSTALACIÓN WAS}/db2/java. |
| Nombre de host del servidor de bases de datos (por<br>ejemplo, la dirección IP) | Acepte el valor predeterminado de localhost o escriba<br>el nombre de host correcto del servidor de bases de<br>datos.                        |
| Puerto del servidor                                                             | Acepte el valor predeterminado de 50000 o escriba el<br>número de puerto correcto del servidor.                                               |

*Tabla 104. Campos de configuración de base de datos necesarios para la base de datos DB2*

Solo en el caso de la configuraciones autónomas, cuando se configura la base de datos de Process Server, las tablas del motor de mensajería de Process Server se crean en la base de datos de Process Server. Cuando se configura la base de datos de Performance Data Warehouse, las tablas del motor de mensajería de Performance Data Warehouse se crean en la base de datos de Performance Data Warehouse.

- <span id="page-760-0"></span>12. En la página Resumen del perfil, revise la información. Pulse **Crear** para crear el perfil o **Atrás** para cambiar las características del perfil.
- 13. En la página Perfil completo, revise la información. Para continuar con la consola Primeros pasos, asegúrese de que está seleccionado **Iniciar la consola Primeros pasos** y pulse **Finalizar**.

Ha aumentado un perfil de WebSphere Application Server V8.0 con un perfil de IBM Business Process Manager.

- v Si no ejecutó los scripts de base de datos durante la creación del perfil, ejecútelos para crear las bases de datos y cargar la base de datos de Process Server con información del sistema utilizando el mandato **bootstrapProcessServerData**.
- v Siga con la consola Primeros pasos e inicie el servidor del perfil autónomo creado.

# **Tareas relacionadas**:

[Carga de la base de datos con información del sistema en un entorno autónomo](#page-764-0) Si creó un perfil autónomo y pospuso la creación de tablas de base de datos,deberá ejecutar el mandato **bootstrapProcessServerData** antes de intentar iniciar o utilizar Process Server o Process Center .

*Aumento de perfiles autónomos mediante el programa de utilidad de línea de mandato de manageprofiles:*

En lugar de utilizar la Herramienta de gestión de perfiles, puede utilizar el programa de utilidad de línea de mandatos manageprofiles para aumentar perfiles personalizados existentes de WebSphere Application Server V8.0.

No olvide concluir los servidores asociados al perfil que vaya a aumentar.

Asegúrese de que todavía no está ejecutando el programa de utilidad de línea de mandatos **manageprofiles** en el mismo perfil. Si aparece un mensaje de error al ejecutar el mandato, determine si existe otra acción de aumento o creación de perfil en curso. En caso afirmativo, espere hasta que se complete.

**Restricción:** Para ejecutar el mandato **manageprofiles** en Windows 7, Windows Vista o Windows Server 2008, debe evaluar los privilegios de cuentas de usuario de Microsoft Windows utilizando el mandato

**runas**. No olvide colocar entre comillas dobles el mandato **manageprofiles** y todos los parámetros. Por ejemplo, el siguiente mandato puede ejecutarse desde el directorio *install\_root*\bin: runas /env /user:MiNombreAdmin "**manageprofiles.bat -response** *miArchivoRespuestas*"

A los usuarios no administradores se les solicitará la contraseña del administrador.

Si ha instalado BPM en un entorno de controlador de dominio de Windows e instalado DB2 Express como parte de la instalación, la creación del perfil fallará porque no puede utilizar el ID de usuario de dominio para crear una nueva base de datos y tablas. Antes de crear un perfil, aplique una de las siguientes soluciones:

- v Inicie sesión en el sistema Windows como usuario local del sistema para crear un perfil.
- v Siga los pasos que se listan en Archivo de registro de error de DB2 : SQL1092N "USERID no tiene autorización para ejecutar el mandato o la operación solicitada" antes de crear un perfil.
- 1. Determine la plantilla que se utilizó para crear el perfil existente que desea aumentar. Debe aumentar un perfil autónomo. Puede determinar la plantilla revisando el registro de perfiles en el archivo *raíz\_instalación*\properties\profileRegistry.xml. No modifique este archivo; utilícelo solo para ver las plantillas.
- 2. Encuentre la plantilla apropiada para utilizar para el aumento.

Las plantillas para cada perfil se encuentran en el directorio *raíz\_instalación*\profileTemplates\BPM para las plantillas de BPM. Están disponibles las plantillas siguientes:

- v default.procctr: para un perfil autónomo de Process Center de IBM BPM Standard o Express.
- v default.procsvr: para un perfil autónomo de Process Server de IBM BPM Standard o Express.
- 3. Utilice el parámetro augment para realizar cambios en un perfil existente con una plantilla de aumento. El parámetro de aumento hace que el programa de utilidad de línea de mandatos **manageprofiles** actualice o aumente el perfil identificado en el parámetro **-profileName** utilizando la plantilla del parámetro **-templatePath**. Las plantillas de aumento que puede utilizar están determinadas por los productos y las versiones de IBM instaladas en el entorno. Asegúrese de que especifica la vía de acceso del archivo totalmente calificada para **-templatePath**, puesto que una vía de acceso de archivo relativa para el parámetro **-templatePath** hace que el perfil especificado no se aumente por completo.

**Nota:** No modifique manualmente los archivos que se encuentran en el directorio *dir\_instalación*/profileTemplates/BPM.

4. Para utilizar el parámetro **-responseFile**, examine los archivos proporcionados de ejemplos de respuestas y cree un archivo de respuestas que sea específico del entorno.

**Importante:** Asegúrese de no dejar espacios en blanco después de los valores; por ejemplo **'personalCertValidityPeriod=1 '** o **'winserviceCheck=false '**. Los espacios provocarán que la creación del perfil falle.

Los ejemplos están ubicados en el directorio *raíz\_instalación*\BPM\samples\manageprofiles. Elija un archivo de respuestas apropiado basado en la base de datos y el tipo de perfil ( de red o autónomo, Process Center o Process Server). Están disponibles los siguientes archivos de ejemplo:

- PC Std DMgr DB2.response
- PC Std DMgr DB2zOS.response
- PC Std DMgr Oracle.response
- PC\_Std\_DMgr\_SQLServer.response
- PC\_Std\_Managed\_DB2.response
- PC\_Std\_Managed\_DB2zOS.response
- PC\_Std\_Managed\_Oracle.response
- PC Std Managed SQLServer.response
- PC\_Std\_Standalone\_DB2.response
- PC Std Standalone DB2zOS.response
- PC Std Standalone Oracle.response
- PC\_Std\_Standalone\_SQLServer.response
- PS\_Std\_DMgr\_DB2.response
- PS\_Std\_DMgr\_DB2zOS.response
- PS Std DMgr Oracle.response
- PS\_Std\_DMgr\_SQLServer.response
- PS Std Managed DB2.response
- PS Std Managed DB2zOS.response
- PS Std Managed Oracle.response
- PS Std Managed SQLServer.response
- PS Std Standalone DB2.response
- PS Std Standalone DB2zOS.response
- PS Std Standalone Oracle.response
- PS Std Standalone SQLServer.response

Copie uno de los archivos de respuestas de ejemplo en el directorio de trabajo. Edite los parámetros en el archivo de respuestas según corresponda a la configuración y guarde el archivo de respuestas editado.Asegúrese de que la vía de acceso de la propiedad **templatePath** coincida con el directorio de instalación específico.

5. Ejecute el archivo desde la línea de mandatos. No proporcione un parámetro **-profilePath**. Por ejemplo:

manageprofiles.bat -augment -templatePath *install\_root*/profileTemplates/BPM/default.procctr -profileName MyProfileName

Si ha creado un archivo de respuestas, especifique el parámetro **-response** sin otros parámetros. Por ejemplo:

manageprofiles.sh -response *miArchivoRespuestas*

El estado se escribirá en la ventana de la consola cuando finalice la ejecución del mandato. Se aplica una comprobación de sintaxis normal en el archivo de respuestas, ya que dicho archivo se analiza como cualquier otro archivo de respuestas. Los valores individuales del archivo de respuestas se tratan como parámetros de línea de mandatos.

- v Si no ejecutó los scripts de base de datos durante la creación del perfil, ejecútelos para crear las bases de datos y cargar la base de datos de Process Server con información del sistema utilizando el mandato **bootstrapProcessServerData**.
- v Siga con la consola Primeros pasos e inicie el servidor del perfil autónomo creado.

#### **Tareas relacionadas**:

[Carga de la base de datos con información del sistema en un entorno autónomo](#page-764-0) Si creó un perfil autónomo y pospuso la creación de tablas de base de datos,deberá ejecutar el mandato **bootstrapProcessServerData** antes de intentar iniciar o utilizar Process Server o Process Center .

#### *Configuración de base de datos DB2 después de la creación de perfil autónomo:*

Si no creó las tablas para las bases de datos al crear o aumentar perfiles, usted o el administrador de base de datos deberá crear las bases de datos y sus tablas manualmente, deberá también ejecutar el mandato **bootstrapProcessServerData** antes de intentar iniciar o utilizar el servidor IBM Business Process Manager.

*Creación de las tablas de bases de datos de Process Server:*

Si pospuso la creación de las tablas para la base de datos Process Server para después de la creación del perfil, usted o su administrador de base de datos deberá crear las tablas manualmente. Puede utilizar los scripts que la herramienta de gestión de perfiles genera durante la creación y el aumento del perfil.

Realizó las siguientes acciones:

- v Ha creado o aumentado un perfil de servidor autónomo.
- v Ha elegido no ejecutar los scripts de las bases de datos para inicializar las bases de datos durante la configuración.
- v Ha creado la base de datos en la que desea crear las tablas de bases de datos Process Server. El nombre predeterminado para la base de datos Process Server es **BPMDB**.

No realice estos pasos si planea crear un entorno de despliegue de red.

- 1. Vaya al directorio que contiene los scripts SQL para crear las tablas de base de datos. De forma predeterminada, la salida de los scripts SQL se coloca en *raíz\_perfil*\dbscripts\ProcessServer\DB2\ durante el tiempo de creación del perfil.
- 2. Ejecute el siguiente script. configProcessServerDB.bat

**Nota:** Puede especificar el parámetro **createDB** después de que el mandato cree una base de datos local. Omita este parámetro si ya ha creado la base de datos necesaria.

Ha creado las tablas de base de datos para Process Server y ha completado la configuración de la base de datos.

Ahora puede cargar la base de datos con información del sistema e iniciar el servidor.

*Creación de las tablas de base de datos de Performance Data Warehouse:*

Si pospuso la creación de tablas de bases de datos para el almacén de datos de rendimiento de IBM para después de la creación del perfil, usted o su administrador de base de datos deberá crear las tablas manualmente. Puede utilizar los scripts que la herramienta de gestión de perfiles genera durante la creación y el aumento del perfil.

Realizó las siguientes acciones:

- v Ha creado o aumentado un perfil de servidor autónomo.
- v Ha elegido no ejecutar los scripts de las bases de datos para inicializar las bases de datos durante la configuración.
- v Ha creado la base de datos en la que desea crear las tablas de bases de datos Performance Data Warehouse. El nombre predeterminado para la base de datos Performance Data es **PDWDB**.
- 1. Vaya al directorio que contiene los scripts SQL para crear las tablas de base de datos. De forma predeterminada, la salida de los scripts SQL se coloca en *raíz\_perfil*\dbscripts\PerformanceDW\DB2\ durante la creación del perfil.
- 2. Ejecute el siguiente script. configPerformanceDWDB.bat

**Nota:** Puede especificar el parámetro **createDB** después de que el mandato cree una base de datos local. Omita este parámetro si ya ha creado la base de datos necesaria.

Ha creado las tablas de base de datos para Performance Data Warehouse y ha completado la configuración de la base de datos.

# *Creación de tablas de base de datos Business Space:*

Si pospuso la creación de las tablas de la base de datos de Business Space para después de la creación del perfil, usted o su administrador de base de datos deberá crear las tablas manualmente. Puede utilizar los scripts que la herramienta de gestión de perfiles genera durante la creación y el aumento del perfil.

Realizó las siguientes acciones:

- v Ha creado o aumentado un perfil de servidor autónomo.
- 1. Vaya al directorio que contiene el script **configBusinessSpaceDB.bat**. El directorio predeterminado es *raíz\_instalación*\*perfil*\dbscripts\BusinessSpace\*nombre\_nodo*\_*nombre\_servidor*\DB2\CMNDB.
- 2. Utilice las herramientas y los procedimientos de definición de bases de datos estándar para crear la base de datos y las tablas necesarias, ejecutando este script. Ejecute el mandato siguiente:

<span id="page-764-0"></span>**configBusinessSpaceDB.bat** Conéctese a la base de datos, enlace la interfaz de línea de mandatos con la base de datos de Business Space utilizando el mandato **db2 bind DB2\_installation\_directory\bnd\ @db2cli.lst blocking all grant public** y, a continuación, restablezca la conexión de base de datos.

# *Carga de la base de datos con información del sistema en un entorno autónomo:*

Si creó un perfil autónomo y pospuso la creación de tablas de base de datos,deberá ejecutar el mandato **bootstrapProcessServerData** antes de intentar iniciar o utilizar Process Server o Process Center .

**Importante:** Antes de ejecutar el mandato bootstrap, asegúrese de que ha aplicado el arreglo temporal obligatorio JR44669. Para obtener más información, consulte [Arreglo temporal necesario para APAR](http://www-01.ibm.com/support/docview.wss?uid=swg21617131) [JR44669.](http://www-01.ibm.com/support/docview.wss?uid=swg21617131) Para descargar el arreglo, consulte [Arreglos temporales necesarios para IBM Business Process](http://www-01.ibm.com/support/docview.wss?uid=swg24033778) [Manager.](http://www-01.ibm.com/support/docview.wss?uid=swg24033778)

Cuando ejecuta el mandato **bootstrapProcessServerData**, los datos de configuración para las aplicaciones BPM se cargan en la base de datos Process Server. Estos datos son necesarios para que las aplicaciones BPM se ejecuten correctamente.

**Nota:** Este mandato se ejecuta automáticamente cuando crea un perfil autónomo y elige crear la base de datos durante la creación o el aumento de perfiles.

Si crea un perfil autónomo y retrasa la configuración de las tablas de base de datos, debe ejecutar el mandato de programa de arranque una vez creadas la base de datos y sus tablas, y antes de que se inicie el servidor por primera vez.

Ejecute el programa de utilidad bootstrap desde la línea de mandatos. El programa de utilidad de arranque se encuentra en el directorio de perfil autónomo. Por ejemplo:

*raíz\_instalación*\profiles/ProcCtr01\bin

Ejecute el programa de utilidad de arranque con la siguiente sintaxis:

# v **bootstrapProcessServerData.bat**

Ha cargado la base de datos con información del sistema antes de iniciar satisfactoriamente Process Server o Process Center. La información de registro para la operación de programa de arranque se guarda en el directorio *RAÍZ\_INSTALACIÓN\_USUARIO*/logs/ en un archivo denominado bootstrapProcessServerData.*timestamp*.log. En la consola se visualiza un subconjunto de la información registrada.

Datos de programa de arranque en el servidor de perfil autónomo predeterminado: bootstrapProcessServerData

*Configuración de un entorno autónomo con un servidor de bases de datos de DB2 para z/OS en Windows:*

Puede configurar un entorno autónomo para IBM Business Process Manager utilizando un servidor de base de datos de DB2 Universal Database for z/OS.

*Creación de archivos de diseño de base de datos y scripts de base de datos (Windows autónomo):*

Utilice la herramienta de diseño de base de datos para generar un archivo de diseño que se utiliza al crear un perfil autónomo.La herramienta de diseño de base de datos también genera scripts de base de datos que puede utilizar para crear sus tabla de base de datos.

*Creación de archivos de diseño de bases de datos y scripts de bases de datos de perfiles autónomos con DB2 para z/OS:*

Utilice la herramienta de diseño de base de datos para generar un archivo de diseño que se utiliza al crear un perfil autónomo.La herramienta de diseño de base de datos también genera scripts de base de datos que puede utilizar para crear sus tabla de base de datos.

Asegúrese de que ha instalado IBM Business Process Manager. La herramienta de diseño de base de datos sólo está disponible desde los archivos binarios de instalación.

Antes de ejecutar la herramienta de diseño de base de datos, prepare la siguiente información:

- v La información acerca de la configuración de la base de datos que está diseñando. Este podría ser un documento que describe el propósito general de la configuración de base de datos, proporcionado por el administrador de base de datos o por la arquitectura de solución. También puede ser una descripción de los parámetros y propiedades necesarios.Esta información debe incluir:
	- La ubicación de las tablas de base de datos.
	- La ubicación del controlador JDBC en el sistema donde se creará el perfil de servidor.
	- El ID de usuario y contraseña para la autenticación en la base de datos.
- v La información acerca de cómo IBM Business Process Manager y sus componentes se instalaron, el software de la base de datos que se utiliza y las propiedades que necesita ese tipo de base de datos.
- v El conocimiento de los perfiles que planea crear, específicamente, la relación funcional entre el tipo de perfil y la base de datos.
- v La información acerca del patrón de tipología que se va a implementar y el conocimiento acerca de cómo el diseño de la base de datos se ajusta al patrón que planea utilizar.

Puede ejecutar la herramienta de diseño de base de datos en modalidad interactiva para definir los valores de configuración de base de datos y guardarlos en un nuevo archivo de diseño de base de datos o a un archivo existente.En forma opcional, puede generar scripts de base de datos que se pueden utilizar para crear los objetos de base de datos para su tipo de base de datos. Cuando ejecute la herramienta, las opciones disponibles cambian dependiendo del entorno y tipo de datos que se están configurando.

También puede ejecutar la herramienta de diseño de base de datos con los parámetros de línea de mandatos para editar o validar un archivo de diseño de base de datos existente, o para generar los scripts de base de datos para la configuración definida en un archivo de diseño de base de datos existente.El mandato**DbDesignGenerator** tiene los siguientes parámetros de línea de comandos:

```
-? , -ayuda
  mostrar información de ayuda.
-e nombre_archivo_diseño_base_datos
   edite el archivo de diseño de base de datos especificado (por ej. *.dbDesign, *.properties).
```
-v archivo diseño base datos | directorio salida scripts base datos

cuando se proporciona archivo\_diseño\_base\_datos, la validación se realiza en el archivo de diseño de base de datos especificado de acuerdo

con las especificaciones de la base de datos. Cuando se proporciona directorio\_salida\_scripts\_base\_datos,

del directorio especificado. Actualmente sólo se pueden validar los scripts generados a partir del generador de DDL modelo. -g archivo diseño base datos [-d directorio salida] [archivo diseño base datos2] [-d directorio salida2]... [archivo diseño base datosN] [-d directorio salidaN] genere los scripts de base de datos a partir de los archivos de diseño especificados en la modalidad de proceso por lotes. Los scripts generados se colocarán en los directorios de salida correspondientes o, si éstos faltan, en las ubicaciones predeterminadas.

se validan los scripts de base de datos

Al definir una configuración de base de datos de DB2 para z/OS, puede especificar cómo agrupar los scripts de base de datos de SQL que desea generar para los componentes de IBM Business Process Manager. El valor predeterminado es que los scripts se generen en directorios individuales para cada componente. Antes de ejecutar la herramienta de diseño de bases de datos, decida la ubicación donde se almacenarán los archivos que generará la herramienta. Es importante utilizar una vía de acceso de directorio y una estructura que refleje cómo desea que se distribuyan los objetos de base de datos en el sistema DB2 para z/OS. Para cada base de datos que cree, utilice un único directorio de salida y genere todos el esquema necesario para crear la base de datos en ese directorio. Como ayuda de referencia, también puede basar el nombre del directorio de SQL en el nombre de la base de datos que tiene previsto crear.

Por ejemplo, si pretende crear una única base de datos llamada W1MYDB, puede generar los scripts de la base de datos para todos los componentes de base de datos en un único directorio C:\tmp\DB2-zOS\ W1MYDB. Si necesita dos bases de datos, con un ámbito a nivel de célula y a nivel de clúster, puede estructurar el esquema de base de datos tal como se muestra en el siguiente ejemplo:

- v Para crear una base de datos llamada W8CELLDB, que contiene objetos de base de datos con un ámbito a nivel de célula, genere los scripts de base de datos para el componente de base de datos común en un directorio como: C:\tmp\DB2-zOS\W8CELLDB. Posteriormente, puede ejecutar el esquema generado para crear los objetos de base de datos para el componente de base de datos común en la base de datos W8CELLDB.
- v Para crear una base de datos llamada W8S1DB, que contiene los objetos de base de datos con un ámbito a nivel de clúster, genere los scripts de base de datos para todos los demás componentes IBM Business Process Manager en un directorio como C:\tmp\DB2-zOS\W8S1DB. Posteriormente, puede ejecutar el esquema generado para crear los objetos de base de datos para estos componentes en la base de datos W8S1DB.
- 1. Ejecute el mandato **DbDesignGenerator.sh** desde el directorio*raíz\_instalación*\util\dbUtils. Por ejemplo:

**C:\IBM\WebSphere\AppServer\util\dbUtils> DbDesignGenerator.bat**

**Consejo:** Si ve el mensaje El sistema no encuentra la vía de acceso especificada. puede que haya escrito un nombre incorrecto de vía de acceso. Vuelva a escribir la vía de acceso. Cuando la herramienta de diseño de base de datos se inicie correctamente, verá información similar a la del siguiente ejemplo:

[informativo] ejecutando DbDesignGenerator en modalidad interactiva...

[informativo] Especifique 'q' para salir sin guardar; '-' para regresar al menú; '?' para solicitar ayuda cuando lo desee. [informativo] Para aceptar los valores predeterminados proporcionados, simplemente pulse la tecla 'Intro'. [informativo] Seleccione una de las siguientes [opciones de diseño]: (1)Crear un diseño de base de datos para un perfil autónomo o un Development Environment (entorno de despliegue) (2)Crear un diseño de base de datos para un componente único

(3)Editar un diseño de base de datos existente

(4)Generar scripts de base de datos a partir de un diseño de base de datos (5)salir [q]

Introduzca el número para la opción de diseño:

2. Para seleccionar la opción **(1)Crear un diseño de base de datos para el perfil autónomo o el entorno de despliegue**, escriba el número 1 y pulse Intro.

El sistema le solicita que elija un patrón de base de datos, por ejemplo:

[información] Seleccione uno de los siguientes [patrones de base de datos]:

(1)bpm.advanced.nd.topology (2)bpm.advanced.standalone (3)bpm.standard.nd (4)bpm.standard.standalone (5)wesb.nd.topology (6)wesb.standalone

3. Para crear un patrón de diseño de base de datos para el perfil autónomo que planea configurar, escriba el número para la opción apropiada y pulse Intro. Seleccione opciones que incluyan ".standalone."

Por ejemplo, para configurar el patrón de base de datos para un entorno autónomo para IBM Business Process Manager Advanced, escriba el número 2 para seleccionar una opción **(2)bpm.advanced.standalone.topology** y pulse Intro.Puede ver la lista de los componentes de base de datos que puede configurar para el entorno seleccionado, con una solicitud para elegir un componente para configurar; por ejemplo:

[informativo] Edite los componentes de base de datos que tengan el estado 'sin completar' para las propiedades. [informativo] Los componentes de base de datos completados pueden editarse para cambiar los valores de propiedades existentes o predeterminadas. [informativo] Diseñe primero el componente 'maestro' y después de los componentes padre, ya que es posible que otros componentes hereden sus valores.

[informativo] Seleccione uno de los siguientes [componentes de base de datos]

```
(1)[WBI_CommonDB] WBI_CommonDB [maestro] [estado = no completado]
(2)\overline{[BPC]} WBI_BPC [estado = no completedado](3)[BPM_PerformanceDW] BPM_PerformanceDW [estado = no completado]
(4)[BPM_ProcessServer] BPM_ProcessServer [estado = no completado]
(5)[BSpace] WBI_BSPACE ^-[estado = no completado]
(6)[SibME] WBI_BPC_ME [estado = no completado]
(7)[SibME] WBI CEI ME [estado = no completado]
(8)[SibME] WBI_SCA_APP_ME [estado = no completado]
(9)[SibME] WBI_SCA_SYS_ME [estado = no completado]
(10)[SibMe] BPM_PerformanceDW_ME [estado = no completado]
               BPM_ProcessServer_ME [estado = no completado]
(12)[guardar y salir]
```
4. Escriba el número para la opción adecuada para configurar el componente de base de datos maestra y pulse Intro. El componente de base de datos listado como componente maestro, tiene **[maestro]** junto al nombre y debe configurarse primero.

Por ejemplo, digite el número 1 para seleccionar la opción **(1)[WBI\_CommonDB] WBI\_CommonDB : [maestro] [estado = sin completar]**, y pulse la tecla intro. Verá información parecida al ejemplo siguiente:

[estado] WBI CommonDB no se ha completado con 1 elemento(s) restante(s): [ 1 ] CommonDB.WBI\_CommonDB : : La clave DbType no se ha establecido.

¿Desea editar este componente de base de datos? (s/n) [predeterminado=s]:

5. Para editar la configuración de base de datos del componente, escriba y y presione Intro.

Se le solicitará un directorio de salida para los scripts SQL que la herramienta de diseño de base de datos puede generar y que usted puede utilizar para crear la base de datos de los objetos. Si opta por generar scripts SQL más adelante en este procedimiento, los scripts se guardan automáticamente en este directorio.

Especifique el directorio de salida de los archivos SQL que se generarán para WBI CommonDB [predeterminado=]

6. Especifique un directorio de salida para los scripts SQL y pulse Intro. Debe especificar una vía de acceso del directorio totalmente cualificada donde quiere intercalar todos los scripts SQL para una base de datos específica; por ejemplo: WAS\_HOME/profiles/default/dbscripts/DB2-zOS/W8CELLDB. Luego, pulse Intro. Si todavía no ha creado el directorio en el sistema de archivos, la herramienta de diseño de base de datos lo crea automáticamente cuando se generen scripts SQL. Si el directorio especificado ya existe, puede elegir sobrescribir el contenido o especificar otro directorio.

**Consejo:** El valor que especifique se guardará como referencia en el archivo de diseño de base de datos cuando este archivo se genera.

Se le solicitará que seleccione el tipo de base de datos que está configurando; por ejemplo:

[informativo] Seleccione uno de los siguientes [tipos de base de datos]

(1)DB2-distributed (2)DB2-zOS (3)Oracle (4)SQL Server

7. Escriba 2 para seleccionar **(2)DB2-zOS** y pulse Intro. Aparecerán una serie de solicitudes para que especifique las propiedades de la base de datos.Estas solicitudes varían según el tipo de base de datos.

Por ejemplo, después de seleccionar este tipo de base de datos para la configuración de la base de datos común, verá una serie de solicitudes similares a las del siguiente ejemplo:

```
[informativo] Escriba los valores de las propiedades en la sección de objetos de base de datos.
Nombre de base de datos[predeterminado=CMNDB]
Nombre de usuario de origen de datos[predeterminado=]
Nombre de esquema de base de datos (SQLID)[predeterminado=]
Agrupación de almacenamiento intermedio de 4K para tablas[predeterminado=BP1]
Agrupación de almacenamiento intermedio para índices[predeterminado=BP2]
Agrupación de almacenamiento intermedio de 4K para datos LOB[predeterminado=BP3]
Agrupación de almacenamiento intermedio de 8K para tablas[predeterminado=BP8K1]
Agrupación de almacenamiento intermedio de 16K para tablas[predeterminado=BP16K1]
Agrupación de almacenamiento intermedio de 32K para tablas[predeterminado=BP32K1]
Nombre de grupo de almacenamiento[predeterminado=]
```
8. Para cada solicitud, pulse Enter para aceptar el valor predeterminado mostrado, o ingrese su valor preferido y pulse Enter.

La seguridad administrativa de solicitud (si está presente) hace referencia al nombre de usuario y una contraseña para la consola administrativa.

Después de completar la última solicitud de las propiedades de base de datos, podrá ver la información siguiente:

[información] Ha completado las propiedades de la sección de objetos de base de datos necesarias para la generación de scripts de base de datos.

Para omitir las propiedades de origen de datos, especifique 's'; o cualquier otra cosa para continuar:

9. Para configurar el componente de las propiedades de origen de datos, especifique una opción que no sea **s** y pulse Intro. Para saltarse esta configuración y aceptar los valores predeterminados, escriba **s** y pulse Intro.

**Consejo:** Si planea utilizar la herramienta de diseño de base de datos para generar un archivo de diseño de base de datos para utilizar como entrada de la creación de perfiles o configuración de la topología, debe configurar el origen de datos. Si planea utilizar la herramienta de diseño de base de datos para generar SQL, este paso es opcional.

Si ha decidido configurar el origen de datos para el tipo de base de datos seleccionado, verá la lista de proveedores de datos para el origen de datos. Por ejemplo, puede ver los siguientes proveedores de base de datos para el tipo de base de datos: **DB2-zOS**.

[informativo] Seleccione uno de los siguientes [proveedores de base de datos]

(1)Proveedor de controlador JDBC DB2 Universal (XA) e z/OS remoto (2)Proveedor de controlador DB2 Universal JDBC en z/OS local

a. Escriba el número apropiado para seleccionar un proveedor de base de datos para el origen de datos y pulse Intro. Por ejemplo, para seleccionar la opción para **(1)Proveedor de controlador JDBC DB2 Universal (XA) en z/OS remoto** como proveedor de base de datos, especifique el número 1 y pulse Intro. Después de seleccionar este proveedor de base de datos, verá una serie de solicitudes similares a las del siguiente ejemplo:

[informativo] Escriba los valores de las propiedades en la sección de propiedades de origen de datos. Ubicación de base de datos en el sistema z/OS[predeterminado=] Host de servidor de bases de datos[predeterminado=] Puerto del servidor de bases de datos[predeterminado=] Nombre de usuario de origen de datos[predeterminado=] Contraseña de origen de datos[predeterminado=] Vía de acceso de controlador JDBC Universal DB2[default=\${WAS\_INSTALL\_ROOT}/jdbcdrivers/DB2] Vía de acceso de controlador JDBC Universal[default=\${WAS\_INSTALL\_ROOT}/jdbcdrivers/DB2] Vía de acceso nativa de controlador JDBC Universal DB2 (Debería estar vacía puesto que DB2 z en máquina remota se accede mediante jdbcDriver, tipo 4)[predeterminado=]

**Nota:** La contraseña está cifrada en los archivos de salida generados.

b. En cada solicitud, pulse Intro para aceptar el valor predeterminado mostrado o especifique su valor preferido y pulse Intro. En caso de que se le pregunte si desea crear las tablas de base de datos durante la configuración, especifique **false**.Esta opción le permite ejecutar los scripts SQL manualmente en el tiempo designado y crear y organizar las bases de datos según su DB2 para z/OS mejores prácticas y convenciones.

Después de completar la última solicitud, verá información parecida a la del siguiente ejemplo: [estado] WBI CommonDB se ha completado con 0 elemento(s) restante(s):

```
------------------------------------------------------------------------------------
[informativo] Edite cualquier componente de base de datos que tenga el estado
"no completado" para propiedades necesarias.
[informativo] Los componentes de base de datos completados se pueden editar
para cambiar valores de propiedades existentes o predeterminados.
[informativo] Diseñe primero el componente 'maestro' y después de los
componentes padre,
ya que es posible que otros componentes hereden sus valores.
[informativo] Seleccione uno de los siguientes [componentes de base de datos]
(1)[WBI_CommonDB] WBI_CommonDB [maestro] [estado = completado]
(2)[BPC] WBI_BPC [estado = completado]
(3)[BPM_PerformanceDW] BPM_PerformanceDW [estado = completado]
(4)[BPM_ProcessServer] BPM_ProcessServer [estado = no completado]
(5)[BSpace] WBI_BSPACE [estado = completado]
(6)[SibME] WBI_BPC_ME [estado = completado]
(7)[SibME] WBI_CEI_ME [estado = completado]
(8)[SibME] WBI_SCA_APP_ME [estado = completado]
(9)[SibME] WBI SCA SYS ME [estado = completado]
(10)[SibMe] BPM_PerformanceDW_ME [padre = BPM_PerformanceDW] [estado = completado]
(11)[SibMe] BPM_ProcessServer_ME [padre = BPM_ProcessServer] [estado = completado]
(12)[guardar y salir]
```
Después de terminar de configurar el componente de la base de datos maestra, la herramienta de diseño de base de datos propaga los valores que ha introducido por los componentes restantes. Si esto se puede realizar de forma satisfactoria,estos componentes también se marcan como **[estado =** **completado]** junto con el componente maestro. Si esto no se puede hacer por alguna razón, permanecerán listados como **[estado = no completado]**.

10. Siga los pasos anteriores para configurar los componentes restantes de la base de datos que están listados como **[estado = no completado]**. Para cualquier componente de base de datos que esté listado como padre de otro componente, configure el componente padre antes del resto, puesto que la información proporcionada será utilizada como valores predeterminados para el componente de base de datos que lista al padre.También puede elegir volver a configurar los componentes listados como **[estado = completado]** como resultado de configurar el componente de base de datos maestra.

**Nota:** Para DB2 para z/OS, debe configurar cada uno de los componentes restantes.Son aplicables las directrices siguientes:

- v Asegúrese de que especifica el nombre apropiado del esquema para cada uno de los componentes restantes de la base de datos. Normalmente, el Process Server, el Performance Data Warehouse (almacén de datos de rendimiento) y los componentes de motor de mensajería requieren nombres de esquemas únicos; a los componentes restantes se les puede asignar el mismo nombre de esquema. Es posible que también se le soliciten otros valores que sean exclusivos para el tipo de componente que se está configurando; por ejemplo, un prefijo para los nombres de espacio de tabla o un valor para los nombres de catálogo VSAM (VCAT).
- v Si pretende utilizar una sola base de datos para todos los motores de mensajería del bus de integración del sistema, especifique prefijos únicos para los nombres de espacios de tablas, porque estos prefijos se utilizarán para mantener en la base de datos el nombre único del espacio de tabla de cada motor de mensajes.
- v Al configurar cada componente, verifique que los valores heredados del componente maestro sean adecuados y, si es necesario, modifíquelos. Por ejemplo, si pretende utilizar más de una base de datos, es posible que desee modificar el nombre de la base de datos para reflejar la distribución que pretendía de los objetos de base de datos en el subsistema DB2 para z/OS.
- v Cuando configura el componente Process Server (**BPM\_ProcessServer**), se le solicita que especifique si la base de datos es para un Process Center o un Process Server.

[información] Seleccione una de las opciones siguientes [¿Es esta base de datos para un Process Center?]:

```
(1) false
```

```
(2) true
```
Si desea crear un perfil o clúster de Process Center en un entorno de despliegue de red, debe seleccionar la opción **true**. Si selecciona la opción **false**, no podrá acceder a la consola de Process Center.

Si la base de datos es para un Process Server, debe seleccionar la opción **false**.

Si selecciona **bpm.advanced.standalone**, después de configurar el componente maestro, debe configurar manualmente los componentes **BPM\_PerformanceDW** y **BPM\_ProcessServer**. También edite los valores de configuración de los componentes restantes para asegurarse de que la configuración es adecuada para cada base de datos que desee crear.

```
[informativo] Seleccione uno de los siguientes [componentes de base de datos]:
(1)[WBI_CommonDB] WBI_CommonDB: [maestro] [estado = completado]
(2)[BPC] WBI_BPC: [estado = completado]
(3)[BPM_PerformanceDW] BPM_PerformanceDW: [estado = no completado]
(4)[BPM_ProcessServer] BPM_ProcessServer: [estado = no completado]
(5)[BSpace] WBI_BSPACE: [estado = completado]
(6)[SibME] WBI_BPC_ME: [estado = completado]
(7)[SibME] WBI_CEI_ME: [estado = completado]
(8)[SibME] WBI_SCA_APP_ME: [estado = completado]
(9)[SibME] WBI_SCA_SYS_ME: [estado = completado]
(10)[SibMe] BPM_PerformanceDW_ME: [estado = completado]
(11)[SibMe] BPM_ProcessServer_ME: [estado = completado]
(12)[guardar y salir]
```
Escriba el número para el componente de base de datos: 12

[estado] bpm.advanced.standalone.topology no se ha completado con 6 elemento(s) restante(s): [ 1 ] BPM\_ProcessServer.BPM\_ProcessServer: databaseObjects: la propiedad necesaria 'schemaName' para SCHEMA está vacía. [ 2 ] BPM\_ProcessServer.BPM\_ProcessServer: databaseObjects: la propiedad necesaria 'catalog' para VCAT está vacía. [ 3 ] BPM\_ProcessServer.BPM\_ProcessServer: databaseObjects: la propiedad necesaria 'adminUserName' para SECURITY\_ADMIN\_USER está vacía. [ 4 ] BPM\_ProcessServer.BPM\_ProcessServer: databaseObjects: la propiedad necesaria 'adminPassword' para SECURITY\_ADMIN\_PASSWORD está vacía. [ 5 ] BPM\_PerformanceDW.BPM\_PerformanceDW: databaseObjects: la propiedad necesaria 'schemaName' para SCHEMA está vacía. [ 6 ] BPM\_PerformanceDW.BPM\_PerformanceDW: databaseObjects: la propiedad necesaria 'catalog' para VCAT está vacía.

11. Cuando todos los componentes de base de datos para el patrón de base de datos se han configurado y están listados como **[estado = completado]** en la herramienta de diseño base de datos, escriba el número apropiado para seleccionar **[guardar y salir]** y pulse Intro. Puede ver información parecida a la del siguiente ejemplo:

[estado] bpm.advanced.standalone se ha completado con 0 elemento(s) restante(s):

Especifique el directorio de salida [predeterminado=C:\IBM\WebSphere\AppServer\util\dbUtils]:

12. Pulse Intro para aceptar el directorio predeterminado para el archivo de diseño de base de datos o especifique otro directorio en el que desea guardar el archivo y luego pulse Intro. Si todavía no ha creado el directorio en el sistema de archivos, la herramienta de diseño de base de datos lo crea automáticamente cuando se genera el archivo. Después de especificar la ubicación en la solicitud, verá información parecida a la del siguiente ejemplo:

Especifique el nombre de archivo de salida [predeterminado=bpm.advanced.standalone.topology.dbDesign]:

13. Pulse Intro para aceptar el nombre predeterminado para el archivo de diseño de base de datos, o escriba otro nombre de archivo y luego pulse Intro. Si un archivo con el mismo nombre ya existe en el directorio especificado, puede optar por sobrescribir el archivo o especificar un nombre de archivo diferente. Después de escribir el nombre del archivo en la solicitud, puede ver información similar al ejemplo siguiente:

¿generar scripts de base de datos? (s/n) [predeterminado=s]:

14. Para generar los scripts de base de datos para cada componente en el directorio que especificó anteriormente, escriba y y pulse Intro. Se visualiza una serie de mensajes informativos para indicar que se generaron los scripts para todos los componentes. Para cada componente, verá información parecida a la del siguiente ejemplo:

[informativo] Los scripts se han generado en

WAS HOME/profiles/default/dbscripts/DB2-zOS/W8CELLDB para WBI CommonDB

Cuando se haya generado el último conjunto de scripts, verá información parecida a la del siguiente ejemplo:

[informativo] gracias, abandonando ahora...

Se crean los siguientes archivos:

- v Se crea el archivo de diseño de base de datos en el directorio especificado.
- v Se crean los scripts de base de datos en uno o en varios de los directorios especificados. Cada uno de los directorios también contiene un script **createDB2.sh** que más adelante podrá ejecutar junto con los scripts de base de datos, para crear los objetos de base de datos.
- v Se crea en el directorio un archivo de registro llamado dbDesignGenerator.log, desde donde ha ejecutado el mandato **DbDesignGenerator**.

Puede especificar el archivo de diseño de base de datos de varias maneras:

- v Cuando utiliza la herramienta Profile Management para crear un perfil
- v Cuando utiliza el programa de utilidad de línea de mandatos **manageprofiles** para crear un perfil

Se puede utilizar el archivo de diseño de base de datos cuando configure un servidor como Process Server, Process Center o Performance Data Warehouse Server en la consola administrativa.

*Creación de archivos de diseño de bases de datos y scripts de bases de datos para componentes específicos con DB2 para z/OS en un entorno autónomo:*

Puede utilizar la herramienta de diseño de base de datos para generar un archivo de diseño, y, opcionalmente, scripts de base de datos para las tablas de base de datos necesarias para componentes específicos: IBM Business Process Manager

Asegúrese de que ha instalado IBM Business Process Manager. La herramienta de diseño de base de datos sólo está disponible desde los archivos binarios de instalación.

Antes de ejecutar la herramienta de diseño de base de datos, prepare la siguiente información:

- v La información acerca de la configuración de la base de datos que está diseñando. Este podría ser un documento que describe el propósito general de la configuración de base de datos, proporcionado por el administrador de base de datos o por la arquitectura de solución. También puede ser una descripción de los parámetros y propiedades necesarios.Esta información debe incluir:
	- La ubicación de las tablas de base de datos.
	- La ubicación del controlador JDBC en el sistema donde se creará el perfil de servidor.
	- El ID de usuario y contraseña para la autenticación en la base de datos.
- v La información acerca de cómo IBM Business Process Manager y sus componentes se instalaron, el software de la base de datos que se utiliza y las propiedades que necesita ese tipo de base de datos.
- v El conocimiento de los perfiles que planea crear, específicamente, la relación funcional entre el tipo de perfil y la base de datos.
- v La información acerca del patrón de tipología que se va a implementar y el conocimiento acerca de cómo el diseño de la base de datos se ajusta al patrón que planea utilizar.

Puede ejecutar la herramienta de diseño de base de datos en modalidad interactiva para definir los valores de configuración de base de datos y guardarlos en un nuevo archivo de diseño de base de datos o a un archivo existente.En forma opcional, puede generar scripts de base de datos que se pueden utilizar para crear los objetos de base de datos para su tipo de base de datos. Cuando ejecute la herramienta, las opciones disponibles cambian dependiendo del entorno y tipo de datos que se están configurando.

También puede ejecutar la herramienta de diseño de base de datos con los parámetros de línea de mandatos para editar o validar un archivo de diseño de base de datos existente, o para generar los scripts de base de datos para la configuración definida en un archivo de diseño de base de datos existente.El mandato**DbDesignGenerator** tiene los siguientes parámetros de línea de comandos:

```
-? , -ayuda
  mostrar información de ayuda.
-e nombre archivo diseño base datos
  edite el archivo de diseño de base de datos especificado (por ej. *.dbDesign, *.properties).
-v archivo_diseño_base_datos | directorio_salida_scripts_base_datos
  cuando se proporciona archivo_diseño_base_datos, la validación se realiza en el archivo de
diseño de base de datos especificado de acuerdo
con las especificaciones de la base de datos. Cuando se proporciona directorio salida scripts base datos,
se validan los scripts de base de datos
del directorio especificado. Actualmente sólo
se pueden validar los scripts generados a partir del generador de DDL modelo.
-g archivo_diseño_base_datos [-d directorio_salida] [archivo_diseño_base_datos2] [-d directorio_salida2]...
[archivo diseño base datosN] [-d directorio salidaN]
   genere los scripts de base de datos a partir de los archivos de diseño especificados en la
modalidad de proceso por lotes.
Los scripts generados se colocarán en los directorios
de salida correspondientes o, si éstos faltan, en las ubicaciones predeterminadas.
```
**Importante:** Si pretende generar scripts de base de datos para los motores de mensajes del bus de integración de servicios, debe repetir todos los pasos del siguiente procedimiento para definir la configuración de la base de datos y generar los scripts para cada motor de mensajes que necesita. Por ejemplo, si necesita scripts para seis motores de mensajes, realice este procedimiento seis veces.

1. Ejecute el mandato **DbDesignGenerator.sh** desde el directorio*raíz\_instalación*\util\dbUtils. Por ejemplo:

#### **C:\IBM\WebSphere\AppServer\util\dbUtils> DbDesignGenerator.bat**

**Consejo:** Si ve el mensaje El sistema no encuentra la vía de acceso especificada. puede que haya escrito un nombre incorrecto de vía de acceso. Vuelva a escribir la vía de acceso. Cuando la herramienta de diseño de base de datos se inicie correctamente, verá información similar a la del siguiente ejemplo:

[informativo] ejecutando DbDesignGenerator en modalidad interactiva...

[informativo] Especifique 'q' para salir sin guardar; '-' para regresar al menú; '?' para solicitar ayuda cuando lo desee. [informativo] Para aceptar los valores predeterminados proporcionados, simplemente pulse la tecla 'Intro'. [informativo] Seleccione una de las siguientes [opciones de diseño]: (1)Crear un diseño de base de datos para un perfil autónomo o un Development Environment (entorno de despliegue) (2)Crear un diseño de base de datos para un componente único (3)Editar un diseño de base de datos existente

(4)Generar scripts de base de datos a partir de un diseño de base de datos (5)salir [q]

Introduzca el número para la opción de diseño:

2. Para seleccionar la opción **(2)Crear un diseño de base de datos para un único componente**, escriba el número 2 y pulse Intro.

Se le solicitará que elija un componente, tal como se muestra en el siguiente ejemplo:

[informativo] Seleccione uno de los siguientes [componentes]

(1)bpc (2)bpcreporting (3)bpm\_performancedw (4)bpm\_processserver (5)bspace (6)cei  $(7)$ sca (8)sibme (9)wbi\_commondb

3. Para crear un diseño de base de datos para el componente que planea configurar, escriba el número de la opción apropiada y pulse la tecla Intro.

Por ejemplo, para configurar el componente de base de datos de Process Server (servidor de procesos) IBM, escriba el número4 para seleccionar una opción **(4)bpm\_processserver** y pulse Intro.

Se le solicitará un directorio de salida para los scripts SQL que la herramienta de diseño de base de datos puede generar y que usted puede utilizar para crear la base de datos de los objetos. Si opta por generar scripts SQL más adelante en este procedimiento, los scripts se guardan automáticamente en este directorio.

Escriba el directorio de salida de los archivos SQL que se generarán para BPM\_ProcessServer [predeterminado=]

4. Especifique un directorio de salida para los scripts SQL y pulse Intro. Debe especificar una vía de acceso del directorio totalmente cualificada donde quiere intercalar todos los scripts SQL para una base de datos específica; por ejemplo: WAS\_HOME/profiles/default/dbscripts/DB2-zOS/W8CELLDB. Luego, pulse Intro. Si todavía no ha creado el directorio en el sistema de archivos, la herramienta de diseño de base de datos lo crea automáticamente cuando se generen scripts SQL. Si el directorio especificado ya existe, puede elegir sobrescribir el contenido o especificar otro directorio.

**Consejo:** El valor que especifique se guardará como referencia en el archivo de diseño de base de datos cuando este archivo se genera.

Se le solicitará que seleccione el tipo de base de datos que está configurando; por ejemplo: [informativo] Seleccione uno de los siguientes [tipos de base de datos]

(1)DB2-distributed (2)DB2-zOS (3)Oracle (4)SQL Server

5. Escriba 2 para seleccionar **(2)DB2-zOS** y presione Intro. Aparecerán una serie de solicitudes para que especifique las propiedades de la base de datos.Estas solicitudes varían según el tipo de base de datos.

Por ejemplo, después de seleccionar este tipo de base de datos para la configuración de la base de datos del Process Server, verá una serie de solicitudes parecidas a las del siguiente ejemplo:

[informativo] Escriba los valores de las propiedades en la sección de objetos de base de datos. Nombre de base de datos[predeterminado=BPMDB] Nombre de usuario de origen de datos[predeterminado=] Nombre de esquema de base de datos (SQLID)[predeterminado=]

[informativo] Seleccione uno de los siguientes [¿Esta base de datos es para un Process Center?]

```
(1) false
(2) true
```

```
Escriba el número para la pregunta ¿Esta base de datos es para un Process Center?
[predeterminado=false]
El ID de usuario que utiliza para la seguridad administrativa [predeterminado=]
La contraseña para el nombre especificado con el parámetro adminUserName[predeterminado=]
Agrupación de almacenamiento intermedio de 4K para tablas[predeterminado=BP1]
Agrupación de almacenamiento intermedio de 4K para datos LOB[predeterminado=BP3]
Agrupación de almacenamiento intermedio de 8K para tablas[predeterminado=BP8K1]
Agrupación de almacenamiento intermedio de 16K para tablas[predeterminado=BP16K1]
Agrupación de almacenamiento intermedio de 32K para tablas[predeterminado=BP32K1]
Nombre de grupo de almacenamiento[predeterminado=]
```
6. Para cada solicitud, pulse Enter para aceptar el valor predeterminado mostrado, o ingrese su valor preferido y pulse Enter.

La seguridad administrativa de solicitud (si está presente) hace referencia al nombre de usuario y una contraseña para la consola administrativa.

Después de completar la última solicitud de las propiedades de base de datos, podrá ver la información siguiente:

[información] Ha completado las propiedades de la sección de objetos de base de datos necesarias para la generación de scripts de base de datos.

Para omitir las propiedades de origen de datos, especifique 's'; o cualquier otra cosa para continuar:

7. Para configurar el componente de las propiedades de origen de datos, especifique una opción que no sea **s** y pulse Intro. Para saltarse esta configuración y aceptar los valores predeterminados, escriba **s** y pulse Intro.

**Consejo:** Si planea utilizar la herramienta de diseño de base de datos para generar un archivo de diseño de base de datos para utilizar como entrada de la creación de perfiles o configuración de la topología, debe configurar el origen de datos. Si planea utilizar la herramienta de diseño de base de datos para generar SQL, este paso es opcional.

Si ha decidido configurar el origen de datos para el tipo de base de datos seleccionado, verá la lista de proveedores de datos para el origen de datos. Por ejemplo, puede ver los siguientes proveedores de base de datos para el tipo de base de datos: **DB2-zOS**.

[informativo] Seleccione uno de los siguientes [proveedores de base de datos]

(1)Proveedor de controlador JDBC DB2 Universal (XA) e z/OS remoto

(2)Proveedor de controlador DB2 Universal JDBC en z/OS local

a. Escriba el número apropiado para seleccionar un proveedor de base de datos para el origen de datos y pulse Intro. Por ejemplo, para seleccionar la opción para **(1)Proveedor de controlador JDBC DB2 Universal (XA) en z/OS remoto** como proveedor de base de datos, especifique el número 1 y pulse Intro. Después de seleccionar este proveedor de base de datos, verá una serie de solicitudes similares a las del siguiente ejemplo:

[informativo] Escriba los valores de las propiedades en la sección de propiedades de origen de datos. Ubicación de base de datos en el sistema z/OS[predeterminado=] Host de servidor de bases de datos[predeterminado=] Puerto del servidor de bases de datos[predeterminado=] Nombre de usuario de origen de datos[predeterminado=] Contraseña de origen de datos[predeterminado=] Vía de acceso de controlador JDBC Universal DB2[default=\${WAS\_INSTALL\_ROOT}/jdbcdrivers/DB2] Vía de acceso de controlador JDBC Universal[default=\${WAS\_INSTALL\_ROOT}/jdbcdrivers/DB2] Vía de acceso nativa de controlador JDBC Universal DB2 (Debería estar vacía puesto que DB2 z en máquina remota se accede mediante jdbcDriver, tipo 4)[predeterminado=]

**Nota:** La contraseña está cifrada en los archivos de salida generados.

b. En cada solicitud, pulse Intro para aceptar el valor predeterminado mostrado o especifique su valor preferido y pulse Intro. En caso de que se le pregunte si desea crear las tablas de base de datos durante la configuración, especifique **false**.Esta opción le permite ejecutar los scripts SQL manualmente en el tiempo designado y crear y organizar las bases de datos según su DB2 para z/OS mejores prácticas y convenciones.

Después de completar la última solicitud, verá información parecida a la del siguiente ejemplo: Especifique el directorio de salida [predeterminado=C:\IBM\WebSphere\AppServer\util\dbUtils]

8. Pulse Intro para aceptar el directorio predeterminado para el archivo de diseño de base de datos o especifique otro directorio en el que desea guardar el archivo y luego pulse Intro. Si todavía no ha creado el directorio en el sistema de archivos, la herramienta de diseño de base de datos lo crea automáticamente cuando se genera el archivo. Después de especificar la ubicación en la solicitud, verá información parecida a la del siguiente ejemplo:

Especifique el nombre de archivo de salida [predeterminado=bpm.advanced.standalone.topology.dbDesign]:

9. Pulse Intro para aceptar el nombre predeterminado para el archivo, o escriba otro nombre de archivo y luego pulse Intro. Una vez especificado el nombre de archivo, verá información parecida a la del ejemplo siguiente:

¿generar scripts de base de datos? (s/n) [predeterminado=s]:

10. Para generar scripts de base de datos basados en la información proporcionada en la herramienta de diseño de base de datos, escriba y y pulse Intro. Puede ver información parecida a la del siguiente ejemplo:

[informativo] Los scripts se han generado en WAS HOME/profiles/default/dbscripts/DB2-zOS/ProcessServer para BPM ProcessServer [informativo] gracias, abandonando ahora...

Se crea un archivo de diseño de base de datos y, opcionalmente, se crean scripts de base de datos en las ubicaciones que ha especificado.

Después de utilizar la herramienta de diseño de base de datos para configurar un componente específico, los scripts SQL generados se pueden utilizar para crear las tablas de base de datos. El archivo de diseño de base de datos generado incluye valores sólo para este componente configurado y no es suficiente para utilizarlo de las siguientes maneras:

- v Cuando utilice Profile Management para crear un perfil
- v Cuando utilice el programa de utilidad de línea de mandatos **manageprofiles** para crear un perfil

**Tareas relacionadas**:

["Creación de los almacenes de datos del motor de mensajería" en la página 823](#page-828-0)

Si los almacenes de datos del motor de mensajería todavía no se han creado, utilice la herramienta de diseño de base de datos para generar los scripts de base de datos que el administrador de base de datos utilizará para crear las tablas para los almacenes de datos del motor de mensajería .

# *Generación de scripts para crear objetos de base de datos en DB2 para z/OS:*

En una instalación de IBM Business Process Manager, puede generar scripts de base de datos para crear objetos de base de datos IBM Business Process Manager en un subsistema de base de datos DB2 para z/OS. Puede utilizar la herramienta de diseño de bases de datos para generar los scripts.

Asegúrese de que ha instalado IBM Business Process Manager. La herramienta de diseño de base de datos sólo está disponible desde los archivos binarios de instalación.

Prepare la siguiente información, que proporciona entrada a los scripts de base de datos que planea generar:

- v La información acerca de cómo IBM Business Process Manager y sus componentes están instalados.
- v La información sobre la configuración de base de datos que está diseñando para el subsistema DB2 para z/OS. Esta información la puede proporcionar el administrador de base de datos o la arquitectura de solución y puede incluir detalles acerca de los required parameters (parámetros necesarios) y propiedades; por ejemplo:
	- Los detalles del servidor de bases de datos
	- Los detalles del origen de datos
	- La ubicación del controlador JDBC en el sistema donde se creará el perfil de servidor
	- El ID de usuario y contraseña para la autenticación en la base de datos
- v La información acerca del patrón de tipología que se va a implementar y el conocimiento acerca de cómo el diseño de la base de datos se ajusta al patrón que planea utilizar.

Para generar los scripts de base de datos con el fin de crear los objetos de base de datos, puede ejecutar la herramienta de diseño de base de datos en modalidad silenciosa con el parámetro de línea de mandatos **-g**. En esta modalidad, la herramienta requiere la entrada de un archivo de diseño de base de datos que define la configuración de la base de datos DB2 para z/OS. El archivo de diseño de base de datos ya debe existir antes de generar los scripts de base de datos. Puede generar el archivo de diseño de base de datos ejecutando la herramienta de diseño de base de datos en modalidad interactiva o utilizando una hoja de cálculo de planificación de la configuración:

- v Puede ejecutar la herramienta de diseño de base de datos en modalidad interactiva para generar un archivo de diseño de base de datos. Siga los indicadores de solicitud de la herramienta para definir una configuración de base de datos DB2 para z/OS para la topología de despliegue de red o autónoma.
- v La hoja de cálculo de planificación de la configuración es un artefacto suplementario que se puede descargar de IBM Support Portal. La hoja de cálculo está diseñada principalmente para su utilización con IBM Business Process Manager for z/OS, pero se puede personalizar para utilizarla con IBM Business Process Manager en Linux en System z. La hoja de cálculo de planificación de la configuración consta de diversas hojas de cálculo que utilizan codificación por colores y comentarios para ayudarle con la entrada de datos y a establecer convenios de denominación. La hoja de cálculo incluye también las macros que puede utilizar para generar un archivo de diseño de base de datos, entre otros archivos. Antes de utilizar la hoja de cálculo, ejecute la herramienta de diseño de bases de datos en modalidad interactiva para familiarizarse con las opciones de configuración necesarias para cada uno de los componentes.

Puede descargar la hoja de cálculo de Microsoft Excel de [Documento técnico WP102075.](http://www.ibm.com/support/techdocs/atsmastr.nsf/WebIndex/WP102075) Los datos que necesita para completar la hoja de cálculo pueden abarcar varios roles como, por ejemplo, programador del sistema, administrador de productos o administrador de bases de datos. Por lo tanto, es aconsejable revisar detalladamente la hoja de cálculo y a continuación trabajar con el personal correspondiente para establecer los convenios de denominación y para completar las entradas. Después de completar las entradas, utilice el botón **Guardar** de la hoja de cálculo Archivo de diseño de base de datos para generar el archivo de diseño de base de datos.

Al definir una configuración de base de datos de DB2 para z/OS, puede especificar cómo agrupar los scripts de base de datos de SQL que desea generar para los componentes de IBM Business Process Manager. El valor predeterminado es que los scripts se generen en directorios individuales para cada componente. Antes de ejecutar la herramienta de diseño de bases de datos, decida la ubicación donde se almacenarán los archivos que generará la herramienta. Es importante utilizar una vía de acceso de directorio y una estructura que refleje cómo desea que se distribuyan los objetos de base de datos en el sistema DB2 para z/OS. Para cada base de datos que cree, utilice un único directorio de salida y genere todos el esquema necesario para crear la base de datos en ese directorio. Como ayuda de referencia, también puede basar el nombre del directorio de SQL en el nombre de la base de datos que tiene previsto crear.

Por ejemplo, si pretende crear una única base de datos llamada W1MYDB, puede generar los scripts de la base de datos para todos los componentes de base de datos en un único directorio C:\tmp\DB2-zOS\ W1MYDB. Si necesita dos bases de datos, con un ámbito a nivel de célula y a nivel de clúster, puede estructurar el esquema de base de datos tal como se muestra en el siguiente ejemplo:

- v Para crear una base de datos llamada W8CELLDB, que contiene objetos de base de datos con un ámbito a nivel de célula, genere los scripts de base de datos para el componente de base de datos común en un directorio como C:\tmp\DB2-zOS\W8CELLDB. Posteriormente, puede ejecutar el esquema generado para crear los objetos de base de datos para el componente de base de datos común en la base de datos W8CELLDB.
- v Para crear una base de datos llamada W8S1DB, que contiene los objetos de base de datos con un ámbito a nivel de clúster, genere los scripts de base de datos para todos los demás componentes IBM Business Process Manager en un directorio como C:\tmp\DB2-zOS\W8S1DB. Posteriormente, puede ejecutar el esquema generado para crear los objetos de base de datos para estos componentes en la base de datos W8S1DB.
- 1. Si es necesario, copie el archivo de diseño de base de datos, que define la configuración de DB2 para z/OS, en la estación de trabajo donde IBM Business Process Manager está instalado, para que el archivo esté disponible para su uso con el mandato **DbDesignGenerator**.
- 2. En la línea de mandatos, cambie al directorio de IBM Business Process Manager donde está almacenado el mandato **DbDesignGenerator**:

cd *raíz\_instalación*\util\dbUtils

Por ejemplo: cd C:\IBM\WebSphere\AppServer\util\dbUtils

3. Ejecute el mandato **DbDesignGenerator** mediante la sintaxis siguiente:

DbDesignGenerator.bat -g *archivo\_diseño\_bd*

donde *archivo\_diseño\_bd* es el nombre completo del archivo de diseño de base de datos. Por ejemplo:

DbDesignGenerator.bat -g C:\tmp\DB2-zOS\W8CELL.nd.dbDesign

4. Revise la información que se visualiza en la pantalla, comprobando que no aparezcan errores. Para cada componente de base de datos, la herramienta de diseño de bases de datos graba los mensajes de información en la pantalla para indicar que los scripts se han generado en el directorio especificado en el archivo de diseño de bases de datos. Por ejemplo, para el componente de base de datos común, verá información parecida a la siguiente:

[informativo] Los scripts se han generado en

C:\IBM\WebSphere\AppServer\util\dbUtils\DB2-distributed-CommonDB para WBI\_CommonDB

Cuando se haya generado el último conjunto de scripts, verá información parecida a la del siguiente ejemplo:

[informativo] gracias, abandonando ahora...

Se crea un archivo de registro llamado dbDesignGenerator.log en el directorio desde donde ha ejecutado el mandato **DbDesignGenerator**.

**Consejo:** En el archivo de diseño de bases de datos, los directorios de los scripts SQL los define la variable *ddl\_outDir* en cada sección de componente. Si desea generar los scripts SQL en un conjunto de directorios distintos, una manera rápida de hacerlo es actualizar manualmente los valores de las variables *ddl\_outDir*. Luego, guarde el archivo de diseño de base de datos y ejecute nuevamente el mandato **DbDesignGenerator**.

1. Compruebe las ubicaciones de directorio especificadas para ver los scripts de base de datos que se han generado. Cada directorio incluye adicionalmente un script **createDB2.sh** que se puede utilizar para ejecutar el SQL.

Para utilizar estos scripts para crear los objetos de base de datos de IBM Business Process Manager en el subsistema DB2 para z/OS, primero debe transferir los scripts al sistema z/OS.

- 2. Utilice FTP para transferir todos los scripts de base de datos generados al sistema z/OS que contiene la instalación de DB2. Transfiera el script **createDB2.sh** como un archivo de texto ASCII y transfiera los archivos de esquema de base de datos en modalidad binaria. Además, asegúrese de conservar la estructura de directorio cuando transfiera los archivos.
- 3. Ejecute el script **createDB2.sh** desde el entorno de mandatos de z/OS UNIX System Services para crear los objetos de base de datos de DB2 para z/OS.

**Nota:** El script **createDB2.sh** requiere permisos de ejecución.

*Resolución de problemas de la herramienta de diseño de base de datos:*

Si tiene errores en los scripts de base de datos, puede utilizar la información de diagnóstico y validación proporcionada por la herramienta de diseño de base de datos para diagnosticar los problemas.

#### **Errores de propiedad necesaria vacía**

Cuando las propiedades obligatorias **userName** y **password** no están definidas, es posible que aparezcan mensajes del siguiente tipo en el resultado:

[estado] WBI BSPACE no se ha completado con 2 elemento(s) restante(s): [ 1 ] BSpace.WBI\_BSPACE : authAlias : la propiedad requerida 'userName' para userId está vacía. [ 2 ] BSpace.WBI BSPACE : authAlias : la propiedad requerida 'password' para DB PASSWORD está vacía.

# **Salida de ejemplo de ejecución de una validación del diseño de base de datos existente**

Cuando se ejecuta una validación del diseño de base de datos existente, es posible que vea avisos del siguiente tipo en el resultado:

DbDesignGenerator.bat -v DB2-zOS-

... [WARNING] 2 potential problems are found in the scripts. They are DB USER @ line 46 in file configCommonDB.bat DB\_USER @ line 80 in file configCommonDB.sh

#### **Contenido del archivo de registro de la herramienta de diseño de base de datos**

Cuando ejecuta la herramienta de diseño de base de datos, se crea el archivo dbDesignGenerator.log en la ubicación desde la que se ejecuta el mandato de la herramienta de diseño de base de datos. El archivo de registro contiene todos los mensajes de solicitud y valores entrados. El archivo de registro no contiene ningún dato de rastreo adicional.

#### *Creación o aumento de perfiles autónomos con un servidor de base de datos DB2 for z/OS:*

Puede crear perfiles utilizando la Herramienta de gestión de perfiles o el programa de utilidad de línea de mandatos **manageprofiles**. Puede aumentar un perfil existente en lugar de crear uno nuevo si tiene un perfil existente de WebSphere Application Server V8.0.

*Creación de perfiles autónomos de Process Center con un servidor de bases de datos DB2 para z/OS utilizando la herramienta de gestión de perfiles:*

Puede configurar un perfil autónomo para Process Center utilizando la herramienta de gestión de perfiles.

El idioma de la herramienta de gestión de perfiles está determinado por el idioma predeterminado del sistema. Si el idioma predeterminado no es uno de los idiomas soportados, se utilizará el inglés. Puede alterar temporalmente el idioma predeterminado del sistema iniciando la herramienta de gestión de perfiles desde la línea de mandatos y utilizando el valor **java user.language** para sustituir el idioma predeterminado. Entre el mandato siguiente:

*raíz\_instalación*\java\bin\java -Duser.language=*entorno\_local raíz\_instalación*\bin\ProfileManagement\startup.jar

Por ejemplo, para iniciar la herramienta de gestión de perfiles en alemán, entre el siguiente mandato: *raíz\_instalación*\java\bin\java -Duser.language=de *raíz\_instalación*\bin\ProfileManagement\startup.jar

# **Restricciones: Wista Windows 7**

v Para ejecutar la herramienta de gestión de perfiles en Windows 7, Windows Vista o Windows Server 2008, debe evaluar los privilegios de cuentas de usuario de Microsoft Windows. Tanto si es un usuario administrador como si no lo es, pulse con el botón derecho del ratón sobre el archivo pmt.bat y seleccione **Ejecutar como administrador**. Como alternativa, utilice el mandato **runas** en la línea de mandatos. Por ejemplo, el siguiente mandato puede ejecutarse desde el directorio *raíz\_instalación*\ bin\ProfileManagement:

runas /user:MiNombreAdmin /env pmt.bat

A los usuarios no administradores se les solicitará la contraseña del administrador.

v Si instala varias instancias de IBM Business Process Manager como usuario root y otorga a un usuario no administrativo acceso a sólo un subconjunto de esas instancias, la Herramienta de gestión de perfiles no funciona correctamente para el usuario no administrativo. Además, aparecerá un mensaje com.ibm.wsspi.profile.WSProfileException o Acceso denegado en el archivo *raíz\_instalación*\bin\ ProfileManagement\pmt.bat. De forma predeterminada, los usuarios no administrativos no tienen acceso al directorio Archivos de programa, que es la ubicación de instalación predeterminada del producto. Para resolver este problema, los usuarios no administradores deberán instalar el producto por sí mismos, o se les puede otorgar permiso para que puedan acceder a las otras instancias del producto.

Para utilizar una base de datos DB2 for z/OS, deberá seleccionar la creación **Avanzada** de perfil y especificar un archivo de diseño de base de datos.

- 1. Emplee uno de los métodos siguientes para iniciar la herramienta de gestión de perfiles.
	- v Inicie la herramienta desde la consola Primeros pasos.
	- v Ejecute el mandato *raíz\_instalación***\bin\ProfileManagement\pmt.bat**
- 2. En la página Bienvenida, pulse **Iniciar Herramienta de gestión de perfiles** o seleccione la pestaña **Herramienta de gestión de perfiles**.
- 3. En la pestaña **Perfiles**, pulse **Crear**.

Se abre la página Selección de entorno en una ventana separada.

- 4. En la página Selección del entorno, localice la configuración IBM Business Process Manager Standard: Process Center y expanda la sección. Seleccione el perfil **IBM BPM Standard, Process Center autónomo** y pulse **Siguiente**.
- 5. En la página Opciones de creación de perfil, seleccione **Avanzada** y pulse **Siguiente**.
- 6. Avanzado: En la página Despliegue de aplicación opcional, seleccione si se desplegará la consola administrativa para gestionar el servidor (recomendado) y la aplicación WebSphere Application Server predeterminada. Pulse **Siguiente**.
- 7. Avanzado: en la página Nombre y ubicación del perfil, siga los pasos siguientes:
	- a. En el campo **Nombre de perfil**, especifique un nombre único o acepte el valor predeterminado. Cada perfil que cree debe tener un nombre. Si tiene más de un perfil, podrá distinguirlos al nivel más alto gracias a este nombre.
	- b. En el campo **Directorio del perfil**, escriba el directorio del perfil, o utilice el botón **Examinar** para ir al directorio de perfiles. El directorio que especifique contendrá los archivos que definen el entorno de ejecución como, por ejemplo, mandatos, archivos de configuración y archivos de registro. El directorio predeterminado es *instalación\_raíz*\profiles\*nombre\_perfil*.
	- c. Opcional: Seleccione **Establecer este perfil como valor predeterminado** para que el perfil que está creando sea el perfil predeterminado. Este recuadro de selección sólo se muestra si tiene un perfil existente en el sistema.

Cuando un perfil es el perfil predeterminado, los mandatos trabajan automáticamente con él. El primer perfil que se crea en una estación de trabajo es el perfil predeterminado. El perfil predeterminado es el destino predeterminado para los mandatos que se emiten desde el directorio bin de la raíz de instalación del producto. Cuando en una estación de trabajo sólo existe un perfil, cada mandato funciona en dicho perfil. Si existe más de un perfil, determinados mandatos requieren que especifique el perfil al que se aplica el mandato.

- d. En la lista **Configuración del ajuste del rendimiento del entorno de ejecución del servidor**, seleccione un nivel de ajuste de rendimiento adecuado al perfil que esté creando. Este parámetro es un parámetro de WebSphere Application Server.
- e. Pulse **Siguiente**. Si pulsa **Anterior** y cambia el nombre del perfil, es posible que tenga que cambiar manualmente el nombre en esta página cuando se visualice otra vez.
- 8. Avanzado: en la página Nombres de nodo, host y célula, realice las acciones siguientes para el perfil que está creando:
	- v En el campo **Nombre de nodo**, introduzca un nombre para el nodo o acepte el valor predeterminado.Intente mantener el nombre del nodo lo más corto posible, pero asegúrese de que los nombres de nodo son exclusivos dentro de su entorno de despliegue.
	- v En el campo **Nombre de servidor**, especifique un nombre del servidor o acepte el valor predeterminado.
	- v En el campo **Nombre de host**, especifique el nombre del host o acepte el valor predeterminado.
	- v En el campo **Nombre de célula**, especifique el nombre de la célula o acepte el valor predeterminado.

Pulse **Siguiente**.

- 9. Necesario: En la página Seguridad administrativa, especifique los valores de **Nombre de usuario**, **Contraseña** y **Confirmar contraseña**. La contraseña especificada durante la instalación para el administrador se utilizará con todos los usuarios internos, incluidos tw\_admin y tw\_user. Puesto que todos los perfiles de IBM Business Process Manager debe tener la seguridad administrativa habilitada, **Siguiente** sólo está habilitado después de especificar los valores.
- 10. Avanzado: en la página Certificado de seguridad (parte 1), especifique si desea crear nuevos certificados o importar certificados existentes.
	- v Para crear un certificado personal predeterminado y un certificado para firmas raíz, seleccione **Crear un certificado personal predeterminado** y **Crear un certificado para firmas**, y pulse **Siguiente**.
	- v Para importar certificados existentes, seleccione **Importar un certificado personal predeterminado existente** e **Importar un certificado personal para firmas raíz existente** y proporcione la siguiente información:
		- En el campo **Vía de acceso**, especifique la vía de acceso del directorio al certificado existente.
		- En el campo **Contraseña**, especifique la contraseña del certificado.
		- En el campo **Tipo de almacén de claves**, seleccione el tipo de almacén de claves para el certificado que está importando.
- En el campo **Alias de almacén de claves**, seleccione el alias de almacén de claves para el certificado que está importando.
- Pulse **Siguiente** para visualizar la página Certificado de seguridad (parte 2).

Cuando importe un certificado personal como certificado personal predeterminado, importe el certificado raíz que firmó el certificado personal. De lo contrario, la Herramienta de gestión de perfiles añade a la persona que firma el certificado personal al archivo trust.p12.

11. Avanzado: en la página Certificado de seguridad (Parte 2), verifique que la información del certificado es correcta y pulse **Siguiente** para mostrar la página Asignación de valores de puerto. Si crea los certificados, podrá utilizar los valores predeterminado o modificarlos para crear certificados nuevos. El certificado personal predeterminado es válido por un año de forma predeterminada y está firmado por el certificado de firma raíz. El certificado de firma raíz es un certificado autofirmado que es válido para 15 años de forma predeterminada. La contraseña de almacén de claves predeterminado para el certificado de firmante raíz es WebAS. Cambie la contraseña. La contraseña no puede contener ningún carácter del juego de caracteres de doble byte (DBCS), porque existen ciertos almacenes de claves, incluido PKCS12, que no los soportan. Los tipos de almacén de claves que están soportados dependen de los proveedores en el archivo java.security.

Cuando crea o importa certificados, los archivos de almacenes de claves que se crean son los siguientes:

- v key.p12: Contiene el certificado personal predeterminado.
- v trust.p12: Contiene el certificado de firmante del certificado raíz predeterminado.
- v root-key.p12: Contiene el certificado de firmante raíz.
- v default-signers.p12: Contiene certificados de firmante que se añaden a cualquiera de los archivos de almacén nuevos creados tras instalar y ejecutar el servidor. De forma predeterminada, el firmante de certificado raíz y un firmante de DataPower se encuentran en el mismo archivo de almacén de claves.
- v deleted.p12: Conserva los certificados suprimidos con la tarea deleteKeyStore de manera que se puedan recuperar si es necesario.
- ltpa.jceks: contiene claves de LTPA (Lightweight Third-Party Authentication) predeterminadas de servidor que los servidores en el entorno de usuario utilizan para comunicarse entre ellos.

Estos archivos tienen la misma contraseña cuando crea o importa los certificados, que puede ser la contraseña predeterminada o una que se haya especificado. Se añade un certificado al archivo key.p12 o al root-key.p12. Si importa certificados y estos no contienen la información que desea, pulse **Atrás** para importar otro certificado.

12. Avanzado: en la página Asignación de valores de puerto, verifique que los puertos especificados para el perfil son exclusivos y pulse **Siguiente**. La herramienta de gestión de perfiles detecta los puertos utilizados actualmente por los demás productos WebSphere y muestra los valores de puerto recomendados que no entren en conflicto con los existentes. Si tiene aplicaciones que no sean WebSphere que utilicen los puertos especificados, verifique que los puertos no entran en conflicto. Si opta por no desplegar la consola administrativa en la página Despliegue de aplicaciones opcionales, los puertos de la consola administrativa no están disponibles en la página Asignación de valores de puerto.

Los puertos se reconocen como en uso si se cumplen las siguientes condiciones:

- v Los puertos se asignan a un perfil creado bajo una instalación realizada por el usuario actual.
- v Los puertos se están utilizando actualmente.

Aunque la herramienta valida los puertos cuando se accede a la página de asignación de valores de puerto, los conflictos de puerto pueden seguir produciéndose como resultado de las selecciones que realice en las páginas siguientes de la herramienta de gestión de perfiles. Los puertos no se asignan hasta que se complete la creación del perfil.

Si sospecha que hay un conflicto de puerto, puede investigarlo, después de crear el perfil. Determine los puertos utilizados durante la creación de perfil, examinando el archivo siguiente:

#### *raíz\_perfil*\properties\portdef.prop

En este archivo se incluyen las claves y los valores utilizados en el establecimiento de los puertos. Si descubre conflictos de puerto, puede reasignar los puertos manualmente. Para volver a asignar puertos, consulte "Actualización de puertos en perfiles existentes " en el centro de información de WebSphere Application Server. Ejecute el archivo **updatePorts.ant** mediante el script **ws\_ant** que se describe en este tema.

13. Avanzado: si no tiene privilegios de administración, vaya al paso siguiente. Si tiene privilegios administrativos, indique en la página Definición de servicio si se utilizará un servicio Windows para ejecutar IBM Business Process Manager.

Si el perfil está configurado como un servicio de Windows, IBM Business Process Manager inicia los servicios de Windows para los procesos iniciados por los mandatos **startServer** o **startManager**. Por ejemplo, si configura un servidor como un servicio de Windows y emite el mandato **startServer**, el mandato **wasservice** inicia los servicios definidos.

**Importante:** Si elige iniciar la sesión como una cuenta de usuario especificada, debe especificar el ID de usuario y la contraseña para el usuario que va a ejecutar el servicio y el tipo de arranque (el valor predeterminado es Manual). El ID de usuario no debe tener espacios en su nombre, debe pertenecer al grupo Administradores y debe tener el derecho de usuario avanzado "Iniciar sesión como servicio". Si el ID de usuario pertenece al grupo Administradores, la herramienta de gestión de perfiles le otorga el derecho de usuario avanzado, si todavía no lo tiene.

Durante la supresión de perfil, puede eliminar el servicio de Windows que se añade durante la creación de perfil.

# **Consideraciones de IPv6 (Internet Protocol version 6) cuando se ejecutan perfiles como servicios Windows**

Los perfiles creados para ejecutarse como servicio de Windows no se pueden iniciar cuando se utiliza IPv6 si el servicio se ha configurado para ejecutarse como sistema local. Cree una variable de entorno específica del usuario para habilitar IPv6. Dado que esta variable de entorno es una variable de usuario en lugar de una variable de sistema local, solo un servicio de Windows que se ejecute como ese usuario específico podrá acceder a esta variable de entorno. De forma predeterminada, cuando se crea un nuevo perfil y éste se configura para ejecutarse como servicio de Windows, el servicio se establece para ejecutarse como sistema local. Cuando el servicio IBM Business Process Manager Windows intenta ejecutarse, el servicio no puede acceder a la variable de entorno de usuario que especifica IPv6 y, por lo tanto, intenta iniciarse como IPv4. El servidor no se inicia correctamente en este caso. Para resolver el problema, cuando cree el perfil, especifique que el servicio de IBM Business Process Manager Windows se ejecute con el mismo ID de usuario con el que se ha definido la variable de entorno que especifica IPv6, en lugar de como un Sistema local.

- 14. Opcional: Avanzado: para incluir una definición de servidor web en el perfil, realice los siguientes pasos:
	- a. Seleccione **Crear una definición de servidor web**.
	- b. Especifique las características de servidor web en la página y pulse **Siguiente**
	- c. Especifique las características de servidor web en la Parte 2 de la página. Si utiliza un servidor web para direccionar solicitudes a IBM Business Process Manager, deberá incluir una definición de servidor web. Puede incluir ahora la definición, o definir más tarde el servidor web en IBM Business Process Manager. Si especifica la definición del servidor web durante la creación de este perfil, podrá instalar el servidor web y su plug-in después de crear el perfil. Sin embargo, debe instalar ambos en las vías de acceso que especifique en la páginas de definición del servidor web. Si define el servidor web después de crear este perfil, deberá definir el servidor web en un perfil aparte.
	- d. Pulse **Siguiente**.
- 15. Avanzado: configure las bases de datos utilizando un archivo de diseño.
	- a. Seleccione **Utilizar un archivo de diseño de base de datos** .
- b. Pulse **Examinar**.
- c. Especifique el nombre de la vía de acceso completa del archivo de diseño. Con una base de datos DB2 for z/OS no se pueden ejecutar los scripts de base de datos automáticamente como parte del proceso de creación del perfil.
- d. Pulse **Siguiente**. La ubicación del archivo de diseño se pasa a la línea de mandatos para completar la configuración de la base de datos.
- 16. En la página Resumen del perfil, revise la información. Pulse **Crear** para crear el perfil o **Atrás** para cambiar las características del perfil.
- 17. En la página Perfil completo, revise la información. Para continuar con la consola Primeros pasos, asegúrese de que está seleccionado **Iniciar la consola Primeros pasos** y pulse **Finalizar**.
- v Ejecute los scripts para crear y configurar las bases de datos DB2 para z/OS, y cargue la base de datos de Process Server con información del sistema utilizando el mandato **bootstrapProcessServerData** .
- v Siga con la consola Primeros pasos e inicie el servidor del perfil autónomo creado.

*Crear perfiles autónomos de servidores de procesos con un servidor de base de datos DB2 para z/OS utilizando la herramienta de gestión de perfiles.:*

Puede configurar un perfil autónomo para Process Server utilizando la herramienta de gestión de perfiles.

El idioma de la herramienta de gestión de perfiles está determinado por el idioma predeterminado del sistema. Si el idioma predeterminado no es uno de los idiomas soportados, se utilizará el inglés. Puede alterar temporalmente el idioma predeterminado del sistema iniciando la herramienta de gestión de perfiles desde la línea de mandatos y utilizando el valor **java user.language** para sustituir el idioma predeterminado. Entre el mandato siguiente:

*raíz\_instalación*\java\bin\java -Duser.language=*entorno\_local raíz\_instalación*\bin\ProfileManagement\startup.jar

Por ejemplo, para iniciar la herramienta de gestión de perfiles en alemán, entre el siguiente mandato: *raíz\_instalación*\java\bin\java -Duser.language=de *raíz\_instalación*\bin\ProfileManagement\startup.jar

# Restricciones: **Wista Manufacturist Restricciones:** Windows 7

v Para ejecutar la herramienta de gestión de perfiles en Windows 7, Windows Vista o Windows Server 2008, debe evaluar los privilegios de cuentas de usuario de Microsoft Windows. Tanto si es un usuario administrador como si no lo es, pulse con el botón derecho del ratón sobre el archivo pmt.bat y seleccione **Ejecutar como administrador**. Como alternativa, utilice el mandato **runas** en la línea de mandatos. Por ejemplo, el siguiente mandato puede ejecutarse desde el directorio *raíz\_instalación*\ bin\ProfileManagement:

runas /user:MiNombreAdmin /env pmt.bat

A los usuarios no administradores se les solicitará la contraseña del administrador.

v Si instala varias instancias de IBM Business Process Manager como usuario root y otorga a un usuario no administrativo acceso a sólo un subconjunto de esas instancias, la Herramienta de gestión de perfiles no funciona correctamente para el usuario no administrativo. Además, aparecerá un mensaje com.ibm.wsspi.profile.WSProfileException o Acceso denegado en el archivo *raíz\_instalación*\bin\ ProfileManagement\pmt.bat. De forma predeterminada, los usuarios no administrativos no tienen acceso al directorio Archivos de programa, que es la ubicación de instalación predeterminada del producto. Para resolver este problema, los usuarios no administradores deberán instalar el producto por sí mismos, o se les puede otorgar permiso para que puedan acceder a las otras instancias del producto.

Para utilizar una base de datos DB2 for z/OS, deberá seleccionar la creación **Avanzada** de perfil y especificar un archivo de diseño de base de datos.

- 1. Emplee uno de los métodos siguientes para iniciar la herramienta de gestión de perfiles.
	- v Inicie la herramienta desde la consola Primeros pasos.

v Ejecute el mandato *raíz\_instalación***\bin\ProfileManagement\pmt.bat**

- 2. En la página Bienvenida, pulse **Iniciar Herramienta de gestión de perfiles** o seleccione la pestaña **Herramienta de gestión de perfiles**.
- 3. En la pestaña **Perfiles**, pulse **Crear**.

Se abre la página Selección de entorno en una ventana separada.

- 4. En la página Selección del entorno, localice la configuración IBM Business Process Manager Standard: Process Server y expanda la sección. Seleccione el perfil **IBM BPM Standard, Process Server autónomo** y pulse **Siguiente**.
- 5. En la página Opciones de creación de perfil, seleccione **Avanzada** y pulse **Siguiente**.
- 6. Avanzado: En la página Despliegue de aplicación opcional, seleccione si se desplegará la consola administrativa para gestionar el servidor (recomendado) y la aplicación WebSphere Application Server predeterminada. Pulse **Siguiente**.
- 7. Avanzado: en la página Nombre y ubicación del perfil, siga los pasos siguientes:
	- a. En el campo **Nombre de perfil**, especifique un nombre único o acepte el valor predeterminado. Cada perfil que cree debe tener un nombre. Si tiene más de un perfil, podrá distinguirlos al nivel más alto gracias a este nombre.
	- b. En el campo **Directorio del perfil**, escriba el directorio del perfil, o utilice el botón **Examinar** para ir al directorio de perfiles. El directorio que especifique contendrá los archivos que definen el entorno de ejecución como, por ejemplo, mandatos, archivos de configuración y archivos de registro. El directorio predeterminado es *instalación\_raíz*\profiles\*nombre\_perfil*.
	- c. Opcional: Seleccione **Establecer este perfil como valor predeterminado** para que el perfil que está creando sea el perfil predeterminado. Este recuadro de selección sólo se muestra si tiene un perfil existente en el sistema.

Cuando un perfil es el perfil predeterminado, los mandatos trabajan automáticamente con él. El primer perfil que se crea en una estación de trabajo es el perfil predeterminado. El perfil predeterminado es el destino predeterminado para los mandatos que se emiten desde el directorio bin de la raíz de instalación del producto. Cuando en una estación de trabajo sólo existe un perfil, cada mandato funciona en dicho perfil. Si existe más de un perfil, determinados mandatos requieren que especifique el perfil al que se aplica el mandato.

- d. En la lista **Configuración del ajuste del rendimiento del entorno de ejecución del servidor**, seleccione un nivel de ajuste de rendimiento adecuado al perfil que esté creando. Este parámetro es un parámetro de WebSphere Application Server.
- e. Pulse **Siguiente**. Si pulsa **Anterior** y cambia el nombre del perfil, es posible que tenga que cambiar manualmente el nombre en esta página cuando se visualice otra vez.
- 8. Avanzado: en la página Nombres de nodo, host y célula, realice las acciones siguientes para el perfil que está creando:
	- v En el campo **Nombre de nodo**, introduzca un nombre para el nodo o acepte el valor predeterminado.Intente mantener el nombre del nodo lo más corto posible, pero asegúrese de que los nombres de nodo son exclusivos dentro de su entorno de despliegue.
	- v En el campo **Nombre de servidor**, especifique un nombre del servidor o acepte el valor predeterminado.
	- v En el campo **Nombre de host**, especifique el nombre del host o acepte el valor predeterminado.
	- v En el campo **Nombre de célula**, especifique el nombre de la célula o acepte el valor predeterminado.

Pulse **Siguiente**.

- 9. Necesario: En la página Seguridad administrativa, especifique los valores de **Nombre de usuario**, **Contraseña** y **Confirmar contraseña**. La contraseña especificada durante la instalación para el administrador se utilizará con todos los usuarios internos, incluidos tw\_admin y tw\_user.
- 10. Avanzado: en la página Certificado de seguridad (parte 1), especifique si desea crear nuevos certificados o importar certificados existentes.
- v Para crear un certificado personal predeterminado y un certificado para firmas raíz, seleccione **Crear un certificado personal predeterminado** y **Crear un certificado para firmas**, y pulse **Siguiente**.
- v Para importar certificados existentes, seleccione **Importar un certificado personal predeterminado existente** e **Importar un certificado personal para firmas raíz existente** y proporcione la siguiente información:
	- En el campo **Vía de acceso**, especifique la vía de acceso del directorio al certificado existente.
	- En el campo **Contraseña**, especifique la contraseña del certificado.
	- En el campo **Tipo de almacén de claves**, seleccione el tipo de almacén de claves para el certificado que está importando.
	- En el campo **Alias de almacén de claves**, seleccione el alias de almacén de claves para el certificado que está importando.
	- Pulse **Siguiente** para visualizar la página Certificado de seguridad (parte 2).

Cuando importe un certificado personal como certificado personal predeterminado, importe el certificado raíz que firmó el certificado personal. De lo contrario, la Herramienta de gestión de perfiles añade a la persona que firma el certificado personal al archivo trust.p12.

11. Avanzado: en la página Certificado de seguridad (Parte 2), verifique que la información del certificado es correcta y pulse **Siguiente** para mostrar la página Asignación de valores de puerto. Si crea los certificados, podrá utilizar los valores predeterminado o modificarlos para crear certificados nuevos. El certificado personal predeterminado es válido por un año de forma predeterminada y está firmado por el certificado de firma raíz. El certificado de firma raíz es un

certificado autofirmado que es válido para 15 años de forma predeterminada. La contraseña de almacén de claves predeterminado para el certificado de firmante raíz es WebAS. Cambie la contraseña. La contraseña no puede contener ningún carácter del juego de caracteres de doble byte (DBCS), porque existen ciertos almacenes de claves, incluido PKCS12, que no los soportan. Los tipos de almacén de claves que están soportados dependen de los proveedores en el archivo java.security.

Cuando crea o importa certificados, los archivos de almacenes de claves que se crean son los siguientes:

- key.p12: Contiene el certificado personal predeterminado.
- v trust.p12: Contiene el certificado de firmante del certificado raíz predeterminado.
- v root-key.p12: Contiene el certificado de firmante raíz.
- v default-signers.p12: Contiene certificados de firmante que se añaden a cualquiera de los archivos de almacén nuevos creados tras instalar y ejecutar el servidor. De forma predeterminada, el firmante de certificado raíz y un firmante de DataPower se encuentran en el mismo archivo de almacén de claves.
- v deleted.p12: Conserva los certificados suprimidos con la tarea deleteKeyStore de manera que se puedan recuperar si es necesario.
- v ltpa.jceks: contiene claves de LTPA (Lightweight Third-Party Authentication) predeterminadas de servidor que los servidores en el entorno de usuario utilizan para comunicarse entre ellos.

Estos archivos tienen la misma contraseña cuando crea o importa los certificados, que puede ser la contraseña predeterminada o una que se haya especificado. Se añade un certificado al archivo key.p12 o al root-key.p12. Si importa certificados y estos no contienen la información que desea, pulse **Atrás** para importar otro certificado.

12. Avanzado: en la página Asignación de valores de puerto, verifique que los puertos especificados para el perfil son exclusivos y pulse **Siguiente**. La herramienta de gestión de perfiles detecta los puertos utilizados actualmente por los demás productos WebSphere y muestra los valores de puerto recomendados que no entren en conflicto con los existentes. Si tiene aplicaciones que no sean WebSphere que utilicen los puertos especificados, verifique que los puertos no entran en conflicto. Si opta por no desplegar la consola administrativa en la página Despliegue de aplicaciones opcionales, los puertos de la consola administrativa no están disponibles en la página Asignación de valores de puerto.

Los puertos se reconocen como en uso si se cumplen las siguientes condiciones:

- v Los puertos se asignan a un perfil creado bajo una instalación realizada por el usuario actual.
- v Los puertos se están utilizando actualmente.

Aunque la herramienta valida los puertos cuando se accede a la página de asignación de valores de puerto, los conflictos de puerto pueden seguir produciéndose como resultado de las selecciones que realice en las páginas siguientes de la herramienta de gestión de perfiles. Los puertos no se asignan hasta que se complete la creación del perfil.

Si sospecha que hay un conflicto de puerto, puede investigarlo, después de crear el perfil. Determine los puertos utilizados durante la creación de perfil, examinando el archivo siguiente:

*raíz\_perfil*\properties\portdef.prop

En este archivo se incluyen las claves y los valores utilizados en el establecimiento de los puertos. Si descubre conflictos de puerto, puede reasignar los puertos manualmente. Para volver a asignar puertos, consulte "Actualización de puertos en perfiles existentes " en el centro de información de WebSphere Application Server. Ejecute el archivo **updatePorts.ant** mediante el script **ws\_ant** que se describe en este tema.

13. Avanzado: si no tiene privilegios de administración, vaya al paso siguiente. Si tiene privilegios administrativos, indique en la página Definición de servicio si se utilizará un servicio Windows para ejecutar IBM Business Process Manager.

Si el perfil está configurado como un servicio de Windows, IBM Business Process Manager inicia los servicios de Windows para los procesos iniciados por los mandatos **startServer** o **startManager**. Por ejemplo, si configura un servidor como un servicio de Windows y emite el mandato **startServer**, el mandato **wasservice** inicia los servicios definidos.

**Importante:** Si elige iniciar la sesión como una cuenta de usuario especificada, debe especificar el ID de usuario y la contraseña para el usuario que va a ejecutar el servicio y el tipo de arranque (el valor predeterminado es Manual). El ID de usuario no debe tener espacios en su nombre, debe pertenecer al grupo Administradores y debe tener el derecho de usuario avanzado "Iniciar sesión como servicio". Si el ID de usuario pertenece al grupo Administradores, la herramienta de gestión de perfiles le otorga el derecho de usuario avanzado, si todavía no lo tiene.

Durante la supresión de perfil, puede eliminar el servicio de Windows que se añade durante la creación de perfil.

# **Consideraciones de IPv6 (Internet Protocol version 6) cuando se ejecutan perfiles como servicios Windows**

Los perfiles creados para ejecutarse como servicio de Windows no se pueden iniciar cuando se utiliza IPv6 si el servicio se ha configurado para ejecutarse como sistema local. Cree una variable de entorno específica del usuario para habilitar IPv6. Dado que esta variable de entorno es una variable de usuario en lugar de una variable de sistema local, solo un servicio de Windows que se ejecute como ese usuario específico podrá acceder a esta variable de entorno. De forma predeterminada, cuando se crea un nuevo perfil y éste se configura para ejecutarse como servicio de Windows, el servicio se establece para ejecutarse como sistema local. Cuando el servicio IBM Business Process Manager Windows intenta ejecutarse, el servicio no puede acceder a la variable de entorno de usuario que especifica IPv6 y, por lo tanto, intenta iniciarse como IPv4. El servidor no se inicia correctamente en este caso. Para resolver el problema, cuando cree el perfil, especifique que el servicio de IBM Business Process Manager Windows se ejecute con el mismo ID de usuario con el que se ha definido la variable de entorno que especifica IPv6, en lugar de como un Sistema local.

- 14. Opcional: Avanzado: para incluir una definición de servidor web en el perfil, realice los siguientes pasos:
	- a. Seleccione **Crear una definición de servidor web**.
- b. Especifique las características de servidor web en la página y pulse **Siguiente**
- c. Especifique las características de servidor web en la Parte 2 de la página. Si utiliza un servidor web para direccionar solicitudes a IBM Business Process Manager, deberá incluir una definición de servidor web. Puede incluir ahora la definición, o definir más tarde el servidor web en IBM Business Process Manager. Si especifica la definición del servidor web durante la creación de este perfil, podrá instalar el servidor web y su plug-in después de crear el perfil. Sin embargo, debe instalar ambos en las vías de acceso que especifique en la páginas de definición del servidor web. Si define el servidor web después de crear este perfil, deberá definir el servidor web en un perfil aparte.
- d. Pulse **Siguiente**.
- 15. En la página Configuración de Process Server, establezca los valores de los siguientes parámetros.
	- v **Nombre de entorno**: El nombre de entorno se utiliza para realizar la conexión desde un Process Center a este Process Server.
	- v **Tipo** de entorno: Seleccione cómo se utiliza el Process Server:
		- Seleccione **Producción** si el servidor se va a utilizar en un entorno de producción.
		- Seleccione **Fase** si el servidor se va a utilizar como ubicación temporal para alojar los cambios antes de pasarlos a producción.
		- Seleccione **Prueba** si el servidor se va a utilizar como entorno de prueba, por ejemplo, para pruebas de carga.

**Restricción:** No mezcle servidores de producción y sin producción en la misma célula. Seleccione **Utilizar este servidor fuera de línea** si no seleccionó **Producción** como el tipo de entorno o si este Process Server no se va a conectar a un Process Center. Los servidores fuera de línea todavía pueden utilizarse al desplegar capturas de aplicaciones de procesos, pero el método de despliegue de aplicaciones de proceso en un servidor fuera de línea difiere del método de despliegue de aplicaciones de proceso en un servidor en línea.

Si no ha seleccionado **Utilizar este servidor fuera de línea**, proporcione la siguiente información para el Process Center al que este servidor se vaya a conectar:

- v **Protocolo**: Seleccione **http://** o **https://** como el protocolo de conexión a Process Center.
- v **Nombre de host**: Escriba el host o host virtual que este Process Server utilizará para comunicarse con Process Center. Utilice un nombre de host completo.En un entorno con un equilibrador de carga o un servidor proxy entre los servicios de Process Server y de Process Center, asegúrese de que lo que indique aquí coincida con el URL para acceder al Process Center.
- v **Puerto**: Entre el número de puerto del Process Center. En un entorno con un equilibrador de carga o un servidor proxy entre Process Server y Process Center, asegúrese de que lo que indique aquí coincida con el URL para acceder al Process Center.
- v **Nombre de usuario**: Entre el nombre de un usuario de Process Center. Process Server se conectará a Process Center como este usuario.
- v **Contraseña**: Entre la contraseña del usuario de Process Center.

Puede pulsar **Probar conexión** para comprobar la conexión con Process Center.

- 16. Avanzado: configure las bases de datos utilizando un archivo de diseño.
	- a. Seleccione **Utilizar un archivo de diseño de base de datos** .
	- b. Pulse **Examinar**.
	- c. Especifique el nombre de la vía de acceso completa del archivo de diseño.
		- Con una base de datos DB2 for z/OS no se pueden ejecutar los scripts de base de datos automáticamente como parte del proceso de creación del perfil.
	- d. Pulse **Siguiente**. La ubicación del archivo de diseño se pasa a la línea de mandatos para completar la configuración de la base de datos.
- 17. En la página Resumen del perfil, revise la información. Pulse **Crear** para crear el perfil o **Atrás** para cambiar las características del perfil.
- 18. En la página Perfil completo, revise la información. Para continuar con la consola Primeros pasos, asegúrese de que está seleccionado **Iniciar la consola Primeros pasos** y pulse **Finalizar**.
- v Ejecute los scripts para crear y configurar las bases de datos DB2 para z/OS, y cargue la base de datos de Process Server con información del sistema utilizando el mandato **bootstrapProcessServerData** .
- v Siga con la consola Primeros pasos e inicie el servidor del perfil autónomo creado.

#### *Creación de perfiles autónomos mediante el programa de utilidad de línea de mandatos manageprofiles:*

En lugar de utilizar la Herramienta de gestión de perfiles, puede utilizar el programa de utilidad de línea de mandatos manageprofiles para crear nuevos perfiles.

Asegúrese de que todavía no está ejecutando el programa de utilidad de línea de mandatos **manageprofiles** en el mismo perfil. Si aparece un mensaje de error al ejecutar el mandato, determine si existe otra acción de aumento o creación de perfil en curso. En caso afirmativo, espere hasta que se complete.

**Restricción:** Para ejecutar el mandato **manageprofiles** en Windows 7, Windows Vista o Windows Server 2008, debe evaluar los privilegios de cuentas de usuario de Microsoft Windows utilizando el mandato **runas**. No olvide colocar entre comillas dobles el mandato **manageprofiles** y todos los parámetros. Por ejemplo, el siguiente mandato puede ejecutarse desde el directorio *install\_root*\bin: runas /env /user:MiNombreAdmin "**manageprofiles.bat -response** *miArchivoRespuestas*"

A los usuarios no administradores se les solicitará la contraseña del administrador.

1. Determine el tipo de perfil que desea crear, que, a su vez, determina la plantilla para utilizar para el perfil (utilizando la opción **-templatePath**).

Las plantillas para cada perfil se encuentran en el directorio *raíz\_instalación*\profileTemplates\BPM para las plantillas de BPM. Están disponibles las plantillas siguientes:

- v default.procctr: para un perfil autónomo de Process Center de IBM BPM Standard o Express.
- v default.procsvr: para un perfil autónomo de Process Server de IBM BPM Standard o Express.
- 2. Determine qué parámetros son necesarios para el perfil revisando los mandatos de creación de perfiles de ejemplo. Determine los valores que desea proporcionar para el perfil revisando los valores predeterminados en el tema parámetros **manageprofiles**.
- 3. Para utilizar el parámetro **-responseFile**, examine los archivos proporcionados de ejemplos de respuestas y cree un archivo de respuestas que sea específico del entorno.

**Importante:** Asegúrese de no dejar espacios en blanco después de los valores; por ejemplo **'personalCertValidityPeriod=1 '** o **'winserviceCheck=false '**. Los espacios provocarán que la creación del perfil falle.

Los ejemplos están ubicados en el directorio *raíz\_instalación*\BPM\samples\manageprofiles. Elija un archivo de respuestas apropiado basado en la base de datos y el tipo de perfil ( de red o autónomo, Process Center o Process Server). Están disponibles los siguientes archivos de ejemplo:

- PC\_Std\_DMgr\_DB2.response
- PC Std DMgr DB2zOS.response
- PC Std DMgr Oracle.response
- PC Std DMgr SQLServer.response
- PC Std Managed DB2.response
- PC Std Managed DB2zOS.response
- PC Std Managed Oracle.response
- PC Std Managed SQLServer.response
- PC Std Standalone DB2.response
- PC Std Standalone DB2zOS.response
- PC Std Standalone Oracle.response
- PC\_Std\_Standalone\_SQLServer.response
- PS\_Std\_DMgr\_DB2.response
- PS\_Std\_DMgr\_DB2zOS.response
- PS\_Std\_DMgr\_Oracle.response
- PS Std DMgr SQLServer.response
- PS\_Std\_Managed\_DB2.response
- PS Std Managed DB2zOS.response
- PS Std Managed Oracle.response
- PS Std Managed SQLServer.response
- PS Std Standalone DB2.response
- PS Std Standalone DB2zOS.response
- PS Std Standalone Oracle.response
- PS Std Standalone SQLServer.response

Copie uno de los archivos de respuestas de ejemplo en el directorio de trabajo. Edite los parámetros en el archivo de respuestas según corresponda a la configuración y guarde el archivo de respuestas editado.Asegúrese de que la vía de acceso de la propiedad **templatePath** coincida con el directorio de instalación específico.

4. Ejecute el archivo desde la línea de mandatos. Por ejemplo:

**Nota:** El ejemplo siguiente es un sólo un ejemplo y muestra los parámetros opcionales, así como también, los parámetros obligatorios. Si desea ver un conjunto más completo de los parámetros que se pueden cambiar, consulte el archivo de respuestas para crear perfiles autónomos.

manageprofiles.bat -create -templatePath *raíz\_instalación*/profileTemplates/BPM/default.procctr -adminUserName bpmadmin -adminPassword bpmsecret -dbUserId db2user -dbPassword db2secret -dbType DB2\_DATASERVER -procSvrDbName BPMDB -perfDWDbName PDWDB

Si ha creado un archivo de respuestas, especifique el parámetro **-response** sin otros parámetros. Por ejemplo:

manageprofiles.sh -response *miArchivoRespuestas*

El estado se escribirá en la ventana de la consola cuando finalice la ejecución del mandato. Se aplica una comprobación de sintaxis normal en el archivo de respuestas, ya que dicho archivo se analiza como cualquier otro archivo de respuestas. Los valores individuales del archivo de respuestas se tratan como parámetros de línea de mandatos.

- v Ejecute los scripts para crear y configurar las bases de datos DB2 para z/OS, y cargue la base de datos de Process Server con información del sistema utilizando el mandato **bootstrapProcessServerData** .
- v Siga con la consola Primeros pasos e inicie el servidor del perfil autónomo creado.

*Archivo de respuestas para crear perfiles autónomos:*

Puede utilizar el archivo de respuestas proporcionado con el mandato **manageprofiles** para crear un perfil autónomo.

*Ejemplo de archivo de respuestas para un perfil autónomo de Standard Process Center:*

Modifique y utilice este archivo de respuestas para crear un perfil autónomo utilizando el mandato **manageprofiles**.

**Nota:** Es posible que tenga que comentar o anular el comentario de la información en el archivo de respuestas para el sistema operativo. Si desea más información, consulte los comentarios en el archivo de respuestas.

# BEGIN COPYRIGHT # \*\*\*\*\*\*\*\*\*\*\*\*\*\*\*\*\*\*\*\*\*\*\*\*\*\*\*\*\*\*\*\*\*\*\*\*\*\*\*\*\*\*\*\*\*\*\*\*\*\*\*\*\*\*\*\*\*\*\*\*\*\*\*\*\*\*\*\*\*\*\*\*\* # # Licensed Materials - Property of IBM # 5725-C94 # (C) Copyright IBM Corporation 2011, 2012. All Rights Reserved. # This sample program is provided AS IS and may be used, executed, copied # and modified without royalty payment by customer (a) for its own # instruction and study, (b) in order to develop applications designed to run with an IBM WebSphere product, either for customer's own internal # use or for redistribution by customer, as part of such an application, # in customer's own products. # # \*\*\*\*\*\*\*\*\*\*\*\*\*\*\*\*\*\*\*\*\*\*\*\*\*\*\*\*\*\*\*\*\*\*\*\*\*\*\*\*\*\*\*\*\*\*\*\*\*\*\*\*\*\*\*\*\*\*\*\*\*\*\*\*\*\*\*\*\*\*\*\*\* # END COPYRIGHT ################################################################################ # These response file has the applicable parameters for creating a # Standalone PC Std profile that uses DB2zOS. # # Depending on your environment, you may need to change the default values. # # To create a profile with this response file specify: # # was.install.root/bin/manageprofiles -response PC Std Standalone DB2zOS.response # # If you use the -response parameter, it must be the only parameter on # the command-line. If you include any manageprofile parameters # (in addition to -response) on the command-line, the response file # is ignored. And default WebSphere Application server profile will be created . ################################################################################ ################################################################################ # Parameter: create # # Description: # Creates the profile. # If you are creating a profile, this parameter is required. ################################################################################ create ################################################################################ # Parameter: templatePath # # Description: # Specifies the directory path to the template files in the installation root directory. Within the profileTemplates directory are various # directories that correspond to different profile types and that vary with # the type of product installed. The profile directories are the paths that # you indicate while using the -templatePath option. Use absolute paths. This parameter must exist as a directory and point to # a valid template directory. # # When using the -templatePath parameter, specify the fully qualified file # path for the parameter. # # Valid Values: Varies # Default Values: # None ################################################################################ templatePath=BPM/default.procctr ################################################################################ # Parameter: profileName # # Description:

```
# Specifies the name of the profile. Use a unique value when creating a
# profile.
# Each profile that shares the same set of product binaries must have a
# unique name. The default profile name is based on the profile type and a
# trailing number, for example:
     profileType ProfileNumberwhere profileType is a value such as ProcSrv,
     Dmgr, or Custom and ProfileNumber is a sequential number that creates a
     unique profile name. The value for this parameter must not contain spaces
# or characters that are not valid such as the following: *, ?, ", <, >, , ,# /, \, and \vert. The profile name that you choose must not be in use. On
# Windows platforms: If the fully qualified path contains spaces, enclose
# the value in quotation marks. The default value is based on the
# install root directory, the profiles subdirectory, and the name of the
     file. For example, the default for profile creation is:
     WS WSPROFILE DEFAULT PROFILE HOME/profileNamewhere
     WS WSPROFILE DEFAULT PROFILE HOME is defined in the wasprofile.properties
     file in the install_root/properties directory. The value for this
     parameter must be a valid path for the target system and must not be
     currently in use. You must have permissions to write to the directory.
#
# Valid Values:
    Varies
# Default Values:
    None
################################################################################
profileName=ProcCtr01
################################################################################
# Parameter: applyPerfTuningSetting
#
# Description:
# Set a performance tuning level appropriate for the profile you are
     creating.
# This parameter is a WebSphere Application Server parameter.
#
# Valid Values:
    development
    standard
# production
# Default Values:
# None
################################################################################
#applyPerfTuningSetting=standard
################################################################################
# Parameter: cellName
#
# Description:
# Specifies the cell name of the profile. Use a unique cell name for each
     profile.
     The default value for this parameter is based on a combination of the
     short host name, the constant Cell, and a trailing number, for example:
# if (DMgr)
# shortHostNameCellCellNumber
# else
        shortHostNameNodeNodeNumberCell
     where CellNumber is a sequential number starting at 01 and NodeNumber is
     the node number that you used to define the node name.
     The value for this parameter must not contain spaces or any characters
     that are not valid such as the following: *, ?, ", <, >, , , /, \setminus, and |.#
# Valid Values:
    Varies
# Default Values:
    Varies
#
# Parameter: nodeName
```
```
#
# Description:
# Specifies the node name for the node that is created with the new profile.
# Use a unique value within the cell or on the workstation. Each profile
# that shares the same set of product binaries must have a unique node name.
# This parameter is required for profile creation only with the
# dmgr.esbserverdefault.procsvrdefault.procctrdefault.procsvr.advdefault.
# procctr.advdmgr.procctrmanaged.procctrmanaged.procsvr templates.
     The default value for this parameter is based on the short host name,
# profile type, and a trailing number, for example:
# if (DMgr)
# shortHostNameCellManagerNodeNumber
# else
# shortHostNameNodeNodeNumber
# where NodeNumber is a sequential number starting at 01.
# The value for this parameter must not contain spaces or any characters
# that are not valid such as the following: *, ?, ", < , > , , , /, \rangle, and |.#
# Valid Values:
    Varies
# Default Values:
    Varies
#
# Parameter: serverName
#
# Description:
# Specifies the name of the server.
################################################################################
cellName=cell_name
nodeName=node_name
serverName=server1
################################################################################
# Parameter: enableAdminSecurity
#
# Description:
# For IBM Business Process Manager omit this parameter. Administrative
     security is always enabled for IBM Business Process Manager profiles.
# You must also specify the parameters -adminUserName and -adminPassword
     along with the values for these parameters.
#
# Valid Values:
    true
# Default Values:
    true
################################################################################
enableAdminSecurity=true
adminUserName=adminUser_ID
adminPassword=adminPassword
################################################################################
# Parameter: signingCertDN
#
# Description:
# Specifies the distinguished name of the root signing certificate that you
     create when you create the profile. Specify the distinguished name in
# quotation marks. This default personal certificate is located in the
# server keystore file. If you do not specifically create or import a root
# signing certificate, one is created by default. See the
     -signingCertValidityPeriod parameter and the -keyStorePassword.
#
# Valid Values:
    Varies
# Default Values:
# None
#
# Parameter: signingCertValidityPeriod
```

```
#
# Description:
# An optional parameter that specifies the amount of time in years that the
# root signing certificate is valid. If you do not specify this parameter
     with the -signingCertDN parameter, the root signing certificate is valid
      for 20 years.
#
# Valid Values:
    Varies
# Default Values:
    None
#
# Parameter: keyStorePassword
#
# Description:
     Specifies the password to use on all keystore files created during profile
     creation. Keystore files are created for the default personal certificate
# and the root signing certificate.
#
# Valid Values:
     Varies
# Default Values:
    None
################################################################################
#signingCertDN =distinguished_name
#signingCertValidityPeriod =validity_period
#keyStorePassword =keyStore_password
################################################################################
# Parameter: defaultPorts
#
# Description:
# Assigns the default or base port values to the profile.d o not use this
     parameter when using the -startingPort or -portsFile parameter.
     During profile creation, the manageprofiles command-line utility uses an
      automatically generated set of recommended ports if you do not specify the
      -startingPort parameter, the -defaultPorts parameter or the -portsFile
# parameter. The recommended port values can be different than the default
     port values based on the availability of the default ports.
#
# Valid Values:
     Varies
# Default Values:
    None
#
# Parameter: startingPort
#
# Description:
# Specifies the starting port number for generating and assigning all ports
      for the profile.
     Port values are assigned sequentially from the -startingPort value,
     omitting those ports that are already in use. The system recognizes and
     resolves ports that are currently in use and determines the port
      assignments to avoid port conflicts.
     Do not use this parameter with the -defaultPorts or -portsFile parameters.
      During profile creation, the manageprofiles command-line utility uses an
      automatically generated set of recommended ports if you do not specify the
      -startingPort parameter, the -defaultPorts parameter or the -portsFile
     parameter. The recommended port values can be different than the default
     port values based on the availability of the default ports.
#
# Valid Values:
    Varies
# Default Values:
     None
#
# Parameter: portsFile
```

```
#
# Description:
# An optional parameter that specifies the path to a file that defines port
# settings for the new profile.
     Do not use this parameter when using the -startingPort or -defaultPorts
# parameter.
# During profile creation, the manageprofiles command-line utility uses an
# automatically generated set of recommended ports if you do not specify the<br># -startingPort parameter the -defaultPorts parameter or the -portsFile
     -startingPort parameter, the -defaultPorts parameter or the -portsFile
# parameter. The recommended port values can be different than the default
# port values based on the availability of the default ports.
#
# Valid Values:
    Varies
# Default Values:
    None
################################################################################
#defaultPorts=default_ports
#startingPort=startingPort
#portsFile=file_path
################################################################################
# Parameter: enableService
#
# Description:
# Enables the creation of a Linux service. Valid values include true or
# false. The default value for this parameter is false. When the
# manageprofiles command-line utility is run with the -enableService option
# set to true , the Linux service is created with the profile when the
# command is run by the root user. When a nonroot user runs the
# manageprofiles command-line utility, the profile is created, but the Linux
# service is not. The Linux service is not created because the nonroot user
# does not have sufficient permission to set up the service. An
# INSTCONPARTIALSUCCESS result is displayed at the end of the profile
# creation and the profile creation log
     install_root/logs/manageprofiles/profile_name_create.log contains a
# message indicating the current user does not have sufficient permission to
# set up the Linux service. Use this parameter when creating profiles only.
#
# Valid Values:
    false
    true
# Default Values:
    None
#
# Parameter: serviceUserName
#
# Description:
# Specifies the user ID that is used during the creation of the Linux
# service so that the Linux service will run under this user ID. The Linux
     service runs whenever the user ID is logged on. Not required.
#
# Valid Values:
# Varies
# Default Values:
    None
#
# Parameter: winserviceAccountType
#
# Description:
     The type of the owner account of the Windows service created for the
# profile. Valid values include specifieduser or localsystem. The
      localsystem value runs the Windows service under the local account of the
     user who creates the profile. The default value for this parameter is
# localsystem. Use this parameter when creating profiles only.
#
# Valid Values:
```

```
# localsystem
# specifieduser
# Default Values:
# localsystem
#
# Parameter: winserviceUserName
#
# Description:
# Specify your user ID so that the Windows operating system can verify you
     as an ID that is capable of creating a Windows service. Your user ID must
# belong to the Administrator group and have the following advanced user
# rights:
# Act as part of the operating system
# Log on as a service
     The default value for this parameter is the current user name. The value
     for this parameter must not contain spaces or characters that are not
     valid such as the following: *, ?, ", <, >, ,, /, \, and |. The user that
     you specify must have the proper permissions to create a Windows service.
     You must specify the correct password for the user name that you choose.
#
# Valid Values:
    Varies
# Default Values:
    None
#
# Parameter: winservicePassword
#
# Description:
# Specify the password for the specified user or the local account that is
# to own the Windows service.
#
# Valid Values:
    Varies
# Default Values:
# None
#
# Parameter: winserviceCheck
#
# Description:
# The value can be either true or false. Specify true to create a Windows
     service for the server process that is created within the profile. Specify
     false to not create the Windows service. The default value for this
     parameter is false.
#
# Valid Values:
    false
    true
# Default Values:
# false
#
# Parameter: winserviceStartupType
#
# Description:
# The following values for Windows service startup can be used:
     manual
     automatic
# disabled
# The default value for this parameter is manual.
#
# Valid Values:
    manual
    automatic
# disabled
# Default Values:
    manual
################################################################################
#enableService=true
```

```
#serviceUserName=service_user_ID
#winserviceAccountType=localsystem
#winserviceUserName=winservice_user_ID
#winservicePassword=winservice_password
#winserviceCheck=false
#winserviceStartupType=manual
################################################################################
# Parameter: bpmdbDesign
#
# Description:
# Specifies the file that holds the database configuration design for all of
# the IBM Business Process Manager components .
# This parameter replaces the -wbidbDesign that was used in previous
# versions of WebSphere Process Server.
#
# Note: If a bpmdbDesign file parameter is specified, none of the database # related properties should be specified
      related properties should be specified.
#
# Valid Values:
     Varies
# Default Values:
     None
                           ################################################################################
#bpmdbDesign=design_file
################################################################################
# Parameter: dbCreateNew
#
# Description:
# Indicates a new database is created or if an existing database is to be
# reused. Valid values are true or false. This value cannot be true for an
# Oracle, SQL Server or a DB2 z/OS database. This value can only be true for
# a DB2 database.
#
# Valid Values:
    false
# Default Values:
     # false
################################################################################
dbCreateNew=false
################################################################################
# Parameter: dbType
#
# Description:
# The database type. Set one of the following values for the type of
# database product you are using with IBM Business Process Manager.
#
# Required only for one of the following:
# A stand-alone profile when -bpmdbDesign was not specified.
      An advanced dmgr or managed profiles when -bpmdbDesign was not specified.
#
# Note: Do not use this parameter if you are using -bpmdbDesign.
#
# Valid Values:
# DB2UDBOS390
# Default Values:
# DB2UDBOS390
################################################################################
dbType=DB2UDBOS390
################################################################################
# Parameter: dbDelayConfig
#
# Description:
# Indicates whether to postpone table creation until after the profile is
```

```
# created. Valid values are true or false. The parameter is set to false by
# default. Setting this parameter to true delays the execution of the
# scripts that create the database tables. No. Specify false if you want the
# database to be set up during profile creation.
#
# Valid Values:
    false
    true.
# Default Values:
    false
################################################################################
dbDelayConfig=true
################################################################################
# Parameter: dbName
#
# Description:
# The name of the database. By default, the value is set to orcl for Oracle
# databases and to CMNDB for all other supported databases.
#
     Note: Do not use this parameter if you are using -bpmdbDesign.
#
# Valid Values:
    Varies
# Default Values:
# CMNDB
#
# Parameter: dbUserId
#
# Description:
# The user ID for all database types. Specifies the user ID that has
     privileges to create and drop the databases. The WebSphere data source
     uses this ID to authenticate the database connection.
# Important: The -dbUserId parameter value must be a valid database
# authorization ID. Required if the -bpmdbDesign file is not set.
#
# Note: Do not use this parameter if you are using -bpmdbDesign.
#
# Valid Values:
# Varies
 Default Values:
    None
#
# Parameter: dbPassword
#
# Description:
     The password required for database authentication. Required when the
     -bpmdbDesign file is not set.
#
# Note: Do not use this parameter if you are using -bpmdbDesign.
#
# Valid Values:
# Varies
# Default Values:
    None
################################################################################
dbName=CMNDB
dbUserId=db_userid
dbPassword=db_pswd
################################################################################
# Parameter: procSvrDbName
#
# Description:
# Database name for Process Server database. The value specified for
# -procSvrDbName and -perfDWDbName must be different.
#
```

```
# Note: Do not use this parameter if you are using -bpmdbDesign.
#
# Valid Values:
# Varies
# Default Values:
    None
#
# Parameter: dbProcSvrUserId
#
# Description:
# The Process Server user name. Required for setting up the Process Server.
#
# Note: Do not use this parameter if you are using -bpmdbDesign.
#
# Valid Values:
# Varies
# Default Values:
# None
#
# Parameter: dbProcSvrPassword
#
# Description:
     The Process Server password. Required for setting up the Process Server.
#
     Note: Do not use this parameter if you are using -bpmdbDesign.
#
# Valid Values:
    Varies
# Default Values:
   None
################################################################################
procSvrDbName=procSvr_Db_Name
dbProcSvrUserId=db_ProcSvr_UserId_name
dbProcSvrPassword=db_ProcSvr_Password
################################################################################
# Parameter: perfDWDbName
#
# Description:
# Database name for Performance Data Warehouse. The value specified for
# -perfDWDbName and -procSvrDbName must be different.
#
# Note: Do not use this parameter if you are using -bpmdbDesign.
#
# Parameter: dbPerfDWUserId
#
# Description:
# Performance Data Warehouse user name. Required for setting up the
# Performance Data Warehouse.
#
# Note: Do not use this parameter if you are using -bpmdbDesign.
#
# Parameter: dbPerfDWPassword
#
# Description:
# Performance Data Warehouse password. Required for setting up the
# Performance Data Warehouse.
#
# Note: Do not use this parameter if you are using -bpmdbDesign.
################################################################################
perfDWDbName=perfDW_Db_Name
dbPerfDWUserId=db_PerfDW_UserId
dbPerfDWPassword=db_PerfDW_Password
################################################################################
# Parameter: dbStorageGroup
#
```

```
# Description:
     The storage group name for DB2 z/OS databases.
#
# Note: Do not use this parameter if you are using -bpmdbDesign.
#
# Valid Values:
    Varies
# Default Values:
# None
#
# Parameter: dbConnectionLocation
#
# Description:
# The location of DB2 for z/OS database.
#
# Note: Do not use this parameter if you are using -bpmdbDesign.
#
# Valid Values:
# Varies
# Default Values:
    None
################################################################################
dbStorageGroup=db_stg_group
dbConnectionLocation=db2_location
################################################################################
# Parameter: environmentName
#
# Description:
# Specifies the name of the environment you are configuring. This parameter
# has no default value, and it must not be empty.
#
# Valid Values:
    Varies
# Default Values:
# None
################################################################################
environmentName=environment name
################################################################################
# Parameter: environmentType
#
# Description:
# Specifies the environment type. The environment type refers to how IBM
# Business Process Manager is used; for example, in a production, stage or
# test environment. Load testing might be done on a test server, while a
# stage environment type might be used as a temporary location to host
# changes before putting those changes into production. You might specify
# Stage as the Environment type if the server you are configuring will be
# accessed and used to review content and new functionality. Valid values
     are as follows:
# Test
# Use Test if the server you are configuring is to be used as a testing
# environment.
# Stage
     Use Stage if the server is to serve as a staging platform to be used as a
# preproduction server.
     Production
# Use Production if the server is to serve in a production capacity.
     The default value is Test.
#
# Valid Values:
# Test
# Production
# Stage
# Default Values:
    Test.
```

```
################################################################################
environmentType=Test
################################################################################
# Parameter: isDeveloperServer
#
# Description:
# Specifies whether the server is intended for development purposes only.
# This parameter is useful when creating profiles to test applications on a
# non-production server prior to deploying the applications on their
# production application servers. If -isDeveloperServer is set when
# creating an IBM Business Process Manager profile, then a preconfigured VMM
# file repository is installed. This file repository contains a sample
# organization that can be used to test Business Process Choreographer
     people resolution, ready for you to use as is.
#
# Valid Values:
# false
     # true
# Default Values:
    false
################################################################################
#isDeveloperServer=false
```
*Ejemplo de archivo de respuestas para un perfil autónomo de Standard Process Server:*

Modifique y utilice este archivo de respuestas para crear un perfil autónomo utilizando el mandato **manageprofiles**.

**Nota:** Es posible que tenga que comentar o anular el comentario de la información en el archivo de respuestas para el sistema operativo. Si desea más información, consulte los comentarios en el archivo de respuestas.

```
# BEGIN COPYRIGHT
# *************************************************************************
#
# Licensed Materials - Property of IBM
# 5725-C94
   (C) Copyright IBM Corporation 2011, 2012. All Rights Reserved.
# This sample program is provided AS IS and may be used, executed, copied
# and modified without royalty payment by customer (a) for its own
 instruction and study, (b) in order to develop applications designed to
# run with an IBM WebSphere product, either for customer's own internal
# use or for redistribution by customer, as part of such an application,
# in customer's own products.
#
# *************************************************************************
# END COPYRIGHT
################################################################################
# These response file has the applicable parameters for creating a
# Standalone PS Std profile that uses DB2zOS.
#
# Depending on your environment, you may need to change the default values.
#
# To create a profile with this response file specify:
#
# was.install.root/bin/manageprofiles -response PS_Std_Standalone_DB2zOS.response
#
# If you use the -response parameter, it must be the only parameter on
# the command-line. If you include any manageprofile parameters
# (in addition to -response) on the command-line, the response file
# is ignored. And default WebSphere Application server profile will be created .
################################################################################
################################################################################
```

```
# Parameter: create
#
# Description:
# Creates the profile.
# If you are creating a profile, this parameter is required.
################################################################################
create
################################################################################
# Parameter: templatePath
#
# Description:
# Specifies the directory path to the template files in the installation
# root directory. Within the profileTemplates directory are various
     directories that correspond to different profile types and that vary with
      the type of product installed. The profile directories are the paths that
     you indicate while using the -templatePath option.
# Use absolute paths. This parameter must exist as a directory and point to
# a valid template directory.
#
# When using the -templatePath parameter, specify the fully qualified file
     path for the parameter.
#
# Valid Values:
    Varies
# Default Values:
    # None
################################################################################
templatePath=BPM/default.procsvr
################################################################################
# Parameter: profileName
#
# Description:
# Specifies the name of the profile. Use a unique value when creating a
# profile.
# Each profile that shares the same set of product binaries must have a
# unique name. The default profile name is based on the profile type and a
# trailing number, for example:
      profileType ProfileNumberwhere profileType is a value such as ProcSrv,
     Dmgr, or Custom and ProfileNumber is a sequential number that creates a
     unique profile name. The value for this parameter must not contain spaces
      or characters that are not valid such as the following: *, ?, " , < , > , ,/, \backslash, and \mid. The profile name that you choose must not be in use. On
# Windows platforms: If the fully qualified path contains spaces, enclose
# the value in quotation marks. The default value is based on the
# install root directory, the profiles subdirectory, and the name of the
\# file. For example, the default for profile creation is:
# WS_WSPROFILE_DEFAULT_PROFILE_HOME/profileNamewhere
# WS_WSPROFILE_DEFAULT_PROFILE_HOME is defined in the wasprofile.properties
      file in the install root/properties directory. The value for this
# parameter must be a valid path for the target system and must not be
# currently in use. You must have permissions to write to the directory.
#
# Valid Values:
     Varies
# Default Values:
# None
################################################################################
profileName=ProcSrv01
################################################################################
# Parameter: applyPerfTuningSetting
#
# Description:
# Set a performance tuning level appropriate for the profile you are
# creating.
```

```
# This parameter is a WebSphere Application Server parameter.
#
# Valid Values:
# development
    standard
# production
# Default Values:
# None
                                 ################################################################################
#applyPerfTuningSetting=standard
################################################################################
# Parameter: cellName
#
# Description:
# Specifies the cell name of the profile. Use a unique cell name for each
# profile.
# The default value for this parameter is based on a combination of the
# short host name, the constant Cell, and a trailing number, for example:
# if (DMgr)
# shortHostNameCellCellNumber
# else
        shortHostNameNodeNodeNumberCell
     where CellNumber is a sequential number starting at 01 and NodeNumber is
     the node number that you used to define the node name.
# The value for this parameter must not contain spaces or any characters
     that are not valid such as the following: *, ?, ", < , > , , , /, \setminus, and |.#
# Valid Values:
# Varies
# Default Values:
# Varies
#
# Parameter: nodeName
#
# Description:
# Specifies the node name for the node that is created with the new profile.
     Use a unique value within the cell or on the workstation. Each profile
# that shares the same set of product binaries must have a unique node name.
# This parameter is required for profile creation only with the
# dmgr.esbserverdefault.procsvrdefault.procctrdefault.procsvr.advdefault.
# procctr.advdmgr.procctrmanaged.procctrmanaged.procsvr templates.
# The default value for this parameter is based on the short host name,
# profile type, and a trailing number, for example:
# if (DMgr)
# shortHostNameCellManagerNodeNumber
# else
# shortHostNameNodeNodeNumber
# where NodeNumber is a sequential number starting at 01.
# The value for this parameter must not contain spaces or any characters
     that are not valid such as the following: *, ?, ", <, >, ,, /, \, and |.
#
# Valid Values:
# Varies
# Default Values:
# Varies
#
# Parameter: serverName
#
# Description:
     Specifies the name of the server.
################################################################################
cellName=cell_name
nodeName=node_name
serverName=server1
################################################################################
```

```
# Parameter: processCenterURL
#
# Description:
# Specifies the URL of the Process Center that the Process Server connects
      to. If this parameter is set, the protocol must be either http or https.
     Note: No corresponding useServerOffline parameter exists to use the server
     offline. To use the server offline, omit the processCenterURL parameter.
#
# Valid Values:
    Varies
# Default Values:
    None
#
# Parameter: processCenterUserId
#
# Description:
# Specifies the user ID to be used to connect to the Process Center. This
     parameter is valid for stand-alone Process Server profiles. This parameter
      is required if the Process Server is online (connected to a Process
      Center). It is required for a stand-alone process server (standard or
     advanced) profile if the processCenterURL parameter is specified.
#
# Valid Values:
    Varies
# Default Values:
    None
#
# Parameter: processCenterPassword
#
# Description:
# Specifies the user password to be used to connect to the Process Center.
     This parameter is valid for stand-alone Process Server profiles. This
     parameter is required if the Process Server is online (connected to a
     Process Center). It is required for a stand-alone process server (standard
# or advanced) profile if the processCenterURL parameter is specified.
#
# Valid Values:
     Varies
# Default Values:
# None
################################################################################
processCenterURL=process_Center_URL
processCenterUserId=process_Center_UserId
processCenterPassword=process_Center_Password
################################################################################
# Parameter: enableAdminSecurity
#
# Description:
# For IBM Business Process Manager omit this parameter. Administrative
     security is always enabled for IBM Business Process Manager profiles.
# You must also specify the parameters -adminUserName and -adminPassword
# along with the values for these parameters.
#
# Valid Values:
    true
# Default Values:
    true
################################################################################
enableAdminSecurity=true
adminUserName=adminUser_ID
adminPassword=adminPassword
################################################################################
# Parameter: signingCertDN
#
# Description:
```

```
# Specifies the distinguished name of the root signing certificate that you
# create when you create the profile. Specify the distinguished name in
# quotation marks. This default personal certificate is located in the
# server keystore file. If you do not specifically create or import a root
# signing certificate, one is created by default. See the
     -signingCertValidityPeriod parameter and the -keyStorePassword.
#
# Valid Values:
# Varies
# Default Values:
    None
#
# Parameter: signingCertValidityPeriod
#
# Description:
# An optional parameter that specifies the amount of time in years that the
     root signing certificate is valid. If you do not specify this parameter
# with the -signingCertDN parameter, the root signing certificate is valid
# for 20 years.
#
# Valid Values:
    Varies
# Default Values:
    None
#
# Parameter: keyStorePassword
#
# Description:
# Specifies the password to use on all keystore files created during profile
# creation. Keystore files are created for the default personal certificate
# and the root signing certificate.
#
# Valid Values:
    Varies
# Default Values:
    None
################################################################################
#signingCertDN =distinguished_name
#signingCertValidityPeriod =validity_period
#keyStorePassword =keyStore_password
################################################################################
# Parameter: defaultPorts
#
# Description:
# Assigns the default or base port values to the profile.d o not use this
# parameter when using the -startingPort or -portsFile parameter.
# During profile creation, the manageprofiles command-line utility uses an
# automatically generated set of recommended ports if you do not specify the
# -startingPort parameter, the -defaultPorts parameter or the -portsFile
     parameter. The recommended port values can be different than the default
# port values based on the availability of the default ports.
#
# Valid Values:
# Varies
# Default Values:
    None
#
# Parameter: startingPort
#
# Description:
# Specifies the starting port number for generating and assigning all ports
     for the profile.
     Port values are assigned sequentially from the -startingPort value,
# omitting those ports that are already in use. The system recognizes and
# resolves ports that are currently in use and determines the port
# assignments to avoid port conflicts.
```

```
# Do not use this parameter with the -defaultPorts or -portsFile parameters.
# During profile creation, the manageprofiles command-line utility uses an
# automatically generated set of recommended ports if you do not specify the
# -startingPort parameter, the -defaultPorts parameter or the -portsFile
     parameter. The recommended port values can be different than the default
     port values based on the availability of the default ports.
#
# Valid Values:
# Varies
# Default Values:
    None
#
# Parameter: portsFile
#
# Description:
# An optional parameter that specifies the path to a file that defines port
     settings for the new profile.
     Do not use this parameter when using the -startingPort or -defaultPorts
     parameter.
     During profile creation, the manageprofiles command-line utility uses an
     automatically generated set of recommended ports if you do not specify the
     -startingPort parameter, the -defaultPorts parameter or the -portsFile
     parameter. The recommended port values can be different than the default
     port values based on the availability of the default ports.
#
# Valid Values:
    Varies
# Default Values:
    None
################################################################################
#defaultPorts=default_ports
#startingPort=startingPort
#portsFile=file_path
################################################################################
# Parameter: enableService
#
# Description:
# Enables the creation of a Linux service. Valid values include true or
# false. The default value for this parameter is false. When the
     manageprofiles command-line utility is run with the -enableService option
     set to true, the Linux service is created with the profile when the
     command is run by the root user. When a nonroot user runs the
     manageprofiles command-line utility, the profile is created, but the Linux
# service is not. The Linux service is not created because the nonroot user
     does not have sufficient permission to set up the service. An
     INSTCONPARTIALSUCCESS result is displayed at the end of the profile
     creation and the profile creation log
# install root/logs/manageprofiles/profile name create.log contains a
# message indicating the current user does not have sufficient permission to
     set up the Linux service. Use this parameter when creating profiles only.
#
# Valid Values:
    false
    true
# Default Values:
    None
#
# Parameter: serviceUserName
#
# Description:
     Specifies the user ID that is used during the creation of the Linux
     service so that the Linux service will run under this user ID. The Linux
# service runs whenever the user ID is logged on. Not required.
#
# Valid Values:
    Varies
```

```
# Default Values:
    None
#
# Parameter: winserviceAccountType
#
# Description:
# The type of the owner account of the Windows service created for the
# profile. Valid values include specifieduser or localsystem. The
# localsystem value runs the Windows service under the local account of the
# user who creates the profile. The default value for this parameter is
# localsystem. Use this parameter when creating profiles only.
#
# Valid Values:
# localsystem
    specifieduser
# Default Values:
# localsystem
#
# Parameter: winserviceUserName
#
# Description:
# Specify your user ID so that the Windows operating system can verify you
     as an ID that is capable of creating a Windows service. Your user ID must
     belong to the Administrator group and have the following advanced user
# rights:
# Act as part of the operating system
# Log on as a service
     The default value for this parameter is the current user name. The value
# for this parameter must not contain spaces or characters that are not
# valid such as the following: *, ?, ", <, >, ,, /, \, and |. The user that
# you specify must have the proper permissions to create a Windows service.
# You must specify the correct password for the user name that you choose.
#
# Valid Values:
# Varies
# Default Values:
# None
#
# Parameter: winservicePassword
#
# Description:
     Specify the password for the specified user or the local account that is
     to own the Windows service.
#
# Valid Values:
    Varies
# Default Values:
    None
#
# Parameter: winserviceCheck
#
# Description:
# The value can be either true or false. Specify true to create a Windows
     service for the server process that is created within the profile. Specify
# false to not create the Windows service. The default value for this
# parameter is false.
#
# Valid Values:
    false
    true
# Default Values:
# false
#
# Parameter: winserviceStartupType
#
# Description:
# The following values for Windows service startup can be used:
```

```
# manual
# automatic
# disabled
# The default value for this parameter is manual.
#
# Valid Values:
# manual
    automatic
# disabled
# Default Values:
    manual
################################################################################
#enableService=true
#serviceUserName=service_user_ID
#winserviceAccountType=localsystem
#winserviceUserName=winservice_user_ID
#winservicePassword=winservice_password
#winserviceCheck=false
#winserviceStartupType=manual
################################################################################
# Parameter: bpmdbDesign
#
# Description:
     Specifies the file that holds the database configuration design for all of
# the IBM Business Process Manager components .
# This parameter replaces the -wbidbDesign that was used in previous
# versions of WebSphere Process Server.
#
# Note: If a bpmdbDesign file parameter is specified, none of the database
# related properties should be specified.
#
# Valid Values:
    Varies
# Default Values:
# None
################################################################################
#bpmdbDesign=design_file
################################################################################
# Parameter: dbCreateNew
#
# Description:
# Indicates a new database is created or if an existing database is to be
# reused. Valid values are true or false. This value cannot be true for an
# Oracle, SQL Server or a DB2 z/OS database. This value can only be true for
# a DB2 database.
#
# Valid Values:
# false
# Default Values:
# false
################################################################################
dbCreateNew=false
################################################################################
# Parameter: dbType
#
# Description:
     The database type. Set one of the following values for the type of
     database product you are using with IBM Business Process Manager.
#
# Required only for one of the following:
# A stand-alone profile when -bpmdbDesign was not specified.
# An advanced dmgr or managed profiles when -bpmdbDesign was not specified.
#
# Note: Do not use this parameter if you are using -bpmdbDesign.
```

```
#
# Valid Values:
# DB2UDBOS390
# Default Values:
# DB2UDBOS390
                                                      ################################################################################
dbType=DB2UDBOS390
################################################################################
# Parameter: dbDelayConfig
#
# Description:
# Indicates whether to postpone table creation until after the profile is
# created. Valid values are true or false. The parameter is set to false by
default. Setting this parameter to true delays the execution of the \# scripts that create the database tables. No Specify false if you was
      scripts that create the database tables. No. Specify false if you want the
# database to be set up during profile creation.
#
# Valid Values:
     false
     # true
# Default Values:
     false
################################################################################
dbDelayConfig=true
################################################################################
# Parameter: dbName
#
# Description:
# The name of the database. By default, the value is set to orcl for Oracle
# databases and to CMNDB for all other supported databases.
#
# Note: Do not use this parameter if you are using -bpmdbDesign.
#
# Valid Values:
# Varies
# Default Values:
# CMNDB
#
# Parameter: dbUserId
#
# Description:
# The user ID for all database types. Specifies the user ID that has
# privileges to create and drop the databases. The WebSphere data source
# uses this ID to authenticate the database connection.
# Important: The -dbUserId parameter value must be a valid database
# authorization ID. Required if the -bpmdbDesign file is not set.
#
# Note: Do not use this parameter if you are using -bpmdbDesign.
#
# Valid Values:
# Varies
# Default Values:
# None
#
# Parameter: dbPassword
#
# Description:
      The password required for database authentication. Required when the
      -bpmdbDesign file is not set.
#
      Note: Do not use this parameter if you are using -bpmdbDesign.
#
# Valid Values:
# Varies
# Default Values:
```

```
# None
################################################################################
dbName=CMNDB
dbUserId=db_userid
dbPassword=db_pswd
################################################################################
# Parameter: procSvrDbName
#
# Description:
# Database name for Process Server database. The value specified for
# -procSvrDbName and -perfDWDbName must be different.
#
# Note: Do not use this parameter if you are using -bpmdbDesign.
#
# Valid Values:
# Varies
# Default Values:
    None
#
# Parameter: dbProcSvrUserId
#
# Description:
     The Process Server user name. Required for setting up the Process Server.
#
     Note: Do not use this parameter if you are using -bpmdbDesign.
#
# Valid Values:
    Varies
# Default Values:
    None
#
# Parameter: dbProcSvrPassword
#
# Description:
# The Process Server password. Required for setting up the Process Server.
#
# Note: Do not use this parameter if you are using -bpmdbDesign.
#
# Valid Values:
    Varies
# Default Values:
    None
################################################################################
procSvrDbName=procSvr_Db_Name
dbProcSvrUserId=db_ProcSvr_UserId_name
dbProcSvrPassword=db_ProcSvr_Password
################################################################################
# Parameter: perfDWDbName
#
# Description:
# Database name for Performance Data Warehouse. The value specified for
# -perfDWDbName and -procSvrDbName must be different.
#
# Note: Do not use this parameter if you are using -bpmdbDesign.
#
# Parameter: dbPerfDWUserId
#
# Description:
     Performance Data Warehouse user name. Required for setting up the
     Performance Data Warehouse.
#
# Note: Do not use this parameter if you are using -bpmdbDesign.
#
# Parameter: dbPerfDWPassword
#
```

```
# Description:
# Performance Data Warehouse password. Required for setting up the
# Performance Data Warehouse.
#
# Note: Do not use this parameter if you are using -bpmdbDesign.
################################################################################
perfDWDbName=perfDW_Db_Name
dbPerfDWUserId=db_PerfDW_UserId
dbPerfDWPassword=db_PerfDW_Password
################################################################################
# Parameter: dbStorageGroup
#
# Description:
# The storage group name for DB2 z/OS databases.
#
# Note: Do not use this parameter if you are using -bpmdbDesign.
#
# Valid Values:
    Varies
# Default Values:
    None
#
# Parameter: dbConnectionLocation
#
# Description:
# The location of DB2 for z/OS database.
#
# Note: Do not use this parameter if you are using -bpmdbDesign.
#
# Valid Values:
   Varies
# Default Values:
    None
################################################################################
dbStorageGroup=db_stg_group
dbConnectionLocation=db2_location
################################################################################
# Parameter: environmentName
#
# Description:
      Specifies the name of the environment you are configuring. This parameter
     has no default value, and it must not be empty.
#
# Valid Values:
    Varies
# Default Values:
  # None
################################################################################
environmentName=environment_name
################################################################################
# Parameter: environmentType
#
# Description:
# Specifies the environment type. The environment type refers to how IBM
# Business Process Manager is used; for example, in a production, stage or
# test environment. Load testing might be done on a test server, while a
     stage environment type might be used as a temporary location to host
     changes before putting those changes into production. You might specify
# Stage as the Environment type if the server you are configuring will be
# accessed and used to review content and new functionality. Valid values<br># are as follows:
     are as follows:
# Test
# Use Test if the server you are configuring is to be used as a testing
# environment.
```

```
# Stage
# Use Stage if the server is to serve as a staging platform to be used as a
# preproduction server.
# Production
# Use Production if the server is to serve in a production capacity.
     The default value is Test.
#
# Valid Values:
    Test.
    Production
# Stage
# Default Values:
# Test
################################################################################
environmentType=Test
################################################################################
# Parameter: isDeveloperServer
#
# Description:
# Specifies whether the server is intended for development purposes only.
# This parameter is useful when creating profiles to test applications on a
     non-production server prior to deploying the applications on their
     production application servers. If -isDeveloperServer is set when
     creating an IBM Business Process Manager profile, then a preconfigured VMM
     file repository is installed. This file repository contains a sample
     organization that can be used to test Business Process Choreographer
     people resolution, ready for you to use as is.
#
# Valid Values:
    false
    true.
# Default Values:
    false
################################################################################
#isDeveloperServer=false
```
*Aumentar perfiles autónomos para Centro de Proceso con un DB2 para servidor de bases de datos z/OS usando la herramienta de gestión de perfiles:*

Si tiene un perfil autónomo existente de WebSphere Application Server V8.0, puede configurar un perfil autónomo para Process Center utilizando la Herramienta de gestión de perfiles.

No olvide concluir los servidores asociados al perfil que vaya a aumentar.

El idioma de la herramienta de gestión de perfiles está determinado por el idioma predeterminado del sistema. Si el idioma predeterminado no es uno de los idiomas soportados, se utilizará el inglés. Puede alterar temporalmente el idioma predeterminado del sistema iniciando la herramienta de gestión de perfiles desde la línea de mandatos y utilizando el valor **java user.language** para sustituir el idioma predeterminado. Entre el mandato siguiente:

*raíz\_instalación*\java\bin\java -Duser.language=*entorno\_local raíz\_instalación*\bin\ProfileManagement\startup.jar

Por ejemplo, para iniciar la herramienta de gestión de perfiles en alemán, entre el siguiente mandato: *raíz\_instalación*\java\bin\java -Duser.language=de *raíz\_instalación*\bin\ProfileManagement\startup.jar

## **Restricciones: Wista Windows 7**

v Para ejecutar la herramienta de gestión de perfiles en Windows 7, Windows Vista o Windows Server 2008, debe evaluar los privilegios de cuentas de usuario de Microsoft Windows. Tanto si es un usuario administrador como si no lo es, pulse con el botón derecho del ratón sobre el archivo pmt.bat y

seleccione **Ejecutar como administrador**. Como alternativa, utilice el mandato **runas** en la línea de mandatos. Por ejemplo, el siguiente mandato puede ejecutarse desde el directorio *raíz\_instalación*\ bin\ProfileManagement:

runas /user:MiNombreAdmin /env pmt.bat

A los usuarios no administradores se les solicitará la contraseña del administrador.

v Si instala varias instancias de IBM Business Process Manager como usuario root y otorga a un usuario no administrativo acceso a sólo un subconjunto de esas instancias, la Herramienta de gestión de perfiles no funciona correctamente para el usuario no administrativo. Además, aparecerá un mensaje com.ibm.wsspi.profile.WSProfileException o Acceso denegado en el archivo *raíz\_instalación*\bin\ ProfileManagement\pmt.bat. De forma predeterminada, los usuarios no administrativos no tienen acceso al directorio Archivos de programa, que es la ubicación de instalación predeterminada del producto. Para resolver este problema, los usuarios no administradores deberán instalar el producto por sí mismos, o se les puede otorgar permiso para que puedan acceder a las otras instancias del producto.

Para utilizar una base de datos DB2 for z/OS, deberá seleccionar la creación **Avanzada** de perfil y especificar un archivo de diseño de base de datos.

- 1. Emplee uno de los métodos siguientes para iniciar la herramienta de gestión de perfiles.
	- v Inicie la herramienta desde la consola Primeros pasos.
	- v Ejecute el mandato *raíz\_instalación***\bin\ProfileManagement\pmt.bat**
- 2. Concluya los servidores asociados al perfil que tiene previsto aumentar.
- 3. En la página Bienvenida, pulse **Iniciar Herramienta de gestión de perfiles** o seleccione la pestaña **Herramienta de gestión de perfiles**.
- 4. En la pestaña **Perfiles**, seleccione el perfil que desee aumentar y pulse **Aumentar**. Si aumenta un perfil de WebSphere Application Server, debe ser de la versión de WebSphere Application Server en la que IBM Business Process Manager está instalado. El botón **Aumentar** no se puede seleccionar a menos que se pueda aumentar un perfil. Se abre la página Selección de aumento en una ventana distinta.
- 5. En la página Selección de aumento, seleccione el tipo de aumento que desea aplicar al perfil. A continuación, pulse **Siguiente**.
- 6. En la página Opciones de aumento de perfil, seleccione **Avanzado** y pulse **Siguiente**.

**Restricción:** La herramienta de gestión de perfiles muestra un mensaje de aviso si se cumple cualquiera de las condiciones siguientes:

- v El perfil seleccionado que desea aumentar tiene un servidor en ejecución. No puede aumentar el perfil hasta que detenga el servidor, o bien pulse **Atrás** y elija otro perfil que no tenga servidores en ejecución.
- v El perfil que ha seleccionado para aumentar está federado. No puede aumentar un perfil federado. Debe pulsar **Atrás** y elegir otro perfil que no esté federado.
- v El perfil seleccionado que desea aumentar ya ha sido aumentado con el producto que ha seleccionado. Debe pulsar **Atrás** y elegir otro perfil para aumentar.
- 7. Necesario: En la página Seguridad administrativa, especifique los valores de **Nombre de usuario**, **Contraseña** y **Confirmar contraseña**. La contraseña especificada durante la instalación para el administrador se utilizará con todos los usuarios internos, incluidos tw\_admin y tw\_user. Puesto que todos los perfiles de IBM Business Process Manager debe tener la seguridad administrativa habilitada, **Siguiente** sólo está habilitado después de especificar los valores.
- 8. Avanzado: configure las bases de datos utilizando un archivo de diseño.
	- a. Seleccione **Utilizar un archivo de diseño de base de datos** .
	- b. Pulse **Examinar**.
	- c. Especifique el nombre de la vía de acceso completa del archivo de diseño.

Con una base de datos DB2 for z/OS no se pueden ejecutar los scripts de base de datos automáticamente como parte del proceso de creación del perfil.

- d. Pulse **Siguiente**. La ubicación del archivo de diseño se pasa a la línea de mandatos para completar la configuración de la base de datos.
- 9. En la página Resumen del perfil, revise la información. Pulse **Crear** para crear el perfil o **Atrás** para cambiar las características del perfil.
- 10. En la página Perfil completo, revise la información. Para continuar con la consola Primeros pasos, asegúrese de que está seleccionado **Iniciar la consola Primeros pasos** y pulse **Finalizar**.

Ha aumentado un perfil de WebSphere Application Server V8.0 con un perfil de IBM Business Process Manager.

- v Ejecute los scripts para crear y configurar las bases de datos DB2 para z/OS, y cargue la base de datos de Process Server con información del sistema utilizando el mandato **bootstrapProcessServerData** .
- v Siga con la consola Primeros pasos e inicie el servidor del perfil autónomo creado.

*Aumento de perfiles autónomos para Process Server con un servidor de base de datos DB2 para z/OS utilizando la herramienta de gestión de perfiles:*

Si tiene un perfil autónomo existente de WebSphere Application Server V8.0, puede configurar un perfil autónomo para Process Server utilizando la Herramienta de gestión de perfiles.

No olvide concluir los servidores asociados al perfil que vaya a aumentar.

El idioma de la herramienta de gestión de perfiles está determinado por el idioma predeterminado del sistema. Si el idioma predeterminado no es uno de los idiomas soportados, se utilizará el inglés. Puede alterar temporalmente el idioma predeterminado del sistema iniciando la herramienta de gestión de perfiles desde la línea de mandatos y utilizando el valor **java user.language** para sustituir el idioma predeterminado. Entre el mandato siguiente:

*raíz\_instalación*\java\bin\java -Duser.language=*entorno\_local raíz\_instalación*\bin\ProfileManagement\startup.jar

Por ejemplo, para iniciar la herramienta de gestión de perfiles en alemán, entre el siguiente mandato: *raíz\_instalación*\java\bin\java -Duser.language=de *raíz\_instalación*\bin\ProfileManagement\startup.jar

- **Restricciones: Wista Mindows 7**
- v Para ejecutar la herramienta de gestión de perfiles en Windows 7, Windows Vista o Windows Server 2008, debe evaluar los privilegios de cuentas de usuario de Microsoft Windows. Tanto si es un usuario administrador como si no lo es, pulse con el botón derecho del ratón sobre el archivo pmt.bat y seleccione **Ejecutar como administrador**. Como alternativa, utilice el mandato **runas** en la línea de mandatos. Por ejemplo, el siguiente mandato puede ejecutarse desde el directorio *raíz\_instalación*\ bin\ProfileManagement:

runas /user:MiNombreAdmin /env pmt.bat

A los usuarios no administradores se les solicitará la contraseña del administrador.

v Si instala varias instancias de IBM Business Process Manager como usuario root y otorga a un usuario no administrativo acceso a sólo un subconjunto de esas instancias, la Herramienta de gestión de perfiles no funciona correctamente para el usuario no administrativo. Además, aparecerá un mensaje com.ibm.wsspi.profile.WSProfileException o Acceso denegado en el archivo *raíz\_instalación*\bin\ ProfileManagement\pmt.bat. De forma predeterminada, los usuarios no administrativos no tienen acceso al directorio Archivos de programa, que es la ubicación de instalación predeterminada del producto. Para resolver este problema, los usuarios no administradores deberán instalar el producto por sí mismos, o se les puede otorgar permiso para que puedan acceder a las otras instancias del producto.

Para utilizar una base de datos DB2 for z/OS, deberá seleccionar la creación **Avanzada** de perfil y especificar un archivo de diseño de base de datos.

- 1. Emplee uno de los métodos siguientes para iniciar la herramienta de gestión de perfiles.
	- v Inicie la herramienta desde la consola Primeros pasos.
	- v Ejecute el mandato *raíz\_instalación***\bin\ProfileManagement\pmt.bat**
- 2. Concluya los servidores asociados al perfil que tiene previsto aumentar.
- 3. En la página Bienvenida, pulse **Iniciar Herramienta de gestión de perfiles** o seleccione la pestaña **Herramienta de gestión de perfiles**.
- 4. En la pestaña **Perfiles**, seleccione el perfil que desee aumentar y pulse **Aumentar**. Si aumenta un perfil de WebSphere Application Server, debe ser de la versión de WebSphere Application Server en la que IBM Business Process Manager está instalado. El botón **Aumentar** no se puede seleccionar a menos que se pueda aumentar un perfil. Se abre la página Selección de aumento en una ventana distinta.
- 5. En la página Selección de aumento, seleccione el tipo de aumento que desea aplicar al perfil. A continuación, pulse **Siguiente**.
- 6. En la página Opciones de aumento de perfil, seleccione **Avanzado** y pulse **Siguiente**.

**Restricción:** La herramienta de gestión de perfiles muestra un mensaje de aviso si se cumple cualquiera de las condiciones siguientes:

- v El perfil seleccionado que desea aumentar tiene un servidor en ejecución. No puede aumentar el perfil hasta que detenga el servidor, o bien pulse **Atrás** y elija otro perfil que no tenga servidores en ejecución.
- v El perfil que ha seleccionado para aumentar está federado. No puede aumentar un perfil federado. Debe pulsar **Atrás** y elegir otro perfil que no esté federado.
- v El perfil seleccionado que desea aumentar ya ha sido aumentado con el producto que ha seleccionado. Debe pulsar **Atrás** y elegir otro perfil para aumentar.
- 7. Necesario: En la página Seguridad administrativa, especifique los valores de **Nombre de usuario**, **Contraseña** y **Confirmar contraseña**. Pulse **Siguiente**. Puesto que todos los perfiles de IBM Business Process Manager debe tener la seguridad administrativa habilitada, **Siguiente** sólo está habilitado después de especificar los valores.
- 8. En la página Configuración de Process Server, establezca los valores de los siguientes parámetros.
	- v **Nombre de entorno**: El nombre de entorno se utiliza para realizar la conexión desde un Process Center a este Process Server.
	- v **Tipo** de entorno: Seleccione cómo se utiliza el Process Server:
		- Seleccione **Producción** si el servidor se va a utilizar en un entorno de producción.
		- Seleccione **Fase** si el servidor se va a utilizar como ubicación temporal para alojar los cambios antes de pasarlos a producción.
		- Seleccione **Prueba** si el servidor se va a utilizar como entorno de prueba, por ejemplo, para pruebas de carga.

**Restricción:** No mezcle servidores de producción y sin producción en la misma célula. Seleccione **Utilizar este servidor fuera de línea** si no seleccionó **Producción** como el tipo de entorno o si este Process Server no se va a conectar a un Process Center. Los servidores fuera de línea todavía pueden utilizarse al desplegar capturas de aplicaciones de procesos, pero el método de despliegue de aplicaciones de proceso en un servidor fuera de línea difiere del método de despliegue de aplicaciones de proceso en un servidor en línea.

Si no ha seleccionado **Utilizar este servidor fuera de línea**, proporcione la siguiente información para el Process Center al que este servidor se vaya a conectar:

- v **Protocolo**: Seleccione **http://** o **https://** como el protocolo de conexión a Process Center.
- v **Nombre de host**: Escriba el host o host virtual que este Process Server utilizará para comunicarse con Process Center. Utilice un nombre de host completo.En un entorno con un equilibrador de

carga o un servidor proxy entre los servicios de Process Server y de Process Center, asegúrese de que lo que indique aquí coincida con el URL para acceder al Process Center.

- v **Puerto**: Entre el número de puerto del Process Center. En un entorno con un equilibrador de carga o un servidor proxy entre Process Server y Process Center, asegúrese de que lo que indique aquí coincida con el URL para acceder al Process Center.
- v **Nombre de usuario**: Entre el nombre de un usuario de Process Center. Process Server se conectará a Process Center como este usuario.
- v **Contraseña**: Entre la contraseña del usuario de Process Center.

Puede pulsar **Probar conexión** para comprobar la conexión con Process Center.

- 9. Avanzado: configure las bases de datos utilizando un archivo de diseño.
	- a. Seleccione **Utilizar un archivo de diseño de base de datos** .
	- b. Pulse **Examinar**.
	- c. Especifique el nombre de la vía de acceso completa del archivo de diseño. Con una base de datos DB2 for z/OS no se pueden ejecutar los scripts de base de datos automáticamente como parte del proceso de creación del perfil.
	- d. Pulse **Siguiente**. La ubicación del archivo de diseño se pasa a la línea de mandatos para completar la configuración de la base de datos.
- 10. En la página Resumen del perfil, revise la información. Pulse **Crear** para crear el perfil o **Atrás** para cambiar las características del perfil.
- 11. En la página Perfil completo, revise la información. Para continuar con la consola Primeros pasos, asegúrese de que está seleccionado **Iniciar la consola Primeros pasos** y pulse **Finalizar**.

Ha aumentado un perfil de WebSphere Application Server V8.0 con un perfil de IBM Business Process Manager.

- v Ejecute los scripts para crear y configurar las bases de datos DB2 para z/OS, y cargue la base de datos de Process Server con información del sistema utilizando el mandato **bootstrapProcessServerData** .
- v Siga con la consola Primeros pasos e inicie el servidor del perfil autónomo creado.

*Aumento de perfiles autónomos mediante el programa de utilidad de línea de mandato de manageprofiles:*

En lugar de utilizar la Herramienta de gestión de perfiles, puede utilizar el programa de utilidad de línea de mandatos manageprofiles para aumentar perfiles personalizados existentes de WebSphere Application Server V8.0.

No olvide concluir los servidores asociados al perfil que vaya a aumentar.

Asegúrese de que todavía no está ejecutando el programa de utilidad de línea de mandatos **manageprofiles** en el mismo perfil. Si aparece un mensaje de error al ejecutar el mandato, determine si existe otra acción de aumento o creación de perfil en curso. En caso afirmativo, espere hasta que se complete.

**Restricción:** Para ejecutar el mandato **manageprofiles** en Windows 7, Windows Vista o Windows Server 2008, debe evaluar los privilegios de cuentas de usuario de Microsoft Windows utilizando el mandato **runas**. No olvide colocar entre comillas dobles el mandato **manageprofiles** y todos los parámetros. Por ejemplo, el siguiente mandato puede ejecutarse desde el directorio *install\_root*\bin: runas /env /user:MiNombreAdmin "**manageprofiles.bat -response** *miArchivoRespuestas*"

A los usuarios no administradores se les solicitará la contraseña del administrador.

1. Determine la plantilla que se utilizó para crear el perfil existente que desea aumentar. Debe aumentar un perfil autónomo. Puede determinar la plantilla revisando el registro de perfiles en el archivo *raíz\_instalación*\properties\profileRegistry.xml. No modifique este archivo; utilícelo solo para ver las plantillas.

2. Encuentre la plantilla apropiada para utilizar para el aumento.

Las plantillas para cada perfil se encuentran en el directorio *raíz\_instalación*\profileTemplates\BPM para las plantillas de BPM. Están disponibles las plantillas siguientes:

- v default.procctr: para un perfil autónomo de Process Center de IBM BPM Standard o Express.
- v default.procsvr: para un perfil autónomo de Process Server de IBM BPM Standard o Express.
- 3. Utilice el parámetro augment para realizar cambios en un perfil existente con una plantilla de aumento. El parámetro de aumento hace que el programa de utilidad de línea de mandatos **manageprofiles** actualice o aumente el perfil identificado en el parámetro **-profileName** utilizando la plantilla del parámetro **-templatePath**. Las plantillas de aumento que puede utilizar están determinadas por los productos y las versiones de IBM instaladas en el entorno. Asegúrese de que especifica la vía de acceso del archivo totalmente calificada para **-templatePath**, puesto que una vía de acceso de archivo relativa para el parámetro **-templatePath** hace que el perfil especificado no se aumente por completo.

**Nota:** No modifique manualmente los archivos que se encuentran en el directorio *dir\_instalación*/profileTemplates/BPM.

4. Para utilizar el parámetro **-responseFile**, examine los archivos proporcionados de ejemplos de respuestas y cree un archivo de respuestas que sea específico del entorno.

**Importante:** Asegúrese de no dejar espacios en blanco después de los valores; por ejemplo **'personalCertValidityPeriod=1 '** o **'winserviceCheck=false '**. Los espacios provocarán que la creación del perfil falle.

Los ejemplos están ubicados en el directorio *raíz\_instalación*\BPM\samples\manageprofiles. Elija un archivo de respuestas apropiado basado en la base de datos y el tipo de perfil ( de red o autónomo, Process Center o Process Server). Están disponibles los siguientes archivos de ejemplo:

- PC Std DMgr DB2.response
- PC Std DMgr DB2zOS.response
- PC Std DMgr Oracle.response
- PC\_Std\_DMgr\_SQLServer.response
- PC\_Std\_Managed\_DB2.response
- PC Std Managed DB2zOS.response
- PC Std Managed Oracle.response
- PC\_Std\_Managed\_SQLServer.response
- PC Std Standalone DB2.response
- PC Std Standalone DB2zOS.response
- PC Std Standalone Oracle.response
- PC Std Standalone SQLServer.response
- PS Std DMgr DB2.response
- PS Std DMgr DB2zOS.response
- PS Std DMgr Oracle.response
- PS Std DMgr SQLServer.response
- PS Std Managed DB2.response
- PS Std Managed DB2zOS.response
- PS Std Managed Oracle.response
- PS Std Managed SQLServer.response
- PS Std Standalone DB2.response
- PS Std Standalone DB2zOS.response
- PS Std Standalone Oracle.response

• PS\_Std\_Standalone\_SQLServer.response

Copie uno de los archivos de respuestas de ejemplo en el directorio de trabajo. Edite los parámetros en el archivo de respuestas según corresponda a la configuración y guarde el archivo de respuestas editado.Asegúrese de que la vía de acceso de la propiedad **templatePath** coincida con el directorio de instalación específico.

5. Ejecute el archivo desde la línea de mandatos. No proporcione un parámetro **-profilePath**. Por ejemplo:

manageprofiles.bat -augment -templatePath *install\_root*/profileTemplates/BPM/default.procctr -profileName MyProfileName

Si ha creado un archivo de respuestas, especifique el parámetro **-response** sin otros parámetros. Por ejemplo:

manageprofiles.sh -response *miArchivoRespuestas*

El estado se escribirá en la ventana de la consola cuando finalice la ejecución del mandato. Se aplica una comprobación de sintaxis normal en el archivo de respuestas, ya que dicho archivo se analiza como cualquier otro archivo de respuestas. Los valores individuales del archivo de respuestas se tratan como parámetros de línea de mandatos.

- v Ejecute los scripts para crear y configurar las bases de datos DB2 para z/OS, y cargue la base de datos de Process Server con información del sistema utilizando el mandato **bootstrapProcessServerData** .
- v Siga con la consola Primeros pasos e inicie el servidor del perfil autónomo creado.

# *Creación y configuración de DB2 para z/OS bases de datos después de la creación del perfil autónomo:*

Luego de crear y aumentar perfiles, usted o el administrador de base de datos deberá crear las bases de datos y sus tablas manualmente, deberá también ejecutar el mandato **bootstrapProcessServerData** antes de intentar iniciar o utilizar el servidor IBM Business Process Manager.

## *Requisitos de autorización de DB2 para z/OS:*

Antes de crear las bases de datos IBM Business Process Manager, debe asegurarse de que las autorizaciones necesarias se otorgan para DB2 para la versión z/OS. Asimismo, asegúrese de que se han asignado los grupos de almacenamiento y las agrupaciones de almacenamiento apropiados y configure la agrupación en clúster, si es necesario.

## **Requisitos de autorización de usuario para DB2 para z/OS**

Pregunte a su administrador del sistema DB2 para z/OS que compruebe las autorizaciones que se han otorgado para asegurarse de que no ha otorgado más autorizaciones de las necesarias a ningún identificador de usuario. Puede ser tentador otorgar la autorización SYSADM de DB2 a los alias de autenticación de JCA a fin de evitar posibles problemas con la seguridad de DB2 durante la configuración. El ID del administrador de WebSphere no debería necesitar más que la autoridad DBADM para definir las bases de datos IBM Business Process Manager.

Los grupos siguientes permisos GRANT de grupo de almacenamiento, base de datos y agrupación de almacenamiento intermedio se proporcionan de forma predeterminada para el administrador de WebSphere identificado como *#DB\_USER#*. Estos permisos están disponibles en el script de base de datos createDatabase.sql generado por la herramienta de diseño de bases de datos:

GRANT USE OF STOGROUP *#STOGRP#* TO *#DB\_USER#* WITH GRANT OPTION; GRANT DBADM ON DATABASE *#DB\_NAME#* TO *#DB\_USER#*; GRANT USE OF ALL BUFFERPOOLS TO *#DB\_USER#*;

Es posible que sea necesario el permiso GRANT siguiente para permitir al usuario *#DB\_USER#* crear secuencias y procedimientos almacenados con un cualificador de esquema de *#SCHEMA#*: GRANT CREATEIN,ALTERIN,DROPIN ON SCHEMA *#SCHEMA#* TO *#DB\_USER#* WITH GRANT OPTION;

Los permisos siguientes también son necesarios: GRANT CREATE ON COLLECTION *#SCHEMA#* TO *#DB\_USER#*; GRANT BINDADD TO *#DB\_USER#*;

### **Requisitos de autorización para vistas en DB2 para z/OS V10**

Si está planificando utilizar DB2 para z/OS V10, son necesarios permisos adicionales para las vistas en la base de datos:

v Antes de ejecutar el SQL para definir vistas, es posible que tenga que definir el parámetro del subsistema DBACRVW en YES.

Este valor asegura que los ID de administrador de WebSphere con la autoridad DBADM en la base de datos *#DB\_NAME#* puedan crear vistas para otros ID.

- v En DB2 para z/OS V10, al ID del administrador de WebSphere se le debe otorgar específicamente el acceso a vistas, porque el acceso no se otorga implícitamente a usuarios con la autoridad DBADM en la base de datos. Las sentencias GRANT individuales o un grupo de Resource Access Control Facility (RACF) se pueden utilizar para proporcionar acceso a vistas en DB2 para z/OS V10. Solicite a su administrador de DB2 para z/OS que proporcione este acceso utilizando cualquiera de los métodos siguientes:
	- Emitir una sentencia GRANT explícita para cada vista. Por ejemplo, las sentencias GRANT de ejemplo siguientes se pueden emitir para el ID de usuario WSADMIN:

GRANT DELETE,INSERT,SELECT,UPDATE ON TABLE S1CELL.ACTIVITY TO WSADMIN WITH GRANT OPTION; GRANT DELETE,INSERT,SELECT,UPDATE ON TABLE S1CELL.ACTIVITY\_ATTRIBUTE TO WSADMIN WITH GRANT OPTION; GRANT DELETE,INSERT,SELECT,UPDATE ON TABLE S1CELL.ACTIVITY\_SERVICE TO WSADMIN WITH GRANT OPTION; GRANT DELETE,INSERT,SELECT,UPDATE ON TABLE S1CELL.APPLICATION\_COMP TO WSADMIN WITH GRANT OPTION; GRANT DELETE,INSERT,SELECT,UPDATE ON TABLE S1CELL.AUDIT\_LOG TO WSADMIN WITH GRANT OPTION; GRANT DELETE,INSERT,SELECT,UPDATE ON TABLE S1CELL.AUDIT\_LOG\_B TO WSADMIN WITH GRANT OPTION; GRANT DELETE,INSERT,SELECT,UPDATE ON TABLE S1CELL.BUSINESS\_CATEGORY TO WSADMIN WITH GRANT OPTION; GRANT DELETE,INSERT,SELECT,UPDATE ON TABLE S1CELL.BUSINESS\_CATEGORY\_LDESC TO WSADMIN WITH GRANT OPTION; GRANT DELETE,INSERT,SELECT,UPDATE ON TABLE S1CELL.ESCALATION TO WSADMIN WITH GRANT OPTION; GRANT DELETE,INSERT,SELECT,UPDATE ON TABLE S1CELL.ESCALATION\_CPROP TO WSADMIN WITH GRANT OPTION; GRANT DELETE,INSERT,SELECT,UPDATE ON TABLE S1CELL.ESCALATION\_DESC TO WSADMIN WITH GRANT OPTION; GRANT DELETE,INSERT,SELECT,UPDATE ON TABLE S1CELL.ESC\_TEMPL TO WSADMIN WITH GRANT OPTION; GRANT DELETE,INSERT,SELECT,UPDATE ON TABLE S1CELL.ESC\_TEMPL\_CPROP TO WSADMIN WITH GRANT OPTION; GRANT DELETE,INSERT,SELECT,UPDATE ON TABLE S1CELL.ESC\_TEMPL\_DESC TO WSADMIN WITH GRANT OPTION; GRANT DELETE,INSERT,SELECT,UPDATE ON TABLE S1CELL.EVENT TO WSADMIN WITH GRANT OPTION; GRANT DELETE,INSERT,SELECT,UPDATE ON TABLE S1CELL.MIGRATION\_FRONT TO WSADMIN WITH GRANT OPTION; GRANT DELETE,INSERT,SELECT,UPDATE ON TABLE S1CELL.PROCESS\_ATTRIBUTE TO WSADMIN WITH GRANT OPTION; GRANT DELETE,INSERT,SELECT,UPDATE ON TABLE S1CELL.PROCESS\_INSTANCE TO WSADMIN WITH GRANT OPTION; GRANT DELETE,INSERT,SELECT,UPDATE ON TABLE S1CELL.PROCESS\_TEMPLATE TO WSADMIN WITH GRANT OPTION; GRANT DELETE, INSERT, SELECT, UPDATE ON TABLE S1CELL. PROCESS TEMPL ATTR TO WSADMIN WITH GRANT OPTION; GRANT DELETE,INSERT,SELECT,UPDATE ON TABLE S1CELL.QUERY\_PROPERTY TO WSADMIN WITH GRANT OPTION; GRANT DELETE, INSERT, SELECT, UPDATE ON TABLE S1CELL. QUERY PROP TEMPL TO WSADMIN WITH GRANT OPTION; GRANT DELETE,INSERT,SELECT,UPDATE ON TABLE S1CELL.SHARED\_WORK\_ITEM TO WSADMIN WITH GRANT OPTION; GRANT DELETE,INSERT,SELECT,UPDATE ON TABLE S1CELL.TASK TO WSADMIN WITH GRANT OPTION; GRANT DELETE, INSERT, SELECT, UPDATE ON TABLE SICELL. TASK AUDIT LOG TO WSADMIN WITH GRANT OPTION; GRANT DELETE,INSERT,SELECT,UPDATE ON TABLE S1CELL.TASK\_CPROP TO WSADMIN WITH GRANT OPTION; GRANT DELETE,INSERT,SELECT,UPDATE ON TABLE S1CELL.TASK\_DESC TO WSADMIN WITH GRANT OPTION; GRANT DELETE,INSERT,SELECT,UPDATE ON TABLE S1CELL.TASK\_HISTORY TO WSADMIN WITH GRANT OPTION; GRANT DELETE,INSERT,SELECT,UPDATE ON TABLE S1CELL.TASK\_TEMPL TO WSADMIN WITH GRANT OPTION; GRANT DELETE,INSERT,SELECT,UPDATE ON TABLE S1CELL.TASK\_TEMPL\_CPROP TO WSADMIN WITH GRANT OPTION; GRANT DELETE,INSERT,SELECT,UPDATE ON TABLE S1CELL.TASK\_TEMPL\_DESC TO WSADMIN WITH GRANT OPTION; GRANT DELETE, INSERT, SELECT, UPDATE ON TABLE S1CELL. WORK BASKET TO WSADMIN WITH GRANT OPTION; GRANT DELETE, INSERT, SELECT, UPDATE ON TABLE S1CELL.WORK BASKET DIST TARGET TO WSADMIN WITH GRANT OPTION; GRANT DELETE,INSERT,SELECT,UPDATE ON TABLE S1CELL.WORK\_BASKET\_LDESC TO WSADMIN WITH GRANT OPTION; GRANT DELETE,INSERT,SELECT,UPDATE ON TABLE S1CELL.WORK\_ITEM TO WSADMIN WITH GRANT OPTION;

– Defina un grupo RACF que se corresponda al nombre de esquema para las vistas y conecte el ID de administrador de WebSphere con el grupo RACF. Por ejemplo, puede definir un grupo RACF llamado S1CELL, y conéctele el usuario WSADMIN, del modo siguiente:

INFORMATION FOR GROUP S1CELL SUPERIOR GROUP=ZWPS OWNER=ZWPS CREATED=07.144 INSTALLATION DATA=OWNED BY EMP SERIAL 009179, SITE ABCUK NO MODEL DATA SET TERMUACC NO SUBGROUPS USER(S)= ACCESS= ACCESS COUNT= UNIVERSAL ACCESS= WSADMIN CONNECT 000000 NONE CONNECT ATTRIBUTES=NONE REVOKE DATE=NONE RESUME DATE=NONE

# **Utilización de la hoja de cálculo de planificación de configuración para definir autorizaciones**

Si ha descargado la hoja de cálculo de planificación de configuración para su uso, puede utilizar de forma alternativa esta hoja de cálculo para generar los permisos GRANT necesarios para usuarios y vistas de DB2 para z/OS V10 (como se identifica en las secciones anteriores de este tema). La hoja de cálculo de planificación de configuración está disponible en [Documento técnico WP102075](http://www.ibm.com/support/techdocs/atsmastr.nsf/WebIndex/WP102075) en el Portal de soporte de IBM.

La hoja de trabajo de la base de datos en la hoja de cálculo lista un conjunto de sentencias SQL de ejemplo que se pueden utilizar para crear las bases de datos y los grupos de almacenamiento. De forma adicional, se proporcionan los permisos GRANT necesarios para autorizar al administrador de WebSphere y para proporcionar acceso a las tablas de la base de datos DB2 para z/OS V10. Cuando se especifica los nombres de usuario y de objeto de base de datos en la hoja de trabajo de BPMVariables de la hoja de cálculo, estos valores se propagan en la hoja de trabajo de la base de datos y se utilizan para completar las sentencias CREATE y GRANT con los valores apropiados.

Solicite al administrador del sistema DB2 para z/OS utilizar las sentencias CREATE relevantes para crear las bases de datos y los grupos de almacenamiento y utilizar las sentencias GRANT para autorizar al administrador de WebSphere. Si desea más información sobre cómo utilizar los artefactos generados a partir de la hoja de cálculo, consulte el documento PDF adjunto en la nota técnica.

## **Asignaciones de grupo de almacenamiento y uso de la agrupación de almacenamiento intermedio**

Pida a su administrador del sistema de DB2 para z/OS que compruebe las asignaciones del grupo de almacenamiento y el uso de la agrupación de almacenamiento intermedio. La asignación incorrecta de grupos de almacenamiento y el uso incorrecto de la agrupación de almacenamiento intermedio podrían no aparecer como un mensaje de error en un archivo de registro, pero podrían causar problemas posteriormente. Es mejor resolver estos problemas ahora en lugar de hacerlo cuando el sistema ya haya sido entregado para su utilización. Por ejemplo, corregir los grupos de almacenamiento y los VCAT no es fácil después de que se hayan utilizado las tablas y los índices.

## **Requisitos de la agrupación en clúster**

Si tiene la intención de configurar la agrupación en clúster, su sistema DB2 para z/OS debe estar ejecutándose en el modo de compartición de datos.

## **Tareas relacionadas**:

["Creación de archivos de diseño de base de datos y scripts de base de datos \(AIX autónomo\)" en la](#page-474-0) [página 469](#page-474-0)

Puede especificar el diseño de la configuración de la base de datos utilizando la herramienta de diseño de base de datos. El diseño puede ser para un componente específico o para una configuración de base de datos de nivel empresarial que soporte la todas las funcionalidades de IBM Business Process Manager.

["Creación de archivos de diseño de base de datos y scripts de base de datos \(Linux autónomo\)" en la](#page-195-0) [página 190](#page-195-0)

Puede especificar el diseño de la configuración de la base de datos utilizando la herramienta de diseño de base de datos. El diseño puede ser para un componente específico o para una configuración de base de datos de nivel empresarial que soporte la todas las funcionalidades de IBM Business Process Manager.

["Creación de archivos de diseño de base de datos y scripts de base de datos \(Windows autónomo\)" en la](#page-765-0) [página 760](#page-765-0)

Utilice la herramienta de diseño de base de datos para generar un archivo de diseño que se utiliza al crear un perfil autónomo.La herramienta de diseño de base de datos también genera scripts de base de datos que puede utilizar para crear sus tabla de base de datos.

### *Crear base de datos en el DB2 para el subsistemaz/OS:*

Cuando utilice la herramienta de diseño de base de datos (**DbDesignGenerator**) para definir la configuración de base de datos, puede generar los scripts de base de datos necesarios para crear las bases de datos para los componentes de IBM Business Process Manager.

Puede utilizar varias herramientas para ejecutar estos scripts de base de datos:

- v Cuando ejecute la herramienta de diseño de base de datos para generar los scripts de base de datos, también se genera el script **createDB2.sh**. Puede utilizar **createDB2.sh** para ejecutar los scripts de base de datos.
- v Puede utilizar herramientas como el procesador de línea de mandatos de DB2, SPUFI o DSNTEP2 para ejecutar los scripts de base de datos.

### **Elección de la herramienta a utilizar**

Puede elegir una herramienta por sobre otra en función de la experiencia y familiarización o por preferencia personal. Su organización también puede tener estándares implementados o convenciones para las herramientas utilizadas para crear objetos DB2 para z/OS, especialmente en un entorno de producción.

### **Consideraciones para elegir el script createDB2.sh**

- v **createDB2.sh** puede crear todos los objetos de base de datos en una simple ejecución de la herramienta, por lo que es una buena elección si es la primera implementación de servidor.
- v **createDB2.sh** ejecuta la base de datos que genera la herramienta de base de datos (**DbDesignGenerator**).
- v **createDB2.sh** ejecuta el SQL para cada componente en la secuencia correcta.
- v **createDB2.sh** crea objetos de base de datos de acuerdo con un convenio de denominación que defina.
- v **createDB2.sh** organiza el diseño de los objetos de base de datos en las bases de datos de DB2 para  $z$ /OS.
- v **createDB2.sh** emite permisos GRANT a objetos de base de datos, de grupo de almacenamiento y de agrupación de almacenamiento intermedio.
- v **createDB2.sh** completa automáticamente la personalización del lenguaje de definición de datos del bus de integración de servicios.
- **createDB2.sh** se ejecuta en un entorno de UNIX System Services.
- v **createDB2.sh** produce un seguimiento de auditoría de los objetos que crea.

#### **Consideraciones para elegir otras herramientas**

- v Puede que prefiera utilizar el procesador de línea de mandatos de DB2 para ejecutar las sentencias SQL en el entorno de UNIX System Services. Debe ejecutar primero el script **createDB2.sh** en una modalidad que pasa por alto la ejecución de las sentencias SQL y en cambio los consolida en dos archivos .sql. Puede luego ejecutar estos archivos utilizando el procesador de línea de mandatos.
- v No existe restricción alguna en los convenios de denominación o de organización que se aplican a los objetos de base de datos otra que las restricciones del subsistema de base de datos estándar.
- Algunas herramientas pueden ejecutarse desde un entorno z/OS.
- v Las herramientas pueden producir un seguimiento de auditoría de los mandatos de base de datos DB2 que se han emitido.

#### **Tareas relacionadas**:

<span id="page-821-0"></span>["Creación de archivos de diseño de base de datos y scripts de base de datos \(Windows autónomo\)" en la](#page-765-0) [página 760](#page-765-0)

Utilice la herramienta de diseño de base de datos para generar un archivo de diseño que se utiliza al crear un perfil autónomo.La herramienta de diseño de base de datos también genera scripts de base de datos que puede utilizar para crear sus tabla de base de datos.

*Configuración del procesador de línea de mandatos de DB2:*

Antes de ejecutar el script **createDB2.sh**, debe configurar el procesador de línea de mandatos de DB2 definiendo un conjunto de variables de entorno y un alias de mandato de **db2**. Debe también definir alias de nombres que se puedan utilizar para conectarse al servidor DB2 para z/OS.

Asegúrese de que un archivo de propiedades, por ejemplo clp.properties, existe para el procesador de línea de mandatos de DB2. Si es necesario, puede crear su propio archivo de propiedades utilizando el archivo de propiedades de muestra que está disponible en el directorio en el que está instalado el procesador de línea de mandatos. Para obtener más información, consulte su documentación de DB2 para z/OS.

Complete los siguientes pasos de configuración en el entorno de z/OS UNIX System Services desde el cual se ejecutará el script **createDB2.sh**:

- 1. Configure el procesador de línea de mandatos de DB2 para cada identificador de usuario que funcionará con DB2 para z/OS desde la línea de mandatos. Puede actualizar los perfiles de usuario personales o compartidos como se indica a continuación:
	- Modifique la variable de entorno CLASSPATH para incluir el archivo c1p.jar.
	- v Utilice la variable de entorno CLPPROPERTIESFILE para definir el nombre completo del archivo de propiedades para el procesador de línea de mandatos.
	- v Defina el mandato **db2** como un alias para el mandato que inicia el procesador de línea de mandatos.
	- v Especifique el archivo DB2JccConfiguration.properties que define las propiedades JDBC que se aplicarán al procesador de línea de mandatos.

Puede utilizar la siguiente sintaxis para añadir las entradas necesarias a los archivos .profile o /etc/profile:

```
export CLPHOME=clp_install_dir
export CLASSPATH=$CLASSPATH:$CLPHOME/lib/clp.jar
export CLPPROPERTIESFILE=clp_properties_file_path
alias db2="java -Ddb2.jcc.propertiesFile=
/file_path/DB2JccConfiguration.properties com.ibm.db2.clp.db2"
```
Por ejemplo:

```
export CLPHOME=/shared/db2910_base
export CLASSPATH=$CLASSPATH:$CLPHOME/lib/clp.jar
export CLPPROPERTIESFILE=/wasv8config/clp.properties
alias db2="java -Ddb2.jcc.propertiesFile=
/wasv8config/DB2JccConfiguration.properties com.ibm.db2.clp.db2"
```
- 2. En el archivo de propiedades para el procesador de línea de mandatos, defina nombres de alias que se puedan utilizar para conectarse al servidor de DB2 para z/OS. Una definición de nombre de alias puede incluir las siguientes entidades:
	- v Un URL que especifica el nombre de dominio o la dirección IP del servidor de bases de datos, el puerto donde escucha el servidor y el nombre de ubicación de DB2 definido durante la instalación. El URL puede adoptar la forma: *servidor*:*puerto*/*base de datos*. El puerto es opcional y el nombre de ubicación de DB2 debe especificarse en caracteres en mayúsculas.
	- v Un identificador de usuario y una contraseña asociada que pueda ser utilizada para conectarse al servidor de DB2. Este identificador de usuario debe corresponderse con el identificador de usuario (con autoridad SYSADM) que utiliza el administrador del sistema de DB2 para ejecutar el script **createDB2.sh**.

Puede añadir las entradas de nombre de alias necesarias al archivo de propiedades utilizando la siguiente sintaxis:

*DB2ALIASNAME*=*URL*,*user\_ID*,*password* Por ejemplo: DSNXWBD=localhost:9446/DSNXWBD,SYSADM1,SYSPWRD1

**Consejo:** Al definir un valor de *DB2ALIASNAME* en el archivo de propiedades, asegúrese de que los detalles de conexión correctos son especificados para evitar conectarse a la base de datos equivocada y sin querer sobrescribir su contenido.

3. Configure el parámetro de subsistema DBACRVW de DB2 para habilitar identificadores de usuario con autoridad DBADM en una base de datos para realizar las siguientes tareas para otros identificadores de usuario: crear vistas en tablas en la base de datos, crear alias para tablas y crear tablas de consulta materializadas. Puede utilizar la Lista de mandatos de instalación (CLIST) para acceder al panel DSNTIPP ISPF y actualizar el campo DBADM CREATE AUTH para definir DB2 ZPARM DBACRVW=YES.

Utilice el script **createDB2.sh** ya sea para ejecutar el SQL para crear los objetos de base de datos para una base de datos especificada, o para consolidar las sentencias SQL en dos archivos .sql que puede ejecutar luego utilizando otras herramientas de base de datos.

# **Tareas relacionadas**:

"Creación de objetos de base de datos de DB2 para z/OS utilizando el script createDB2.sh" Luego de crear los scripts de base de datos para los componentes IBM Business Process Manager, puede ejecutar el script **createDB2.sh** para crear una o más bases de datos en el subsistema de DB2 para z/OS y llenar cada base de datos con objetos.

["Creación de objetos de base de datos de DB2 para z/OS utilizando el procesador de línea de mandatos](#page-824-0) [de DB2" en la página 819](#page-824-0)

Cuando ejecute el script **createDB2.sh**, puede elegir ejecutar el SQL inmediatamente para crear los objetos de base de datos para la base de datos especificada, o puede omitir la ejecución de los scripts SQL de forma que los pueda ejecutar más tarde. Si ignora la ejecución del SQL, el script **createDB2.sh** consolida las sentencias SQL en dos archivos (z schema.sql y z schemaProc.sql) que puede ejecutar luego mediante el procesador de línea de mandatos de DB2.

*Creación de objetos de base de datos de DB2 para z/OS utilizando el script createDB2.sh:*

Luego de crear los scripts de base de datos para los componentes IBM Business Process Manager, puede ejecutar el script **createDB2.sh** para crear una o más bases de datos en el subsistema de DB2 para z/OS y llenar cada base de datos con objetos.

También puede utilizar herramientas como el procesador de línea de mandatos de DB2, SPUFI o DSNTEP2 para crear y llenar bases de datos.

- v Decida sobre el diseño y la configuración de DB2 para z/OS, que incluye el número de bases de datos necesarias para los componentes IBM Business Process Manager. Por ejemplo, en un entorno de servidor autónomo puede decidir configurar todas las bases de datos de componentes en una única base de datos de DB2 para z/OS.
- v Decida un convenio de denominación para los objetos de DB2 para z/OS, como bases de datos, grupos de almacenamiento, nombres de catálogo VSAM (VCAT), prefijos de esquema, agrupaciones de almacenamiento intermedio e identificadores de seguridad.
- v Crear las agrupaciones de almacenamientos intermedios necesarias. Para obtener más información, consulte mandatos de muestra de DB2 y SQL.
- v Ejecute la herramienta de diseño de base de datos(**DbDesignGenerator**) para generar los scripts de base de datos que se pueden utilizar para crear los objetos de base de datos para los componentes de IBM Business Process Manager. Defina la configuración de base de datos para que la herramienta de diseño

de base de datos cree un único directorio de salida para cada base de datos que se va a crear y genere todos los scripts de base de datos relevantes, incluido el script **createDB2.sh**, que sean necesarios para crear la base de datos en ese directorio.

- v Utilice FTP para transferir los scripts de base de datos, incluido el script **createDB2.sh**, al sistema z/OS que contiene la instalación de DB2 para z/OS. Transfiera el script **createDB2.sh** como un archivo de texto ASCII y transfiera los archivos de esquema de base de datos en modalidad binaria. Además, asegúrese de conservar la estructura de directorio cuando transfiera los archivos.
- v Otorgue permisos de ejecución al script **createDB2.sh**.
- Cree o aumente el perfil.
- v Configure el procesador de línea de mandatos de DB2.

El número de bases de datos que crea para la instalación de IBM Business Process Manager puede depender de su topología, y de cómo quiera distribuir sus objetos de base de datos a través de DB2 para el subsistema z/OS. Siempre que los scripts de base de datos se agrupen adecuadamente en la salida de los directorios que se han especificado cuando al ejecutar la herramienta de diseño de base de datos, puede ejecutar el script **createDB2.sh** una vez para cada instancia de una base de datos cree. Por ejemplo:

- v Para crear una sola base de datos, puede ejecutar **createDB2.sh** una vez desde un directorio que contenga todos los scripts de base de datos que se han generado para todos los componentes de IBM Business Process Manager.
- v Para crear varias bases de datos en el nivel de célula y niveles de clúster, puede ejecutar **createDB2.sh** una vez desde cada directorio que contenga los scripts de base de datos necesarios para crear los objetos de base de datos para la célula y clústeres.

**Importante:** Se prevé que el administrador del sistema de DB2 para z/OS deberá ejecutar el script **createDB2.sh** con un identificador de usuario que tenga autorización SYSADM para crear las bases de datos y grupos de almacenamiento. Al finalizar, el administrador del sistema puede otorgar autorización DBADM para las bases de datos de IBM Business Process Manager al administrador de WebSphere.

Complete los pasos siguientes para cada base de datos que desee crear:

1. En el sistema z/OS que contiene la instalación de DB2, acceda al shell de mandatos de UNIX System Services y, a continuación, vaya al directorio donde ha transferido los scripts de base de datos para los objetos de base de datos a crear. Por ejemplo:

cd /u/work/S4CELLDB

2. Ejecute el script **createDB2.sh** mediante la siguiente sintaxis:

createDB2.sh -DBAlias *nombre\_alias* -DBName *nombre\_base\_datos* -DBSto *nombre\_grupo\_almacenamiento* -DBCreate -DBVCat *catálogo\_volumen* -DBUser *DB\_usuario\_ID* -RunSQL donde:

#### **-DBAlias**

Especifica un nombre de alias, que se correlaciona con el URL servidor de DB2, el identificador de usuario y la contraseña, que se utiliza para conectarse a DB2. Si no especifica este parámetro cuando ejecuta el script **createDB2.sh**, se le solicitará un valor.

#### **-DBName**

Especifica el nombre de la base de datos que se creará.

#### **-DBSto**

Especifica el nombre del grupo de almacenamiento para los volúmenes que contienen los conjuntos de datos donde se almacenan índices y tablas.

## **-DBCreate**

Crea la base de datos.

#### **-DBVCat**

Especifica el nombre del catálogo de DB2 Virtual Storage Access Method (VSAM) que registra información sobre los conjuntos de datos.

## <span id="page-824-0"></span>**-DBUser**

Especifica el identificador de usuario del administrador de WebSphere que tiene autorización de administración de base de datos para la base de datos de IBM Business Process Manager que se está creando.

### **-RunSQL**

Ejecuta las sentencias SQL que crean los objetos de base de datos.

Por ejemplo:

createDB2.sh -DBAlias DSNXWBD -DBName S4CELLDB -DBSto S4DBSTO -DBCreate -DBVCat DSNV10PP -DBUser S4ADMIN -RunSQL

Para obtener información acerca de todos los parámetros disponibles para el script **createDB2.sh** y usos de ejemplo, consulte createDB2.sh script.

3. Revise los mensajes que aparezcan en la consola comprobando que no se visualicen mensajes de error.

**Consejo:** La primera vez que ejecute **createDB2.sh** para crear la base de datos, verá algunos mensajes porque el primer script intenta descartar la base de datos, que en ese momento aún no existe. Estos mensajes se pueden ignorar, y las posteriores invocaciones de **createDB2.sh** para la misma base de datos no producirán tales mensajes.

Cuando el script haya acabado de ejecutarse, puede también revisar el archivo z output.txt, que proporciona un seguimiento de auditoría de las operaciones completadas y los mensajes de estado. Este archivo se almacena en el directorio desde donde ha ejecutado el script **createDB2.sh**.

Cada base de datos se crea y llena con los objetos de base de datos necesarios.

### **Tareas relacionadas**:

["Configuración del procesador de línea de mandatos de DB2" en la página 816](#page-821-0)

Antes de ejecutar el script **createDB2.sh**, debe configurar el procesador de línea de mandatos de DB2 definiendo un conjunto de variables de entorno y un alias de mandato de **db2**. Debe también definir alias de nombres que se puedan utilizar para conectarse al servidor DB2 para z/OS.

["Creación de archivos de diseño de base de datos y scripts de base de datos \(Windows autónomo\)" en la](#page-765-0) [página 760](#page-765-0)

Utilice la herramienta de diseño de base de datos para generar un archivo de diseño que se utiliza al crear un perfil autónomo.La herramienta de diseño de base de datos también genera scripts de base de datos que puede utilizar para crear sus tabla de base de datos.

*Creación de objetos de base de datos de DB2 para z/OS utilizando el procesador de línea de mandatos de DB2:*

Cuando ejecute el script **createDB2.sh**, puede elegir ejecutar el SQL inmediatamente para crear los objetos de base de datos para la base de datos especificada, o puede omitir la ejecución de los scripts SQL de forma que los pueda ejecutar más tarde. Si ignora la ejecución del SQL, el script **createDB2.sh** consolida las sentencias SQL en dos archivos (z schema.sql y z schemaProc.sql) que puede ejecutar luego mediante el procesador de línea de mandatos de DB2.

También puede ejecutar estos archivos .sql utilizando cualquier otra herramienta de base de datos que elija, como SPUFI o DSNTEP2.

- v Decida sobre el diseño y la configuración de DB2 para z/OS, que incluye el número de bases de datos necesarias para los componentes IBM Business Process Manager. Por ejemplo, en un entorno de servidor autónomo puede decidir configurar todas las bases de datos de componentes en una única base de datos de DB2 para z/OS.
- v Decida un convenio de denominación para los objetos de DB2 para z/OS, como bases de datos, grupos de almacenamiento, nombres de catálogo VSAM (VCAT), prefijos de esquema, agrupaciones de almacenamiento intermedio e identificadores de seguridad.
- v Crear las agrupaciones de almacenamientos intermedios necesarias. Para obtener más información, consulte mandatos de muestra de DB2 y SQL.
- v Ejecute la herramienta de diseño de base de datos (**DbDesignGenerator**) para generar los scripts de base de datos que se pueden utilizar para crear los objetos de base de datos para los componentes de IBM Business Process Manager. Configure la configuración de base de datos para que la herramienta de diseño de base de datos cree un único directorio de salida para cada base de datos que se va a crear y genere todos los scripts de base de datos relevantes, incluido el script **createDB2.sh**, que sean necesarios para crear la base de datos en ese directorio.
- v Utilice FTP para transferir los scripts de base de datos, incluido el script **createDB2.sh**, al sistema z/OS que contiene la instalación de DB2 para z/OS. Transfiera el script **createDB2.sh** como un archivo de texto ASCII y transfiera los archivos de esquema de base de datos en modalidad binaria. Además, asegúrese de conservar la estructura de directorio cuando transfiera los archivos.
- v Otorgue permisos de ejecución al script **createDB2.sh**.
- v Cree o aumente el perfil.
- v Configure el procesador de línea de mandatos de DB2.

Siempre que los scripts de base de datos se agrupen adecuadamente en la salida de los directorios que se han especificado cuando al ejecutar la herramienta de diseño de base de datos, puede ejecutar el script **createDB2.sh** una vez para cada instancia de una base de datos cree.

**Importante:** Se prevé que el administrador del sistema de DB2 para z/OS deberá ejecutar el script **createDB2.sh** con un identificador de usuario que tenga autorización SYSADM para crear las bases de datos y grupos de almacenamiento. Al finalizar, el administrador del sistema puede otorgar autorización DBADM para las bases de datos de IBM Business Process Manager al administrador de WebSphere.

Complete los pasos siguientes para cada base de datos que desee crear:

1. En el sistema z/OS que contiene la instalación de DB2, acceda al shell de mandatos de UNIX System Services y, a continuación, vaya al directorio donde ha transferido los scripts de base de datos para los objetos de base de datos a crear. Por ejemplo:

cd /u/work/S4CELLDB

2. Ejecute el script **createDB2.sh** mediante la siguiente sintaxis:

createDB2.sh -DBAlias *nombre\_alias* -DBName *nombre\_base\_datos* -DBSto *nombre\_grupo\_almacenamiento* -DBCreate -DBVCat *catálogo\_volumen* -DBUser *ID\_usuario\_DB* donde:

#### **-DBAlias**

Especifica un nombre de alias, que se correlaciona con el URL servidor de DB2, el identificador de usuario y la contraseña, que se utiliza para conectarse a DB2. Si no especifica este parámetro cuando ejecuta el script **createDB2.sh**, se le solicitará un valor.

#### **-DBName**

Especifica el nombre de la base de datos que se creará.

#### **-DBSto**

Especifica el nombre del grupo de almacenamiento para los volúmenes que contienen los conjuntos de datos donde se almacenan índices y tablas.

#### **-DBCreate**

Crea la base de datos.

#### **-DBVCat**

Especifica el nombre del catálogo de DB2 Virtual Storage Access Method (VSAM) que registra información sobre los conjuntos de datos.

#### **-DBUser**

Especifica el identificador de usuario del administrador de WebSphere que tiene autorización de administración de base de datos para la base de datos de IBM Business Process Manager que se está creando.

**Consejo:** Si se omite el parámetro **-RunSQL** puede ignorar la ejecución de las sentencias SQL que crean los objetos de base de datos, y en su lugar consolidar las sentencias en dos archivos .sql.

Por ejemplo:

createDB2.sh -DBAlias DSNXWBD -DBName S4CELLDB -DBSto S4DBSTO -DBCreate -DBVCat DSNV10PP -DBUser S4ADMIN

Para obtener información acerca de todos los parámetros disponibles para el script **createDB2.sh** y usos de ejemplo, consulte createDB2.sh script.

Los archivos z\_schema.sql y z\_schemaProc.sql, que retienen las sentencias SQL consolidadas, se generan en el directorio desde el que ha ejecutado el script **createDB2.sh**. El archivo z schemaProc.sql contiene sentencias SQL para procedimientos almacenados, y se genera además de z\_schema.sql porque los procedimientos almacenados requieren el signo "arroba" (@) como carácter de terminación de sentencia cuando se ejecute el procesador de línea de mandatos.

3. Ejecute el procesador de la línea de mandatos DB2 en la modalidad de proceso por lotes para ejecutar los mandatos SQL en el archivo z schema.sql:

db2 -f /*createDB2.sh\_path*/z\_schema.sql

Por ejemplo:

db2 -f /u/work/S4CELLDB/z\_schema.sql El procesador de línea de mandatos lee los datos en el archivo y procesa los mandatos en el archivo de forma consecutiva.

4. Vuelva a ejecutar el procesador de la línea de mandatos DB2 para ejecutar los mandatos SQL en el archivo z\_schemaProc.sql y, de forma adicional, utilice el parámetro **-td** para definir @ como el carácter de terminación de sentencia:

```
db2 -td@ -f /createDB2.sh_path/z_schemaProc.sql
```

```
Por ejemplo:
```

```
db2 -td@ -f /u/work/S4CELLDB/z_schemaProc.sql
```
Cada base de datos se crea y llena con los objetos de base de datos necesarios.

## **Tareas relacionadas**:

["Configuración del procesador de línea de mandatos de DB2" en la página 816](#page-821-0)

Antes de ejecutar el script **createDB2.sh**, debe configurar el procesador de línea de mandatos de DB2 definiendo un conjunto de variables de entorno y un alias de mandato de **db2**. Debe también definir alias de nombres que se puedan utilizar para conectarse al servidor DB2 para z/OS.

["Creación de archivos de diseño de base de datos y scripts de base de datos \(Windows autónomo\)" en la](#page-765-0) [página 760](#page-765-0)

Utilice la herramienta de diseño de base de datos para generar un archivo de diseño que se utiliza al crear un perfil autónomo.La herramienta de diseño de base de datos también genera scripts de base de datos que puede utilizar para crear sus tabla de base de datos.

*Creación de bases de datos DB2 para objetos de bases de datos z/OS utilizando SPUFI o DSNTEP2:*

Puede utilizar herramientas tales como SPUFI o DSNTEP2 para ejecutar los scripts de base de datos que se utilizan para crear los objetos de base de datos de DB2 para z/OS.

- v Decida sobre el diseño y la configuración de DB2 para z/OS, que incluye el número de bases de datos necesarias para los componentes IBM Business Process Manager. Por ejemplo, en un entorno de servidor autónomo puede decidir configurar todas las bases de datos de componentes en una única base de datos de DB2 para z/OS.
- v Decida un convenio de denominación para los objetos de DB2 para z/OS, como bases de datos, grupos de almacenamiento, nombres de catálogo VSAM (VCAT), prefijos de esquema, agrupaciones de almacenamiento intermedio e identificadores de seguridad.
- v Crear las agrupaciones de almacenamientos intermedios necesarias. Para obtener más información, consulte mandatos de muestra de DB2 y SQL.

v Ejecute la herramienta de diseño de base de datos (**DbDesignGenerator.sh**) para generar los scripts de base de datos que pueden ser utilizados para crear los objetos de base de datos para los componentes de IBM Business Process Manager. Defina su configuración de base de datos de manera tal que la herramienta de diseño de base de datos cree un único directorio de salida para cada base de datos que se cree, y genere todos los scripts de base de datos importantes, necesarios para crear la base de datos, en ese directorio.

**Consejo:** Los scripts generados que puede utilizar para crear los objetos de base de datos pueden estar en formato ASCII o EBCDIC. Normalmente, los archivos .sql generados están en formato ASCII, y los archivos .ddl equivalentes están en formato EBCDIC.

- v Utilice FTP para transferir los scripts de base de datos al sistema z/OS que contiene la instalación de DB2 para z/OS.
- v Cree o aumente el perfil.

Puede crear los objetos de base de datos utilizando la herramienta que elija. Por ejemplo:

**SPUFI** Un programa de utilidad que ejecuta scripts SQL desde z/OS. SPUFI utiliza entrada EBCDIC.

# **DSNTEP2**

Un programa SQL dinámico de muestra que se proporciona con el producto DB2 para z/OS.

- 1. Asigne los permisos de lectura adecuados para los scripts SQL; por ejemplo: chmod 644 createTable\_AppScheduler.sql
- 2. Si la herramienta que desea utilizar para ver, editar y ejecutar los scripts necesita que los scripts estén en formato EBCDIC, en lugar del formato ASCII, utilice el mandato **iconv** para convertir los archivos a EBCDIC. Por ejemplo:

```
iconv –t IBM-1047 –f ISO8859-1 createTable_AppScheduler.sql >
createTable_AppScheduler_EBCDIC.sql
```
**Importante:** Después de convertir de ASCII a EBCDIC compruebe que ninguna sentencia SQL supera los 71 caracteres de longitud. Líneas más largas provocarán el recorte de líneas y sentencias no válidas cuando se copien en conjuntos de datos MVS de anchura fija.

**Consejo:** Si ha convertido el archivo desde el formato ASCII a EBCDIC, pero necesita ejecutar los archivos en formato ASCII, puede también utilizar **iconv** para convertir los archivos de nuevo a ASCII. Por ejemplo:

```
iconv -t ISO8859-1 -f IBM-1047 createTable_AppScheduler_EBCDIC.sql >
createTable_AppScheduler.sql
```
3. Edite los valores en los archivos createDatabase.sql y dropDatabase.sql según sus requisitos. Las siguientes variables simbólicas necesitan actualización:

```
@STOGRP@ = DB2 Storage group name
@DB_NAME@ = DB2 Database name
@SCHEMA@ = DB2 SQLID (Schema Qualifier)
@BPTABLE4K@ = Buffer Pool of 4k Size
@BPINDEX@ = Buffer Pool Index
@VOLUMES@ = DB2 comma separated list of volume-ids
@VCAT@ = DB2 integrated catalog facility name
@DB_USER@ = The user ID which will be used to create the database objects
```
- 4. Para crear objetos de base de datos fuera del entorno de z/OS UNIX utilizando SPUFI o DSNTEP2, copie los scripts de base de datos personalizada de z/OS UNIX a un conjunto de datos particionados.
- 5. Ejecute los scripts personalizados utilizando la herramienta que elija.

**Consejo:** Si anteriormente ha ejecutado el script **createDB2.sh** y optó por ignorar la ejecución de los scripts SQL, puede también ejecutar los archivos SQL consolidados (z\_schema.sql y z\_schemaProc.sql) que fueron generados.
6. Verifique que las tablas de base de datos se hayan creado satisfactoriamente sin errores inspeccionando la salida.

## **Tareas relacionadas**:

["Creación de archivos de diseño de base de datos y scripts de base de datos \(Windows autónomo\)" en la](#page-765-0) [página 760](#page-765-0)

Utilice la herramienta de diseño de base de datos para generar un archivo de diseño que se utiliza al crear un perfil autónomo.La herramienta de diseño de base de datos también genera scripts de base de datos que puede utilizar para crear sus tabla de base de datos.

["Creación de objetos de base de datos de DB2 para z/OS utilizando el procesador de línea de mandatos](#page-824-0) [de DB2" en la página 819](#page-824-0)

Cuando ejecute el script **createDB2.sh**, puede elegir ejecutar el SQL inmediatamente para crear los objetos de base de datos para la base de datos especificada, o puede omitir la ejecución de los scripts SQL de forma que los pueda ejecutar más tarde. Si ignora la ejecución del SQL, el script **createDB2.sh** consolida las sentencias SQL en dos archivos (z schema.sql y z schemaProc.sql) que puede ejecutar luego mediante el procesador de línea de mandatos de DB2.

### *Creación de los almacenes de datos del motor de mensajería:*

Si los almacenes de datos del motor de mensajería todavía no se han creado, utilice la herramienta de diseño de base de datos para generar los scripts de base de datos que el administrador de base de datos utilizará para crear las tablas para los almacenes de datos del motor de mensajería .

Debe crear y llenar un origen de datos de motor de mensajería para cada uno de los siguientes componentes que configure:

- v Bus de sistema de Service Component Architecture
- v Bus de aplicación de Service Component Architecture
- Process Server
- Performance Data Warehouse
- Common Event Infrastructure

Puede crear todos los objetos de base de datos en una o más bases de datos en el subsistema DB2 para z/OS. Tenga en cuenta las siguientes consideraciones:

- v Todos los motores de mensajería utilizan los mismos nombres de tabla. Por lo tanto, las tablas para cada motor de mensajería requieren un calificador de esquema exclusivo.
- v Cuando utilice la herramienta de diseño de base de datos para definir la configuración de base de datos para cada motor de mensajería, puede especificar un prefijo para los nombres de espacio de tabla:
	- Si tiene la intención de utilizar una única base de datos para todos los motores de mensajería, especifique un prefijo de espacio de tabla exclusivo para cada motor de mensajería para hacer que su nombre de espacio de tabla sea exclusivo dentro de la base de datos.
	- Si tiene la intención de utilizar una base de datos independiente para cada motor de mensajería, los prefijos de espacio de tabla que especifique para los motores de mensajería pueden ser idénticos o exclusivos.
- 1. Para cada motor de mensajería, lleve a cabo los siguientes pasos para generar los scripts de base de datos necesarios:
	- a. Ejecute la herramienta de diseño de base de datos (**DbDesignGenerator**) desde el directorio *install\_root*/util/dbUtils.
	- b. Elija la opción **(2)Crear un diseño de base de datos para un componente único** y luego seleccione la opción adecuada para el motor de mensajería.
	- c. Complete las demás solicitudes en la herramienta para definir la configuración de base de datos y para generar los scripts.

**Consejo:** Como alternativa a ejecutar la herramienta de diseño de base de datos varias veces para generar scripts para cada uno de los motores de mensajería, puede ejecutar la herramienta una vez utilizando la opción **(1)Crear un diseño de base de datos para un Perfil autónomo o un Entorno de despliegue**. Con esta opción, puede definir la configuración de base de datos y generar scripts de base de datos para los siguientes componentes en un solo paso a través de la herramienta: Base de datos común, Business Process Choreographer, Performance Data Warehouse, Process Server, Business Space y los seis motores de mensajería.

2. Ejecute los scripts DDL generados utilizando la herramienta que prefiera.

Se crean los almacenes de datos del motor de mensajería.

## **Tareas relacionadas**:

["Creación de archivos de diseño de bases de datos y scripts de bases de datos para componentes](#page-772-0) [específicos con DB2 para z/OS en un entorno autónomo" en la página 767](#page-772-0)

Puede utilizar la herramienta de diseño de base de datos para generar un archivo de diseño, y, opcionalmente, scripts de base de datos para las tablas de base de datos necesarias para componentes específicos: IBM Business Process Manager

["Creación de archivos de diseño de bases de datos y scripts de bases de datos de perfiles autónomos con](#page-765-0) [DB2 para z/OS" en la página 760](#page-765-0)

Utilice la herramienta de diseño de base de datos para generar un archivo de diseño que se utiliza al crear un perfil autónomo.La herramienta de diseño de base de datos también genera scripts de base de datos que puede utilizar para crear sus tabla de base de datos.

*Otorgamiento de privilegios de tabla al ID de usuario de alias de autenticación de JCA:*

Si el nombre de esquema que está utilizando no es el mismo que el identificador de usuario de alias de autenticación JCA, debe otorgar un subconjunto de privilegios de DB2 para z/OS al identificador de usuario de alias de autenticación JCA.

Los scripts de base de datos para el bus de integración de servicios (SIB) contiene mandatos GRANT comentados que puede utilizar como base para otorgar el acceso a las tablas del SIB. Sin embargo, los otros componentes de IBM Business Process Manager no proporcionan sentencias GRANT.

Utilice un nombre de esquema que es diferente del alias de autenticación JCA para evitar que el identificador de usuario de alias tenga la autorización para descartar tablas. (La autorización para borrar tablas se otorga implícitamente al creador, es decir, el esquema.) Tenga en cuenta que no tiene sentido otorgar un privilegio como DBADM al identificador de usuario de alias de autenticación JCA porque DBADM también tiene la capacidad de borrar tablas.

Si desea que IBM Business Process Manager funcione mientras no permite que el identificador de usuario de alias tenga la capacidad DROP, cree algunas sentencias GRANT copiando el script de base de datos y editándolos para construir mandatos GRANT a partir de los mandatos CREATE. Puede crear mandatos GRANT como el que se muestra en el siguiente ejemplo:

GRANT ALL PRIVILEGES ON TABLE *cell*.*tablename* TO *userid/sqlid*

donde *userid/sqlid* es el identificador de usuario de alias de autenticación JCA.

**Nota:** Normalmente, el creador de un objeto de base de datos tiene implícito el uso de ese objeto sin necesidad de permisos GRANT adicionales. Sin embargo, para DB2 para z/OS Versión 10, pueden ser necesarios permisos GRANT adicionales para vistas porque el acceso a vistas no se otorga implícitamente al creador.

## *Carga de la base de datos con información del sistema en un entorno autónomo:*

Si creó un perfil autónomo y pospuso la creación de tablas de base de datos,deberá ejecutar el mandato **bootstrapProcessServerData** antes de intentar iniciar o utilizar Process Server o Process Center .

**Importante:** Antes de ejecutar el mandato bootstrap, asegúrese de que ha aplicado el arreglo temporal obligatorio JR44669. Para obtener más información, consulte [Arreglo temporal necesario para APAR](http://www-01.ibm.com/support/docview.wss?uid=swg21617131) [JR44669.](http://www-01.ibm.com/support/docview.wss?uid=swg21617131) Para descargar el arreglo, consulte [Arreglos temporales necesarios para IBM Business Process](http://www-01.ibm.com/support/docview.wss?uid=swg24033778) [Manager.](http://www-01.ibm.com/support/docview.wss?uid=swg24033778)

Cuando ejecuta el mandato **bootstrapProcessServerData**, los datos de configuración para las aplicaciones BPM se cargan en la base de datos Process Server. Estos datos son necesarios para que las aplicaciones BPM se ejecuten correctamente.

**Nota:** Este mandato se ejecuta automáticamente cuando crea un perfil autónomo y elige crear la base de datos durante la creación o el aumento de perfiles.

Si crea un perfil autónomo y retrasa la configuración de las tablas de base de datos, debe ejecutar el mandato de programa de arranque una vez creadas la base de datos y sus tablas, y antes de que se inicie el servidor por primera vez.

Ejecute el programa de utilidad bootstrap desde la línea de mandatos. El programa de utilidad de arranque se encuentra en el directorio de perfil autónomo. Por ejemplo:

```
raíz_instalación\profiles/ProcCtr01\bin
```
Ejecute el programa de utilidad de arranque con la siguiente sintaxis:

# v **bootstrapProcessServerData.bat**

Ha cargado la base de datos con información del sistema antes de iniciar satisfactoriamente Process Server o Process Center. La información de registro para la operación de programa de arranque se guarda en el directorio *RAÍZ\_INSTALACIÓN\_USUARIO*/logs/ en un archivo denominado bootstrapProcessServerData.*timestamp*.log. En la consola se visualiza un subconjunto de la información registrada.

Datos de programa de arranque en el servidor de perfil autónomo predeterminado: bootstrapProcessServerData

*Establecer el nombre de esquema correcto para los motores de mensajes.:*

Para asegurarse de que los motores de mensajería del bus de integración de servicios (SIB) puedan acceder a las tablas de DB2 para z/OS adecuadas, debe definirse el nombre de esquema correcto para los motores de mensajería. Puede utilizar la consola administrativa para cambiar los nombres de esquema.

Inicie el servidor.

- 1. Inicie sesión en la consola administrativa.
- 2. Vaya a **Integración de servicios** > **Buses**.
- 3. Para cada motor de mensajería:
	- a. Seleccione **Motores de mensajería** y luego pulse el nombre que se visualiza.
	- b. Pulse **Almacén de mensajes**.
	- c. Cambie el valor de **Nombre de esquema** por el nombre que haya utilizado al crear las tablas DB2 para z/OS para este motor de mensajería.
	- d. Pulse **Aplicar**.
	- e. Guarde los cambios de configuración.
- 4. Verifique que los motores de mensajería se puedan iniciar:
- a. Finalice la sesión en la consola administrativa.
- b. Detenga y luego reinicie el servidor.
- c. Busque en la salida del registro de servidor mensajes de inicio satisfactorios del motor de mensajería. Por ejemplo: BBOO0222I: "BusName" CWSID0016I: Messaging engine *MessagingEngineName* is in state Started.

*Configuración de un entorno autónomo con un servidor de bases de datos Oracle en Windows:*

Puede configurar un entorno autónomo para IBM Business Process Manager utilizando un servidor de base de datos Oracle.

## *Configuración de bases de datos Oracle:*

Usted o su administrador de base de datos (DBA) puede configurar la base de datos Process Server, la base de datos Performance Data Warehouse, y la base de datos Common antes, después o durante la creación o el aumento del perfil.

Puede utilizar un única instancia de Oracle para configurar BPM. La instancia de Oracle debe existir y estar disponible para acceder. Consulte la documentación de Oracle para crear una instancia de Oracle. Si utiliza una única instancia de Oracle, asegúrese de utilizar distintos ID de usuario para las tres distintas bases de datos de BPM.

Tiene las opciones siguientes para la creación y configuración de las bases de datos:

- v Usted o el DBA crea las bases de datos por adelantado, y la herramienta de gestión de perfiles las configura durante la creación o el aumento de perfiles.
- v Usted o el DBA crea un archivo de diseño de base de datos utilizando la herramienta de diseño de bases de datos, y puede pasar el archivo a la herramienta de gestión de perfiles o al programa de utilidad de línea de mandatos **manageprofiles** durante la creación o el aumento de perfiles.
- v Al posponer la configuración de base de datos, usted o el DBA crea las bases de datos y las tablas de base de datos necesarias más adelante, ejecutando los scripts que se generan durante la creación o el aumento de perfiles.

## *Creación de archivos de diseño de bases de datos para Oracle:*

Puede especificar el diseño de la configuración de la base de datos utilizando la herramienta de diseño de base de datos. El diseño puede ser para un componente específico o para una configuración de base de datos de nivel empresarial que soporte la todas las funcionalidades de IBM Business Process Manager.

## *Creación de archivos de diseño de bases de datos para perfiles autónomos con Oracle:*

Puede utilizar la herramienta de diseño de base de datos para generar un archivo de diseño que se puede utilizar para configurar sus bases de datos al crear un perfil autónomo. La herramienta de diseño de base de datos genera opcionalmente scripts de base de datos que puede utilizar para crear sus tabla de base de datos.

Asegúrese de que ha instalado IBM Business Process Manager. La herramienta de diseño de base de datos sólo está disponible desde los archivos binarios de instalación.

Antes de ejecutar la herramienta de diseño de base de datos, prepare la siguiente información:

- v La información acerca de la configuración de la base de datos que está diseñando. Este podría ser un documento que describe el propósito general de la configuración de base de datos, proporcionado por el administrador de base de datos o por la arquitectura de solución. También puede ser una descripción de los parámetros y propiedades necesarios.Esta información debe incluir:
	- La ubicación de las tablas de base de datos.
- La ubicación del controlador JDBC en el sistema donde se creará el perfil de servidor.
- El ID de usuario y contraseña para la autenticación en la base de datos.
- v La información acerca de cómo IBM Business Process Manager y sus componentes se instalaron, el software de la base de datos que se utiliza y las propiedades que necesita ese tipo de base de datos.
- v El conocimiento de los perfiles que planea crear, específicamente, la relación funcional entre el tipo de perfil y la base de datos.
- v La información acerca del patrón de tipología que se va a implementar y el conocimiento acerca de cómo el diseño de la base de datos se ajusta al patrón que planea utilizar.

Puede ejecutar la herramienta de diseño de base de datos en modalidad interactiva para definir los valores de configuración de base de datos y guardarlos en un nuevo archivo de diseño de base de datos o a un archivo existente.En forma opcional, puede generar scripts de base de datos que se pueden utilizar para crear los objetos de base de datos para su tipo de base de datos. Cuando ejecute la herramienta, las opciones disponibles cambian dependiendo del entorno y tipo de datos que se están configurando.

También puede ejecutar la herramienta de diseño de base de datos con los parámetros de línea de mandatos para editar o validar un archivo de diseño de base de datos existente, o para generar los scripts de base de datos para la configuración definida en un archivo de diseño de base de datos existente.El mandato**DbDesignGenerator** tiene los siguientes parámetros de línea de comandos:

```
-? , -ayuda
  mostrar información de ayuda.
-e nombre_archivo_diseño_base_datos
   edite el archivo de diseño de base de datos especificado (por ej. *.dbDesign, *.properties).
-v archivo diseño base datos | directorio salida scripts base datos
  cuando se proporciona archivo diseño base datos, la validación se realiza en el archivo de
diseño de base de datos especificado de acuerdo
con las especificaciones de la base de datos. Cuando se proporciona directorio salida scripts base datos,
se validan los scripts de base de datos
del directorio especificado. Actualmente sólo
se pueden validar los scripts generados a partir del generador de DDL modelo.
-g archivo diseño base datos [-d directorio salida] [archivo diseño base datos2] [-d directorio salida2]...
[archivo_diseño_base_datosN] [-d directorio_salidaN]
   genere los scripts de base de datos a partir de los archivos de diseño especificados en la
modalidad de proceso por lotes.
Los scripts generados se colocarán en los directorios
de salida correspondientes o, si éstos faltan, en las ubicaciones predeterminadas.
```
1. Ejecute el mandato **DbDesignGenerator.sh** desde el directorio*raíz\_instalación*\util\dbUtils. Por ejemplo:

#### **C:\IBM\WebSphere\AppServer\util\dbUtils> DbDesignGenerator.bat**

**Consejo:** Si ve el mensaje El sistema no encuentra la vía de acceso especificada. puede que haya escrito un nombre incorrecto de vía de acceso. Vuelva a escribir la vía de acceso. Cuando la herramienta de diseño de base de datos se inicie correctamente, verá información similar a la del siguiente ejemplo:

[informativo] ejecutando DbDesignGenerator en modalidad interactiva...

[informativo] Especifique 'q' para salir sin guardar; '-' para regresar al menú; '?' para solicitar ayuda cuando lo desee. [informativo] Para aceptar los valores predeterminados proporcionados, simplemente pulse la tecla 'Intro'. [informativo] Seleccione una de las siguientes [opciones de diseño]: (1)Crear un diseño de base de datos para un perfil autónomo o un Development Environment (entorno de despliegue) (2)Crear un diseño de base de datos para un componente único (3)Editar un diseño de base de datos existente

(4)Generar scripts de base de datos a partir de un diseño de base de datos (5)salir [q]

Introduzca el número para la opción de diseño:

2. Para seleccionar la opción **(1)Crear un diseño de base de datos para el perfil autónomo o el entorno de despliegue**, escriba el número 1 y pulse Intro.

El sistema le solicita que elija un patrón de base de datos, por ejemplo:

[información] Seleccione uno de los siguientes [patrones de base de datos]:

(1)bpm.advanced.nd.topology (2)bpm.advanced.standalone (3)bpm.standard.nd (4)bpm.standard.standalone (5)wesb.nd.topology (6)wesb.standalone

3. Para crear un patrón de diseño de base de datos para el perfil autónomo que planea configurar, escriba el número para la opción apropiada y pulse Intro. Seleccione opciones que incluyan ".standalone."

Por ejemplo, para configurar el patrón de base de datos para un entorno autónomo para IBM Business Process Manager Advanced, escriba el número 2 para seleccionar una opción **(2)bpm.advanced.standalone.topology** y pulse Intro.Puede ver la lista de los componentes de base de datos que puede configurar para el entorno seleccionado, con una solicitud para elegir un componente para configurar; por ejemplo:

[informativo] Edite los componentes de base de datos que tengan el estado 'sin completar' para las propiedades. [informativo] Los componentes de base de datos completados pueden editarse para cambiar los valores de propiedades existentes o predeterminadas. [informativo] Diseñe primero el componente 'maestro' y después de los componentes padre, ya que es posible que otros componentes hereden sus valores.

[informativo] Seleccione uno de los siguientes [componentes de base de datos]

```
(1)[WBI_CommonDB] WBI_CommonDB [maestro] [estado = no completado]
(2)\overline{[BPC]} WBI_BPC [estado = no completedado](3)[BPM_PerformanceDW] BPM_PerformanceDW [estado = no completado]
(4)[BPM_ProcessServer] BPM_ProcessServer [estado = no completado]
(5)[BSpace] WBI_BSPACE ^-[estado = no completado]
(6)[SibME] WBI_BPC_ME [estado = no completado]
(7)[SibME] WBI CEI ME [estado = no completado]
(8)[SibME] WBI_SCA_APP_ME [estado = no completado]
(9)[SibME] WBI_SCA_SYS_ME [estado = no completado]
(10)[SibMe] BPM_PerformanceDW_ME [estado = no completado]
               BPM_ProcessServer_ME [estado = no completado]
(12)[guardar y salir]
```
4. Escriba el número para la opción adecuada para configurar el componente de base de datos maestra y pulse Intro. El componente de base de datos listado como componente maestro, tiene **[maestro]** junto al nombre y debe configurarse primero.

Por ejemplo, digite el número 1 para seleccionar la opción **(1)[WBI\_CommonDB] WBI\_CommonDB : [maestro] [estado = sin completar]**, y pulse la tecla intro. Verá información parecida al ejemplo siguiente:

[estado] WBI CommonDB no se ha completado con 1 elemento(s) restante(s): [ 1 ] CommonDB.WBI CommonDB : : La clave DbType no se ha establecido.

¿Desea editar este componente de base de datos? (s/n) [predeterminado=s]:

5. Para editar la configuración de base de datos del componente, escriba y y presione Intro.

Se le solicitará un directorio de salida para los scripts SQL que la herramienta de diseño de base de datos puede generar y que usted puede utilizar para crear la base de datos de los objetos. Si opta por generar scripts SQL más adelante en este procedimiento, los scripts se guardan automáticamente en este directorio.

Especifique el directorio de salida de los archivos SQL que se generarán para WBI CommonDB [predeterminado=]

6. Especifique un directorio de salida para los scripts SQL y pulse Intro. Puede especificar una vía de acceso del directorio totalmente cualificada o una vía de acceso relativa al directorio actual, desde donde se está ejecutando la herramienta de diseño de base de datos. Si todavía no ha creado el directorio en el sistema de archivos, la herramienta de diseño de base de datos lo crea automáticamente cuando se generen scripts SQL. Si el directorio especificado ya existe, puede elegir sobrescribir el contenido o especificar otro directorio.

**Consejo:** El valor que especifique se guardará como referencia en el archivo de diseño de base de datos cuando este archivo se genera.

Se le solicitará que seleccione el tipo de base de datos que está configurando; por ejemplo:

[informativo] Seleccione uno de los siguientes [tipos de base de datos]

(1)DB2-distributed (2)DB2-zOS (3)Oracle (4)SQL Server

7. Escriba 3 para seleccionar **(3)Oracle** y pulse Intro. Aparecerán una serie de solicitudes para que especifique las propiedades de la base de datos.Estas solicitudes varían según el tipo de base de datos.

Por ejemplo, después de seleccionar este tipo de base de datos para la configuración de la base de datos común, verá una serie de solicitudes similares a las del siguiente ejemplo:

[informativo] Escriba los valores de las propiedades en la sección de objetos de base de datos. Nombre de base de datos(SID) [predeterminado=CMNDB] Nombre de usuario de base de datos [predeterminado=] Esquema de base de datos [predeterminado=] Nombre de usuario del sistema (SÓLO necesario para crear la base de datos como parte de la creación de un perfil autónomo).[predeterminado=] Contraseña del sistema (SOLO es necesaria para crear la base de datos como parte de un perfil autónomo ).[predeterminado=] Ubicación de la base de datos (SÓLO necesario para crear la base de datos como parte de la creación de un perfil autónomo).[predeterminado=]

8. Para cada solicitud, pulse Enter para aceptar el valor predeterminado mostrado, o ingrese su valor preferido y pulse Enter.

La seguridad administrativa de solicitud (si está presente) hace referencia al nombre de usuario y una contraseña para la consola administrativa.

Después de completar la última solicitud de las propiedades de base de datos, podrá ver la información siguiente:

[información] Ha completado las propiedades de la sección de objetos de base de datos necesarias para la generación de scripts de base de datos.

Para omitir las propiedades de origen de datos, especifique 's'; o cualquier otra cosa para continuar:

9. Para configurar el componente de las propiedades de origen de datos, especifique una opción que no sea **s** y pulse Intro. Para saltarse esta configuración y aceptar los valores predeterminados, escriba **s** y pulse Intro.

**Consejo:** Si planea utilizar la herramienta de diseño de base de datos para generar un archivo de diseño de base de datos para utilizar como entrada de la creación de perfiles o configuración de la topología, debe configurar el origen de datos. Si planea utilizar la herramienta de diseño de base de datos para generar SQL, este paso es opcional.

Si ha decidido configurar el origen de datos para el tipo de base de datos seleccionado, verá la lista

de proveedores de datos para el origen de datos. Por ejemplo, puede ver los siguientes proveedores de base de datos para el tipo de base de datos: **Oracle**.

[informativo] Seleccione uno de los siguientes [proveedores de base de datos]

(1)Controlador JDBC Oracle # origen de datos XA # controlador JDBC Oracle (XA)

a. Escriba el número apropiado para seleccionar un proveedor de base de datos para el origen de datos y pulse Intro. Después de seleccionar este proveedor de base de datos, verá una serie de solicitudes similares a las del siguiente ejemplo:

[informativo] Escriba los valores de las propiedades en la sección de propiedades de origen de datos. Host de servidor de bases de datos[predeterminado=] Puerto del servidor de bases de datos[predeterminado=1521]

[informativo] Seleccione uno de los siguientes [tipo de controladores Oracle]

(1)oci8  $(2)$ thin

Escriba el número para el tipo de controlador Oracle: [predeterminado=thin] Nombre de usuario de origen de datos[predeterminado=] Contraseña de origen de datos[predeterminado=] vía de acceso de controlador Oracle JDBC [default=\${WAS\_INSTALL\_ROOT}/jdbcdrivers/Oracle] :

**Nota:** La contraseña está cifrada en los archivos de salida generados.

b. En cada solicitud, pulse Intro para aceptar el valor predeterminado mostrado o especifique su valor preferido y pulse Intro. En caso de que se le pregunte si desea crear las tablas de base de datos durante la configuración, especifique **false** si está utilizando el archivo de diseño de base de datos como entrada para crear un perfil, puesto que esta opción también está disponible en la herramienta Profile Management (herramienta de gestión de perfiles) y causa conflicto.Si está utilizando la consola administrativa para crear su entorno de despliegue, puede decidir en función de si desea que las tablas se creen automáticamente o no.

Después de completar la última solicitud, verá información parecida a la del siguiente ejemplo: [estado] WBI CommonDB se ha completado con 0 elemento(s) restante(s):

------------------------------------------------------------------------------------

```
[informativo] Edite cualquier componente de base de datos que tenga el estado
"no completado" para propiedades necesarias.
[informativo] Los componentes de base de datos completados se pueden editar
para cambiar valores de propiedades existentes o predeterminados.
[informativo] Diseñe primero el componente 'maestro' y después de los
componentes padre,
ya que es posible que otros componentes hereden sus valores.
[informativo] Seleccione uno de los siguientes [componentes de base de datos]
(1)[WBI_CommonDB] WBI_CommonDB [maestro] [estado = completado]
(2)[BPC] WBI_BPC [estado = completado]
(3)[BPM_PerformanceDW] BPM_PerformanceDW [estado = completado]
(4)[BPM_ProcessServer] BPM_ProcessServer [estado = no completado]
(5)[BSpace] WBI_BSPACE [estado = completado]
(6)[SibME] WBI_BPC_ME [estado = completado]
(7)[SibME] WBI_CEI_ME [estado = completado]
(8)[SibME] WBI_SCA_APP_ME [estado = completado]<br>(9)[SibME] WBI_SCA_SYS_ME [estado = completado]
               WBI \overline{SCA} \overline{S}YS ME [estado = completado]
(10)[SibMe] BPM_PerformanceDW_ME [padre = BPM_PerformanceDW] [estado = completado]
(11)[SibMe] BPM_ProcessServer_ME [padre = BPM_ProcessServer] [estado = completado]
(12)[guardar y salir]
```
Después de terminar de configurar el componente de la base de datos maestra, la herramienta de diseño de base de datos propaga los valores que ha introducido por los componentes restantes. Si esto se puede realizar de forma satisfactoria,estos componentes también se marcan como **[estado =** **completado]** junto con el componente maestro. Si esto no se puede hacer por alguna razón, permanecerán listados como **[estado = no completado]**.

10. Siga los pasos anteriores para configurar los componentes restantes de base de datos que están listados como **[estado = no completado]**. También puede elegir volver a configurar cualquier componente que esté listado como **[estado = completado]** como resultado de la configuración del componente de base de datos maestra.

Si selecciona **bpm.advanced.standalone**, debe configurar manualmente el **BPM\_PerformanceDW**, **BPM\_ProcessServer**, y los componentes correspondientes **SibMe** para la autenticación necesaria de la base de datos.

```
[informativo] Seleccione uno de los siguientes [componentes de base de datos]
(1)[WBI_CommonDB] WBI_CommonDB [maestro] [estado = completado]
(2)[BPC] WBI_BPC [estado = completado]
(3)[BPM_PerformanceDW] BPM_PerformanceDW [estado = no completado]
(4)[BPM_ProcessServer] BPM_ProcessServer [estado = no completado]
(5)[BSpace] WBI_BSPACE [estado = completado]
(6)[SibME] WBI BPC ME [estado = completado]
(7)[SibME] WBI_CEI_ME [estado = completado]
(8)[SibME] WBI_SCA_APP_ME [estado = completado]
(9)[SibME] WBI\overline{\phantom{a}}SCA\overline{\phantom{a}}SYS\overline{\phantom{a}}ME [estado = completado]
(10)[SibMe] BPM_PerformanceDW_ME [estado = completado]
(11)[SibMe] BPM_ProcessServer_ME [estado = completado]
(12)[guardar y salir]
Escriba el número para el componente de base de datos: 3
------------------------------------------------------------------------------------
[estado] BPM PerformanceDW no se ha completado con 1 elemento(s) restante(s):
[ 1 ] BPM PerformanceDW.BPM PerformanceDW databaseObjects :
la propiedad necesaria 'databaseUser' para DB USER está vacía.
¿Desea editar este componente de base de datos? (s/n) [predeterminado=s]:
[informativo] Seleccione uno de los siguientes [componentes de base de datos]:
(1)[WBI_CommonDB] WBI_CommonDB: [maestro] [estado = completado]
(2)[BPC] WBI BPC: [estado = completado]
(3)[BPM_PerformanceDW] BPM_PerformanceDW: [estado = completado]
(4)[BPM_ProcessServer] BPM_ProcessServer: [estado = no completado]
(5)[BSpace] WBI_BSPACE: [estado = completado]
(6)[SibME] WBI_BPC_ME: [estado = completado]
(7)[SibME] WBI\overline{\phantom{a}}CEI\overline{\phantom{a}}ME: [estado = completado]
(8)[SibME] WBI_SCA_APP_ME: [estado = completado]
(9)[SibME] WBI_SCA_SYS_ME: [estado = completado]
(10)[SibMe] BPM_PerformanceDW_ME: [estado = completado]
(11)[SibMe] BPM_ProcessServer_ME: [estado = completado]
(12)[guardar y salir]
Escriba el número para el componente de base de datos:4
------------------------------------------------------------------------------------
[estado] BPM ProcessServer no se ha completado con 3 elemento(s) restante(s):
[ 1 ] BPM ProcessServer.BPM ProcessServer: databaseObjects:
la propiedad necesaria 'databaseUser' para DB_USER está vacía.
[ 2 ] BPM ProcessServer.BPM ProcessServer: databaseObjects:
la propiedad necesaria 'adminUserName' para SECURITY ADMIN USER está vacía.
[ 3 ] BPM ProcessServer.BPM ProcessServer: databaseObjects:
la propiedad necesaria 'adminPassword' para SECURITY_ADMIN_PASSWORD está vacía.
```
¿Desea editar este componente de base de datos? (s/n) [predeterminado=s]:

11. Cuando todos los componentes de base de datos para el patrón de base de datos se han configurado y están listados como **[estado = completado]** en la herramienta de diseño base de datos, escriba el número apropiado para seleccionar **[guardar y salir]** y pulse Intro. Puede ver información parecida a la del siguiente ejemplo:

[estado] bpm.advanced.standalone se ha completado con  $\theta$  elemento(s) restante(s):

Especifique el directorio de salida [predeterminado=C:\IBM\WebSphere\AppServer\util\dbUtils]:

12. Pulse Intro para aceptar el directorio predeterminado para el archivo de diseño de base de datos o especifique otro directorio en el que desea guardar el archivo y luego pulse Intro. Si todavía no ha creado el directorio en el sistema de archivos, la herramienta de diseño de base de datos lo crea automáticamente cuando se genera el archivo. Después de especificar la ubicación en la solicitud, verá información parecida a la del siguiente ejemplo:

Especifique el nombre de archivo de salida [predeterminado=bpm.advanced.standalone.topology.dbDesign]:

13. Pulse Intro para aceptar el nombre predeterminado para el archivo de diseño de base de datos, o escriba otro nombre de archivo y luego pulse Intro. Si un archivo con el mismo nombre ya existe en el directorio especificado, puede optar por sobrescribir el archivo o especificar un nombre de archivo diferente. Después de escribir el nombre del archivo en la solicitud, puede ver información similar al ejemplo siguiente:

¿generar scripts de base de datos? (s/n) [predeterminado=s]:

14. Opcional: Si también desea generar scripts de base de datos basados en la información proporcionada a la herramienta de diseño de base de datos, escriba y y pulse Intro. Se visualiza una serie de mensajes informativos para indicar que se generaron los scripts para todos los componentes. Para cada componente, verá información parecida a la del siguiente ejemplo:

[informativo] Los scripts se han generado en

C:\IBM\WebSphere\AppServer\util\dbUtils\Oracle-CommonDB para WBI\_CommonDB

Cuando se haya generado el último conjunto de scripts, verá información parecida a la del siguiente ejemplo:

[informativo] gracias, abandonando ahora...

Se crean los siguientes archivos:

- v Se crea el archivo de diseño de base de datos en el directorio especificado.
- v Se crean los scripts de base de datos en uno o varios de los directorios especificados.
- v Se crea en el directorio un archivo de registro llamado dbDesignGenerator.log, desde donde ha ejecutado el mandato **DbDesignGenerator**.

Puede elegir utilizar la salida de la herramienta de diseño de base de datos de una de las siguientes maneras:

- v Si solo ha generado el archivo de diseño de base de datos, puede especificar el archivo de diseño de base de datos y seleccionar la opción para crear las tablas de base de datos como parte de los pasos de configuración.
- v Si ha generado tanto el archivo de diseño de base de datos como los scripts SQL, puede especificar sólo el archivo de diseño de base de datos para asegurarse de que el tiempo de ejecución configurado coincide con las tablas de base de datos creadas a partir de los scripts SQL.

Puede especificar el archivo de diseño de base de datos de varias maneras:

- v Cuando utiliza la herramienta Profile Management para crear un perfil
- v Cuando utiliza el programa de utilidad de línea de mandatos **manageprofiles** para crear un perfil

Se puede utilizar el archivo de diseño de base de datos cuando configure un servidor como Process Server, Process Center o Performance Data Warehouse Server en la consola administrativa.

*Creación de archivos de diseño de bases de datos para componentes específicos con Oracle en un entorno autónomo:*

Puede utilizar la herramienta de diseño de base de datos para generar un archivo de diseño y scripts de base de datos para las tablas de base de datos necesarias para componentes específicos: IBM Business Process Manager

Asegúrese de que ha instalado IBM Business Process Manager. La herramienta de diseño de base de datos sólo está disponible desde los archivos binarios de instalación.

Antes de ejecutar la herramienta de diseño de base de datos, prepare la siguiente información:

- v La información acerca de la configuración de la base de datos que está diseñando. Este podría ser un documento que describe el propósito general de la configuración de base de datos, proporcionado por el administrador de base de datos o por la arquitectura de solución. También puede ser una descripción de los parámetros y propiedades necesarios.Esta información debe incluir:
	- La ubicación de las tablas de base de datos.
	- La ubicación del controlador JDBC en el sistema donde se creará el perfil de servidor.
	- El ID de usuario y contraseña para la autenticación en la base de datos.
- v La información acerca de cómo IBM Business Process Manager y sus componentes se instalaron, el software de la base de datos que se utiliza y las propiedades que necesita ese tipo de base de datos.
- v El conocimiento de los perfiles que planea crear, específicamente, la relación funcional entre el tipo de perfil y la base de datos.
- v La información acerca del patrón de tipología que se va a implementar y el conocimiento acerca de cómo el diseño de la base de datos se ajusta al patrón que planea utilizar.

Puede ejecutar la herramienta de diseño de base de datos en modalidad interactiva para definir los valores de configuración de base de datos y guardarlos en un nuevo archivo de diseño de base de datos o a un archivo existente.En forma opcional, puede generar scripts de base de datos que se pueden utilizar para crear los objetos de base de datos para su tipo de base de datos. Cuando ejecute la herramienta, las opciones disponibles cambian dependiendo del entorno y tipo de datos que se están configurando.

También puede ejecutar la herramienta de diseño de base de datos con los parámetros de línea de mandatos para editar o validar un archivo de diseño de base de datos existente, o para generar los scripts de base de datos para la configuración definida en un archivo de diseño de base de datos existente.El mandato**DbDesignGenerator** tiene los siguientes parámetros de línea de comandos:

```
-? , -ayuda
  mostrar información de ayuda.
-e nombre_archivo_diseño_base_datos
   edite el archivo de diseño de base de datos especificado (por ej. *.dbDesign, *.properties).
-v archivo diseño base datos | directorio salida scripts base datos
  cuando se proporciona archivo_diseño_base_datos, la validación se realiza en el archivo de
diseño de base de datos especificado de acuerdo
con las especificaciones de la base de datos. Cuando se proporciona directorio salida scripts base datos,
se validan los scripts de base de datos
del directorio especificado. Actualmente sólo
se pueden validar los scripts generados a partir del generador de DDL modelo.
-g archivo_diseño_base_datos [-d directorio_salida] [archivo_diseño_base_datos2] [-d directorio_salida2]...
[archivo diseño base datosN] [-d directorio salidaN]
  genere los scripts de base de datos a partir de los archivos de diseño especificados en la
modalidad de proceso por lotes.
Los scripts generados se colocarán en los directorios
de salida correspondientes o, si éstos faltan, en las ubicaciones predeterminadas.
```
**Importante:** Si pretende generar scripts de base de datos para los motores de mensajes del bus de integración de servicios, debe repetir todos los pasos del siguiente procedimiento para definir la configuración de la base de datos y generar los scripts para cada motor de mensajes que necesita. Por ejemplo, si necesita scripts para seis motores de mensajes, realice este procedimiento seis veces.

1. Ejecute el mandato **DbDesignGenerator.sh** desde el directorio*raíz\_instalación*\util\dbUtils. Por ejemplo:

**C:\IBM\WebSphere\AppServer\util\dbUtils> DbDesignGenerator.bat**

**Consejo:** Si ve el mensaje El sistema no encuentra la vía de acceso especificada. puede que haya escrito un nombre incorrecto de vía de acceso. Vuelva a escribir la vía de acceso. Cuando la herramienta de diseño de base de datos se inicie correctamente, verá información similar a la del siguiente ejemplo:

[informativo] ejecutando DbDesignGenerator en modalidad interactiva...

[informativo] Especifique 'q' para salir sin guardar; '-' para regresar al menú; '?' para solicitar ayuda cuando lo desee. [informativo] Para aceptar los valores predeterminados proporcionados, simplemente pulse la tecla 'Intro'. [informativo] Seleccione una de las siguientes [opciones de diseño]: (1)Crear un diseño de base de datos para un perfil autónomo o un Development Environment (entorno de despliegue) (2)Crear un diseño de base de datos para un componente único (3)Editar un diseño de base de datos existente (4)Generar scripts de base de datos a partir de un diseño de base de datos

Introduzca el número para la opción de diseño:

2. Para seleccionar la opción **(2)Crear un diseño de base de datos para un único componente**, escriba el número 2 y pulse Intro.

Se le solicitará que elija un componente, tal como se muestra en el siguiente ejemplo:

[informativo] Seleccione uno de los siguientes [componentes]

(1)bpc (2)bpcreporting (3)bpm\_performancedw (4)bpm\_processserver (5)bspace (6)cei  $(7)$ sca (8)sibme (9)wbi\_commondb

(5)salir [q]

3. Para crear un diseño de base de datos para el componente que planea configurar, escriba el número de la opción apropiada y pulse la tecla Intro.

Por ejemplo, para configurar el componente de base de datos de Process Server (servidor de procesos) IBM, escriba el número4 para seleccionar una opción **(4)bpm\_processserver** y pulse Intro.

Se le solicitará un directorio de salida para los scripts SQL que la herramienta de diseño de base de datos puede generar y que usted puede utilizar para crear la base de datos de los objetos. Si opta por generar scripts SQL más adelante en este procedimiento, los scripts se guardan automáticamente en este directorio.

Escriba el directorio de salida de los archivos SQL que se generarán para BPM\_ProcessServer [predeterminado=]

4. Especifique un directorio de salida para los scripts SQL y pulse Intro. Puede especificar una vía de acceso del directorio totalmente cualificada o una vía de acceso relativa al directorio actual, desde donde se está ejecutando la herramienta de diseño de base de datos. Si todavía no ha creado el directorio en el sistema de archivos, la herramienta de diseño de base de datos lo crea automáticamente cuando se generen scripts SQL. Si el directorio especificado ya existe, puede elegir sobrescribir el contenido o especificar otro directorio.

**Consejo:** El valor que especifique se guardará como referencia en el archivo de diseño de base de datos cuando este archivo se genera.

Se le solicitará que seleccione el tipo de base de datos que está configurando; por ejemplo:

[informativo] Seleccione uno de los siguientes [tipos de base de datos]

(1)DB2-distributed (2)DB2-zOS (3)Oracle (4)SQL Server

5. Escriba 3 para seleccionar **(3)Oracle** y pulse Intro. Aparecerán una serie de solicitudes para que especifique las propiedades de la base de datos.Estas solicitudes varían según el tipo de base de datos.

Por ejemplo, después de seleccionar este tipo de base de datos para la configuración de la base de datos del Process Server, verá una serie de solicitudes parecidas a las del siguiente ejemplo:

[informativo] Escriba los valores de las propiedades en la sección de objetos de base de datos. Nombre de base de datos(SID) [predeterminado=BPMDB] Nombre de usuario de base de datos [predeterminado=]

[informativo] Seleccione uno de los siguientes [¿Esta base de datos es para un Process Center?]

(1) false (2) true

Escriba el número para la pregunta ¿Esta base de datos es para un Process Center? [predeterminado=false] El ID de usuario que utiliza para la seguridad administrativa [predeterminado=] La contraseña para el nombre especificado con el parámetro adminUserName[predeterminado=]

6. Para cada solicitud, pulse Enter para aceptar el valor predeterminado mostrado, o ingrese su valor preferido y pulse Enter.

La seguridad administrativa de solicitud (si está presente) hace referencia al nombre de usuario y una contraseña para la consola administrativa.

Después de completar la última solicitud de las propiedades de base de datos, podrá ver la información siguiente:

[información] Ha completado las propiedades de la sección de objetos de base de datos necesarias para la generación de scripts de base de datos.

Para omitir las propiedades de origen de datos, especifique 's'; o cualquier otra cosa para continuar:

7. Para configurar el componente de las propiedades de origen de datos, especifique una opción que no sea **s** y pulse Intro. Para saltarse esta configuración y aceptar los valores predeterminados, escriba **s** y pulse Intro.

**Consejo:** Si planea utilizar la herramienta de diseño de base de datos para generar un archivo de diseño de base de datos para utilizar como entrada de la creación de perfiles o configuración de la topología, debe configurar el origen de datos. Si planea utilizar la herramienta de diseño de base de datos para generar SQL, este paso es opcional.

Si ha decidido configurar el origen de datos para el tipo de base de datos seleccionado, verá la lista de proveedores de datos para el origen de datos. Por ejemplo, puede ver los siguientes proveedores de base de datos para el tipo de base de datos: **Oracle**.

[informativo] Seleccione uno de los siguientes [proveedores de base de datos]

(1)Controlador JDBC Oracle # origen de datos XA # controlador JDBC Oracle (XA)

a. Escriba el número apropiado para seleccionar un proveedor de base de datos para el origen de datos y pulse Intro. Después de seleccionar este proveedor de base de datos, verá una serie de solicitudes similares a las del siguiente ejemplo:

[informativo] Escriba los valores de las propiedades en la sección de propiedades de origen de datos.

Host de servidor de bases de datos[predeterminado=]

Puerto del servidor de bases de datos[predeterminado=1521]

[informativo] Seleccione uno de los siguientes [tipo de controladores Oracle]

```
(1)oci8(2)thin
```
Escriba el número para el tipo de controlador Oracle: [predeterminado=thin] Nombre de usuario de origen de datos[predeterminado=] Contraseña de origen de datos[predeterminado=] vía de acceso de controlador Oracle JDBC [default=\${WAS INSTALL ROOT}/jdbcdrivers/Oracle] :

**Nota:** La contraseña está cifrada en los archivos de salida generados.

b. En cada solicitud, pulse Intro para aceptar el valor predeterminado mostrado o especifique su valor preferido y pulse Intro. En caso de que se le pregunte si desea crear las tablas de base de datos durante la configuración, especifique **false** si está utilizando el archivo de diseño de base de datos como entrada para crear un perfil, puesto que esta opción también está disponible en la herramienta Profile Management (herramienta de gestión de perfiles) y causa conflicto.Si está utilizando la consola administrativa para crear su entorno de despliegue, puede decidir en función de si desea que las tablas se creen automáticamente o no.

Después de completar la última solicitud, verá información parecida a la del siguiente ejemplo: Especifique el directorio de salida [predeterminado=C:\IBM\WebSphere\AppServer\util\dbUtils]

8. Pulse Intro para aceptar el directorio predeterminado para el archivo de diseño de base de datos o especifique otro directorio en el que desea guardar el archivo y luego pulse Intro. Si todavía no ha creado el directorio en el sistema de archivos, la herramienta de diseño de base de datos lo crea automáticamente cuando se genera el archivo. Después de especificar la ubicación en la solicitud, verá información parecida a la del siguiente ejemplo:

Especifique el nombre de archivo de salida [predeterminado=bpm.advanced.standalone.topology.dbDesign]:

9. Pulse Intro para aceptar el nombre predeterminado para el archivo, o escriba otro nombre de archivo y luego pulse Intro. Una vez especificado el nombre de archivo, verá información parecida a la del ejemplo siguiente:

¿generar scripts de base de datos? (s/n) [predeterminado=s]:

10. Opcional: Si también desea generar scripts de base de datos basados en la información proporcionada a la herramienta de diseño de base de datos, escriba y y pulse Intro. Puede ver información parecida a la del siguiente ejemplo:

[informativo] Los scripts se han generado en C:\IBM\WebSphere\AppServer\util\dbUtils\Oracle-ProcessServer para BPM\_ProcessServer [informativo] gracias, abandonando ahora...

Se crea un archivo de diseño de base de datos y, opcionalmente, se crean scripts de base de datos en las ubicaciones que ha especificado.

Después de utilizar la herramienta de diseño de base de datos para configurar un componente específico, los scripts SQL generados se pueden utilizar para crear las tablas de base de datos. El archivo de diseño de base de datos generado incluye valores sólo para este componente configurado y no es suficiente para utilizarlo de las siguientes maneras:

- Cuando utilice Profile Management para crear un perfil
- v Cuando utilice el programa de utilidad de línea de mandatos **manageprofiles** para crear un perfil

*Resolución de problemas de la herramienta de diseño de base de datos:*

Si tiene errores en los scripts de base de datos, puede utilizar la información de diagnóstico y validación proporcionada por la herramienta de diseño de base de datos para diagnosticar los problemas.

# **Errores de propiedad necesaria vacía**

Cuando las propiedades obligatorias **userName** y **password** no están definidas, es posible que aparezcan mensajes del siguiente tipo en el resultado:

```
[estado] WBI BSPACE no se ha completado con 2 elemento(s) restante(s):
[ 1 ] BSpace.WBI_BSPACE : authAlias : la propiedad requerida 'userName' para
     userId está vacía.
[ 2 ] BSpace.WBI_BSPACE : authAlias : la propiedad requerida 'password' para
     DB PASSWORD está vacía.
```
#### **Salida de ejemplo de ejecución de una validación del diseño de base de datos existente**

Cuando se ejecuta una validación del diseño de base de datos existente, es posible que vea avisos del siguiente tipo en el resultado:

... [WARNING] 2 potential problems are found in the scripts. They are DB USER @ line 46 in file configCommonDB.bat DB\_USER @ line 80 in file configCommonDB.sh

#### **Contenido del archivo de registro de la herramienta de diseño de base de datos**

Cuando ejecuta la herramienta de diseño de base de datos, se crea el archivo dbDesignGenerator.log en la ubicación desde la que se ejecuta el mandato de la herramienta de diseño de base de datos. El archivo de registro contiene todos los mensajes de solicitud y valores entrados. El archivo de registro no contiene ningún dato de rastreo adicional.

*Creación o aumento de perfiles autónomos con un servidor de base de datos Oracle:*

Puede crear perfiles utilizando la Herramienta de gestión de perfiles o el programa de utilidad de línea de mandatos **manageprofiles**. Puede aumentar un perfil existente en lugar de crear uno nuevo si tiene un perfil existente de WebSphere Application Server V8.0.

#### *Preparación del servidor de bases de datos Oracle:*

Durante el proceso de creación o aumento del perfil, puede configurar la base de datos Process Server, la base de datos Performance Data Warehouse y la base de datos Common. Como alternativa, puede configurar las bases de datos utilizando un archivo de diseño que la herramienta de diseño de la base de datos generó.

Para configurar la información de la base de datos mientras crea o aumenta el perfil, debe saber el nombre del servicio para su instancia de Oracle.

1. Crear un espacio de tabla.

DbDesignGenerator.bat -v Oracle-

SQL> CREATE TABLESPACE [tablespace name] DATAFILE '[datafile name]' SIZE 50M AUTOEXTEND ON NEXT 10M MAXSIZE UNLIMITED LOGGING;

2. Cree los usuarios. Especificará estos usuarios en la página Configuración de base de datos - Parte 2 en la herramienta de gestión de perfiles. En el ejemplo siguiente se presupone que ha creado un nombre de usuario BPMDBA para la base de datos Process Server, un nombre de usuario PDWDBA para la base de datos Performance Data Warehouse, y un nombre de usuario CMNDBA para la base de datos común:

SQL> CREATE USER BPMDBA IDENTIFIED BY [password] DEFAULT TABLESPACE [tablespace\_name]; SQL> CREATE USER PDWDBA IDENTIFIED BY [password] DEFAULT TABLESPACE [tablespace name]; SQL> CREATE USER CMNDBA IDENTIFIED BY [password] DEFAULT TABLESPACE [tablespace\_name];

3. Otorgar privilegios a los usuarios que ha especificado en el paso anterior. Por ejemplo:

SQL> GRANT ALL PRIVILEGES TO BPMDBA; SQL> GRANT ALL PRIVILEGES TO PDWDBA; SQL> GRANT ALL PRIVILEGES TO CMNDBA;

4. Otorgar privilegios de ejecución en DBMS\_LOCK. Por ejemplo:

SQL> GRANT execute on DBMS\_LOCK to BPMDBA; SQL> GRANT execute on DBMS\_LOCK to PDWDBA; SQL> GRANT execute on DBMS\_LOCK to CMNDBA;

*Creación de perfiles autónomos de Process Center con un servidor de bases de datos de Oracle utilizando la herramienta de gestión de perfiles:*

Puede configurar un perfil autónomo para Process Center utilizando la herramienta de gestión de perfiles.

Si, durante la creación del perfil, desea configurar las bases de datos necesarias, asegúrese de que el servidor de base de datos esté instalado y en ejecución.

El idioma de la herramienta de gestión de perfiles está determinado por el idioma predeterminado del sistema. Si el idioma predeterminado no es uno de los idiomas soportados, se utilizará el inglés. Puede alterar temporalmente el idioma predeterminado del sistema iniciando la herramienta de gestión de perfiles desde la línea de mandatos y utilizando el valor **java user.language** para sustituir el idioma predeterminado. Entre el mandato siguiente:

*raíz\_instalación*\java\bin\java -Duser.language=*entorno\_local raíz\_instalación*\bin\ProfileManagement\startup.jar

Por ejemplo, para iniciar la herramienta de gestión de perfiles en alemán, entre el siguiente mandato: *raíz\_instalación*\java\bin\java -Duser.language=de *raíz\_instalación*\bin\ProfileManagement\startup.jar

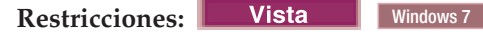

v Para ejecutar la herramienta de gestión de perfiles en Windows 7, Windows Vista o Windows Server 2008, debe evaluar los privilegios de cuentas de usuario de Microsoft Windows. Tanto si es un usuario administrador como si no lo es, pulse con el botón derecho del ratón sobre el archivo pmt.bat y seleccione **Ejecutar como administrador**. Como alternativa, utilice el mandato **runas** en la línea de mandatos. Por ejemplo, el siguiente mandato puede ejecutarse desde el directorio *raíz\_instalación*\ bin\ProfileManagement:

runas /user:MiNombreAdmin /env pmt.bat

A los usuarios no administradores se les solicitará la contraseña del administrador.

v Si instala varias instancias de IBM Business Process Manager como usuario root y otorga a un usuario no administrativo acceso a sólo un subconjunto de esas instancias, la Herramienta de gestión de perfiles no funciona correctamente para el usuario no administrativo. Además, aparecerá un mensaje com.ibm.wsspi.profile.WSProfileException o Acceso denegado en el archivo *raíz\_instalación*\bin\ ProfileManagement\pmt.bat. De forma predeterminada, los usuarios no administrativos no tienen acceso al directorio Archivos de programa, que es la ubicación de instalación predeterminada del producto. Para resolver este problema, los usuarios no administradores deberán instalar el producto por sí mismos, o se les puede otorgar permiso para que puedan acceder a las otras instancias del producto.

Después de iniciar la herramienta de gestión de perfiles, deberá decidir si selecciona una creación de perfiles **Típica** o **Avanzada**. Utilice la opción avanzada para:

- v Especificar un archivo de diseño de base de datos para utilizarlo en la configuración de la misma.
- v Asignar los valores personalizados a puertos, a la ubicación del perfil y a los nombres del perfil, nodo, host y célula (cuando sea aplicable).
- v Crear una definición de servidor web.
- v Crear un servicio de sistema para ejecutar el servidor, si el sistema operativo y los privilegios de la cuenta de usuario permiten la creación de servicios.
- 1. Emplee uno de los métodos siguientes para iniciar la herramienta de gestión de perfiles.
	- v Inicie la herramienta desde la consola Primeros pasos.
- v Ejecute el mandato *raíz\_instalación***\bin\ProfileManagement\pmt.bat**
- 2. En la página Bienvenida, pulse **Iniciar Herramienta de gestión de perfiles** o seleccione la pestaña **Herramienta de gestión de perfiles**.
- 3. En la pestaña **Perfiles**, pulse **Crear**.

Se abre la página Selección de entorno en una ventana separada.

- 4. En la página Selección del entorno, localice la configuración IBM Business Process Manager Standard: Process Center y expanda la sección. Seleccione el perfil **IBM BPM Standard, Process Center autónomo** y pulse **Siguiente**.
- 5. En la página Opciones de creación de perfiles, seleccione realizar una creación de perfil **Típica** o **Avanzada** y pulse **Siguiente**. Si seleccionó creación de perfil **Típica** salte a [paso de Seguridad](#page-844-0) [administrativa.](#page-844-0)
- 6. Avanzado: En la página Despliegue de aplicación opcional, seleccione si se desplegará la consola administrativa para gestionar el servidor (recomendado) y la aplicación WebSphere Application Server predeterminada. Pulse **Siguiente**.
- 7. Avanzado: en la página Nombre y ubicación del perfil, siga los pasos siguientes:
	- a. En el campo **Nombre de perfil**, especifique un nombre único o acepte el valor predeterminado. Cada perfil que cree debe tener un nombre. Si tiene más de un perfil, podrá distinguirlos al nivel más alto gracias a este nombre.
	- b. En el campo **Directorio del perfil**, escriba el directorio del perfil, o utilice el botón **Examinar** para ir al directorio de perfiles. El directorio que especifique contendrá los archivos que definen el entorno de ejecución como, por ejemplo, mandatos, archivos de configuración y archivos de registro. El directorio predeterminado es *instalación\_raíz*\profiles\*nombre\_perfil*.
	- c. Opcional: Seleccione **Establecer este perfil como valor predeterminado** para que el perfil que está creando sea el perfil predeterminado. Este recuadro de selección sólo se muestra si tiene un perfil existente en el sistema.

Cuando un perfil es el perfil predeterminado, los mandatos trabajan automáticamente con él. El primer perfil que se crea en una estación de trabajo es el perfil predeterminado. El perfil predeterminado es el destino predeterminado para los mandatos que se emiten desde el directorio bin de la raíz de instalación del producto. Cuando en una estación de trabajo sólo existe un perfil, cada mandato funciona en dicho perfil. Si existe más de un perfil, determinados mandatos requieren que especifique el perfil al que se aplica el mandato.

- d. En la lista **Configuración del ajuste del rendimiento del entorno de ejecución del servidor**, seleccione un nivel de ajuste de rendimiento adecuado al perfil que esté creando. Este parámetro es un parámetro de WebSphere Application Server.
- e. Pulse **Siguiente**. Si pulsa **Anterior** y cambia el nombre del perfil, es posible que tenga que cambiar manualmente el nombre en esta página cuando se visualice otra vez.
- 8. Avanzado: en la página Nombres de nodo, host y célula, realice las acciones siguientes para el perfil que está creando:
	- v En el campo **Nombre de nodo**, introduzca un nombre para el nodo o acepte el valor predeterminado.Intente mantener el nombre del nodo lo más corto posible, pero asegúrese de que los nombres de nodo son exclusivos dentro de su entorno de despliegue.
	- v En el campo **Nombre de servidor**, especifique un nombre del servidor o acepte el valor predeterminado.
	- v En el campo **Nombre de host**, especifique el nombre del host o acepte el valor predeterminado.
	- v En el campo **Nombre de célula**, especifique el nombre de la célula o acepte el valor predeterminado.

Pulse **Siguiente**.

<span id="page-844-0"></span>9. Necesario: En la página Seguridad administrativa, especifique los valores de **Nombre de usuario**, **Contraseña** y **Confirmar contraseña**. La contraseña especificada durante la instalación para el administrador se utilizará con todos los usuarios internos, incluidos tw\_admin y tw\_user. Puesto que

todos los perfiles de IBM Business Process Manager debe tener la seguridad administrativa habilitada, **Siguiente** sólo está habilitado después de especificar los valores.

Pulse **Siguiente**. Si ha seleccionado la creación de perfil **Típica**, salte a [Configuración de base de](#page-847-0) [datos. Parte 1 paso.](#page-847-0)

- 10. Avanzado: en la página Certificado de seguridad (parte 1), especifique si desea crear nuevos certificados o importar certificados existentes.
	- v Para crear un certificado personal predeterminado y un certificado para firmas raíz, seleccione **Crear un certificado personal predeterminado** y **Crear un certificado para firmas**, y pulse **Siguiente**.
	- v Para importar certificados existentes, seleccione **Importar un certificado personal predeterminado existente** e **Importar un certificado personal para firmas raíz existente** y proporcione la siguiente información:
		- En el campo **Vía de acceso**, especifique la vía de acceso del directorio al certificado existente.
		- En el campo **Contraseña**, especifique la contraseña del certificado.
		- En el campo **Tipo de almacén de claves**, seleccione el tipo de almacén de claves para el certificado que está importando.
		- En el campo **Alias de almacén de claves**, seleccione el alias de almacén de claves para el certificado que está importando.
		- Pulse **Siguiente** para visualizar la página Certificado de seguridad (parte 2).

Cuando importe un certificado personal como certificado personal predeterminado, importe el certificado raíz que firmó el certificado personal. De lo contrario, la Herramienta de gestión de perfiles añade a la persona que firma el certificado personal al archivo trust.p12.

11. Avanzado: en la página Certificado de seguridad (Parte 2), verifique que la información del certificado es correcta y pulse **Siguiente** para mostrar la página Asignación de valores de puerto.

Si crea los certificados, podrá utilizar los valores predeterminado o modificarlos para crear certificados nuevos. El certificado personal predeterminado es válido por un año de forma predeterminada y está firmado por el certificado de firma raíz. El certificado de firma raíz es un certificado autofirmado que es válido para 15 años de forma predeterminada. La contraseña de almacén de claves predeterminado para el certificado de firmante raíz es WebAS. Cambie la contraseña. La contraseña no puede contener ningún carácter del juego de caracteres de doble byte (DBCS), porque existen ciertos almacenes de claves, incluido PKCS12, que no los soportan. Los tipos de almacén de claves que están soportados dependen de los proveedores en el archivo java.security.

Cuando crea o importa certificados, los archivos de almacenes de claves que se crean son los siguientes:

- v key.p12: Contiene el certificado personal predeterminado.
- v trust.p12: Contiene el certificado de firmante del certificado raíz predeterminado.
- v root-key.p12: Contiene el certificado de firmante raíz.
- v default-signers.p12: Contiene certificados de firmante que se añaden a cualquiera de los archivos de almacén nuevos creados tras instalar y ejecutar el servidor. De forma predeterminada, el firmante de certificado raíz y un firmante de DataPower se encuentran en el mismo archivo de almacén de claves.
- v deleted.p12: Conserva los certificados suprimidos con la tarea deleteKeyStore de manera que se puedan recuperar si es necesario.
- v ltpa.jceks: contiene claves de LTPA (Lightweight Third-Party Authentication) predeterminadas de servidor que los servidores en el entorno de usuario utilizan para comunicarse entre ellos.

Estos archivos tienen la misma contraseña cuando crea o importa los certificados, que puede ser la contraseña predeterminada o una que se haya especificado. Se añade un certificado al archivo key.p12 o al root-key.p12. Si importa certificados y estos no contienen la información que desea, pulse **Atrás** para importar otro certificado.

12. Avanzado: en la página Asignación de valores de puerto, verifique que los puertos especificados para el perfil son exclusivos y pulse **Siguiente**. La herramienta de gestión de perfiles detecta los puertos utilizados actualmente por los demás productos WebSphere y muestra los valores de puerto recomendados que no entren en conflicto con los existentes. Si tiene aplicaciones que no sean WebSphere que utilicen los puertos especificados, verifique que los puertos no entran en conflicto. Si opta por no desplegar la consola administrativa en la página Despliegue de aplicaciones opcionales, los puertos de la consola administrativa no están disponibles en la página Asignación de valores de puerto.

Los puertos se reconocen como en uso si se cumplen las siguientes condiciones:

- v Los puertos se asignan a un perfil creado bajo una instalación realizada por el usuario actual.
- v Los puertos se están utilizando actualmente.

Aunque la herramienta valida los puertos cuando se accede a la página de asignación de valores de puerto, los conflictos de puerto pueden seguir produciéndose como resultado de las selecciones que realice en las páginas siguientes de la herramienta de gestión de perfiles. Los puertos no se asignan hasta que se complete la creación del perfil.

Si sospecha que hay un conflicto de puerto, puede investigarlo, después de crear el perfil. Determine los puertos utilizados durante la creación de perfil, examinando el archivo siguiente:

*raíz\_perfil*\properties\portdef.prop

En este archivo se incluyen las claves y los valores utilizados en el establecimiento de los puertos. Si descubre conflictos de puerto, puede reasignar los puertos manualmente. Para volver a asignar puertos, consulte "Actualización de puertos en perfiles existentes " en el centro de información de WebSphere Application Server. Ejecute el archivo **updatePorts.ant** mediante el script **ws\_ant** que se describe en este tema.

13. Avanzado: si no tiene privilegios de administración, vaya al paso siguiente. Si tiene privilegios administrativos, indique en la página Definición de servicio si se utilizará un servicio Windows para ejecutar IBM Business Process Manager.

Si el perfil está configurado como un servicio de Windows, IBM Business Process Manager inicia los servicios de Windows para los procesos iniciados por los mandatos **startServer** o **startManager**. Por ejemplo, si configura un servidor como un servicio de Windows y emite el mandato **startServer**, el mandato **wasservice** inicia los servicios definidos.

**Importante:** Si elige iniciar la sesión como una cuenta de usuario especificada, debe especificar el ID de usuario y la contraseña para el usuario que va a ejecutar el servicio y el tipo de arranque (el valor predeterminado es Manual). El ID de usuario no debe tener espacios en su nombre, debe pertenecer al grupo Administradores y debe tener el derecho de usuario avanzado "Iniciar sesión como servicio". Si el ID de usuario pertenece al grupo Administradores, la herramienta de gestión de perfiles le otorga el derecho de usuario avanzado, si todavía no lo tiene.

Durante la supresión de perfil, puede eliminar el servicio de Windows que se añade durante la creación de perfil.

## **Consideraciones de IPv6 (Internet Protocol version 6) cuando se ejecutan perfiles como servicios Windows**

Los perfiles creados para ejecutarse como servicio de Windows no se pueden iniciar cuando se utiliza IPv6 si el servicio se ha configurado para ejecutarse como sistema local. Cree una variable de entorno específica del usuario para habilitar IPv6. Dado que esta variable de entorno es una variable de usuario en lugar de una variable de sistema local, solo un servicio de Windows que se ejecute como ese usuario específico podrá acceder a esta variable de entorno. De forma predeterminada, cuando se crea un nuevo perfil y éste se configura para ejecutarse como servicio de Windows, el servicio se establece para ejecutarse como sistema local. Cuando el servicio IBM Business Process Manager Windows intenta ejecutarse, el servicio no puede acceder a la variable de entorno de usuario que especifica IPv6 y, por lo tanto, intenta iniciarse como IPv4. El servidor no se inicia correctamente en este caso. Para resolver el problema, cuando cree el perfil, especifique que el servicio de IBM

Business Process Manager Windows se ejecute con el mismo ID de usuario con el que se ha definido la variable de entorno que especifica IPv6, en lugar de como un Sistema local.

- 14. Opcional: Avanzado: para incluir una definición de servidor web en el perfil, realice los siguientes pasos:
	- a. Seleccione **Crear una definición de servidor web**.
	- b. Especifique las características de servidor web en la página y pulse **Siguiente**
	- c. Especifique las características de servidor web en la Parte 2 de la página. Si utiliza un servidor web para direccionar solicitudes a IBM Business Process Manager, deberá incluir una definición de servidor web. Puede incluir ahora la definición, o definir más tarde el servidor web en IBM Business Process Manager. Si especifica la definición del servidor web durante la creación de este perfil, podrá instalar el servidor web y su plug-in después de crear el perfil. Sin embargo, debe instalar ambos en las vías de acceso que especifique en la páginas de definición del servidor web. Si define el servidor web después de crear este perfil, deberá definir el servidor web en un perfil aparte.
	- d. Pulse **Siguiente**.
- 15. Avanzado: configure las bases de datos utilizando un archivo de diseño.
	- a. Seleccione **Utilizar un archivo de diseño de base de datos** .
	- b. Pulse **Examinar**.
	- c. Especifique el nombre de la vía de acceso completa del archivo de diseño.
	- d. Para ejecutar los scripts de base de datos automáticamente (como parte del proceso de creación de perfil), seleccione **Ejecutar scripts de base de datos para crear tablas de base de datos**. De lo contrario, usted o el administrador de base de datos debe ejecutar los scripts manualmente después de que se complete la creación del perfil. También debe cargar la base de datos con información del sistema ejecutando el mandato **bootstrapProcessServerData**.

**Importante:** Si selecciona **Ejecutar scripts de base de datos para crear tablas de base de datos**, asegúrese de que **Utilizar una base de datos local o remota existente** *no* esté seleccionado. Si están seleccionadas ambas opciones, se producen errores.

e. Pulse **Siguiente**. Si decide especificar un archivo de diseño, se pasan por alto los paneles de configuración de base de datos de la herramienta de gestión de perfiles. En su lugar, la ubicación del archivo de diseño se pasa a la línea de mandatos para completar la configuración de la base de datos.

Salte a [paso Resumen de Perfil](#page-849-0)

- <span id="page-847-0"></span>16. En la página Configuración de la base de datos - Parte 1, especifique la información de la base de datos.
	- a. En la lista **Seleccionar un producto de base de datos** , seleccione **Oracle**.
	- b. Opcional: Si desea modificar los valores predeterminados, especifique los nuevos nombres de las bases de datos necesarias.
		- v Los nombres de las bases de datos pueden ser iguales.
		- v Debe especificar el nombre del servicio de la base de datos por cada base de datos.
		- v La base de datos ya debe existir.
	- c. Para ejecutar los scripts de base de datos automáticamente como parte del proceso de creación de perfil, seleccione **Ejecutar scripts de base de datos para inicializar las bases de datos**. De lo contrario, usted o el administrador de base de datos debe ejecutar los scripts manualmente después de que se complete la creación del perfil. También debe cargar la base de datos con la información del sistema ejecutando el mandato **bootstrapProcessServerData**.
	- d. Pulse **Siguiente**.
- 17. En la página Configuración de la base de datos Parte 2, complete la configuración de base de datos. No se puede crear una base de datos nueva utilizando Oracle.

**Importante:** Debe tener un ID de usuario que tenga privilegios de SYSDBA antes de crear un perfil. Especifique los siguientes campos.

| Campo                                                                         | Acción necesaria                                                                                                    |
|-------------------------------------------------------------------------------|----------------------------------------------------------------------------------------------------|
| Base de datos de Process Server                                               | Para la base de datos de Process Server, escriba los<br>valores de los parámetros siguientes:                                                                                                    |
|                                                                               | Nombre de usuario<br>Especifique un nombre de usuario para la base<br>de datos de Process Server (por ejemplo,<br>BPMDBA).                                                                                                    |
|                                                                               | Contraseña<br>Escriba la contraseña que ha especificado al<br>crear el usuario en Oracle.                                                                                                    |
|                                                                               | Confirmar contraseña<br>Confirme la contraseña volviendo a escribirla.<br>Nota: El nombre de usuario de la base de datos de<br>Process Server y el nombre de usuario de la base de<br>datos de Performance Data Warehouse no pueden ser<br>iguales.     |
| Base de datos de Performance Data Warehouse                                   | Para la base de datos de Performance Data Warehouse,<br>escriba los valores de los parámetros siguientes:                                                                                                    |
|                                                                               | Nombre de usuario<br>Especifique un nombre de usuario para la base<br>de datos de Performance Data Warehouse (por<br>ejemplo, PDWDBA).                                                                                                    |
|                                                                               | Contraseña<br>Escriba la contraseña que ha especificado al<br>crear el usuario en Oracle.                                                                                                    |
|                                                                               | Confirmar contraseña<br>Confirme la contraseña volviendo a escribirla.<br><b>Nota:</b> El nombre de usuario de la base de datos de<br>Performance Data Warehouse y el nombre de usuario de<br>la base de datos de Process Server no pueden ser iguales. |
| Nombre de host del servidor de base de datos (por<br>ejemplo, dirección IP)   | Acepte el valor predeterminado de localhost o escriba el<br>nombre de host correcto del servidor de bases de datos.                                                                                                    |
| Puerto de servidor                                                            | Acepte el valor predeterminado de 1521 o escriba el<br>número correcto de puerto del servidor.                                                                                                    |
| Ubicación del directorio de los archivos de classpath<br>del controlador JDBC | Los archivos de classpath del controlador JDBC 2.0 están<br>empaquetados con el producto y están ubicados en el<br>directorio siguiente: \${WAS_INSTALL_R00T}\jdbcdrivers\<br>Oracle                                                                    |

*Tabla 105. Campos de configuración de base de datos necesarios para Oracle*

Puesto que todos los componentes utilizan la misma instancia de Oracle, no hay diferencia en las bases de datos utilizadas para los componentes individuales.

Sólo para las configuraciones autónomas, hay algunas consideraciones adicionales para los usuarios y esquemas.

- v Al configurarse Process Server, las tablas del motor de mensajería de Process Server se crean utilizando el usuario y contraseña especificados para el motor de mensajería de Process Server. Si no se especifican dichos valores, se utilizarán el usuario y la contraseña de Process Server.
- v Al configurarse Performance Data Warehouse, las tablas del motor de mensajería de Performance Data Warehouse se crean utilizando el usuario y contraseña especificados para el motor de

mensajería de Performance Data Warehouse. Si no se especifican dichos valores, se utilizarán el usuario y la contraseña de Performance Data Warehouse.

- <span id="page-849-0"></span>18. En la página Resumen del perfil, revise la información. Pulse **Crear** para crear el perfil o **Atrás** para cambiar las características del perfil.
- 19. En la página Perfil completo, revise la información. Para continuar con la consola Primeros pasos, asegúrese de que está seleccionado **Iniciar la consola Primeros pasos** y pulse **Finalizar**.
- v Si no ejecutó los scripts de base de datos durante la creación del perfil, ejecútelos para crear las bases de datos y cargar la base de datos de Process Server con información del sistema utilizando el mandato **bootstrapProcessServerData**.
- v Siga con la consola Primeros pasos e inicie el servidor del perfil autónomo creado.

## **Tareas relacionadas**:

[Carga de la base de datos con información del sistema en un entorno autónomo](#page-894-0) Si creó un perfil autónomo y pospuso la creación de tablas de base de datos,deberá ejecutar el mandato **bootstrapProcessServerData** antes de intentar iniciar o utilizar Process Server o Process Center .

*Crear perfiles autónomos de servidores de procesos con un servidor de bases de datos Oracle utilizando la herramienta de gestión de perfil.:*

Puede configurar un perfil autónomo para Process Server utilizando la herramienta de gestión de perfiles.

Si, durante la creación del perfil, desea configurar las bases de datos necesarias, asegúrese de que el servidor de base de datos esté instalado y en ejecución.

El idioma de la herramienta de gestión de perfiles está determinado por el idioma predeterminado del sistema. Si el idioma predeterminado no es uno de los idiomas soportados, se utilizará el inglés. Puede alterar temporalmente el idioma predeterminado del sistema iniciando la herramienta de gestión de perfiles desde la línea de mandatos y utilizando el valor **java user.language** para sustituir el idioma predeterminado. Entre el mandato siguiente:

*raíz\_instalación*\java\bin\java -Duser.language=*entorno\_local raíz\_instalación*\bin\ProfileManagement\startup.jar

Por ejemplo, para iniciar la herramienta de gestión de perfiles en alemán, entre el siguiente mandato: *raíz\_instalación*\java\bin\java -Duser.language=de *raíz\_instalación*\bin\ProfileManagement\startup.jar

- **Restricciones: Wista Windows 7**
- v Para ejecutar la herramienta de gestión de perfiles en Windows 7, Windows Vista o Windows Server 2008, debe evaluar los privilegios de cuentas de usuario de Microsoft Windows. Tanto si es un usuario administrador como si no lo es, pulse con el botón derecho del ratón sobre el archivo pmt.bat y seleccione **Ejecutar como administrador**. Como alternativa, utilice el mandato **runas** en la línea de mandatos. Por ejemplo, el siguiente mandato puede ejecutarse desde el directorio *raíz\_instalación*\ bin\ProfileManagement:

runas /user:MiNombreAdmin /env pmt.bat

A los usuarios no administradores se les solicitará la contraseña del administrador.

v Si instala varias instancias de IBM Business Process Manager como usuario root y otorga a un usuario no administrativo acceso a sólo un subconjunto de esas instancias, la Herramienta de gestión de perfiles no funciona correctamente para el usuario no administrativo. Además, aparecerá un mensaje com.ibm.wsspi.profile.WSProfileException o Acceso denegado en el archivo *raíz\_instalación*\bin\ ProfileManagement\pmt.bat. De forma predeterminada, los usuarios no administrativos no tienen acceso al directorio Archivos de programa, que es la ubicación de instalación predeterminada del producto. Para resolver este problema, los usuarios no administradores deberán instalar el producto por sí mismos, o se les puede otorgar permiso para que puedan acceder a las otras instancias del producto.

Después de iniciar la herramienta de gestión de perfiles, deberá decidir si selecciona una creación de perfiles **Típica** o **Avanzada**. Utilice la opción avanzada para:

- v Especificar un archivo de diseño de base de datos para utilizarlo en la configuración de la misma.
- v Asignar los valores personalizados a puertos, a la ubicación del perfil y a los nombres del perfil, nodo, host y célula (cuando sea aplicable).
- v Crear una definición de servidor web.
- v Crear un servicio de sistema para ejecutar el servidor, si el sistema operativo y los privilegios de la cuenta de usuario permiten la creación de servicios.
- 1. Emplee uno de los métodos siguientes para iniciar la herramienta de gestión de perfiles.
	- v Inicie la herramienta desde la consola Primeros pasos.
	- v Ejecute el mandato *raíz\_instalación***\bin\ProfileManagement\pmt.bat**
- 2. En la página Bienvenida, pulse **Iniciar Herramienta de gestión de perfiles** o seleccione la pestaña **Herramienta de gestión de perfiles**.
- 3. En la pestaña **Perfiles**, pulse **Crear**.

Se abre la página Selección de entorno en una ventana separada.

- 4. En la página Selección del entorno, localice la configuración IBM Business Process Manager Standard: Process Server y expanda la sección. Seleccione el perfil **IBM BPM Standard, Process Server autónomo** y pulse **Siguiente**.
- 5. En la página Opciones de creación de perfiles, seleccione realizar una creación de perfil **Típica** o **Avanzada** y pulse **Siguiente**. Si seleccionó **Típico** creación de perfiles, salte al [Paso de seguridad](#page-851-0) [administrativo.](#page-851-0)
- 6. Avanzado: En la página Despliegue de aplicación opcional, seleccione si se desplegará la consola administrativa para gestionar el servidor (recomendado) y la aplicación WebSphere Application Server predeterminada. Pulse **Siguiente**.
- 7. Avanzado: en la página Nombre y ubicación del perfil, siga los pasos siguientes:
	- a. En el campo **Nombre de perfil**, especifique un nombre único o acepte el valor predeterminado. Cada perfil que cree debe tener un nombre. Si tiene más de un perfil, podrá distinguirlos al nivel más alto gracias a este nombre.
	- b. En el campo **Directorio del perfil**, escriba el directorio del perfil, o utilice el botón **Examinar** para ir al directorio de perfiles. El directorio que especifique contendrá los archivos que definen el entorno de ejecución como, por ejemplo, mandatos, archivos de configuración y archivos de registro. El directorio predeterminado es *instalación\_raíz*\profiles\*nombre\_perfil*.
	- c. Opcional: Seleccione **Establecer este perfil como valor predeterminado** para que el perfil que está creando sea el perfil predeterminado. Este recuadro de selección sólo se muestra si tiene un perfil existente en el sistema.

Cuando un perfil es el perfil predeterminado, los mandatos trabajan automáticamente con él. El primer perfil que se crea en una estación de trabajo es el perfil predeterminado. El perfil predeterminado es el destino predeterminado para los mandatos que se emiten desde el directorio bin de la raíz de instalación del producto. Cuando en una estación de trabajo sólo existe un perfil, cada mandato funciona en dicho perfil. Si existe más de un perfil, determinados mandatos requieren que especifique el perfil al que se aplica el mandato.

- d. En la lista **Configuración del ajuste del rendimiento del entorno de ejecución del servidor**, seleccione un nivel de ajuste de rendimiento adecuado al perfil que esté creando. Este parámetro es un parámetro de WebSphere Application Server.
- e. Pulse **Siguiente**. Si pulsa **Anterior** y cambia el nombre del perfil, es posible que tenga que cambiar manualmente el nombre en esta página cuando se visualice otra vez.
- 8. Avanzado: en la página Nombres de nodo, host y célula, realice las acciones siguientes para el perfil que está creando:
- v En el campo **Nombre de nodo**, introduzca un nombre para el nodo o acepte el valor predeterminado.Intente mantener el nombre del nodo lo más corto posible, pero asegúrese de que los nombres de nodo son exclusivos dentro de su entorno de despliegue.
- v En el campo **Nombre de servidor**, especifique un nombre del servidor o acepte el valor predeterminado.
- v En el campo **Nombre de host**, especifique el nombre del host o acepte el valor predeterminado.
- v En el campo **Nombre de célula**, especifique el nombre de la célula o acepte el valor predeterminado.

Pulse **Siguiente**.

<span id="page-851-0"></span>9. Necesario: En la página Seguridad administrativa, especifique los valores de **Nombre de usuario**, **Contraseña** y **Confirmar contraseña**. La contraseña especificada durante la instalación para el administrador se utilizará con todos los usuarios internos, incluidos tw\_admin y tw\_user.

Pulse **Siguiente**. Si seleccionó**Típico** Creación de perfil, salte a[lPaso de configuración del servidor de](#page-853-0) [procesos.](#page-853-0)

- 10. Avanzado: en la página Certificado de seguridad (parte 1), especifique si desea crear nuevos certificados o importar certificados existentes.
	- v Para crear un certificado personal predeterminado y un certificado para firmas raíz, seleccione **Crear un certificado personal predeterminado** y **Crear un certificado para firmas**, y pulse **Siguiente**.
	- v Para importar certificados existentes, seleccione **Importar un certificado personal predeterminado existente** e **Importar un certificado personal para firmas raíz existente** y proporcione la siguiente información:
		- En el campo **Vía de acceso**, especifique la vía de acceso del directorio al certificado existente.
		- En el campo **Contraseña**, especifique la contraseña del certificado.
		- En el campo **Tipo de almacén de claves**, seleccione el tipo de almacén de claves para el certificado que está importando.
		- En el campo **Alias de almacén de claves**, seleccione el alias de almacén de claves para el certificado que está importando.
		- Pulse **Siguiente** para visualizar la página Certificado de seguridad (parte 2).

Cuando importe un certificado personal como certificado personal predeterminado, importe el certificado raíz que firmó el certificado personal. De lo contrario, la Herramienta de gestión de perfiles añade a la persona que firma el certificado personal al archivo trust.p12.

11. Avanzado: en la página Certificado de seguridad (Parte 2), verifique que la información del certificado es correcta y pulse **Siguiente** para mostrar la página Asignación de valores de puerto.

Si crea los certificados, podrá utilizar los valores predeterminado o modificarlos para crear certificados nuevos. El certificado personal predeterminado es válido por un año de forma predeterminada y está firmado por el certificado de firma raíz. El certificado de firma raíz es un certificado autofirmado que es válido para 15 años de forma predeterminada. La contraseña de almacén de claves predeterminado para el certificado de firmante raíz es WebAS. Cambie la contraseña. La contraseña no puede contener ningún carácter del juego de caracteres de doble byte (DBCS), porque existen ciertos almacenes de claves, incluido PKCS12, que no los soportan. Los tipos de almacén de claves que están soportados dependen de los proveedores en el archivo java.security.

Cuando crea o importa certificados, los archivos de almacenes de claves que se crean son los siguientes:

- v key.p12: Contiene el certificado personal predeterminado.
- v trust.p12: Contiene el certificado de firmante del certificado raíz predeterminado.
- v root-key.p12: Contiene el certificado de firmante raíz.
- v default-signers.p12: Contiene certificados de firmante que se añaden a cualquiera de los archivos de almacén nuevos creados tras instalar y ejecutar el servidor. De forma predeterminada, el firmante de certificado raíz y un firmante de DataPower se encuentran en el mismo archivo de almacén de claves.
- v deleted.p12: Conserva los certificados suprimidos con la tarea deleteKeyStore de manera que se puedan recuperar si es necesario.
- Itpa.jceks: contiene claves de LTPA (Lightweight Third-Party Authentication) predeterminadas de servidor que los servidores en el entorno de usuario utilizan para comunicarse entre ellos.

Estos archivos tienen la misma contraseña cuando crea o importa los certificados, que puede ser la contraseña predeterminada o una que se haya especificado. Se añade un certificado al archivo key.p12 o al root-key.p12. Si importa certificados y estos no contienen la información que desea, pulse **Atrás** para importar otro certificado.

12. Avanzado: en la página Asignación de valores de puerto, verifique que los puertos especificados para el perfil son exclusivos y pulse **Siguiente**. La herramienta de gestión de perfiles detecta los puertos utilizados actualmente por los demás productos WebSphere y muestra los valores de puerto recomendados que no entren en conflicto con los existentes. Si tiene aplicaciones que no sean WebSphere que utilicen los puertos especificados, verifique que los puertos no entran en conflicto. Si opta por no desplegar la consola administrativa en la página Despliegue de aplicaciones opcionales, los puertos de la consola administrativa no están disponibles en la página Asignación de valores de puerto.

Los puertos se reconocen como en uso si se cumplen las siguientes condiciones:

- v Los puertos se asignan a un perfil creado bajo una instalación realizada por el usuario actual.
- v Los puertos se están utilizando actualmente.

Aunque la herramienta valida los puertos cuando se accede a la página de asignación de valores de puerto, los conflictos de puerto pueden seguir produciéndose como resultado de las selecciones que realice en las páginas siguientes de la herramienta de gestión de perfiles. Los puertos no se asignan hasta que se complete la creación del perfil.

Si sospecha que hay un conflicto de puerto, puede investigarlo, después de crear el perfil. Determine los puertos utilizados durante la creación de perfil, examinando el archivo siguiente:

*raíz\_perfil*\properties\portdef.prop

En este archivo se incluyen las claves y los valores utilizados en el establecimiento de los puertos. Si descubre conflictos de puerto, puede reasignar los puertos manualmente. Para volver a asignar puertos, consulte "Actualización de puertos en perfiles existentes " en el centro de información de WebSphere Application Server. Ejecute el archivo **updatePorts.ant** mediante el script **ws\_ant** que se describe en este tema.

13. Avanzado: si no tiene privilegios de administración, vaya al paso siguiente. Si tiene privilegios administrativos, indique en la página Definición de servicio si se utilizará un servicio Windows para ejecutar IBM Business Process Manager.

Si el perfil está configurado como un servicio de Windows, IBM Business Process Manager inicia los servicios de Windows para los procesos iniciados por los mandatos **startServer** o **startManager**. Por ejemplo, si configura un servidor como un servicio de Windows y emite el mandato **startServer**, el mandato **wasservice** inicia los servicios definidos.

**Importante:** Si elige iniciar la sesión como una cuenta de usuario especificada, debe especificar el ID de usuario y la contraseña para el usuario que va a ejecutar el servicio y el tipo de arranque (el valor predeterminado es Manual). El ID de usuario no debe tener espacios en su nombre, debe pertenecer al grupo Administradores y debe tener el derecho de usuario avanzado "Iniciar sesión como servicio". Si el ID de usuario pertenece al grupo Administradores, la herramienta de gestión de perfiles le otorga el derecho de usuario avanzado, si todavía no lo tiene.

Durante la supresión de perfil, puede eliminar el servicio de Windows que se añade durante la creación de perfil.

## **Consideraciones de IPv6 (Internet Protocol version 6) cuando se ejecutan perfiles como servicios Windows**

Los perfiles creados para ejecutarse como servicio de Windows no se pueden iniciar cuando se utiliza IPv6 si el servicio se ha configurado para ejecutarse como sistema local. Cree una variable de entorno específica del usuario para habilitar IPv6. Dado que esta variable de entorno es una variable de usuario en lugar de una variable de sistema local, solo un servicio de Windows que se ejecute como ese usuario específico podrá acceder a esta variable de entorno. De forma predeterminada, cuando se crea un nuevo perfil y éste se configura para ejecutarse como servicio de Windows, el servicio se establece para ejecutarse como sistema local. Cuando el servicio IBM Business Process Manager Windows intenta ejecutarse, el servicio no puede acceder a la variable de entorno de usuario que especifica IPv6 y, por lo tanto, intenta iniciarse como IPv4. El servidor no se inicia correctamente en este caso. Para resolver el problema, cuando cree el perfil, especifique que el servicio de IBM Business Process Manager Windows se ejecute con el mismo ID de usuario con el que se ha definido la variable de entorno que especifica IPv6, en lugar de como un Sistema local.

- 14. Opcional: Avanzado: para incluir una definición de servidor web en el perfil, realice los siguientes pasos:
	- a. Seleccione **Crear una definición de servidor web**.
	- b. Especifique las características de servidor web en la página y pulse **Siguiente**
	- c. Especifique las características de servidor web en la Parte 2 de la página. Si utiliza un servidor web para direccionar solicitudes a IBM Business Process Manager, deberá incluir una definición de servidor web. Puede incluir ahora la definición, o definir más tarde el servidor web en IBM Business Process Manager. Si especifica la definición del servidor web durante la creación de este perfil, podrá instalar el servidor web y su plug-in después de crear el perfil. Sin embargo, debe instalar ambos en las vías de acceso que especifique en la páginas de definición del servidor web. Si define el servidor web después de crear este perfil, deberá definir el servidor web en un perfil aparte.
	- d. Pulse **Siguiente**.
- <span id="page-853-0"></span>15. En la página Configuración de Process Server, establezca los valores de los siguientes parámetros.
	- v **Nombre de entorno**: El nombre de entorno se utiliza para realizar la conexión desde un Process Center a este Process Server.
	- v **Tipo** de entorno: Seleccione cómo se utiliza el Process Server:
		- Seleccione **Producción** si el servidor se va a utilizar en un entorno de producción.
		- Seleccione **Fase** si el servidor se va a utilizar como ubicación temporal para alojar los cambios antes de pasarlos a producción.
		- Seleccione **Prueba** si el servidor se va a utilizar como entorno de prueba, por ejemplo, para pruebas de carga.

**Restricción:** No mezcle servidores de producción y sin producción en la misma célula. Seleccione **Utilizar este servidor fuera de línea** si no seleccionó **Producción** como el tipo de entorno o si este Process Server no se va a conectar a un Process Center. Los servidores fuera de línea todavía pueden utilizarse al desplegar capturas de aplicaciones de procesos, pero el método de despliegue de aplicaciones de proceso en un servidor fuera de línea difiere del método de despliegue de aplicaciones de proceso en un servidor en línea.

Si no ha seleccionado **Utilizar este servidor fuera de línea**, proporcione la siguiente información para el Process Center al que este servidor se vaya a conectar:

- v **Protocolo**: Seleccione **http://** o **https://** como el protocolo de conexión a Process Center.
- v **Nombre de host**: Escriba el host o host virtual que este Process Server utilizará para comunicarse con Process Center. Utilice un nombre de host completo.En un entorno con un equilibrador de carga o un servidor proxy entre los servicios de Process Server y de Process Center, asegúrese de que lo que indique aquí coincida con el URL para acceder al Process Center.
- v **Puerto**: Entre el número de puerto del Process Center. En un entorno con un equilibrador de carga o un servidor proxy entre Process Server y Process Center, asegúrese de que lo que indique aquí coincida con el URL para acceder al Process Center.
- v **Nombre de usuario**: Entre el nombre de un usuario de Process Center. Process Server se conectará a Process Center como este usuario.
- v **Contraseña**: Entre la contraseña del usuario de Process Center.

Puede pulsar **Probar conexión** para comprobar la conexión con Process Center.

Si seleccionó **típico** Creación de perfiles, salte al [Configuración de bases de datos Parte 1 paso.](#page-854-0)

- 16. Avanzado: configure las bases de datos utilizando un archivo de diseño.
	- a. Seleccione **Utilizar un archivo de diseño de base de datos** .
	- b. Pulse **Examinar**.
	- c. Especifique el nombre de la vía de acceso completa del archivo de diseño.
	- d. Para ejecutar los scripts de base de datos automáticamente (como parte del proceso de creación de perfil), seleccione **Ejecutar scripts de base de datos para crear tablas de base de datos**. De lo contrario, usted o el administrador de base de datos debe ejecutar los scripts manualmente después de que se complete la creación del perfil. También debe cargar la base de datos con información del sistema ejecutando el mandato **bootstrapProcessServerData**.

**Importante:** Si selecciona **Ejecutar scripts de base de datos para crear tablas de base de datos**, asegúrese de que **Utilizar una base de datos local o remota existente** *no* esté seleccionado. Si están seleccionadas ambas opciones, se producen errores.

e. Pulse **Siguiente**. Si decide especificar un archivo de diseño, se pasan por alto los paneles de configuración de base de datos de la herramienta de gestión de perfiles. En su lugar, la ubicación del archivo de diseño se pasa a la línea de mandatos para completar la configuración de la base de datos.

Salte al [Paso de resumen de perfil](#page-856-0)

- <span id="page-854-0"></span>17. En la página Configuración de la base de datos - Parte 1, especifique la información de la base de datos.
	- a. En la lista **Seleccionar un producto de base de datos** , seleccione **Oracle**.
	- b. Opcional: Si desea modificar los valores predeterminados, especifique los nuevos nombres de las bases de datos necesarias.
		- v Los nombres de las bases de datos pueden ser iguales.
		- v Debe especificar el nombre del servicio de la base de datos por cada base de datos.
		- v La base de datos ya debe existir.
	- c. Para ejecutar los scripts de base de datos automáticamente como parte del proceso de creación de perfil, seleccione **Ejecutar scripts de base de datos para inicializar las bases de datos**. De lo contrario, usted o el administrador de base de datos debe ejecutar los scripts manualmente después de que se complete la creación del perfil. También debe cargar la base de datos con la información del sistema ejecutando el mandato **bootstrapProcessServerData**.
	- d. Pulse **Siguiente**.
- 18. En la página Configuración de la base de datos Parte 2, complete la configuración de base de datos. No se puede crear una base de datos nueva utilizando Oracle.

**Importante:** Debe tener un ID de usuario que tenga privilegios de SYSDBA antes de crear un perfil. Especifique los siguientes campos.

| Campo                                                                         | Acción necesaria                                                                                                    |
|-------------------------------------------------------------------------------|----------------------------------------------------------------------------------------------------|
| Base de datos de Process Server                                               | Para la base de datos de Process Server, escriba los<br>valores de los parámetros siguientes:                                                                                                    |
|                                                                               | Nombre de usuario<br>Especifique un nombre de usuario para la base<br>de datos de Process Server (por ejemplo,<br>BPMDBA).                                                                                                    |
|                                                                               | Contraseña<br>Escriba la contraseña que ha especificado al<br>crear el usuario en Oracle.                                                                                                    |
|                                                                               | Confirmar contraseña<br>Confirme la contraseña volviendo a escribirla.<br>Nota: El nombre de usuario de la base de datos de<br>Process Server y el nombre de usuario de la base de<br>datos de Performance Data Warehouse no pueden ser<br>iguales. |
| Base de datos de Performance Data Warehouse                                   | Para la base de datos de Performance Data Warehouse,<br>escriba los valores de los parámetros siguientes:                                                                                                    |
|                                                                               | Nombre de usuario<br>Especifique un nombre de usuario para la base<br>de datos de Performance Data Warehouse (por<br>ejemplo, PDWDBA).                                                                                                    |
|                                                                               | Contraseña<br>Escriba la contraseña que ha especificado al<br>crear el usuario en Oracle.                                                                                                    |
|                                                                               | Confirmar contraseña<br>Confirme la contraseña volviendo a escribirla.<br>Nota: El nombre de usuario de la base de datos de<br>Performance Data Warehouse y el nombre de usuario de<br>la base de datos de Process Server no pueden ser iguales.    |
| Nombre de host del servidor de base de datos (por<br>ejemplo, dirección IP)   | Acepte el valor predeterminado de localhost o escriba el<br>nombre de host correcto del servidor de bases de datos.                                                                                                    |
| Puerto de servidor                                                            | Acepte el valor predeterminado de 1521 o escriba el<br>número correcto de puerto del servidor.                                                                                                    |
| Ubicación del directorio de los archivos de classpath<br>del controlador JDBC | Los archivos de classpath del controlador JDBC 2.0 están<br>empaquetados con el producto y están ubicados en el<br>directorio siguiente: \${WAS_INSTALL_R00T}\jdbcdrivers\<br>Oracle                                                                |

*Tabla 106. Campos de configuración de base de datos necesarios para Oracle*

Puesto que todos los componentes utilizan la misma instancia de Oracle, no hay diferencia en las bases de datos utilizadas para los componentes individuales.

Sólo para las configuraciones autónomas, hay algunas consideraciones adicionales para los usuarios y esquemas.

- v Al configurarse Process Server, las tablas del motor de mensajería de Process Server se crean utilizando el usuario y contraseña especificados para el motor de mensajería de Process Server. Si no se especifican dichos valores, se utilizarán el usuario y la contraseña de Process Server.
- v Al configurarse Performance Data Warehouse, las tablas del motor de mensajería de Performance Data Warehouse se crean utilizando el usuario y contraseña especificados para el motor de mensajería de Performance Data Warehouse. Si no se especifican dichos valores, se utilizarán el usuario y la contraseña de Performance Data Warehouse.
- <span id="page-856-0"></span>19. En la página Resumen del perfil, revise la información. Pulse **Crear** para crear el perfil o **Atrás** para cambiar las características del perfil.
- 20. En la página Perfil completo, revise la información. Para continuar con la consola Primeros pasos, asegúrese de que está seleccionado **Iniciar la consola Primeros pasos** y pulse **Finalizar**.
- v Si no ejecutó los scripts de base de datos durante la creación del perfil, ejecútelos para crear las bases de datos y cargar la base de datos de Process Server con información del sistema utilizando el mandato **bootstrapProcessServerData**.
- v Siga con la consola Primeros pasos e inicie el servidor del perfil autónomo creado.

### **Tareas relacionadas**:

[Carga de la base de datos con información del sistema en un entorno autónomo](#page-894-0) Si creó un perfil autónomo y pospuso la creación de tablas de base de datos,deberá ejecutar el mandato **bootstrapProcessServerData** antes de intentar iniciar o utilizar Process Server o Process Center .

### *Creación de perfiles autónomos mediante el programa de utilidad de línea de mandatos manageprofiles:*

En lugar de utilizar la Herramienta de gestión de perfiles, puede utilizar el programa de utilidad de línea de mandatos manageprofiles para crear nuevos perfiles.

Asegúrese de que todavía no está ejecutando el programa de utilidad de línea de mandatos **manageprofiles** en el mismo perfil. Si aparece un mensaje de error al ejecutar el mandato, determine si existe otra acción de aumento o creación de perfil en curso. En caso afirmativo, espere hasta que se complete.

**Restricción:** Para ejecutar el mandato **manageprofiles** en Windows 7, Windows Vista o Windows Server 2008, debe evaluar los privilegios de cuentas de usuario de Microsoft Windows utilizando el mandato **runas**. No olvide colocar entre comillas dobles el mandato **manageprofiles** y todos los parámetros. Por ejemplo, el siguiente mandato puede ejecutarse desde el directorio *install\_root*\bin: runas /env /user:MiNombreAdmin "**manageprofiles.bat -response** *miArchivoRespuestas*"

A los usuarios no administradores se les solicitará la contraseña del administrador.

1. Determine el tipo de perfil que desea crear, que, a su vez, determina la plantilla para utilizar para el perfil (utilizando la opción **-templatePath**).

Las plantillas para cada perfil se encuentran en el directorio *raíz\_instalación*\profileTemplates\BPM para las plantillas de BPM. Están disponibles las plantillas siguientes:

- v default.procctr: para un perfil autónomo de Process Center de IBM BPM Standard o Express.
- v default.procsvr: para un perfil autónomo de Process Server de IBM BPM Standard o Express.
- 2. Determine qué parámetros son necesarios para el perfil revisando los mandatos de creación de perfiles de ejemplo. Determine los valores que desea proporcionar para el perfil revisando los valores predeterminados en el tema parámetros **manageprofiles**.
- 3. Para utilizar el parámetro **-responseFile**, examine los archivos proporcionados de ejemplos de respuestas y cree un archivo de respuestas que sea específico del entorno.

## **Importante:** Asegúrese de no dejar espacios en blanco después de los valores; por ejemplo **'personalCertValidityPeriod=1 '** o **'winserviceCheck=false '**. Los espacios provocarán que la creación del perfil falle.

Los ejemplos están ubicados en el directorio *raíz\_instalación*\BPM\samples\manageprofiles. Elija un archivo de respuestas apropiado basado en la base de datos y el tipo de perfil ( de red o autónomo, Process Center o Process Server). Están disponibles los siguientes archivos de ejemplo:

- PC Std DMgr DB2.response
- PC Std DMgr DB2zOS.response
- PC Std DMgr Oracle.response
- PC Std DMgr SQLServer.response
- PC Std Managed DB2.response
- PC Std Managed DB2zOS.response
- PC\_Std\_Managed\_Oracle.response
- PC\_Std\_Managed\_SQLServer.response
- PC\_Std\_Standalone\_DB2.response
- PC Std Standalone DB2zOS.response
- PC\_Std\_Standalone\_Oracle.response
- PC Std Standalone SQLServer.response
- PS Std DMgr DB2.response
- PS Std DMgr DB2zOS.response
- PS Std DMgr Oracle.response
- PS Std DMgr SQLServer.response
- PS Std Managed DB2.response
- PS Std Managed DB2zOS.response
- PS Std Managed\_Oracle.response
- PS Std Managed SQLServer.response
- PS Std Standalone DB2.response
- PS Std Standalone DB2zOS.response
- PS Std Standalone Oracle.response
- PS Std Standalone SQLServer.response

Copie uno de los archivos de respuestas de ejemplo en el directorio de trabajo. Edite los parámetros en el archivo de respuestas según corresponda a la configuración y guarde el archivo de respuestas editado.Asegúrese de que la vía de acceso de la propiedad **templatePath** coincida con el directorio de instalación específico.

4. Ejecute el archivo desde la línea de mandatos. Por ejemplo:

**Nota:** El ejemplo siguiente es un sólo un ejemplo y muestra los parámetros opcionales, así como también, los parámetros obligatorios. Si desea ver un conjunto más completo de los parámetros que se pueden cambiar, consulte el archivo de respuestas para crear perfiles autónomos.

manageprofiles.bat -create -templatePath *raíz\_instalación*/profileTemplates/BPM/default.procctr -adminUserName bpmadmin -adminPassword bpmsecret -dbUserId db7user -dbPassword db7secret -dbType ORACLE -procSvrDbName BPMDB -perfDWDbName PDWDB

Si ha creado un archivo de respuestas, especifique el parámetro **-response** sin otros parámetros. Por ejemplo:

manageprofiles.sh -response *miArchivoRespuestas*

El estado se escribirá en la ventana de la consola cuando finalice la ejecución del mandato. Se aplica una comprobación de sintaxis normal en el archivo de respuestas, ya que dicho archivo se analiza como cualquier otro archivo de respuestas. Los valores individuales del archivo de respuestas se tratan como parámetros de línea de mandatos.

- Si no ejecutó los scripts de base de datos durante la creación del perfil, ejecútelos para crear las bases de datos y cargar la base de datos de Process Server con información del sistema utilizando el mandato **bootstrapProcessServerData**.
- v Siga con la consola Primeros pasos e inicie el servidor del perfil autónomo creado.

#### **Tareas relacionadas**:

[Carga de la base de datos con información del sistema en un entorno autónomo](#page-894-0) Si creó un perfil autónomo y pospuso la creación de tablas de base de datos,deberá ejecutar el mandato **bootstrapProcessServerData** antes de intentar iniciar o utilizar Process Server o Process Center .

*Archivo de respuestas para crear perfiles autónomos:*

Puede utilizar el archivo de respuestas proporcionado con el mandato **manageprofiles** para crear un perfil autónomo.

*Ejemplo de archivo de respuestas para un perfil autónomo de Standard Process Center:*

Modifique y utilice este archivo de respuestas para crear un perfil autónomo utilizando el mandato **manageprofiles**.

**Nota:** Es posible que tenga que comentar o anular el comentario de la información en el archivo de respuestas para el sistema operativo. Si desea más información, consulte los comentarios en el archivo de respuestas.

```
# BEGIN COPYRIGHT
# *************************************************************************
#
# Licensed Materials - Property of IBM
# 5725-C94
# (C) Copyright IBM Corporation 2011, 2012. All Rights Reserved.
# This sample program is provided AS IS and may be used, executed, copied
# and modified without royalty payment by customer (a) for its own
# instruction and study, (b) in order to develop applications designed to
# run with an IBM WebSphere product, either for customer's own internal
# use or for redistribution by customer, as part of such an application,
# in customer's own products.
#
# *************************************************************************
# END COPYRIGHT
################################################################################
# These response file has the applicable parameters for creating a
# Standalone PC Std profile that uses Oracle.
#
# Depending on your environment, you may need to change the default values.
#
# To create a profile with this response file specify:
#
# was.install.root/bin/manageprofiles -response PC Std Standalone Oracle.response
#
# If you use the -response parameter, it must be the only parameter on
# the command-line. If you include any manageprofile parameters
# (in addition to -response) on the command-line, the response file
# is ignored. And default WebSphere Application server profile will be created .
################################################################################
################################################################################
# Parameter: create
#
# Description:
# Creates the profile.
      If you are creating a profile, this parameter is required.
################################################################################
create
################################################################################
# Parameter: templatePath
#
# Description:
      Specifies the directory path to the template files in the installation
      root directory. Within the profileTemplates directory are various
# directories that correspond to different profile types and that vary with
# the type of product installed. The profile directories are the paths that
      you indicate while using the -templatePath option.
```

```
# Use absolute paths. This parameter must exist as a directory and point to
```
# a valid template directory. # # When using the -templatePath parameter, specify the fully qualified file # path for the parameter. # # Valid Values: Varies # Default Values: # None ################################################################################ templatePath=BPM/default.procctr ################################################################################ # Parameter: profileName # # Description: # Specifies the name of the profile. Use a unique value when creating a # profile. # Each profile that shares the same set of product binaries must have a unique name. The default profile name is based on the profile type and a trailing number, for example: profileType ProfileNumberwhere profileType is a value such as ProcSrv, Dmgr, or Custom and ProfileNumber is a sequential number that creates a unique profile name. The value for this parameter must not contain spaces or characters that are not valid such as the following:  $*, ?, ", <, >, ,$  $/$ ,  $\backslash$ , and  $\mid$ . The profile name that you choose must not be in use. On Windows platforms: If the fully qualified path contains spaces, enclose the value in quotation marks. The default value is based on the # install\_root directory, the profiles subdirectory, and the name of the # file. For example, the default for profile creation is: WS WSPROFILE DEFAULT PROFILE HOME/profileNamewhere WS\_WSPROFILE\_DEFAULT\_PROFILE\_HOME is defined in the wasprofile.properties file in the install\_root/properties directory. The value for this # parameter must be a valid path for the target system and must not be # currently in use. You must have permissions to write to the directory. # # Valid Values: Varies # Default Values: # None ################################################################################ profileName=ProcCtr01 ################################################################################ # Parameter: applyPerfTuningSetting # # Description: Set a performance tuning level appropriate for the profile you are # creating. # This parameter is a WebSphere Application Server parameter. # # Valid Values: # development standard production # Default Values: None ################################################################################ #applyPerfTuningSetting=standard ################################################################################ # Parameter: cellName # # Description: # Specifies the cell name of the profile. Use a unique cell name for each # profile. # The default value for this parameter is based on a combination of the

```
# short host name, the constant Cell, and a trailing number, for example:
# if (DMgr)
# shortHostNameCellCellNumber
# else
        shortHostNameNodeNodeNumberCell
# where CellNumber is a sequential number starting at 01 and NodeNumber is
# the node number that you used to define the node name.
# The value for this parameter must not contain spaces or any characters
# that are not valid such as the following: *, ?, ", <, >, , , /, \rangle, and |.#
# Valid Values:
# Varies
# Default Values:
# Varies
#
# Parameter: nodeName
#
# Description:
# Specifies the node name for the node that is created with the new profile.
     Use a unique value within the cell or on the workstation. Each profile
# that shares the same set of product binaries must have a unique node name.
# This parameter is required for profile creation only with the
     dmgr.esbserverdefault.procsvrdefault.procctrdefault.procsvr.advdefault.
     procctr.advdmgr.procctrmanaged.procctrmanaged.procsvr templates.
# The default value for this parameter is based on the short host name,
# profile type, and a trailing number, for example:
# if (DMgr)
# shortHostNameCellManagerNodeNumber
# else
# shortHostNameNodeNodeNumber
# where NodeNumber is a sequential number starting at 01.
# The value for this parameter must not contain spaces or any characters
# that are not valid such as the following: *, ?, ", <, >, , , /, \setminus, and |.
#
# Valid Values:
# Varies
# Default Values:
# Varies
#
# Parameter: serverName
#
# Description:
# Specifies the name of the server.
                                           ################################################################################
cellName=cell_name
nodeName=node_name
serverName=server1
################################################################################
# Parameter: enableAdminSecurity
#
# Description:
# For IBM Business Process Manager omit this parameter. Administrative
     security is always enabled for IBM Business Process Manager profiles.
# You must also specify the parameters -adminUserName and -adminPassword
# along with the values for these parameters.
#
# Valid Values:
    true
# Default Values:
    true
################################################################################
enableAdminSecurity=true
adminUserName=adminUser_ID
adminPassword=adminPassword
################################################################################
```

```
# Parameter: signingCertDN
#
# Description:
# Specifies the distinguished name of the root signing certificate that you
# create when you create the profile. Specify the distinguished name in
     quotation marks. This default personal certificate is located in the
     server keystore file. If you do not specifically create or import a root
     signing certificate, one is created by default. See the
     -signingCertValidityPeriod parameter and the -keyStorePassword.
#
# Valid Values:
    Varies
# Default Values:
# None
#
# Parameter: signingCertValidityPeriod
#
# Description:
# An optional parameter that specifies the amount of time in years that the
     root signing certificate is valid. If you do not specify this parameter
     with the -signingCertDN parameter, the root signing certificate is valid
     for 20 years.
#
# Valid Values:
    Varies
# Default Values:
    None
#
# Parameter: keyStorePassword
#
# Description:
# Specifies the password to use on all keystore files created during profile
     creation. Keystore files are created for the default personal certificate
# and the root signing certificate.
#
# Valid Values:
# Varies
# Default Values:
    None
################################################################################
#signingCertDN =distinguished_name
#signingCertValidityPeriod =validity period
#keyStorePassword =keyStore_password
################################################################################
# Parameter: defaultPorts
#
# Description:
# Assigns the default or base port values to the profile.d o not use this
# parameter when using the -startingPort or -portsFile parameter.
     During profile creation, the manageprofiles command-line utility uses an
     automatically generated set of recommended ports if you do not specify the
     -startingPort parameter, the -defaultPorts parameter or the -portsFile
     parameter. The recommended port values can be different than the default
     port values based on the availability of the default ports.
#
# Valid Values:
    Varies
# Default Values:
    None
#
# Parameter: startingPort
#
# Description:
# Specifies the starting port number for generating and assigning all ports
# for the profile.
# Port values are assigned sequentially from the -startingPort value,
```

```
# omitting those ports that are already in use. The system recognizes and
# resolves ports that are currently in use and determines the port
# assignments to avoid port conflicts.
# Do not use this parameter with the -defaultPorts or -portsFile parameters.
     During profile creation, the manageprofiles command-line utility uses an
# automatically generated set of recommended ports if you do not specify the
# -startingPort parameter, the -defaultPorts parameter or the -portsFile
# parameter. The recommended port values can be different than the default
     port values based on the availability of the default ports.
#
# Valid Values:
# Varies
# Default Values:
# None
#
# Parameter: portsFile
#
# Description:
# An optional parameter that specifies the path to a file that defines port
     settings for the new profile.
# Do not use this parameter when using the -startingPort or -defaultPorts
     parameter.
     During profile creation, the manageprofiles command-line utility uses an
     automatically generated set of recommended ports if you do not specify the
     -startingPort parameter, the -defaultPorts parameter or the -portsFile
# parameter. The recommended port values can be different than the default
     port values based on the availability of the default ports.
#
# Valid Values:
    Varies
# Default Values:
  None
################################################################################
#defaultPorts=default_ports
#startingPort=startingPort
#portsFile=file_path
################################################################################
# Parameter: enableService
#
# Description:
     Enables the creation of a Linux service. Valid values include true or
     false. The default value for this parameter is false. When the
# manageprofiles command-line utility is run with the -enableService option
# set to true , the Linux service is created with the profile when the
# command is run by the root user. When a nonroot user runs the
# manageprofiles command-line utility, the profile is created, but the Linux
# service is not. The Linux service is not created because the nonroot user
# does not have sufficient permission to set up the service. An
# INSTCONPARTIALSUCCESS result is displayed at the end of the profile
     creation and the profile creation log
# install root/logs/manageprofiles/profile name create.log contains a
# message indicating the current user does not have sufficient permission to
# set up the Linux service. Use this parameter when creating profiles only.
#
# Valid Values:
    false
    # true
# Default Values:
    None
#
# Parameter: serviceUserName
#
# Description:
# Specifies the user ID that is used during the creation of the Linux
# service so that the Linux service will run under this user ID. The Linux
# service runs whenever the user ID is logged on. Not required.
```

```
#
# Valid Values:
# Varies
# Default Values:
    None
#
# Parameter: winserviceAccountType
#
# Description:
# The type of the owner account of the Windows service created for the
     profile. Valid values include specifieduser or localsystem. The
     localsystem value runs the Windows service under the local account of the
# user who creates the profile. The default value for this parameter is
# localsystem. Use this parameter when creating profiles only.
#
# Valid Values:
# localsystem
# specifieduser
# Default Values:
# localsystem
#
# Parameter: winserviceUserName
#
# Description:
     Specify your user ID so that the Windows operating system can verify you
     as an ID that is capable of creating a Windows service. Your user ID must
     belong to the Administrator group and have the following advanced user
     rights:
# Act as part of the operating system
# Log on as a service
     The default value for this parameter is the current user name. The value
     for this parameter must not contain spaces or characters that are not
     valid such as the following: *, ?, ", <, >, ,, /, \, and |. The user that
# you specify must have the proper permissions to create a Windows service.
# You must specify the correct password for the user name that you choose.
#
# Valid Values:
# Varies
# Default Values:
    None
#
# Parameter: winservicePassword
#
# Description:
# Specify the password for the specified user or the local account that is
     to own the Windows service.
#
# Valid Values:
    Varies
# Default Values:
    None
#
# Parameter: winserviceCheck
#
# Description:
     The value can be either true or false. Specify true to create a Windows
     service for the server process that is created within the profile. Specify
     false to not create the Windows service. The default value for this
     parameter is false.
#
# Valid Values:
    false
    true
# Default Values:
    false
#
# Parameter: winserviceStartupType
```
```
#
# Description:
# The following values for Windows service startup can be used:
# manual
     automatic
# disabled
# The default value for this parameter is manual.
#
# Valid Values:
    manual
    automatic
# disabled
# Default Values:
   manual
################################################################################
#enableService=true
#serviceUserName=service_user_ID
#winserviceAccountType=localsystem
#winserviceUserName=winservice_user_ID
#winservicePassword=winservice_password
#winserviceCheck=false
#winserviceStartupType=manual
################################################################################
# Parameter: bpmdbDesign
#
# Description:
# Specifies the file that holds the database configuration design for all of
# the IBM Business Process Manager components .
# This parameter replaces the -wbidbDesign that was used in previous
# versions of WebSphere Process Server.
#
# Note: If a bpmdbDesign file parameter is specified, none of the database
# related properties should be specified.
#
# Valid Values:
    Varies
# Default Values:
    None
################################################################################
#bpmdbDesign=design_file
################################################################################
# Parameter: dbCreateNew
#
# Description:
# Indicates a new database is created or if an existing database is to be
# reused. Valid values are true or false. This value cannot be true for an
# Oracle, SQL Server or a DB2 z/OS database. This value can only be true for
# a DB2 database.
#
# Valid Values:
    false
# Default Values:
    false
################################################################################
dbCreateNew=false
################################################################################
# Parameter: dbType
#
# Description:
# The database type. Set one of the following values for the type of
     database product you are using with IBM Business Process Manager.
#
# Required only for one of the following:
# A stand-alone profile when -bpmdbDesign was not specified.
```

```
# An advanced dmgr or managed profiles when -bpmdbDesign was not specified.
#
# Note: Do not use this parameter if you are using -bpmdbDesign.
#
# Valid Values:
    ORACLE
# Default Values:
    0RACLE
#
# Parameter: dbDriverType
#
# Description:
# The database driver type. For an Oracle database, specify ORACLE. For
# databases other than Oracle, the value is automatically set based on the
     server operating system. Server installations on all operating systems use
# type 4.
#
# Note: Do not use this parameter if you are using -bpmdbDesign.
#
# Valid Values:
# Varies
# Default Values:
    None
#
# Parameter: dbJDBCClasspath
#
# Description:
# The directory path location of JDBC driver files.
#
# Note: Do not use this parameter if you are using -bpmdbDesign.
#
# Valid Values:
    Varies
# Default Values:
# None
################################################################################
dbType=ORACLE
dbDriverType=ORACLE_THIN
dbJDBCClasspath=${WAS_INSTALL_ROOT}/jdbcdrivers/Oracle
################################################################################
# Parameter: dbLocation
#
# Description:
# The directory of the ORACLE HOME directory. This parameter is required
# when the parameter dbDelayConfig is set to false. No, this parameter is
# only valid if you are using Oracle databases.
#
# Note: Do not use this parameter if you are using -bpmdbDesign.
#
# Valid Values:
# Varies
# Default Values:
# None
################################################################################
dbLocation=db_location
################################################################################
# Parameter: dbDelayConfig
#
# Description:
# Indicates whether to postpone table creation until after the profile is
# created. Valid values are true or false. The parameter is set to false by
# default. Setting this parameter to true delays the execution of the
# scripts that create the database tables. No. Specify false if you want the
# database to be set up during profile creation.
#
```

```
# Valid Values:
    false
# true
# Default Values:
   false
################################################################################
dbDelayConfig=false
################################################################################
# Parameter: dbName
#
# Description:
# The name of the database. By default, the value is set to orcl for Oracle
# databases and to CMNDB for all other supported databases.
#
# Note: Do not use this parameter if you are using -bpmdbDesign.
#
# Valid Values:
# Varies
# Default Values:
    orc<sub>1</sub>
#
# Parameter: dbUserId
#
# Description:
# The user ID for all database types. Specifies the user ID that has
# privileges to create and drop the databases. The WebSphere data source
# uses this ID to authenticate the database connection.
# Important: The -dbUserId parameter value must be a valid database
# authorization ID. Required if the -bpmdbDesign file is not set.
#
     Note: Do not use this parameter if you are using -bpmdbDesign.
#
# Valid Values:
# Varies
# Default Values:
# None
#
# Parameter: dbPassword
#
# Description:
     The password required for database authentication. Required when the
# -bpmdbDesign file is not set.
#
# Note: Do not use this parameter if you are using -bpmdbDesign.
#
# Valid Values:
    Varies
# Default Values:
# None
                ################################################################################
dbName=orcl
dbUserId=db_userid
dbPassword=db_pswd
################################################################################
# Parameter: procSvrDbName
#
# Description:
     Database name for Process Server database. The value specified for
      -procSvrDbName and -perfDWDbName can be the same.
#
     Note: Do not use this parameter if you are using -bpmdbDesign.
#
# Valid Values:
# Varies
# Default Values:
```

```
# None
#
# Parameter: dbProcSvrUserId
#
 Description:
      The Process Server user name. Required for setting up the Process Server.
#
     Note: Do not use this parameter if you are using -bpmdbDesign.
#
# Valid Values:
    Varies
# Default Values:
# None
#
# Parameter: dbProcSvrPassword
#
# Description:
# The Process Server password. Required for setting up the Process Server.
#
# Note: Do not use this parameter if you are using -bpmdbDesign.
#
# Valid Values:
    Varies
# Default Values:
# None
                                    ################################################################################
procSvrDbName=procSvr_Db_Name
dbProcSvrUserId=db_ProcSvr_UserId_name
dbProcSvrPassword=db_ProcSvr_Password
################################################################################
# Parameter: perfDWDbName
#
# Description:
# Database name for Performance Data Warehouse. The value specified for
      -perfDWDbName and -procSvrDbName can be the same.
#
# Note: Do not use this parameter if you are using -bpmdbDesign.
#
# Parameter: dbPerfDWUserId
#
# Description:
     Performance Data Warehouse user name. Required for setting up the
     Performance Data Warehouse.
#
     Note: Do not use this parameter if you are using -bpmdbDesign.
#
# Parameter: dbPerfDWPassword
#
# Description:
     Performance Data Warehouse password. Required for setting up the
     Performance Data Warehouse.
#
# Note: Do not use this parameter if you are using -bpmdbDesign.
################################################################################
perfDWDbName=perfDW_Db_Name
dbPerfDWUserId=db_PerfDW_UserId
dbPerfDWPassword=db_PerfDW_Password
################################################################################
# Parameter: dbProcSvrMeUserId
#
# Description:
# Process Server Messaging Engine user name. Required for setting up the
# Process Server Messaging Engine. If you enter a user-specified a user name
# and password during profile creation and if you specified ORACLE for
# dbType, this parameter is required.
```

```
#
# Note: Do not use this parameter if you are using -bpmdbDesign.
#
# Valid Values:
    Varies
# Default Values:
# None
#
# Parameter: dbProcSvrMePassword
#
# Description:
# Note: Do not use this parameter if you are using -bpmdbDesign.
#
# Valid Values:
    Varies
# Default Values:
# None
################################################################################
dbProcSvrMeUserId=db_ProcSvr_ME_UserID
dbProcSvrMePassword=db_ProcSvr_Me_Password
################################################################################
# Parameter: dbPerfDWMeUserId
#
# Description:
# Performance Data Warehouse Messaging Engine user name. Required for
# setting up the Performance Data Warehouse Messaging Engine. This
     parameter is required.
#
# Valid Values:
# Varies
# Default Values:
# None
#
# Parameter: dbPerfDWMePassword
#
# Valid Values:
# Varies
# Default Values:
# None
                                      ################################################################################
dbPerfDWMeUserId=db_PerfDW_Me_UserId
dbPerfDWMePassword=db_PerfDW_ME_Password
################################################################################
# Parameter: dbCommonUserId
#
# Description:
# The user id to authenticate with the Common database. For Oracle, the
# default user name is the first three characters of the Oracle database
     service name. For example: If the database service name is ORCL,
# dbCommonUserId is ORCCOMM. Required for all stand-alone IBM Business
# Process Manager profiles and advanced deployment manager (dmgr.*.adv)
# profiles, if the -dbType parameter is set to ORACLE or MICROSOFT SQLSERVER
# and no bpmdbDesign file was specified.
#
# Note: Do not use this parameter if you are using -bpmdbDesign.
#
# Valid Values:
    Varies
# Default Values:
# None
#
# Parameter: dbCommonPassword
#
# Description:
# The password for the user id of the dbCommonUserId parameter. Required for
```

```
# all stand-alone IBM Business Process Manager profiles and advanced
# deployment manager (dmgr.*.adv) profiles, if the -dbType parameter is set
# to ORACLE or MICROSOFT_SQLSERVER and no bpmdbDesign file was specified.
#
      Note: Do not use this parameter if you are using -bpmdbDesign.
#
# Valid Values:
    Varies
# Default Values:
    None
################################################################################
dbCommonUserId=common_db_userid
dbCommonPassword=common_db_pswd
################################################################################
# Parameter: environmentName
#
# Description:
# Specifies the name of the environment you are configuring. This parameter
# has no default value, and it must not be empty.
#
# Valid Values:
     Varies
# Default Values:
# None<br>############################
                                     ################################################################################
environmentName=environment_name
################################################################################
# Parameter: environmentType
#
# Description:
# Specifies the environment type. The environment type refers to how IBM
      Business Process Manager is used; for example, in a production, stage or
# test environment. Load testing might be done on a test server, while a<br># stage environment type might be used as a temporary location to bost
      stage environment type might be used as a temporary location to host
# changes before putting those changes into production. You might specify
# Stage as the Environment type if the server you are configuring will be
# accessed and used to review content and new functionality. Valid values
# are as follows:
      Test.
      Use Test if the server you are configuring is to be used as a testing
      environment.
      Stage
# Use Stage if the server is to serve as a staging platform to be used as a
# preproduction server.
# Production
# Use Production if the server is to serve in a production capacity.
# The default value is Test.
#
# Valid Values:
    Test
    Production
# Stage
# Default Values:
     Test
################################################################################
environmentType=Test
################################################################################
# Parameter: isDeveloperServer
#
# Description:
# Specifies whether the server is intended for development purposes only.
# This parameter is useful when creating profiles to test applications on a
# non-production server prior to deploying the applications on their
# production application servers. If -isDeveloperServer is set when
```

```
# creating an IBM Business Process Manager profile, then a preconfigured VMM
# file repository is installed. This file repository contains a sample
# organization that can be used to test Business Process Choreographer
     people resolution, ready for you to use as is.
#
# Valid Values:
    false
    true.
# Default Values:
    false
################################################################################
#isDeveloperServer=false
```
*Ejemplo de archivo de respuestas para un perfil autónomo de Standard Process Server:*

Modifique y utilice este archivo de respuestas para crear un perfil autónomo utilizando el mandato **manageprofiles**.

**Nota:** Es posible que tenga que comentar o anular el comentario de la información en el archivo de respuestas para el sistema operativo. Si desea más información, consulte los comentarios en el archivo de respuestas.

```
# BEGIN COPYRIGHT
# *************************************************************************
#
# Licensed Materials - Property of IBM
# 5725-C94
# (C) Copyright IBM Corporation 2011, 2012. All Rights Reserved.
# This sample program is provided AS IS and may be used, executed, copied
# and modified without royalty payment by customer (a) for its own
# instruction and study, (b) in order to develop applications designed to
# run with an IBM WebSphere product, either for customer's own internal
# use or for redistribution by customer, as part of such an application,
# in customer's own products.
#
# *************************************************************************
# END COPYRIGHT
################################################################################
# These response file has the applicable parameters for creating a
# Standalone PS Std profile that uses Oracle.
#
# Depending on your environment, you may need to change the default values.
#
# To create a profile with this response file specify:
#
# was.install.root/bin/manageprofiles -response PS Std Standalone Oracle.response
#
# If you use the -response parameter, it must be the only parameter on
# the command-line. If you include any manageprofile parameters
# (in addition to -response) on the command-line, the response file
# is ignored. And default WebSphere Application server profile will be created .
################################################################################
################################################################################
# Parameter: create
#
# Description:
     Creates the profile.
     If you are creating a profile, this parameter is required.
################################################################################
create
################################################################################
# Parameter: templatePath
#
```

```
# Description:
     Specifies the directory path to the template files in the installation
# root directory. Within the profileTemplates directory are various
# directories that correspond to different profile types and that vary with
     the type of product installed. The profile directories are the paths that
     you indicate while using the -templatePath option.
     Use absolute paths. This parameter must exist as a directory and point to
     a valid template directory.
#
# When using the -templatePath parameter, specify the fully qualified file
# path for the parameter.
#
# Valid Values:
    Varies
# Default Values:
# None
################################################################################
templatePath=BPM/default.procsvr
################################################################################
# Parameter: profileName
#
# Description:
     Specifies the name of the profile. Use a unique value when creating a
     profile.
     Each profile that shares the same set of product binaries must have a
     unique name. The default profile name is based on the profile type and a
     trailing number, for example:
# profileType ProfileNumberwhere profileType is a value such as ProcSrv,
# Dmgr, or Custom and ProfileNumber is a sequential number that creates a
# unique profile name. The value for this parameter must not contain spaces
     or characters that are not valid such as the following: *, ?, ", <, >, ,/, \backslash, and \backslash. The profile name that you choose must not be in use. On
# Windows platforms: If the fully qualified path contains spaces, enclose
# the value in quotation marks. The default value is based on the
# install_root directory, the profiles subdirectory, and the name of the
# file. For example, the default for profile creation is:
# WS_WSPROFILE_DEFAULT_PROFILE_HOME/profileNamewhere
# WS_WSPROFILE_DEFAULT_PROFILE_HOME_is_defined_in_the_wasprofile.properties
# file in the install_root/properties directory. The value for this
     parameter must be a valid path for the target system and must not be
     currently in use. You must have permissions to write to the directory.
#
# Valid Values:
    Varies
# Default Values:
    None
################################################################################
profileName=ProcSrv01
################################################################################
# Parameter: applyPerfTuningSetting
#
# Description:
# Set a performance tuning level appropriate for the profile you are
     creating.
     This parameter is a WebSphere Application Server parameter.
#
# Valid Values:
    development
    standard
    production
# Default Values:
# None
################################################################################
#applyPerfTuningSetting=standard
```

```
################################################################################
# Parameter: cellName
#
# Description:
     Specifies the cell name of the profile. Use a unique cell name for each
     profile.
# The default value for this parameter is based on a combination of the
# short host name, the constant Cell, and a trailing number, for example:<br># if (DMgr)
     if (DMgr)
# shortHostNameCellCellNumber
# else
# shortHostNameNodeNodeNumberCell
# where CellNumber is a sequential number starting at 01 and NodeNumber is
# the node number that you used to define the node name.
     The value for this parameter must not contain spaces or any characters
# that are not valid such as the following: *, ?, ", < , > , , , /, \setminus, and |.
#
# Valid Values:
     Varies
# Default Values:
    Varies
#
# Parameter: nodeName
#
# Description:
# Specifies the node name for the node that is created with the new profile.
# Use a unique value within the cell or on the workstation. Each profile
# that shares the same set of product binaries must have a unique node name.
# This parameter is required for profile creation only with the
# dmgr.esbserverdefault.procsvrdefault.procctrdefault.procsvr.advdefault.
# procctr.advdmgr.procctrmanaged.procctrmanaged.procsvr templates.
# The default value for this parameter is based on the short host name,
# profile type, and a trailing number, for example:
# if (DMgr)
# shortHostNameCellManagerNodeNumber
     A = \begin{bmatrix} 1 & 0 \\ 0 & 1 \end{bmatrix}shortHostNameNodeNodeNumber
# where NodeNumber is a sequential number starting at 01.
# The value for this parameter must not contain spaces or any characters
     that are not valid such as the following: *, ?, ", <, >, , , /, \setminus, and |.
#
# Valid Values:
    Varies
# Default Values:
    Varies
#
# Parameter: serverName
#
# Description:
# Specifies the name of the server.
################################################################################
cellName=cell_name
nodeName=node_name
serverName=server1
################################################################################
# Parameter: processCenterURL
#
# Description:
     Specifies the URL of the Process Center that the Process Server connects
      to. If this parameter is set, the protocol must be either http or https.
     Note: No corresponding useServerOffline parameter exists to use the server
     offline. To use the server offline, omit the processCenterURL parameter.
#
# Valid Values:
# Varies
```

```
# Default Values:
```

```
# None
#
# Parameter: processCenterUserId
#
 Description:
     Specifies the user ID to be used to connect to the Process Center. This
     parameter is valid for stand-alone Process Server profiles. This parameter
      is required if the Process Server is online (connected to a Process
     Center). It is required for a stand-alone process server (standard or
     advanced) profile if the processCenterURL parameter is specified.
#
# Valid Values:
# Varies
# Default Values:
    None
#
# Parameter: processCenterPassword
#
# Description:
      Specifies the user password to be used to connect to the Process Center.
      This parameter is valid for stand-alone Process Server profiles. This
     parameter is required if the Process Server is online (connected to a
     Process Center). It is required for a stand-alone process server (standard
     or advanced) profile if the processCenterURL parameter is specified.
#
# Valid Values:
    Varies
# Default Values:
    None
################################################################################
processCenterURL=process_Center_URL
processCenterUserId=process_Center_UserId
processCenterPassword=process_Center_Password
################################################################################
# Parameter: enableAdminSecurity
#
# Description:
# For IBM Business Process Manager omit this parameter. Administrative
      security is always enabled for IBM Business Process Manager profiles.
      You must also specify the parameters -adminUserName and -adminPassword
     along with the values for these parameters.
#
# Valid Values:
# true
# Default Values:
    t.rue
################################################################################
enableAdminSecurity=true
adminUserName=adminUser_ID
adminPassword=adminPassword
################################################################################
# Parameter: signingCertDN
#
# Description:
# Specifies the distinguished name of the root signing certificate that you
# create when you create the profile. Specify the distinguished name in
     quotation marks. This default personal certificate is located in the
     server keystore file. If you do not specifically create or import a root
     signing certificate, one is created by default. See the
      -signingCertValidityPeriod parameter and the -keyStorePassword.
#
# Valid Values:
    Varies
# Default Values:
    None
```

```
#
# Parameter: signingCertValidityPeriod
#
# Description:
     An optional parameter that specifies the amount of time in years that the
     root signing certificate is valid. If you do not specify this parameter
     with the -signingCertDN parameter, the root signing certificate is valid
     for 20 years.
#
# Valid Values:
    Varies
# Default Values:
# None
#
# Parameter: keyStorePassword
#
# Description:
# Specifies the password to use on all keystore files created during profile
     creation. Keystore files are created for the default personal certificate
     and the root signing certificate.
#
# Valid Values:
    Varies
# Default Values:
# None<br>##############################
                                      ################################################################################
#signingCertDN =distinguished_name
#signingCertValidityPeriod =validity_period
#keyStorePassword =keyStore_password
################################################################################
# Parameter: defaultPorts
#
# Description:
# Assigns the default or base port values to the profile.d o not use this
     parameter when using the -startingPort or -portsFile parameter.
     During profile creation, the manageprofiles command-line utility uses an
# automatically generated set of recommended ports if you do not specify the
# -startingPort parameter, the -defaultPorts parameter or the -portsFile
# parameter. The recommended port values can be different than the default
     port values based on the availability of the default ports.
#
# Valid Values:
    Varies
# Default Values:
    None
#
# Parameter: startingPort
#
# Description:
     Specifies the starting port number for generating and assigning all ports
# for the profile.
# Port values are assigned sequentially from the -startingPort value,
# omitting those ports that are already in use. The system recognizes and
# resolves ports that are currently in use and determines the port
     assignments to avoid port conflicts.
# Do not use this parameter with the -defaultPorts or -portsFile parameters.
     During profile creation, the manageprofiles command-line utility uses an
     automatically generated set of recommended ports if you do not specify the
     -startingPort parameter, the -defaultPorts parameter or the -portsFile
     parameter. The recommended port values can be different than the default
     port values based on the availability of the default ports.
#
# Valid Values:
    Varies
# Default Values:
    None
```

```
#
# Parameter: portsFile
#
# Description:
     An optional parameter that specifies the path to a file that defines port
     settings for the new profile.
     Do not use this parameter when using the -startingPort or -defaultPorts
     parameter.
     During profile creation, the manageprofiles command-line utility uses an
     automatically generated set of recommended ports if you do not specify the
     -startingPort parameter, the -defaultPorts parameter or the -portsFile
     parameter. The recommended port values can be different than the default
     port values based on the availability of the default ports.
#
# Valid Values:
    Varies
# Default Values:
    None
################################################################################
#defaultPorts=default_ports
#startingPort=startingPort
#portsFile=file_path
################################################################################
# Parameter: enableService
#
# Description:
     Enables the creation of a Linux service. Valid values include true or
# false. The default value for this parameter is false. When the
# manageprofiles command-line utility is run with the -enableService option
# set to true , the Linux service is created with the profile when the
     command is run by the root user. When a nonroot user runs the
     manageprofiles command-line utility, the profile is created, but the Linux
     service is not. The Linux service is not created because the nonroot user
# does not have sufficient permission to set up the service. An
# INSTCONPARTIALSUCCESS result is displayed at the end of the profile
     creation and the profile creation log
# install root/logs/manageprofiles/profile name create.log contains a
     message indicating the current user does not have sufficient permission to
     set up the Linux service. Use this parameter when creating profiles only.
#
# Valid Values:
    false
    true
# Default Values:
    None
#
# Parameter: serviceUserName
#
# Description:
     Specifies the user ID that is used during the creation of the Linux
     service so that the Linux service will run under this user ID. The Linux
# service runs whenever the user ID is logged on. Not required.
#
# Valid Values:
    Varies
# Default Values:
    None
#
# Parameter: winserviceAccountType
#
# Description:
# The type of the owner account of the Windows service created for the
# profile. Valid values include specifieduser or localsystem. The
# localsystem value runs the Windows service under the local account of the
# user who creates the profile. The default value for this parameter is
# localsystem. Use this parameter when creating profiles only.
```

```
#
# Valid Values:
# localsystem
# specifieduser
 Default Values:
    localsystem
#
# Parameter: winserviceUserName
#
# Description:
# Specify your user ID so that the Windows operating system can verify you
     as an ID that is capable of creating a Windows service. Your user ID must
# belong to the Administrator group and have the following advanced user
# rights:
# Act as part of the operating system
# Log on as a service
# The default value for this parameter is the current user name. The value
# for this parameter must not contain spaces or characters that are not
# valid such as the following: *, ?, ", <, >, ,, /, \, and |. The user that
# you specify must have the proper permissions to create a Windows service.
     You must specify the correct password for the user name that you choose.
#
# Valid Values:
    Varies
# Default Values:
# None
#
# Parameter: winservicePassword
#
# Description:
# Specify the password for the specified user or the local account that is
# to own the Windows service.
#
# Valid Values:
# Varies
# Default Values:
# None
#
# Parameter: winserviceCheck
#
# Description:
     The value can be either true or false. Specify true to create a Windows
     service for the server process that is created within the profile. Specify
# false to not create the Windows service. The default value for this
# parameter is false.
#
# Valid Values:
# false
# true
# Default Values:
# false
#
# Parameter: winserviceStartupType
#
# Description:
# The following values for Windows service startup can be used:
# manual
# automatic
# disabled
     The default value for this parameter is manual.
#
# Valid Values:
# manual
# automatic
# disabled
# Default Values:
# manual
```

```
################################################################################
#enableService=true
#serviceUserName=service_user_ID
#winserviceAccountType=localsystem
#winserviceUserName=winservice_user_ID
#winservicePassword=winservice_password
#winserviceCheck=false
#winserviceStartupType=manual
################################################################################
# Parameter: bpmdbDesign
#
# Description:
# Specifies the file that holds the database configuration design for all of
     the IBM Business Process Manager components.
# This parameter replaces the -wbidbDesign that was used in previous
# versions of WebSphere Process Server.
#
# Note: If a bpmdbDesign file parameter is specified, none of the database
# related properties should be specified.
#
# Valid Values:
    Varies
# Default Values:
    None
################################################################################
#bpmdbDesign=design_file
################################################################################
# Parameter: dbCreateNew
#
# Description:
# Indicates a new database is created or if an existing database is to be
     reused. Valid values are true or false. This value cannot be true for an
# Oracle, SQL Server or a DB2 z/OS database. This value can only be true for
# a DB2 database.
#
# Valid Values:
    # false
# Default Values:
# false
################################################################################
dbCreateNew=false
################################################################################
# Parameter: dbType
#
# Description:
# The database type. Set one of the following values for the type of
# database product you are using with IBM Business Process Manager.
#
# Required only for one of the following:
# A stand-alone profile when -bpmdbDesign was not specified.
# An advanced dmgr or managed profiles when -bpmdbDesign was not specified.
#
# Note: Do not use this parameter if you are using -bpmdbDesign.
#
# Valid Values:
    ORACLE
# Default Values:
    0RACLE
#
# Parameter: dbDriverType
#
# Description:
# The database driver type. For an Oracle database, specify ORACLE. For
# databases other than Oracle, the value is automatically set based on the
```

```
# server operating system. Server installations on all operating systems use
# type 4.
#
# Note: Do not use this parameter if you are using -bpmdbDesign.
#
# Valid Values:
# Varies
# Default Values:
# None
#
# Parameter: dbJDBCClasspath
#
# Description:
# The directory path location of JDBC driver files.
#
# Note: Do not use this parameter if you are using -bpmdbDesign.
#
# Valid Values:
     Varies
# Default Values:
# None
                ################################################################################
dbType=ORACLE
dbDriverType=ORACLE_THIN
dbJDBCClasspath=${WAS_INSTALL_ROOT}/jdbcdrivers/Oracle
################################################################################
# Parameter: dbLocation
#
# Description:
# The directory of the ORACLE HOME directory. This parameter is required
# when the parameter dbDelayConfig is set to false. No, this parameter is
# only valid if you are using Oracle databases.
#
# Note: Do not use this parameter if you are using -bpmdbDesign.
#
# Valid Values:
    Varies
# Default Values:
    None
################################################################################
dbLocation=db_location
################################################################################
# Parameter: dbDelayConfig
#
# Description:
# Indicates whether to postpone table creation until after the profile is
# created. Valid values are true or false. The parameter is set to false by
# default. Setting this parameter to true delays the execution of the
     scripts that create the database tables. No. Specify false if you want the
# database to be set up during profile creation.
#
# Valid Values:
    false
     true
# Default Values:
    false
################################################################################
dbDelayConfig=false
################################################################################
# Parameter: dbName
#
# Description:
# The name of the database. By default, the value is set to orcl for Oracle
# databases and to CMNDB for all other supported databases.
```

```
#
# Note: Do not use this parameter if you are using -bpmdbDesign.
#
# Valid Values:
    Varies
# Default Values:
# orcl
#
# Parameter: dbUserId
#
# Description:
# The user ID for all database types. Specifies the user ID that has
# privileges to create and drop the databases. The WebSphere data source
# uses this ID to authenticate the database connection.
     Important: The -dbUserId parameter value must be a valid database
     authorization ID. Required if the -bpmdbDesign file is not set.
#
# Note: Do not use this parameter if you are using -bpmdbDesign.
#
# Valid Values:
# Varies
# Default Values:
    None
#
# Parameter: dbPassword
#
# Description:
# The password required for database authentication. Required when the
# -bpmdbDesign file is not set.
#
# Note: Do not use this parameter if you are using -bpmdbDesign.
#
# Valid Values:
    Varies
# Default Values:
    None
################################################################################
dbName=orcl
dbUserId=db_userid
dbPassword=db_pswd
################################################################################
# Parameter: procSvrDbName
#
# Description:
# Database name for Process Server database. The value specified for
     -procSvrDbName and -perfDWDbName can be the same.
#
# Note: Do not use this parameter if you are using -bpmdbDesign.
#
# Valid Values:
# Varies
# Default Values:
# None
#
# Parameter: dbProcSvrUserId
#
# Description:
     The Process Server user name. Required for setting up the Process Server.
#
     Note: Do not use this parameter if you are using -bpmdbDesign.
#
# Valid Values:
# Varies
# Default Values:
# None
#
```

```
# Parameter: dbProcSvrPassword
#
# Description:
# The Process Server password. Required for setting up the Process Server.
#
     Note: Do not use this parameter if you are using -bpmdbDesign.
#
# Valid Values:
# Varies
# Default Values:
    None
################################################################################
procSvrDbName=procSvr_Db_Name
dbProcSvrUserId=db_ProcSvr_UserId_name
dbProcSvrPassword=db_ProcSvr_Password
################################################################################
# Parameter: perfDWDbName
#
# Description:
# Database name for Performance Data Warehouse. The value specified for
     -perfDWDbName and -procSvrDbName can be the same.
#
     Note: Do not use this parameter if you are using -bpmdbDesign.
#
# Parameter: dbPerfDWUserId
#
# Description:
# Performance Data Warehouse user name. Required for setting up the
# Performance Data Warehouse.
#
# Note: Do not use this parameter if you are using -bpmdbDesign.
#
# Parameter: dbPerfDWPassword
#
# Description:
# Performance Data Warehouse password. Required for setting up the
# Performance Data Warehouse.
#
# Note: Do not use this parameter if you are using -bpmdbDesign.
################################################################################
perfDWDbName=perfDW_Db_Name
dbPerfDWUserId=db_PerfDW_UserId
dbPerfDWPassword=db_PerfDW_Password
################################################################################
# Parameter: dbProcSvrMeUserId
#
# Description:
# Process Server Messaging Engine user name. Required for setting up the
     Process Server Messaging Engine. If you enter a user-specified a user name
# and password during profile creation and if you specified ORACLE for
# dbType, this parameter is required.
#
# Note: Do not use this parameter if you are using -bpmdbDesign.
#
# Valid Values:
    Varies
# Default Values:
    None
#
# Parameter: dbProcSvrMePassword
#
# Description:
# Note: Do not use this parameter if you are using -bpmdbDesign.
#
# Valid Values:
```

```
# Varies
# Default Values:
\# None
################################################################################
dbProcSvrMeUserId=db_ProcSvr_ME_UserID
dbProcSvrMePassword=db_ProcSvr_Me_Password
################################################################################
# Parameter: dbPerfDWMeUserId
#
# Description:
# Performance Data Warehouse Messaging Engine user name. Required for
# setting up the Performance Data Warehouse Messaging Engine. This
# parameter is required.
#
# Valid Values:
# Varies
# Default Values:
    None
#
# Parameter: dbPerfDWMePassword
#
# Valid Values:
     Varies
# Default Values:
# None
################################################################################
dbPerfDWMeUserId=db_PerfDW_Me_UserId
dbPerfDWMePassword=db_PerfDW_ME_Password
################################################################################
# Parameter: dbCommonUserId
#
# Description:
# The user id to authenticate with the Common database. For Oracle, the
      default user name is the first three characters of the Oracle database
      service name. For example: If the database service name is ORCL,
      # dbCommonUserId is ORCCOMM. Required for all stand-alone IBM Business
      Process Manager profiles and advanced deployment manager (dmgr.*.adv)
      profiles, if the -dbType parameter is set to ORACLE or MICROSOFT SQLSERVER
      and no bpmdbDesign file was specified.
#
      Note: Do not use this parameter if you are using -bpmdbDesign.
#
# Valid Values:
     Varies
# Default Values:
     None
#
# Parameter: dbCommonPassword
#
# Description:
# The password for the user id of the dbCommonUserId parameter. Required for
      all stand-alone IBM Business Process Manager profiles and advanced
      deployment manager (dmgr.*.adv) profiles, if the -dbType parameter is set
      to ORACLE or MICROSOFT SQLSERVER and no bpmdbDesign file was specified.
#
      Note: Do not use this parameter if you are using -bpmdbDesign.
#
# Valid Values:
     Varies
# Default Values:
     None
################################################################################
dbCommonUserId=common_db_userid
dbCommonPassword=common_db_pswd
```

```
################################################################################
# Parameter: environmentName
#
# Description:
     Specifies the name of the environment you are configuring. This parameter
     has no default value, and it must not be empty.
#
# Valid Values:
    Varies
# Default Values:
    None
################################################################################
environmentName=environment_name
################################################################################
# Parameter: environmentType
#
# Description:
# Specifies the environment type. The environment type refers to how IBM
     Business Process Manager is used; for example, in a production, stage or
# test environment. Load testing might be done on a test server, while a
     stage environment type might be used as a temporary location to host
     changes before putting those changes into production. You might specify
     Stage as the Environment type if the server you are configuring will be
# accessed and used to review content and new functionality. Valid values<br># 380.35 follows:
     are as follows:# Test
# Use Test if the server you are configuring is to be used as a testing
# environment.
# Stage
# Use Stage if the server is to serve as a staging platform to be used as a
     preproduction server.
# Production
# Use Production if the server is to serve in a production capacity.
# The default value is Test.
#
# Valid Values:
    Test
    Production
    Stage
# Default Values:
    Test.
################################################################################
environmentType=Test
################################################################################
# Parameter: isDeveloperServer
#
# Description:
# Specifies whether the server is intended for development purposes only.
     This parameter is useful when creating profiles to test applications on a
# non-production server prior to deploying the applications on their
# production application servers. If -isDeveloperServer is set when
# creating an IBM Business Process Manager profile, then a preconfigured VMM
# file repository is installed. This file repository contains a sample
     organization that can be used to test Business Process Choreographer
     people resolution, ready for you to use as is.
#
# Valid Values:
    false
    true
# Default Values:
# false
             ################################################################################
#isDeveloperServer=false
```
*Aumentar perfiles autónomos para Centro de Proceso con un servidor de bases de datos Oracle usando la herramienta de gestión de perfiles:*

Si tiene un perfil autónomo existente de WebSphere Application Server V8.0, puede configurar un perfil autónomo para Process Center utilizando la Herramienta de gestión de perfiles.

No olvide concluir los servidores asociados al perfil que vaya a aumentar.

Si, durante la creación del perfil, desea configurar las bases de datos necesarias, asegúrese de que el servidor de base de datos esté instalado y en ejecución.

Si ha instalado BPM en un entorno de controlador de dominio de Windows e instalado DB2 Express como parte de la instalación, la creación del perfil fallará porque no puede utilizar el ID de usuario de dominio para crear una nueva base de datos y tablas. Antes de crear un perfil, aplique una de las siguientes soluciones:

- v Inicie sesión en el sistema Windows como usuario local del sistema para crear un perfil.
- v Siga los pasos que se listan en Archivo de registro de error de DB2 : SQL1092N "USERID no tiene autorización para ejecutar el mandato o la operación solicitada" antes de crear un perfil.

El idioma de la herramienta de gestión de perfiles está determinado por el idioma predeterminado del sistema. Si el idioma predeterminado no es uno de los idiomas soportados, se utilizará el inglés. Puede alterar temporalmente el idioma predeterminado del sistema iniciando la herramienta de gestión de perfiles desde la línea de mandatos y utilizando el valor **java user.language** para sustituir el idioma predeterminado. Entre el mandato siguiente:

*raíz\_instalación*\java\bin\java -Duser.language=*entorno\_local raíz\_instalación*\bin\ProfileManagement\startup.jar

Por ejemplo, para iniciar la herramienta de gestión de perfiles en alemán, entre el siguiente mandato: *raíz\_instalación*\java\bin\java -Duser.language=de *raíz\_instalación*\bin\ProfileManagement\startup.jar

# **Restricciones: Wista Windows 7**

v Para ejecutar la herramienta de gestión de perfiles en Windows 7, Windows Vista o Windows Server 2008, debe evaluar los privilegios de cuentas de usuario de Microsoft Windows. Tanto si es un usuario administrador como si no lo es, pulse con el botón derecho del ratón sobre el archivo pmt.bat y seleccione **Ejecutar como administrador**. Como alternativa, utilice el mandato **runas** en la línea de mandatos. Por ejemplo, el siguiente mandato puede ejecutarse desde el directorio *raíz\_instalación*\ bin\ProfileManagement:

runas /user:MiNombreAdmin /env pmt.bat

A los usuarios no administradores se les solicitará la contraseña del administrador.

v Si instala varias instancias de IBM Business Process Manager como usuario root y otorga a un usuario no administrativo acceso a sólo un subconjunto de esas instancias, la Herramienta de gestión de perfiles no funciona correctamente para el usuario no administrativo. Además, aparecerá un mensaje com.ibm.wsspi.profile.WSProfileException o Acceso denegado en el archivo *raíz\_instalación*\bin\ ProfileManagement\pmt.bat. De forma predeterminada, los usuarios no administrativos no tienen acceso al directorio Archivos de programa, que es la ubicación de instalación predeterminada del producto. Para resolver este problema, los usuarios no administradores deberán instalar el producto por sí mismos, o se les puede otorgar permiso para que puedan acceder a las otras instancias del producto.

Después de iniciar la herramienta de gestión de perfiles, deberá decidir si selecciona una creación de perfiles **Típica** o **Avanzada**. Utilice la opción avanzada para:

- v Especificar un archivo de diseño de base de datos para utilizarlo en la configuración de la misma.
- v Asignar los valores personalizados a puertos, a la ubicación del perfil y a los nombres del perfil, nodo, host y célula (cuando sea aplicable).
- v Crear una definición de servidor web.
- v Crear un servicio de sistema para ejecutar el servidor, si el sistema operativo y los privilegios de la cuenta de usuario permiten la creación de servicios.
- 1. Emplee uno de los métodos siguientes para iniciar la herramienta de gestión de perfiles.
	- v Inicie la herramienta desde la consola Primeros pasos.
	- v Ejecute el mandato *raíz\_instalación***\bin\ProfileManagement\pmt.bat**
- 2. Concluya los servidores asociados al perfil que tiene previsto aumentar.
- 3. En la página Bienvenida, pulse **Iniciar Herramienta de gestión de perfiles** o seleccione la pestaña **Herramienta de gestión de perfiles**.
- 4. En la pestaña **Perfiles**, seleccione el perfil que desee aumentar y pulse **Aumentar**. Si aumenta un perfil de WebSphere Application Server, debe ser de la versión de WebSphere Application Server en la que IBM Business Process Manager está instalado. El botón **Aumentar** no se puede seleccionar a menos que se pueda aumentar un perfil. Se abre la página Selección de aumento en una ventana distinta.
- 5. En la página Selección de aumento, seleccione el tipo de aumento que desea aplicar al perfil. A continuación, pulse **Siguiente**.
- 6. En la página Opciones de aumento de perfiles, seleccione realizar un aumento de perfil **Típico** o **Avanzado** y pulse **Siguiente**.

La opción **Típico** aumenta un perfil con valores de configuración predeterminados.

La opción **Avanzado** le permite especificar sus propios valores de configuración para un perfil.

**Restricción:** La herramienta de gestión de perfiles muestra un mensaje de aviso si se cumple cualquiera de las condiciones siguientes:

- v El perfil seleccionado que desea aumentar tiene un servidor en ejecución. No puede aumentar el perfil hasta que detenga el servidor, o bien pulse **Atrás** y elija otro perfil que no tenga servidores en ejecución.
- v El perfil que ha seleccionado para aumentar está federado. No puede aumentar un perfil federado. Debe pulsar **Atrás** y elegir otro perfil que no esté federado.
- v El perfil seleccionado que desea aumentar ya ha sido aumentado con el producto que ha seleccionado. Debe pulsar **Atrás** y elegir otro perfil para aumentar.
- 7. Necesario: En la página Seguridad administrativa, especifique los valores de **Nombre de usuario**, **Contraseña** y **Confirmar contraseña**. La contraseña especificada durante la instalación para el administrador se utilizará con todos los usuarios internos, incluidos tw\_admin y tw\_user. Puesto que todos los perfiles de IBM Business Process Manager debe tener la seguridad administrativa habilitada, **Siguiente** sólo está habilitado después de especificar los valores.

Pulse **Siguiente**. Si seleccionó creación de perfil**Típica**salte [aconfiguración de base de datos - paso](#page-885-0) [parte 1.](#page-885-0)

- 8. Avanzado: configure las bases de datos utilizando un archivo de diseño.
	- a. Seleccione **Utilizar un archivo de diseño de base de datos** .
	- b. Pulse **Examinar**.
	- c. Especifique el nombre de la vía de acceso completa del archivo de diseño.
	- d. Para ejecutar los scripts de base de datos automáticamente (como parte del proceso de creación de perfil), seleccione **Ejecutar scripts de base de datos para crear tablas de base de datos**. De lo contrario, usted o el administrador de base de datos debe ejecutar los scripts manualmente después de que se complete la creación del perfil. También debe cargar la base de datos con información del sistema ejecutando el mandato **bootstrapProcessServerData**.

**Importante:** Si selecciona **Ejecutar scripts de base de datos para crear tablas de base de datos**, asegúrese de que **Utilizar una base de datos local o remota existente** *no* esté seleccionado. Si están seleccionadas ambas opciones, se producen errores.

e. Pulse **Siguiente**. Si decide especificar un archivo de diseño, se pasan por alto los paneles de configuración de base de datos de la herramienta de gestión de perfiles. En su lugar, la ubicación del archivo de diseño se pasa a la línea de mandatos para completar la configuración de la base de datos.

Salte [apaso Resumen de Perfil](#page-886-0)

- <span id="page-885-0"></span>9. En la página Configuración de la base de datos - Parte 1, especifique la información de la base de datos.
	- a. En la lista **Seleccionar un producto de base de datos** , seleccione **Oracle**.
	- b. Opcional: Si desea modificar los valores predeterminados, especifique los nuevos nombres de las bases de datos necesarias.
		- v Los nombres de las bases de datos pueden ser iguales.
		- v Debe especificar el nombre del servicio de la base de datos por cada base de datos.
		- v La base de datos ya debe existir.
	- c. Para ejecutar los scripts de base de datos automáticamente como parte del proceso de creación de perfil, seleccione **Ejecutar scripts de base de datos para inicializar las bases de datos**. De lo contrario, usted o el administrador de base de datos debe ejecutar los scripts manualmente después de que se complete la creación del perfil. También debe cargar la base de datos con la información del sistema ejecutando el mandato **bootstrapProcessServerData**.
	- d. Pulse **Siguiente**.
- 10. En la página Configuración de la base de datos Parte 2, complete la configuración de base de datos. No se puede crear una base de datos nueva utilizando Oracle.

**Importante:** Debe tener un ID de usuario que tenga privilegios de SYSDBA antes de crear un perfil. Especifique los siguientes campos.

| Campo                           | Acción necesaria                                                                                                    |
|---------------------------------|----------------------------------------------------------------------------------------------------|
| Base de datos de Process Server | Para la base de datos de Process Server, escriba los<br>valores de los parámetros siguientes:                                                                        |
|                                 | Nombre de usuario<br>Especifique un nombre de usuario para la base<br>de datos de Process Server (por ejemplo,<br>BPMDBA).                                           |
|                                 | Contraseña<br>Escriba la contraseña que ha especificado al<br>crear el usuario en Oracle.                                                                            |
|                                 | Confirmar contraseña<br>Confirme la contraseña volviendo a escribirla.                                                                                               |
|                                 | <b>Nota:</b> El nombre de usuario de la base de datos de<br>Process Server y el nombre de usuario de la base de<br>datos de Performance Data Warehouse no pueden ser |
|                                 | iguales.                                                                                                    |

*Tabla 107. Campos de configuración de base de datos necesarios para Oracle*

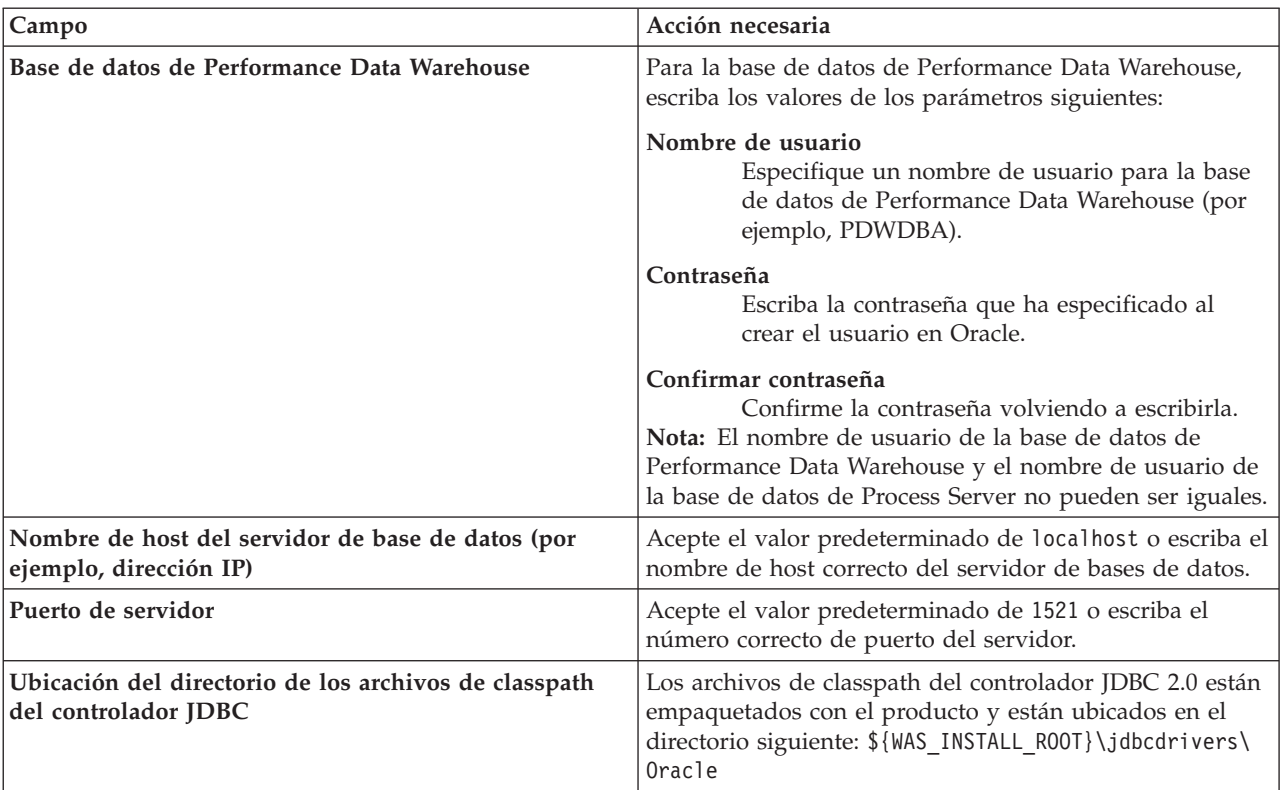

*Tabla 107. Campos de configuración de base de datos necesarios para Oracle (continuación)*

Puesto que todos los componentes utilizan la misma instancia de Oracle, no hay diferencia en las bases de datos utilizadas para los componentes individuales.

Sólo para las configuraciones autónomas, hay algunas consideraciones adicionales para los usuarios y esquemas.

- v Al configurarse Process Server, las tablas del motor de mensajería de Process Server se crean utilizando el usuario y contraseña especificados para el motor de mensajería de Process Server. Si no se especifican dichos valores, se utilizarán el usuario y la contraseña de Process Server.
- v Al configurarse Performance Data Warehouse, las tablas del motor de mensajería de Performance Data Warehouse se crean utilizando el usuario y contraseña especificados para el motor de mensajería de Performance Data Warehouse. Si no se especifican dichos valores, se utilizarán el usuario y la contraseña de Performance Data Warehouse.
- <span id="page-886-0"></span>11. En la página Resumen del perfil, revise la información. Pulse **Crear** para crear el perfil o **Atrás** para cambiar las características del perfil.
- 12. En la página Perfil completo, revise la información. Para continuar con la consola Primeros pasos, asegúrese de que está seleccionado **Iniciar la consola Primeros pasos** y pulse **Finalizar**.

Ha aumentado un perfil de WebSphere Application Server V8.0 con un perfil de IBM Business Process Manager.

- v Si no ejecutó los scripts de base de datos durante la creación del perfil, ejecútelos para crear las bases de datos y cargar la base de datos de Process Server con información del sistema utilizando el mandato **bootstrapProcessServerData**.
- v Siga con la consola Primeros pasos e inicie el servidor del perfil autónomo creado.

### **Tareas relacionadas**:

[Carga de la base de datos con información del sistema en un entorno autónomo](#page-894-0) Si creó un perfil autónomo y pospuso la creación de tablas de base de datos,deberá ejecutar el mandato **bootstrapProcessServerData** antes de intentar iniciar o utilizar Process Server o Process Center .

*Aumento de perfiles autónomos para Process Server con un servidor de base de datos Oracle utilizando la herramienta de gestión de perfiles:*

Si tiene un perfil autónomo existente de WebSphere Application Server V8.0, puede configurar un perfil autónomo para Process Server utilizando la Herramienta de gestión de perfiles.

No olvide concluir los servidores asociados al perfil que vaya a aumentar.

Si, durante la creación del perfil, desea configurar las bases de datos necesarias, asegúrese de que el servidor de base de datos esté instalado y en ejecución.

El idioma de la herramienta de gestión de perfiles está determinado por el idioma predeterminado del sistema. Si el idioma predeterminado no es uno de los idiomas soportados, se utilizará el inglés. Puede alterar temporalmente el idioma predeterminado del sistema iniciando la herramienta de gestión de perfiles desde la línea de mandatos y utilizando el valor **java user.language** para sustituir el idioma predeterminado. Entre el mandato siguiente:

*raíz\_instalación*\java\bin\java -Duser.language=*entorno\_local raíz\_instalación*\bin\ProfileManagement\startup.jar

Por ejemplo, para iniciar la herramienta de gestión de perfiles en alemán, entre el siguiente mandato: *raíz\_instalación*\java\bin\java -Duser.language=de *raíz\_instalación*\bin\ProfileManagement\startup.jar

# **Restricciones: Wista Windows 7**

v Para ejecutar la herramienta de gestión de perfiles en Windows 7, Windows Vista o Windows Server 2008, debe evaluar los privilegios de cuentas de usuario de Microsoft Windows. Tanto si es un usuario administrador como si no lo es, pulse con el botón derecho del ratón sobre el archivo pmt.bat y seleccione **Ejecutar como administrador**. Como alternativa, utilice el mandato **runas** en la línea de mandatos. Por ejemplo, el siguiente mandato puede ejecutarse desde el directorio *raíz\_instalación*\ bin\ProfileManagement:

runas /user:MiNombreAdmin /env pmt.bat

A los usuarios no administradores se les solicitará la contraseña del administrador.

Si instala varias instancias de IBM Business Process Manager como usuario root y otorga a un usuario no administrativo acceso a sólo un subconjunto de esas instancias, la Herramienta de gestión de perfiles no funciona correctamente para el usuario no administrativo. Además, aparecerá un mensaje com.ibm.wsspi.profile.WSProfileException o Acceso denegado en el archivo *raíz\_instalación*\bin\ ProfileManagement\pmt.bat. De forma predeterminada, los usuarios no administrativos no tienen acceso al directorio Archivos de programa, que es la ubicación de instalación predeterminada del producto. Para resolver este problema, los usuarios no administradores deberán instalar el producto por sí mismos, o se les puede otorgar permiso para que puedan acceder a las otras instancias del producto.

Después de iniciar la herramienta de gestión de perfiles, deberá decidir si selecciona una creación de perfiles **Típica** o **Avanzada**. Utilice la opción avanzada para:

- v Especificar un archivo de diseño de base de datos para utilizarlo en la configuración de la misma.
- v Asignar los valores personalizados a puertos, a la ubicación del perfil y a los nombres del perfil, nodo, host y célula (cuando sea aplicable).
- v Crear una definición de servidor web.
- v Crear un servicio de sistema para ejecutar el servidor, si el sistema operativo y los privilegios de la cuenta de usuario permiten la creación de servicios.
- 1. Emplee uno de los métodos siguientes para iniciar la herramienta de gestión de perfiles.
	- v Inicie la herramienta desde la consola Primeros pasos.
	- v Ejecute el mandato *raíz\_instalación***\bin\ProfileManagement\pmt.bat**
- 2. Concluya los servidores asociados al perfil que tiene previsto aumentar.
- 3. En la página Bienvenida, pulse **Iniciar Herramienta de gestión de perfiles** o seleccione la pestaña **Herramienta de gestión de perfiles**.
- 4. En la pestaña **Perfiles**, seleccione el perfil que desee aumentar y pulse **Aumentar**. Si aumenta un perfil de WebSphere Application Server, debe ser de la versión de WebSphere Application Server en la que IBM Business Process Manager está instalado. El botón **Aumentar** no se puede seleccionar a menos que se pueda aumentar un perfil. Se abre la página Selección de aumento en una ventana distinta.
- 5. En la página Selección de aumento, seleccione el tipo de aumento que desea aplicar al perfil. A continuación, pulse **Siguiente**.
- 6. En la página Opciones de aumento de perfiles, seleccione realizar un aumento de perfil **Típico** o **Avanzado** y pulse **Siguiente**.

La opción **Típico** aumenta un perfil con valores de configuración predeterminados.

La opción **Avanzado** le permite especificar sus propios valores de configuración para un perfil.

**Restricción:** La herramienta de gestión de perfiles muestra un mensaje de aviso si se cumple cualquiera de las condiciones siguientes:

- v El perfil seleccionado que desea aumentar tiene un servidor en ejecución. No puede aumentar el perfil hasta que detenga el servidor, o bien pulse **Atrás** y elija otro perfil que no tenga servidores en ejecución.
- v El perfil que ha seleccionado para aumentar está federado. No puede aumentar un perfil federado. Debe pulsar **Atrás** y elegir otro perfil que no esté federado.
- v El perfil seleccionado que desea aumentar ya ha sido aumentado con el producto que ha seleccionado. Debe pulsar **Atrás** y elegir otro perfil para aumentar.
- 7. Necesario: En la página Seguridad administrativa, especifique los valores de **Nombre de usuario**, **Contraseña** y **Confirmar contraseña**. Pulse **Siguiente**. Puesto que todos los perfiles de IBM Business Process Manager debe tener la seguridad administrativa habilitada, **Siguiente** sólo está habilitado después de especificar los valores.
- 8. En la página Configuración de Process Server, establezca los valores de los siguientes parámetros.
	- v **Nombre de entorno**: El nombre de entorno se utiliza para realizar la conexión desde un Process Center a este Process Server.
	- v **Tipo** de entorno: Seleccione cómo se utiliza el Process Server:
		- Seleccione **Producción** si el servidor se va a utilizar en un entorno de producción.
		- Seleccione **Fase** si el servidor se va a utilizar como ubicación temporal para alojar los cambios antes de pasarlos a producción.
		- Seleccione **Prueba** si el servidor se va a utilizar como entorno de prueba, por ejemplo, para pruebas de carga.

**Restricción:** No mezcle servidores de producción y sin producción en la misma célula. Seleccione **Utilizar este servidor fuera de línea** si no seleccionó **Producción** como el tipo de entorno o si este Process Server no se va a conectar a un Process Center. Los servidores fuera de línea todavía pueden utilizarse al desplegar capturas de aplicaciones de procesos, pero el método de despliegue de aplicaciones de proceso en un servidor fuera de línea difiere del método de despliegue de aplicaciones de proceso en un servidor en línea.

Si no ha seleccionado **Utilizar este servidor fuera de línea**, proporcione la siguiente información para el Process Center al que este servidor se vaya a conectar:

- v **Protocolo**: Seleccione **http://** o **https://** como el protocolo de conexión a Process Center.
- v **Nombre de host**: Escriba el host o host virtual que este Process Server utilizará para comunicarse con Process Center. Utilice un nombre de host completo.En un entorno con un equilibrador de carga o un servidor proxy entre los servicios de Process Server y de Process Center, asegúrese de que lo que indique aquí coincida con el URL para acceder al Process Center.
- v **Puerto**: Entre el número de puerto del Process Center. En un entorno con un equilibrador de carga o un servidor proxy entre Process Server y Process Center, asegúrese de que lo que indique aquí coincida con el URL para acceder al Process Center.
- v **Nombre de usuario**: Entre el nombre de un usuario de Process Center. Process Server se conectará a Process Center como este usuario.
- v **Contraseña**: Entre la contraseña del usuario de Process Center.

Puede pulsar **Probar conexión** para comprobar la conexión con Process Center.

Si ha seleccionado la creación de perfil **Típica**, salte a [Configuración de base de datos. Parte 1 paso.](#page-889-0)

- 9. Avanzado: configure las bases de datos utilizando un archivo de diseño.
	- a. Seleccione **Utilizar un archivo de diseño de base de datos** .
	- b. Pulse **Examinar**.
	- c. Especifique el nombre de la vía de acceso completa del archivo de diseño.
	- d. Para ejecutar los scripts de base de datos automáticamente (como parte del proceso de creación de perfil), seleccione **Ejecutar scripts de base de datos para crear tablas de base de datos**. De lo contrario, usted o el administrador de base de datos debe ejecutar los scripts manualmente después de que se complete la creación del perfil. También debe cargar la base de datos con información del sistema ejecutando el mandato **bootstrapProcessServerData**.

**Importante:** Si selecciona **Ejecutar scripts de base de datos para crear tablas de base de datos**, asegúrese de que **Utilizar una base de datos local o remota existente** *no* esté seleccionado. Si están seleccionadas ambas opciones, se producen errores.

e. Pulse **Siguiente**. Si decide especificar un archivo de diseño, se pasan por alto los paneles de configuración de base de datos de la herramienta de gestión de perfiles. En su lugar, la ubicación del archivo de diseño se pasa a la línea de mandatos para completar la configuración de la base de datos.

Salte a [paso de Resumen de Perfil](#page-891-0)

- <span id="page-889-0"></span>10. En la página Configuración de la base de datos - Parte 1, especifique la información de la base de datos.
	- a. En la lista **Seleccionar un producto de base de datos** , seleccione **Oracle**.
	- b. Opcional: Si desea modificar los valores predeterminados, especifique los nuevos nombres de las bases de datos necesarias.
		- v Los nombres de las bases de datos pueden ser iguales.
		- v Debe especificar el nombre del servicio de la base de datos por cada base de datos.
		- v La base de datos ya debe existir.
	- c. Para ejecutar los scripts de base de datos automáticamente como parte del proceso de creación de perfil, seleccione **Ejecutar scripts de base de datos para inicializar las bases de datos**. De lo contrario, usted o el administrador de base de datos debe ejecutar los scripts manualmente después de que se complete la creación del perfil. También debe cargar la base de datos con la información del sistema ejecutando el mandato **bootstrapProcessServerData**.
	- d. Pulse **Siguiente**.
- 11. En la página Configuración de la base de datos Parte 2, complete la configuración de base de datos. No se puede crear una base de datos nueva utilizando Oracle.

**Importante:** Debe tener un ID de usuario que tenga privilegios de SYSDBA antes de crear un perfil. Especifique los siguientes campos.

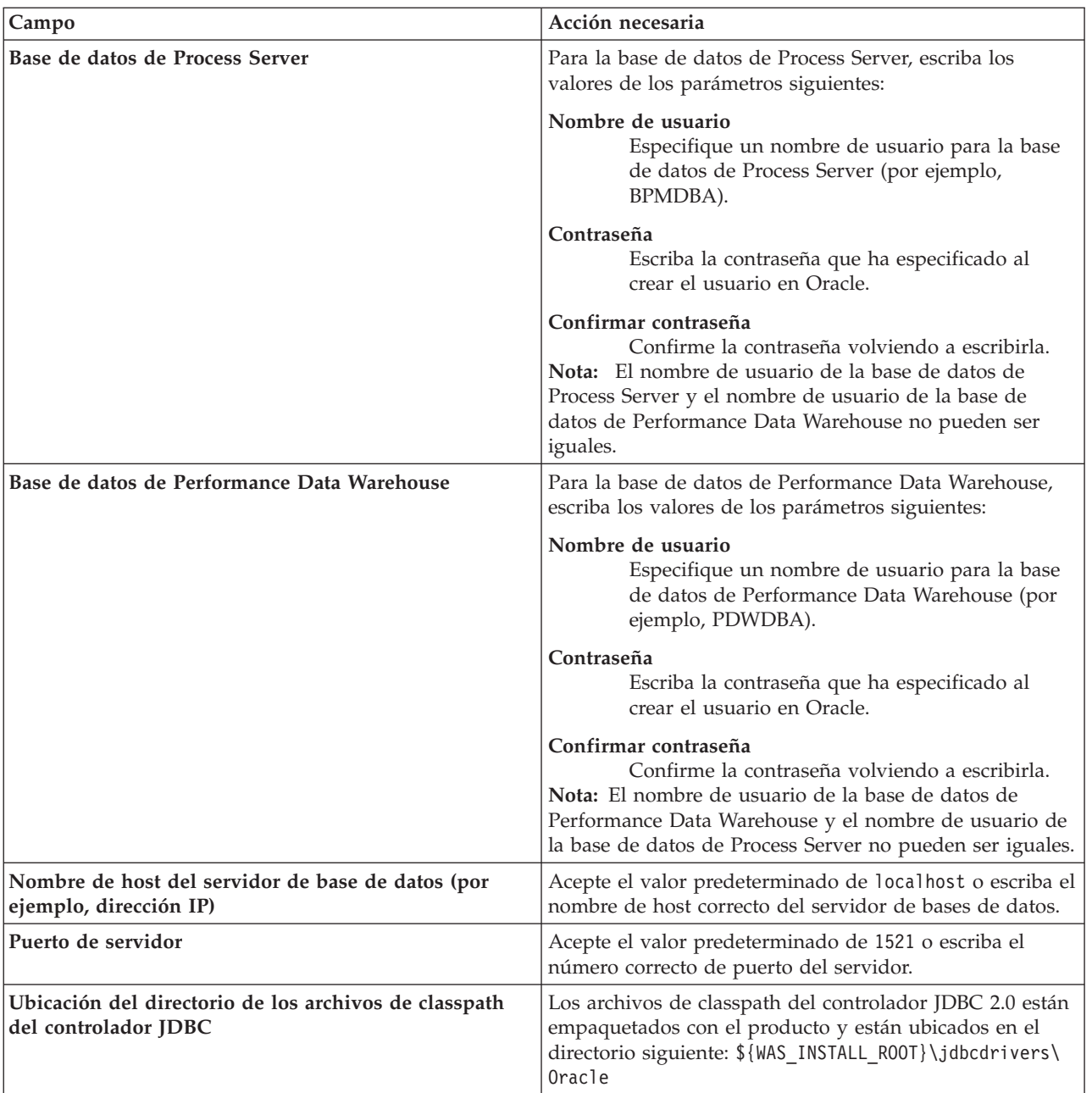

*Tabla 108. Campos de configuración de base de datos necesarios para Oracle*

Puesto que todos los componentes utilizan la misma instancia de Oracle, no hay diferencia en las bases de datos utilizadas para los componentes individuales.

Sólo para las configuraciones autónomas, hay algunas consideraciones adicionales para los usuarios y esquemas.

- v Al configurarse Process Server, las tablas del motor de mensajería de Process Server se crean utilizando el usuario y contraseña especificados para el motor de mensajería de Process Server. Si no se especifican dichos valores, se utilizarán el usuario y la contraseña de Process Server.
- v Al configurarse Performance Data Warehouse, las tablas del motor de mensajería de Performance Data Warehouse se crean utilizando el usuario y contraseña especificados para el motor de mensajería de Performance Data Warehouse. Si no se especifican dichos valores, se utilizarán el usuario y la contraseña de Performance Data Warehouse.
- <span id="page-891-0"></span>12. En la página Resumen del perfil, revise la información. Pulse **Crear** para crear el perfil o **Atrás** para cambiar las características del perfil.
- 13. En la página Perfil completo, revise la información. Para continuar con la consola Primeros pasos, asegúrese de que está seleccionado **Iniciar la consola Primeros pasos** y pulse **Finalizar**.

Ha aumentado un perfil de WebSphere Application Server V8.0 con un perfil de IBM Business Process Manager.

- v Si no ejecutó los scripts de base de datos durante la creación del perfil, ejecútelos para crear las bases de datos y cargar la base de datos de Process Server con información del sistema utilizando el mandato **bootstrapProcessServerData**.
- v Siga con la consola Primeros pasos e inicie el servidor del perfil autónomo creado.

# **Tareas relacionadas**:

[Carga de la base de datos con información del sistema en un entorno autónomo](#page-894-0) Si creó un perfil autónomo y pospuso la creación de tablas de base de datos,deberá ejecutar el mandato **bootstrapProcessServerData** antes de intentar iniciar o utilizar Process Server o Process Center .

# *Aumento de perfiles autónomos mediante el programa de utilidad de línea de mandato de manageprofiles:*

En lugar de utilizar la Herramienta de gestión de perfiles, puede utilizar el programa de utilidad de línea de mandatos manageprofiles para aumentar perfiles personalizados existentes de WebSphere Application Server V8.0.

No olvide concluir los servidores asociados al perfil que vaya a aumentar.

Asegúrese de que todavía no está ejecutando el programa de utilidad de línea de mandatos **manageprofiles** en el mismo perfil. Si aparece un mensaje de error al ejecutar el mandato, determine si existe otra acción de aumento o creación de perfil en curso. En caso afirmativo, espere hasta que se complete.

**Restricción:** Para ejecutar el mandato **manageprofiles** en Windows 7, Windows Vista o Windows Server 2008, debe evaluar los privilegios de cuentas de usuario de Microsoft Windows utilizando el mandato **runas**. No olvide colocar entre comillas dobles el mandato **manageprofiles** y todos los parámetros. Por ejemplo, el siguiente mandato puede ejecutarse desde el directorio *install\_root*\bin:

runas /env /user:MiNombreAdmin "**manageprofiles.bat -response** *miArchivoRespuestas*"

A los usuarios no administradores se les solicitará la contraseña del administrador.

- 1. Determine la plantilla que se utilizó para crear el perfil existente que desea aumentar. Debe aumentar un perfil autónomo. Puede determinar la plantilla revisando el registro de perfiles en el archivo *raíz\_instalación*\properties\profileRegistry.xml. No modifique este archivo; utilícelo solo para ver las plantillas.
- 2. Encuentre la plantilla apropiada para utilizar para el aumento.

Las plantillas para cada perfil se encuentran en el directorio *raíz\_instalación*\profileTemplates\BPM para las plantillas de BPM. Están disponibles las plantillas siguientes:

- v default.procctr: para un perfil autónomo de Process Center de IBM BPM Standard o Express.
- v default.procsvr: para un perfil autónomo de Process Server de IBM BPM Standard o Express.
- 3. Utilice el parámetro augment para realizar cambios en un perfil existente con una plantilla de aumento. El parámetro de aumento hace que el programa de utilidad de línea de mandatos **manageprofiles** actualice o aumente el perfil identificado en el parámetro **-profileName** utilizando la plantilla del parámetro **-templatePath**. Las plantillas de aumento que puede utilizar están determinadas por los productos y las versiones de IBM instaladas en el entorno. Asegúrese de que especifica la vía de acceso del archivo totalmente calificada para **-templatePath**, puesto que una vía de acceso de archivo relativa para el parámetro **-templatePath** hace que el perfil especificado no se aumente por completo.

**Nota:** No modifique manualmente los archivos que se encuentran en el directorio *dir\_instalación*/profileTemplates/BPM.

4. Para utilizar el parámetro **-responseFile**, examine los archivos proporcionados de ejemplos de respuestas y cree un archivo de respuestas que sea específico del entorno.

**Importante:** Asegúrese de no dejar espacios en blanco después de los valores; por ejemplo **'personalCertValidityPeriod=1 '** o **'winserviceCheck=false '**. Los espacios provocarán que la creación del perfil falle.

Los ejemplos están ubicados en el directorio *raíz instalación*\BPM\samples\manageprofiles. Elija un archivo de respuestas apropiado basado en la base de datos y el tipo de perfil ( de red o autónomo, Process Center o Process Server). Están disponibles los siguientes archivos de ejemplo:

- PC Std DMgr DB2.response
- PC Std DMgr DB2zOS.response
- PC Std DMgr Oracle.response
- PC Std DMgr SQLServer.response
- PC Std Managed DB2.response
- PC Std Managed DB2zOS.response
- PC Std Managed Oracle.response
- PC Std Managed SQLServer.response
- PC Std Standalone DB2.response
- PC Std Standalone DB2zOS.response
- PC Std Standalone Oracle.response
- PC Std Standalone SQLServer.response
- PS Std DMgr DB2.response
- PS Std DMgr DB2zOS.response
- PS Std DMgr Oracle.response
- PS\_Std\_DMgr\_SQLServer.response
- PS\_Std\_Managed\_DB2.response
- PS\_Std\_Managed\_DB2zOS.response
- PS Std Managed Oracle.response
- PS\_Std\_Managed\_SQLServer.response
- PS Std Standalone DB2.response
- PS Std Standalone DB2zOS.response
- PS Std Standalone Oracle.response
- PS Std Standalone SQLServer.response

Copie uno de los archivos de respuestas de ejemplo en el directorio de trabajo. Edite los parámetros en el archivo de respuestas según corresponda a la configuración y guarde el archivo de respuestas editado.Asegúrese de que la vía de acceso de la propiedad **templatePath** coincida con el directorio de instalación específico.

5. Ejecute el archivo desde la línea de mandatos. No proporcione un parámetro **-profilePath**. Por ejemplo:

manageprofiles.bat -augment -templatePath *install\_root*/profileTemplates/BPM/default.procctr -profileName MyProfileName

Si ha creado un archivo de respuestas, especifique el parámetro **-response** sin otros parámetros. Por ejemplo:

manageprofiles.sh -response *miArchivoRespuestas*

El estado se escribirá en la ventana de la consola cuando finalice la ejecución del mandato. Se aplica una comprobación de sintaxis normal en el archivo de respuestas, ya que dicho archivo se analiza como cualquier otro archivo de respuestas. Los valores individuales del archivo de respuestas se tratan como parámetros de línea de mandatos.

- v Si no ejecutó los scripts de base de datos durante la creación del perfil, ejecútelos para crear las bases de datos y cargar la base de datos de Process Server con información del sistema utilizando el mandato **bootstrapProcessServerData**.
- v Siga con la consola Primeros pasos e inicie el servidor del perfil autónomo creado.

## **Tareas relacionadas**:

[Carga de la base de datos con información del sistema en un entorno autónomo](#page-894-0) Si creó un perfil autónomo y pospuso la creación de tablas de base de datos,deberá ejecutar el mandato **bootstrapProcessServerData** antes de intentar iniciar o utilizar Process Server o Process Center .

# *Configuración de base de datos Oracle después de la creación de perfil autónomo:*

Si no creó las tablas para las bases de datos al crear o aumentar perfiles, usted o el administrador de base de datos deberá crear las bases de datos y sus tablas manualmente, deberá también ejecutar el mandato **bootstrapProcessServerData** antes de intentar iniciar o utilizar el servidor IBM Business Process Manager.

### *Creación de las tablas de bases de datos de Process Server:*

Si pospuso la creación de las tablas para la base de datos Process Server para después de la creación del perfil, usted o su administrador de base de datos deberá crear las tablas manualmente. Puede utilizar los scripts que la herramienta de gestión de perfiles genera durante la creación y el aumento del perfil.

Realizó las siguientes acciones:

- v Ha creado o aumentado un perfil de servidor autónomo.
- v Ha elegido no ejecutar los scripts de las bases de datos para inicializar las bases de datos durante la configuración.
- v Ha creado la base de datos en la que desea crear las tablas de bases de datos Process Server. El nombre predeterminado para la base de datos Process Server es **BPMDB**.

No realice estos pasos si planea crear un entorno de despliegue de red.

- 1. Vaya al directorio que contiene los scripts SQL para crear las tablas de base de datos. De forma predeterminada, la salida de los scripts SQL se encuentra en *raíz\_perfil*\dbscripts\ProcessServer\ Oracle\ durante la creación del pefil.
- 2. Ejecute el siguiente script.

configProcessServerDB.bat

Ha creado las tablas de base de datos para Process Server y ha completado la configuración de la base de datos.

Ahora puede cargar la base de datos con información del sistema e iniciar el servidor.

*Creación de las tablas de base de datos de Performance Data Warehouse:*

Si pospuso la creación de tablas de bases de datos para el almacén de datos de rendimiento de IBM para después de la creación del perfil, usted o su administrador de base de datos deberá crear las tablas manualmente. Puede utilizar los scripts que la herramienta de gestión de perfiles genera durante la creación y el aumento del perfil.

Realizó las siguientes acciones:

v Ha creado o aumentado un perfil de servidor autónomo.

- v Ha elegido no ejecutar los scripts de las bases de datos para inicializar las bases de datos durante la configuración.
- v Ha creado la base de datos en la que desea crear las tablas de bases de datos Performance Data Warehouse. El nombre predeterminado para la base de datos Performance Data es **PDWDB**.
- 1. Vaya al directorio que contiene los scripts SQL para crear las tablas de base de datos. De forma predeterminada, la salida de los scripts SQL se coloca en *raíz\_perfil*\dbscripts\PerformanceDW\ Oracle\ durante la creación del perfil.
- 2. Ejecute el siguiente script. configPerformanceDWDB.bat

Ha creado las tablas de base de datos para Performance Data Warehouse y ha completado la configuración de la base de datos.

### *Creación de tablas de base de datos Business Space:*

Si pospuso la creación de las tablas de la base de datos de Business Space para después de la creación del perfil, usted o su administrador de base de datos deberá crear las tablas manualmente. Puede utilizar los scripts que la herramienta de gestión de perfiles genera durante la creación y el aumento del perfil.

Realizó las siguientes acciones:

- v Ha creado o aumentado un perfil de servidor autónomo.
- 1. Vaya al directorio que contiene el script **configBusinessSpaceDB.bat**. El directorio predeterminado es *raíz\_instalación*\*perfil*\dbscripts\BusinessSpace\*nombre\_nodo*\_*nombre\_servidor*\DB2\CMNDB.
- 2. Utilice las herramientas y los procedimientos de definición de bases de datos estándar para crear la base de datos y las tablas necesarias, ejecutando este script. Ejecute el mandato siguiente:

#### <span id="page-894-0"></span>**configBusinessSpaceDB.bat**

#### *Carga de la base de datos con información del sistema en un entorno autónomo:*

Si creó un perfil autónomo y pospuso la creación de tablas de base de datos,deberá ejecutar el mandato **bootstrapProcessServerData** antes de intentar iniciar o utilizar Process Server o Process Center .

**Importante:** Antes de ejecutar el mandato bootstrap, asegúrese de que ha aplicado el arreglo temporal obligatorio JR44669. Para obtener más información, consulte [Arreglo temporal necesario para APAR](http://www-01.ibm.com/support/docview.wss?uid=swg21617131) [JR44669.](http://www-01.ibm.com/support/docview.wss?uid=swg21617131) Para descargar el arreglo, consulte [Arreglos temporales necesarios para IBM Business Process](http://www-01.ibm.com/support/docview.wss?uid=swg24033778) [Manager.](http://www-01.ibm.com/support/docview.wss?uid=swg24033778)

Cuando ejecuta el mandato **bootstrapProcessServerData**, los datos de configuración para las aplicaciones BPM se cargan en la base de datos Process Server. Estos datos son necesarios para que las aplicaciones BPM se ejecuten correctamente.

**Nota:** Este mandato se ejecuta automáticamente cuando crea un perfil autónomo y elige crear la base de datos durante la creación o el aumento de perfiles.

Si crea un perfil autónomo y retrasa la configuración de las tablas de base de datos, debe ejecutar el mandato de programa de arranque una vez creadas la base de datos y sus tablas, y antes de que se inicie el servidor por primera vez.

Ejecute el programa de utilidad bootstrap desde la línea de mandatos. El programa de utilidad de arranque se encuentra en el directorio de perfil autónomo. Por ejemplo:

*raíz\_instalación*\profiles/ProcCtr01\bin

Ejecute el programa de utilidad de arranque con la siguiente sintaxis:

v **bootstrapProcessServerData.bat**

Ha cargado la base de datos con información del sistema antes de iniciar satisfactoriamente Process Server o Process Center. La información de registro para la operación de programa de arranque se guarda en el directorio *RAÍZ\_INSTALACIÓN\_USUARIO*/logs/ en un archivo denominado bootstrapProcessServerData.*timestamp*.log. En la consola se visualiza un subconjunto de la información registrada.

Datos de programa de arranque en el servidor de perfil autónomo predeterminado: bootstrapProcessServerData

*Configuración de un entorno autónomo con un servidor de bases de datos SQL Server en Windows:*

Puede configurar un entorno autónomo para IBM Business Process Manager utilizando un servidor de base de datos Microsoft SQL Server.

*Creación de bases de datos de SQL Server:*

IBM Business Process Manager requiere la base de datos Process Server, la base de datos Performance Data Warehouse y la base de datos Common. La base de datos Common contiene Business Space y otros componentes. Las bases de datos deben crearse antes del despliegue de red.

Los nombres de base de datos predeterminados son BPMDB para la base de datos Process Server, PDWDB para la base de datos Performance Data Warehouse, y CMNDB para la base de datos común.

Process Server y Performance Data Warehouse requieren sus propias bases de datos separadas, y no se pueden configurar en la misma base de datos como los otros componentes de BPM.

- 1. Instale Microsoft SQL Server.
- 2. Utilice los siguientes mandatos para crear las bases de datos para SQL Server:
	- a. Para crear las bases de datos Process Server (BPMDB) y Performance Data Warehouse (PDWDB):

osql -b -S *hostname* -U *db\_user\_account* -P *db\_user\_password* -Q "CREATE DATABASE *nombre\_basedatos* COLLATE SQL\_Latin1\_General\_CP1\_CI\_AS"

donde **nombre\_host** es el nombre de host del sistema que aloja SQL Server, **cuenta\_usuario\_base\_datos** y **contraseña\_usuario\_base\_datos** son el nombre y la contraseña de usuario utilizados para iniciar la sesión para crear la base de datos y **nombre\_base\_datos** es el nombre de la base de datos que está creando.**COLLATE SQL\_Latin1\_General\_CP1\_CI\_AS** está incluido porque estas bases de datos deben distinguir entre mayúsculas y minúsculas.

b. Para crear la base de datos Common:

osql -b -S *hostname* -U *db\_user\_account* -P *db\_user\_password* -Q "CREATE DATABASE *nombre\_base\_datos* COLLATE SQL\_Latin1\_General\_CP1\_CS\_AS"

La diferencia es la cláusula COLLATE. CMNDB requiere una ordenación de distinción entre mayúsculas y minúsculas.

**Importante:** Asegúrese que las bases de datos que crea para Process Server y Performance Data Warehouse no distinguen entre mayúsculas y minúsculas. Las letras **CI** en el valor de atributo **COLLATE** especifican esto. Asegúrese de que esta variable sea parecida a lo siguiente: **SQL\_Latin1\_General\_CP1\_CI\_AS** (not **SQL\_Latin1\_General\_CP1\_CS\_AS**). De lo contrario, puede ocurrir un error como el siguiente:

org.springframework.beans.factory.BeanCreationException: Error al crear el bean con el nombre 'message.routingCache'

definido en el recurso de vía de acceso de clases [registry.xml]: La instanciación de bean ha fallado; la excepción anidada es org.springframework.beans.BeanInstantiationException: No se ha podido crear una instancia de clase de bean

[com.lombardisoftware.bpd.runtime.engine.message.DefaultMessageRoutingCache]:

- El constructor ha emitido una excepción; la excepción anidada
- es org.springframework.jdbc.BadSqlGrammarException: PreparedStatementCallback;

gramática SQL errónea [seleccionar "valor" de lsw\_system donde "clave"=?]; la excepción anidada es com.microsoft.sqlserver.jdbc.SQLServerException: Nombre de objeto no válido 'lsw\_system'.

Causado por: com.microsoft.sqlserver.jdbc.SQLServerException: Nombre de objeto no válido 'lsw\_system'. at com.microsoft.sqlserver.jdbc.SQLServerException.makeFromDatabaseError(SQLServerException.java:196) at com.microsoft.sqlserver.jdbc.SQLServerStatement.getNextResult(SQLServerStatement.java:1454) at com.microsoft.sqlserver.jdbc.SQLServerPreparedStatement.doExecutePreparedStatement (SQLServerPreparedStatement.java:388) at com.microsoft.sqlserver.jdbc.SQLServerPreparedStatement\$PrepStmtExecCmd.doExecute (SQLServerPreparedStatement.java:338) at com.microsoft.sqlserver.jdbc.TDSCommand.execute(IOBuffer.java:4026) at com.microsoft.sqlserver.jdbc.SQLServerConnection.executeCommand(SQLServerConnection.java:1416) at com.microsoft.sqlserver.jdbc.SQLServerStatement.executeCommand(SQLServerStatement.java:185) at com.microsoft.sqlserver.jdbc.SQLServerStatement.executeStatement(SQLServerStatement.java:160) at com.microsoft.sqlserver.jdbc.SQLServerPreparedStatement.executeQuery (SQLServerPreparedStatement.java:281) at org.apache.commons.dbcp.DelegatingPreparedStatement.executeQuery(DelegatingPreparedStatement.java:205) at org.springframework.jdbc.core.JdbcTemplate\$1.doInPreparedStatement(JdbcTemplate.java:648) at org.springframework.jdbc.core.JdbcTemplate.execute(JdbcTemplate.java:591) [...]

Al utilizar Microsoft SQL Server como la base de datos para Performance Data Warehouse, se podría visualizar el mensaje de error siguiente durante la generación de informes utilizando el optimizador o el portal para una aplicación de proceso existente. Así se evita que se visualice el informe.

com.microsoft.sqlserver.jdbc.SQLServerException: Nombre de objeto no válido 'slathresholdtraversals'.

- at com.microsoft.sqlserver.jdbc.SQLServerException.makeFromDatabaseError(SQLServerException.java:196)
- at com.microsoft.sqlserver.jdbc.SQLServerStatement.getNextResult(SQLServerStatement.java:1454)
- at com.microsoft.sqlserver.jdbc.SQLServerStatement.doExecuteCursored(SQLServerStatement.java:1824)
- at com.microsoft.sqlserver.jdbc.SQLServerStatement.doExecuteStatement(SQLServerStatement.java:760)
- at com.microsoft.sqlserver.jdbc.SQLServerStatement\$StmtExecCmd.doExecute(SQLServerStatement.java:685)

En el servidor Microsoft SQL, el nombre de esquema predeterminado asociado a un usuario debe ser el mismo que el nombre de usuario. Por ejemplo, si el nombre de usuario de la base de datos Performance Data Warehouse es *perfDB*, el nombre de esquema predeterminado asociado al usuario *perfDB* también se debe llamar *perfDB*. Debe crear un usuario de base de datos común y asignar los derechos necesarios al usuario, en lugar de utilizar un superusuario como, por ejemplo, *sa*. Esto es debido a que el esquema predeterminado para el superusuario es dbo y este valor no se puede cambiar.

Puede completar los pasos siguientes, si las tablas existentes no están asociadas a un esquema que sea el mismo que el nombre de usuario.

- a. En SQL Server Management Studio Object Explorer, pulse con el botón derecho del ratón el nombre de la tabla y, a continuación, pulse **Diseño**.
- b. En la vista Diseño, pulse F4 para ver la ventana Propiedades.
- c. En la ventana Propiedades, actualice el nombre del esquema.
- d. Pulse con el botón derecho del ratón la pestaña y seleccione **Cerrar** para cerrar la ventana Diseño.
- e. Pulse **Aceptar** cuando se le solicite guardar. La tabla seleccionada se transfiere al esquema.
- f. Repita los pasos anteriores para todas las tablas de la base de datos de Performance Data Warehouse.

#### *Configuración de transacciones XA:*

Debe configurar transacciones XA después de que la base de datos Microsoft SQL Server se instala y antes de iniciar el servidor. El controlador JDBC servidor SQL proporciona soporte para Java Platform, Enterprise Edition/JDBC 2.0 transacción distribuida opcional. Las conexiones JDBC obtenidas de la clase **SQLServerXADataSource** pueden participar en entornos estándares de proceso de transacciones distribuidas como en servidores de aplicaciones de la plataforma Java, Enterprise Edition (Java EE).

No poder configurar las transacciones XA puede dar como resultado el siguiente error cuando se inicia el servidor: **javax.transaction.xa.XAException: com.microsoft.sqlserver.jdbc.SQLServerException: No se ha podido crear la conexión de control XA. Error: "No se ha podido encontrar el procedimiento almacenado 'master..xp\_sqljdbc\_xa\_init\_ex'." .**.

1. El servicio MS DTC debe estar marcado como Automático en el Administrador de servicios para asegurarse de que esté en ejecución cuando se inicia el servicio de SQL Server. Para habilitar MS DTC para transacciones XA, debe seguir estos pasos:

**En Windows XP y Windows Server 2003:**

- a. Seleccione **Panel de control** > **Herramientas administrativas** > **Servicios de componentes**.
- b. Seleccione **Servicios de componentes** > **Sistemas** y pulse **Mi PC** y seleccione **Propiedades**.
- c. Pulse la pestaña **MSDTC** y, a continuación, pulse **Configuración de seguridad**.
- d. Marque el recuadro de selección **Habilitar transacciones XA** y, a continuación, pulse **Aceptar**. Esto provocará que se reinicie el servicio MS DTC.
- e. Pulse **Aceptar** de nuevo para cerrar la ventana **Propiedades** y, a continuación, cierre **Servicios de componentes**.
- f. Reinicie SQL Server para asegurarse de que se sincroniza con los cambios de MS DTC.

# **En Windows Vista y Windows 7:**

- a. Seleccione **Panel de control** > **Herramientas administrativas** > **Servicios de componentes**.
- b. Seleccione **Servicios de componentes** > **Sistemas** > **Mi PC** > **Coordinador de transacciones distribuidas**.
- c. Pulse con el botón derecho del ratón en **DTC local** y seleccione **Propiedades**.
- d. Pulse la pestaña **Seguridad** en la ventana **Propiedades de DTC local**.
- e. Marque el recuadro de selección **Habilitar transacciones XA** y pulse **Aceptar**. Esto reiniciará el servicio MS DTC.
- f. Pulse **Aceptar** de nuevo para cerrar la ventana Propiedades, y luego cierre el servicio de componente.
- g. Reinicie SQL Server para asegurarse de que se sincroniza con los cambios de MS DTC.
- 2. Configure los componentes de transacciones distribuidas de JDBC:
	- a. Descargue el controlador "Microsoft SQL Server JDBC Drive 2.0" del sitio de Microsoft utilizando el URL en la sección Recursos.
	- b. Extraiga el archivo en una carpeta cualquiera.
	- c. Copie el archivo sqljdbc\_xa.dll desde el directorio JDBC unarchived al directorio Binn del sistema SQL Server. Si está utilizando transacciones XA con SQL Server de 32 bits, utilice el archivo sqljdbc xa.dll en la carpeta x86, incluso si SQL Server está instalado en un procesador x64. Si está utilizando transacciones XA con SQL Server de 64 bits en el procesador x64, utilice el archivo sqljdbc xa.dll en la carpeta x64.
	- d. Ejecute el script de base de datos xa\_install.sql en SQL Server. Este script instala los procedimientos ampliados que son invocados por sqljdbc\_xa.dll. Estos procedimientos almacenados ampliados implementan transacciones distribuidas y el soporte de XA para el controlador JDBC de Microsoft SQL Server. Deberá ejecutar este script como administrador de la instancia de SQL Server.
	- e. Para otorgar permisos a un usuario específico para que participe en transacciones distribuidas con el controlador JDBC, agregue el usuario al rol SqlJDBCXAUser en la base de datos maestra (por ejemplo, para el usuario lombardi, añada la base de datos maestra en Correlaciones de usuario y compruebe el rol SqlJDBCXAUser).

### *Creación de archivos de diseño de base de datos para SQL Server:*

Puede especificar el diseño de la configuración de la base de datos utilizando la herramienta de diseño de base de datos. El diseño puede ser para un componente específico o para una configuración de base de datos de nivel empresarial que soporte la todas las funcionalidades de IBM Business Process Manager.

### *Creación de archivos de diseño de bases de datos para perfiles autónomos con SQL Server:*

Puede utilizar la herramienta de diseño de base de datos para generar un archivo de diseño que se puede utilizar para configurar sus bases de datos al crear un perfil autónomo. La herramienta de diseño de base de datos genera opcionalmente scripts de base de datos que puede utilizar para crear sus tabla de base de datos.

Asegúrese de que ha instalado IBM Business Process Manager. La herramienta de diseño de base de datos sólo está disponible desde los archivos binarios de instalación.

Antes de ejecutar la herramienta de diseño de base de datos, prepare la siguiente información:

- v La información acerca de la configuración de la base de datos que está diseñando. Este podría ser un documento que describe el propósito general de la configuración de base de datos, proporcionado por el administrador de base de datos o por la arquitectura de solución. También puede ser una descripción de los parámetros y propiedades necesarios.Esta información debe incluir:
	- La ubicación de las tablas de base de datos.

ejemplo:

- La ubicación del controlador JDBC en el sistema donde se creará el perfil de servidor.
- El ID de usuario y contraseña para la autenticación en la base de datos.
- v La información acerca de cómo IBM Business Process Manager y sus componentes se instalaron, el software de la base de datos que se utiliza y las propiedades que necesita ese tipo de base de datos.
- v El conocimiento de los perfiles que planea crear, específicamente, la relación funcional entre el tipo de perfil y la base de datos.
- v La información acerca del patrón de tipología que se va a implementar y el conocimiento acerca de cómo el diseño de la base de datos se ajusta al patrón que planea utilizar.

Puede ejecutar la herramienta de diseño de base de datos en modalidad interactiva para definir los valores de configuración de base de datos y guardarlos en un nuevo archivo de diseño de base de datos o a un archivo existente.En forma opcional, puede generar scripts de base de datos que se pueden utilizar para crear los objetos de base de datos para su tipo de base de datos. Cuando ejecute la herramienta, las opciones disponibles cambian dependiendo del entorno y tipo de datos que se están configurando.

También puede ejecutar la herramienta de diseño de base de datos con los parámetros de línea de mandatos para editar o validar un archivo de diseño de base de datos existente, o para generar los scripts de base de datos para la configuración definida en un archivo de diseño de base de datos existente.El mandato**DbDesignGenerator** tiene los siguientes parámetros de línea de comandos:

```
-? , -ayuda
  mostrar información de ayuda.
-e nombre archivo diseño base datos
  edite el archivo de diseño de base de datos especificado (por ej. *.dbDesign, *.properties).
-v archivo_diseño_base_datos | directorio_salida_scripts_base_datos
  cuando se proporciona archivo_diseño_base_datos, la validación se realiza en el archivo de
diseño de base de datos especificado de acuerdo
con las especificaciones de la base de datos. Cuando se proporciona directorio salida scripts base datos,
se validan los scripts de base de datos
del directorio especificado. Actualmente sólo
se pueden validar los scripts generados a partir del generador de DDL modelo.
-g archivo_diseño_base_datos [-d directorio_salida] [archivo_diseño_base_datos2] [-d directorio_salida2]...
[archivo diseño base datosN] [-d directorio salidaN]
   genere los scripts de base de datos a partir de los archivos de diseño especificados en la
modalidad de proceso por lotes.
Los scripts generados se colocarán en los directorios
de salida correspondientes o, si éstos faltan, en las ubicaciones predeterminadas.
 1. Ejecute el mandato DbDesignGenerator.sh desde el directorioraíz_instalación\util\dbUtils. Por
```
#### **C:\IBM\WebSphere\AppServer\util\dbUtils> DbDesignGenerator.bat**

**Consejo:** Si ve el mensaje El sistema no encuentra la vía de acceso especificada. puede que haya escrito un nombre incorrecto de vía de acceso. Vuelva a escribir la vía de acceso. Cuando la herramienta de diseño de base de datos se inicie correctamente, verá información similar a la del siguiente ejemplo:

[informativo] ejecutando DbDesignGenerator en modalidad interactiva...

[informativo] Especifique 'q' para salir sin guardar; '-' para regresar al menú; '?' para solicitar ayuda cuando lo desee. [informativo] Para aceptar los valores predeterminados proporcionados, simplemente pulse la tecla 'Intro'. [informativo] Seleccione una de las siguientes [opciones de diseño]: (1)Crear un diseño de base de datos para un perfil autónomo o un Development Environment (entorno de despliegue) (2)Crear un diseño de base de datos para un componente único (3)Editar un diseño de base de datos existente (4)Generar scripts de base de datos a partir de un diseño de base de datos (5)salir [q]

Introduzca el número para la opción de diseño:

2. Para seleccionar la opción **(1)Crear un diseño de base de datos para el perfil autónomo o el entorno de despliegue**, escriba el número 1 y pulse Intro.

El sistema le solicita que elija un patrón de base de datos, por ejemplo:

[información] Seleccione uno de los siguientes [patrones de base de datos]:

- (1)bpm.advanced.nd.topology (2)bpm.advanced.standalone (3)bpm.standard.nd (4)bpm.standard.standalone (5)wesb.nd.topology (6)wesb.standalone
- 3. Para crear un patrón de diseño de base de datos para el perfil autónomo que planea configurar, escriba el número para la opción apropiada y pulse Intro. Seleccione opciones que incluyan ".standalone."

Por ejemplo, para configurar el patrón de base de datos para un entorno autónomo para IBM Business Process Manager Advanced, escriba el número 2 para seleccionar una opción **(2)bpm.advanced.standalone.topology** y pulse Intro.Puede ver la lista de los componentes de base de datos que puede configurar para el entorno seleccionado, con una solicitud para elegir un componente para configurar; por ejemplo:

```
[informativo] Edite los componentes de base de datos que tengan el
estado 'sin completar' para las propiedades.
[informativo] Los componentes de base de datos completados pueden editarse
para cambiar los valores de propiedades existentes o predeterminadas.
[informativo] Diseñe primero el componente 'maestro' y después de los
componentes padre,
ya que es posible que otros componentes hereden sus valores.
```
[informativo] Seleccione uno de los siguientes [componentes de base de datos]

```
(1)[WBI_CommonDB] WBI_CommonDB [maestro] [estado = no completado]
(2)[BPC] WBI_BPC [estado = no completado]
(3)[BPM_PerformanceDW] BPM_PerformanceDW [estado = no completado]
(4)[BPM_ProcessServer] BPM_ProcessServer [estado = no completado]
(5)[BSpace] WBI_BSPACE [estado = no completado]
(6)[SibME] WBI_BPC_ME [estado = no completado]
(7)[SibME] WBI_CEI_ME [estado = no completado]
(8)[SibME] WBI_SCA_APP_ME [estado = no completado]
```
(9)[SibME] WBI\_SCA\_SYS\_ME [estado = no completado] (10)[SibMe] BPM\_PerformanceDW\_ME [estado = no completado] (11)[SibMe] BPM\_ProcessServer\_ME [estado = no completado] (12)[guardar y salir]

4. Escriba el número para la opción adecuada para configurar el componente de base de datos maestra y pulse Intro. El componente de base de datos listado como componente maestro, tiene **[maestro]** junto al nombre y debe configurarse primero.

Por ejemplo, digite el número 1 para seleccionar la opción **(1)[WBI\_CommonDB] WBI\_CommonDB : [maestro] [estado = sin completar]**, y pulse la tecla intro. Verá información parecida al ejemplo siguiente:

[estado] WBI CommonDB no se ha completado con 1 elemento(s) restante(s): [ 1 ] CommonDB.WBI CommonDB : : La clave DbType no se ha establecido.

¿Desea editar este componente de base de datos? (s/n) [predeterminado=s]:

5. Para editar la configuración de base de datos del componente, escriba y y presione Intro.

Se le solicitará un directorio de salida para los scripts SQL que la herramienta de diseño de base de datos puede generar y que usted puede utilizar para crear la base de datos de los objetos. Si opta por generar scripts SQL más adelante en este procedimiento, los scripts se guardan automáticamente en este directorio.

Especifique el directorio de salida de los archivos SQL que se generarán para WBI CommonDB [predeterminado=]

6. Especifique un directorio de salida para los scripts SQL y pulse Intro. Puede especificar una vía de acceso del directorio totalmente cualificada o una vía de acceso relativa al directorio actual, desde donde se está ejecutando la herramienta de diseño de base de datos. Si todavía no ha creado el directorio en el sistema de archivos, la herramienta de diseño de base de datos lo crea automáticamente cuando se generen scripts SQL. Si el directorio especificado ya existe, puede elegir sobrescribir el contenido o especificar otro directorio.

**Consejo:** El valor que especifique se guardará como referencia en el archivo de diseño de base de datos cuando este archivo se genera.

Se le solicitará que seleccione el tipo de base de datos que está configurando; por ejemplo: [informativo] Seleccione uno de los siguientes [tipos de base de datos]

(1)DB2-distributed (2)DB2-zOS (3)Oracle (4)SQL Server

7. Escriba 4 para seleccionar **(4)SQL Server** y pulse Intro. Aparecerán una serie de solicitudes para que especifique las propiedades de la base de datos.Estas solicitudes varían según el tipo de base de datos.

Por ejemplo, después de seleccionar este tipo de base de datos para la configuración de la base de datos común, verá una serie de solicitudes similares a las del siguiente ejemplo:

[informativo] Escriba los valores de las propiedades en la sección de objetos de base de datos. Nombre de base de datos[predeterminado=CMNDB] Host de servidor de bases de datos[predeterminado=] Nombre de usuario de base de datos [predeterminado=] Esquema de base de datos[predeterminado=] Nombre de usuario del sistema (SÓLO necesario para crear la base de datos como parte de la creación de un perfil autónomo).[predeterminado=] Contraseña del sistema (SOLO es necesaria para crear la base de datos como parte de un perfil autónomo ).[predeterminado=]

8. Para cada solicitud, pulse Enter para aceptar el valor predeterminado mostrado, o ingrese su valor preferido y pulse Enter.

La seguridad administrativa de solicitud (si está presente) hace referencia al nombre de usuario y una contraseña para la consola administrativa.

Después de completar la última solicitud de las propiedades de base de datos, podrá ver la información siguiente:

[información] Ha completado las propiedades de la sección de objetos de base de datos necesarias para la generación de scripts de base de datos.

Para omitir las propiedades de origen de datos, especifique 's'; o cualquier otra cosa para continuar:

9. Para configurar el componente de las propiedades de origen de datos, especifique una opción que no sea **s** y pulse Intro. Para saltarse esta configuración y aceptar los valores predeterminados, escriba **s** y pulse Intro.

**Consejo:** Si planea utilizar la herramienta de diseño de base de datos para generar un archivo de diseño de base de datos para utilizar como entrada de la creación de perfiles o configuración de la topología, debe configurar el origen de datos. Si planea utilizar la herramienta de diseño de base de datos para generar SQL, este paso es opcional.

Si ha decidido configurar el origen de datos para el tipo de base de datos seleccionado, verá la lista de proveedores de datos para el origen de datos. Por ejemplo, puede ver los siguientes proveedores de base de datos para el tipo de base de datos: **SQL**.

[informativo] Seleccione uno de los siguientes [proveedores de base de datos]

(1)Controlador JDBC de Microsoft SQL Server # origen de datos XA # Controlador JDBC de Microsoft SQL Server (XA)

a. Escriba el número apropiado para seleccionar un proveedor de base de datos para el origen de datos y pulse Intro. Después de seleccionar este proveedor de base de datos, verá una serie de solicitudes similares a las del siguiente ejemplo:

[informativo] Escriba los valores de las propiedades en la sección de propiedades de origen de datos.

Puerto del servidor de bases de datos[predeterminado=1433]

[informativo] Seleccione uno de los siguientes {Desea utilizar la autenticación de Windows para las bases de datos? :

(1) false (2) true

Nombre de usuario de origen de datos[predeterminado=] Contraseña de origen de datos[predeterminado=] Vía de acceso de controlador JDBC MS SqlServer[default=\${WAS\_INSTALL\_ROOT}/jdbcdrivers/SQLServer]

**Nota:** La contraseña está cifrada en los archivos de salida generados.

b. En cada solicitud, pulse Intro para aceptar el valor predeterminado mostrado o especifique su valor preferido y pulse Intro. En caso de que se le pregunte si desea crear las tablas de base de datos durante la configuración, especifique **false** si está utilizando el archivo de diseño de base de datos como entrada para crear un perfil, puesto que esta opción también está disponible en la herramienta Profile Management (herramienta de gestión de perfiles) y causa conflicto.Si está utilizando la consola administrativa para crear su entorno de despliegue, puede decidir en función de si desea que las tablas se creen automáticamente o no.

Después de completar la última solicitud, verá información parecida a la del siguiente ejemplo: [estado] WBI CommonDB se ha completado con 0 elemento(s) restante(s):

------------------------------------------------------------------------------------

[informativo] Edite cualquier componente de base de datos que tenga el estado "no completado" para propiedades necesarias. [informativo] Los componentes de base de datos completados se pueden editar para cambiar valores de propiedades existentes o predeterminados. [informativo] Diseñe primero el componente 'maestro' y después de los componentes padre,

ya que es posible que otros componentes hereden sus valores.

```
[informativo] Seleccione uno de los siguientes [componentes de base de datos]
(1)[WBI_CommonDB] WBI_CommonDB [maestro] [estado = completado]
(2)[BPC] WBI_BPC [estado = completado]
(3)[BPM_PerformanceDW] BPM_PerformanceDW [estado = completado]
(4)[BPM_ProcessServer] BPM_ProcessServer [estado = no completado]
(5)[BSpace] WBI_BSPACE [estado = completado]
(6)[SibME] WBI_BPC_ME [estado = completado]
(7)[SibME] WBI_CEI_ME [estado = completado]
(8)[SibME] WBI_SCA_APP_ME [estado = completado]
(9)[SibME] WBI_SCA_SYS_ME [estado = completado]
(10)[SibMe] BPM_PerformanceDW_ME [padre = BPM_PerformanceDW] [estado = completado]
(11)[SibMe] BPM_ProcessServer_ME [padre = BPM_ProcessServer] [estado = completado]
(12)[guardar y salir]
```
Después de terminar de configurar el componente de la base de datos maestra, la herramienta de diseño de base de datos propaga los valores que ha introducido por los componentes restantes. Si esto se puede realizar de forma satisfactoria,estos componentes también se marcan como **[estado = completado]** junto con el componente maestro. Si esto no se puede hacer por alguna razón, permanecerán listados como **[estado = no completado]**.

10. Siga los pasos anteriores para configurar los componentes restantes de base de datos que están listados como **[estado = no completado]**. También puede elegir volver a configurar cualquier componente que esté listado como **[estado = completado]** como resultado de la configuración del componente de base de datos maestra.

Si selecciona **bpm.standard.standalone**, después de configurar el **BPM\_ProcessServer**, debe configurar manualmente el componente **BPM\_PerformanceDW** para la autenticación necesaria de base de datos.

```
[informativo] Seleccione uno de los siguientes [componentes de base de datos]:
(1)[BPM_ProcessServer] BPM_ProcessServer: [maestro] [estado = completado]
(2)[BPM_PerformanceDW] BPM_PerformanceDW: [estado = no completado]
(3)[SibMe] BPM_PerformanceDW_ME: [padre = BPM_PerformanceDW] [estado = completado]
(4)[SibMe] BPM_ProcessServer_ME: [padre = BPM_ProcessServer] [estado = completado]
(5)[guardar y salir]
Escriba el número para el componente de base de datos:2
------------------------------------------------------------------------------------
[estado] BPM PerformanceDW no se ha completado con 1 elemento(s) restante(s):
[ 1 ] BPM PerformanceDW.BPM PerformanceDW: databaseObjects:
la propiedad necesaria 'databaseUser' para DB_USER está vacía.
```
 $i$ Desea editar este componente de base de datos? (s/n) [predeterminado=s]:

11. Cuando todos los componentes de base de datos para el patrón de base de datos se han configurado y están listados como **[estado = completado]** en la herramienta de diseño base de datos, escriba el número apropiado para seleccionar **[guardar y salir]** y pulse Intro. Puede ver información parecida a la del siguiente ejemplo:

[estado] bpm.advanced.standalone se ha completado con 0 elemento(s) restante(s):

Especifique el directorio de salida [predeterminado=C:\IBM\WebSphere\AppServer\util\dbUtils]:

12. Pulse Intro para aceptar el directorio predeterminado para el archivo de diseño de base de datos o especifique otro directorio en el que desea guardar el archivo y luego pulse Intro. Si todavía no ha creado el directorio en el sistema de archivos, la herramienta de diseño de base de datos lo crea automáticamente cuando se genera el archivo. Después de especificar la ubicación en la solicitud, verá información parecida a la del siguiente ejemplo:

Especifique el nombre de archivo de salida [predeterminado=bpm.advanced.standalone.topology.dbDesign]:

13. Pulse Intro para aceptar el nombre predeterminado para el archivo de diseño de base de datos, o escriba otro nombre de archivo y luego pulse Intro. Si un archivo con el mismo nombre ya existe en el directorio especificado, puede optar por sobrescribir el archivo o especificar un nombre de archivo diferente. Después de escribir el nombre del archivo en la solicitud, puede ver información similar al ejemplo siguiente:

¿generar scripts de base de datos? (s/n) [predeterminado=s]:

14. Opcional: Si también desea generar scripts de base de datos basados en la información proporcionada a la herramienta de diseño de base de datos, escriba y y pulse Intro. Se visualiza una serie de mensajes informativos para indicar que se generaron los scripts para todos los componentes. Para cada componente, verá información parecida a la del siguiente ejemplo:

[informativo] Los scripts se han generado en

C:\IBM\WebSphere\AppServer\util\dbUtils\SQLServer-CommonDB para WBI\_CommonDB

Cuando se haya generado el último conjunto de scripts, verá información parecida a la del siguiente ejemplo:

[informativo] gracias, abandonando ahora...

Se crean los siguientes archivos:

- v Se crea el archivo de diseño de base de datos en el directorio especificado.
- v Se crean los scripts de base de datos en uno o varios de los directorios especificados.
- v Se crea en el directorio un archivo de registro llamado dbDesignGenerator.log, desde donde ha ejecutado el mandato **DbDesignGenerator**.

Puede elegir utilizar la salida de la herramienta de diseño de base de datos de una de las siguientes maneras:

- v Si solo ha generado el archivo de diseño de base de datos, puede especificar el archivo de diseño de base de datos y seleccionar la opción para crear las tablas de base de datos como parte de los pasos de configuración.
- v Si ha generado tanto el archivo de diseño de base de datos como los scripts SQL, puede especificar sólo el archivo de diseño de base de datos para asegurarse de que el tiempo de ejecución configurado coincide con las tablas de base de datos creadas a partir de los scripts SQL.

Puede especificar el archivo de diseño de base de datos de varias maneras:

- v Cuando utiliza la herramienta Profile Management para crear un perfil
- v Cuando utiliza el programa de utilidad de línea de mandatos **manageprofiles** para crear un perfil

Se puede utilizar el archivo de diseño de base de datos cuando configure un servidor como Process Server, Process Center o Performance Data Warehouse Server en la consola administrativa.

*Creación de archivos de diseño de bases de datos para componentes específicos con SQL Server en un entorno autónomo:*

Puede utilizar la herramienta de diseño de base de datos para generar un archivo de diseño y scripts de base de datos para las tablas de base de datos necesarias para componentes específicos: IBM Business Process Manager

Asegúrese de que ha instalado IBM Business Process Manager. La herramienta de diseño de base de datos sólo está disponible desde los archivos binarios de instalación.

Antes de ejecutar la herramienta de diseño de base de datos, prepare la siguiente información:

- v La información acerca de la configuración de la base de datos que está diseñando. Este podría ser un documento que describe el propósito general de la configuración de base de datos, proporcionado por el administrador de base de datos o por la arquitectura de solución. También puede ser una descripción de los parámetros y propiedades necesarios.Esta información debe incluir:
	- La ubicación de las tablas de base de datos.
	- La ubicación del controlador JDBC en el sistema donde se creará el perfil de servidor.

– El ID de usuario y contraseña para la autenticación en la base de datos.

- v La información acerca de cómo IBM Business Process Manager y sus componentes se instalaron, el software de la base de datos que se utiliza y las propiedades que necesita ese tipo de base de datos.
- v El conocimiento de los perfiles que planea crear, específicamente, la relación funcional entre el tipo de perfil y la base de datos.
- v La información acerca del patrón de tipología que se va a implementar y el conocimiento acerca de cómo el diseño de la base de datos se ajusta al patrón que planea utilizar.

Puede ejecutar la herramienta de diseño de base de datos en modalidad interactiva para definir los valores de configuración de base de datos y guardarlos en un nuevo archivo de diseño de base de datos o a un archivo existente.En forma opcional, puede generar scripts de base de datos que se pueden utilizar para crear los objetos de base de datos para su tipo de base de datos. Cuando ejecute la herramienta, las opciones disponibles cambian dependiendo del entorno y tipo de datos que se están configurando.

También puede ejecutar la herramienta de diseño de base de datos con los parámetros de línea de mandatos para editar o validar un archivo de diseño de base de datos existente, o para generar los scripts de base de datos para la configuración definida en un archivo de diseño de base de datos existente.El mandato**DbDesignGenerator** tiene los siguientes parámetros de línea de comandos:

```
-? , -ayuda
  mostrar información de ayuda.
-e nombre archivo diseño base datos
  edite el archivo de diseño de base de datos especificado (por ej. *.dbDesign, *.properties).
-v archivo diseño base datos | directorio salida scripts base datos
   cuando se proporciona archivo_diseño_base_datos, la validación se realiza en el archivo de
diseño de base de datos especificado de acuerdo
con las especificaciones de la base de datos. Cuando se proporciona directorio_salida_scripts_base_datos,
se validan los scripts de base de datos
del directorio especificado. Actualmente sólo
se pueden validar los scripts generados a partir del generador de DDL modelo.
-g archivo diseño base datos [-d directorio salida] [archivo diseño_base_datos2] [-d directorio_salida2]...
[archivo_diseño_base_datosN] [-d directorio_salidaN]
   genere los scripts de base de datos a partir de los archivos de diseño especificados en la
modalidad de proceso por lotes.
Los scripts generados se colocarán en los directorios
de salida correspondientes o, si éstos faltan, en las ubicaciones predeterminadas.
```
**Importante:** Si pretende generar scripts de base de datos para los motores de mensajes del bus de integración de servicios, debe repetir todos los pasos del siguiente procedimiento para definir la configuración de la base de datos y generar los scripts para cada motor de mensajes que necesita. Por ejemplo, si necesita scripts para seis motores de mensajes, realice este procedimiento seis veces.

1. Ejecute el mandato **DbDesignGenerator.sh** desde el directorio*raíz\_instalación*\util\dbUtils. Por ejemplo:

### **C:\IBM\WebSphere\AppServer\util\dbUtils> DbDesignGenerator.bat**

**Consejo:** Si ve el mensaje El sistema no encuentra la vía de acceso especificada. puede que haya escrito un nombre incorrecto de vía de acceso. Vuelva a escribir la vía de acceso. Cuando la herramienta de diseño de base de datos se inicie correctamente, verá información similar a la del siguiente ejemplo:

[informativo] ejecutando DbDesignGenerator en modalidad interactiva...

```
[informativo] Especifique 'q' para salir sin guardar; '-' para regresar al menú; '?' para
solicitar ayuda cuando lo desee.
[informativo] Para aceptar los valores predeterminados proporcionados, simplemente
             pulse la tecla 'Intro'.
[informativo] Seleccione una de las siguientes [opciones de diseño]:
```
(1)Crear un diseño de base de datos para un perfil autónomo o un Development Environment (entorno de despliegue) (2)Crear un diseño de base de datos para un componente único (3)Editar un diseño de base de datos existente (4)Generar scripts de base de datos a partir de un diseño de base de datos (5)salir [q]

Introduzca el número para la opción de diseño:

2. Para seleccionar la opción **(2)Crear un diseño de base de datos para un único componente**, escriba el número 2 y pulse Intro.

Se le solicitará que elija un componente, tal como se muestra en el siguiente ejemplo:

[informativo] Seleccione uno de los siguientes [componentes]

- $(1)$ bpc (2)bpcreporting (3)bpm\_performancedw (4)bpm\_processserver (5)bspace (6)cei  $(7)$ sca (8)sibme (9)wbi\_commondb
- 3. Para crear un diseño de base de datos para el componente que planea configurar, escriba el número de la opción apropiada y pulse la tecla Intro.

Por ejemplo, para configurar el componente de base de datos de Process Server (servidor de procesos) IBM, escriba el número4 para seleccionar una opción **(4)bpm\_processserver** y pulse Intro.

Se le solicitará un directorio de salida para los scripts SQL que la herramienta de diseño de base de datos puede generar y que usted puede utilizar para crear la base de datos de los objetos. Si opta por generar scripts SQL más adelante en este procedimiento, los scripts se guardan automáticamente en este directorio.

Escriba el directorio de salida de los archivos SQL que se generarán para BPM\_ProcessServer [predeterminado=]

4. Especifique un directorio de salida para los scripts SQL y pulse Intro. Puede especificar una vía de acceso del directorio totalmente cualificada o una vía de acceso relativa al directorio actual, desde donde se está ejecutando la herramienta de diseño de base de datos. Si todavía no ha creado el directorio en el sistema de archivos, la herramienta de diseño de base de datos lo crea automáticamente cuando se generen scripts SQL. Si el directorio especificado ya existe, puede elegir sobrescribir el contenido o especificar otro directorio.

**Consejo:** El valor que especifique se guardará como referencia en el archivo de diseño de base de datos cuando este archivo se genera.

Se le solicitará que seleccione el tipo de base de datos que está configurando; por ejemplo: [informativo] Seleccione uno de los siguientes [tipos de base de datos]

(1)DB2-distributed (2)DB2-zOS (3)Oracle (4)SQL Server

5. Escriba 4 para seleccionar **(4)SQL Server** y pulse Intro. Aparecerán una serie de solicitudes para que especifique las propiedades de la base de datos.Estas solicitudes varían según el tipo de base de datos.

Por ejemplo, después de seleccionar este tipo de base de datos para la configuración de la base de datos del Process Server, verá una serie de solicitudes parecidas a las del siguiente ejemplo:

[informativo] Escriba los valores de las propiedades en la sección de objetos de base de datos. Nombre de base de datos[predeterminado=BPMDB] Host de servidor de bases de datos[predeterminado=]

Nombre de usuario de base de datos [predeterminado=]

[informativo] Seleccione uno de los siguientes [¿Esta base de datos es para un Process Center?]

(1) false

(2) true

Escriba el número para la pregunta ¿Esta base de datos es para un Process Center? [predeterminado=false] El ID de usuario que utiliza para la seguridad administrativa [predeterminado=] La contraseña para el nombre especificado con el parámetro adminUserName[predeterminado=]

6. Para cada solicitud, pulse Enter para aceptar el valor predeterminado mostrado, o ingrese su valor preferido y pulse Enter.

La seguridad administrativa de solicitud (si está presente) hace referencia al nombre de usuario y una contraseña para la consola administrativa.

Después de completar la última solicitud de las propiedades de base de datos, podrá ver la información siguiente:

[información] Ha completado las propiedades de la sección de objetos de base de datos necesarias para la generación de scripts de base de datos.

Para omitir las propiedades de origen de datos, especifique 's'; o cualquier otra cosa para continuar:

7. Para configurar el componente de las propiedades de origen de datos, especifique una opción que no sea **s** y pulse Intro. Para saltarse esta configuración y aceptar los valores predeterminados, escriba **s** y pulse Intro.

**Consejo:** Si planea utilizar la herramienta de diseño de base de datos para generar un archivo de diseño de base de datos para utilizar como entrada de la creación de perfiles o configuración de la topología, debe configurar el origen de datos. Si planea utilizar la herramienta de diseño de base de datos para generar SQL, este paso es opcional.

Si ha decidido configurar el origen de datos para el tipo de base de datos seleccionado, verá la lista de proveedores de datos para el origen de datos. Por ejemplo, puede ver los siguientes proveedores de base de datos para el tipo de base de datos: **SQL**.

[informativo] Seleccione uno de los siguientes [proveedores de base de datos]

(1)Controlador JDBC de Microsoft SQL Server # origen de datos XA # Controlador JDBC de Microsoft SQL Server (XA)

a. Escriba el número apropiado para seleccionar un proveedor de base de datos para el origen de datos y pulse Intro. Después de seleccionar este proveedor de base de datos, verá una serie de solicitudes similares a las del siguiente ejemplo:

[informativo] Escriba los valores de las propiedades en la sección de propiedades de origen de datos.

Puerto del servidor de bases de datos[predeterminado=1433]

[informativo] Seleccione uno de los siguientes {Desea utilizar la autenticación de Windows para las bases de datos? :

(1) false (2) true

Nombre de usuario de origen de datos[predeterminado=] Contraseña de origen de datos[predeterminado=] Vía de acceso de controlador JDBC MS SqlServer[default=\${WAS\_INSTALL\_ROOT}/jdbcdrivers/SQLServer]

**Nota:** La contraseña está cifrada en los archivos de salida generados.

b. En cada solicitud, pulse Intro para aceptar el valor predeterminado mostrado o especifique su valor preferido y pulse Intro. En caso de que se le pregunte si desea crear las tablas de base de datos durante la configuración, especifique **false** si está utilizando el archivo de diseño de base de datos como entrada para crear un perfil, puesto que esta opción también está disponible en la herramienta Profile Management (herramienta de gestión de perfiles) y causa conflicto.Si está

utilizando la consola administrativa para crear su entorno de despliegue, puede decidir en función de si desea que las tablas se creen automáticamente o no.

Después de completar la última solicitud, verá información parecida a la del siguiente ejemplo: Especifique el directorio de salida [predeterminado=C:\IBM\WebSphere\AppServer\util\dbUtils]

8. Pulse Intro para aceptar el directorio predeterminado para el archivo de diseño de base de datos o especifique otro directorio en el que desea guardar el archivo y luego pulse Intro. Si todavía no ha creado el directorio en el sistema de archivos, la herramienta de diseño de base de datos lo crea automáticamente cuando se genera el archivo. Después de especificar la ubicación en la solicitud, verá información parecida a la del siguiente ejemplo:

Especifique el nombre de archivo de salida [predeterminado=bpm.advanced.standalone.topology.dbDesign]:

9. Pulse Intro para aceptar el nombre predeterminado para el archivo, o escriba otro nombre de archivo y luego pulse Intro. Una vez especificado el nombre de archivo, verá información parecida a la del ejemplo siguiente:

¿generar scripts de base de datos? (s/n) [predeterminado=s]:

10. Opcional: Si también desea generar scripts de base de datos basados en la información proporcionada a la herramienta de diseño de base de datos, escriba y y pulse Intro. Puede ver información parecida a la del siguiente ejemplo:

[informativo] Los scripts se han generado en C:\IBM\WebSphere\AppServer\util\dbUtils\SQLServer-ProcessServer para BPM\_ProcessServer [informativo] gracias, abandonando ahora...

Se crea un archivo de diseño de base de datos y, opcionalmente, se crean scripts de base de datos en las ubicaciones que ha especificado.

Después de utilizar la herramienta de diseño de base de datos para configurar un componente específico, los scripts SQL generados se pueden utilizar para crear las tablas de base de datos. El archivo de diseño de base de datos generado incluye valores sólo para este componente configurado y no es suficiente para utilizarlo de las siguientes maneras:

- v Cuando utilice Profile Management para crear un perfil
- v Cuando utilice el programa de utilidad de línea de mandatos **manageprofiles** para crear un perfil

*Resolución de problemas de la herramienta de diseño de base de datos:*

Si tiene errores en los scripts de base de datos, puede utilizar la información de diagnóstico y validación proporcionada por la herramienta de diseño de base de datos para diagnosticar los problemas.

#### **Errores de propiedad necesaria vacía**

Cuando las propiedades obligatorias **userName** y **password** no están definidas, es posible que aparezcan mensajes del siguiente tipo en el resultado:

[estado] WBI\_BSPACE no se ha completado con 2 elemento(s) restante(s): [ 1 ] BSpace.WBI\_BSPACE : authAlias : la propiedad requerida 'userName' para userId está vacía. [ 2 ] BSpace.WBI\_BSPACE : authAlias : la propiedad requerida 'password' para DB PASSWORD está vacía.

#### **Salida de ejemplo de ejecución de una validación del diseño de base de datos existente**

Cuando se ejecuta una validación del diseño de base de datos existente, es posible que vea avisos del siguiente tipo en el resultado:

DbDesignGenerator.bat -v SQL Server-

[WARNING] 2 potential problems are found in the scripts. They are DB USER @ line 46 in file configCommonDB.bat DB\_USER @ line 80 in file configCommonDB.sh

...

# **Contenido del archivo de registro de la herramienta de diseño de base de datos**

Cuando ejecuta la herramienta de diseño de base de datos, se crea el archivo dbDesignGenerator.log en la ubicación desde la que se ejecuta el mandato de la herramienta de diseño de base de datos. El archivo de registro contiene todos los mensajes de solicitud y valores entrados. El archivo de registro no contiene ningún dato de rastreo adicional.

*Creación o aumento de perfiles autónomos con un servidor de base de datos SQL Server:*

Puede crear perfiles utilizando la Herramienta de gestión de perfiles o el programa de utilidad de línea de mandatos **manageprofiles**. Puede aumentar un perfil existente en lugar de crear uno nuevo si tiene un perfil existente de WebSphere Application Server V8.0.

## *Preparación del servidor de base de datos SQL Server:*

Durante el proceso de creación o aumento del perfil, puede configurar la base de datos Process Server, la base de datos Performance Data Warehouse y la base de datos Common. Como alternativa, puede configurar las bases de datos utilizando un archivo de diseño que la herramienta de diseño de la base de datos generó.

Antes de crear un perfil debe instalar Microsoft SQL Server en el servidor donde reside la base de datos.

**Restricción:** La base de datos Process Server (BPMDB) y la base de datos Performance Data Warehouse (PDWDB) NO deben se capaces de distinguir mayúsculas de minúsculas. Otras bases de datos pueden ser capaces de distinguir mayúsculas de minúsculas.

Cuando cree sus esquemas de base de datos, debe tener un ID de usuario con autoridad suficiente para crear las tablas. Una vez que se crean las tablas, las aplicaciones necesitan autorización suficiente para seleccionar, insertar, actualizar y suprimir información de las tablas.

La tabla siguiente muestra los privilegios de base de datos que son necesarios para acceder al almacén de datos.

| Sistema de gestión de bases | Privilegio mínimo necesario para                                                                                                    | Privilegio adicional necesario para crear                             |
|-----------------------------|----------------------------------------------------------------------------------------------------|-----------------------------------------------------------------------|
| de datos                    | utilizar las tablas de almacén de datos                                                                                                    | las tablas de almacén de datos                                        |
| Microsoft SQL Server        | Configure el servidor SQL para SQL<br>Server de modo que la autenticación<br>pueda basarse en un ID de inicio de<br>sesión y una contraseña de servidor SQL.<br>El ID de usuario puede ser el propietario<br>de las tablas, o ser un miembro de un<br>grupo que tiene autorización suficiente<br>para emitir sentencias TRUNCATE<br>TABLE. | El ID de usuario necesita el privilegio de<br>sentencia CREATE TABLE. |

*Tabla 109.*

El nivel de aislamiento especifica el comportamiento de bloqueo de las transacciones. Establezca el nivel de aislamiento en READ\_COMMITTED\_SNAPSHOT. Utilice el mandato de SQL siguiente para comprobar el nivel de aislamiento de la base de datos de Process Server, de Performance Data Warehouse y de la base de datos Common: **SELECT name, is\_read\_committed\_snapshot\_on FROM sys.database**. Utilice el mandato de SQL siguiente para establecer el nivel de aislamiento: **ALTER DATABASE <base\_datos> SET READ\_COMMITTED\_SNAPSHOT ON**.

Si planea utilizar Microsoft SQL Server 2005 o Microsoft SQL Server 2008 con un perfil autónomo, y poner las tablas del motor de mensajería en la base de datos Common, deberá crear los esquemas siguientes en la base de datos CMNDB como el propietario dbo utilizando SQL Server Studio. Estos esquemas son necesarios para los motores de mensajería SIBus.

**Importante:** Debe configurar estos esquemas antes (recomendado) o durante el inicio del motor de mensajería. Tenga en cuenta que estos son los valores predeterminados si se selecciona la autenticación de Windows. Puede especificar valores diferentes. Para la autenticación SQL, los valores son los mismos que los ID de usuario especificados.

- MEDPS00 (Motor de mensajería Process Server)
- MEDPE00 (Motor de mensajería Performance Data Warehouse)

Controladores JDBC de paquetes de IBM Business Process Manager para SQL Server. Para obtener información sobre los controladores JDBC (incluida la información de versión y nivel), consulte la página [Requisitos detallados de hardware y software para IBM Business Process Manager.](http://www-01.ibm.com/support/docview.wss?uid=swg27021017#Linux_JDBC_Drivers_ww)

**Nota:** Debe proporcionar los niveles del controlador JDBC aparte de lo que se proporciona con IBM Business Process Manager.

Debe configurar transacciones XA después de la base de datos está instalado y antes de iniciar el servidor.

*Creación de perfiles autónomos de Process Center con un servidor de bases de datos SQL Server utilizando la herramienta de gestión de perfiles:*

Puede configurar un perfil autónomo para Process Center utilizando la herramienta de gestión de perfiles.

Si, durante la creación del perfil, desea configurar las bases de datos necesarias, asegúrese de que el servidor de base de datos esté instalado y en ejecución.

El idioma de la herramienta de gestión de perfiles está determinado por el idioma predeterminado del sistema. Si el idioma predeterminado no es uno de los idiomas soportados, se utilizará el inglés. Puede alterar temporalmente el idioma predeterminado del sistema iniciando la herramienta de gestión de perfiles desde la línea de mandatos y utilizando el valor **java user.language** para sustituir el idioma predeterminado. Entre el mandato siguiente:

*raíz\_instalación*\java\bin\java -Duser.language=*entorno\_local raíz\_instalación*\bin\ProfileManagement\startup.jar

Por ejemplo, para iniciar la herramienta de gestión de perfiles en alemán, entre el siguiente mandato: *raíz\_instalación*\java\bin\java -Duser.language=de *raíz\_instalación*\bin\ProfileManagement\startup.jar

### **Restricciones: Wista Mindows 7**

v Para ejecutar la herramienta de gestión de perfiles en Windows 7, Windows Vista o Windows Server 2008, debe evaluar los privilegios de cuentas de usuario de Microsoft Windows. Tanto si es un usuario administrador como si no lo es, pulse con el botón derecho del ratón sobre el archivo pmt.bat y seleccione **Ejecutar como administrador**. Como alternativa, utilice el mandato **runas** en la línea de mandatos. Por ejemplo, el siguiente mandato puede ejecutarse desde el directorio *raíz\_instalación*\ bin\ProfileManagement:

runas /user:MiNombreAdmin /env pmt.bat

A los usuarios no administradores se les solicitará la contraseña del administrador.

v Si instala varias instancias de IBM Business Process Manager como usuario root y otorga a un usuario no administrativo acceso a sólo un subconjunto de esas instancias, la Herramienta de gestión de perfiles no funciona correctamente para el usuario no administrativo. Además, aparecerá un mensaje com.ibm.wsspi.profile.WSProfileException o Acceso denegado en el archivo *raíz\_instalación*\bin\ ProfileManagement\pmt.bat. De forma predeterminada, los usuarios no administrativos no tienen acceso al directorio Archivos de programa, que es la ubicación de instalación predeterminada del

producto. Para resolver este problema, los usuarios no administradores deberán instalar el producto por sí mismos, o se les puede otorgar permiso para que puedan acceder a las otras instancias del producto.

Después de iniciar la herramienta de gestión de perfiles, deberá decidir si selecciona una creación de perfiles **Típica** o **Avanzada**. Se recomienda la opción avanzada para SQL Server. Utilice la opción avanzada para:

- v Especificar un archivo de diseño de base de datos para utilizarlo en la configuración de la misma.
- v Asignar los valores personalizados a puertos, a la ubicación del perfil y a los nombres del perfil, nodo, host y célula (cuando sea aplicable).
- v Crear una definición de servidor web.
- v Crear un servicio de sistema para ejecutar el servidor, si el sistema operativo y los privilegios de la cuenta de usuario permiten la creación de servicios.
- 1. Emplee uno de los métodos siguientes para iniciar la herramienta de gestión de perfiles.
	- v Inicie la herramienta desde la consola Primeros pasos.
	- v Ejecute el mandato *raíz\_instalación***\bin\ProfileManagement\pmt.bat**
- 2. En la página Bienvenida, pulse **Iniciar Herramienta de gestión de perfiles** o seleccione la pestaña **Herramienta de gestión de perfiles**.
- 3. En la pestaña **Perfiles**, pulse **Crear**.

Se abre la página Selección de entorno en una ventana separada.

- 4. En la página Selección del entorno, localice la configuración IBM Business Process Manager Standard: Process Center y expanda la sección. Seleccione el perfil **IBM BPM Standard, Process Center autónomo** y pulse **Siguiente**.
- 5. En la página Opciones de creación de perfiles, seleccione realizar una creación de perfil **Típica** o **Avanzada** y pulse **Siguiente**. Si seleccionó creación de perfil **Típica** salte a [paso de Seguridad](#page-911-0) [administrativa.](#page-911-0)
- 6. Avanzado: En la página Despliegue de aplicación opcional, seleccione si se desplegará la consola administrativa para gestionar el servidor (recomendado) y la aplicación WebSphere Application Server predeterminada. Pulse **Siguiente**.
- 7. Avanzado: en la página Nombre y ubicación del perfil, siga los pasos siguientes:
	- a. En el campo **Nombre de perfil**, especifique un nombre único o acepte el valor predeterminado. Cada perfil que cree debe tener un nombre. Si tiene más de un perfil, podrá distinguirlos al nivel más alto gracias a este nombre.
	- b. En el campo **Directorio del perfil**, escriba el directorio del perfil, o utilice el botón **Examinar** para ir al directorio de perfiles. El directorio que especifique contendrá los archivos que definen el entorno de ejecución como, por ejemplo, mandatos, archivos de configuración y archivos de registro. El directorio predeterminado es *instalación\_raíz*\profiles\*nombre\_perfil*.
	- c. Opcional: Seleccione **Establecer este perfil como valor predeterminado** para que el perfil que está creando sea el perfil predeterminado. Este recuadro de selección sólo se muestra si tiene un perfil existente en el sistema.

Cuando un perfil es el perfil predeterminado, los mandatos trabajan automáticamente con él. El primer perfil que se crea en una estación de trabajo es el perfil predeterminado. El perfil predeterminado es el destino predeterminado para los mandatos que se emiten desde el directorio bin de la raíz de instalación del producto. Cuando en una estación de trabajo sólo existe un perfil, cada mandato funciona en dicho perfil. Si existe más de un perfil, determinados mandatos requieren que especifique el perfil al que se aplica el mandato.

- d. En la lista **Configuración del ajuste del rendimiento del entorno de ejecución del servidor**, seleccione un nivel de ajuste de rendimiento adecuado al perfil que esté creando. Este parámetro es un parámetro de WebSphere Application Server.
- e. Pulse **Siguiente**. Si pulsa **Anterior** y cambia el nombre del perfil, es posible que tenga que cambiar manualmente el nombre en esta página cuando se visualice otra vez.
- 8. Avanzado: en la página Nombres de nodo, host y célula, realice las acciones siguientes para el perfil que está creando:
	- v En el campo **Nombre de nodo**, introduzca un nombre para el nodo o acepte el valor predeterminado.Intente mantener el nombre del nodo lo más corto posible, pero asegúrese de que los nombres de nodo son exclusivos dentro de su entorno de despliegue.
	- v En el campo **Nombre de servidor**, especifique un nombre del servidor o acepte el valor predeterminado.
	- v En el campo **Nombre de host**, especifique el nombre del host o acepte el valor predeterminado.
	- v En el campo **Nombre de célula**, especifique el nombre de la célula o acepte el valor predeterminado.

Pulse **Siguiente**.

<span id="page-911-0"></span>9. Necesario: En la página Seguridad administrativa, especifique los valores de **Nombre de usuario**, **Contraseña** y **Confirmar contraseña**. La contraseña especificada durante la instalación para el administrador se utilizará con todos los usuarios internos, incluidos tw\_admin y tw\_user. Puesto que todos los perfiles de IBM Business Process Manager debe tener la seguridad administrativa habilitada, **Siguiente** sólo está habilitado después de especificar los valores.

Pulse **Siguiente**. Si ha seleccionado la creación de perfil **Típica**, salte a [Configuración de base de](#page-913-0) [datos. Parte 1 paso.](#page-913-0)

- 10. Avanzado: en la página Certificado de seguridad (parte 1), especifique si desea crear nuevos certificados o importar certificados existentes.
	- v Para crear un certificado personal predeterminado y un certificado para firmas raíz, seleccione **Crear un certificado personal predeterminado** y **Crear un certificado para firmas**, y pulse **Siguiente**.
	- v Para importar certificados existentes, seleccione **Importar un certificado personal predeterminado existente** e **Importar un certificado personal para firmas raíz existente** y proporcione la siguiente información:
		- En el campo **Vía de acceso**, especifique la vía de acceso del directorio al certificado existente.
		- En el campo **Contraseña**, especifique la contraseña del certificado.
		- En el campo **Tipo de almacén de claves**, seleccione el tipo de almacén de claves para el certificado que está importando.
		- En el campo **Alias de almacén de claves**, seleccione el alias de almacén de claves para el certificado que está importando.
		- Pulse **Siguiente** para visualizar la página Certificado de seguridad (parte 2).

Cuando importe un certificado personal como certificado personal predeterminado, importe el certificado raíz que firmó el certificado personal. De lo contrario, la Herramienta de gestión de perfiles añade a la persona que firma el certificado personal al archivo trust.p12.

11. Avanzado: en la página Certificado de seguridad (Parte 2), verifique que la información del certificado es correcta y pulse **Siguiente** para mostrar la página Asignación de valores de puerto. Si crea los certificados, podrá utilizar los valores predeterminado o modificarlos para crear certificados nuevos. El certificado personal predeterminado es válido por un año de forma predeterminada y está firmado por el certificado de firma raíz. El certificado de firma raíz es un certificado autofirmado que es válido para 15 años de forma predeterminada. La contraseña de almacén de claves predeterminado para el certificado de firmante raíz es WebAS. Cambie la contraseña. La contraseña no puede contener ningún carácter del juego de caracteres de doble byte (DBCS), porque existen ciertos almacenes de claves, incluido PKCS12, que no los soportan. Los tipos de almacén de claves que están soportados dependen de los proveedores en el archivo java.security.

Cuando crea o importa certificados, los archivos de almacenes de claves que se crean son los siguientes:

v key.p12: Contiene el certificado personal predeterminado.

- v trust.p12: Contiene el certificado de firmante del certificado raíz predeterminado.
- v root-key.p12: Contiene el certificado de firmante raíz.
- v default-signers.p12: Contiene certificados de firmante que se añaden a cualquiera de los archivos de almacén nuevos creados tras instalar y ejecutar el servidor. De forma predeterminada, el firmante de certificado raíz y un firmante de DataPower se encuentran en el mismo archivo de almacén de claves.
- v deleted.p12: Conserva los certificados suprimidos con la tarea deleteKeyStore de manera que se puedan recuperar si es necesario.
- v ltpa.jceks: contiene claves de LTPA (Lightweight Third-Party Authentication) predeterminadas de servidor que los servidores en el entorno de usuario utilizan para comunicarse entre ellos.

Estos archivos tienen la misma contraseña cuando crea o importa los certificados, que puede ser la contraseña predeterminada o una que se haya especificado. Se añade un certificado al archivo key.p12 o al root-key.p12. Si importa certificados y estos no contienen la información que desea, pulse **Atrás** para importar otro certificado.

12. Avanzado: en la página Asignación de valores de puerto, verifique que los puertos especificados para el perfil son exclusivos y pulse **Siguiente**. La herramienta de gestión de perfiles detecta los puertos utilizados actualmente por los demás productos WebSphere y muestra los valores de puerto recomendados que no entren en conflicto con los existentes. Si tiene aplicaciones que no sean WebSphere que utilicen los puertos especificados, verifique que los puertos no entran en conflicto. Si opta por no desplegar la consola administrativa en la página Despliegue de aplicaciones opcionales, los puertos de la consola administrativa no están disponibles en la página Asignación de valores de puerto.

Los puertos se reconocen como en uso si se cumplen las siguientes condiciones:

- v Los puertos se asignan a un perfil creado bajo una instalación realizada por el usuario actual.
- v Los puertos se están utilizando actualmente.

Aunque la herramienta valida los puertos cuando se accede a la página de asignación de valores de puerto, los conflictos de puerto pueden seguir produciéndose como resultado de las selecciones que realice en las páginas siguientes de la herramienta de gestión de perfiles. Los puertos no se asignan hasta que se complete la creación del perfil.

Si sospecha que hay un conflicto de puerto, puede investigarlo, después de crear el perfil. Determine los puertos utilizados durante la creación de perfil, examinando el archivo siguiente: *raíz\_perfil*\properties\portdef.prop

En este archivo se incluyen las claves y los valores utilizados en el establecimiento de los puertos. Si descubre conflictos de puerto, puede reasignar los puertos manualmente. Para volver a asignar puertos, consulte "Actualización de puertos en perfiles existentes " en el centro de información de WebSphere Application Server. Ejecute el archivo **updatePorts.ant** mediante el script **ws\_ant** que se describe en este tema.

13. Avanzado: si no tiene privilegios de administración, vaya al paso siguiente. Si tiene privilegios de administración, en la página Definición de servicio indica si va a utilizar un servicio Windows para ejecutar IBM Business Process Manager.

Si el perfil está configurado como un servicio de Windows, IBM Business Process Manager inicia los servicios de Windows para los procesos iniciados por los mandatos **startServer** o **startManager**. Por ejemplo, si configura un servidor como un servicio de Windows y emite el mandato **startServer**, el mandato **wasservice** inicia los servicios definidos.

**Importante:** Si ha seleccionado la opción de autenticación de Windows, debe cambiar el ID predeterminado **LocalSystem** al ID de usuario actual y la contraseña (el usuario que ha lanzado la herramienta de gestión de perfiles), de forma que el servicio Windows se creará correctamente.

Durante la supresión de perfil, puede eliminar el servicio de Windows que se añade durante la creación de perfil.

## **Consideraciones de IPv6 (Internet Protocol version 6) cuando se ejecutan perfiles como servicios Windows**

Los perfiles creados para ejecutarse como servicio de Windows no se pueden iniciar cuando se utiliza IPv6 si el servicio se ha configurado para ejecutarse como sistema local. Cree una variable de entorno específica del usuario para habilitar IPv6. Dado que esta variable de entorno es una variable de usuario en lugar de una variable de sistema local, solo un servicio de Windows que se ejecute como ese usuario específico podrá acceder a esta variable de entorno. De forma predeterminada, cuando se crea un nuevo perfil y éste se configura para ejecutarse como servicio de Windows, el servicio se establece para ejecutarse como sistema local. Cuando el servicio IBM Business Process Manager Windows intenta ejecutarse, el servicio no puede acceder a la variable de entorno de usuario que especifica IPv6 y, por lo tanto, intenta iniciarse como IPv4. El servidor no se inicia correctamente en este caso. Para resolver el problema, cuando cree el perfil, especifique que el servicio de IBM Business Process Manager Windows se ejecute con el mismo ID de usuario con el que se ha definido la variable de entorno que especifica IPv6, en lugar de como un Sistema local.

- 14. Opcional: Avanzado: para incluir una definición de servidor web en el perfil, realice los siguientes pasos:
	- a. Seleccione **Crear una definición de servidor web**.
	- b. Especifique las características de servidor web en la página y pulse **Siguiente**
	- c. Especifique las características de servidor web en la Parte 2 de la página. Si utiliza un servidor web para direccionar solicitudes a IBM Business Process Manager, deberá incluir una definición de servidor web. Puede incluir ahora la definición, o definir más tarde el servidor web en IBM Business Process Manager. Si especifica la definición del servidor web durante la creación de este perfil, podrá instalar el servidor web y su plug-in después de crear el perfil. Sin embargo, debe instalar ambos en las vías de acceso que especifique en la páginas de definición del servidor web. Si define el servidor web después de crear este perfil, deberá definir el servidor web en un perfil aparte.
	- d. Pulse **Siguiente**.
- 15. Avanzado: configure las bases de datos utilizando un archivo de diseño.
	- a. Seleccione **Utilizar un archivo de diseño de base de datos** .
	- b. Pulse **Examinar**.
	- c. Especifique el nombre de la vía de acceso completa del archivo de diseño.
	- d. Para ejecutar los scripts de base de datos automáticamente (como parte del proceso de creación de perfil), seleccione **Ejecutar scripts de base de datos para crear tablas de base de datos**. De lo contrario, usted o el administrador de base de datos debe ejecutar los scripts manualmente después de que se complete la creación del perfil. También debe cargar la base de datos con información del sistema ejecutando el mandato **bootstrapProcessServerData**.

**Importante:** Si selecciona **Ejecutar scripts de base de datos para crear tablas de base de datos**, asegúrese de que **Utilizar una base de datos local o remota existente** *no* esté seleccionado. Si están seleccionadas ambas opciones, se producen errores.

e. Pulse **Siguiente**. Si decide especificar un archivo de diseño, se pasan por alto los paneles de configuración de base de datos de la herramienta de gestión de perfiles. En su lugar, la ubicación del archivo de diseño se pasa a la línea de mandatos para completar la configuración de la base de datos.

Salte a [paso Resumen de Perfil](#page-915-0)

- <span id="page-913-0"></span>16. En la página Configuración de la base de datos - Parte 1, especifique la información de la base de datos.
	- a. En la lista **Seleccionar un producto de base de datos** , seleccione **Microsoft SQL Server**.
	- b. Opcional: Si desea modificar los valores predeterminados, especifique los nuevos nombres de las bases de datos necesarias. Los nombres de base de datos deben ser exclusivos.
- c. Para ejecutar los scripts de base de datos automáticamente como parte del proceso de creación de perfil, seleccione **Ejecutar scripts de base de datos para inicializar las bases de datos**. De lo contrario, usted o el administrador de base de datos debe ejecutar los scripts manualmente después de que se complete la creación del perfil. También debe cargar la base de datos con la información del sistema ejecutando el mandato **bootstrapProcessServerData**.
- d. Pulse **Siguiente**.
- 17. En la página Configuración de la base de datos Parte 2, complete la configuración de base de datos. Especifique los campos siguientes.

*Tabla 110. Campos necesarios de configuración de base de datos para Microsoft SQL Server - Parte 2*

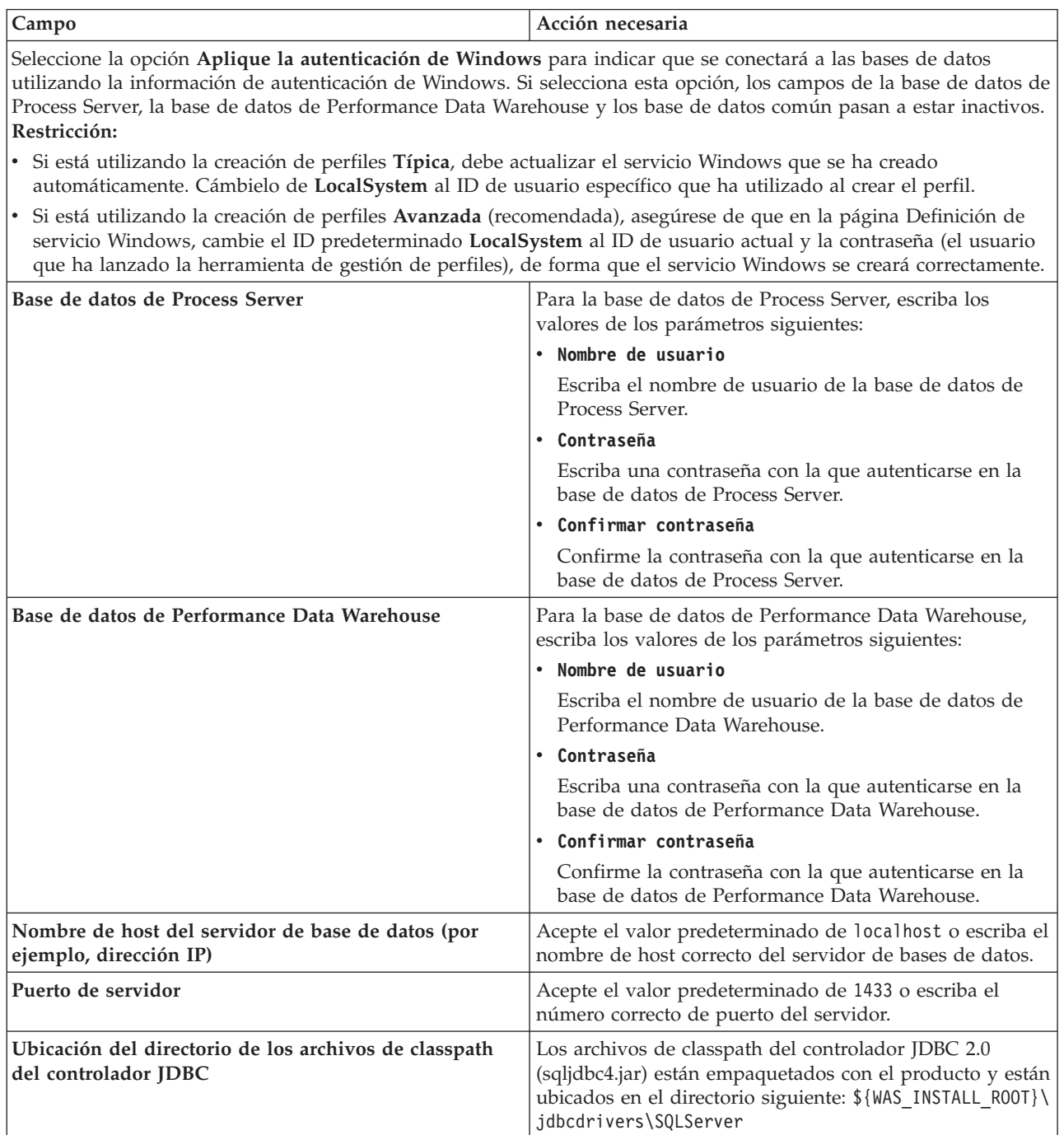

| Campo                                                                                                    | Acción necesaria para la<br>autenticación de SQL                                                                                                    | Acción necesaria para la<br>autenticación de Windows                                                                                                    |
|----------------------------------------------------------------------------------------------------|----------------------------------------------------------------------------------------------------|----------------------------------------------------------------------------------------------------|
| • Nombre de esquema del motor de<br>mensajería de Process Server<br>• Nombre de esquema del motor de<br>mensajería de Performance Data<br>Warehouse | Las tablas del motor de mensajería<br>deben estar configuradas con<br>distintos usuarios y contraseñas. No<br>pueden utilizar el mismo usuario y<br>contraseña que cualquier otro motor<br>de mensajería.<br>Nota: Para la autenticación de SQL,<br>los nombres de esquema se<br>correlacionan con los ID de usuario. | Las tablas del motor de mensajería<br>deben estar configuradas con<br>nombres de esquema diferentes. No<br>pueden utilizar el mismo esquema<br>que cualquier otro motor de<br>mensajería. |

*Tabla 111. Campos necesarios de configuración de base de datos para Microsoft SQL Server - Parte 3*

Si tiene previsto utilizar Microsoft SQL Server 2005 o Microsoft SQL Server 2008 con un perfil autónomo y colocar las tablas del motor de mensajería en la base de datos común, debe crear los esquemas siguientes en la base de datos **CMNDB** como propietario **dbo** utilizando SQL Server Studio. Estos esquemas son necesarios para los motores de mensajería de SIBus.

**Importante:** Debe configurar estos esquemas, ya sea antes de iniciar el servidor y el motor de mensajería (recomendado) o mientras se está iniciando el motor de mensajería. Tenga en cuenta que éstos son los valores predeterminados, si está seleccionada la autenticación de Windows. Puede especificar distintos valores. Para la autenticación de SQL, los valores son los mismos que los ID de usuario especificados.

- v MEDPS00 (Motor de mensajería de Process Server)
- MEDPE00 (Motor de mensajería de Performance Data Warehouse)

Solo en el caso de la configuraciones autónomas, cuando se configura la base de datos de Process Server, las tablas del motor de mensajería de Process Server se crean en la base de datos de Process Server. Cuando se configura la base de datos de Performance Data Warehouse, las tablas del motor de mensajería de Performance Data Warehouse se crean en la base de datos de Performance Data Warehouse.

Solo en el caso de las configuraciones autónomas, hay aspectos adicionales a tener en cuenta relativos a usuarios y esquemas.

- v Autenticación de SQL: Las tablas del sistema SCA (Service Component Architecture), de la aplicación SCA y del motor de mensajería CEI (Common Event Infrastructure) deben estar configuradas con distintos usuarios y contraseñas. No pueden utilizar el mismo usuario y contraseña que cualquier otro motor de mensajería.
- v Autenticación de Windows: Con la autenticación de Windows, puesto que el usuario y la contraseña siempre serán los mismos, todos los motores de mensajería deben tener esquemas personalizados definidos, de forma que las tablas se puedan crear con un esquema diferente para cada motor de mensajería. Cuando los motores de mensajería están configurados, los esquemas se crean automáticamente utilizando el usuario de Windows. Si el usuario de Windows no tiene privilegios para crear los esquemas, deberán crearse antes de configurar el producto.
- <span id="page-915-0"></span>18. En la página Resumen del perfil, revise la información. Pulse **Crear** para crear el perfil o **Atrás** para cambiar las características del perfil.
- 19. En la página Perfil completo, revise la información. Para continuar con la consola Primeros pasos, asegúrese de que está seleccionado **Iniciar la consola Primeros pasos** y pulse **Finalizar**.
- v Si no ejecutó los scripts de base de datos durante la creación del perfil, ejecútelos para crear las bases de datos y cargar la base de datos de Process Server con información del sistema utilizando el mandato **bootstrapProcessServerData**.

v Siga con la consola Primeros pasos e inicie el servidor del perfil autónomo creado.

# **Tareas relacionadas**:

[Carga de la base de datos con información del sistema en un entorno autónomo](#page-962-0) Si creó un perfil autónomo y pospuso la creación de tablas de base de datos,deberá ejecutar el mandato **bootstrapProcessServerData** antes de intentar iniciar o utilizar Process Server o Process Center .

*Crear perfiles autónomos de servidores de procesos con un servidor de bases de datos SQL utilizando la herramienta de gestión de perfil.:*

Puede configurar un perfil autónomo para Process Server utilizando la herramienta de gestión de perfiles.

Si, durante la creación del perfil, desea configurar las bases de datos necesarias, asegúrese de que el servidor de base de datos esté instalado y en ejecución.

El idioma de la herramienta de gestión de perfiles está determinado por el idioma predeterminado del sistema. Si el idioma predeterminado no es uno de los idiomas soportados, se utilizará el inglés. Puede alterar temporalmente el idioma predeterminado del sistema iniciando la herramienta de gestión de perfiles desde la línea de mandatos y utilizando el valor **java user.language** para sustituir el idioma predeterminado. Entre el mandato siguiente:

*raíz\_instalación*\java\bin\java -Duser.language=*entorno\_local raíz\_instalación*\bin\ProfileManagement\startup.jar

Por ejemplo, para iniciar la herramienta de gestión de perfiles en alemán, entre el siguiente mandato: *raíz\_instalación*\java\bin\java -Duser.language=de *raíz\_instalación*\bin\ProfileManagement\startup.jar

### **Restricciones: Wista Mindows 7**

v Para ejecutar la herramienta de gestión de perfiles en Windows 7, Windows Vista o Windows Server 2008, debe evaluar los privilegios de cuentas de usuario de Microsoft Windows. Tanto si es un usuario administrador como si no lo es, pulse con el botón derecho del ratón sobre el archivo pmt.bat y seleccione **Ejecutar como administrador**. Como alternativa, utilice el mandato **runas** en la línea de mandatos. Por ejemplo, el siguiente mandato puede ejecutarse desde el directorio *raíz\_instalación*\ bin\ProfileManagement:

runas /user:MiNombreAdmin /env pmt.bat

A los usuarios no administradores se les solicitará la contraseña del administrador.

v Si instala varias instancias de IBM Business Process Manager como usuario root y otorga a un usuario no administrativo acceso a sólo un subconjunto de esas instancias, la Herramienta de gestión de perfiles no funciona correctamente para el usuario no administrativo. Además, aparecerá un mensaje com.ibm.wsspi.profile.WSProfileException o Acceso denegado en el archivo *raíz\_instalación*\bin\ ProfileManagement\pmt.bat. De forma predeterminada, los usuarios no administrativos no tienen acceso al directorio Archivos de programa, que es la ubicación de instalación predeterminada del producto. Para resolver este problema, los usuarios no administradores deberán instalar el producto por sí mismos, o se les puede otorgar permiso para que puedan acceder a las otras instancias del producto.

Después de iniciar la herramienta de gestión de perfiles, deberá decidir si selecciona una creación de perfiles **Típica** o **Avanzada**. Se recomienda la opción avanzada para SQL Server. Utilice la opción avanzada para:

- v Especificar un archivo de diseño de base de datos para utilizarlo en la configuración de la misma.
- v Asignar los valores personalizados a puertos, a la ubicación del perfil y a los nombres del perfil, nodo, host y célula (cuando sea aplicable).
- v Crear una definición de servidor web.
- v Crear un servicio de sistema para ejecutar el servidor, si el sistema operativo y los privilegios de la cuenta de usuario permiten la creación de servicios.
- 1. Emplee uno de los métodos siguientes para iniciar la herramienta de gestión de perfiles.
	- v Inicie la herramienta desde la consola Primeros pasos.
- v Ejecute el mandato *raíz\_instalación***\bin\ProfileManagement\pmt.bat**
- 2. En la página Bienvenida, pulse **Iniciar Herramienta de gestión de perfiles** o seleccione la pestaña **Herramienta de gestión de perfiles**.
- 3. En la pestaña **Perfiles**, pulse **Crear**.

Se abre la página Selección de entorno en una ventana separada.

- 4. En la página Selección del entorno, localice la configuración IBM Business Process Manager Standard: Process Server y expanda la sección. Seleccione el perfil **IBM BPM Standard, Process Server autónomo** y pulse **Siguiente**.
- 5. En la página Opciones de creación de perfiles, seleccione realizar una creación de perfil **Típica** o **Avanzada** y pulse **Siguiente**. Si seleccionó **Típico** creación de perfiles, salte al [Paso de seguridad](#page-917-0) [administrativo.](#page-917-0)
- 6. Avanzado: En la página Despliegue de aplicación opcional, seleccione si se desplegará la consola administrativa para gestionar el servidor (recomendado) y la aplicación WebSphere Application Server predeterminada. Pulse **Siguiente**.
- 7. Avanzado: en la página Nombre y ubicación del perfil, siga los pasos siguientes:
	- a. En el campo **Nombre de perfil**, especifique un nombre único o acepte el valor predeterminado. Cada perfil que cree debe tener un nombre. Si tiene más de un perfil, podrá distinguirlos al nivel más alto gracias a este nombre.
	- b. En el campo **Directorio del perfil**, escriba el directorio del perfil, o utilice el botón **Examinar** para ir al directorio de perfiles. El directorio que especifique contendrá los archivos que definen el entorno de ejecución como, por ejemplo, mandatos, archivos de configuración y archivos de registro. El directorio predeterminado es *instalación\_raíz*\profiles\*nombre\_perfil*.
	- c. Opcional: Seleccione **Establecer este perfil como valor predeterminado** para que el perfil que está creando sea el perfil predeterminado. Este recuadro de selección sólo se muestra si tiene un perfil existente en el sistema.

Cuando un perfil es el perfil predeterminado, los mandatos trabajan automáticamente con él. El primer perfil que se crea en una estación de trabajo es el perfil predeterminado. El perfil predeterminado es el destino predeterminado para los mandatos que se emiten desde el directorio bin de la raíz de instalación del producto. Cuando en una estación de trabajo sólo existe un perfil, cada mandato funciona en dicho perfil. Si existe más de un perfil, determinados mandatos requieren que especifique el perfil al que se aplica el mandato.

- d. En la lista **Configuración del ajuste del rendimiento del entorno de ejecución del servidor**, seleccione un nivel de ajuste de rendimiento adecuado al perfil que esté creando. Este parámetro es un parámetro de WebSphere Application Server.
- e. Pulse **Siguiente**. Si pulsa **Anterior** y cambia el nombre del perfil, es posible que tenga que cambiar manualmente el nombre en esta página cuando se visualice otra vez.
- 8. Avanzado: en la página Nombres de nodo, host y célula, realice las acciones siguientes para el perfil que está creando:
	- v En el campo **Nombre de nodo**, introduzca un nombre para el nodo o acepte el valor predeterminado.Intente mantener el nombre del nodo lo más corto posible, pero asegúrese de que los nombres de nodo son exclusivos dentro de su entorno de despliegue.
	- v En el campo **Nombre de servidor**, especifique un nombre del servidor o acepte el valor predeterminado.
	- v En el campo **Nombre de host**, especifique el nombre del host o acepte el valor predeterminado.
	- v En el campo **Nombre de célula**, especifique el nombre de la célula o acepte el valor predeterminado.

Pulse **Siguiente**.

<span id="page-917-0"></span>9. Necesario: En la página Seguridad administrativa, especifique los valores de **Nombre de usuario**, **Contraseña** y **Confirmar contraseña**. La contraseña especificada durante la instalación para el administrador se utilizará con todos los usuarios internos, incluidos tw\_admin y tw\_user. Puesto que

todos los perfiles de IBM Business Process Manager debe tener la seguridad administrativa habilitada, **Siguiente** sólo está habilitado después de especificar los valores.

Pulse **Siguiente**. Si seleccionó**Típico** Creación de perfil, salte a[lPaso de configuración del servidor de](#page-920-0) [procesos.](#page-920-0)

- 10. Avanzado: en la página Certificado de seguridad (parte 1), especifique si desea crear nuevos certificados o importar certificados existentes.
	- v Para crear un certificado personal predeterminado y un certificado para firmas raíz, seleccione **Crear un certificado personal predeterminado** y **Crear un certificado para firmas**, y pulse **Siguiente**.
	- v Para importar certificados existentes, seleccione **Importar un certificado personal predeterminado existente** e **Importar un certificado personal para firmas raíz existente** y proporcione la siguiente información:
		- En el campo **Vía de acceso**, especifique la vía de acceso del directorio al certificado existente.
		- En el campo **Contraseña**, especifique la contraseña del certificado.
		- En el campo **Tipo de almacén de claves**, seleccione el tipo de almacén de claves para el certificado que está importando.
		- En el campo **Alias de almacén de claves**, seleccione el alias de almacén de claves para el certificado que está importando.
		- Pulse **Siguiente** para visualizar la página Certificado de seguridad (parte 2).

Cuando importe un certificado personal como certificado personal predeterminado, importe el certificado raíz que firmó el certificado personal. De lo contrario, la Herramienta de gestión de perfiles añade a la persona que firma el certificado personal al archivo trust.p12.

11. Avanzado: en la página Certificado de seguridad (Parte 2), verifique que la información del certificado es correcta y pulse **Siguiente** para mostrar la página Asignación de valores de puerto. Si crea los certificados, podrá utilizar los valores predeterminado o modificarlos para crear certificados nuevos. El certificado personal predeterminado es válido por un año de forma predeterminada y está firmado por el certificado de firma raíz. El certificado de firma raíz es un certificado autofirmado que es válido para 15 años de forma predeterminada. La contraseña de almacén de claves predeterminado para el certificado de firmante raíz es WebAS. Cambie la contraseña. La contraseña no puede contener ningún carácter del juego de caracteres de doble byte (DBCS), porque existen ciertos almacenes de claves, incluido PKCS12, que no los soportan. Los tipos de almacén de claves que están soportados dependen de los proveedores en el archivo java.security.

Cuando crea o importa certificados, los archivos de almacenes de claves que se crean son los siguientes:

- v key.p12: Contiene el certificado personal predeterminado.
- v trust.p12: Contiene el certificado de firmante del certificado raíz predeterminado.
- v root-key.p12: Contiene el certificado de firmante raíz.
- v default-signers.p12: Contiene certificados de firmante que se añaden a cualquiera de los archivos de almacén nuevos creados tras instalar y ejecutar el servidor. De forma predeterminada, el firmante de certificado raíz y un firmante de DataPower se encuentran en el mismo archivo de almacén de claves.
- v deleted.p12: Conserva los certificados suprimidos con la tarea deleteKeyStore de manera que se puedan recuperar si es necesario.
- v ltpa.jceks: contiene claves de LTPA (Lightweight Third-Party Authentication) predeterminadas de servidor que los servidores en el entorno de usuario utilizan para comunicarse entre ellos.

Estos archivos tienen la misma contraseña cuando crea o importa los certificados, que puede ser la contraseña predeterminada o una que se haya especificado. Se añade un certificado al archivo key.p12 o al root-key.p12. Si importa certificados y estos no contienen la información que desea, pulse **Atrás** para importar otro certificado.

12. Avanzado: en la página Asignación de valores de puerto, verifique que los puertos especificados para el perfil son exclusivos y pulse **Siguiente**. La herramienta de gestión de perfiles detecta los puertos utilizados actualmente por los demás productos WebSphere y muestra los valores de puerto recomendados que no entren en conflicto con los existentes. Si tiene aplicaciones que no sean WebSphere que utilicen los puertos especificados, verifique que los puertos no entran en conflicto. Si opta por no desplegar la consola administrativa en la página Despliegue de aplicaciones opcionales, los puertos de la consola administrativa no están disponibles en la página Asignación de valores de puerto.

Los puertos se reconocen como en uso si se cumplen las siguientes condiciones:

- v Los puertos se asignan a un perfil creado bajo una instalación realizada por el usuario actual.
- v Los puertos se están utilizando actualmente.

Aunque la herramienta valida los puertos cuando se accede a la página de asignación de valores de puerto, los conflictos de puerto pueden seguir produciéndose como resultado de las selecciones que realice en las páginas siguientes de la herramienta de gestión de perfiles. Los puertos no se asignan hasta que se complete la creación del perfil.

Si sospecha que hay un conflicto de puerto, puede investigarlo, después de crear el perfil. Determine los puertos utilizados durante la creación de perfil, examinando el archivo siguiente:

*raíz\_perfil*\properties\portdef.prop

En este archivo se incluyen las claves y los valores utilizados en el establecimiento de los puertos. Si descubre conflictos de puerto, puede reasignar los puertos manualmente. Para volver a asignar puertos, consulte "Actualización de puertos en perfiles existentes " en el centro de información de WebSphere Application Server. Ejecute el archivo **updatePorts.ant** mediante el script **ws\_ant** que se describe en este tema.

13. Avanzado: si no tiene privilegios de administración, vaya al paso siguiente. Si tiene privilegios de administración, en la página Definición de servicio indica si va a utilizar un servicio Windows para ejecutar IBM Business Process Manager.

Si el perfil está configurado como un servicio de Windows, IBM Business Process Manager inicia los servicios de Windows para los procesos iniciados por los mandatos **startServer** o **startManager**. Por ejemplo, si configura un servidor como un servicio de Windows y emite el mandato **startServer**, el mandato **wasservice** inicia los servicios definidos.

**Importante:** Si ha seleccionado la opción de autenticación de Windows, debe cambiar el ID predeterminado **LocalSystem** al ID de usuario actual y la contraseña (el usuario que ha lanzado la herramienta de gestión de perfiles), de forma que el servicio Windows se creará correctamente.

Durante la supresión de perfil, puede eliminar el servicio de Windows que se añade durante la creación de perfil.

## **Consideraciones de IPv6 (Internet Protocol version 6) cuando se ejecutan perfiles como servicios Windows**

Los perfiles creados para ejecutarse como servicio de Windows no se pueden iniciar cuando se utiliza IPv6 si el servicio se ha configurado para ejecutarse como sistema local. Cree una variable de entorno específica del usuario para habilitar IPv6. Dado que esta variable de entorno es una variable de usuario en lugar de una variable de sistema local, solo un servicio de Windows que se ejecute como ese usuario específico podrá acceder a esta variable de entorno. De forma predeterminada, cuando se crea un nuevo perfil y éste se configura para ejecutarse como servicio de Windows, el servicio se establece para ejecutarse como sistema local. Cuando el servicio IBM Business Process Manager Windows intenta ejecutarse, el servicio no puede acceder a la variable de entorno de usuario que especifica IPv6 y, por lo tanto, intenta iniciarse como IPv4. El servidor no se inicia correctamente en este caso. Para resolver el problema, cuando cree el perfil, especifique que el servicio de IBM Business Process Manager Windows se ejecute con el mismo ID de usuario con el que se ha definido la variable de entorno que especifica IPv6, en lugar de como un Sistema local.

- 14. Opcional: Avanzado: para incluir una definición de servidor web en el perfil, realice los siguientes pasos:
	- a. Seleccione **Crear una definición de servidor web**.
	- b. Especifique las características de servidor web en la página y pulse **Siguiente**
	- c. Especifique las características de servidor web en la Parte 2 de la página. Si utiliza un servidor web para direccionar solicitudes a IBM Business Process Manager, deberá incluir una definición de servidor web. Puede incluir ahora la definición, o definir más tarde el servidor web en IBM Business Process Manager. Si especifica la definición del servidor web durante la creación de este perfil, podrá instalar el servidor web y su plug-in después de crear el perfil. Sin embargo, debe instalar ambos en las vías de acceso que especifique en la páginas de definición del servidor web. Si define el servidor web después de crear este perfil, deberá definir el servidor web en un perfil aparte.
	- d. Pulse **Siguiente**.
- <span id="page-920-0"></span>15. En la página Configuración de Process Server, establezca los valores de los siguientes parámetros.
	- v **Nombre de entorno**: El nombre de entorno se utiliza para realizar la conexión desde un Process Center a este Process Server.
	- v **Tipo** de entorno: Seleccione cómo se utiliza el Process Server:
		- Seleccione **Producción** si el servidor se va a utilizar en un entorno de producción.
		- Seleccione **Fase** si el servidor se va a utilizar como ubicación temporal para alojar los cambios antes de pasarlos a producción.
		- Seleccione **Prueba** si el servidor se va a utilizar como entorno de prueba, por ejemplo, para pruebas de carga.

**Restricción:** No mezcle servidores de producción y sin producción en la misma célula. Seleccione **Utilizar este servidor fuera de línea** si no seleccionó **Producción** como el tipo de entorno o si este Process Server no se va a conectar a un Process Center. Los servidores fuera de línea todavía pueden utilizarse al desplegar capturas de aplicaciones de procesos, pero el método de despliegue de aplicaciones de proceso en un servidor fuera de línea difiere del método de despliegue de aplicaciones de proceso en un servidor en línea.

Si no ha seleccionado **Utilizar este servidor fuera de línea**, proporcione la siguiente información para el Process Center al que este servidor se vaya a conectar:

- v **Protocolo**: Seleccione **http://** o **https://** como el protocolo de conexión a Process Center.
- v **Nombre de host**: Escriba el host o host virtual que este Process Server utilizará para comunicarse con Process Center. Utilice un nombre de host completo.En un entorno con un equilibrador de carga o un servidor proxy entre los servicios de Process Server y de Process Center, asegúrese de que lo que indique aquí coincida con el URL para acceder al Process Center.
- v **Puerto**: Entre el número de puerto del Process Center. En un entorno con un equilibrador de carga o un servidor proxy entre Process Server y Process Center, asegúrese de que lo que indique aquí coincida con el URL para acceder al Process Center.
- v **Nombre de usuario**: Entre el nombre de un usuario de Process Center. Process Server se conectará a Process Center como este usuario.
- v **Contraseña**: Entre la contraseña del usuario de Process Center.

Puede pulsar **Probar conexión** para comprobar la conexión con Process Center.

Si seleccionó **típico** Creación de perfiles, salte al [Configuración de bases de datos Parte 1 paso.](#page-921-0)

16. Avanzado: configure las bases de datos utilizando un archivo de diseño.

- a. Seleccione **Utilizar un archivo de diseño de base de datos** .
- b. Pulse **Examinar**.
- c. Especifique el nombre de la vía de acceso completa del archivo de diseño.
- d. Para ejecutar los scripts de base de datos automáticamente (como parte del proceso de creación de perfil), seleccione **Ejecutar scripts de base de datos para crear tablas de base de datos**. De lo

contrario, usted o el administrador de base de datos debe ejecutar los scripts manualmente después de que se complete la creación del perfil. También debe cargar la base de datos con información del sistema ejecutando el mandato **bootstrapProcessServerData**.

**Importante:** Si selecciona **Ejecutar scripts de base de datos para crear tablas de base de datos**, asegúrese de que **Utilizar una base de datos local o remota existente** *no* esté seleccionado. Si están seleccionadas ambas opciones, se producen errores.

e. Pulse **Siguiente**. Si decide especificar un archivo de diseño, se pasan por alto los paneles de configuración de base de datos de la herramienta de gestión de perfiles. En su lugar, la ubicación del archivo de diseño se pasa a la línea de mandatos para completar la configuración de la base de datos.

Salte al [Paso de resumen de perfil](#page-923-0)

- <span id="page-921-0"></span>17. En la página Configuración de la base de datos - Parte 1, especifique la información de la base de datos.
	- a. En la lista **Seleccionar un producto de base de datos** , seleccione **Microsoft SQL Server**.
	- b. Opcional: Si desea modificar los valores predeterminados, especifique los nuevos nombres de las bases de datos necesarias. Los nombres de base de datos deben ser exclusivos.
	- c. Para ejecutar los scripts de base de datos automáticamente como parte del proceso de creación de perfil, seleccione **Ejecutar scripts de base de datos para inicializar las bases de datos**. De lo contrario, usted o el administrador de base de datos debe ejecutar los scripts manualmente después de que se complete la creación del perfil. También debe cargar la base de datos con la información del sistema ejecutando el mandato **bootstrapProcessServerData**.
	- d. Pulse **Siguiente**.
- 18. En la página Configuración de la base de datos Parte 2, complete la configuración de base de datos. Especifique los campos siguientes.

*Tabla 112. Campos necesarios de configuración de base de datos para Microsoft SQL Server - Parte 2*

| Campo                                                                                                    | Acción necesaria                                                                              |  |  |
|----------------------------------------------------------------------------------------------------|-----------------------------------------------------------------------------------------------|--|--|
| Seleccione la opción Aplique la autenticación de Windows para indicar que se conectará a las bases de datos<br>utilizando la información de autenticación de Windows. Si selecciona esta opción, los campos de la base de datos de<br>Process Server, la base de datos de Performance Data Warehouse y los base de datos común pasan a estar inactivos.<br>Restricción: |                                                                                               |  |  |
| · Si está utilizando la creación de perfiles Típica, debe actualizar el servicio Windows que se ha creado<br>automáticamente. Cámbielo de LocalSystem al ID de usuario específico que ha utilizado al crear el perfil.                                                                                                    |                                                                                               |  |  |
| · Si está utilizando la creación de perfiles Avanzada (recomendada), asegúrese de que en la página Definición de<br>servicio Windows, cambie el ID predeterminado LocalSystem al ID de usuario actual y la contraseña (el usuario<br>que ha lanzado la herramienta de gestión de perfiles), de forma que el servicio Windows se creará correctamente.                   |                                                                                               |  |  |
| Base de datos de Process Server                                                                                                    | Para la base de datos de Process Server, escriba los<br>valores de los parámetros siguientes: |  |  |
|                                                                                                    | • Nombre de usuario                                                                           |  |  |
|                                                                                                    | Escriba el nombre de usuario de la base de datos de<br>Process Server.                        |  |  |
|                                                                                                    | • Contraseña                                                                                  |  |  |
|                                                                                                    | Escriba una contraseña con la que autenticarse en la<br>base de datos de Process Server.      |  |  |
|                                                                                                    | • Confirmar contraseña                                                                        |  |  |
|                                                                                                    | Confirme la contraseña con la que autenticarse en la<br>base de datos de Process Server.      |  |  |

| Campo                                                                         | Acción necesaria                                                                                                    |  |
|-------------------------------------------------------------------------------|----------------------------------------------------------------------------------------------------|--|
| Base de datos de Performance Data Warehouse                                   | Para la base de datos de Performance Data Warehouse,<br>escriba los valores de los parámetros siguientes:                                                                                              |  |
|                                                                               | Nombre de usuario                                                                                                    |  |
|                                                                               | Escriba el nombre de usuario de la base de datos de<br>Performance Data Warehouse.                                                                                                    |  |
|                                                                               | Contraseña                                                                                                    |  |
|                                                                               | Escriba una contraseña con la que autenticarse en la<br>base de datos de Performance Data Warehouse.                                                                                                   |  |
|                                                                               | Confirmar contraseña                                                                                                    |  |
|                                                                               | Confirme la contraseña con la que autenticarse en la<br>base de datos de Performance Data Warehouse.                                                                                                   |  |
| Nombre de host del servidor de base de datos (por<br>ejemplo, dirección IP)   | Acepte el valor predeterminado de localhost o escriba el<br>nombre de host correcto del servidor de bases de datos.                                                                                    |  |
| Puerto de servidor                                                            | Acepte el valor predeterminado de 1433 o escriba el<br>número correcto de puerto del servidor.                                                                                                    |  |
| Ubicación del directorio de los archivos de classpath<br>del controlador JDBC | Los archivos de classpath del controlador JDBC 2.0<br>(sqljdbc4.jar) están empaquetados con el producto y están<br>ubicados en el directorio siguiente: \${WAS_INSTALL_R00T}\<br>jdbcdrivers\SQLServer |  |

*Tabla 112. Campos necesarios de configuración de base de datos para Microsoft SQL Server - Parte 2 (continuación)*

*Tabla 113. Campos necesarios de configuración de base de datos para Microsoft SQL Server - Parte 3*

| Campo                                                                                                    | Acción necesaria para la<br>autenticación de SQL                                                                                                    | Acción necesaria para la<br>autenticación de Windows                                                                                                    |
|----------------------------------------------------------------------------------------------------|----------------------------------------------------------------------------------------------------|----------------------------------------------------------------------------------------------------|
| • Nombre de esquema del motor de<br>mensajería de Process Server<br>Nombre de esquema del motor de<br>mensajería de Performance Data<br>Warehouse | Las tablas del motor de mensajería<br>deben estar configuradas con<br>distintos usuarios y contraseñas. No<br>pueden utilizar el mismo usuario y<br>contraseña que cualquier otro motor<br>de mensajería.<br>Nota: Para la autenticación de SQL,<br>los nombres de esquema se<br>correlacionan con los ID de usuario. | Las tablas del motor de mensajería<br>deben estar configuradas con<br>nombres de esquema diferentes. No<br>pueden utilizar el mismo esquema<br>que cualquier otro motor de<br>mensajería. |

Si tiene previsto utilizar Microsoft SQL Server 2005 o Microsoft SQL Server 2008 con un perfil autónomo y colocar las tablas del motor de mensajería en la base de datos común, debe crear los esquemas siguientes en la base de datos **CMNDB** como propietario **dbo** utilizando SQL Server Studio. Estos esquemas son necesarios para los motores de mensajería de SIBus.

**Importante:** Debe configurar estos esquemas, ya sea antes de iniciar el servidor y el motor de mensajería (recomendado) o mientras se está iniciando el motor de mensajería. Tenga en cuenta que éstos son los valores predeterminados, si está seleccionada la autenticación de Windows. Puede especificar distintos valores. Para la autenticación de SQL, los valores son los mismos que los ID de usuario especificados.

- v MEDPS00 (Motor de mensajería de Process Server)
- v MEDPE00 (Motor de mensajería de Performance Data Warehouse)

Solo en el caso de la configuraciones autónomas, cuando se configura la base de datos de Process Server, las tablas del motor de mensajería de Process Server se crean en la base de datos de Process Server. Cuando se configura la base de datos de Performance Data Warehouse, las tablas del motor de mensajería de Performance Data Warehouse se crean en la base de datos de Performance Data Warehouse.

Solo en el caso de las configuraciones autónomas, hay aspectos adicionales a tener en cuenta relativos a usuarios y esquemas.

- v Autenticación de SQL: Las tablas del sistema SCA (Service Component Architecture), de la aplicación SCA y del motor de mensajería CEI (Common Event Infrastructure) deben estar configuradas con distintos usuarios y contraseñas. No pueden utilizar el mismo usuario y contraseña que cualquier otro motor de mensajería.
- v Autenticación de Windows: Con la autenticación de Windows, puesto que el usuario y la contraseña siempre serán los mismos, todos los motores de mensajería deben tener esquemas personalizados definidos, de forma que las tablas se puedan crear con un esquema diferente para cada motor de mensajería. Cuando los motores de mensajería están configurados, los esquemas se crean automáticamente utilizando el usuario de Windows. Si el usuario de Windows no tiene privilegios para crear los esquemas, deberán crearse antes de configurar el producto.
- <span id="page-923-0"></span>19. En la página Resumen del perfil, revise la información. Pulse **Crear** para crear el perfil o **Atrás** para cambiar las características del perfil.
- 20. En la página Perfil completo, revise la información. Para continuar con la consola Primeros pasos, asegúrese de que está seleccionado **Iniciar la consola Primeros pasos** y pulse **Finalizar**.
- v Si no ejecutó los scripts de base de datos durante la creación del perfil, ejecútelos para crear las bases de datos y cargar la base de datos de Process Server con información del sistema utilizando el mandato **bootstrapProcessServerData**.
- v Siga con la consola Primeros pasos e inicie el servidor del perfil autónomo creado.

### **Tareas relacionadas**:

[Carga de la base de datos con información del sistema en un entorno autónomo](#page-962-0) Si creó un perfil autónomo y pospuso la creación de tablas de base de datos,deberá ejecutar el mandato **bootstrapProcessServerData** antes de intentar iniciar o utilizar Process Server o Process Center .

### *Creación de perfiles autónomos mediante el programa de utilidad de línea de mandatos manageprofiles:*

En lugar de utilizar la Herramienta de gestión de perfiles, puede utilizar el programa de utilidad de línea de mandatos manageprofiles para crear nuevos perfiles.

Asegúrese de que todavía no está ejecutando el programa de utilidad de línea de mandatos **manageprofiles** en el mismo perfil. Si aparece un mensaje de error al ejecutar el mandato, determine si existe otra acción de aumento o creación de perfil en curso. En caso afirmativo, espere hasta que se complete.

**Restricción:** Para ejecutar el mandato **manageprofiles** en Windows 7, Windows Vista o Windows Server 2008, debe evaluar los privilegios de cuentas de usuario de Microsoft Windows utilizando el mandato **runas**. No olvide colocar entre comillas dobles el mandato **manageprofiles** y todos los parámetros. Por ejemplo, el siguiente mandato puede ejecutarse desde el directorio *install\_root*\bin: runas /env /user:MiNombreAdmin "**manageprofiles.bat -response** *miArchivoRespuestas*"

A los usuarios no administradores se les solicitará la contraseña del administrador.

1. Determine el tipo de perfil que desea crear, que, a su vez, determina la plantilla para utilizar para el perfil (utilizando la opción **-templatePath**).

Las plantillas para cada perfil se encuentran en el directorio *raíz\_instalación*\profileTemplates\BPM para las plantillas de BPM. Están disponibles las plantillas siguientes:

- v default.procctr: para un perfil autónomo de Process Center de IBM BPM Standard o Express.
- v default.procsvr: para un perfil autónomo de Process Server de IBM BPM Standard o Express.
- 2. Determine qué parámetros son necesarios para el perfil revisando los mandatos de creación de perfiles de ejemplo. Determine los valores que desea proporcionar para el perfil revisando los valores predeterminados en el tema parámetros **manageprofiles**.
- 3. Para utilizar el parámetro **-responseFile**, examine los archivos proporcionados de ejemplos de respuestas y cree un archivo de respuestas que sea específico del entorno.

**Importante:** Asegúrese de no dejar espacios en blanco después de los valores; por ejemplo **'personalCertValidityPeriod=1 '** o **'winserviceCheck=false '**. Los espacios provocarán que la creación del perfil falle.

Los ejemplos están ubicados en el directorio *raíz\_instalación*\BPM\samples\manageprofiles. Elija un archivo de respuestas apropiado basado en la base de datos y el tipo de perfil ( de red o autónomo, Process Center o Process Server). Están disponibles los siguientes archivos de ejemplo:

- PC Std DMgr DB2.response
- PC Std DMgr DB2zOS.response
- PC Std DMgr Oracle.response
- PC Std DMgr SQLServer.response
- PC Std Managed DB2.response
- PC Std Managed DB2zOS.response
- PC Std Managed Oracle.response
- PC Std Managed SQLServer.response
- PC Std Standalone DB2.response
- PC Std Standalone DB2zOS.response
- PC Std Standalone Oracle.response
- PC Std Standalone SQLServer.response
- PS Std DMgr DB2.response
- PS Std DMgr DB2zOS.response
- PS\_Std\_DMgr\_Oracle.response
- PS\_Std\_DMgr\_SQLServer.response
- PS\_Std\_Managed\_DB2.response
- PS\_Std\_Managed\_DB2zOS.response
- PS\_Std\_Managed\_Oracle.response
- PS\_Std\_Managed\_SQLServer.response
- PS Std Standalone DB2.response
- PS Std Standalone DB2zOS.response
- PS Std Standalone Oracle.response
- PS Std Standalone SQLServer.response

Copie uno de los archivos de respuestas de ejemplo en el directorio de trabajo. Edite los parámetros en el archivo de respuestas según corresponda a la configuración y guarde el archivo de respuestas editado.Asegúrese de que la vía de acceso de la propiedad **templatePath** coincida con el directorio de instalación específico.

4. Ejecute el archivo desde la línea de mandatos. Por ejemplo:

**Nota:** El ejemplo siguiente es un sólo un ejemplo y muestra los parámetros opcionales, así como también, los parámetros obligatorios. Si desea ver un conjunto más completo de los parámetros que se pueden cambiar, consulte el archivo de respuestas para crear perfiles autónomos.

manageprofiles.bat -create -templatePath *raíz\_instalación*/profileTemplates/BPM/default.procctr -adminUserName bpmadmin -adminPassword bpmsecret -dbType MSSQLSERVER\_MICROSOFT -dbHostName dbHost.com -procSvrDbName BPMDB -dbProcSvrUserId procadmin -dbProcSvrPassword procpwd -perfDWDbName PERFDB -dbPerfDWUserId perfadmin -dbPerfDWPassword perfpwd -dbName CMNDB -dbCommonUserId commonadmin -dbCommonPassword commonpwd

**Importante:** Si está configurando **-dbType MSSQLSERVER\_MICROSOFT**, **-dbWinAuth true**y **-winserviceCheck true**, también debe establecer **-winserviceAccountType specifieduser**, **-winserviceUserName** *dbUser*y **-winservicePassword** *dbPassword*.

Si ha creado un archivo de respuestas, especifique el parámetro **-response** sin otros parámetros. Por ejemplo:

manageprofiles.sh -response *miArchivoRespuestas*

El estado se escribirá en la ventana de la consola cuando finalice la ejecución del mandato. Se aplica una comprobación de sintaxis normal en el archivo de respuestas, ya que dicho archivo se analiza como cualquier otro archivo de respuestas. Los valores individuales del archivo de respuestas se tratan como parámetros de línea de mandatos.

- Si no ejecutó los scripts de base de datos durante la creación del perfil, ejecútelos para crear las bases de datos y cargar la base de datos de Process Server con información del sistema utilizando el mandato **bootstrapProcessServerData**.
- v Siga con la consola Primeros pasos e inicie el servidor del perfil autónomo creado.

### **Tareas relacionadas**:

[Carga de la base de datos con información del sistema en un entorno autónomo](#page-962-0) Si creó un perfil autónomo y pospuso la creación de tablas de base de datos,deberá ejecutar el mandato **bootstrapProcessServerData** antes de intentar iniciar o utilizar Process Server o Process Center .

*Archivo de respuestas para crear perfiles autónomos:*

Puede utilizar el archivo de respuestas proporcionado con el mandato **manageprofiles** para crear un perfil autónomo.

*Ejemplo de archivo de respuestas para un perfil autónomo de Standard Process Center:*

Modifique y utilice este archivo de respuestas para crear un perfil autónomo utilizando el mandato **manageprofiles**.

**Nota:** Es posible que tenga que comentar o anular el comentario de la información en el archivo de respuestas para el sistema operativo. Si desea más información, consulte los comentarios en el archivo de respuestas.

```
# BEGIN COPYRIGHT
# *************************************************************************
#
# Licensed Materials - Property of IBM
# 5725-C94
# (C) Copyright IBM Corporation 2011, 2012. All Rights Reserved.
# This sample program is provided AS IS and may be used, executed, copied
# and modified without royalty payment by customer (a) for its own
# instruction and study, (b) in order to develop applications designed to
# run with an IBM WebSphere product, either for customer's own internal
# use or for redistribution by customer, as part of such an application,
# in customer's own products.
#
# *************************************************************************
# END COPYRIGHT
```

```
################################################################################
```
# These response file has the applicable parameters for creating a

<sup>#</sup> Standalone PC Std profile that uses SQLServer.

```
#
# Depending on your environment, you may need to change the default values.
#
# To create a profile with this response file specify:
#
# was.install.root/bin/manageprofiles -response PC_Std_Standalone_SQLServer.response
#
# If you use the -response parameter, it must be the only parameter on
# the command-line. If you include any manageprofile parameters
# (in addition to -response) on the command-line, the response file
# is ignored. And default WebSphere Application server profile will be created .
################################################################################
################################################################################
# Parameter: create
#
# Description:
# Creates the profile.
     If you are creating a profile, this parameter is required.
################################################################################
create
################################################################################
# Parameter: templatePath
#
# Description:
# Specifies the directory path to the template files in the installation
     root directory. Within the profileTemplates directory are various
# directories that correspond to different profile types and that vary with
# the type of product installed. The profile directories are the paths that
# you indicate while using the -templatePath option.
# Use absolute paths. This parameter must exist as a directory and point to
# a valid template directory.
#
# When using the -templatePath parameter, specify the fully qualified file<br># nath for the parameter
     path for the parameter.
#
# Valid Values:
    Varies
# Default Values:
    None
################################################################################
templatePath=BPM/default.procctr
################################################################################
# Parameter: profileName
#
# Description:
# Specifies the name of the profile. Use a unique value when creating a
# profile.
     Each profile that shares the same set of product binaries must have a
# unique name. The default profile name is based on the profile type and a
# trailing number, for example:
# profileType ProfileNumberwhere profileType is a value such as ProcSrv,
# Dmgr, or Custom and ProfileNumber is a sequential number that creates a
# unique profile name. The value for this parameter must not contain spaces
# or characters that are not valid such as the following: *, ?, ", <, >, , ,/, \backslash, and \mid. The profile name that you choose must not be in use. On
# Windows platforms: If the fully qualified path contains spaces, enclose
     the value in quotation marks. The default value is based on the
     install root directory, the profiles subdirectory, and the name of the
# file. For example, the default for profile creation is:
# WS_WSPROFILE_DEFAULT_PROFILE_HOME/profileNamewhere
     WS_WSPROFILE_DEFAULT_PROFILE_HOME is defined in the wasprofile.properties
# file in the install root/properties directory. The value for this
# parameter must be a valid path for the target system and must not be
# currently in use. You must have permissions to write to the directory.
```

```
#
# Valid Values:
# Varies
# Default Values:
    None
################################################################################
profileName=ProcCtr01
################################################################################
# Parameter: applyPerfTuningSetting
#
# Description:
# Set a performance tuning level appropriate for the profile you are
# creating.
     This parameter is a WebSphere Application Server parameter.
#
# Valid Values:
# development
    standard
# production
# Default Values:
# None
################################################################################
#applyPerfTuningSetting=standard
################################################################################
# Parameter: cellName
#
# Description:
# Specifies the cell name of the profile. Use a unique cell name for each
     profile.
# The default value for this parameter is based on a combination of the
      short host name, the constant Cell, and a trailing number, for example:
# if (DMgr)
# shortHostNameCellCellNumber
     # else
         shortHostNameNodeNodeNumberCell
# where CellNumber is a sequential number starting at 01 and NodeNumber is
      the node number that you used to define the node name.
     The value for this parameter must not contain spaces or any characters
     that are not valid such as the following: *, ?, ", <, >, , , /, \setminus, and |.#
# Valid Values:
    Varies
# Default Values:
     Varies
#
# Parameter: nodeName
#
# Description:
      Specifies the node name for the node that is created with the new profile.
     Use a unique value within the cell or on the workstation. Each profile
# that shares the same set of product binaries must have a unique node name.
# This parameter is required for profile creation only with the
      dmgr.esbserverdefault.procsvrdefault.procctrdefault.procsvr.advdefault.
      procctr.advdmgr.procctrmanaged.procctrmanaged.procsvr templates.
# The default value for this parameter is based on the short host name,
     profile type, and a trailing number, for example:
     if (DMgr)
               shortHostNameCellManagerNodeNumber
     else
               shortHostNameNodeNodeNumber
     where NodeNumber is a sequential number starting at 01.
      The value for this parameter must not contain spaces or any characters
      that are not valid such as the following: *, ?, ", < , > , , / , \setminus, and |.#
# Valid Values:
```

```
# Varies
# Default Values:
# Varies
#
# Parameter: serverName
#
# Description:
# Specifies the name of the server.
################################################################################
cellName=cell_name
nodeName=node_name
serverName=server1
################################################################################
# Parameter: enableAdminSecurity
#
# Description:
# For IBM Business Process Manager omit this parameter. Administrative
     security is always enabled for IBM Business Process Manager profiles.
# You must also specify the parameters -adminUserName and -adminPassword
     along with the values for these parameters.
#
# Valid Values:
    true
# Default Values:
    # true
################################################################################
enableAdminSecurity=true
adminUserName=adminUser_ID
adminPassword=adminPassword
################################################################################
# Parameter: signingCertDN
#
# Description:
     Specifies the distinguished name of the root signing certificate that you
# create when you create the profile. Specify the distinguished name in
# quotation marks. This default personal certificate is located in the
# server keystore file. If you do not specifically create or import a root
# signing certificate, one is created by default. See the
     -signingCertValidityPeriod parameter and the -keyStorePassword.
#
# Valid Values:
    Varies
# Default Values:
    None
#
# Parameter: signingCertValidityPeriod
#
# Description:
     An optional parameter that specifies the amount of time in years that the
# root signing certificate is valid. If you do not specify this parameter
# with the -signingCertDN parameter, the root signing certificate is valid
# for 20 years.
#
# Valid Values:
    Varies
# Default Values:
    None
#
# Parameter: keyStorePassword
#
# Description:
# Specifies the password to use on all keystore files created during profile
# creation. Keystore files are created for the default personal certificate
# and the root signing certificate.
#
```

```
# Valid Values:
    Varies
# Default Values:
    # None
################################################################################
#signingCertDN =distinguished_name
#signingCertValidityPeriod =validity_period
#keyStorePassword =keyStore_password
################################################################################
# Parameter: defaultPorts
#
# Description:
# Assigns the default or base port values to the profile.d o not use this
     parameter when using the -startingPort or -portsFile parameter.
     During profile creation, the manageprofiles command-line utility uses an
     automatically generated set of recommended ports if you do not specify the
     -startingPort parameter, the -defaultPorts parameter or the -portsFile
# parameter. The recommended port values can be different than the default
     port values based on the availability of the default ports.
#
# Valid Values:
    Varies
# Default Values:
    None
#
# Parameter: startingPort
#
# Description:
# Specifies the starting port number for generating and assigning all ports
      for the profile.
     Port values are assigned sequentially from the -startingPort value,
     omitting those ports that are already in use. The system recognizes and
      resolves ports that are currently in use and determines the port
     assignments to avoid port conflicts.
# Do not use this parameter with the -defaultPorts or -portsFile parameters.
     During profile creation, the manageprofiles command-line utility uses an
      automatically generated set of recommended ports if you do not specify the
      -startingPort parameter, the -defaultPorts parameter or the -portsFile
      parameter. The recommended port values can be different than the default
     port values based on the availability of the default ports.
#
# Valid Values:
    Varies
# Default Values:
    None
#
# Parameter: portsFile
#
# Description:
     An optional parameter that specifies the path to a file that defines port
      settings for the new profile.
# Do not use this parameter when using the -startingPort or -defaultPorts
     parameter.
     During profile creation, the manageprofiles command-line utility uses an
      automatically generated set of recommended ports if you do not specify the
      -startingPort parameter, the -defaultPorts parameter or the -portsFile
      parameter. The recommended port values can be different than the default
     port values based on the availability of the default ports.
#
# Valid Values:
    Varies
# Default Values:
    None
################################################################################
#defaultPorts=default_ports
#startingPort=startingPort
```
#portsFile=file\_path

```
################################################################################
# Parameter: enableService
#
# Description:
# Enables the creation of a Linux service. Valid values include true or
     false. The default value for this parameter is false. When the
# manageprofiles command-line utility is run with the -enableService option
# set to true , the Linux service is created with the profile when the
# command is run by the root user. When a nonroot user runs the
# manageprofiles command-line utility, the profile is created, but the Linux
# service is not. The Linux service is not created because the nonroot user
# does not have sufficient permission to set up the service. An
     INSTCONPARTIALSUCCESS result is displayed at the end of the profile
# creation and the profile creation log
# install root/logs/manageprofiles/profile name create.log contains a
# message indicating the current user does not have sufficient permission to
# set up the Linux service. Use this parameter when creating profiles only.
#
# Valid Values:
    false
    # true
# Default Values:
    None
#
# Parameter: serviceUserName
#
# Description:
# Specifies the user ID that is used during the creation of the Linux
# service so that the Linux service will run under this user ID. The Linux
# service runs whenever the user ID is logged on. Not required.
#
# Valid Values:
# Varies
# Default Values:
# None
#
# Parameter: winserviceAccountType
#
# Description:
     The type of the owner account of the Windows service created for the
     profile. Valid values include specifieduser or localsystem. The
     localsystem value runs the Windows service under the local account of the
# user who creates the profile. The default value for this parameter is
# localsystem. Use this parameter when creating profiles only.
#
# Valid Values:
# localsystem
# specifieduser
# Default Values:
# localsystem
#
# Parameter: winserviceUserName
#
# Description:
     Specify your user ID so that the Windows operating system can verify you
     as an ID that is capable of creating a Windows service. Your user ID must
     belong to the Administrator group and have the following advanced user
     rights:
     Act as part of the operating system
     Log on as a service
     The default value for this parameter is the current user name. The value
# for this parameter must not contain spaces or characters that are not
# valid such as the following: *, ?, ", < , > , , /, \setminus, and |. The user that
# you specify must have the proper permissions to create a Windows service.
# You must specify the correct password for the user name that you choose.
```

```
#
# Valid Values:
# Varies
# Default Values:
    None
#
# Parameter: winservicePassword
#
# Description:
# Specify the password for the specified user or the local account that is
# to own the Windows service.
#
# Valid Values:
    Varies
# Default Values:
# None
#
# Parameter: winserviceCheck
#
# Description:
# The value can be either true or false. Specify true to create a Windows
     service for the server process that is created within the profile. Specify
     false to not create the Windows service. The default value for this
     parameter is false.
#
# Valid Values:
    false
    true
# Default Values:
# false
#
# Parameter: winserviceStartupType
#
# Description:
# The following values for Windows service startup can be used:
     manual
     automatic
# disabled
# The default value for this parameter is manual.
#
# Valid Values:
    manuaautomatic
# disabled
# Default Values:
    manual
################################################################################
#enableService=true
#serviceUserName=service_user_ID
#winserviceAccountType=localsystem
#winserviceUserName=winservice_user_ID
#winservicePassword=winservice_password
#winserviceCheck=false
#winserviceStartupType=manual
################################################################################
# Parameter: bpmdbDesign
#
# Description:
     Specifies the file that holds the database configuration design for all of
     the IBM Business Process Manager components.
# This parameter replaces the -wbidbDesign that was used in previous
# versions of WebSphere Process Server.
#
# Note: If a bpmdbDesign file parameter is specified, none of the database
# related properties should be specified.
#
```

```
# Valid Values:
     Varies
# Default Values:
# None<br>############
                           ################################################################################
#bpmdbDesign=design_file
################################################################################
# Parameter: dbCreateNew
#
# Description:
# Indicates a new database is created or if an existing database is to be
# reused. Valid values are true or false. This value cannot be true for an
# Oracle, SQL Server or a DB2 z/OS database. This value can only be true for
# a DB2 database.
#
# Valid Values:
# false
# Default Values:
     false
################################################################################
dbCreateNew=false
################################################################################
# Parameter: dbType
#
# Description:
# The database type. Set one of the following values for the type of
# database product you are using with IBM Business Process Manager.
#
# Required only for one of the following:
# A stand-alone profile when -bpmdbDesign was not specified.
# An advanced dmgr or managed profiles when -bpmdbDesign was not specified.
#
# Note: Do not use this parameter if you are using -bpmdbDesign.
#
# Valid Values:
# MSSQLSERVER_MICROSOFT
# Default Values:
# MSSQLSERVER_MICROSOFT
#
# Parameter: dbJDBCClasspath
#
# Description:
# The directory path location of JDBC driver files.
#
# Note: Do not use this parameter if you are using -bpmdbDesign.
#
# Valid Values:
# Varies
# Default Values:
     None
################################################################################
dbType=MSSQLSERVER_MICROSOFT
dbJDBCClasspath=${WAS_INSTALL_ROOT}/jdbcdrivers/SQLServer
################################################################################
# Parameter: dbDelayConfig
#
# Description:
# Indicates whether to postpone table creation until after the profile is
# created. Valid values are true or false. The parameter is set to false by
# default. Setting this parameter to true delays the execution of the
      scripts that create the database tables. No. Specify false if you want the
# database to be set up during profile creation.
#
# Valid Values:
```

```
# false
# true
# Default Values:
# false
                     ################################################################################
dbDelayConfig=false
################################################################################
# Parameter: dbName
#
# Description:
# The name of the database. By default, the value is set to orcl for Oracle
     databases and to CMNDB for all other supported databases.
#
     Note: Do not use this parameter if you are using -bpmdbDesign.
#
# Valid Values:
# Varies
# Default Values:
    CMNDB
#
# Parameter: dbUserId
#
# Description:
     The user ID for all database types. Specifies the user ID that has
# privileges to create and drop the databases. The WebSphere data source
# uses this ID to authenticate the database connection.
     Important: The -dbUserId parameter value must be a valid database
# authorization ID. Required if the -bpmdbDesign file is not set.
#
# Note: Do not use this parameter if you are using -bpmdbDesign.
#
# Valid Values:
    Varies
# Default Values:
# None
#
# Parameter: dbPassword
#
# Description:
# The password required for database authentication. Required when the
      -bpmdbDesign file is not set.
#
     Note: Do not use this parameter if you are using -bpmdbDesign.
#
# Valid Values:
    Varies
# Default Values:
# None
################################################################################
dbName=CMNDB
dbUserId=db_userid
dbPassword=db_pswd
################################################################################
# Parameter: procSvrDbName
#
# Description:
# Database name for Process Server database. The value specified for
     -procSvrDbName and -perfDWDbName must be different.
#
     Note: Do not use this parameter if you are using -bpmdbDesign.
#
# Valid Values:
# Varies
# Default Values:
# None
```

```
#
# Parameter: dbProcSvrUserId
#
# Description:
# The Process Server user name. Required for setting up the Process Server.
#
# Note: Do not use this parameter if you are using -bpmdbDesign.
#
# Valid Values:
    Varies
# Default Values:
    None
#
# Parameter: dbProcSvrPassword
#
# Description:
# The Process Server password. Required for setting up the Process Server.
#
# Note: Do not use this parameter if you are using -bpmdbDesign.
#
# Valid Values:
    Varies
# Default Values:
    None
################################################################################
procSvrDbName=procSvr_Db_Name
dbProcSvrUserId=db_ProcSvr_UserId_name
dbProcSvrPassword=db_ProcSvr_Password
################################################################################
# Parameter: perfDWDbName
#
# Description:
# Database name for Performance Data Warehouse. The value specified for
# -perfDWDbName and -procSvrDbName must be different.
#
# Note: Do not use this parameter if you are using -bpmdbDesign.
#
# Parameter: dbPerfDWUserId
#
# Description:
     Performance Data Warehouse user name. Required for setting up the
     Performance Data Warehouse.
#
# Note: Do not use this parameter if you are using -bpmdbDesign.
#
# Parameter: dbPerfDWPassword
#
# Description:
# Performance Data Warehouse password. Required for setting up the
     Performance Data Warehouse.
#
# Note: Do not use this parameter if you are using -bpmdbDesign.
################################################################################
perfDWDbName=perfDW_Db_Name
dbPerfDWUserId=db_PerfDW_UserId
dbPerfDWPassword=db_PerfDW_Password
################################################################################
# Parameter: dbProcSvrMeUserId
#
# Description:
# Process Server Messaging Engine user name. Required for setting up the
# Process Server Messaging Engine. If you enter a user-specified a user name
# and password during profile creation and if you specified ORACLE for
# dbType, this parameter is required.
#
```

```
# Note: Do not use this parameter if you are using -bpmdbDesign.
#
# Valid Values:
# Varies
# Default Values:
    None
#
# Parameter: dbProcSvrMePassword
#
# Description:
     Note: Do not use this parameter if you are using -bpmdbDesign.
#
# Valid Values:
    Varies
# Default Values:
# None
################################################################################
dbProcSvrMeUserId=db_ProcSvr_ME_UserID
dbProcSvrMePassword=db_ProcSvr_Me_Password
################################################################################
# Parameter: dbPerfDWMeUserId
#
# Description:
     Performance Data Warehouse Messaging Engine user name. Required for
     setting up the Performance Data Warehouse Messaging Engine.
#
# Valid Values:
    Varies
# Default Values:
    None
#
# Parameter: dbPerfDWMePassword
#
# Valid Values:
# Varies
# Default Values:
    None
################################################################################
dbPerfDWMeUserId=db_PerfDW_Me_UserId
dbPerfDWMePassword=db_PerfDW_ME_Password
################################################################################
# Parameter: dbCommonUserId
#
# Description:
# The user id to authenticate with the Common database. For Oracle, the
# default user name is the first three characters of the Oracle database
# service name. For example: If the database service name is ORCL,
# dbCommonUserId is ORCCOMM. Required for all stand-alone IBM Business
     Process Manager profiles and advanced deployment manager (dmgr.*.adv)
     profiles, if the -dbType parameter is set to ORACLE or MICROSOFT SQLSERVER
# and no bpmdbDesign file was specified.
#
# Note: Do not use this parameter if you are using -bpmdbDesign.
#
# Valid Values:
    Varies
# Default Values:
    None
#
# Parameter: dbCommonPassword
#
# Description:
# The password for the user id of the dbCommonUserId parameter. Required for
# all stand-alone IBM Business Process Manager profiles and advanced
# deployment manager (dmgr.*.adv) profiles, if the -dbType parameter is set
```
```
# to ORACLE or MICROSOFT_SQLSERVER and no bpmdbDesign file was specified.
#
# Note: Do not use this parameter if you are using -bpmdbDesign.
#
# Valid Values:
# Varies
# Default Values:
# None
                                   ################################################################################
dbCommonUserId=common_db_userid
dbCommonPassword=common_db_pswd
################################################################################
# Parameter: dbWinAuth
#
# Description:
# An optional parameter that is valid in all default profile templates.
     Specify true to indicate that you are running SQL Server using integrated
# windows authentication.
#
# Note: Do not use this parameter if you are using -bpmdbDesign.
#
# Valid Values:
    false
    true
# Default Values:
    None
################################################################################
#dbWinAuth=true
################################################################################
# Parameter: environmentName
#
# Description:
# Specifies the name of the environment you are configuring. This parameter
# has no default value, and it must not be empty.
#
# Valid Values:
    Varies
# Default Values:
    None
################################################################################
environmentName=environment_name
################################################################################
# Parameter: environmentType
#
# Description:
# Specifies the environment type. The environment type refers to how IBM
# Business Process Manager is used; for example, in a production, stage or
     test environment. Load testing might be done on a test server, while a
# stage environment type might be used as a temporary location to host
# changes before putting those changes into production. You might specify
# Stage as the Environment type if the server you are configuring will be
# accessed and used to review content and new functionality. Valid values
# are as follows:
# Test
# Use Test if the server you are configuring is to be used as a testing
# environment.
     Stage
# Use Stage if the server is to serve as a staging platform to be used as a
# preproduction server.
# Production
# Use Production if the server is to serve in a production capacity.
# The default value is Test.
#
# Valid Values:
```

```
# Test
# Production
# Stage
# Default Values:
    Test
################################################################################
environmentType=Test
################################################################################
# Parameter: isDeveloperServer
#
# Description:
# Specifies whether the server is intended for development purposes only.
     This parameter is useful when creating profiles to test applications on a
     non-production server prior to deploying the applications on their
     production application servers. If -isDeveloperServer is set when
     creating an IBM Business Process Manager profile, then a preconfigured VMM
     file repository is installed. This file repository contains a sample
     organization that can be used to test Business Process Choreographer
      people resolution, ready for you to use as is.
#
# Valid Values:
    false
    true
# Default Values:
    f = \alpha################################################################################
#isDeveloperServer=false
```
*Ejemplo de archivo de respuestas para un perfil autónomo de Standard Process Server:*

Modifique y utilice este archivo de respuestas para crear un perfil autónomo utilizando el mandato **manageprofiles**.

**Nota:** Es posible que tenga que comentar o anular el comentario de la información en el archivo de respuestas para el sistema operativo. Si desea más información, consulte los comentarios en el archivo de respuestas.

```
# BEGIN COPYRIGHT
# *************************************************************************
#
# Licensed Materials - Property of IBM
# 5725-C94
# (C) Copyright IBM Corporation 2011, 2012. All Rights Reserved.
# This sample program is provided AS IS and may be used, executed, copied
# and modified without royalty payment by customer (a) for its own
# instruction and study, (b) in order to develop applications designed to
# run with an IBM WebSphere product, either for customer's own internal
# use or for redistribution by customer, as part of such an application,
# in customer's own products.
#
# *************************************************************************
# END COPYRIGHT
################################################################################
# These response file has the applicable parameters for creating a
# Standalone PS Std profile that uses SQLServer.
#
# Depending on your environment, you may need to change the default values.
#
# To create a profile with this response file specify:
#
# was.install.root/bin/manageprofiles -response PS_Std_Standalone_SQLServer.response
#
# If you use the -response parameter, it must be the only parameter on
# the command-line. If you include any manageprofile parameters
```
# (in addition to -response) on the command-line, the response file # is ignored. And default WebSphere Application server profile will be created . ################################################################################ ################################################################################ # Parameter: create # # Description: # Creates the profile. If you are creating a profile, this parameter is required. ################################################################################ create ################################################################################ # Parameter: templatePath # # Description: # Specifies the directory path to the template files in the installation root directory. Within the profileTemplates directory are various # directories that correspond to different profile types and that vary with # the type of product installed. The profile directories are the paths that # you indicate while using the -templatePath option. Use absolute paths. This parameter must exist as a directory and point to a valid template directory. # # When using the -templatePath parameter, specify the fully qualified file path for the parameter. # # Valid Values: Varies # Default Values: Mone ################################################################################ templatePath=BPM/default.procsvr ################################################################################ # Parameter: profileName # # Description: # Specifies the name of the profile. Use a unique value when creating a profile. # Each profile that shares the same set of product binaries must have a unique name. The default profile name is based on the profile type and a # trailing number, for example: # profileType ProfileNumberwhere profileType is a value such as ProcSrv, # Dmgr, or Custom and ProfileNumber is a sequential number that creates a # unique profile name. The value for this parameter must not contain spaces # or characters that are not valid such as the following:  $*, ?, ", <, >, , ,$ # /, \, and |. The profile name that you choose must not be in use. On # Windows platforms: If the fully qualified path contains spaces, enclose the value in quotation marks. The default value is based on the # install root directory, the profiles subdirectory, and the name of the # file. For example, the default for profile creation is: # WS\_WSPROFILE\_DEFAULT\_PROFILE\_HOME/profileNamewhere # WS\_WSPROFILE\_DEFAULT\_PROFILE\_HOME is defined in the wasprofile.properties  $f_1$  $\overline{f}$  in the install\_root/properties directory. The value for this # parameter must be a valid path for the target system and must not be currently in use. You must have permissions to write to the directory. # # Valid Values: Varies # Default Values: None ################################################################################ profileName=ProcSrv01 ################################################################################

```
# Parameter: applyPerfTuningSetting
#
# Description:
# Set a performance tuning level appropriate for the profile you are
     creating.
     This parameter is a WebSphere Application Server parameter.
#
# Valid Values:
    development
    standard
    production
# Default Values:
    None
################################################################################
#applyPerfTuningSetting=standard
################################################################################
# Parameter: cellName
#
# Description:
# Specifies the cell name of the profile. Use a unique cell name for each
# profile.
     The default value for this parameter is based on a combination of the
     short host name, the constant Cell, and a trailing number, for example:
     if (DMgr)
# shortHostNameCellCellNumber
# else
        shortHostNameNodeNodeNumberCell
# where CellNumber is a sequential number starting at 01 and NodeNumber is
     the node number that you used to define the node name.
     The value for this parameter must not contain spaces or any characters
     that are not valid such as the following: *, ?, ", <, >, ,, /, \, and |.
#
# Valid Values:
# Varies
 Default Values:
# Varies
#
# Parameter: nodeName
#
# Description:
     Specifies the node name for the node that is created with the new profile.
     Use a unique value within the cell or on the workstation. Each profile
     that shares the same set of product binaries must have a unique node name.
# This parameter is required for profile creation only with the
     dmgr.esbserverdefault.procsvrdefault.procctrdefault.procsvr.advdefault.
     procctr.advdmgr.procctrmanaged.procctrmanaged.procsvr templates.
     The default value for this parameter is based on the short host name,
# profile type, and a trailing number, for example:
# if (DMgr)
              shortHostNameCellManagerNodeNumber
# else
              shortHostNameNodeNodeNumber
# where NodeNumber is a sequential number starting at 01.
     The value for this parameter must not contain spaces or any characters
     that are not valid such as the following: *, ?, ", <, >, ,, /, \, and |.
#
# Valid Values:
    Varies
# Default Values:
    Varies
#
# Parameter: serverName
#
# Description:
# Specifies the name of the server.
################################################################################
```

```
cellName=cell_name
nodeName=node_name
serverName=server1
################################################################################
# Parameter: processCenterURL
#
# Description:
# Specifies the URL of the Process Center that the Process Server connects
     to. If this parameter is set, the protocol must be either http or https.
# Note: No corresponding useServerOffline parameter exists to use the server
# offline. To use the server offline, omit the processCenterURL parameter.
#
# Valid Values:
    Varies
# Default Values:
# None
#
# Parameter: processCenterUserId
#
# Description:
     Specifies the user ID to be used to connect to the Process Center. This
     # parameter is valid for stand-alone Process Server profiles. This parameter
     is required if the Process Server is online (connected to a Process
# Center). It is required for a stand-alone process server (standard or
     advanced) profile if the processCenterURL parameter is specified.
#
# Valid Values:
    Varies
# Default Values:
    None
#
# Parameter: processCenterPassword
#
# Description:
# Specifies the user password to be used to connect to the Process Center.
     This parameter is valid for stand-alone Process Server profiles. This
# parameter is required if the Process Server is online (connected to a
# Process Center). It is required for a stand-alone process server (standard
     or advanced) profile if the processCenterURL parameter is specified.
#
# Valid Values:
    Varies
# Default Values:
    None
################################################################################
processCenterURL=process_Center_URL
processCenterUserId=process_Center_UserId
processCenterPassword=process_Center_Password
################################################################################
# Parameter: enableAdminSecurity
#
# Description:
# For IBM Business Process Manager omit this parameter. Administrative
     security is always enabled for IBM Business Process Manager profiles.
# You must also specify the parameters -adminUserName and -adminPassword
     along with the values for these parameters.
#
# Valid Values:
    true
# Default Values:
    # true
################################################################################
enableAdminSecurity=true
adminUserName=adminUser_ID
adminPassword=adminPassword
```

```
################################################################################
# Parameter: signingCertDN
#
# Description:
      Specifies the distinguished name of the root signing certificate that you
# create when you create the profile. Specify the distinguished name in
     quotation marks. This default personal certificate is located in the
     server keystore file. If you do not specifically create or import a root
     signing certificate, one is created by default. See the
      -signingCertValidityPeriod parameter and the -keyStorePassword.
#
# Valid Values:
    Varies
# Default Values:
# None
#
# Parameter: signingCertValidityPeriod
#
# Description:
      An optional parameter that specifies the amount of time in years that the
     root signing certificate is valid. If you do not specify this parameter
     with the -signingCertDN parameter, the root signing certificate is valid
      for 20 years.
#
# Valid Values:
# Varies
# Default Values:
    None
#
# Parameter: keyStorePassword
#
# Description:
      Specifies the password to use on all keystore files created during profile
     creation. Keystore files are created for the default personal certificate
# and the root signing certificate.
#
# Valid Values:
# Varies
# Default Values:
    None
################################################################################
#signingCertDN =distinguished_name
#signingCertValidityPeriod =validity_period
#keyStorePassword =keyStore_password
                              ################################################################################
# Parameter: defaultPorts
#
# Description:
     Assigns the default or base port values to the profile.d o not use this
      parameter when using the -startingPort or -portsFile parameter.
     During profile creation, the manageprofiles command-line utility uses an
      automatically generated set of recommended ports if you do not specify the
      -startingPort parameter, the -defaultPorts parameter or the -portsFile
      parameter. The recommended port values can be different than the default
     port values based on the availability of the default ports.
#
# Valid Values:
     Varies
# Default Values:
    None
#
# Parameter: startingPort
#
# Description:
# Specifies the starting port number for generating and assigning all ports
```

```
# for the profile.
# Port values are assigned sequentially from the -startingPort value,
# omitting those ports that are already in use. The system recognizes and
# resolves ports that are currently in use and determines the port
# assignments to avoid port conflicts.
# Do not use this parameter with the -defaultPorts or -portsFile parameters.
# During profile creation, the manageprofiles command-line utility uses an
# automatically generated set of recommended ports if you do not specify the<br># -startingPort parameter the -defaultPorts parameter or the -portsFile
     -startingPort parameter, the -defaultPorts parameter or the -portsFile
# parameter. The recommended port values can be different than the default
# port values based on the availability of the default ports.
#
# Valid Values:
# Varies
# Default Values:
# None
#
# Parameter: portsFile
#
# Description:
     An optional parameter that specifies the path to a file that defines port
     settings for the new profile.
     Do not use this parameter when using the -startingPort or -defaultPorts
     parameter.
# During profile creation, the manageprofiles command-line utility uses an
# automatically generated set of recommended ports if you do not specify the
# -startingPort parameter, the -defaultPorts parameter or the -portsFile
     parameter. The recommended port values can be different than the default
# port values based on the availability of the default ports.
#
# Valid Values:
   Varies
# Default Values:
    None
################################################################################
#defaultPorts=default_ports
#startingPort=startingPort
#portsFile=file_path
################################################################################
# Parameter: enableService
#
# Description:
# Enables the creation of a Linux service. Valid values include true or
# false. The default value for this parameter is false. When the
# manageprofiles command-line utility is run with the -enableService option
# set to true , the Linux service is created with the profile when the
# command is run by the root user. When a nonroot user runs the
# manageprofiles command-line utility, the profile is created, but the Linux
# service is not. The Linux service is not created because the nonroot user
     does not have sufficient permission to set up the service. An
# INSTCONPARTIALSUCCESS result is displayed at the end of the profile
# creation and the profile creation log
# install root/logs/manageprofiles/profile name create.log contains a
# message indicating the current user does not have sufficient permission to
# set up the Linux service. Use this parameter when creating profiles only.
#
# Valid Values:
    false
    true
# Default Values:
# None
#
# Parameter: serviceUserName
#
# Description:
# Specifies the user ID that is used during the creation of the Linux
```

```
# service so that the Linux service will run under this user ID. The Linux
# service runs whenever the user ID is logged on. Not required.
#
# Valid Values:
    Varies
# Default Values:
    None
#
# Parameter: winserviceAccountType
#
# Description:
# The type of the owner account of the Windows service created for the
     profile. Valid values include specifieduser or localsystem. The
     localsystem value runs the Windows service under the local account of the
     user who creates the profile. The default value for this parameter is
# localsystem. Use this parameter when creating profiles only.
#
# Valid Values:
    localsystem
# specifieduser
# Default Values:
# localsystem
#
# Parameter: winserviceUserName
#
# Description:
# Specify your user ID so that the Windows operating system can verify you
     as an ID that is capable of creating a Windows service. Your user ID must
# belong to the Administrator group and have the following advanced user
# rights:
     Act as part of the operating system
     Log on as a service
     The default value for this parameter is the current user name. The value
     for this parameter must not contain spaces or characters that are not
     valid such as the following: *, ?, ", <, >, ,, /, \, and |. The user that
# you specify must have the proper permissions to create a Windows service.
# You must specify the correct password for the user name that you choose.
#
# Valid Values:
# Varies
 Default Values:
    None
#
# Parameter: winservicePassword
#
# Description:
# Specify the password for the specified user or the local account that is
# to own the Windows service.
#
# Valid Values:
    Varies
# Default Values:
# None
#
# Parameter: winserviceCheck
#
# Description:
# The value can be either true or false. Specify true to create a Windows
     service for the server process that is created within the profile. Specify
     false to not create the Windows service. The default value for this
     parameter is false.
#
# Valid Values:
    false
# true
# Default Values:
    false
```

```
#
# Parameter: winserviceStartupType
#
# Description:
# The following values for Windows service startup can be used:
# manual
# automatic
# disabled
     The default value for this parameter is manual.
#
# Valid Values:
   manual
    automatic
# disabled
# Default Values:
    manual################################################################################
#enableService=true
#serviceUserName=service_user_ID
#winserviceAccountType=localsystem
#winserviceUserName=winservice_user_ID
#winservicePassword=winservice_password
#winserviceCheck=false
#winserviceStartupType=manual
################################################################################
# Parameter: bpmdbDesign
#
# Description:
# Specifies the file that holds the database configuration design for all of
# the IBM Business Process Manager components .
# This parameter replaces the -wbidbDesign that was used in previous
# versions of WebSphere Process Server.
#
# Note: If a bpmdbDesign file parameter is specified, none of the database<br># related properties should be specified
      related properties should be specified.
#
# Valid Values:
     Varies
# Default Values:
     None
################################################################################
#bpmdbDesign=design_file
################################################################################
# Parameter: dbCreateNew
#
# Description:
# Indicates a new database is created or if an existing database is to be
# reused. Valid values are true or false. This value cannot be true for an
      Oracle, SQL Server or a DB2 z/OS database. This value can only be true for
# a DB2 database.
#
# Valid Values:
     false
# Default Values:
# false
                   ################################################################################
dbCreateNew=false
################################################################################
# Parameter: dbType
#
# Description:
# The database type. Set one of the following values for the type of
# database product you are using with IBM Business Process Manager.
#
```

```
# Required only for one of the following:
# A stand-alone profile when -bpmdbDesign was not specified.
# An advanced dmgr or managed profiles when -bpmdbDesign was not specified.
#
# Note: Do not use this parameter if you are using -bpmdbDesign.
#
# Valid Values:
    MSSQLSERVER_MICROSOFT
# Default Values:
    MSSQLSERVER_MICROSOFT
#
# Parameter: dbJDBCClasspath
#
# Description:
     The directory path location of JDBC driver files.
#
# Note: Do not use this parameter if you are using -bpmdbDesign.
#
# Valid Values:
# Varies
# Default Values:
    None
################################################################################
dbType=MSSQLSERVER_MICROSOFT
dbJDBCClasspath=${WAS_INSTALL_ROOT}/jdbcdrivers/SQLServer
################################################################################
# Parameter: dbDelayConfig
#
# Description:
# Indicates whether to postpone table creation until after the profile is
     created. Valid values are true or false. The parameter is set to false by
     default. Setting this parameter to true delays the execution of the
# scripts that create the database tables. No. Specify false if you want the
# database to be set up during profile creation.
#
# Valid Values:
    false
# true
# Default Values:
# false
################################################################################
dbDelayConfig=false
################################################################################
# Parameter: dbName
#
# Description:
# The name of the database. By default, the value is set to orcl for Oracle
# databases and to CMNDB for all other supported databases.
#
# Note: Do not use this parameter if you are using -bpmdbDesign.
#
# Valid Values:
    Varies
# Default Values:
    CMND<sub>B</sub>
#
# Parameter: dbUserId
#
# Description:
# The user ID for all database types. Specifies the user ID that has
     privileges to create and drop the databases. The WebSphere data source
# uses this ID to authenticate the database connection.
# Important: The -dbUserId parameter value must be a valid database
# authorization ID. Required if the -bpmdbDesign file is not set.
#
```

```
# Note: Do not use this parameter if you are using -bpmdbDesign.
#
# Valid Values:
# Varies
# Default Values:
# None
#
# Parameter: dbPassword
#
# Description:
# The password required for database authentication. Required when the
# -bpmdbDesign file is not set.
#
# Note: Do not use this parameter if you are using -bpmdbDesign.
#
# Valid Values:
# Varies
# Default Values:
     None
################################################################################
dbName=CMNDB
dbUserId=db_userid
dbPassword=db_pswd
################################################################################
# Parameter: procSvrDbName
#
# Description:
# Database name for Process Server database. The value specified for
# -procSvrDbName and -perfDWDbName must be different.
#
      Note: Do not use this parameter if you are using -bpmdbDesign.
#
# Valid Values:
# Varies
# Default Values:
# None
#
# Parameter: dbProcSvrUserId
#
# Description:
# The Process Server user name. Required for setting up the Process Server.
#
      Note: Do not use this parameter if you are using -bpmdbDesign.
#
# Valid Values:
# Varies
# Default Values:
# None
#
# Parameter: dbProcSvrPassword
#
# Description:
# The Process Server password. Required for setting up the Process Server.
#
# Note: Do not use this parameter if you are using -bpmdbDesign.
#
# Valid Values:
     Varies
# Default Values:
# None
                                 ################################################################################
procSvrDbName=procSvr_Db_Name
dbProcSvrUserId=db_ProcSvr_UserId_name
dbProcSvrPassword=db_ProcSvr_Password
```

```
################################################################################
```

```
# Parameter: perfDWDbName
#
# Description:
# Database name for Performance Data Warehouse. The value specified for
# -perfDWDbName and -procSvrDbName must be different.
#
# Note: Do not use this parameter if you are using -bpmdbDesign.
#
# Parameter: dbPerfDWUserId
#
# Description:
# Performance Data Warehouse user name. Required for setting up the
     Performance Data Warehouse.
#
     Note: Do not use this parameter if you are using -bpmdbDesign.
#
# Parameter: dbPerfDWPassword
#
# Description:
# Performance Data Warehouse password. Required for setting up the
     Performance Data Warehouse.
#
# Note: Do not use this parameter if you are using -bpmdbDesign.
################################################################################
perfDWDbName=perfDW_Db_Name
dbPerfDWUserId=db_PerfDW_UserId
dbPerfDWPassword=db_PerfDW_Password
################################################################################
# Parameter: dbProcSvrMeUserId
#
# Description:
# Process Server Messaging Engine user name. Required for setting up the
     Process Server Messaging Engine. If you enter a user-specified a user name
# and password during profile creation and if you specified ORACLE for
     dbType, this parameter is required.
#
# Note: Do not use this parameter if you are using -bpmdbDesign.
#
# Valid Values:
    Varies
# Default Values:
    None
#
# Parameter: dbProcSvrMePassword
#
# Description:
# Note: Do not use this parameter if you are using -bpmdbDesign.
#
# Valid Values:
    Varies
# Default Values:
# None
################################################################################
dbProcSvrMeUserId=db_ProcSvr_ME_UserID
dbProcSvrMePassword=db_ProcSvr_Me_Password
################################################################################
# Parameter: dbPerfDWMeUserId
#
# Description:
# Performance Data Warehouse Messaging Engine user name. Required for
     setting up the Performance Data Warehouse Messaging Engine.
#
# Valid Values:
    Varies
# Default Values:
```

```
# None
#
# Parameter: dbPerfDWMePassword
#
 Valid Values:
# Varies
# Default Values:
# None<br>##############################
                                         ################################################################################
dbPerfDWMeUserId=db_PerfDW_Me_UserId
dbPerfDWMePassword=db_PerfDW_ME_Password
################################################################################
# Parameter: dbCommonUserId
#
# Description:
# The user id to authenticate with the Common database. For Oracle, the
     default user name is the first three characters of the Oracle database
# service name. For example: If the database service name is ORCL,
# dbCommonUserId is ORCCOMM. Required for all stand-alone IBM Business
# Process Manager profiles and advanced deployment manager (dmgr.*.adv)
# profiles, if the -dbType parameter is set to ORACLE or MICROSOFT SQLSERVER
     and no bpmdbDesign file was specified.
#
     Note: Do not use this parameter if you are using -bpmdbDesign.
#
# Valid Values:
    Varies
# Default Values:
# None
#
# Parameter: dbCommonPassword
#
# Description:
# The password for the user id of the dbCommonUserId parameter. Required for
     all stand-alone IBM Business Process Manager profiles and advanced
     deployment manager (dmgr.*.adv) profiles, if the -dbType parameter is set
# to ORACLE or MICROSOFT_SQLSERVER and no bpmdbDesign file was specified.
#
# Note: Do not use this parameter if you are using -bpmdbDesign.
#
# Valid Values:
    Varies
# Default Values:
# None
################################################################################
dbCommonUserId=common_db_userid
dbCommonPassword=common_db_pswd
################################################################################
# Parameter: dbWinAuth
#
# Description:
# An optional parameter that is valid in all default profile templates.
     Specify true to indicate that you are running SQL Server using integrated
# windows authentication.
#
# Note: Do not use this parameter if you are using -bpmdbDesign.
#
# Valid Values:
    false
    # true
# Default Values:
# None
################################################################################
#dbWinAuth=true
```

```
################################################################################
# Parameter: environmentName
#
# Description:
     Specifies the name of the environment you are configuring. This parameter
     has no default value, and it must not be empty.
#
# Valid Values:
# Varies
# Default Values:
    None
################################################################################
environmentName=environment_name
################################################################################
# Parameter: environmentType
#
# Description:
# Specifies the environment type. The environment type refers to how IBM
# Business Process Manager is used; for example, in a production, stage or
# test environment. Load testing might be done on a test server, while a
     stage environment type might be used as a temporary location to host
     changes before putting those changes into production. You might specify
     Stage as the Environment type if the server you are configuring will be
     accessed and used to review content and new functionality. Valid values
# are as follows:
# Test
     Use Test if the server you are configuring is to be used as a testing
# environment.
# Stage
# Use Stage if the server is to serve as a staging platform to be used as a
     preproduction server.
     Production
# Use Production if the server is to serve in a production capacity.
# The default value is Test.
#
# Valid Values:
    Test
    Production
# Stage
# Default Values:
    Test.
################################################################################
environmentType=Test
################################################################################
# Parameter: isDeveloperServer
#
# Description:
# Specifies whether the server is intended for development purposes only.
     This parameter is useful when creating profiles to test applications on a
     non-production server prior to deploying the applications on their
     production application servers. If -isDeveloperServer is set when
     creating an IBM Business Process Manager profile, then a preconfigured VMM
     file repository is installed. This file repository contains a sample
     organization that can be used to test Business Process Choreographer
     people resolution, ready for you to use as is.
#
# Valid Values:
    false
    true
# Default Values:
# false
             ################################################################################
#isDeveloperServer=false
```
*Aumentar perfiles autónomos para Centro de Proceso con un servidor de bases de datos SQL usando la herramienta de gestión de perfiles:*

Si tiene un perfil autónomo existente de WebSphere Application Server V8.0, puede configurar un perfil autónomo para Process Center utilizando la Herramienta de gestión de perfiles.

No olvide concluir los servidores asociados al perfil que vaya a aumentar.

Si, durante la creación del perfil, desea configurar las bases de datos necesarias, asegúrese de que el servidor de base de datos esté instalado y en ejecución.

El idioma de la herramienta de gestión de perfiles está determinado por el idioma predeterminado del sistema. Si el idioma predeterminado no es uno de los idiomas soportados, se utilizará el inglés. Puede alterar temporalmente el idioma predeterminado del sistema iniciando la herramienta de gestión de perfiles desde la línea de mandatos y utilizando el valor **java user.language** para sustituir el idioma predeterminado. Entre el mandato siguiente:

*raíz\_instalación*\java\bin\java -Duser.language=*entorno\_local raíz\_instalación*\bin\ProfileManagement\startup.jar

Por ejemplo, para iniciar la herramienta de gestión de perfiles en alemán, entre el siguiente mandato: *raíz\_instalación*\java\bin\java -Duser.language=de *raíz\_instalación*\bin\ProfileManagement\startup.jar

# **Restricciones: Wista Windows 7**

v Para ejecutar la herramienta de gestión de perfiles en Windows 7, Windows Vista o Windows Server 2008, debe evaluar los privilegios de cuentas de usuario de Microsoft Windows. Tanto si es un usuario administrador como si no lo es, pulse con el botón derecho del ratón sobre el archivo pmt.bat y seleccione **Ejecutar como administrador**. Como alternativa, utilice el mandato **runas** en la línea de mandatos. Por ejemplo, el siguiente mandato puede ejecutarse desde el directorio *raíz\_instalación*\ bin\ProfileManagement:

runas /user:MiNombreAdmin /env pmt.bat

A los usuarios no administradores se les solicitará la contraseña del administrador.

v Si instala varias instancias de IBM Business Process Manager como usuario root y otorga a un usuario no administrativo acceso a sólo un subconjunto de esas instancias, la Herramienta de gestión de perfiles no funciona correctamente para el usuario no administrativo. Además, aparecerá un mensaje com.ibm.wsspi.profile.WSProfileException o Acceso denegado en el archivo *raíz\_instalación*\bin\ ProfileManagement\pmt.bat. De forma predeterminada, los usuarios no administrativos no tienen acceso al directorio Archivos de programa, que es la ubicación de instalación predeterminada del producto. Para resolver este problema, los usuarios no administradores deberán instalar el producto por sí mismos, o se les puede otorgar permiso para que puedan acceder a las otras instancias del producto.

Después de iniciar la herramienta de gestión de perfiles, deberá decidir si selecciona una creación de perfiles **Típica** o **Avanzada**. Utilice la opción avanzada para:

- v Especificar un archivo de diseño de base de datos para utilizarlo en la configuración de la misma.
- v Asignar los valores personalizados a puertos, a la ubicación del perfil y a los nombres del perfil, nodo, host y célula (cuando sea aplicable).
- v Crear una definición de servidor web.
- v Crear un servicio de sistema para ejecutar el servidor, si el sistema operativo y los privilegios de la cuenta de usuario permiten la creación de servicios.
- 1. Emplee uno de los métodos siguientes para iniciar la herramienta de gestión de perfiles.
	- v Inicie la herramienta desde la consola Primeros pasos.
	- v Ejecute el mandato *raíz\_instalación***\bin\ProfileManagement\pmt.bat**
- 2. Concluya los servidores asociados al perfil que tiene previsto aumentar.
- 3. En la página Bienvenida, pulse **Iniciar Herramienta de gestión de perfiles** o seleccione la pestaña **Herramienta de gestión de perfiles**.
- 4. En la pestaña **Perfiles**, seleccione el perfil que desee aumentar y pulse **Aumentar**. Si aumenta un perfil de WebSphere Application Server, debe ser de la versión de WebSphere Application Server en la que IBM Business Process Manager está instalado. El botón **Aumentar** no se puede seleccionar a menos que se pueda aumentar un perfil. Se abre la página Selección de aumento en una ventana distinta.
- 5. En la página Selección de aumento, seleccione el tipo de aumento que desea aplicar al perfil. A continuación, pulse **Siguiente**.
- 6. En la página Opciones de aumento de perfiles, seleccione realizar un aumento de perfil **Típico** o **Avanzado** y pulse **Siguiente**.

La opción **Típico** aumenta un perfil con valores de configuración predeterminados.

La opción **Avanzado** le permite especificar sus propios valores de configuración para un perfil.

**Restricción:** La herramienta de gestión de perfiles muestra un mensaje de aviso si se cumple cualquiera de las condiciones siguientes:

- v El perfil seleccionado que desea aumentar tiene un servidor en ejecución. No puede aumentar el perfil hasta que detenga el servidor, o bien pulse **Atrás** y elija otro perfil que no tenga servidores en ejecución.
- v El perfil que ha seleccionado para aumentar está federado. No puede aumentar un perfil federado. Debe pulsar **Atrás** y elegir otro perfil que no esté federado.
- v El perfil seleccionado que desea aumentar ya ha sido aumentado con el producto que ha seleccionado. Debe pulsar **Atrás** y elegir otro perfil para aumentar.
- 7. Necesario: En la página Seguridad administrativa, especifique los valores de **Nombre de usuario**, **Contraseña** y **Confirmar contraseña**. La contraseña especificada durante la instalación para el administrador se utilizará con todos los usuarios internos, incluidos tw\_admin y tw\_user. Puesto que todos los perfiles de IBM Business Process Manager debe tener la seguridad administrativa habilitada, **Siguiente** sólo está habilitado después de especificar los valores.

Pulse **Siguiente**. Si seleccionó creación de perfil**Típica**salte [aconfiguración de base de datos - paso](#page-951-0) [parte 1.](#page-951-0)

- 8. Avanzado: configure las bases de datos utilizando un archivo de diseño.
	- a. Seleccione **Utilizar un archivo de diseño de base de datos** .
	- b. Pulse **Examinar**.
	- c. Especifique el nombre de la vía de acceso completa del archivo de diseño.
	- d. Para ejecutar los scripts de base de datos automáticamente (como parte del proceso de creación de perfil), seleccione **Ejecutar scripts de base de datos para crear tablas de base de datos**. De lo contrario, usted o el administrador de base de datos debe ejecutar los scripts manualmente después de que se complete la creación del perfil. También debe cargar la base de datos con información del sistema ejecutando el mandato **bootstrapProcessServerData**.

**Importante:** Si selecciona **Ejecutar scripts de base de datos para crear tablas de base de datos**, asegúrese de que **Utilizar una base de datos local o remota existente** *no* esté seleccionado. Si están seleccionadas ambas opciones, se producen errores.

e. Pulse **Siguiente**. Si decide especificar un archivo de diseño, se pasan por alto los paneles de configuración de base de datos de la herramienta de gestión de perfiles. En su lugar, la ubicación del archivo de diseño se pasa a la línea de mandatos para completar la configuración de la base de datos.

Salte [apaso Resumen de Perfil](#page-953-0)

- <span id="page-951-0"></span>9. En la página Configuración de la base de datos - Parte 1, especifique la información de la base de datos.
	- a. En la lista **Seleccionar un producto de base de datos** , seleccione **Microsoft SQL Server**.
- b. Opcional: Si desea modificar los valores predeterminados, especifique los nuevos nombres de las bases de datos necesarias. Los nombres de base de datos deben ser exclusivos.
- c. Para ejecutar los scripts de base de datos automáticamente como parte del proceso de creación de perfil, seleccione **Ejecutar scripts de base de datos para inicializar las bases de datos**. De lo contrario, usted o el administrador de base de datos debe ejecutar los scripts manualmente después de que se complete la creación del perfil. También debe cargar la base de datos con la información del sistema ejecutando el mandato **bootstrapProcessServerData**.
- d. Pulse **Siguiente**.
- 10. En la página Configuración de la base de datos Parte 2, complete la configuración de base de datos. Especifique los campos siguientes.

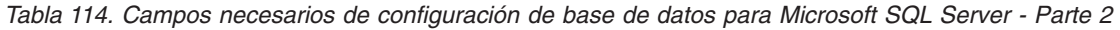

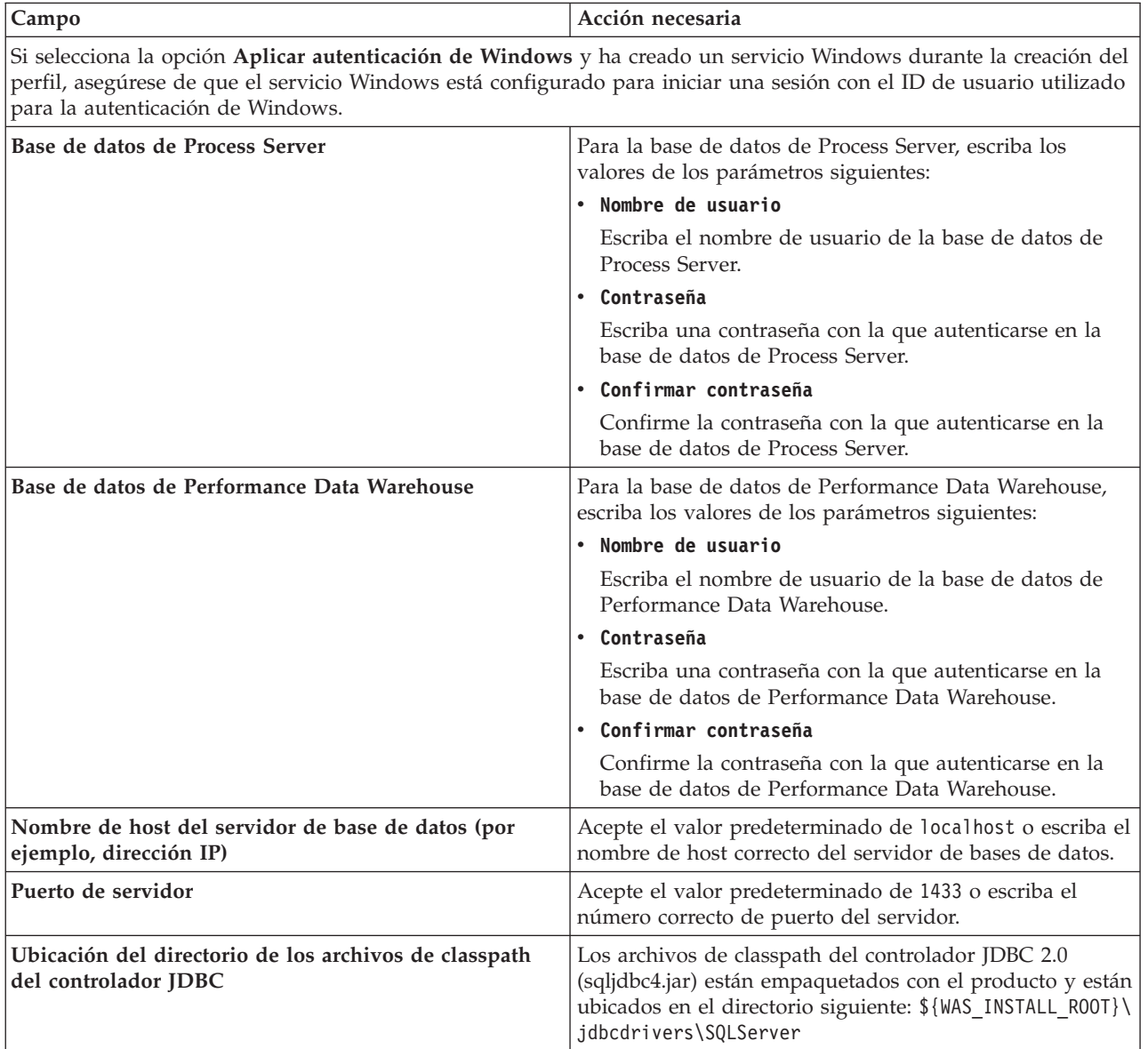

| <b>Campo</b>                                                                                                    | Acción necesaria para la<br>autenticación de SQL                                                                                                    | Acción necesaria para la<br>autenticación de Windows                                                                                                    |
|----------------------------------------------------------------------------------------------------|----------------------------------------------------------------------------------------------------|----------------------------------------------------------------------------------------------------|
| • Nombre de esquema del motor de<br>mensajería de Process Server<br>• Nombre de esquema del motor de<br>mensajería de Performance Data<br>Warehouse | Las tablas del motor de mensajería<br>deben estar configuradas con<br>distintos usuarios y contraseñas. No<br>pueden utilizar el mismo usuario y<br>contraseña que cualquier otro motor<br>de mensajería.<br>Nota: Para la autenticación de SQL,<br>los nombres de esquema se<br>correlacionan con los ID de usuario. | Las tablas del motor de mensajería<br>deben estar configuradas con<br>nombres de esquema diferentes. No<br>pueden utilizar el mismo esquema<br>que cualquier otro motor de<br>mensajería. |

*Tabla 115. Campos necesarios de configuración de base de datos para Microsoft SQL Server - Parte 3*

Si tiene previsto utilizar Microsoft SQL Server 2005 o Microsoft SQL Server 2008 con un perfil autónomo y colocar las tablas del motor de mensajería en la base de datos común, debe crear los esquemas siguientes en la base de datos **CMNDB** como propietario **dbo** utilizando SQL Server Studio. Estos esquemas son necesarios para los motores de mensajería de SIBus.

**Importante:** Debe configurar estos esquemas, ya sea antes de iniciar el servidor y el motor de mensajería (recomendado) o mientras se está iniciando el motor de mensajería. Tenga en cuenta que éstos son los valores predeterminados, si está seleccionada la autenticación de Windows. Puede especificar distintos valores. Para la autenticación de SQL, los valores son los mismos que los ID de usuario especificados.

- v MEDPS00 (Motor de mensajería de Process Server)
- MEDPE00 (Motor de mensajería de Performance Data Warehouse)

Solo en el caso de la configuraciones autónomas, cuando se configura la base de datos de Process Server, las tablas del motor de mensajería de Process Server se crean en la base de datos de Process Server. Cuando se configura la base de datos de Performance Data Warehouse, las tablas del motor de mensajería de Performance Data Warehouse se crean en la base de datos de Performance Data Warehouse.

Solo en el caso de las configuraciones autónomas, hay aspectos adicionales a tener en cuenta relativos a usuarios y esquemas.

- v Autenticación de SQL: Las tablas del sistema SCA (Service Component Architecture), de la aplicación SCA y del motor de mensajería CEI (Common Event Infrastructure) deben estar configuradas con distintos usuarios y contraseñas. No pueden utilizar el mismo usuario y contraseña que cualquier otro motor de mensajería.
- v Autenticación de Windows: Con la autenticación de Windows, puesto que el usuario y la contraseña siempre serán los mismos, todos los motores de mensajería deben tener esquemas personalizados definidos, de forma que las tablas se puedan crear con un esquema diferente para cada motor de mensajería. Cuando los motores de mensajería están configurados, los esquemas se crean automáticamente utilizando el usuario de Windows. Si el usuario de Windows no tiene privilegios para crear los esquemas, deberán crearse antes de configurar el producto.
- <span id="page-953-0"></span>11. En la página Resumen del perfil, revise la información. Pulse **Crear** para crear el perfil o **Atrás** para cambiar las características del perfil.
- 12. En la página Perfil completo, revise la información. Para continuar con la consola Primeros pasos, asegúrese de que está seleccionado **Iniciar la consola Primeros pasos** y pulse **Finalizar**.

Ha aumentado un perfil de WebSphere Application Server V8.0 con un perfil de IBM Business Process Manager.

- v Si no ejecutó los scripts de base de datos durante la creación del perfil, ejecútelos para crear las bases de datos y cargar la base de datos de Process Server con información del sistema utilizando el mandato **bootstrapProcessServerData**.
- v Siga con la consola Primeros pasos e inicie el servidor del perfil autónomo creado.

# **Tareas relacionadas**:

[Carga de la base de datos con información del sistema en un entorno autónomo](#page-962-0) Si creó un perfil autónomo y pospuso la creación de tablas de base de datos,deberá ejecutar el mandato **bootstrapProcessServerData** antes de intentar iniciar o utilizar Process Server o Process Center .

*Aumento de perfiles autónomos para Process Server con un servidor de bases de datos SQL utilizando la herramienta de gestión de perfiles:*

Si tiene un perfil autónomo existente de WebSphere Application Server V8.0, puede configurar un perfil autónomo para Process Server utilizando la Herramienta de gestión de perfiles.

No olvide concluir los servidores asociados al perfil que vaya a aumentar.

Si, durante la creación del perfil, desea configurar las bases de datos necesarias, asegúrese de que el servidor de base de datos esté instalado y en ejecución.

El idioma de la herramienta de gestión de perfiles está determinado por el idioma predeterminado del sistema. Si el idioma predeterminado no es uno de los idiomas soportados, se utilizará el inglés. Puede alterar temporalmente el idioma predeterminado del sistema iniciando la herramienta de gestión de perfiles desde la línea de mandatos y utilizando el valor **java user.language** para sustituir el idioma predeterminado. Entre el mandato siguiente:

*raíz\_instalación*\java\bin\java -Duser.language=*entorno\_local raíz\_instalación*\bin\ProfileManagement\startup.jar

Por ejemplo, para iniciar la herramienta de gestión de perfiles en alemán, entre el siguiente mandato: *raíz\_instalación*\java\bin\java -Duser.language=de *raíz\_instalación*\bin\ProfileManagement\startup.jar

# **Restricciones: Wista Mindows 7**

v Para ejecutar la herramienta de gestión de perfiles en Windows 7, Windows Vista o Windows Server 2008, debe evaluar los privilegios de cuentas de usuario de Microsoft Windows. Tanto si es un usuario administrador como si no lo es, pulse con el botón derecho del ratón sobre el archivo pmt.bat y seleccione **Ejecutar como administrador**. Como alternativa, utilice el mandato **runas** en la línea de mandatos. Por ejemplo, el siguiente mandato puede ejecutarse desde el directorio *raíz\_instalación*\ bin\ProfileManagement:

runas /user:MiNombreAdmin /env pmt.bat

A los usuarios no administradores se les solicitará la contraseña del administrador.

v Si instala varias instancias de IBM Business Process Manager como usuario root y otorga a un usuario no administrativo acceso a sólo un subconjunto de esas instancias, la Herramienta de gestión de perfiles no funciona correctamente para el usuario no administrativo. Además, aparecerá un mensaje com.ibm.wsspi.profile.WSProfileException o Acceso denegado en el archivo *raíz\_instalación*\bin\ ProfileManagement\pmt.bat. De forma predeterminada, los usuarios no administrativos no tienen acceso al directorio Archivos de programa, que es la ubicación de instalación predeterminada del producto. Para resolver este problema, los usuarios no administradores deberán instalar el producto por sí mismos, o se les puede otorgar permiso para que puedan acceder a las otras instancias del producto.

Después de iniciar la herramienta de gestión de perfiles, deberá decidir si selecciona una creación de perfiles **Típica** o **Avanzada**. Utilice la opción avanzada para:

- v Especificar un archivo de diseño de base de datos para utilizarlo en la configuración de la misma.
- v Asignar los valores personalizados a puertos, a la ubicación del perfil y a los nombres del perfil, nodo, host y célula (cuando sea aplicable).
- v Crear una definición de servidor web.
- v Crear un servicio de sistema para ejecutar el servidor, si el sistema operativo y los privilegios de la cuenta de usuario permiten la creación de servicios.
- 1. Emplee uno de los métodos siguientes para iniciar la herramienta de gestión de perfiles.
	- v Inicie la herramienta desde la consola Primeros pasos.
	- v Ejecute el mandato *raíz\_instalación***\bin\ProfileManagement\pmt.bat**
- 2. Concluya los servidores asociados al perfil que tiene previsto aumentar.
- 3. En la página Bienvenida, pulse **Iniciar Herramienta de gestión de perfiles** o seleccione la pestaña **Herramienta de gestión de perfiles**.
- 4. En la pestaña **Perfiles**, seleccione el perfil que desee aumentar y pulse **Aumentar**. Si aumenta un perfil de WebSphere Application Server, debe ser de la versión de WebSphere Application Server en la que IBM Business Process Manager está instalado. El botón **Aumentar** no se puede seleccionar a menos que se pueda aumentar un perfil. Se abre la página Selección de aumento en una ventana distinta.
- 5. En la página Selección de aumento, seleccione el tipo de aumento que desea aplicar al perfil. A continuación, pulse **Siguiente**.
- 6. En la página Opciones de aumento de perfiles, seleccione realizar un aumento de perfil **Típico** o **Avanzado** y pulse **Siguiente**.

La opción **Típico** aumenta un perfil con valores de configuración predeterminados.

La opción **Avanzado** le permite especificar sus propios valores de configuración para un perfil.

**Restricción:** La herramienta de gestión de perfiles muestra un mensaje de aviso si se cumple cualquiera de las condiciones siguientes:

- v El perfil seleccionado que desea aumentar tiene un servidor en ejecución. No puede aumentar el perfil hasta que detenga el servidor, o bien pulse **Atrás** y elija otro perfil que no tenga servidores en ejecución.
- v El perfil que ha seleccionado para aumentar está federado. No puede aumentar un perfil federado. Debe pulsar **Atrás** y elegir otro perfil que no esté federado.
- v El perfil seleccionado que desea aumentar ya ha sido aumentado con el producto que ha seleccionado. Debe pulsar **Atrás** y elegir otro perfil para aumentar.
- 7. Necesario: En la página Seguridad administrativa, especifique los valores de **Nombre de usuario**, **Contraseña** y **Confirmar contraseña**. Pulse **Siguiente**. Puesto que todos los perfiles de IBM Business Process Manager debe tener la seguridad administrativa habilitada, **Siguiente** sólo está habilitado después de especificar los valores.
- 8. En la página Configuración de Process Server, establezca los valores de los siguientes parámetros.
	- v **Nombre de entorno**: El nombre de entorno se utiliza para realizar la conexión desde un Process Center a este Process Server.
	- v **Tipo** de entorno: Seleccione cómo se utiliza el Process Server:
		- Seleccione **Producción** si el servidor se va a utilizar en un entorno de producción.
		- Seleccione **Fase** si el servidor se va a utilizar como ubicación temporal para alojar los cambios antes de pasarlos a producción.
		- Seleccione **Prueba** si el servidor se va a utilizar como entorno de prueba, por ejemplo, para pruebas de carga.

**Restricción:** No mezcle servidores de producción y sin producción en la misma célula. Seleccione **Utilizar este servidor fuera de línea** si no seleccionó **Producción** como el tipo de entorno o si este Process Server no se va a conectar a un Process Center. Los servidores fuera de línea todavía pueden utilizarse al desplegar capturas de aplicaciones de procesos, pero el método de despliegue de aplicaciones de proceso en un servidor fuera de línea difiere del método de despliegue de aplicaciones de proceso en un servidor en línea.

Si no ha seleccionado **Utilizar este servidor fuera de línea**, proporcione la siguiente información para el Process Center al que este servidor se vaya a conectar:

v **Protocolo**: Seleccione **http://** o **https://** como el protocolo de conexión a Process Center.

- v **Nombre de host**: Escriba el host o host virtual que este Process Server utilizará para comunicarse con Process Center. Utilice un nombre de host completo.En un entorno con un equilibrador de carga o un servidor proxy entre los servicios de Process Server y de Process Center, asegúrese de que lo que indique aquí coincida con el URL para acceder al Process Center.
- v **Puerto**: Entre el número de puerto del Process Center. En un entorno con un equilibrador de carga o un servidor proxy entre Process Server y Process Center, asegúrese de que lo que indique aquí coincida con el URL para acceder al Process Center.
- v **Nombre de usuario**: Entre el nombre de un usuario de Process Center. Process Server se conectará a Process Center como este usuario.
- v **Contraseña**: Entre la contraseña del usuario de Process Center.

Puede pulsar **Probar conexión** para comprobar la conexión con Process Center.

Si ha seleccionado la creación de perfil **Típica**, salte a [Configuración de base de datos. Parte 1 paso.](#page-956-0)

- 9. Avanzado: configure las bases de datos utilizando un archivo de diseño.
	- a. Seleccione **Utilizar un archivo de diseño de base de datos** .
	- b. Pulse **Examinar**.
	- c. Especifique el nombre de la vía de acceso completa del archivo de diseño.
	- d. Para ejecutar los scripts de base de datos automáticamente (como parte del proceso de creación de perfil), seleccione **Ejecutar scripts de base de datos para crear tablas de base de datos**. De lo contrario, usted o el administrador de base de datos debe ejecutar los scripts manualmente después de que se complete la creación del perfil. También debe cargar la base de datos con información del sistema ejecutando el mandato **bootstrapProcessServerData**.

**Importante:** Si selecciona **Ejecutar scripts de base de datos para crear tablas de base de datos**, asegúrese de que **Utilizar una base de datos local o remota existente** *no* esté seleccionado. Si están seleccionadas ambas opciones, se producen errores.

e. Pulse **Siguiente**. Si decide especificar un archivo de diseño, se pasan por alto los paneles de configuración de base de datos de la herramienta de gestión de perfiles. En su lugar, la ubicación del archivo de diseño se pasa a la línea de mandatos para completar la configuración de la base de datos.

Salte a [paso de Resumen de Perfil](#page-958-0)

- <span id="page-956-0"></span>10. En la página Configuración de la base de datos - Parte 1, especifique la información de la base de datos.
	- a. En la lista **Seleccionar un producto de base de datos** , seleccione **Microsoft SQL Server**.
	- b. Opcional: Si desea modificar los valores predeterminados, especifique los nuevos nombres de las bases de datos necesarias. Los nombres de base de datos deben ser exclusivos.
	- c. Para ejecutar los scripts de base de datos automáticamente como parte del proceso de creación de perfil, seleccione **Ejecutar scripts de base de datos para inicializar las bases de datos**. De lo contrario, usted o el administrador de base de datos debe ejecutar los scripts manualmente después de que se complete la creación del perfil. También debe cargar la base de datos con la información del sistema ejecutando el mandato **bootstrapProcessServerData**.
	- d. Pulse **Siguiente**.
- 11. En la página Configuración de la base de datos Parte 2, complete la configuración de base de datos. Especifique los campos siguientes.

*Tabla 116. Campos necesarios de configuración de base de datos para Microsoft SQL Server - Parte 2*

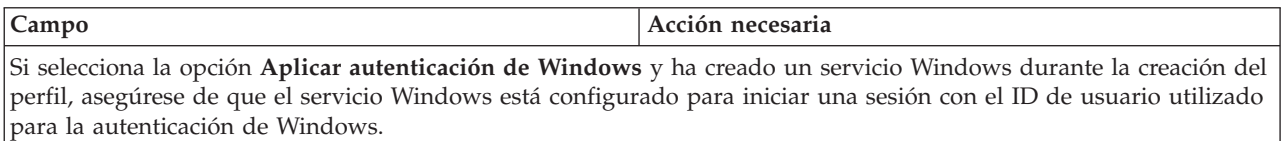

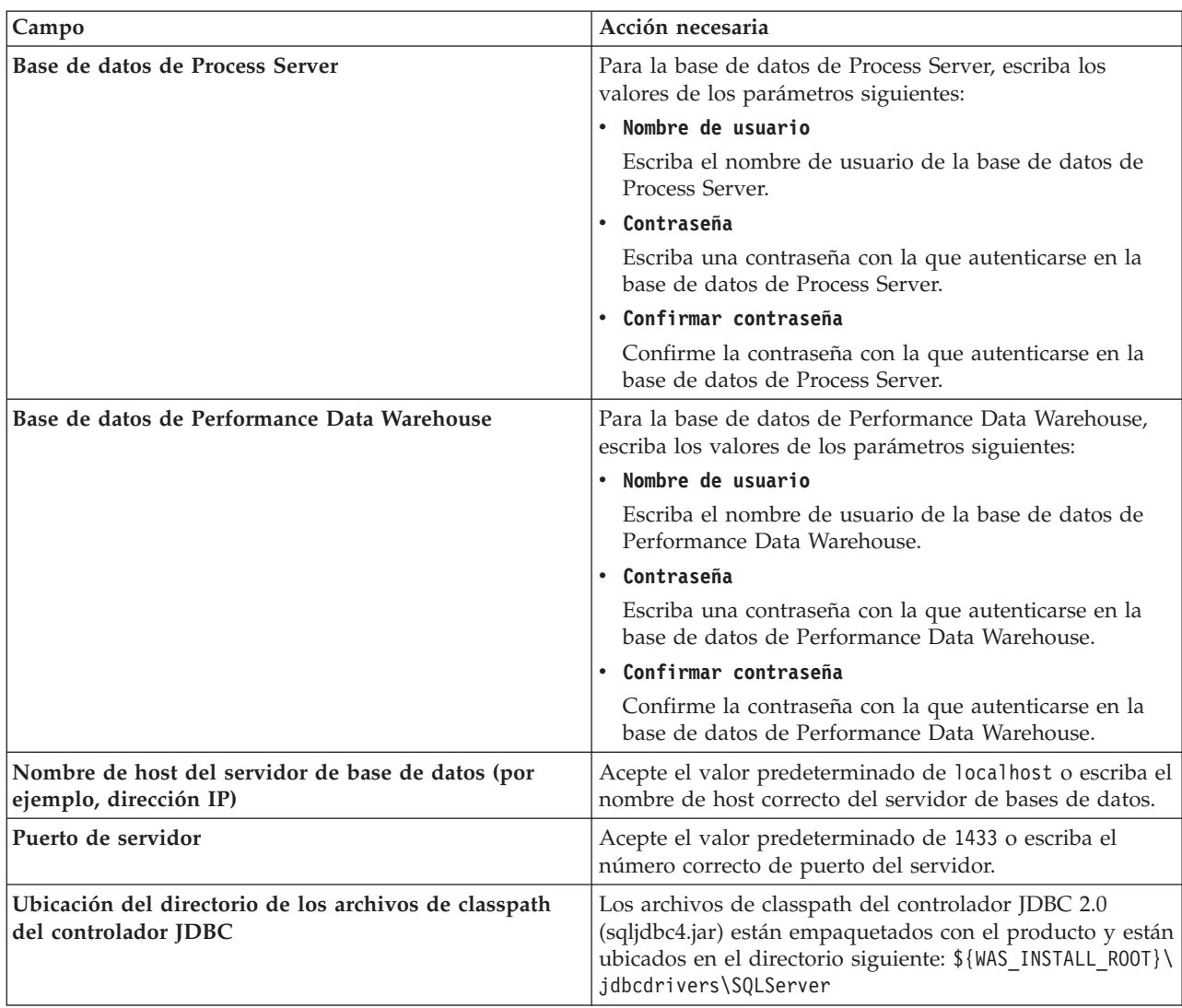

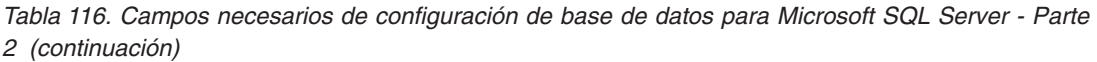

*Tabla 117. Campos necesarios de configuración de base de datos para Microsoft SQL Server - Parte 3*

| Campo                                                                                                    | Acción necesaria para la<br>autenticación de SQL                                                                                                    | Acción necesaria para la<br>autenticación de Windows                                                                                                    |
|----------------------------------------------------------------------------------------------------|----------------------------------------------------------------------------------------------------|----------------------------------------------------------------------------------------------------|
| • Nombre de esquema del motor de<br>mensajería de Process Server<br>· Nombre de esquema del motor de<br>mensajería de Performance Data<br>Warehouse | Las tablas del motor de mensajería<br>deben estar configuradas con<br>distintos usuarios y contraseñas. No<br>pueden utilizar el mismo usuario y<br>contraseña que cualquier otro motor<br>de mensajería.<br>Nota: Para la autenticación de SQL,<br>los nombres de esquema se<br>correlacionan con los ID de usuario. | Las tablas del motor de mensajería<br>deben estar configuradas con<br>nombres de esquema diferentes. No<br>pueden utilizar el mismo esquema<br>que cualquier otro motor de<br>mensajería. |

Si tiene previsto utilizar Microsoft SQL Server 2005 o Microsoft SQL Server 2008 con un perfil autónomo y colocar las tablas del motor de mensajería en la base de datos común, debe crear los esquemas siguientes en la base de datos **CMNDB** como propietario **dbo** utilizando SQL Server Studio. Estos esquemas son necesarios para los motores de mensajería de SIBus.

**Importante:** Debe configurar estos esquemas, ya sea antes de iniciar el servidor y el motor de mensajería (recomendado) o mientras se está iniciando el motor de mensajería. Tenga en cuenta que éstos son los valores predeterminados, si está seleccionada la autenticación de Windows. Puede especificar distintos valores. Para la autenticación de SQL, los valores son los mismos que los ID de usuario especificados.

- v MEDPS00 (Motor de mensajería de Process Server)
- MEDPE00 (Motor de mensajería de Performance Data Warehouse)

Solo en el caso de la configuraciones autónomas, cuando se configura la base de datos de Process Server, las tablas del motor de mensajería de Process Server se crean en la base de datos de Process Server. Cuando se configura la base de datos de Performance Data Warehouse, las tablas del motor de mensajería de Performance Data Warehouse se crean en la base de datos de Performance Data Warehouse.

Solo en el caso de las configuraciones autónomas, hay aspectos adicionales a tener en cuenta relativos a usuarios y esquemas.

- v Autenticación de SQL: Las tablas del sistema SCA (Service Component Architecture), de la aplicación SCA y del motor de mensajería CEI (Common Event Infrastructure) deben estar configuradas con distintos usuarios y contraseñas. No pueden utilizar el mismo usuario y contraseña que cualquier otro motor de mensajería.
- v Autenticación de Windows: Con la autenticación de Windows, puesto que el usuario y la contraseña siempre serán los mismos, todos los motores de mensajería deben tener esquemas personalizados definidos, de forma que las tablas se puedan crear con un esquema diferente para cada motor de mensajería. Cuando los motores de mensajería están configurados, los esquemas se crean automáticamente utilizando el usuario de Windows. Si el usuario de Windows no tiene privilegios para crear los esquemas, deberán crearse antes de configurar el producto.
- <span id="page-958-0"></span>12. En la página Resumen del perfil, revise la información. Pulse **Crear** para crear el perfil o **Atrás** para cambiar las características del perfil.
- 13. En la página Perfil completo, revise la información. Para continuar con la consola Primeros pasos, asegúrese de que está seleccionado **Iniciar la consola Primeros pasos** y pulse **Finalizar**.

Ha aumentado un perfil de WebSphere Application Server V8.0 con un perfil de IBM Business Process Manager.

- v Si no ejecutó los scripts de base de datos durante la creación del perfil, ejecútelos para crear las bases de datos y cargar la base de datos de Process Server con información del sistema utilizando el mandato **bootstrapProcessServerData**.
- v Siga con la consola Primeros pasos e inicie el servidor del perfil autónomo creado.

#### **Tareas relacionadas**:

[Carga de la base de datos con información del sistema en un entorno autónomo](#page-962-0) Si creó un perfil autónomo y pospuso la creación de tablas de base de datos,deberá ejecutar el mandato **bootstrapProcessServerData** antes de intentar iniciar o utilizar Process Server o Process Center .

#### *Aumento de perfiles autónomos mediante el programa de utilidad de línea de mandato de manageprofiles:*

En lugar de utilizar la Herramienta de gestión de perfiles, puede utilizar el programa de utilidad de línea de mandatos manageprofiles para aumentar perfiles personalizados existentes de WebSphere Application Server V8.0.

No olvide concluir los servidores asociados al perfil que vaya a aumentar.

Asegúrese de que todavía no está ejecutando el programa de utilidad de línea de mandatos **manageprofiles** en el mismo perfil. Si aparece un mensaje de error al ejecutar el mandato, determine si existe otra acción de aumento o creación de perfil en curso. En caso afirmativo, espere hasta que se complete.

**Restricción:** Para ejecutar el mandato **manageprofiles** en Windows 7, Windows Vista o Windows Server 2008, debe evaluar los privilegios de cuentas de usuario de Microsoft Windows utilizando el mandato **runas**. No olvide colocar entre comillas dobles el mandato **manageprofiles** y todos los parámetros. Por ejemplo, el siguiente mandato puede ejecutarse desde el directorio *install\_root*\bin:

runas /env /user:MiNombreAdmin "**manageprofiles.bat -response** *miArchivoRespuestas*"

A los usuarios no administradores se les solicitará la contraseña del administrador.

- 1. Determine la plantilla que se utilizó para crear el perfil existente que desea aumentar. Debe aumentar un perfil autónomo. Puede determinar la plantilla revisando el registro de perfiles en el archivo *raíz\_instalación*\properties\profileRegistry.xml. No modifique este archivo; utilícelo solo para ver las plantillas.
- 2. Encuentre la plantilla apropiada para utilizar para el aumento.

Las plantillas para cada perfil se encuentran en el directorio *raíz\_instalación*\profileTemplates\BPM para las plantillas de BPM. Están disponibles las plantillas siguientes:

- v default.procctr: para un perfil autónomo de Process Center de IBM BPM Standard o Express.
- v default.procsvr: para un perfil autónomo de Process Server de IBM BPM Standard o Express.
- 3. Utilice el parámetro augment para realizar cambios en un perfil existente con una plantilla de aumento. El parámetro de aumento hace que el programa de utilidad de línea de mandatos **manageprofiles** actualice o aumente el perfil identificado en el parámetro **-profileName** utilizando la plantilla del parámetro **-templatePath**. Las plantillas de aumento que puede utilizar están determinadas por los productos y las versiones de IBM instaladas en el entorno. Asegúrese de que especifica la vía de acceso del archivo totalmente calificada para **-templatePath**, puesto que una vía de acceso de archivo relativa para el parámetro **-templatePath** hace que el perfil especificado no se aumente por completo.

**Nota:** No modifique manualmente los archivos que se encuentran en el directorio *dir\_instalación*/profileTemplates/BPM.

4. Para utilizar el parámetro **-responseFile**, examine los archivos proporcionados de ejemplos de respuestas y cree un archivo de respuestas que sea específico del entorno.

**Importante:** Asegúrese de no dejar espacios en blanco después de los valores; por ejemplo **'personalCertValidityPeriod=1 '** o **'winserviceCheck=false '**. Los espacios provocarán que la creación del perfil falle.

Los ejemplos están ubicados en el directorio *raíz\_instalación*\BPM\samples\manageprofiles. Elija un archivo de respuestas apropiado basado en la base de datos y el tipo de perfil ( de red o autónomo, Process Center o Process Server). Están disponibles los siguientes archivos de ejemplo:

- PC Std DMgr DB2.response
- PC\_Std\_DMgr\_DB2zOS.response
- PC Std DMgr Oracle.response
- PC Std DMgr SQLServer.response
- PC Std Managed DB2.response
- PC Std Managed DB2zOS.response
- PC Std Managed\_Oracle.response
- PC Std Managed SQLServer.response
- PC\_Std\_Standalone\_DB2.response
- PC\_Std\_Standalone\_DB2zOS.response
- PC\_Std\_Standalone\_Oracle.response
- PC\_Std\_Standalone\_SQLServer.response
- PS\_Std\_DMgr\_DB2.response
- PS\_Std\_DMgr\_DB2zOS.response
- PS Std DMgr Oracle.response
- PS Std DMgr SQLServer.response
- PS\_Std\_Managed\_DB2.response
- PS\_Std\_Managed\_DB2zOS.response
- PS\_Std\_Managed\_Oracle.response
- PS Std Managed SQLServer.response
- PS\_Std\_Standalone\_DB2.response
- PS Std Standalone DB2zOS.response
- PS Std Standalone Oracle.response
- PS Std Standalone SQLServer.response

Copie uno de los archivos de respuestas de ejemplo en el directorio de trabajo. Edite los parámetros en el archivo de respuestas según corresponda a la configuración y guarde el archivo de respuestas editado.Asegúrese de que la vía de acceso de la propiedad **templatePath** coincida con el directorio de instalación específico.

5. Ejecute el archivo desde la línea de mandatos. No proporcione un parámetro **-profilePath**. Por ejemplo:

manageprofiles.bat -augment -templatePath *install\_root*/profileTemplates/BPM/default.procctr -profileName MyProfileName

Si ha creado un archivo de respuestas, especifique el parámetro **-response** sin otros parámetros. Por ejemplo:

manageprofiles.sh -response *miArchivoRespuestas*

El estado se escribirá en la ventana de la consola cuando finalice la ejecución del mandato. Se aplica una comprobación de sintaxis normal en el archivo de respuestas, ya que dicho archivo se analiza como cualquier otro archivo de respuestas. Los valores individuales del archivo de respuestas se tratan como parámetros de línea de mandatos.

- v Si no ejecutó los scripts de base de datos durante la creación del perfil, ejecútelos para crear las bases de datos y cargar la base de datos de Process Server con información del sistema utilizando el mandato **bootstrapProcessServerData**.
- v Siga con la consola Primeros pasos e inicie el servidor del perfil autónomo creado.

# **Tareas relacionadas**:

[Carga de la base de datos con información del sistema en un entorno autónomo](#page-962-0) Si creó un perfil autónomo y pospuso la creación de tablas de base de datos,deberá ejecutar el mandato **bootstrapProcessServerData** antes de intentar iniciar o utilizar Process Server o Process Center .

# *Configuración de base de datos del servidor SQL después de la creación de perfil autónomo:*

Si no creó las tablas para las bases de datos al crear o aumentar perfiles, usted o el administrador de base de datos deberá crear las bases de datos y sus tablas manualmente, deberá también ejecutar el mandato **bootstrapProcessServerData** antes de intentar iniciar o utilizar el servidor IBM Business Process Manager.

#### *Creación de las tablas de bases de datos de Process Server:*

Si pospuso la creación de las tablas para la base de datos Process Server para después de la creación del perfil, usted o su administrador de base de datos deberá crear las tablas manualmente. Puede utilizar los scripts que la herramienta de gestión de perfiles genera durante la creación y el aumento del perfil.

Realizó las siguientes acciones:

v Ha creado o aumentado un perfil de servidor autónomo.

- v Ha elegido no ejecutar los scripts de las bases de datos para inicializar las bases de datos durante la configuración.
- v Ha creado la base de datos en la que desea crear las tablas de bases de datos Process Server. El nombre predeterminado para la base de datos Process Server es **BPMDB**.

No realice estos pasos si planea crear un entorno de despliegue de red.

- 1. Vaya al directorio que contiene los scripts SQL para crear las tablas de base de datos. De forma predeterminada, la salida de los scripts SQL se coloca en *raíz\_perfil*\dbscripts\ProcessServer\ SQLServer\ durante la creación del perfil.
- 2. Ejecute el siguiente script.
	- configProcessServerDB.bat

**Nota:** Puede especificar el parámetro **createDB** después de que el mandato cree una base de datos local. Omita este parámetro si ya ha creado la base de datos necesaria.

Ha creado las tablas de base de datos para Process Server y ha completado la configuración de la base de datos.

Ahora puede cargar la base de datos con información del sistema e iniciar el servidor.

### *Creación de las tablas de base de datos de Performance Data Warehouse:*

Si pospuso la creación de tablas de bases de datos para el almacén de datos de rendimiento de IBM para después de la creación del perfil, usted o su administrador de base de datos deberá crear las tablas manualmente. Puede utilizar los scripts que la herramienta de gestión de perfiles genera durante la creación y el aumento del perfil.

Realizó las siguientes acciones:

- v Ha creado o aumentado un perfil de servidor autónomo.
- v Ha elegido no ejecutar los scripts de las bases de datos para inicializar las bases de datos durante la configuración.
- v Ha creado la base de datos en la que desea crear las tablas de bases de datos Performance Data Warehouse. El nombre predeterminado para la base de datos Performance Data es **PDWDB**.
- 1. Vaya al directorio que contiene los scripts SQL para crear las tablas de base de datos. De forma predeterminada, la salida de los scripts SQL se coloca en *raíz\_perfil*\dbscripts\PerformanceDW\ SQLServer\ durante la creación del perfil.
- 2. Ejecute el siguiente script. configPerformanceDWDB.bat

**Nota:** Puede especificar el parámetro **createDB** después de que el mandato cree una base de datos local. Omita este parámetro si ya ha creado la base de datos necesaria.

Ha creado las tablas de base de datos para Performance Data Warehouse y ha completado la configuración de la base de datos.

#### *Creación de tablas de base de datos Business Space:*

Si pospuso la creación de las tablas de la base de datos de Business Space para después de la creación del perfil, usted o su administrador de base de datos deberá crear las tablas manualmente. Puede utilizar los scripts que la herramienta de gestión de perfiles genera durante la creación y el aumento del perfil.

Realizó las siguientes acciones:

v Ha creado o aumentado un perfil de servidor autónomo.

- 1. Vaya al directorio que contiene el script **configBusinessSpaceDB.bat**. El directorio predeterminado es *raíz\_instalación*\*perfil*\dbscripts\BusinessSpace\*nombre\_nodo*\_*nombre\_servidor*\DB2\CMNDB.
- 2. Utilice las herramientas y los procedimientos de definición de bases de datos estándar para crear la base de datos y las tablas necesarias, ejecutando este script. Ejecute el mandato siguiente: **configBusinessSpaceDB.bat**

<span id="page-962-0"></span>*Carga de la base de datos con información del sistema en un entorno autónomo:*

Si creó un perfil autónomo y pospuso la creación de tablas de base de datos,deberá ejecutar el mandato **bootstrapProcessServerData** antes de intentar iniciar o utilizar Process Server o Process Center .

**Importante:** Antes de ejecutar el mandato bootstrap, asegúrese de que ha aplicado el arreglo temporal obligatorio JR44669. Para obtener más información, consulte [Arreglo temporal necesario para APAR](http://www-01.ibm.com/support/docview.wss?uid=swg21617131) [JR44669.](http://www-01.ibm.com/support/docview.wss?uid=swg21617131) Para descargar el arreglo, consulte [Arreglos temporales necesarios para IBM Business Process](http://www-01.ibm.com/support/docview.wss?uid=swg24033778) [Manager.](http://www-01.ibm.com/support/docview.wss?uid=swg24033778)

Cuando ejecuta el mandato **bootstrapProcessServerData**, los datos de configuración para las aplicaciones BPM se cargan en la base de datos Process Server. Estos datos son necesarios para que las aplicaciones BPM se ejecuten correctamente.

**Nota:** Este mandato se ejecuta automáticamente cuando crea un perfil autónomo y elige crear la base de datos durante la creación o el aumento de perfiles.

Si crea un perfil autónomo y retrasa la configuración de las tablas de base de datos, debe ejecutar el mandato de programa de arranque una vez creadas la base de datos y sus tablas, y antes de que se inicie el servidor por primera vez.

Ejecute el programa de utilidad bootstrap desde la línea de mandatos. El programa de utilidad de arranque se encuentra en el directorio de perfil autónomo. Por ejemplo:

*raíz\_instalación*\profiles/ProcCtr01\bin

Ejecute el programa de utilidad de arranque con la siguiente sintaxis:

#### v **bootstrapProcessServerData.bat**

Ha cargado la base de datos con información del sistema antes de iniciar satisfactoriamente Process Server o Process Center. La información de registro para la operación de programa de arranque se guarda en el directorio *RAÍZ\_INSTALACIÓN\_USUARIO*/logs/ en un archivo denominado bootstrapProcessServerData.*timestamp*.log. En la consola se visualiza un subconjunto de la información registrada.

**Importante:** Si el programa de utilidad de arranque falla, compruebe que cuando se crearon las bases de datos Process Server y Performance Data Warehouse, el atributo **COLLATE** indicado la no distinción entre mayúsculas y minúsculas (**CI**), pero no la distinción entre mayúsculas y minúsculas (**CS**). Es decir, el mandato creado debe ser como el siguiente:

CREATE DATABASE *nombre\_base\_de\_datos* COLLATE SQL\_Latin1\_General\_CP1\_**CI**\_AS

De lo contrario, puede ocurrir un error como el siguiente:

org.springframework.beans.factory.BeanCreationException: Error al crear el bean con el nombre 'message.routingCache' definido en el recurso de vía de acceso de clases [registry.xml]: La instanciación de bean ha fallado; la excepción anidada es org.springframework.beans.BeanInstantiationException: No se ha podido crear una instancia de clase de bean

[com.lombardisoftware.bpd.runtime.engine.message.DefaultMessageRoutingCache]:

El constructor ha emitido una excepción; la excepción anidada

es org.springframework.jdbc.BadSqlGrammarException: PreparedStatementCallback;

gramática SQL errónea [seleccionar "valor" de lsw\_system donde "clave"=?];

la excepción anidada es

com.microsoft.sqlserver.jdbc.SQLServerException: Nombre de objeto no válido 'lsw\_system'.

```
Causado por: com.microsoft.sqlserver.jdbc.SQLServerException: Nombre de objeto no válido 'lsw_system'.
at com.microsoft.sqlserver.jdbc.SQLServerException.makeFromDatabaseError(SQLServerException.java:196)
at com.microsoft.sqlserver.jdbc.SQLServerStatement.getNextResult(SQLServerStatement.java:1454)
at com.microsoft.sqlserver.jdbc.SQLServerPreparedStatement.doExecutePreparedStatement
(SQLServerPreparedStatement.java:388)
at com.microsoft.sqlserver.jdbc.SQLServerPreparedStatement$PrepStmtExecCmd.doExecute
(SQLServerPreparedStatement.java:338)
at com.microsoft.sqlserver.jdbc.TDSCommand.execute(IOBuffer.java:4026)
at com.microsoft.sqlserver.jdbc.SQLServerConnection.executeCommand(SQLServerConnection.java:1416)
at com.microsoft.sqlserver.jdbc.SQLServerStatement.executeCommand(SQLServerStatement.java:185)
at com.microsoft.sqlserver.jdbc.SQLServerStatement.executeStatement(SQLServerStatement.java:160)
at com.microsoft.sqlserver.jdbc.SQLServerPreparedStatement.executeQuery
(SQLServerPreparedStatement.java:281)
at org.apache.commons.dbcp.DelegatingPreparedStatement.executeQuery(DelegatingPreparedStatement.java:205)
at org.springframework.jdbc.core.JdbcTemplate$1.doInPreparedStatement(JdbcTemplate.java:648)
at org.springframework.jdbc.core.JdbcTemplate.execute(JdbcTemplate.java:591)
[...]
```
Datos de programa de arranque en el servidor de perfil autónomo predeterminado: bootstrapProcessServerData

# **Modificación de una instalación existente:**

Después de instalar y configurar el entorno de tiempo de ejecución en el sistema en IBM Business Process Manager, puede que desee personalizar la configuración. Por ejemplo, puede que desee personalizar valores, configurar un proveedor de seguridad adicional, configurar cuentas de usuario, y cambiar y cifrar contraseñas.